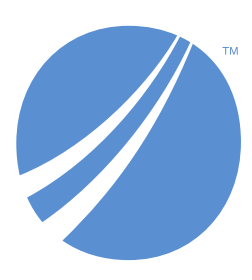

# **TIBCO EBX® Product Documentation**

*Version 6.0.5 February 2022*

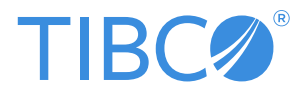

#### *Important Information*

SOME TIBCO SOFTWARE EMBEDS OR BUNDLES OTHER TIBCO SOFTWARE. USE OF SUCH EMBEDDED OR BUNDLED TIBCO SOFTWARE IS SOLELY TO ENABLE THE FUNCTIONALITY (OR PROVIDE LIMITED ADD-ON FUNCTIONALITY) OF THE LICENSED TIBCO SOFTWARE. THE EMBEDDED OR BUNDLED SOFTWARE IS NOT LICENSED TO BE USED OR ACCESSED BY ANY OTHER TIBCO SOFTWARE OR FOR ANY OTHER PURPOSE.

USE OF TIBCO SOFTWARE AND THIS DOCUMENT IS SUBJECT TO THE TERMS AND CONDITIONS OF A LICENSE AGREEMENT FOUND IN EITHER A SEPARATELY EXECUTED SOFTWARE LICENSE AGREEMENT, OR, IF THERE IS NO SUCH SEPARATE AGREEMENT, THE CLICKWRAP END USER LICENSE AGREEMENT WHICH IS DISPLAYED DURING DOWNLOAD OR INSTALLATION OF THE SOFTWARE (AND WHICH IS DUPLICATED IN THE LICENSE FILE) OR IF THERE IS NO SUCH SOFTWARE LICENSE AGREEMENT OR CLICKWRAP END USER LICENSE AGREEMENT, THE LICENSE(S) LOCATED IN THE "LICENSE" FILE(S) OF THE SOFTWARE. USE OF THIS DOCUMENT IS SUBJECT TO THOSE TERMS AND CONDITIONS, AND YOUR USE HEREOF SHALL CONSTITUTE ACCEPTANCE OF AND AN AGREEMENT TO BE BOUND BY THE SAME.

ANY SOFTWARE ITEM IDENTIFIED AS THIRD PARTY LIBRARY IS AVAILABLE UNDER SEPARATE SOFTWARE LICENSE TERMS AND IS NOT PART OF A TIBCO PRODUCT. AS SUCH, THESE SOFTWARE ITEMS ARE NOT COVERED BY THE TERMS OF YOUR AGREEMENT WITH TIBCO, INCLUDING ANY TERMS CONCERNING SUPPORT, MAINTENANCE, WARRANTIES, AND INDEMNITIES. DOWNLOAD AND USE OF THESE ITEMS IS SOLELY AT YOUR OWN DISCRETION AND SUBJECT TO THE LICENSE TERMS APPLICABLE TO THEM. BY PROCEEDING TO DOWNLOAD, INSTALL OR USE ANY OF THESE ITEMS, YOU ACKNOWLEDGE THE FOREGOING DISTINCTIONS BETWEEN THESE ITEMS AND TIBCO PRODUCTS.

This document is subject to U.S. and international copyright laws and treaties. No part of this document may be reproduced in any form without the written authorization of TIBCO Software Inc.

TIBCO and TIBCO EBX are either registered trademarks or trademarks of TIBCO Software Inc. in the United States and/or other countries.

All other product and company names and marks mentioned in this document are the property of their respective owners and are mentioned for identification purposes only.

This software may be available on multiple operating systems. However, not all operating system platforms for a specific software version are released at the same time. Please see the readme.txt file for the availability of this software version on a specific operating system platform.

THIS DOCUMENT IS PROVIDED "AS IS" WITHOUT WARRANTY OF ANY KIND, EITHER EXPRESS OR IMPLIED, INCLUDING, BUT NOT LIMITED TO, THE IMPLIED WARRANTIES OF MERCHANTABILITY, FITNESS FOR A PARTICULAR PURPOSE, OR NON-INFRINGEMENT.

THIS DOCUMENT COULD INCLUDE TECHNICAL INACCURACIES OR TYPOGRAPHICAL ERRORS. CHANGES ARE PERIODICALLY ADDED TO THE INFORMATION HEREIN; THESE CHANGES WILL BE INCORPORATED IN NEW EDITIONS OF THIS DOCUMENT. TIBCO SOFTWARE INC. MAY MAKE IMPROVEMENTS AND/OR CHANGES IN THE PRODUCT(S) AND/OR THE PROGRAM(S) DESCRIBED IN THIS DOCUMENT AT ANY TIME.

THE CONTENTS OF THIS DOCUMENT MAY BE MODIFIED AND/OR QUALIFIED, DIRECTLY OR INDIRECTLY, BY OTHER DOCUMENTATION WHICH ACCOMPANIES THIS SOFTWARE, INCLUDING BUT NOT LIMITED TO ANY RELEASE NOTES AND "READ ME" FILES.

This and other products of TIBCO Software Inc. may be covered by registered patents. Please refer to TIBCO's Virtual Patent Marking document (*https://www.tibco.com/patents*) for details.

Copyright 2006-2022. TIBCO Software Inc. All rights reserved.

# **Table of contents**

# **User Guide**

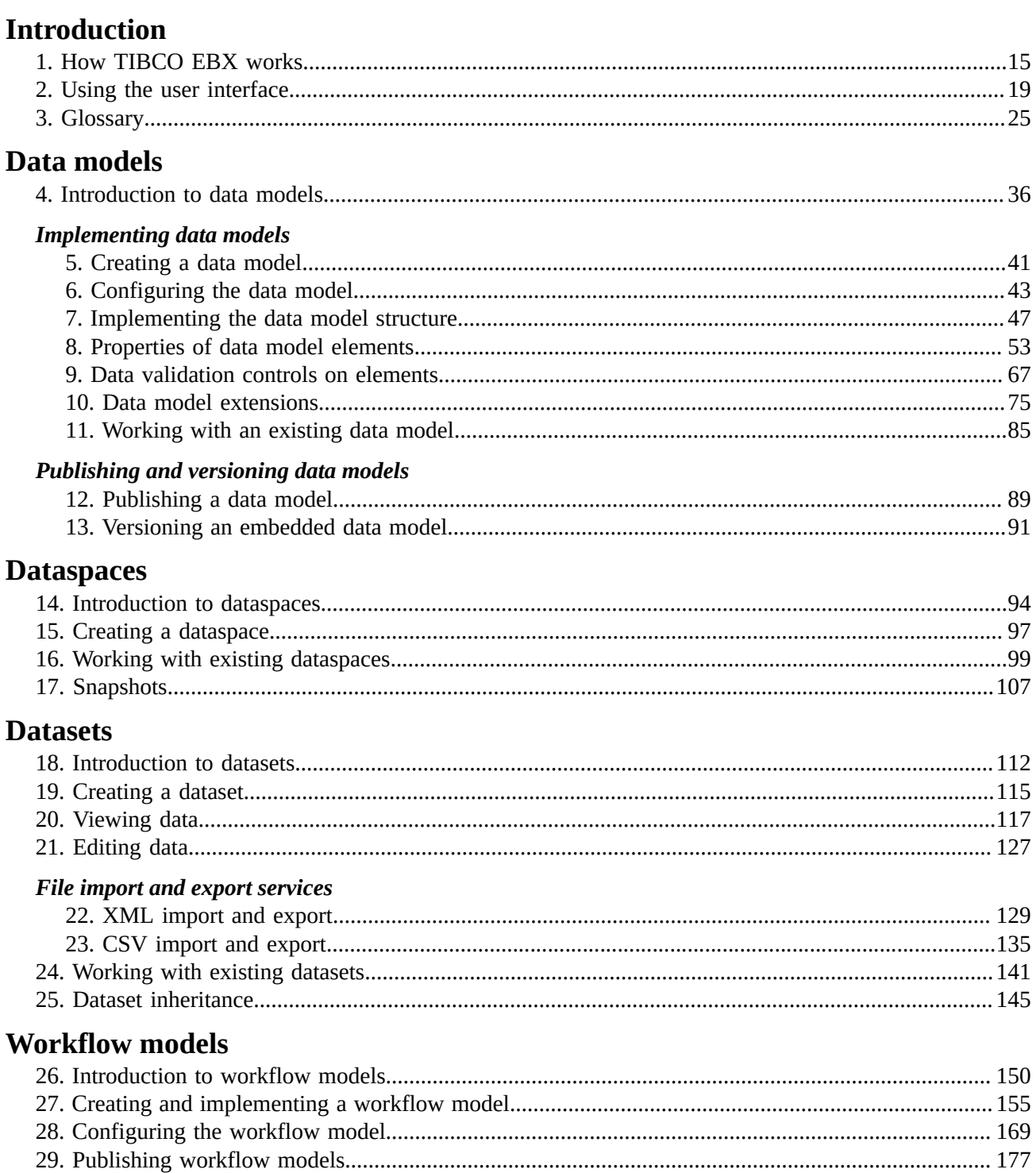

# **Data workflows**

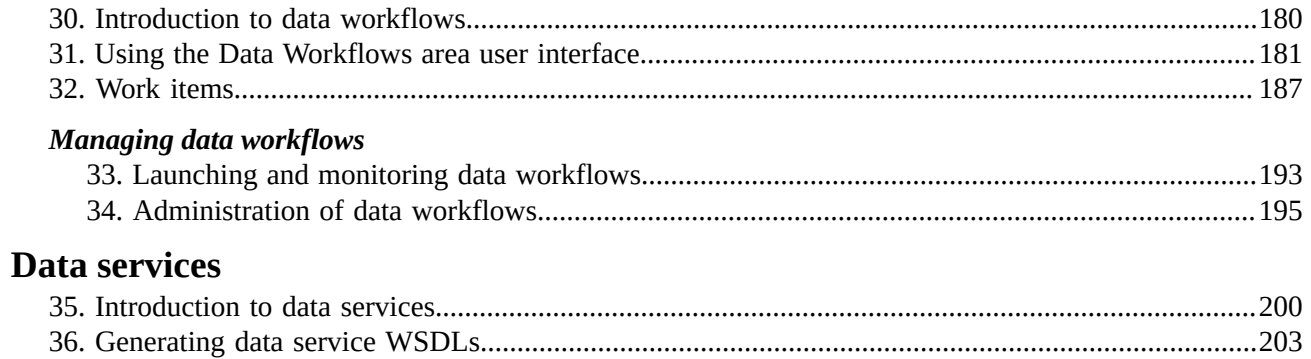

# **Reference Manual**

# **Integration**

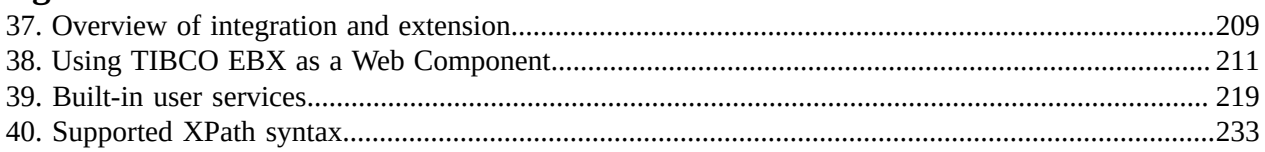

# **Localization**

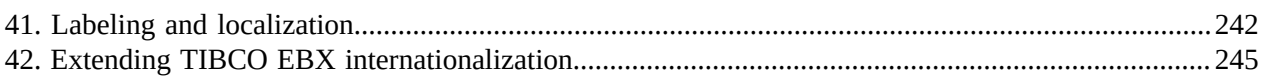

# Persistence

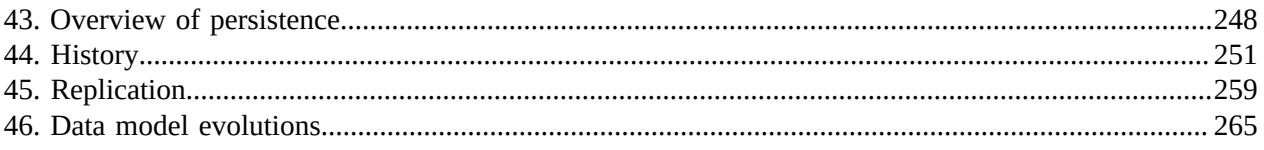

# Other

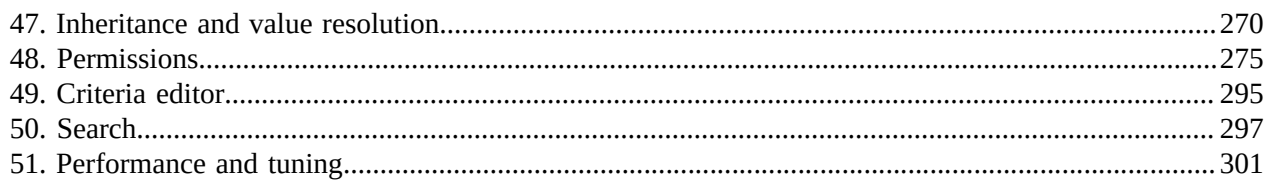

# **Administration Guide**

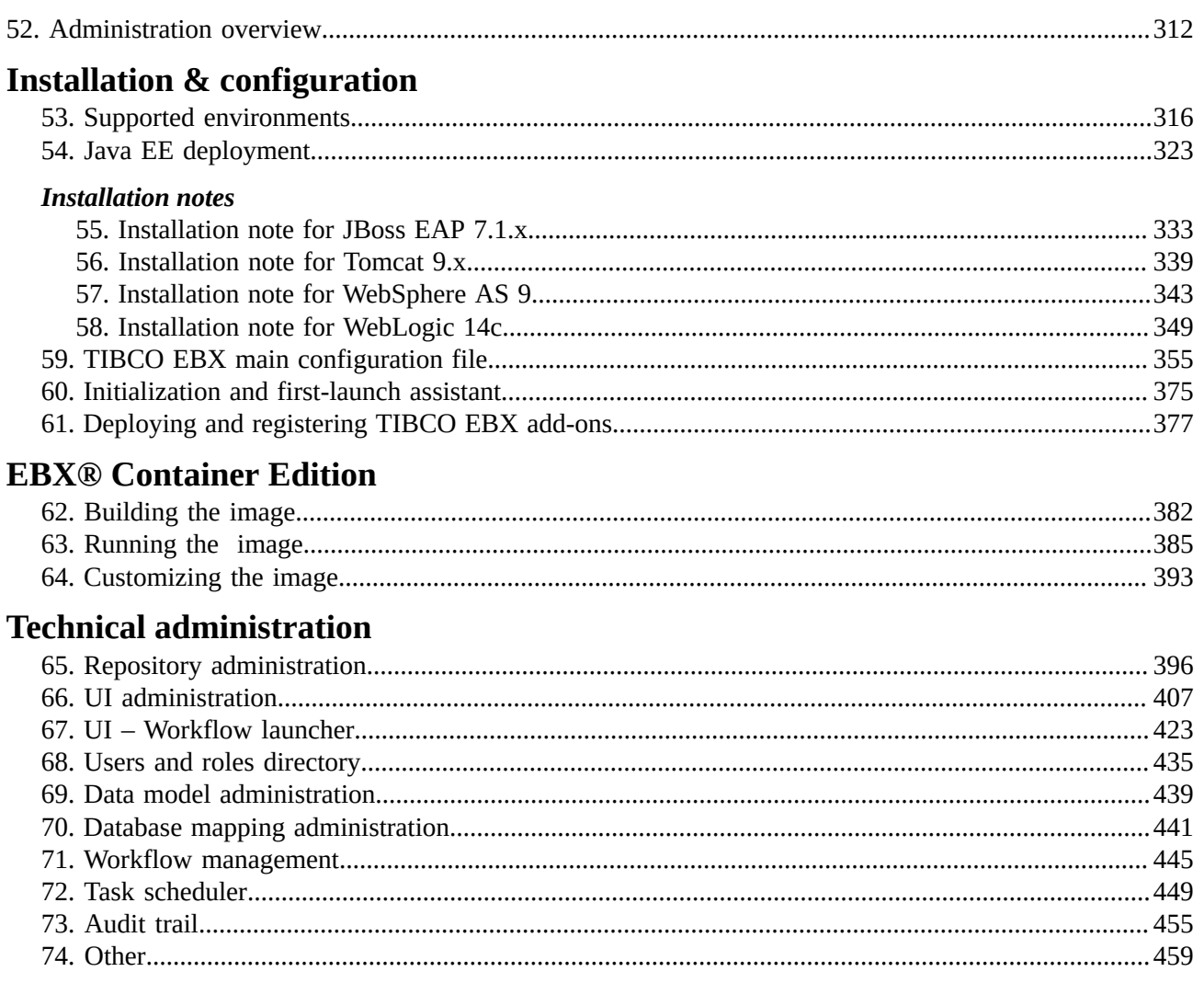

# **Distributed Data Delivery (D3)**

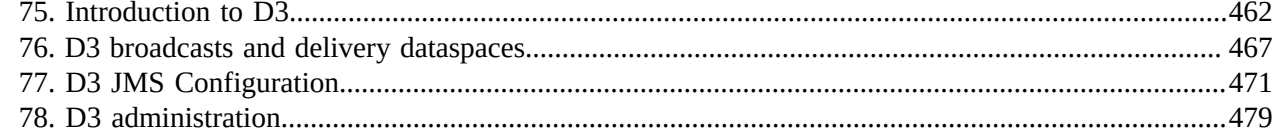

# **Security Guide**

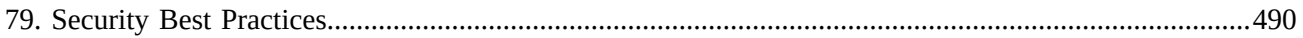

# **Developer Guide**

# **Introduction**

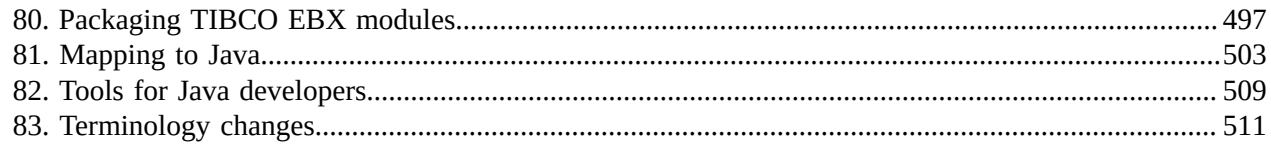

# Data model

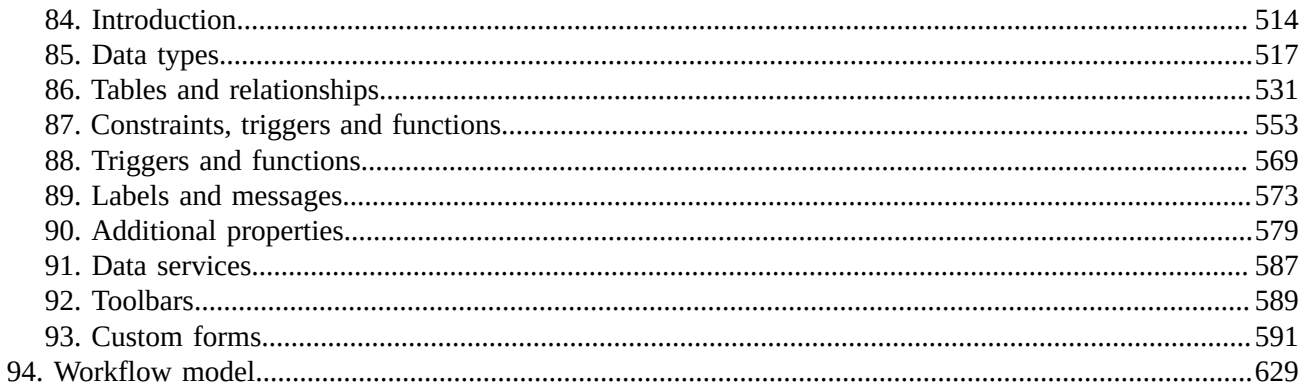

# **User interface**

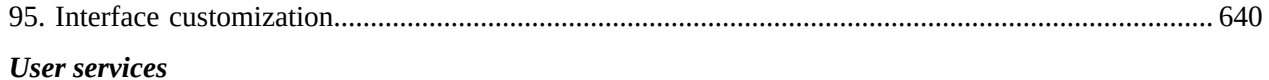

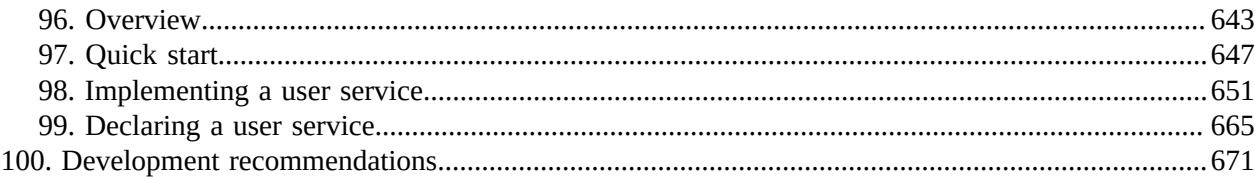

# **SOAP** data services

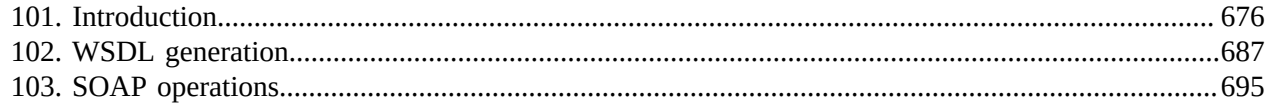

# **REST** data services

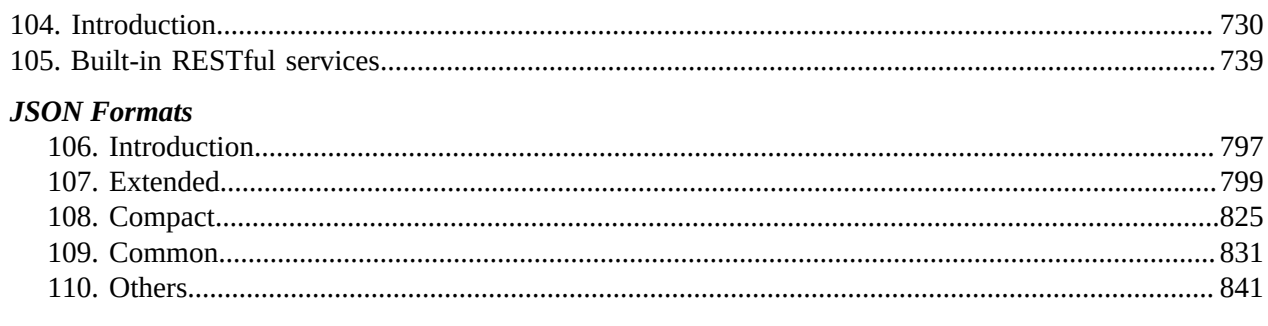

# **SQL** in EBX®

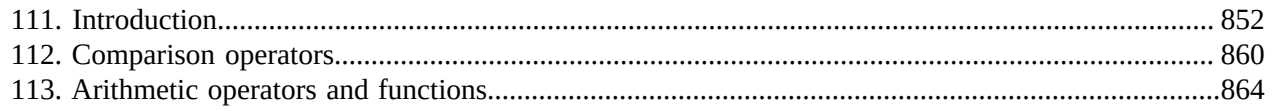

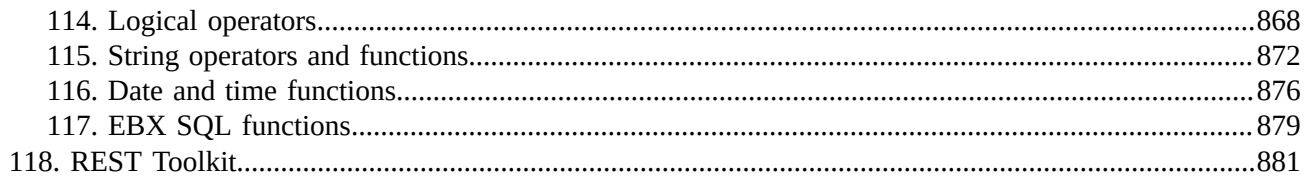

# **EBX®** Scripting

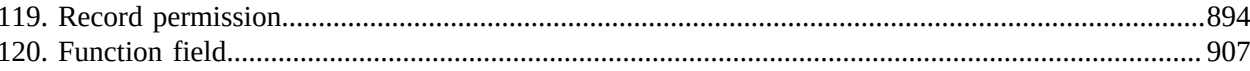

## **Function field API**

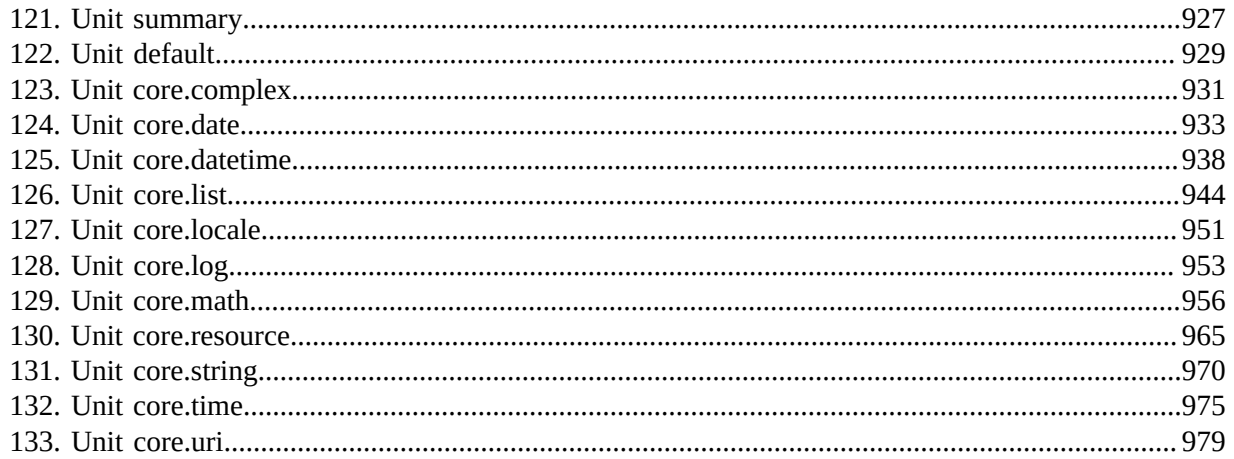

# **User Guide**

# **Introduction**

# CHAPTER **1**

# **How TIBCO EBX works**

<span id="page-14-0"></span>This chapter contains the following topics:

- 1. [Product overview](#page-14-1)
- 2. [EBX architecture](#page-16-0)

# <span id="page-14-1"></span>1.1 **Product overview**

Master Data Management (MDM) is a way to model, manage and ultimately govern shared data. When data needs to be shared by various IT systems, as well as different business teams, having a single governed version of master data is crucial.

With EBX, business and IT users can collaborate on a single, unified solution in order to design data models and manage master data content.

EBX is an MDM software that allows modeling any type of master data and implementing governance using the rich features included, such as collaborative workflows, data authoring, hierarchy management, version control, and role-based security.

An MDM project using EBX starts with the creation of a *data model*. This is where tables, fields, links and business rules related to the master data are defined. Examples of modeled data include product catalogs, financial hierarchies, lists of suppliers or simple reference tables.

The data model can then be published to make it available to *datasets*, which store the actual master data based on the structure defined in the data model. Datasets are organized and contained within *dataspaces*, containers that isolate updates from one another. Dataspaces allow working on parallel versions of data without the modifications impacting other versions.

*Workflows* are an invaluable feature for performing controlled change management or data approval. They provide the ability to model a step-by-step process involving multiple users, both human and automated.

*Workflow models* detail the tasks to be performed, as well as the parties associated with the tasks. Once a workflow model is published, it can be executed as *data workflows*. Data workflows can notify users of relevant events and outstanding work in a collaborative context.

*Data services* help integrate EBX with third-party systems (middleware), by allowing external systems to access data in the repository, or to manage dataspaces and workflows through web services.

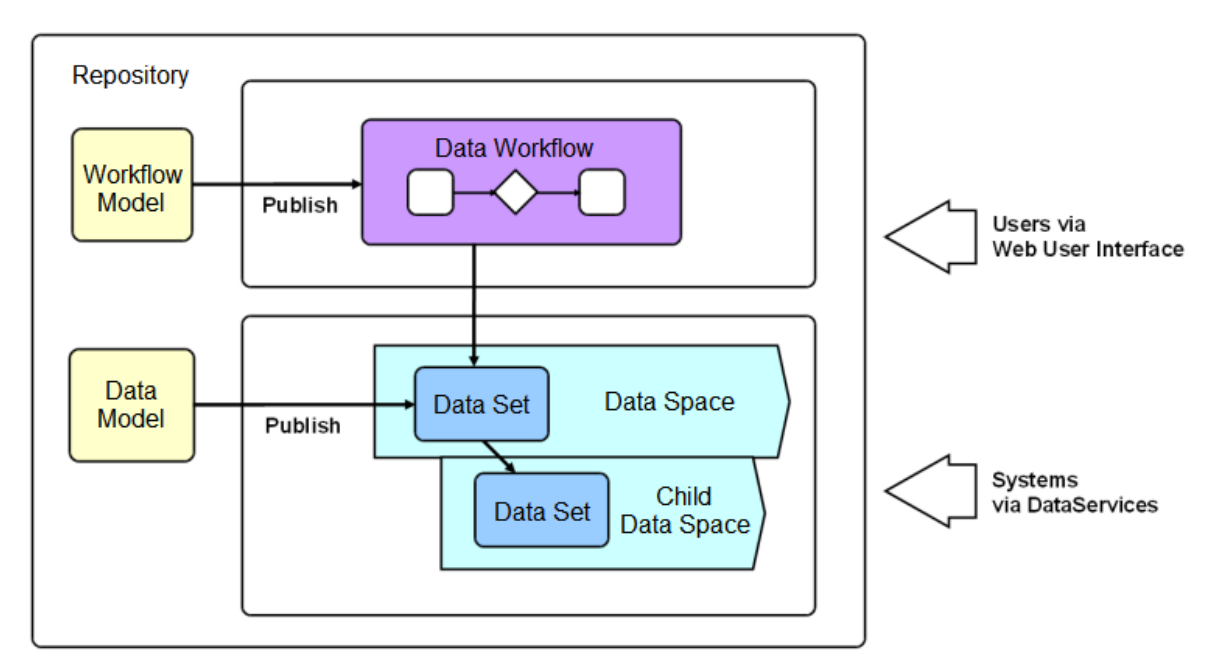

**See also**

*[Data modeling](#page-25-0) [p 26] [Datasets](#page-27-0) [p 28] [Dataspaces](#page-29-0) [p 30] [Workflow](#page-30-0) modeling [p 31] [Data workflows](#page-31-0) [p 32] [Data services](#page-32-0) [p 33]*

# <span id="page-16-0"></span>1.2 **EBX architecture**

The following diagram illustrates the EBX architecture.

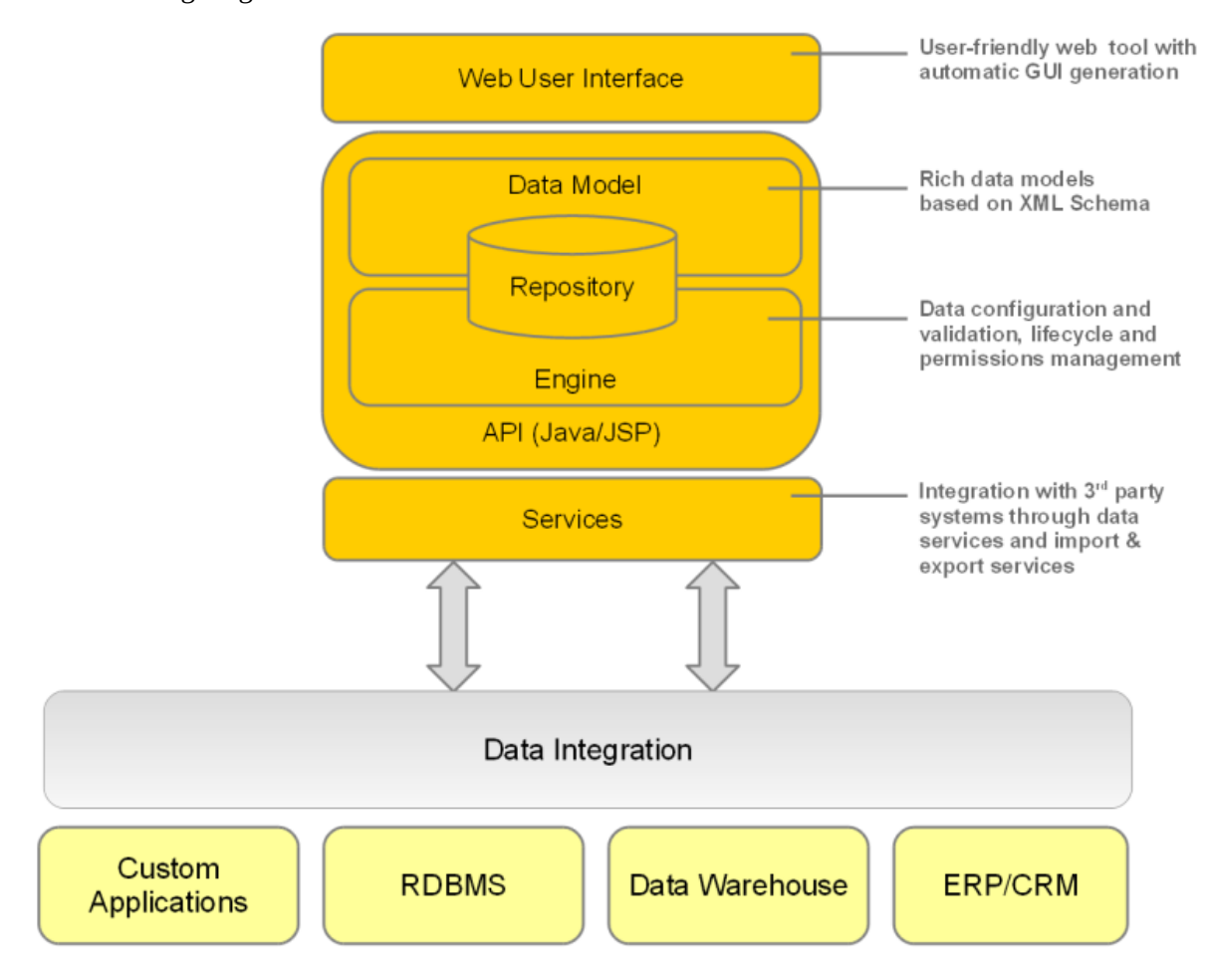

Documentation > User Guide > Introduction > How TIBCO EBX works

# CHAPTER **2**

# **Using the user interface**

<span id="page-18-0"></span>This chapter contains the following topics:

- 1. [Overview](#page-18-1)
- 2. [Advanced perspective](#page-18-2)
- 3. [Perspectives](#page-19-0)
- 4. [User pane](#page-20-0)
- 5. [User interface features](#page-22-0)
- 6. [Where to find EBX help](#page-22-1)

# <span id="page-18-1"></span>2.1 **Overview**

The general layout of TIBCO EBX workspaces is entirely customizable by a perspective administrator.

If several customized perspectives have been created, the tiles icon 'Select perspective' allows the user to switch between available perspectives.

The advanced perspective is accessible by default.

**See also***[UI administration](#page-406-0) [p 407]*

# <span id="page-18-2"></span>2.2 **Advanced perspective**

By default, the EBX advanced perspective is available to all users, but its access can be restricted to selected profiles. The view is separated into several general areas, referred to as the following in the documentation:

**Note**

The advanced perspective is still accessible to users through explicit selection (for example through a Web component). Unlike other perspectives, it can only be "hidden" in the user interface so that users cannot apply it themselves.

- **Header:** Displays the avatar of the user currently logged in and the perspective selector. Clicking on the user's avatar gives access to the user pane.
- **Menu bar:** The functional categories accessible to the current user.
- **Navigation pane:** Displays context-dependent navigation options. For example: selecting a table in a dataset, or a work item in a workflow.
- **Workspace:** Main context-dependent work area of the interface. For example, the table selected in the navigation pane is displayed in the workspace, or the current work item is executed in the workspace.

The following functional areas are displayed according to the permissions of the current user: *Data*, *Dataspaces*, *Modeling*, *Data Workflow*, *Data Services*, and *Administration*.

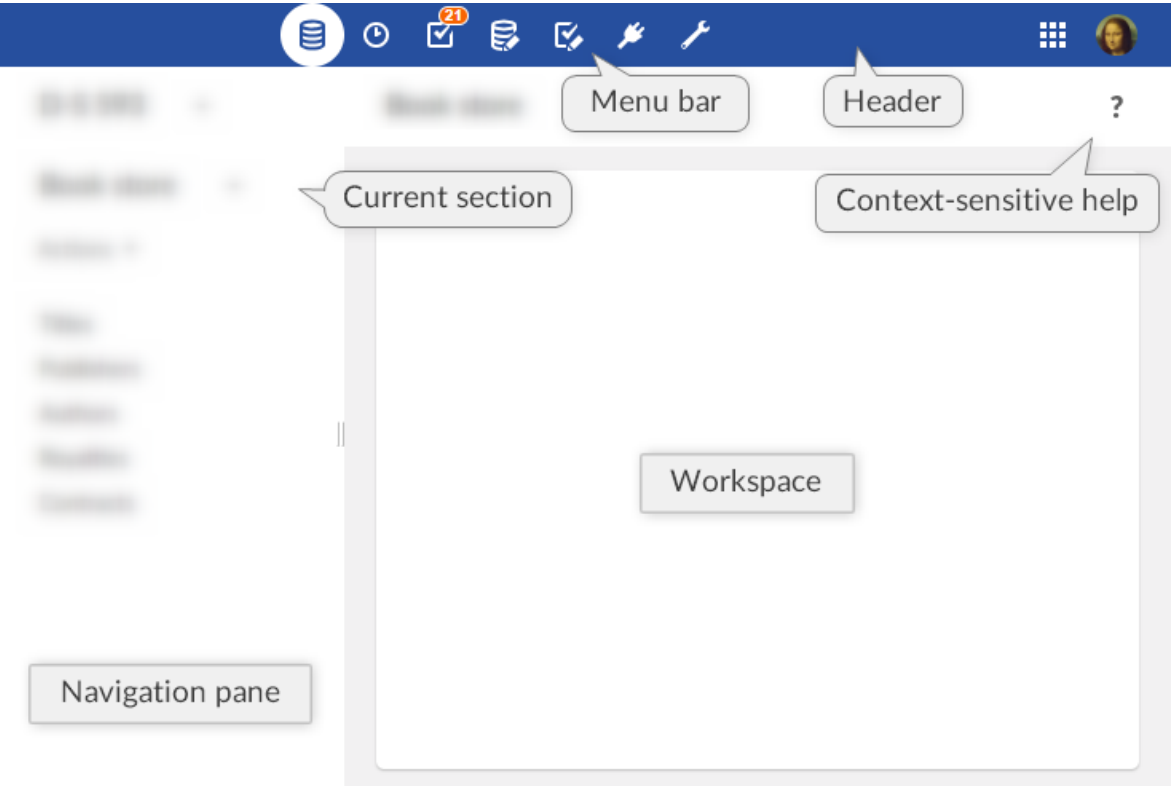

# <span id="page-19-0"></span>2.3 **Perspectives**

The EBX perspectives are highly configurable views with a target audience. Perspectives offer a simplified user interface to business users and can be assigned to one or more profiles. This view is split into several general areas, referred to as the following in the documentation:

- **Header:** Displays the avatar of the user currently logged in and the perspective selector (when more than one perspective is available). Clicking on the user's avatar gives access to the user pane.
- **Navigation pane:** Displays the hierarchical menu as configured by the perspective administrator. It can be expanded or collapsed to access relevant entities and services related to the user's activity.
- **Workspace:** Main context-dependent work area of the interface.

Perspectives are configured by authorized users. For more information on how to configure a perspective, see [perspective administration](#page-407-0) [p 408].

#### Example of a hierarchical menu:

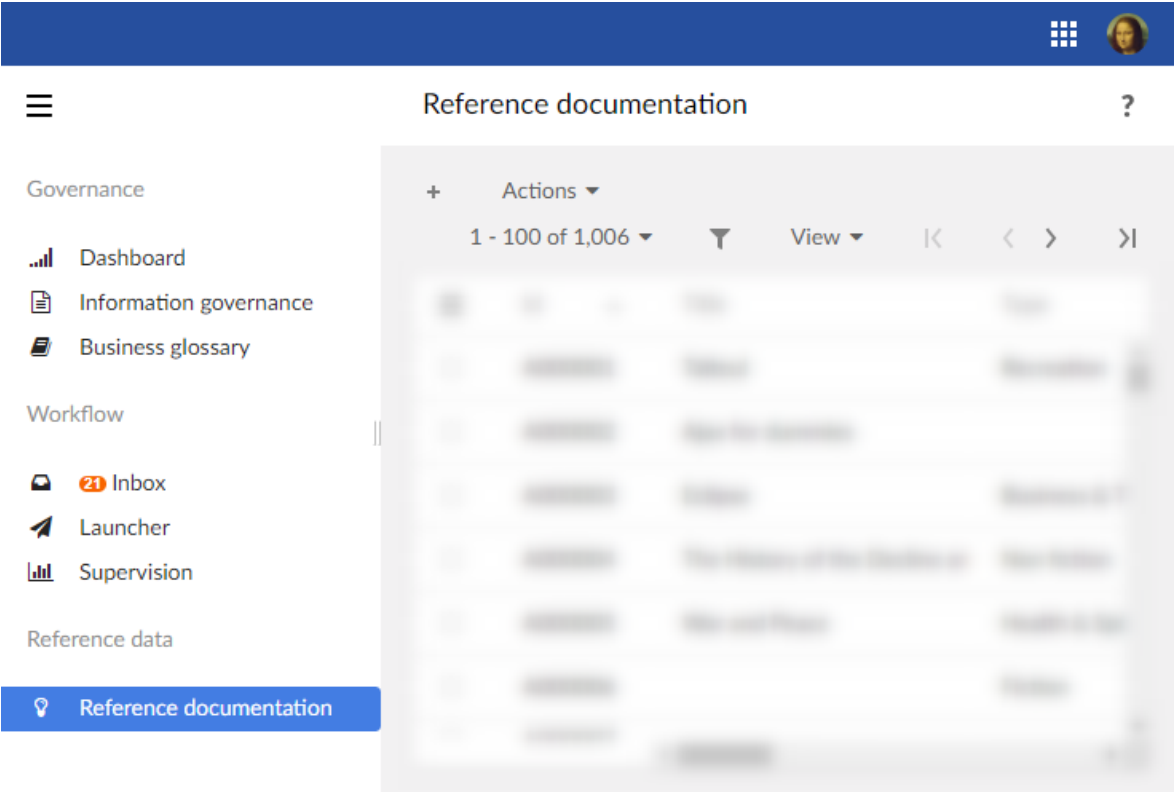

## *Favorite perspectives*

When more than one perspective is available to a user, it is possible to define one as their favorite perspective so that, when logging in, this perspective will be applied by default. To do so, an icon is available in the perspective selector next to each perspective:

- A full star indicates the favorite perspective. A click on it will remove the favorite perspective.
- An empty star indicates that the associated perspective is not the favorite one. A click on it will set this perspective as the favorite one.

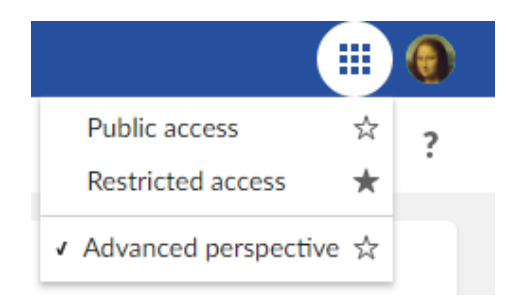

**See also***[Recommended perspectives](#page-419-0) [p 420]*

# <span id="page-20-0"></span>2.4 **User pane**

General EBX features are grouped in the user pane. It can be accessed by clicking on the avatar (or user's initials) in the upper right corner of any page.

The user pane is then displayed with the user avatar and gives access to the profile configuration (according to the user's rights), language selection, density selection and online documentation.

#### **Attention**

The logout button is located on the user pane.

#### *Avatar*

An avatar can be defined for each user. The avatar consists in a picture, defined using a URL path; or in two letters (the user's initials by default). The background color is set automatically and cannot be modified. Regarding the image that will be used, it has to be a square format but there is no size limitation.

**Note**

Avatars appear in the user pane, history and workflow interfaces.

The feature is also available through the Java method <code>uɪcomponentWriter.addUserAvatar $^{\sf \tiny API}.$ </code>

The avatar layout can be customized in the 'Ergonomics and layout' section of the 'Administration' area. It is possible to choose between the display of the avatar only, user name only, or to display both.

## *Density*

Users can now choose their display density mode between 'Compact' and 'Comfortable'. The display mode can be modified from the user pane.

# <span id="page-22-0"></span>2.5 **User interface features**

## *Resetting the navigation pane width*

After having resized the width of the navigation pane, you can restore it to the default width by hovering over the border and double-clicking.

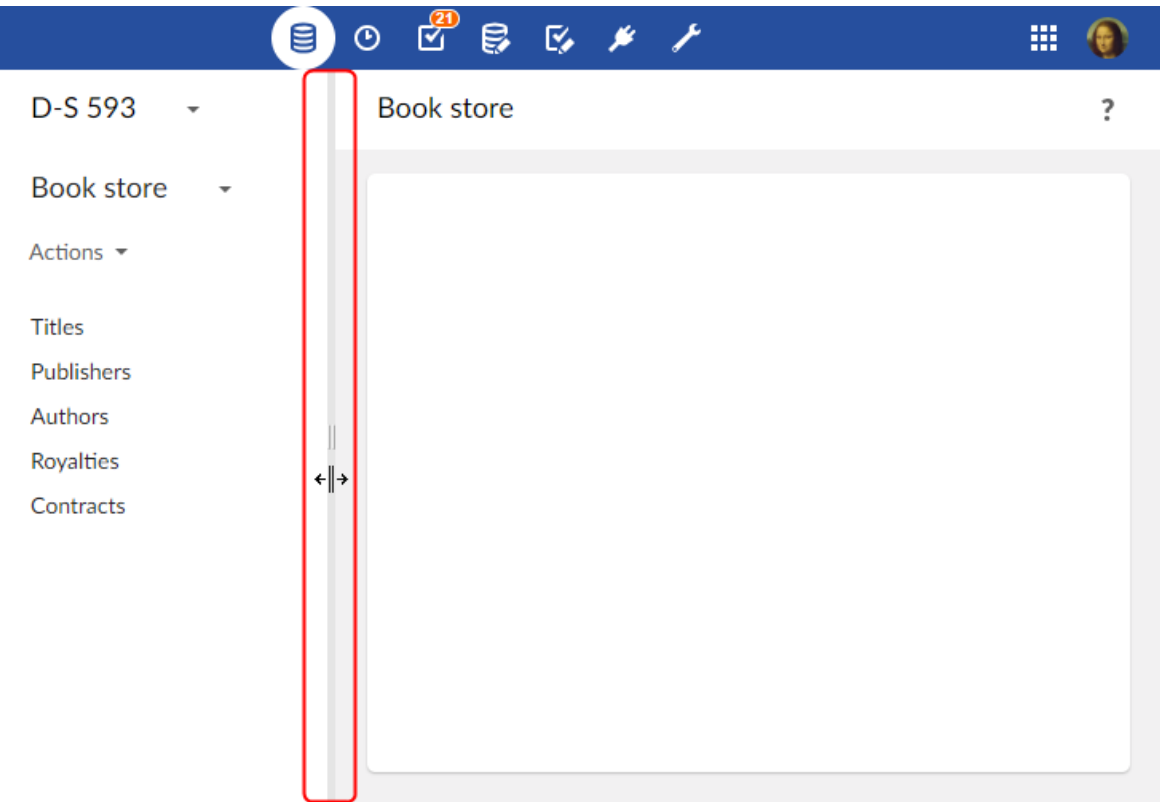

# <span id="page-22-1"></span>2.6 **Where to find EBX help**

In addition to the full standalone product documentation accessible via the [user pane](#page-20-0) [p 21], help is accessible in various forms within the interface.

# *Context-sensitive help*

When browsing any workspace in EBX, context-specific help is available by clicking on the question mark located to the right side of the second header. The corresponding chapter from the product documentation will be displayed.

# *Contextual help on elements*

When you hover over an element for which contextual help has been defined, a question mark appears. Clicking on the question mark opens a panel with information on the element.

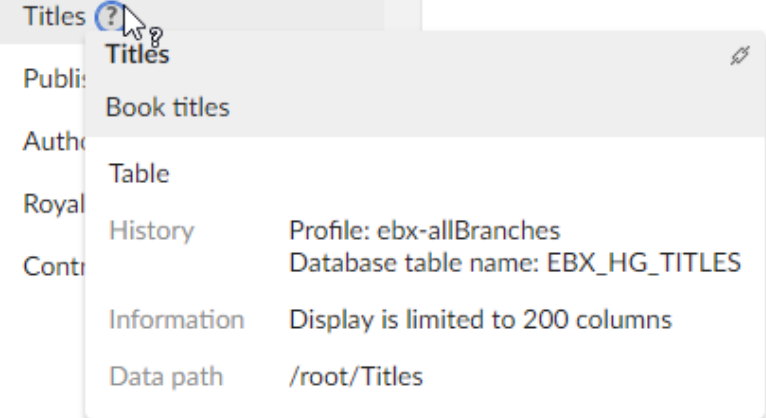

When a permalink to the element is available, a link button appears in the upper right corner of the panel.

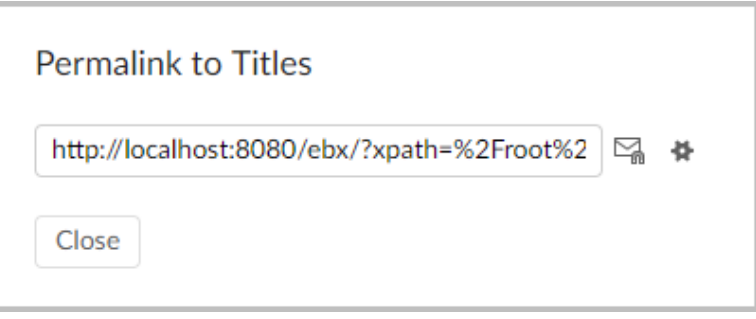

# CHAPTER **3**

# **Glossary**

<span id="page-24-0"></span>This chapter contains the following topics:

- 1. [Governance](#page-24-1)
- 2. [Data modeling](#page-25-0)
- 3. [Datasets](#page-27-0)
- 4. [Data management life cycle](#page-29-0)
- 5. [History](#page-29-1)
- 6. [Workflow](#page-30-0) modeling
- 7. [Data workflows](#page-31-0)
- 8. [Data services](#page-32-0)
- 9. [Cross-domain](#page-33-0)

# <span id="page-24-4"></span><span id="page-24-1"></span>3.1 **Governance**

#### *repository*

A back-end storage entity containing all the data managed by TIBCO EBX. The repository is organized into dataspaces.

See also [dataspace](#page-29-2) [p 30].

#### <span id="page-24-3"></span>*profile*

The generic term for a user or a role. Profiles are used in data workflows and for defining permission rules.

See also <u>user</u> [p 25], [role](#page-25-1) [p 26].  $Related$  Java  $API$  <code>Profile $^{\text{API}}$ .</code>

#### <span id="page-24-2"></span>*user*

An entity created in the repository in order for physical users or external systems to authenticate and access EBX. Users may be assigned roles and have other account information associated with them.

See also <u>user and roles directory</u> [p 26], [profile](#page-24-3) [p 25].

Related concept [User and roles directory](#page-434-0) [p 435].

 $\operatorname{Related}$  Java  $\operatorname{API}$  <code>UserReference $^{\operatorname{API}}$ .</code>

#### <span id="page-25-1"></span>*role*

A user classification, used for permission rules and data workflows, which can be assigned to users. Each user may belong to multiple roles.

Whenever a role profile is specified in EBX, the behavior resulting from that designation is applied to all users that are members of that role. For example, in a workflow model, a role may be specified when defining to whom work items are offered. As a result, all users belonging to that role can receive the same work item offer.

See also <u>user and roles directory</u> [p 26], [profile](#page-24-3) [p 25].

Related concept [User and roles directory](#page-434-0) [p 435].

Related Java API Role<sup>API</sup>.

#### *administrator*

A predefined role that has access to the technical administration and configuration of EBX.

#### <span id="page-25-2"></span>*user and roles directory*

A directory defining the methods available for authentication when accessing the repository, all available roles, and the users authorized to access the repository with their role assignments.

See also  $user$  [p 25], [role](#page-25-1) [p 26].</u>

Related concept [User and roles directory](#page-434-0) [p 435].

 $\operatorname{Related}$  Java  $\operatorname{API}$  <code>Directory</code>  $^\text{\tiny{API}}$ , <code>DirectoryHandler</code>  $^\text{\tiny{API}}$ .

#### *user session*

A repository access context that is associated with a user after being authenticated against the user and roles directory.

Related concept [User and roles directory](#page-434-0) [p 435].

Related Java API session<sup>API</sup>.

# <span id="page-25-3"></span><span id="page-25-0"></span>3.2 **Data modeling**

*Main documentation section [Data models](#page-35-0) [p 36]*

#### *data model*

A structural definition of the data to be managed in the EBX repository. A data model includes detailed descriptions of all included data, in terms of organization, data types, and semantic relationships. The purpose of data models is to define the structure and characteristics of datasets, which are instances of data models that contain the data being managed by the repository.

See also [dataset](#page-27-1) [p 28].

Related concept [Data models](#page-35-0) [p 36].

# <span id="page-26-3"></span>*field*

A data model element that is defined with a name and a simple datatype. A field can be included in the data model directly or as a column of a table. In EBX, fields can be assigned basic constraints, such as length and size, as well as more complex validation rules involving computations. Automated value assignment using field inheritance or computations based on other data can also be defined for fields. Aggregated lists can be created by setting the cardinality of a field to allow multiple values in the same record. Fields can be arranged into groups to facilitate structural organization in the data model.

By default, fields are denoted by the icon  $\Box$ .

See also [record](#page-27-2) [p 28], [group](#page-26-0) [p 27], [table \(in data model\)](#page-26-1) [p 27], [validation rule](#page-27-3) [p 28], [inheritance](#page-28-0) [p 29].

Related concepts [Structure elements properties](#page-52-0) [p 53], [Controls on data fields](#page-66-0) [p 67].

 $Related Java API$  SchemaNode $A^{p_1}$ .

The former name (prior to version 5) of "field" was "attribute".

# <span id="page-26-2"></span>*primary key*

A field or a composition of multiple fields used to uniquely identify the records in a table.

Primary keys are denoted by the icon  $\mathbb{R}$ .

Related concept Tables [definition](#page-530-1) [p 531].

# <span id="page-26-4"></span>*foreign key*

A field or a composition of multiple fields in one table whose field values correspond to the primary keys of another table. Foreign keys are used to reference records in one table from another table.

Foreign keys are denoted by the icon  $\infty$ .

See also [primary key](#page-26-2) [p 27]. Related concept [Foreign key](#page-535-0) [p 536].

# <span id="page-26-1"></span>*table (in data model)*

A data model element that is composed of fields and/or groups of fields. Every table must define at least one field to act as the unique identifier, or primary key, of records. A table in a data model can be used to create a reusable type based on the table's structure, which can then be used to create other elements of the same structure in the data model.

Tables are represented by the icon  $\blacksquare$ .

See also [record](#page-27-2) [p 28], [primary key](#page-26-2) [p 27], [reusable type](#page-27-4) [p 28].

## <span id="page-26-0"></span>*group*

A classification entity used to facilitate the organization of a data model. A group can be used to collect fields, other groups, and tables. If a group contains tables, the group cannot be included within another table, as the constraint that tables cannot be nested must be respected. A group can be used to create a reusable type based on the group's structure, which can then be used to create other elements of the same structure in the data model.

Groups are represented by the icon  $\Box$ .

See also [reusable type](#page-27-4) [p 28]. Related Java API SchemaNode<sup>API</sup>.

#### <span id="page-27-4"></span>*reusable type*

A shared simple or complex type definition that can be used to define other elements in the data model.

#### <span id="page-27-3"></span>*validation rule*

An acceptance criterion defined on a field or a table. Data is considered invalid if it does not comply with all imposed validation rules.

The former name (prior to version 5) of "validation rule" was "constraint".

## *data model assistant (DMA)*

The EBX user interface includes a tool that aids the implementation of data models. It allows defining the structure of data models, creating and editing elements, as well as configuring and publishing data models.

See also [Data models](#page-35-0) [p 36].

# <span id="page-27-2"></span><span id="page-27-0"></span>3.3 **Datasets**

*Main documentation section [Datasets](#page-111-0) [p 112]*

#### *record*

A set of field values in a table, uniquely identified by a primary key. A record is a row in the table. Each record follows the data structure defined in the data model. The data model drives the data types and cardinality of the fields found in records.

See also [table \(in dataset\)](#page-27-5) [p 28], [primary key](#page-26-2) [p 27].

The former name (prior to version 5) of "record" was "occurrence".

#### <span id="page-27-5"></span>*table (in dataset)*

A set of records (rows) of the same structure containing data. Each record is uniquely identified by its primary key.

Tables are represented by the icon  $\Box$ .

See also [record](#page-27-2) [p 28], [primary key](#page-26-2) [p 27].

#### <span id="page-27-1"></span>*dataset*

A data-containing instance of a data model. The structure and behavior of a dataset are based upon the definitions provided by the data model that it is implementing. Depending on its data model, a dataset contains data in the form of tables, groups, and fields.

Datasets are represented by the icon  $\mathbb{E}$ .

See also [table \(in dataset\)](#page-27-5) [p 28], [field](#page-26-3) [p 27], [group](#page-26-0) [p 27], [views](#page-28-1) [p 29].

Related concept [Datasets](#page-111-0) [p 112].

The former name (prior to version 5) of "dataset" was "adaptation instance".

## <span id="page-28-0"></span>*inheritance*

A mechanism by which data can be acquired by default by one entity from another entity. In EBX, there are two types of inheritance: dataset inheritance and field inheritance.

When enabled, dataset inheritance allows a child dataset to acquire default data values from its parent dataset. This feature can be useful when designing a data model where data declared in a parent scope will be used with the same value by default in nested child scopes. Values that are inherited from the parent can be overridden by the child. By default, dataset inheritance is disabled. It can be enabled during the data model definition.

Inheritance from the parent dataset is represented by the icon  $\mathbb{Q}_p$ .

Field inheritance is defined in the data model to automatically fetch a field value from a record in another table.

Inherited fields are represented by the icon  $\overline{A}$ .

Related concept [Inheritance and value resolution](#page-269-0) [p 270].

#### <span id="page-28-1"></span>*views*

A customizable display configuration that may be applied to viewing tables. A view can be defined for a given user or role, in order to specify whether records are displayed in a tabular or hierarchical format, as well as to set record filtering criteria.

The hierarchical view type offers a tree-based representation of the data in a table. Nodes in the tree can represent either field values or records. A hierarchical view can be useful for showing the relationships between the model data. When creating a view that uses the hierarchical format, dimensions can be selected to determine the structural representation of data. In a hierarchical view, it is possible to navigate through recursive relationships, as well as between multiple tables using foreign key relationships.

**See also** *[Views](#page-120-0) [p 121] [Hierarchies](#page-122-0) [p 123]*

#### *recommended view*

A recommended view can be defined by the dataset owner for each target profile. When a user logs in with no view specified, their recommended view (if any) is applied. Otherwise, the default view is applied.

The 'Manage recommended views' action allows defining assignment rules for recommended views depending on users and roles.

Related concept [Recommended views](#page-124-0) [p 125].

## *favorite view*

When displaying a table, the user can choose to define the current as their favorite view through the 'View' menu toolbar.

Once it has been set as the favorite, the view will be automatically applied each time this user accesses the table.

Related concept 'View' menu [toolbar](#page-124-1) [p 125].

# <span id="page-29-2"></span><span id="page-29-0"></span>3.4 **Data management life cycle**

*Main documentation section [Dataspaces](#page-93-0) [p 94]*

#### *dataspace*

A container entity composed of datasets. It is used to isolate different versions of datasets or to organize them.

Child dataspaces may be created based on a given parent dataspace, initialized with the state of the parent. Datasets can then be modified in the child dataspaces in isolation from their parent dataspace as well as each other. The child dataspaces can later be merged back into their parent dataspace or compared against other dataspaces.

See also [inheritance](#page-28-0) [p 29], [repository](#page-24-4) [p 25], [dataspace](#page-29-3) merge [p 30].

Related concept [Dataspaces](#page-93-0) [p 94].

The former name (prior to version 5) of "dataspace" was "branch" or "snapshot".

#### *reference dataspace*

The root ancestor dataspace of all dataspaces in the EBX repository. As every dataspace merge must consist of a child merging into its parent, the reference dataspace is never eligible to be merged into another dataspace.

See also [dataspace](#page-29-2) [p 30], [dataspace](#page-29-3) merge [p 30], [repository](#page-24-4) [p 25].

#### <span id="page-29-3"></span>*dataspace merge*

The integration of the changes made in a child dataspace since its creation into its parent dataspace. The child dataspace is closed after the merge has completed successfully. To perform a merge, all the differences identified between the source dataspace and the target dataspace must be reviewed, and conflicts must be resolved. For example, if an element has been modified in both the parent and child dataspace since the creation of the child dataspace, the conflict must be resolved manually by deciding which version of the element should be kept as the result of the merge.

Related concept [Merge](#page-101-0) [p 102].

#### *snapshot*

A static copy of a dataspace that captures its state and all of its content at a given point in time for reference purposes. A snapshot may be viewed, exported, and compared to other dataspaces, but it can never be modified directly.

Snapshots are represented by the icon  $\blacksquare$ .

Related concept [Snapshot](#page-106-0) [p 107]

The former name (prior to version 5) of "snapshot" was "version" or "home".

# <span id="page-29-1"></span>3.5 **History**

*Main documentation section [History](#page-250-0) [p 251]*

## *historization*

A mechanism that can be enabled at the table level to track modifications in the repository. Two history views are available when historization is activated: table history view and transaction history view. In all history views, most standard features for tables, such as export, comparison, and filtering, are available.

Activation of historization requires the configuration of a history profile. The historization of tables is not enabled by default.

See also [table history view](#page-30-1) [p 31], [transaction history view](#page-30-2) [p 31], [history profile](#page-30-3) [p 31].

## <span id="page-30-3"></span>*history profile*

A set of preferences that specify which dataspaces should have their modifications recorded in the table history, and whether transactions should fail if historization is unavailable.

See also [history profile](#page-30-3) [p 31].

## <span id="page-30-1"></span>*table history view*

A view containing a trace of all modifications that are made in a given table, including record creations, updates, and deletions. Each entry includes transactional information, such as a timestamp and the user performing the action, as well as the data at the conclusion of the transaction. This information can also be consulted at a record or dataset level.

Related technical reference [History](#page-250-0) [p 251].

## <span id="page-30-2"></span>*transaction history view*

A view displaying the technical and authentication data of transactions, either globally at the repository level, or at the dataspace level. As a single transaction can perform multiple actions and affect multiple tables in one or more datasets, this view shows all the modifications that have occurred across the given scope for each transaction.

Related technical reference [History](#page-250-0) [p 251].

# <span id="page-30-4"></span><span id="page-30-0"></span>3.6 **Workflow modeling**

*Main documentation section [Workflow](#page-149-0) models [p 150]*

## *workflow model*

A procedural definition of operations to be performed on data. A workflow model describes the complete path that the data must follow in order to be processed, including its states and associated actions to be taken by human users and automated scripts.

Related concept [Workflow](#page-149-0) models [p 150].

The former name (prior to version 5) of "workflow model" was "workflow definition".

Workflow models are represented by the icon  $\sqrt[3]{\cdot}$ .

#### *script task*

A data workflow task performed by an automated process, with no human intervention. Common script tasks include dataspace creation, dataspace merges, and snapshot creation.

Script tasks are represented by the icon  $\Xi$ .

See also [workflow model](#page-30-4) [p 31].

#### <span id="page-31-1"></span>*user task*

A data workflow task that is made up of one or more work items performed concurrently by human users. User task work items are offered or assigned to users, depending on the workflow model. The progression of a data workflow beyond a user task depends on the satisfaction of the task termination criteria defined in the workflow model.

User tasks are represented by the icon  $\mathfrak{B}$ .

See also [workflow model](#page-30-4) [p 31].

#### *workflow condition*

A decision step in a data workflow. A data workflow condition describes the criteria used to decide which step will be executed next.

Workflow conditions are represented by the icon  $\hat{\diamondsuit}$ .

## *sub-workflow invocation*

A step in a data workflow that pauses the current data workflow and launches one or more other data workflows. If multiple sub-workflows are invoked by the same sub-workflow invocation step, they will be executed concurrently, in parallel.

#### *wait task*

A step in a data workflow that pauses the current workflow and waits for a specific event. When the event is received, the workflow is resumed and automatically goes to the next step.

#### *data context*

A set of data that may be shared between steps throughout a data workflow to ensure continuity between steps.

# <span id="page-31-0"></span>3.7 **Data workflows**

*Main documentation section [Data workflows](#page-179-0) [p 180]*

## *workflow publication*

An instance of a workflow model that has been made available for execution to users with the appropriate permissions.

The former name (prior to version 5) of "workflow publication" was "workflow".

## *data workflow*

An executed instance of a workflow model, which runs the data processing steps that are defined in the model, including user tasks, script tasks, and conditions.

See also [workflow model](#page-30-4) [p 31].

Related concept [Data workflows](#page-179-0) [p 180].

The former name (prior to version 5) of "data workflow" was "workflow instance".

## *work list*

A list of all published data workflows that the current user has the permissions to view. Users with the permissions to launch data workflows do so from their 'Work List'. All outstanding work items requiring action from the user appear under their published workflows in the work list. Additionally, if the user is the administrator of data workflows, they are able to view the state of execution of those data workflows in their 'Work List', and may intervene if necessary.

## *work item*

An action that must be performed by a human user as a part of a user task.

Allocated work items are represented by the icon  $\hat{\mathscr{D}}$ .

See also [user task](#page-31-1) [p 32].

## *token*

Tokens are used during data workflow management, and are visible to repository administrators.

# <span id="page-32-0"></span>3.8 **Data services**

*Main documentation section [Data services](#page-199-0) [p 200]*

## *data service*

EBX shares master data according to the [Service-oriented architecture](https://en.wikipedia.org/wiki/Service-oriented_architecture) (SOA) by using XML web services. Since all data services are generated directly from models or built-in services they can be used to access part of the features available from the user interface.

Data services offer:

- a WSDL model-driven and built-in generator to build a communication interface. It can be produced through the user interface or the HTTP(S) connector for a client application. XML messages are communicated to the EBX entry point.
- a SOAP connector or entry point component for SOAP messages which allows external systems interacting with the EBX repository. This connector responds to requests coming from the WSDL produced by EBX. This component accepts all SOAP XML messages corresponding to the EBX WSDL generator.
- A RESTful connector, or entry point for the select operations, allows external systems interrogating the EBX repository. After authenticating, it accepts the request defined in the URL and executes it according to the permissions of the authenticated user.

#### *lineage*

A mechanism by which access rights profiles are implemented for data services. Access rights profiles are then used to access data via WSDL interfaces.

Related concept: [Generating a WSDL for lineage](#page-204-0) [p 205].

# <span id="page-33-0"></span>3.9 **Cross-domain**

#### *node*

A node is an element of a tree view or a graph. In EBX, 'Node' can carry several meanings depending on the context of use:

- In the [workflow model](#page-30-0) [p 31] context, a node is a workflow step or condition.
- In the [data model](#page-25-3) [p 26] context, a node is a group, a table or a field.
- In the [hierarchy](#page-28-1)  $[p 29]$  context, a node represents a value of a dimension.
- In an [adaptation tree](#page-28-0) [p 29], a node is a dataset.
- In a [dataset](#page-27-2) [p 28], a node is the node of the data model evaluated in the context of the dataset or the record.

Documentation > User Guide

# **Data models**

# CHAPTER **4**

# **Introduction to data models**

<span id="page-35-0"></span>This chapter contains the following topics:

- 1. [Overview](#page-35-1)
- 2. [Using the Data Models area user interface](#page-36-0)

# <span id="page-35-1"></span>4.1 **Overview**

## *What is a data model?*

The first step towards managing data in TIBCO EBX is to develop a data model. The purpose of a data model is to provide the detailed structural definition of the data that will be managed in the repository, in terms of organization, data types, and semantic relationships.

In order to implement a data model in the repository, you will first create a new data model, then define the details of the structure of its component table, field, and group elements, as well as their behavior and properties. When you have completed the entry or import of your data model structure in the repository, you will publish it to make it available for use by datasets. Once you have a publication of your data model, you and other users can create datasets based upon it to contain the data that is managed by the EBX repository.

## *Basic concepts used in data modeling*

A basic understanding of the following terms is necessary to proceed with the creation of data models:

- $\cdot$  [field](#page-26-3) [p 27]
- [primary key](#page-26-2) [p 27]
- [foreign key](#page-26-4) [p 27]
- $\bullet$  [table \(in data model\)](#page-26-1) [p 27]
- [group](#page-26-0) [p 27]
- [reusable type](#page-27-4) [p 28]
- [validation rule](#page-27-3) [p 28]
# <span id="page-36-0"></span>4.2 **Using the Data Models area user interface**

### *Navigating within the Data Model Assistant*

Data models can be created, edited or imported, and published in the **Data Models** area of the user interface. The EBX data model assistant (DMA) facilitates the development of data models.

#### **Note**

This area is available only to authorized users in the 'Advanced perspective'.

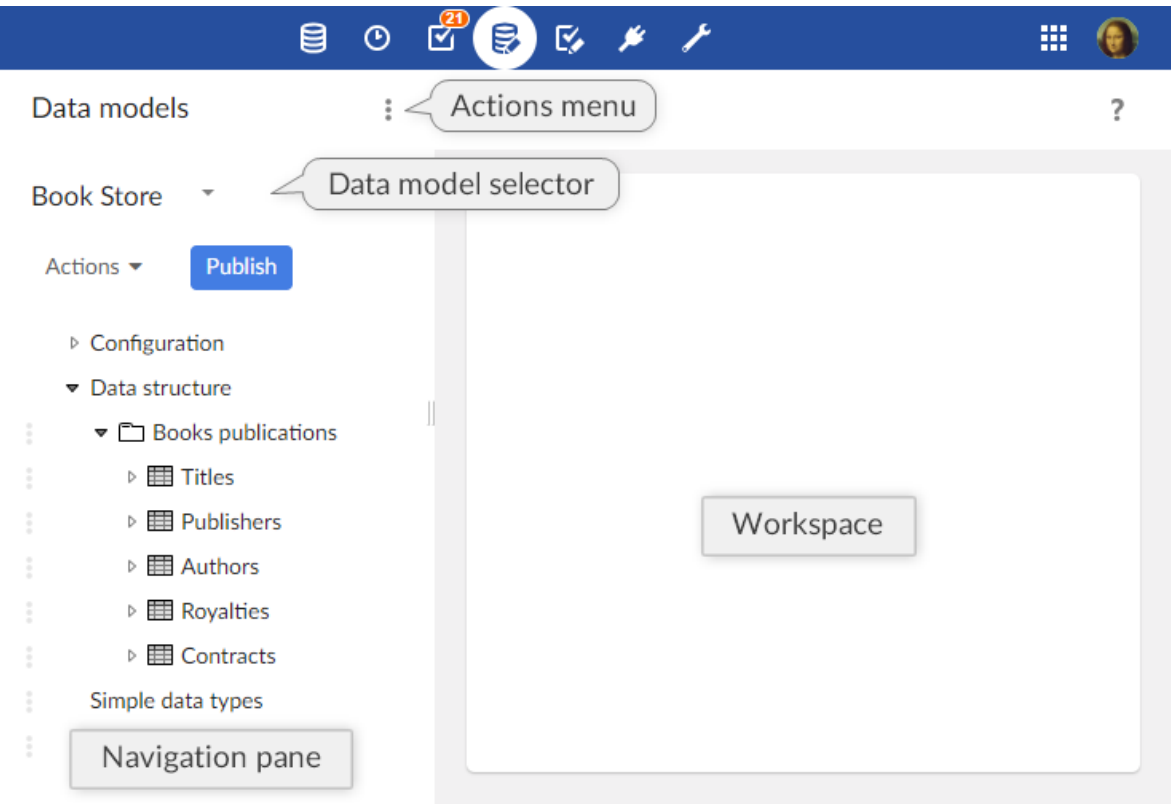

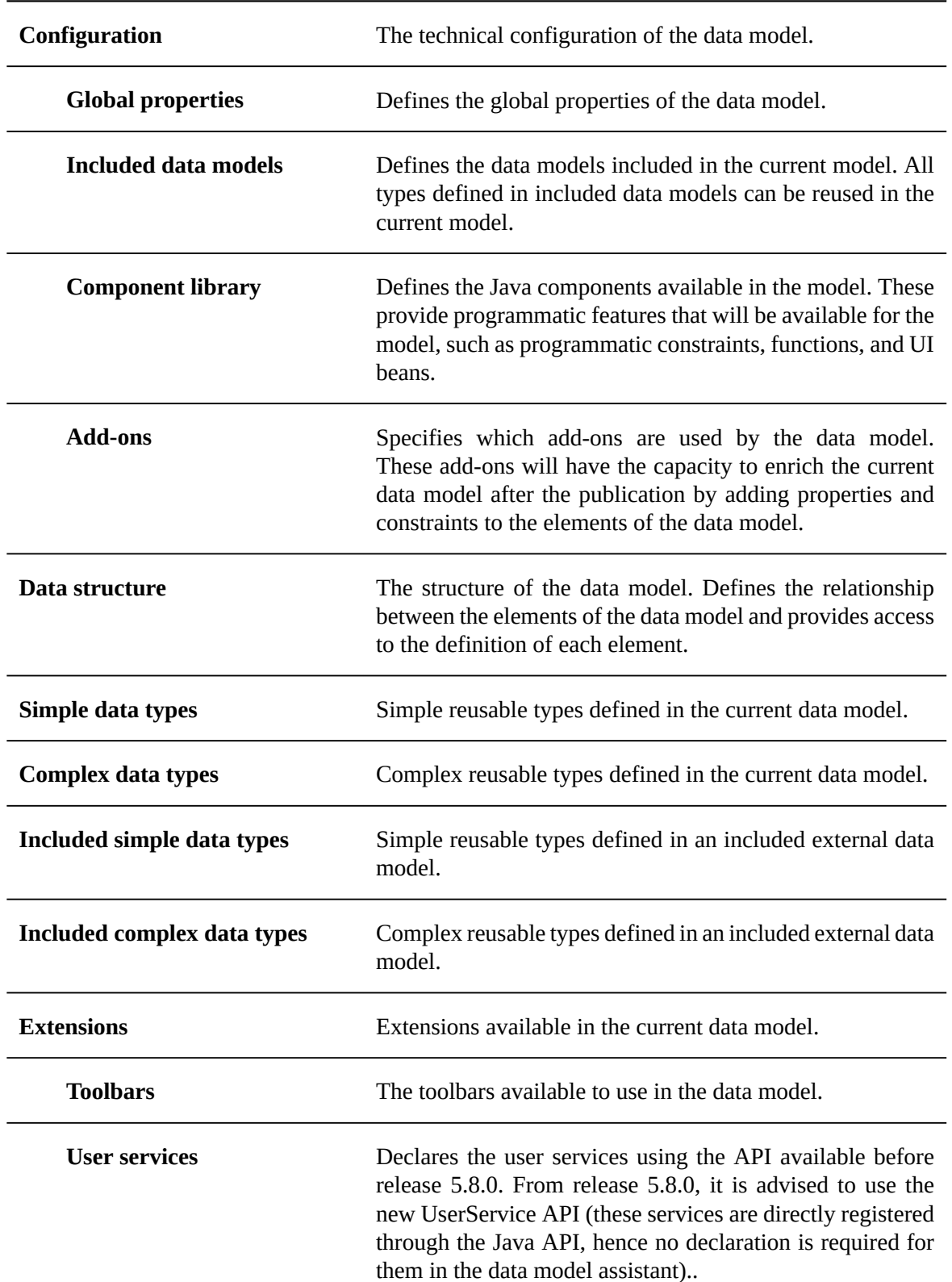

The navigation pane is organized into the following sections:

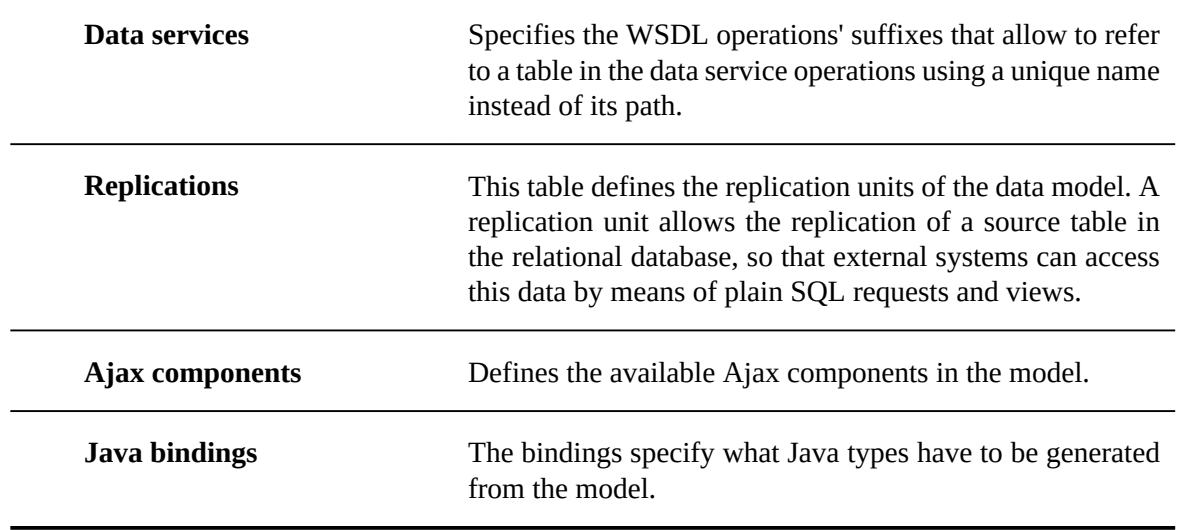

**See also**

*[Implementing](#page-46-0) the data model structure [p 47] [Configuring the data model](#page-42-0) [p 43] [Reusable types](#page-48-0) [p 49] [Data model extensions](#page-74-0) [p 75]*

### *Data model element icons*

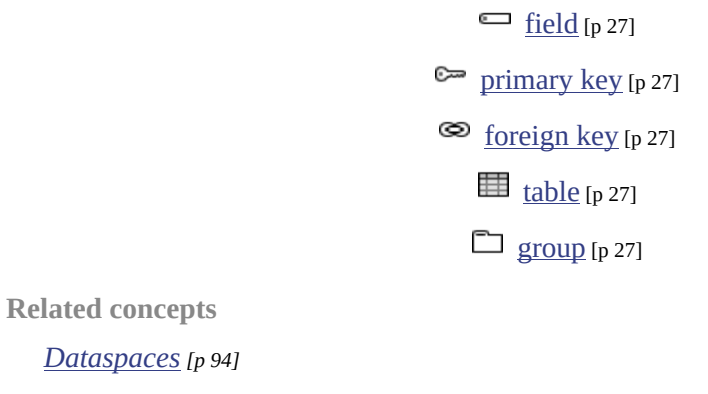

*[Datasets](#page-111-0) [p 112]*

Documentation > User Guide > Data models > Introduction to data models

# CHAPTER **5**

# **Creating a data model**

This chapter contains the following topics:

1. [Creating a new data model](#page-40-0)

# <span id="page-40-0"></span>5.1 **Creating a new data model**

To create a new data model, click the **Create** button in the pop-up, and follow through the wizard.

Documentation > User Guide > Data models > Implementing data models > Creating a data model

# CHAPTER **6**

# **Configuring the data model**

<span id="page-42-0"></span>This chapter contains the following topics:

- 1. [Information associated with a data model](#page-42-1)
- 2. [Permissions](#page-42-2)
- 3. [Data model properties](#page-43-0)
- 4. [Included data models](#page-44-0)
- 5. [Add-ons used by the data model](#page-44-1)

# <span id="page-42-1"></span>6.1 **Information associated with a data model**

To view and edit the owner and documentation of your data model, select 'Information' from the **[data](#page-36-0) [model 'Actions'](#page-36-0)** [p 37] menu for your data model in the navigation pane.

**Note**

This area is available only to authorized users in the 'Advanced perspective'.

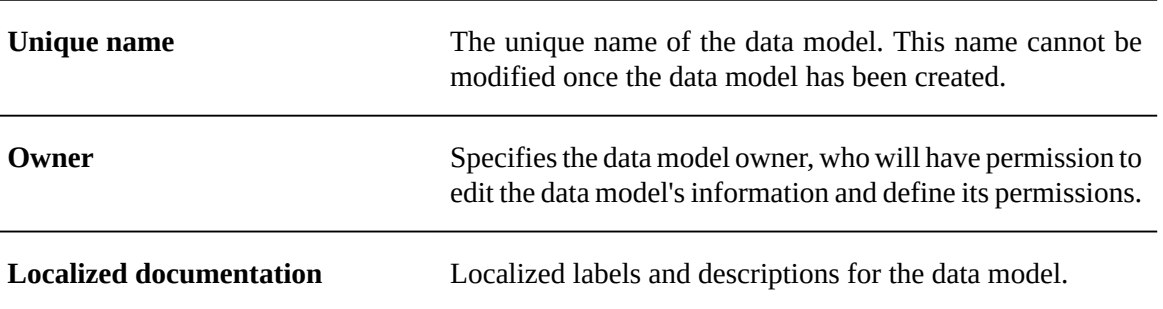

## <span id="page-42-2"></span>6.2 **Permissions**

To define the user permissions on your data model, select 'Permissions' from the **[data model 'Actions'](#page-36-0)** [p 37] menu for your data model in the navigation pane.

The configuration of the permissions of a data model are identical to the options for the permissions of a dataset, as explained in [Permissions](#page-140-0) [p 141].

# <span id="page-43-0"></span>6.3 **Data model properties**

In the navigation pane, under Configuration > Data model properties, you can access the following technical properties:

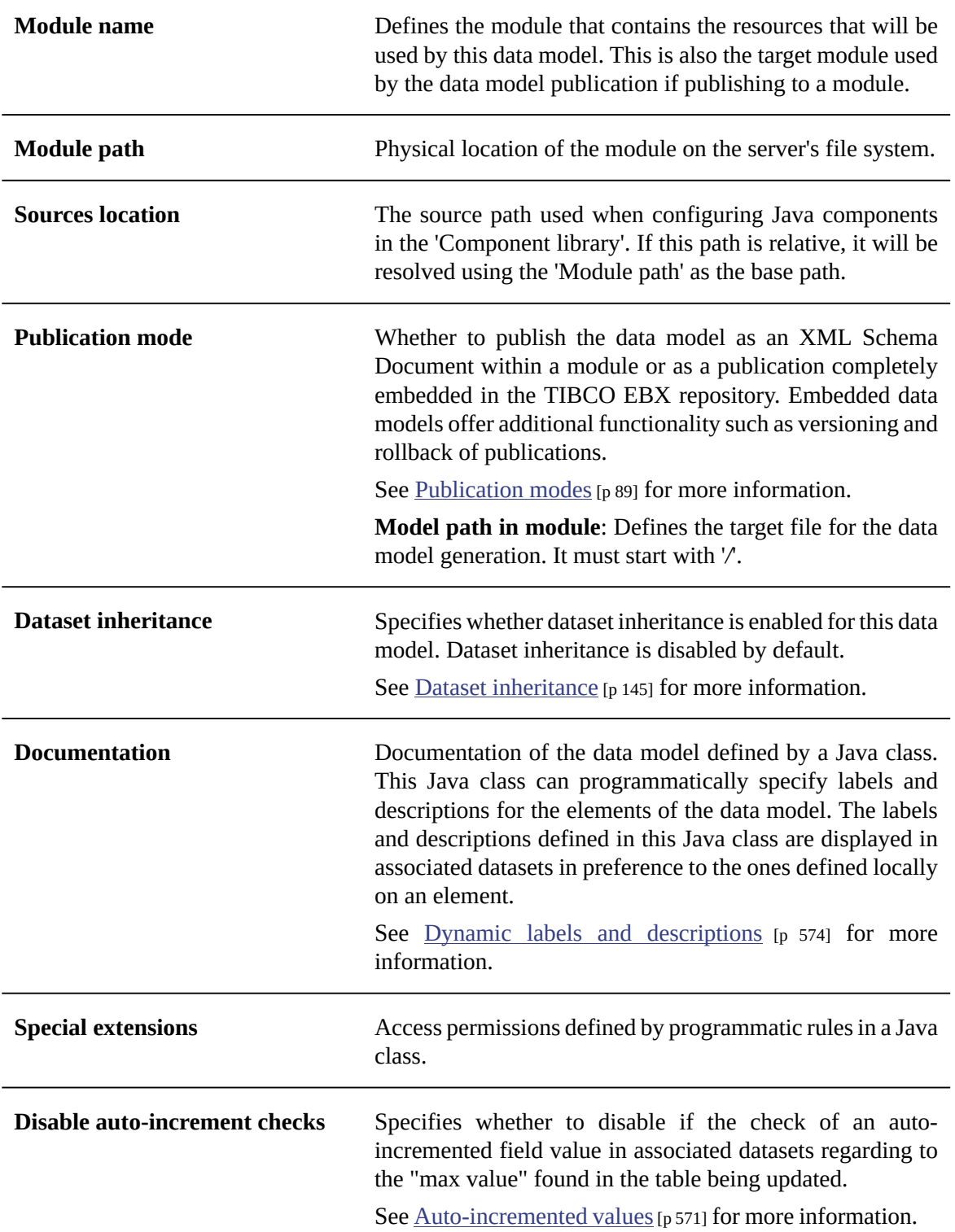

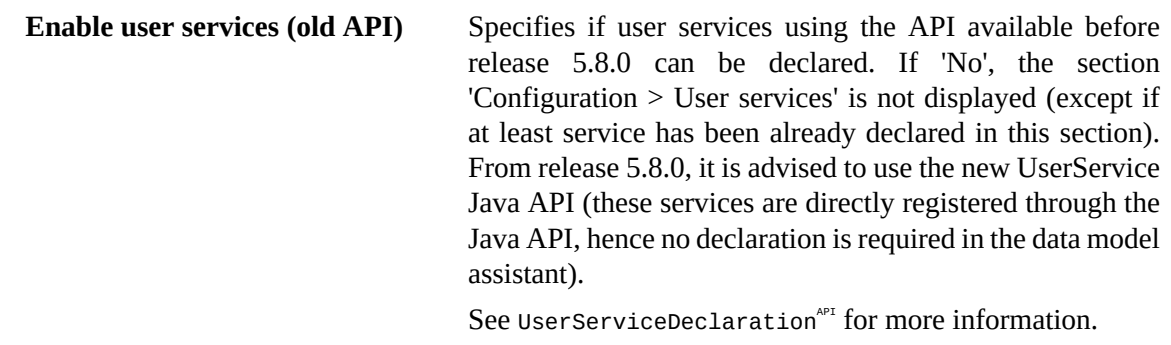

## <span id="page-44-0"></span>6.4 **Included data models**

You can use data types in the current model that are defined in another data model by adding an entry for the other data model in the table under Configuration > Included data models.

When you access the record of an included model in this table, you will find technical information about the model under the **Information** tab. As an included data model could eventually have validation errors, for example, due to deleted Java resources, this view will provide information regarding those issues.

It is only possible to include data models that have no validation errors and have been defined and published as an embedded data model or packaged in a module.

The names of data types must be unique across both locally defined and included type definitions. That is, included data types must not have names that coincide with those of data types defined in the current data model or other included data models.

**See also***[Including external data models](#page-528-0) [p 529]*

## <span id="page-44-1"></span>6.5 **Add-ons used by the data model**

On any data model, it is possible to specify the *add-ons* used by the current data model. These addons will have the capacity to enrich the current data model after the publication by adding properties and constraints to the data model elements.

To define an add-on to be used by the data model through the user interface, create a new record in the 'Add-ons' table under the data model configuration in the navigation pane. A record of this table defines the following properties:

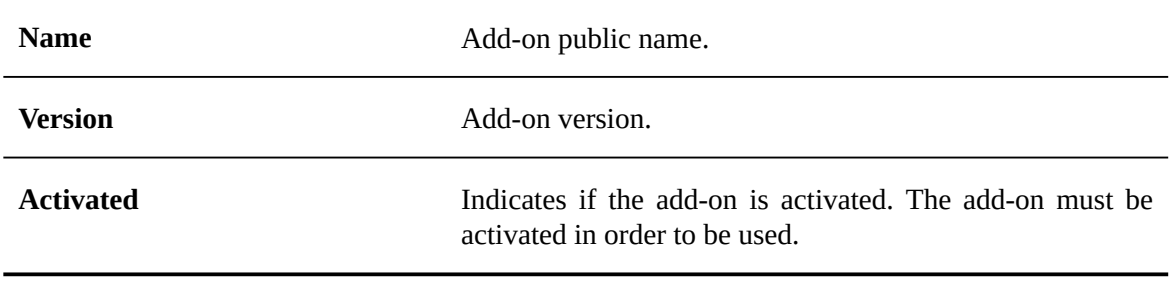

Documentation > User Guide > Data models > Implementing data models > Configuring the data model

# CHAPTER **7**

# <span id="page-46-0"></span>**Implementing the data model structure**

To work with the structural definition of your data model, select the data model you are working with in the navigation pane.

You can then access the structure of your data model in the navigation pane under 'Data structure', to define the structure of fields, groups, and tables.

This chapter contains the following topics:

- 1. [Common actions and properties](#page-46-1)
- 2. [Reusable types](#page-48-0)
- 3. [Data model element creation details](#page-49-0)
- 4. [Modifying existing elements](#page-50-0)

## <span id="page-46-1"></span>7.1 **Common actions and properties**

### *Adding elements to the data model*

The following elements are available to describe the structure of your data model:

- fields
- groups
- tables
- primary keys
- foreign keys
- associations

Add a new element relative to any existing element in the data structure by clicking the down arrow  $\bullet$ to the right of the existing entry, and selecting an element creation option from the menu. Depending on whether the existing element is a field, group, or table, you have the choice of creating the new

element as a child of the existing element, or before or after the existing element at the same level. You can then follow the element creation wizard to create the new element.

#### **Note**

The element root is always added upon data model creation. If this element must be renamed, it can be deleted and recreated with a new name.

#### **Names, labels, descriptions, and information**

Whenever you create a new element in your data model, you must provide a name for the field 'Name' that is unique in its level of the data structure. This name is assigned once the element is created and cannot be changed subsequently.

You have the option to provide localized user-friendly labels to be displayed in the user interface instead of the unique name of the element, as well as brief localized descriptions of the element. Unlike the unique name, the labels and descriptions are modifiable after creation. According to the language preference of each user, TIBCO EBX will display the corresponding localized label and description of the element.

### *Deleting elements of the data model*

Any element can be deleted from the data structure using the down arrow  $\bullet$  corresponding to its entry.

When deleting a group or table that is not using a reusable type, the deletion is performed recursively, removing all its nested elements.

### *Duplicating existing elements*

To duplicate an element, click the down arrow  $\bullet$  corresponding to its entry. You must provide a name for the duplicated element that is unique at its level of the data structure. All other properties are copied from the source element.

The duplicated element is added to the data model at the same level as the element from which it was copied, appended after the existing elements. If you are duplicating a table or group containing other elements, all nested elements are copied with their original names.

#### **Note**

If you duplicate a primary key field, the properties of the field are maintained, but the new field is not automatically added to the primary key.

### *Moving elements*

To reorder an element within its current level of the data structure, click the down arrow  $\bullet$ corresponding to its entry and select 'Move'. Then, select the left-arrow button corresponding to the field *before which* you want to move the current element.

**Note**

It is not possible to move an element to a position outside of its level in the data structure.

# <span id="page-48-0"></span>7.2 **Reusable types**

Reusable types are shared element definitions that are created once and can be reused in different places in the data model.

**Note**

If you modify the definition of a reusable type in the 'Simple data types' or 'Complex data types' section, you will modify the structure of all elements based on that reusable type. The structure of a groups or table using a reusable type is shown as read-only. To edit the structure of the associated reusable type, you have to access the type from the 'Simple data types' or 'Complex data types' section.

## *Defining a reusable type*

From the down arrow  $\blacksquare$  menu of 'Simple data types' and 'Complex data types' in the navigation pane, you can define simple and complex reusable types that will be available for creating more elements which share the same structural definition and properties. Alternatively, you can convert existing tables

and groups into reusable types using their corresponding down arrow  $\blacksquare$  menus.

It is possible to see the elements that are using a reusable type by selecting 'References to this type' on the specific page of each data type, under 'Simple data types' and 'Complex data types' in the navigation pane. A table then displays all elements that are based on this type. If a data type is not used by any

elements, you can select the 'Delete type' from its down arrow  $\blacksquare$  menu to delete the reusable type.

## *Using a reusable type*

The structure of new elements can be defined using reusable types. To do so, select an existing reusable type in the element creation form. The created element will then share the type definition of the reusable type.

### *Including data types defined in other data models*

You can also share reusable types between multiple data models. By configuring the inclusion of an external data model, you can use the data types defined in that data model to create new elements in the data structure the same way as using locally defined reusable types.

#### **Note**

As the names of data types must be unique across all locally defined as well as all included types, you cannot create new reusable types with the same name as a data type in an included data model. Similarly, you cannot include an external data model that defines a data type with the same name as a locally defined reusable type or a data type in another included data model.

Included data types appear in the sections 'Included simple data types' and 'Included complex data types' in the navigation panel. You can view the details of these included reusable types; however, they can only be edited locally in their original data models.

See [Included data models](#page-44-0) [p 45] for more information.

# <span id="page-49-0"></span>7.3 **Data model element creation details**

### *Creating fields*

When creating a new field, you must select its data type, which will define the data type of the values based upon this field. The data type of the field cannot be changed once the field has been created.

While creating a field, it is also possible to designate it as a foreign key, a mandatory field, and, if created under a table, a primary key.

### *Creating tables*

While creating a table, you have the option to create the new table based on an existing reusable type. See [Reusable types](#page-48-0) [p 49] for more information.

Every table requires specifying at least one primary key field, which you can create as a child element of the table from the navigation pane.

### *Creating groups*

While creating a group, you have the option to create the new group based on an existing reusable type. See [Reusable types](#page-48-0) [p 49] for more information.

## *Creating primary key fields*

At least one primary key is required for every table. You can create a primary key field for a table by creating it as a child element under the table's entry in the 'Data structure' tree.

Besides creating a new field directly as a primary key, you can add any existing child field of a table to the definition of its primary key on the 'Primary key' tab of the table's 'Advanced properties'.

## *Creating or defining foreign key fields*

Foreign key fields have the data type 'String'. You can create a foreign key field for a table by creating it as a child element under the table's entry in the 'Data structure' tree. You can also convert an existing field of type 'String' into a foreign key. To convert an existing field of type 'String' into a foreign key, enable 'Foreign key constraint' in the field's 'Advanced controls' and define the associated parameters.

Whether creating a foreign key directly or from an existing field, you must define the table that contains the records to be referenced.

### *Creating associations*

An association allows defining semantic links between tables. You can create an association by creating it as a child element under the table's entry in the 'Data structure' tree and by selecting 'association' in the form for creating a new element. An association can only be defined inside a table. It is not possible to convert an existing field to an association.

When creating an association, you must specify the type of association. Several options are available:

• Inverse relationship of a *foreign key*. In this case, the association element is defined in a *source table* and refers to *a target table*. It is the counterpart of the foreign key field, which is defined in the target table and refers back the source table. You must define the foreign key that references the parent table of the association.

- Over a *link table*. In this case, the association element is defined in a *source table* and refers to a *target table* that is inferred from a *link table*. This link table defines two foreign keys: one referring to the source table and another one referring to the target table. The primary key of the link table must also refer to auto-incremented fields and/or the foreign key to the source or target table of the association. You must define the link table and these two foreign keys.
- Using an *XPath predicate*. In this case, the association element is defined in a *source table* and refers to a *target table* that is specified using a *path*. An *XPath expression* is also defined to specify the criteria used to associate a record of the current table to records of the target table. You must define the target table and an XPath expression.

In all types of association, we call *associated records* the records in the target table that are semantically linked to records in the source table.

Once you have created an association, you can specify additional properties. For an association, it is then possible to:

- Filter associated records by specifying an additional XPath filter. It is only possible to use fields from the source and the target table when defining an XPath filter. That is, if it is an association other a link table it is not possible to use fields of the link table in the XPath filter. You can use the available wizard to select the fields that you want to use in your XPath filter.
- Configure a tabular view to define the fields that must be displayed in the associated table. It is not possible to configure or modify an existing tabular view if the target table of the association does not exist. If a tabular view is not defined, all columns that a user is allowed to view according to the granted access rights are displayed.
- Define how associated records are to be rendered in forms. You can specify that associated records are to be rendered either directly in the form or in a specific tab. By default, associated records are rendered in the form at the same position of the association in the parent table.
- Hide/show associated records in data service 'select' operation. By default associated records are hidden in data service 'select' operation.
- Specify the minimum and maximum numbers of associated records that are required. In associated datasets, a validation message of the specified severity is added if an association does not comply with the required minimum or the maximum numbers of associated records. By default, the required minimum and the maximum numbers of associated records are not restricted.
- Add validation constraints using XPath predicates to restrict associated records. It is only possible to use fields from the source and the target table when defining an XPath predicate. That is, if it is an association over a link table it is not possible to use fields of the link table in the XPath predicate. You can use the available wizard to select the fields that you want to use in your XPath predicate. In associated datasets, a validation message of the specified severity is added when an associated record does not comply with the specified constraint.

# <span id="page-50-0"></span>7.4 **Modifying existing elements**

### *Removing a field from the primary key*

Any field that belongs to the primary key can be removed from the primary key on the 'Primary key' tab of the table's 'Advanced properties'.

See [primary key](#page-26-1) [p 27] in the glossary.

Documentation > User Guide > Data models > Implementing data models > Implementing the data model structure

# CHAPTER **8**

# <span id="page-52-0"></span>**Properties of data model elements**

After the initial creation of an element, you can set additional properties in order to complete its definition.

**See also***Data [validation](#page-66-0) controls on elements [p 67]*

This chapter contains the following topics:

- 1. [Basic element properties](#page-53-0)
- 2. [Advanced element properties](#page-55-0)

# <span id="page-53-0"></span>8.1 **Basic element properties**

# *Common basic properties*

The following basic properties are shared by several types of elements:

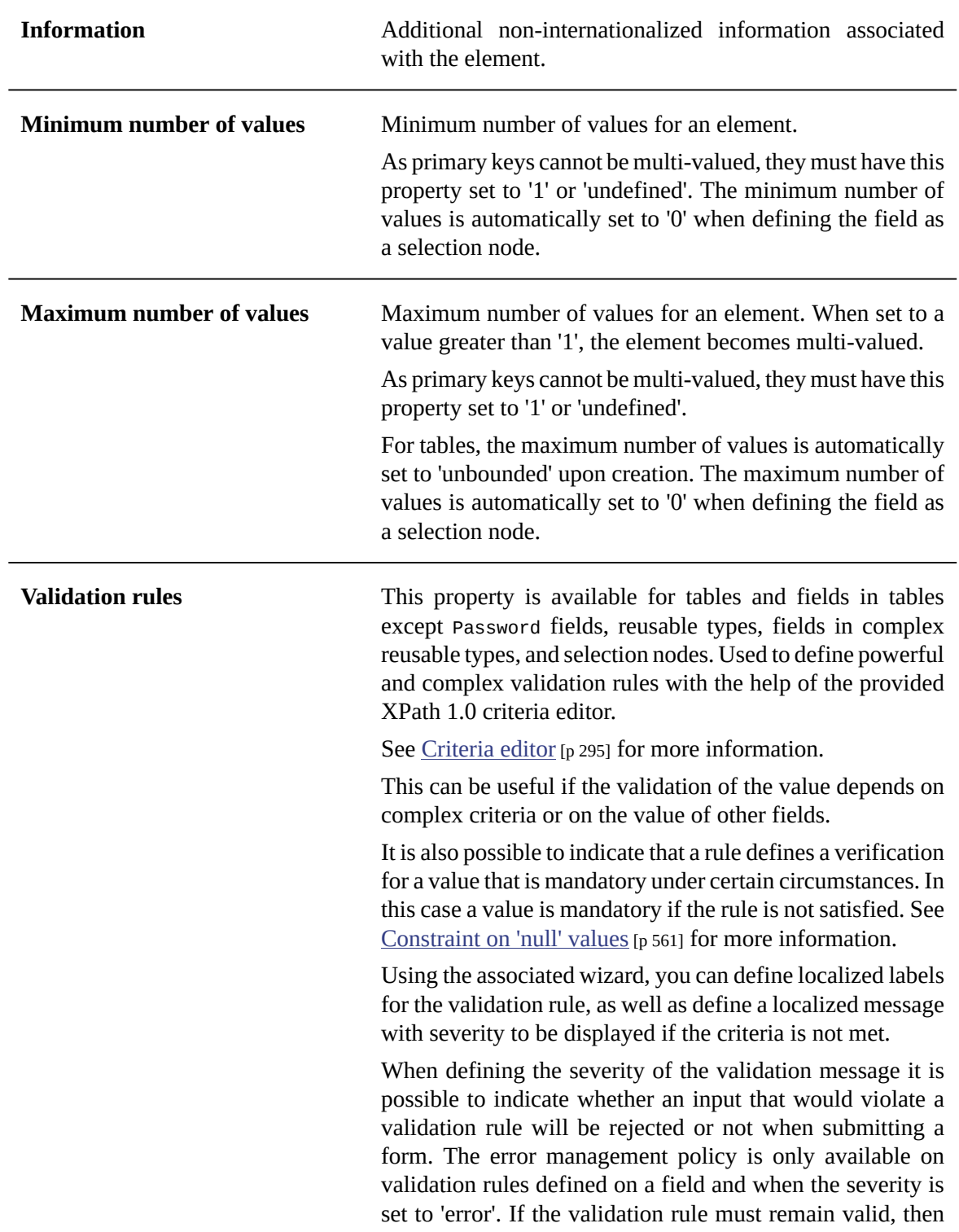

any input that would violate the rule will be rejected and the values will remain unchanged. If errors are allowed, then any input that would violate the rule will be accepted and the values will change. If not specified, the validation rule always blocks errors upon the form submission by default.

If a validation rule is defined on a table, it will be considered as a 'constraint on table' and each record of the table will be evaluated against it at runtime. See [Constraints on table](#page-561-0) [p 562] for more information.

## *Basic properties for fields*

The following basic properties are specific to fields:

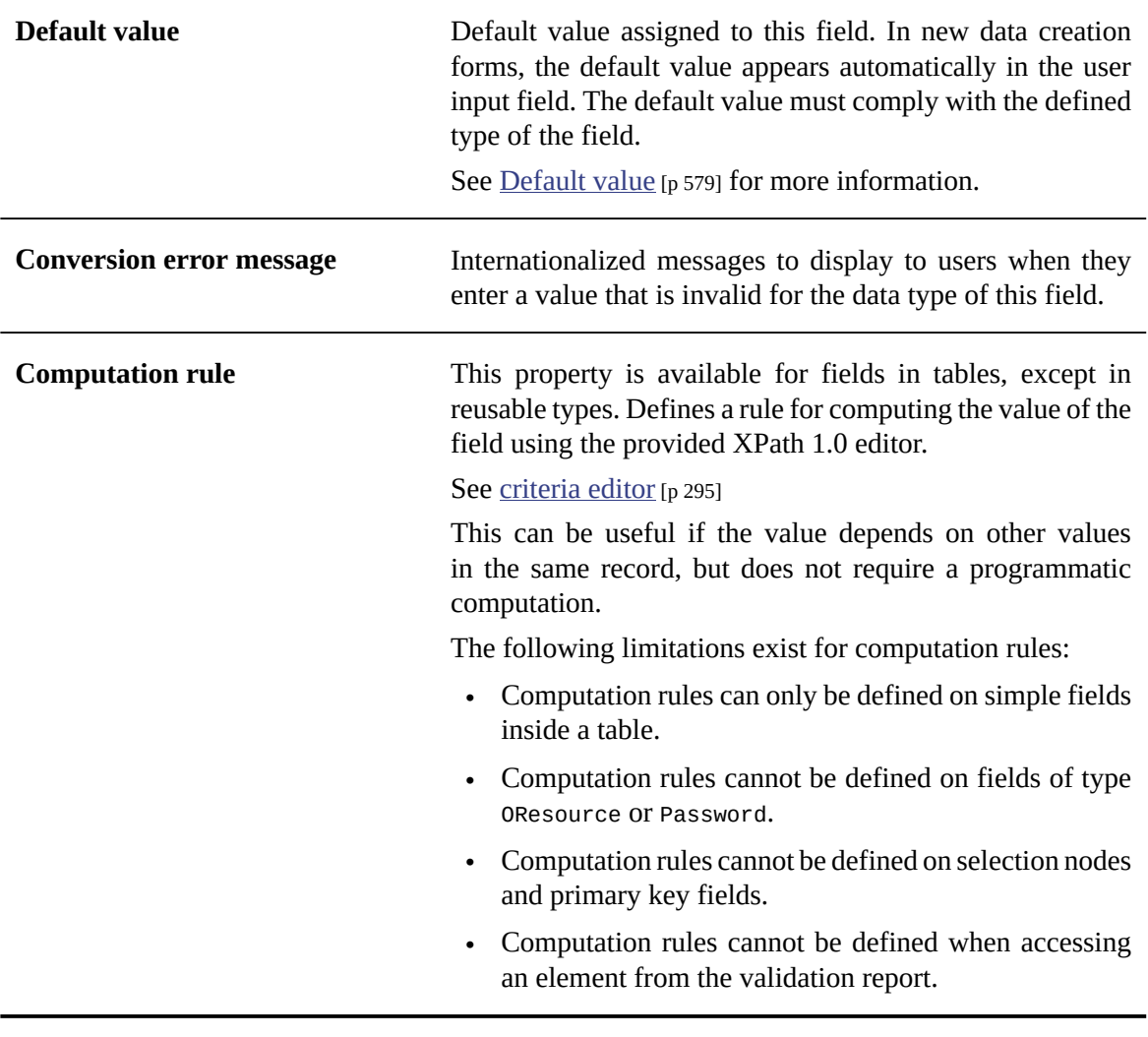

# <span id="page-55-0"></span>8.2 **Advanced element properties**

### *Common advanced properties*

The following advanced properties are shared by several types of elements:

<span id="page-55-1"></span>**Default view and tools > Visibility**

Specifies whether or not this element is shown in the default view of a dataset, in the text search of a dataset or in the data service "select" operation.

• Model-driven view

Specifies whether or not the current element is shown in the default tabular view of a table, the default record form of a table, and in the default view of a dataset if the current element is a table. Default dataset view, tabular view and default record form generated from the structure of the data model. If the current element is inside a table, then setting the property to 'Hidden' will hide the element from the default tabular view and default record form of the table without having to define specific access permissions. Current element will still be displayed in the view configuration wizard to be able to create a custom view that displays this element. If the current element is a table, then setting the property to 'Hidden' will hide the table from the default view of a dataset without having to define specific access permissions. This property is ignored if it is set on an element that is neither a table nor in a table.

• All views

Specifies whether or not the current element is shown in all views of a table in a dataset. Setting the property to 'Hidden in all views' will hide the element in all views of the table, whether tabular (default tabular view included) or hierarchical, without having to define specific access permissions. The current element will also be hidden in the view configuration wizard. That is, it won't be possible to create a custom view that will display this element. This property is ignored if it is set on an element that is not in a table. This property is not applied on forms. That is, setting the property to 'Hidden in all views' will not hide the element in a record form but only in views.

• Structured search tool

Specifies whether or not the current element is shown in a dataset structured search tool. Setting the property to 'Hidden in structured search' will hide the element in the structured search tool of a dataset. The element

<span id="page-56-0"></span>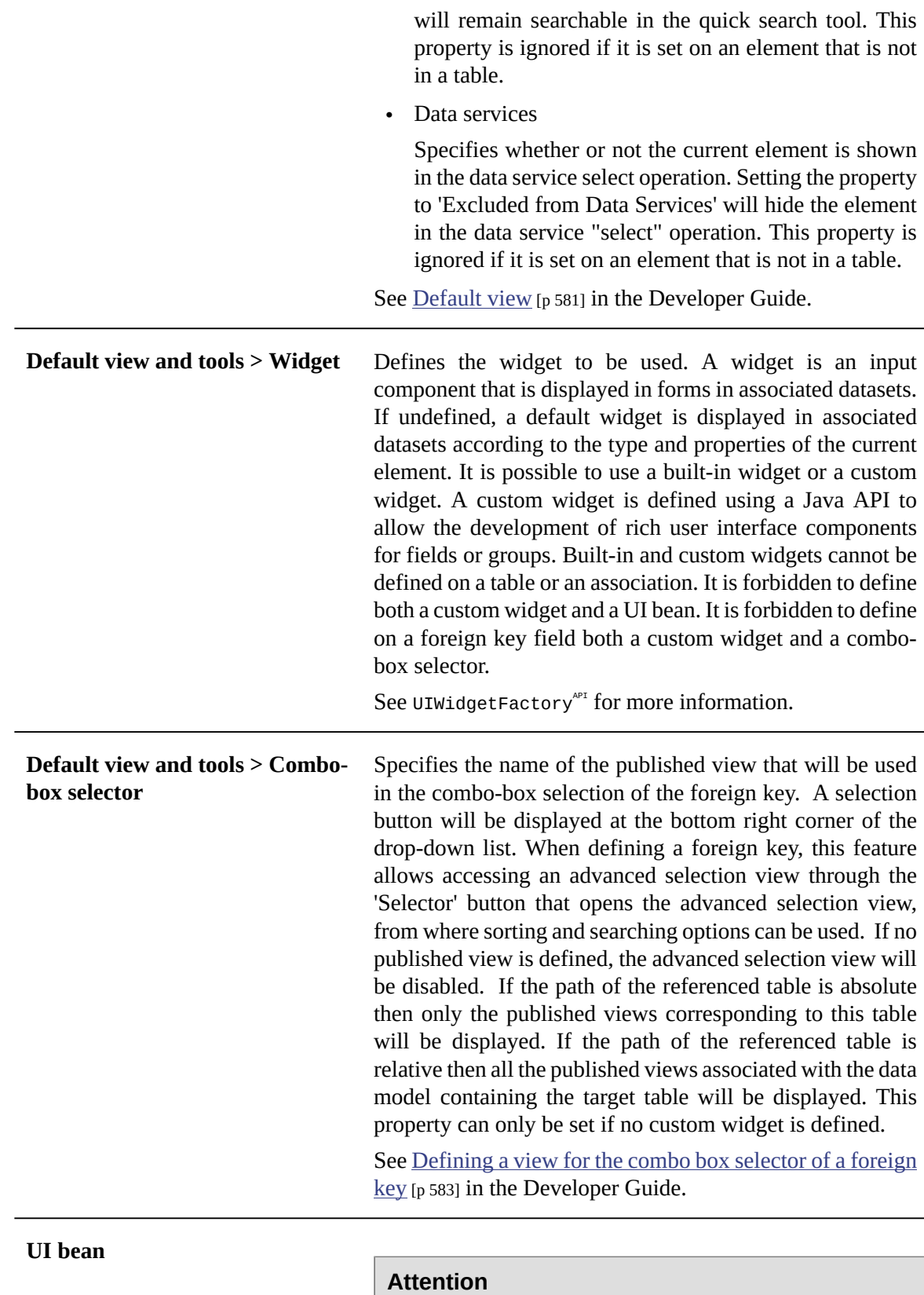

<span id="page-56-1"></span>From version TIBCO EBX 5.8.0, it is recommended to use widgets instead of UI Beans. Widgets provide more features than UI Beans, and no further evolution will

<span id="page-57-1"></span><span id="page-57-0"></span>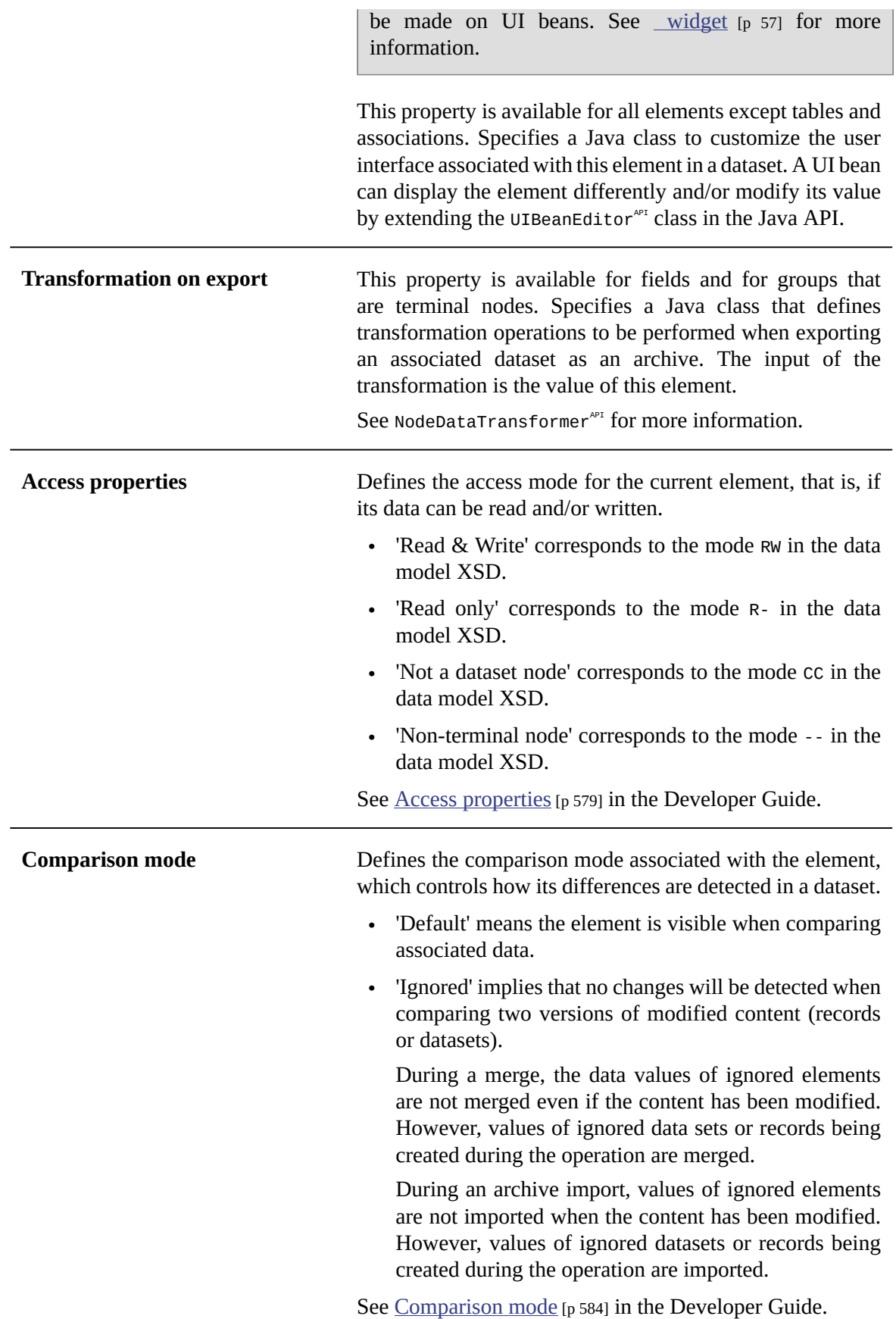

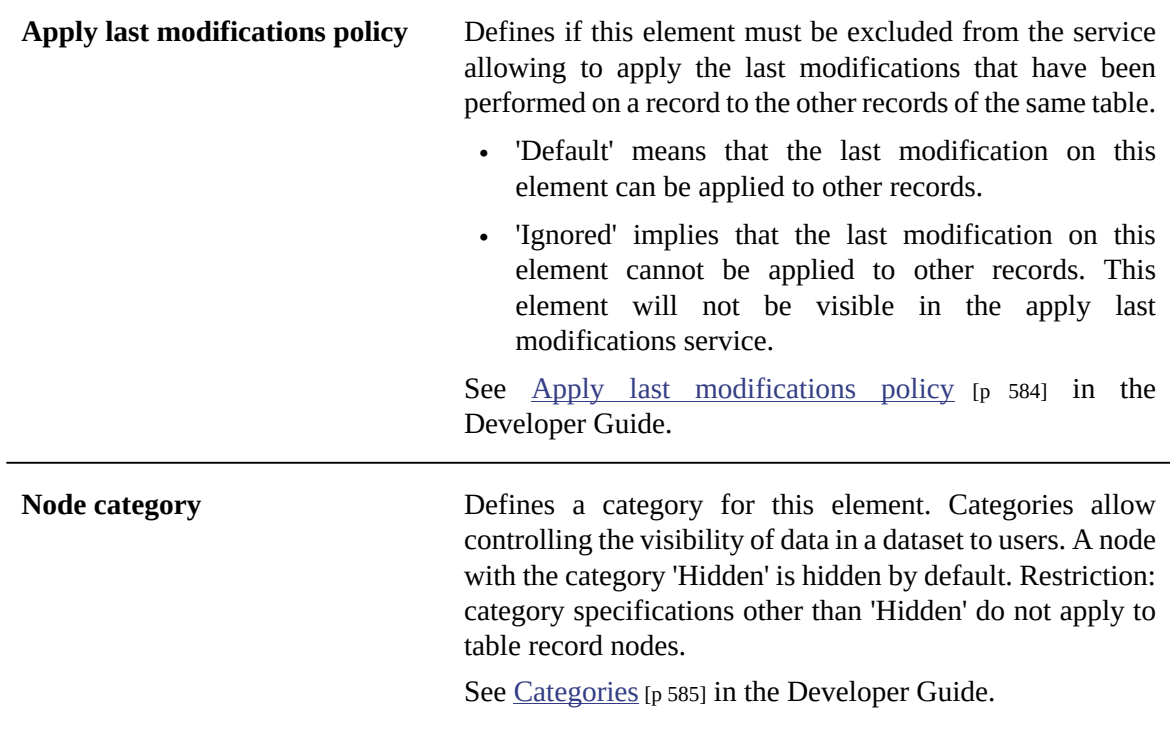

### <span id="page-58-0"></span>*Advanced properties for fields*

The following advanced properties are specific to fields.

### **Check null input**

Implements the property osd:checkNullInput. This property is used to activate and check a constraint on null at user input time.

By default, in order to allow for temporarily incomplete input, the check for mandatory elements is not performed upon user input, but only upon dataset validation. If a mandatory element must be checked immediately upon user input, set this property to 'true'.

**Note**

A value is considered mandatory if the 'Minimum number of values' property is set to '1' or greater. For terminal elements, mandatory values are only checked in activated datasets. For non-terminal elements, the values are checked regardless of whether the dataset is activated.

See [Constraints, triggers and functions](#page-565-0) [p 566] in the Developer Guide.

### **Trim whitespaces**

Trim white spaces

Implements the property osd:trim. This property is used to indicate whether leading and trailing white spaces must be trimmed upon user input. If this property is not set, leading and trailing white spaces are removed upon user input.

See [Whitespace handling upon user input](#page-566-0) [p 567] in the Developer Guide.

### **UI bean**

See [Common advanced properties](#page-56-1) [p 57].

### **Function (computed value)**

This property is available for non-primary key fields. Specifies a Java class that computes the value of this field programmatically. This can be useful if the value of the field depends on other values in the repository, or if the computation of the value needs to retrieve data from a third-party system.

A function can be created by implementing the ValueFunction<sup> $API$ </sup> interface.

### **Disable validation**

Specifies if the constraints defined on the field must be disabled. This property can only be defined on function fields. If true, cardinalities, simple and advanced constraints defined on the field won't be checked when validating associated datasets.

### **Transformation on export**

See [Common advanced properties](#page-57-0) [p 58].

### **Access properties**

See [Common advanced properties](#page-57-1) [p 58].

### **Auto-increment**

This property is only available for fields of type 'Integer' that are contained in a table. When set, the value of the field is automatically calculated when a new record is created. This can be useful for primary keys, as it generates a unique identifier for each record. Two attributes can be specified:

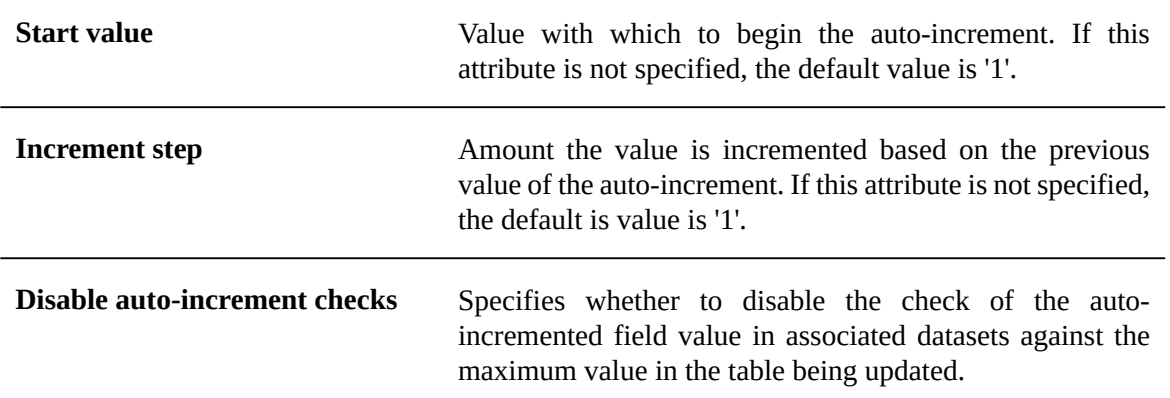

Auto-incremented values have the following behavior:

- The computation and allocation of the field value are performed whenever a new record is inserted and the field value is yet undefined.
- No allocation is performed if a programmatic insertion already specifies a non-null value. Consequently, the allocation is not performed for a record insertion in occulting or overwriting modes.
- If an archive import specifies the value, the imported value takes precedence.
- Whenever possible, the newly allocated value is unique in the scope of the repository.

That is, the uniqueness of the allocation spans over all datasets based upon this data model, in any dataspace in the repository. The uniqueness across different dataspaces facilitates the merging of child dataspaces parent dataspaces while reasonably avoiding conflicts when a record's primary key includes the auto-incremented value.

Despite this policy, a specific limitation exists when a mass update transaction assigning specific values is performed concurrently with a transaction that allocates an auto-incremented value on the same field. It is possible that the latter transaction will allocate a value that has already been set in the former transaction, as there is no locking between different dataspaces.

See [Auto-incremented values](#page-570-0) [p 571] in the Developer Guide.

### **Default view**

See [Common advanced properties](#page-55-1) [p 56].

### **Node category**

See [Common advanced properties](#page-58-0) [p 59].

### **Inherited field**

Defines a relationship from the current field to a field in another table in order to automatically fetch its field value.

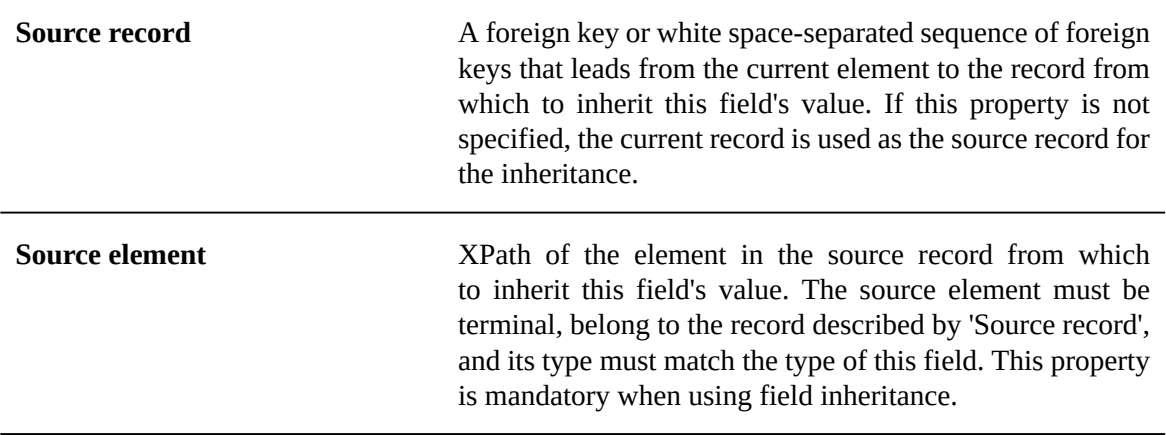

See [inheritance](#page-28-0) [p 29] in the glossary.

For more information, see also [Inherited fields](#page-271-0) [p 272].

### *Advanced properties for tables*

The following advanced properties are specific to tables.

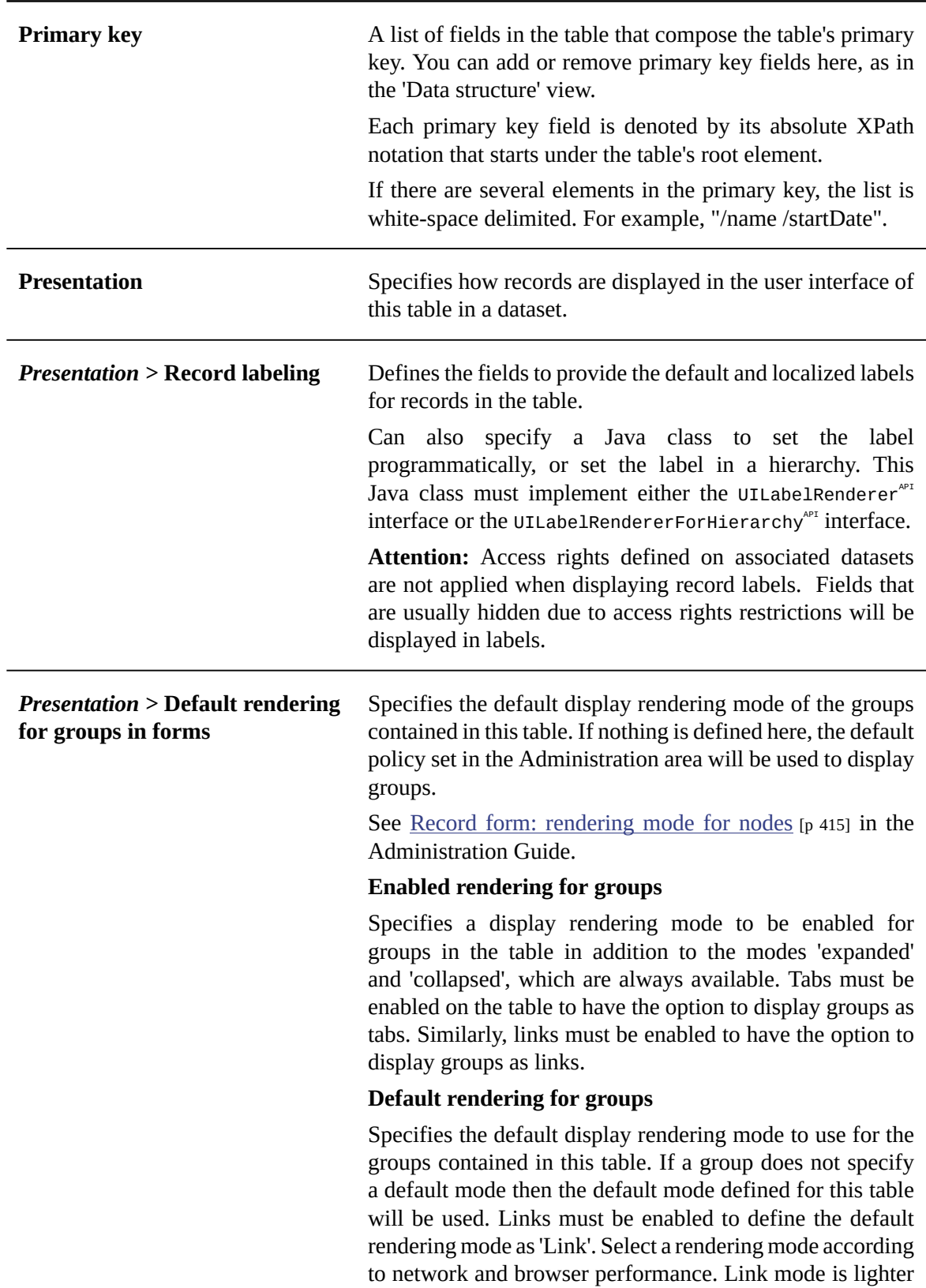

### **Table**

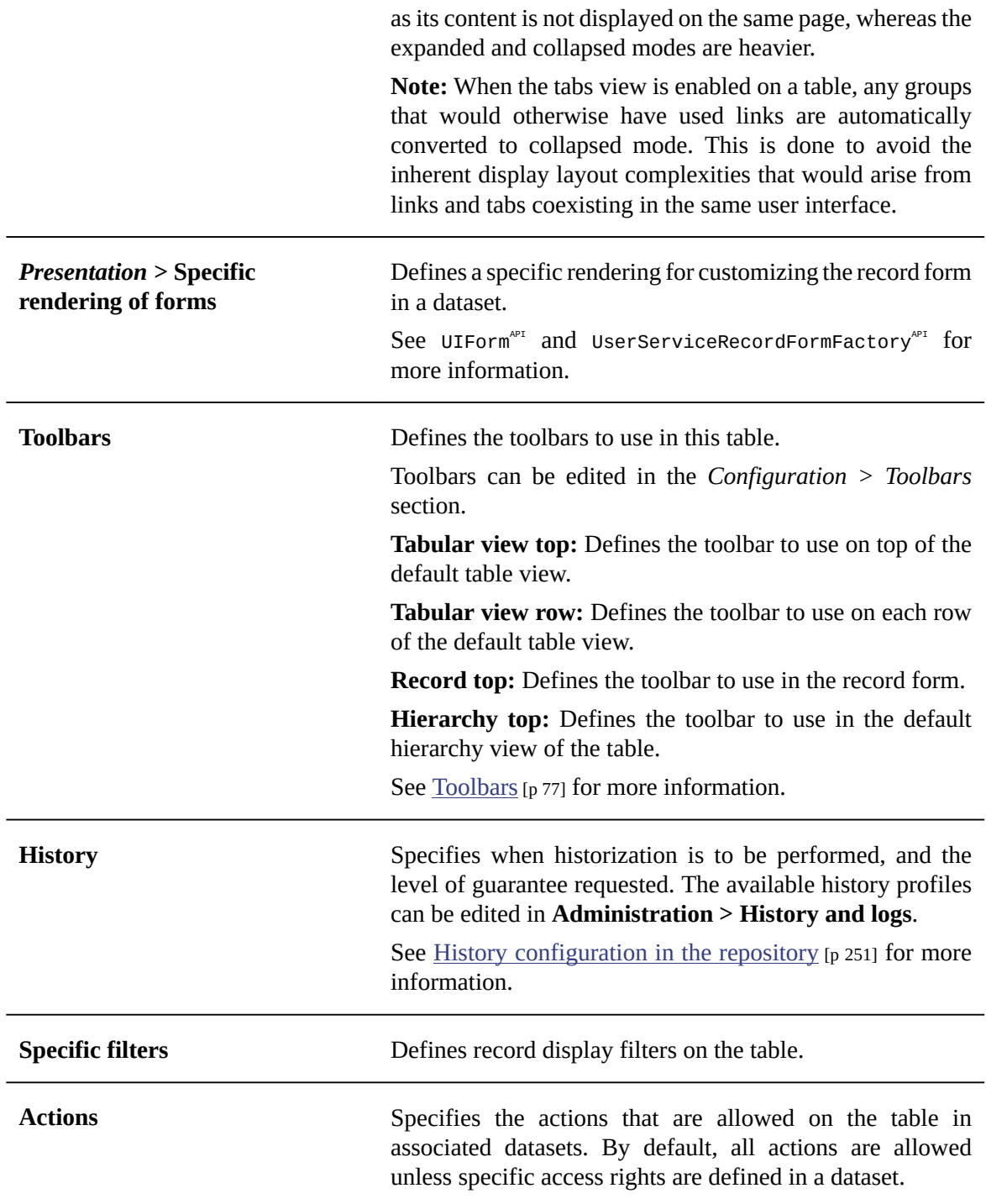

#### **Uniqueness constraints**

Indicates which fields or set of fields must be unique across the table.

### **Triggers**

Specifies Java classes that defines methods to be automatically executed when modifications are performed on the table, such as record creation, updates, deletion, etc.

A built-in trigger for starting data workflows is included by default.

See [Triggers](#page-569-0) [p 570] in the Developer Guide.

### **Access properties**

See [Common advanced properties](#page-57-1) [p 58].

### **Default view**

See [Common advanced properties](#page-55-1) [p 56].

#### **Node category**

See [Common advanced properties](#page-58-0) [p 59].

### *Advanced properties for groups*

The following advanced properties are specific to groups.

#### **Value container class (JavaBean)**

Specifies a Java class to hold the values of the children of this group. The Java class must conform to the JavaBean standard protocol. That is, each child of the group must correspond to a JavaBean property in the class, and all properties must have getter and setter accessors defined.

#### **UI bean**

See [Common advanced properties](#page-56-1) [p 57].

#### **Transformation on export**

See [Common advanced properties](#page-57-0) [p 58].

#### **Access properties**

See [Common advanced properties](#page-57-1) [p 58].

### **Default view**

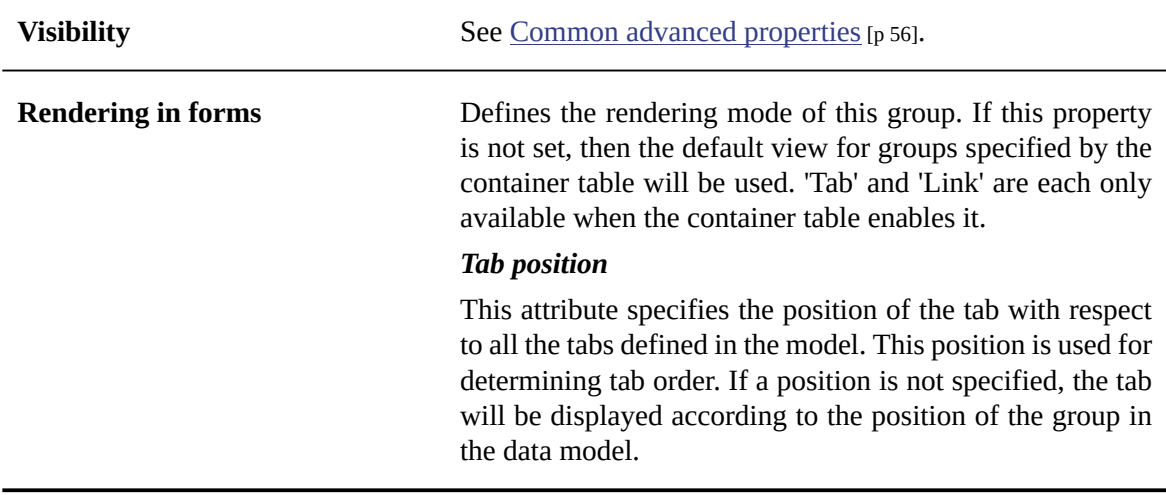

### **Node category**

See [Common advanced properties](#page-58-0) [p 59].

**Related concepts***Data [validation](#page-66-0) controls on elements [p 67]*

Documentation > User Guide > Data models > Implementing data models > Properties of data model elements

# CHAPTER **9**

# <span id="page-66-0"></span>**Data validation controls on elements**

After the initial creation of an element, you can set additional controls in order to complete its definition.

**See also***[Properties](#page-52-0) of data model elements [p 53]*

This chapter contains the following topics:

- 1. [Simple content validation](#page-67-0)
- 2. [Advanced content validation](#page-67-1)

# <span id="page-67-0"></span>9.1 **Simple content validation**

Using the following static controls on a field, you can establish simple validation rules on its content. The controls available for a given field are dependent on its data type.

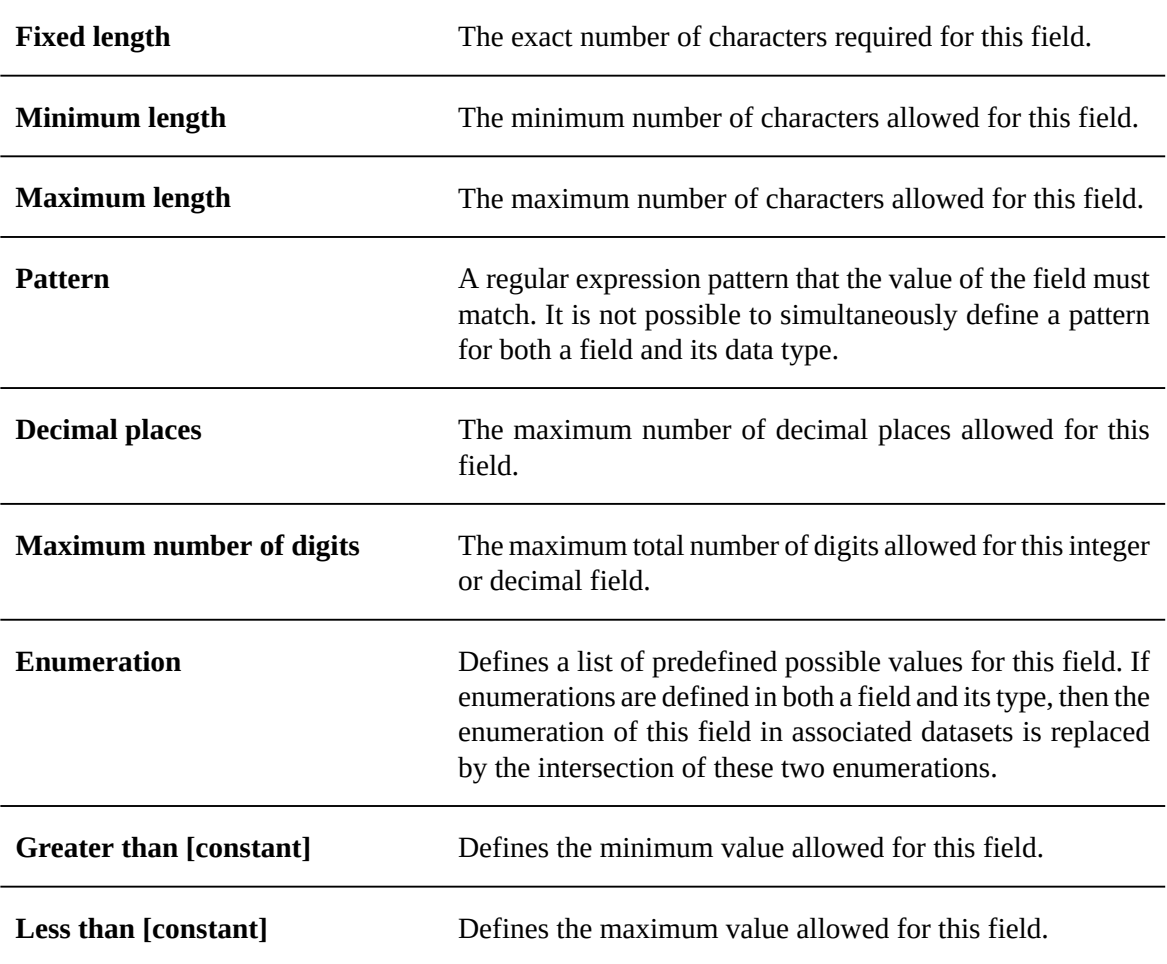

See [XML schema supported facets](#page-552-0) [p 553].

# <span id="page-67-1"></span>9.2 **Advanced content validation**

Using the following dynamic and contextual controls on an element, you can establish advanced validation rules of its content. The controls available for a given element are dependent on the type of element and its data type, if it has one.

### **See also***[Dynamic constraints](#page-556-0) [p 557]*

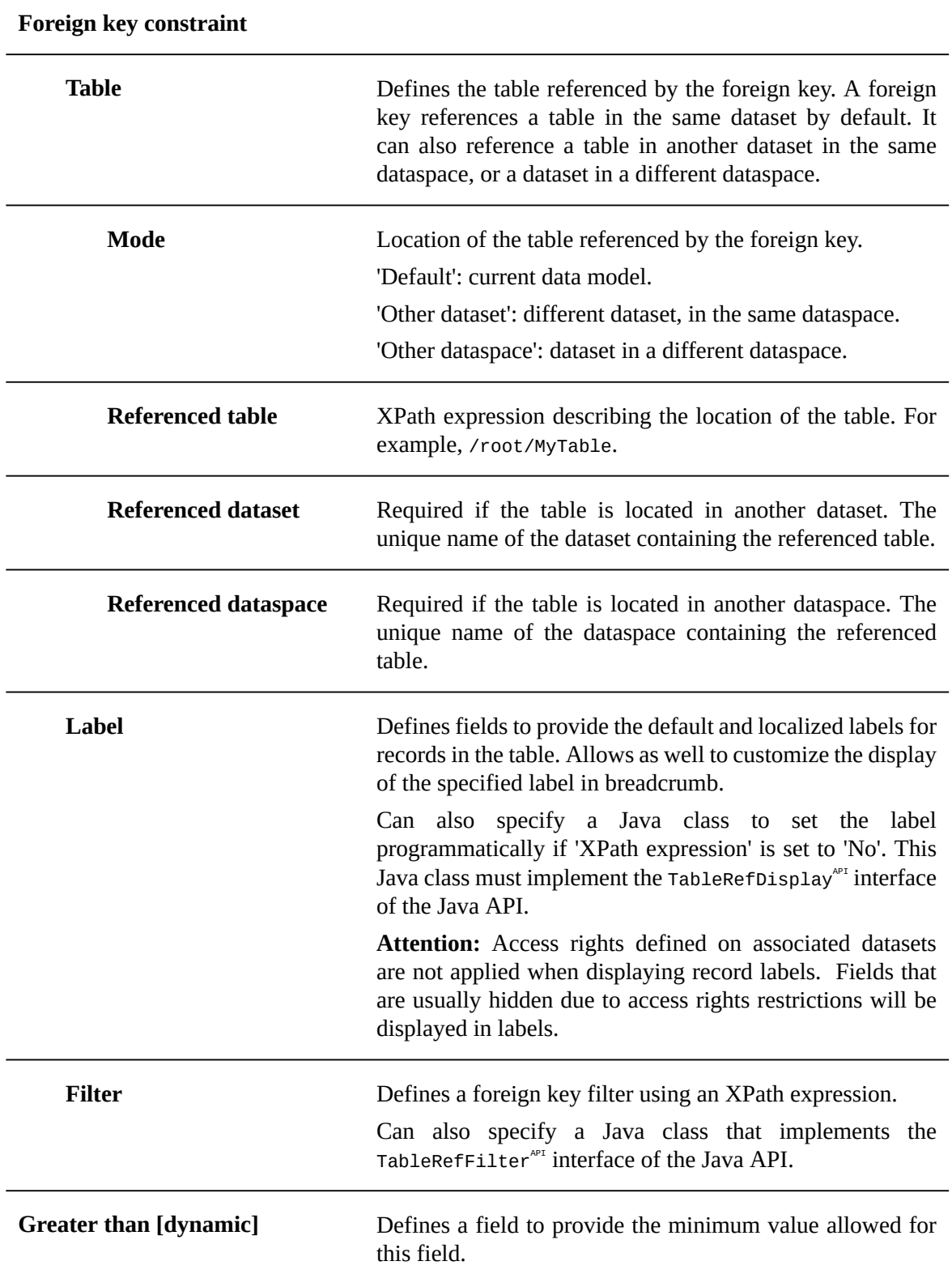

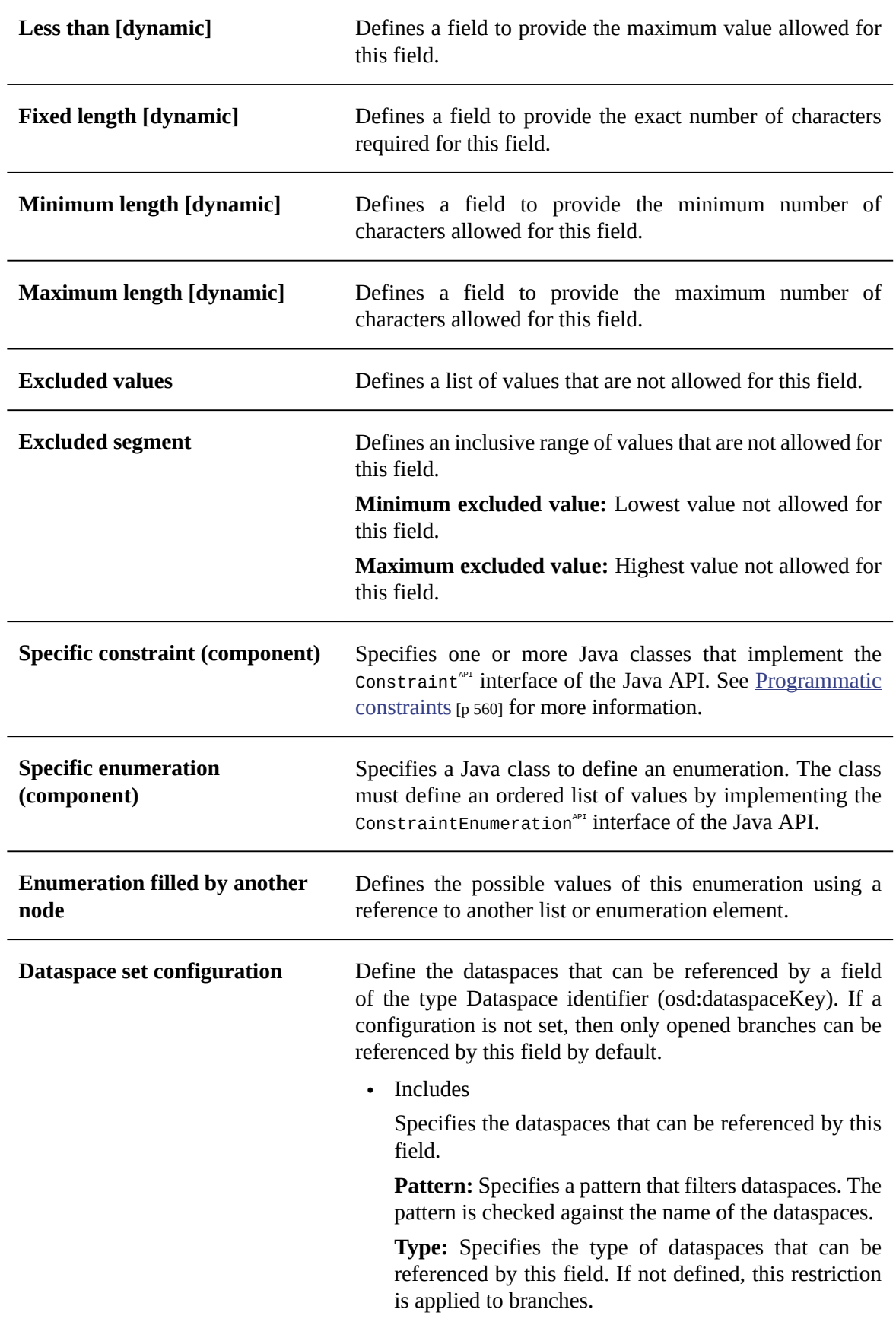

**Include descendants:** Specifies if children or descendants of the dataspaces that match the specified pattern are included in the set. If not defined, this restriction is not applied to child dataspaces. If "None" then neither children nor descendants of the dataspaces that match the specified pattern are included. If "All descendants" then all descendants of the dataspaces that match the specified pattern are included. If "All descendant branches" then all descendant branches of the dataspaces that match the specified pattern are included. If "All descendant snapshots" then all descendant snapshots of the dataspaces that match the specified pattern are included. If "Child branches" then only direct branches of the dataspaces that match the specified pattern are included. If the current dataspace is a version, includes the branches that are the direct children of this version; if the current dataspace is a branch, includes the branches that are the direct children of the versions which are children of this branch. If "Child snapshots" then only direct snapshots of the dataspaces that match the specified pattern are included. If the current dataspace is a branch, includes the snapshots that are the direct children of this branch; if the current dataspace is a version, includes the versions that are the direct children of the branches which are children of this version.

• Excludes

Specifies the dataspaces that cannot be referenced by this field. Excludes are ignored if no includes are defined.

**Pattern:** Specifies a pattern that filters dataspaces. The pattern is checked against the name of the dataspaces.

**Type:** Specifies the type of dataspaces that can be referenced by this field. If not defined, this restriction is applied to branches.

**Include descendants:** Specifies if children or descendants of the dataspaces that match the specified pattern are included in the set. If not defined, this restriction is not applied to child dataspaces. If "None" then neither children nor descendants of the dataspaces that match the specified pattern are included. If "All descendants" then all descendants of the dataspaces that match the specified pattern are included. If "All descendant branches" then all descendant branches of the dataspaces that match the specified pattern are included. If "All descendant snapshots" then all descendant snapshots of the dataspaces that match the specified pattern are included. If "Child branches" then only direct branches of the dataspaces that match the specified pattern are included. If the current dataspace is a version, includes the branches that are the direct children of this version; if the current dataspace is a branch, includes the branches that are the direct children of the versions which are children of this branch. If "Child snapshots" then only direct snapshots of the dataspaces that match the specified pattern are included. If the current dataspace is a branch, includes the snapshots that are the direct children of this branch; if the current dataspace is a version, includes the versions that are the direct children of the branches which are children of this version.

• Dataspace filter

Specifies a filter to accept or reject dataspaces in the context of a dataset or a record. This filter is only used in the dedicated input component that is associated to this field. That is, this filter is not used when validating this field. A specific constraint can be used to perform specific controls on this field. A filter is defined by a Java class that implements the DataspaceSetFilter<sup>API</sup> interface of the Java API.

**Dataset set configuration** Define the datasets that can be referenced by a field of the type Dataset identifier (osd:datasetName).

• Includes

Specifies the datasets that can be referenced by this field.

**Pattern:**Specifies a pattern that filters datasets. The pattern is checked against the name of the datasets.

**Include descendants:** Specifies if children or descendants of the datasets that match the specified pattern are included in the set.

• Excludes

Specifies the datasets that cannot be referenced by this field. Excludes are ignored if no includes are defined.

**Pattern:** Specifies a pattern that filters datasets. The pattern is checked against the name of the datasets.

**Include descendants:** Specifies if children or descendants of the datasets that match the specified pattern are included in the set.

• Filter

Specifies a filter to accept or reject datasets in the context of a dataset or record. This filter is only used in the dedicated input component that is associated to this field. That is, this filter is not used when validating
this field. A specific constraint can be used to perform specific controls on this field. A filter is defined by a Java class that implements the DatasetSetFilter<sup>API</sup> interface of the Java API.

### *Validation properties*

Each constraint not using a specific Java class can define localized validation messages with a severity using the following properties:

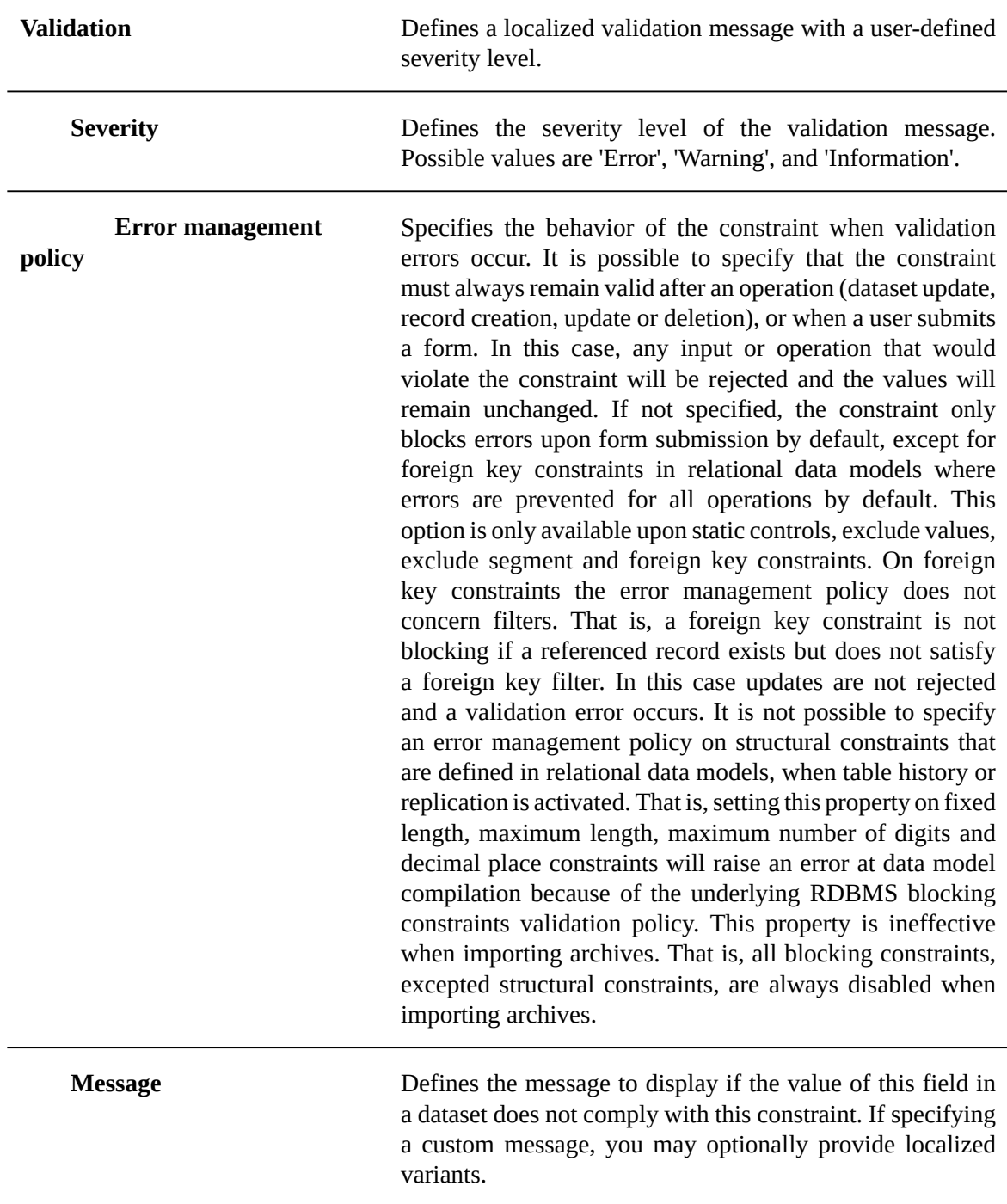

**Related concepts***[Properties](#page-52-0) of data model elements [p 53]*

# CHAPTER **10**

# **Data model extensions**

This chapter contains the following topics:

- 1. [Extensions used by the data model](#page-74-0)
- 2. [Indexing and search strategies](#page-75-0)
- 3. [Toolbars](#page-75-1)
- 4. [Data services](#page-81-0)
- 5. [Replication of data to relational tables](#page-82-0)

# <span id="page-74-0"></span>10.1 **Extensions used by the data model**

On any data model, it is possible to specify some *extensions* to be used. These extensions will have the capacity to define additional features around the data model and to enrich the current data model after the publication by adding properties and constraints to the data model elements. Data model extensions are displayed in the navigation pane under the section 'Extensions'.

The following extensions are automatically enabled on new data models:

- [Toolbars](#page-75-1) [p 76]
- [Data services](#page-81-0) [p 82]
- [Replications](#page-82-0) [p 83]
- [Indexing and search strategies](#page-75-0) [p 76]
- [Custom forms](#page-590-0) [p 591]
- [Functions](#page-906-0) [p 907]
- [Record permissions](#page-893-0) [p 894]

Some extensions are optional and defined in dedicated datasets. These extensions can be disabled or enabled through the user interface.

Optional data model extension can be disabled by selecting the action 'Disable extension' from the

menu  $\bullet$  to the left of extension to disable.

**Note**

When disabling an extension its dedicated dataset is also deleted and it is not possible to recover it after its deletion

From the down arrow  $\bullet$  to the left of 'Extensions' entry in the navigation pane, you can enable an extension by selecting the action 'Enable an extension'. This option is only displayed if some extensions are available. When selecting this action a form displays the available data model extensions.

Once a data model extension is activated then it is displayed under the entry 'Extensions' in the navigation pane and can be edited as a regular dataset. That is, the configuration of an extension is embedded in a dedicated dataset that benefits of all EBX features available on datasets.

### <span id="page-75-0"></span>10.2 **Indexing and search strategies**

This feature is documented in the chapter [Search](#page-296-0) [p 297].

## <span id="page-75-1"></span>10.3**Toolbars**

A toolbar allows to customize the buttons and menus that are displayed when viewing tables or records in a dataset. The customization of toolbars can be performed in the data model via the 'Configuration' section.

Add a toolbar from the *Toolbars* section of the navigation pane, by clicking on the arrow  $\bullet$  located to the right of *[ All elements ]*, then selecting the *Create toolbar* option. Follow the creation wizard to create a toolbar. A toolbar defines the following information:

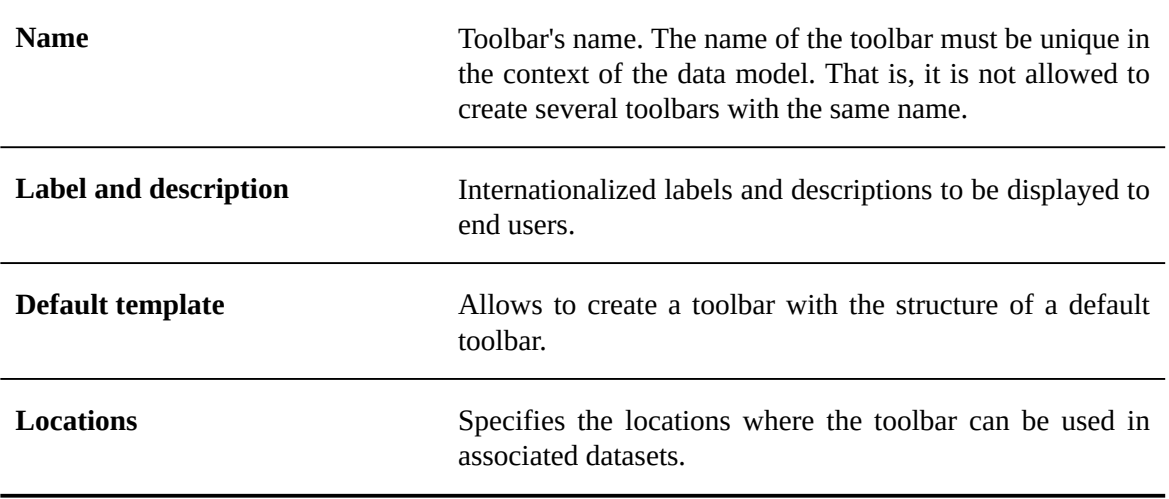

#### *Defining the structure of a toolbar*

A toolbar can define the following elements:

- [Action button](#page-77-0) [p 78]
- [Menu button](#page-78-0) [p 79]
- [Separator](#page-78-1) [p 79]
- [Menu group](#page-79-0) [p 80]
- [Action menu item](#page-80-0) [p 81]
- [Sub menu item](#page-80-1) [p 81]

Add one of these elements under a toolbar or to an existing element by clicking on the arrow  $\bullet$ located to the right of the existing element, and by selecting a creation option in the menu. Then, follow the creation wizard to create an element.

#### <span id="page-77-0"></span>**Action button**

This type of element allows to associate an action to a button in a toolbar. The action will be triggered when the user clicks on the associated button in one of the toolbars. A *Action button* type element defines the following information:

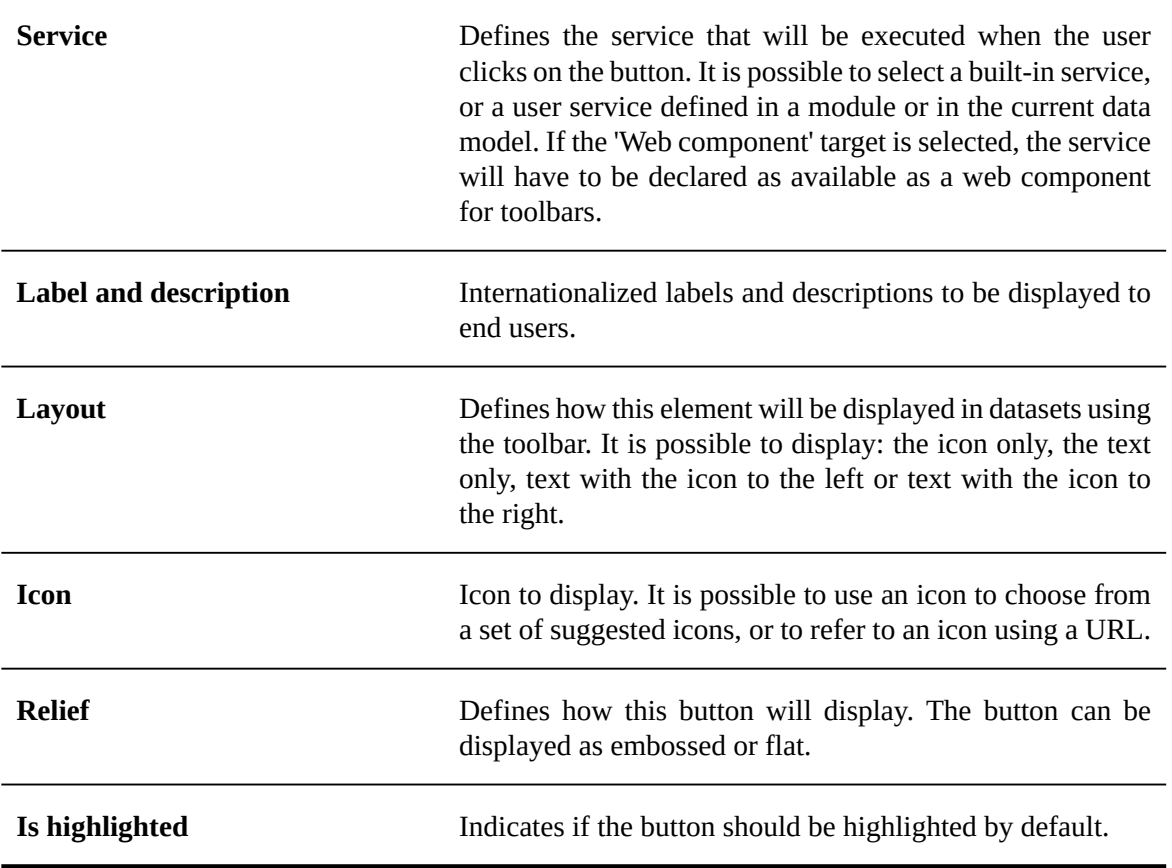

**Note**

A *Action button* type element can only be created under a *toolbar* type element.

#### <span id="page-78-0"></span>**Menu button**

This type of element allows to define a menu that will be displayed when the user clicks on the associated button in a toolbar. An element of the *Menu button* type defines the following information:

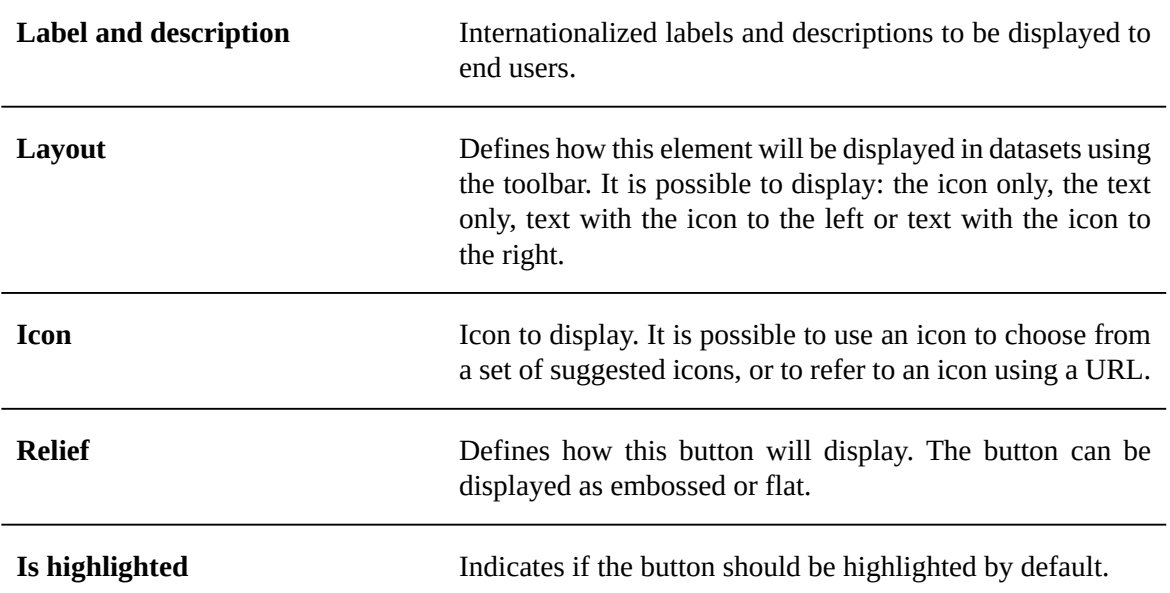

**Note**

An element of the *Menu button* type can only be created under an element of the *toolbar* type.

#### <span id="page-78-1"></span>**Separator**

This type of element allows to insert a separator in the form of spacing between two elements of a toolbar.

#### **Note**

An element of the *Separator* type can only be created under an element of the *toolbar* type.

#### <span id="page-79-0"></span>**Menu group**

This type of element allows to define a group of elements in a menu. An element of the *Menu group* type defines the following information:

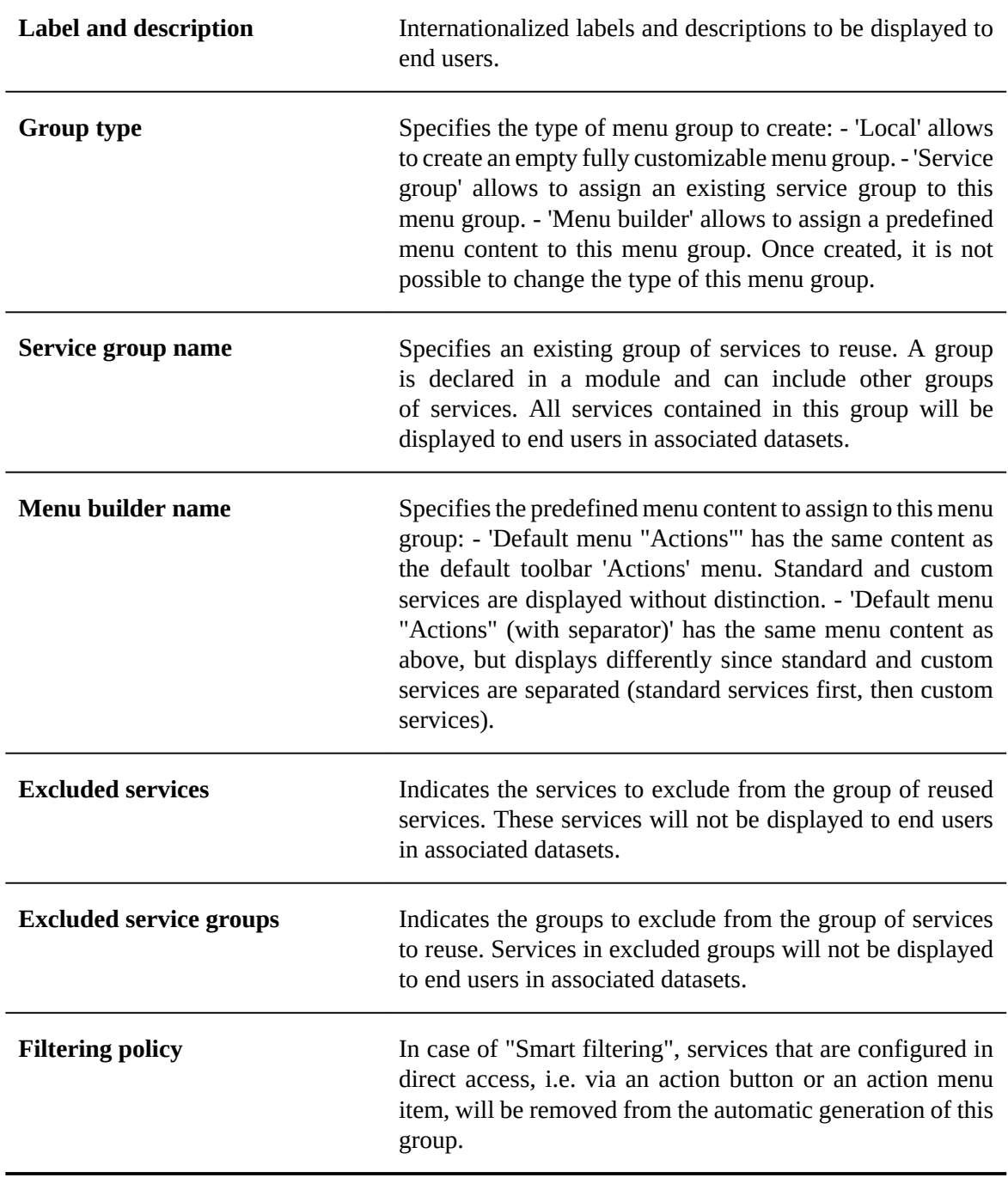

**Note**

An element of the *Menu group* type can only be created under the following elements:

• Menu button

• Sub menu item

#### <span id="page-80-0"></span>**Action menu item**

This type of element allows to associate an action to a menu item in a toolbar. The action will be triggered when the user clicks on the corresponding item in a menu. An element of the *Action menu item* type defines the following information:

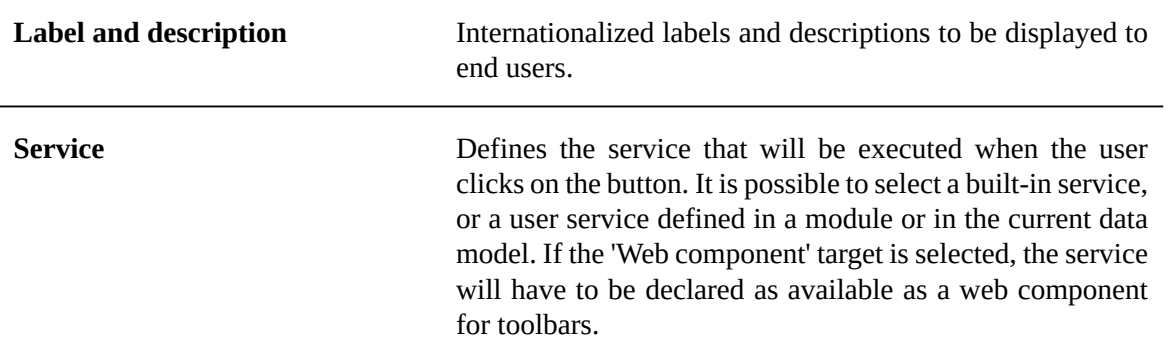

**Note**

An element of the *Action menu item* type can only be created under a *Menu group* type element.

#### <span id="page-80-1"></span>**Sub menu item**

This type of element allows to add a sub menu to a toolbar menu. Un *Sub menu item* defines the following information:

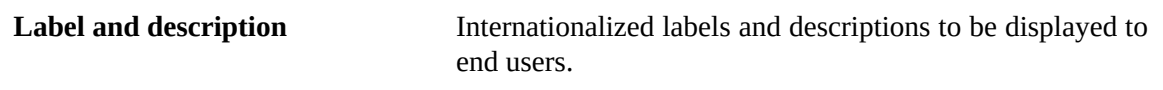

**Note**

An element of the *Sub menu item* type can only be created under an element of the Menu group type.

#### *Deleting elements*

All the elements of a toolbar can be deleted from it by using the arrow  $\bullet$  located to the right of the element to be deleted.

If an element containing other elements is deleted, then the deletion is recursively performed on all elements located below the deleted element.

#### *Duplicating existing elements*

To duplicate an element, click on the arrow  $\bullet$  located to the right of the element to duplicate. Specify the name and properties of the duplicated element. All the source element properties are duplicated.

The duplicated element is added on the same level than the original element, in the final position. When an element containing other elements is duplicated, all the sub-elements are duplicated with their properties.

#### *Moving elements*

In order to move an element, click on the arrow  $\bullet$  and select the moving option to be used.

#### *Associate with existing tables*

To associate a toolbar with existing tables, click on the arrow  $\bullet$  located to the right of the toolbar and select the option *Associate to tables*. This service allows to set the toolbar has the default toolbar of several tables in one shot. To do so, specify the target locations of the toolbar and select the tables or complex data types, that define table properties, to be associated with the toolbar.

#### *Exporting the toolbars*

It is possible to export the toolbars defined in the model into an XML document. To do so, select the *XML export* option available in the *Actions* menu of the 'Toolbars' section. Follow the wizard to export the toolbars.

**Note**

A selection of toolbars can be exported by selecting in the 'Toolbars' section the toolbars to be exported and then by selecting the *XML export* option available in the *Actions* menu. The toolbars can also be exported by using the data model export service. It can be found in the **[Data model 'Actions'](#page-36-0)** [p 37] menu in the navigation pane.

**See also***[Data model import and export](#page-84-0) [p 85]*

#### *Importing toolbars*

It is possible to import existing toolbars from an XML document. To do so, select the *XML import* option available in the *Actions* menu of the 'Toolbars' section. Then follow the wizard to import the toolbars.

**Note**

The toolbars can also be imported by using the data model import service accessible via the **[Data model 'Actions'](#page-36-0)** [p 37] menu in the navigation pane.

**See also***[Data model import and export](#page-84-0) [p 85]*

**See also** *[Use of toolbars](#page-62-0) [p 63]*

### <span id="page-81-0"></span>10.4**Data services**

It is possible to refer to tables in Data Service operations using unique names instead of their paths by defining suffixes for WSDL operations. A WSDL suffix is the association between a table path and a name.

To define a WSDL suffix through the user interface, create a new record in the 'Data services' table under the data model configuration in the navigation pane. A record of this table defines the following properties:

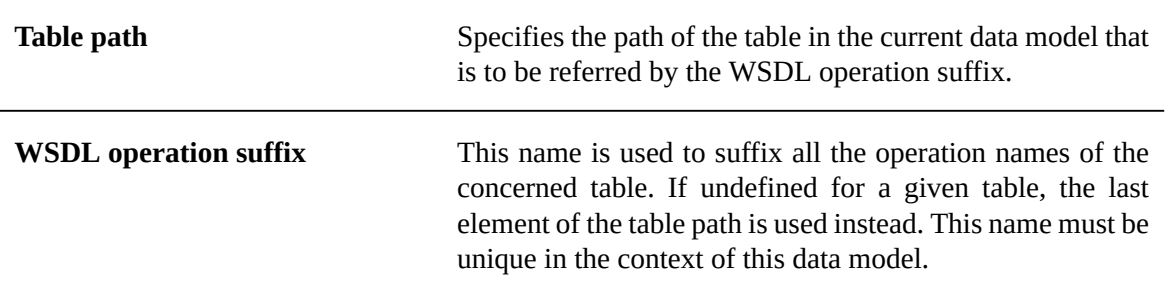

**See also***[Data services](#page-586-0) [p 587]*

### <span id="page-82-0"></span>10.5 **Replication of data to relational tables**

In any data model, it is possible to define *replication units* for data in the repository to be mirrored to dedicated tables in the relational database. These tables then enable direct access to the data by SQL requests and views.

To define a replication unit through the user interface, create a new record in the 'Replications' table under the extensions' section in the navigation pane. Each replication unit record is associated with a particular dataset in a given dataspace. A single replication unit can cover multiple tables, as long as they are in the same dataset. A replication unit defines the following information:

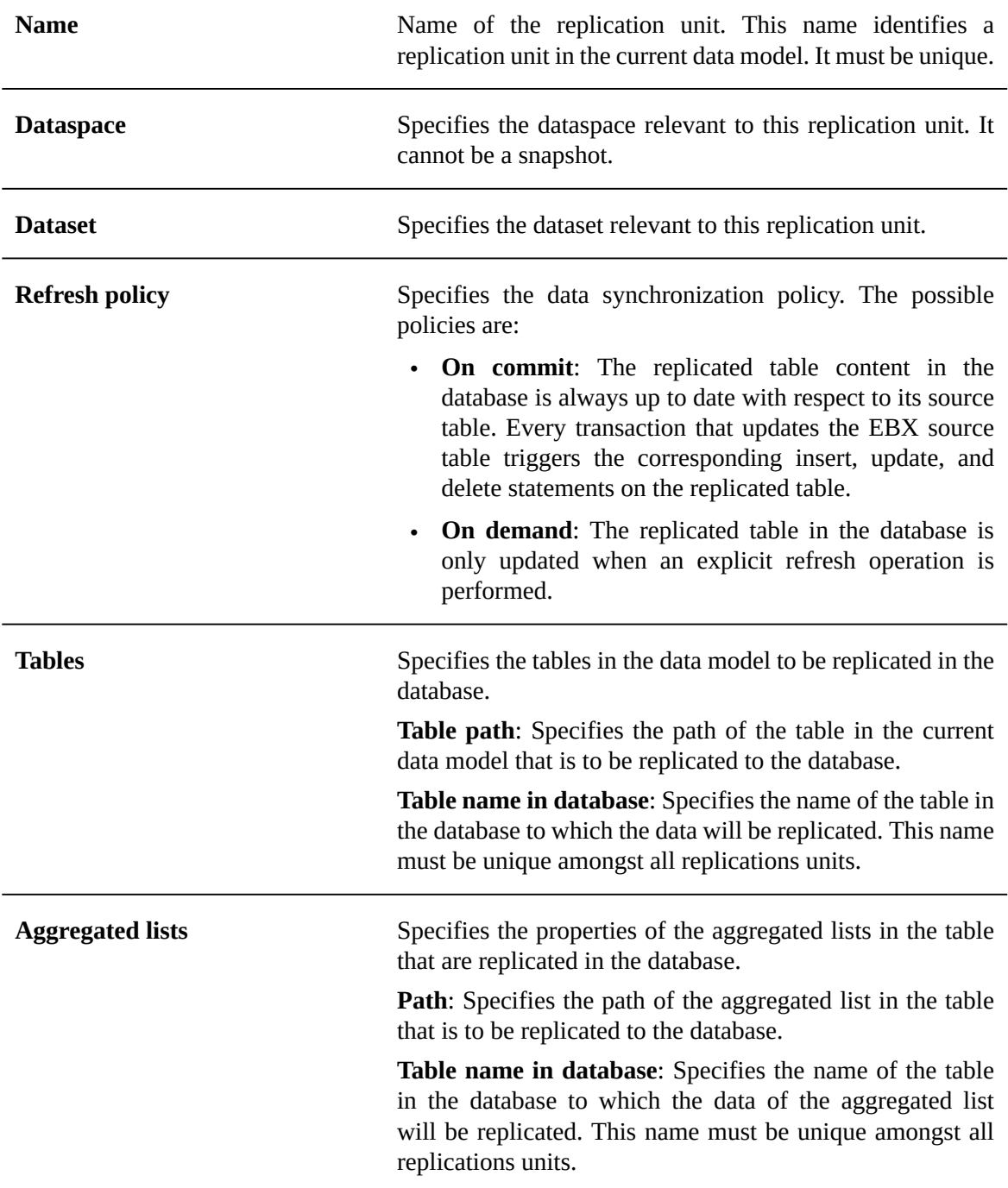

**See also***[Replication](#page-258-0) [p 259]*

# CHAPTER **11**

# **Working with an existing data model**

Once your data model has been created, you can perform a number of actions that are available from the **[data model 'Actions'](#page-36-0)** [p 37] menu in the workspace.

This chapter contains the following topics:

- 1. [Validating](#page-84-1) a data model
- 2. [Data model import and export](#page-84-0)
- 3. [Duplicating a data model](#page-85-0)
- 4. [Deleting a data model](#page-85-1)

### <span id="page-84-1"></span>11.1 **Validating a data model**

To validate a data model at any time, select **Actions > Validate** from the navigation pane. The generated report provides the results of the validation. From the validation report, you have the option to update the reported validation status by clicking the **Revalidate** button, or to click the **Reinitialize validation report** button to clear the current validation report associated with the data model in order to be able to rerun a full validation from scratch.

**Note**

The validation process checks basic data model integrity, but more complex checks are only performed at publication time. More messages may be reported when you try to publish your data model.

See [Validation](#page-303-0) [p 304] for detailed information on incremental data validation.

### <span id="page-84-0"></span>11.2 **Data model import and export**

TIBCO EBX includes built-in data model services to import from and export to XML Schema Document (XSD) files or to archive files (zip). Imports and exports can be performed from the **[data](#page-36-0) [model 'Actions'](#page-36-0)** [p 37] menu of the target data model in the navigation pane. An import or export is always performed in the context of a single data model. That is, during imports, the structure of the target data model is completely replaced with the content of the imported data model (XSD or archive). Similarly, during exports, the entire data model is included in the XSD or archive file.

When importing a data model, the corresponding XSD file must be well-formed and must comply with EBX validation rules. If this document declares resources that are located in a module, the module must also be declared in the configuration of the data model. If the module has not been declared,

you will not be able to import the data model. See [Data model properties](#page-43-0) [p 44] for more information on declaring modules.

To perform an import select 'Import data model' from the **[data model 'Actions'](#page-36-0)** [p 37] menu of the data model into which you are importing.

You can import an XML Schema Document (XSD) or an archive (zip file) from the local file system. To do so, click the 'From a local document' button in the import wizard and follow the next step:

• **Document name:** path on the local file system of the XSD or archive file to import.

#### **Note**

When importing an archive it must contain only one XML Schema Document (XSD) at its root. XML documents related to data model extensions must also be located at the root of the archive. These XML documents are automatically imported if they comply with the naming of the extensions supported and registered in EBX.

You can also import a data model in an XSD that is packaged in a module. The import of a data model in XSD format from a module uses the following properties:

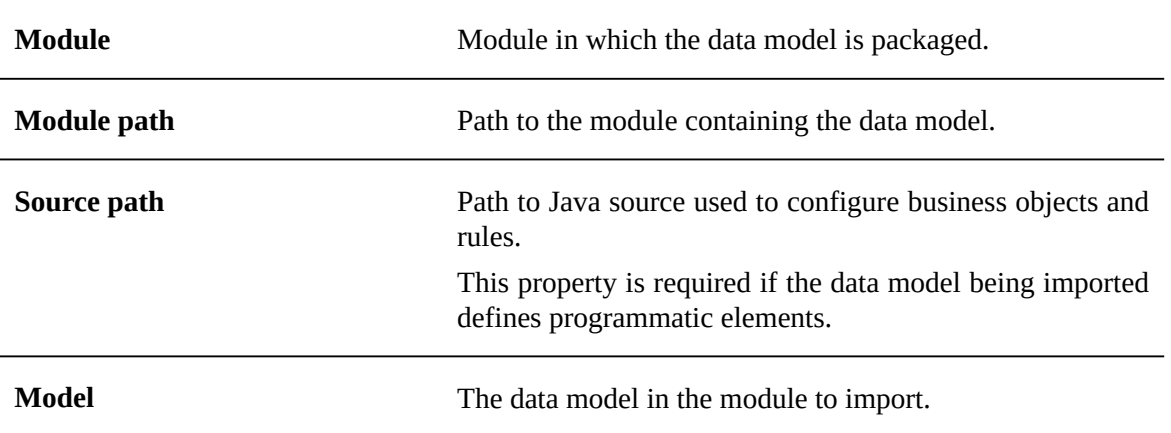

#### **Note**

Imported XSD files must be encoded in 'UTF-8'. Exported XSD files are always encoded in 'UTF-8'.

To perform an export select 'Export data model' from the **[data model 'Actions'](#page-36-0)** [p 37] menu of the data model you want to export.

# <span id="page-85-0"></span>11.3 **Duplicating a data model**

To duplicate a data model, select 'Duplicate' from the **[data model 'Actions'](#page-36-0)** [p 37] menu for that data model. You must give the new data model a name that is unique in the repository.

# <span id="page-85-1"></span>11.4 **Deleting a data model**

To delete a data model, select 'Delete' from the **[data model 'Actions'](#page-36-0)** [p 37] menu for that data model. When you delete a data model, all of its existing publications will remain and continue to be accessible to their associated datasets. If you recreate a new data model with the same name as one that was previously deleted, the new data model will be reassociated with all the existing publications in the repository. At publication time of the new data model, you will have the opportunity to confirm the replacement of an existing publication.

#### **Note**

Only an administrator can clean up the publications of deleted data models in the 'Administration' area.

See [Publishing data models](#page-88-0) [p 89] for more information on the publication process.

Documentation > User Guide > Data models > Implementing data models > Working with an existing data model

# CHAPTER **12**

# **Publishing a data model**

<span id="page-88-0"></span>This chapter contains the following topics:

- 1. [About publications](#page-88-1)
- 2. [Publication modes](#page-88-2)
- 3. [Embedded publication mode](#page-89-0)

# <span id="page-88-1"></span>12.1 **About publications**

Each dataset based on an **embedded data model** in the TIBCO EBX repository is associated with a publication of a data model, rather than directly to the data model itself. The first time you publish a data model using the **Publish** button in the navigation pane, a publication is created. Once the publication exists, datasets can be created based upon it.

**Note**

The **Publish** button is only displayed to users who have permission to publish the data model. See [Data model permissions](#page-42-0) [p 43] for more information.

As datasets are based on publications, any modifications you make to a data model will only take effect on existing datasets when you republish to the publication associated with those datasets. When you republish a data model to an existing publication, all existing datasets associated with that particular publication are updated.

# <span id="page-88-2"></span>12.2 **Publication modes**

You can publish a data model using either 'Embedded' mode or 'In module' mode. The 'Embedded' publication mode generates a publication that is managed and persisted within the EBX repository and thus has associated versioning and rollback functionality. The 'In module' publication mode creates an XML Schema Document contained in a module that is not managed or versioned within the repository.

Depending on the configuration of the data model, EBX automatically determines the publication process to use when you click the **Publish** button in the navigation pane. When a data model specifies the publication mode 'In module' and provides a target XSD to be generated, the publication process generates an XSD file contained in the module defined in the configuration.

# <span id="page-89-0"></span>12.3 **Embedded publication mode**

The first time you publish a given embedded data model, a new publication with the same name as your data model is automatically created in the repository. If more than one publication has already been created for this model, you will need to select a target publication for this process.

See Viewing and creating [publications](#page-89-1)  $[p, 90]$  for more information on the use of different publications.

During the publication process, you have the opportunity to review the structural differences being introduced by the current publication in a side-by-side comparison view, if the data model has previously been published.

The publication process also offers the option to create a read-only snapshot of the current state of the data model for reference purposes. This snapshot can be useful if the data model ever needs to be rolled back to the current state after other modifications have been made.

#### **Note**

Snapshots, which are static archives of the state of the data model, must not be confused with data model *versions*, which act instead as parallel evolving branches of the data model. See [Versioning](#page-90-0) embedded data models [p 91] for more information on data model versions.

#### <span id="page-89-1"></span>*Viewing and creating publications*

To access the publications that exist for the current data model, select 'Manage publications' from its **[data model 'Actions'](#page-36-0)** [p 37] menu in the navigation pane. From there, you can view the details of the publications and create new publications.

In certain cases, it may be necessary to employ several publications of the same data model, in order to allow datasets to be based on different states of that data model. Multiple publications must be handled carefully, as users will be asked to select an available publications to target when publishing if more than one exists. The action to create a new publication is only available to users who belong to the 'Administrator' role.

To create a new publication, select 'Manage publications' from the **[data model 'Actions'](#page-36-0)** [p 37] menu of the data model in the navigation pane, then click the **Create publication** button. The name you give to the publication must unique in the repository.

# CHAPTER **13**

# **Versioning a data model**

<span id="page-90-0"></span>This chapter contains the following topics:

- 1. [About versions](#page-90-1)
- 2. [Accessing versions](#page-90-2)
- 3. [Working](#page-91-0) with versions
- 4. [Known limitations on data model versioning](#page-91-1)

### <span id="page-90-1"></span>13.1 **About versions**

You can create *versions* for data models that evolve in parallel. Versions are not to be confused with data model snapshots, which are taken at publication time and kept strictly for historical read-only reference.

# <span id="page-90-2"></span>13.2 **Accessing versions**

To see the existing versions of your data model, select 'Manage versions' from the **[data model](#page-36-0) ['Actions'](#page-36-0)** [p 37] menu of the data model.

The existing versions are represented in a tree format according to their parent-child relationships. Every data model has a root version by default, with the same name as the data model.

# <span id="page-91-0"></span>13.3 **Working with versions**

In the workspace, using the down arrow  $\blacksquare$  menu next to each version, you can perform the following actions:

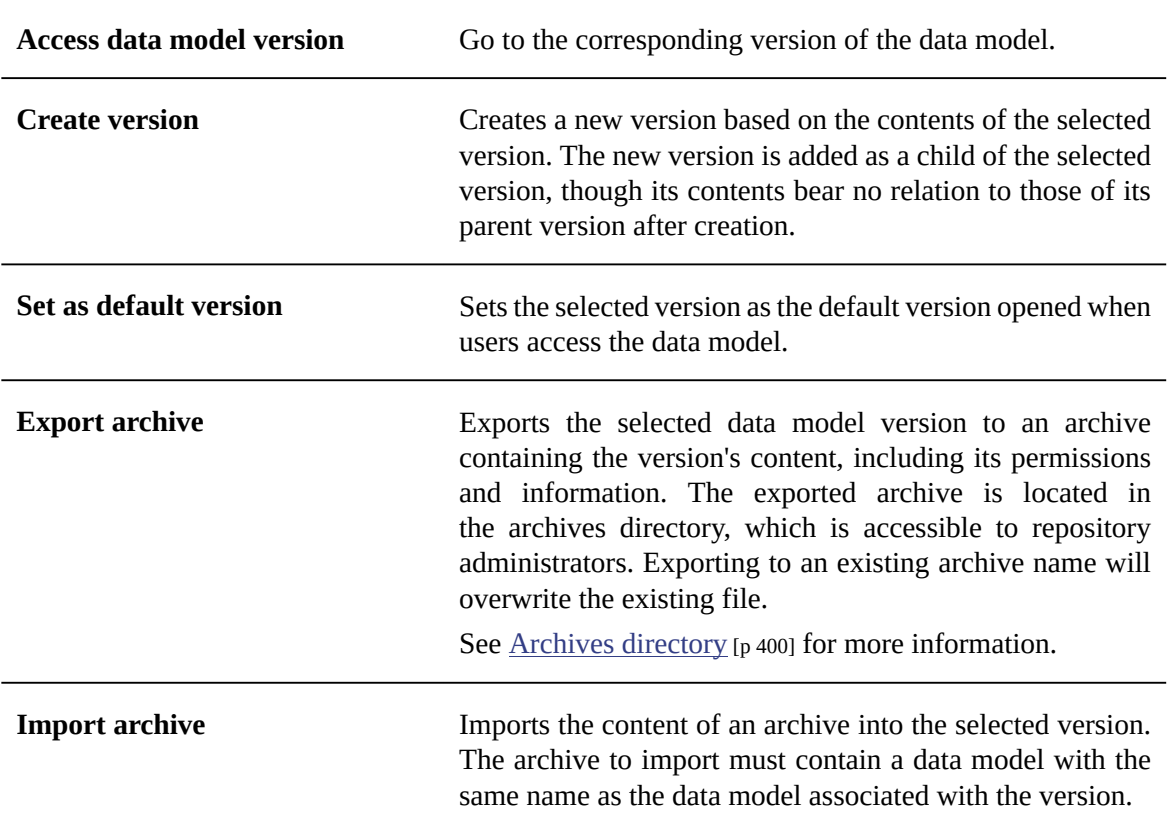

A version can be deleted by clicking the **X** button to the right of its entry. A version cannot be deleted if it is linked to a publication or if it has child versions. The root version of a data model also cannot be deleted.

Two versions of the same data model can be compared in the workspace by selecting their checkboxes, then selecting **Actions > Compare selected versions**. The side-by-side comparison shows structural differences between the version of the data model, with the older version on the left and the newer version on the right.

# <span id="page-91-1"></span>13.4 **Known limitations on data model versioning**

- It is not possible to merge two versions of a data model.
- The comparison interface does not display updates on fields, only additions and deletions.
- Versioning of data models packaged in modules is not supported.
- Resources packaged in a module that are used by an embedded data model are not versioned when a version is created. That is, only the reference of the resources are saved during the creation of a version, and it is the responsibility of developers to ensure that the content of the referenced resources are compatible with any versions that may be using them.

Documentation > User Guide

# **Dataspaces**

# CHAPTER **14**

# **Introduction to dataspaces**

This chapter contains the following topics:

- 1. [Overview](#page-93-0)
- 2. [Using the Dataspaces area user interface](#page-94-0)

# <span id="page-93-0"></span>14.1 **Overview**

#### *What is a dataspace?*

The life cycle of data can be complex. It may be necessary to manage a current version of data while working on several concurrent updates that will be integrated in the future, including keeping a trace of various states along the way. In TIBCO EBX, this is made possible through the use of dataspaces and snapshots.

A dataspace is a container that isolates different versions of datasets and organizes them. A dataspace can be branched by creating a child dataspace, which is automatically initialized with the state of its parent. Thus, modifications can be made in isolation in the child dataspace without impacting its parent or any other dataspaces. Once modifications in a child dataspace are complete, that dataspace can be compared with and merged back into the parent dataspace.

Snapshots, which are static, read-only captures of the state of a dataspace at a given point in time, can be taken for reference purposes. Snapshots can be used to revert the content of a dataspace later, if needed.

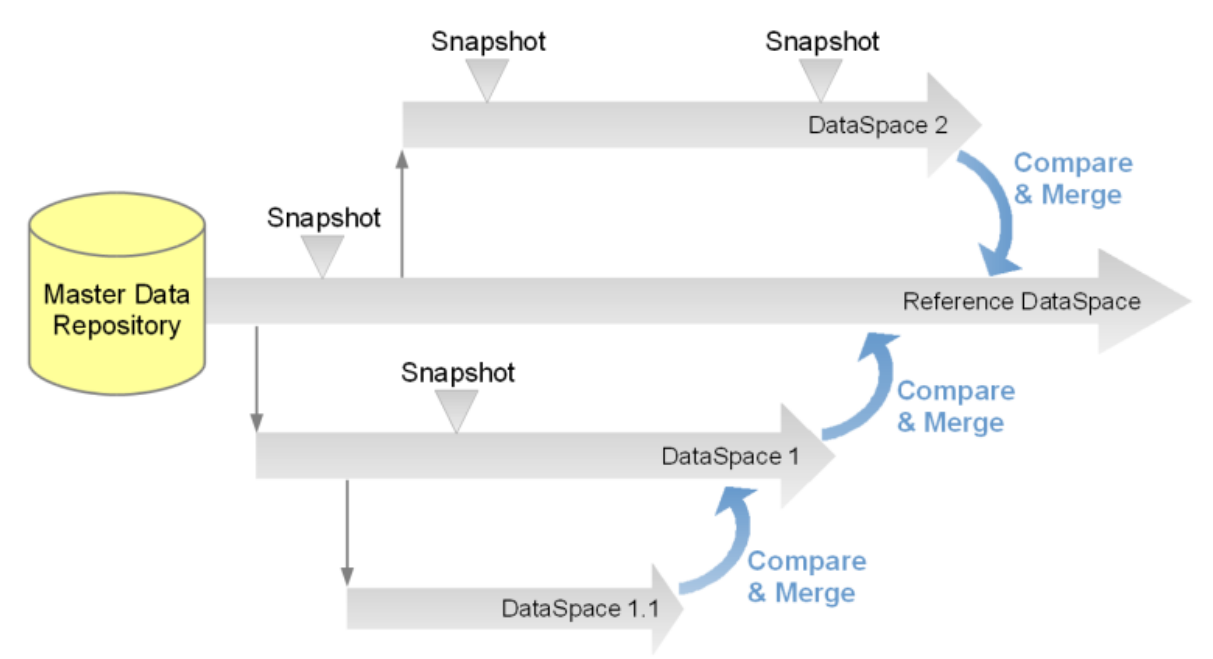

#### *Basic concepts related to dataspaces*

A basic understanding of the following terms is beneficial when working with dataspaces:

- [dataspace](#page-29-0) [p 30]
- [snapshot](#page-29-1) [p 30]
- [dataset](#page-27-0) [p 28]
- [dataspace](#page-29-2) merge [p 30]
- [reference dataspace](#page-29-3) [p 30]

## <span id="page-94-0"></span>14.2 **Using the Dataspaces area user interface**

Dataspaces can be created, accessed and modified in the **Dataspaces** area.

**Note**

This area is available only to authorized users in the 'Advanced perspective'.

The navigation pane displays all existing dataspaces, while the workspace displays information about the selected dataspace and lists its snapshots.

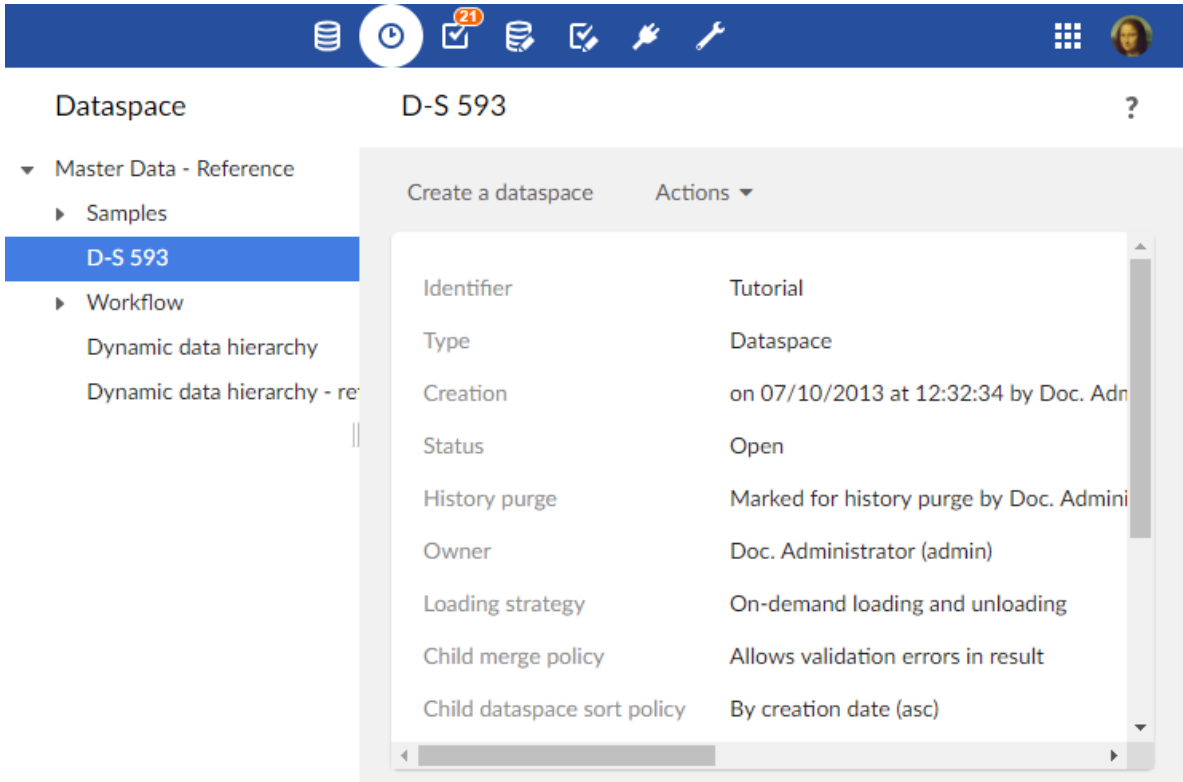

**See also**

*Creating a [dataspace](#page-96-0) [p 97] [Snapshots](#page-106-0) [p 107]*

**Related concepts***[Datasets](#page-111-0) [p 112]*

# CHAPTER **15**

# **Creating a dataspace**

<span id="page-96-0"></span>This chapter contains the following topics:

1. [Overview](#page-96-1)

2. [Properties](#page-96-2)

### <span id="page-96-1"></span>15.1 **Overview**

To create a new dataspace, select an existing dataspace on which to base it, then click the **Create a dataspace** button in the workspace.

**Note**

This area is available only to authorized users in the 'Advanced perspective'.

The new dataspace will be a child dataspace of the one from which it was created. It will be initialized with all the content of the parent at the time of creation, and an initial snapshot will be taken of this state.

Aside from the reference dataspace, which is the root of all dataspaces in the repository, dataspaces are always a child of another dataspace.

# <span id="page-96-2"></span>15.2 **Properties**

The following information is required at the creation of a new dataspace:

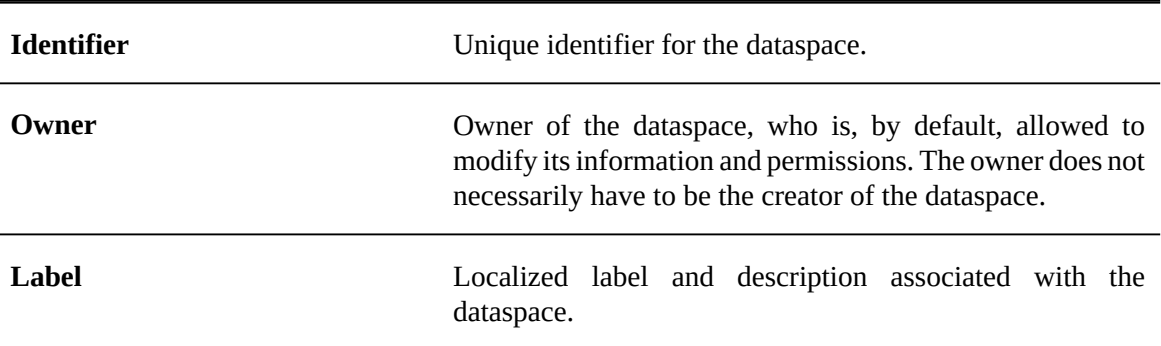

Documentation > User Guide > Dataspaces > Creating a dataspace

# CHAPTER **16**

# **Working with existing dataspaces**

This chapter contains the following topics:

- 1. [Dataspace information](#page-99-0)
- 2. [Dataspace permissions](#page-100-0)
- 3. Merging a [dataspace](#page-101-0)
- 4. [Comparing a dataspace](#page-104-0)
- 5. [Validating](#page-104-1) a dataspace
- 6. [Dataspace archives](#page-104-2)
- 7. [Closing a dataspace](#page-105-0)

# <span id="page-99-0"></span>16.1 **Dataspace information**

<span id="page-99-1"></span>Certain properties associated with a dataspace can be modified by selecting **Actions > Information** from the navigation panel in the Dataspaces area.

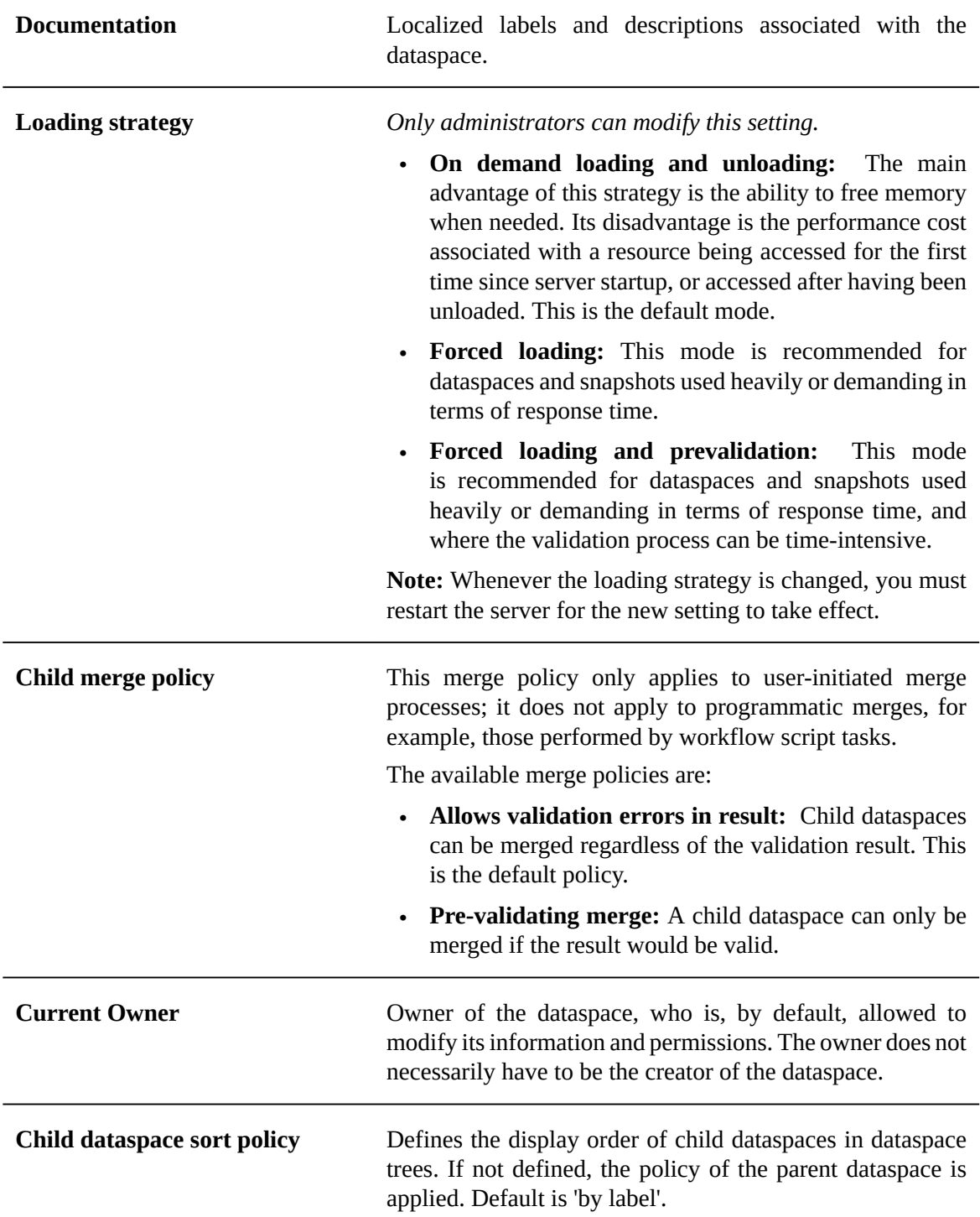

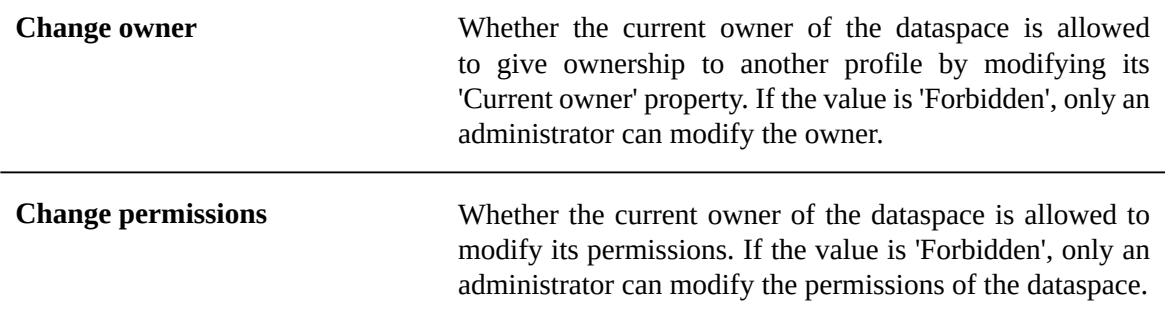

# <span id="page-100-0"></span>16.2 **Dataspace permissions**

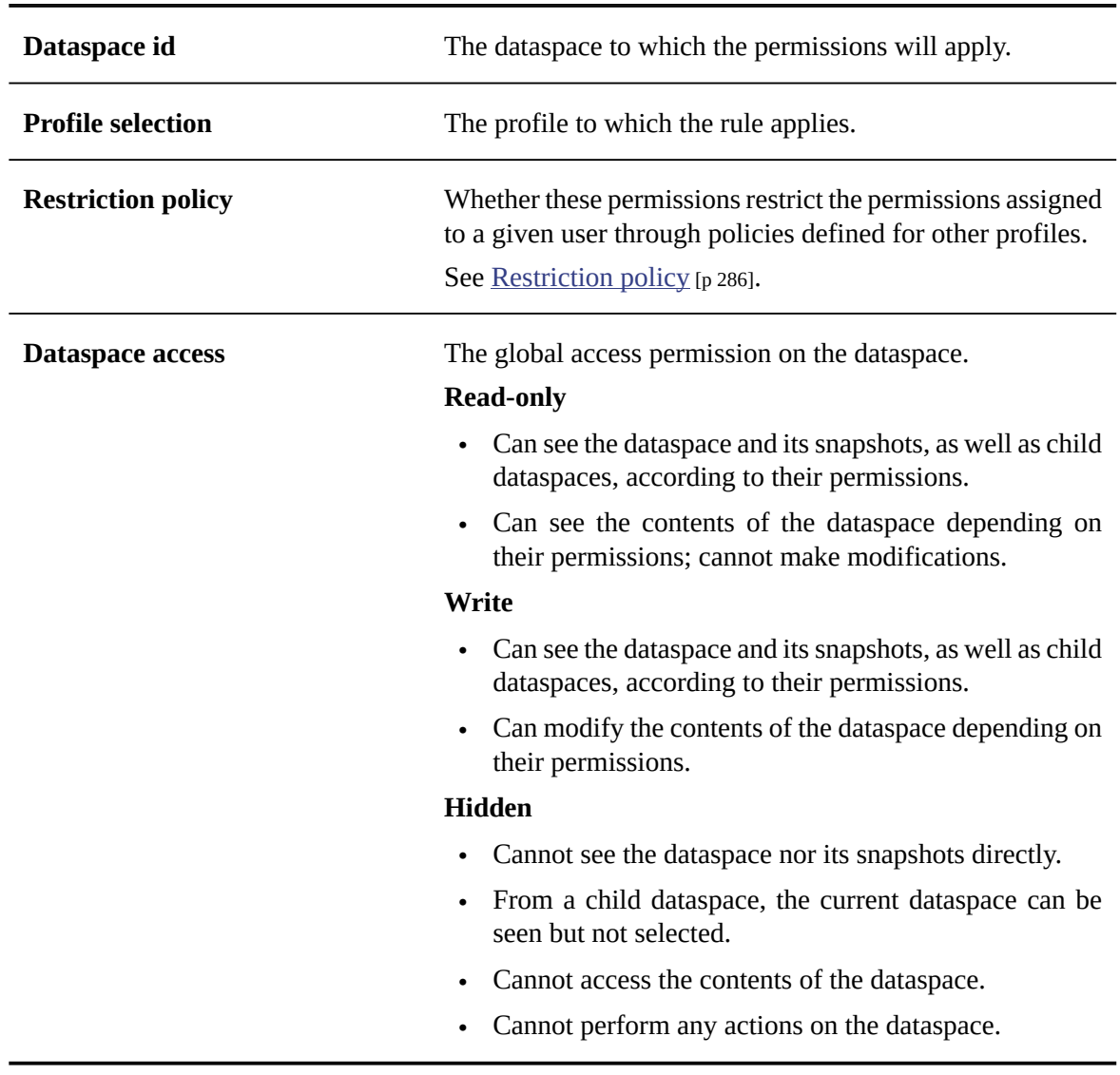

# *General permissions*

#### *Allowable actions*

Users can be allowed to perform the following actions:

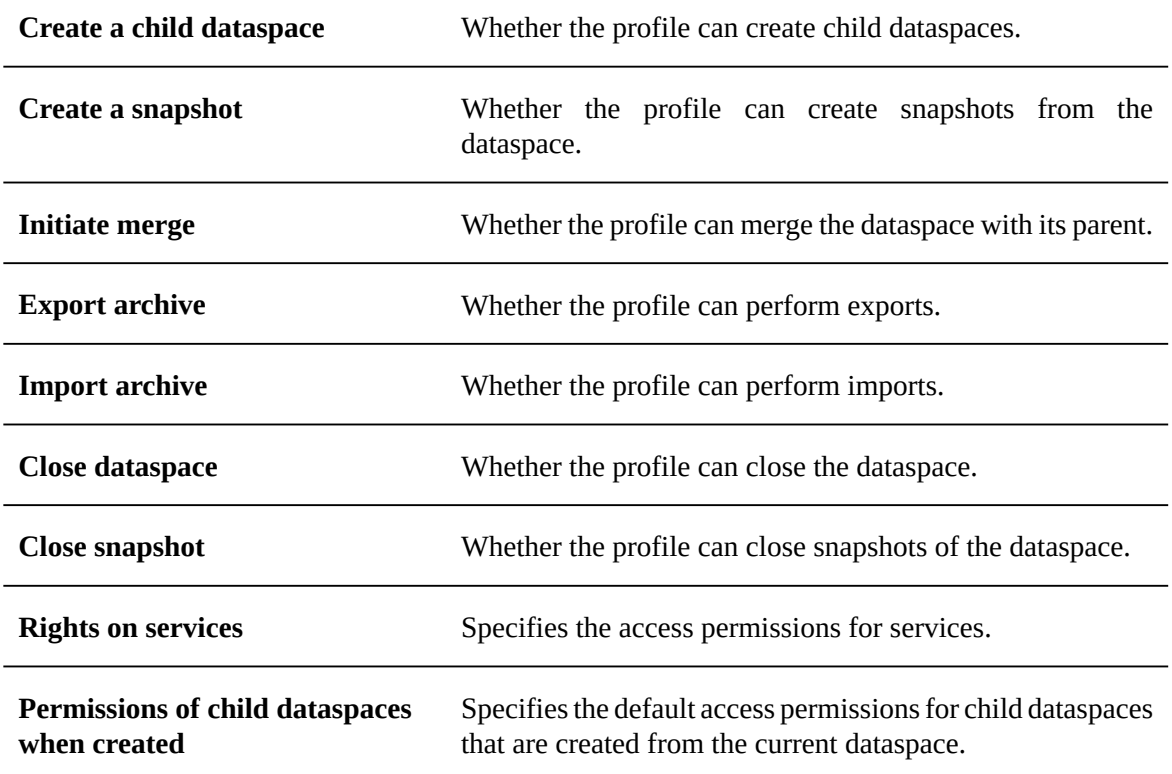

# <span id="page-101-0"></span>16.3 **Merging a dataspace**

When the work in a given dataspace is complete, you can perform a one-way merge of the dataspace back into the dataspace from which it was created. The merge process is as follows:

1. Both the parent and child dataspaces are locked to all users, except the user who initiated the merge and administrator users. These locks remain for the duration of the merge operation. When locked, the contents of a dataspace can be read, but they cannot be modified in any way.

**Note:** This restriction on the parent dataspace means that, in addition to blocking direct modifications, other child dataspaces cannot be merged until the merge in progress is finished.

- 2. Changes that were made in the child dataspace since its creation are integrated into its parent dataspace.
- 3. The child dataspace is closed.
- 4. The parent dataspace is unlocked.

#### *Initiating a merge*

To merge a dataspace into its parent dataspace:

- 1. Select that dataspace in the navigation pane of the Dataspaces area.
- 2. In the workspace, select **Merge dataspace** from the **Actions** menu.

### *Reviewing and accepting changes*

After initiating a dataspace merge, you must review the changes that have been made in the child (source) dataspace since its creation, to decide which of those changes to apply to the parent (target) dataspace.

#### **Note**

This change set review and acceptance stage is bypassed when performing merges using data services or programmatically. For automated merges, all changes in the child dataspace override the data in the parent dataspace.

The change acceptance process uses a side-by-side comparison interface that recapitulates the changes that require review. Two *change set* columns are obtained by taking the relevant changes from the following dataspace state comparisons:

- The current child dataspace compared to its initial snapshot.
- The parent dataspace compared to the initial snapshot of the child dataspace.

By default, all detected changes are selected to be merged. You may deselect any changes that you want to omit from the merge. You can view the changes relevant to different scopes in your data model by selecting elements in the navigation pane.

In order to detect conflicts, the merge involves the current dataspace, its initial snapshot and the parent dataspace, because data is likely to be modified both in the current dataspace and its parent.

The merge process also handles modifications to permissions on tables in the dataspace. As with other changes, access control changes must be reviewed for inclusion in the merge.

When you have decided which changes to merge for a given scope, you must click the button **Mark difference(s) as reviewed** to indicate that you have reviewed all the changes in that scope. All changes must be reviewed in order to proceed with the merge.

#### **Types of modifications**

The merge process considers the following changes as modifications to be reviewed:

- Record and dataset creations
- Any changes to existing data
- Record, dataset, or value deletions
- Any changes to table permissions

#### **Types of conflicts**

This review interface also shows conflicts that have been detected. Conflicts may arise when the same scope contains modifications in both the source and target dataspaces.

Conflicts are categorized as follows:

- A record or a dataset creation conflict
- An entity modification conflict
- A record or dataset deletion conflict
- All other conflicts

### <span id="page-103-0"></span>*Finalizing a merge*

Once you have reviewed all changes and decided which to include in the merge result, click on the **Merge >>** button in the navigation pane.

Depending on the child merge policy that is configured on the parent dataspace in your merge, the subsequent process may differ. By default, merges are finalized even if the result would contain validation errors. The administrator of the parent dataspace in your merge can set its child merge policy so that merges of its children are only finalized if the result would not contain any validation errors.

If, however, the administrator of the parent dataspace has set its child merge policy to 'Pre-validating merge', a dedicated dataspace is first created to hold the result of the merge. When the result is valid, this dedicated dataspace containing the merge result is automatically merged into the parent dataspace, and no further action is required.

In the case where validation errors are detected in the dedicated merge dataspace, you only have access to the original parent dataspace and the dataspace containing the merge result, named "[merge] < *name of child dataspace* >". The following options are available to you from the **Actions > Merge in progress** menu in the workspace:

- **Cancel**, which abandons the merge and recuperates the child dataspace in its pre-merge state.
- **Continue**, which you can use to reattempt the merge after you have made the necessary corrections to the dedicated merge dataspace.

#### **Setting the child merge policy of a dataspace**

As the administrator of a dataspace, you can block the finalization of merges of its child dataspaces through the user interface when the merges would result in a dataspace with validation errors. To do so, select **Actions > Information** from the workspace of the parent dataspace. On the dataspace's information page, set the **Child merge policy** to **Pre-validating merge**. This policy will then be applied to the merges of all child dataspaces into this parent dataspace.

#### **Note**

When the merge is performed through a Web Component, the behavior of the child merge policy is the same as described; the policy defined in the parent dataspace is automatically applied when merging a child dataspace. However, this setting is ignored during programmatic merge, which includes script tasks in data workflows.

**See also***Child [merge](#page-103-0) policy [p 104]*

#### *Abandoning a merge*

Merges are performed in the context of a user session, and must be completed in a single operation. If you decide not to proceed with a merge that you have initiated, you can click the **Cancel** button to abandon the operation.

If you navigate to another page after initiating a merge, the merge will be abandoned, but the locks on the parent and child dataspaces will remain until you unlock them in the Dataspaces area.

You may unlock a dataspace by selecting it in the navigation pane, and clicking the **Unlock** button in the workspace. Performing the unlock from the child dataspace unlocks both the child and parent dataspaces. Performing the unlock from the parent dataspace only unlocks the parent dataspace, thus you need to unlock the child dataspace separately.

### <span id="page-104-0"></span>16.4 **Comparing a dataspace**

You can compare the contents of a dataspace to those of another dataspace orsnapshot in the repository. To perform a comparison, select the dataspace in the navigation pane, then select **Actions > Compare** from the workspace.

The comparison wizard prompts you to select the dataspace or snapshot with which to compare the current dataspace.

For a faster comparison that ignores fields with inherited and computed values, select the filter 'Persisted values only'.

**See also***[Compare](#page-228-0) contents [p 229]*

# <span id="page-104-1"></span>16.5 **Validating a dataspace**

To perform a global validation of the contents of a dataspace, select that dataspace in the navigation panel, then select **Actions > Validate** in the workspace.

#### **Note**

This service is only available in the user interface if you have permission to validate every dataset contained in the current dataspace.

# <span id="page-104-2"></span>16.6 **Dataspace archives**

The content of a dataspace can be exported to an archive or imported from an archive.

#### *Exporting*

To export a dataspace to an archive, select that dataspace in the navigation panel, then select **Actions > Export** in the workspace. Once exported, the archive file is saved to the file system of the server, where only an administrator can retrieve the file.

**Note**

See [Archives directory](#page-399-0) [p 400] in the Administration Guide for more information.

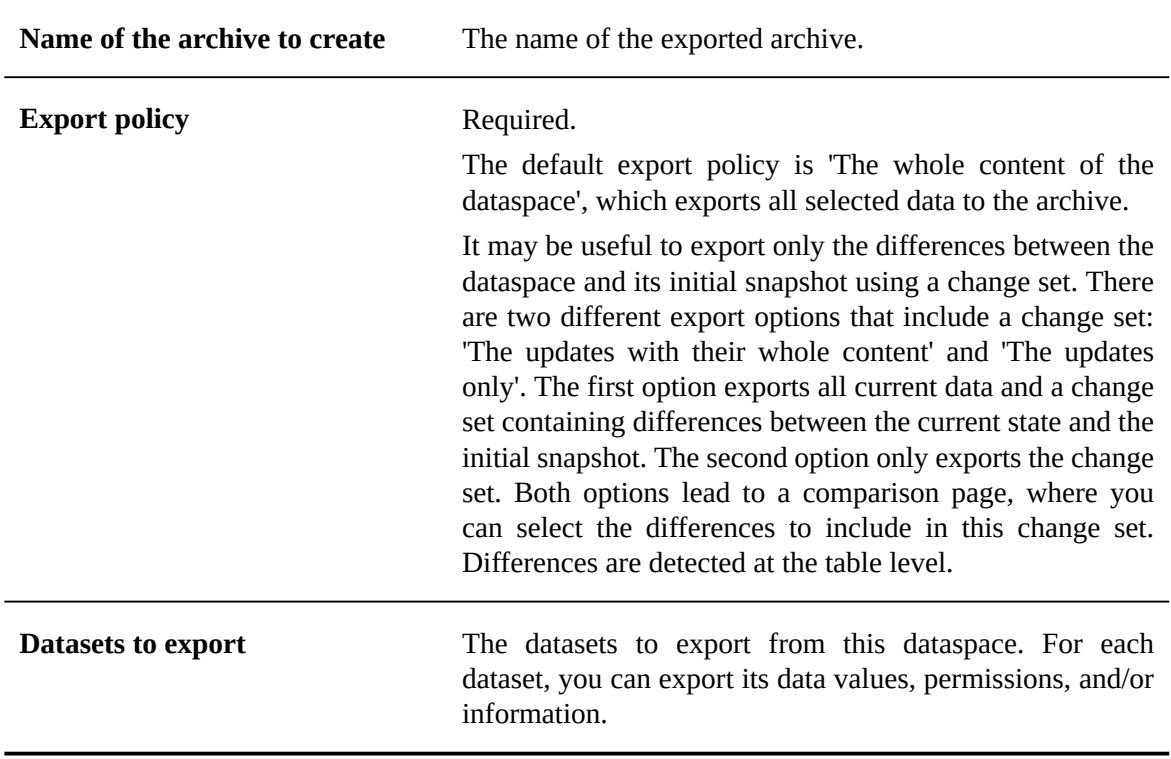

In order to export an archive, the following information must be specified:

#### *Importing*

To import content into a dataspace from an archive, select that dataspace in the navigation panel, then select **Actions > Import** in the workspace.

If the selected archive does not include a change set, the current state of the dataspace will be replaced with the content of the archive.

If the selected archive includes the whole content as well as a change set, you can choose to apply the change set in order to merge the change set differences with the current state. Applying the change set leads to a comparison screen, where you can then select the change set differences to merge.

If the selected archive only includes a change set, you can select the change set differences to merge on a comparison screen.

## <span id="page-105-0"></span>16.7 **Closing a dataspace**

If a dataspace is no longer needed, it can be closed. Once it is closed, a dataspace no longer appears in the **Dataspaces** area of the user interface, nor can it be accessed.

An administrator can reopen a closed dataspace as long as it has not been cleaned from the repository.

To close a dataspace, select **Actions > Close this dataspace** .

**See also***[Closing unused dataspaces and snapshots](#page-400-0) [p 401]*

# CHAPTER **17 Snapshots**

<span id="page-106-0"></span>This chapter contains the following topics:

- 1. [Overview of snapshots](#page-106-1)
- 2. [Creating a snapshot](#page-106-2)
- 3. Viewing [snapshot](#page-107-0) contents
- 4. [Snapshot information](#page-107-1)
- 5. [Comparing a snapshot](#page-107-2)
- 6. [Validating](#page-107-3) a snapshot
- 7. [Export](#page-108-0)
- 8. [Closing a snapshot](#page-108-1)

# <span id="page-106-1"></span>17.1 **Overview of snapshots**

A snapshot is a read-only copy of a dataspace. Snapshots exist as a record of the state and contents of a dataspace at a given point in time.

**See also***[Snapshot](#page-29-1) [p 30]*

### <span id="page-106-2"></span>17.2 **Creating a snapshot**

A snapshot can be created from a dataspace by selecting that dataspace in the navigation pane of the Dataspaces area, then selecting **Actions > Create a Snapshot** in the workspace.

The following information is required:

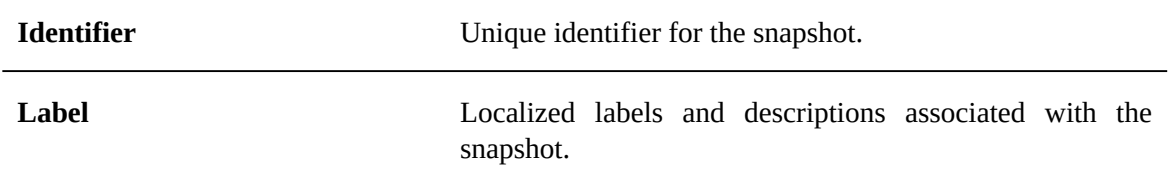

# <span id="page-107-0"></span>17.3 **Viewing snapshot contents**

To view the contents of a snapshot, select the snapshot, then select **Actions > View datasets** from the workspace.

# <span id="page-107-1"></span>17.4 **Snapshot information**

You can modify the information associated with a snapshot by selecting **Actions > Information**.

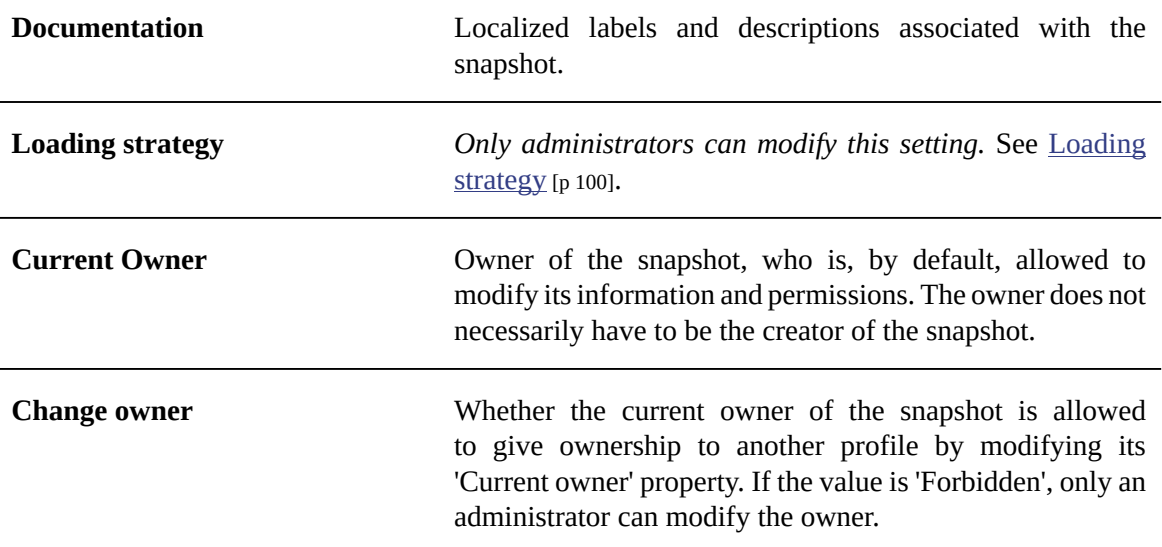

## <span id="page-107-2"></span>17.5 **Comparing a snapshot**

You can compare the contents of a snapshot to those of another snapshot or dataspace in the repository. To perform a comparison, select the snapshot, then select **Actions > Compare** from the workspace.

The comparison wizard prompts you to select the dataspace or snapshot with which to compare the current snapshot.

For a faster comparison that ignores fields with inherited and computed values, select the filter 'Persisted values only'.

**See also***[Compare](#page-228-0) contents [p 229]*

# <span id="page-107-3"></span>17.6 **Validating a snapshot**

To perform a global validation of the contents of a snapshot, select **Actions > Validate** in the workspace.

#### **Note**

In order to use this service, you must have permission to validate every dataset contained in the snapshot.
## 17.7 **Export**

To export a snapshot to an archive, open that snapshot, then select **Actions > Export** in the workspace. Once exported, only an administrator can retrieve the archive.

**Note**

See [Archives directory](#page-399-0) [p 400] in the Administration Guide for more information.

In order to export an archive, the following information must be specified:

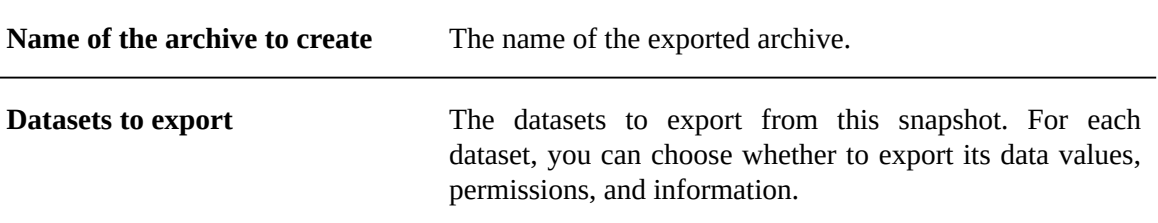

## 17.8 **Closing a snapshot**

If a snapshot is no longer needed, it can be closed. Once it is closed, a snapshot no longer appears under its associated dataspace in the Dataspaces area, nor can it be accessed.

An administrator can reopen a closed dataspace as long as it has not been cleaned from the repository.

To close a snapshot, select **Actions > Close this snapshot**.

**See also***[Closing unused dataspaces and snapshots](#page-400-0) [p 401]*

Documentation > User Guide > Dataspaces > Snapshots

Documentation > User Guide

# **Datasets**

## CHAPTER **18**

## **Introduction to datasets**

This chapter contains the following topics:

- 1. [Overview](#page-111-0)
- 2. [Using the Data user interface](#page-112-0)

## <span id="page-111-0"></span>18.1 **Overview**

#### *What is a dataset?*

A dataset is a container for data that is based on the structural definition provided by its underlying data model. When a data model has been published, it is possible to create datasets based on its definition. If that data model is later modified and republished, all its associated datasets are automatically updated to match.

In a dataset, you can consult actual data values and work with them. The views applied to tables allow representing data in a way that is most suitable to the nature of the data and how it needs to be accessed. Searches and filters can also be used to narrow down and find data.

Different permissions can also be accorded to different roles to control access at the dataset level. Thus, using customized permissions, it would be possible to allow certain users to view and modify a piece of data, while hiding it from others.

#### *Basic concepts related to datasets*

A basic understanding of the following terms is beneficial when working with datasets:

- [dataspace](#page-29-0) [p 30]
- $\bullet$  [dataset](#page-27-0) [p 28]
- [record](#page-27-1) [p 28]
- $field$  [p 27]
- [primary key](#page-26-1) [p 27]
- [foreign key](#page-26-2) [p 27]
- [table \(in dataset\)](#page-27-2)  $[p 28]$
- [group](#page-26-3) [p 27]

## <span id="page-112-0"></span>18.2 **Using the Data user interface**

Datasets can be created, accessed and modified in the **Data** area using the [Advanced perspective](#page-18-0) [p 19] or from a specifically configured perspective. Only authorized users can access these interfaces.

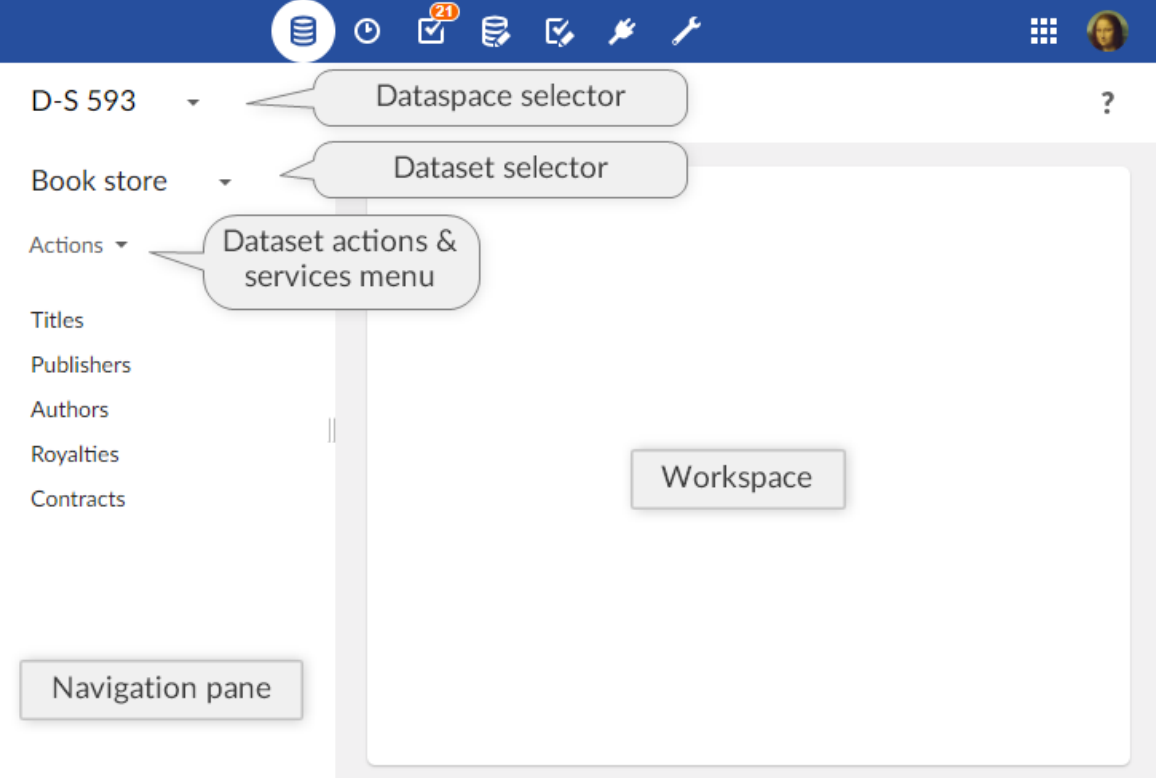

Select or create a dataset using the 'Select dataset' menu in the navigation pane. The data structure of the dataset is then displayed in the navigation pane, while record forms and table views are displayed in the workspace.

When viewing a table of the dataset in the workspace, the button  $\alpha$  displays searches and filters that can be applied to narrow down the records that are displayed.

Operations at the dataset level are located in the **Actions** menu in the navigation pane (services are available at the bottom of the list).

**See also** *[Creating](#page-114-0) a dataset [p 115] Quick [Search](#page-117-0) [p 118] Working with records in the user [interface](#page-126-0) [p 127] [Inheritance](#page-28-0) [p 29]* **Related concepts** *[Data model](#page-35-0) [p 36]*

*[Dataspace](#page-93-0) [p 94]*

Documentation > User Guide > Datasets > Introduction to datasets

## CHAPTER **19**

## **Creating a dataset**

<span id="page-114-0"></span>This chapter contains the following topics:

- 1. [Creating a root dataset](#page-114-1)
- 2. [Creating an inheriting child dataset](#page-115-0)

## <span id="page-114-1"></span>19.1 **Creating a root dataset**

To create a new root dataset, that is, one that does not inherit from a parent dataset, select the '**[Select](#page-112-0)**

**[dataset](#page-112-0)** [p 113]' menu in the navigation pane, click the '**Create a dataset**' button in the pop-up, and follow through the wizard.

#### **Note**

This area is available only to authorized users in the 'Advanced perspective' or from a specifically configured perspective.

The wizard allows you to select one of three data model packaging modes on which to base the new dataset: packaged, embedded, or external.

- A *packaged data model* is a data model that is located within a module, which is a web application.
- An *embedded data model* is a data model that is managed entirely within the TIBCO EBX repository.
- An *external data model* is one that is stored outside of the repository and is referenced using its URI.

After locating the data model on which to base your dataset, you must provide a unique name, without spaces or special characters. Optionally, you may provide localized labels for the dataset, which will be displayed to users in the user interface depending on their language preferences.

#### **Attention**

Table contents are not copied when duplicating a dataset.

## <span id="page-115-0"></span>19.2 **Creating an inheriting child dataset**

The inheritance mechanism allows datasets to have parent-child relationships, through which default values are inherited from ancestors by descendants. In order to be able to create child datasets, dataset inheritance must be enabled in the underlying data model.

To create a child dataset, select the '**[Select dataset](#page-112-0)** [p 113]' **W** menu in the navigation pane, then click the  $\pm$  button next to the desired parent dataset.

As the dataset will automatically be based on the same data model as the parent dataset, the only information that you need to provide is a unique name, and optionally, localized labels.

**See also***[Dataset inheritance](#page-144-0) [p 145]*

## CHAPTER **20**

## **Viewing data**

TIBCO EBX offers different ways to list records. This chapter presents how to sort, search, and display records in varying ways, and according to different user profiles, through to the concept of 'Views'. This chapter contains the following topics:

- 1. ['View'](#page-116-0) menu
- 2. [Sorting data](#page-116-1)
- 3. [Quick Search](#page-117-0)
- 4. [Searching and filtering data](#page-119-0)
- 5. [Views](#page-120-0)
- 6. Views [management](#page-124-0)
- 7. [Grid edit](#page-124-1)
- 8. [History](#page-125-0)

## <span id="page-116-0"></span>20.1 **'View' menu**

The 'View' drop-down menu allows accessing all available views and management features.

Views are managed directly in the ['View'](#page-124-2) menu toolbar, available on each listed view: 'View' menu [toolbar](#page-124-2) [p 125].

Views can also be grouped. An administrator has to beforehand define groups in 'Views configuration' under the 'Groups of views' table. The end-user can then set a view as belonging to a group, through the field 'View group' upon creation or modification of the view. See 'View [description'](#page-121-0) [p 122] for more information.

## <span id="page-116-1"></span>20.2 **Sorting data**

Sort criteria control the order in which records are presented.

Use the 'Select and Sort' button at the top left of the table to define specific sorting criteria.

There are two types of sorting:

- sorting by relevance, used in the [quick search](#page-117-0)  $[p \t{118}]$ ,
- sorting by column.

#### *Sorting by column*

The 'Sorting criteria' dialog box offers:

- on the left, the list of sorted columns,
- on the right, the list of unsorted columns.

Use the  $\leftarrow \rightarrow$  arrow buttons to toggle columns from one list to another.

Use the ↑ ↓ arrow buttons to change the priority order of the column.

To change the sort order of a column, use the 'ASC' (ascending) or 'DESC' (descending) button that appears on the mouse-over.

## <span id="page-117-0"></span>20.3 **Quick Search**

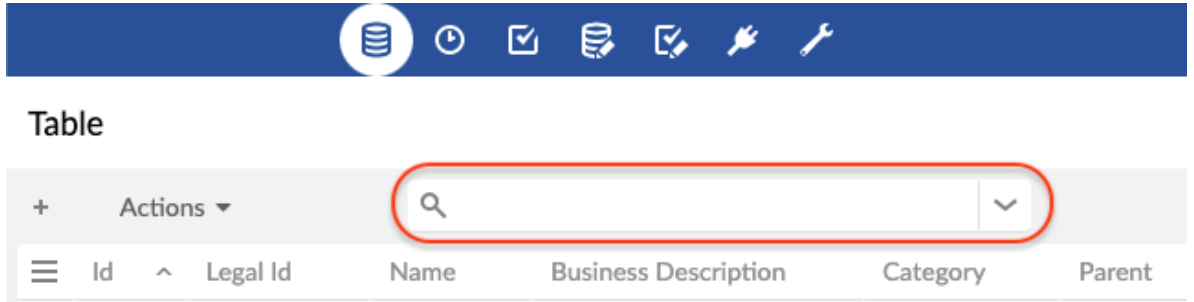

The quick search is used to easily find a result in a tabular or hierarchical view.

It does not differentiate between upper and lower case. It allows you to search for several terms at once (separated by spaces). By default, the records found are sorted by relevance.

**See also***[Search](#page-296-0) [p 297]*

### *Special characters*

The quick search offers special characters to refine your search.

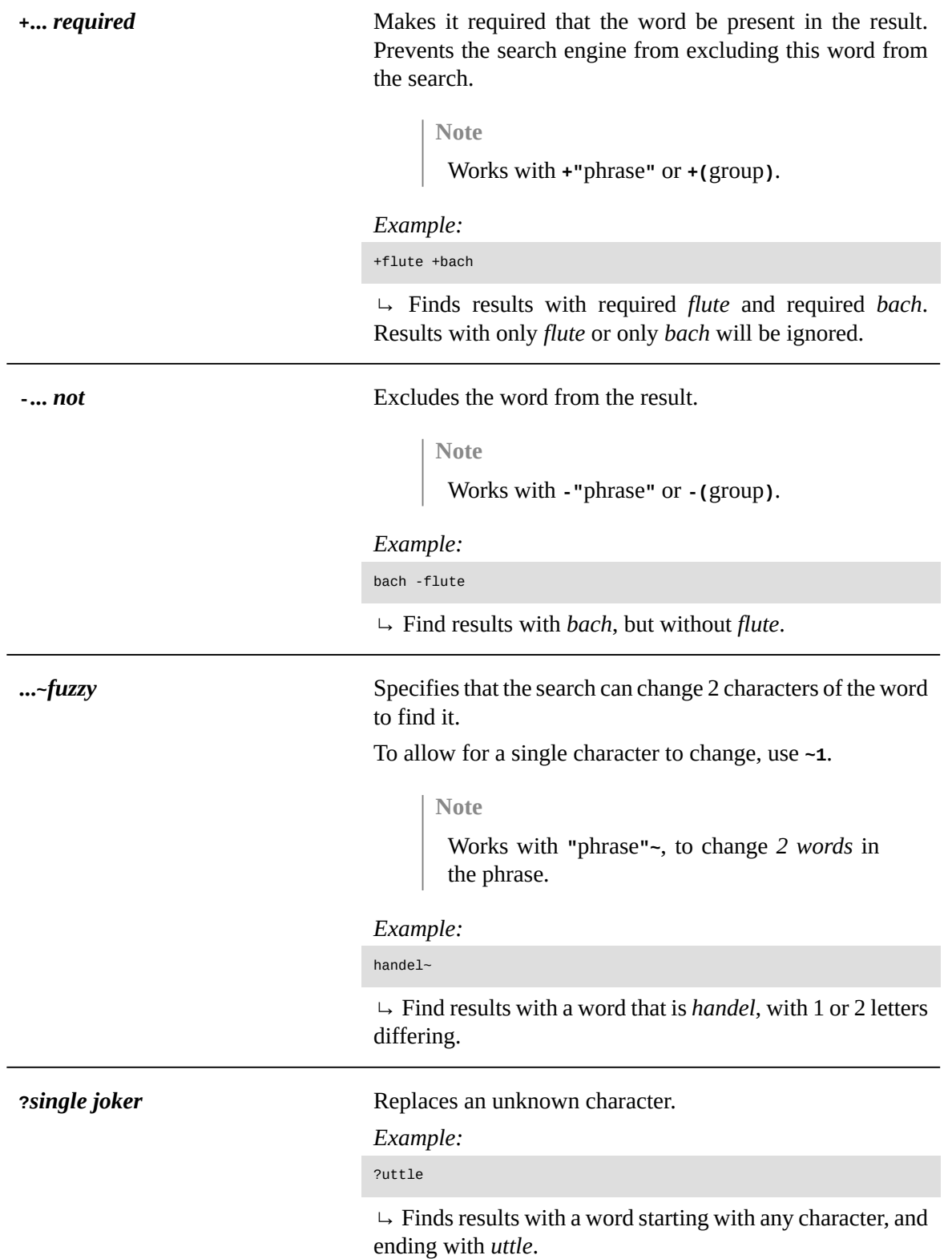

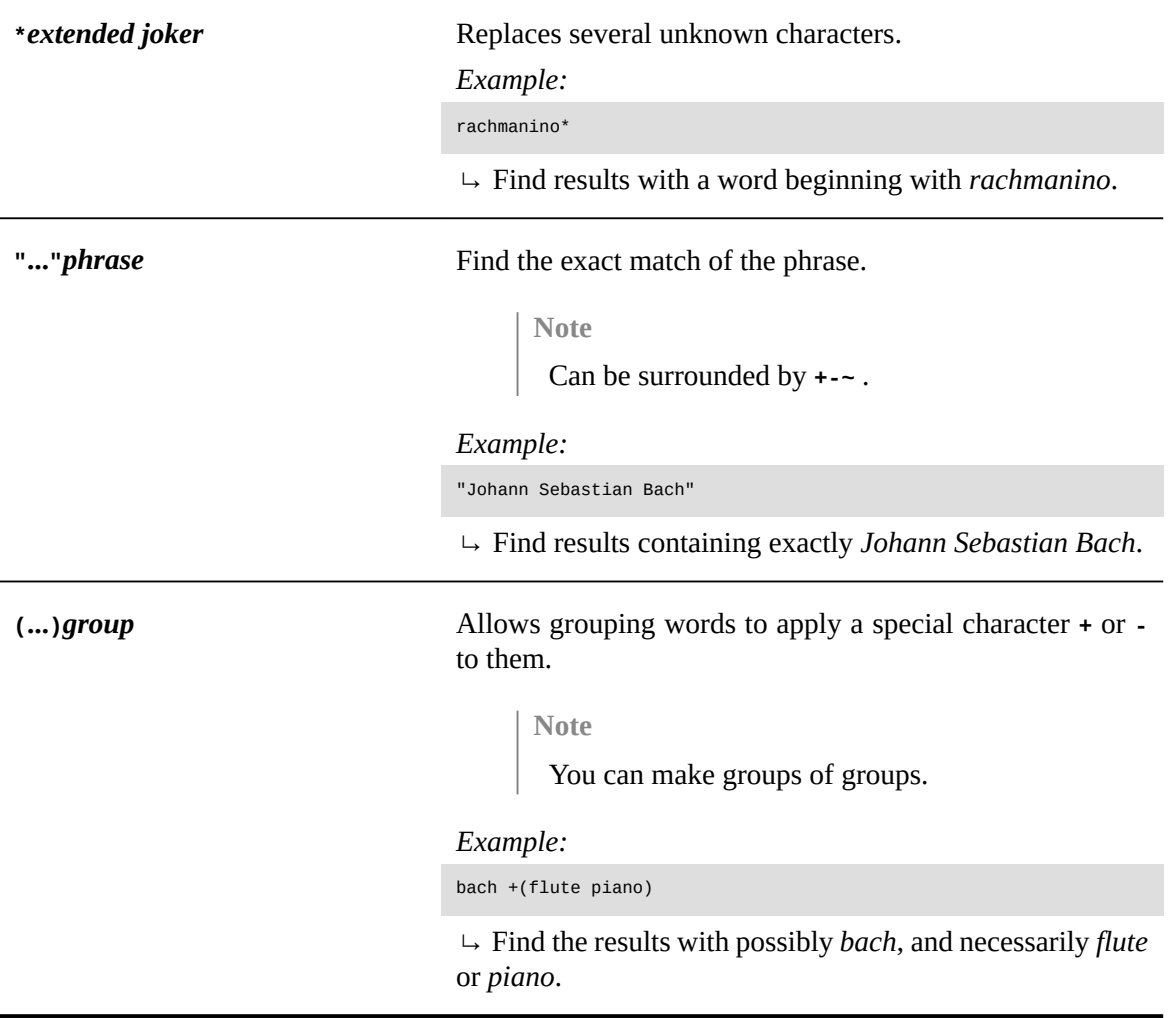

#### **Note**

These special characters can also be used in the documentation search engine.

### <span id="page-119-0"></span>20.4 **Searching and filtering data**

The search pane is hidden by default and accessible via the  $\vee$  icon located to the right of the quick search in the table toolbar or the hierarchical view.

The quick search and the criteria lines combine to narrow the search (restricting the result to fewer and fewer records).

It is possible to deactivate a criteria line by unchecking it. The deactivated criteria are not kept during a save.

The trashcan button  $\mathbf{\hat{m}}$  at the end of the line of each criterion permanently deletes the criterion.

To save the filter applied to a search, use the 'Save' button. Saving takes into account the quick search and all active criteria.

To recall a saved filter, use the 'Load' button. Loading replaces the quick search and the whole criteria panel. Click on the 'Apply' button to start the new search.

When a view is applied, it ensures that it is displayed according to its configuration. All existing criteria in the search panel are therefore removed. The view can contain a set of search criteria, which are applied together with the at the same time as the view.

Some operators (such as 'matches') allow to use Lucene regular expressions. See [technical](https://lucene.apache.org/core/8_6_3/core/org/apache/lucene/util/automaton/RegExp.html) [specifications of Lucene's regex pattern](https://lucene.apache.org/core/8_6_3/core/org/apache/lucene/util/automaton/RegExp.html) for more information.

#### *Search on a field*

All searchable fields are available.

#### *Validation filter*

In field selection, the validation criteria display the records as of the last validation performed.

#### **Note**

This filtering only applies to records of the table that have been validated at least once by selecting *Actions > Validate* at the table level from the workspace, or at the dataset level from the navigation pane.

To filter on the validation severity level (independent from validation Message), use the 'Severity' validation criterion. Available levels are: 'Errors', 'Warnings' and 'Information'.

To filter on the validation message (independent from validation Severity level), use the 'Message' validation criterion.

#### *Custom table searches*

For backward compatibility, the feature for custom searching and filtering records is still operational and accessible via the icon  $\mathbf T$  in the workspace. The icon and feature are only available when at least one custom filter exists.

Additional custom filters can be specified for each table in the data model.

**See also***[Customizing table filter](#page-641-0) [p 642]*

### <span id="page-120-0"></span>20.5 **Views**

It is possible to customize the display of tables in EBX according to the target user. There are two types of views: [tabular](#page-121-1) [p 122] and [hierarchical](#page-122-0) [p 123].

A view can be created by selecting *View > Create a new view* in the workspace. To apply a view, select it in *View > name of the view*.

Two types of views can be created:

- 'Simple tabular view': A table view to sort and filter the displayed records.
- 'Hierarchical view': A tree view that links data in different tables based on their relationships.

#### <span id="page-121-0"></span>*View description*

When creating or updating a view, the first page allows specifying general information related to the view.

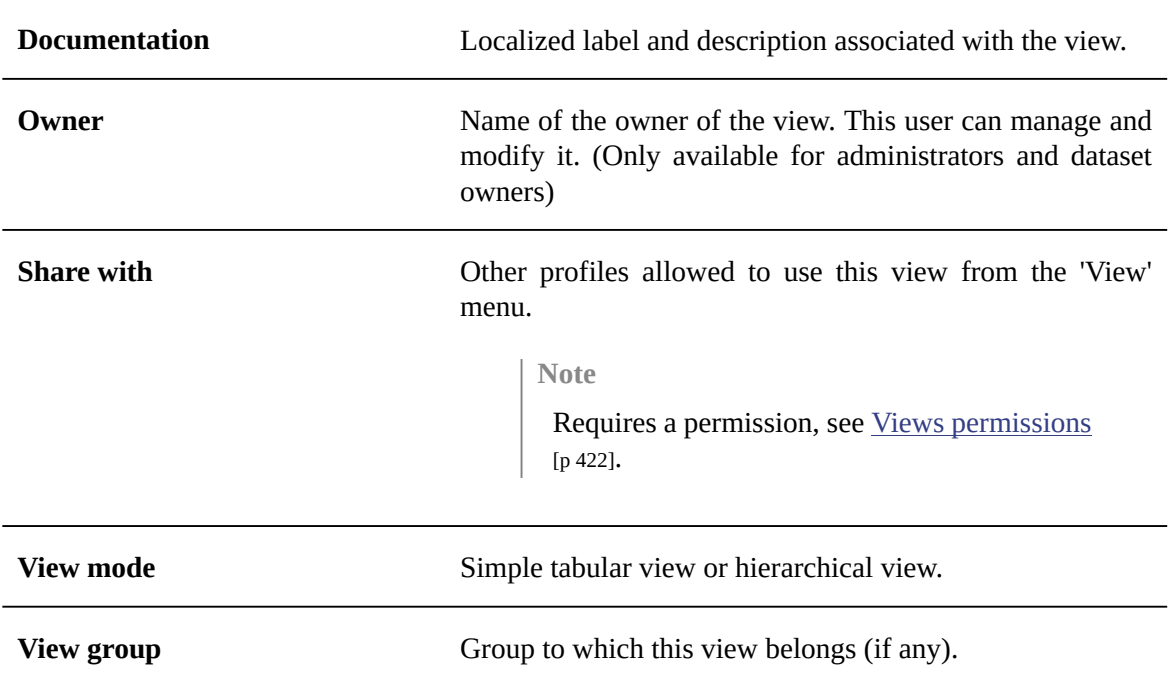

#### <span id="page-121-1"></span>*Simple tabular views*

Simple tabular views offer the possibility to define criteria to filter records and also to select the columns that will be displayed in the table.

<span id="page-121-2"></span>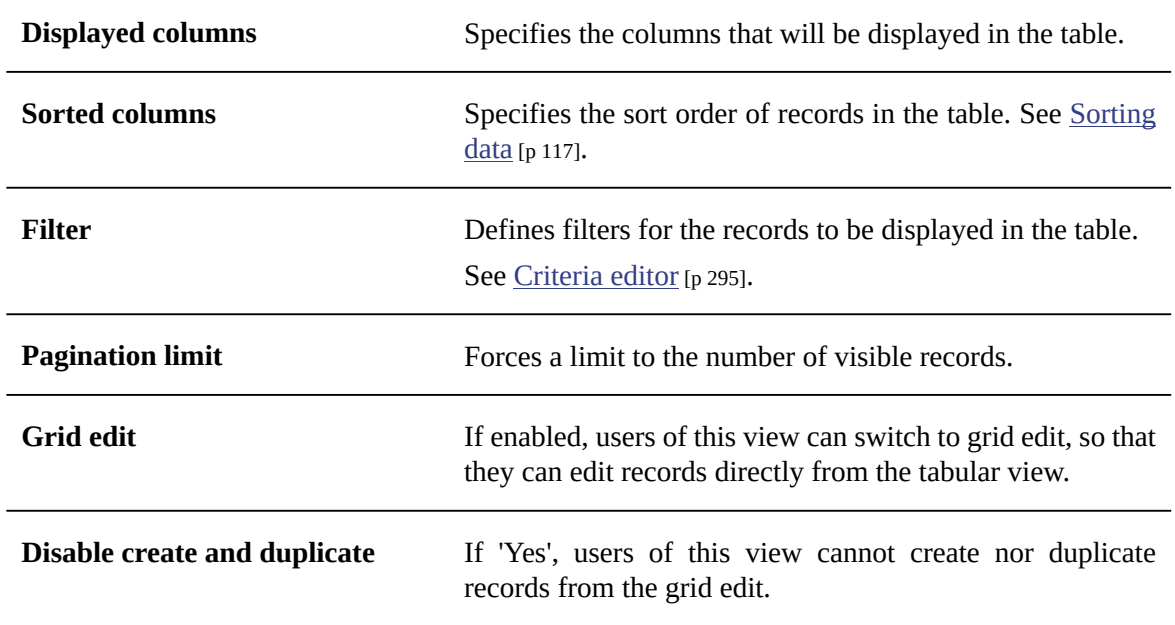

#### <span id="page-122-0"></span>*Hierarchical views*

A hierarchy is a tree-based representation of data that allows visualizing relationships between tables. It can be structured on several relationship levels called dimension levels. Furthermore, filter criteria can be applied, to define which records will be displayed in the view.

#### **Hierarchy dimension**

A dimension defines dependenciesin a hierarchy. For example, a dimension can be specified to display products by category. You can include multiple dimension levels in a single view.

#### **Hierarchical view configuration options**

This form allows configuring the hierarchical view options.

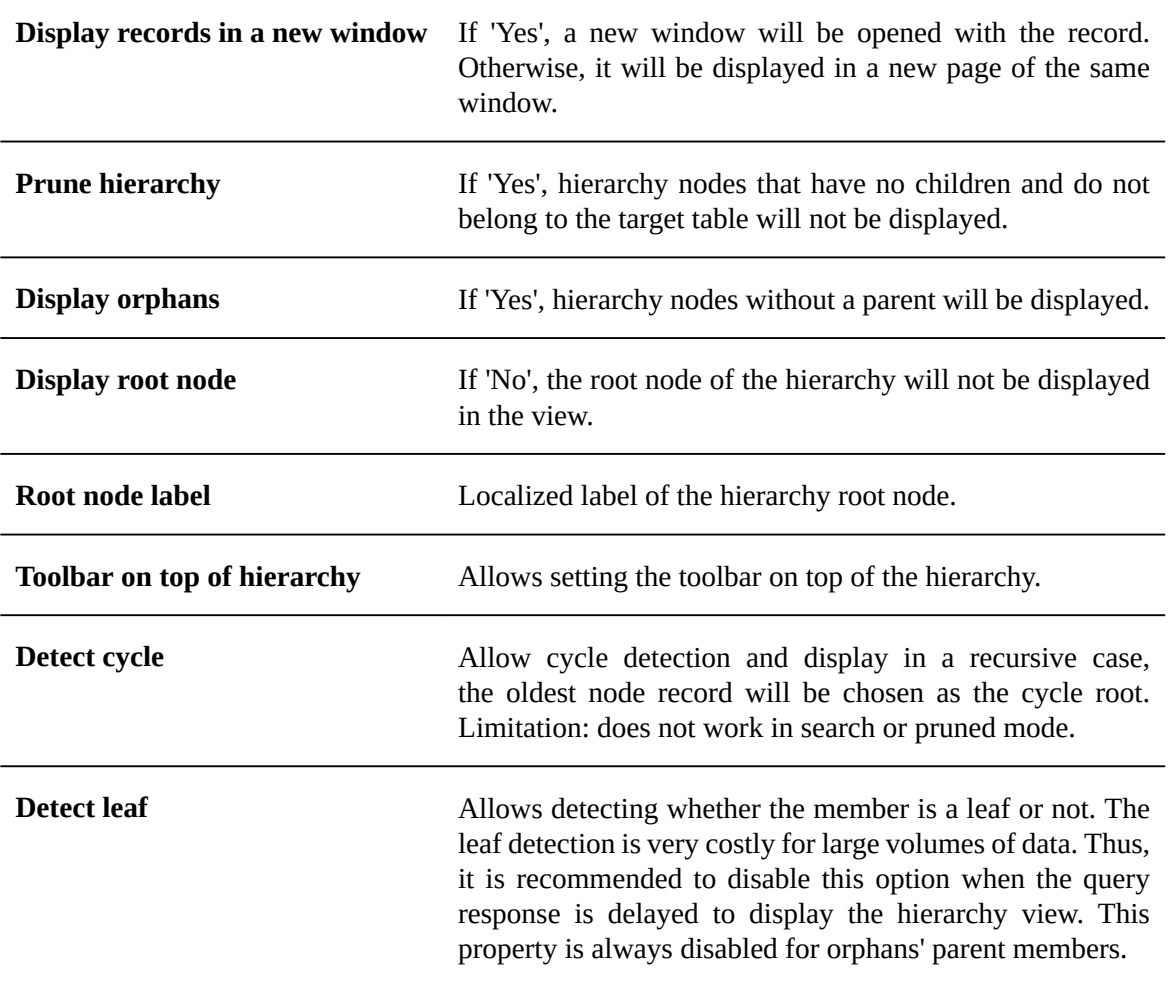

#### **Labels**

For each dimension level that references another table, it is possible to define localized labels for the corresponding nodes in the hierarchy. The fields from which to derive labels can be selected using the built-in wizard.

#### **Filter**

The criteria editor allows creating a record filter for the view.

**See also***[Criteria editor](#page-294-0) [p 295]*

#### **Sort strategy**

For each dimension level, it is possible to choose one of the following sort strategies:

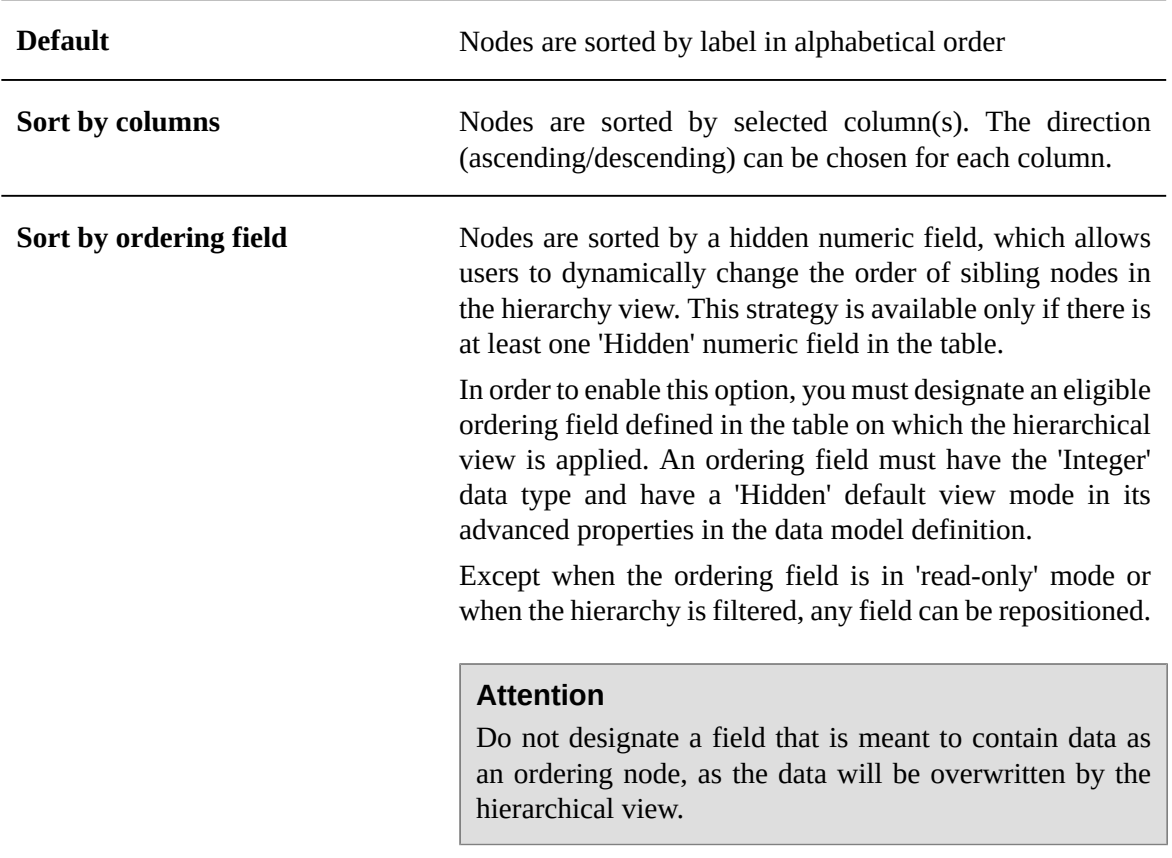

#### **Actions on hierarchy nodes**

Each node in a hierarchical view has a menu  $\bullet$  containing contextual actions.

Leaf nodes can be dissociated from their parent record, using 'Detach from parent'. The record then becomes an orphan node in the tree, organized under a container "unset" node.

Leaf nodes can also change parent nodes, using 'Attach to another parent'. If, according to the data model, a node can have relationships to multiple parents, the node will be both under the current parent and added under the other parent node. Otherwise, the leaf node will be moved under the other parent node.

#### *View sharing*

Users having the 'Share views' permission on a view are able to define which users can display this view from their 'View' menu.

To do so, simply add profiles to the 'Share with' field of the view's configuration screen.

#### *View publication*

Users having the 'Publish views' permission can publish views present in their 'View' menu.

A published view isthen available to all users via Web components, workflow user tasks, data services and perspectives. To publish a view, go to the 'View menu', click on the Edit button displayed on the mouseover of a listed view and add a 'Publication name' to the view.

### <span id="page-124-0"></span>20.6 **Views management**

#### *Manage recommended views*

When a user logs in with no view specified, their recommended view (if any) is applied. Otherwise, the default view is applied. The 'Manage recommended views' action allows defining assignment rules of recommended views depending on users and roles.

Available actions on recommended views are: change order of assignment rules, add a rule, edit existing rule, delete existing rule.

Thus, for a given user, the recommended views are evaluated according to the user's profile: the applied rule will be the first that matches the user's profile.

**Note**

The 'Manage recommended view' feature is only available to dataset owners.

#### <span id="page-124-2"></span>*'View' menu toolbar*

The 'View' menu toolbar offers the following actions:

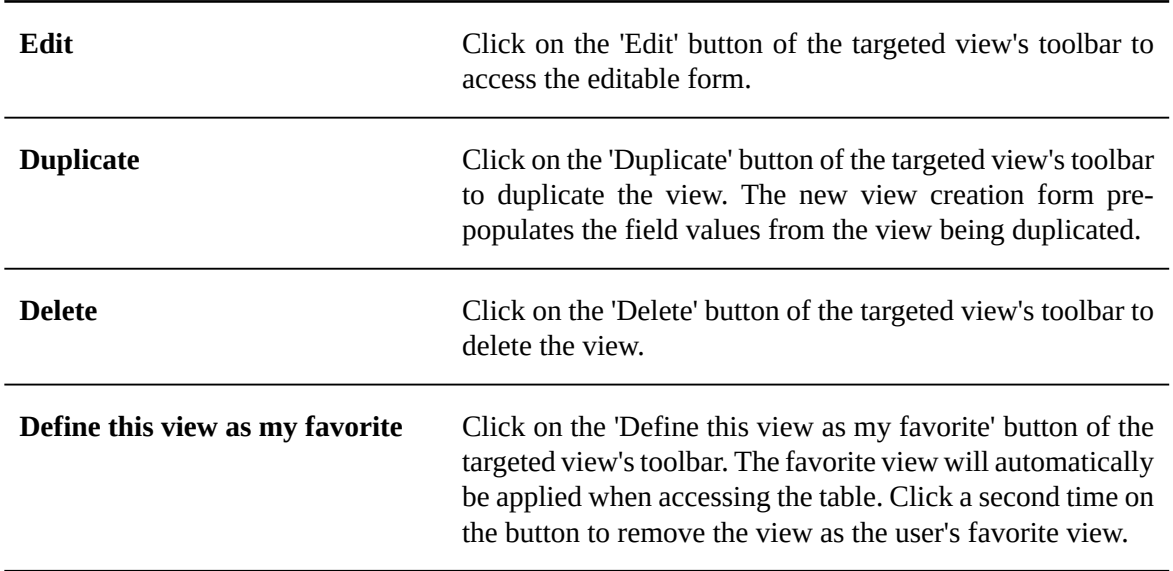

## <span id="page-124-1"></span>20.7 **Grid edit**

The grid edit feature allows modifying data in a table view. This feature can be accessed by clicking on the  $\mathbb Z$  button.

Accessing the grid edit from a table view requires that the feature be previously activated in the view configuration.

**See also***[Grid edit](#page-121-2) [p 122]*

#### *Copy/paste*

The copy/paste of one or more cells into another one in the same table can be done through the *Edit* menu. It is also possible to use the associated keyboard shortcuts *Ctrl+C* and *Ctrl+V*.

This system does not use the operating system clipboard, but an internal mechanism. As a consequence, copying and pasting a cell in an external file will not work. Conversely, pasting a value into a table cell won't work either.

All simple type fields using built-in widgets are supported.

### <span id="page-125-0"></span>20.8 **History**

The history feature allows tracking changes on master data.

The history feature must have been previously enabled at the data model level. See [Advanced](#page-60-0) [properties for tables](#page-60-0) [p 61] for more information.

To view the history of a dataset, select *Actions > History* in the navigation pane.

To view the history of a table or of a selection of records, select *Actions > View history* in the workspace.

Several history modes exist, which allow viewing the history according to different perspectives:

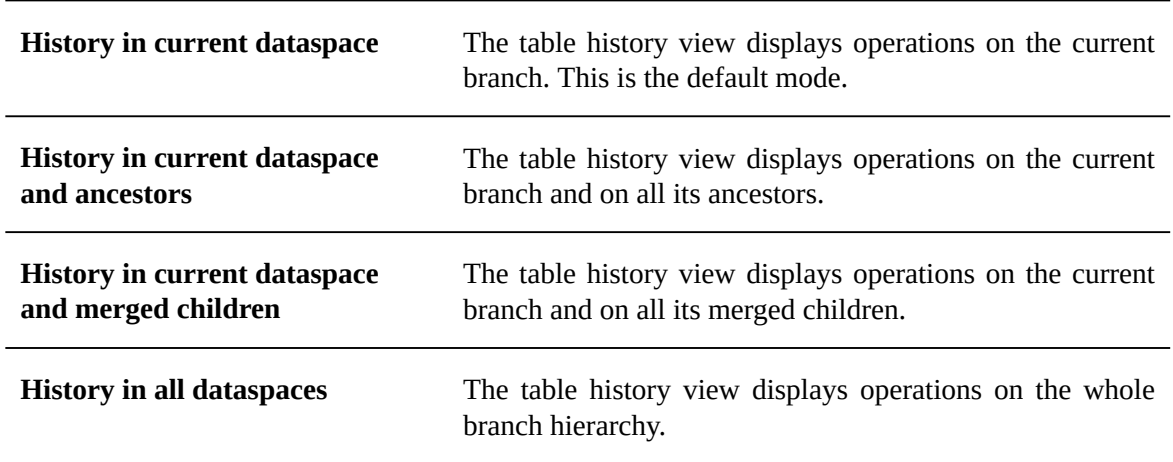

In the history view, use the **VIEW** menu in order to switch to another history mode.

**See also***[History](#page-250-0) [p 251]*

## CHAPTER **21 Editing data**

This chapter contains the following topics:

- 1. Working with records in the user [interface](#page-126-0)
- 2. [Importing and exporting data](#page-127-0)
- 3. [Restore from history](#page-127-1)

### <span id="page-126-0"></span>21.1 **Working with records in the user interface**

Record editing takes place in the workspace portion of the user interface.

#### **Note**

This action is available only to authorized users in the 'Advanced perspective' or from a specifically configured perspective.

#### *Creating a record*

In a tabular view, click the  $\pm$  button located above the table.

In a hierarchical view, select 'Create a record' from the menu of the parent node under which to create the new record.

Next, enter the field values in the new record creation form. Mandatory fields are indicated by asterisks.

#### *Updating an existing record*

Double-click the record to update, then edit the field values in the record form.

To discard any changesin progress and restore the fieldsto their values before editing, click the **Revert** button.

#### *Duplicating a record*

To duplicate a selected record, select **Actions > Duplicate**.

A new record creation form pre-populates the field values from the record being duplicated. The primary key must be given a unique value, unless it is automatically generated (as is the case for autoincremented fields).

#### *Deleting records*

To delete one or more selected records, select **Actions > Delete**.

#### *Comparing two records*

To compare two selected records, select **Actions > Compare**.

**Note**

The content of complex terminal nodes, such as aggregated lists and user defined attributes, are excluded from the comparison process. That is, the compare service ignores any differences between the values of the complex terminal nodes in the records.

## <span id="page-127-0"></span>21.2 **Importing and exporting data**

In a table, records can be exported to or imported from CSV or XML format.

You can either manually select certain records of the table to export, or you can export the whole table.

**See also**

*[CSV Services](#page-134-0) [p 135]*

*[XML Services](#page-128-0) [p 129]*

## <span id="page-127-1"></span>21.3 **Restore from history**

When history is enabled on a table, it is possible to restore a record to a previous state, based on its registered history. If the record (identified by its primary key) still exists in the table, it will be updated with the historized values to be restored. Otherwise, it will be created.

In order to restore a record to a previous state, select a record in the history table view, and the select **Actions > Restore from history** in the workspace. A summary screen is displayed with the details of the update or creation to be performed.

The restore feature is available only on one record at a time.

If a table trigger must have a specific behavior on restore, different from the one on regular create and  $\bm{{\rm update, the}\,\rm{development\,\,can\,\,use\,\,the\,\,method\,\,TableTriagger}}$  rableTriggerExecutionContext.isHistoryRestore $^{\text{API}}$ .

#### **Note**

This feature has limitations linked to the limitations of the history feature:

- the 'restore from history' feature is not available on tables containing lists that are not supported by history. See [Data model limitations](#page-255-0) [p 256].
- computed values, encrypted values and fields on which history has been disabled are ignored when restoring a record from history, since these fields are not historized.

**See also***[History](#page-250-0) [p 251]*

## CHAPTER **22**

## **XML import and export**

<span id="page-128-0"></span>This chapter contains the following topics:

- 1. [Introduction](#page-128-1)
- 2. [Imports](#page-128-2)
- 3. [Exports](#page-131-0)
- 4. [Handling of field values](#page-132-0)
- 5. [Known limitations](#page-133-0)

### <span id="page-128-1"></span>22.1 **Introduction**

XML imports and exports can be performed on tables through the user interface using the **Actions** menu in the workspace.

Both imports and exports are performed in the context of a dataset.

Imports and exports can also be done programmatically.

Default import and export option values can be set in the Administration area, under *User interface > Graphical interface configuration > Default option values > Import/Export*.

## <span id="page-128-2"></span>22.2 **Imports**

#### **Attention**

Imported XML documents must be encoded in UTF-8 and its structure must conform to the underlying data model of the target dataset.

#### *Import mode*

When importing an XML file, you must specify one of the following import modes, which will dictate how the import procedure handles the source records.

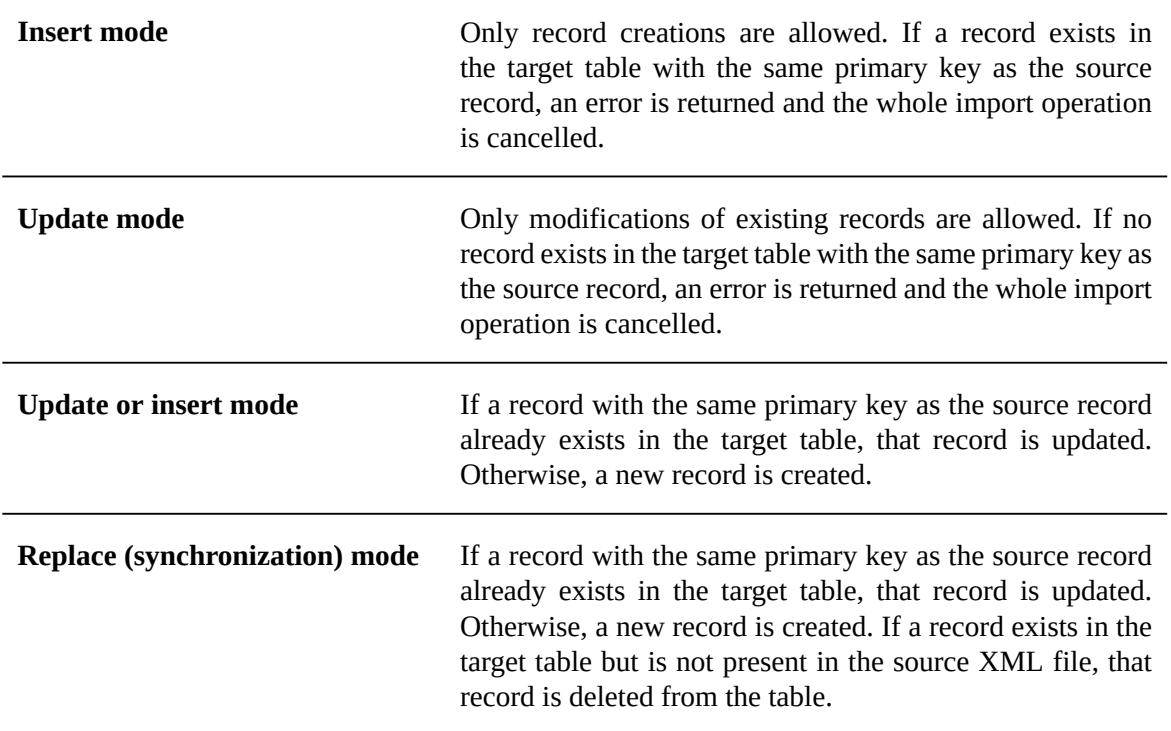

#### *Insert and update operations*

The mode '*by delta*' allows ignoring data model elements that are missing from the source XML document. This mode can be enabled through data services or the Java API. The following table summarizes the behavior of insert and update operations when elements are not present in the source document.

See the data services operations [update](#page-702-0) [p 703] and [insert](#page-704-0) [p 705], as well as ImportSpec.setByDelta<sup>API</sup> in the Java API for more information.

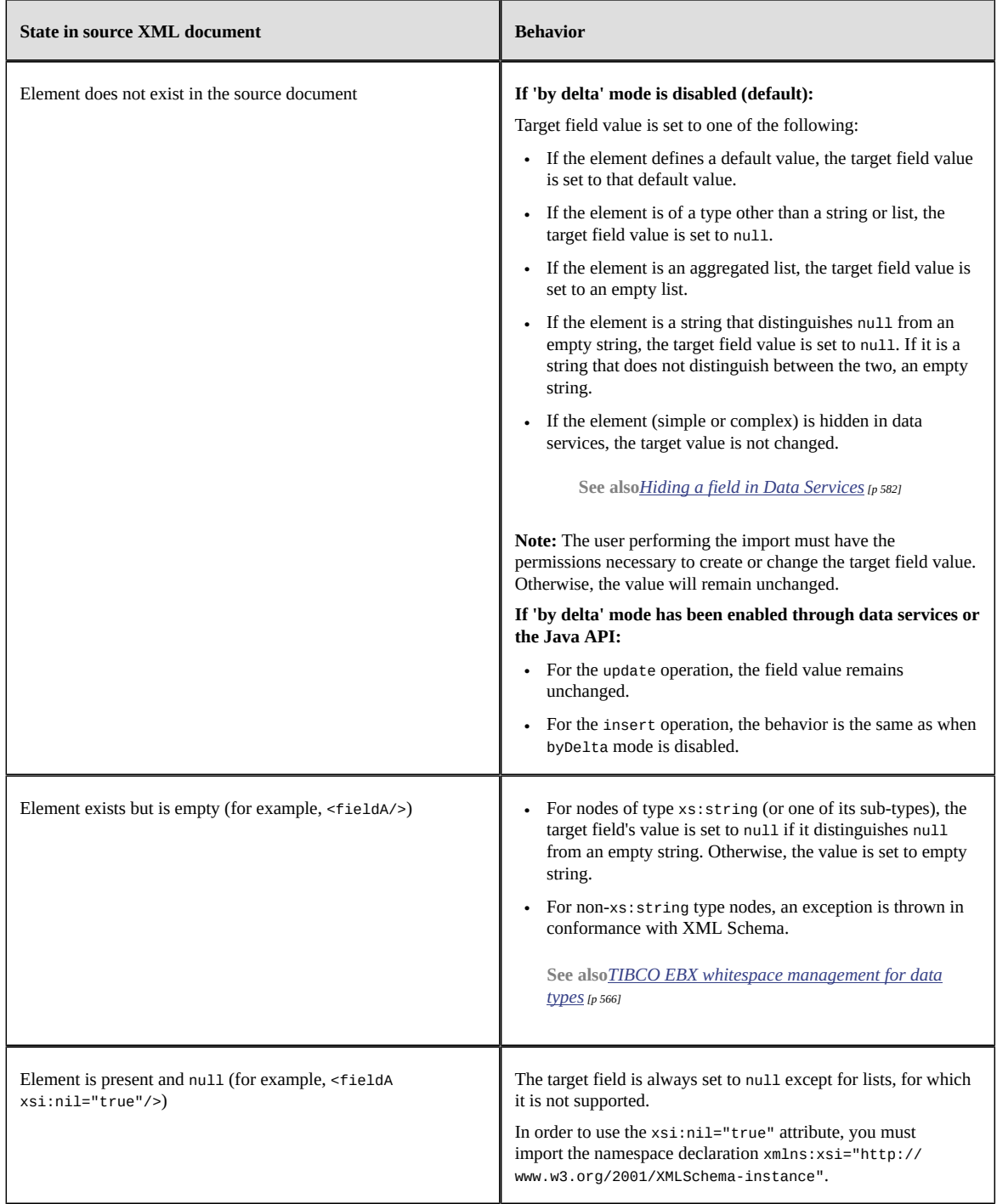

#### **Set missing values as null**

When updating existing records, if a node is missing or empty in the XML file: if this option is "yes", it will be considered as null. If this option is "no", it will not be modified.

#### **Ignore extra columns**

It may happen that the XML document contains elements that do not exist in the target data model. By default, in this case, the import procedure will fail. It is possible, however, to allow users to launch import procedures that will ignore the extra columns defined in the XML files. This can be done in the configuration parameters of the import wizard for XML. The default value of this parameter can be configured in the 'User interface' configuration under the 'Administration' area.

#### *Optimistic locking*

If the technical attribute ebxd:lastTime exists in the source XML file, the import mechanism performs a verification to prevent an update operation on a record that may have changed since the last read. In order to use the ebxd: last Time attribute, you must import the namespace declaration xmlns:ebxd="urn:ebx-schemas:deployment\_1.0. The timestamp associated with the current record will be compared to this timestamp. If they are different, the update is rejected.

## <span id="page-131-0"></span>22.3 **Exports**

#### **Note**

Exported XML documents are always encoded in UTF-8.

When exporting to XML, if the table has filters applied, only the records that correspond to the filter are included in the exported file.

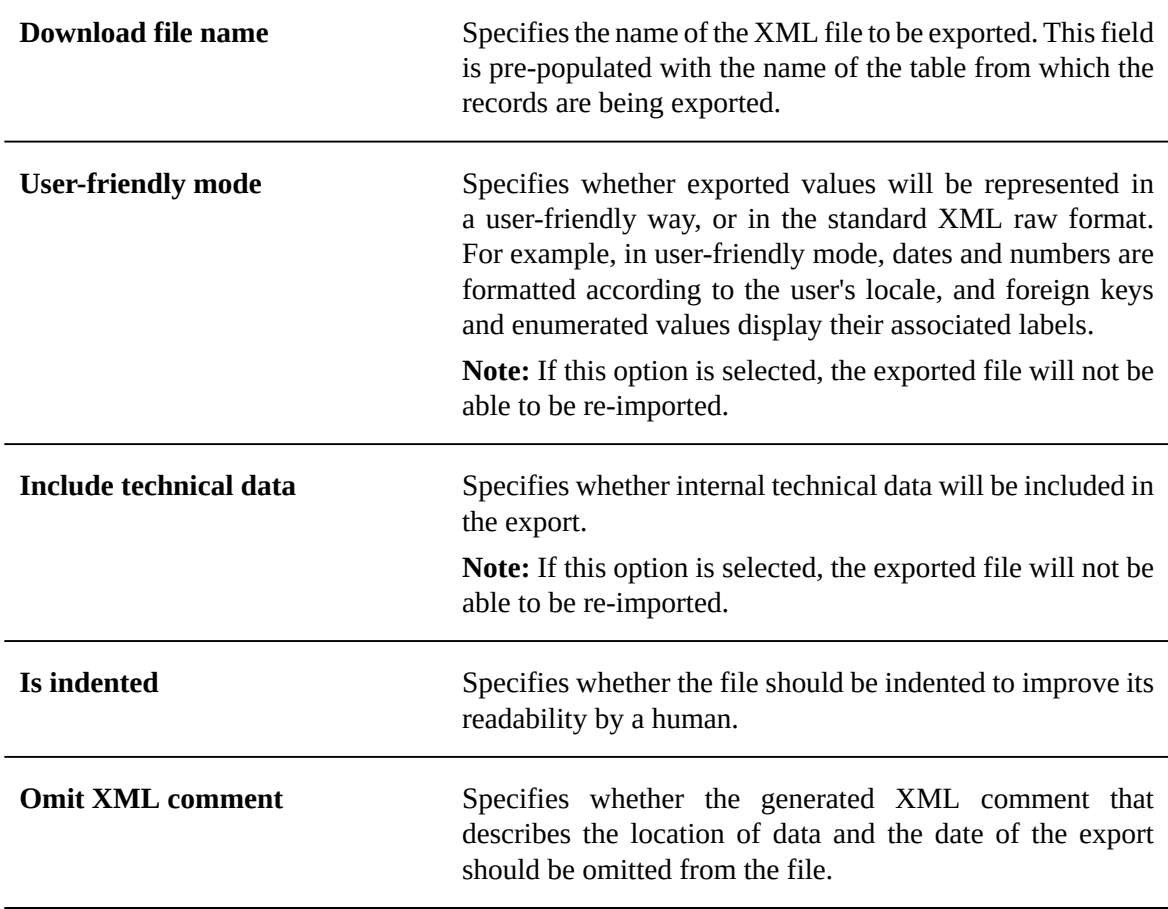

The XML export options are as follows:

## <span id="page-132-0"></span>22.4 **Handling of field values**

#### *Date, time & dateTime format*

The following date and time formats are supported:

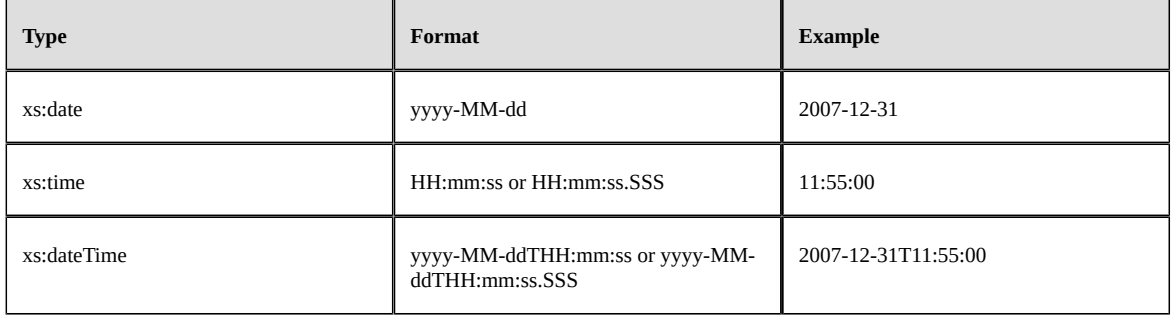

## <span id="page-133-0"></span>22.5 **Known limitations**

#### *Association fields*

The XML import and export services do not support association values. Exporting such fields will not cause any error, however, no value will be exported. Importing such fields will cause an error, and the import procedure will be aborted.

#### *Selection nodes*

The XML import and export services do not support selection values. Exporting such fields will not cause any error, however, no value will be exported. Importing such fields will cause an error, and the import procedure will be aborted.

## CHAPTER **23**

## **CSV import and export**

<span id="page-134-0"></span>This chapter contains the following topics:

- 1. [Introduction](#page-134-1)
- 2. [Exports](#page-134-2)
- 3. [Imports](#page-137-0)
- 4. [Handling of field values](#page-138-0)
- 5. [Known limitations](#page-139-0)

### <span id="page-134-1"></span>23.1 **Introduction**

CSV imports and exports can be performed on tables through the user interface using the **Actions** menu in the workspace.

Both imports and exports are performed in the context of a dataset.

Imports and exports can also be done programmatically.

Default import and export option values can be set in the Administration area, under *User interface > Graphical interface configuration > Default option values > Import/Export*.

**See also***[Default option values](#page-415-0) [p 416]*

### <span id="page-134-2"></span>23.2 **Exports**

When exporting to CSV, if the table has filters applied, only the records that correspond to the filter are included in the exported file.

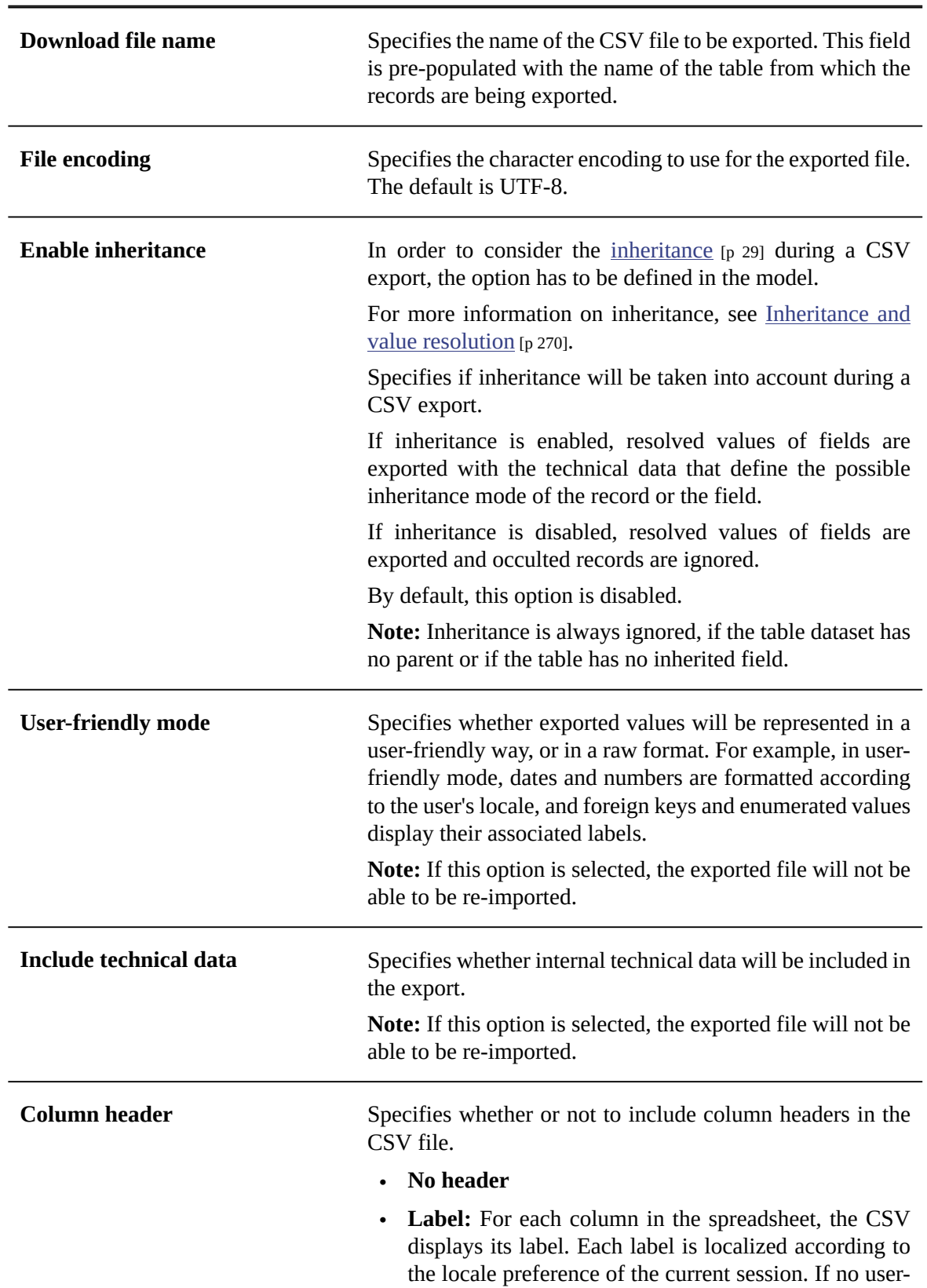

The CSV export options are as follows:

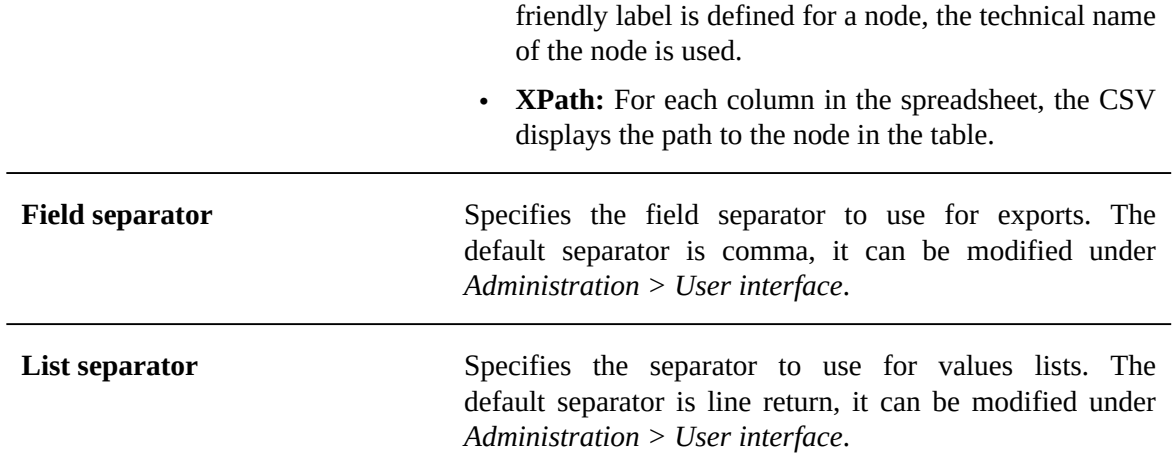

Programmatic CSV exports are performed using the classes  $\mathsf{ExportSpec}^\mathsf{arr}$  and  $\mathsf{ExportImportCSVSpec}^\mathsf{arr}$ in the Java API.

## <span id="page-137-0"></span>23.3 **Imports**

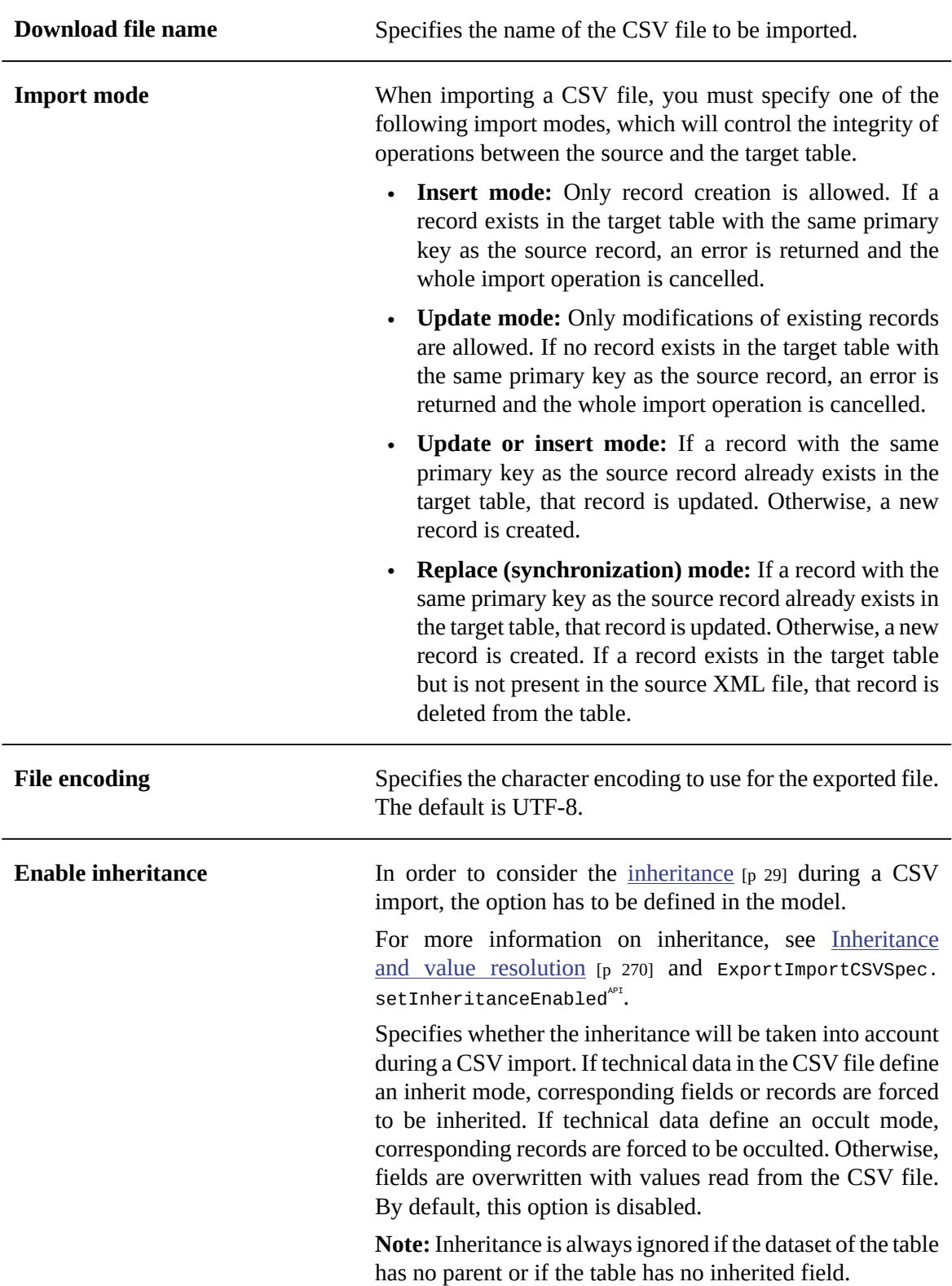

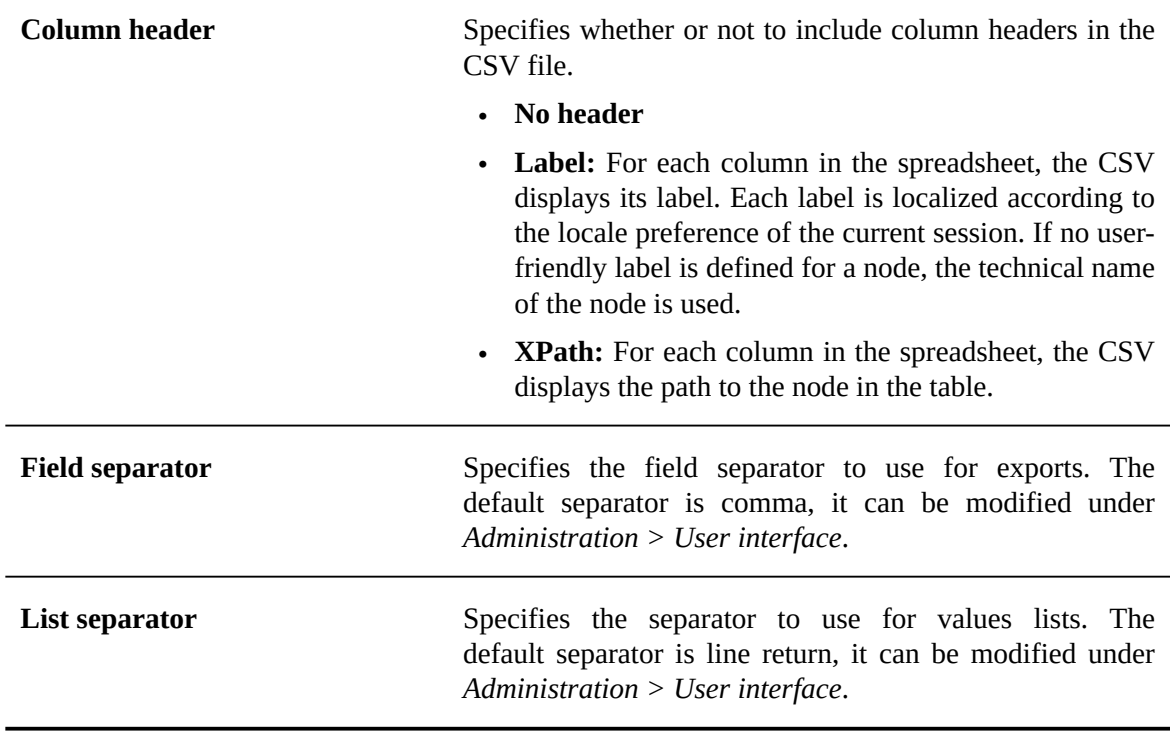

Programmatic CSV imports are performed using the classes ImportSpec<sup>API</sup> and ExportImportCSVSpec<sup>API</sup> in the Java API.

### <span id="page-138-0"></span>23.4 **Handling of field values**

#### *Aggregated lists*

The CSV import and export services support multi-valued fields, namely aggregated lists. This is only supported for simple typed lists, such as lists of string, date, or int, and for foreign keys. If a table reference is linked to a composite primary key, each item in the list is a formatted string, for example, "true|99". Aggregated lists of groups are not exported.

At export, the items in the list are separated using line separators. In cases where the exported field already contains a line separator, for example in an osd:html or an osd:text, the code \_crnl\_ is inserted in place of the field value's line separators. The same formatting is expected at import, with the whole field value surrounded by quotes.

#### *Hidden fields*

Hidden fields are exported as ebx-csv:hidden strings. An imported hidden string will not modify a field's content.

#### *'Null' value for strings*

Using CSV import and export services, a string with a value set to null is exported as an empty string. Therefore, a round trip export-import procedure will end up replacing null string values with empty strings.

Using programmatic services, the specific value ebx-csv:nil can be assigned to strings with values set to null. If this is done, the null string values will not be replaced by empty strings during round trip export-import procedures. See ExportImportCSVSpec.setNullStringEncoded<sup>®1</sup> in the Java API for more information.

#### *Date, time & dateTime format*

The following date and time formats are supported:

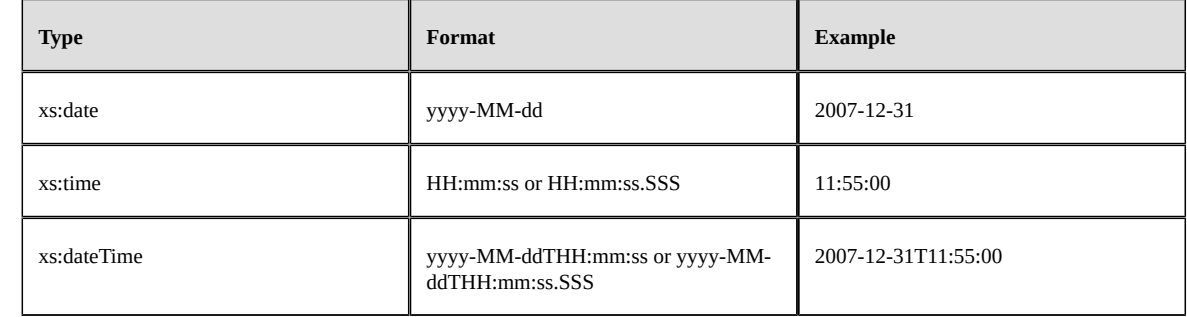

## <span id="page-139-0"></span>23.5 **Known limitations**

#### *Aggregated lists of groups*

The CSV import and export services do not support multi-valued groups, that is, aggregated lists of complex type elements. Exporting such nodes will not cause any error, however, no value will be exported.

#### *Terminal groups*

In a CSV file, it is impossible to differentiate a created terminal group that contains only empty fields from a non-created one.

As a consequence, some differences may appear during comparison after performing an export followed by an import. To ensure the symmetry of import and export, use XML import and export instead. See [XML import and export](#page-128-0) [p 129].

#### *Column label headers*

If two columns share the same label header, an export of the table can be performed successfully, but exported data cannot later be re-imported.

#### *Association fields*

The CSV import and export services do not support association values, i.e. the associated records.

Exporting such fields will not cause any error, however, no value will be exported.

Importing such fields will cause an error and the import procedure will be aborted.

#### *Selection nodes*

The CSV import and export services do not support selection values, i.e. the selected records.

Exporting such fields will not cause any error, however, no value will be exported.

Importing such fields will cause an error and the import procedure will be aborted.

## CHAPTER **24**

## **Working with existing datasets**

This chapter contains the following topics:

- 1. [Validating](#page-140-0) a dataset
- 2. [Duplicating a dataset](#page-140-1)
- 3. [Deactivating a dataset](#page-140-2)
- 4. [Managing dataset permissions](#page-140-3)

## <span id="page-140-0"></span>24.1 **Validating a dataset**

To validate a dataset at any time, select **Actions > Validate** from the navigation pane. A generated report provides the results of the validation. From the validation report, you have the option to update the reported validation status by clicking the **Revalidate** button, or to click the **Reinitialize validation report** button to clear the current validation report associated with the dataset in order to be able to rerun a full validation from scratch.

Validations of data can also be run at the table level by navigating to the desired table from the navigation pane, then selecting **Actions > Validate** from the workspace.

See [Validation](#page-303-0) [p 304] for detailed information about incremental data validation.

## <span id="page-140-1"></span>24.2 **Duplicating a dataset**

To duplicate an existing dataset, select it from the '**[Select dataset](#page-112-0)**  $[p \ 113]$ ' menu in the navigation pane, then select **Actions > Duplicate**.

## <span id="page-140-2"></span>24.3 **Deactivating a dataset**

When a dataset is activated, it will be subject to validation. That is, all mandatory elements must be defined in order for the dataset to be valid. If a dataset is active and validated, it can be safely exported to external systems or to be used by other Java applications.

If a dataset is missing mandatory elements, it can be deactivated by setting the property 'Activated' to 'No' from **Actions > Information**.

## <span id="page-140-3"></span>24.4 **Managing dataset permissions**

Dataset permissions can be accessed by selecting **Actions > Permissions** in the navigation pane.

Permissions are defined using *profile* records. To define a new permissions profile, create a new record in the 'Access rights by profile' table.

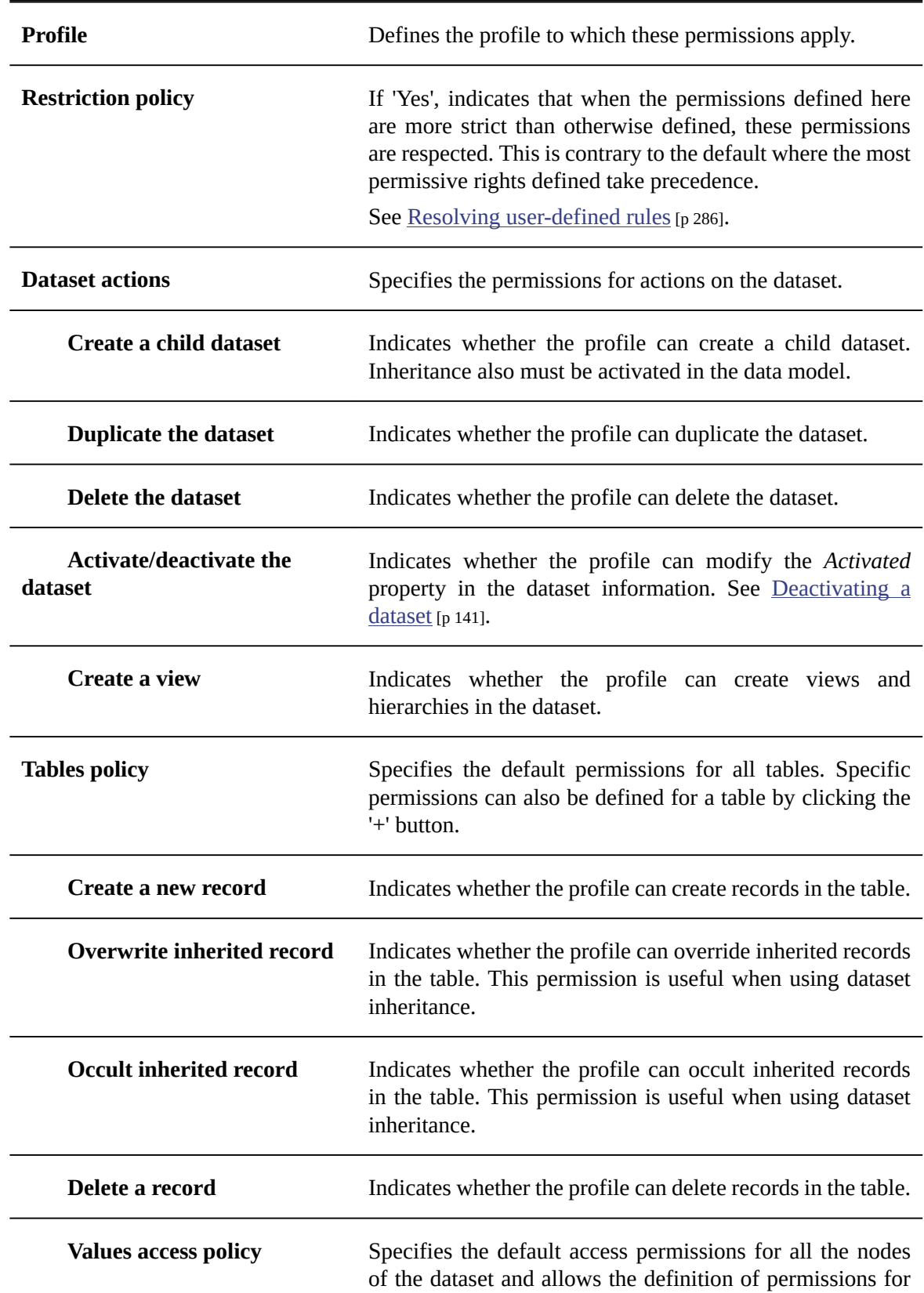

#### **See also***[Profile](#page-24-0) [p 25]*

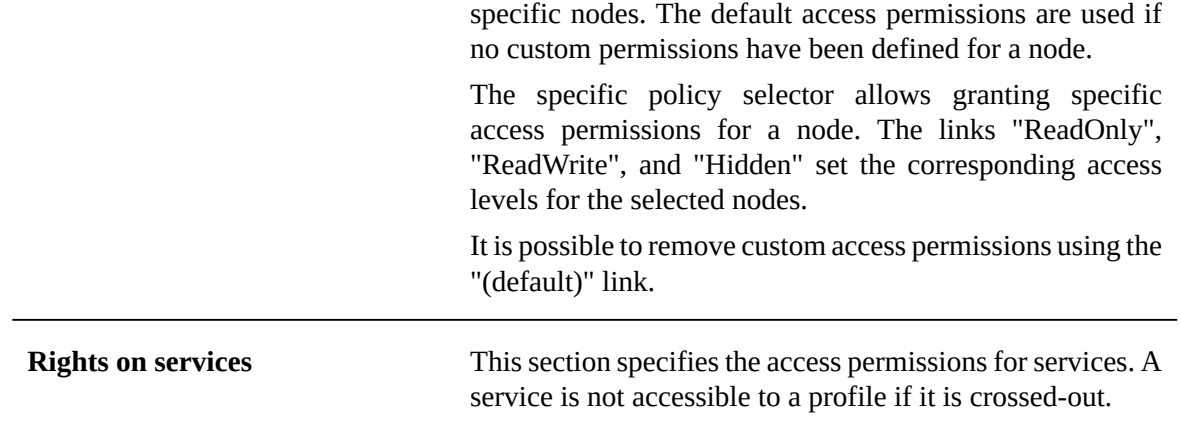
## CHAPTER **25**

## **Dataset inheritance**

Using the concept of dataset inheritance, it is possible to create child datasets that branch from a parent dataset. Child datasets inherit values and properties by default from the parent dataset, which they can then override if necessary. Multiple levels of inheritance can exist.

An example of using dataset inheritance is to define global default values in a parent dataset, and create child datasets for specific geographical areas, where those default values can be overridden.

**Note**

By default, dataset inheritance is disabled. It must be explicitly activated in the underlying data model.

**See also***[Data model configuration](#page-43-0) [p 44]*

This chapter contains the following topics:

- 1. [Dataset inheritance structure](#page-144-0)
- 2. Value [inheritance](#page-144-1)

### <span id="page-144-0"></span>25.1 **Dataset inheritance structure**

Once the root dataset has been created, create a child dataset from it using the  $+$  button in the dataset selector in the navigation pane.

**Note**

- A dataset cannot be deleted if it has child datasets. The child datasets must be deleted first.
- If a child dataset is duplicated, the newly created dataset will be inserted into the existing dataset tree as a sibling of the duplicated dataset.

## <span id="page-144-1"></span>25.2 **Value inheritance**

When a child dataset is created, it inherits all its field values from the parent dataset. A record can either keep the default inherited value or override it.

In tabular views, inherited values are marked in the top left corner of the cell.

The  $\sqrt[n]{\ }$  button can be used to override a value.

#### *Record inheritance*

A table in a child dataset inherits the records from the tables of its ancestor datasets. The table in the child dataset can add, modify, or delete records. Several states are defined to differentiate between types of records.

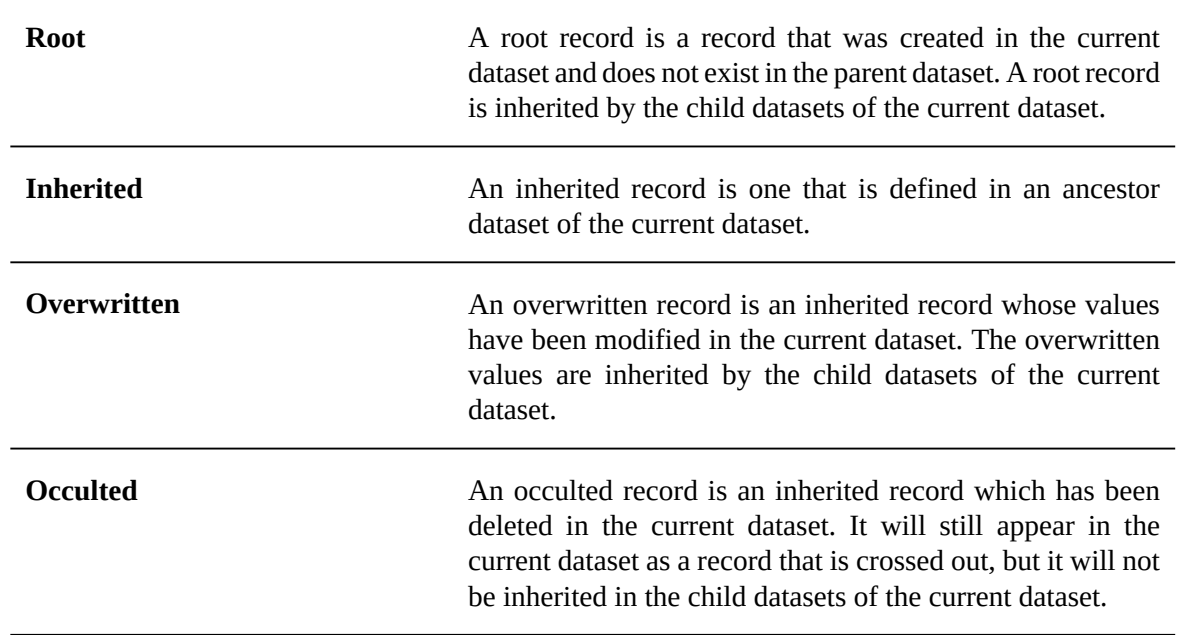

When the inheritance button  $\frac{p}{q}$  is toggled on, it indicates that the record or value is inherited from the parent dataset. This button can be toggled off to override the record or value. For an occulted record, toggle the button on to revert it to inheriting.

The following table summarizes the behavior of records when creating, modifying or deleting a record, depending on its initial state.

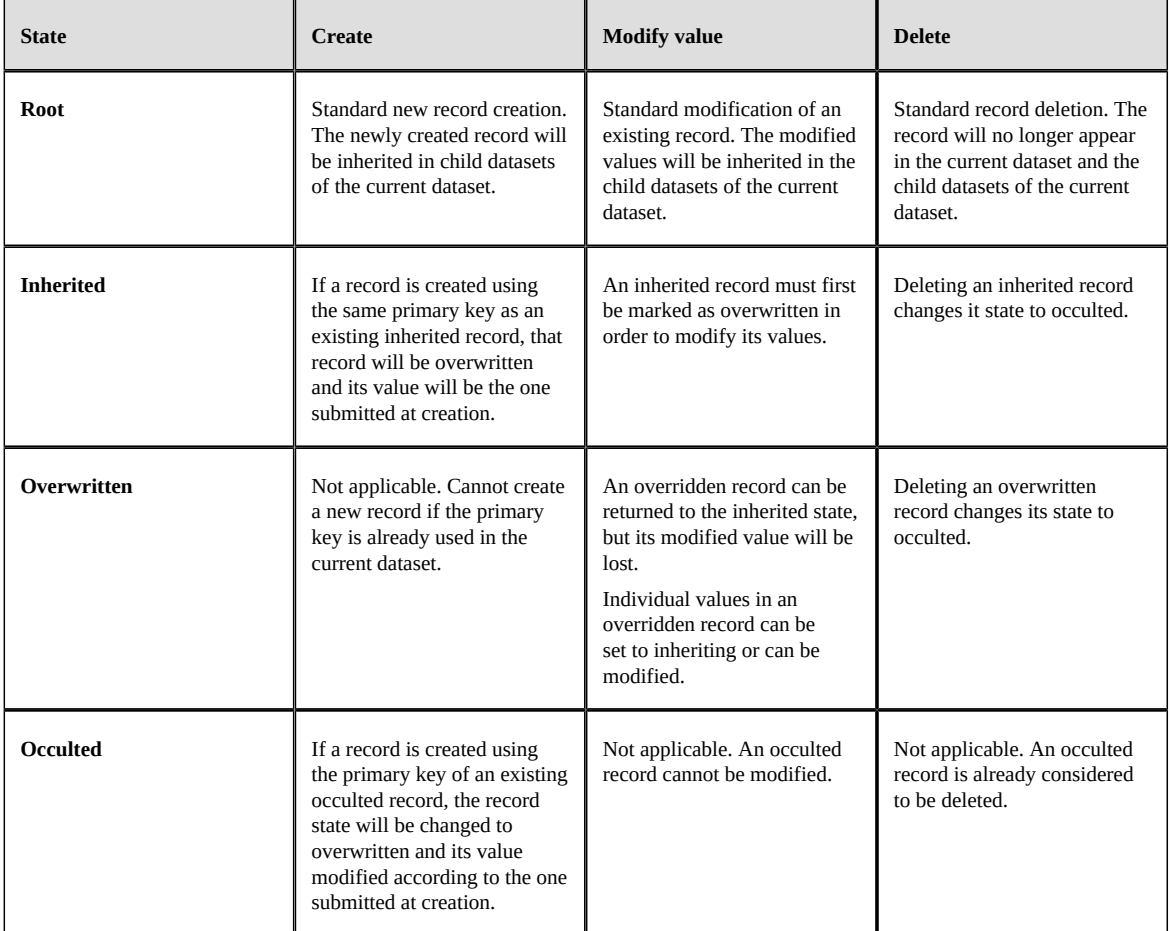

**See also***Record lookup [mechanism](#page-271-0) [p 272]*

Documentation > User Guide > Datasets > Dataset inheritance

Documentation > User Guide

# **Workflow models**

## CHAPTER **26**

## <span id="page-149-1"></span>**Introduction to workflow models**

This chapter contains the following topics:

- 1. [Overview](#page-149-0)
- 2. Using the [Workflow](#page-150-0) Models area user interface
- 3. [Generic message templates](#page-150-1)
- 4. [Limitations of workflows](#page-153-0)

## <span id="page-149-0"></span>26.1 **Overview**

#### *What is a workflow model?*

Workflows in TIBCO EBX facilitate the collaborative management of data in the repository. A workflow can include human actions on data and automated tasks alike, while supporting notifications on certain events.

The first step of realizing a workflow is to create a *workflow model* that defines the progression of steps, responsibilities of users, as well as other behavior related to the workflow.

Once a workflow model has been defined, it can be validated and published as a *workflow publication*. Data workflows can then be launched from the workflow publication to execute the steps defined in the workflow model.

**See also**

*Workflow model [\(glossary\)](#page-30-0) [p 31]*

*[Data workflow \(glossary\)](#page-32-0) [p 33]*

#### *Basic concepts related to workflow models*

A basic understanding of the following terms is necessary to proceed with the creation of workflow models:

- [script task](#page-31-0) [p 32]
- [user task](#page-31-1) [p 32]
- [work item](#page-32-1) [p 33]
- [workflow condition](#page-31-2) [p 32]
- [sub-workflow invocation](#page-31-3) [p 32]
- [wait task](#page-31-4) [p 32]
- [data context](#page-31-5) [p 32]

## <span id="page-150-0"></span>26.2 **Using the Workflow Models area user interface**

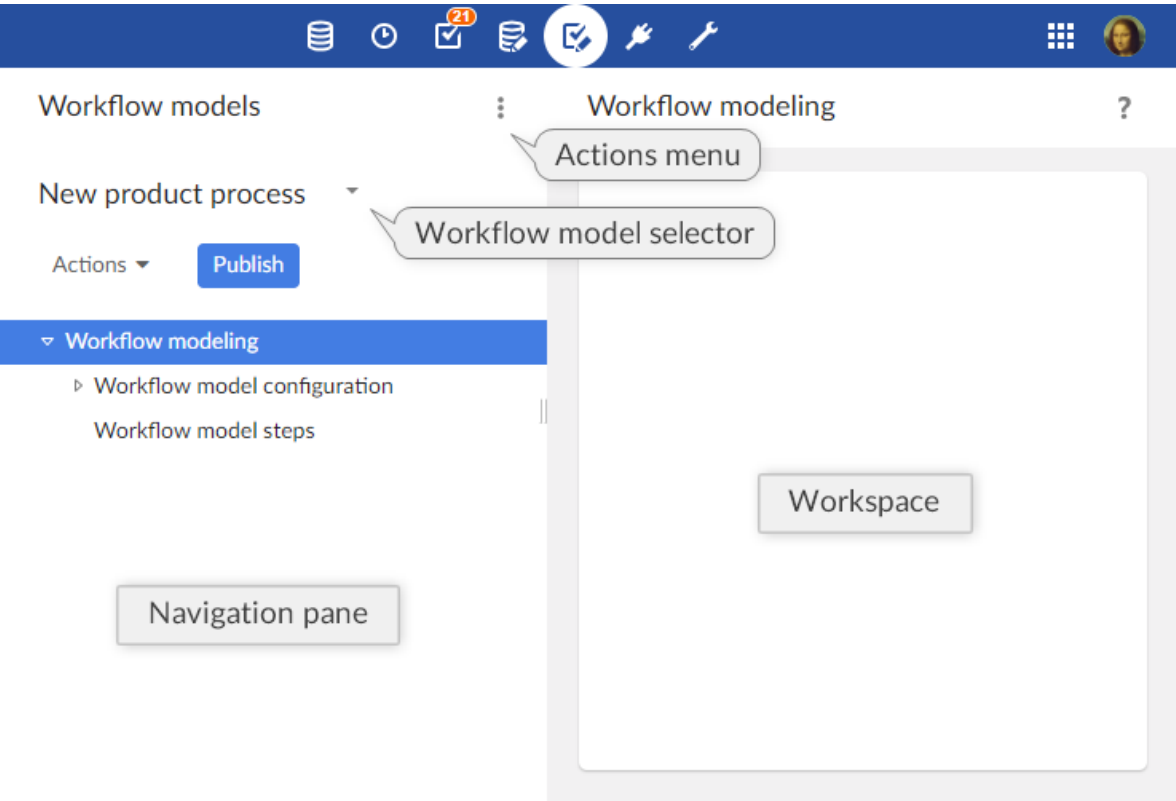

#### **Note**

This area is available only to authorized users in the 'Advanced perspective'. Only authorized users can access these interfaces.

### <span id="page-150-1"></span>26.3 **Generic message templates**

Notification emails can be sent to inform users of specific events during the execution of data workflows.

Generic templates can be defined and reused by any workflow model in the repository. To work with generic templates, select 'Message templates' from the Workflow Models area **Actions** menu.

These templates, which are shared by all workflow models, are included statically at workflow model publication. Thus, in order to take template changes into account, you must update your existing publication by re-publishing the affected models.

Please note that, if you want to export those templates in an archive, you will have to select the dataset "configuration" as it is the one containing the message templates.

When creating a new template, two fields are required:

- **Label & Description**: Specifies the localized labels and descriptions associated with the template.
- **Message**: Specifies the localized subjects and bodies of the message.

The message template can include data context variables, such as \${variable.name}, which are replaced when notifications are sent. System variables that can be used include:

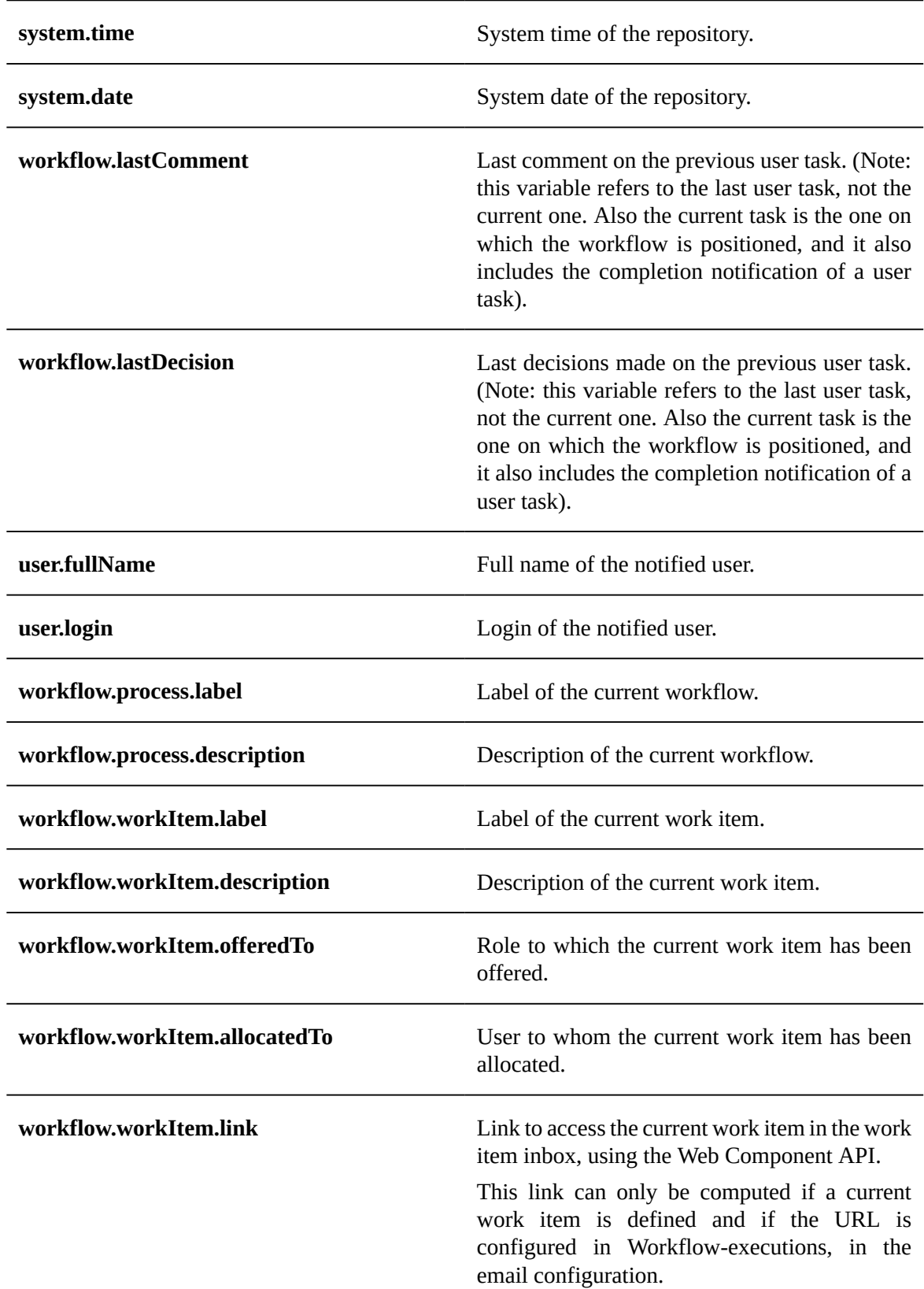

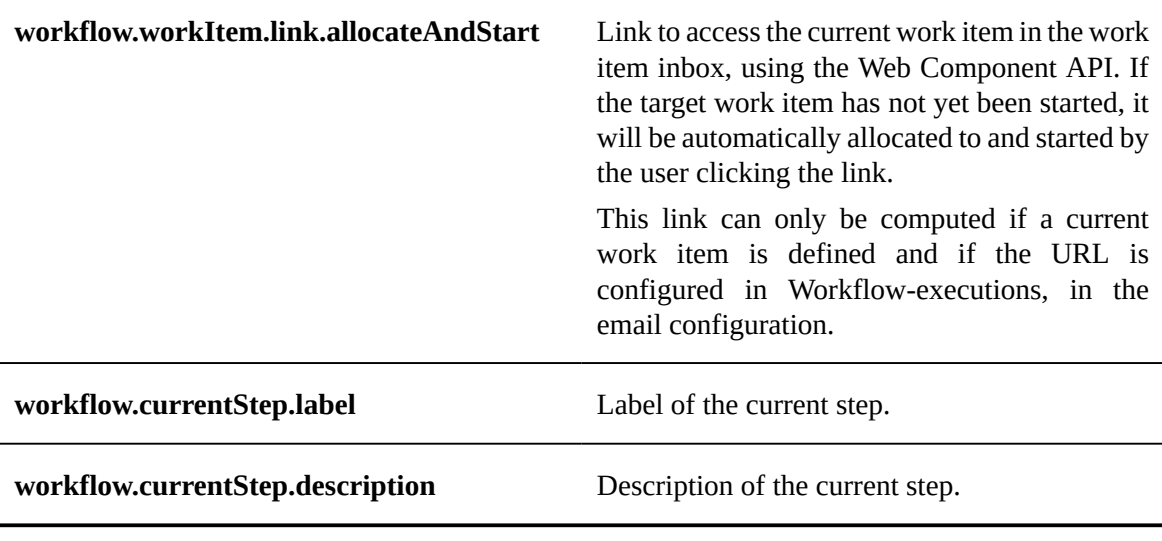

#### *Example*

Generic template message: *Today at \${system.time}, a new work item was offered to you* Resulting email: *Today at 15:19, a new work item was offered to you*

## <span id="page-153-0"></span>26.4 **Limitations of workflows**

The following functionality is currently unsupported in EBX:

- **Scheduled tasks**, task executed as soon as its turn comes, and whose execution cannot be delayed.
- **Event tasks**, allowing the workflow to move forward upon receiving an event, such as a web service call.
- **Time limitation** on a task duration.
- **User profile names can be up to 64 characters**, otherwise compatibility is not guaranteed.

**Related concepts***[Data workflows](#page-179-0) [p 180]*

## CHAPTER **27**

## **Creating and implementing a workflow model**

This chapter contains the following topics:

- 1. [Creating a workflow model](#page-154-0)
- 2. [Implementing the steps](#page-154-1)
- 3. [User tasks](#page-155-0)
- 4. [Script tasks](#page-159-0)
- 5. [Conditions](#page-160-0)
- 6. [Sub-workflow invocations](#page-161-0)
- 7. Wait [tasks](#page-162-0)
- 8. [Editing the workflow diagram](#page-163-0)

## <span id="page-154-0"></span>27.1 **Creating a workflow model**

A new workflow model can be created in the **Workflow Models** area. The only required information at creation is a name that is unique in the repository.

The steps of the workflow model are initialized with a single transition. In order to fully implement the workflow model, you must define the sequence of steps beyond this initial transition.

## <span id="page-154-1"></span>27.2 **Implementing the steps**

A workflow model defines steps that correspond to different operations that must be performed on data, and associated conditions. The following types of steps exist:

- User task
- Script task
- Condition
- Sub-workflow invocation
- Wait task

A data context is linked to each data workflow. This data context can be used to define variables that can be used as input and output variables in the steps of the workflow.

#### <span id="page-155-1"></span>*Progress strategy of the next step*

For each step type (excluding user task with multiple work items), a property is available to define which progress strategy has to be applied for the next step. Upon step completion, this strategy is evaluated in order to define the navigation when the workflow is executed. By default, the progress strategy is set to 'Display the work items table'. In that case, after the step has been executed, the work items table (work items inbox or monitoring > work items) is automatically displayed, in order to select the following work item.

Another strategy can be selected: 'Automatically open the next step'. This strategy allows the user to keep working on this workflow and to directly execute the next step. If, following to this execution, a work item is reached and the connected user can start it, then the work item is automatically opened (if several work items are reached, the first created is opened). Otherwise, the next step progress strategy is evaluated. If no work item has been reached, the work items table will be displayed.

This strategy is used to execute several steps in a row without going back to the work items inbox.

There are some limitations that will lead to disregard this strategy. In that case, the work items table is automatically displayed. This property will be disregarded when: the current step is a user task with more than one work item.

In the case of conditions, two other strategies are available: 'If true, automatically open the next step' and 'If false, automatically open the next step'. These strategies allow choosing which strategy will be applied according to the condition result.

In the case of sub-workflows invocation, a dedicated property « Foreground sub-workflow » is available to precise the progress strategy. For the previous progress strategy « Open directly the next step », a foreground sub-workflow must be selected. Only the steps and associated progress strategy included in this foreground sub-workflow will be evaluated. Please note the following specific rules about the foreground sub-workflow property :

- If only one sub-workflow is launched, it is automatically considered in the foreground,
- The foreground sub-workflow property will be ignored if the previous step has not selected the progress strategy « Automatically open the next step »,
- When all the sub-workflow are completed, and if the last completed sub-workflow is the foreground one, then the progress strategy defined on the sub-workflow invocation step is evaluated: if the progress strategy is « automatically open the next step », the next step can be opened without displaying the inbox. In all cases, the progress strategy of the last step of the subworkflow is always ignored.

#### *Hidden in progress view*

For each step type, a property is available to define which steps must be hidden in the workflow progress view by default.

If this property is enabled, the step will be automatically hidden in the workflow progress view for non-administrator users (neither built-in administrator nor workflow administrator). Hidden steps can be displayed on demand.

## <span id="page-155-0"></span>27.3 **User tasks**

User tasks are steps that involve actions to be performed by human users. Their labels and descriptions can be localized.

#### *Mode*

For backward compatibility reasons, two user task modes are available: the default mode and the legacy mode.

By default, a user task generates a single work item. This mode offers more features, such as offering a work item to a list of profiles or directly displaying the avatars in the workflow progress view.

In the legacy mode, a user task can generate several work items.

By default, the user task creation service is hidden in legacy mode. To display it, a property should be enabled in the ebx.properties file. For more information, see [Disabling user task legacy mode](#page-367-0) [p 368].

#### *List of profiles*

The definition of the profiles of a user task may vary depending on the user task mode.

#### **[Default] Offered to the following profiles**

The defined profiles are the roles or the users to whom the user task is being offered. When executing the user task, a single work item is generated. If a single user is defined, the work item is automatically assigned to this user. If a role is defined, the work item is offered to the members of the role. If several users and roles are defined, the work item is offered simultaneously to these users and to the members of these roles.

#### **[Legacy mode] Participants**

The participants are the roles or the users to whom the user task is intended. By default, when executing the user task, a work item is generated by profile. If a profile refers to a user instead of a role, the work item is directly allocated to that user. If a profile is a role, the work item is offered to the members of the role.

#### **For more information**

**See also***[Extension](#page-158-0) [p 159]*

#### *Service*

TIBCO EBX includes the following built-in services:

- Access a dataspace
- Access data (default service)
- Access the dataspace merge view
- Compare contents
- Create a new record
- Duplicate a record.
- Export data to a CSV file
- Export data to an XML file
- Import data from a CSV file
- Import data from an XML file
- Merge a dataspace
- Validate a dataspace, a snapshot or a dataset

**See also***[EBX built-in services](#page-218-0) [p 219]*

#### *Configuration*

#### **Main options > Enable reject**

By default, only the *accept* action is offered to the user when saving a decision.

It is possible to also allow users to reject the work item by setting this field to 'Yes'.

#### **Main options > Enable confirmation request**

By default, a confirmation request is displayed after user task execution when the user saves the decision by clicking the 'Accept' or 'Reject' button.

To disable this confirmation prompt, set this field to 'Yes'.

#### **Main options > Enable comments**

By default, comments are enabled. When a work item is open, a 'Comments' button is displayed and allows the user to enter a comment.

It is possible to hide this 'Comments' button by setting this property to *No*.

#### **Main options > Comments required**

By default, it is optional to submit a comment associated with a work item.

It is possible to require the user to enter a comment before saving the decision by setting this field to the desired validation criteria. Comments can be set to be always required, required only if the work item has been accepted, or required only if the work item has been rejected.

#### **Main options > Customized labels**

When the user task is run, the user can accept or reject the work item by clicking the corresponding button. In the workflow model, it is possible for a user task to define a customized label and confirmation message for these two buttons. This can be used to adapt the buttons to a more specific context.

#### **[Legacy mode] Termination > Task termination criteria**

A single user task could be assigned to multiple *participants* and thus generate multiple work items during workflow execution. When defining a user task in the workflow model, you can select one of the predefined methods for determining whether the user task is finished, based on the statuses of its component work items. When the user task's exit requirement has been satisfied, the data workflow will move on to the next step defined in its model.

For example, for the case of a user task where a product record needs to be approved, you could designate three potential participants. The task termination criteria can specify whether the product record needs to be approved by all three users, or only the first user to respond.

The default user task termination criteria is 'When all work items have been accepted.'

**Note**

If you specify a service extension overriding the method UserTask.handleWorkItemCompletion to handle the determination of the user task's completion, it is up to the developer of the extension to verify from within their code that the task termination criteria defined through the user interface has been met. See UserTask.handleWorkItemCompletion<sup>API</sup> in the JavaDoc for more information

#### **[Legacy mode] Termination > Reject tolerance**

By default, if a user rejects a work item during workflow execution, the user task is placed into an error state and the workflow progress is halted. When the user task is in an error state, a workflow administrator must intervene by replaying the step where the error occurred in order to continue the workflow execution.

In order to change this default behavior, it is possible to define a certain number of work item rejections to tolerate. While within the limit of tolerated rejections, no error will occur and it is the task termination criteria that determines when to end the user task.

The following task termination criteria automatically tolerate all rejections:

- 'When all work items have been either accepted or rejected'
- 'Either when all work items have been accepted, or as soon as one work item has been rejected'

#### <span id="page-158-0"></span>**Extension**

A custom class can be specified in order for the task to behave dynamically in the context of a given data workflow. For example, this can be used to create work items or complete user tasks differently than the default behavior.

The specified rule is a JavaBean that must extend the UserTask<sup> $API$ </sup> class.

#### **Attention**

If a rule is specified and the handleWorkItemCompletion method is overridden, the completion strategy is no longer automatically checked. The developer must check for completion within this method.

#### **Notification**

A notification email can be sent to users when specific events occur. For each event, you can specify a content template.

It is possible to define a monitor profile that will receive all emails that are sent in relation to the user task.

**See also***[Generic message templates](#page-150-1) [p 151]*

#### **Reminder**

Reminder emails for outstanding offered or allocated work items can be periodically sent to the concerned users. The recipients of the reminder are the users to whom the work item is offered or allocated, as well as the recipients on copy.

The content of the reminder emails is determined by the current state of the work item. That is, if the work item is offered, the notification will use the "Offered work items" template; if the work item is allocated, the notification will use the "Allocated work items" template.

#### **Deadline**

Each user task can have a completion deadline. If this date passes and associated works items are not completed, a notification email is sent to the concerned users. This same notification email will then be sent daily until the task is completed.

There are two deadline types:

- *Absolute deadline*: A calendar date.
- *Relative deadline*: A duration in hours, days or months. The duration is evaluated based on the reference date, which is the beginning of the user task or the beginning of the workflow.

#### <span id="page-159-0"></span>27.4 **Script tasks**

Script tasks are automatic tasks that are performed without human user involvement.

Two types of script tasks exist, which, once defined, can be used in workflow model steps:

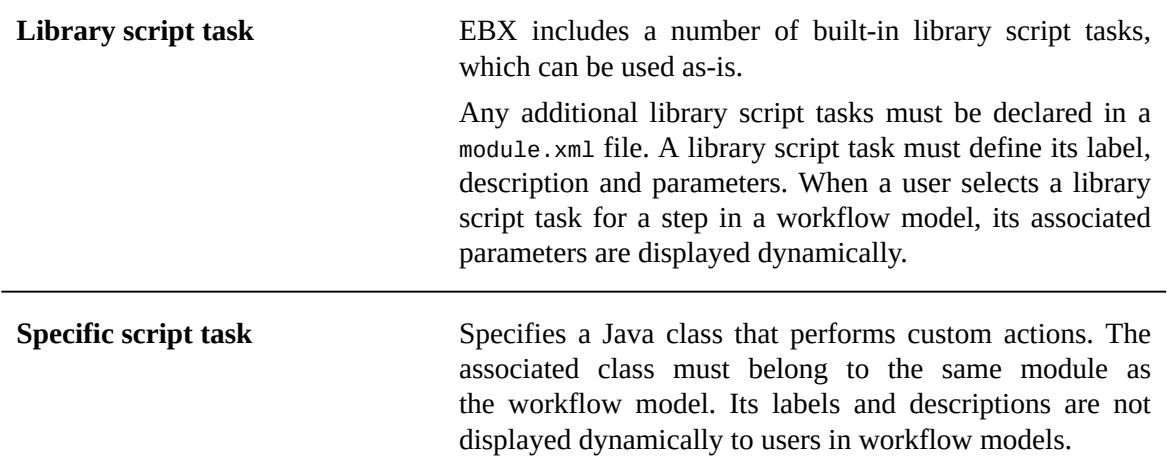

[Packaging TIBCO EBX modules](#page-496-0) [p 497]

#### *Library script tasks*

EBX includes the following built-in library script tasks:

- Create a dataspace
- Create a snapshot
- Merge a dataspace
- Import an archive
- Close a dataspace
- Set a data context variable
- Send an email
- Delete records (Note: this script can remove several records)

Library script tasks are classes that extend the class  $script$ TaskBean<sup> $AT$ </sup>. Besides the built-in library script tasks, additional library script tasks can be defined for use in workflow models. Their labels and descriptions can be localized.

The method ScriptTaskBean.executeScript<sup> $PI$ </sup> is called when the data workflow reaches the corresponding step.

#### **Attention**

The method ScriptTaskBean.executeScript<sup>®1</sup> must not create any threads because the data workflow moves on as soon as the method is executed. Each operation in this method must therefore be synchronous.

#### See the [example](#page-629-0) [p 630].

It is possible to dynamically set variables of the library script task if its implementation follows the Java Bean specification. Variables must be declared as parameters of the bean of the library script task in module.xml. The workflow data context is not accessible from a Java bean.

#### **Note**

Some built-in library script tasks are marked as "deprecated" because they are not compatible with internationalization. It is recommended to use the new script tasks that are compatible with internationalization.

#### *Specific script tasks*

Specific script tasks are classes that extend the class Sample of [ScriptTask](#page-629-1) [p 630].

The method ScriptTask.executeScript<sup>API</sup> is called when the data workflow reaches the corresponding step.

#### **Attention**

The method  $script$ riptTask.executeScript $A^{per}$  must not create any threads because the data workflow moves on as soon as the method is executed. Each operation in this method must therefore be synchronous.

#### See the [example](#page-629-1) [p 630].

It is not possible to dynamically set the variables of the bean for specific script tasks. However, the workflow data context is accessible from the Java bean.

### <span id="page-160-0"></span>27.5 **Conditions**

Conditions are decision steps in workflows.

Two types of conditions exist, which, once defined, can be used in workflow model steps:

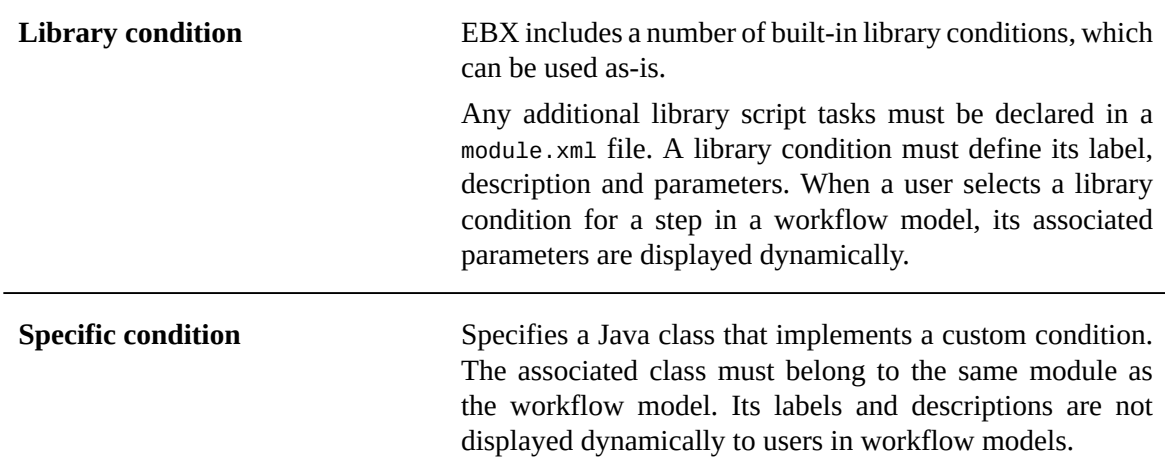

[Packaging TIBCO EBX modules](#page-496-0) [p 497]

#### *Library conditions*

EBX includes the following built-in library conditions:

- Dataspace modified?
- Data valid?
- Last user task accepted?
- Value null or empty?
- Values equals?

Library conditions are classes that extend the class ConditionBean<sup>API</sup>. Besides the built-in library conditions, additional library conditions can be defined for use in workflow models. Their labels and descriptions can be localized.

See the **example** [p 633].

It is possible to dynamically set variables of the library condition if its implementation follows the Java Bean specification. Variables must be declared as parameters of the bean of the library condition in module.xml. The workflow data context is not accessible from a Java bean.

#### *Specific conditions*

Specific conditions are classes that extend the class condition $P<sup>PT</sup>$ .

See the **example** [p 632].

It is not possible to dynamically set the variables of the bean for specific conditions. However, the workflow data context is accessible from the Java bean.

## <span id="page-161-0"></span>27.6 **Sub-workflow invocations**

Sub-workflow invocation steps in workflow models put the current workflow into a waiting state and invoke one or more workflows.

It is possible to include another workflow model definition in the current workflow by invoking it alone in a sub-workflow invocation step.

If multiple sub-workflows are invoked by a single step, they are run concurrently, in parallel. All subworkflows must be terminated before the original workflow continues onto the next step. The label and description of each sub-workflow can be localized.

The property « Foreground sub-workflow » is useful to precise the progress strategy when several sub-workflows are launched. If the previous step progress strategy is « directly open the next step », this property defines which sub-workflow should be considered in the foreground (only one subworkflow can hold this behavior). Only the work items which have been generated in this foreground sub-workflow will be able to be opened automatically without passing by the inbox. If only one subworkflow is defined, this property is ignored (the single sub-workflow is automatically considered in the foreground). For further information, refer to the progress strategy[:Progress strategy of the next](#page-155-1) [step](#page-155-1) [p 156]

Two types of sub-workflow invocations exist:

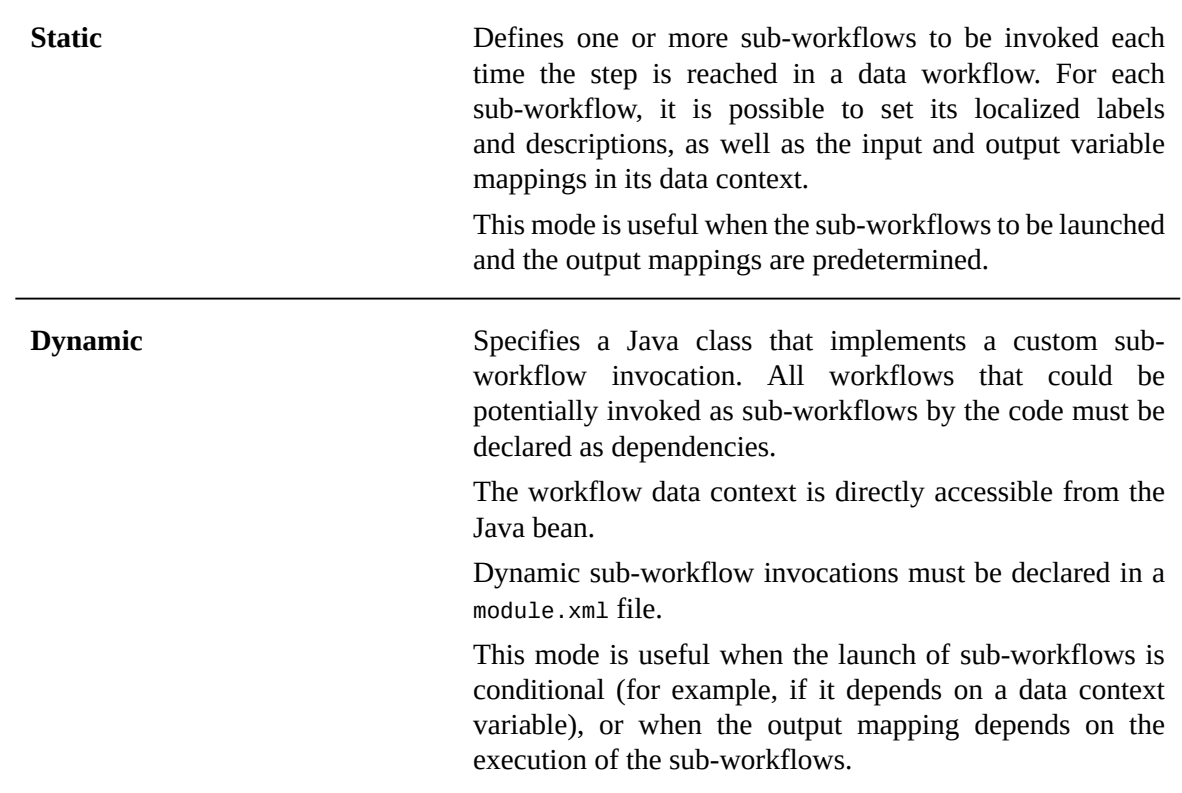

## <span id="page-162-0"></span>27.7 **Wait tasks**

Wait task steps in workflow models put the current workflow into a waiting state until a specific event is received.

When a wait task is reached, the workflow engine generates a unique resume identifier associated with the wait task. This identifier will be required to resume the wait task, and as a consequence the associated workflow.

A wait task specifies which profile is authorized to resume the wait task; and a Java class that  $\mathop{\text{implements}}$  a wait task bean: <code>waitTaskBean $^{\mathsf{API}}$ .</code>

The workflow data context is directly accessible from the Java bean.

Wait task beans must be declared in a module,  $x$ ml file.

First, the wait task bean is called when the workflow starts waiting. At this time, the generated resume identifier is available to call a web service for example. Then, the wait task bean is called when the wait task is resumed. In this way, the data context may be updated according to the received parameters.

**Note**

The built-in administrator always has the right to resume a workflow.

## <span id="page-163-0"></span>27.8 **Editing the workflow diagram**

#### *About*

A workflow model is displayed in a BPMN-like editable diagram.

This view provides full editing capabilities and can help modelers have a clear view of the workflow model they are designing.

Please also note that, although the diagram is derived from BPMN standards, it is not a strict representation of BPMN since EBX workflow concepts are slightly different.

#### **Saving the layout**

It is possible to save the modified layout. Please note that this is not a user-based save: it will be shared by all the users.

#### *Actions*

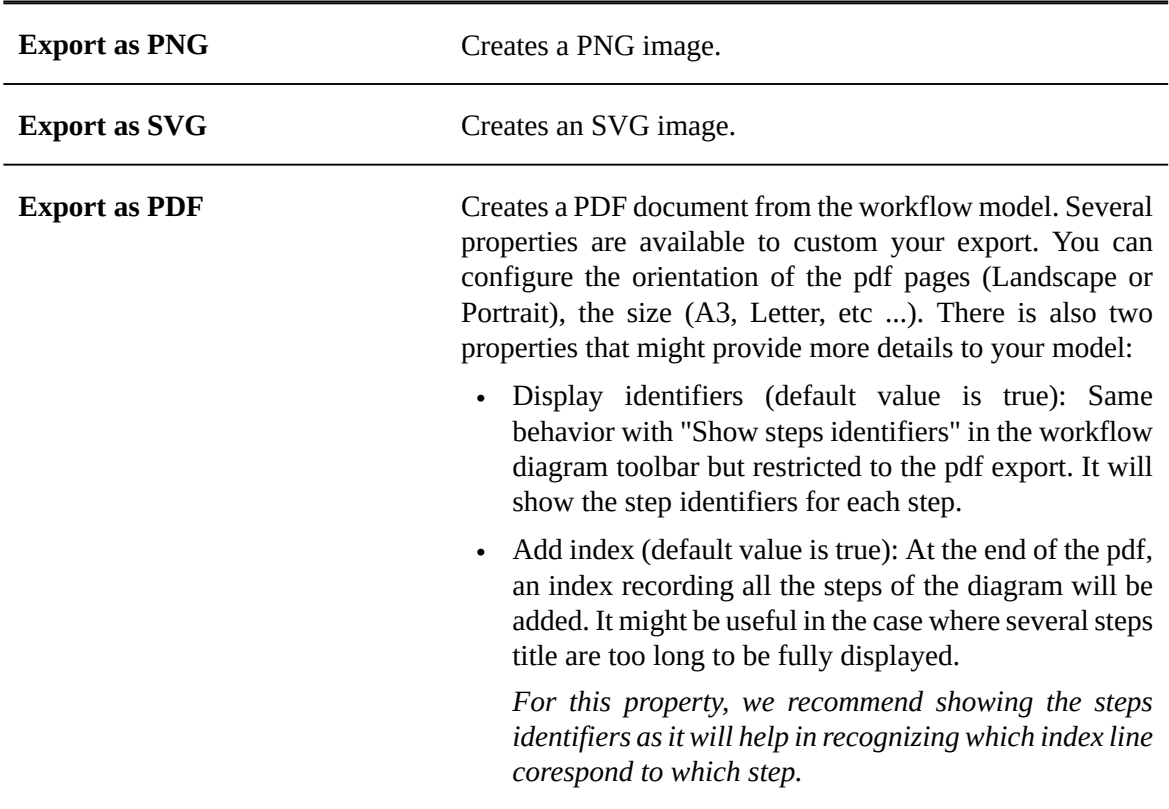

#### <span id="page-164-0"></span>*View*

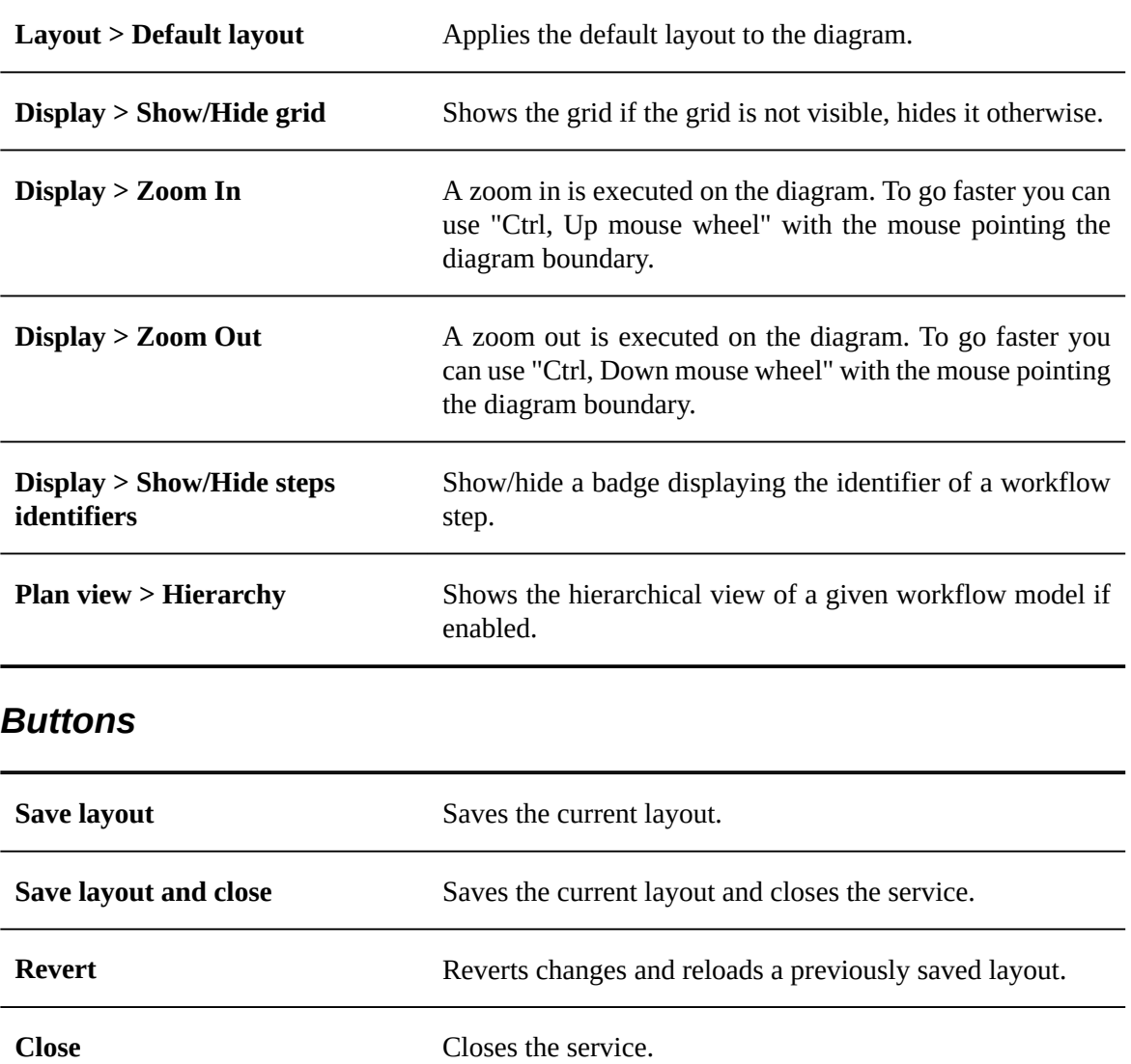

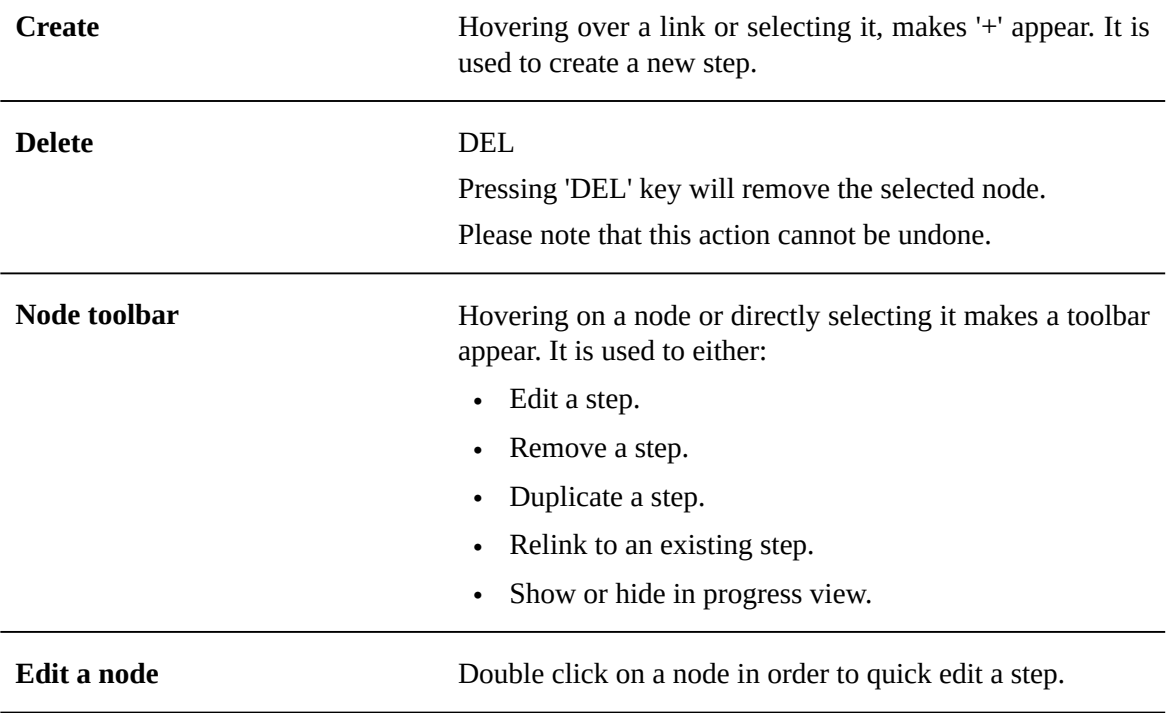

#### *Edit*

#### *Features*

The diagram view offers useful additional features

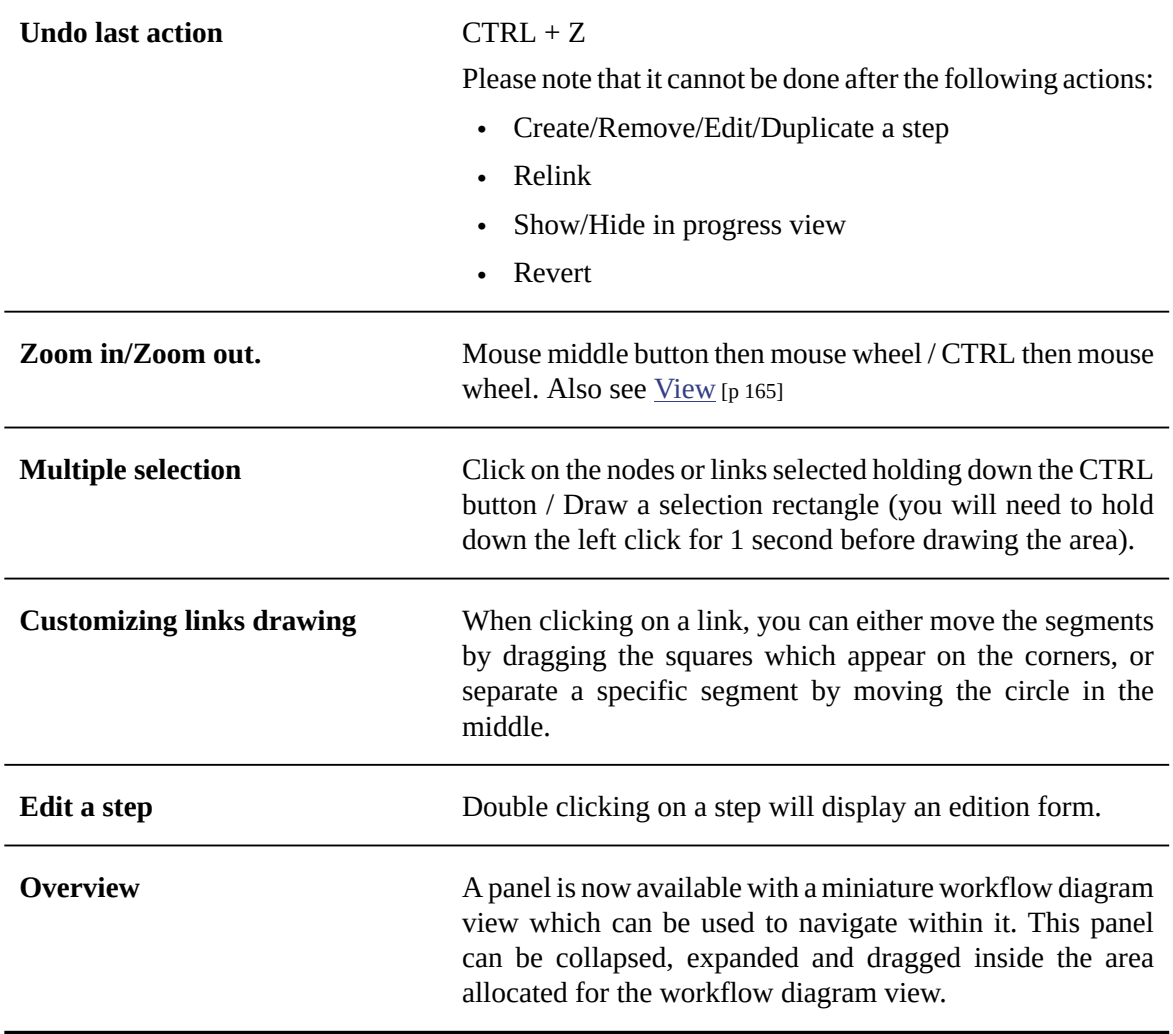

Documentation > User Guide > Workflow models > Creating and implementing a workflow model

## CHAPTER **28**

## **Configuring the workflow model**

This chapter contains the following topics:

- 1. [Information associated with a workflow model](#page-168-0)
- 2. Workflow model [properties](#page-169-0)
- 3. [Data context](#page-170-0)
- 4. [Custom workflow execution views](#page-171-0)
- 5. [Permissions on associated data workflows](#page-172-0)
- 6. [Workflow](#page-174-0) model snapshots
- 7. [Deleting a workflow model](#page-175-0)

### <span id="page-168-0"></span>28.1 **Information associated with a workflow model**

To view and edit the owner and documentation of your workflow model, select 'Information' from the [workflow model 'Actions'](#page-150-0) [p 151] menu for your workflow model in the navigation pane.

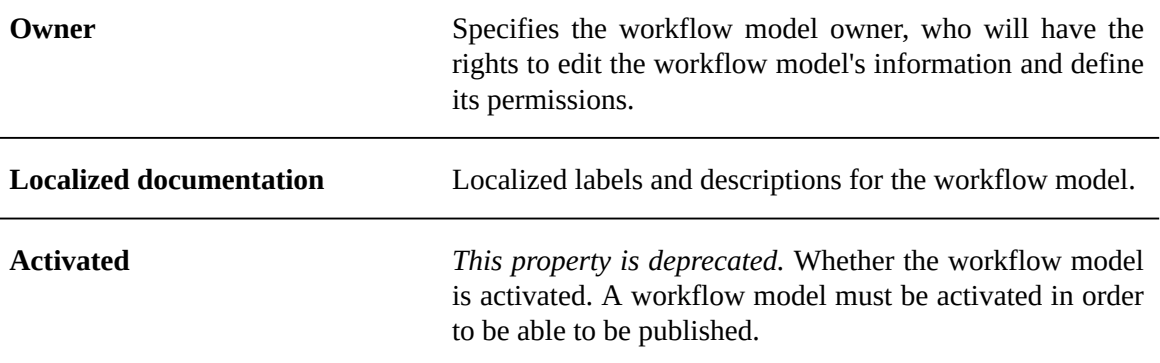

## <span id="page-169-0"></span>28.2 **Workflow model properties**

Configuration for a workflow model is accessible in the navigation pane under 'Workflow model configuration'.

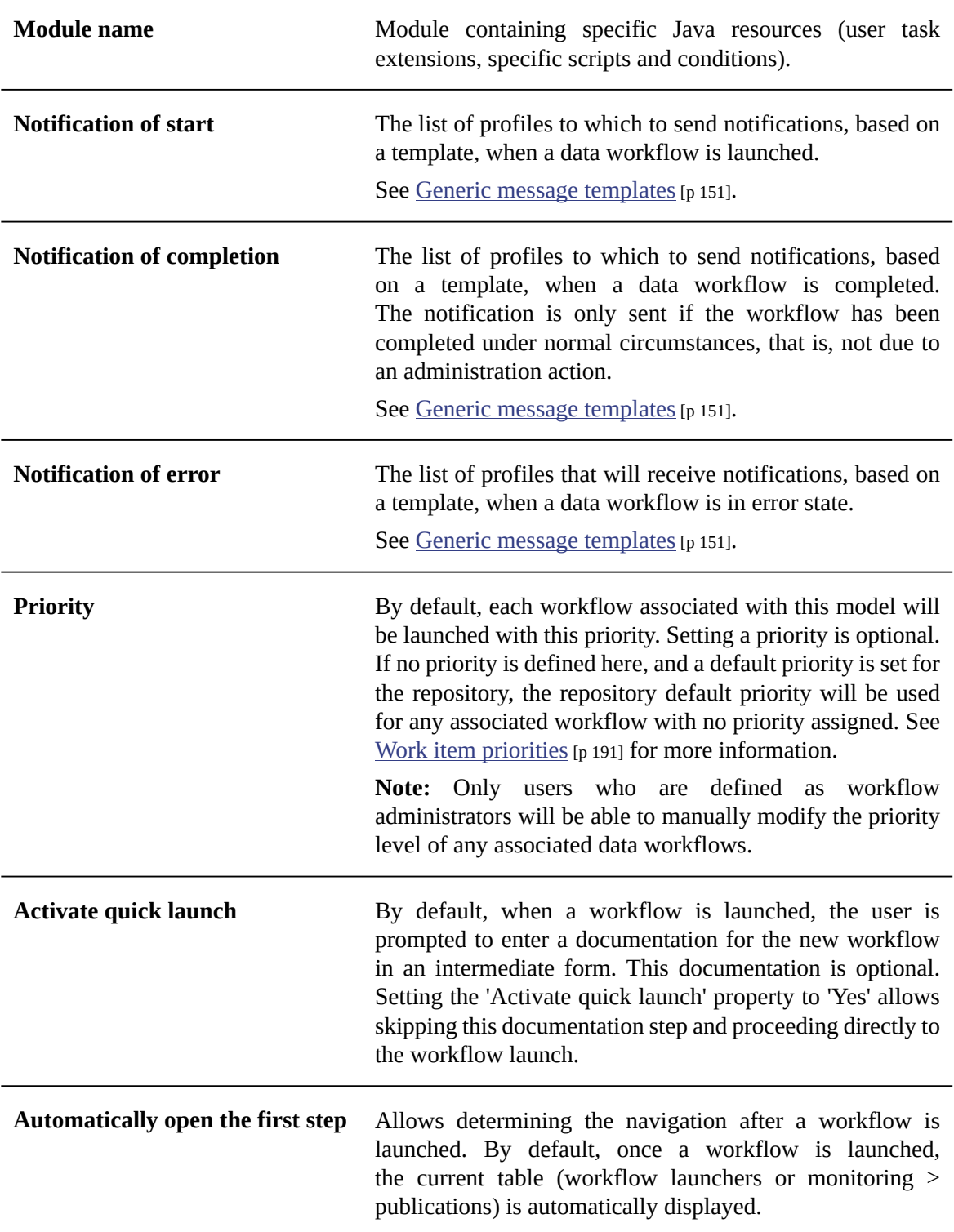

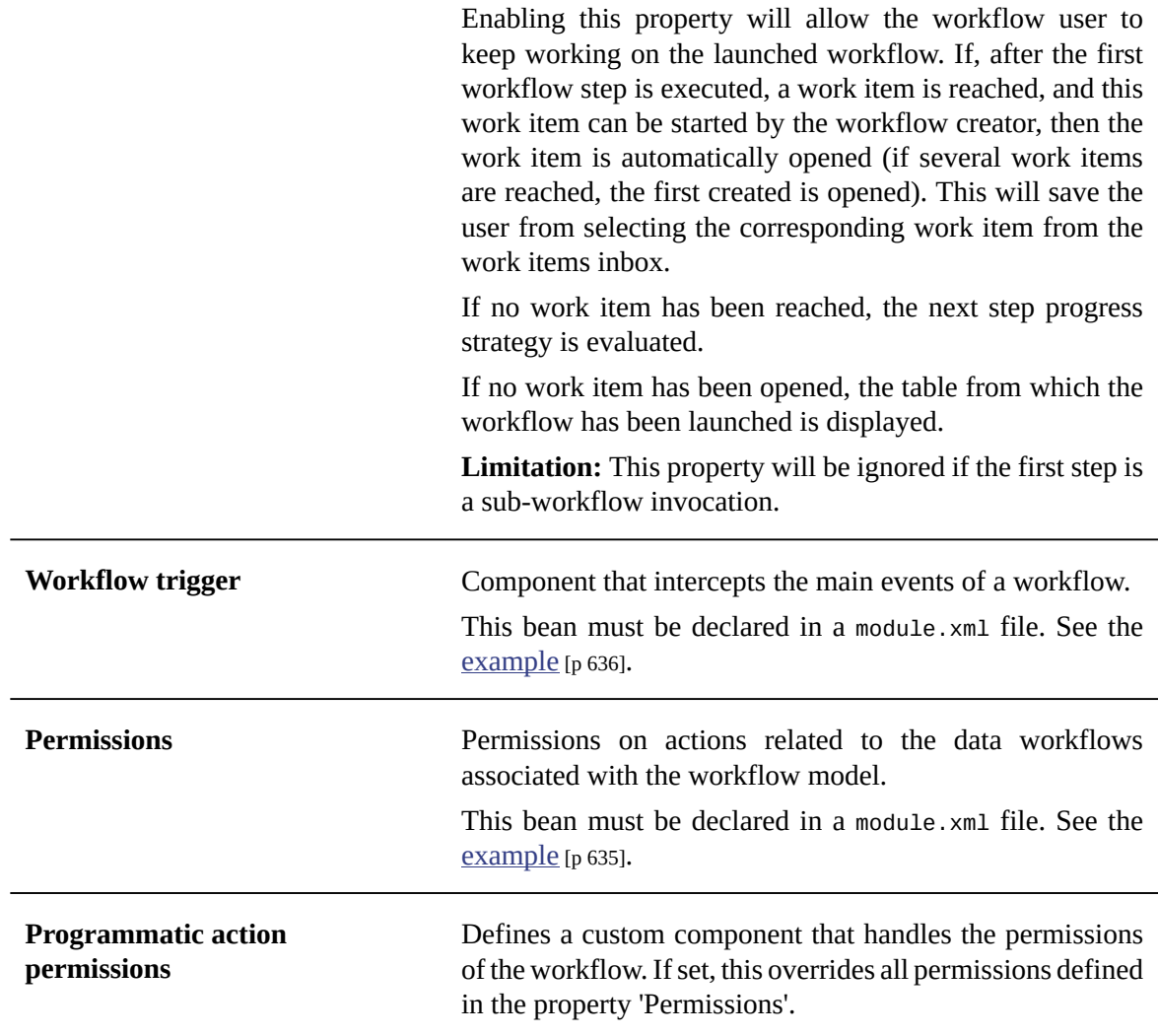

## <span id="page-170-0"></span>28.3 **Data context**

The data context configuration can be accessed from the navigation pane.

Each workflow has its own data context, thus allowing to have its own local dataspace during its execution. This gives the possibility to store and to vary values that will direct the workflow execution.

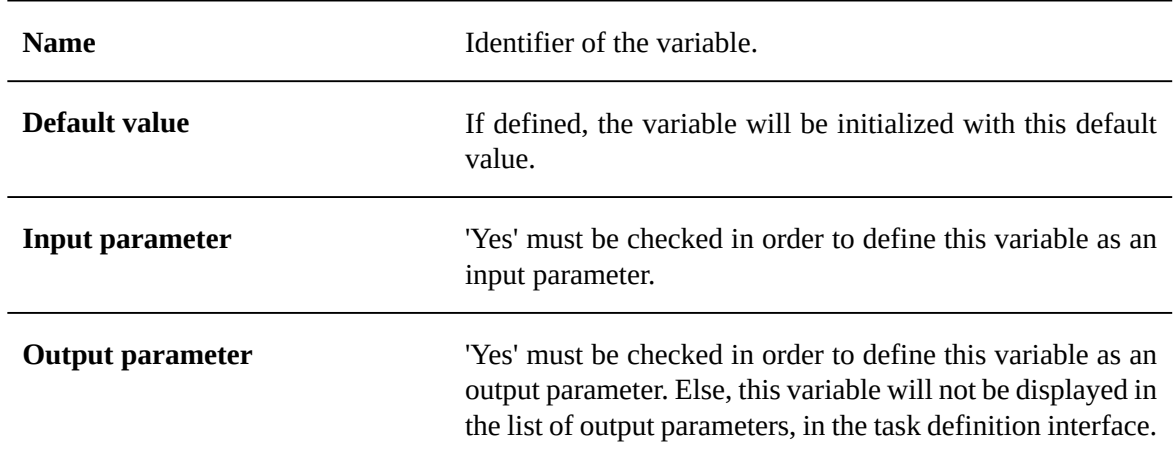

The data context is defined by a list of variables. Each variable has the following properties:

## <span id="page-171-0"></span>28.4 **Custom workflow execution views**

The workflow execution views customization can be accessed from the navigation pane.

The customization allows configuring the specific columns of the work items and workflow views (inbox, work items monitoring, active workflows monitoring and completed workflows). For each specific column, it is possible to associate an expression that can contain data context variables that will be evaluated upon display of the workflow.

## <span id="page-172-0"></span>28.5 **Permissions on associated data workflows**

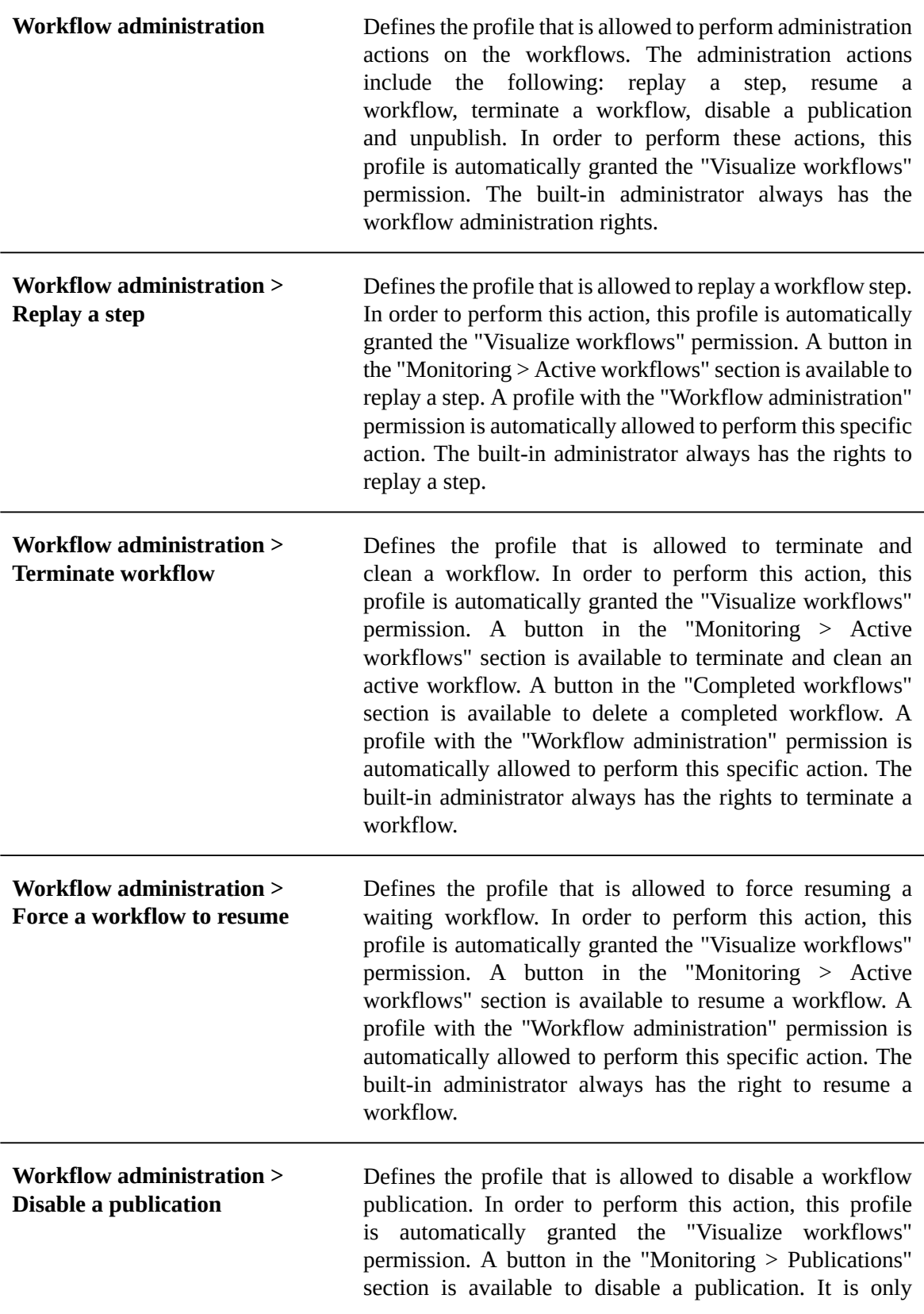

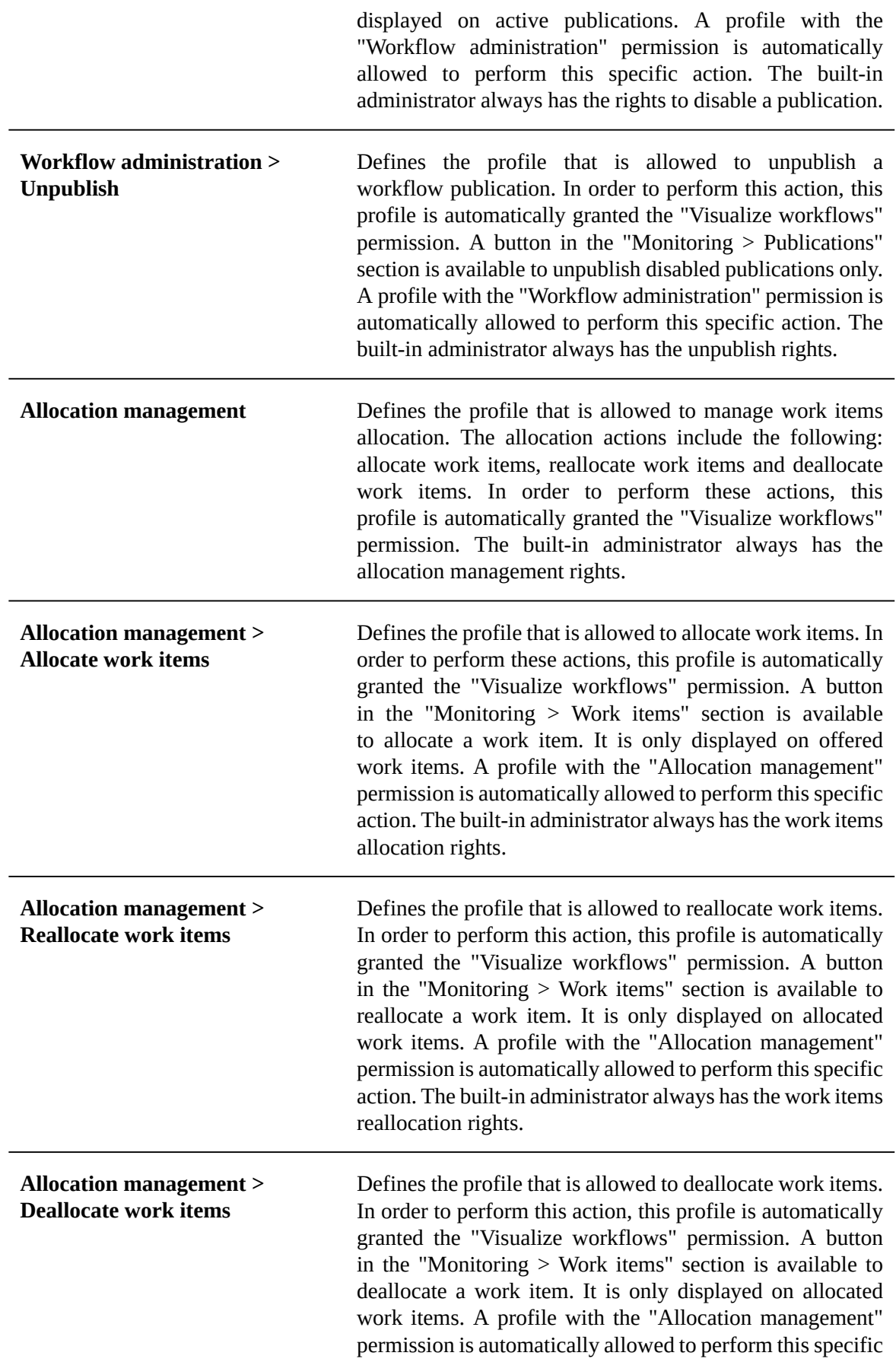

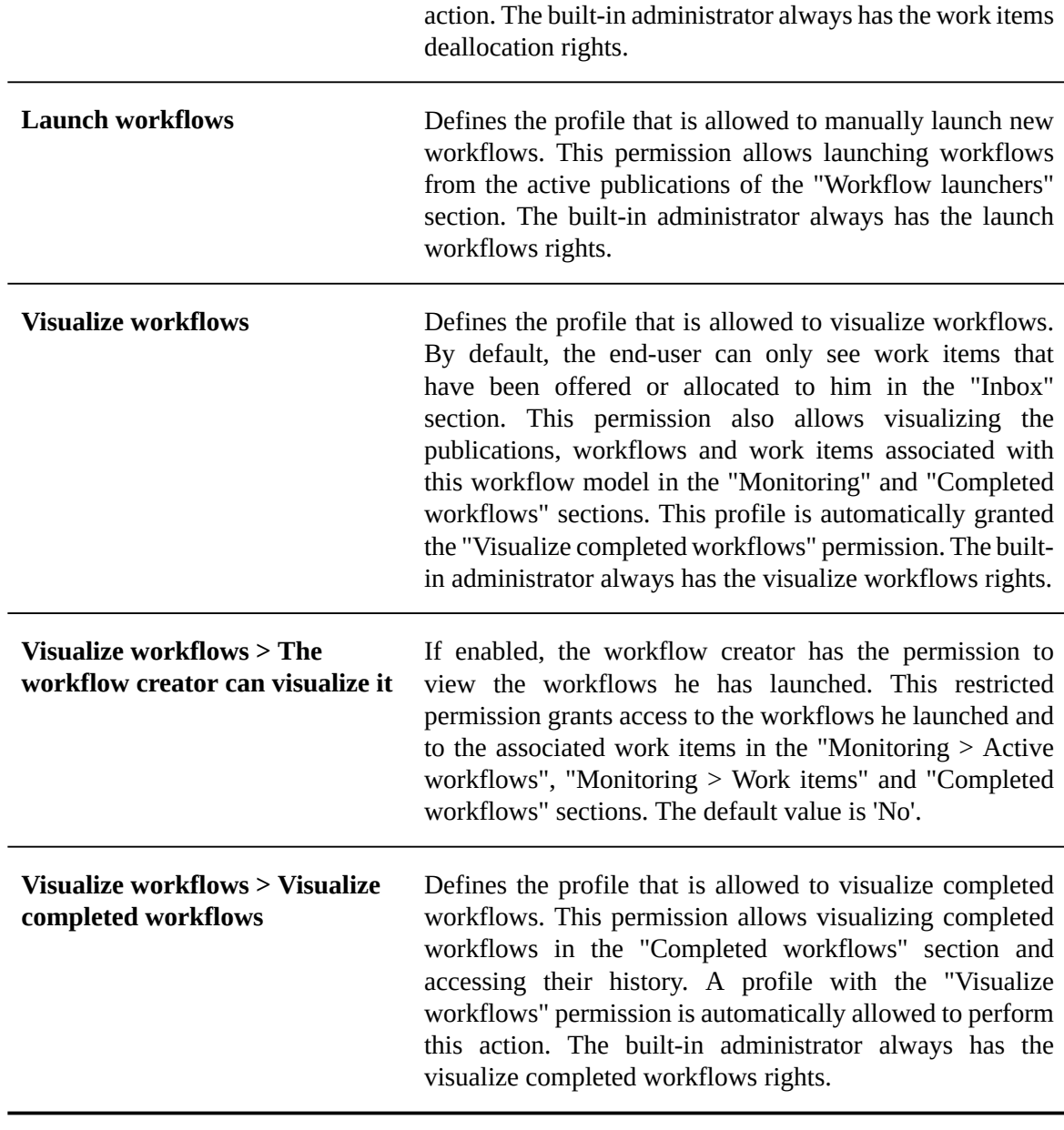

**Note**

A user who has no specific privileges assigned can only see work items associated with this workflow that are offered or allocated to that user.

**See also***Workflow [administration](#page-194-0) [p 195]*

## <span id="page-174-0"></span>28.6 **Workflow model snapshots**

The history of workflow model snapshots can be managed from **Actions > View publications history**. The history table displays all snapshots which contain the selected workflow model and indicates if a workflow model is published. For each snapshot, the **Actions** button allows you to export or view the corresponding workflow model.

## <span id="page-175-0"></span>28.7 **Deleting a workflow model**

Workflow model can be deleted, however any associated publications remain accessible in the Data Workflows area. If a new workflow model is created with the same name as a deleted workflow model, publishing will prompt to replace the old publication.

**See also***[Publishing workflow models](#page-176-0) [p 177]*

## CHAPTER **29**

## **Publishing workflow models**

<span id="page-176-0"></span>This chapter contains the following topics:

- 1. [About workflow publications](#page-176-1)
- 2. [Publishing and workflow model snapshots](#page-176-2)
- 3. [Sub-workflows in publications](#page-176-3)

## <span id="page-176-1"></span>29.1 **About workflow publications**

Once a workflow model is defined, it must be published in order to enable authorized users to launch associated data workflows. This is done by clicking the **Publish** button in the navigation pane.

If no sub-workflow invocation steps are included in the current workflow model, you have the option of publishing other workflow models at the same time on the publication page. If the current workflow model contains sub-workflow invocation steps, it must be published alone.

Workflow models can be published several times. A publication is identified by its publication name

## <span id="page-176-2"></span>29.2 **Publishing and workflow model snapshots**

When publishing a workflow model, a snapshot is taken of its current state. A label and a description can be specified for the snapshot to be created. The default snapshot label is the date and time of the publication. The default description indicates the user who published the workflow model.

For each workflow model being published, the specified publication name must be unique. If a workflow model has already been published, it is possible to update an existing publication by reusing the same publication name. The names of existing workflow publications associated with a given workflow model are available in a drop-down menu. In the case of a publication update, the old version is no longer available for launching data workflows, however it will be used to terminate existing workflows. The content of different versions can be viewed in the workflow model snapshot history.

**See also***Workflow model [snapshots](#page-174-0) [p 175]*

## <span id="page-176-3"></span>29.3 **Sub-workflows in publications**

When publishing a workflow model containing sub-workflow invocation steps, it is not necessary to separately publish the models of the sub-workflows. From an administration standpoint, the model of the main workflow (the one currently published by a user) and the models of the sub-workflows are published as a single entity.

The system computes the dependencies to workflow models used as sub-workflows, and automatically creates one publication for each dependent model. These technical publications are dedicated to the workflow engine to launch sub-workflows, and are not available in the Workflow Data area.

The multiple publication is not available for a workflow model containing sub-workflow invocation steps. This is why the first step of the publication (selection of workflow models to publish) is not offered in this case.

Republishing the main workflow model automatically updates the invoked sub-workflow models.

Although a sub-workflow model can be published separately as a main workflow model, this will not update the version used by an already published main workflow model using this sub-workflow.

Documentation > User Guide

# **Data workflows**

## CHAPTER **30**

## <span id="page-179-0"></span>**Introduction to data workflows**

This chapter contains the following topics:

1. [Overview](#page-179-1)

### <span id="page-179-1"></span>30.1 **Overview**

A data workflow is an executed step-by-step data management process, defined using a workflow model publication. It allows users, as well as automated procedures, to perform actions collaboratively on a set of data. Once a workflow model has been developed and published, the resulting publication can be used to launch a data workflow to execute the defined steps.

Depending on the workflow user permissions defined by the workflow model, a user may perform one or more of the following actions on associated data workflows:

- As a user with default permissions, work on and complete an assigned work item.
- As a user with workflow launching permissions, create a new data workflow from a workflow model publication.
- As a workflow monitor, follow the progress of ongoing data workflows and consult the history of completed data workflows.
- As a manager of work item allocation, modify work item allocations manually for other users and roles.
- As a workflow administrator, perform various administration actions, such as replaying steps, terminating workflows in progress, or rendering publications unavailable for launching data workflows.

**See also**

*Work [items](#page-186-0) [p 187] [Launching and monitoring data workflows](#page-192-0) [p 193] [Administration of data workflows](#page-194-0) [p 195] [Permissions on associated data workflows](#page-172-0) [p 173]*

**Related concepts***[Workflow](#page-149-1) models [p 150]*
# **Using the Data Workflows area user interface**

This chapter contains the following topics:

- 1. [Navigating within the interface](#page-181-0)
- 2. [Navigation rules](#page-183-0)
- 3. [Custom views](#page-183-1)
- 4. [Specific columns](#page-183-2)
- 5. [Filtering items in views](#page-184-0)
- 6. [Workflow](#page-184-1) progress view

# <span id="page-181-0"></span>31.1 **Navigating within the interface**

Data workflow functionality is located in the **Data Workflows** area of the TIBCO EBX user interface.

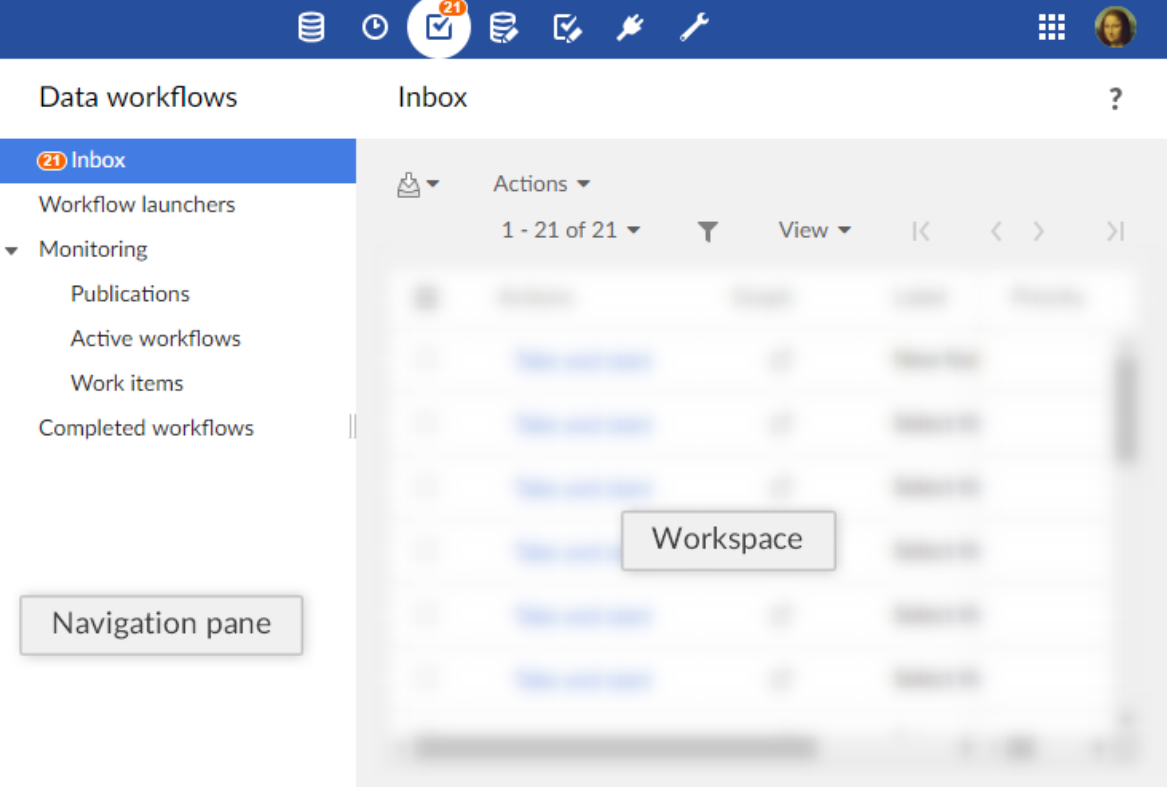

#### **Note**

This area is available only to authorized users in the 'Advanced perspective' or from a specifically configured perspective. Only authorized users can access these interfaces.

The navigation pane is organized into several entries. These entries are displayed according to their associated global permission. The different entries are:

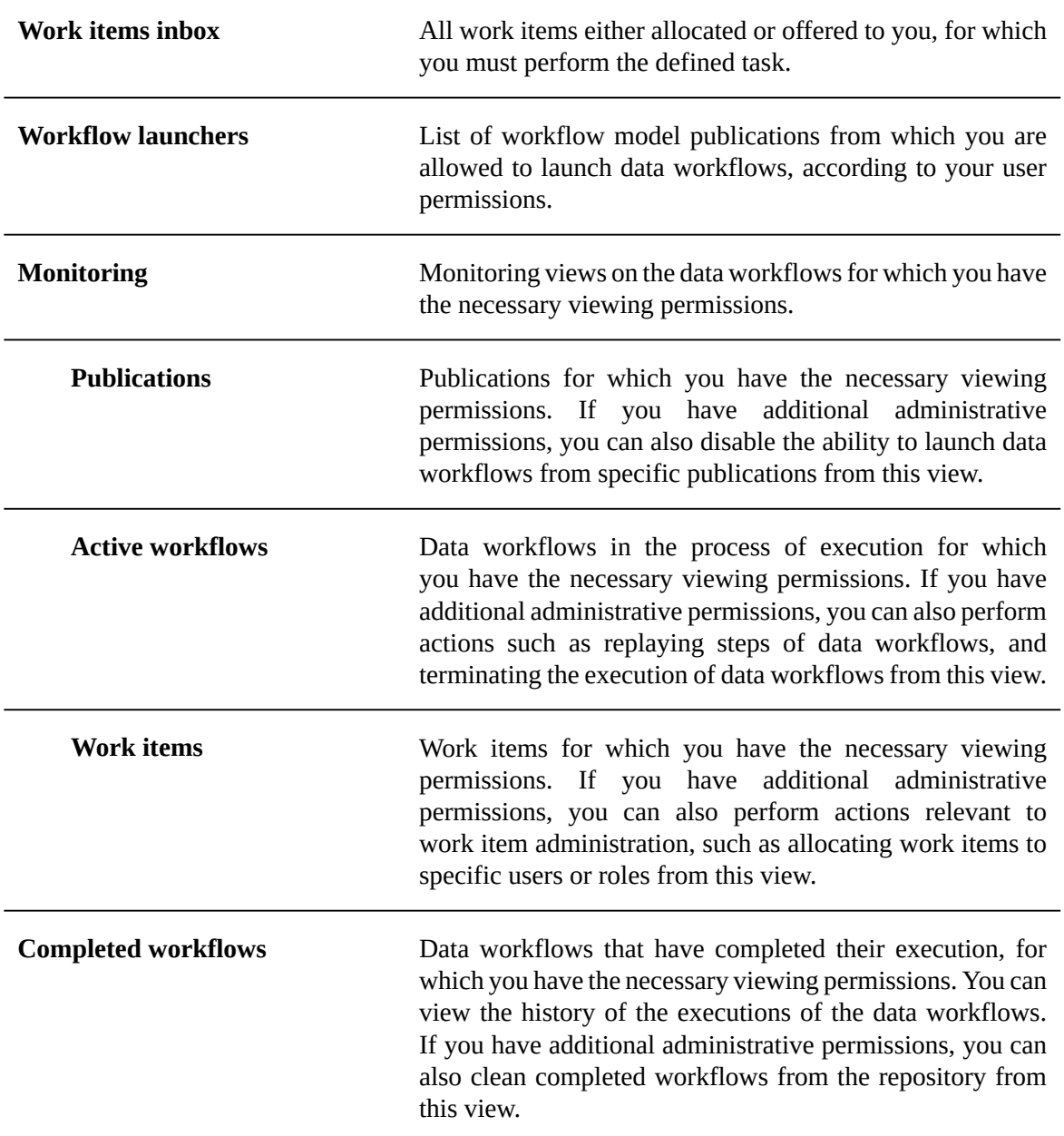

#### **Note**

Each section can be accessed through Web Components, for example, for portal integration, or programatically using the ServiceKey class in the Java API.

**See also**

*Using TIBCO EBX as a Web [Component](#page-210-0) [p 211]*

*ServiceKeyAPI*

# <span id="page-183-0"></span>31.2 **Navigation rules**

#### *Work items inbox*

By default, once a work item has been executed, the work items inbox is displayed.

This behavior can be modified according to the next step progress strategy, which can allow to execute several steps in a row without going back to the work items inbox.

See the [progress strategy of a workflow step](#page-155-0) [p 156] in workflow modeling.

#### *Workflow launchers*

By default, once a workflow has been launched, the workflow launchers table is displayed.

This behavior can be modified according to the model configuration, which can allow to directly open the first step without displaying the workflow launchers table.

See [the automatic opening of the first workflow step](#page-169-0) [p 170] in workflow modeling.

## <span id="page-183-1"></span>31.3 **Custom views**

It is possible to define views on workflow tables and to benefit from all associated mechanisms (publication included).

Permissions to create and manage workflow table views are the same as the permissions for data table views. It may thus be necessary to change the permissions in the 'Administration' section in order to benefit from this feature, by selecting *Workflow management > Workflows*.

See the [Views](#page-120-0) [p 121] for more information.

## <span id="page-183-2"></span>31.4 **Specific columns**

By default, specific columns are hidden in the views that can benefit from it (inbox, work items monitoring, active workflows monitoring and completed workflows).

A custom view should be created and applied in order to display the specific columns. For each work item or workflow, the matching defined in the associated workflow model is then applied. If an expression is defined for a column and contains data context variables, these variables are evaluated upon display. If the expression contains built-in expressions which depend on the locale, the expression is evaluated in the default locale.

## <span id="page-184-0"></span>31.5 **Filtering items in views**

In certain tables, such as the 'Work item inbox', you can narrow down the entries displayed in the tables by viewing only the entries of a certain state. In such views, there is a menu from which you can select a state to see its corresponding items.

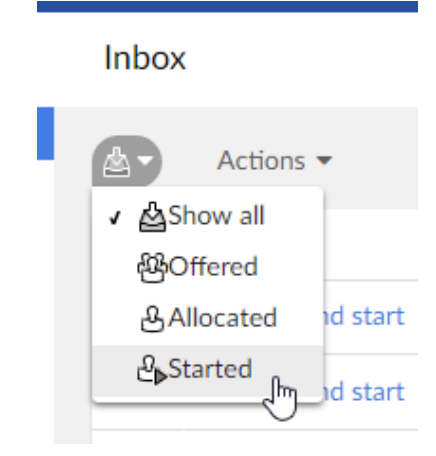

## <span id="page-184-1"></span>31.6 **Workflow progress view**

Whether as a user with a work item to perform, or as a data workflow monitor or administrator, you

can view the progress or the history of a data workflow execution by clicking the 'Preview'  $\boxtimes$  button that appears in the 'Data workflow' column of tables throughout the data workflows user interface. This opens a pop-up displaying an interactive progress view of the data workflow's execution. In this view, you can see the overall progress of the execution, as well as click on an individual step to view the details of its information.

If steps have been defined as hidden in the workflow modeling, they are automatically hidden in the workflow progress view for non-administrator users (non built-in administrators and non workflow administrators). A button is available to display hidden steps. The choice of users (show or hide steps) is saved by user, by publication during the user session.

For user tasks performed using the new mode (single work item), the main information about the single work item is directly displayed in the workflow progress view, when applicable: the avatar of the user associated with the work item, and the decision that has been taken for the work item (accepted or rejected).

Documentation > User Guide > Data workflows > Using the Data Workflows area user interface

# CHAPTER **32 Work items**

<span id="page-186-1"></span>This chapter contains the following topics:

- 1. [About work items](#page-186-0)
- 2. Working on work items as a [participant](#page-189-0)
- 3. Work item [priorities](#page-190-0)

## <span id="page-186-0"></span>32.1 **About work items**

A work item is a unit of work that must be performed by a human user as a part of a user task. By default, when a workflow model defines a user task, data workflows that are launched from that model's publications will generate an individual work item for each of the participants listed in the user task.

**See also***[Overview](#page-642-0) [p 643]*

#### *Work item states*

When the data workflow spawns a work item for a modelled user task during execution, the work item passes through several possible states: offered, allocated, started, and completed.

#### **Creation of work items**

#### **Default mode**

By default, a single work item is generated regardless of the list of defined profiles.

By default, if a single user is defined in the list of profiles, the created work item is in the *allocated* state.

By default, in other cases, the created work item is in the *offered* state.

**Note**

The default behavior described above can be overridden by a programmatic extension defined in the user task. In this case, work items may be generated programmatically and not necessarily based on the user task's list of participants.

#### **Legacy mode**

By default, for each user defined as a participant of the user task, the data workflow creates a work item in the *allocated* state.

By default, for each role defined as a participant of the user task, the data workflow creates a work item in the *offered* state.

**Note**

The default behavior described above can be overridden by a programmatic extension defined in the user task. In this case, work items may be generated programmatically and not necessarily based on the user task's list of participants.

#### **Variations of the work item states**

When the work item is in the *allocated* state, the defined user can directly start working on the allocated work item with the 'Take and start' action. The work item's state becomes *started*.

When the work item is in the *offered* state, any user or member of the roles to whom the work item is offered can take the work item with the 'Take and start' action'. The work item's state becomes *started*.

Before a user has claimed the offered work item, a workflow allocation manager can intervene to manually assign the work item to a single user, thus moving the work item to the *allocated* state. Then, when that user begins work on the work item by performing the action 'Start work item', the work item progresses to the *started* state.

Finally, after the user who started the work item has finished the assigned action, the concluding accept or reject action moves the work item to the *completed* state. Once a user completes a work item, the data workflow automatically progresses onto the next step defined in the workflow model.

#### **Diagram of the work item states**

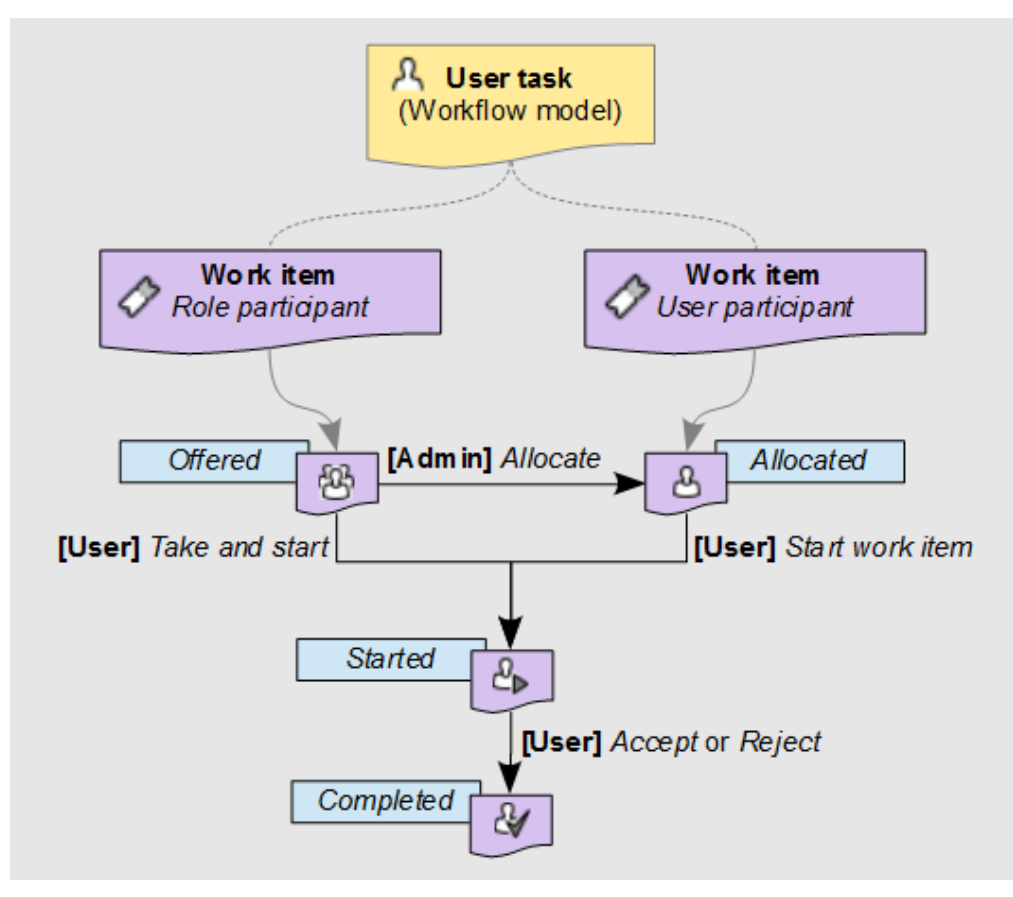

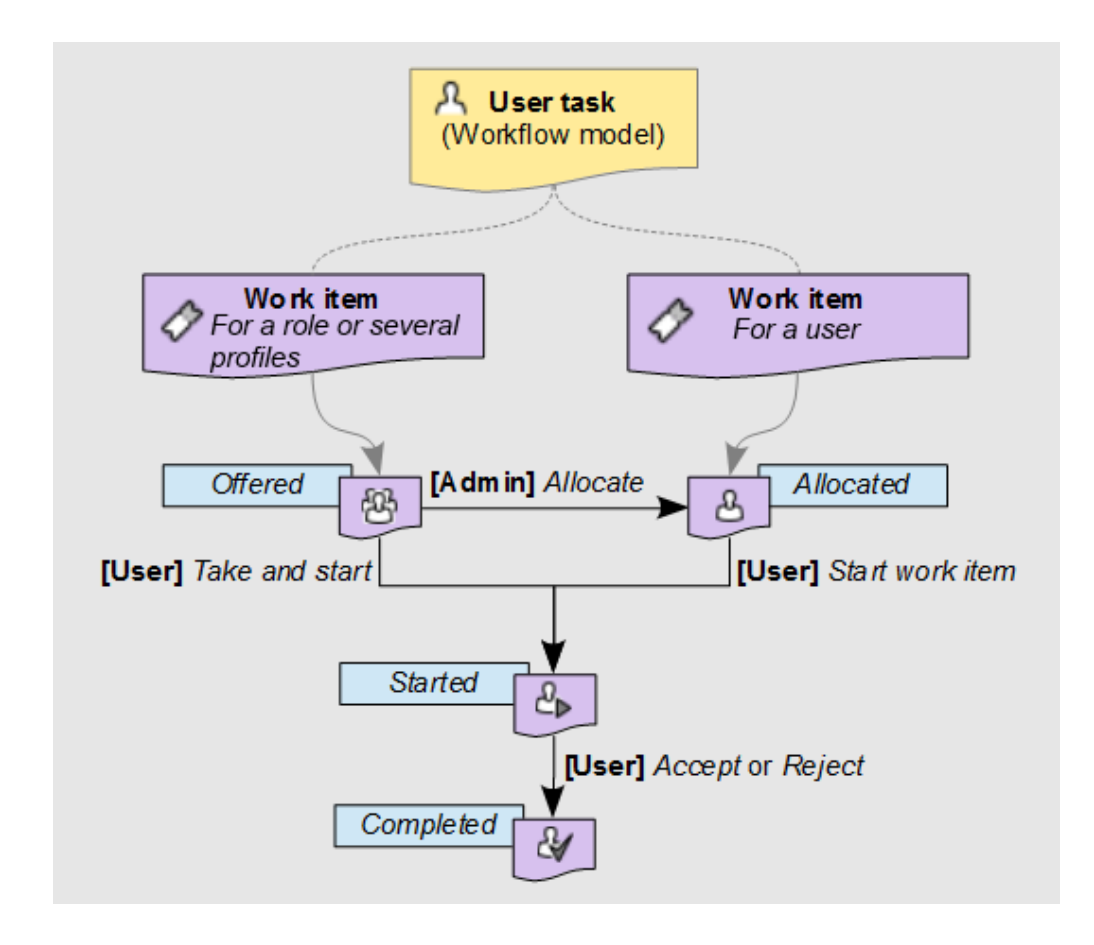

# <span id="page-189-0"></span>32.2 **Working on work items as a participant**

All work items relevant to you as a user (either offered or allocated to you), appear in your work items inbox. When you begin working on a work item, you can add an associated comment that will be visible to other participants of the data workflow, as well as administrators and monitors of the workflow. As long as you are still working on the work item, you can go back and edit this comment.

After you have performed all the necessary actions assigned for the work item, you must signal its completion by clicking either the **Accept** or **Reject** button. The labels of these two buttons may differ depending on the context of the work item.

To review the current progress of a data workflow for which you have a waiting work item in your

work item inbox, click its 'Preview'  $\overline{\mathfrak{A}}$  button in the 'Data workflow' column of the table. A popup will show an interactive progress view of the data workflow up until this point and the upcoming steps. You can view the details of a step by clicking on that step.

**Note**

If you interrupt the current session in the middle of a started work item, for example by closing the browser or by logging out, the current work item state is preserved. When you return to the work item, it continues from the point where you left off.

# <span id="page-190-0"></span>32.3 **Work item priorities**

Work items may carry a priority value, which can be useful for sorting and filtering outstanding work items. The priority of a work item is set at the level of its data workflow, rather than being specific to the individual work item itself. Thus, if a data workflow is considered urgent, all its associated open work items are also considered to be urgent. By default, there are six priority levels ranging from 'Very low' to 'Urgent', however the visual representation and naming of the available priority levels depend on the configuration of your TIBCO EBX repository.

**See also***[user task \(glossary\)](#page-31-0) [p 32]*

**Related concepts***[User tasks](#page-155-1) [p 156]*

Documentation > User Guide > Data workflows > Work items

# **Launching and monitoring data workflows**

This chapter contains the following topics:

- 1. [Launching data workflows](#page-192-0)
- 2. [Monitoring activities](#page-192-1)
- 3. [Managing work item allocation](#page-192-2)

## <span id="page-192-0"></span>33.1 **Launching data workflows**

If a workflow model has given you the permissions to launch data workflows from its publications, you can create new data workflows from the 'Workflow launchers' entry in the navigation pane. To create a new data workflow from a workflow model publication, click the **Launch** button in the entry of the publication.

You can optionally define localized labels and descriptions for the new data workflow you are launching.

## <span id="page-192-1"></span>33.2 **Monitoring activities**

If a workflow model's permissions have configured your user or role for workflow monitoring, you have the ability to follow the progress of data workflows that are currently executing. You can access your monitoring views from the 'Monitoring' section of the navigation panel. If you have additional workflow management permissions, you can also perform the associated actions from these views.

Once the data workflows that you monitor have completed execution, they appear under 'Completed data workflows', where you can consult their execution history.

## <span id="page-192-2"></span>33.3 **Managing work item allocation**

If a workflow model defines special allocation management permissions for you or a role that you belong to, you have the ability to manually intervene for work item allocations during the execution of associated data workflows. In this case, you are able to perform one or more of the actions listed below on work items.

Select 'Work items' in the 'Monitoring' section of the navigation pane. The actions that you are able to perform appear in the **Actions** menu of the work item's entry in the table, depending on the current state of the work item.

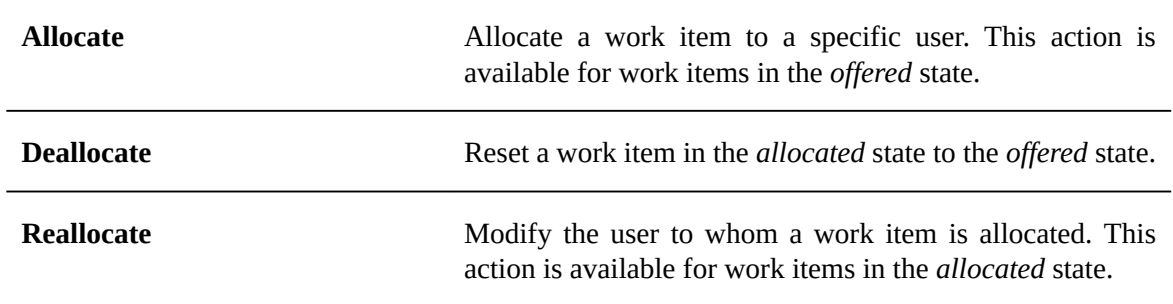

**See also**

*Work [items](#page-186-1) [p 187]*

*[Permissions on associated data workflows](#page-172-0) [p 173]*

**Related concepts***[Workflow](#page-149-0) models [p 150]*

# **Administration of data workflows**

If you have been given permissions for administration activities associated with data workflows, any relevant publications, active data workflows, and work items, will appear under the entries of the 'Monitoring' section in the navigation panel. From these monitoring views, you can directly perform administrative tasks from the **Actions** menus of the table entries.

#### **Note**

When a workflow model gives you administrative rights, you automatically have monitoring permissions on all of the relevant aspects of data workflow execution, such as publications, active data workflows, and work items.

This chapter contains the following topics:

- 1. [Overview of data workflow execution](#page-194-0)
- 2. [Data workflow administration actions](#page-195-0)

## <span id="page-194-0"></span>34.1 **Overview of data workflow execution**

When a data workflow is launched, a *token* that marks the step currently being executed is created and positioned at the start of the workflow. As each step is completed, this token moves on to the next step as defined in the workflow model on whose publication the data workflow is based.

At any given point during the execution of a data workflow, the token is positioned on one of the following:

- a script task, which is run automatically and requires no user interaction. The script task is completed when the defined actions finish running.
- a user task, which spawns one or more work items to be performed manually by users. Each work item is completed by an explicit 'Accept' or 'Reject' action from a user, and the completion of the umbrella user task is determined according to the task termination criteria defined for the user task in the workflow model.
- a condition, which is evaluated automatically in order to determine the next step in the execution of the data workflow.
- a sub-workflows invocation, which launches associated sub-workflows and waits for the termination of the launched sub-workflows.
- a wait task, which pauses the workflow until a specific event is received.

The token can be in the following states:

- **To execute:** The token is the process of progressing to the next step, based on the workflow model.
- **Executing:** The token is positioned on a script task or a condition that is being processed.
- **User:** The token is positioned on a user task and is awaiting a user action.
- **Waiting for sub-workflows:** The token is positioned on a sub-workflow invocation and is awaiting the termination of all launched sub-workflows.
- **Waiting for event:** The token is positioned on a wait task and is waiting for a specific event to be received.
- **Finished:** The token has reached the end of the data workflow.
- **Error:** An error has occurred.

**See also***Workflow [management](#page-444-0) [p 445]*

# <span id="page-195-0"></span>34.2 **Data workflow administration actions**

#### *Actions on publications*

#### <span id="page-195-1"></span>**Disabling a workflow publication**

To prevent new data workflows from being launched from a given workflow publication, you can disable it. Select the 'Publications' entry from the navigation pane, then select **Actions > Disable** in the entry for the publication you want to disable.

Once disabled, the publication will no longer appear in the 'Workflow launchers' view of users, but any data workflows already launched that are in progress will continue executing.

**Note**

Once a publication has been disabled, it cannot be re-enabled from the Data Workflows area. Only a user with the built-in repository 'Administrator' role can re-enable a disabled publication from the Administration area, although manually editing technical tables is not generally recommended, as it is important to ensure the integrity of workflow operations.

#### **Unpublishing a workflow publication**

If a workflow publication is no longer required, you can remove it completely from the views in the Data Workflows area by unpublishing it. To do so,

- 1. Disable the workflow publication to prevent users from continuing to launch new data workflows from it, as described in [Disabling a workflow publication](#page-195-1) [p 196].
- 2. Unpublish the workflow publication by selecting **Actions > Unpublish** from the workflow publication's entry in the same table of publications.

#### **Note**

When you choose to unpublish a workflow publication, you will be prompted to confirm the termination and cleaning of any data workflows in progress that were launched from this workflow publication, and any associated work items. Any data that is lost as a result of forcefully terminating a data workflow cannot be recovered.

#### *Actions on data workflows*

From the tables of data workflows, it is possible to perform actions from the **Actions** menu in the record of a given data workflow.

#### **Replaying a step**

In the event of an unexpected failure during a step, for example, an access rights issue or unavailable resources, you can "replay" the step as a data workflow administrator. Replaying a step cleans the associated execution environment, including any related work items and sub-workflows, and resets the token to the beginning of the current step.

To replay the current step in a data workflow, select **Actions > Replay the step** from the entry of the workflow in the 'Active workflows' table.

#### **Terminating and cleaning an active data workflow**

In order to stop and clean a data workflow that is currently in progress, select **Actions > Terminate and clean** from the entry of the workflow in the 'Active workflows' table. This will stop the execution of the data workflow and clean the data workflow and all associated work items and sub-workflows.

**Note**

This action is not available on workflows in the 'Executing' state, and on sub-workflows launched from another workflow.

**Note**

Workflow history data is not deleted.

#### **Forcing termination of an active data workflow**

In order to stop a data workflow that is currently in progress, select **Actions > Force termination** from the entry of the workflow in the 'Active workflows' table. This will stop the execution of the data workflow and clean any associated work items and sub-workflows.

**Note**

This action is available for sub-workflows, and for workflows in error blocked on the last step.

**Note**

Workflow history data is not deleted.

#### **Forcing resumption of a waiting data workflow**

In order to resume a data workflow that is currently waiting for an event, select *Actions > Force resumption* from the entry of the workflow in the 'Active workflows' table. This will resume the data workflow. Before doing this action, it is the responsibility of the administrator to update the data context in order to make sure that the data workflow can execute the next steps.

**Note**

This action is only available for workflows in the 'waiting for event' state.

#### **Cleaning a completed data workflow**

When a data workflow has completed its execution, its history is viewable by monitors and administrators of that workflow in the view 'Completed workflows'. To remove the completed workflow, you can perform a clean operation on it. To do so, select **Actions > Clean** from the entry of the workflow in the 'Completed workflows' table.

When cleaned a workflow is no longer visible in the view 'Completed workflows' but its history is still available from the technical administration area.

**Note**

This action is not available on sub-workflows launched from another workflow.

**See also***Workflow [management](#page-444-0) [p 445]*

#### **Modifying the priority of a data workflow**

After a data workflow has been launched, an administrator of the workflow can alter its priority level. Doing so changes the priority of all existing and future work items created by the data workflow. To change the priority level of a data workflow, select **Actions > Modify priority** from the entry of the workflow in the 'Active workflows' table.

**See also***[Permissions on associated data workflows](#page-172-0) [p 173]*

Documentation > User Guide

# **Data services**

# **Introduction to data services**

This chapter contains the following topics:

- 1. [Overview](#page-199-0)
- 2. [Using the Data Services area user interface](#page-200-0)

# <span id="page-199-0"></span>35.1 **Overview**

#### *What is a data service?*

A [data service](#page-32-0) [p 33] is:

• a standard Web service that interacts with TIBCO EBX.

SOAP data services can be dynamically generated based on data models from the 'Data Services' area.

• a REST service that allows interrogating the EBX repository.

The built-in RESTful service does not require a service interface, it is self-descriptive through the returned metadata.

They can be used to access some of the features available through the user interface.

**See also**

*[WSDL/SOAP](#page-675-0) [p 676]*

*[REST](#page-729-0) [p 730]*

#### <span id="page-199-1"></span>*Lineage*

[Lineage](#page-33-0) [p 34] is used to establish user permission profiles for non-human users, namely data services. When accessing data using WSDL interfaces, data services use the permission profiles established through lineage.

#### *Glossary*

**See also***[Data services](#page-32-1) [p 33]*

# <span id="page-200-0"></span>35.2 **Using the Data Services area user interface**

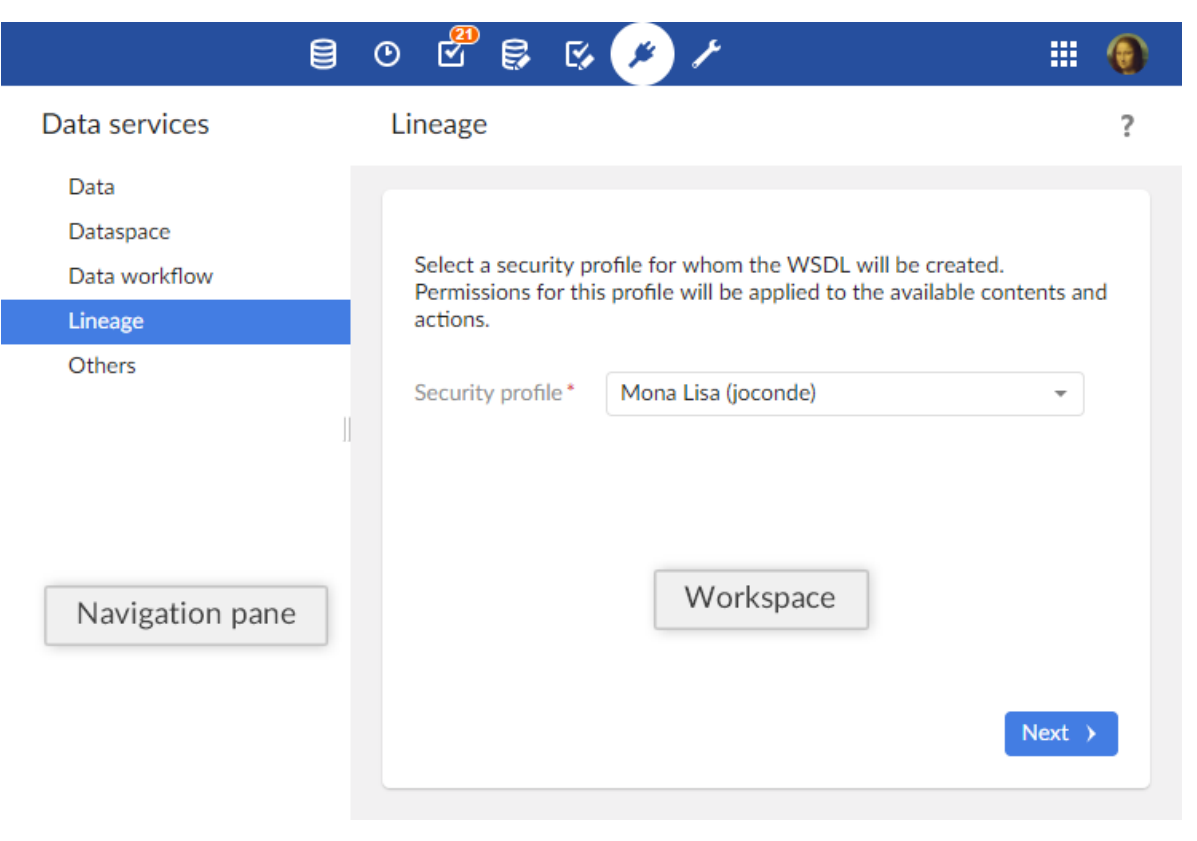

#### **Note**

This area is available only to authorized users in the 'Advanced perspective'.

**Related concepts**

*[Dataspace](#page-93-0) [p 94] [Dataset](#page-111-0) [p 112] [Data workflows](#page-179-0) [p 180] [Introduction](#page-675-0) [p 676]*

Documentation > User Guide > Data services > Introduction to data services

# **Generating data service WSDLs**

This chapter contains the following topics:

- 1. [Generating a WSDL for operations on data](#page-202-0)
- 2. [Generating a WSDL for dataspace operations](#page-203-0)
- 3. [Generating a WSDL for data workflow operations](#page-203-1)
- 4. [Generating a WSDL for lineage](#page-204-0)
- 5. [Generating a WSDL for administration](#page-204-1)
- 6. [Generating a WSDL to modify the default directory](#page-205-0)

## <span id="page-202-0"></span>36.1 **Generating a WSDL for operations on data**

To generate a WSDL for accessing data, select 'Data' in the navigation panel in the **Data Services** area, then follow through the steps of the wizard:

- 1. Choose whether the WSDL will be for operations at the dataset level or at the table level.
- 2. Identify the dataspace and dataset on which the operations will be run
- 3. Select the tables on which the operations are authorized, as well as the operations permitted.
- 4. Download the generated WSDL file by clicking the button **Download WSDL**.

#### *Operations on datasets*

The following operations can be performed using the WSDL generated for operations at the dataset level:

- Select dataset content for a dataspace or snapshot.
- Get dataset changes between dataspaces or snapshots
- Replication unit refresh

#### *Operations on tables*

The following operations, if selected, can be performed using the WSDL generated for operations at the table level:

- Insert record(s)
- Select record(s)
- Update record(s)
- Delete record(s)
- Count record(s)
- Get changes between dataspace or snapshot
- Get credentials
- Run multiple operations on tables in the dataset

**See also**

*WSDL [download](#page-688-0) from HTTP protocol [p 689] [Operations](#page-694-0) generated from a data model [p 695]*

# <span id="page-203-0"></span>36.2 **Generating a WSDL for dataspace operations**

To generate a WSDL for dataspace-level operations, selecting 'Dataspace' in the navigation panel of the **Data Services** area. The generated WSDL is generic to all dataspaces, thus no additional information is required.

Download the generated WSDL file by clicking the button **Download WSDL**.

#### *Operations on dataspaces*

The following operations can be performed using the WSDL generated for operations at the dataspace level:

- Create a dataspace
- Close a dataspace
- Create a snapshot
- Close a snapshot
- Merge a dataspace
- Lock a dataspace
- Unlock a dataspace
- Validate a dataspace or a snapshot
- Validate a dataset

**See also**

*WSDL [download](#page-688-0) from HTTP protocol [p 689] [Operations on datasets and dataspaces](#page-715-0) [p 716]*

# <span id="page-203-1"></span>36.3 **Generating a WSDL for data workflow operations**

To generate a WSDL to control data workflows, select 'Data workflow' from the **Data Services** area. The generated WSDL is not specific to any particular workflow publication, thus no additional information is required.

Download the generated WSDL file by clicking the button **Download WSDL**.

#### *Operations on data workflows*

- Start a data workflow
- Resume a data workflow
- End a data workflow

**See also**

*WSDL [download](#page-688-0) from HTTP protocol [p 689] [Operations on data workflows](#page-721-0) [p 722]*

# <span id="page-204-0"></span>36.4 **Generating a WSDL for lineage**

To generate a WSDL for lineage, select 'Lineage' from the **Data Services** area. It will be based on authorized profiles that have been defined by an administrator in the 'Lineage' section of the **Administration** area.

The operations available for accessing tables are the same as for [WSDL for operations on data](#page-202-0)  $[p \, 203]$ .

Steps for generating the WSDL for lineage are as follows:

- 1. Select the profile whose permissions will be used. The selected user or role must be authorized for use with lineage by an administrator.
- 2. Identify the dataspace and dataset on which the operations will be run
- 3. Select the tables on which the operations are authorized, as well as the operations permitted.
- 4. Download the generated WSDL file by clicking the button **Download WSDL**.

**See also***[Lineage](#page-199-1) [p 200]*

# <span id="page-204-1"></span>36.5 **Generating a WSDL for administration**

*This action is only available to administrators.*

To generate a WSDL for:

- managing the user interface
- getting system information

select 'Administration' from the **Data Services** area.

#### *Operations for administration*

- Close user interface
- Open user interface
- Get system information

**See also**

*WSDL [download](#page-688-0) from HTTP protocol [p 689] [User interface operations](#page-725-0) [p 726] [System information operation](#page-725-1) [p 726]*

# <span id="page-205-0"></span>36.6 **Generating a WSDL to modify the default directory**

*This action is only available to administrators, and only if using the default directory.* To generate a WSDL to update the default directory, select 'Directory' from the **Data Services** area.

#### *Operations on the default directory*

The operations available for accessing tables are the same as for [WSDL for operations on data](#page-202-0) [p 203].

**See also**

*WSDL [download](#page-688-0) from HTTP protocol [p 689] [Directory](#page-724-0) services [p 725]*

# **Reference Manual**

Documentation > Reference Manual

# **Integration**

# **Overview of integration and extension**

Several service and component APIs allow you to develop custom extensions for TIBCO EBX and integrate it with other systems.

This chapter contains the following topics:

- 1. [User interface customization and integration](#page-208-0)
- 2. [Data services](#page-208-1)
- 3. [XML and CSV import/export services](#page-209-0)
- 4. [Programmatic services](#page-209-1)

# <span id="page-208-0"></span>37.1 **User interface customization and integration**

The EBX graphical interface can be customized through various EBX APIs.

It can also be integrated into any application that is accessible through a [supported web browser](#page-315-0) [p 316].

See [Interface customization](#page-639-0) [p 640] for more information.

## <span id="page-208-1"></span>37.2 **Data services**

The data services module provides a means for external systems to interact with EBX using one of following:

- Web Services Description Language (WSDL/SOAP) standard
- Representational state transfer (REST)

**See also**

*[WSDL/SOAP data services](#page-675-0) [p 676] [REST data services](#page-729-0) [p 730]*

## <span id="page-209-0"></span>37.3 **XML and CSV import/export services**

EBX includes built-in services for importing data from and export data to XML and CSV formats. Imports and exports for XML and CSV can be performed using the user interface, data services, or the Java API.

**See also**

*[XML import and export](#page-128-0) [p 129]*

*[CSV import and export](#page-134-0) [p 135]*

# <span id="page-209-1"></span>37.4 **Programmatic services**

Programmatic services allow executing procedures in a well-defined context, for example in a scheduled task or in a batch.

Some examples of programmatic services include:

- Importing data from an external source,
- Exporting data to multiple systems,
- Data historization, launched by a supervisory system
- Optimizing and refactoring data if EBX **built-in optimization services**  $AdaptationTreeOptimize rSpec<sup>2PT</sup>$  are not sufficient.

**See also***ProgrammaticServiceAPI*

# <span id="page-210-0"></span>**Using TIBCO EBX as a Web Component**

This chapter contains the following topics:

- 1. [Overview](#page-210-1)
- 2. Integrating EBX Web [Components](#page-210-2) into applications
- 3. [Repository element and scope selection](#page-211-0)
- 4. [Combined selection](#page-211-1)
- 5. [Request specifications](#page-212-0)
- 6. Example calls to an EBX Web [Component](#page-216-0)

## <span id="page-210-1"></span>38.1 **Overview**

EBX can be used as a user interface Web Component, called through the HTTP protocol. An EBX Web Component can be integrated into any application that is accessible through a supported web browser. This method of access offers the major benefits of EBX, such as user authentication, data validation, and automatic user interface generation, while additionally providing the ability to focus user navigation on specific elements of the repository.

Typical uses of EBX Web Components include integrating them into the intranet frameworks of organizations or into applications that manage the assignment of specific tasks to users.

**See also***[Supported](#page-315-0) web browsers [p 316]*

# <span id="page-210-2"></span>38.2 **Integrating EBX Web Components into applications**

A web application that calls an EBX Web Component can be:

1. A non-Java application, the most basic being a static HTML page.

In this case, the application must send an HTTP request that follows the EBX Web Component [request specifications](#page-212-0) [p 213].

- 2. A Java application, for example:
	- A Java web application running on the same application server instance as the EBX repository it targets or on a different application server instance.

• An EBX [User service](#page-639-1) [p 640] or a [Custom widget](#page-640-0) [p 641], in which case, the new session will automatically inherit from the parent EBX session.

#### **Note**

In Java, the recommended method for building HTTP requests that call EBX web components is to use the class UIHttpManagerComponent<sup> $API$ </sup> in the API.

## <span id="page-211-0"></span>38.3 **Repository element and scope selection**

When an EBX Web Component is called, the user must first be authenticated in the newly instantiated HTTP session. The Web Component then selects a repository element and displays it according to the scope layout parameter defined in the request.

The parameter firstCallDisplay may change this automatic display according to its value.

The repository elements that can be selected are as follows:

- Dataspace or snapshot
- Dataset
- Node
- Table or a published view
- Table record

The scope determines how much of the user interface is displayed to the user, thus defining where the user is able to navigate in the session. The default scope that the Web component uses is the smallest possible depending on the entity or service being selected or invoked by the request.

**See also***[Scope](#page-215-0) [p 216]* **See also***[firstCallDisplay](#page-215-1) [p 216]*

It is also possible to select a specific perspective as well as a perspective action.

By default, the selection of the element is done in the context of the perspective of the user if the scope is "full".

**See also***[Perspective](#page-18-0) [p 19]*

### <span id="page-211-1"></span>38.4 **Combined selection**

A URL of a Web component can specify a perspective and an action or an entity (dataspace, dataset, etc). Thus, for a Web component that has specified in its URL a perspective and an entity (but no action), if an action of the perspective matches this entity, then this action will be automatically selected.

Otherwise, if no action matches this entity, no action will be selected but the entity is opened regardless.

If an action is specified at the same time than an entity, this last is ignored and the action will be selected.

#### *Specific case*

If the target entity is a record and if an action is on the table that contains this record, then this action will be selected and the record will be opened inside the action.

In the same way, if a workflow work item istargeted by the web component, and if an action on « inbox » exists in the perspective, then this action will be selected and the work item will be opened inside it.

#### *Known limitations*

If the Web component specifies a predicate to filter a table, the perspective action must specify the exact same predicate to be selected.

In the same way, if the perspective action specifies a predicate to filter a table, the Web component must specify the exact same predicate to establish the match.

## <span id="page-212-0"></span>38.5 **Request specifications**

#### *Base URL*

In a default deployment, the base URL must be of the following form: http://<host>[:<port>]/ebx/

#### **Note**

The base URL must refer to the servlet FrontServlet, defined in the deployment descriptor /WEB-INF/web.xml of the web application ebx.war.

#### *User authentication and session information parameters*

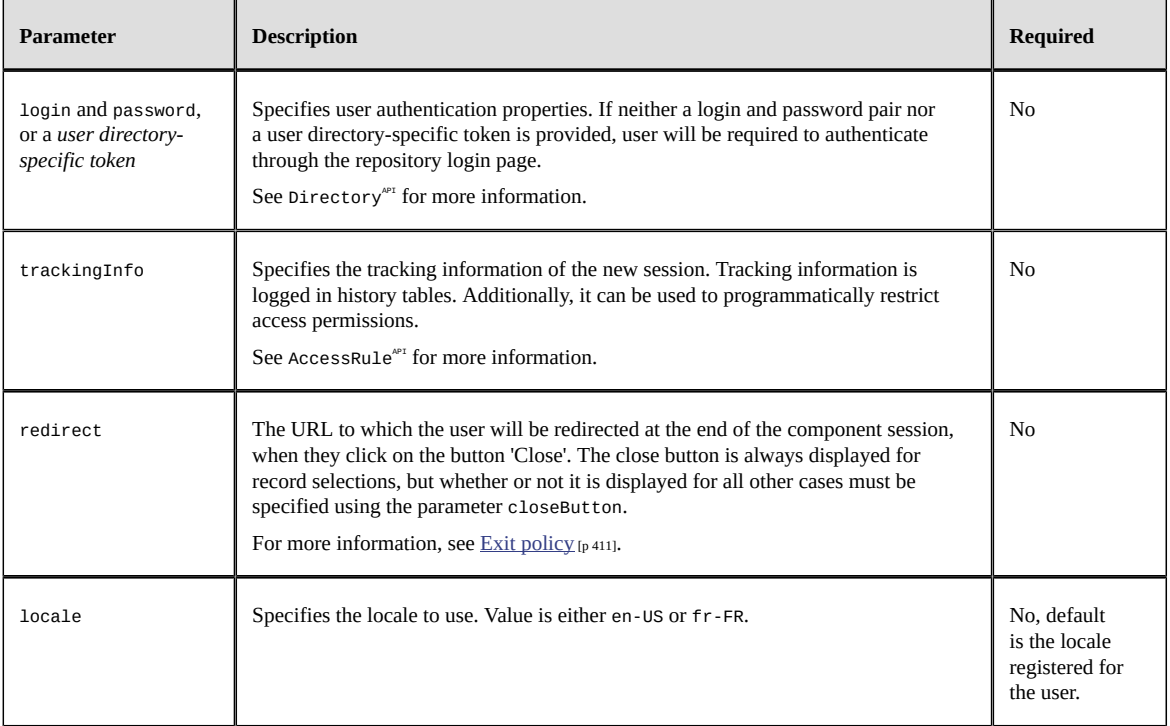

## *Entity and service selection parameters*

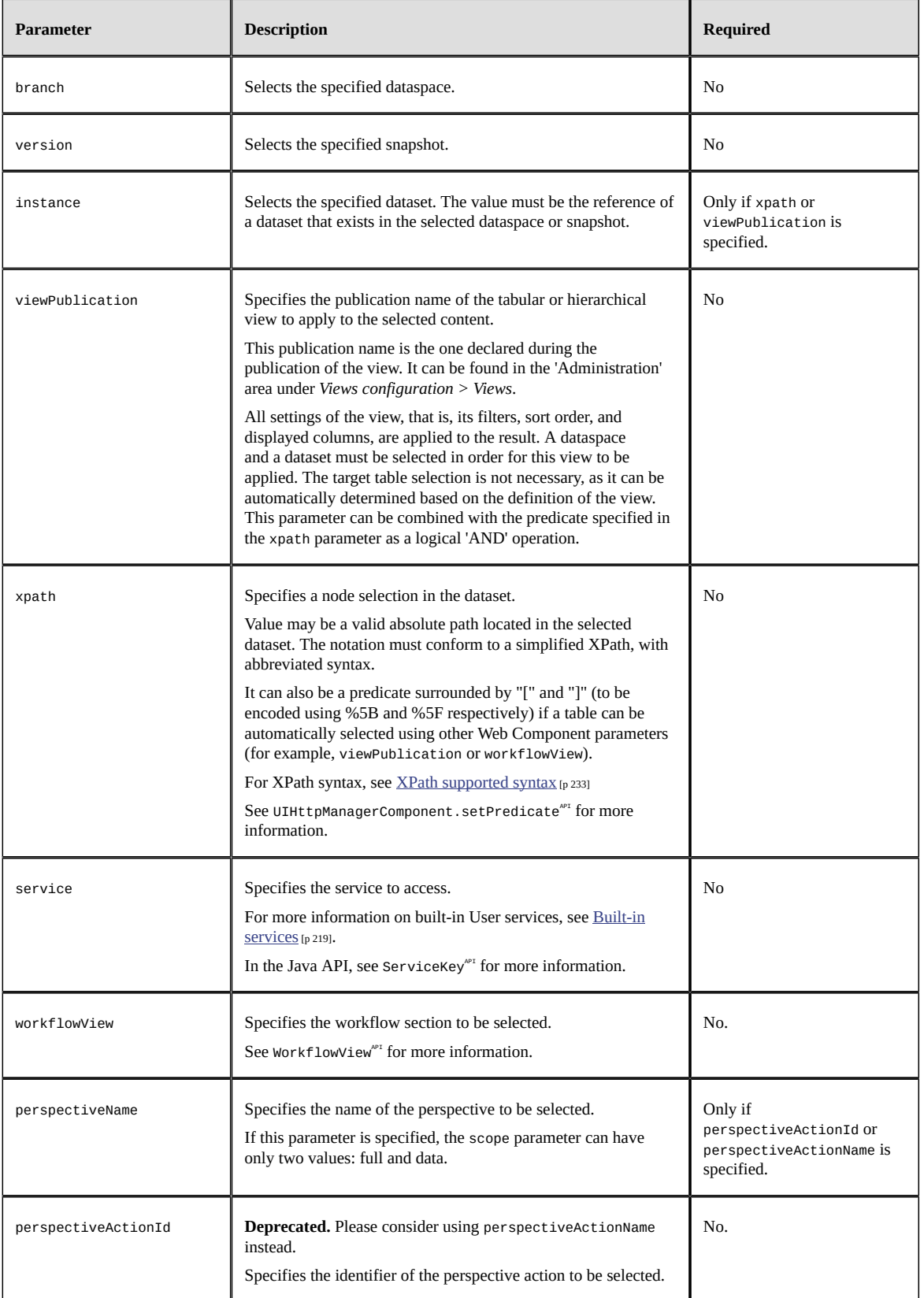

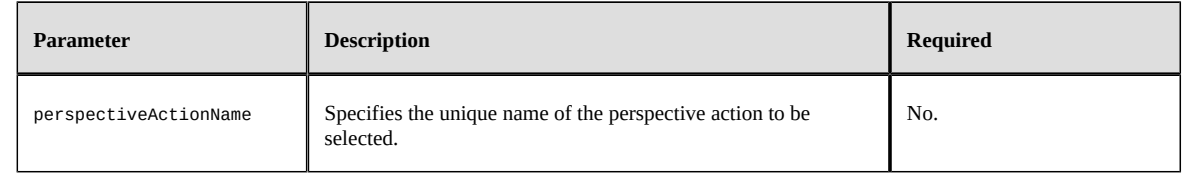

## *Layout parameters*

<span id="page-215-1"></span><span id="page-215-0"></span>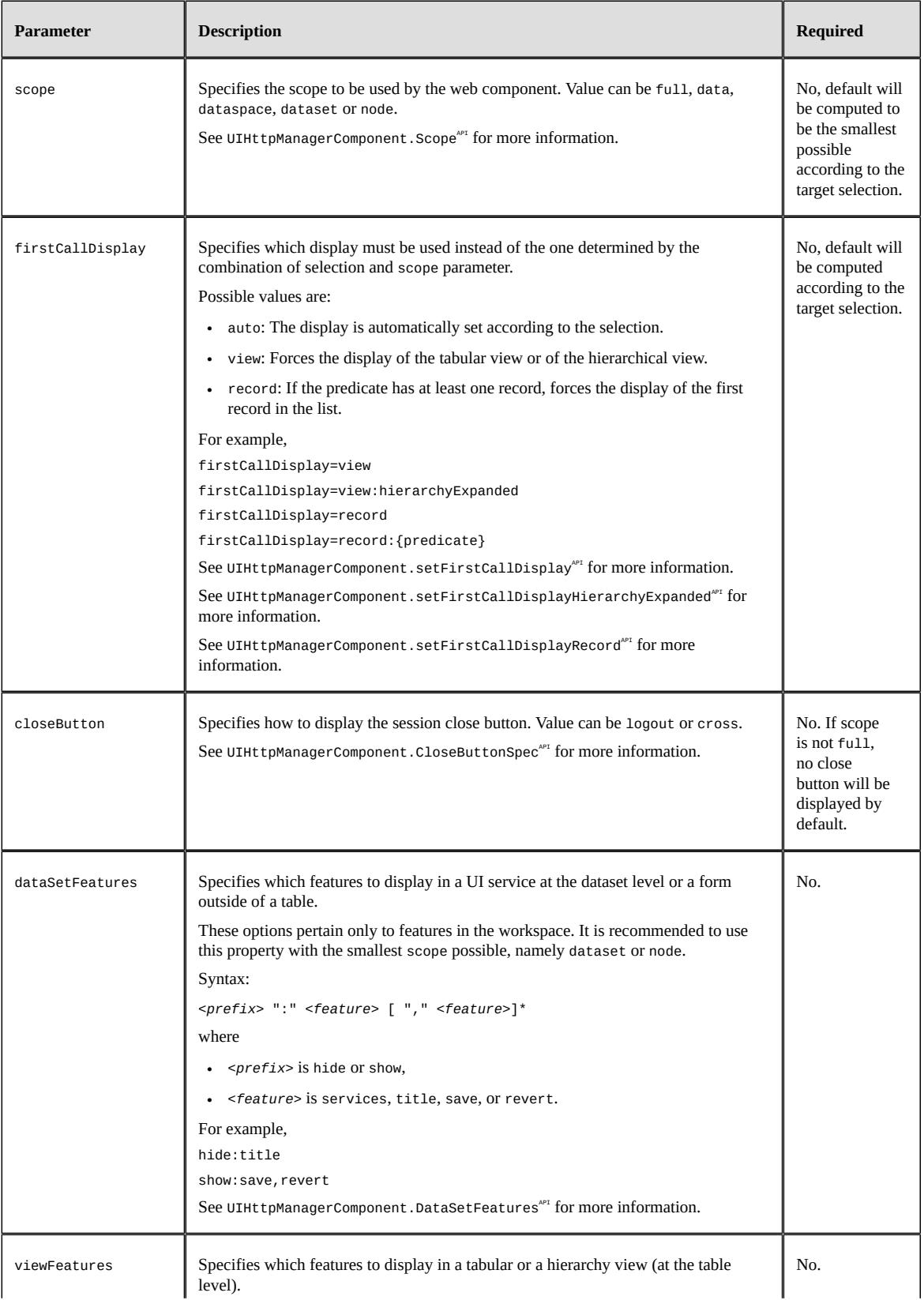
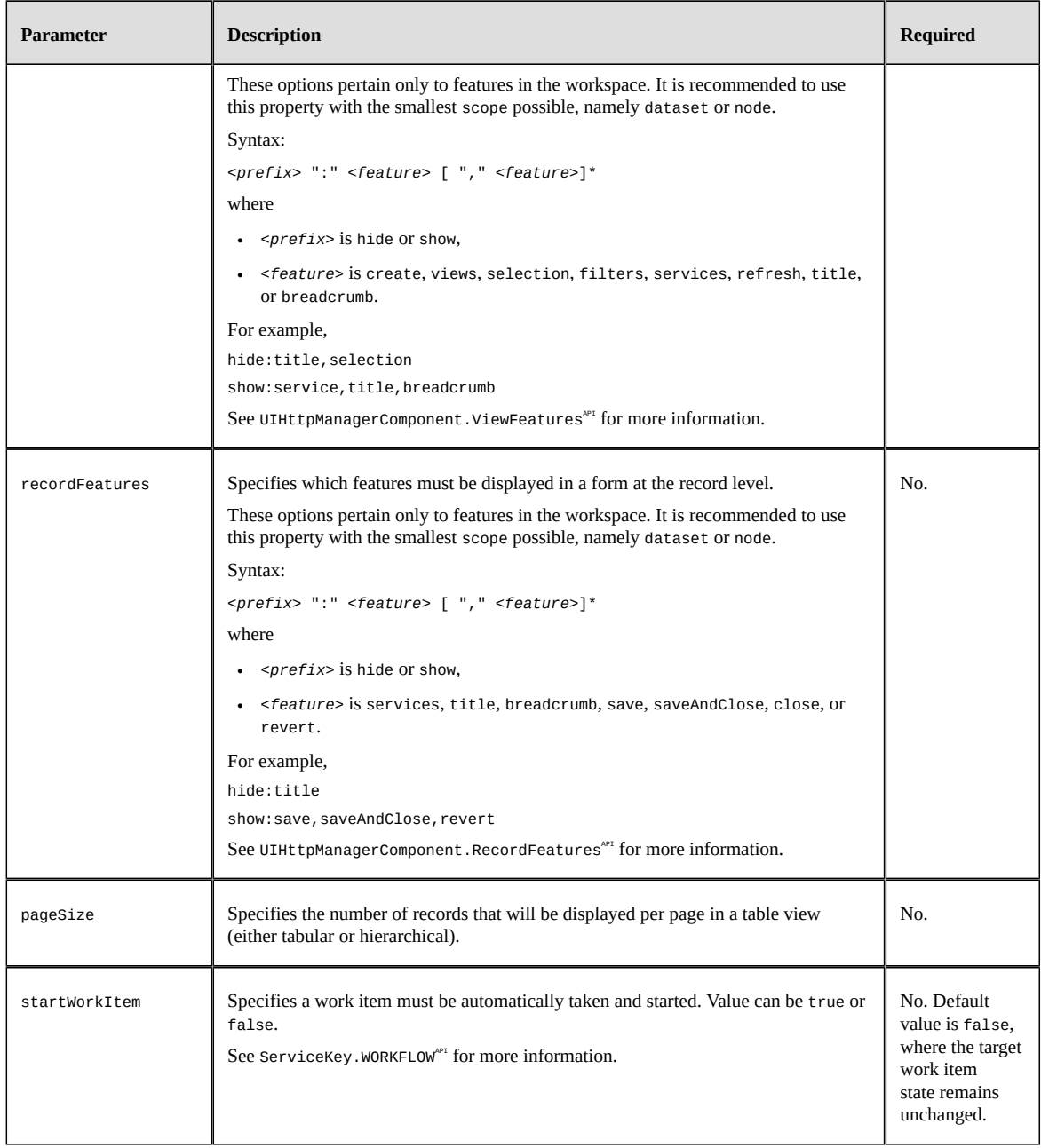

## 38.6 **Example calls to an EBX Web Component**

#### Minimal URI:

http://localhost:8080/ebx/

Logs in as the user 'admin' and selects the 'Reference' dataspace:

http://localhost:8080/ebx/?login=admin&password=admin&branch=Reference

Selects the 'Reference' dataspace and accesses the built-in validation service:

http://localhost:8080/ebx/? login=admin&password=admin&branch=Reference&service=@validation

Selects the roles table in the default directory:

http://localhost:8080/ebx/?login=admin&password=admin&branch=ebxdirectory&instance=ebx-directory&xpath=/directory/roles

Selects the record 'admin' in the default directory:

http://localhost:8080/ebx/?login=admin&password=admin&branch=ebxdirectory&instance=ebx-directory&xpath=/directory/user[./login="admin"]

**Note**

For clarity purposes, the above URLs are not encoded and this can make them incompatible with some application servers.

Accesses the interface for creating a new user in the default directory:

http://localhost:8080/ebx/?login=admin&password=admin&branch=ebxdirectory&instance=ebx-directory&xpath=/directory/user&service=@creation

Compares the record 'admin' in the default directory with the record 'jSmith':

Compares the record 'R1' in the dataset 'instanceId' in the dataspace 'Reference' with the record 'R0':

```
http://localhost:8080/ebx/?login=admin&password=admin&branch=ebx-
directory&instance=ebx-directory&xpath=/directory/user[./
login="admin"]&service=@compare&compare.branch=ebx-directory&compare.instance=ebx-
directory&compare.xpath=/directory/user[./login="jSmith"]
```
#### **Note**

For clarity purposes, the above URLs are not encoded and this can make them incompatible with some application servers.

## CHAPTER **39**

## **Built-in user services**

EBX includes a number of built-in user services. Built-in user services can be used:

- [when defining workflow model tasks](#page-155-0) [p 156]
- [when defining perspective action menu items](#page-19-0) [p 20]
- [as extended user services when used with service extensions](#page-666-0) [p 667]
- when using EBX as a Web [Component](#page-210-0) [p 211]

This reference page describes the built-in user services and their parameters.

This chapter contains the following topics:

- 1. [Access data \(default service\)](#page-218-0)
- 2. [Create a new record](#page-220-0)
- 3. [Duplicate a record](#page-220-1)
- 4. [Export data to an XML file](#page-221-0)
- 5. [Export data to a CSV file](#page-222-0)
- 6. [Import data from an XML file](#page-223-0)
- 7. [Import data from a CSV file](#page-224-0)
- 8. [Access a dataspace](#page-225-0)
- 9. Validate a [dataspace,](#page-226-0) a snapshot or a dataset
- 10.Merge a [dataspace](#page-227-0)
- 11.Access the [dataspace](#page-228-0) merge view
- 12.[Compare contents](#page-228-1)
- 13.[Data workflows](#page-230-0)

## <span id="page-218-0"></span>39.1 **Access data (default service)**

By default, workflows automatically consider this service as complete. That is, the 'Accept' button is always available.

This is the default service used if no service is specified.

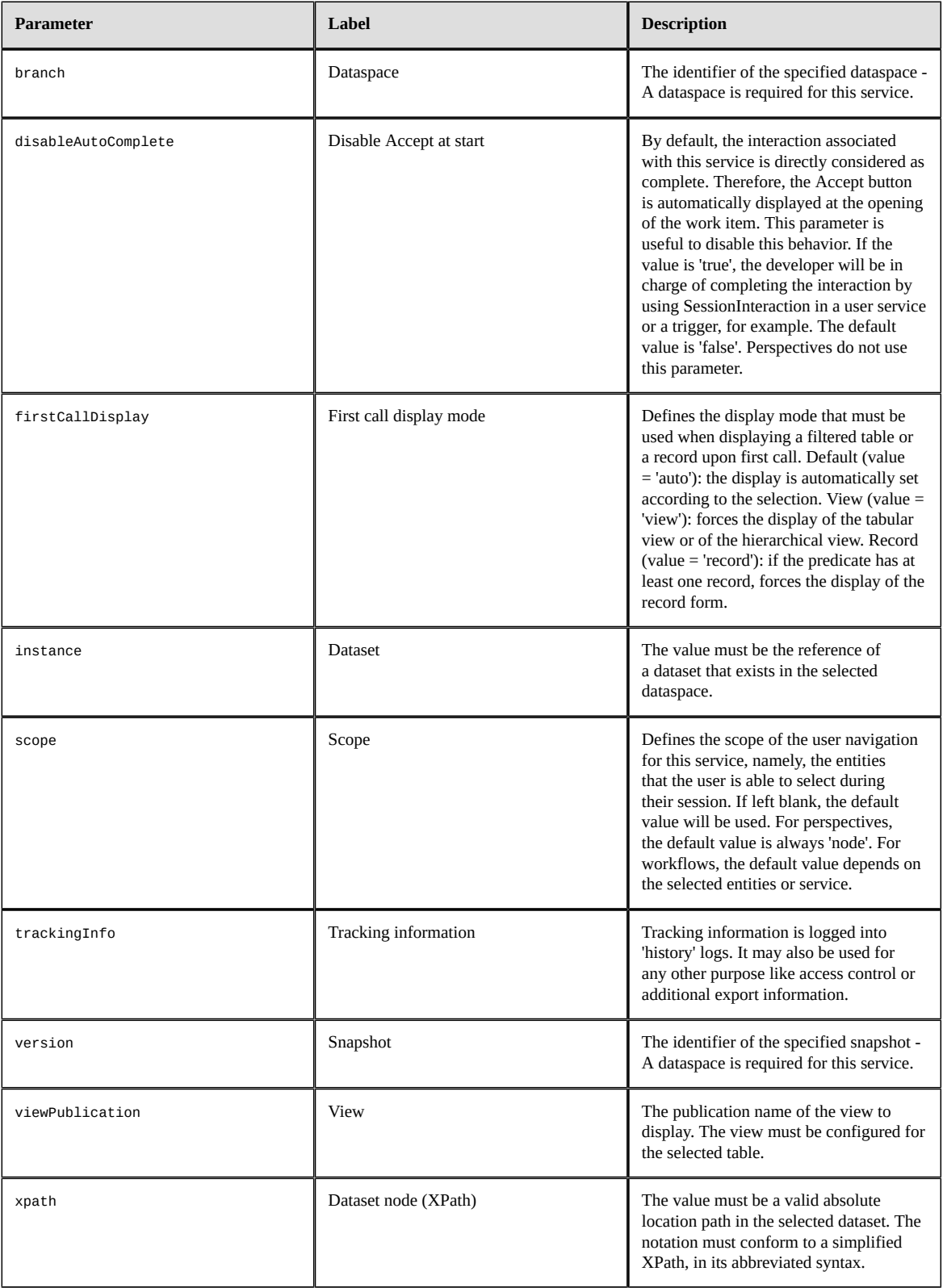

### <span id="page-220-0"></span>39.2 **Create a new record**

For a workflow, the creation service is considered complete when the first successful submit is performed (record has been created). If this service is called whereas it is already complete, the created record is displayed in update or read-only mode (depending on the user rights).

Service name parameter: service=@creation

#### *Input parameters*

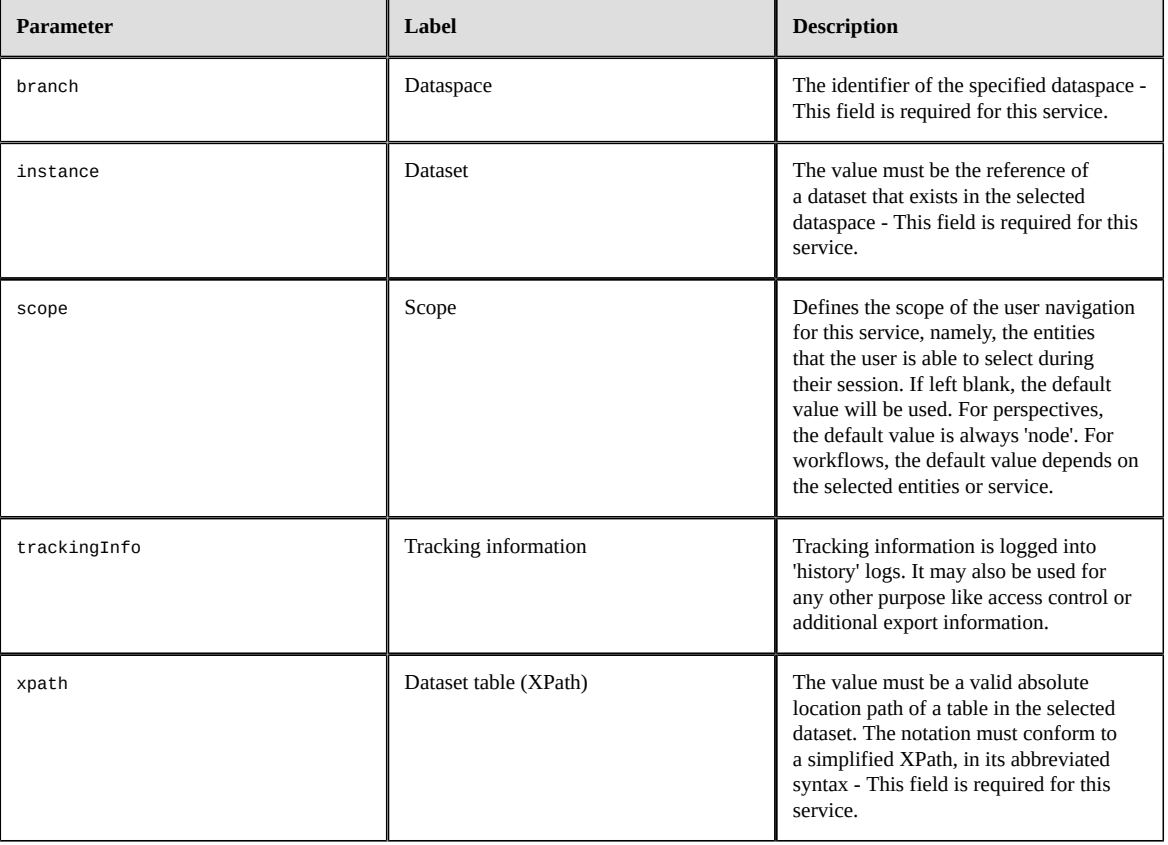

#### *Output parameters*

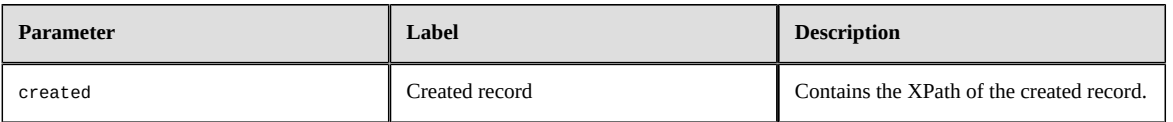

## <span id="page-220-1"></span>39.3 **Duplicate a record**

For a workflow, the duplicate service is considered complete when the first successful submit is performed (record has been created). If this service is called whereas it is already complete, the created record is displayed in update or read-only mode (depending on the user rights).

Service name parameter: service=@duplicate

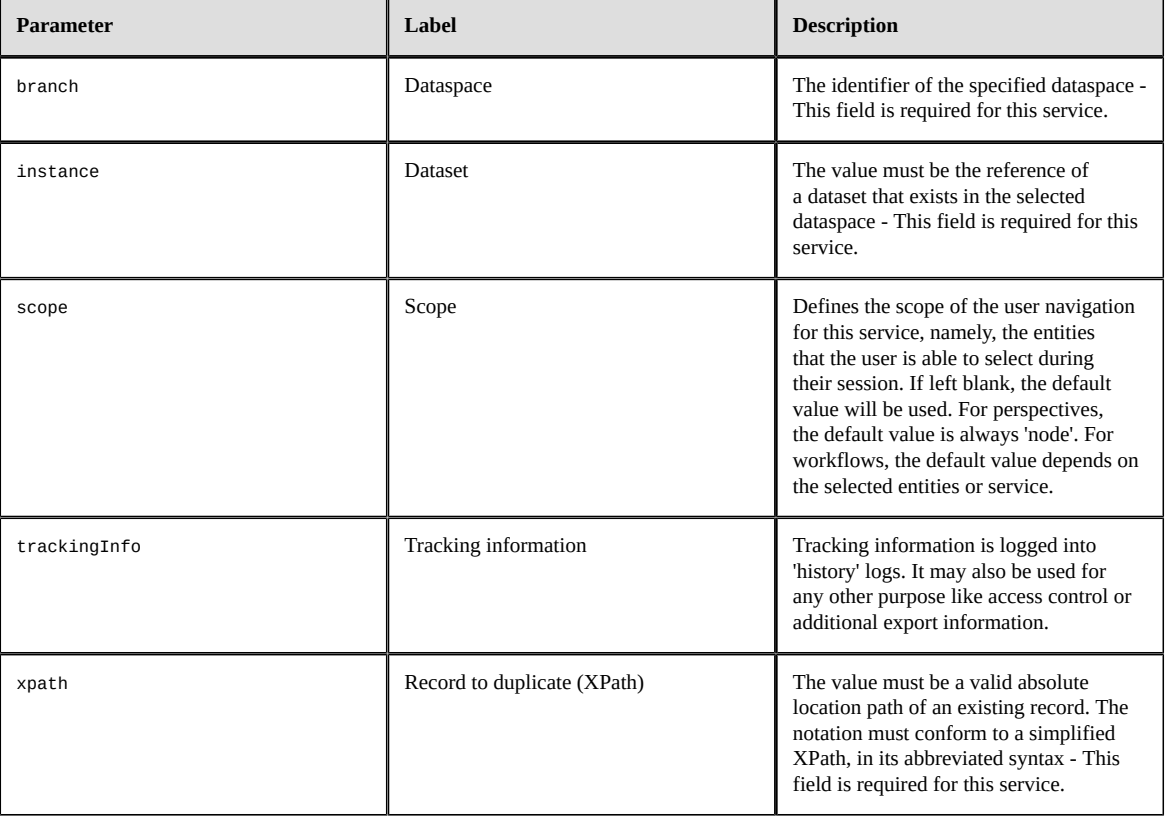

#### *Output parameters*

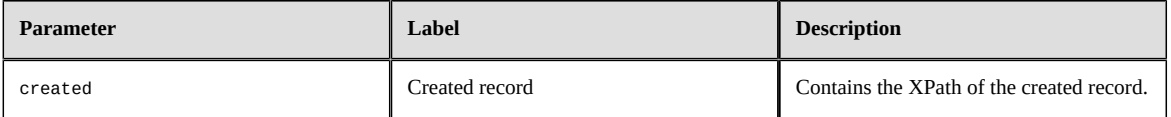

## <span id="page-221-0"></span>39.4 **Export data to an XML file**

The exportToXML service is considered complete when export is done and file downloaded. Service name parameter: service=@exportToXML

TIBCO EBX® Product Documentation 6.0.5 **222**

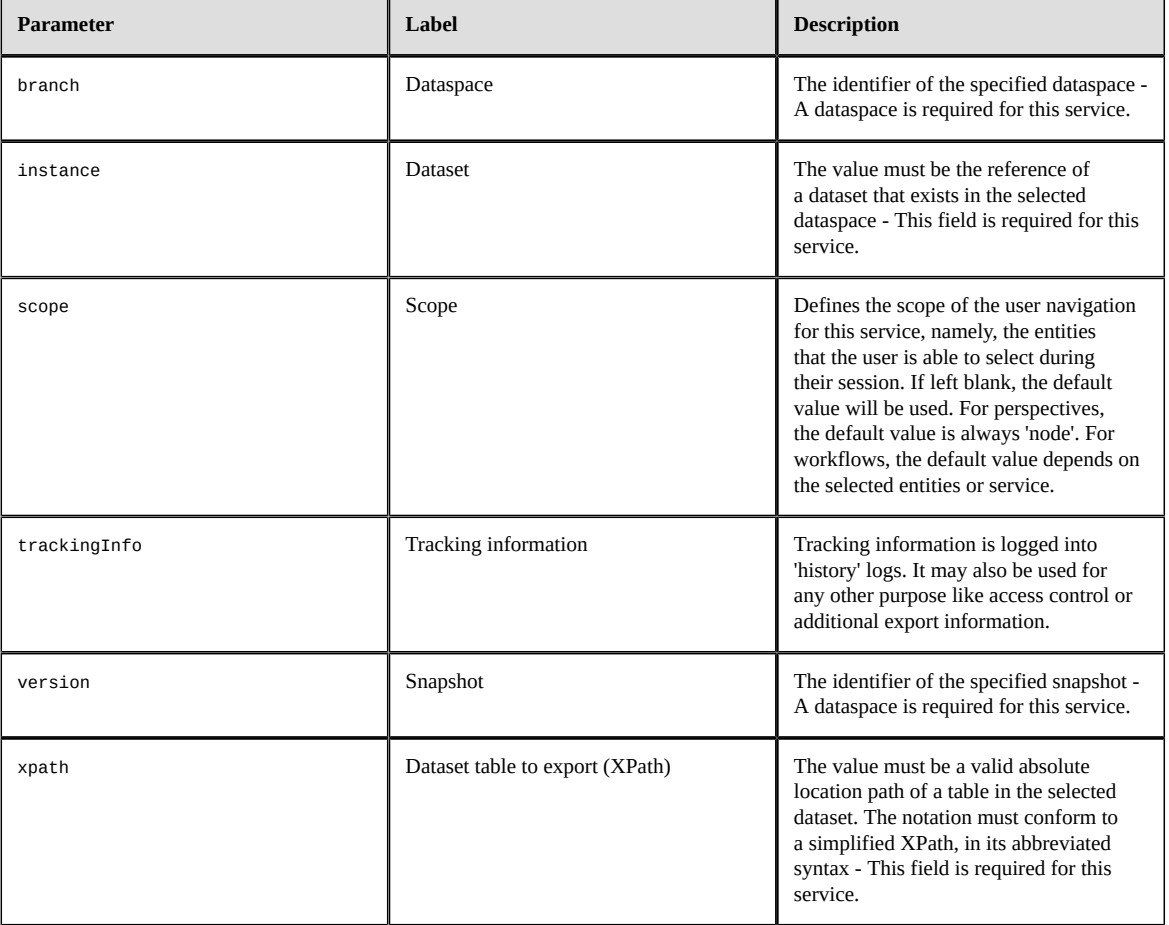

## <span id="page-222-0"></span>39.5 **Export data to a CSV file**

Workflows consider the exportToCSV service as complete when export is done and file downloaded. Service name parameter: service=@exportToCSV

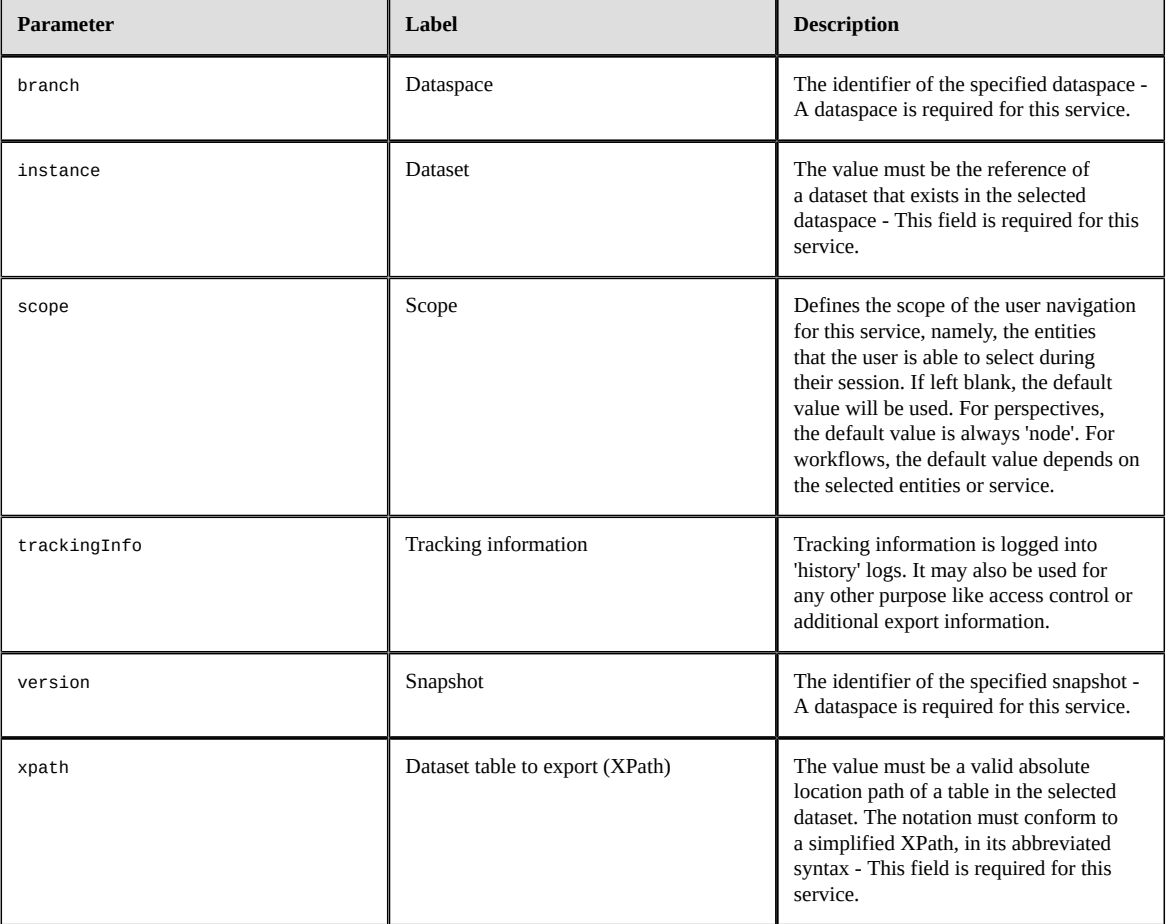

## <span id="page-223-0"></span>39.6 **Import data from an XML file**

Workflows consider the importFromXML service as complete when import is performed. Service name parameter: service=@importFromXML

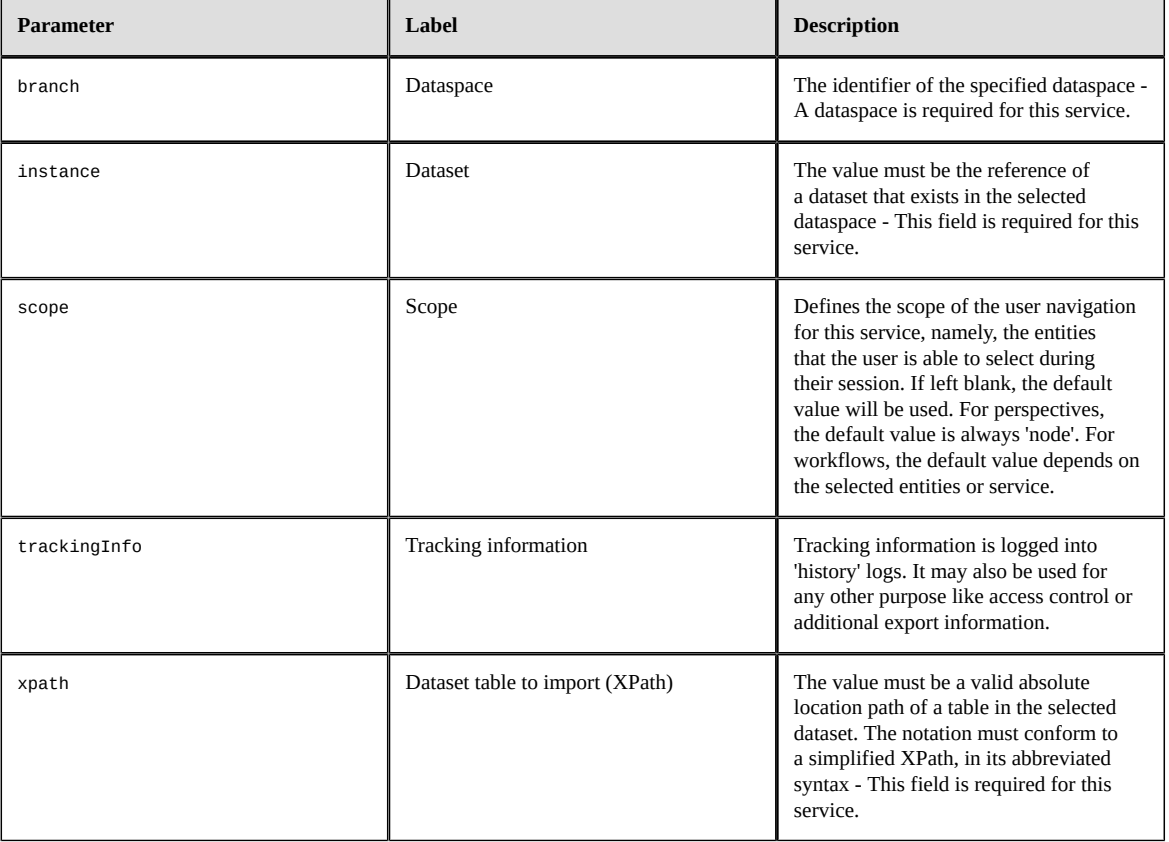

## <span id="page-224-0"></span>39.7 **Import data from a CSV file**

Workflows consider the importFromCSV service as complete when import is performed.

Service name parameter: service=@importFromCSV

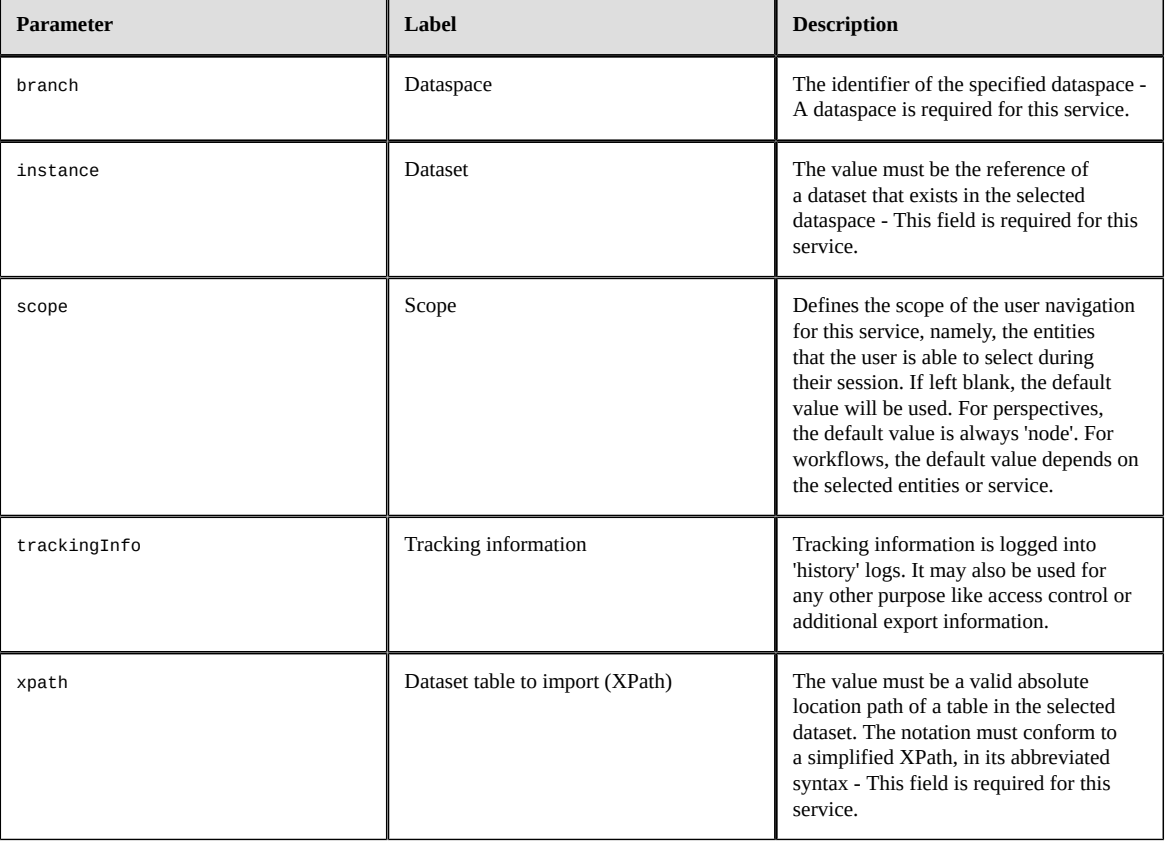

## <span id="page-225-0"></span>39.8 **Access a dataspace**

A workflow automatically considers that the dataspace selection service is complete.

Service name parameter: service=@selectDataSpace

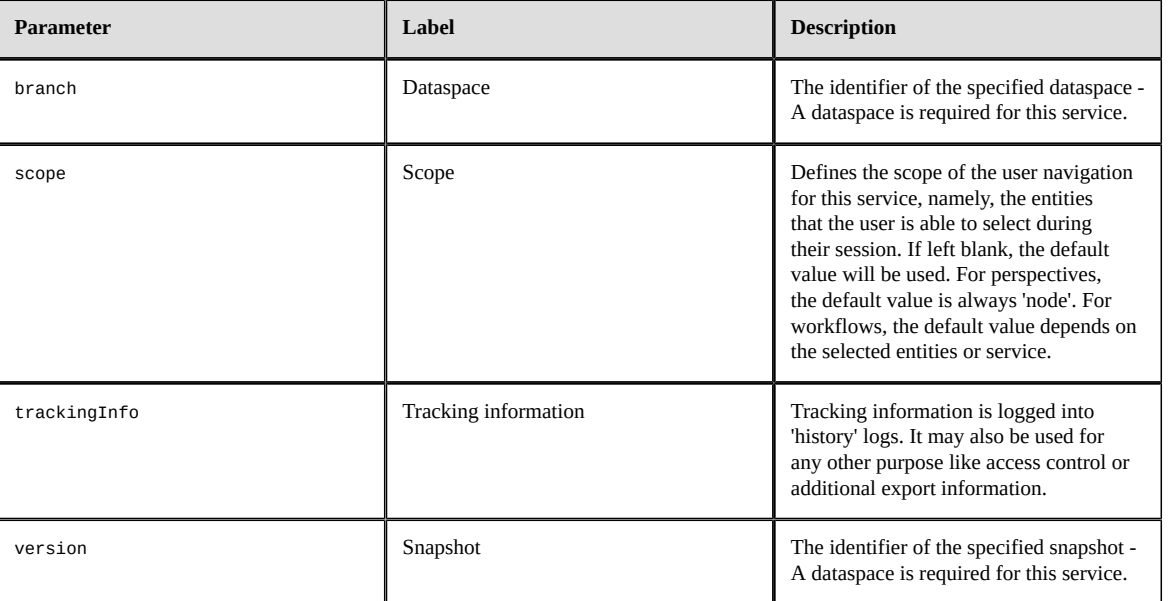

## <span id="page-226-0"></span>39.9 **Validate a dataspace, a snapshot or a dataset**

Workflows automatically consider the validation service as complete.

Service name parameter: service=@validation

#### *Input parameters*

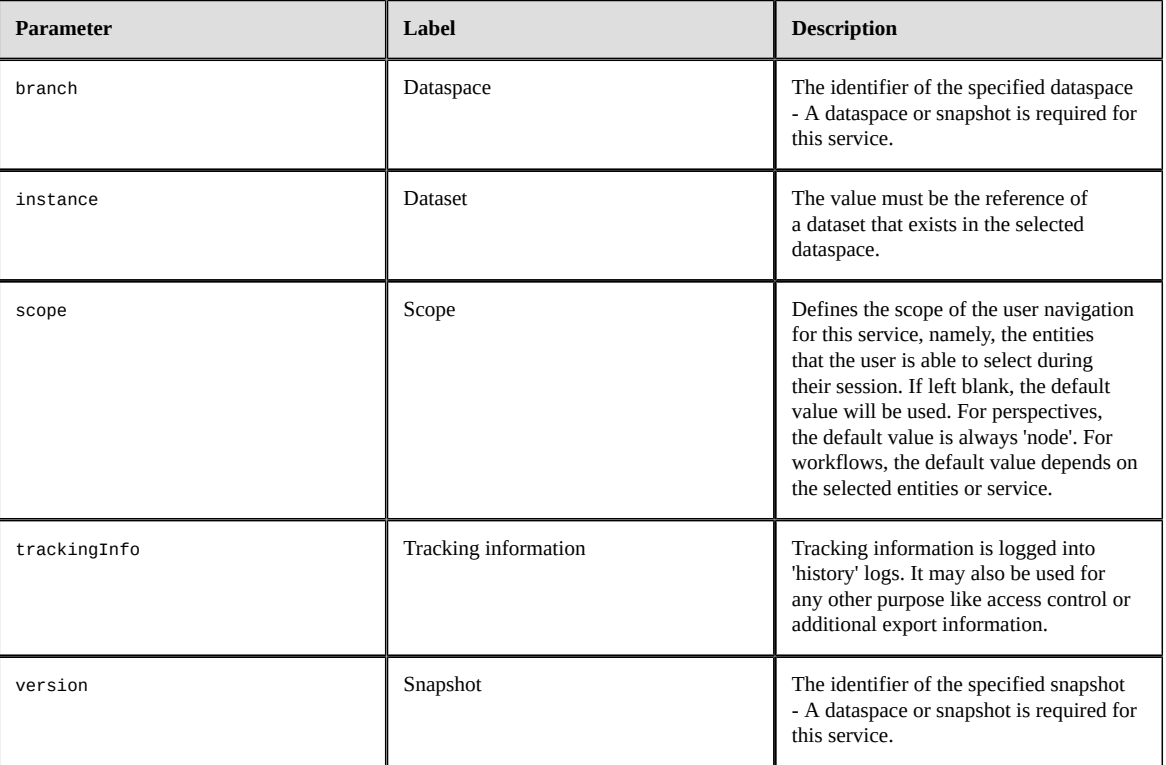

### *Output parameters*

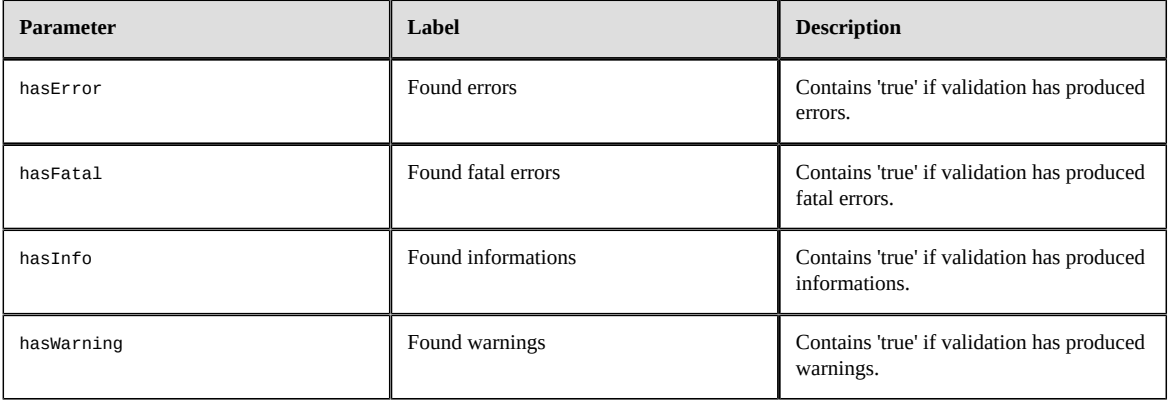

## <span id="page-227-0"></span>39.10 **Merge a dataspace**

Workflows consider the merge service as complete when merger is performed and dataspace is closed. Service name parameter: service=@merge

#### *Input parameters*

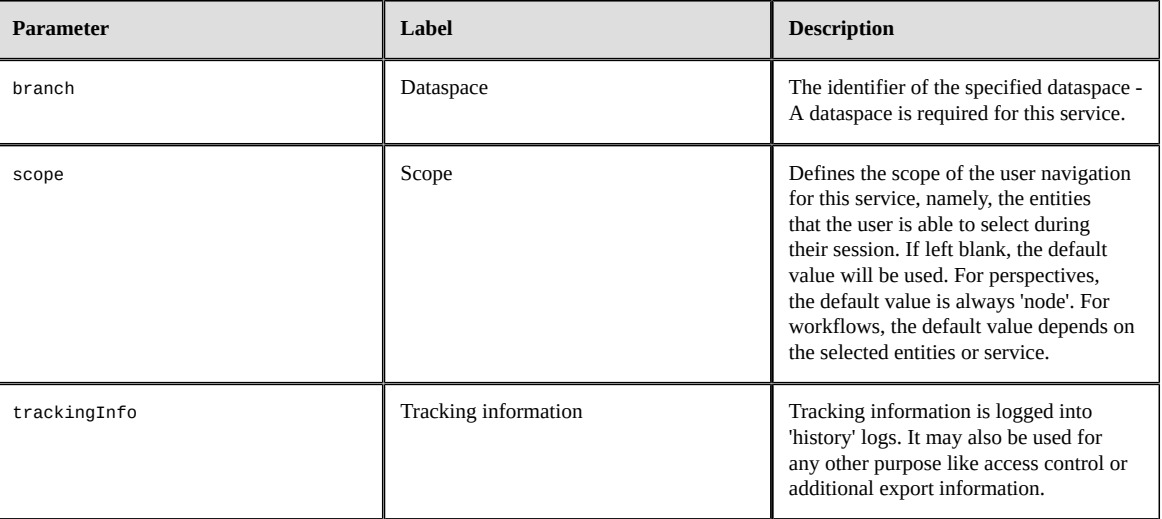

### *Output parameters*

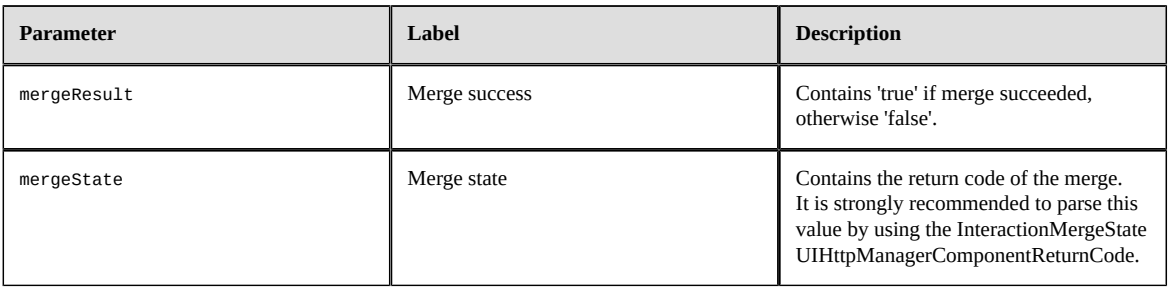

## <span id="page-228-0"></span>39.11 **Access the dataspace merge view**

The merge.view service is automatically considered complete.

Service name parameter: service=@merge.view

#### *Input parameters*

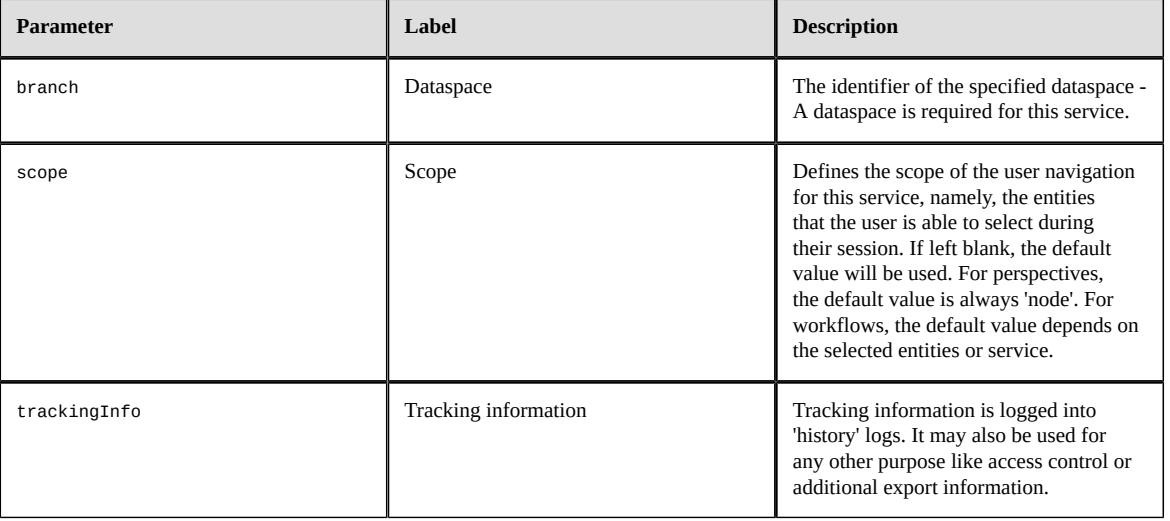

## <span id="page-228-1"></span>39.12 **Compare contents**

Workflows automatically consider the compare service as complete.

Service name parameter: service=@compare

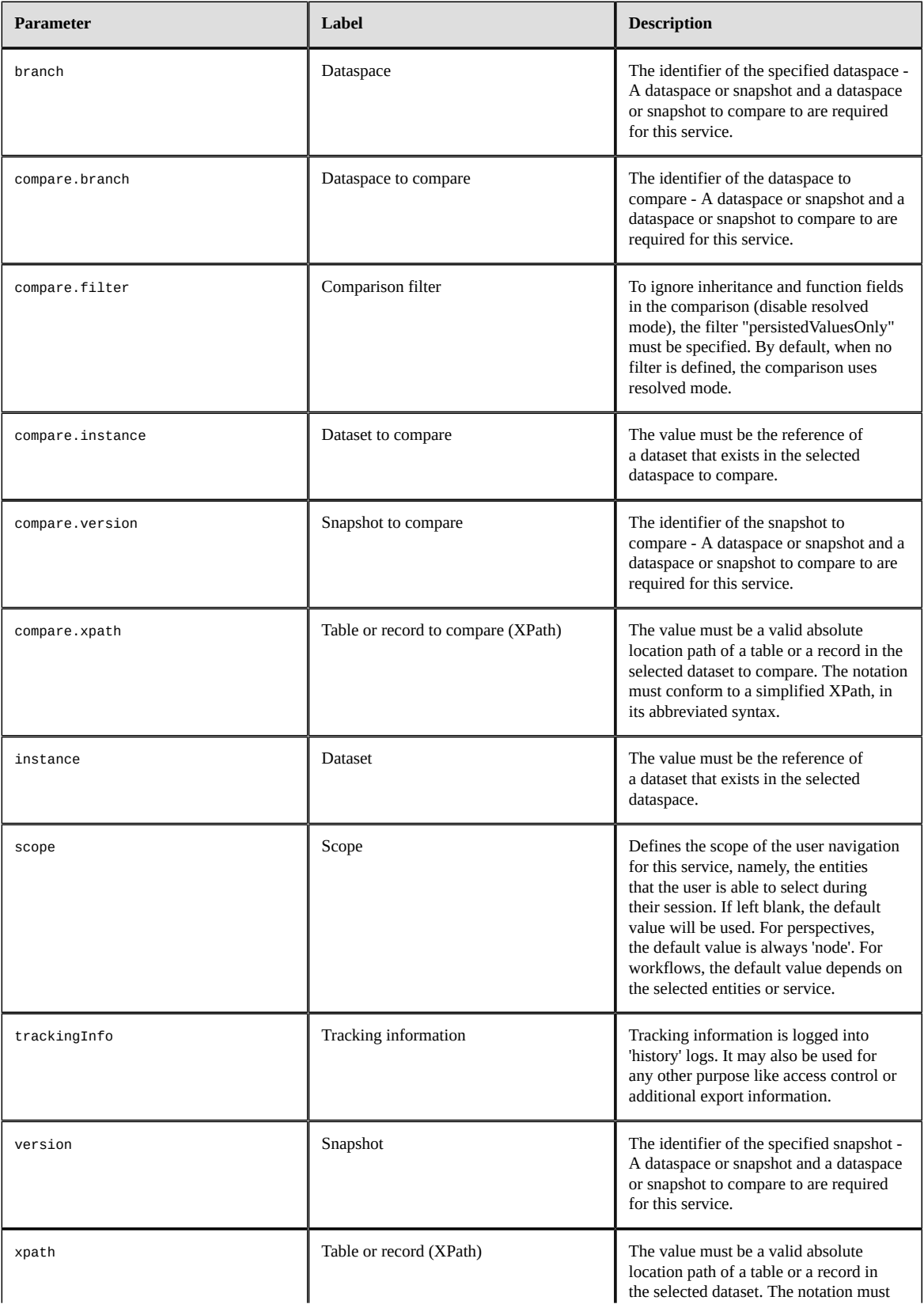

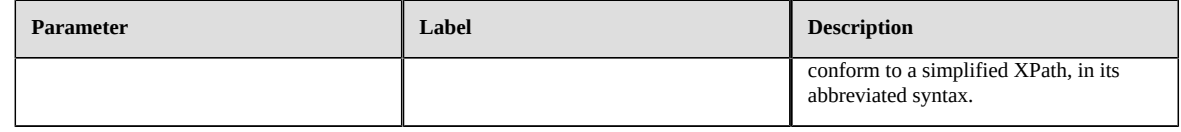

## <span id="page-230-0"></span>39.13 **Data workflows**

This service provides access to the data workflows user interfaces.

Service name parameter: service=@workflow

**Note**

This service is for perspectives only.

#### *Input parameters*

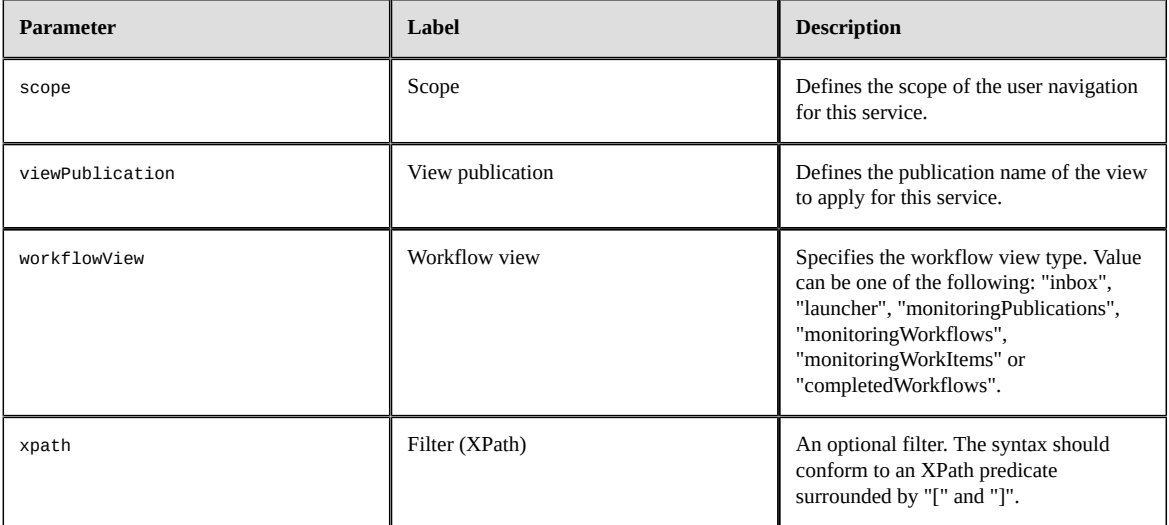

Documentation > Reference Manual > Integration > Built-in user services

## CHAPTER **40**

## **Supported XPath syntax**

This chapter contains the following topics:

- 1. [Overview](#page-232-0)
- 2. [Example expressions](#page-232-1)
- 3. [Syntax specifications for XPath expressions](#page-234-0)
- 4. [Java API](#page-238-0)

## <span id="page-232-0"></span>40.1 **Overview**

The XPath notation used in TIBCO EBX must conform to the *abbreviated syntax* of the [XML](https://www.w3.org/TR/xpath-10) Path [Language](https://www.w3.org/TR/xpath-10) (XPath) Version 1.0 standard, with certain restrictions. This document details the abbreviated syntax that is supported.

### <span id="page-232-1"></span>40.2 **Example expressions**

The general XPath expression is: *path[predicate]*

#### *Absolute path*

/library/books/

#### *Relative paths*

./Author ../Title

#### *Root and descendant paths*

//books

#### *Table paths with predicates*

```
\ldots../\ldots/books/[author_id = 0101 and (publisher = 'harmattan')]
/library/books/[not(publisher = 'dumesnil')]
```
#### *Complex predicates*

starts-with(col3,'xxx') and ends-with(col3,'yyy') and osd:is-not-null(./col3))

contains(col3 ,'xxx') and ( not(col1=100) and date-greater-than(col2,'2007-12-30') )

#### *Predicates with parameters*

author\_id = \$param1 and publisher = \$param2 where the parameters \$param1 and \$param2 refer respectively to 0101 and 'harmattan'

col1 < \$param1 and col4 = \$param2 where the parameters \$param1 and \$param2 refer respectively to 100 and 'true'

```
contains(col3,$param1) and date-greater-than(col2,$param2) where the parameters $param1
 and $param2 refer respectively to 'xxx' and '2007-12-30'
```
**Note**

The use of this notation is restricted to the Java API since the parameter values can only be set by the method Request.setXPathParameter<sup>API</sup> of the Java API.

#### *Search predicate*

```
• Syntax: osd:search(fields, queryString[, templateKey])
```
- Examples:
	- osd:search('col1', 'xxx')
	- osd:search('col1,col2','xxx')
	- osd:search('','xxx')
	- osd:search(col1,'xxx', myTemplate@myModule)

The osd: search function tries to match a term, or a list of terms, against the set of fields of the current table. This function is generic, handling every field datatype supported by EBX. When no fields are specified, it searches against all fields for current table. For a more advanced usage, the query string supports specialized operators, see [Special characters](#page-118-0) [p 119] for more information.

For any concerned field, if a label exists, the search targets the label, rather than the value; however, this is not yet supported in some cases. See  $\text{Limitations}$  $\text{Limitations}$  $\text{Limitations}$  [p 298] for more information.

The predicate osd:search is localized.

**Note**

The locale can be set by the methods of the Java API request.setLocale $P^{\text{pr}}$  orrequest.  $sets$ ession $A^{PPI}$ .

#### **Note**

The identifier of a **search template** SearchTemplate<sup>*e*r</sup> can be specified, to customize the behavior of the search.

#### *Predicates for validation search*

```
osd:has-validation-item()
osd:has-validation-item('error,info')
osd:contains-validation-message('xxx')
osd:contains-validation-message('xxx','info,warning')
```
• XPath functions for validation search cannot be used on XPath predicates defined on associations and foreign key filters.

• The predicates osd:label, osd:contains-record-label and osd:contains-validation-message are localized.

**Note**

The locale can be set by the methods of the Java API Request.setLocale<sup>®1</sup> or  $\texttt{Request}.\texttt{sets}$ set $\texttt{Session}^\text{\tiny\rm API}.$ 

#### **Attention**

To ensure that the search is performed on an up-to-date validation report, it is necessary to perform an explicit validation of the table just before using these predicates.

## <span id="page-234-0"></span>40.3 **Syntax specifications for XPath expressions**

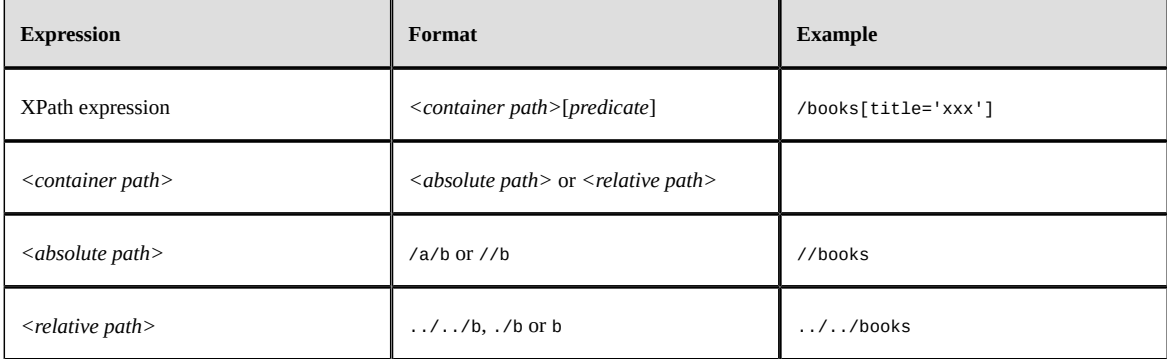

#### *Overview*

## *Predicate specification*

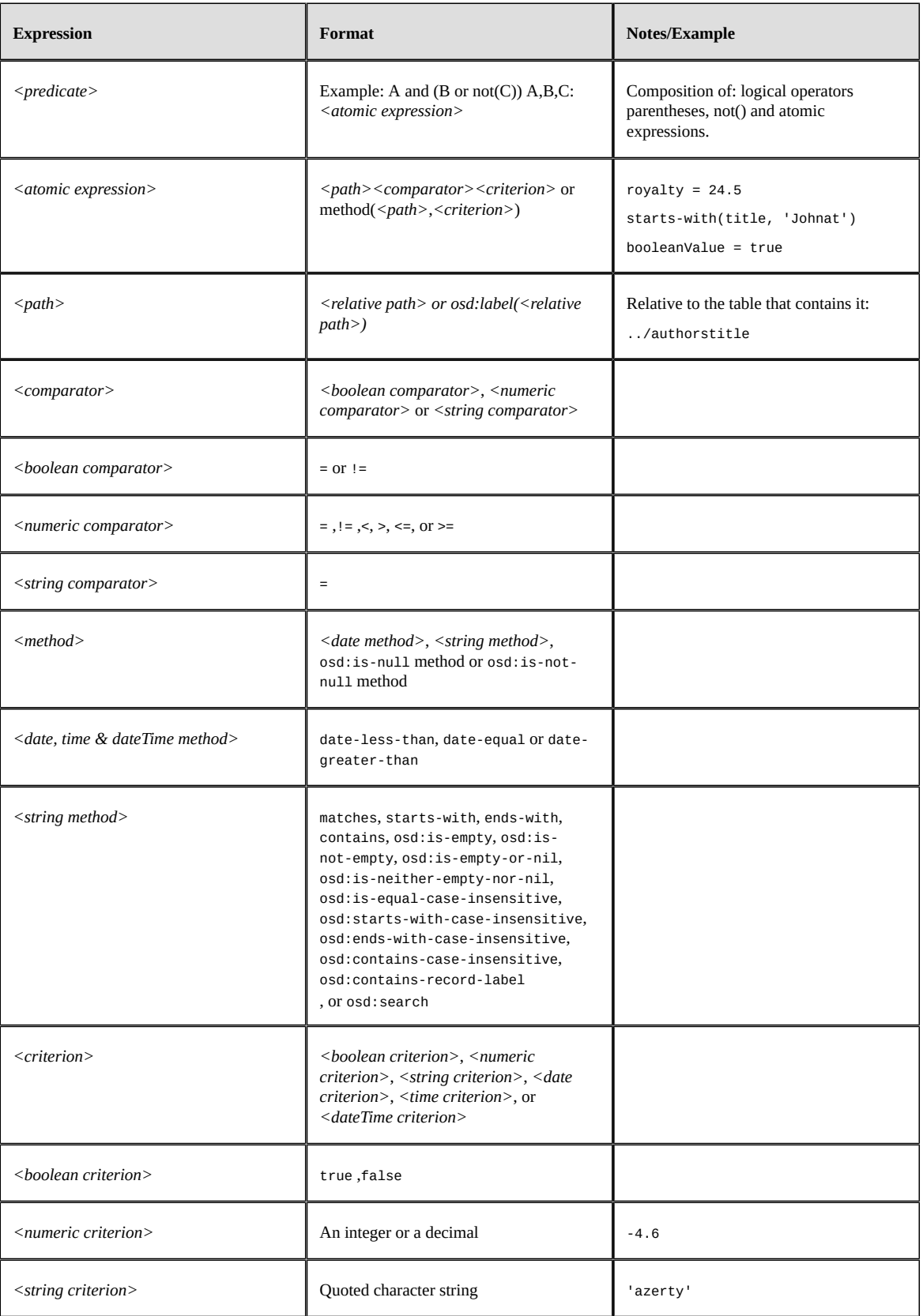

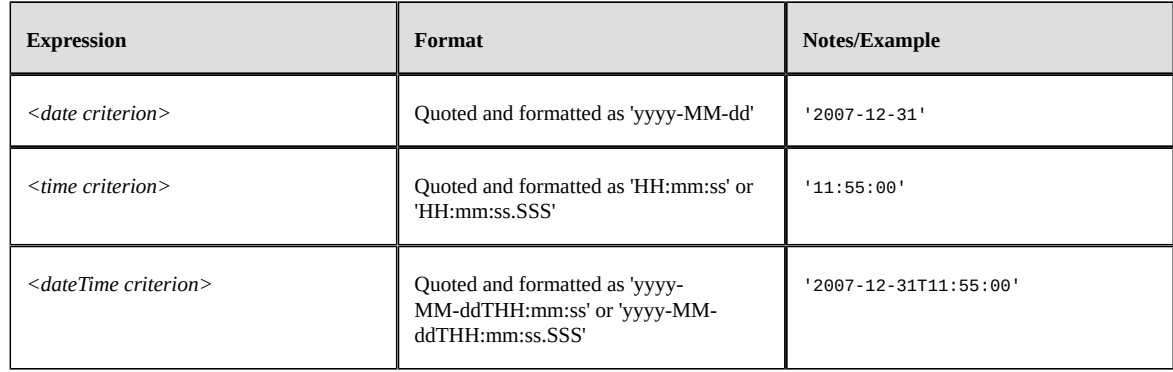

#### **XPath 1.0 formula**

It is possible to use an XPath 1.0 formula in the criterion value part of an atomic predicate expression (right-hand side).

For example, instead of  $[\cdot/a=3]$ , you may use the expression  $[\cdot/a=(\text{floor}(\cdot/d)+2.0)]$ .

Due to the strong dependence of predicates on the data model node and the node type of the criterion, the path portion of the atomic predicate expression (left-hand side) must be a node path and cannot be an XPath formula. For example, the expression /table[floor(./a) > ceiling(./d)] is not valid.

#### **Predicate on label**

The osd:label() function can be applied to the path portion of the atomic predicate, in order to resolve the predicate on the label instead of the value. In this case, only string operators and string criteria can be used, i.e. ends-with(osd:label(./price),'99').

A predicate on label is localized, so the criterion must be expressed in the same locale as the predicate-filtered request. For example: request.setLocale(Locale.FRENCH); request.setXPathFilter("osd:label(./delivery\_date)='30/12/2014'");

**Note**

It is forbidden to use the osd:label function if the right part of the predicate is a contextual value.

**Note**

If the osd:label function is used in a data model, for example on a selection or in the filter predicate of a table reference node, the default locale of the data model (as defined in its module declaration) must be used for the criterion format (even though this is generally not recommended).

**See also***SchemaNode.displayOccurrenceAPI*

#### **Contextual values**

For predicates that are relative to a selected node, the criterion value (that is, the right-hand side of the predicate) can be replaced with a contextual path using the syntax \${<relative-path>} where *<relative-path>* is the location of the element relative to the selected node.

#### **Note**

When calling a method, the criterion is the second parameter, and the first parameter cannot be a relative value.

#### **Aggregated lists**

For predicates on aggregated lists, the predicate returns true regardless of the comparator if one of the list elements verifies the predicate.

#### **Note**

Special attention must be paid to the comparator !=. For example, for an aggregated list,  $\lambda$ list != 'a' is not the same as not( $\lambda$ list = 'a'). Where the list contains the elements (e1, e2, ..), the first predicate is equivalent to e1  $!=$  'a' or e2  $!=$  'a' ..., while the second is equivalent to e1  $!=$  'a' and e2  $!=$  'a' ....

#### **'Null' values**

Null values must be explicitly treated in a predicate using the operators osd:is-null and osd:isnot-null.

For example, /root/products[./price<100] or /root/products[./price!=100] will not return any products whose prices are not set (null). For the latter case to return unset values as well, the predicate must instead be: /root/products[./price!=100 or osd:is-null(./price)].

#### **How to manage single and double quotes in literal expressions**

By default, a literal expression is delimited by single quotes ('). If the literal expression contains single quotes and no double quotes, the expression must be delimited by double quotes ("). If the literal expression contains both single and double quotes, the single quotes must be doubled.

The method  $XPat$  hexpression Helper.encodeLiteralStringWithDelimiters<sup> $\text{AT}$ </sup> in the Java API handles this.

#### **Examples of using encodeLiteralStringWithDelimiters**

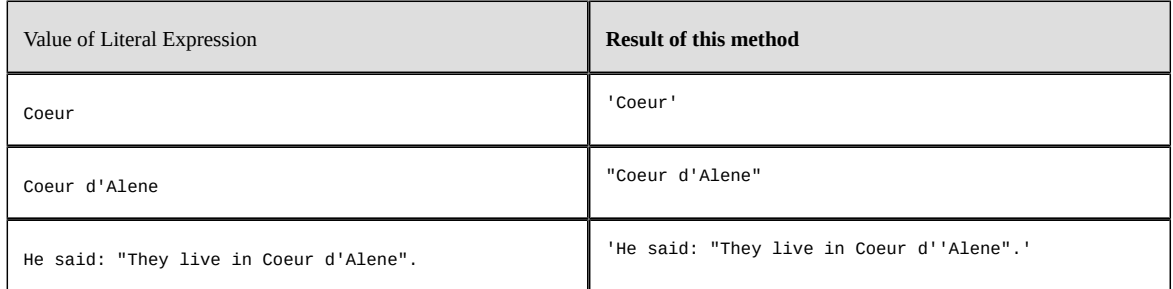

#### *Extraction of foreign keys*

In EBX, the foreign keys are grouped into a single field with the  $\sigma$ sd:tableRef [p 536] declaration.

The standard XPath syntax has been extended so as to extract the value of any targeted primary key field.

#### **Example**

If the table /root/tableA has an osd:tableRef field named 'fkB' whose target is /root/tableB and the primary key of tableB has two fields, id of type xs:int and date of type xs:date, then the following expressions would be valid:

• /root/tableA[  $fKB = '123|2008-01-21'$ ], where the string "123|2008-01-21" is a representation of the entire primary key value.

**See Syntax of the internal String representation of primary keys PrimaryKey.syntax<sup>er</sup> for** more information.

- /root/tableA[ fkB/id = 123 and date-equal(fkB/date, '2008-01-21') ], where this predicate is a more efficient equivalent to the one in the previous example.
- /root/tableA[ fkB/id >= 123 ], where any number operator could be used, as the targeted primary key field is of type xs:int.
- /root/tableA[ date-greater-than( ./fkB/date,'2007-01-01' ) ], where any date operator could be used, as the targeted primary key field is of type xs:date;
- /root/tableA[  $fKB = ""$ ] is not valid as the targeted primary key has two columns.
- /root/tableA[ osd:is-null(fkB) ] checks if a foreign key is null (not defined).

### <span id="page-238-0"></span>40.4 **Java API**

Using the XPath in the Java API:

In the Java API, the XPathFilter class allows to define XPath predicates and to execute requests on them.

The XPathExpressionHelper class provides utilitarian methods to handle XPath predicates and paths.

Documentation > Reference Manual > Integration > Supported XPath syntax

Documentation > Reference Manual

# **Localization**

## CHAPTER **41**

## **Labeling and localization**

This chapter contains the following topics:

- 1. [Overview](#page-241-0)
- 2. Value [formatting](#page-242-0) policies
- 3. [Syntax for locales](#page-242-1)

## <span id="page-241-0"></span>41.1 **Overview**

TIBCO EBX offers the ability to handle the labeling and the internationalization of data models.

#### *Localizing user interactions*

In EBX, language preferences can be set for two scopes:

- 1. Session: Each user can select a default locale from the user pane.
- 2. Data model: If a data model has been localized into other languages than those natively supported by EBX, the user can select one of those languages for that particular data model. See [Extending](#page-244-0) [TIBCO EBX internationalization](#page-244-0) [p 245] for more information.

#### *Textual information*

In EBX, most master data entities can have a label and a description, or can correspond to a user message. For example:

- Dataspaces, snapshots and datasets can have their own label and description. The label is independent of the unique name, so that it remains localizable and modifiable;
- Any node in the data model can have a static label and description;
- Values can have a static label when they are enumerated;
- Validation messages can be customized, and permission restrictions can provide text explaining the reason;
- Each record is dynamically displayed according to its content, as well as the context in which it is being displayed (in a hierarchy, as a foreign key, etc.);

All this textual information can be localized into the locales that are declared by the module.

**See also**

*[Labels and messages](#page-572-0) [p 573]*

*Tables [declaration](#page-530-0) [p 531] Foreign keys [declaration](#page-535-0) [p 536]*

## <span id="page-242-0"></span>41.2 **Value formatting policies**

When a value is displayed to the user, it is formatted according to its type and the formatting policy of the current locale. For example, a date will be displayed in some locales as "dd/MM/yyyy" and "MM/dd/yyyy" in others.

A formatting policy is used to define how to display the values of [simple types](#page-517-0) [p 518].

For each locale declared by the module, its formatting policy is configured in a file located at /WEB-INF/ebx/{locale}/frontEndFormattingPolicy.xml. For instance, to define the formatting policy for Greek (el), the engine looks for the following path in the module:

```
/WEB-INF/ebx/el/frontEndFormattingPolicy.xml
```
If the corresponding file does not exist in the module, the formatting policy is looked up in the classpath of EBX. If the locale-specific formatting policy is not found, the formatting policy of en\_US is applied.

The content of the file frontEndFormattingPolicy.xml is as follows:

```
<?xml version="1.0" encoding="UTF-8"?>
<formattingPolicy xmlns="urn:ebx-schemas:formattingPolicy_1.0" 
 xmlns:xsi="http://www.w3.org/2001/XMLSchema-instance"
  xsi:schemaLocation="urn:ebx-schemas:formattingPolicy_1.0 ../schema/ebx-reserved/formattingPolicy_1.0.xsd">
  <date pattern="dd/MM" />
  <time pattern="HH:mm:ss" />
  <dateTime pattern="dd/MM/yyyy HH:mm" />
  <decimal pattern="00,00,00.000" groupingSeparator="|" decimalSeparator="^"/>
 <int pattern="000,000" groupingSeparator="
</formattingPolicy>
```
The elements date, dateTime and time are mandatory.

The group and decimal separators that appear in the formatted numbers can be modified by defining the attributes groupingSeparator and decimalSeparator for the elements decimal and int.

### <span id="page-242-1"></span>41.3 **Syntax for locales**

There are two ways to express a locale:

- 1. The XML recommendation follows the [IETF BCP 47](https://tools.ietf.org/html/bcp47#page-1-4) recommendation, which uses a hyphen '-' as the separator.
- 2. The Java specification uses an underscore ' ' instead of a hyphen.

In any XML file (XSD, formatting policy file, etc.) read by EBX, either syntax is allowed.

For a web path, that is, a path within the web application, only the Java syntax is allowed. Thus, formatting policy files must be located in directories whose locale names respect the Java syntax.

**See also***[Extending TIBCO EBX internationalization](#page-244-0) [p 245]*

Documentation > Reference Manual > Localization > Labeling and localization

## CHAPTER **42**

## **Extending TIBCO EBX internationalization**

<span id="page-244-0"></span>This chapter contains the following topics:

- 1. [Overview of the native EBX localization](#page-244-1)
- 2. [Extending EBX user interface localization](#page-244-2)
- 3. [Localized resources resolution](#page-245-0)
- 4. [Known limitations](#page-245-1)

## <span id="page-244-1"></span>42.1 **Overview of the native EBX localization**

By default, the EBX built-in user interface is provided in English (en-US) and French (fr-FR).

Localization consists of a formatting policy and a set of message files (resource bundle):

- For English, localization is provided by a formatting policy and a set of message files with no locale defined,
- For French, localization is provided by a formatting policy and a set of message files with locale set to "fr".

EBX provides an option to add locales in order to extend the localization of the user interface and to internationalize the documentation of data models and associated services.

## <span id="page-244-2"></span>42.2 **Extending EBX user interface localization**

EBX supports the localization of its user interface into any compatible language and region.

**Note**

Currently, Latin & Cyrillic characters are supported. Locales that use other character sets may be usable, but are not supported.

#### *Adding a new locale*

In order to add a new locale, the following steps must be followed:

• Declare the new locale in the EBX main configuration file. For example: ebx.locales.available=en-US, fr-FR, xx

- The first locale is always considered the default.
- The built-in locales, en-US and fr-FR, can be removed if required.

See [Configuring EBX localization](#page-358-0) [p 359].

- Deploy the following files in the EBX class-path:
	- A formatting policy file, named com.orchestranetworks.i18n.frontEndFormattingPolicy\_xx.xml,
	- A set of localized message files (\*\_xx.mxml) in a resource bundle.

**Note**

The files must be ending with ".mxml".

### <span id="page-245-0"></span>42.3 **Localized resources resolution**

Since version 5.7.0, localized resources are resolved on a locale-proximity base, with the following lookup mechanism:

- resourceName + "\_" + language + "\_" + country + "\_" + variant + ".mxml"
- resourceName + "\_" + language + "\_" + country + ".mxml"
- resourceName +  $"$ \_" + language + ".mxml"
- resourceName + ".mxml"

#### **Note**

The resolution is done at the localized message level. It is therefore possible to define one or more files for a locale that only includes messages for which specific localization is required.

## <span id="page-245-1"></span>42.4 **Known limitations**

#### *Non extendable materials*

Localization of the following cannot be extended:

- EBX product documentation,
- EBX HTML editor and viewer.

Documentation > Reference Manual

# **Persistence**

## CHAPTER **43**

## **Overview of persistence**

This chapter is an introduction to history tables and replicated tables.

**Note**

The term *[mapped mode](#page-248-0)* [p 249] refers to any tables that are stored as-is, and thus whose contents can be accessed directly in the database.

This chapter contains the following topics:

- 1. [Primary persistence of managed master data](#page-247-0)
- 2. [Historization](#page-247-1)
- 3. [Replication](#page-247-2)
- 4. [Mapped mode](#page-248-0)

### <span id="page-247-0"></span>43.1 **Primary persistence of managed master data**

Data that is modeled in and governed by the EBX repository are primarily persisted in the relational database, using generic tables (common to all datasets and data models).

### <span id="page-247-1"></span>43.2 **Historization**

Master data tables can activate historization in order to track modifications to their data, regardless of whether they are replicated.

The history itself is in mapped mode, meaning that it can be consulted directly in the underlying database.

**See also***[History](#page-250-0) [p 251]*

### <span id="page-247-2"></span>43.3 **Replication**

Replication enables direct SQL access to tables of master data, by making a copy of data in the repository to replica tables in the relational database. Replication can be enabled on any table regardless of whether it has history activated.

The replica tables are persisted in mapped mode, as their primary purpose is to make master data accessible to direct queries outside of EBX.

**See also***[Replication](#page-258-0) [p 259]*

## <span id="page-248-0"></span>43.4 **Mapped mode**

#### *Overview of mapped mode*

Mapped mode refers to cases where tables are persisted in the underlying relational database in a format that allows their data to be accessed directly, outside of EBX. History tables and replica tables are all examples of tables in mapped mode.

All cases of mapped mode involve automatic alterations of the database schema (the database tables, indexes, etc.) when necessary, by automatically executing required DDL statementsin the background. Such procedures are always triggered at data model compilation time and the data model compilation report notifies of any resulting errors.

Another general consideration regarding mapped modes is that, in most cases, when a data model entity is removed, its corresponding database object is not deleted immediately. Instead, it is marked as disabled, which leaves the possibility of later re-enabling the object. In order to definitively drop the object and its associated data and resources from the database, it must be marked for purge. The removal then takes place during the next global purge.

**See also**

*[Database mapping administration](#page-440-0) [p 441] [Data model evolutions](#page-264-0) [p 265]*

#### *Structural constraints*

When a mapped mode is set, some EBX data model constraints will generate a "structural constraint" on the underlying RDBMS schema. This concerns the following constraining facets:

- facets xs: maxLength and xs: length on string elements;
- facets xs:totalDigits and xs:fractionDigits on xs:decimal elements.

Databases do not support as tolerant a validation mode as EBX. Hence, the above constraints become *blocking constraints*. A blocking constraint means that updates are rejected if they do not comply: when a transaction does not comply with a blocking constraint, it is cancelled and a ConstraintViolationException $A^{PT}$  is thrown.

**See also***[Blocking and non-blocking constraints](#page-562-0) [p 563]*

#### *Data model restrictions due to mapped mode*

Due to the nature of persisting directly in the underlying database, some restrictions apply to all tables stored in mapped mode:

- [Limitations of supported databases](#page-319-0) [p 320]
- Unlimited-length strings: All string fields, except foreign keys, of type xs: string, its derived types, and xs:anyURI must define a 'maxLength' or 'length' facet. Since a foreign key field is composed of the final primary key field(s) of its target table(s), this facet requirement applies to each of those final primary key fields instead of the foreign key field itself. Additionally, limitations of the underlying database concerning the maximum length of its character types apply, such as *VARCHAR* and *NVARCHAR2*.
- Large lists of columns might not be indexable. Example for Oracle: the database enforces a limit on the maximum cumulated size of the columns included in an index. For strings, this size also depends on the character set. If the database server fails to create the index, you should consider redesigning your indexes, typically by using a shorter length for the concerned columns, or by including fewer columns in the index. The reasoning is that an index leading to this situation would have headers so large that it could not be efficient anyway.
- Fields of type type="osd:password" are ignored.
- Terminal complex types are supported; however, they cannot be globally set to null at recordlevel.

More generally, tables in mapped mode are subject to any limitations of the underlying RDBMS. For example, the maximum number of columns in a table applies (1000 for Oracle, 1600 for PostgreSQL). Note that a history table contains twice as many fields as declared in the schema (one functional field, plus one generated field for the operation code).

Data model evolutions may also be constrained by the underlying RDBMS, depending on the existing data model.

**See also***[Data model evolutions](#page-264-0) [p 265]*

## CHAPTER **44**

## **History**

<span id="page-250-0"></span>This chapter contains the following topics:

- 1. [Overview](#page-250-1)
- 2. [Configuring history](#page-250-2)
- 3. [History views and permissions](#page-252-0)
- 4. [SQL access to history](#page-253-0)
- 5. [Impacts and limitations of historized mode](#page-255-0)

## <span id="page-250-1"></span>44.1 **Overview**

History is a feature allowing to track all data modifications on a table (records creation, update and deletion).

It is an improvement over the deprecated [XML audit trail](#page-454-0) [p 455].

**See also**

*[History](#page-29-0) [p 30]*

*[Replication](#page-258-0) [p 259]*

*[Data model evolutions](#page-264-0) [p 265]*

## <span id="page-250-2"></span>44.2 **Configuring history**

In order to activate historization for a table, a history profile has to be set for the table in the data model. This section describes history profiles and the way they are associated with tables.

#### *Configuring history in the repository*

A history profile specifies when the historization is to be created. In order to edit history profiles, select *Administration > History and logs*.

A history profile is identified by a name and defines the following information:

- An internationalized label.
- A list of dataspaces (branches) for which history is activated. It is possible to specify whether direct children and/or all descendants should also be concerned.

Some profiles are already created when installing the repository. These profiles can neither be deleted nor modified.

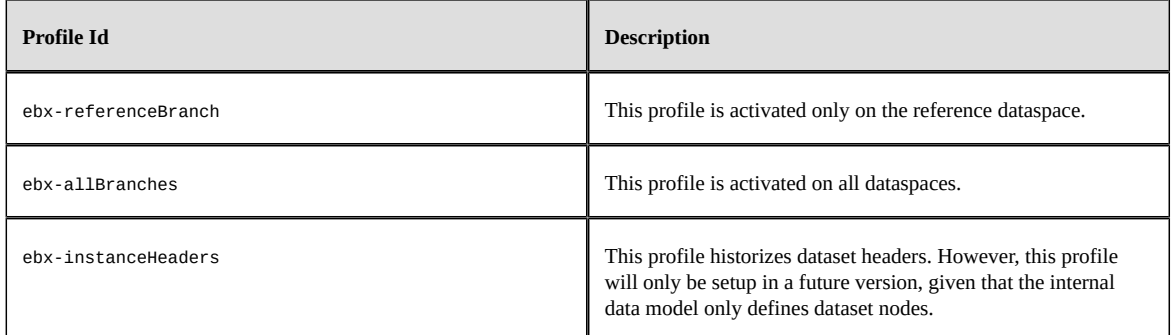

#### *Configuring history in the data model*

#### **Activating table history**

History can be activated on a table either through the data model assistant, or by editing the underlying data model.

To activate history by editing the data model, a history profile should be declared on the table using the historyProfile element.

```
<osd:table>
  <primaryKeys>/key</primaryKeys>
  <historyProfile>historyProfileForProducts</historyProfile>
</osd:table>
```
The data model assistant allows you to view the historization profiles defined in the repository.

Historization must be activated for each table separately. See [model design](#page-513-0) [p 514] documentation for more details.

#### **Disabling history on a specific field or group**

For a historized table, the default behavior is to historize all its supported elements (see [Impacts and](#page-255-0) [limitations of historized mode](#page-255-0) [p 256]).

It is possible to disable history for a given field or group, either through the data model assistant, or by editing the underlying data model.

To disable the history of a field or group by editing the data model, use the element osd:history with the attribute disable="true".

```
<xs:element name="longDescription" type="xs:string">
     <xs:annotation>
         <xs:appinfo>
             <osd:history disable="true" />
         </xs:appinfo>
     </xs:annotation>
</xs:element>
```
To disable the history of a field or group through the data model assistant, use the History property in the Advanced properties of the element.
When this property is defined on a group, history is disabled recursively for all its descendants. Once a group disables history, it is not possible to specifically re-enable history on a descendant.

**Note**

If the table containing the field or group is not historized, this property will not have any effect. It is not possible to disable history for primary key fields.

## *Integrity*

If problems are detected at data model compilation, warning messages or error messages will be added to the validation report associated with this data model. Furthermore, if any error is detected, each associated instance (dataset) will be inaccessible. The most common error cases are the following:

- A table references a profile that is not defined in the repository.
- A history profile that is referenced in the data model mentions a non-defined or closed dataspace in the current repository.

**Note**

Deploying a data model on a repository that does not have the expected profiles requires the administrator to add them.

## 44.3 **History views and permissions**

## *Table history view*

When the history has been activated on a table in the data model, it is possible to access the history view from various locations in the user interface: record, selection of records, table and dataset.

The next section explains how permissions are resolved.

For more information, see [table history view](#page-30-0) [p 31] section. To access the table history view from Java, the method AdaptationTable.getHistory<sup>API</sup> must be invoked.

## *Permissions for table history*

Data permissions are also applied to data history. History permissions are resolved automatically as the most restricted permission between data permissions and *read-only* access right.

This is true for user-defined permission rules and also for programmatic permission rules.

When defining a programmatic rule, it may be required to distinguish between the functional dataset context and the history view context, either because the expected permissions are not the same, or because some fields are not present in the history structure. This is the case for dataset fields, computed values and [fields for which history has been disabled](#page-251-0) [p 252]. The methods Adaptation.isHistory<sup> $\alpha$ PI</sup>

and AdaptationTable.getHistory<sup> $A$ p</sup>I can then be used in the programmatic rule in order to implement specific behavior for history.

**Note**

There is currently a limitation when a table has a scripted permission rule on record specified: for security reason access to the table history is totally disabled for everyone but the built-in administrator profile. Access for other users will be allowed in a future version.

## *Transaction history views*

The transaction history view gives access to the executed transactions, independently of a table, a dataset or a data model, directly from the user interface.

To see the 'Transaction history' table, navigate to the Administration area and select 'History and logs' using the down arrow menu in the navigation pane. Transaction history can also be accessed from the Dataspaces area by selecting a historized dataspace and using the **Actions** menu in the workspace.

For more information, see [transaction history view](#page-30-1) [p 31].

## <span id="page-253-0"></span>44.4 **SQL access to history**

This section describes how to directly access the history data by means of SQL.

## *Access restrictions*

The database tables must be accessed only in read-only mode. It is up to the database administrator to forbid write access except for the database user used by TIBCO EBX, as specified in the section [Rules for the database access and user privileges](#page-396-0) [p 397].

## *Relational schema overview*

Here is a description of the history tables in the database.

The database schema contains (see also the diagram in the next section):

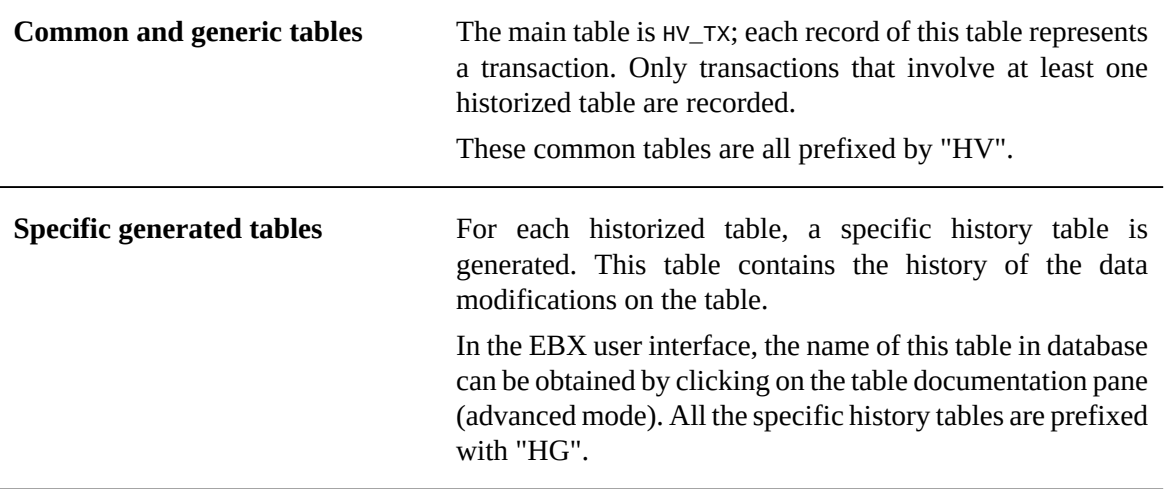

## *Example of a generated history table*

In the following example, we are historizing a table called product. Let us assume this table declares three fields in EBX data model:

Product

- productId: int
- price: int
- beginDate: Date

The diagram below shows the resulting relational schema:

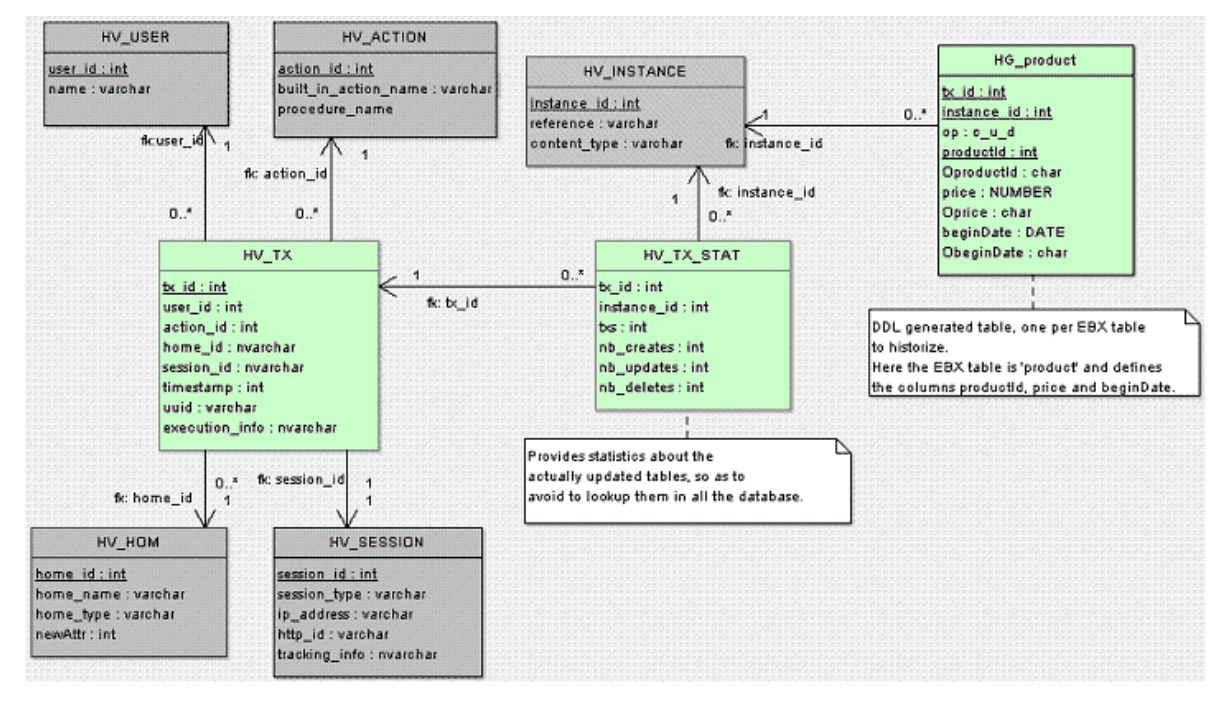

Activating history on this table generates the HG\_product table shown in the history schema structure above. Here is the description of its different fields:

- tx id: transaction ID.
- instance: instance ID.
- op: operation type C (create), U (update) or D (delete).
- productId: productId field value.
- OproductId: operation field for productId, see next section.
- price: price field value.
- Oprice: operation field for price, see next section.
- beginDate: date field value.
- ObeginDate: operation field for beginDate, see next section.

## *Combination of operations*

If several operations are combined in the same transaction, the operation field is resolved as follows:

 $\bullet$  C + U -> C  $D + U \rightarrow D$  $D + C \rightarrow U$  $C + D \rightarrow \{\}$  (no entry in history)

## *Values for operation fields*

For each functional field, an additional operation field is defined, composed of the field name prefixed by the character O. This field specifies whether the functional field has been modified. It is set to one of the following values:

- null: if the functional field value has not been modified (and its value is not INHERIT).
- M: if the functional field value has been modified (not to INHERIT).
- D: if record has been deleted.

If [inheritance](#page-269-0)  $[p \, 270]$  is enabled, the operation field can have three additional values:

- T: if the functional field value has not been modified and its value is INHERIT.
- I: if the functional field value has been set to INHERIT.
- O: if the record has been set to OCCULTING mode.

## 44.5 **Impacts and limitations of historized mode**

The history feature has some impacts and known limitations, which are listed in this section. If using historized mode, it is strongly recommended to read these limitations carefully and to contact TIBCO Software Inc. support in case of questions.

## *Validation*

Some EBX data model constraints become blocking constraints when table history is activated. For more information, see the section [Structural constraints](#page-248-0) [p 249].

## *Data model restrictions for historized tables*

Some restrictions apply to data models containing historized tables:

- [Data model restrictions due to mapped mode](#page-248-1) [p 249]
- Limitations exist for two types of aggregated lists: aggregated lists under another aggregated list, and aggregated lists under a terminal group. Data models that contain such aggregated lists can be used, however these lists will be ignored (not historized).
- Computed values are ignored.
- Linked fields are ignored.
- User-defined attributes on historized tables result in data model compilation errors.

Data model evolutions may also be constrained by the underlying RDBMS, depending on the data already contained in the concerned tables.

**See also***[Data model evolutions](#page-264-0) [p 265]*

## *Other limitations of historized mode*

- No data copy is performed when a table with existing data is activated for history.
- Global operations on datasets are not historized (create an instance and remove an instance), even if they declare a historized table.
- Default labels referencing a non-historized field are not supported for historized tables.

As a consequence, default labels referencing a computed field are not supported for historized tables.

The workaround is to implement the UILabelRenderer interface and adapt the label computation for history.

- D3: the history can be enabled in the delivery dataspace of a primary node, but in the delivery dataspace of the replica nodes, the historization features are always disabled.
- Recorded user in history: for some specific operations, the user who performs the last operation and the one recorded in the corresponding history record may be different.

This is due to the fact that these operations are actually a report of the data status at a previous state:

- Archive import: when importing an archive on a dataspace, the time and user of the last operation performed in the child dataspace are preserved, while the user recorded in history is the user who performs the import.
- Programmatic merge: when performing a programmatic merge on a dataspace, the time and user of the last operation performed in the child dataspace are preserved, while the user recorded in history is the user who performs the merge.
- D3: for distributed data delivery feature, when a broadcast is performed, the data from the primary node is reported on the replica node and the time and user of the last operation performed in the child dataspace are preserved, while the user recorded in history is 'ebxsystemUser' who performs the report on the replica node upon the broadcast.

Documentation > Reference Manual > Persistence > History

# CHAPTER **45 Replication**

This chapter contains the following topics:

- 1. [Overview](#page-258-0)
- 2. [Configuring replication](#page-259-0)
- 3. [Accessing a replica table using SQL](#page-260-0)
- 4. [Requesting an 'onDemand' replication refresh](#page-261-0)
- 5. [Impact and limitations of replication](#page-261-1)

## <span id="page-258-0"></span>45.1 **Overview**

Data stored in the TIBCO EBX repository can be mirrored to dedicated relational tables to enable direct access to the data by SQL requests and views.

Like history, this data replication is transparent to end-users and client applications. Certain actions trigger automatic changes to the replica in the database:

- Activating replication at the model-level updates the database schema by automatically executing the necessary DDL statements.
- Data model evolutions that impact replicated tables, such as creating a new column, also automatically update the database schema using DDL statements.
- When using the 'onCommit' refresh mode: updating data in the EBX repository triggers the associated inserts, updates, and deletions on the replica database tables.

**See also**

*[History](#page-250-0) [p 251] [Data model evolutions](#page-264-0) [p 265]*

*[Repository administration](#page-395-0) [p 396]*

**Note**

*replicated table*: refers to a primary data table that has been replicated *replica table* (or *replica*): refers to a database table that is the target of the replication

## <span id="page-259-0"></span>45.2 **Configuring replication**

## *Enabling replication*

To define a *replication unit* on a data model, use the element osd:replication under the elements annotation/appinfo. Each replication unit specifies tables in a single dataset in a specific dataspace.

The nested elements are as follows:

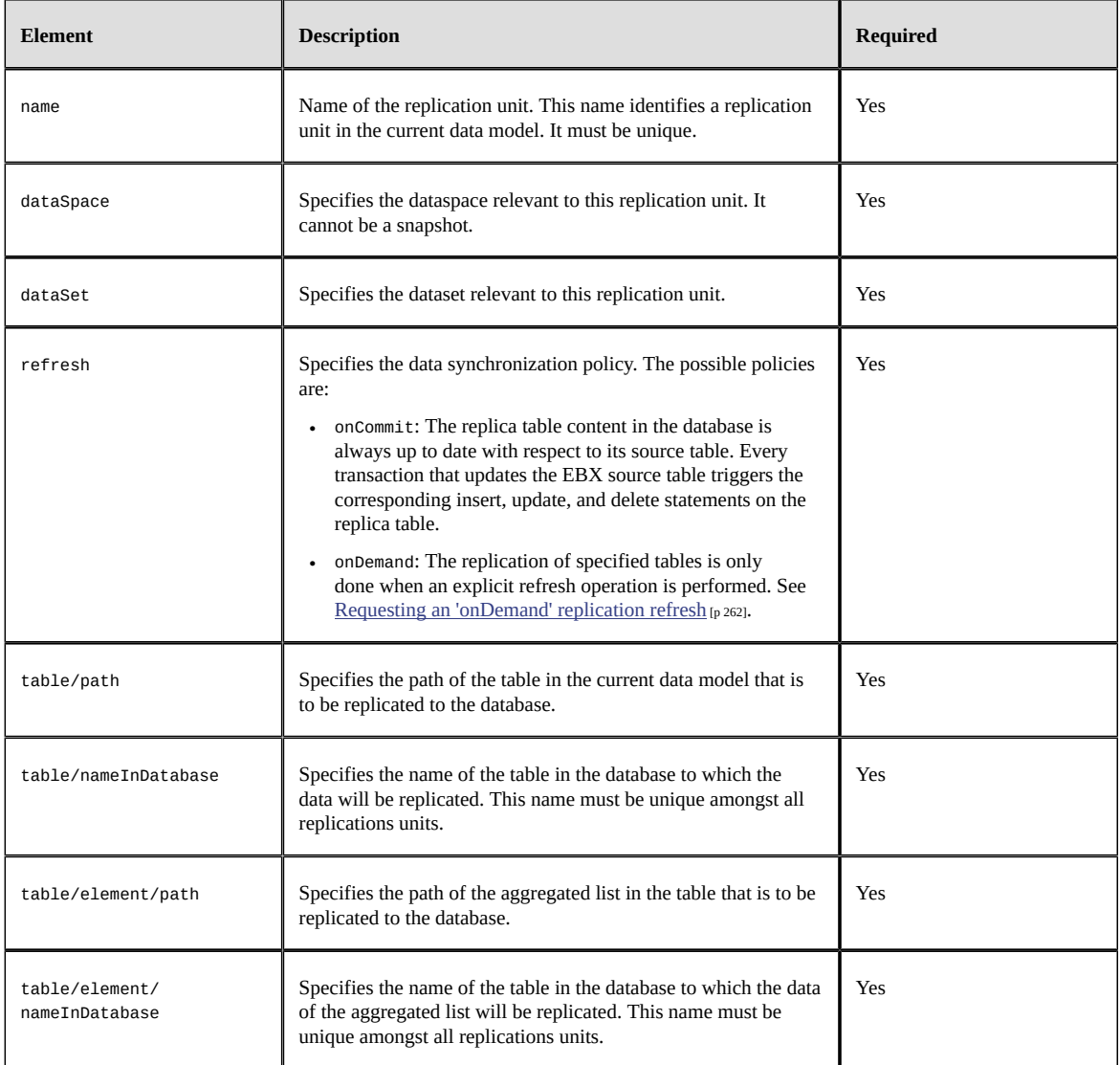

#### For example:

<xs:schema> <xs:annotation> <xs:appinfo> <osd:replication> <name>ProductRef</name> <dataSpace>ProductReference</dataSpace> <dataSet>productCatalog</dataSet> <refresh>onCommit</refresh> <table> <path>/root/domain1/tableA</path> <nameInDatabase>PRODUCT\_REF\_A</nameInDatabase> </table>

```
 <table>
      <path>/root/domain1/tableB</path>
      <nameInDatabase>PRODUCT_REF_B</nameInDatabase>
      <element>
       <path>/retailers</path>
       <nameInDatabase>PRODUCT_REF_B_RETAILERS</nameInDatabase>
     </element>
   \langle/table>
   </osd:replication>
  </xs:appinfo>
 </xs:annotation>
 ...
</xs:schema>
```
Notes:

- See [Data model restrictions for replicated tables](#page-261-2) [p 262]
- If, at data model compilation, the specified dataset and/or dataspace does not exist in the current repository, a warning isreported, but the replica table is created in the database. Once the specified dataspace and dataset are created, the replication becomes active.
- At data model compilation, if a table replication is removed, or if some of the above properties has changed, the replica table is dropped from the database, and then recreated with the new definition if needed.

#### <span id="page-260-1"></span>*Disabling replication on a specific field or group*

For a replicated table, the default behavior is to replicate all its supported elements (see [Data model](#page-261-2) [restrictions for replicated tables](#page-261-2) [p 262]).

It is possible to disable replication for a specific field or group, either through the data model assistant, or by editing the underlying data model.

To disable the replication of a field or group by editing the data model, use the element osd:replication with the attribute disable="true".

```
<xs:element name="longDescription" type="xs:string">
     <xs:annotation>
         <xs:appinfo>
            <osd:replication disable="true" />
         </xs:appinfo>
     </xs:annotation>
</xs:element>
```
To disable the replication of a field or group through the data model assistant, use the Replication property in the Advanced properties of the element.

When this property is defined on a group, replication is disabled recursively for all its descendents. Once a group disables replication, it is not possible to specifically re-enable replication on a descendant.

**Note**

If the table containing the field or group is not replicated, this property will not have any effect. It is not possible to disable replication for primary key fields.

## <span id="page-260-0"></span>45.3 **Accessing a replica table using SQL**

This section describes how to directly access a replica table using SQL.

**See also***[SQL access to history](#page-253-0) [p 254]*

## *Finding the replica table in the database*

For every replicated EBX table, a corresponding table is generated in the RDBMS. Using the EBX user interface, you can find the name of this database table by clicking on the documentation pane of the table.

## *Access restrictions*

The replica database tables must only be directly accessed in read-only mode. It is the responsibility of the database administrator to block write-access to all database users except the one that EBX uses.

**See also***[Rules for the database access and user privileges](#page-396-0) [p 397]*

## *SQL reads*

Direct SQL reads are possible in well-managed, preferably short-lived transactions. However, forsuch accesses, EBX permissions are not taken into account. As a result, applications given the privilege to perform reads must be trusted through other authentication processes and permissions.

## <span id="page-261-0"></span>45.4 **Requesting an 'onDemand' replication refresh**

The 'onDemand' refresh policy requires an explicit request to refresh the replicated table data.

There are several ways to request a replication refresh:

- **User interface**: In the dataset actions menu, use the action 'Refresh replicas' under the group 'Replication' to launch the replication refresh wizard.
- **Data services**: Use the replication refresh data services operation. See [Replication refresh](#page-721-0) [p 722] for data services for more information.
- **Java API**: Call the ReplicationUnit.performRefresh<sup>API</sup> methods in the ReplicationUnit API to launch a refresh of the replication unit.

## <span id="page-261-1"></span>45.5 **Impact and limitations of replication**

The replication feature has some known limitations and side-effects, which are listed below. If using replication, it is strongly recommended to read this section carefully and to contact TIBCO Software Inc. support in case of questions.

See [Supported databases](#page-319-0) [p 320] for the databases for which replication is supported.

## *Validation*

Some EBX data model constraints become blocking constraints when replication is enabled. For more information, see **[Structural constraints](#page-248-0)** [p 249].

## <span id="page-261-2"></span>*Data model restrictions for replicated tables*

Some restrictions apply to data models containing tables that are replicated:

- [Data model restrictions due to mapped mode](#page-248-1) [p 249]
- Dataset inheritance is not supported for the 'onCommit' refresh policy if the specified dataset is not a root dataset or has not yet been created. See [dataset inheritance](#page-270-0) [p 271] for more information.
- Field inheritance is also only supported for the 'onDemand' refresh policy. This means that, at data model compilation, an error is reported if the refresh mode is 'onCommit' and the table to be replicated has an inherited field. See [inherited fields](#page-271-0) [p 272] for more information.
- Computed values are ignored.
- Linked fields are ignored.
- Limitations exist for two types of aggregated lists: aggregated lists under another aggregated list, and aggregated lists under a terminal group. Data models that contain such aggregated lists can be used, however these lists will be ignored (not replicated).
- User-defined attributes are not supported. A compilation error is raised if they are included in a replication unit.

Data model evolutions may also be constrained by the underlying RDBMS, depending on the data already contained in the concerned tables.

**See also***[Data model evolutions](#page-264-0) [p 265]*

## *Database configuration*

The refresh operation is optimized to transmit only the rows of the source table that have been modified (with respect to creation and deletion) since the last refresh. However, depending on the volume of data exchanged, this can be an intensive operation, requiring large transactions. In particular, the first refresh operation can concern a large number of rows. It is necessary for the database to be configured properly to allow such transactions to run under optimal conditions.

For instance, with Oracle:

- It is mandatory for the bulk of all replica tables in a replication unit to fit into the 'UNDO' tablespace.
- It is recommended to provide enough space in the buffer cache to allow those transactions to run with minimal disk access.
- It is recommended to provision 'REDO' log groups big enough to avoid those transactions to wait for the 'db\_writer' process.

## *Distributed data delivery (D3)*

Replication is available on both D3 primary and replica delivery dataspaces. On the primary dataspace, the replication behavior is the same as in a standard semantic dataspace, but on replica dataspaces, the replicated content is that of the last broadcast snapshot.

In a replica delivery dataspace, some restrictions occur:

- The refresh policy defined in the data model has no influence on the behavior described above: replication always happens on snapshot.
- The action item Refresh replicas is not available.
- It is not allowed to invoke the ReplicationUnit.performRefresh $^{\text{APT}}$  method.

**See also***[D3 overview](#page-461-0) [p 462]*

## *Other limitations of replication*

• [Limitations of supported databases](#page-319-0) [p 320]

• For inheritance, a replica record field cannot hold the "inherit value" flag (AdaptationValue.INHERIT\_VALUE). It only holds the inherited value in such cases. More generally, it is not possible to distinguish inheriting state from overwriting state.

## CHAPTER **46**

# **Data model evolutions**

<span id="page-264-0"></span>This chapter describes the modifications that are possible on data models, as well as potential limitations.

#### **Attention**

Whenever the data modeler performs an evolution on the primary key of a table, the resulting definition is considered as a new table. In such cases, if existing data must be preserved in some ways, a data migration plan must be set up and operated before the new data model is published or deployed. It can also be noted that data is not destroyed immediately after the data model evolution; if the data model is rolled back to its previous state, then the previous data is retrieved.

#### **Note**

Certain types of data model evolutions cannot be performed directly in the user interface, and thus the data model must be exported, modified in XSD format, then re-imported. For changes to a data model that impact its configuration, not just its structure, the XSD must be imported into TIBCO EBX from a module. Otherwise, the configuration modifications are not taken into account.

**See also***[Mapped mode](#page-248-2) [p 249]*

This chapter contains the following topics:

- 1. Types of permitted [evolutions](#page-264-1)
- 2. [Limitations/restrictions](#page-265-0)

## <span id="page-264-1"></span>46.1 **Types of permitted evolutions**

This section describes the possible modifications to data models after their creation.

## *Model-level evolutions*

The following modifications can be made to existing data models:

- Replication units can be added to the data model. If their refresh policy is 'onCommit', the corresponding replica tables will be created and refreshed on next schema compilation.
- Replication units can be removed from the data model. The corresponding replica tables will be dropped immediately.

• The data model can be deleted. If it declares replication units, the corresponding replica tables will be dropped immediately. If it contains historized tables, this change marks the associated mapped tables as disabled. See [Database mapping](#page-440-0)  $[p 441]$  for the actual removal of associated database objects.

## *Table-level evolutions*

The following modifications can be made to a data model at the table-level:

- A new table can be added. Upon creation, the table can also declare one or more mapped modes.
- An existing table can be deleted. If it declares replication units, the corresponding replica tables will be dropped immediately. If it historized, this change marks the mapped table as disabled. See [Database mapping](#page-440-0) [p 441] for the actual removal of associated database objects.
- History can be enabled or disabled on a table. History will not take into account the operations performed while it is disabled.
- A table can be renamed. Data should be manually migrated, by exporting then re-importing an XML or archive file, because this change is considered to be a combination of deletion and creation.

## *Field-level evolutions*

The following modifications can be made to a data model at the field-level:

- A new field can be added.
- An existing field can be deleted. The data of the deleted field will be removed from each record upon its next update. For a replica table, the corresponding column is automatically removed. In history mode, the field is marked as disabled.
- A field can be specifically disabled from the history or replication which applies to its containing table, by using the attribute disable="true". For a replica table, the corresponding column is automatically removed. For a history table, the column remains but is marked as disabled. See [Disabling history on a specific field or group](#page-251-0) [p 252] and [Disabling replication on a specific field](#page-260-1) [or group](#page-260-1) [p 261].
- The facets of a field can be modified, except for the facets listed under [Limitations/restrictions](#page-265-0) [p 266].

The following changes are accepted, but they can lead to a loss of data. Data should be migrated manually, by exporting then re-importing an XML or archive file, since these changes are considered to be a combination of deletion and creation:

- A field can be renamed.
- The type of a field can be changed.

## <span id="page-265-0"></span>46.2 **Limitations/restrictions**

## *Limitations related to primary key evolutions*

When a primary key definition is modified:

• The content of the table will be reset to an empty content, in all datasets and dataspaces.

- If the new primary key has been used in the past, the content of the table will be reset to the previous data existing at the time this primary key was used, in all datasets and dataspaces.
- The modification will be rejected if the table has or has had history activated in the existing dataspaces. A possible workaround: first drop the history table associated with the dedicated table, then proceed to modifying the primary key. For the procedure to purge mapped table database resources, see [Database mapping](#page-440-0) [p 441].

**Note**

If the modified primary key is referenced in the primary key of another table, all the limitations mentioned above apply to the target table.

## *Limitations related to foreign key evolutions*

- When the declaration of a osd:tableRef facet is added or modified, or when the primary key of its target table is modified, the existing values will restart from empty (except if this modification is reverting to a previous definition; in this case, the previous content will be retrieved).
- In replication mode, the structure of a foreign key field is set to match that of the target primary key. A single field declaring an osd:tableRef constraint may then be split into a number of columns, whose number and types correspond to that of the target primary key. Hence, the following cases of evolutions will have an impact on the structure of the mapped table:
	- declaring a new osd: tableRef constraint on a table field;
	- removing an existing osd:tableRef constraint on a table field;
	- adding (resp. removing) a column to (resp. from) a primary key referenced by an existing osd:tableRef constraint;
	- modifying the type or path for any column of a primary key referenced by an existing osd:tableRef constraint.

These cases of evolution will translate to a combination of field deletions and/or creations. Consequently, the existing data should be migrated manually.

## *Limitations related to field-level evolutions*

When changing the type of a field to an incompatible type or cardinality, the field will be considered as a new one, and start with an empty content. The previous content will be retrieved if the model is rolled back to a previous definition.

- The following types are fully inter-convertible (meaning these types have the same exact persistent representation, and can be substituted to each other in the following charts):
	- xs:string
	- osd:color
	- osd:datasetName
	- osd:dataspaceKey
	- osd:email
	- osd:html
	- osd:local
	- osd:resource
- xs:nmtoken
- xs:nmtokens
- osd:text
- xs:anyUri
- xs:name
- The following conversions are fully supported (that is, regardless of their cardinalities):
	- xs:decimal to xs:string
	- xs:datetime to xs:string
	- xs:date to xs:string
	- xs:integer to xs:string
	- xs:int to xs:decimal
	- xs:integer to xs:decimal
	- xs:decimal to xs:integer (losing the decimal part)
	- xs:int to xs:integer
	- xs:datetime to xs:date (losing the time part)
	- xs:date to xs:datetime (defaulting the time part to 0)
- The following conversions are possible only if the original type is single-valued:
	- xs:boolean to xs:string
	- xs:time to xs:string
	- xs:int to xs:string
	- xs:long to xs:string

The cardinality of a type can be changed; when the conversion is supported, it has the following behavior:

- When changing a single element to an aggregated list, the previous single value is preserved and added to the new aggregated list.
- When changing an aggregated list to a single element, only the last value of the aggregated list is preserved in the single element. Other values are lost.

#### **Attention**

Groups and complex types do not support conversion to (and from) any other types. Moreover, when a group or complex type changes between single-occurrenced and multi-occurrenced, the conversion is supported only if the group or complex type is terminal.

Documentation > Reference Manual

# **Other**

## CHAPTER **47**

# <span id="page-269-0"></span>**Inheritance and value resolution**

This chapter contains the following topics:

- 1. [Overview](#page-269-1)
- 2. [Dataset inheritance](#page-270-0)
- 3. [Inherited fields](#page-271-0)
- 4. [Optimize & Refactor service](#page-272-0)

## <span id="page-269-1"></span>47.1 **Overview**

The principle of inheritance is to mutualize resources that are shared by multiple contexts or entities. TIBCO EBX offers mechanisms for defining, factorizing and resolving data values: *dataset inheritance* and *inherited fields*.

Furthermore, *functions* can be defined to compute values.

**Note**

Inheritance mechanisms described in this chapter should not be confused with "structural inheritance", which usually applies to models and is proposed in UML class diagrams for example.

**See also***[Inheritance \(glossary\)](#page-28-0) [p 29]*

### *Dataset inheritance*

Dataset inheritance is particularly useful when data applies to global enterprise contexts, such as subsidiaries or business partners.

Given a hierarchy of datasets, it is possible to factorize common data into the root or intermediate datasets and define specialized data in specific contexts.

The dataset inheritance mechanisms are detailed below in [Dataset inheritance](#page-270-0) [p 271].

#### *Inherited fields*

Contrary to dataset inheritance, which exploits global built-in relationships between datasets, inherited fields exploit finer-grained dependencies that are specific to the data structure. It allows factorizing and specializing data at the business entities-level.

For example, if the model specifies that a 'Product' is associated with a 'FamilyOfProducts', it is possible that some attributes of 'Product' inherit their values from the attributes defined in the associated 'FamilyOfProducts'.

**Note**

When using both inheritance mechanisms in the same dataset, field inheritance has priority over dataset inheritance.

## *Computed values (functions)*

In the data model, it is also possible to specify that a node holds a *computed value*. In this case, the specified JavaBean function will be executed every time the value is requested.

The function is able to take into account the current context, such as the values of the current record or computations based on another table, and to send requests to third-party systems.

**See also***[Computed values](#page-568-0) [p 569]*

## <span id="page-270-0"></span>47.2 **Dataset inheritance**

## *Dataset inheritance declaration*

The dataset inheritance mechanism is declared as follows in a data model:

```
<xs:schema xmlns:xs="http://www.w3.org/2001/XMLSchema"
   xmlns:ebxbnd="urn:ebx-schemas:binding_1.0">
   <xs:annotation>
     <xs:appinfo>
       <osd:inheritance>
          <dataSetInheritance>all</dataSetInheritance>
       </osd:inheritance>
    \langle x \rangles: anninfo\rangle </xs:annotation> 
 ... 
</xs:schema>
```
The element osd:inheritance defines the property dataSetInheritance to specify the use of inheritance on datasets based on this data model. The following values can be specified:

- all, indicates that inheritance is enabled for all datasets based on the data model.
- none, indicates that inheritance is disabled for all datasets based on the data model.

If not specified, the inheritance mechanism is disabled.

## *Value lookup mechanism*

The dataset inheritance lookup mechanism for values proceeds as follows:

1. If the value is locally defined, it is returned.

It can be explicitly null.

- 2. Otherwise, looks up the first locally defined value according to the built-in child-to-parent relationship of the dataset in the hierarchy of datasets.
- 3. If no locally defined value is found, the default value is returned.

If no default value is defined, null is returned.

**Note:** Default values cannot be defined on:

• A single primary key node

- Auto-incremented nodes
- Nodes defining a computed value

## *Record lookup mechanism*

Like values, table records can also be inherited as a unit by multiple contexts, but they can also be partially redefined (*overwritten*), defined for a specific context (*root mode*), or be *occulted*.

Formally, a table record has one of four distinct definition modes:

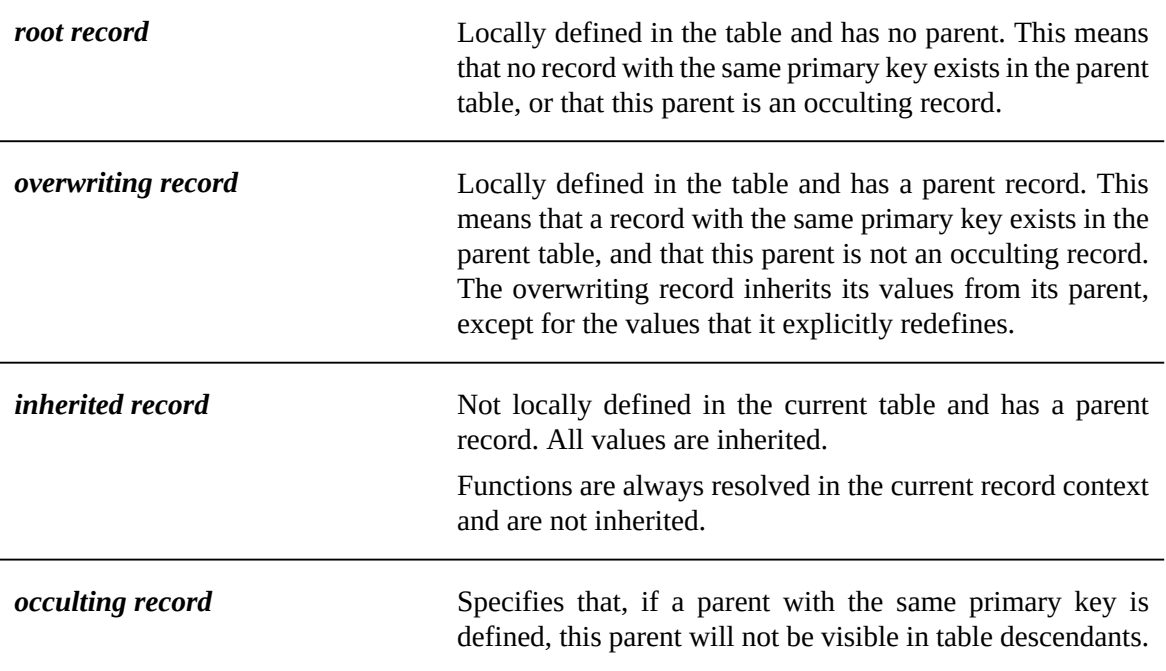

**See also***[Dataset inheritance](#page-144-0) [p 145]*

## *Defining inheritance behavior at the table level*

It is also possible to specify management rules in the declaration of a table in the data model.

**See also***Properties related to dataset [inheritance](#page-534-0) [p 535]*

## <span id="page-271-0"></span>47.3 **Inherited fields**

The specific inheritance mechanism allows fetching a value of a field according to its relationship to other tables.

## *Field inheritance declaration*

Specific inheritance must be specified on terminal nodes in the underlying data model and is declared as follows:

```
<xs:element name="sampleInheritance" type="xs:string">
  <xs:annotation>
   <xs:appinfo>
    <osd:inheritance>
     <sourceRecord> 
     /root/table1/fkTable2, /root/table2/fkTable3 
     </sourceRecord>
```

```
 <sourceNode>color</sourceNode>
    </osd:inheritance>
  \langle x \rangles: anninfo\rangle </xs:annotation>
</xs:element>
```
The element sourceRecord is an expression that describes how to look up the record from which the value is inherited. It is a foreign key, or a sequence of foreign keys, from the current element to the source table.

If sourceRecord is not defined in the data model, the inherited fields are fetched from the current record.

The element source Node is the path of the node from which to inherit in the source record.

The following conditions must be satisfied for specific inheritance:

- The element sourceNode is mandatory.
- The expression for the path to the source record must be a consistent path of foreign keys, from the current element to the source record. This expression must involve only one-to-one and zeroto-one relationships.
- The sourceRecord cannot contain any aggregated list elements.
- Each element of the sourceRecord must be a foreign key.
- If the inherited field is also a foreign key, the sourceRecord cannot refer to itself to get the path to the source record of the inherited value.
- Every element of the sourceRecord must exist.
- The source node must belong to the table containing the source record.
- The source node must be terminal.
- The source node must be writeable.
- The source node type must be compatible with the current node type.
- The source node cardinalities must be compatible with those of the current node.
- The source node cannot be the same as the inherited field if the fields to inherit from are fetched into the same record.

#### *Value lookup mechanism*

The lookup mechanism for inherited fields values proceeds as follows:

1. If the value is locally defined, it is returned.

It can be explicitly null

- 2. Otherwise, looks up the source record and value to inherit from, according to the properties that are defined in the data model.
- 3. The process is recursive; if the source node does not locally define a value, it is then looked up according to the inheritance behavior of the source node.

## <span id="page-272-0"></span>47.4 **Optimize & Refactor service**

EBX provides a built-in user service for optimizing the dataset inheritance in the hierarchy of datasets. This service performs the following functions:

- **Handles duplicated values:** Detects and removes all parameter values that are duplicates of the inherited value.
- **Mutualizes common values:** Detects and mutualizes the common values among the descendants of a common ancestor.

## *Procedure details*

Datasets are processed from the bottom up, which means that if the service is run on the dataset at level *N*, with *N+1* being the level of its children and *N+2* being the level of its children's children, the service will first process the datasets at level *N+2* to determine if they can be optimized with respect to the datasets at level *N+1*. Next, it would proceed with an optimization of level *N+1* against level *N*.

**Note**

- These optimization and refactoring functions do not handle default values that are declared in the data model.
- The highest level considered during the optimization procedure is always the dataset on which the service is run. This means that optimization and refactoring are not performed between the target dataset and its own ancestors.
- Table optimization is performed on records with the same primary key.
- Inherited fields are not optimized.
- *The optimization and refactoring functions do not modify the resolved view of a dataset, if it is activated.*

## *Service availability*

The 'Optimize & Refactor' service is available on datasets that have child datasets and have the 'Activated' property set to 'No' in their dataset information.

The service is available to any profile with write access on current dataset values. It can be disabled by setting restrictive access rights on a profile.

**Note**

For performance reasons, access rights are not verified on every node and table record.

# CHAPTER **48**

# **Permissions**

Permissions dictate the access each user has to data and actions.

This chapter contains the following topics:

- 1. [Overview](#page-274-0)
- 2. [Important considerations about permissions](#page-276-0)
- 3. Defining [user-defined](#page-279-0) rules
- 4. [Defining dynamic rules](#page-283-0)
- 5. [Resolving permissions on data](#page-285-0)
- 6. [Resolving permissions on services](#page-288-0)
- 7. [Resolving permissions on actions](#page-290-0)

## <span id="page-274-0"></span>48.1 **Overview**

Permissions are related to whether actions are authorized or not. They are also related to access rights, that is, whether an entity is hidden, read, or read-write. The main entities controlled by permissions are:

- Dataspace
- Dataset
- Table
- Group
- Field

## *Users, roles and profiles*

The definition and resolution of permissions make extensive use of the notion of *profiles*, which is the generic term applied to users or roles.

Each user can participate in several roles, and a role can be shared by several users.

These relationships are defined in the user and roles directory. See [Users and roles directory](#page-434-0) [p 435].

#### **Special definitions:**

• A *built-in administrator* is a member of the built-in role 'ADMINISTRATOR'.

- An *owner of a dataset* is a member of the *owner* attribute specified in the information of a root dataset. In this case, the built-in role 'OWNER' is activated when permissions are resolved in the context of the dataset.
- An *owner of a dataspace* is a member of the *owner* attribute specified for a dataspace. In this case, the built-in role 'OWNER' is activated when permissions are resolved in the context of the dataspace.

## *Permission rules*

A permission rule defines the authorization granted to a profile for a particular entity.

User-defined permission rules are created through the user interface. See the section [Defining](#page-279-0) user[defined rules](#page-279-0) [p 280].

Dynamic permission rules can be either programmatic rules created by developers, or scripted rules created by administrators. See the section [Defining dynamic rules](#page-283-0) [p 284].

## <span id="page-275-1"></span>*Resolution of permissions*

Permissions are always resolved in the context of an authenticated user session, thus permissions are mainly based on the user profiles.

In general, resolution of permissions is performed restrictively between a given level and its parent level. Thus, at any given level, a user cannot have a higher permission than the one resolved at a parent level.

Dynamic permissions are always considered to be restrictive.

**Note**

In the Java API, the class SessionPermissions $A$ <sup>pt</sup> provides access to the resolved permissions.

**See also**

*[Resolving permissions on data](#page-285-0) [p 286] [Resolving permissions on services](#page-288-0) [p 289] [Resolving permissions on actions](#page-290-0) [p 291]*

## <span id="page-275-0"></span>*Owner and administrator special permissions*

#### **On a dataset**

A built-in administrator or owner of a dataset can perform the following actions:

- Manage its permissions
- Change its owner, if the dataset is a root dataset

• Change its general information (localized labels and descriptions)

#### **Attention**

While the definition of permissions can restrict a built-in administrator or dataset owner's right to view data or perform certain actions, it remains possible for them to modify their own access, as they will always have access to permissions management.

#### **On a dataspace**

To be a *super owner* of a dataspace, a user must either:

- Own the dataspace and be allowed to manage its permissions, or
- Own a dataspace that is an ancestor of the current dataspace and be allowed to manage the permissions of that ancestor dataspace.

A built-in administrator or super owner of a dataspace can perform the following actions:

- Manage its permissions of dataspace.
- Change its owner
- Lock it or unlock it
- Change its general information (localized labels and descriptions)

Furthermore, in a workflow, when using a "Create a dataspace" or "Create a snapshot" built-in script task, resolved permissions are computed using the owner defined in the script task's configuration, rather than the current session. This is because, in these cases, the current session is associated with a system user.

#### **Attention**

While the definition of permissions can restrict a built-in administrator or dataspace owner's right to view data or perform certain actions, it remains possible for them to modify their own access, as they will always have access to permissions management.

## *Impact of merge on permissions*

When a dataspace is merged, the permissions of the child dataset are merged with those of the parent dataspace if and only if the user specifies to do so during the merge process. The permissions of its parent dataspace are never impacted.

If some elements are hidden for the profile attempting to perform a merge, it will not be possible to proceed as the impacts of the merge on data will not be fully visible.

## <span id="page-276-0"></span>48.2 **Important considerations about permissions**

In this section are listed some very important information that must be kept in mind while working with permissions.

## *Actions and user services granting high privileges*

The following actions and their related user services must only be allowed to trusted administrators:

- 'Create dataspace' (gives the 'owner' role, which grants the right to define the dataspace permissions)
- 'Create dataset' (gives the 'owner' role, which grants the right to define the dataset permissions)
- 'Import archive' (allows writing the archive content regardless of any permission)

**Note**

See the [Owner and administrator special permissions](#page-275-0) [p 276] section for more information about the privileges granted to these profiles.

## *API access without permission checks*

Developers and administrators must be aware that some parts of the API can run without any permission check. In general if the code run in a context with a Session<sup> $n_{\text{F}}$ </sup> provided, it means that permissions will be checked. Here are some specific cases where permissions are not checked:

- When a Java procedure disables all permission checks by using ProcedureContext. setAllPrivileges<sup>API</sup>.
- When accessing EBX data by directly querying your database, in the case a table enables the [replication mode](#page-247-0)  $[p \ 248]$ , or the [historization](#page-247-1)  $[p \ 248]$ . This is because EBX permissions are not "translated" in the underlying database. As a consequence, either the database access must be globally restricted or proper permissions must be defined in it.

## *Using permission for hiding information in the UI*

Using the permissions only to hide in the UI some non sensitive information is highly unadvised, especially if this information is likely to be used for filtering / joining / sorting in some queries. In such cases, UI-only hiding methods should be used instead. For instance by setting the field as [hidden for](#page-580-0) [default views](#page-580-0)  $[p 581]$  in the datamodel property and/or by creating [views](#page-420-0)  $[p 421]$  for the concerned users.

## *Limitations of the permission checks in Query API*

The permission check performed when specifying a session in a Query<sup>API</sup> or Request<sup>API</sup> will throw a QueryPermissionException<sup>®I</sup> if any field used in the query is hidden for the current user. However there are some specificities to know that are described hereafter:

- Fields belonging to primary keys are not checked and are always considered as usable.
- AccessRule<sup> $\alpha$ <sub>r</sub></sup> set on fields which are record-dependent are ignored by this permission check. In other words, method  $AccessRule.getPermission^{\varphi_{F}}$  is only called with the dataset as the aDataSetOrRecord parameter, never with a record.

As a consequence to the last point, it is recommended be very vigilant when using this kind of rules because a malicious user could "guess" sensitive information by filtering or sorting on these nodes when using a component relying on these API. For instance, a developer could decide to prevent the query to run as soon as a field has an AccessRule<sup>pr</sup> defined on it, to remove such criteria before executing the query, or to completely hide the records for which some fields are confidential.

## *Scripted permission rules on records and table history*

There is currently a limitation when a table has both the history activated and a scripted permission rule on record specified: for security reason access to the table history is totally disabled for everyone. Access to history will be allowed in a future version.

## *Using hidden fields in custom display labels*

Resolution of custom display labels for tables ('defaultLabel' property) and relationships ('display' property) takes into account permission. As soon as an hidden field is detected in the label, the primary key will be displayed instead.

**Note**

This is not the case when using API like  $\text{TableRefDisplay}^{\text{per}}$  or Adaptation.  $getLabelOrName^{*PI*}. Since the provided contexts do not contain the current session, no$ permission check can be performed. As a consequence, developer should make sure that no confidential data is exposed when using these APIs.

**Note**

Also note that quick search will ignore nodes with hidden fields in custom display label in the context of history view and/or in a child dataset.

Because of this behavior it is highly discouraged to use labels for filtering in a query. When labels with hidden fields are used, it will be replaced by the pk value and the filter will become inconsistent.

## *Linked field permission check*

When a [linked field](#page-548-0) [p 549] access permission is computed, the result is the minimum between the permission applying to the node in the main table and the node in the target table. Practically it means that if a field is hidden in a table, all linked fields pointing on it in other tables will also be hidden.

## *Table action permission related limitations*

When performing actions on a table (create, delete, overwrite or occult) in a procedure, the current user session access right on the table node is ignored during the permission resolution. Should this check be performed, the client code must explicitly call SessionPermissions.getNodeAccessPermission<sup>API</sup> beforehand in the procedure.

## *Permission cache life cycle*

To optimize the resolution of permissions for both data and user services, a dedicated cache is implemented at the session level. All permissions are cached including dynamic rules, it means that a rule result should not change for the duration of the cache which is explained below.

The session cache life cycle depends on the context, as described hereafter:

• In the UI, the cache is cleared for every non-ajax event (i.e on page display, pop-up opening, etc.).

• In programmatic procedures, the cache lasts until the end of the procedure, unless explicitly cleared (see below).

#### **Attention**

When modifying permissions in a procedure context (by importing an EBX archive or merging a dataspace programmatically), the session cache **must** be cleared via a call to Session. clearCache<sup>®1</sup>. Otherwise, these modifications will not be reflected until the end of the procedure.

## <span id="page-279-0"></span>48.3 **Defining user-defined rules**

Each level has a similar schema, which allows defining permission rules for profiles.

## *Defining dataspace user-defined rules*

For a given dataspace, the allowable permissions for each profile are as follows:

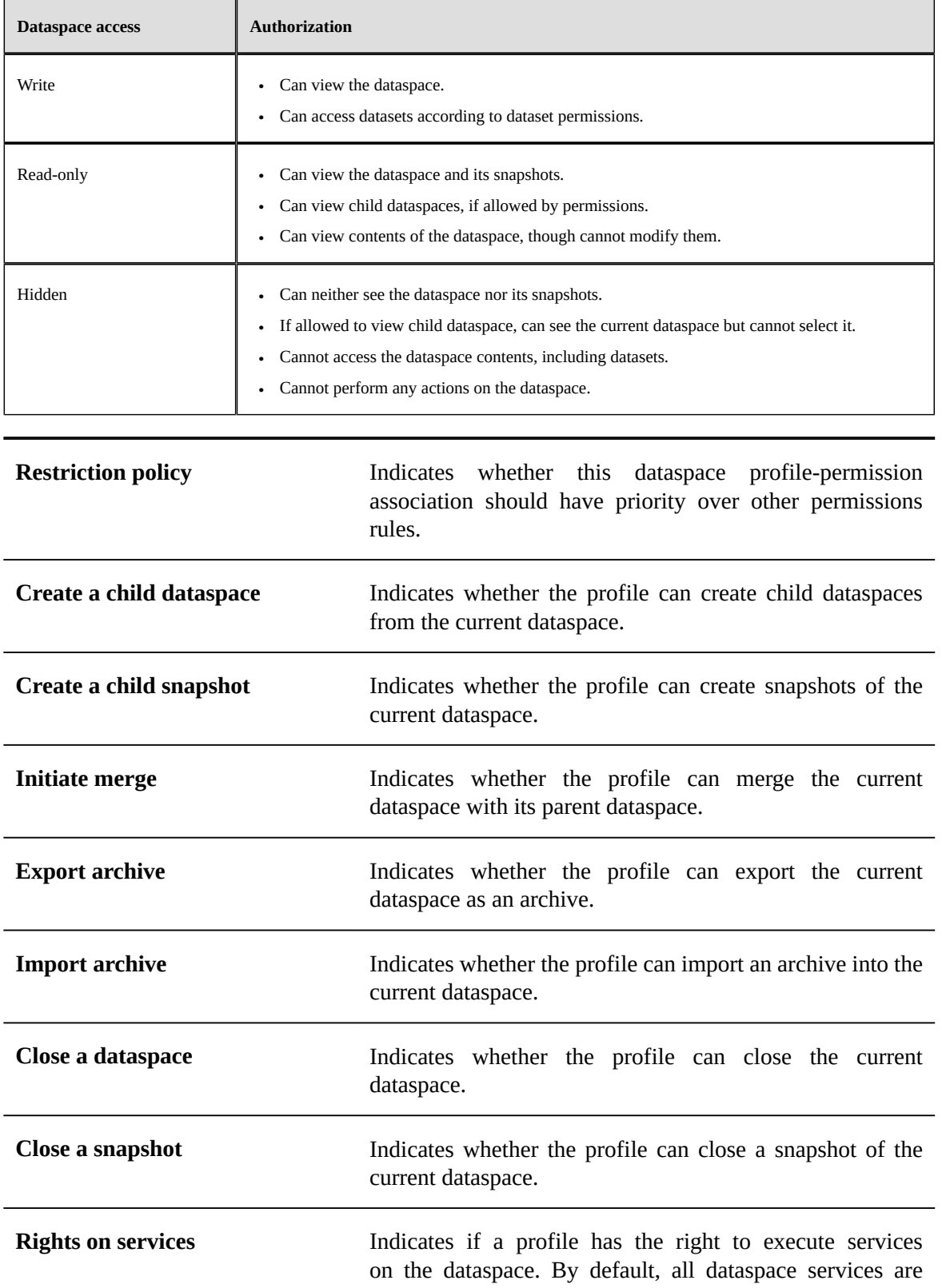

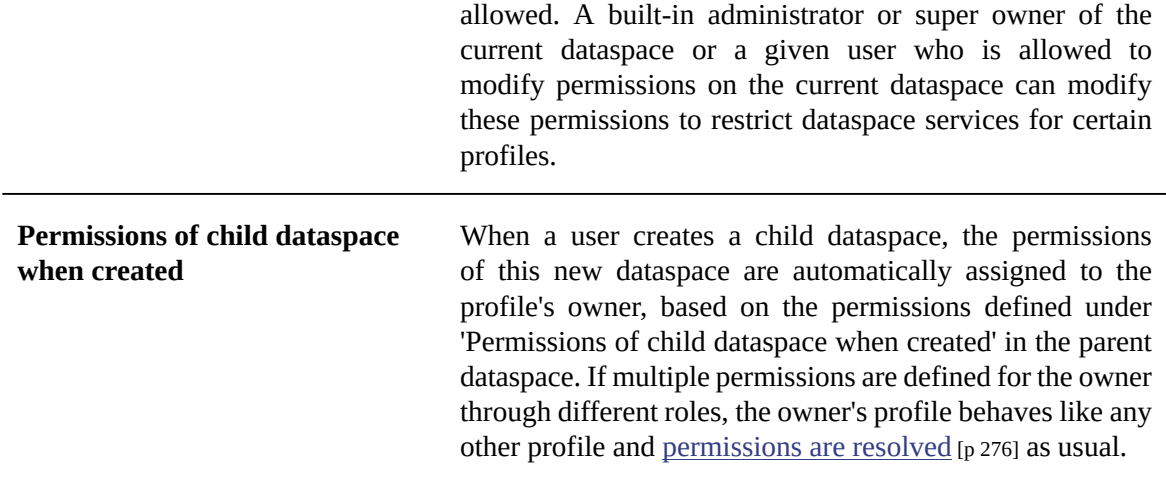

## *Defining dataset user-defined rules*

For a given dataset, the allowable permissions for each profile are as follows:

#### **Actions on datasets**

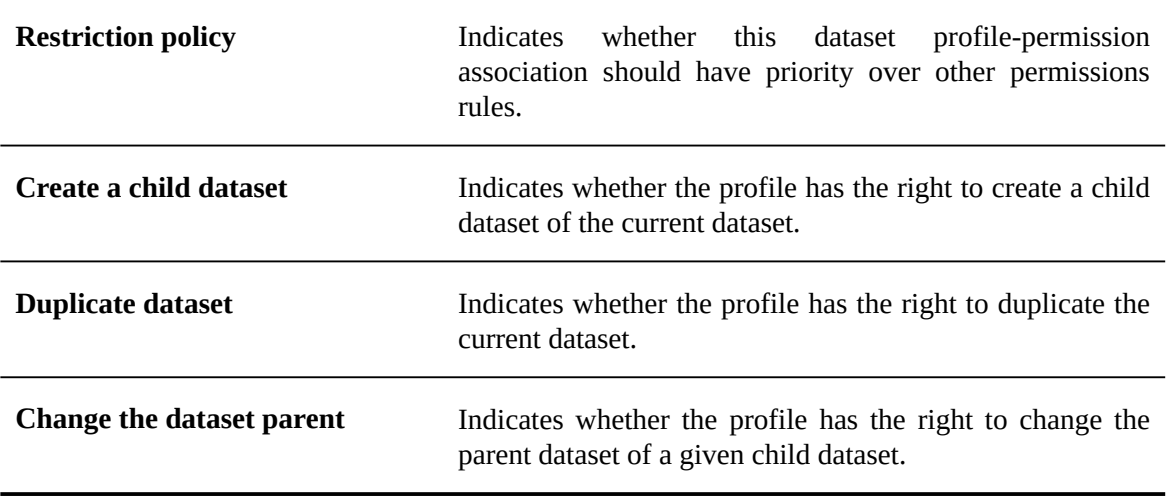

## **Actions on tables**

The action rights on default tables are defined at the dataset level. It is then possible to override these default rights for one or more tables. The allowable permissions for each profile are as follows:

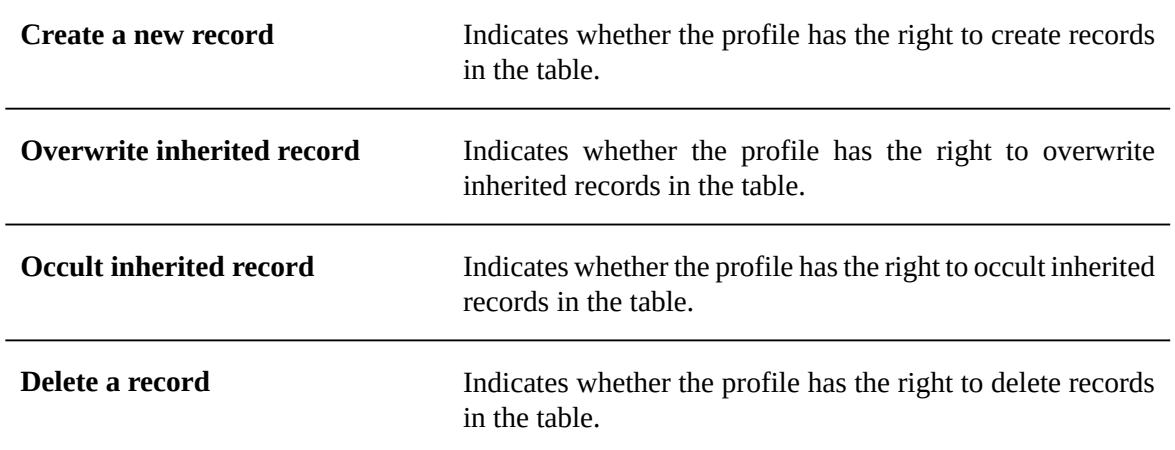

## **Access rights on node values**

Permissions defined on specific terminal nodes override their default access rights.

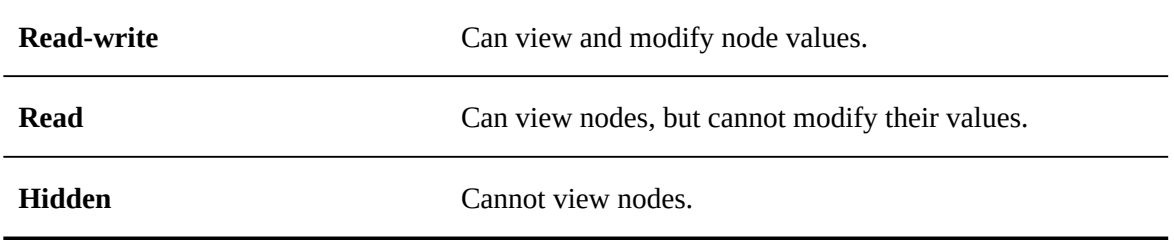

#### **Permissions on services**

A built-in administrator or an owner of the current dataspace can modify the service default permission to either restrict or grant access to certain profiles.

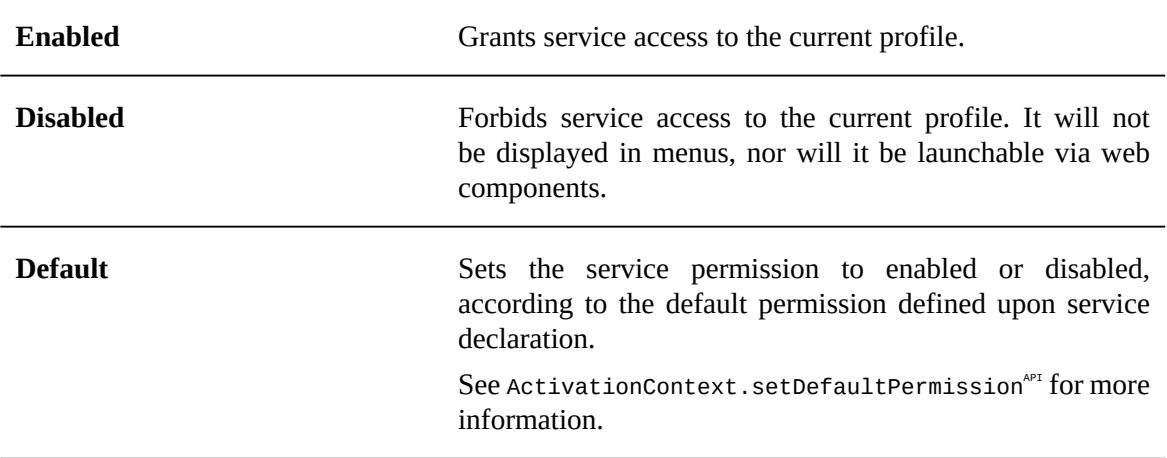

## <span id="page-283-0"></span>48.4 **Defining dynamic rules**

Dynamic rules give the possibility to define more precisely the conditions for accessing data or user services depending on the context.

There are different types of programmatic rules:

- the AccessRule<sup> $\lambda_{\text{P}}$ </sup>, described in the section below [Defining access rules on data](#page-283-1) [p 284].
- the scripted record permission rule, described in the section below [Defining scripted permission](#page-283-2) [rules on data](#page-283-2) [p 284].
- the [ServiceActivationRule](#page-284-0) [p 285], described in the section below [Defining activation rules on](#page-284-0) [service](#page-284-0) [p 285].
- the ServicePermissionRule $A^{P}$ , described in the section below [Defining permission rules on](#page-284-1) [service](#page-284-1) [p 285].

## <span id="page-283-2"></span>*Defining scripted permission rules on data*

scripted permission rules are rules that dynamically define, depending on the context, the read/write rights on the records of a table.

To define such a rule, a [record permission script](#page-893-0) [p 894] must be created in the DMA. A script editor is available on the table node definition, in the "Extensions" tab.

## <span id="page-283-1"></span>*Defining access rules on data*

AccessRules are rules that programmatically define, depending on the context, the read/write rights on a data model node or on the records of a table.

The definition of an AccessRule is performed as follows:

- 1. Creation of a rule in the form of a Java class implementing the AccessRule<sup> $\alpha$ r</sup> or AccessRuleForCreate<sup>API</sup> interface.
- 2. Assignment of this rule to concerned nodes in the schema extension: <code>schemaExtensions $^{\text{ap}}$ .</code>

According to the rule target (model node(s) or records) and type (AccessRule or AccessRuleForCreate), several methods such as SchemaExtensionsContext.  $\mathsf{setAccessRuleOnOccurrence}^\mathsf{err}$  or SchemaExtensionsContext.setAccessRuleForCreateOnNode $^{\mathsf{arr}}$ can be used.

The rule thus assigned is said to be "local" and is only executed when the target entity is requested. See [Resolving permissions on data](#page-285-0) [p 286] for more information.

#### **Attention**

Only one AccessRule can be defined for each node, dataspace or record. Only one AccessRuleForCreate can be defined for each table child node. The definition of a new programmatic rule of one type will lead to the replacement of the existing one.

## <span id="page-284-0"></span>*Defining activation rules on service*

The ServiceActivationRules allow to specify if a service is activated or not for a given dataspace or dataset. A service that has been deactivated through this rule is never available in the entity for which it is deactivated, regardless of the current profile, for execution or display, even in permission screens.

The definition of a ServiceActivationRule is carried out as follows:

- 1. Creation of a rule in the form of a Java class implementing the  $\texttt{ServiceActivationRuleForDatabase}^{\texttt{OPT}}$   $\texttt{interface}$  or  $\texttt{ServiceActivationRuleForDatabase}^{\texttt{OPT}},$ depending on the service type.
- 2. Assignment of this rule to the impacted services at their declaration level, depending on the service type, via the ActivationContextOnDataspace.setActivationRule ${}^{\alpha p}I$  or ActivationContextWithDatasetSet.setActivationRule<sup>4PI</sup> methods.

The resulting assigned rule will be evaluated during the service activation evaluation. See [Resolving permissions on services](#page-288-0) [p 289] for more information.

#### <span id="page-284-1"></span>*Defining permission rules on service*

The ServicePermissionRules are advanced rules allowing to dynamically define the display and execution conditions of a service depending on the context (current session, selected entity, etc.). The service should be activated for the current context beforehand for this type of rule to be triggered.

The definition of a ServicePermissionRule is carried out as follows:

- 1. Creation of a rule in the form of a Java class implementing the ServicePermissionRule<sup> $\alpha$ PI</sup> interface.
- 2. Assignment of this rule to the impacted services:
	- Either, for new services, at their declaration level via the ActivationContext. setPermissionRule<sup>API</sup> method.

The rule thus assigned is said to be "global" and is only executed when the service is activated for the current context. See [Resolving permissions on services](#page-288-0) [p 289] for more information.

• Or, for existing services, in the **schema extension** SchemaExtensions<sup>API</sup> via the SchemaExtensionsContext.setServicePermissionRuleOnNode<sup>API</sup> and  $\label{thm:chem} {\small \texttt{SchemaExtensionSContext.setServicePermissionRuleOnNodeAndAllDescendants}^{\tiny \texttt{API}} }$ methods. It is thus possible to assign a rule to any service, including standard services provided by EBX, on one or more data model nodes: a table node, an association node, etc.

The rule thus assigned is said to be "local" and is only executed in the extended schema context and when the node corresponds to the one specified. See [Resolving permissions on](#page-288-0) [services](#page-288-0) [p 289] for more information.

#### **Attention**

Only one ServicePermissionRule can be defined for each model node. Thus, the definition of a new programmatic rule will replace the existing one.

## <span id="page-285-1"></span><span id="page-285-0"></span>48.5 **Resolving permissions on data**

## *Resolving user-defined rules*

Access rights defined using the user interface are resolved on four levels: dataspace, dataset, record (if applicable) and node.

If a profile is associated with restrictive access rights at a given level, the minimum of all restrictive rights defined at that level is resolved. If no restrictions are defined at that level, the maximum of all access rights defined at that level is resolved.

When a restrictive permission is defined for a profile, it takes precedence over the other permissions potentially granted by the user's other roles. Generally, for all user-defined permission rules that match the current user session:

- If some rules with restrictions are defined, the minimum permissions of these restricted rules are applied.
- If no rules having restrictions are defined, the maximum permissions of all matching rules are applied.

#### **Examples:**

Given two profiles *P1* and *P2* concerning the same user, the following table lists the possibilities when resolving that user's permission to a service.

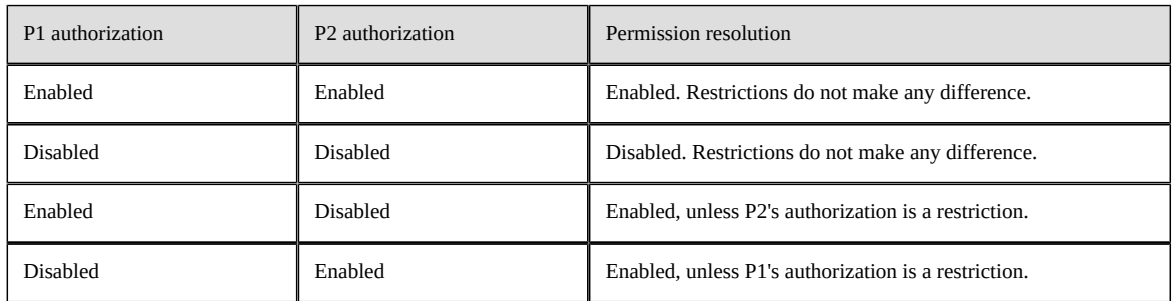

The same restriction policy is applied for data access rights resolution.

In another example, a dataspace can be hidden from all users by defining a restrictive association between the built-in profile "Profile.EVERYONE" and the access right "hidden".

At any given level, the most restrictive access rights between those resolved at this level and higher levels are applied. For instance, if a user's dataset access permissions resolve to read-write access, but the container dataspace only allows read access, the user will only have read-only access to this dataset.

#### **Note**

The dataset inheritance mechanism applies to both values and access rights. That is, access rights defined on a dataset will be applied to its child datasets. It is possible to override these rights in the child dataset.

## **Access rights resolution example**

In this example, there are three users who belong to the following defined roles and profiles:

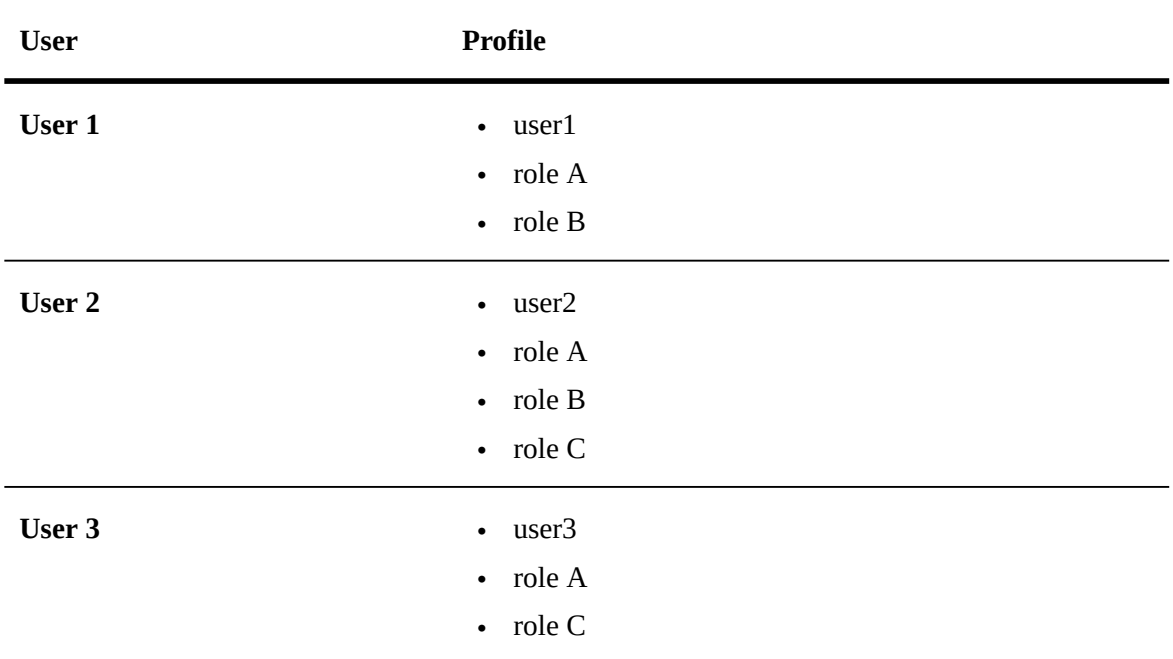

The access rights of the profiles on a given element are as follows:

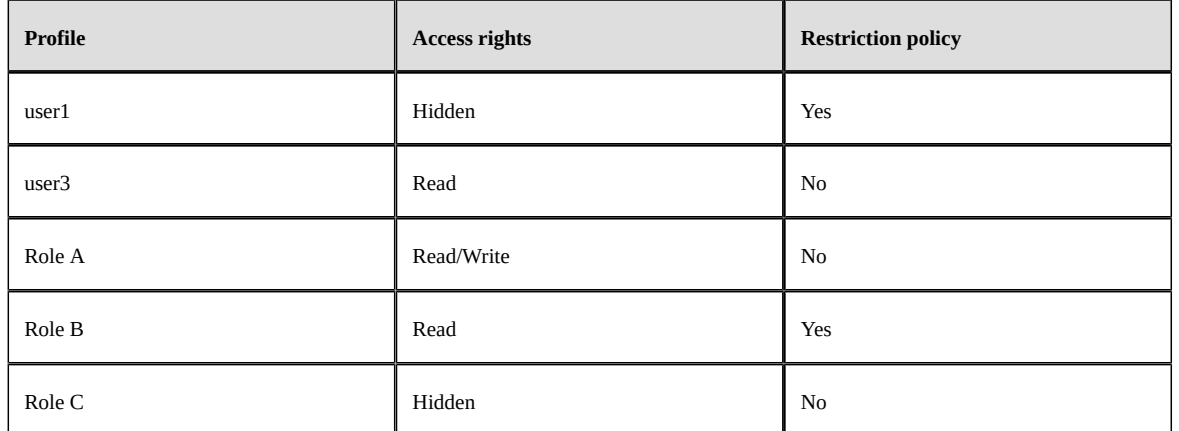

After resolution based on the role and profile access rights above, the rights that are applied to each user are as follows:

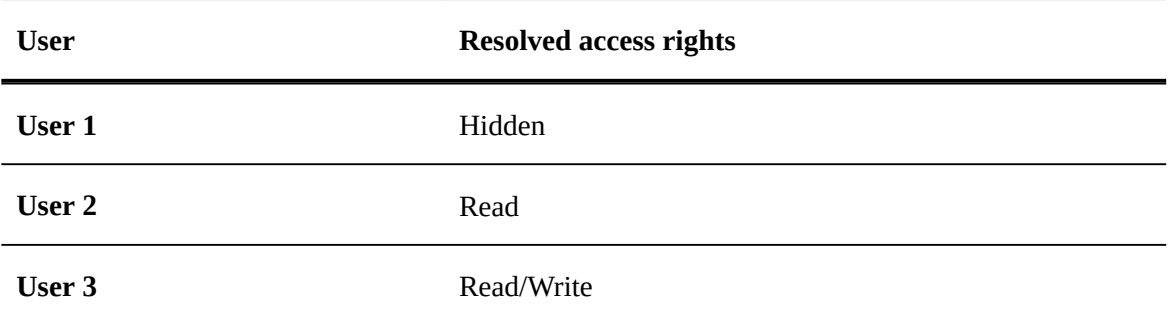

#### **Resolving dataspace and snapshot access rights**

At dataspace level, access rights are resolved as follows:

- If a user has several rights defined through multiple profiles:
	- If the rights include restrictions, the minimum of the restrictive profile-rights associations is applied.
	- Otherwise, the maximum of the profile-rights associations is applied.
- If the user has no rights defined:
	- If the user is a built-in administrator or owner of the dataspace, read-write access is given for this dataspace.
	- Otherwise, the dataspace will be hidden.

#### **Resolving dataset access rights**

At the dataset level, the same principle applies as at the dataspace level. After resolving the access rights at the dataset level alone, the final access rights are determined by taking the minimum rights between the resolved dataspace rights and the resolved dataset rights. For example, if a dataspace is resolved to be read-only for a user and one of its datasets is resolved to be read-write, the user will only have read-only access to that dataset.

## **Resolving node access rights**

At the node level, the same principle applies as at the dataspace and dataset levels. After resolving the access rights at the node level alone, the final access rights are determined by taking the minimum rights between the resolved dataset rights and the resolved node rights.

Specific access rights can be defined at the node level. If no specific access right is defined, the default access right is used for the resolution process.

**Note**

The resolution procedure is slightly different for table and table child nodes.

## **Special case for table and table child nodes**

This describes the resolution process used for a given table node or table record *N*.

For each user-defined permission rule that matches one of the user's profiles, the access rights for *N* are either:

- 1. The locally defined access rights for *N*;
- 2. Inherited from the access rights defined on the table node;
- 3. Inherited from the default access rights for dataset values.

All matching user-defined permission rules are used to resolve the access rights for *N*. Resolution is done according to the [restriction policy](#page-285-1) [p 286].

The final resolved access rights will be the minimum between the dataspace, dataset and the resolved access right for *N*.
## *Resolving dynamic rules*

There are three levels of resolution for dynamic access right rules: dataset, record and node. Since only one programmatic access rule can be set for a given level, the last rule set is the one used by the resolution procedure. However, a scripted rule can be specified on top of a programmatic rule at the table level.

#### **Rule resolution on dataset**

For a dataset, the last rule set is considered as the resolved rule

#### **Rule resolution on record**

For a record, the resolved rule is the minimum between the resolved rule set on the dataset and the rule set on this record.

See SchemaExtensionsContext.setAccessRuleOnOccurrence<sup>ppI</sup> for more details.

#### **Rule resolution on node**

For a node that is a child node of a record, the resolved rule is the minimum between the resolved rule on the record and the rule set on this node.

For a child node of a dataset, the resolved rule is the minimum between the resolved rule set on the dataset and the rule set on this node.

See SchemaExtensionsContext.setAccessRuleOnNode<sup>API</sup> for more details.

#### **Display policy for foreign key drop-down menus**

If a record is hidden due to access rules, it will not appear in foreign key drop-down menus.

#### **Attention**

The resolved access rights on a dataset or dataset node is the minimum between the resolved access rights defined in the user interface and the resolved dynamic rules, if any.

## 48.6 **Resolving permissions on services**

User services give the possibility to execute specific and advanced features from the user interface. Depending on their definition, these services can be called from a menu, as an action in a workflow, as a perspective item, or can be executed directly from a URL as a Web [component](#page-213-0) [p 214].

**See also***[Overview](#page-642-0) [p 643]*

The permissions of a service are resolved as the service is called from the user interface, namely:

• During the execution, just before the service is displayed.

If the permission resolved in the user context is not enabled, a restriction message is displayed in place of the service.

• During the display of menus if the service is defined as displayable in menus.

If the permission resolved in the context for the user is not enabled, the service will not be displayed in the menu.

Thus, upon every request the resolution of permissions for a service is carried out as follows, in the following order and as long as conditions are respected:

- 1. The service activation has to correspond to the current context. This activation considers:
	- the selected entity type (dataset, table, record, etc.);
	- static activation rules defined within the UserServiceDeclaration.defineActivation<sup>API</sup> method;
	- the potential dynamic activation rule [\(ServiceActivationRule](#page-284-0) [p 285]) also defined within the UserServiceDeclaration.defineActivation<sup>API</sup> method.
- 2. When the service is activated for the current context, permissions for the user session will be evaluated:
	- If permissions have been defined via the user interface for the current user (or for their roles), their resolution must return enabled.

For more information, please refer to the Resolving [user-defined](#page-289-0) rules [p 290] section.

- If a [global permission rule](#page-284-1) [p 285] is defined for the service, it must return enabled for the context provided (see ServicePermissionRuleContext<sup>API</sup>).
- If a [local permission rule](#page-284-1) [p 285] is defined for the selected node, it must return enabled for the context provided (see ServicePermissionRuleContext<sup>API</sup>).

## <span id="page-289-0"></span>*Resolving user-defined rules*

#### **Example**

In this example, there are two users belonging to different roles and profiles:

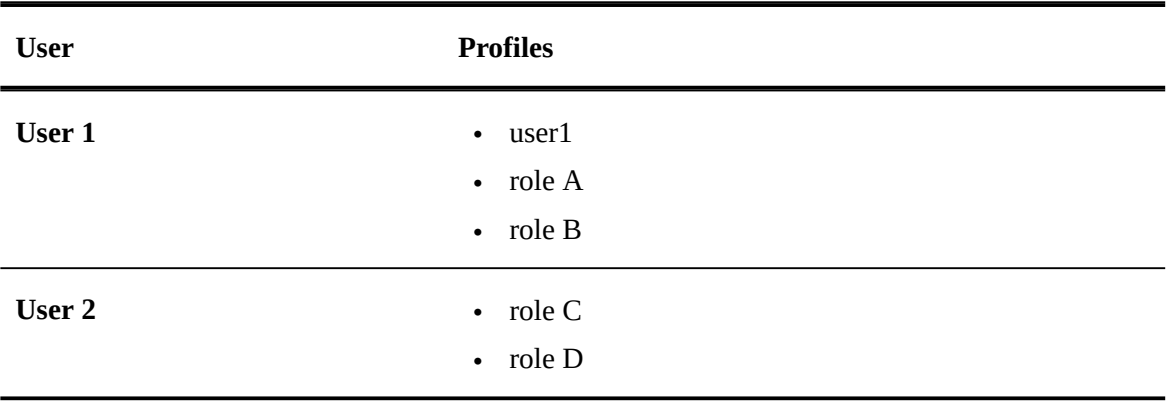

The permissions associated with the roles and profiles defined on the dataset level are as follows:

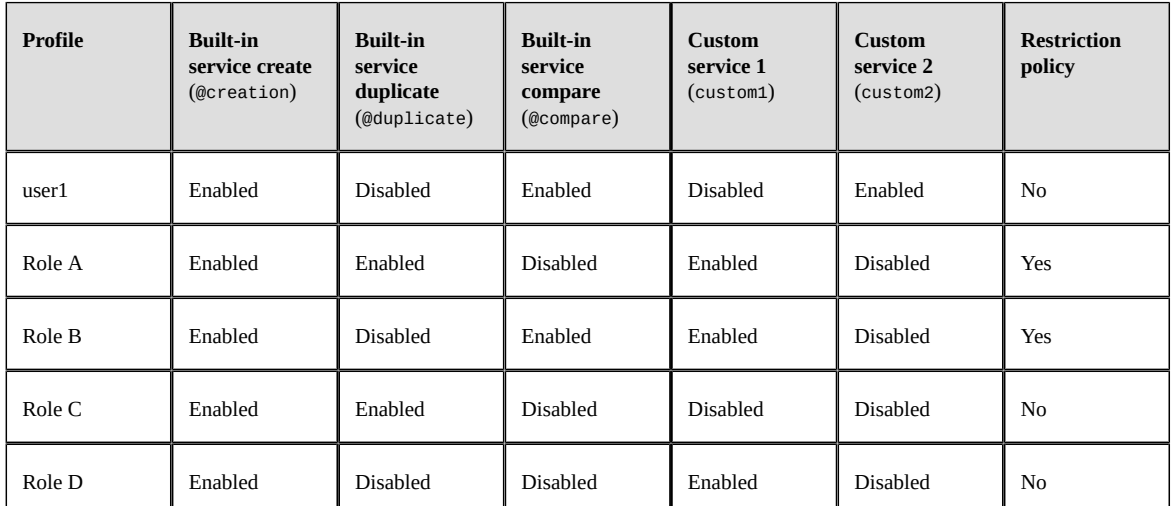

The services available to each user after permission resolution are as follows:

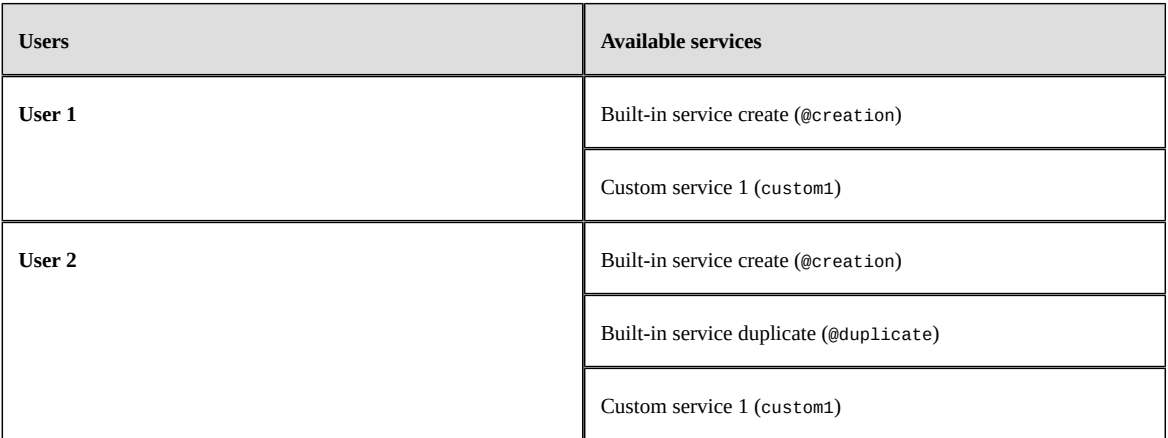

**See also***Resolving [user-defined](#page-285-0) rules [p 286]*

## 48.7 **Resolving permissions on actions**

Actions are low-level operations for EBX object manipulation on which it is possible to define execution rights for a profile. Unlike permissions on user services, which only impact the user interface, these rights are also applicable when an operation is carried out programmatically (i.e. via a Procedure<sup>®1</sup>) or indirectly (for example during data import, actions on the table (create, override, occult and delete) are evaluated).

Here is the list of actions on which rights can be defined:

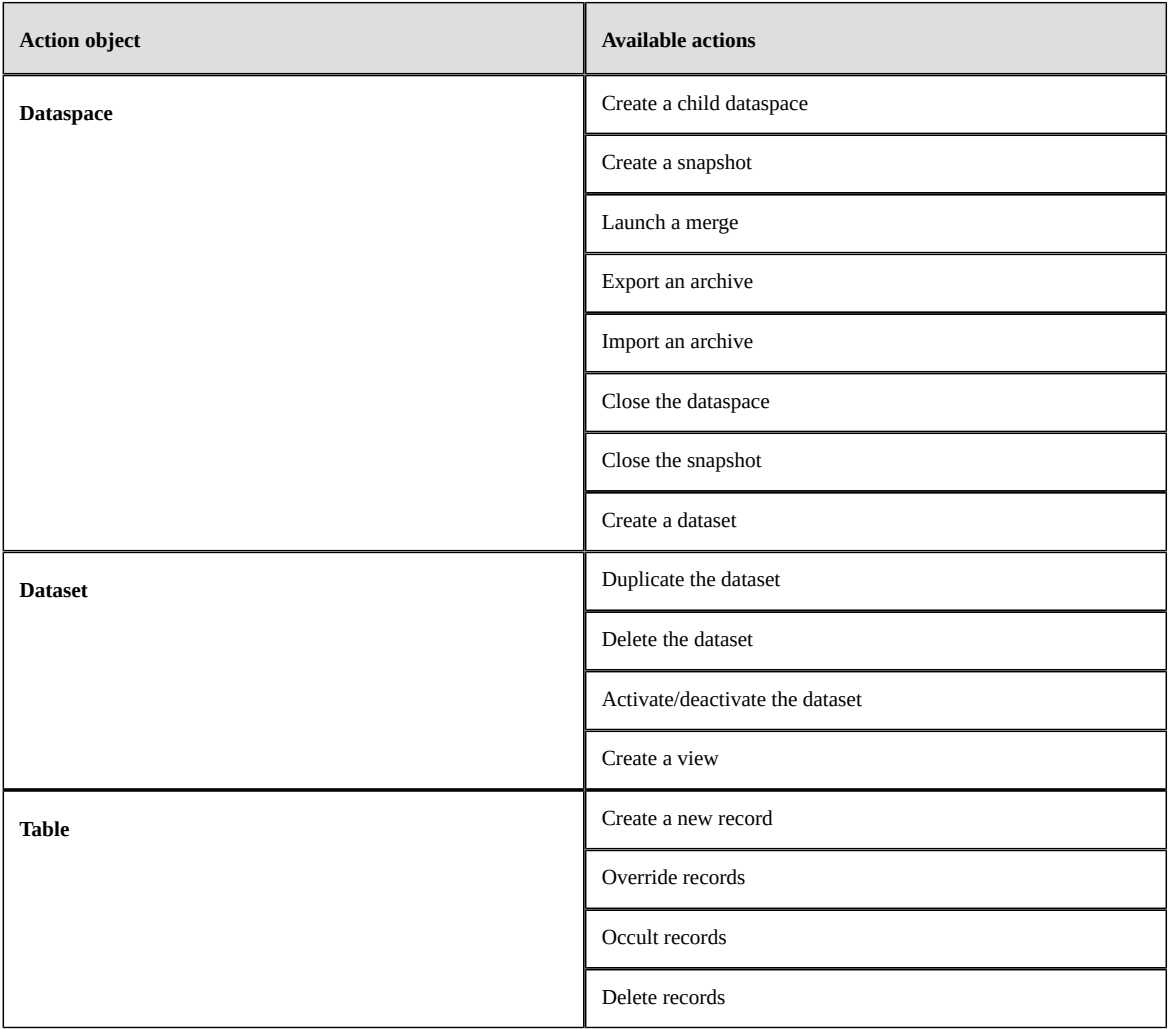

For the resolution of permissions on actions, only the permissions defined via the user interface for the current user (or their roles) will be taken into account, the restriction policy being applied as for any other permission defined via the user interface.

For more information, please refer to the **Resolving [user-defined](#page-292-0) rules** [p 293] section.

## <span id="page-292-0"></span>*Resolving user-defined rules*

#### **Example**

In this example, we have two users belonging to different roles and profiles:

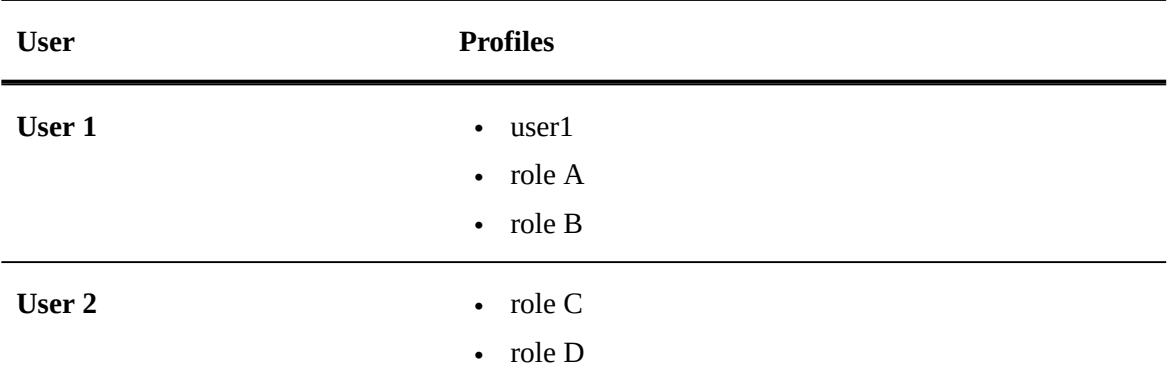

Rights associated with roles and profiles on the actions of a given table are as follows:

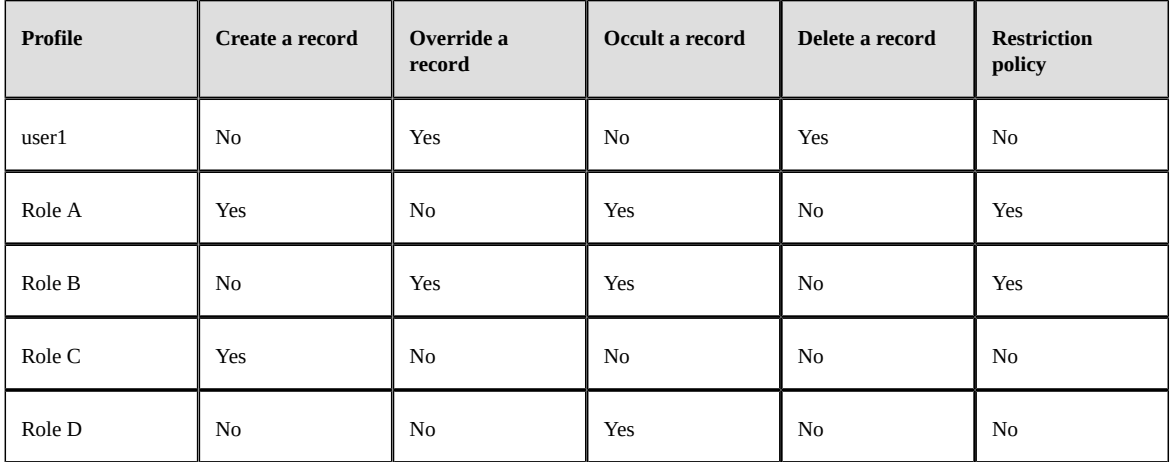

The actions available to each user after resolving the rights are as follows:

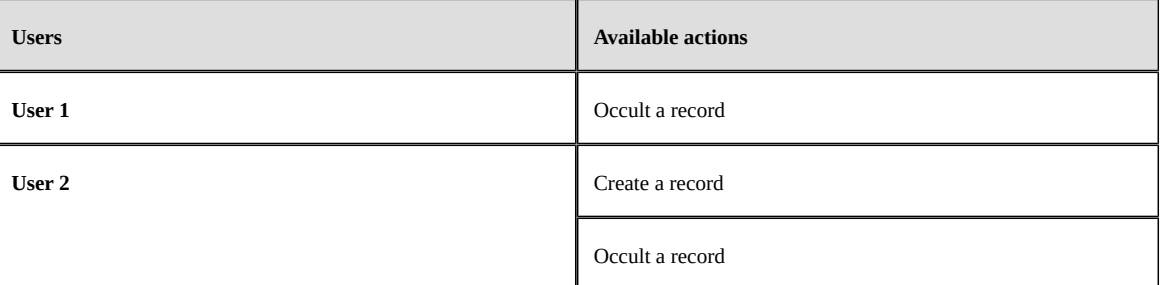

**See also***Resolving [user-defined](#page-285-0) rules [p 286]*

Documentation > Reference Manual > Other > Permissions

# CHAPTER **49**

# **Criteria editor**

This chapter contains the following topics:

- 1. [Overview](#page-294-0)
- 2. [Conditional blocks](#page-294-1)
- 3. [Atomic criteria](#page-295-0)

## <span id="page-294-0"></span>49.1 **Overview**

The criteria editor is included in several different areas of the user interface. It allows defining table filters, as well as validation and computation rules on data. This editor is based on the XPath 1.0 W3C Recommendation.

Two types of criteria exist: atomic criteria and conditional blocks.

**See also***[Supported XPath syntax](#page-232-0) [p 233]*

## <span id="page-294-1"></span>49.2 **Conditional blocks**

Conditional blocks are made up of atomic criteria and other conditional blocks. They express a condition based on the criteria. The following types of blocks exist:

- **No criteria match**: None of the criteria in the block match.
- **Not all criteria match**: At least one criterion in the block does not match.
- **All criteria match**: All criteria in the block match.
- **At least one criterion matches**: One or more of the criteria match.

## <span id="page-295-0"></span>49.3 **Atomic criteria**

An atomic predicate is defined by a field, an operator, and an expression (either a value or an XPath formula).

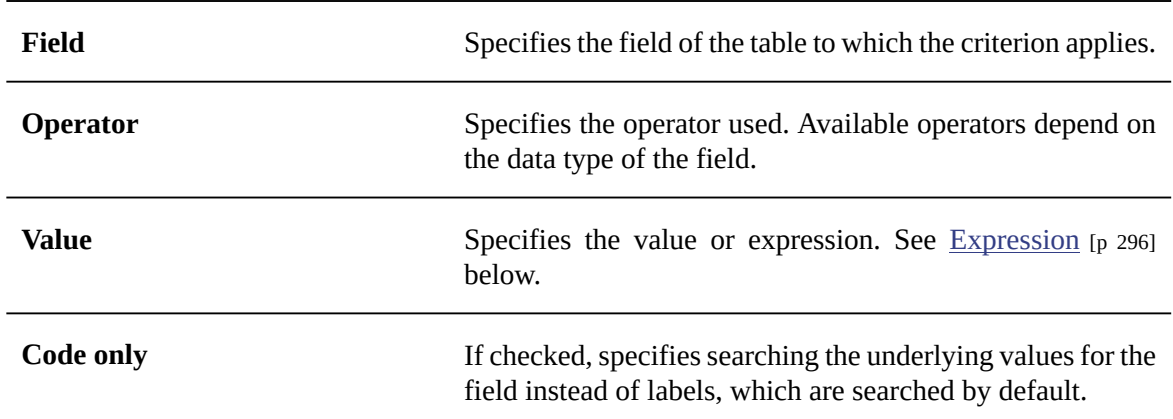

## <span id="page-295-1"></span>*Expression*

The expression can either be a fixed value or a formula. When creating a filter, only fixed values are authorized. During creation of a validation or computation rule, a formula can be created using the wizard.

**Known limitation:** The formula field does not validate input values, only the syntax and path are checked.

# CHAPTER **50**

# **Search**

This chapter contains the following topics:

- 1. [Overview](#page-296-0)
- 2. [Search strategies for string fields](#page-298-0)
- 3. [Search strategy for primary key fields](#page-299-0)
- 4. [Excluding](#page-299-1) a field from search ('Void' indexing)
- 5. [Assigning a search strategy to a field](#page-299-2)

## <span id="page-296-0"></span>50.1 **Overview**

A search strategy defines how a field is indexed and queried. Any field is associated with a default search strategy, primarily based on its data type.

Search strategies are specified in the Data Model Assistant:

- when editing a field, its search strategies can be set in the 'Extensions' tab;
- at the data model level, custom search strategies can be specified, under 'Extensions > Search' element in the left pane;

**See also***Quick [Search](#page-117-0) [p 118]*

### *Value-labeling*

Value-labeling is a global feature in EBX to display user-friendly labels instead of raw values. For example, in the user interface, a foreign key field displays the label of the linked record, or a field based on a static enumeration displays the localized label associated with the raw value, as specified by the data model.

If a field supports value-labeling, the Quick search and the sort in the user interface usually apply on the displayed label, to preserve an intuitive user interface.

There are some exceptions, where raw value is still used by the quick search and the sort operation:

- Programmatic labels and programmatic enumeration constraints (a foreign key specifying a TableRefDisplay or whose display depends on a UILabelRenderer specified on the target table, or a field constrained by a ConstraintEnumeration). It is recommended to use alternative solutions (display patterns and foreign keys).
- Enumeration constraint defined using another node  $(\leq \circ s_d)$ : enumeration  $\circ s_d$ : path=...). It is recommended to use an alternative solution (a foreign key).

Obviously, if a field is displayed through a UIWidget (or a UIBean), to preserve an intuitive user interface, it is expected for the custom component to display the label (or the value, if this field does not enable value-labeling).

## <span id="page-297-0"></span>*Limitations*

In general, the following fields are not included in the Quick search and they are not optimized for other operators:

- computed fields with non-local dependency;
- inherited fields.

In the specific cases of inherited dataset, history view or mapped tables, legacy search is used. This implies that the size of the table cannot be quickly estimated, and might not be presented in the UI. It also implies that Quick search:

- considers all searchable fields (including computed fields with non-local dependency);
- behaves like a 'contains' (Lucene syntax cannot be used);
- does not support sort by relevancy;
- may perform poorly on tables with large volumes.

Regarding the Advanced Search pane, all fields will be available, except those of type osd:locale which are not defined as enumerations, and those of type osd: resource.

## <span id="page-298-0"></span>50.2 **Search strategies for string fields**

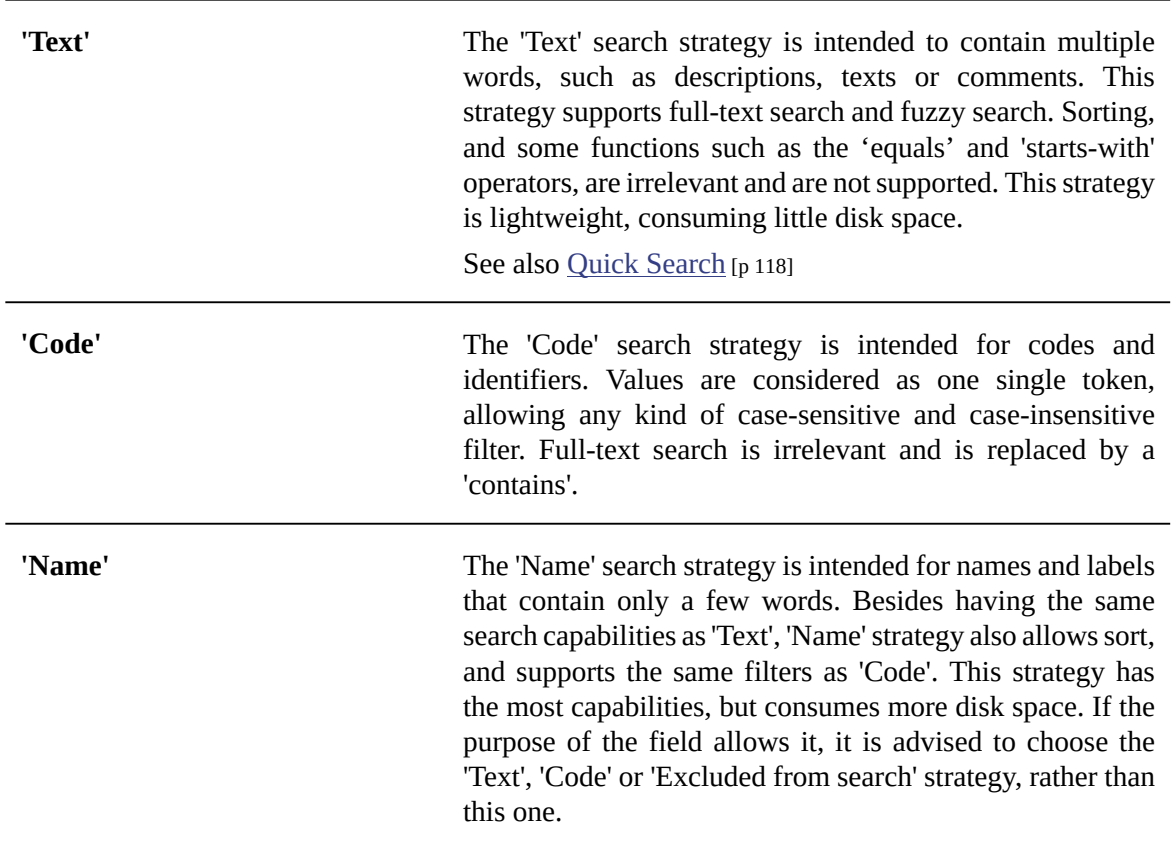

## *Basic built-in strategies for strings*

## *Default strategy for string fields*

The 'Name' strategy is applied to string fields by default, except:

- If the field is part of the primary key, it is set by default to 'Code'.
- If the field is a foreign key, it is forced to 'Code' and cannot be changed.
- If the field has a built-in datatype extending  $xs:string$ , then it has a strategy relevant to its datatype; for instance osd:text, xs:Name, osd:email, osd:html, etc.

As the default strategy 'Name' can be irrelevant and consumes more disk space, the data model compilation reports warnings for fields with the 'Name' strategy set as default, so as to ensure that strategies are defined on purpose. We advise to choose the 'Text' strategy, when the length of the expected values is greater than 80, as a rough estimate. Long values (> 32766 bytes once encoded into UTF-8) will not be fully indexed with the 'Name' or 'Code' strategy. Quick search is not affected, but sorting will consider only the first 1000 characters, and some operators ('equals' and 'ends-with', ...) will not return the correct results.

## *Advanced custom strategies*

Some strategies accept parameters, for example to define stop words, or a specific language. This is done by creating a record in the 'Search strategies' table of the 'Search' data model extension. The new parameterized strategy will be available for selection in the 'Extension' tab, for compatible fields.

## <span id="page-299-0"></span>50.3 **Search strategy for primary key fields**

Primary key fields must have a sortable search strategy. This excludes the 'Void' strategy for all data types, and the 'Text' strategy for strings.

## <span id="page-299-1"></span>50.4 **Excluding a field from search ('Void' indexing)**

The 'Excluded from search' (or Void) strategy deactivates indexing, making filter, search, or sort impossible. It is available for all data types, and is intended for fields that are never queried. Values can still be accessed through their record. Disabling the indexing reduces the disk space consumed and speeds up some operations like data import.

## <span id="page-299-2"></span>50.5 **Assigning a search strategy to a field**

A search strategy can be associated with a field, by means of a **search template** SearchTemplate<sup>RPT</sup>. This is done in the 'Extension' tab of the field, in the Data Model Assistant. Assigning multiple search strategies to a field requires registering additional search templates into a module. Only the addons EBX Information Search and EBX Match and merge are concerned by additional search templates.

## CHAPTER **51**

# **Performance and tuning**

This chapter contains the following topics:

- 1. [Environment](#page-301-0)
- 2. [Database](#page-302-0)
- 3. [Data modeling](#page-302-1)
- 4. [Data validation](#page-303-0)
- 5. [Accessing tables](#page-304-0)
- 6. [Performance checklist for other Java customizations](#page-306-0)

## <span id="page-301-1"></span><span id="page-301-0"></span>51.1 **Environment**

## *Memory management*

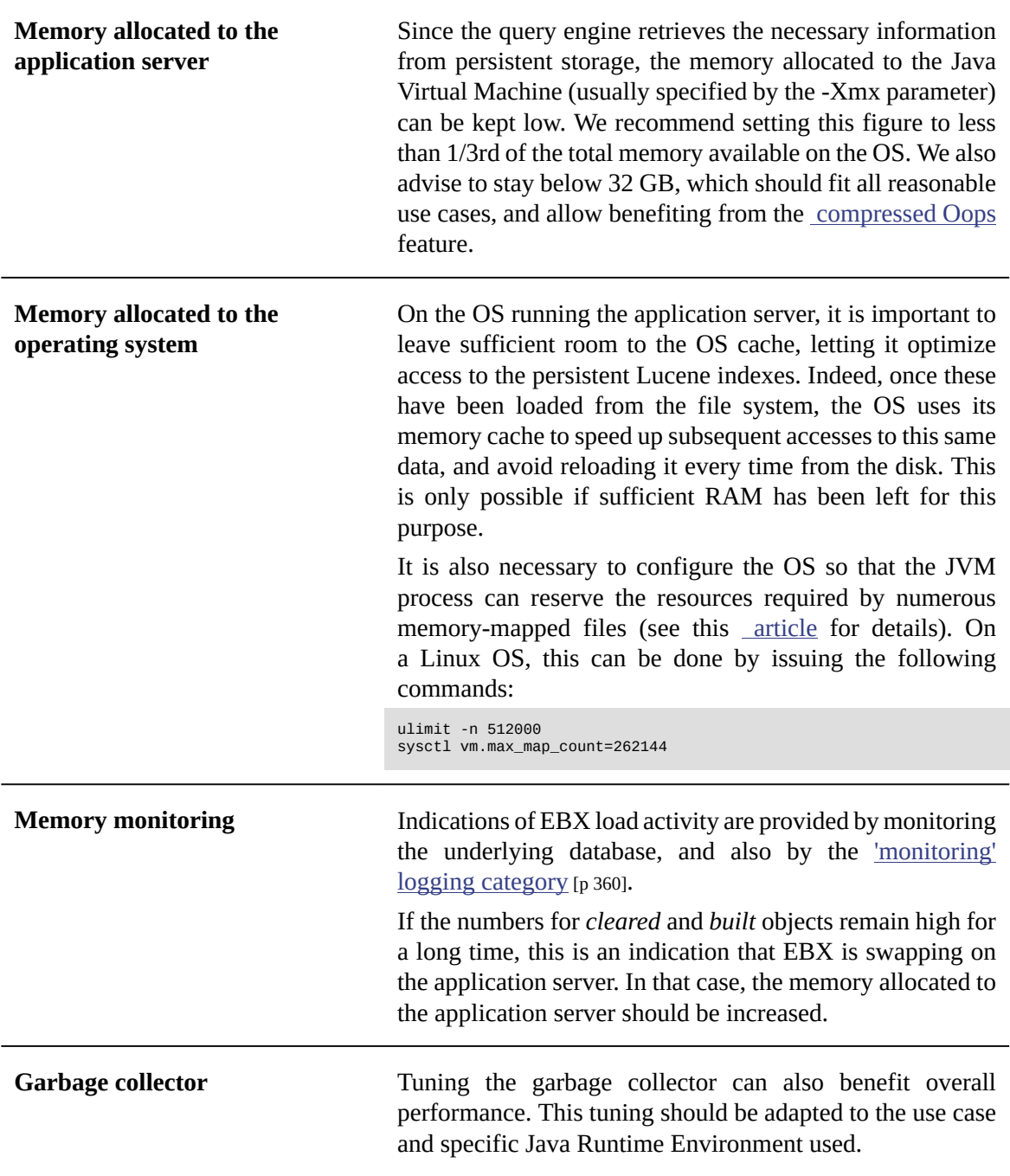

## *Disk*

The EBX repository data are indexed into Lucene indexes, stored on the disk under the [root directory](#page-356-0) [p 357].

*Disk space:* a rule of thumb for the disk size is to plan for 10 times the space occupied by the table G\_BLK in the relational database.

*Disk latency:* in order to maintain good overall performance, it is important for the disk storing the Lucene indexes to have low latency.

**See also***Setting the EBX root [directory](#page-356-0) [p 357]*

## *Using the native LZ4 library*

The LZ4 library is used to store data to and retrieve data from the database. To speed up data access, it is required to perform a ebx-lz4.jar native installation.

See [Data compression library](#page-323-0) [p 324] for more information.

#### *Scanning on server startup*

To speed up the web applications server startup, the [JAR files scanner](#page-330-0) [p 331] should be configured.

## <span id="page-302-0"></span>51.2 **Database**

#### *Reorganizing database tables*

As with any database, inserting and deleting large volumes of data may lead to fragmented data, which can deteriorate performance over time. To resolve the issue, reorganizing the impacted database tables is necessary. See [Monitoring and cleanup of the relational database](#page-400-0) [p 401].

A specificity of EBX is that creating dataspaces and snapshots adds new entries to tables GRS\_DTR and GRS\_SHR. When poor performance is experienced, it may be necessary to schedule a reorganization of these tables, for large repositories in which many dataspaces are created and deleted.

**See also***[Monitoring](#page-400-0) and cleanup of the relational database [p 401]*

## <span id="page-302-1"></span>51.3 **Data modeling**

### *Aggregated lists*

In a data model, when an element's cardinality constraint max occurs is greater than 1 and no osd: table is declared on this element, it is implemented as a Java List. This type of element is called an [aggregated list](#page-527-0) [p 528], as opposed to a table.

It is important to consider that there is no specific optimization when accessing aggregated lists, in terms of iterations, user interface display, etc. Besides performance concerns, aggregated lists are limited with regard to many functionalities that are supported by tables. See [tables introduction](#page-530-0) [p 531] for a list of these features.

#### **Attention**

For the reasons stated above, aggregated lists should be used only for small volumes of simple data (one or two dozen records), with no advanced requirements for their identification, lookups, permissions, etc. For larger volumes of data (or more advanced functionalities), it is recommended to use osd:table declarations.

## <span id="page-303-0"></span>51.4 **Data validation**

The internal validation framework will optimize the work required during successive requests to update the validation report of a dataset or a table. The incremental validation process behaves as follows:

- The first call to a dataset or table validation report performs a full validation of the dataset or the table.
- The next call to the validation report will compute the changes performed since the last validation. The validation report will be updated according to these changes.
- Validation reports are stored persistently in the TIBCO EBX repository. This reduces the amount of memory dedicated to validation reports when datasets have a large amount of validation messages. Also, validation reports are not lost when the application server restarts.
- Validation reports can be reset using the API or manually in the user interface by an administrator user (this option is available from the validation report section in EBX). As a consequence, resetting validation reports must be used with caution since associated datasets or tables will be fully revalidated during the next call to their validation reports.

See Adaptation.resetValidationReport $A^{pT}$  for more information.

Certain constraints are systematically re-validated, even if no updates have occurred since the last validation. These are the constraints with *unknown dependencies*. An element has unknown dependencies if:

- It specifies a **programmatic constraint** Constraint<sup>er</sup> in the default *unknown dependencies* mode.
- It declares a **computed value** ValueFunction<sup>4PI</sup>, or it declares a dynamic facet that depends on an element that is itself a **computed value** ValueFunction<sup>®F</sup>.
- It is an [inherited field](#page-271-0)  $[p \, 272]$  or it declares a dynamic facet that depends on a node that is itself an [inherited field](#page-271-0) [p 272].

Consequently, on large tables, it is recommended to:

- Avoid constraints with unknown dependencies (or at least to minimize the number of such constraints). For programmatic constraints, the developer is able to specify two alternative modes that drastically reduce incremental validation cost: *local dependency* mode and *explicit dependencies*. For more information, see **Dependencies and validation**  $DependenciesDefinitionContext.dependencies $^{\mathsf{API}}\cdot$$
- To use **constraints on tables** ConstraintOnTable<sup>®I</sup> instead of **programmatic constraints**  $Constant^{2n}$  defined at field level. Indeed, if a table defines constraints at field level, then the validation process will iterate over all the records to check if the value of the associated field complies with the constraint. Using **constraints on tables** Constraint on Table<sup> $P_{II}$ </sup> gives the opportunity to execute optimized queries on the whole table.
- Avoid the use of the facet [pattern](https://www.w3.org/TR/xmlschema-2/#dt-pattern) since its check is not optimized on large tables. That is, if a field defines this facet then the validation process will iterate over all the records to check if the value of the associated field complies with the specified pattern.

## <span id="page-304-0"></span>51.5 **Accessing tables**

## *Functionalities*

Tables are commonly accessed through EBX UI, data services and also through the Request<sup> $\lambda_{PI}$ </sup> and QueryAPI APIs. This access involves a unique set of functions, including a *dynamic resolution* process. This process behaves as follows:

- **Inheritance**: Inheritance in the dataset tree takes into account records and values that are defined in the parent dataset, using a recursive process. Also, in a root dataset, a record can inherit some of its values from the data model default values, defined by the xs:default attribute.
- **Value computation**: A node declared as an osd:function is always computed on the fly when the value is accessed. See valueFunction.getValue $^{\circ p_1}$ .
- Filtering: An *[XPath predicate](#page-232-0)* [p 233], a programmatic filter AdaptationFilter<sup>®1</sup>, or a recordlevel **permission rule** SchemaExtensionsContext.setAccessRuleOnOccurrence<sup>®I</sup> requires a selection of records.
- **Sort**: A sort of the resulting records can be performed.

## *Query on tables*

#### **Architecture and design**

In order to improve the speed of operations on tables, persistent Lucene indexes are managed by the EBX engine.

#### **Attention**

Faster access to tables is ensured if indexes are ready and maintained in the OS memory cache. As mentioned [above](#page-301-1)  $[p \ 302]$ , it is important for the OS to have enough space allocated.

#### **Performance considerations**

The query optimizer favors the use of indexes when computing a request result. If a query cannot take advantage of the indexes, it will be resolved in Java memory, and experience poor performance on large volumes. The following guidelines apply:

#### **Attention**

- Only XPath predicates and SQL queries can benefit from index optimization.
- Some fields and some datasets cannot be indexed, as described in section [Limitations](#page-297-0) [p 298].
- XPath predicates on a multivalued field cannot benefit from index optimization, except for the osd:search function.
- XPath predicates using the osd: Label function cannot benefit from index optimization

If indexes have not yet been built, additional time is required to build and persist the indexes, on the first access to the table.

Accessing the table data blocks is required when the query cannot be computed against any index (whether for resolving a rule, filter or sort), as well as for building the index. If the table blocks are not present in memory, additional time is needed to fetch them from the database.

It is possible to get information through the [memory monitoring](#page-301-1) [p 302] and request logging categories.

#### **Accessing and modifying a table**

The following access lead to poor performance, and must be avoided:

- Access a table after a few modifications, repeatedly. It implies the index state to be refreshed after each modification. The cost of refreshing makes this pattern ineffective. Instead, perform a single query and apply the modification when browsing the results.
- If there is an ongoing access to the same table, concurrently to the previous case, it prevents outdated index files to be deleted. As a consequence, the size of the index on disk increases, and the server may run out of disk space in extreme cases. When the concurrent access is closed, the index size is back to normal. This is usually a sign that a Request or a Query is not properly closed.

```
See also
  RequestResult.closeAPI
   QueryResult.closeAPI
```
#### **Other operations on tables**

The new records creations or record insertions depend on the primary key index. Thus, a creation becomes almost immediate if this index is already loaded.

## *Setting a fetch size*

In order to improve performance, a fetch size should be set according to the expected size of the result of the request on a table. If no fetch size is set, the default value will be used.

• On a history table, the default value is assigned by the JDBC driver: 10 for Oracle and 0 for PostgreSQL.

#### **Attention**

On PostgreSQL, the default value of 0 instructs the JDBC driver to fetch the whole result set at once, which could lead to an OutOfMemoryError when retrieving large amounts of data. On the other hand, using fetchSize on PostgreSQL will invalidate server-side cursors at the end of the transaction. If, in the same thread, you first fetch a result set with a fetchsize, then execute a procedure that commits the transaction, then, accessing the next result will raise an exception.

**See also**

```
Request.setFetchSizeAPI
RequestResultAPI
```
## <span id="page-306-0"></span>51.6 **Performance checklist for other Java customizations**

While TIBCO EBX is designed to support large volumes of data, several common factors can lead to poor performance. Addressing the key points discussed in this section will solve the usual performance bottlenecks.

## *Expensive programmatic extensions*

For reference, the table below details the programmatic extensions that can be implemented.

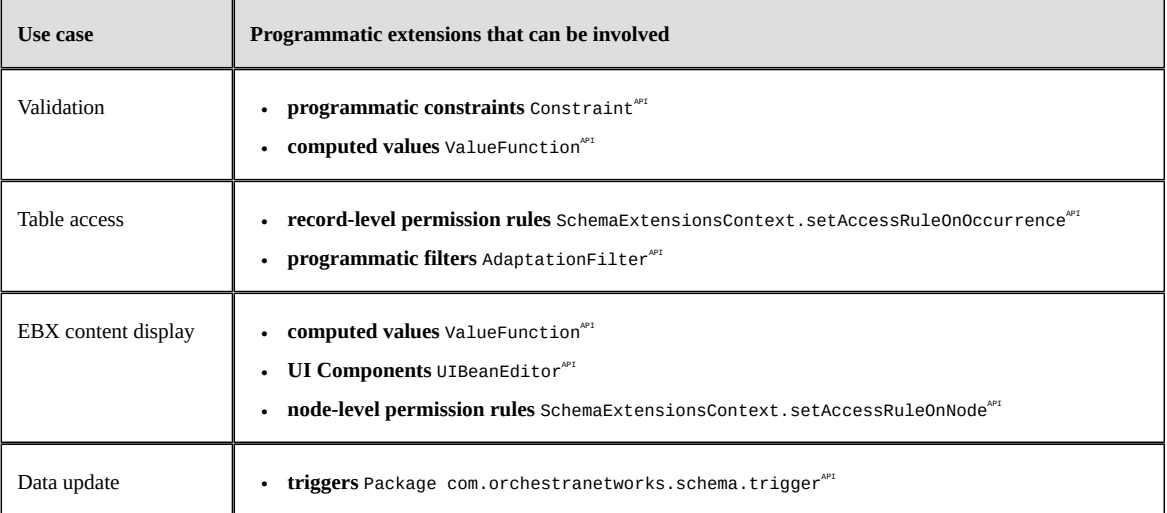

For large volumes of data, using algorithms of high computational complexity has a serious impact on performance. For example, the complexity of a constraint's algorithm is *O(n <sup>2</sup> )*. If the data size is 100, the resulting cost is proportional to 10 000 (this generally produces an immediate result). However, if the data size is 10 000, the resulting cost will be proportional to 10 000 000.

Another reason for slow performance is calling external resources. Local caching usually solves this type of problem.

If one of the use cases above displays poor performance, it is recommended to track the problem, either by code analysis or by using a Java profiling tool.

## *Unnecessary index refresh*

Refreshing a Lucene index takes time. It should be avoided whenever possible.

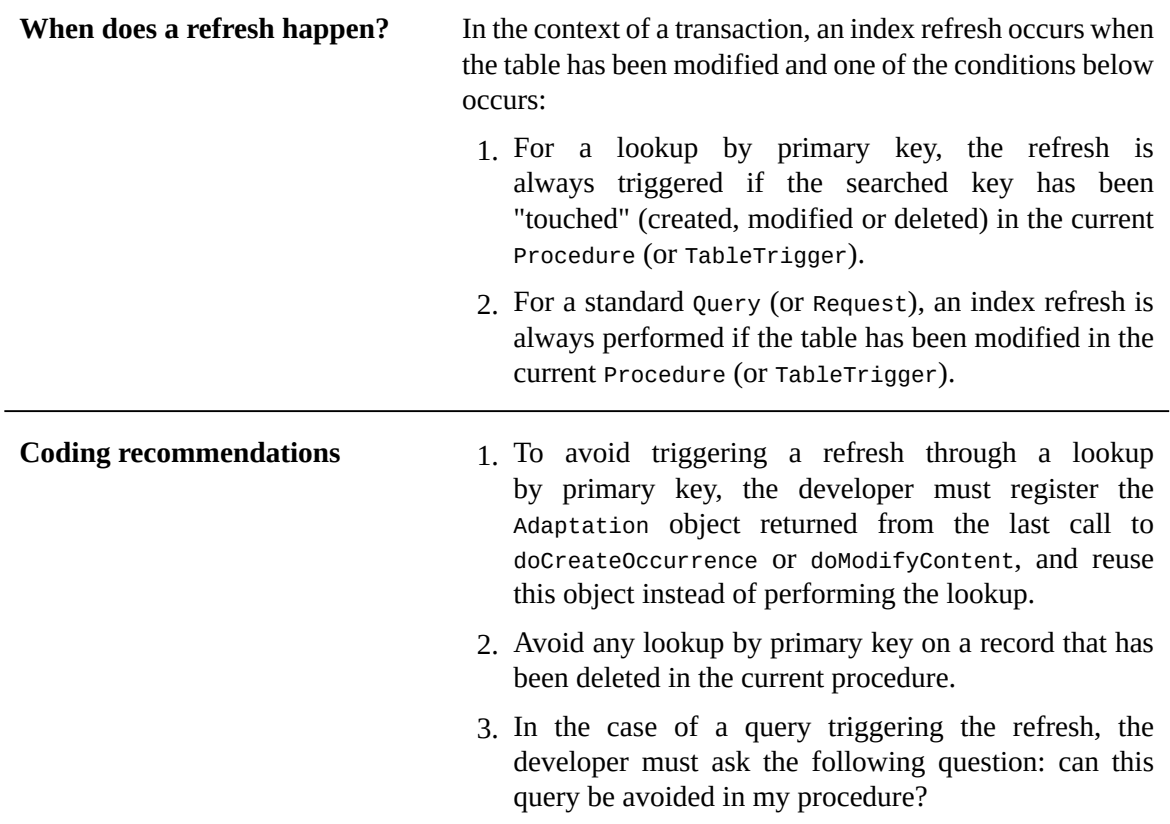

## *Transaction threshold for mass updates*

It is generally not advised to use a single transaction when the number of atomic updates in the transaction is beyond the order of 10<sup>5</sup>. Large transactions require a lot of resources, in particular, memory, from EBX and from the underlying database.

To reduce the transaction size, it is possible to:

- Specify the property [ebx.manager.import.commit.threshold](#page-366-0) [p 367]. However, this property is only used for interactive archive imports performed from the EBX user interface.
- Explicitly specify a **commit threshold** ProcedureContext.setCommitThreshold<sup>®1</sup> inside the batch procedure.
- Structurally limit the transaction scope by implementing Procedure $A^{PT}$  for a part of the task and executing it as many times as necessary.

On the other hand, specifying a very small transaction size can also hinder performance, due to the persistent tasks that need to be done for each commit.

**Note**

If intermediate commits are a problem because transactional atomicity is no longer guaranteed, it is recommended to execute the mass update inside a dedicated dataspace. This dataspace will be created just before the mass update. If the update does not complete successfully, the dataspace must be closed, and the update reattempted after correcting the reason for the initial failure. If it succeeds, the dataspace can be safely merged into the original dataspace.

## *Triggers*

If required, triggers can be deactivated using the method ProcedureContext . setTriggerActivation  $^{\circ r}$ .

## *Directory integration*

Authentication and permissions management involve the [user and roles directory](#page-434-0) [p 435].

If a specific directory implementation is deployed and accesses an external directory, it can be useful to ensure that local caching is performed. In particular, one of the most frequently called methods is  $\mathsf{Directory.isUserInRole}^{\mathsf{API}}.$ 

Documentation > Reference Manual > Other > Performance and tuning

# **Administration Guide**

# CHAPTER **52**

# **Administration overview**

The Administration section in TIBCO EBX is the main point of entry for all administration tasks. In this overview are listed all the topics that an administrator needs to master. Click on your topic of interest in order to access the corresponding chapter or paragraph in the documentation.

This chapter contains the following topics:

- 1. [Repository management](#page-311-0)
- 2. [Disk space management](#page-312-0)
- 3. [Data model](#page-313-0)
- 4. [Perspectives](#page-313-1)
- 5. [Administrative delegation](#page-313-2)

## <span id="page-311-0"></span>52.1 **Repository management**

For storage optimization, it is recommended to maintain a repository (persistence RDBMS) to the necessary minimum. To this end, it is recommended to regularly perform a purge of snapshots and obsolete dataspaces and to consider using a backup file system.

See also [Cleaning up dataspaces, snapshots, and history](#page-400-1) [p 401] and [Deleting dataspaces, snapshots,](#page-401-0) [and history](#page-401-0) [p 402].

It is also possible to archive files of the file system type in order to reduce the storage costs, see  $EBX$ [monitoring](#page-399-0) [p 400].

Administration tasks can be scheduled by means of the task scheduler, using built-in tasks, see [Task](#page-448-0) [scheduler](#page-448-0) [p 449].

### *Object cache*

EBX maintains an object cache in memory. The object cache size should be managed on a case by case basis according to specific needs and requirements (pre-load option and pre-validate on the reference dataspaces, points of reference, and monitoring), while continuously monitoring the repository health report.

**See also***[Memory management](#page-301-1) [p 302]*

## *Obsolete contents*

Keeping obsolete contents in the repository can lead to a slow server startup and slow responsiveness of the interface. It is strongly recommended to delete obsolete content.

For example: datasets referring to deleted data models or undeployed add-on modules. See [Deploying](#page-376-0) [and registering TIBCO EBX add-ons](#page-376-0) [p 377].

#### *Workflow*

#### **Cleanup**

The workflow history and associated execution data have to be cleaned up on a regular basis.

The workflow history stores information on completed workflows, their respective steps and contexts. This leads to an ever-growing database containing obsolete history and can thus lead to poor performance of the database if not purged periodically. See [Workflow](#page-447-0) history [p 448] for more information.

#### **Email configuration**

It is required to configure workflow emails beforehand in order to be able to implement workflow email notifications. See [Configuration](#page-445-0) [p 446] for more information.

## <span id="page-312-0"></span>52.2 **Disk space management**

#### *Purge of logs*

The log file size will vary according to the log level (and to the selected severity level) and disk space needs to be accordingly managed.

An automatic purge is provided with EBX, allowing to define how many days should log files be stored. After the defined period, log files are deleted.

Any customized management of the purge of logs (backup, archiving, etc.) is the user's responsibility.

```
#################################################
## Directory of log files 'ebxFile:'
## This property is used by special appender prefixed
## by 'ebxFile:' (see log section below)
#################################################
ebx.logs.directory=${ebx.home}/ebxLog
################################################################
# Daily rollover threshold of log files 'ebxFile:'
# Specifies the maximum number of backup files for daily rollover of 'ebxFile:' appenders.
# When set to a negative value, backup log files are never purged.
# Default value is -1.
################################################################
ebx.log4j.appender.ebxFile.backup.Threshold=-1
```
## *Audit trail*

EBX is provided with a default audit trail manager. Any customized management (including purge, backups, etc.) is the user's responsibility.

If the audit trail is unwanted, it is possible to fully deactivate it. See [Activating the XML audit trail](#page-358-0) [p 359] and [Audit trail](#page-454-0) [p 455] for more information.

## <span id="page-313-0"></span>52.3 **Data model**

## *Publication management*

The management of publications of [embedded data models](#page-88-0)  $[p]$  89]. See [Data model administration](#page-438-0)  $[p]$ 439] for more information on the management of these publications and the administration tasks that can be performed (delete, import and export).

## *Refresh data models*

It is possible to update the data models that are using XML Schema documents not managed by EBX. See [Data model refresh tool](#page-508-0) [p 509] for more information.

## <span id="page-313-1"></span>52.4 **Perspectives**

EBX offers extensive UI customization options. Simplified interfaces [\(Recommended perspectives\)](#page-419-0) [p 420] dedicated to each profile accessing the system can be parameterized by the administrator. According to the profile of the user logging in, the interface will offer more or less options and menus. This allows for a streamlined work environment.

See [Advanced perspective](#page-407-0) [p 408] for more information.

## <span id="page-313-2"></span>52.5 **Administrative delegation**

EBX is provided with the built-in administrator profile by default. An administrator can delegate administrative rights to a non-administrator user, either for specific actions or for all activities.

The administrative delegation is defined under 'Administration' in the [global permissions](#page-406-0) [p 407] profile.

Access to the administration section can be granted to specific profiles via the global permissions in order to delegate access rights on corresponding administration datasets.

If all necessary administrative rights have been delegated to non-administrator users, it becomes possible to disable the built-in 'Administrator' role.

**See also***[Configuring](#page-357-0) the user and roles directory [p 358]*

# **Installation & configuration**

## CHAPTER **53**

# **Supported environments**

<span id="page-315-0"></span>This chapter contains the following topics:

- 1. [Browsing environment](#page-316-0)
- 2. [Supported application servers](#page-317-0)
- 3. [Supported databases](#page-319-0)

## <span id="page-316-0"></span>53.1 **Browsing environment**

## *Supported web browsers*

The TIBCO EBX web interface supports the following browsers:

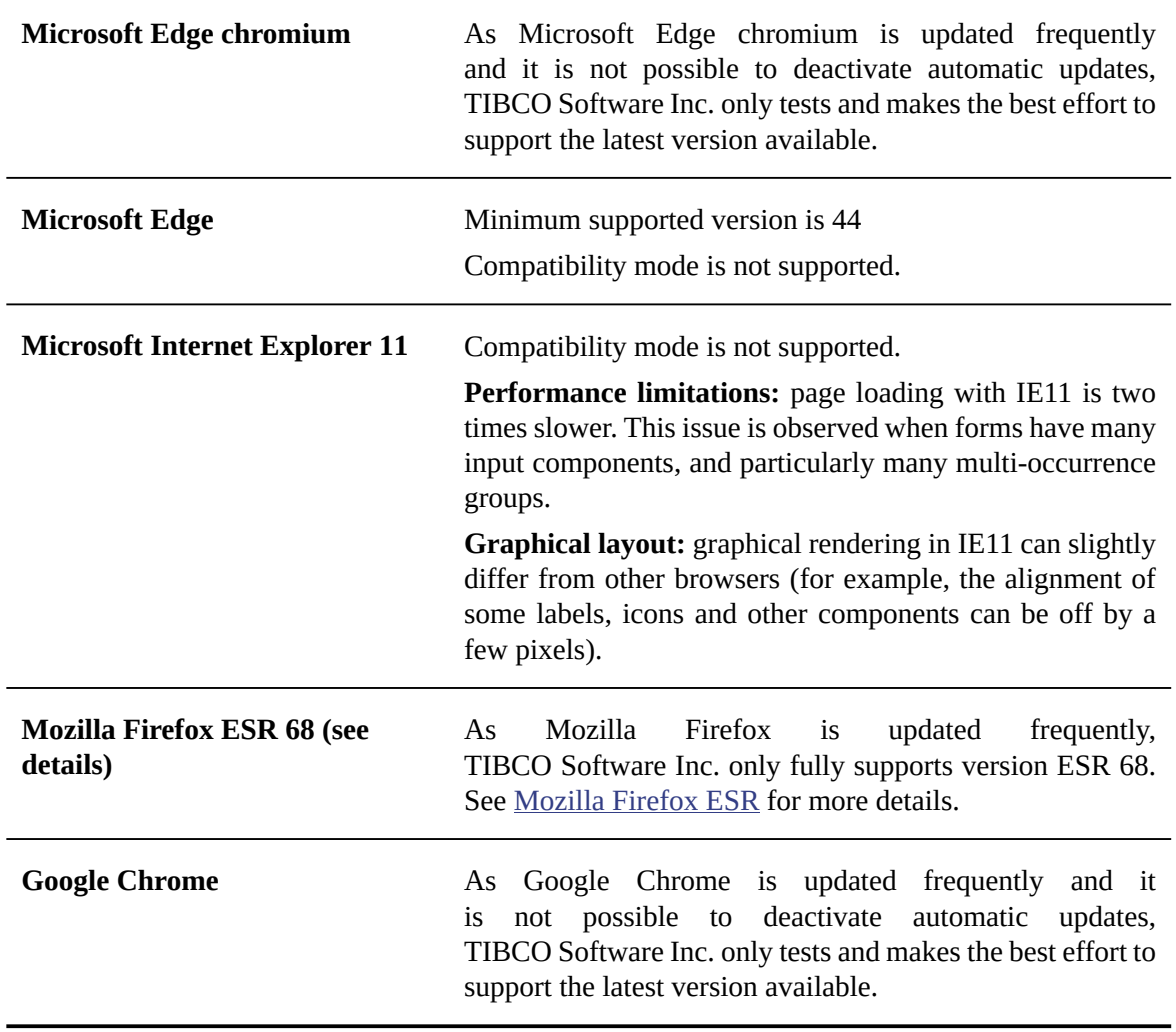

#### *Screen resolution*

The minimum screen resolution for EBX is 1024x768.

## *Refreshing pages*

Browser page refresh is not supported by EBX. When a page refresh is performed, the last user action is re-executed, and therefore could cause issues. It is thus imperative to use the action buttons and links offered by EBX instead of refreshing the page.

## *'Previous' and 'Next' buttons*

The 'previous' and 'next buttons of the browser are not supported by EBX. When navigating through page history, an obsolete user action is re-executed, and therefore could cause issues. It is thus imperative to use the action buttons and links offered by EBX rather than the browser buttons.

## *Browser configuration*

The following features must be activated in the browser configuration, for the user interface to work properly:

- JavaScript
- Ajax
- Pop-ups

#### **Attention**

Avoid using any browser extensions or plug-ins, as they could interfere with the proper functioning of EBX.

## *Limitations*

Some browsers may have a limitation on the number of iframes that can be embedded. If this is the case, it limits to the number of items that can be pushed in the breadcrumb. Please check the browser documentation for more details.

## <span id="page-317-0"></span>53.2 **Supported application servers**

EBX supports the following configurations:

• Java Runtime Environment: JRE 8, 11 or 17.

Note: JRE 8 will come out of support in an upcoming release. We advise to upgrade the runtime to a recent LTS version, to take advantage of the performance improvements it offers.

- Any Servlet/JSP container that complies with Servlet 3.0 (inclusive) up to 5.0 (exclusive): for example Tomcat 7.0 (inclusive) up to 10.0 (exclusive). Any Java Application Server with Java EE 8 (inclusive) to Jakarta EE 9 (exclusive): for example WebSphere Application Server Liberty 18 (inclusive) up to 21 (exclusive), WebLogic Application Server 14c or higher, JBoss EAP 7.4 or higher. See [Java EE deployment overview](#page-330-1) [p 331].
- The application server must support the JSON Processing 1.1 ( $JSR$  374), or allow the uses of the implementation embedded in the  $ebx$ . jar library. For example, Tomcat does not provide any library to support this specification (only the embedded one can be used), WebSphere Application Server allows reversing the classloading system (making the embedded one a priority), WebLogic Application Server 14c or higher supports this specification, JBoss EAP allows including or excluding the available libraries.
- The application server must use UTF-8 encoding for HTTP query strings from EBX. This can be set at the application server level.

For example, on Tomcat, you can set the server to always use the UTF-8 encoding, by setting URIEncoding to 'UTF-8' on the <Connector> in the server.xml configuration file. Alternatively,

you can instruct the server to use the encoding of the request body by setting the parameter useBodyEncodingForURI to 'true' in server.xml.

#### **Attention**

• Limitations apply regarding clustering and hot deployment/undeployment:

Clustering: EBX does not include a cache synchronization mechanism, thus it cannot be deployed into a cluster of active instances. See Technical [architecture](#page-395-0) [p 396] for more information.

Hot deployment/undeployment: EBX does not support hot deployment/undeployment of web applications registered as EBX modules, or of EBX built-in web applications.

• WebSphere Application Server's Java SDKs under version 8.0.4.10 are incompatible with the embedded Apache Calcite third-party library. It is highly recommended to use the latest Java SDK available and compatible with the application server.

## <span id="page-319-0"></span>53.3 **Supported databases**

The EBX repository supports the relational database management systems listed below, with the suitable JDBC drivers. It is important to follow the database vendor recommendations and update policies regarding the database itself, as well as the JDBC driver.

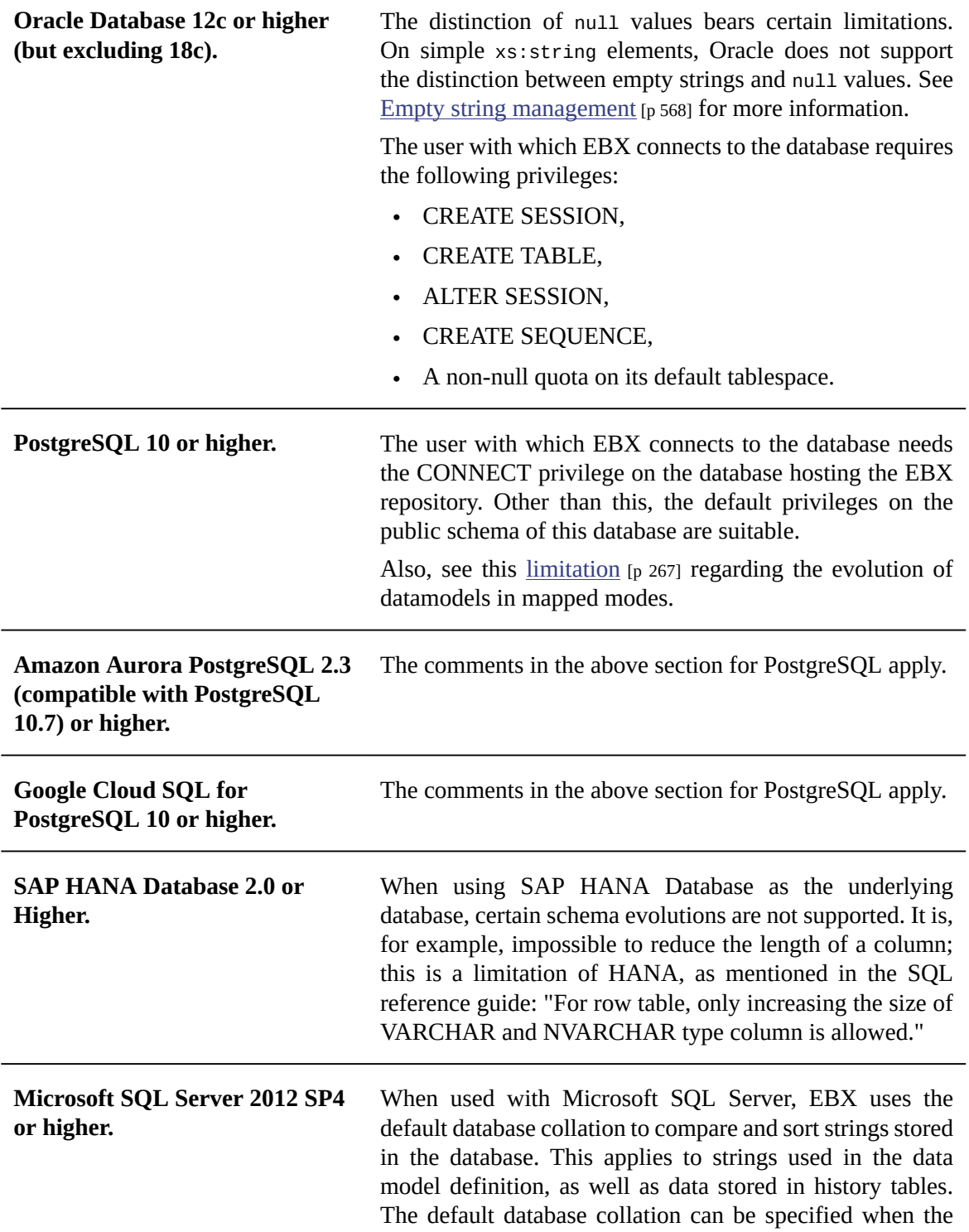

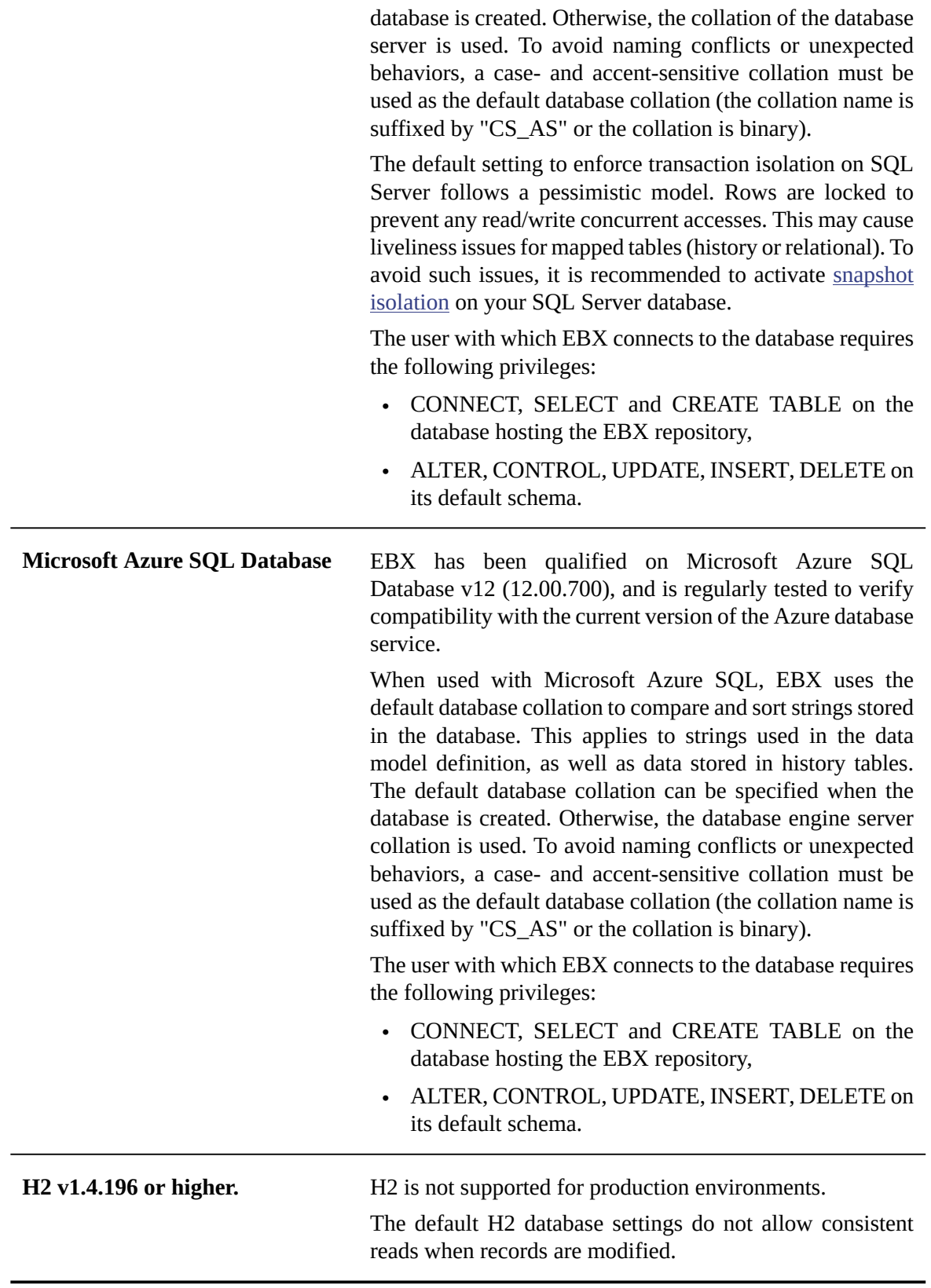

For other relational databases, please contact the Support team at [https://support.tibco.com.](https://support.tibco.com)

#### **Attention**

In order to guarantee the integrity of the EBX repository, it is strictly forbidden to perform direct modifications to the database (for example, using direct SQL writes).

**See also**

*[Repository administration](#page-395-1) [p 396] Data source of the EBX [repository](#page-328-0) [p 329] [Configuring](#page-356-1) the EBX repository [p 357]*

## CHAPTER **54**

# **Java EE deployment**

This chapter contains the following topics:

- 1. [Introduction](#page-322-0)
- 2. [Software components](#page-322-1)
- 3. [Embedded third-party libraries](#page-323-1)
- 4. [Required third-party libraries](#page-323-2)
- 5. Web [applications](#page-325-0)
- 6. [Deployment details](#page-327-0)
- 7. [Installation notes](#page-330-1)

## <span id="page-322-0"></span>54.1 **Introduction**

This chapter details deployment specifications for TIBCO EBX on a Java application server. For specific information regarding supported application servers and inherent limitations, see [Supported](#page-315-0) [environments.](#page-315-0) [p 316]

## <span id="page-322-1"></span>54.2 **Software components**

EBX uses the following components:

- Library ebx.jar
- **[Embedded](#page-323-1)** [p 324] and [required](#page-323-2) [p 324] third-party Java libraries
- [EBX built-in web applications](#page-326-0) [p 327] and optional [custom web applications](#page-326-1) [p 327]
- [EBX main configuration file](#page-354-0) [p 355]
- [EBX repository](#page-395-1) [p 396]
- [Default user and roles directory](#page-434-0) [p 435], integrated within the EBX repository, or a third-party system (LDAP, RDBMS) for the user authentication

**See also***Supported [environments](#page-315-0) [p 316]*

## <span id="page-323-1"></span>54.3 **Embedded third-party libraries**

To increase EBX independence and interoperability, it embeds its own third-party libraries. Even if some of them have been modified, preventing conflicts, others must remain unchanged since they are official Java APIs.

The ones that can produce conflicts are:

- Apache Geronimo JSON
- Javax Activation
- Javax Annotations
- Javax JSON Bind
- Javax SAAJ API
- Javax WS RS
- Javax XML Bind

For more information regarding the versions or the details of the Third-Party Library, please refer to the: TIB\_ebx\_6.0.5\_license.pdf.

Since those libraries are already integrated, custom web applications should not include them anew, otherwise linkage errors can occur. Furthermore, they should not be deployed aside from the ebx.jar library for the same reasons.

## <span id="page-323-2"></span>54.4 **Required third-party libraries**

EBX requires several third-party Java libraries. These libraries must be deployed and be accessible from the class-loader of ebx.jar. Depending on the application server and the Java runtime environment being used, these libraries may already be present or may need to be added manually.

## <span id="page-323-0"></span>*Data compression library*

The library named ebx-lz4.jar must be deployed separately from ebx.jar. It contains several compression implementations: JNI dedicated architecture libraries and Java fallbacks. It is possible to ensure optimal compression and decompression performance for EBX repository by following prerequisites. If prerequisites can not be validated, EBX will function in Java fallbacks safe or unsafe, but its performance will be degraded. The default location for ebx-1z4.jar library is beside ebx.jar.

To verify the compression implementation actually used by the EBX repository, please check the value of 'Compression' in 'Administration > System Information', section 'Repository information'. It should be 'JNI - validated' for optimal performance. Otherwise, it will be 'Java[Safe|Unsafe] validated' for Java fallbacks.

#### **Performance prerequisites**

The JNI access is allowed to the following operating system architectures: i386, x86, amd64, x86\_64, aarch64 or ppc64le. To verify this value, please check the value of 'Operating system architecture' in 'Administration > System Information', section 'System information'.

To enable JNI access for ebx-lz4.jar, the library should be loaded by the **system class loader** (also known as the application class loader). The deployment may be done by following the [specific](#page-330-1) [instructions for your application server](#page-330-1) [p 331].
#### <span id="page-324-1"></span>*Database drivers*

The EBX repository requires a database. Generally, the required driver is configured along with a data source, if one is used. Depending on the database defined in the main configuration file, one of the following drivers is required. Keep in mind that, whichever database you use, the version of the JDBC client driver must be equal to or higher than the version of the database server.

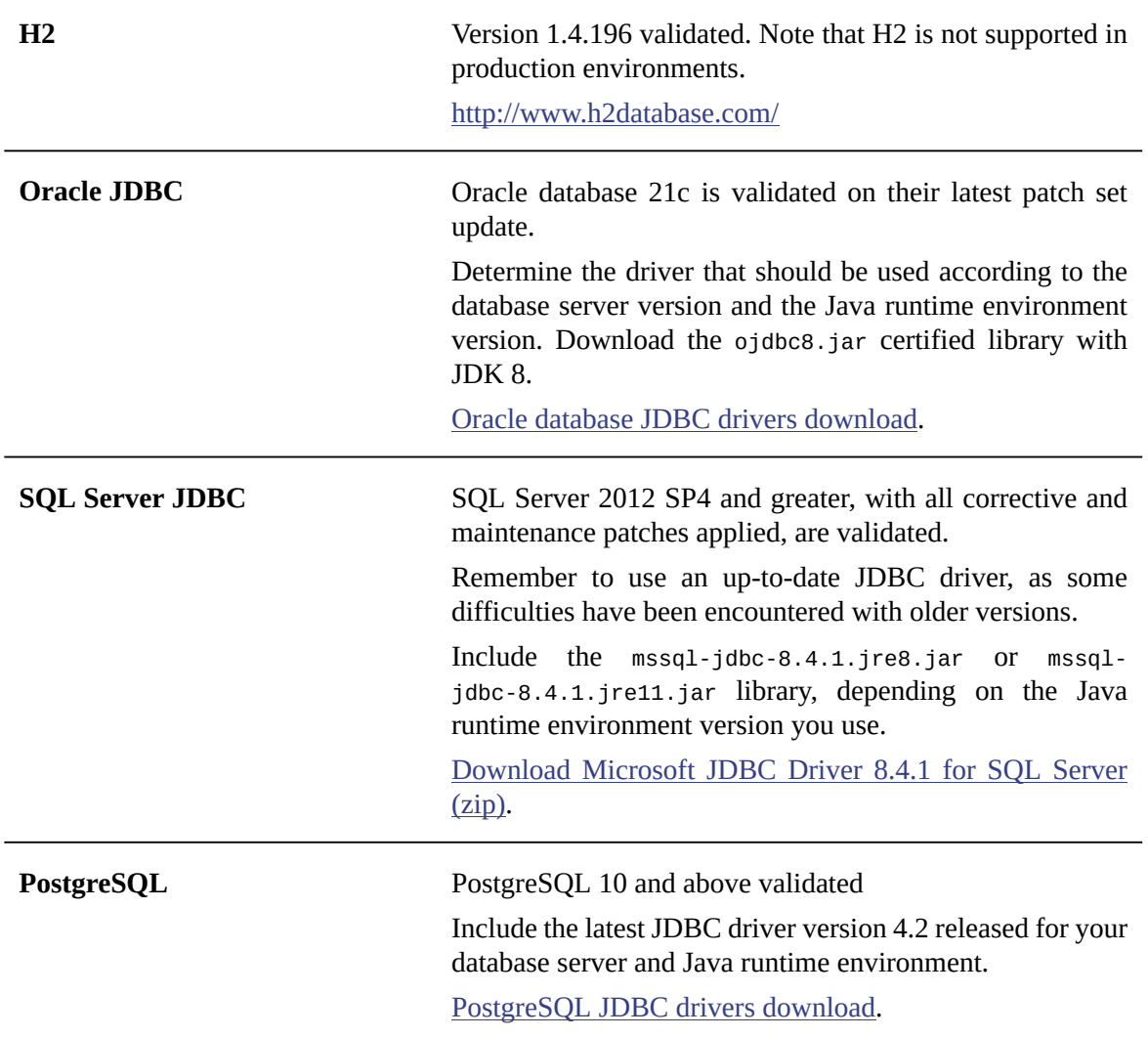

**See also**

*Data source of the EBX [repository](#page-328-0) [p 329] [Configuring](#page-356-0) the EBX repository [p 357]*

#### <span id="page-324-0"></span>*SMTP and emails*

According to the web application server being used, the library JavaMail API for email management may already be provided, or must be added manually.

EBX requires a library that is compatible with version 1.5.6 of this API. See [Activating and](#page-361-0) [configuring SMTP and emails](#page-361-0) [p 362] for more information on the configuration.

To facilitate manual installation, the javax.mail-1.5.6.jar has been provided and placed under the ebx.software/lib/lib-mail directory.

**See also***[JavaMail](https://www.oracle.com/java/technologies/javamail.html)*

### <span id="page-325-0"></span>*Secure Socket Layer (SSL)*

These libraries are required if your web applications use SSL features.

- jsse.jar:<https://www.oracle.com/java/technologies/jsse-v103-for-cdc-v102.html>
- ibmjsse.jar: <https://www.ibm.com/developerworks/java/jdk/security/>

**See also***[TIBCO EBX main configuration file](#page-354-0) [p 355]*

#### <span id="page-325-1"></span>*Java Message Service (JMS)*

When using JMS, version 1.1 or higher is required.

Depending on whether a Java EE application server or a Servlet/Java Server Pages (JSP) implementation is being used, the library required is as follows:

- For an application server based on Java EE (Java Platform Enterprise Edition), the required JMS provider library is available by default. See [https://www.oracle.com/java/technologies/java-ee](https://www.oracle.com/java/technologies/java-ee-glance.html)[glance.html](https://www.oracle.com/java/technologies/java-ee-glance.html) for more information.
- For a Servlet/Java Server Pages (JSP) implementation using Java SE (Java Platform Standard Edition), for example Apache Tomcat, a JMS provider library such as [Apache ActiveMQ](https://activemq.apache.org) may need to be added. See <https://www.oracle.com/java/technologies/java-se-glance.html>for more information.

#### **Note**

In EBX, the supported JMS model is exclusively Point-to-Point (PTP). PTP systems allow working with queues of messages.

**See also***[TIBCO EBX main configuration file](#page-354-0) [p 355]*

#### <span id="page-325-2"></span>*XML Catalog API*

A library holding the XML Catalog API, introduces by the JAVA SE 9, is required if your web applications are running over a Java Runtime Environment 8 or below, except when a WebLogic 14c application server is used. To ease the installation steps, the following library has been bundled aside from ebx.jar, in the *EBX CD*.

• xml-apis-1.4.01.jar, version 1.4.01, from August 20, 2011

See [Installation notes](#page-330-0) [p 331] for more information.

## 54.5 **Web applications**

EBX provides pre-packaged EARs that can be deployed directly if your company has no custom EBX module web applications to add. If deploying custom web applications as EBX modules, it is

recommended to rebuild an EAR containing the custom modules packaged at the same level as the built-in web applications.

#### **Attention**

Web application deployment on / path context is no more supported. The path context must not be empty nor equals to /. Moreover, web applications deployment on paths of different depth is deprecated. Every web application path context must be set on the same path depth.

For more information, see the note on [repackaging the EBX EAR](#page-331-0) [p 332] at the end of this chapter.

#### *EBX built-in web applications*

EBX includes the following built-in web applications.

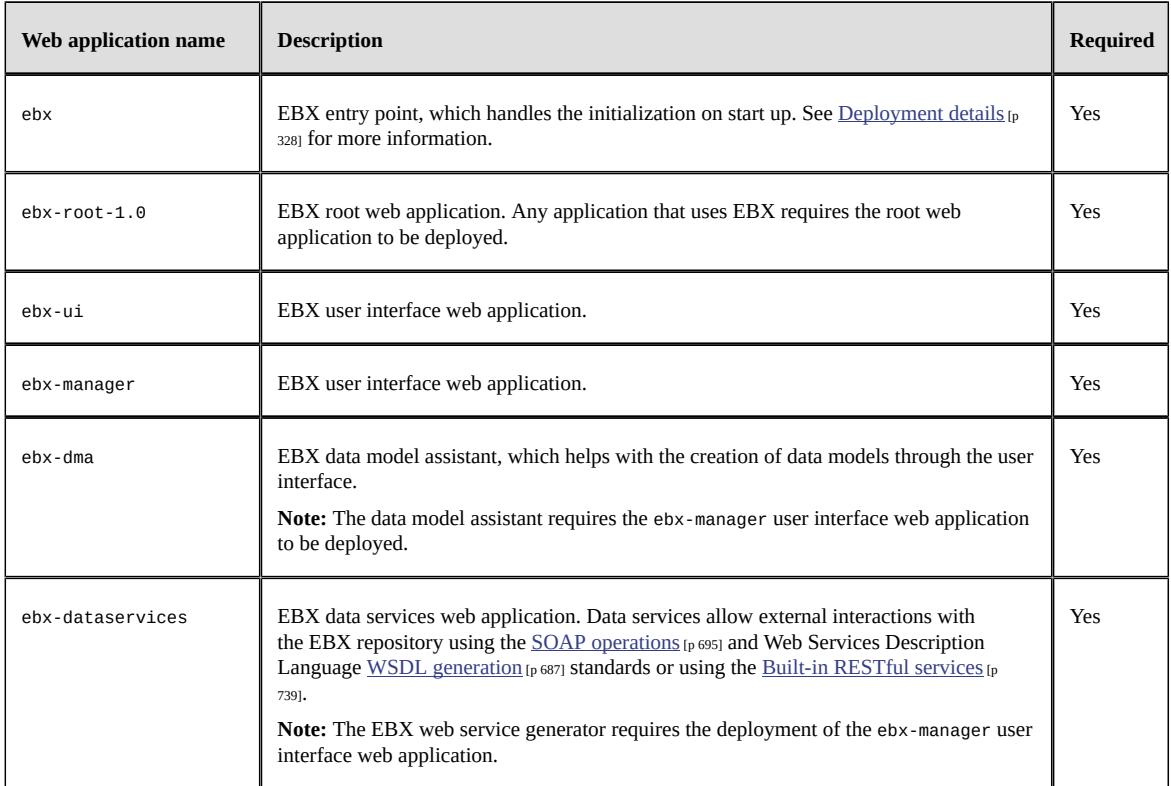

#### *Custom web applications*

It is possible to extend and customize the behavior of EBX by deploying custom web applications which conform to the EBX module requirements.

**See also**

*[Packaging TIBCO EBX modules](#page-496-0) [p 497] [Declaring modules as undeployed](#page-368-0) [p 369]*

## <span id="page-327-0"></span>54.6 **Deployment details**

#### *Introduction*

This section describes the various options available to deploy the 'ebx' web application. These options are available in its deployment descriptor (WEB-INF/web.xml) and are complemented by the properties defined in the main configuration file.

#### **Attention**

For JBoss application servers, any unused resources must be removed from the WEB-INF/web.xml deployment descriptor.

**See also**

*[TIBCO EBX main configuration file](#page-354-0) [p 355] [Supported application servers](#page-317-0) [p 318]*

#### *User interface and web access*

The web application 'ebx' (packaged as ebx.war) contains the servlet FrontServlet, which handles the initialization and serves as the sole user interface entry point for the EBX web tools.

#### **Configuring the deployment descriptor for 'FrontServlet'**

In the file WEB-INF/web.xml of the web application 'ebx', the following elements must be configured for FrontServlet:

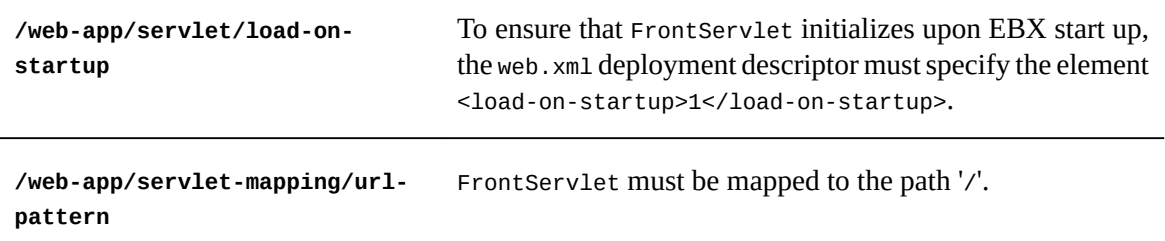

#### **Configuring the application server for 'FrontServlet'**

• FrontServlet must be authorized to access other contexts, such as ServletContext.

For example, on Tomcat, this configuration is performed using the attribute crossContext in the configuration file server.xml, as follows:

<Context path="/ebx" docBase="(...)" crossContext="true"/>

• When several EBX Web Components are to be displayed on the same HTML page, for instance using iFrames, it may be required to disable the management of cookies due to limitations present in some Internet browsers.

For example, on Tomcat, this configuration is provided by the attribute cookies in the configuration file server.xml, as follows:

<Context path="/ebx" docBase="(...)" cookies="false"/>

### <span id="page-328-0"></span>*Data source of the EBX repository*

#### **Note**

If the EBX main configuration specifies the property ebx.persistence.url, then the environment entry below will be ignored by EBX runtime. This option is only provided for convenience; it is always recommended to use a fully-configurable datasource. In particular, the size of the connection pool must be set according to the number of concurrent users. See [Configuring the EBX repository](#page-356-0) [p 357] for more information on this property.

The JDBC datasource for EBX is specified in the deployment descriptor WEB-INF/web.xml of the 'ebx' web application as follows:

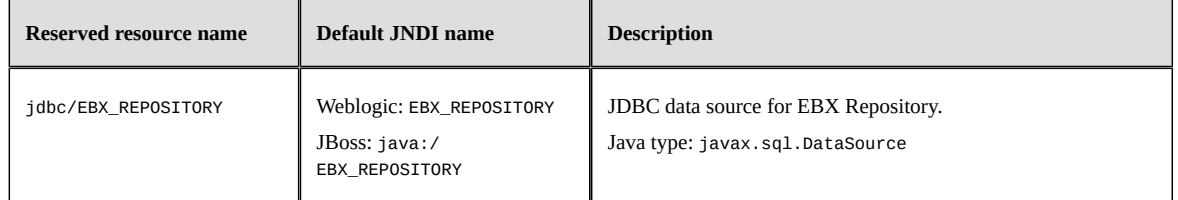

**See also**

*[Configuring](#page-356-0) the EBX repository [p 357] [Rules for the database access and user privileges](#page-396-0) [p 397]*

#### *Mail sessions*

#### **Note**

If the EBX main configuration does not set ebx.mail.activate to 'true', or if it specifies the property ebx.mail.smtp.host, then the environment entry below will be ignored by EBX runtime. See [SMTP](#page-361-0) [p 362] in the EBX main configuration properties for more information on these properties.

SMTP and email is declared in the deployment descriptor WEB-INF/web.xml of the 'ebx' web application as follows:

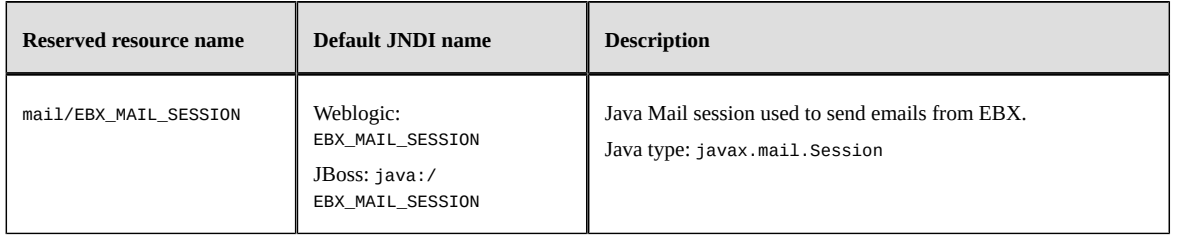

### <span id="page-329-0"></span>*JMS connection factory*

#### **Note**

If the EBX main configuration does not activate JMS through the property ebx.jms.activate, the environment entry below will be ignored by the EBX runtime. See [JMS](#page-362-0) [p 363] in the EBX main configuration properties for more information on this property.

The JMS connection factory is declared in the deployment descriptor WEB-INF/web.xml of the 'ebx' web application as follows:

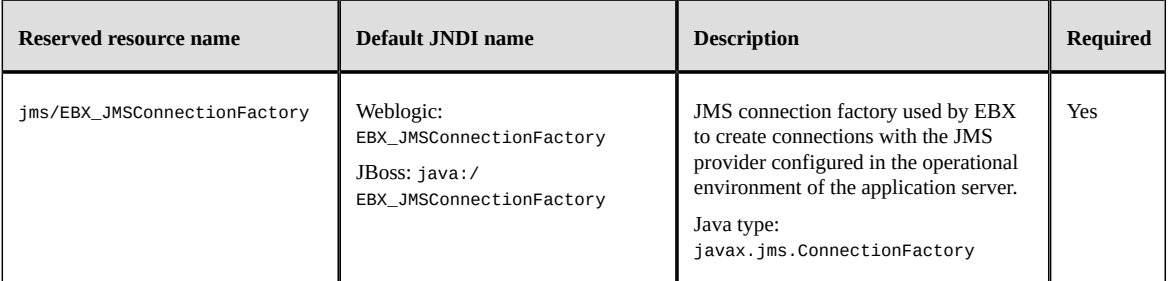

#### **Note**

For deployment on WildFly, JBoss and WebLogic application servers with JNDI capabilities, you must update EBX.ear or EBXForWebLogic.ear for additional mappings of all required resource names to JNDI names.

### *JMS for data services*

To configure data services to use JMS instead of the default HTTP, you must configure the [JMS](#page-329-0) [connection factory](#page-329-0) [p 330] and the following queues, declared in the WEB-INF/web.xml deployment descriptor of the 'ebx' web application. This is the only method for configuring JMS for data services.

When a SOAP request is received, the SOAP response is optionally returned if the header field JMSReplyTo is defined. If so, the fields JMSCorrelationID and JMSType are retained.

See [JMS](#page-362-0) [p 363] for more information on the associated EBX main configuration properties.

**Note**

If the EBX main configuration does not activate JMS through the property ebx.jms.activate, then the environment entries below will be ignored by EBX runtime. See  $JMS$  [p 363] in the EBX main configuration properties for more information on this property.

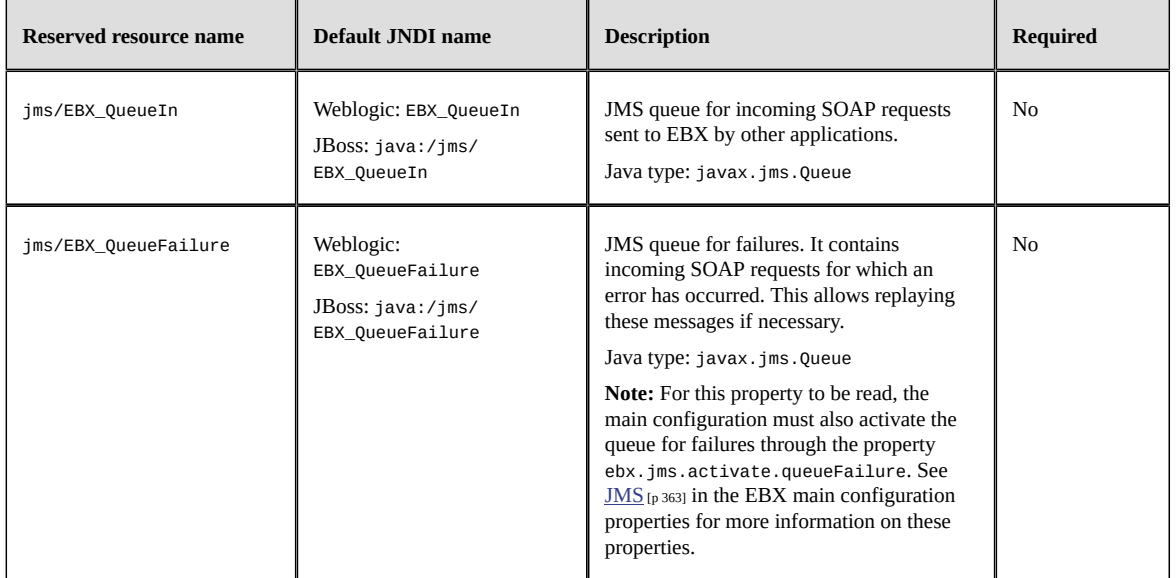

#### *JAR files scanner*

To speed up the web applications server startup, the JAR files scanner configuration should be modified to exclude, at least, the ebx.jar and ebx-addons.jar libraries.

For example, on Tomcat, this should be performed in the tomcat.util.scan.DefaultJarScanner.jarsToSkip property from the catalina.properties file.

## <span id="page-330-0"></span>54.7 **Installation notes**

EBX can be deployed on any Java EE application server that supports Servlet 3.0 up to 5.0 except. The following documentation on Java EE deployment and installation notes are available:

- [Installation note for JBoss EAP 7.1.x](#page-332-0) [p 333]
- [Installation](#page-338-0) note for Tomcat 9.x [p 339]
- **Installation note for [WebSphere](#page-342-0) AS 9** [p 343]

• [Installation](#page-348-0) note for WebLogic 14c [p 349]

#### **Attention**

- The EBX installation notes on Java EE application servers do not replace the native documentation for each application server.
- These are *not* general installation recommendations, as the installation process is determined by architectural decisions, such as the technical environment, application mutualization, delivery process, and organizational decisions.
- <span id="page-331-0"></span>• In these examples, no additional EBX modules are deployed. To deploy additional modules, the best practice is to rebuild an EAR with the module as a web application at the same level as the other EBX modules. The web application must declare its class path dependency as specified by the Java™ 2 Platform Enterprise Edition Specification, v1.4:

```
J2EE.8.2 Optional Package Support
```

```
(...)
A JAR format file (such as a JAR file, WAR file, or RAR file) can reference a JAR file by naming the<br>referenced JAR file in a Class-Path header in the Manifest file of the referencing JAR file. The<br>referenced JAR file is n
   form:
```
*Class-Path: list-of-jar-files-separated-by-spaces*

In an "industrialized" process, it is strongly recommended to develop a script that automatically builds the EAR, with the custom EBX modules, the EBX web applications, as well as all the required shared libraries.

- In order to avoid unpredictable behavior, the guideline to follow is to avoid any duplicates of ebx.jar or other libraries in the class-loading system.
- In case of deployment on Oracle WebLogic server, please refer to the [Module structure](#page-496-1)  $[p\ 497]$ section.

# CHAPTER **55**

# <span id="page-332-0"></span>**Installation note for JBoss EAP 7.1.x**

This chapter contains the following topics:

- 1. [Overview](#page-332-1)
- 2. [Requirements](#page-332-2)
- 3. [JBoss Application Server installation](#page-333-0)
- 4. [EBX home directory configuration](#page-333-1)
- 5. JBoss Application Server and Java Virtual Machine [configuration](#page-334-0)
- 6. [JNDI entries configuration](#page-334-1)
- 7. [Data source and JDBC provider configuration](#page-335-0)
- 8. [EBX.ear application update](#page-336-0)
- 9. [EBX.ear application deployment](#page-336-1)
- 10.[EBX application start](#page-336-2)

## <span id="page-332-1"></span>55.1 **Overview**

#### **Attention**

- This chapter describes a *quick installation example* of TIBCO EBX on JBoss Application Server.
- It does not replace the <u>documentation</u> of this application server.
- They are *not* general installation recommendations, as the installation process is determined by architectural decisions, such as the technical environment, application mutualization, delivery process, and organizational decisions.
- The complete description of the components needed by EBX is given in chapter  $Java EE$ [deployment](#page-322-0) [p 323].
- To avoid unpredictable behavior, the guideline to follow is to avoid any duplicates of ebx.jar, ebx-lz4.jar or other libraries in the class-loading system.

# <span id="page-332-2"></span>55.2 **Requirements**

• Java SE 8 or 11

- JBoss Application Server EAP 7.1
- Database and JDBC driver
- EBX CD
- No CDI features in EBX's additional modules (since CDI will be automatically disable)

**See also***Supported [environments](#page-315-0) [p 316]*

## <span id="page-333-0"></span>55.3 **JBoss Application Server installation**

*This quick installation example is performed for a Linux operating system.*

- 1. Download JBoss EAP 7.1 Installer jar version 7.1.x from: <https://developers.redhat.com/products/eap/download/>
- 2. Run the Installer using *java -jar* command line. For further installation details, refer to the [documentation .](https://access.redhat.com/documentation/en-us/red_hat_jboss_enterprise_application_platform/7.1/html/installation_guide/index)
- 3. Perform a standard installation:
	- 1. Select the language and click 'OK',
	- 2. Accept the License and click 'Next',
	- 3. Choose the installation path and click 'Next',
	- 4. Keep the 'Component Selection' as it is and click 'Next',
	- 5. Enter 'Admin username', 'Admin password' and click 'Next',
	- 6. On 'Installation Overview' click 'Next',
	- 7. On 'Component Installation' click 'Next',
	- 8. On 'Configure Runtime Environment' leave the selection as it is and click 'Next',
	- 9. When 'Processing finished' appear, click 'Next',
	- 10.Uncheck 'Create shortcuts in the start menu' and click 'Next',
	- 11.Generate 'installation script and properties file' in the JBoss EAP 7.1 installation root directory,

12.Click 'done'.

## <span id="page-333-1"></span>55.4 **EBX home directory configuration**

- 1. Create the *EBX\_HOME* directory, for example /opt/ebx/home.
- 2. Copy from the *EBX CD*, the ebx.software/files/ebx.properties file to *EBX\_HOME*. In our example, we will have the following file:

/opt/ebx/home/ebx.properties.

3. If needed, edit the ebx properties file to override the default database. By default the standalone H2 database is defined. The property key ebx.persistence.factory must be uncommented for other supported databases and the h2.standalone one must be commented.

# <span id="page-334-0"></span>55.5 **JBoss Application Server and Java Virtual Machine configuration**

- 1. Open the standalone.conf configuration file, placed in <JBOSS\_HOME>/bin (or jboss-eap.conf file placed in <JBOSS\_HOME>/bin/init.d for running the server as a service).
- 2. Add 'ebx.properties' and 'ebx.home' properties to the 'JAVA\_OPTS' environment variable respectively set with ebx.properties file's path and *EBX\_HOME* directory's path.
- 3. Set the 'JBOSS\_MODULES\_SYSTEM\_PKGS' environment variable like the following:

```
JBOSS_MODULES_SYSTEM_PKGS="org.jboss.byteman,net.jpountz"
```
- 4. Copy from the *EBX CD*, the **[ebx.software/lib/ebx-lz4.jar](#page-323-0)** [p 324] Data compression library to a dedicated directory (for example <JBOSS\_HOME>/compress).
- 5. Open the standalone.sh script file, placed in <JBOSS\_HOME>/bin.
- 6. Create a 'CLASSPATH' environment variable like the following:

```
CLASSPATH="<path_to_the_data_compression_library>:${JBOSS_HOME}/jboss-modules.jar:${CLASSPATH}"
```

```
# For our example
# CLASSPATH="${JBOSS_HOME}/compress/ebx-lz4.jar:${JBOSS_HOME}/jboss-modules.jar:${CLASSPATH}"
```
7. Replace the launch command options for foreground and background executions like the following:

```
if [ "x$LAUNCH_JBOSS_IN_BACKGROUND" = "x" ]; then
     # Execute the JVM in the foreground
 eval \"$JAVA\" -D\"[Standalone]\" $JAVA_OPTS \
 -cp "$CLASSPATH" \
       \"-Dorg.jboss.boot.log.file="$JBOSS_LOG_DIR"/server.log\" \
       \"-Dlogging.configuration=file:"$JBOSS_CONFIG_DIR"/logging.properties\" \
       org.jboss.modules.Main \
       $MODULE_OPTS \
        -mp \""${JBOSS_MODULEPATH}"\" \
       org.jboss.as.standalone \
       -Djboss.home.dir=\""$JBOSS_HOME"\" \
       -Djboss.server.base.dir=\""$JBOSS_BASE_DIR"\" \
       "$SERVER_OPTS"
       JBOSS_STATUS=$?
else
    # Execute the JVM in the background
 eval \"$JAVA\" -D\"[Standalone]\" $JAVA_OPTS \
 -cp "$CLASSPATH" \
       \"-Dorg.jboss.boot.log.file="$JBOSS_LOG_DIR"/server.log\" \
      \"-Dlogging.configuration=file:"$JBOSS_CONFIG_DIR"/logging.properties\" \
       org.jboss.modules.Main \
      $MODULE_OPTS \
       -mp \""${JBOSS_MODULEPATH}"\" \
       org.jboss.as.standalone \
       -Djboss.home.dir=\""$JBOSS_HOME"\" \
       -Djboss.server.base.dir=\""$JBOSS_BASE_DIR"\" \
       "$SERVER_OPTS" "&"
...
fi
```
## <span id="page-334-1"></span>55.6 **JNDI entries configuration**

- 1. Open the standalone-full.xml file placed in <JBOSS\_HOME>/standalone/configuration.
- 2. Add, at least, the following lines to the server tag in messaging-activemq subsystem:

```
<connection-factory
    name="jms/EBX_JMSConnectionFactory"
    entries="java:/EBX_JMSConnectionFactory"
    connectors="To Be Defined"/>
```

```
<jms-queue
     name="jms/EBX_D3ReplyQueue"
    entries="java:/jms/EBX_D3ReplyQueue"
     durable="true"/>
<jms-queue
     name="jms/EBX_QueueIn"
 entries="java:/jms/EBX_QueueIn"
 durable="true"/>
<jms-queue
     name="jms/EBX_QueueFailure"
 entries="java:/jms/EBX_QueueFailure"
 durable="true"/>
<jms-queue
     name="jms/EBX_D3MasterQueue"
     entries="java:/jms/EBX_D3MasterQueue"
     durable="true"/>
<jms-queue
     name="jms/EBX_D3ArchiveQueue"
     entries="java:/jms/EBX_D3ArchiveQueue"
     durable="true"/>
<jms-queue
     name="jms/EBX_D3CommunicationQueue"
     entries="java:/jms/EBX_D3CommunicationQueue"
     durable="true"/>
```
*Caution*: the connectors attribute value, from the connection-factory element, has to be defined. Since the kind of connectors is strongly reliant on the environment infrastructure, a default configuration can not be provided.

See [configuring messaging](https://access.redhat.com/documentation/en-us/red_hat_jboss_enterprise_application_platform/7.1/html-single/configuring_messaging/index) for more information.

3. Add, at least, the following line to mail subsystem:

```
<mail-session name="mail" debug="false" jndi-name="java:/EBX_MAIL_SESSION"/>
```
## <span id="page-335-0"></span>55.7 **Data source and JDBC provider configuration**

- 1. After the launch of the JBoss Server, run the management CLI without the use of '--connect' or '-c' argument.
- 2. Use the 'module add' management CLI command to add the new core module. Sample for PostgreSQL configuration:

```
module add \
  --name=org.postgresql
  --resources=<PATH_TO_JDBC_JAR> \
 --dependencies=javaee.api,sun.jdk,ibm.jdk,javax.api,javax.transaction.api
```
- 3. Use the 'connect' management CLI command to connect to the running instance.
- 4. Register the JDBC driver. When running in a managed domain, ensure to precede the command with '/profile=<PROFILE\_NAME>'. Sample for PostgreSQL configuration:

```
/subsystem=\
   datasources/jdbc-driver=\
    postgresql:add(\
     driver-name=postgresql,\
       driver-module-name=org.postgresql,\
       driver-xa-datasource-class-name=org.postgresql.xa.PGXADataSource\
    )
```
5. Define the datasource using the 'data-source add' command, specifying the appropriate argument values. Sample for PostgreSQL configuration:

```
data-source add \
   --name=jdbc/EBX_REPOSITORY \
   --jndi-name=java:/EBX_REPOSITORY \
   --driver-name=postgresql \
   --connection-url=jdbc:postgresql://<SERVER_NAME>:<PORT>/<DATABASE_NAME> \
   --user-name=<PERSISTENCE_USER> \
  --password=<PERSISTENCE_PASSWORD>
```
# <span id="page-336-0"></span>55.8 **EBX.ear application update**

- 1. Copy from the *EBX CD*, the ebx.software/webapps/ear-packaging/EBX.ear file to your working directory.
- 2. Uncompress the ear archive to add the application's specific required third-party libraries and additional web modules.

Mail: see **SMTP** and emails [p 325] for more information.

SSL: see [Secure Socket Layer \(SSL\)](#page-325-0) [p 326] for more information.

JMS: see [Java Message Service \(JMS\)](#page-325-1) [p 326] for more information.

XML Catalog API: see [XML Catalog API](#page-325-2) [p 326] for more information.

- 3. Update the /META-INF/application.xml and /META-INF/jboss-deployment-structure.xml files according to the added additional web modules.
- 4. Compress anew the ear archive.

# <span id="page-336-1"></span>55.9 **EBX.ear application deployment**

1. Copy EBX.ear into the *JBOSS\_HOME*/standalone/deployments directory.

# <span id="page-336-2"></span>55.10 **EBX application start**

- 1. After the launch of the JBoss Application Server, with the <JBOSS\_HOME>/bin/standalone.sh -c standalone-full.xml command line or through the service command, run the EBX web application by entering the following URL in the browser: [http://localhost:8080/ebx/.](http://localhost:8080/ebx/)
- 2. At first launch, EBX [Wizard](#page-374-0) [p 375] helps to configure the default properties of the initial repository.

Documentation > Administration Guide > Installation & configuration > Installation notes > Installation note for JBoss EAP 7.1.x

# CHAPTER **56**

# <span id="page-338-0"></span>**Installation note for Tomcat 9.x**

This chapter contains the following topics:

- 1. [Overview](#page-338-1)
- 2. [Requirements](#page-339-0)
- 3. Tomcat [Application](#page-339-1) Server installation
- 4. [EBX home directory configuration](#page-339-2)
- 5. Tomcat Application Server and Java Virtual Machine [configuration](#page-339-3)
- 6. [EBX and third-party libraries deployment](#page-341-0)
- 7. [EBX web applications deployment](#page-341-1)
- 8. [EBX application start](#page-341-2)

## <span id="page-338-1"></span>56.1 **Overview**

#### **Attention**

- This chapter describes a *quick installation example* of TIBCO EBX on Tomcat Application Server.
- It does not replace the [documentation](https://tomcat.apache.org/tomcat-9.0-doc/) of this application server.
- They are *not* general installation recommendations, as the installation process is determined by architectural decisions, such as the technical environment, application mutualization, delivery process, and organizational decisions.
- Tomcat 10.x is not supported.
- The complete description of the components needed by EBX is given in chapter  $Java EE$ [deployment](#page-322-0) [p 323].
- To avoid unpredictable behavior, the guideline to follow is to avoid any duplicates of ebx.jar, ebx-lz4.jar or other libraries in the class-loading system.
- The description below uses the variable name  $$c$ ATALINA\_HOME to refer to the Tomcat installation directory, and from which most relative paths are resolved. However, if the \$CATALINA\_BASE directory has been set for a multiple instances configuration, it should be used for each of these references.

# <span id="page-339-0"></span>56.2 **Requirements**

- Java SE 8 or 11
- Apache Tomcat 9.x
- Database and JDBC driver
- EBX CD

**See also***Supported [environments](#page-315-0) [p 316]*

## <span id="page-339-1"></span>56.3 **Tomcat Application Server installation**

- 1. Download Tomcat 9.x core binary distributions from: <https://tomcat.apache.org/download-90.cgi>
- 2. Run the installer or extract the archive and perform a standard installation with default options

# <span id="page-339-2"></span>56.4 **EBX home directory configuration**

- 1. Create *EBX\_HOME* directory, for example C: \EBX\home, or /home/ebx
- 2. Copy from *EBX CD* the ebx.software/files/ebx.properties file to *EBX\_HOME*. In our example, we will have the following file:

C:\EBX\home\ebx.properties, or /home/ebx/ebx.properties

3. If needed, edit the ebx properties file to override the default database. By default the standalone H2 database is defined. The property key ebx.persistence.factory must be uncommented for other supported databases and the h2.standalone one must be commented.

# <span id="page-339-3"></span>56.5 **Tomcat Application Server and Java Virtual Machine configuration**

1. Modify \$CATALINA\_HOME/conf/server.xml (or \$CATALINA\_BASE/conf/server.xml) file by adding the following line to the <Host> element:

```
<Context path="/ebx" crossContext="true" docBase="ebx.war"/>
```
In our example, we will have:

```
<Host name=...>
... ...
<Context path="/ebx" crossContext="true" docBase="ebx.war"/>
... ...
</Host>
```
2. Modify the \$CATALINA\_HOME/conf/catalina.properties (or \$CATALINA\_BASE/conf/ catalina.properties) file by adding the following lines to the tomcat.util.scan.DefaultJarScanner.jarsToSkip property:  $ebx.jar, \lambda$ 

ebx-addons.jar,\

 $ebx-1z4.$ jar, \

- 3. Configure the Java Virtual Machine properties
	- For Windows' Command Prompt launch

Set the environment variables by creating a setenv.bat file either into \$CATALINA\_HOME\bin or \$CATALINA\_BASE\bin. This file will hold, at least, the following lines:

```
set EBX_HOME="<path_to_the_directory_ebx_home>"
```

```
set EBX_OPTS="-Debx.home=%EBX_HOME% -Debx.properties=%EBX_HOME%\ebx.properties"
```

```
set JAVA OPTS="%EBX_OPTS% %JAVA_OPTS%"
```

```
set CLASSPATH="<$CATALINA_HOME_or_$CATALINA_BASE>\compress\ebx-lz4.jar;%CLASSPATH%"
```
Where <\$CATALINA\_HOME\_or\_\$CATALINA\_BASE>\_ must be replaced by %CATALINA\_HOME% or %CATALINA\_BASE% if they have been configured. Otherwise this piece of text must be replaced by the Tomcat installation directory's path.

• For Windows users that have installed Tomcat as a service

Set Java options through the Tomcat service manager GUI (Java tab).

Be sure to set options on separate lines in the *Java Options* field of the GUI:

```
-Debx.home=<path_to_the_directory_ebx_home>
-Debx.properties=<path_to_the_directory_ebx_home>\ebx.properties
```
Update the service using the //US// parameter to set the proper classpath value.

C:\> tomcat9 //US//Tomcat9 --Classpath=<\$CATALINA\_HOME\_or\_\$CATALINA\_BASE>\compress\ebx-lz4.jar; %CLASSPATH%

Where <\$CATALINA HOME or \$CATALINA BASE> must be replaced by %CATALINA\_HOME% or %CATALINA\_BASE% if they have been configured. Otherwise this piece of text must be replaced by the Tomcat installation directory's path.

• For Unix shell launch

Set the environment variables by creating a setenv.sh file either into \$CATALINA\_HOME/bin or \$CATALINA\_BASE/bin. This file will hold, at least, the following lines:

```
EBX_HOME="<path_to_the_directory_ebx_home>"
EBX_OPTS="-Debx.home=${EBX_HOME} -Debx.properties=${EBX_HOME}/ebx.properties"
export JAVA_OPTS="${EBX_OPTS} ${JAVA_OPTS}'
export CLASSPATH="<$CATALINA_HOME_or_$CATALINA_BASE>/compress/ebx-lz4.jar:${CLASSPATH}"
```
Where <\$CATALINA\_HOME\_or\_\$CATALINA\_BASE> must be replaced by \${CATALINA\_HOME} or \${CATALINA\_BASE} if they have been configured. Otherwise this piece of text must be replaced by the Tomcat installation directory's path.

*Caution*: Accounts used to launch EBX must have create/update/delete rights on *EBX\_HOME* directory.

**Note**

 $\epsilon$  path to the directory ebx home> is the directory where we copied ebx.properties. In our example, it is C:\EBX\home, or /home/ebx.

**Note**

For a [Data compression library](#page-323-0) [p 324] native installation, ensure to only reference it in the *CLASSPATH* environment variable.

## <span id="page-341-0"></span>56.6 **EBX and third-party libraries deployment**

1. Copy third-party libraries from the *EBX CD* to \$CATALINA\_HOME/lib/ (or \$CATALINA\_BASE/lib/) directory, except for the  $Data$  compression library  $[p \, 324]$ . In our example, we will have:

\$CATALINA\_HOME/lib/javax.mail-1.5.6.jar coming from ebx.software/lib/lib-mail directory.

\$CATALINA\_HOME/lib/h2-1.4.196.jar (default persistence factory) coming from ebx.software/ lib/lib-h2 directory.

\$CATALINA\_HOME/lib/xml-apis-1.4.01.jar coming from ebx.software/lib/lib-xml-apis directory.

The exact description of these components is given in chapter [Software components](#page-322-1) [p 323]. Obviously, if those components are already deployed on the class-loading system, they do not have to be duplicated.

2. Create a directory dedicated to the [Data compression library](#page-323-0) [p 324] (for example \$CATALINA\_HOME/ compress or \$CATALINA\_BASE/compress) and copy it there.

**Note**

Ensure that the library is copied in the directory pointed out by the previously updated *CLASSPATH* environment variable.

3. Copy from *EBX CD* the ebx.software/lib/ebx.jar file to \$CATALINA\_HOME/lib/ (or \$CATALINA\_BASE/lib/) directory. In our example, we will have:

\$CATALINA\_HOME/lib/ebx.jar

## <span id="page-341-1"></span>56.7 **EBX web applications deployment**

1. Copy from the *EBX CD* the war files in ebx.software/webapps/wars-packaging to the \$CATALINA\_HOME/webapps/ (or \$CATALINA\_BASE/webapps/) directory. In our example, we will have:

\$CATALINA\_HOME/webapps/ebx.war: Initialization servlet for EBX applications

\$CATALINA\_HOME/webapps/ebx-root-1.0.war: Provides a common default module for data models

\$CATALINA\_HOME/webapps/ebx-manager.war: Master Data Management web application

\$CATALINA\_HOME/webapps/ebx-dataservices.war: Data Services web application

\$CATALINA\_HOME/webapps/ebx-dma.war: Data Model Assistant web application

\$CATALINA\_HOME/webapps/ebx-ui.war: User Interface web application

## <span id="page-341-2"></span>56.8 **EBX application start**

- 1. After Tomcat launch, run EBX web application by entering the following URL in the browser: <http://localhost:8080/ebx/>
- 2. At first launch, **EBX [Wizard](#page-374-0)** [p 375] helps to configure the default properties of the initial repository.

# CHAPTER **57**

# <span id="page-342-0"></span>**Installation note for WebSphere AS 9**

This chapter contains the following topics:

- 1. [Overview](#page-342-1)
- 2. [Requirements](#page-342-2)
- 3. WebSphere [Application](#page-343-0) Server installation
- 4. WebSphere Application Server and EBX home directory [configuration](#page-344-0)
- 5. [Data source and JDBC provider configuration](#page-344-1)
- 6. Java Virtual Machine [configuration](#page-345-0)
- 7. [EBX application deployment](#page-346-0)
- 8. [EBX application start](#page-347-0)

## <span id="page-342-1"></span>57.1 **Overview**

#### **Attention**

- This chapter describes a *quick installation example* of TIBCO EBX on WebSphere Application Server.
- It does not replace the [documentation](https://www.ibm.com/docs/en/was/9.0.5) of this application server.
- They are *not* general installation recommendations, as the installation process is determined by architectural decisions, such as the technical environment, application mutualization, delivery process, and organizational decisions.
- The complete description of the components needed by EBX is given in chapter  $Java EE$ [deployment](#page-322-0) [p 323].
- To avoid unpredictable behavior, the guideline to follow is to avoid any duplicates of ebx.jar, ebx-lz4.jar or other libraries in the class-loading system.

## <span id="page-342-2"></span>57.2 **Requirements**

- WebSphere Application Server 9
- Database and JDBC driver
- EBX CD
- No CDI features in EBX's additional modules (since CDI will be automatically disable)

**See also***Supported [environments](#page-315-0) [p 316]*

# <span id="page-343-0"></span>57.3 **WebSphere Application Server installation**

*This quick installation example is performed for a Linux operating system.*

- 1. Download WebSphere AS 9 Installation Manager latest version from: <https://www.ibm.com/support/pages/node/609575>
- 2. Run the Installation Manager and add the following repositories:
	- WebSphere Application Server V9.0: http://www.ibm.com/software/repositorymanager/V9WASBase
	- WebSphere Application Server Network Deployment V9.0: http://www.ibm.com/software/repositorymanager/V9WASND
- 3. Install the WebSphere Application Server Network Deployment For further installation details, refer to the [documentation](https://www.ibm.com/docs/en/was/9.0.5).
- 4. Run the WebSphere Customization Toolbox and perform a standard installation with default options:
	- 1. Create profile: click 'Create' then select 'Application Server', and click 'Next'
	- 2. Profile Creation Options: select 'Advanced profile creation' and click 'Next'
	- 3. Optional Application Deployment: select those options:
		- Deploy the 'Administrative Console'
		- Deploy the 'Installation Verification Tool' application

Click 'Next'

4. Profile Name and Location: enter a profile name (example: 'EbxAppSrvProfile') and a directory. In our example, we will get:

/opt/IBM/WebSphere/AppServer/profiles/EbxAppSrvProfile

Further, it will correspond to <PROFILE\_HOME>.

Click 'Next'

- 5. Node and Host Names: enter the node name (example: 'Node1'), the server name (example: 'EbxServer'), the host name (example: 'localhost'), and click 'Next'
- 6. Administrative Security: check 'Enable administrative security' option, enter the user name, the password, and click 'Next'
- 7. Security Certificate (part 1): select 'Create a new default personal certificate' and 'Create a new root signing certificate', and click 'Next'
- 8. Security Certificate (part 2): keep as default and click 'Next'
- 9. Port Value Assignment: keep as default and click 'Next'
- 10.Linux Service Definition: check 'Run the application server process as a Linux service' option, enter the user name (example: 'ebx'), and click 'Next'

11.Web Server Definition: keep as default and click 'Next'

12.Profile Creation Summary: keep as default and click 'Create'

13.Profile Creation Complete: uncheck 'Launch the First steps console' option, and click 'Finish'

# <span id="page-344-0"></span>57.4 **WebSphere Application Server and EBX home directory configuration**

- 1. Create the *EBX\_HOME* directory, for example /opt/ebx/home
- 2. Copy from the *EBX CD*, the ebx.software/files/ebx.properties file to *EBX\_HOME*. In our example, we will have the following file:

/opt/ebx/home/ebx.properties.

- 3. If needed, edit the ebx.properties file to override the default database. By default the standalone H2 database is defined. The property key ebx.persistence.factory must be uncommented for other supported databases and the h2.standalone one must be commented.
- 4. Create the *EBX\_LIB* directory, for example /opt/ebx/home/lib
- 5. Copy third-party libraries, from the *EBX CD* or from other sources, to the *EBX\_LIB* directory. In our example, for a PostgreSQL database, we will get:

postgresql-X.X.X-driver.jar (coming from another source than the *EBX CD*).

xml-apis-1.4.01.jar (coming from the ebx.software/lib/lib-xml-apis/ directory of the *EBX CD*).

ebx-lz4.jar (coming from the ebx.software/lib/ directory of the *EBX CD*).

The complete description of these components is given in the chapter [Java EE deployment](#page-322-0) [p 323]. If those components are already deployed on the class-loading system, they do not have to be duplicated (ex: javax.mail-1.5.6.jar is already present on the WebSphere Application Server).

## <span id="page-344-1"></span>57.5 **Data source and JDBC provider configuration**

1. Start the server with the following command line:

sudo <PROFILE\_HOME>/bin/startServer.sh <serverName>

where:

<PROFILE\_HOME> corresponds to the previously created profile home directory. In our example, we will get: /opt/IBM/WebSphere/AppServer/profiles/EbxAppSrvProfile.

<serverName> corresponds to the server to start. In our example, we will get: EbxServer.

2. Connect into the WebSphere Integrated Solutions Console, using the user name and password typed during the profile creation (Administrative Security step), by entering the following URL in the browser:

<https://localhost:9043/ibm/console>

- 3. On the left menu, go to 'Resources > JDBC > Data Sources', choose the JDBC 'Scope' (for example use 'Cell'), and click 'New'
- 4. Enter basic data source information:
	- Data source name: EBX\_REPOSITORY

• JNDI name: jdbc/EBX\_REPOSITORY

Click 'Next'

- 5. Select 'Create new JDBC provider', and click 'Next'
- 6. Create a new JDBC provider: (example with a PostgreSQL database)
	- Database type: User-defined
	- Implementation class name: org.postgresql.ds.PGConnectionPoolDataSource
	- Name: PostgreSQL

Click 'Next'

- 7. Enter database class path information: (example with a PostgreSQL database)
	- Class path: <EBX\_LIB>/postgresql-X.X.X-driver.jar In our example, <EBX\_LIB> corresponds to /opt/ebx/home/lib.

Click 'Next'

- 8. Keep database specific properties for the data source as default and click 'Next'
- 9. Keep setup security aliases as default and click 'Next'
- 10.Click 'Finish'
- 11.Save the master configuration
- 12.Click on 'Data Sources > EBX\_REPOSITORY'
- 13.On the right in the 'Configure additional properties' section, click on 'Additional Properties' and define the database account access:
	- Define the user value to the according user
	- Define the password value to the according password
- 14.Save the master configuration

15.Test the connection

## <span id="page-345-0"></span>57.6 **Java Virtual Machine configuration**

- 1. Click on 'Application Servers'
- 2. Click on the server name (for example: 'EbxServer')
- 3. Click on 'Process definition' under 'Server infrastructure > Java Process Management'
- 4. Click on 'Java Virtual Machine' under 'Additional Properties'
- 5. Add 'ebx.properties' and 'ebx.home' properties, in the 'Generic JVM arguments' section, respectively set to ebx.properties file's path and EBX\_HOME directory's path.
- 6. Add, in the 'Classpath' section, the paths to the third-party libraries placed in the EBX\_LIB directory except for the JDBC driver. In our example, we will get:

/opt/ebx/home/lib/xml-apis-1.4.01.jar

/opt/ebx/home/lib/ebx-lz4.jar

**Note**

Every library's path declaration must be on a separate line.

- 7. Click 'Ok'
- 8. Save the master configuration

## <span id="page-346-0"></span>57.7 **EBX application deployment**

1. Copy from the *EBX CD*, the ebx.software/webapps/ear-packaging/EBX.ear to the <EBX\_HOME>/ ear directory. In our example, we will get:

/opt/ebx/home/ear/EBX.ear

2. Connect into the WebSphere Integrated Solutions Console, using the user name and password typed during the profile creation (Administrative Security step), by entering the following URL in the browser:

<https://localhost:9043/ibm/console>

- 3. Click on 'WebSphere enterprise applications' under 'Applications > Application Types'
- 4. Install the EBX.ear
	- 1. Enterprise Applications: click on 'Install'
	- 2. Preparing for the application installation: Browse to the EBX.ear file. In our example, it is located under the /opt/ebx/home/ear directory.

Click 'Next'

- 3. How do you want to install the application?: Select 'Fast Path...', then click 'Next'
- 4. Select installation options: keep as default, then click 'Next'
- 5. Map modules to servers: select all modules, then click 'Next'
- 6. Map resource references to resources: copy the 'Resource Reference' value and paste it in the 'Target Resource JNDI Name' field, for every modules, then click 'Next'
- 7. Warnings will appear related to JNDI:mail/EBX\_MAIL\_SESSION and JNDI:jms/ EBX\_JMSConnectorFactory. This behavior is normal since these resources had not been configured.

Click 'Continue'

- 8. Map resource environment references to resources: Copy the 'Resource Reference' value and paste it to the 'Target Resource JNDI Name' value, for every modules, then click 'Next'
- 9. Warnings will appear related to unavailable resources. This behavior is normal since these resources had not been configured.

Click 'Continue'

- 10.Map virtual hosts for Web modules: select all modules and click 'Next'
- 11.Summary: keep as default, click 'Finish'
- 12.If installation succeeds, 'Application EBX installed successfully' is logged.

Click 'Save'

- 5. On the left menu, go to 'Applications > Enterprise Applications'
- 6. Change EBX application's class loader policy
	- 1. Click on EBX resource's name
	- 2. On the 'configuration' pane, under 'Detail Properties', click on 'Class loading and update detection'
	- 3. Under 'General Properties', change 'Class loader order' to 'Classes loaded with local class loader first (parent last)' and click 'OK'
	- 4. Save the master configuration
- 7. On the left menu, go to 'Applications > Enterprise Applications', select EBX, then click 'Start' The EBX 'Application status' will changed to a green arrow.

### <span id="page-347-0"></span>57.8 **EBX application start**

1. After the launch of the WebSphere application Server, run the EBX web application by entering the following URL in the browser:

<http://localhost:9080/ebx/>

or

<https://localhost:9443/ebx/>

2. At first launch, **EBX [Wizard](#page-374-0)** [p 375] helps to configure the default properties of the initial repository.

# CHAPTER **58**

# <span id="page-348-0"></span>**Installation note for WebLogic 14c**

This chapter contains the following topics:

- 1. [Overview](#page-348-1)
- 2. [Requirements](#page-348-2)
- 3. WebLogic [Application](#page-349-0) Server installation
- 4. [EBX home directory configuration](#page-349-1)
- 5. WebLogic Application Server and Java Virtual Machine [configuration](#page-350-0)
- 6. [EBX and third-party libraries deployment](#page-350-1)
- 7. [Data source and JDBC provider configuration](#page-350-2)
- 8. [EBX application deployment](#page-351-0)
- 9. [EBX application start](#page-352-0)

## <span id="page-348-1"></span>58.1 **Overview**

#### **Attention**

- This chapter describes a *quick installation example* of TIBCO EBX on WebLogic Application Server.
- It does not replace the [documentation](https://docs.oracle.com/en/middleware/standalone/weblogic-server/14.1.1.0/) of this application server.
- They are *not* general installation recommendations, as the installation process is determined by architectural decisions, such as the technical environment, application mutualization, delivery process, and organizational decisions.
- The complete description of the components needed by EBX is given in chapter  $Java EE$ [deployment](#page-322-0) [p 323].
- To avoid unpredictable behavior, the guideline to follow is to avoid any duplicates of ebx.jar, ebx-lz4.jar or other libraries in the class-loading system.

## <span id="page-348-2"></span>58.2 **Requirements**

• Certified Oracle Java SE 8 or 11

- WebLogic Server 14c
- Database and JDBC driver
- EBX CD

**See also***Supported [environments](#page-315-0) [p 316]*

## <span id="page-349-0"></span>58.3 **WebLogic Application Server installation**

1. Download WebLogic 14c latest version from:

<https://www.oracle.com/middleware/technologies/fusionmiddleware-downloads.html>

- 2. Run the Oracle Fusion Middleware Weblogic installation wizard using a certified Oracle JDK and the *java -jar* command line
- 3. Perform a standard installation with default options and choose the appropriate installation directory
- 4. Leave the 'Automatically launch the Configuration Wizard' option activated to perform the next steps:
	- 1. Create Domain: choose 'Create a new domain' and specify the domain home directory, then click 'Next'
	- 2. Templates: keep as default and click 'Next'
	- 3. Administrator Account: enter a domain administrator username and password and click 'Next'
	- 4. Domain Mode and JDK: choose the production mode and your JDK installation home and click 'Next'
	- 5. Advanced configuration: check 'Administration server' and 'Topology'. That way, we create two independent domain nodes: an administration one and an application one. Click 'Next'
	- 6. Administration Server: enter your administration node name (for example 'AdminServer') and listen port (by default 7001), then click 'Next'
	- 7. Managed Servers: add the application node name (for example 'EbxServer') and listen port (for example 7003), then click 'Next'
	- 8. Clusters: keep as default and click 'Next'
	- 9. Server Templates: keep as default and click 'Next'
	- 10.Machines: keep as default and click 'Next'
	- 11.Configuration Summary: click 'Create'
	- 12.Configuration Process: click 'Next'
	- 13.End Of Configuration: click 'Finish'

## <span id="page-349-1"></span>58.4 **EBX home directory configuration**

- 1. Create *EBX\_HOME* directory, for example C:\EBX\home, or /home/ebx
- 2. Copy from *EBX CD* the ebx.software/files/ebx.properties file to *EBX\_HOME*. In our example, we will have the following file:

C:\EBX\home\ebx.properties, or /home/ebx/ebx.properties

3. If needed, edit the ebx.properties file to override the default database. By default the standalone H2 database is defined. The property key ebx.persistence.factory must be uncommented for other supported databases and the h2.standalone one must be commented.

# <span id="page-350-0"></span>58.5 **WebLogic Application Server and Java Virtual Machine configuration**

1. Configure the launch properties for the *Managed Server* (for example 'EbxServer')

Edit the <DOMAIN\_HOME>/bin/startManagedWebLogic.sh script file by adding the following lines:

```
EBX_HOME="<path_to_the_directory_ebx_home>"
EBX_OPTIONS="-Debx.home=${EBX_HOME} -Debx.properties=${EBX_HOME}/ebx.properties"
export JAVA_OPTIONS="${EBX_OPTIONS} ${JAVA_OPTIONS}"
```
2. Edit the <DOMAIN\_HOME>/bin/setDomainEnv.sh script file by adding the following line:

```
PRE_CLASSPATH="<path_to_the_data_compression_library>"
# For our example
```

```
# PRE_CLASSPATH="${DOMAIN_HOME}/compress/ebx-lz4.jar"
```
## <span id="page-350-1"></span>58.6 **EBX and third-party libraries deployment**

1. Copy third-party libraries from the *EBX CD* to the <DOMAIN\_HOME>/lib directory except for the [Data compression library](#page-323-0) [p 324]. In our example, for an H2 standalone data base, we will have:

<DOMAIN\_HOME>/lib/h2-1.4.196.jar (default persistence factory) coming from ebx.software/ lib/lib-h2 directory.

The complete description of the components needed by EBX is given in chapter [Java EE](#page-322-0) [deployment](#page-322-0) [p 323]. Obviously, if those components are already deployed on the class-loading system, they do not have to be duplicated (ex: javax.mail-1.5.6.jar and xml-apis-1.4.01.jar are already present in the WebLogic Server).

2. Create a directory dedicated to the [Data compression library](#page-323-0) [p 324] (for example <DOMAIN\_HOME>/ compress) and copy it there.

**Note**

Ensure that the library is copied in the directory pointed out by the previously updated *PRE\_CLASSPATH* environment variable.

## <span id="page-350-2"></span>58.7 **Data source and JDBC provider configuration**

1. Start the 'Administration server' (for example 'AdminServer'), using:

<DOMAIN\_HOME>/bin/startWebLogic.sh

2. Launch the 'WebLogic Server Administration Console' by entering the following URL in the browser:

<http://localhost:7001/console>.

Log in with the domain administrator username and password

- 3. Click on 'Services > Data sources' in the 'Domain Structure' panel, then click on 'New > Generic Data Source':
	- 1. Set: Type Name: EBX\_REPOSITORY, JNDI Name: EBX\_REPOSITORY, Database Type: *Your database type*

Click 'Next'

- 2. Choose your database driver type, and click 'Next'
- 3. Uncheck 'Supports Global Transactions', and click 'Next'
- 4. Setup your database 'Connection Properties' and click 'Next'
- 5. Click 'Test Configuration' and then 'Finish'
- 6. Switch on the 'Targets' tab and select all Servers, then click 'Save'
- 7. Restart the Administration server (for example 'AdminServer'), using: <DOMAIN\_HOME>/bin/stopWebLogic.sh

<DOMAIN\_HOME>/bin/startWebLogic.sh

## <span id="page-351-0"></span>58.8 **EBX application deployment**

1. Copy from the *EBX CD* the ebx.software/webapps/ear-packaging/EBXForWebLogic.ear to the *EBX\_HOME* directory. In our example, we will have:

C:\EBX\home\EBXForWebLogic.ear, or /home/ebx/EBXForWebLogic.ear

2. Launch the 'WebLogic Server Administration Console' by entering the following URL in the browser:

<http://localhost:7001/console>

- 3. Click on 'Lock and Edit' in the 'Change Center' panel
- 4. Click on 'Deployments' in the 'Domain Structure' panel, and click 'Install':
	- 1. Install Application Assistant: Enter in 'Path' the application full path to EBXForWebLogic.ear file, located in C:\EBX\home\, or /home/ebx/ directory and click 'Next'
	- 2. Choose the installation type and scope: Click on 'Install this deployment as an application', 'Global' default scope and click 'Next'
	- 3. Select the deployment targets: Select a node (for example 'EbxServer') from the 'Servers' list and click 'Next'
	- 4. Optional Settings: keep as default and click 'Finish'
- 5. Click on 'Activate Changes', on the top left corner. The deployment status will change to 'prepared'
- 6. Switch to 'Control' tab, select the 'EBXForWebLogic' enterprise application, then click 'Start' > 'Servicing all requests'
- 7. Start the application node (for example 'EbxServer'), using:

<DOMAIN\_HOME>/bin/startManagedWebLogic.sh EbxServer http://localhost:7001

# <span id="page-352-0"></span>58.9 **EBX application start**

- 1. After WebLogic Application Server launch, run the EBX web application by entering the following URL in the browser: <http://localhost:7003/ebx/>
- 2. At first launch, **EBX [Wizard](#page-374-0)** [p 375] helps to configure the default properties of the initial repository.

Documentation > Administration Guide > Installation & configuration > Installation notes > Installation note for WebLogic 14c

# CHAPTER **59**

# <span id="page-354-0"></span>**TIBCO EBX main configuration file**

This chapter contains the following topics:

- 1. [Overview](#page-354-1)
- 2. [Setting automatic installation on first launch](#page-355-0)
- 3. [Setting the EBX root directory](#page-356-1)
- 4. [Configuring the EBX repository](#page-356-0)
- 5. [Configuring the user and roles directory](#page-357-0)
- 6. [Configuring EBX localization](#page-358-0)
- 7. [Setting temporary files directories](#page-358-1)
- 8. [Activating the XML audit trail](#page-358-2)
- 9. [Configuring the EBX logs](#page-359-0)
- 10.[Activating and configuring SMTP and emails](#page-361-0)
- 11.[Configuring data services](#page-362-1)
- 12.[Activating and configuring JMS](#page-362-0)
- 13.[Configuring distributed data delivery \(D3\)](#page-363-0)
- 14.[Configuring REST toolkit services](#page-363-1)
- 15.[Configuring](#page-363-2) Web access from end-user browsers
- 16.[Configuring failover](#page-366-0)
- 17.Tuning the EBX [repository](#page-366-1)
- 18.[Miscellaneous](#page-367-0)

### <span id="page-354-1"></span>59.1 **Overview**

The EBX main configuration file, by default named ebx.properties, contains most of the basic parameters for running EBX. It is a Java properties file that uses the [standard simple line-oriented](https://docs.oracle.com/javase/8/docs/api/java/util/Properties.html#load-java.io.Reader-) [format.](https://docs.oracle.com/javase/8/docs/api/java/util/Properties.html#load-java.io.Reader-)

The main configuration file complements the [Java EE deployment descriptor](#page-327-0) [p 328]. Administrators can also perform further configuration through the user interface, which is then stored in the EBX repository.

**See also**

*[Deployment details](#page-327-0) [p 328]*

*[UI administration](#page-406-0) [p 407]*

#### *Location of the file*

The access path to the main configuration file can be specified in several ways. In order of descending priority:

- 1. By defining the Java system property 'ebx.properties'. For example, this property can be set by adding the option -Debx.properties=<filePath> to the java command-line command. See [Java](https://docs.oracle.com/javase/8/docs/technotes/tools/windows/java.html) [documentation.](https://docs.oracle.com/javase/8/docs/technotes/tools/windows/java.html)
- 2. By defining the servlet initialization parameter 'ebx.properties'.

This standard Java EE setting must be specified in the web.xml file of the web application 'ebx'. EBX accesses this parameter by calling the method ServletConfig.getInitParameter("ebx.properties") in the servlet FrontServlet.

See [getInitParameter](https://javaee.github.io/javaee-spec/javadocs/javax/servlet/ServletConfig.html#getInitParameter-java.lang.String-) in the Oracle ServletConfig documentation.

3. By default, if nothing is specified, the main configuration file is located at WEB-INF/ ebx.properties of the web application 'ebx'.

**Note**

In addition to specifying properties in the main configuration file, it is also possible to set the values of properties directly in the system properties. For example, using the -D argument of the java command-line command.

#### *Custom properties and variable substitution*

The value of any property can include one or more variables that use the syntax \${*propertyKey*}, where *propertyKey* is either a system property, or a property defined in the main configuration file.

For example, the default configuration file provided with EBX uses the custom property ebx.home to set a default common directory, which is then included in other properties.

## <span id="page-355-0"></span>59.2 **Setting automatic installation on first launch**

Repository can be automatically installed on first startup.

```
##################################################################
## Installation on first launch.
## All values are ignored if the repository is already installed.
##################################################################
## Enables repository installation on first startup (default is false).
ebx.install.enabled=true
## Following properties configure the repository. Values are optional and defaults are automatically generated.
ebx.install.repository.id=00275930BB88
ebx.install.repository.label=A Test
## Following properties specify the EBX administrator. These are ignored if a custom directory is defined.
ebx.install.admin.login=admin
ebx.install.admin.firstName=admin
ebx.install.admin.lastName=admin
ebx.install.admin.email=adamin@example.com
## Following property specifies the non-encrypted password used for the EBX administrator.
## It is ignored if a custom directory is defined. It cannot be set if property
 ebx.install.admin.password.encrypted is set.
#ebx.install.admin.password=admin
```
## Following property specifies the encrypted password used for the EBX administrator. ## It is ignored if a custom directory is defined. It cannot be set if property ebx.install.admin.password is set. ## Password can be encrypted by using command: ## java -cp ebx.jar com.orchestranetworks.service.directory.EncryptPassword password\_to\_encrypt ebx.install.admin.password.encrypted=8c6976e5b5410415bde908bd4dee15dfb167a9c873fc4bb8a81f6f2ab448a918

### <span id="page-356-1"></span>59.3 **Setting the EBX root directory**

The EBX root directory contains the Lucene indexes directory, the archives, the XML audit trail and, when the repository is persisted on H2 standalone mode, the H2 database files.

```
#################################################
## Path for EBX® XML repository
#################################################
ebx.repository.directory=${ebx.home}/ebxRepository
```
**See also***[Monitoring and clean up of the file system](#page-402-0) [p 403]*

## <span id="page-356-0"></span>59.4 **Configuring the EBX repository**

Before configuring the persistence properties of the EBX repository, carefully read the section Technical [architecture](#page-395-0) [p 396] in the chapter 'Repository administration'.

The required library (driver) for each supported database is described in the chapter [Database drivers](#page-324-1) [p 325].

**See also**

*[Repository administration](#page-395-1) [p 396] [Rules for the database access and user privileges](#page-396-0) [p 397] [Supported databases](#page-319-0) [p 320] Data source of the EBX [repository](#page-328-0) [p 329] [Database drivers](#page-324-1) [p 325]* ################################################################ ## The maximum time to set up the database connection, ## in milliseconds. ################################################################ ebx.persistence.timeout=10000 ################################################################ ## The prefix to add to all table names of persistence system. ## This may be useful for supporting multiple repositories in the relational database. ## Default value is 'EBX\_'. ################################################################ ebx.persistence.table.prefix= ################################################################ ## Case EBX® persistence system is H2 'standalone'. ################################################################ ebx.persistence.factory=h2.standalone ebx.persistence.user=sa ebx.persistence.password= ################################################################ ## Case EBX® persistence system is H2 'server mode', ################################################################ #ebx.persistence.factory=h2.server ## Specific properties to be set only only if you want to ignore the standard ## deployment process of 'ebx' web application in the target operational environment ## (see the deployment descriptor 'web.xml' of 'ebx' web application). #ebx.persistence.url=jdbc:h2:tcp://127.0.0.1/ebxdb #ebx.persistence.user=xxxxxxxxx #ebx.persistence.password=yyyyyyyy

```
################################################################
## Case EBX® persistence system is Oracle database.
################################################################
#ebx.persistence.factory=oracle
## Specific properties to be set only only if you want to ignore the standard<br>## deployment process of 'ebx' web application in the target operational environment<br>## (see the deployment descriptor 'web.xml' of 'ebx' web ap
#ebx.persistence.url=jdbc:oracle:thin:@127.0.0.1:1521:ebxDatabase
#ebx.persistence.driver=oracle.jdbc.OracleDriver
#ebx.persistence.user=xxxxxxxxx
#ebx.persistence.password=yyyyyyyy
## Activate to use VARCHAR2 instead of NVARCHAR2 on Oracle; never modify on an existing repository.
#ebx.persistence.oracle.useVARCHAR2=false
################################################################
## Case EBX® persistence system is SAP Hana
################################################################
#ebx.persistence.factory=hana
## Specific properties to be set only only if you want to ignore the standard 
## deployment process of 'ebx' web application in the target operational environment 
## (see the deployment descriptor 'web.xml' of 'ebx' web application).
#ebx.persistence.url=jdbc:sap://127.0.0.1:39041
#ebx.persistence.driver=com.sap.db.jdbc.Driver
#ebx.persistence.user=xxxxxxxxx
#ebx.persistence.password=yyyyyyyy
################################################################
## Case EBX® persistence system is Microsoft SQL Server.
################################################################
#ebx.persistence.factory=sqlserver
## Specific properties to be set only only if you want to ignore the standard 
## deployment process of 'ebx' web application in the target operational environment 
## (see the deployment descriptor 'web.xml' of 'ebx' web application).
#ebx.persistence.url= \
#jdbc:sqlserver://127.0.0.1:1036;databasename=ebxDatabase
#ebx.persistence.driver=com.microsoft.sqlserver.jdbc.SQLServerDriver
#ebx.persistence.user=xxxxxxxxx
#ebx.persistence.password=yyyyyyyy
################################################################
## Case EBX® persistence system is Microsoft Azure SQL database.
################################################################
#ebx.persistence.factory=azure.sql
## Specific properties to be set only only if you want to ignore the standard 
## deployment process of 'ebx' web application in the target operational environment 
## (see the deployment descriptor 'web.xml' of 'ebx' web application).
#ebx.persistence.url= \
#jdbc:sqlserver://myhost.database.windows.net:1433;database=ebxDatabase;encrypt=true;\
#trustServerCertificate=false;hostNameInCertificate=*.database.windows.net;
#ebx.persistence.driver=com.microsoft.sqlserver.jdbc.SQLServerDriver
#ebx.persistence.user=xxxxxxxxx
#ebx.persistence.password=yyyyyyyy
################################################################
## Case EBX® persistence system is PostgreSQL.
################################################################
#ebx.persistence.factory=postgresql
## Specific properties to be set only only if you want to ignore the standard<br>## deployment process of 'ebx' web application in the target operational environment<br>## (see the deployment descriptor 'web.xml' of 'ebx' web ap
#ebx.persistence.url=jdbc:postgresql://127.0.0.1:5432/ebxDatabase
#ebx.persistence.driver=org.postgresql.Driver
#ebx.persistence.user=xxxxxxxxx
```
#### #ebx.persistence.password=yyyyyyyy

## <span id="page-357-0"></span>59.5 **Configuring the user and roles directory**

This parameter specifies the Java directory factory class name. It must only be defined if not using the default EBX directory.

**See also**

*Users and roles [directory](#page-434-0) [p 435]*

*DirectoryFactoryAPI*

```
#################################################
## Specifies the Java directory factory class name.
## Value must be the fully qualified name of the Java class.
## The class must extend com.orchestranetworks.service.directory.DirectoryFactory.
#################################################
#ebx.directory.factory=xxx.yyy.DirectoryFactoryImpl
```
It is also possible to disable the built-in role "ADMINISTRATOR".

```
#################################################
## Specifies whether the built-in role ADMINISTRATOR is disabled.
## Default value is false.
#################################################
#ebx.directory.disableBuiltInAdministrator=true
```
## <span id="page-358-0"></span>59.6 **Configuring EBX localization**

This parameter is used to configure the locales used at runtime. This list must contain all the locales that are exposed to the end-user. EBX will not be able to display labels and messages in a language that is not declared in this list.

The default locale must be the first one in the list.

```
##################################################################
## Available locales, separated by a comma.
## The first element in the list is considered as the default locale.
## If not set, available locales are 'en-US, fr-FR'.
##
##################################################################
#ebx.locales.available=en-US, fr-FR
```
**See also***[Extending TIBCO EBX internationalization](#page-244-0) [p 245]*

## <span id="page-358-1"></span>59.7 **Setting temporary files directories**

Temporary files are stored as follows:

```
#################################################
## Directories for temporary resources.
#################################################
# The property ebx.temp.directory allows to specify a directory for temporary files.
# Default value is java.io.tmpdir
# 
ebx.temp.directory = \\${java.io.tmpdir}
#ebx.temp.directory = /tmp/java
# The property ebx.temp.cache.directory allows to specify the directory containing temporary files for cache.
# Default value is ${ebx.temp.directory}/ebx.platform.
#ebx.temp.cache.directory = ${ebx.temp.directory}/ebx.platform
# The property ebx.temp.import.directory allows to specify the directory containing temporary files for import.
# Default value is ${ebx.temp.directory}/ebx.platform.
#ebx.temp.import.directory = ${ebx.temp.directory}/ebx.platform
```
### <span id="page-358-2"></span>59.8 **Activating the XML audit trail**

By default, the XML audit trail is deactivated. It can be activated using the following variable:

```
##################################################################
```
<sup>#</sup> The XML history has been replaced by an SQL history. # This old XML history can be activated using the following variable.

<sup>#</sup> Default is false.

################################################################## ebx.history.xmlaudittrail.activated = false

**See also***[Audit trail](#page-454-0) [p 455]*

# <span id="page-359-0"></span>59.9 **Configuring the EBX logs**

The most important logging categories are:

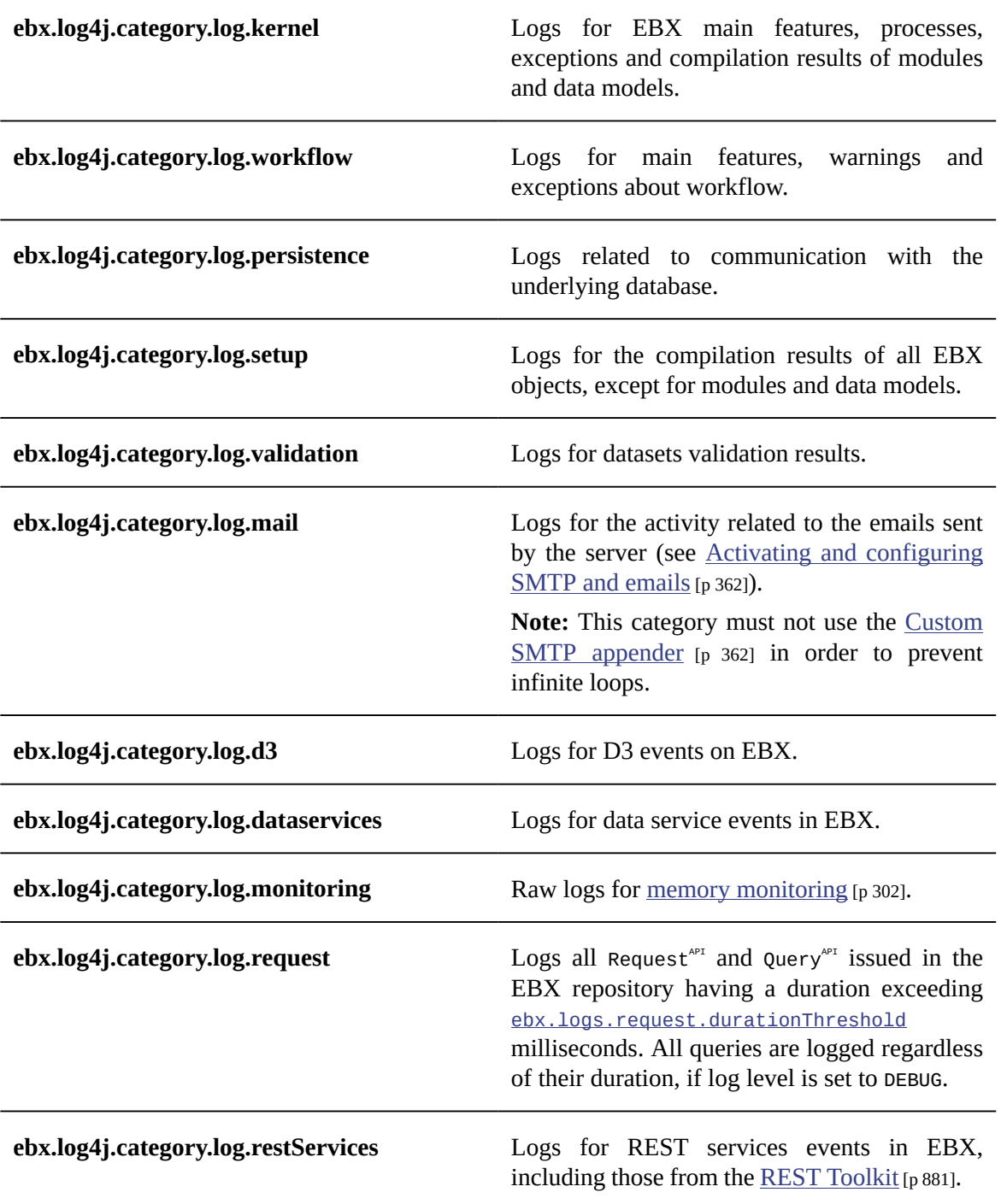
Some of these categories can also be written to through custom code using the LoggingCategory $\alpha^{p}$ interface.

```
 #################################################
## Log4J properties:
##
## We have some specific syntax extensions:
## - Appender ebxFile:<aFileName>
## Defines a file appender with default settings (threshold=DEBUG)
##
## - property log.defaultConversionPattern is set by Java
           #################################################
#ebx.log4j.debug=true
#ebx.log4j.disableOverride=
#ebx.log4j.disable=
ebx.log4j.rootCategory= INFO
ebx.log4j.category.log.kernel= INFO, Console, ebxFile:kernel, kernelMail
ebx.log4j.category.log.workflow= INFO, ebxFile:workflow
ebx.log4j.category.log.persistence= INFO, ebxFile:persistence
ebx.log4j.category.log.setup= INFO, Console, ebxFile:kernel
ebx.log4j.category.log.mail= INFO, Console, ebxFile:mail
ebx.log4j.category.log.frontEnd= INFO, Console, ebxFile:kernel 
ebx.log4j.category.log.frontEnd.incomingRequest= INFO
ebx.log4j.category.log.frontEnd.requestHistory= INFO
ebx.log4j.category.log.frontEnd.UIComponentInput= INFO
ebx.log4j.category.log.fsm= INFO, Console, ebxFile:fsm
ebx.log4j.category.log.fsm.dispatch= INFO
ebx.log4j.category.log.fsm.pageHistory= INFO
ebx.log4j.category.log.wbp= FATAL, Console
#--------------------------------------------------
ebx.log4j.appender.Console.Threshold = INFO
ebx.log4j.appender.Console=com.onwbp.org.apache.log4j.ConsoleAppender
ebx.log4j.appender.Console.layout=com.onwbp.org.apache.log4j.PatternLayout
ebx.log4j.appender.Console.layout.ConversionPattern=${log.defaultConversionPattern}
#--------------------------------------------------
ebx.log4j.appender.kernelMail.Threshold = ERROR
ebx.log4j.appender.kernelMail = com.onwbp.org.apache.log4j.net.SMTPAppender
ebx.log4j.appender.kernelMail.To = admin@domain.com
ebx.log4j.appender.kernelMail.From = admin${ebx.site.name}
ebx.log4j.appender.kernelMail.Subject = EBX® Error on Site ${ebx.site.name} (VM ${ebx.vm.id})
ebx.log4j.appender.kernelMail.layout.ConversionPattern=**Site ${ebx.site.name} (VM${ebx.vm.id})**%n
${log.defaultConversionPattern}
ebx.log4j.appender.kernelMail.layout = com.onwbp.org.apache.log4j.PatternLayout
#--------------------------------------------------
ebx.log4j.category.log.monitoring= INFO, ebxFile:monitoring
ebx.log4j.category.log.dataServices= INFO, ebxFile:dataServices
ebx.log4j.category.log.d3= INFO, ebxFile:d3
ebx.log4j.category.log.request= INFO, ebxFile:request
ebx.log4j.category.log.restServices= INFO, ebxFile:dataServices
```
### *Custom 'ebxFile' appender*

The token ebxFile: can be used as a shortcut to define a daily rolling file appender with default settings. It must be followed by a file name. It then activates an appender that writes to a file located in the directory ebx.logs.directory, with a threshold set to DEBUG.

The property ebx.log4j.appender.ebxFile.backup.Threshold allows defining the maximum number of backup files for daily rollover.

```
#################################################
## Directory of log files 'ebxFile:'
## This property is used by special appender prefixed
## by 'ebxFile:' (see log section below)
#################################################
ebx.logs.directory=${ebx.home}/ebxLog
################################################################
# Daily rollover threshold of log files 'ebxFile:'
# Specifies the maximum number of backup files for daily rollover of 'ebxFile:' appenders.
# When set to a negative value, backup log files are never purged.
# Default value is -1.
################################################################
ebx.log4j.appender.ebxFile.backup.Threshold=-1
```
### *Custom SMTP appender*

The appender com.onwbp.org.apache.log4j.net.SMTPAppender provides an asynchronous email sender.

**See also***[Activating and configuring SMTP and emails](#page-361-0) [p 362]*

### *Custom module log threshold*

By default, the log level threshold of the logging category associated with a custom module is set to INFO.

This threshold can be customized by setting the property ebx.log4j.category.log.wbp.xxxxxx for the custom module xxxxxx.

Example: ebx.log4j.category.log.wbp.mycompany-module=DEBUG.

**See also***ModuleContextOnRepositoryStartup.getLoggingCategoryAPI*

### <span id="page-361-1"></span>*Add-on module log threshold*

By default, the log level threshold of any add-on module is set to INFO.

The log level threshold can be customized by setting the property ebx.log4j.category.log.addon.xxxxxx for the add-on module ebx-addon-xxxxxx.

Example: ebx.log4j.category.log.addon.daqa=DEBUG

# <span id="page-361-0"></span>59.10 **Activating and configuring SMTP and emails**

The internal mail manager sends emails asynchronously. It is used by the workflow engine and the custom SMTP appender com.onwbp.org.apache.log4j.net.SMTPAppender.

**See also***[Mail sessions](#page-328-0) [p 329]*

```
#################################################
## SMTP and emails
#################################################
## Activate emails (true or false, default is false).
## If activated, the deployer must ensure that the entry 'mail/EBX_MAIL_SESSION' is bound
## in the operational environment of the application server (except if a specific email
## configuration is used by setting the property ebx.mail.smtp.host below).
#ebx.mail.activate=false
## Polling interval is in seconds (default is 10).
#ebx.mail.polling.interval=10
## Specific properties to be set only only if you want to ignore the standard 
## deployment process of 'ebx' web application in the target operational environment 
## (see the deployment descriptor 'web.xml' of 'ebx' web application).
#ebx.mail.smtp.host = smtp.domain.com
## SMTP port default is 25.
#ebx.mail.smtp.port= 25
#ebx.mail.smtp.login=
#ebx.mail.smtp.password= 
## Activate SSL (true or false, default is false).
## If SSL is activated, a SSL factory and a SSL provider are required.
#ebx.mail.smtp.ssl.activate=true
#ebx.mail.smtp.ssl.provider=com.sun.net.ssl.internal.ssl.Provider
#ebx.mail.smtp.ssl.factory=javax.net.ssl.SSLSocketFactory
```
# 59.11 **Configuring data services**

################################################################## ## Data services ################################################################## # Specifies the default value of the data services parameter # 'disableRedirectionToLastBroadcast'. # Default is false. #ebx.dataservices.disableRedirectionToLastBroadcast.default=false # Specifies the default value for deletion at the end of close and # merge operations. # If the parameter is set in the request operation, it overrides # this default setting. # If unspecified, default is false. #ebx.dataservices.dataDeletionOnCloseOrMerge.default=false #ebx.dataservices.historyDeletionOnCloseOrMerge.default=false # Specifies the default maximum pagination size value for the select # operations. This configuration is used by SOAP and REST connectors. # Default value is 10000, maximum recommended value is 100000 #ebx.dataservices.pagination.maxSize.default= 10000 # Upon WSDL generation, specifies if the target namespace value # corresponds to the content before 5.5.0 'ebx-services' # or 'urn:ebx:ebx-services' in conformity with the URI syntax. # If the parameter is set to true, there is no check of the target # namespace as URI at the WSDL generation. # If unspecified, default is false. #ebx.dataservices.wsdlTargetNamespace.disabledCheck=false ################################################################## ## REST configuration ################################################################## # If activated, the HTTP request header 'Accept' is used to specify # the accepted content type. If none is supported, an error is # returned to the client with the HTTP code 406 'Not acceptable'. # If deactivated, the header is ignored therefore the best content # type is used. # Default is false. #ebx.dataservices.rest.request.checkAccept=false # If activated, when a REST data service authentication negotiate fails, # EBX response includes fallback to 'Basic' authentication method by setting # the HTTP header 'WWW-Authenticate' to 'Basic'. # Note: This property only activate/deactivate # the authentication fallback. # Default is false. #ebx.dataservices.rest.auth.tryBasicAuthentication=false # Authorization token timeout is seconds. # Default value is 1800 seconds (30 minutes) # This value is ignored if 'Token Authentication Scheme' is not activated. #ebx.dataservices.rest.auth.token.timeout=1800

### 59.12 **Activating and configuring JMS**

**See also***[JMS for data services](#page-329-0) [p 330]*

```
##################################################################
## JMS configuration for Data Services
##################################################################
## Activates JMS (true or false, default is false).
## If activated, the deployer must ensure that the entry 'jms/EBX_JMSConnectionFactory'
## are bound in the operational environment of the application server.
## The entry 'jms/EBX_QueueIn' should also be bound to enable handling Data Services 
## request using JMS.
#ebx.jms.activate=false
## Activates JMS queue for failures (true or false, default is false).
## If activated, the deployer must ensure that the entry 'jms/EBX_QueueFailure' is bound
## in the operational environment of the application server.
#ebx.jms.activate.queueFailure=false
```

```
## Number of concurrent listener(s)
## Default is 3.
## Property is used if ebx.jms.activate is set to true.
#ebx.jms.listeners.count=3
```
# 59.13 **Configuring distributed data delivery (D3)**

See [Configuring D3 nodes](#page-480-0) [p 481] for the main configuration file properties pertaining to D3.

**See also**

*[JMS for distributed data delivery \(D3\)](#page-470-0) [p 471]*

*[Introduction](#page-461-0) to D3 [p 462]*

# 59.14 **Configuring REST toolkit services**

################################################################## ## REST configuration ################################################################## # Defines the maximum number of bytes that will be extracted # from the REST request body to build some DEBUG log messages. # Default value is 8192 bytes. # This value is ignored if DEBUG level is not activated on the restServices logger. #ebx.restservices.log.body.content.extract.size=8192

# 59.15 **Configuring Web access from end-user browsers**

### *HTTP Authorization header policy*

EBX natively offers three policies to send and receive credentials using HTTP headers:

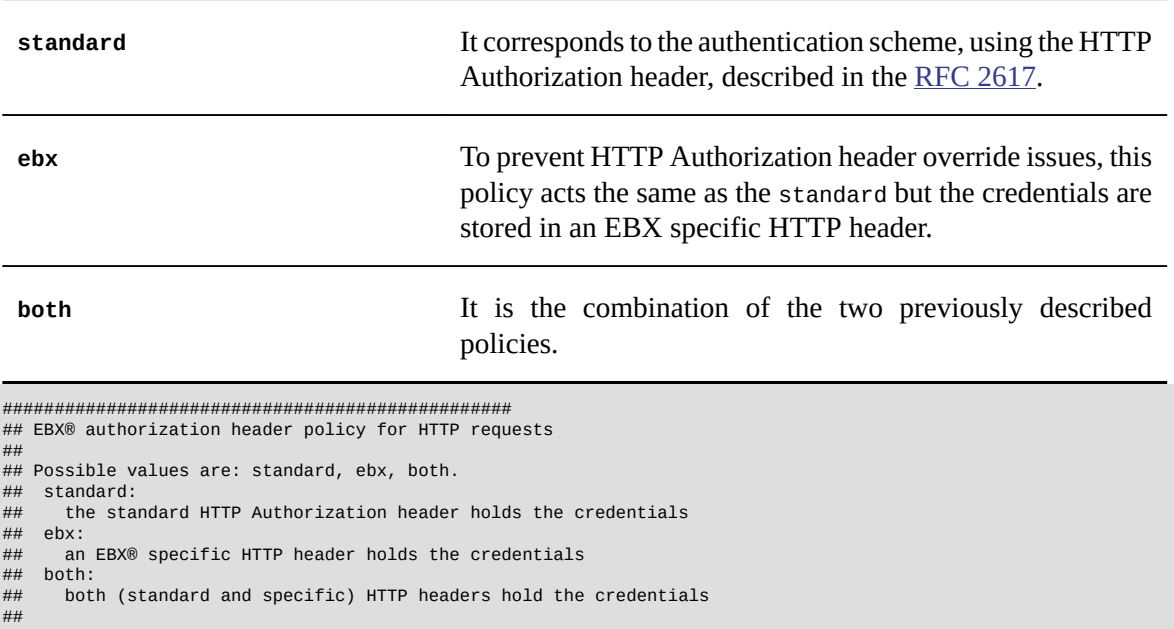

## Default value is: both.

#################################################

```
#ebx.http.authorization.header.policy=both
```
### <span id="page-364-0"></span>*URLs computing*

By default, EBX runs in "standalone" mode, where external resources (images, JavaScript, etc.) are provided by the application server.

Also by default, URL-related parameters in the main configuration file do not have to be set.

In this case, the server name and the port are obtained from the initial request sent to EBX.

**See also***URL policy [\(deprecated\)](#page-409-0) [p 410]*

```
##################################################################
## EBX® FrontServlet: default properties for computing servlet address
##
## {useLocalUrl}:
## If set to true, servlet address is a "local absolute" URL.
## (that is, a relative URL consisting of an absolute path: "/path")
## See RFC 2396, http://www.ietf.org/rfc/rfc2396.txt).
## This property is defined once for HTTP and HTTPS.
## Default value is false.
##
## {host}:
## If neither defined nor adapted, retrieves initial request host
## {port}:
## If neither defined nor adapted, retrieves initial request host
## {path}:
## Mandatory, may be empty
## {ui.path}:
## If not defined, defaults to ebx-ui/
## {http.useHttpsSettings}:
## If true, force the use of SSL security even if the incoming requests do not
##
## Resulting address will be:
## EBX®: protocol://{host}:{port}/{path}
## UI: protocol://{host}:{port}/{ui.path}
##
## Each property for HTTP (except {port}) may be inherited from HTTPS property,
## and reciprocally.
##################################################################
ebx.servlet.useLocalUrl=true
#ebx.servlet.http.host=
#ebx.servlet.http.port=
ebx.servlet.http.path=ebx/
#ebx.servlet.http.ui.path=ebx-ui/
#ebx.servlet.http.useHttpsSettings=false
#ebx.servlet.https.host=
#ebx.servlet.https.port=
ebx.servlet.https.path=ebx/
#ebx.servlet.https.ui.path=ebx-ui/
##################################################################
## External resources: default properties for computing external resources address
##
## The same rules apply as EBX® FrontServlet properties (see comments).
##
## Each property may be inherited from EBX® FrontServlet.
##################################################################
ebx.externalResources.useLocalUrl=true
#ebx.externalResources.http.host=
#ebx.externalResources.http.port=
#ebx.externalResources.http.path=
#ebx.externalResources.http.useHttpsSettings=false
#ebx.externalResources.https.host=
#ebx.externalResources.https.port=
#ebx.externalResources.https.path=
```
### *Proxy mode*

Proxy mode allows using a front-end HTTP server to provide static resources (images, CSS, JavaScript, etc.). This architecture reduces the load on the application server for static HTTP requests. This configuration also allows using SSL security on the front-end server.

The web server sends requests to the application server according to a path in the URL. The servletAlias and uiServletAlias paths are specified in the main configuration file.

The web server provides all external resources. These resources are stored in a dedicated directory, accessible using the resourcesAlias path.

EBX must also be able to access external resources from the file system. To do so, the property ebx.webapps.directory.externalResources must be specified.

To force the use of SSL security even if the incoming requests do not, ebx.servlet.http.useHttpsSettings and / or ebx.externalResources.http.useHttpsSettings properties must be set to true. Their default values are false.

The main configuration file may be configured as follows:

```
#################################################
## Path for external resources if they are not
## delivered within web applications
## This field is mandatory if in proxy mode.
#################################################
ebx.webapps.directory.externalResources=D:/http/resourcesFolder
#################################################
ebx.servlet.useLocalUrl=true
#ebx.servlet.http.host=
#ebx.servlet.http.port=
ebx.servlet.http.path=servletAlias
ebx.servlet.http.ui.path=uiServletAlias
#ebx.servlet.http.useHttpsSettings=false
#ebx.servlet.https.host=
#ebx.servlet.https.port=
ebx.servlet.https.path=servletAlias
ebx.servlet.https.ui.path=uiServletAlias
#################################################
ebx.externalResources.useLocalUrl=true
#ebx.externalResources.http.host=
#ebx.externalResources.http.port=
ebx.externalResources.http.path=resourcesAlias
#ebx.externalResources.http.useHttpsSettings=false
#ebx.externalResources.https.host=
#ebx.externalResources.https.port=
ebx.externalResources.https.path=resourcesAlias
```
#### **Attention**

When proxy mode is used, the URL to the ebx-dataservices module must be configured through the lineage administration panel. Note that the provided URL must end its path with /ebx-dataservices.

### *Reverse-proxy mode*

If URLs generated by EBX, for requests and external resources, must contain a different protocol than the one from the incoming request, a specific server name, a specific port number or a specific path prefix, properties may be configured as follows:

```
#################################################
#ebx.servlet.useLocalUrl=false
```

```
ebx.servlet.http.host=reverseDomain
#ebx.servlet.http.port=
ebx.servlet.http.path=ebx/
#ebx.servlet.http.ui.path=ebx-ui/
#ebx.servlet.http.useHttpsSettings=false
ebx.servlet.https.host=reverseDomain
#ebx.servlet.https.port=
ebx.servlet.https.path=ebx/
#ebx.servlet.https.ui.path=ebx-ui/
#################################################
## Web parameters (for external resources)
## if nothing is set, values are taken from servlet.
#################################################
#ebx.externalResources.useLocalUrl=false
```

```
#ebx.externalResources.http.host=
#ebx.externalResources.http.port=
#ebx.externalResources.http.path=
ebx.externalResources.http.useHttpsSettings=true
```
ebx.externalResources.https.host=reverseDomain #ebx.externalResources.https.port= ebx.externalResources.https.path=

#### **Attention**

When reverse-proxy mode is used, the URL to the ebx-dataservices module must be configured through the lineage administration panel. Note that the provided URL must end its path with /ebxdataservices.

# 59.16 **Configuring failover**

These parameters are used to configure the failover mode and activation key, as well as heartbeat logging in DEBUG mode.

**See also***[Failover with hot-standby](#page-396-0) [p 397]*

```
#################################################
## Mode used to qualify the way in which a server accesses the repository. 
## Possible values are: unique, failovermain, failoverstandby.
## Default value is: unique.
#################################################
#ebx.repository.ownership.mode=unique
## Activation key used in case of failover. The backup server must include this
## key in the HTTP request used to transfer exclusive ownership of the repository.
## The activation key must be an alphanumeric ASCII string longer than 8 characters.
#ebx.repository.ownership.activationkey=
## Specifies whether to hide heartbeat logging in DEBUG mode.
## Default value is true.
#ebx.repository.ownership.hideHeartBeatLogForDebug=true
```
# <span id="page-366-0"></span>59.17 **Tuning the EBX repository**

Some options can be set so as to optimize memory usage.

The properties are configured as follows:

################################################################ ## Technical parameters for memory and performance tuning ################################################################ # Import commit threshold allows to specify the commit threshold # exclusively for the archive import launched directly from Manager. # # For more details about the commit threshold, # see the JavaDoc ProcedureContext.setCommitThreshold(). # Default value is 0.

# ebx.manager.import.commit.threshold=100

**See also***[Validation](#page-372-0) report page [p 373]*

# 59.18 **Miscellaneous**

### *Activating data workflows*

This parameter specifies whether data workflows are activated. This parameter is not taken into account on the fly. The server must be restarted whenever the value changes.

```
#################################################
## Workflow activation.
## Default is true.
#################################################
ebx.workflow.activation = true
```
### *Disabling user task legacy mode*

This parameter specifies whether the creation service of a user task in legacy mode should be offered in the workflow modeling. The default value is false.

See UserTask.UserTaskMode.LEGACY\_MODE<sup>API</sup> for more information.

```
## Disables legacy work item mode (default is false)
## Specify if the creation service of user task in legacy mode must be offered
## in workflow modeling.
#ebx.manager.workflow.legacy.userTaskMode=true
```
### *Disabling hierarchy plan view*

This parameter specifies whether the hierarchy plan view is hidden. The default value is true.

```
## Activate or deactivate Workflow hierarchy plan view
ebx.manager.workflow.hierarchyPlanView.hidden=false
```
### *Log procedure starts*

This parameter specifies whether starts of the procedure execution are logged.

```
#################################################
## Specifies whether transaction starts are logged. Default is false.
#################################################
ebx.logs.logTransactionStart = true
```
### *Log validation starts*

This parameter specifies whether starts of datasets validation are logged.

```
#################################################
## Specifies whether validation starts are logged. Default is false.
#################################################
ebx.logs.logValidationStart = true
```
### *Request duration threshold for logs*

This parameter specifies in milliseconds the threshold of duration of Request<sup> $\lambda$ PI</sup> and Query<sup> $\lambda$ PI</sup> to be logged. Logs are generated if logging category ebx.log4j.category.log.request level is not higher than INFO. If the level is DEBUG, all Request<sup>API</sup> and Query<sup>API</sup> are logged.

```
#################################################
```

```
## Specifies in milliseconds the threshold of duration of Requests and Queries
```

```
## to be logged
## Default value is 1000 ms.
## If unset, the default value is used.
#################################################
#ebx.logs.request.durationThreshold=1000
```
### *Request duration threshold for logs*

This parameter specifies in milliseconds the delay between 2 logs for Request<sup>API</sup> and Query<sup>API</sup> that goes beyond the threshold of duration. If this value is greater than 0, and the query duration goes beyond the threshold of duration, it will be logged again repeatedly with at least this delay between each log. As log messages include duration, this is useful to track long queries duration.

```
#################################################
## Specifies in milliseconds the delay between 2 logs for Requests and Queries that goes
## beyond the threshold of duration. If this value is greater than 0, and the query duration
## goes beyond the threshold of duration, it will be logged again repeatedly with at least
## this delay between each log.
## Default value is 30000 ms.
## If unset, the default value is used.
#################################################
#ebx.logs.request.logAgainEvery=30000
```
### *Deployment site identification*

This parameter allows specifying the email address to which technical log emails are sent.

```
#################################################
## Unique Site Name
## --> used by monitoring emails and by the repository
#################################################
ebx.site.name= name@domain.com
```
### <span id="page-368-0"></span>*Dynamically reloading the main configuration*

Some parameters can be dynamically reloaded, without restarting EBX. The parameter thisfile.checks.intervalInSeconds indicates how frequently the main configuration file is checked.

```
#################################################
### Checks if this file has been updated
### If value <= 0, no more checks will be done
#################################################
thisfile.checks.intervalInSeconds=1
```
In development mode, this parameter can be set to as low as one second. On production systems, where changes are expected to be less frequent, the value can be greater, or set to '0' to disable hot reloading entirely.

This property is not always supported when the module is deployed as a WAR, as it would then depend on the application server.

### *Declaring modules as undeployed*

On application server startup, the initialization of deployed web applications / EBX modules and the initialization of the EBX repository are performed asynchronously. In order to properly initialize the EBX repository, it is necessary to compile all the data models used by at least a dataset, hence EBX will wait endlessly for referenced modules to be registered.

If a module is referenced by a data model but is not deployed (or no longer deployed), it is necessary to declare this module as undeployed to unlock the wait and continue the startup process.

**Note**

The kernel logging category indicates which modules are awaited.

**Note**

A module declared as undeployed cannot be registered into EBX until it is removed from the property ebx.module.undeployedModules.

**Note**

Any data model based on an unregistered module will have an "undeployed module" compilation error.

**See also**

*Module [registration](#page-497-0) [p 498]*

*Dynamically reloading the main [configuration](#page-368-0) [p 369]*

```
#################################################
## Comma-separated list of EBX® modules declared
## as undeployed.
## If a module is expected by the EBX® repository but is
## not deployed, it must be declared in this property.
## Caution:
## if the "thisfile.checks.intervalInSeconds" property is deactivated,
## a restart is mandatory, otherwise it will be hot-reloaded.
#################################################
ebx.module.undeployedModules=
```
### *Module public path prefix*

EBX modules' public paths are declared in the 'module.xml' file of each module. A context prefix can be declared for all modules, without having to modify the 'module.xml' content, by specifying the property that follows.

This prefix will apply to any EBX module, including core, add-on and specific modules.

When proxy and / or reverse-proxy mode are used, the ebx.servlet.http[s].path and ebx.servlet.http[s].ui.path properties must take into account this module public path prefix setting. Conversely, the ebx.externalResources.http[s].path property must end its path just before a potential prefix.

```
#################################################
ebx.servlet.useLocalUrl=true
#ebx.servlet.http.host=
#ebx.servlet.http.port=
ebx.servlet.http.path=reverse-proxy/prefix/ebx/
ebx.servlet.http.ui.path=reverse-proxy/prefix/ebx-ui/
#ebx.servlet.http.useHttpsSettings=false
#ebx.servlet.https.host=
#ebx.servlet.https.port=
ebx.servlet.https.path=reverse-proxy/prefix/ebx/
ebx.servlet.https.ui.path=reverse-proxy/prefix/ebx-ui/
#################################################
## Web parameters (for external resources)
## if nothing is set, values are taken from servlet.
#################################################
ebx.externalResources.useLocalUrl=true
```

```
#ebx.externalResources.http.host=
#ebx.externalResources.http.port=
```

```
ebx.externalResources.http.path=reverse-proxy/
#ebx.externalResources.http.useHttpsSettings=false
#ebx.externalResources.https.host=
#ebx.externalResources.https.port=
ebx.externalResources.https.path=reverse-proxy/
##################################################################
## EBX® Module context path prefix
##
## If defined, applies to all EBX® modules public paths declared in
## any module.xml file (core, add-on and specific).
##################################################################
ebx.module.publicPath.prefix=prefix/
```
See [URLs computing](#page-364-0) [p 365] for more information.

### *EBX run mode*

This property defines how EBX runs. Three run modes are available: *development*,*integration* and *production*.

When running in *development* mode, the **development** tools [p 509] are activated in EBX, some features thus become fully accessible and more technical information is displayed.

#### **Note**

The administrator can always access this information regardless of the mode used.

The additional features accessible when running in *development* mode include the following (nonexhaustive list):

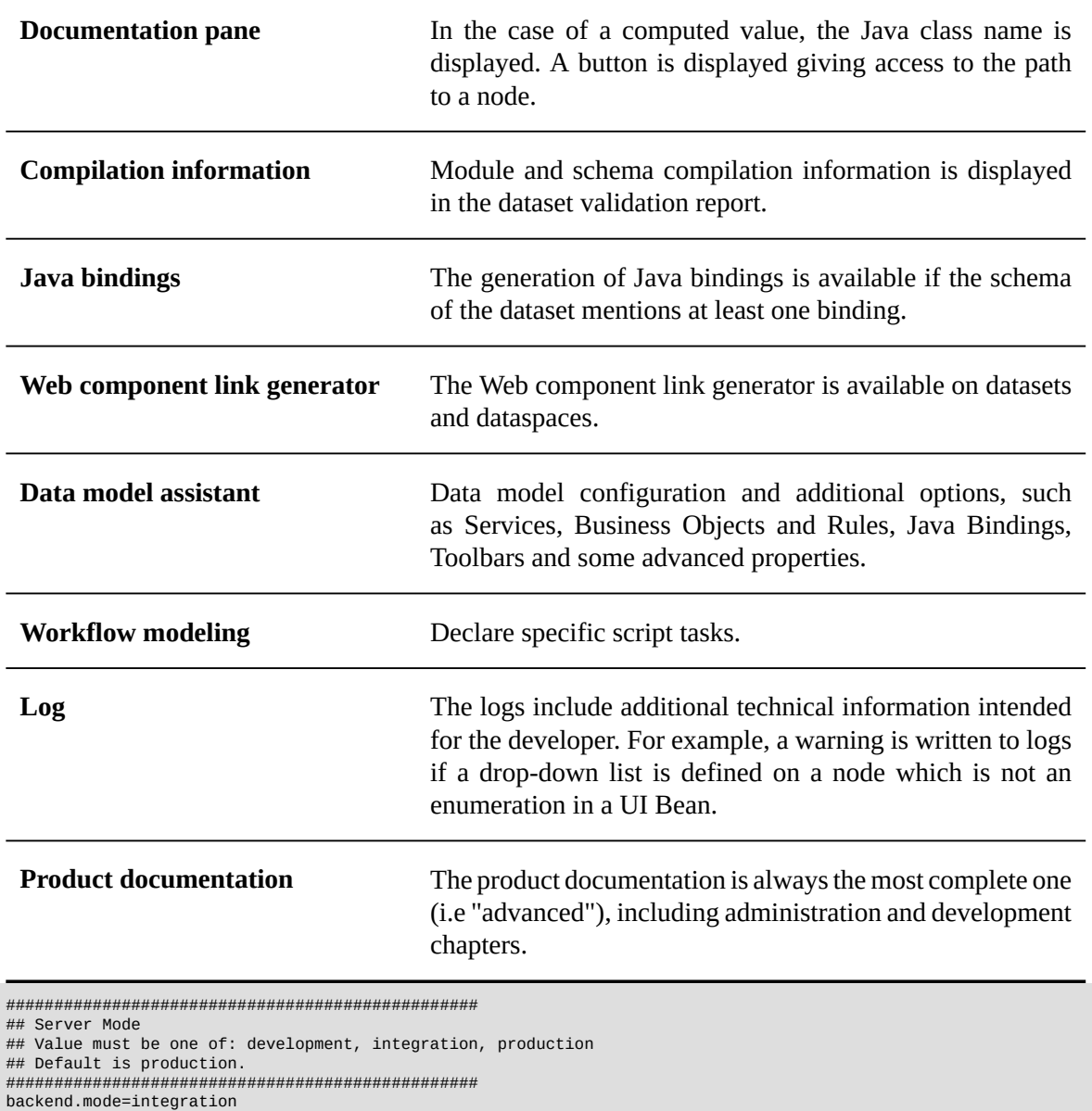

# **Note**

There is no difference between the *integration* and *production* modes.

### *Resource filtering*

This property allows the filtering of certain files and directories in the resource directory contents (resource type node, with an associated facet that indicates the directory that contains usable resources).

```
#################################################
## list (separated by comma) of regexps excluding resource
## the regexp can be of type [pattern] or "m:[pattern]:".
## the list can be void
#################################################
```
ebx.resource.exclude=CVS/\*

### <span id="page-372-0"></span>*Validation report page*

The validation report page can display a finite number of items for each severity. This number can be tuned with this property.

```
##################################################
## Defines the maximum item displayed for each severity in the validation report page.
## Default value is 100.
##################################################
ebx.validation.report.maxItemDisplayed=200
```
**See also***Tuning the EBX [repository](#page-366-0) [p 367]*

### *Validation report logs*

This property allows to specify the number of validation messages to display in the logs when validating a dataset or a table.

```
###############################################
## Defines the maximum number of messages displayed in the logs.
## Default value is 100.
## When set to 0 or a negative value, the limit is not considered.
###############################################
ebx.validation.report.maxItemDisplayedInLogs=500
```
**See also***Tuning the EBX [repository](#page-366-0) [p 367]*

Documentation > Administration Guide > Installation & configuration > TIBCO EBX main configuration file

# CHAPTER **60**

# <span id="page-374-1"></span>**Initialization and first-launch assistant**

Deliverables can be found on **TIBCO** eDelivery (an account is mandatory in order to access eDelivery, please contact [the support team](https://support.tibco.com) to request one).

The TIBCO EBX Configuration Assistant helps with the initial configuration of the EBX repository. If EBX does not have a repository installed upon startup and if the [automatic installation](#page-355-0) [p 356] is not enabled, the configuration assistant is launched automatically.

Before starting the configuration of the repository, make sure that EBX is correctly deployed on the application server. See [Java EE deployment](#page-322-0) [p 323].

#### **Note**

The EBX main configuration file must also be properly configured. See [TIBCO EBX](#page-354-0) [main configuration file](#page-354-0) [p 355].

This chapter contains the following topics:

1. [Configuration steps](#page-374-0)

# <span id="page-374-0"></span>60.1 **Configuration steps**

The EBX configuration assistant guides you through the following steps:

- 1. Validating the license agreement.
- 2. Configuring the repository.
- 3. Defining users in the default user and roles directory (if a custom directory is not defined).
- 4. Validating the information entered.
- 5. Installing the EBX repository.

### *Validating the license agreement*

In order to proceed with the configuration, you must read and accept the product license agreement.

### *Configuring the repository*

This page displays some of the properties defined in the EBX main configuration file. You also define several basic properties of the repository in this step.

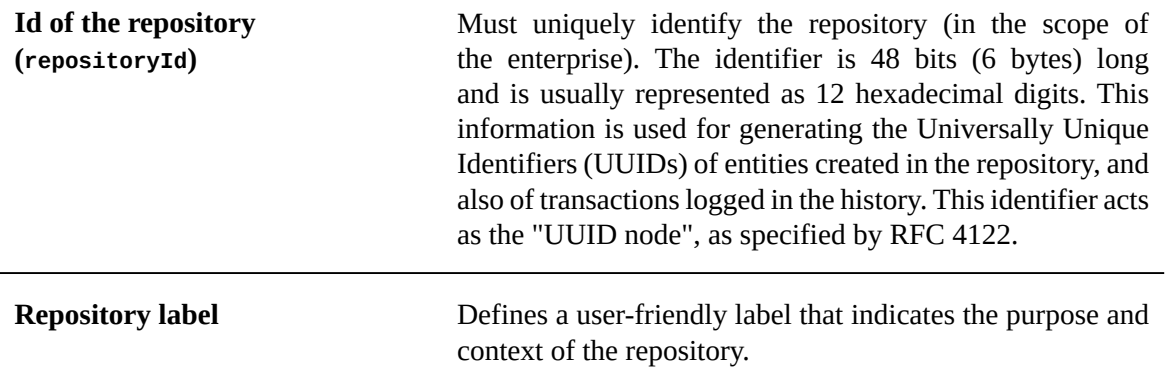

**See also***[TIBCO EBX main configuration file](#page-354-0) [p 355]*

### *Defining users in the default directory*

If a custom user and roles directory is not defined in the EBX main configuration file, the configuration assistant allows to define default users for the default user and roles directory.

An administrator user must be defined. You may optionally create a second user.

**See also***Users and roles [directory](#page-434-0) [p 435]*

### *Validating the information entered*

Before proceeding with the installation of the repository, you can review the configuration of the repository and the information entered on the 'Configuration Summary' page. If you need to modify information, you can return to the previous pages using the configuration assistant **< Back** button.

Once you have verified the configuration, click the button **Install the repository >** to proceed with the installation.

### *Installing the EBX repository*

The repository installation is performed using the provided information. When the installation is complete, you are redirected to the repository login page.

# CHAPTER **61**

# **Deploying and registering TIBCO EBX add-ons**

#### **Note**

Refer to the documentation of each add-on for additional installation and configuration information in conjunction with this documentation.

This chapter contains the following topics:

- 1. [Deploying an add-on module](#page-376-0)
- 2. [Registering an add-on module](#page-377-0)
- 3. [Activating an add-on module](#page-377-1)
- 4. [Deleting an add-on module](#page-377-2)

# <span id="page-376-0"></span>61.1 **Deploying an add-on module**

#### **Note**

**Each add-on bundle version is intended to run with a specific EBX version and all its fix releases. Make sure that the EBX and add-on bundle versions are compatible, otherwise the add-on registration will abort.**

The web application deployment descriptor for the add-on module must specify that class definitions and resources from the web application are to be loaded in preference to classes from the parent and server classloaders.

For example, on WebSphere Application Server, this can be done by setting <context-priorityclassloader>true</context-priority-classloader> in the web-app element of the deployment descriptor.

On WebLogic, include <prefer-web-inf-classes>true</prefer-web-inf-classes> in weblogic.xml.

See the documentation on class loading of your application server for more information.

The EBX add-on common JAR file, named lib/ebx-addons.jar, must be copied in the library directory shared by all web applications.

**Note**

The add-on log level can be managed in the [main configuration file](#page-361-1) [p 362].

### <span id="page-377-0"></span>61.2 **Registering an add-on module**

Registering an add-on makes its configuration available in the admin section. Add-on features are only available to end-users when the add-on is also [activated](#page-377-1) [p 378].

To register a new EBX add-on in the repository:

- 1. Navigate to the 'Administration' area.
- 2. Click the down-arrow in the navigation pane and select **Technical configuration > Add-ons registration**.
- 3. On the **Registered add-ons** page, click the **+** button to create a new entry.
- 4. Select the add-on you are registering.
- 5. Click on **Save**.

**Note**

Unregistering an add-on will not delete any existing configuration, but will make it available in the UI until the add-on is registered again.

### <span id="page-377-1"></span>61.3 **Activating an add-on module**

Activating an add-on makes its features available to the end-users. Only registered add-ons can be activated.

To activate an EBX add-on in the repository:

- 1. Navigate to the 'Administration' area.
- 2. Click the down-arrow in the navigation pane and select **Technical configuration > Add-ons registration**.
- 3. Select the registered add-on you are activating and enable the 'Activation' field.
- 4. Click on **Save**.

# <span id="page-377-2"></span>61.4 **Deleting an add-on module**

To delete an add-on module from the EBX repository:

- 1. Navigate to the 'Administration' area.
- 2. Click the down-arrow in the navigation pane and select **Technical configuration > Add-ons registration**.
- 3. On the **Registered add-ons** page, tick the box corresponding to the add-on to be deleted.
- 4. In the 'Actions' menu, select 'Delete'.
- 5. Close and purge the Administration datasets related to the previously used add-on, as well as the including dataspaces.

When an add-on is no longer deployed, a dataspace corresponding to the Administration dataset will then appear in the list of Reference children under the dataspaces. When an add-on module is no longer deployed, it is thus necessary to close/delete and purge manually all data/dataspaces related to the add-on.

Documentation > Administration Guide > Installation & configuration > Deploying and registering TIBCO EBX add-ons

# **EBX® Container Edition**

# CHAPTER **62**

# **Building the image**

This chapter contains the following topics:

- 1. [Overview](#page-381-0)
- 2. Workstation [requirement](#page-381-1)
- 3. [Building the image](#page-381-2)

# <span id="page-381-0"></span>62.1 **Overview**

TIBCO EBX Container Edition image is Linux based (**amd64** architecture) and includes the following:

- Application Server Apache Tomcat 9.0
- Java JDK 11

# <span id="page-381-1"></span>62.2 **Workstation requirement**

The image can be built on a workstation meeting following requirements:

- **Operating system**: Windows 10, macOS or Linux,
- **Docker Desktop** installed and running,
- Access to **Internet**.

# <span id="page-381-2"></span>62.3 **Building the image**

### *Download the installer*

To build an EBX image, one needs to download file **TIB\_ebx\_{ebx.version.public}\_addon\_5.X.Y\_container\_edition.amd64.zip** from TIBCO eDelivery.

### *Running the installer*

To start installer on **Linux** or **macOS**:

- Unzip the **TIB\_ebx\_{ebx.version.public}\_addon\_5.X.Y\_container\_edition.amd64.zip**,
- Open a terminal in folder where file **ebx-ce-installer.sh** file is located,

• Execute command **./ebx-ce-installer.sh**.

To start installer on **Windows 10**:

- Unzip the **TIB\_ebx\_{ebx.version.public}\_addon\_5.X.Y\_container\_edition.amd64.zip**,
- Open a Windows PowerShell in folder where file **ebx-ce-installer.bat** file is located,
- Execute command **ebx-ce-installer.bat**.

Follow instructions and select **addons** to be added to the image.

The installer will then build the image and print a summary similar to:

```
**********************************************************************************************
The TIBCO EBX Container Edition image was successfully created with following names:
 ebx:latest
  ebx:{ebx.version.public}-mame-tese-dama-dmdv-5.X.Y
This image includes the following addon(s):
 Match and Merge (MAME)
 Information Search (TESE)
 Digital Asset Manager (DAMA)
 Data Model and Data Visualization (DMDV)
To run this image with the default configuration and an embedded database, use command:
 docker run -p 8080:8080 -d ebx:latest
You can test EBX by visiting http://localhost:8080 in a browser.
To run this image with other configurations, for example with an external database, see
documentation.
**********************************************************************************************
```
### *Testing the image*

The image can be run locally using command:

docker run -p 8080:8080 -d ebx:latest

In **production**, it is recommended to **not** use tag **latest**. The installer will always generate another tag depending on selected addons.

If previous sample, the tag is **{ebx.version.public}-mame-tese-dama-dmdv-5.X.Y** because the following addons where selected:

- Match and Merge (MAME),
- Information Search (TESE),
- Digital Asset Manager (DAMA),
- Data Model and Data Visualization (DMDV).

The image can then be run using command:

docker run -p 8080:8080 -d ebx:{ebx.version.public}-mame-tese-dama-dmdv-5.X.Y

If no addons are selected, the tag is **{ebx.version.public}**

The image can be run using command:

docker run -p 8080:8080 -d ebx:{ebx.version.public}

### *Sharing the image*

The steps to share an image depends on customer's company infrastructure.

In following example, the image is pushed to a Docker private registry named **myregistry**:

docker tag ebx:{ebx.version.public} myregistry:5000/ebx:{ebx.version.public} docker push myregistry:5000/ebx:{ebx.version.public}

Documentation > Administration Guide > EBX® Container Edition > Building the image

# CHAPTER **63**

# **Running the image**

This chapter contains the following topics:

- 1. [Starting EBX](#page-384-0)
- 2. [Container access](#page-385-0)
- 3. [Environment variables](#page-385-1)
- 4. [Configuration files](#page-388-0)
- 5. [Volumes](#page-389-0)
- 6. [Linux user and group](#page-389-1)
- 7. [Logs access](#page-389-2)

# <span id="page-384-0"></span>63.1 **Starting EBX**

### *First-launch assistant*

To start EBX with default configuration that includes an embedded H2 database, execute command:

docker run -p 8080:8080 -d ebx:{ebx.version.public}

Using a browser, you can connect to EBX with URL <http://localhost:8080>. This will display the **firstlaunch assistant** that will help you configure EBX.

For more information on the first launch assistant, see chapter [Initialization and first-launch assistant](#page-374-1) [p 375].

### *Automatic initialization*

To start EBX with automatic initialisation on first startup and an embedded H2 database, execute command:

```
docker run -d -p 8080:8080 \
  -e "EBX_FLA_DISABLED=true" \
  -e "EBX_INSTALL_ADMIN_PASSWORD=<password>" \
 ebx:{ebx.version.public}
```
The EBX repository will be automatically created on first startup.

Using a browser, you can connect to EBX with URL [http://localhost:8080.](http://localhost:8080) This will display the EBX login screen. The username for administrator is **admin** and the password is the one specified in previous command.

**Note**

It's possible to specify another username for the administrator. For more information see [Automatic](#page-385-2) [repository installation on first launch](#page-385-2) [p 386].

### *Supported browsers*

For details a supported browsers see: [Supported](#page-316-0) Web Browsers [p 317].

# <span id="page-385-0"></span>63.2 **Container access**

The following command will start a bash shell inside the EBX container:

```
docker exec -it <container-id> bash
```
# <span id="page-385-1"></span>63.3 **Environment variables**

This chapter describes the environment variables supported by **EBX Container Edition**. All are optional.

### *Disabling First-launch assistant*

For security reasons, one might want to disable the first-launch assistant in all circumstances.

This is achieved by setting environment variable to **EBX\_FLA\_DISABLED** to **true**.

### *Automatic repository installation on first launch*

<span id="page-385-2"></span>If the repository is not yet initialized and first-launch assistant is disabled, EBX will automatically trigger its installation if following mandatory variables are provided:

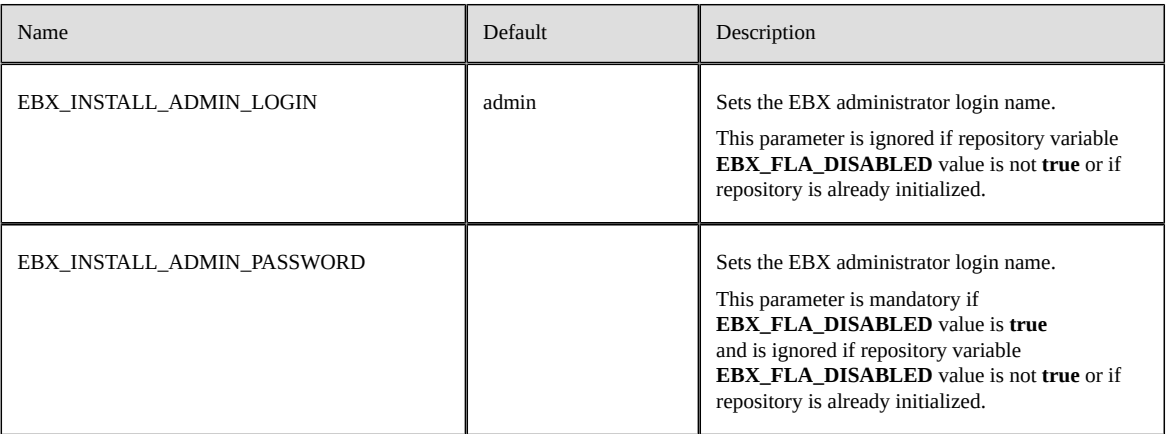

#### **Note**

If mandatory variables are not provided, EBX will display an error message.

#### **Example**

To automatically install repository launch EBX using following command:

```
docker run -d -p 8080:8080 \
  -e "EBX_FLA_DISABLED=true" \
  -e "EBX_INSTALL_ADMIN_LOGIN=<login-name>" \
  -e "EBX_INSTALL_ADMIN_PASSWORD=<password>" \
 ebx:{ebx.version.public}
```
### *URL configuration*

Some EBX features require generating URLs. Specific configuration may be required to achieve this, for example if EBX is running behind a reverse proxy or on a Kubernetes cluster.

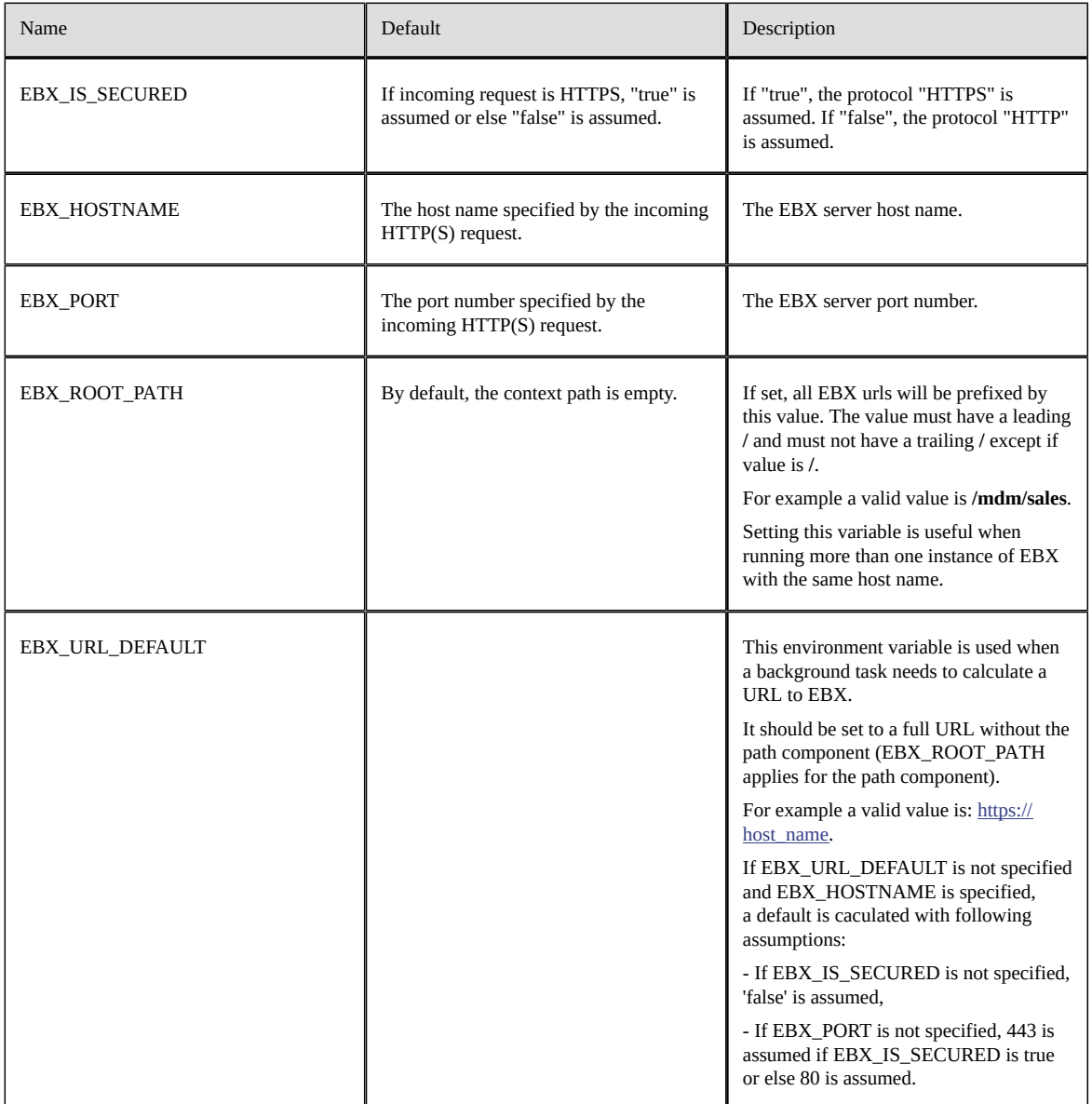

### *Database connectivity*

For information on supported databases see chapter [Supported databases](#page-319-0) [p 320].

By default, an embedded H2 database is used. Data for this H2 database is persisted at location **/ebx/ data/h2**.

#### An external database may be configured using following variables:

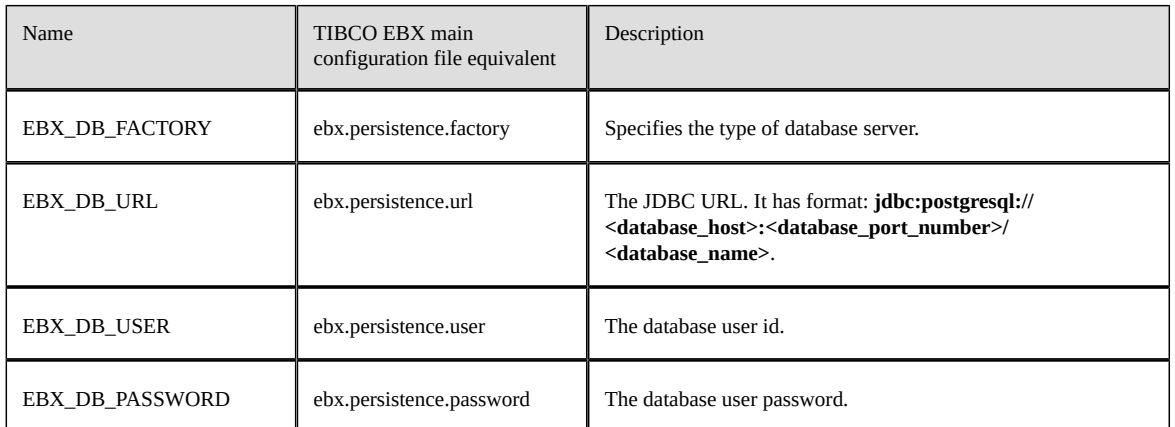

For more information on these variables see their TIBCO EBX main configuration file equivalent in chapter [Configuring the EBX repository](#page-356-0) [p 357].

#### **Note**

The container includes JDBC drivers only for H2, PostgreSQL and Microsoft SQL Server. Using other databases that are supported by EBX require adding the driver.

For instructions on how to add a driver, see [Adding a new JDBC driver](#page-393-0) [p 394].

#### **Example**

To start EBX that connects to a Postgres database, execute following command:

docker run -d -p 8080:8080 \ -e "EBX\_DB\_FACTORY=postgresql" \

```
 -e "EBX_DB_URL=jdbc:postgresql://<server_name>:5432/<database_name>" \
```
 -e "EBX\_DB\_USER=<user\_name>" \ -e "EBX\_DB\_PASSWORD=<user\_name>" \

ebx:{ebx.version.public}

### *Email connectivity*

The EBX Mail service can be configured through the following environment variables :

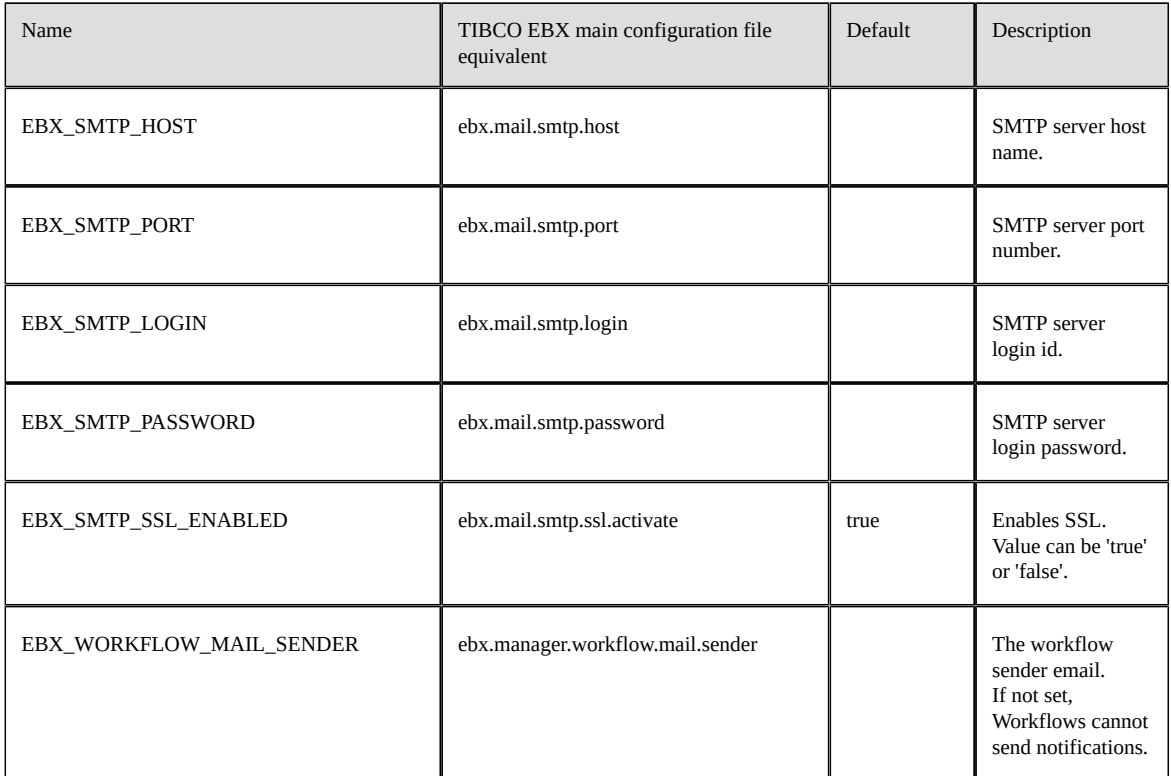

More information on the used properties can be found in chapter [Activating and configuring SMTP](#page-361-0) [and emails](#page-361-0) [p 362].

### *Memory configuration*

Environment variables **JAVA\_MEMORY\_PERCENT** may be used to configure the percentage of the container memory that is assigned to the JVM the runs EBX. It must be an integer value between 0 and 100.

If not set, a default value is used at startup.

### **Note**

This variable is for advanced usage. Setting it too low or too high may cause runtime issues.

### *Authentication for REST services*

Basic authentication for REST services is not enabled by default.

To enable thisfeature set environment variable **EBX\_REST\_AUTHENTICATION\_BASIC** to **true**.

# <span id="page-388-0"></span>63.4 **Configuration files**

Two Java property files are currently used to configure EBX.

On startup EBX reads property files in the following order:

• **/opt/ebx/webapps/ebx/WEB-INF/ebx-default.properties**

• **/my\_custom/conf/ebx-container.properties**

### *File ebx-default.properties*

The file **/opt/ebx/webapps/ebx/WEB-INF/ebx-default.properties** sets default EBX configuration properties for the container.

It should **never** be modified at runtime as this may prevent easily updating EBX to a next version, instead use **/opt/ebx/conf/ebx-container.properties**.

### *File ebx-container.properties*

The file **/opt/ebx/conf/ebx-container.properties** is by default empty. Any property value specified here will override the value set by **ebx-default.properties**.

This file is useful to change a property at runtime. To change a property at run time, create a new file, for example **/my\_custom/conf/ebx-container.properties**, containing the new property values and mount de parent folder from the host to the container:

docker run -v /my-custom/conf:/opt/ebx/conf -p 8080:8080 -d ebx:{ebx.version.public}

For the list of properties supported by EBX see chapter **TIBCO EBX** main configuration file [p 355].

# <span id="page-389-0"></span>63.5 **Volumes**

This image defines the following volumes:

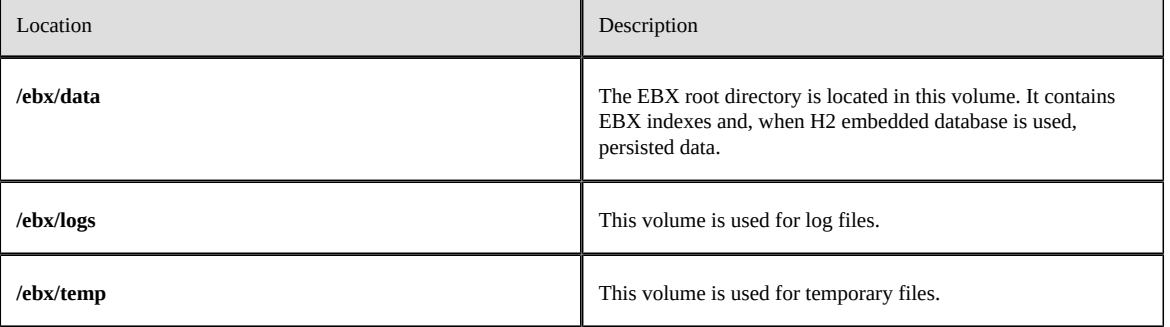

#### **Note**

The volume **/ebx/data** should be mapped to a persistent volume even when an external database is used. If not, EBX will have to rebuild its indexes on startup which may considerably increase boot time.

# <span id="page-389-1"></span>63.6 **Linux user and group**

The Linux process running EBX is owned by user **ebx** (uid 1500).

User ebx's primary group is **ebx** (guid 1500).

# <span id="page-389-2"></span>63.7 **Logs access**

Logs are sent to the stdout and stderr output streams and can be viewed using the following command:

docker logs <container-id>

Logs for both EBX and Tomcat will be displayed.

Log files are also available under folder **/ebx/logs**:

- EBX logs files are in folder **/ebx/logs/ebx**
- Tomcat logs files are in folder **/ebx/logs/tomcat**.

Documentation > Administration Guide > EBX® Container Edition > Running the image

# CHAPTER **64**

# **Customizing the image**

The EBX Container Edition image can be used as a parent image to create a customized image. This chapter contains the following topics:

- 1. [Setting default configuration](#page-392-0)
- 2. [Adding a custom module](#page-392-1)
- 3. [Adding a new locale](#page-393-1)
- 4. [Adding a new JDBC driver](#page-393-2)

# <span id="page-392-2"></span><span id="page-392-0"></span>64.1 **Setting default configuration**

Setting default EBX configuration should not be based on **/opt/ebx/conf/ebx-container.properties** as this file may be overridden at runtime.

Instead, proceed as following in the Docker file:

- Rename file **/opt/ebx/webapps/ebx/WEB-INF/ebx-default.properties**, for example to **ebxdefault-original.properties**.
- Create a new file **/opt/ebx/webapps/ebx/WEB-INF/ebx-default.properties** container new property values. This file must define property **ebx.file.previous** set to the original property file new name, for example **ebx-default-original.properties**.

For the list of properties supported by EBX see chapter [TIBCO EBX main configuration file](#page-354-0) [p 355].

Here is a sample Docker file that set the locale to "en-US"

```
FROM ebx:{ebx.version.public}
RUN mv /opt/ebx/webapps/ebx/WEB-INF/ebx-default.properties \
        /opt/ebx/webapps/ebx/WEB-INF/ebx-default-original.properties
RUN echo "ebx.file.previous=ebx-default-original.properties" >> \setminus /opt/ebx/webapps/ebx/WEB-INF/ebx-default.properties
RUN echo "ebx.locales.available=en-US" >> /opt/ebx/webapps/ebx/WEB-INF/ebx-default.properties
```
# <span id="page-392-1"></span>64.2 **Adding a custom module**

One can extend EBX by developing custom modules. An EBX module is a standard Java EE web application, packaging various resources such as XML Schema documents, Java classes and static resources.

For more information on EBX module see chapter [Packaging TIBCO EBX modules](#page-496-0) [p 497].

With EBX Container Edition, it is recommended to deploy modules as "unpacked" (exploded) WARs. This allows a faster startup and avoids unnecessarily increasing container size because Tomcat will not need to unpack WAR files.

The recommended way to add a module to an image is to:

- Copy the WAR to folder **/opt/ebx/webapps**. As stated previously, exploded format is recommended.
- Create an associated **Tomcat context XML file** named **module\_war\_name.xml** and copy it to folder **/opt/ebx/contexts.**
- Optionally, copy shared JARs to folder **/opt/ebx/lib**.

The **Tomcat context XML file** should have the following content:

```
<?xml version="1.0" encoding="UTF-8"?>
<Context docBase="${ebx.container.base}/webapps/module_war_name"/>
```
Using variable **\${ebx.container.base}** is required for correct support of environment variable **EBX\_ROOT\_PATH**.

For more information on Tomcat contexts see [https://tomcat.apache.org/tomcat-9.0-doc/config/](https://tomcat.apache.org/tomcat-9.0-doc/config/context.html#Defining_a_context) [context.html#Defining\\_a\\_context](https://tomcat.apache.org/tomcat-9.0-doc/config/context.html#Defining_a_context).

Here is a sample Docker file:

```
FROM ebx:{ebx.version.public}
COPY "./module_name.xml" "/opt/ebx/conf"
COPY "./module_name" "/opt/ebx/webapps"
```
### <span id="page-393-1"></span>64.3 **Adding a new locale**

To add a new local you must have the jar file containing the language pack and add the locale to the ebx configuration.

Here is a sample Docker file

```
FROM ebx:{ebx.version.public}
COPY "<path_to_lib>" "/opt/ebx/lib"
RUN mv "/opt/ebx/webapps/ebx/WEB-INF/ebx-default.properties" \
         "/opt/ebx/webapps/ebx/WEB-INF/ebx-default-original.properties"
RUN echo "ebx.file.previous=ebx-default-original.properties" \gg "/opt/ebx/webapps/ebx/WEB-INF/ebx-default.properties"
RUN echo "ebx.locales.available=es" >> "/opt/ebx/webapps/ebx/WEB-INF/ebx-default.properties"
```
In this example, the lib is copied and the locale is set to "es" using the method described in the ["setting](#page-392-2) [default configuration"](#page-392-2) [p 393] section

### <span id="page-393-2"></span><span id="page-393-0"></span>64.4 **Adding a new JDBC driver**

Adding a new JDBC driver is similar to adding a new library. You simply have to copy the jar file in the "/opt/ebx/lib" folder with the correct permission. Here is an example with the Oracle JDBC driver :

```
FROM ebx: {ebx.version.public}
ADD \
https://repo1.maven.org/maven2/com/oracle/database/jdbc/ojdbc11/21.3.0.0/ojdbc11-21.3.0.0.jar \
 "/opt/ebx/lib/"
RUN chmod +r "/opt/ebx/lib/ojdbc11-21.3.0.0.jar"
```
See [Database drivers](#page-324-0) [p 325] for more information.

# **Technical administration**

# CHAPTER **65**

# **Repository administration**

This chapter contains the following topics:

- 1. Technical [architecture](#page-395-0)
- 2. [Auto-increments](#page-398-0)
- 3. [Repository management](#page-398-1)
- 4. [Monitoring management](#page-400-0)
- 5. [Dataspaces](#page-403-0)

# <span id="page-395-0"></span>65.1 **Technical architecture**

### *Overview*

The main principles of the TIBCO EBX technical architecture are the following:

- A Java process (JVM) that runs EBX is limited to a single EBX repository. This repository is physically persisted in a [supported relational database instance](#page-319-0) [p 320], accessed through a [configured data source](#page-356-0) [p 357].
- A repository cannot be shared by multiple JVMs at any given time. However, a failover architecture may be used. These aspects are detailed in the sections [Single JVM per repository](#page-396-1) [p 397] and [Failover with hot-standby](#page-396-0) [p 397]. Furthermore, to achieve horizontal scalability, an alternative is to deploy a [distributed data delivery \(D3\)](#page-461-0) [p 462] environment.
- A single relational database instance can support multiple EBX repositories (used by distinct JVMs). It is then required that they specify distinct table prefixes using the property ebx.persistence.table.prefix.

**See also**

*[Configuring](#page-356-0) the EBX repository [p 357] [Supported databases](#page-319-0) [p 320] Data source of the EBX [repository](#page-328-1) [p 329]*
### <span id="page-396-0"></span>*Rules for the database access and user privileges*

#### **Attention**

In order to guarantee the integrity of persisted master data, **it isstrictly forbidden to perform direct SQL writes to the database**.

It is required for the database user specified by the [configured data source](#page-356-0) [p 357] to have the 'create/ alter' privileges on tables, indexes and sequences. This allows for [automatic repository installation](#page-398-0) [and upgrades](#page-398-0) [p 399].

**See also**

*[SQL access to history](#page-253-0) [p 254] [Accessing](#page-260-0) a replica table using SQL [p 261] Data source of the EBX [repository](#page-328-0) [p 329]*

### *Single JVM per repository*

A repository cannot be shared by multiple JVMs. If such a situation was to occur, it would lead to unpredictable behavior and potentially even corruption of data in the repository.

EBX performs checks to enforce this restriction. Before the repository becomes available, the repository must first acquire exclusive ownership of the relational database. After starting the repository, the JVM periodically checks that it still holds ownership of the repository.

These checks are performed by repeatedly tagging a technical table in the relational database. The shutdown command for the application server ensures that the tag on this technical table is removed. If the server shuts down unexpectedly, the tag may be left in the table. If this occurs, the server must wait several additional seconds upon restart to ensure that the table is not being updated by another live process.

#### **Attention**

To avoid an additional wait period at the next start up, it is recommended to always properly shut down the application server.

## *Failover with hot-standby*

The exclusion mechanism described above is compatible with failover architectures, where only one server is active at any given time in an active/passive cluster. To ensure that this is the case, the main server must declare the property ebx.repository.ownership.mode=failovermain. The main server claims ownership of the repository database, as in the case of a single server.

A backup server can still start up, but it will not have access to the repository. It must declare the property ebx.repository.ownership.mode=failoverstandby to act as the backup server. Moreover, is required for both servers to define the same value for ebx.repository.directory, and to share the directory defined by this value. (This is, in particular, so that the Lucene indexes can be shared, i.e. not rebuilt on demand when the failover server starts.) Once started, the backup server is registered in the connection log. Its status can be retrieved using the Java API or through an HTTP request, as described in the section [Repository status information and logs](#page-397-0) [p 398] below.

In order to activate the backup server and transfer exclusive ownership of the repository to it, a specific request must be issued by an HTTP request, or using the Java API:

• Using HTTP, the request must include the parameter activationKeyFromStandbyMode, and the value of this parameter must be equal to the value declared for the entry ebx.repository.ownership.activationkey in the EBX main configuration file. See [Configuring](#page-366-0) [failover](#page-366-0) [p 367].

The format of the request URL must be:

http[s]://<host>[:<port>]/ebx?activationKeyFromStandbyMode={value}

• Using the Java API, call the method <code>RepositoryStatus.wakeFromStandby $\mathsf{P}^{\mathsf{P1}}$ .</code>

If the main server is still up and accessing the database, the following applies: the backup server marks the ownership table in the database, requesting a clean shutdown for the main server (yet allowing any running transactions to finish). Only after the main server has returned ownership can the backup server start using the repository.

## <span id="page-397-0"></span>*Repository status information and logs*

A log of all attempted Java process connections to the repository is available in the Administration area under '[History and logs](#page-250-0) [p 251]' > 'Repository connection log'.

The status of the repository may be retrieved using the methods in the RepositoryStatus<sup> $AT$ </sup> API.

It is also possible to get the repository status information using an HTTP request that includes the parameter **repositoryInformationRequest** with one of following values:

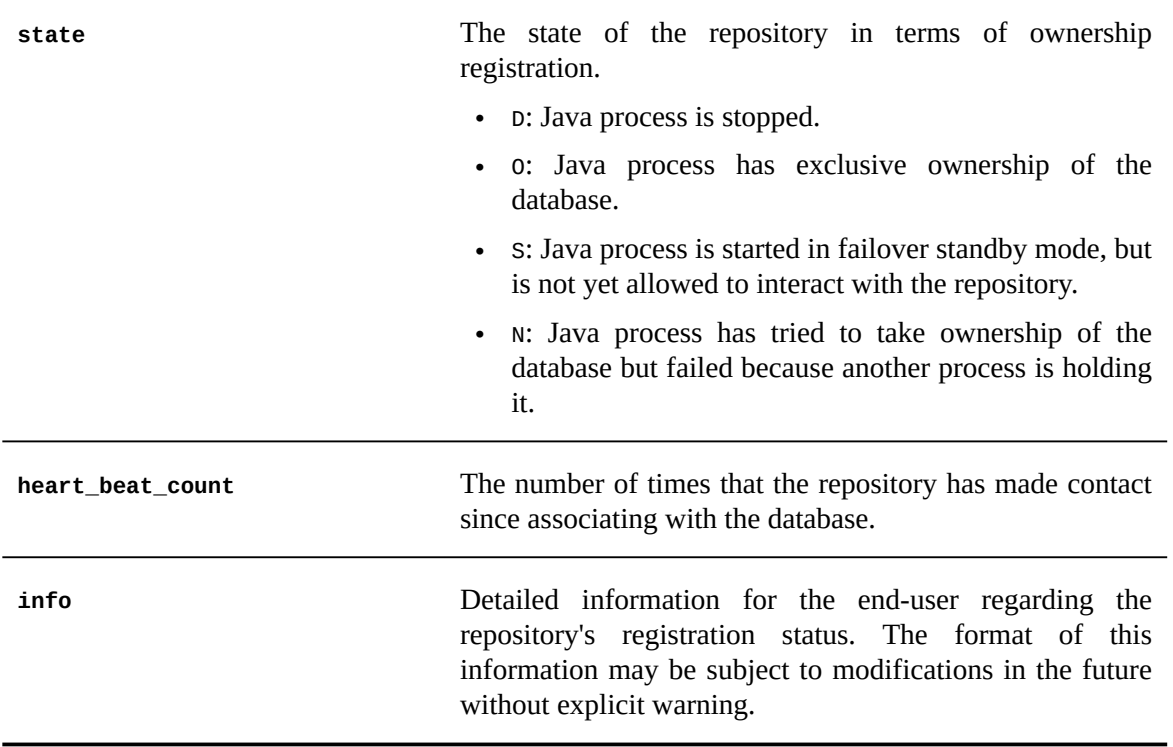

# 65.2 **Auto-increments**

Several technical tables can be accessed in the 'Administration' area of the EBX user interface. These tables are for internal use only and their content should not be edited manually, unless removing obsolete or erroneous data. Among these technical tables are:

**Auto-increments** Lists all auto-increment fields in the repository.

# 65.3 **Repository management**

### *Installation and upgrades*

### <span id="page-398-0"></span>**Automatic installation and upgrades**

By complying with the [Rules for the database access and user privileges](#page-396-0) [p 397], the repository installation or upgrade is done automatically.

## *Inter-database migration*

EBX provides a way to export the full content of a repository to another database. The export includes all dataspaces, configuration datasets, and mapped tables. To operate this migration, the following guidelines must be respected:

- The source repository **must be shut down**: no EBX server process must be accessing it; **not strictly complying with this requirement can lead to a corrupted target repository**;
- A new EBX server process must be launched on the target repository, which must be empty. In addition to the classic Java system property -Debx.properties, this process must also specify ebx.migration.source.properties: the location of an EBX properties file specifying the source repository. (It is allowed to provide distinct table prefixes between target and source.)
- The migration process will then take place automatically. Please note, however, that this process is not transactional: should it fail halfway, it will be necessary to delete the created objects in the target database, before starting over.
- After the migration is complete, an exception will be thrown, to force restarting the EBX server process accessing the target repository.

Limitations:

- The names of the database objects representing the mapped tables (history, replication) may have to be altered when migrated to the target database, to comply with the limitations of its database engine (maximum length, reserved words, ...). Such alterations will be logged during the migration process.
- As a consequence, the names specified for replicated tables in the data model will not be consistent with the adapted name in the database. The first recompilation of this data model will force to correct this inconsistency.
- Due to different representations of numeric types, values for  $xs$ : decimal types might get rounded if the target database engine offers a lesser precision than the source. For example, a value of 10000000.1234567890123456789 in Oracle will get rounded to 10000000.123456789012345679 in SQL Server.

# *Repository backup*

A global backup of the EBX repository must be delegated to the underlying RDBMS. The database administrator must use the standard backup procedures of the underlying database.

# *Archives directory*

Archives are stored in a sub-directory called archives within the ebx.repository.directory (see [configuration](#page-354-0) [p 355]). This directory is automatically created during the first export from EBX.

#### **Attention**

As specified in the [security best practices](#page-493-0) [p 494], access to this directory must be carefully protected. Also, if manually creating this directory, make sure that the EBX process has read-write access to it. Furthermore, the administrator is responsible for cleaning this directory, as EBX does not maintain it.

#### **Note**

The transfer of files between two EBX environments must be performed using tools such as FTP or simple file copies by network sharing.

# *Repository attributes*

A repository has the following attributes:

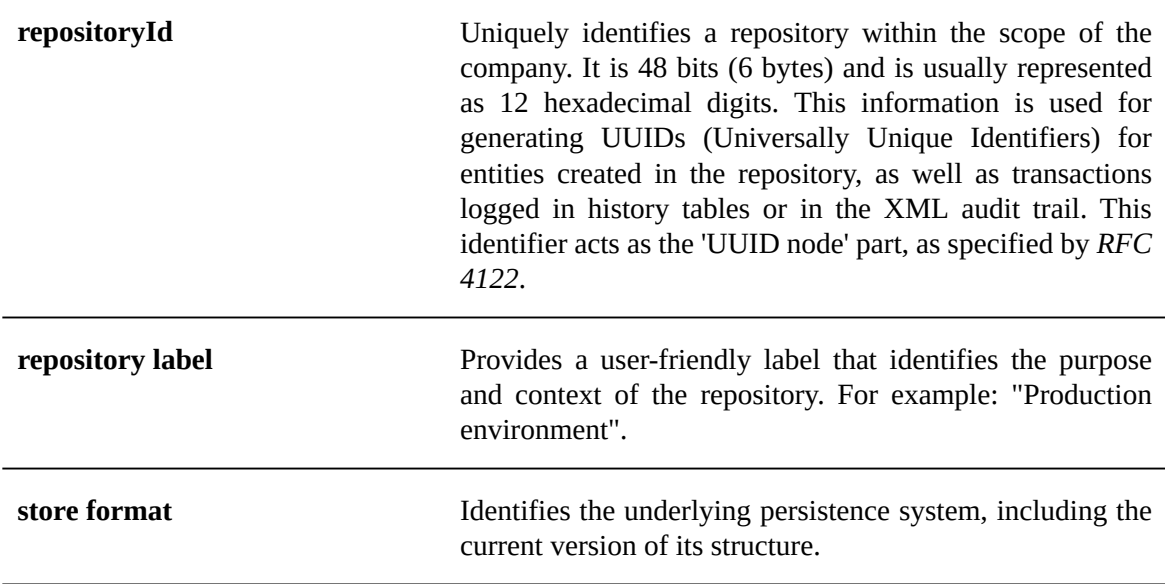

# 65.4 **Monitoring management**

## *Monitoring and cleanup of the relational database*

Some entities accumulate during the execution of EBX.

#### **Attention**

It is the *administrator's responsibility* to monitor and clean up these entities.

#### **Database monitoring**

The persistence data source of the repository must be monitored through RDBMS monitoring.

#### **Database statistics**

The performance of requests executed by EBX requires that the database has computed up-to-date statistics on its tables. Since database engines regularly schedule statistics updates, this is usually not an issue. Yet, it could be necessary to explicitly update the statistics in cases where tables are heavily modified over a short period of time (e.g. by an import creating many records).

#### **History tables: impact on UI**

For history tables, some UI components use statistics to adapt their behavior in order to prevent users from executing costly requests unwillingly.

For example, the combo box will not automatically search on user input if the table contains a large volume of records. This behavior may also occur if the database's statistics are not up to date, because a table may be considered as containing a large volume of records even if it is not actually the case.

#### <span id="page-400-0"></span>**Cleaning up dataspaces, snapshots, and history**

A full cleanup of dataspaces, snapshots, and history from the repository involves several stages:

- 1. Closing unused dataspaces and snapshots to keep the cache to a minimal size.
- 2. Deleting dataspaces, snapshots, and history.
- 3. Purging the remaining entities associated with the deleted dataspaces, snapshots, and history from the repository.

#### **Closing unused dataspaces and snapshots**

In order to keep the cache and the repository to a reasonable size, it is recommended to close any dataspaces and snapshots that are no longer required. This can be done in the following ways:

- Through the user interface, in the 'Dataspaces' area.
- From the 'Dataspaces / Snapshots' table under 'Dataspaces' in the 'Administration' area, using the **Actions** menu in the workspace. The action can be used on a filtered view of the table.
- Through the Java API, using the method Repository.closeHome $^{^{\text{API}}}$ .
- Using the data service "close dataspace" and "close snapshot" operations. See [Closing a dataspace](#page-720-0) [or snapshot](#page-720-0) [p 721] for more information.

Once the dataspaces and snapshots have been closed, the data can be safely removed from the repository.

**Note**

Closed dataspaces and snapshots can be reopened in the 'Administration' area, under 'Dataspaces'.

#### <span id="page-401-0"></span>**Deleting dataspaces, snapshots, and history**

Dataspaces, associated history and snapshots can be permanently deleted from the repository. However, the deletion of a dataspace does not necessarily imply the deletion of its history. The two operations are independent and can be performed at different times.

**Note**

The deletion of a dataspace, a snapshot, or of the history associated with them is recursive. The deletion operation will be performed on every descendant of the selected dataspace.

After the deletion of a dataspace or snapshot, some entities will remain until a repository-wide purge of obsolete data is performed. In particular, the complete history of a dataspace remains visible until a repository-wide purge is performed. Both steps, the deletion and the repository-wide purge, must be completed in order to totally remove the data and history. The process has been divided into two steps for performance issues. As the total clean-up of the repository can be time-intensive, this allows the purge execution to be initiated during off-peak periods on the server.

The process of deleting the history of a dataspace takes into account all history transactions recorded up until the deletion is submitted or until a date specified by the user. Any subsequent historized operations will not be included when the purge operation is executed. To delete new transactions, the history of the dataspace must be deleted again.

**Note**

It is not possible to set a deletion date in the future. The specified date will thus be ignored and the current date will be used instead.

The deletion of dataspaces, snapshots, and history can be performed in a number of different ways:

- From the 'Dataspaces/Snapshots' table under 'Dataspaces' in the 'Administration' area, using the **Actions** menu button in the workspace. The action can be used on a filtered view of the table.
- Using the Java API, and more specifically the methods Repository.deleteHome<sup>API</sup> and  $\mathsf{RepositoryPurge}$ .markHomeForHistoryPurge $^\mathsf{API}.$
- At the end of the data service "close dataspace" operation, using the parameters deleteDataOnClose and deleteHistoryOnClose, or at the end of a "merge dataspace" operation, using the parameters deleteDataOnMerge and deleteHistoryOnMerge.

#### **Purging remaining entities after a dataspace, snapshot, or history deletion**

Once items have been deleted, a purge can be executed to clean up remaining data from *all* deletions performed until that point. A purge can be initiated in the following ways:

- Through the user interface, by selecting in the 'Administration' area **Actions > Execute purge** in the navigation pane.
- Using the Java API, specifically the method <code>RepositoryPurge.purgeA11 $^{\text{API}}$ .</code>

• Using the task [scheduler](#page-448-0). See Task scheduler [p 449] for more information.

The purge process is logged in the directory  $\frac{E}{b}$ . repository.directory}/db.purge/.

#### **Cleaning up other repository entities**

It is the *administrator's responsibility* to monitor and regularly cleanup the following entities.

#### **Purge**

A purge can be executed to clean up the remaining data from *all* deletions, that is, deleted dataspaces, snapshots and history performed up until that point. A purge can be initiated by selecting in the 'Administration' area **Actions > Execute purge** in the navigation pane.

#### **Task scheduler execution reports**

Task scheduler execution reports are persisted in the 'executions report' table, in the 'Task scheduler' section of the 'Administration' area. Scheduled tasks constantly add to this table as they are executed. Even when an execution terminates normally, the records are not automatically deleted. It is thus recommended to delete old records regularly.

#### **User interactions**

User interactions are used by the EBX component as a reliable means for an application to initiate and get the result of a service execution. They are persisted in the *ebx-interactions* administration section. It is recommended to regularly monitor the user interactions table, as well as to clean it, if needed.

#### **Workflow history**

The workflow events are persisted in the workflow history table, in the 'Workflow' section of the 'Administration' area. Data workflows constantly add to this table as they are executed. Even when an execution terminates normally, the records are not automatically deleted. It is thus recommended to delete old records regularly.

The steps to clean history are the following

- Make sure the process executions are removed (it can be done by selecting in the 'Administration' area of Workflows **Actions > Terminate and clean this workflow** or **Actions > Clean from a date** in the navigation pane).
- Clean main processes in history (it can be done by selecting in the 'Administration' area of Workflows history **Actions > Clear from a date** or **Actions > Clean from selected workflows** in the navigation pane).
- Purge remaining entities in workflow history using 'standard EBX purge'

**See also***the [standard](#page-401-0) EBX purge [p 402]*

### *Monitoring and clean up of the file system*

#### **Attention**

In order to guarantee the correct operation of EBX, the disk usage and disk availability of the following directories must be supervised by the administrator, as EBX does not perform any clean up, except for Lucene indexes:

• **Lucene indexes**: \$[{ebx.repository.directory}](#page-356-1)/indexes-(...)/

**Lucene indexes**: Indexes can require a lot of disk space; they are critical to the correct functioning of EBX. In nominal usage, they must not be deleted or modified directly. However, there are cases where deleting these indexes might be needed:

- If the repository is recreated from scratch, whereas the directory \$[{ebx.repository.directory](#page-356-1)}/ is preserved; to ensure consistency of data, it is then required to delete the root directory of the indexes.
- More generally, if the indexes have become inconsistent with the repository data (this could happen in rare cases of bugs).

After deletion, the content of the indexes will be lazily recomputed per table, derived from the content of the repository. The deletion must happen at the root folder of the indexes: if a single directory is deleted at a lower level, the global structure of the index will become inconsistent. This operation, however, has a cost, and should generally be avoided.

- **XML audit trail**: \$[{ebx.repository.directory}](#page-356-1)/History/
- **Archives**: \${[ebx.repository.directory](#page-356-1)}/archives/
- **Logs:** [ebx.logs.directory](#page-359-0) [p 360]
- **Temporary directory:** [ebx.temp.directory](#page-358-0) [p 359]

#### **Attention**

For **XML audit trail**, if large transactions are executed with full update details activated (contrary to the default setting), the required disk space can increase.

#### **Attention**

For pagination in the data services getChanges operation, a persistent store is used in the **Temporary directory**. Large changes may require a large amount of disk space.

**See also**

*XML [audit](#page-455-0) Trail [p 456] Tuning the EBX [repository](#page-366-1) [p 367]*

# 65.5 **Dataspaces**

Some dataspace administrative tasks can be performed from the 'Administration' area of EBX by selecting 'Dataspaces'.

### *Dataspaces/snapshots*

This table lists all the existing dataspaces and snapshots in the repository, whether open or closed. You can view and modify the information of dataspaces included in this table.

**See also***[Dataspace information](#page-99-0) [p 100]*

From this section, it is also possible to close open dataspaces, reopen previously closed dataspaces, as well as delete and purge open or closed dataspaces, associated history, and snapshots.

**See also***[Cleaning up dataspaces, snapshots, and history](#page-400-0) [p 401]*

### *Dataspace permissions*

This table lists all the existing permission rules defined on all the dataspaces in the repository. You can view the permission rules and modify their information.

**See also***[Dataspace permissions](#page-100-0) [p 101]*

## *Repository history*

The table 'Deleted dataspaces/snapshots' lists all the dataspaces that have already been purged from the repository.

From this section, it is also possible to delete the history of purged dataspaces.

Documentation > Administration Guide > Technical administration > Repository administration

# CHAPTER **66**

# **UI administration**

TIBCO EBX comes with a full user interface called [Advanced perspective](#page-407-0) [p 408] that includes all available features. The interface is fully [customizable](#page-411-0) [p 412] (custom logo, colors, field size, default values, etc.) and available to built-in administrators.

Access to the advanced perspective can be restricted in order to simplify the end-user experience, through [global permissions](#page-406-0) [p 407], giving the possibility to grant or restrict access to functional categories. Administrators can create simplified perspectives called [recommended perspectives](#page-419-0) [p 420] for end-users, containing only the features and menus they need for their daily tasks.

This chapter contains the following topics:

- 1. [Global permissions](#page-406-0)
- 2. [Advanced perspective](#page-407-0)
- 3. [Recommended perspectives](#page-419-0)
- 4. [Custom views](#page-420-0)
- 5. [User session management](#page-421-0)

# <span id="page-406-0"></span>66.1 **Global permissions**

Global permission rules can be created in EBX.

The 'Display area' property allows restricting access to areas of the user interface. To define the access rules, select 'Global permissions' in the 'Administration' area.

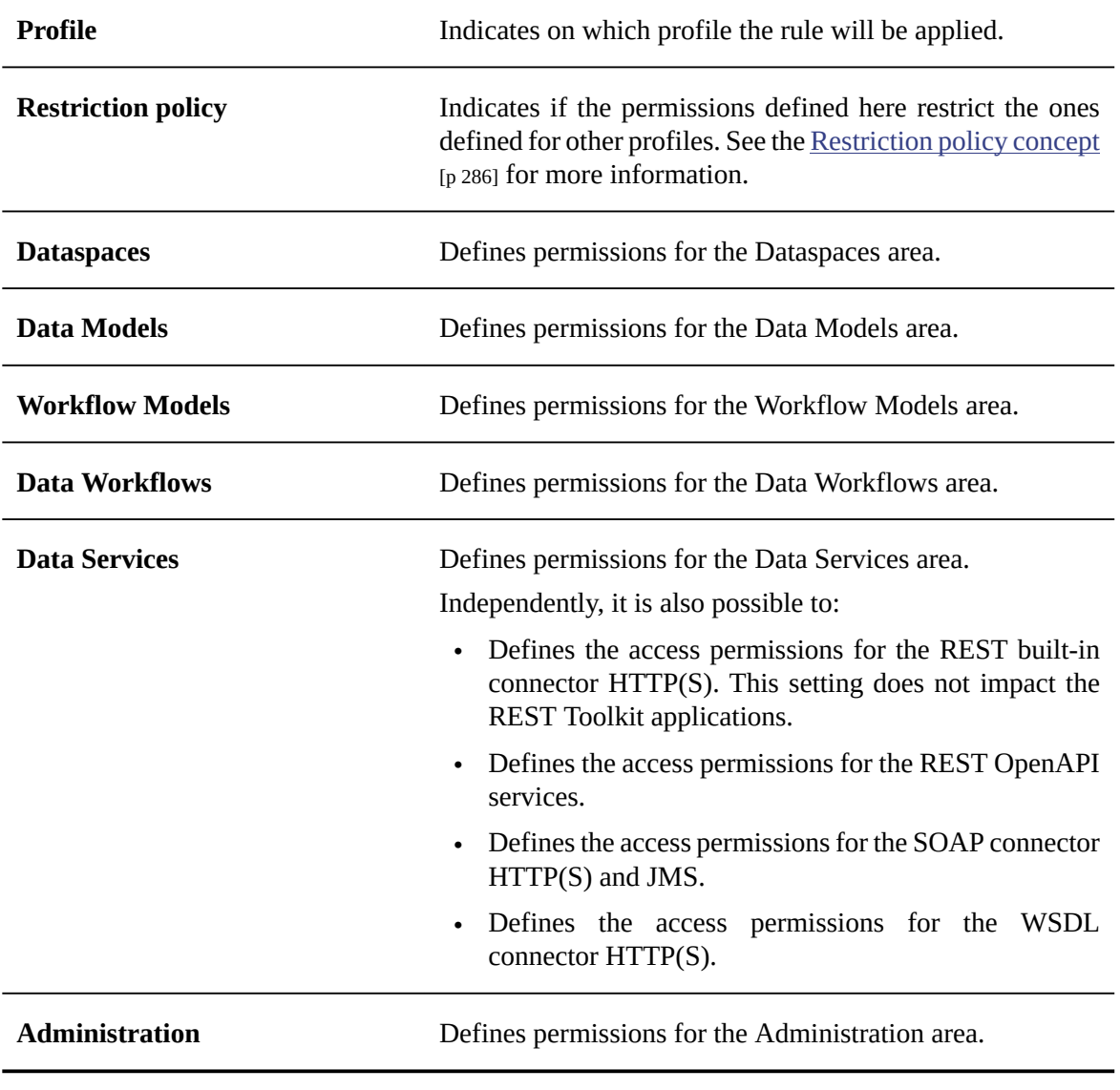

**Note**

Permissions can be defined by administrators and by the dataspace or dataset owner.

# <span id="page-407-0"></span>66.2 **Advanced perspective**

The advanced perspective and its parameterization are unique. It is the parent perspective from which any [new perspective](#page-419-0) [p 420] will inherit.

Children perspectives can be created from that main perspective in order to offer a customized, simplified menu to the end-users. Thanks to dataset inheritance, these simplified perspectives will receive their parameters from the advanced perspective (the root dataset). These parameters can then be overridden on the newly created simplified perspectives. Simplified perspectives can be created underneath an existing simplified perspective, thus inheriting from the parent's parameters.

**See also***[Inheritance](#page-28-0) [p 29]*

The advanced perspective is available by default to all end-users but access can be restricted.

**Note**: Administrators can always access the advanced perspective even when it is deactivated.

It is possible to configure which perspective is applied by default when users log in. This 'default perspective' is based on two criteria: 'recommended perspectives', defined by administrators and 'favorite perspectives', defined by users.

**See also**

*[Recommended perspectives](#page-419-0) [p 420]*

*[Favorite perspectives](#page-20-0) [p 21]*

### *Perspective creation*

To create a perspective, open the 'Select an administration feature' drop-down menu and click on the + sign to create a child dataset.

**See also***Creating an [inheriting](#page-115-0) child dataset [p 116]*

### *User interface*

Options are available in the Administration area for configuring the web interface, in the 'User interface' section.

#### **Attention**

Be careful when configuring the [URL policy \(deprecated\)](#page-409-0)  $[p]$  410]. If the web interface configuration is invalid, it can lead to the unusability of EBX. If this occurs, use the "rescue mode" by setting frontEnd.rescueMode.enable=true in [EBX main configuration file](#page-354-0) [p 355], and accessing the following URL in your browser as a built-in administrator user: http://.../ebx/?onwbpID=iebxmanager-rescue.

#### **Session configuration**

These parameters configure the user session options:

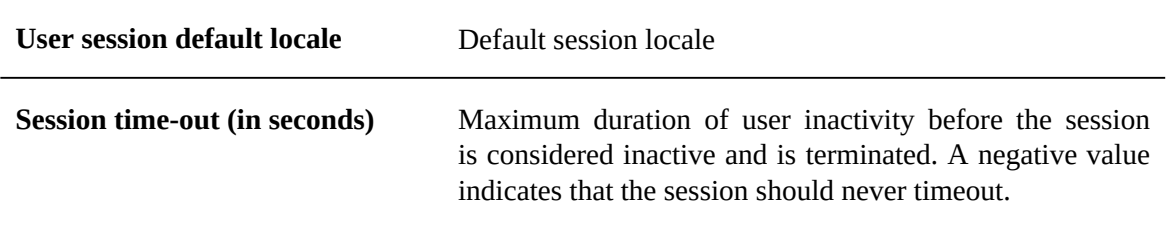

#### **Interface configuration**

#### **Entry policy**

Describes the URL to access the application.

**Login URL If the user is not authenticated, the session is forwarded to** this URL.

The entry policy defines an EBX login page, replacing the default one.

If defined,

- it replaces an authentication URL that may have been defined using a specific user <code>Directory</code> $\mathbb{P}^1,$
- it is used to build the permalinks in the user interface,
- if the URL is full, that is, starting with http:// or https://, it replaces the URL of the workflow email configuration.

#### <span id="page-409-0"></span>**URL policy (deprecated)**

Describes the URL and proxy policy. Both dynamic (servlet) and static (resources) URLs can be configured.

**HTTP servlet policy** Header content of the servlet HTTP request: • if a field is not set, the default value in the environment configuration is used, • if a default value is not set, the value in the initial request is used. **HTTPS servlet policy** Header content of the servlet HTTPS request: • if a field is not set, the default value is chosen (in an environment configuration), • if a default value is not set, the value in the initial request is used. **HTTP external resources policy** Header content of the external resources URL in HTTP: • if a field is not set, the default value in the environment configuration is used, • if a default value is not set, the value in the initial request is used. **HTTPS external resources policy** Header content of the external resources URL in HTTPS: • if a field is not set, the default value in the environment configuration is used, • if a default value is not set, the value in the initial request is used.

This configuration manner is deprecated and must be replaced by [URLs computing](#page-364-0) [p 365]. After configuring the EBX main configuration file, these configurations must be unset.

#### **Exit policy**

Describes how the application is exited.

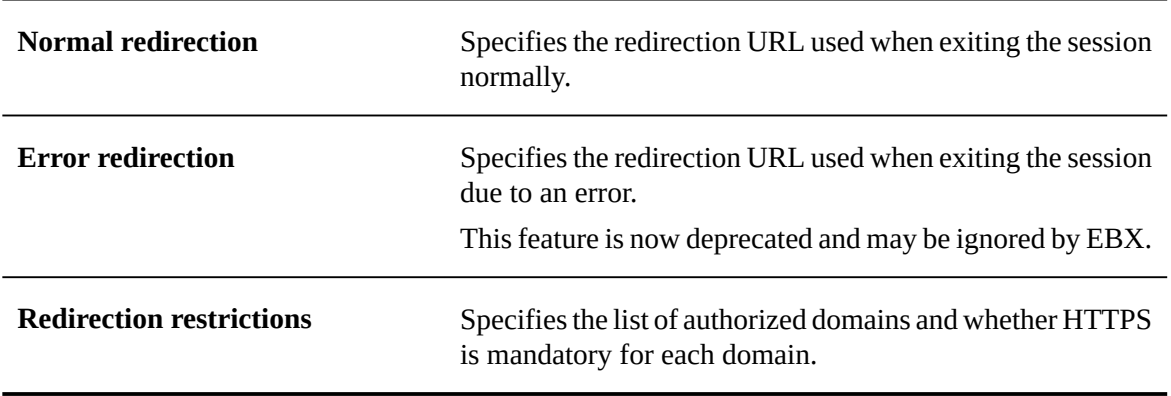

### <span id="page-411-0"></span>**Graphical interface configuration**

#### <span id="page-411-1"></span>**Activation & Allowed profiles**

The 'Activated' radio button allows to activate or deactivate the perspective. When deactivated, the perspective will only be made available to the administrator.

The 'Allowed profiles' feature is used to give access to the perspective to a given profile. Several profiles can be added to the list of authorized profiles by clicking on the + icon below the numbered list. The available perspective properties are:

<span id="page-411-2"></span>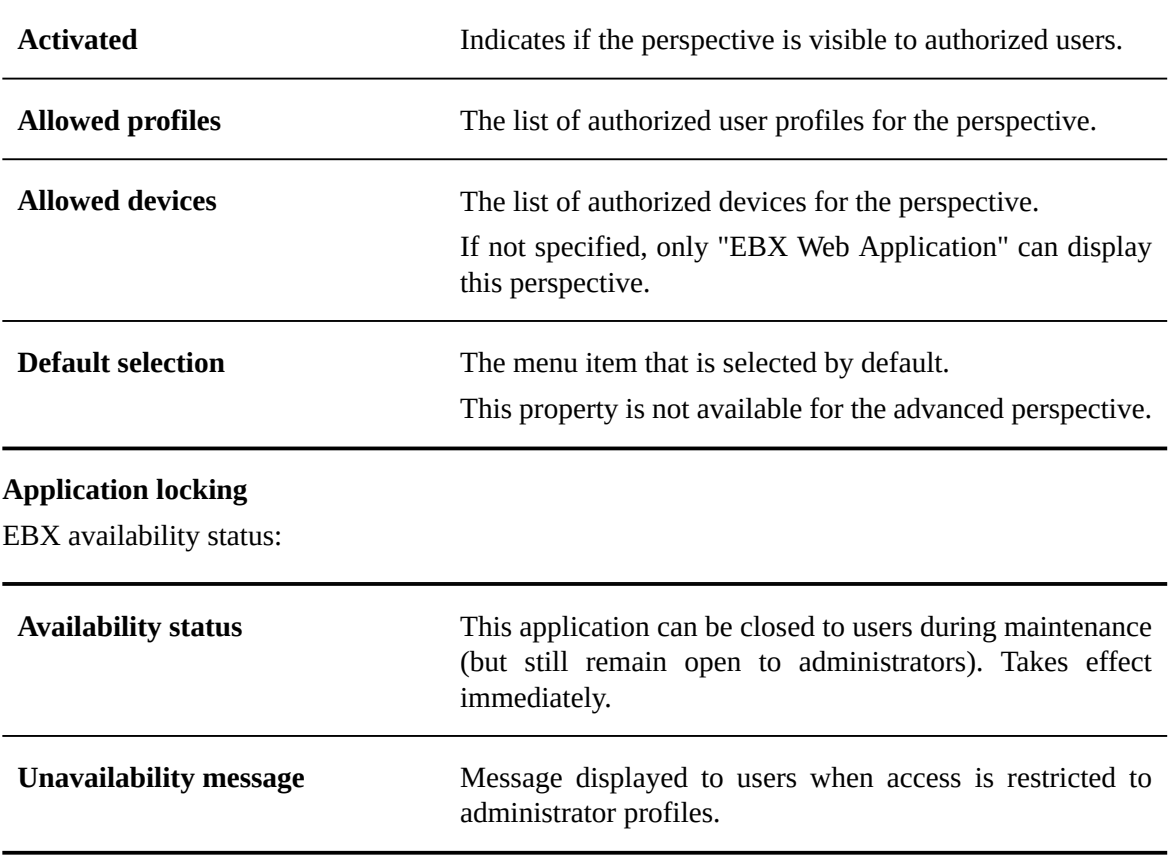

#### **Security policy**

EBX access security policy. These parameters only apply to new HTTP sessions.

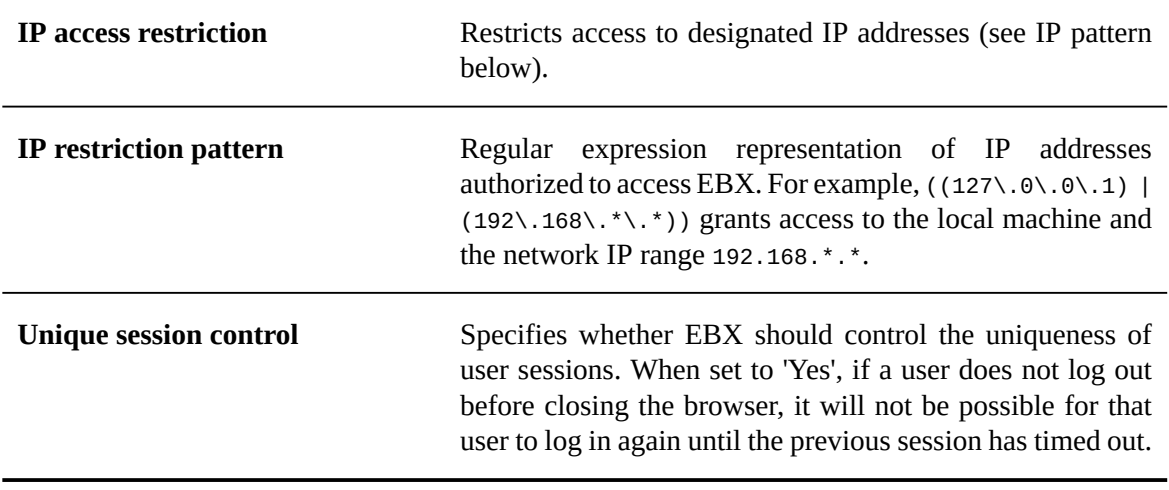

<span id="page-413-0"></span>**Ergonomics and layout**

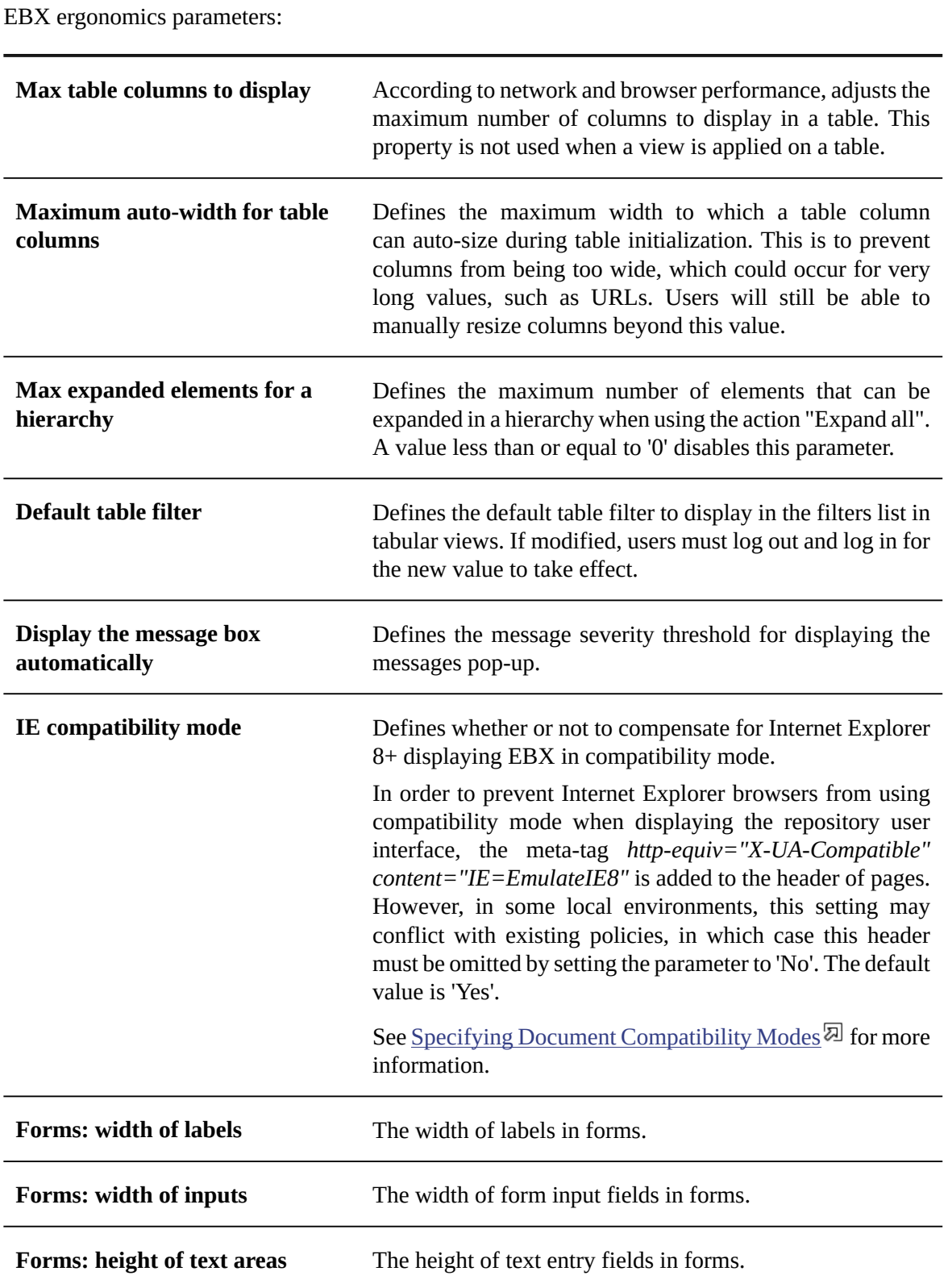

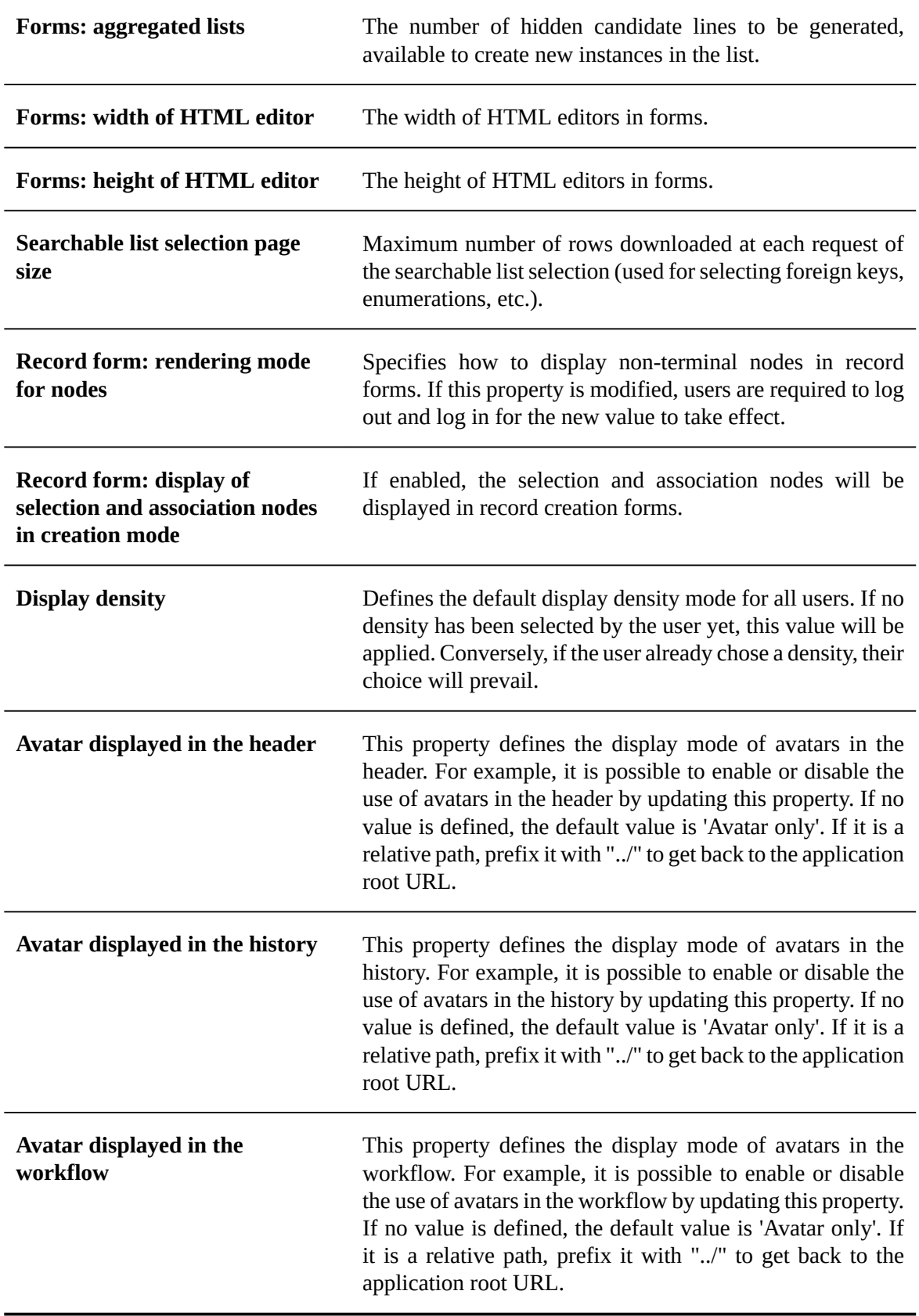

#### **Default option values**

Defines default values for options in the user interface.

### **Import/Export**

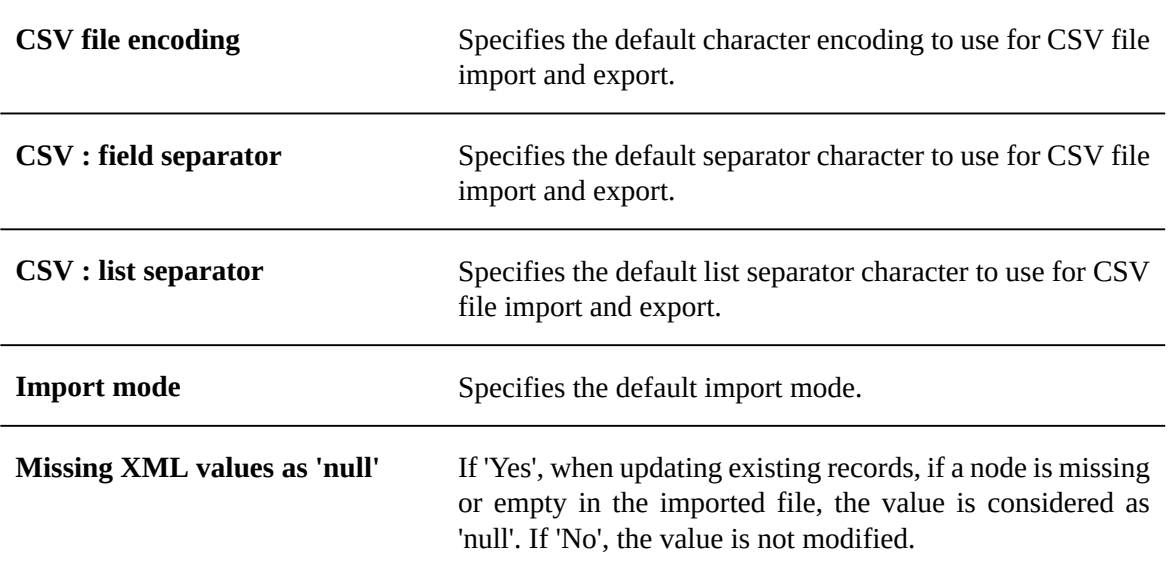

#### <span id="page-416-0"></span>**Colors and themes**

Customizes EBX colors and themes.

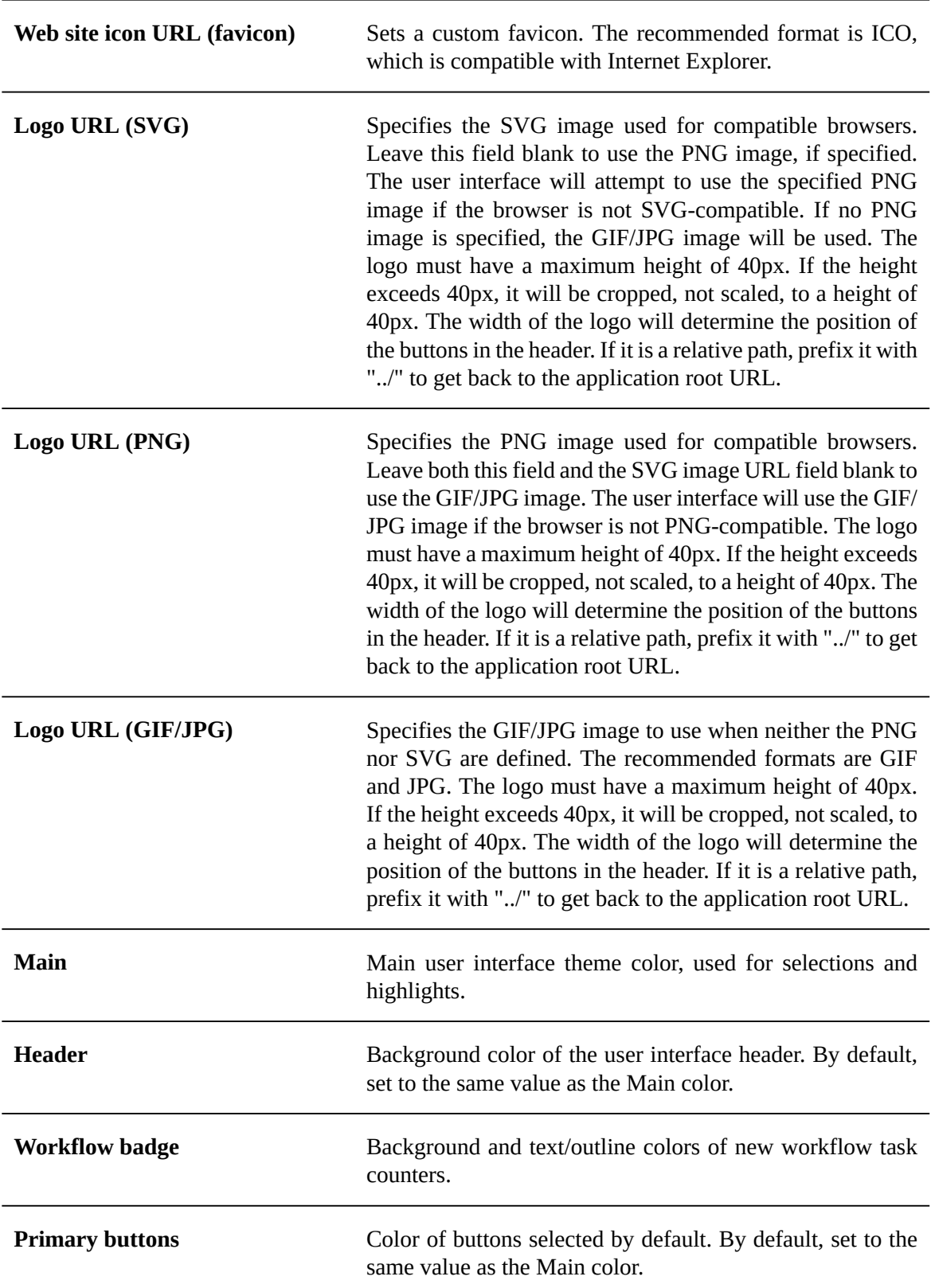

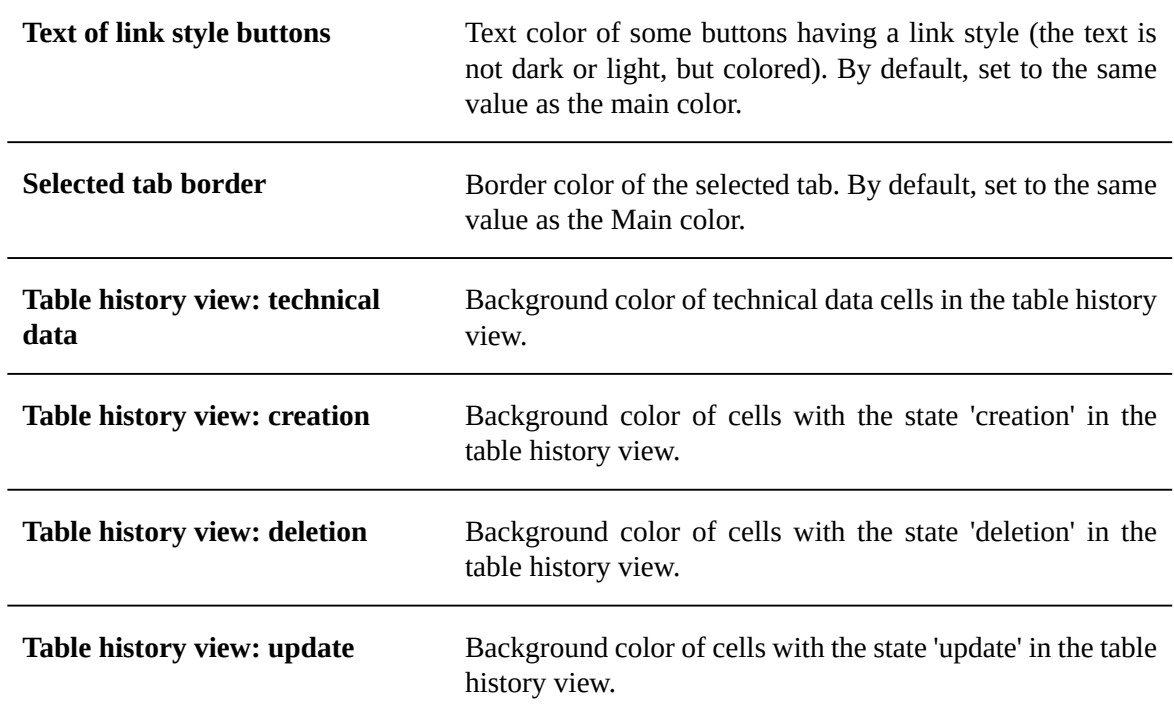

### <span id="page-417-0"></span>*Child perspective menu*

An unlimited number of child perspectives can be created. Child perspectives inherit from the parameters of the 'Advanced perspective'. Some of these parameters can be overridden as detailed hereafter.

#### **Activation & Allowed profiles**

See [Activation and Allowed profiles for the Advanced perspective](#page-411-1) [p 412] for more information.

**Note**

Any specific parameter set for this perspective will override the default parameters that have been set in the 'Advanced perspective' configuration.

#### **Perspective Menu**

This view displays the perspective menu. It is a hierarchical table view.

From this view, a user can create, delete or reorder menu item records.

**See also***[Hierarchical](#page-28-1) table view [p 29]*

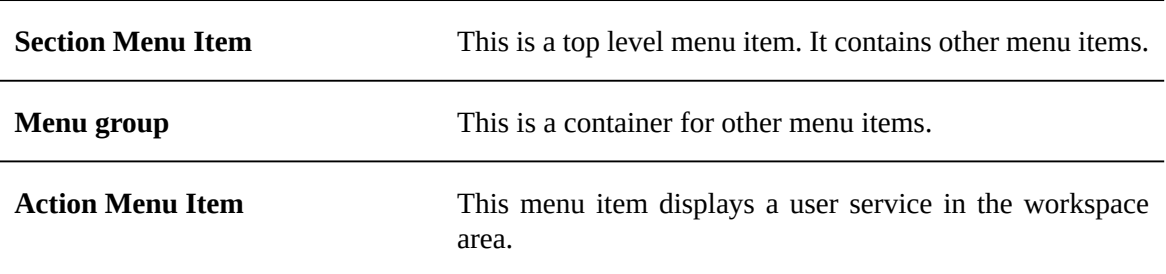

#### **Menu item properties**

When creating a record in the 'Perspective' Menu, the available perspective properties are:

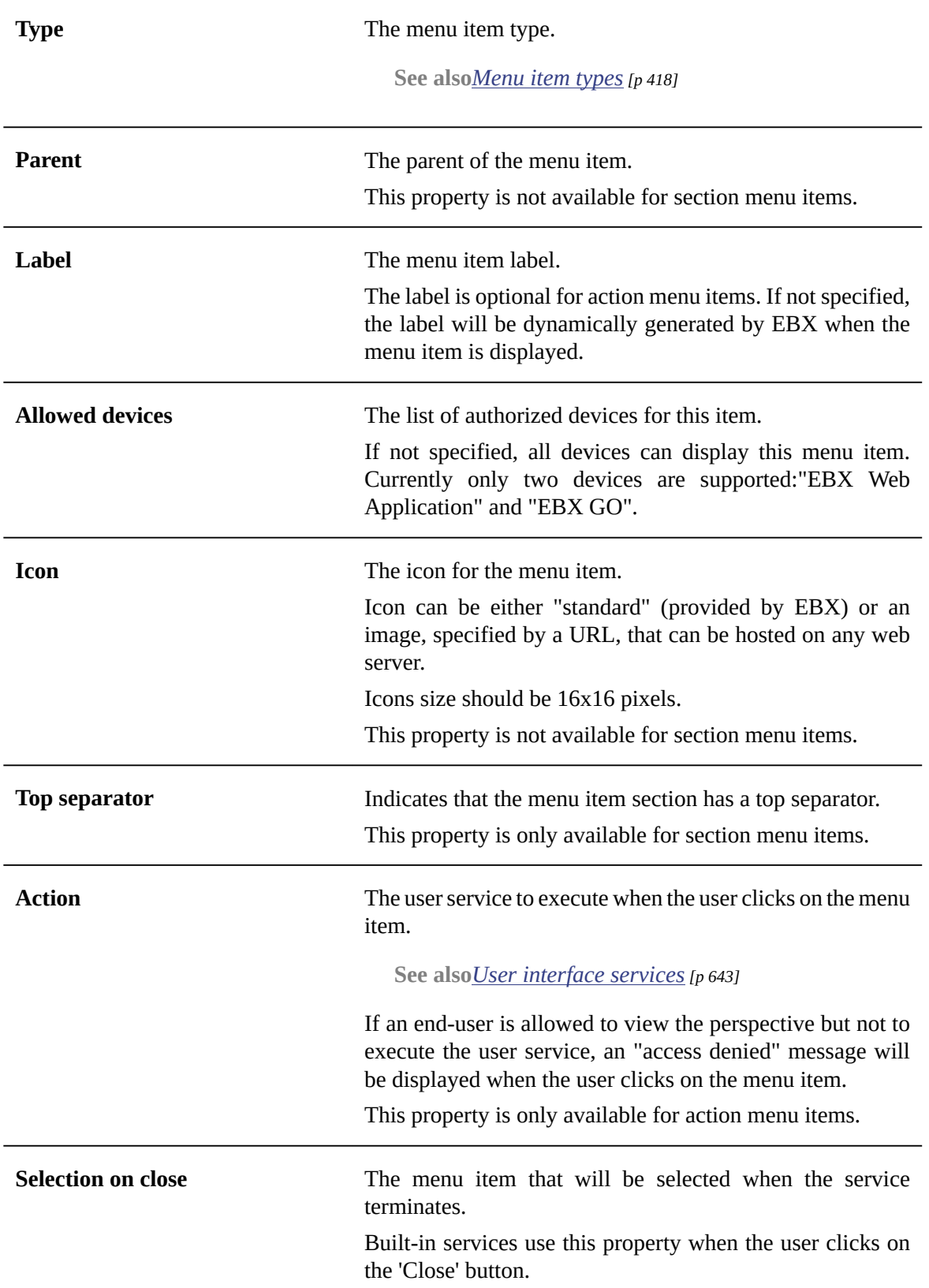

This property is only available for action menu items.

#### **Ergonomics and layout**

See [Ergonomics](#page-413-0) and layout for the Advanced perspective [p 414] for more information.

#### **Note**

Any specific parameter set for this perspective will override the default parameters that have been set in the 'Advanced perspective' configuration.

#### **Colors and themes**

See [Colors and themes for the Advanced perspective](#page-416-0) [p 417] for more information.

#### **Note**

Any specific parameter set for this perspective will override the default parameters that have been set in the 'Advanced perspective' configuration.

# <span id="page-419-0"></span>66.3 **Recommended perspectives**

It is possible for a perspective administrator to configure recommended perspectives dedicated to a specific audience. These recommended perspectives are a way to choose which perspective is applied by default when a user logs in, based on their role.

However, users always have the possibility to switch between the various perspectives that are available to them and to set one as their favorite. See  $\frac{Favorite}{\text{perspective}}$  [p 21] for more information.

To configure recommended perspectives, go to *User interface > Recommended perspectives > Manage recommended perspectives*.

#### *Managing recommended perspectives*

The main screen shows an ordered list of records associating a profile with a perspective. Note that the order here is important since a user can match more than one record (see [Resolution](#page-419-1)  $[p]$  420] for more information).

- To add an entry, use the 'Create' action.
- To edit an entry, first select it in the list by clicking on it, then click on the 'Edit' action, or simply double-click on it.
- To remove an entry, first select it in the list, then click on the 'Delete' action.
- To move an entry, first select it in the list, then use the actions in the toolbar to the right of the list.

#### <span id="page-419-1"></span>*Resolution*

When a user logs in, the following algorithm determines which perspective is selected by default:

```
// 1) favorite perspective
IF the user has a favorite perspective
AND this perspective is active
AND the user is authorized for this perspective
     SELECT this perspective
     DONE
// 2) recommended perspective
FOR EACH association in the recommended perspectives list, in the declared order
    IF the user is in the declared profile
```

```
 AND the associated perspective is active
      AND the user is authorized for the associated perspective
         SELECT this perspective
          DONE
// 3) advanced perspective
IF the advanced perspective is active
AND the user is authorized for this perspective
      SELECT this perspective
      DONE
// 4) any perspective
SELECT any active perspective for which the user is authorized
DONE
```
# <span id="page-420-0"></span>66.4 **Custom views**

Users can create and manage custom views directly from the 'View' menu on tables. This administration section is the central point to manage these custom views.

### *Views*

This table contains all custom views defined on any table. Only a subset of fields is editable:

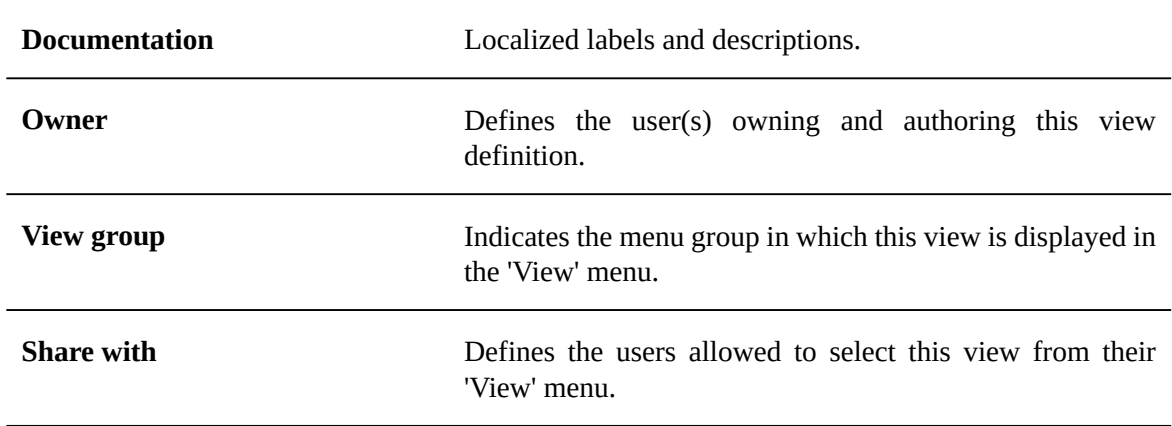

## *Views permissions*

This table allows to manage permissions relative to custom views, by data model and profile. The following permissions can be configured (the default value is applied when no permission is set for a given user):

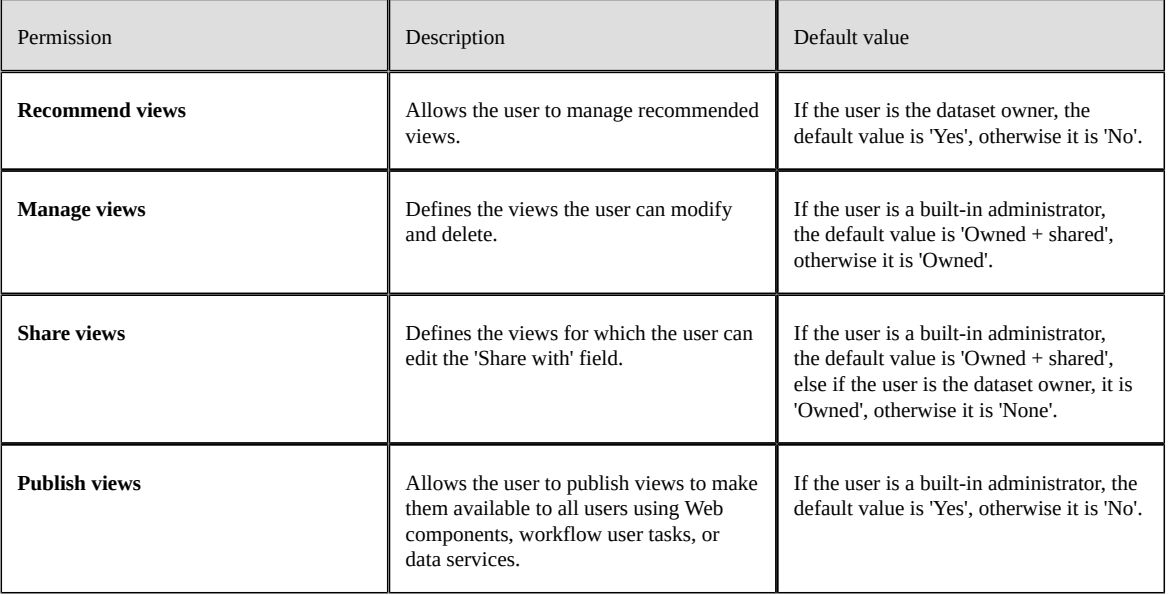

# <span id="page-421-0"></span>66.5 **User session management**

This tool lists all user sessions and allows terminating active sessions when necessary.

For example: it is possible to invalidate and terminate all currently open and active sessions for maintenance purposes. The access to the user interface can be temporarily closed, with an unavailability message being displayed, through [Application locking](#page-411-2) [p 412]. After active sessions are terminated, users will not be able to reconnect and will see the unavailability message. The maintenance operation can then be performed.

# CHAPTER **67**

# **UI – Workflow launcher**

This chapter contains the following topics:

- 1. [Introduction](#page-422-0)
- 2. [Workflow](#page-423-0) launcher in data section
- 3. [Creating and setting a launcher](#page-425-0)
- 4. [Activating workflow launcher](#page-427-0)
- 5. [Launching a workflow](#page-429-0)
- 6. [Adding a workflow launcher to the custom toolbar at table top](#page-430-0)
- 7. [Access a launcher after workflow model modification](#page-432-0)

# <span id="page-422-0"></span>67.1 **Introduction**

A **Workflow Launcher** is a **user service** for **launching workflows in TIBCO EBX** directly from the data section without passing by the data workflow's inbox. This feature does not create workflow publications but launches existing ones. It offers several advantages, including the ability to launch workflow publication directly from the **data section** (table view, hierarchy view or record form view). In this way, the user experience is improved by avoiding to the user shifting his attention back and forth between the data section and the data workflow section. Hence, the user can launch a workflow while still focusing on his main task.

The second advantage is that it allows to launch the same workflow publication from any data selection. Thanks to the **dynamic mapping** of the [workflow data context](#page-31-0) [p 32] with the current data selection. The dynamic mapping offers the possibility to initialize the data context inputs at launch time. Hence, in order to launch the same workflow from n different data selections, it is not longer necessary to duplicate n times the same workflow model with different data selections or to provide an initial user service to configure the data to select. The last solution is a programmatic solution which would solve the previously cited problems, however it is not the ideal solution because it does not fulfill the commitment zero line of code.

#### Understanding this feature requires familiarization with the following concepts:

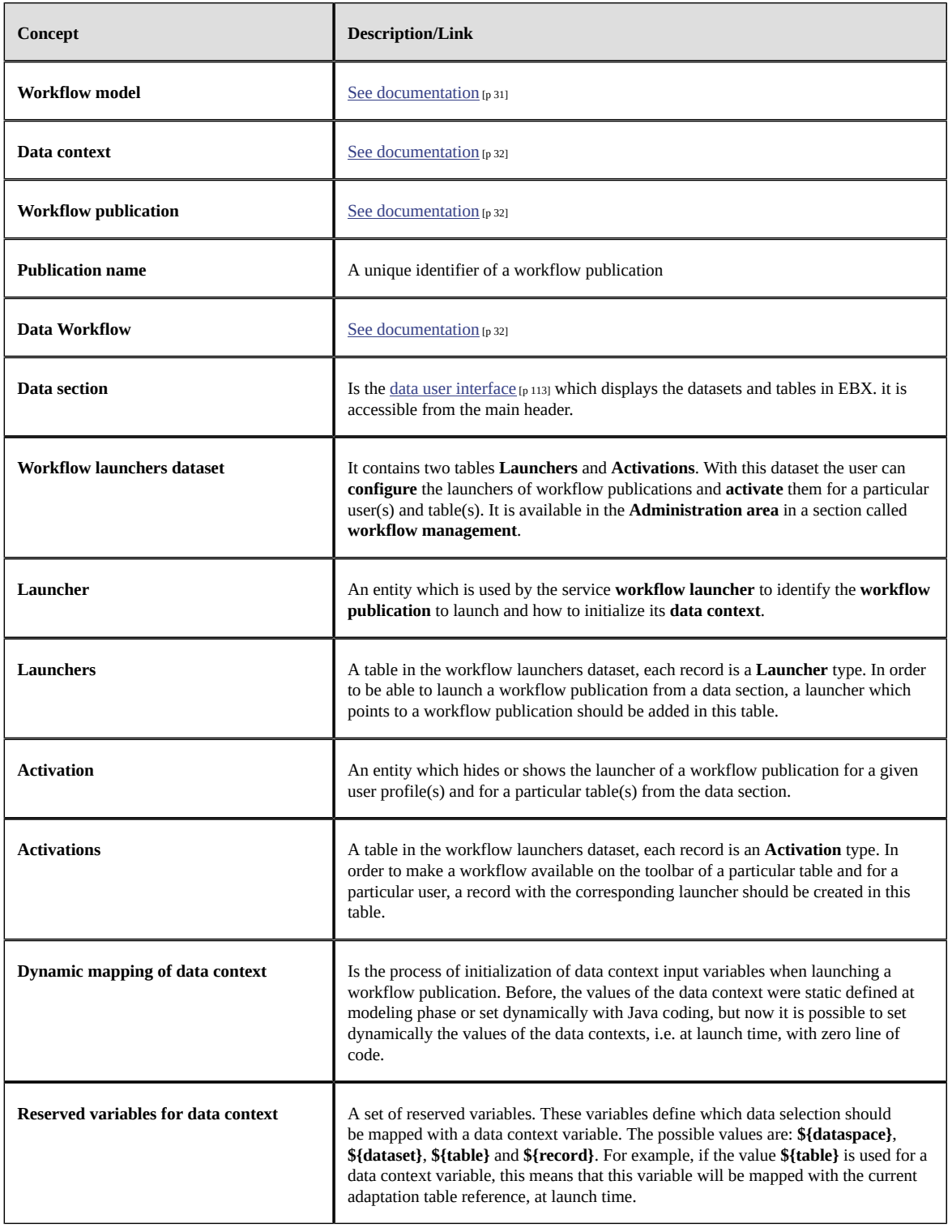

# <span id="page-423-0"></span>67.2 **Workflow launcher in data section**

As previously stated, workflow launchers are now available directly on the toolbar of tables, records and hierarchies. There are a number of ways to display a workflow launcher on the toolbar of a table in data section. The display depends on the type of the toolbar (default toolbar or custom toolbar in the DMA) and whether or not [smart filtering](#page-79-0) [p 80] is applied. In the case of default toolbar, the action menu displays all the workflow launchers in a separate submenu called **Workflows** (see the screenshot below).

<span id="page-424-0"></span>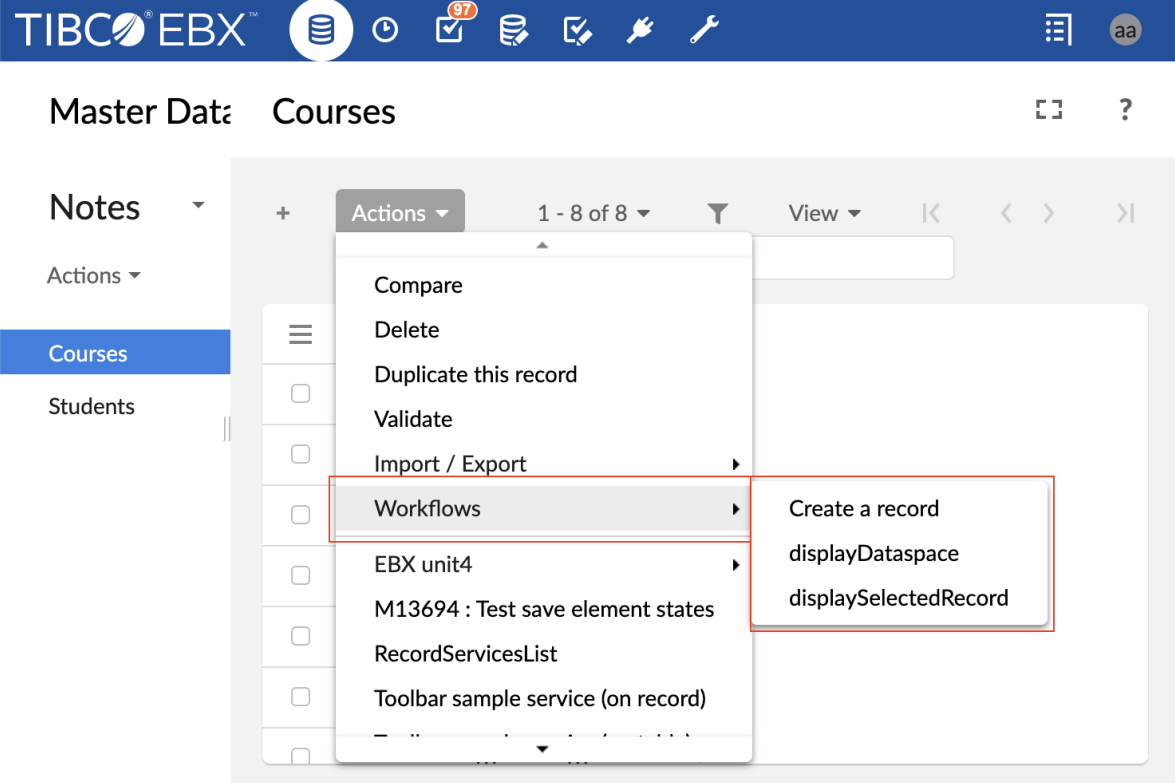

In the case of a custom toolbar,it is possible to define an action button (see the screenshot below) or action menu item for a particular workflow launcher. And finally, if the smart filtering policy is activated, then all the workflow launchers that are displayed using an action button or action menu item will not appear in the Action menu.

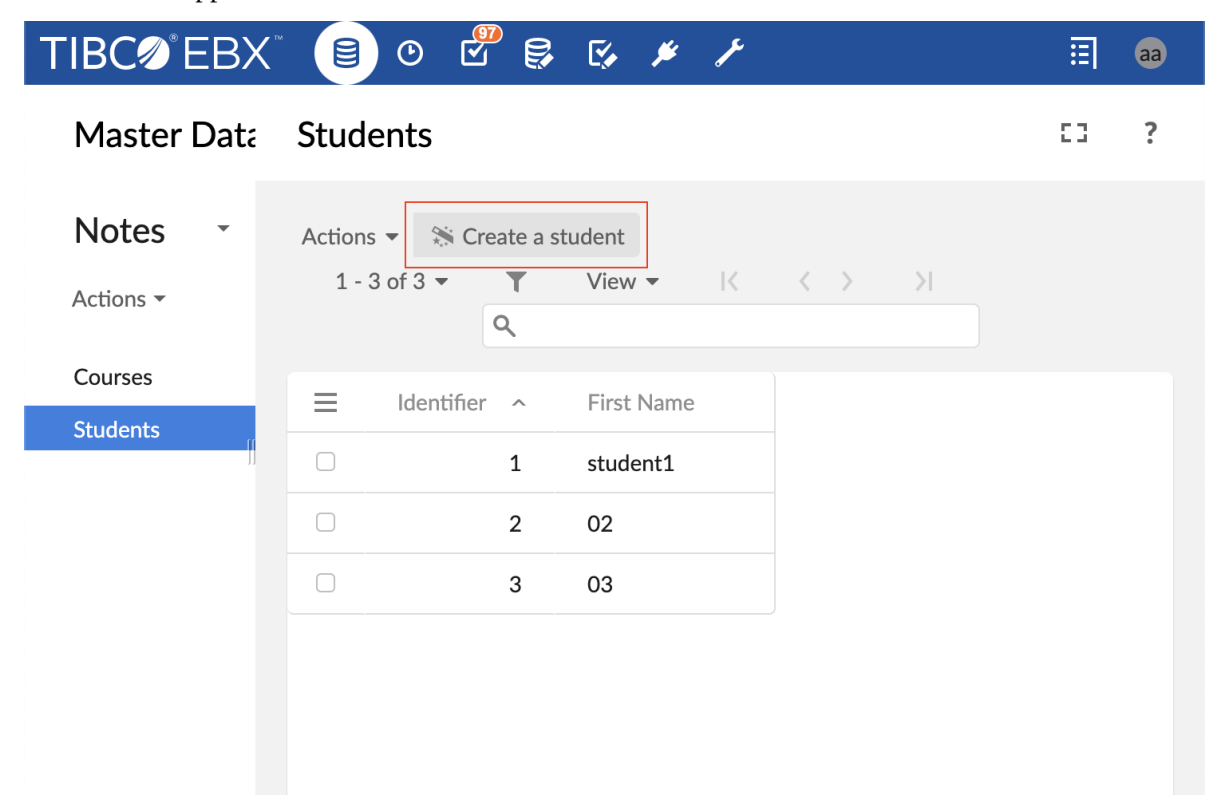

In order to display a workflow launcher on a toolbar, first, a **launcher** must be **created** and **configured** (see [creating and setting workflow launcher](#page-425-0) [p 426] section), then, an **activation** should be **created** for this launcher (see [activating workflow launcher](#page-427-0)  $[p 428]$  section). Note that, if the current user has no [rights to launch a workflow publication](#page-174-0)  $[p 175]$  then the workflow launcher will not be available on the toolbar. Also, if the workflow publication is deleted or if there is any errors or warnings in the configuration or activation of the launcher, then the corresponding workflow launcher will not be available on the toolbar.

The title and tooltip of the button that will be displayed on the toolbar, are computed in the following order of priority: the custom documentation of the launcher activation is used, otherwise the documentation of the launcher is used. If description is left empty, then the following description is used "This user service will launch a data workflow.".

#### <span id="page-425-1"></span>**Note**

Particular attention should be paid for the workflow launchers which are **available on the record form**. Only the **launchers which requires record selection** are displayed on the toolbar of a record form. A workflow launcher which requires record selection is the one for which one of the data context variable is mapped with the reserved variable **\${record}** in the configuration of its launcher.

# <span id="page-425-0"></span>67.3 **Creating and setting a launcher**

A launcher is the entity which is used by the service Workflow Launcher to identify the workflow publication to launch and how to initialize its Data context. In order to create a launcher for a particular workflow publication, first navigate to the administration area, then the workflow management section, select the workflow launchers dataset, select the launchers table, and then add a new record. The second step, is to setup the following fields of the record:

<span id="page-426-0"></span>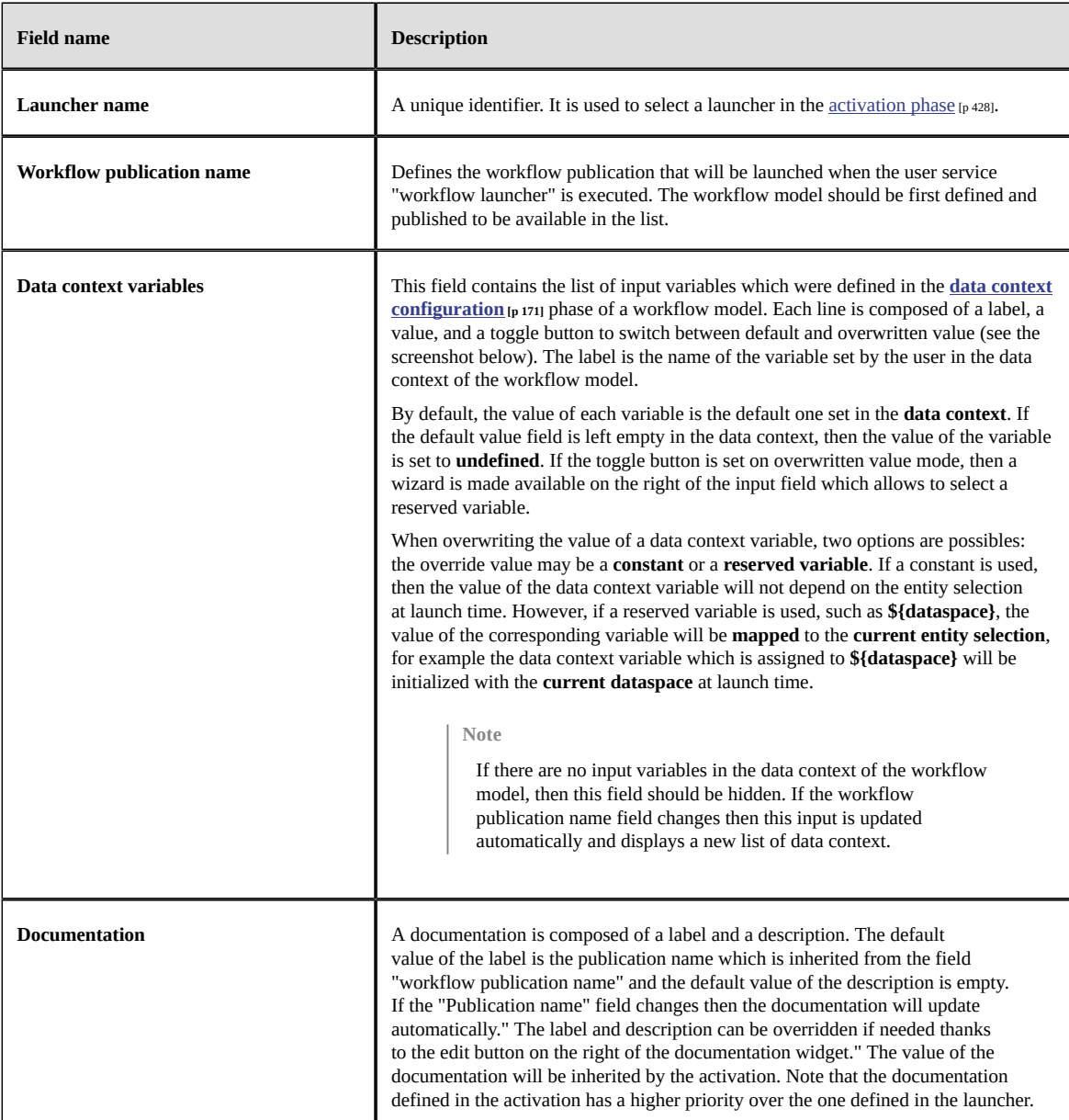

At the bottom of a launcher record, a table of all activations of the current launcher is displayed (see the section Launcher activations in the screenshot below).

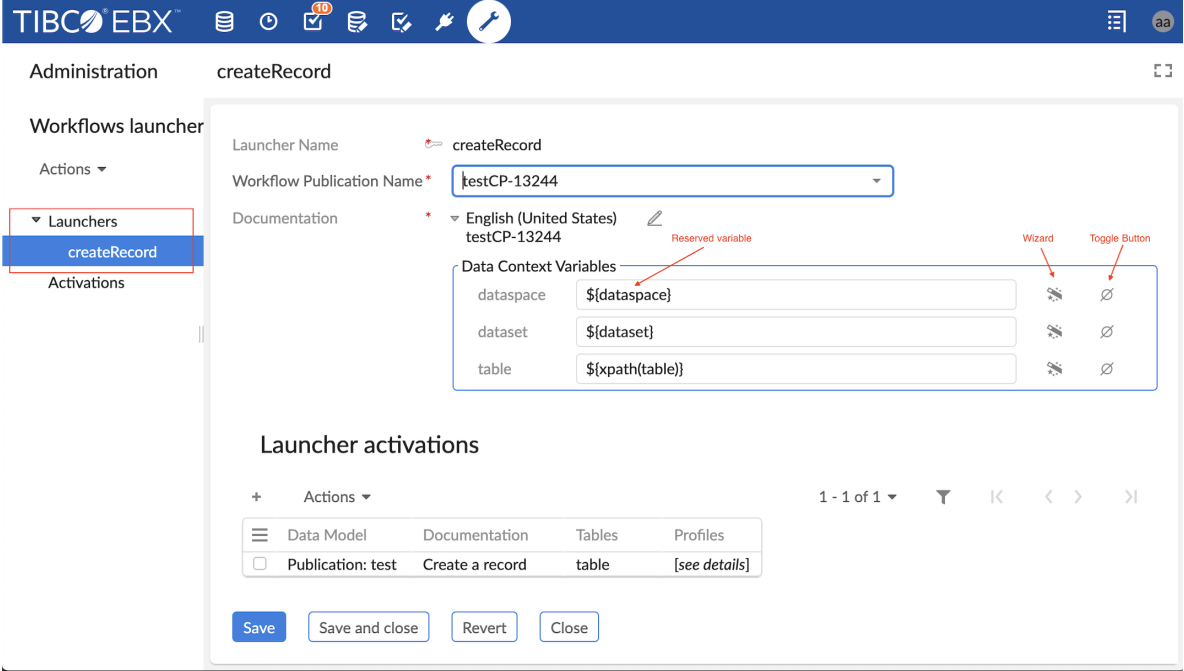

# <span id="page-427-0"></span>67.4 **Activating workflow launcher**

An activation is the entity which controls the availability of a workflow launcher on a table or record form. In order to display a workflow launcher in a toolbar of a particular table, first [create a launcher](#page-425-0) [p 426], then navigate to the administration area, select the workflow management section, select the workflow launchers dataset, select the activations table, and then add a new record. The second step, is to setup the following fields of the record:

<span id="page-428-1"></span><span id="page-428-0"></span>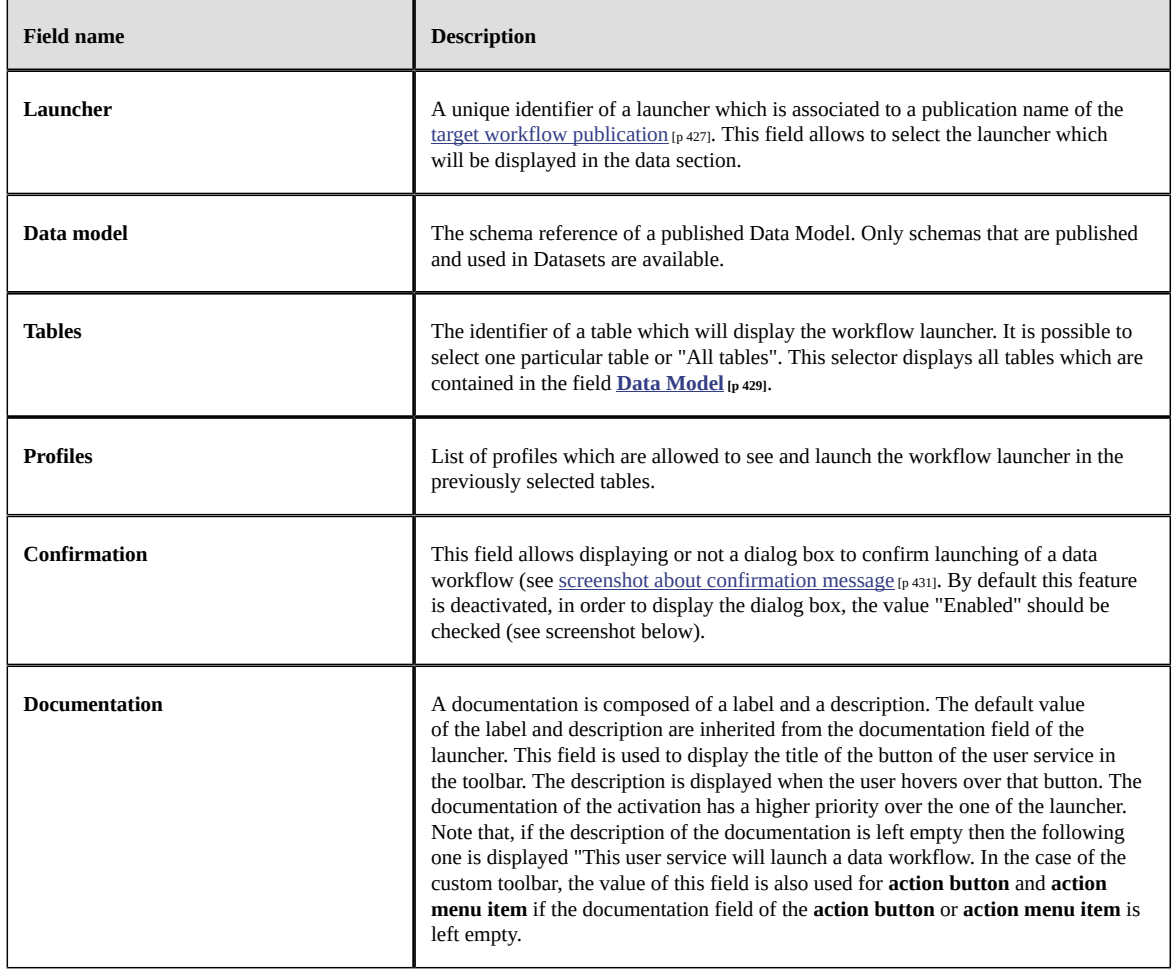

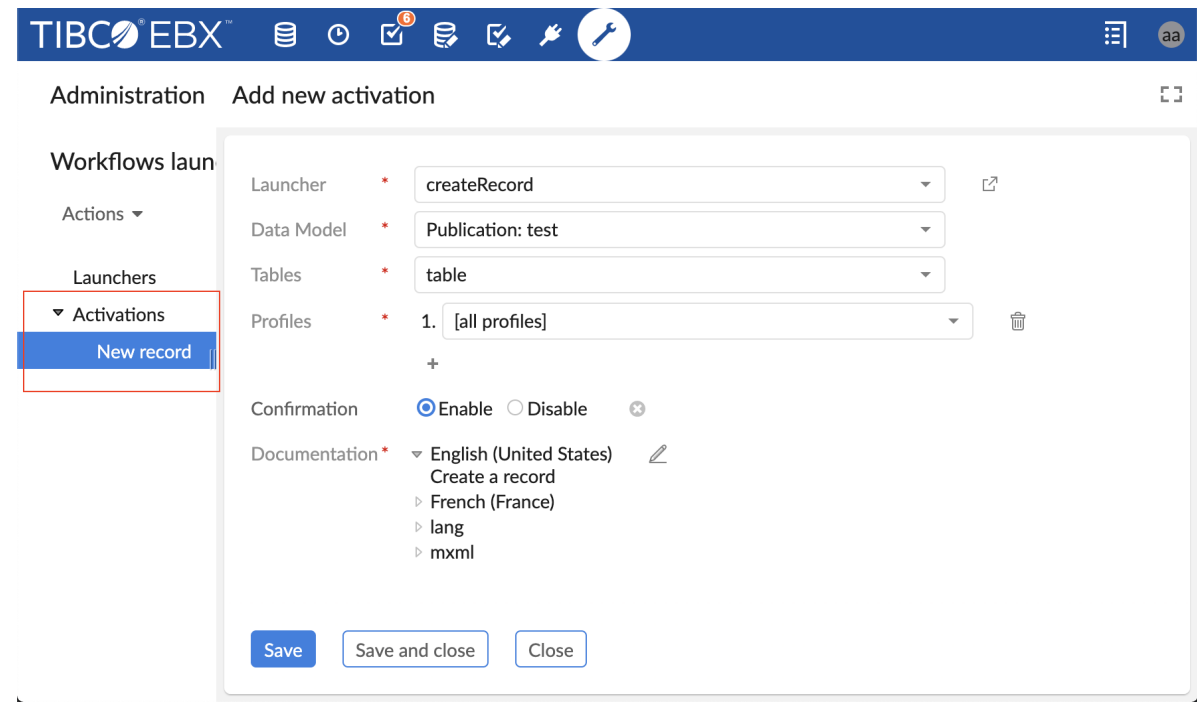

# <span id="page-429-0"></span>67.5 **Launching a workflow**

Once a launcher [created](#page-425-0)  $[p$  426] and [activated](#page-427-0)  $[p$  428] the corresponding workflow launcher becomes available on the toolbar's action menu. To launch the workflow click on the button of the workflow launchers(see [screenshot about default display of a workflow launcher](#page-424-0) [p 425] ).

If the option **[Confirmation](#page-428-1) [p 429]** is enabled, then a dialog box displays to ask the user the confirmation before launching the selected data workflow (see [screenshot about data workflow launch](#page-430-1) [confirmation](#page-430-1) [p 431]). Otherwise, the dialog box does not display and different outcomes are possible:

- If the option **[automatically open the first step](#page-169-0)** [p 170] is activated and the user has the [rights to](#page-156-0) [execute the first work item](#page-156-0)  $[p 157]$  of the workflow, then the workflow launches and the first work item displays directly in the workspace of the Data section. While displaying the work item in the workspace, the origin data selection still displayed on the breadcrumb which allows to the user to maintain an overall contextual awareness (see [screenshot about displaying a work item](#page-430-2) [on the data section](#page-430-2) [p 431] ).
- If the option **[automatically open the first step](#page-169-0) [p 170]** is deactivated and the user has the [rights to](#page-174-0) [launch the workflow](#page-174-0) [p 175], then the workflow is launched and added to the [data workflow inbox](#page-182-0) [p  $\mu$ 183]. An information message informs the user that the workflow has been launched successfully and that it is necessary to go to the [inbox of the data workflow section](#page-182-0)  $[p]$  183] to display and execute the first work item.
- If the workflow requires record selection (see [note in the section workflow launcher in data area](#page-425-1) [p 426] ), the workflow is launched and displayed if and only if a record is selected otherwise an error message is displayed informing the user that a record should be selected. A record can be selected manually from a table view or automatically when displaying a record form.

• If more than one record are selected, then a warning message notifies that only one record should be selected.

<span id="page-430-2"></span><span id="page-430-1"></span>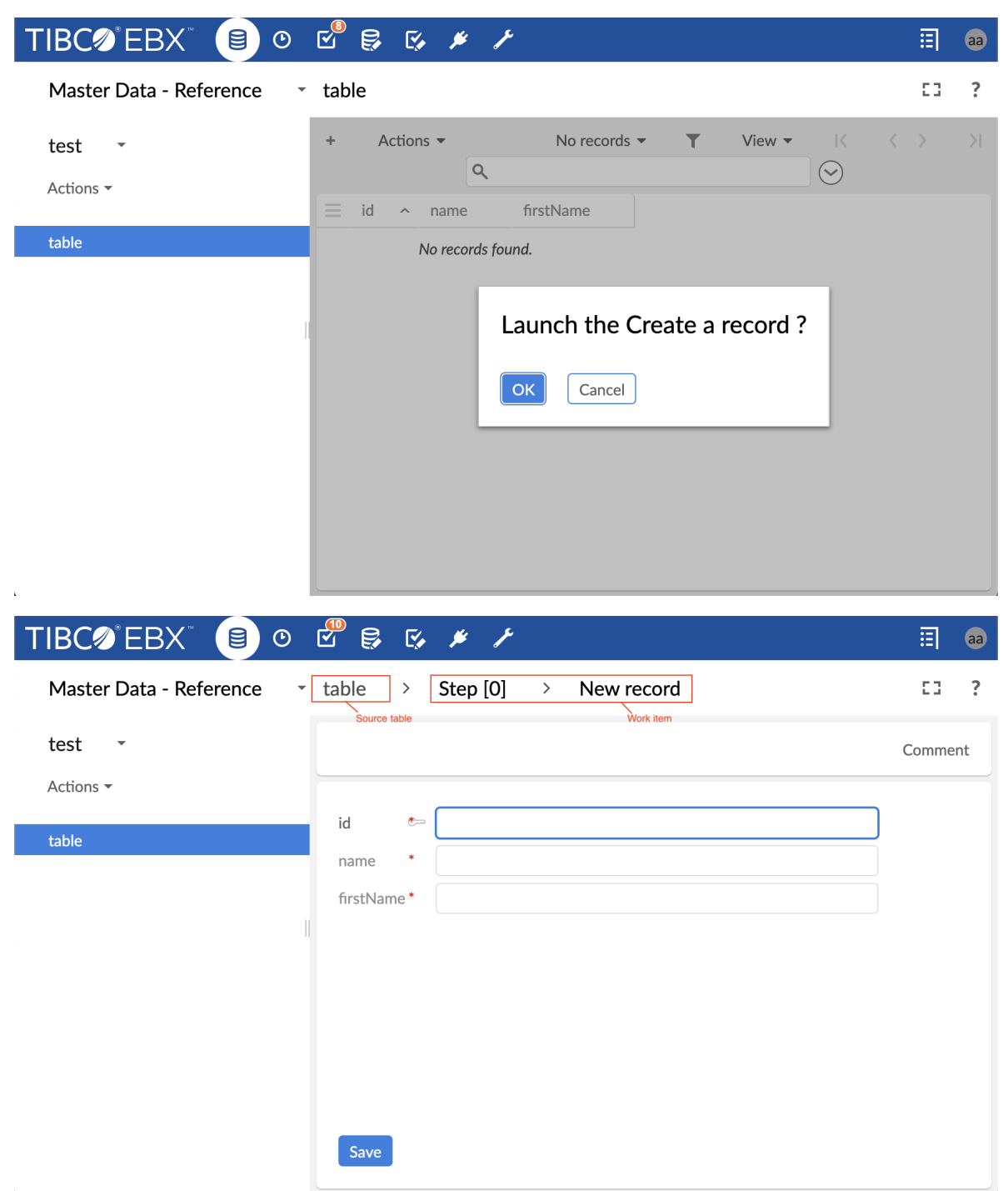

# <span id="page-430-0"></span>67.6 **Adding a workflow launcher to the custom toolbar at table top**

The workflow launchers can be made available not only on default toolbar but also on [custom toolbar](#page-75-0) [p 76]. A workflow launcher can be added on a custom toolbar as an [action button](#page-77-0) [p 78] or as an [action](#page-80-0)

[menu item](#page-80-0)  $[p 81]$  in a [custom menu group](#page-79-1)  $[p 80]$ . Adding an action button or an action menu item to launch a workflow on a custom toolbar follows a similar procedure as for common user services: first, set the **target** field to **current context** otherwise the user service **workflow launcher** will not be available, then select the user service **workflow launcher**. When the service workflow launcher is selected, a new field **Launcher**, exclusive for workflow launcher user service, appears below the service input field (see [screenshot about adding a workflow launcher on custom toolbar](#page-432-1) [p 433]).

The field **Launcher** displays the list of launchers that have already been created in the table "Activation/workflow management/workflow launcher/Launchers" (see [section about creating and](#page-425-0) [configuring launchers](#page-425-0) [p 426]) .Therefore, before adding a workflow launcher in a custom toolbar the launcher should be created and configured for this workflow launcher.

As for default toolbar, in order to show the workflow launcher on a custom toolbar its launcher should be activated in "Activation/workflow management/workflow launcher/activations". A quick link to access the activations table of the launchers is displayed on the right of the field **Launcher** (see [screenshot about adding a workflow launcher on custom toolbar](#page-432-1) [p 433] )

The field Label and description displays the label and description inherited from the launcher (see [screenshot about adding a workflow launcher on custom toolbar](#page-432-1) [p 433]) ,then if the launcher field changes, the label and description should update automatically. This field can be overridden to customize the label and description of the action button on the toolbar. The label and description that will be displayed on the toolbar, are computed in the following order of priority: the custom value of the field Label and description of the action button is used, if this field is left empty or contains the default label of the launcher, then the label and description of the launcher activation are displayed.
If this last one is left empty, then the following description is used "This user service will launch a data workflow.".

#### **Note**

The label and description which are displayed on the toolbar in the data section and the label of the action button in the toolbar tree in the DMA could be different. This is the case when the field "Label and description" of the "action button" is left empty (neither default nor custom label is defined). The label of the "action button" in the toolbar tree in the DMA is inherited from the label of the launcher, however, the label and description on the toolbar in the data section are set to the label and description of the activation of the launcher.

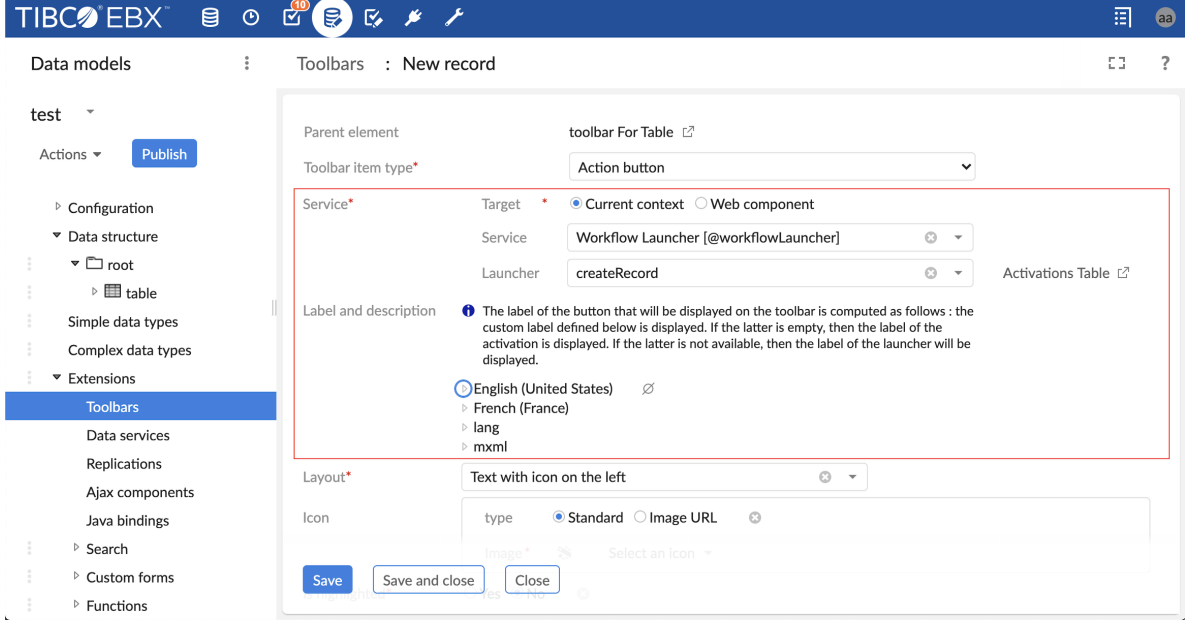

### *Adding a workflow launcher to a toolbar in other locations*

The workflow launcher service is only available on the toolbar that displays in the following locations: table view top, record form view top, or hierarchy view top. Until now, it is not possible to define this service on the toolbar that displays on a table view row, association top, and association table row.

### 67.7 **Access a launcher after workflow model modification**

After [creating a launcher](#page-425-0) [p 426] which points to a [workflow publication](#page-426-0) [p 427], the workflow model of this publication may be changed and republished. For instance, the data context of the workflow model may be changed: one or more variable data context can be added; one or more variable data context can be removed; the name of a variable can be changed. In this particular case, the launchers which points to this workflow publication should be reviewed and validated (saved) by the user because the data context used by these launchers is no more valid and it should be updated to match the one of the up-to-date workflow publication.

After republishing a workflow model, the user is notified if any of the workflow launcher points to the current workflow publication and if it should be reviewed. For that purpose, after publishing a workflow model, a preview button is displays allowing a quick access to the launchers in question .Note that if the user has no rights to access the workflow launchers list, then the names of those launchers are displayed .

When the user access to one of these launchers, via the preview button in the workflow model section or via the Administration section, the persisted data context is replaced with the up-to-date data context of the workflow publication, however the new data context is not yet persisted for the current launcher. In order to update the data context of the launcher, the user should first review the values and then save to accept the new changes (see [screenshot about accessing a launcher after modification of the](#page-433-0) [data context of the corresponding workflow publication](#page-433-0) [p 434]).

<span id="page-433-0"></span>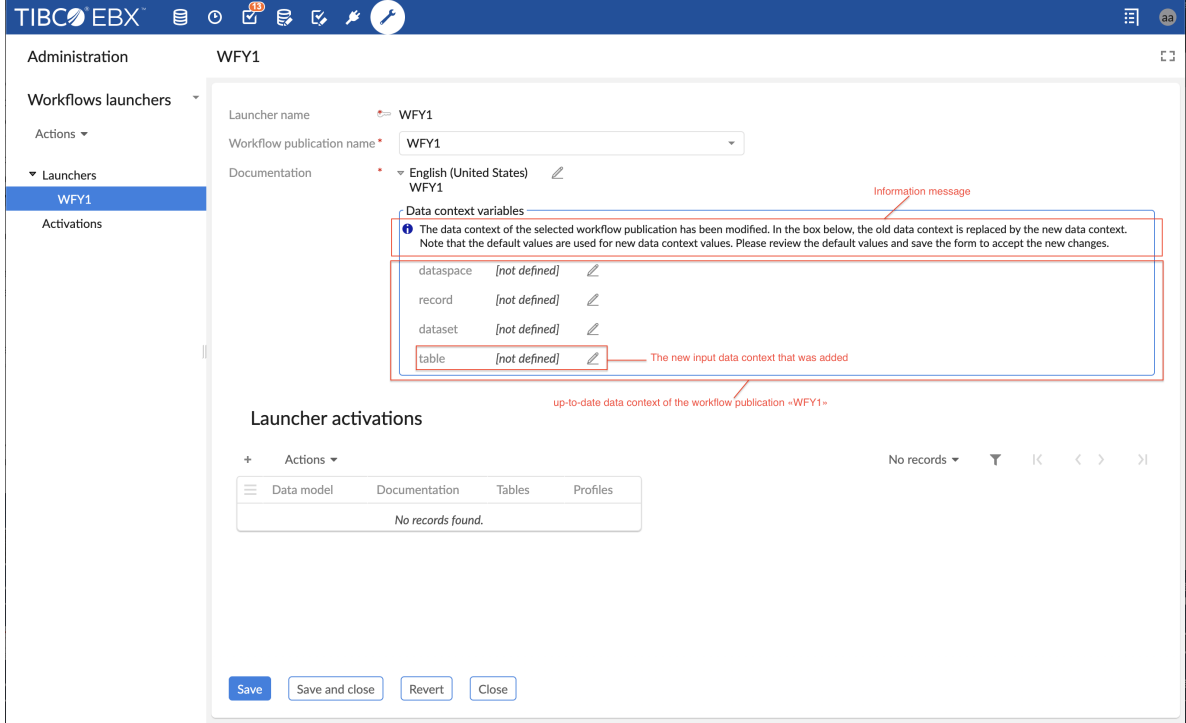

# CHAPTER **68**

# **Users and roles directory**

This chapter contains the following topics:

- 1. [Overview](#page-434-0)
- 2. [Concepts](#page-434-1)
- 3. [Default directory](#page-436-0)
- 4. [Custom directory](#page-437-0)

### <span id="page-434-0"></span>68.1 **Overview**

TIBCO EBX uses a directory for user authentication and user role definition.

A default directory is provided and integrated into the EBX repository; the 'Directory' administration section allows defining which users can connect and what their roles are.

It is also possible to integrate another type of enterprise directory.

**See also**

*[Configuring](#page-357-0) the user and roles directory [p 358]*

*Custom [directory](#page-437-0) [p 438]*

### <span id="page-434-1"></span>68.2 **Concepts**

In EBX, a user can be a member of several roles, and a role can be shared by several users. Moreover, a role can be included into another role. The generic term *profile* is used to describe either a user or a role.

In addition to the directory-defined roles, EBX provides the following *built-in roles*:

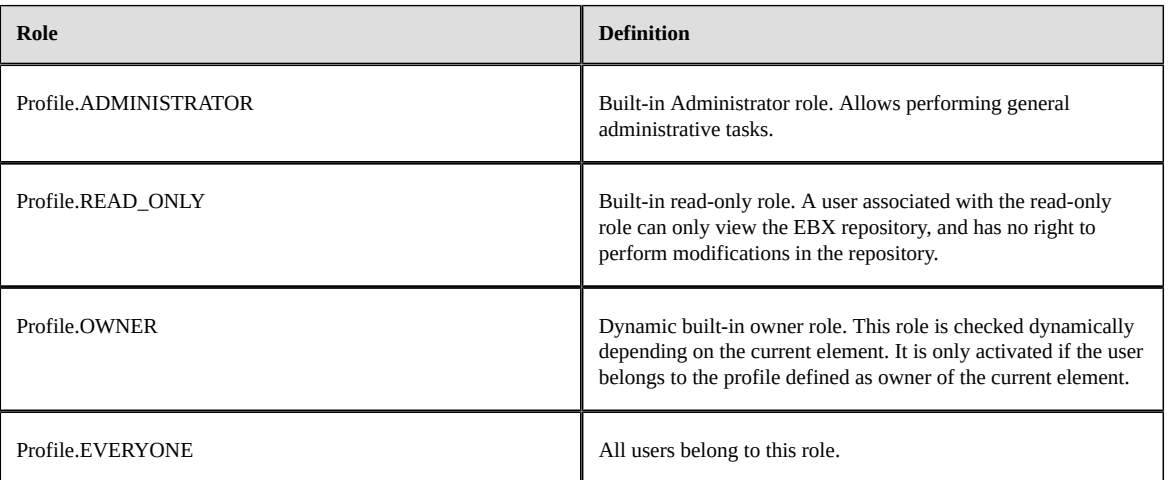

Information related to profiles is primarily defined in the directory.

#### **Attention**

Associations between users and the built-in roles *OWNER* and *EVERYONE* are managed automatically by EBX, and thus must not be modified through the directory.

User permissions are managed separately from the directory. See [Permissions](#page-274-0) [p 275].

**See also** *[profile](#page-24-0) [p 25] [role](#page-25-0) [p 26] [user](#page-24-1) [p 25] [administrator](#page-25-1) [p 26]*

*user and roles [directory](#page-25-2) [p 26]*

### *Policy*

These properties configure the policies of the user and roles directory, for example, whether or not users can edit their own profiles.

### *Users*

This table lists all the users defined in the internal directory. New users can be added from there.

### *Roles*

This table lists all the users defined in the internal directory. New roles can be created in this table.

# <span id="page-436-0"></span>68.3 **Default directory**

### *Directory content*

The default directory is represented by the dataset 'Directory', in the 'Administration' area.

This dataset contains tables for users and roles, as well as users' roles table, roles' inclusions table and salutations table.

**Note**

If a role inclusion cycle is detected, the role inclusion is ignored at the permission resolution. Refresh and check the directory validation report for cycle detection.

**Note**

Users' roles, roles' inclusions and salutations tables are [hidden by default](#page-585-0) [p 586].

Depending on the policies defined, users can modify information related to their own accounts, regardless of the permissions defined on the directory dataset.

**Note**

It is not possible to delete or duplicate the default directory.

### *Password recovery procedure*

In the default directory, passwords are encrypted (by default with a SHA256-like algorithm), and stored in this state. Consequently, it is impossible to retrieve lost passwords. A new password must be generated and sent to the user.

There are two options for this procedure:

- 1. A notification email is sent to the administrator, the administrator manually changes the password and sends the new password to the user.
- 2. A procedure automatically generates a new password and sends it to the user.

By default, the first option is used. To activate the second option, specify the property ebx.password.remind.auto=true in the [TIBCO EBX main configuration file](#page-354-0) [p 355].

**Note**

For security reasons, the password recovery procedure is not available for administrator profiles. If required, use the administrator recovery procedure instead.

### *Administrator recovery procedure*

If all the 'login/password' credentials of the administrators are lost, a special procedure must be followed. A specific directory class redefines an administrator user with login 'admin' and password 'admin'.

To activate this procedure:

• Specify the following property in the [TIBCO EBX main configuration file](#page-354-0) [p 355]:

```
ebx.directory.factory=
```

```
com.orchestranetworks.service.directory.DirectoryDefaultRecoverFactory
```
- Start EBX and wait until the procedure completes.
- Reset the 'ebx.directory.factory' property.
- Restart EBX and connect using the 'admin' account.

#### **Note**

While the 'ebx.directory.factory' property is set for the recovery procedure, authentication of users will be denied.

### <span id="page-437-0"></span>68.4 **Custom directory**

As an alternative to the default directory, it is possible to integrate a specific company directory. For example, an LDAP instance, a relational database or a specific directory model instantiated into EBX.

```
See alsoDirectoryFactoryAPI
```
# CHAPTER **69**

# **Data model administration**

This chapter contains the following topics:

- 1. [Administrating publications and versions](#page-438-0)
- 2. [Migration of previous data models in the repository](#page-438-1)
- 3. [Schema evolutions](#page-438-2)

# <span id="page-438-0"></span>69.1 **Administrating publications and versions**

Technical data related to data model publications and versions can be accessed in the *Administration* section by an administrator.

*Data Modeling* contains the following two tables:

- *Publications*. Stores the publications available in the repository.
- *Versions*. Stores the versions of the data models available in the repository.

These tables are read-only but it is however possible to delete manually a publication or a version.

**Important:** If a publication or a version is deleted, then the content of associated datasets will become unavailable. So this technical data must be deleted with caution.

It is possible to spread this technical data to other TIBCO EBX repositories exporting an archive from an EBX repository and importing it to another one. It may be useful for propagating the evolutions of data models to other repositories.

# <span id="page-438-1"></span>69.2 **Migration of previous data models in the repository**

In versions before *5.2.0*, published data models not depending on a module were generated in the file system directory  $\frac{\text{Eb} \times \text{repository.directory}}{\text{discovery.directory}}$ , with the name of the data model (*product.xsd* for example if the data model is named *Product*). Since the *5.2.0* version, this kind of data model is now fully managed within EBX through *Publications*. That is, republishing an existing data model migrates it as a *Publication* and redirects linked datasets to the new embedded data model. The previous XML Schema Document located in \$[{ebx.repository.directory}](#page-356-0)/schemas/ is renamed and suffixed with *toDelete*, meaning that the document is no longer used and can be safely deleted.

### <span id="page-438-2"></span>69.3 **Schema evolutions**

It is crucial to evaluate the impact of data model changes on the administration side. The following points are to be considered:

### *Impacts on data persistence*

Administration tasks can be related to the database cleanup after a modification of the models. The following link describes how the evolutions of data models are managed at the persistence level: Purging master tables in the [database](#page-442-0) [p 443].

### *Impacts on side features*

Some components rely heavily on the data models and can be impacted by their evolutions. Some examples are: the user interface, the WSDL documents, existing archives, etc.

The 'Administration' section offers the possibility to manage some of these components (such as the views), whereas other components fall out of the administrator's scope, such as archives, WSDL files, etc.

# CHAPTER **70**

# **Database mapping administration**

This chapter contains the following topics:

- 1. [Overview](#page-440-0)
- 2. [Renaming columns in the database](#page-440-1)
- 3. Purging columns in the [database](#page-441-0)
- 4. [Renaming master tables in the database](#page-441-1)
- 5. [Renaming auxiliary tables in the database](#page-442-1)
- 6. Purging master tables in the [database](#page-442-0)

### <span id="page-440-0"></span>70.1 **Overview**

Information and services relative to database mapping can be found in the *Administration* area.

**See also**

*[Mapped modes](#page-248-0) [p 249]*

*DatabaseMappingAPI*

### <span id="page-440-1"></span>70.2 **Renaming columns in the database**

This feature is available on the 'Columns' table records, under the 'Actions' menu. It allows renaming a column in the database.

The administrator can specify the name of each column of the data model in the database for mapped modes.

Once the service is selected on a record, a summary screen displays information regarding the selected column and the administrator is prompted to enter a new name for the column in the database.

**Note**

It is required that the new identifier begins with a letter.

Besides, the new name must be a valid column identifier, which depends on the naming rules of the underlying RDBMS.

See also*DatabaseMapping*<sup>API</sup>

### <span id="page-441-0"></span>70.3 **Purging columns in the database**

This feature is available on the 'Columns' table records, under the 'Actions' menu. It allows purging columns in mapped structures.

A column can be purged if it has been disabled for mapped modes.

A column is disabled for mapped modes when:

- the corresponding field has been removed from the data model, or
- the corresponding field has been changed in the data model, in a way that is not compatible (for example: its data type has been modified), or
- the defined mapped modes have been disabled locally on the corresponding fields, using the elements osd:history and osd:replication.

**See also**

*[Disabling](#page-251-0) history on a specific field or group [p 252] Disabling [replication](#page-260-0) on a specific field or group [p 261]*

Note that this behavior will change for aggregated lists:

- when deactivating a complex aggregated list, its inner fields will still be in the LIVING state, whereas the list node is disabled. As lists are considered as auxiliary tables in the mapping system, this information can be checked in the 'Tables' table,
- on the other hand, when the deactivation is just for inner nodes of the list, then the list will remain LIVING, while its children will be DISABLED IN MODEL.

A column can be purged only if its own state is DISABLED IN MODEL, or if it is an inner field of a DISABLED IN MODEL list.

### <span id="page-441-1"></span>70.4 **Renaming master tables in the database**

This feature allows renaming master tables for history tables in the database. It is not available for replicated tables since their names are specified in the data model.

Both features are available on the 'Tables' table records, under the 'Actions' menu.

Master tables are database tables used for persisting the tables of the data model.

The administrator can specify in the database the name of each master table corresponding to a table of the data model.

Once the service is selected on a record, a summary screen displays information regarding the selected master table and the administrator is prompted to enter a new name for the master table in the database.

**Note**

It is required that the new identifier begins with a letter and with the repository prefix.

For history tables, it is also required for the repository prefix to be followed by the history tables prefix.

Besides, the new name must be a valid table identifier, which depends on the naming rules of the underlying RDBMS.

# <span id="page-442-1"></span>70.5 **Renaming auxiliary tables in the database**

This feature allows renaming history auxiliary tables in the database. This feature is not available for replicated tables since their names are specified in the data model.

This feature is available on the 'Tables' table records, under the 'Actions' menu.

Auxiliary tables are database tables used for persisting aggregated lists.

The administrator can specify in the database the name of each auxiliary table corresponding to an aggregated list of the data model.

Once the service is selected on a record, a summary screen displays information regarding the selected auxiliary table and the administrator is prompted to enter a new name for the auxiliary table in the database.

#### **Note**

It is required for the new identifier to begin with a letter.

It is required for the new identifier to begin with the repository prefix.

It is also required for the repository prefix to be followed by the history tables prefix.

Besides, the new name must be a valid table identifier, which depends on the naming rules of the underlying RDBMS.

### <span id="page-442-0"></span>70.6 **Purging master tables in the database**

This feature allows purging history in the database if it is no longer used.

It is available on the 'Tables' table records, under the 'Actions' menu, and is only available for master tables. This feature only applies to master tables. When a master table is purged, all its auxiliary tables are purged as well.

A mapped table can be purged in the database only if it has been disabled for the corresponding mapped mode.

To disable the mapped mode for a table, follow the procedure hereafter.

- Deactivate historization of the table in the data model, or
- Remove the table from the data model

Documentation > Administration Guide > Technical administration > Database mapping administration

# CHAPTER **71**

# **Workflow management**

This chapter contains the following topics:

- 1. [Workflows](#page-444-0)
- 2. [Interactions](#page-447-0)
- 3. [Workflow](#page-447-1) history

# <span id="page-444-0"></span>71.1 **Workflows**

To define general parameters for the execution of data workflows, the management of workflow publications, or to oversee data workflows in progress, navigate to the 'Administration' area. Click on the down arrow in the navigation pane and select *Workflow management > Workflows*.

#### **Note**

In cases where unexpected inconsistencies arise in the workflow execution technical tables, data workflows may encounter errors. It may then be necessary to run the operation 'Clean up inconsistencies in workflow execution tables' from the 'Actions' menu in the navigation pane under *Administration > Workflow Management > Workflows*.

### *Execution of workflows*

Various tables can be used to manage the data workflows that are currently in progress. These tables are accessible in *Workflow management > Workflows* in the navigation pane.

**See also***[Administration of data workflows](#page-194-0) [p 195]*

#### **Workflows table**

The 'Workflows' table contains instances of all data workflows in the repository, including those invoked as sub-workflows. A data workflow is a particular execution instance of a workflow model publication. This table provides access to the data context variables for all data workflows. It can be used to access the status of advancement of the data workflow in terms of current variable values, and in case of a data workflow suspension, to modify the variable values.

From the 'Actions' menu of the 'Workflows' table, it is possible to clear the completed data workflows that are older than a given date, by selecting the 'Clean from a date' service. This service automatically ignores the active data workflows.

### **Tokens table**

The 'Tokens' table allows managing the progress of data workflows. Each token marks the current step being executed in a running data workflow, as well as the current state of the data workflow.

**See also***[token](#page-32-0) [p 33]*

### **Work items table**

The 'Work items' table contains all the work items associated with user tasks that currently exist. If necessary, you can manually allocate a work item to a user from this table in the case of a blockage in a data workflow. It is preferable, however, to use the buttons in the workspace of the 'Data workflows' area whenever possible to allocate, reallocate, and deallocate work items.

**See also***[work item](#page-32-1) [p 33]*

### **Waiting workflows table**

The 'Waiting workflows' table contains all the workflows waiting for an event. If needed, a service is available to clean this table: this service deletes all lines associated with a deleted workflow.

**See also***[wait task](#page-31-0) [p 32]*

### **Comment table**

The 'Comments' table contains the user's comments for main workflows and their sub-workflows.

### *Workflow publications*

The 'Workflow publications' table is a technical table that contains all the workflow model publications of the repository. This table associates published workflow models with their snapshots. It is not recommended to directly modify this table, but rather to use the actions available in the workflow modeling area to make changes to publications.

### *Configuration*

### **Email configuration**

In order for email notifications to be sent during the data workflow execution, the following settings must be configured under 'Email configuration':

- The URL definition field is used to build links and value mail variables in the workflow.
- The 'From email' field must be completed with the email address that will be used to send email notifications.

### **Interface customization**

#### **Modeling default values**

The default value for some properties can be customized in this section.

The administrator has the possibility to define the default values to be used when a new workflow model or workflow step is created in the 'Workflow Modeling' section.

#### **Work items views**

Specific columns are available in the inbox and in the monitoring work items tables, in the 'Data workflows' section.

10 specific columns are available. For each specific column, a customized label can be defined.

### **Priorities configuration**

The property 'Default priority' defines how data workflows and their work items across the repository display if they have no priority level. For example, if this property is set to the value 'Normal', any workflow and work item with no priority will appear to have the 'Normal' priority.

The 'priorities' table defines all priority levels available to data workflows in the repository. As many integer priority levels as needed can be added, along with their labels, which will appear when users hover over the priority icon in the work item tables. The icons that correspond to each priority level can also be selected, either from the set provided by TIBCO EBX, or by specifying a URL to an icon image file.

### **Temporal tasks**

Under 'Temporal tasks', the polling interval for time-dependent tasks in the workflow can be set, such as deadlines and reminders. If no interval value is set, the 'in progress' steps are checked every hour.

### **Workflow inbox counter configuration**

The workflow inbox counter is refreshed asynchronously, even if the end-user does not launch any action. To adjust it, two parameters need to be set:

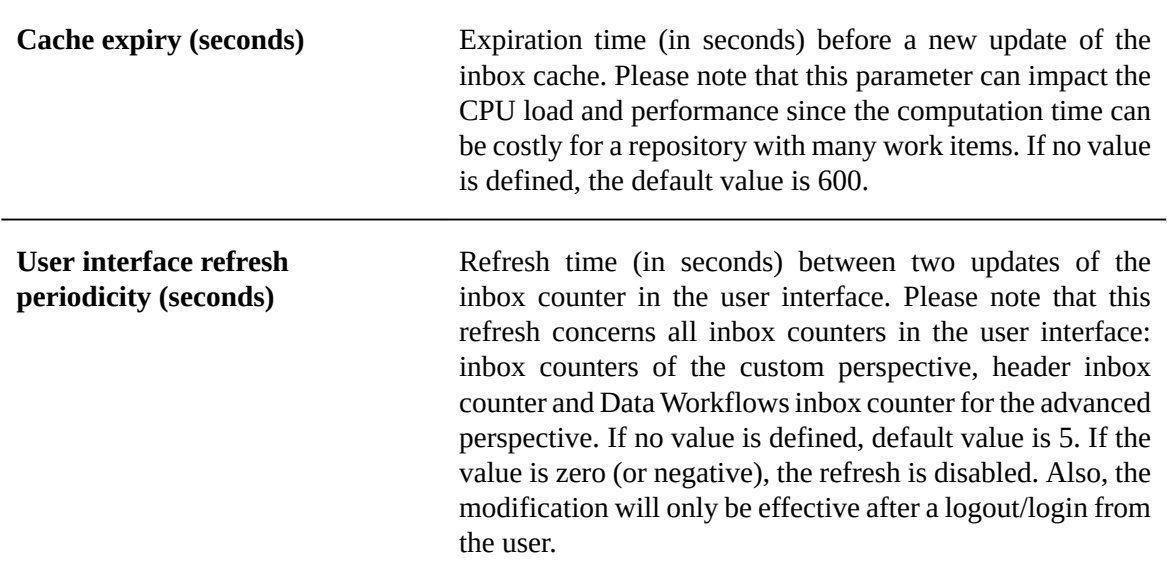

Also, please note that some actions can force the inbox counter to refresh:

- access on **Data workflows**
- access on any subdivision of the **Data workflows section**
- accept or reject a work item
- launch a workflow

These parameters are accessible in *Workflow management > Workflows > Configuration > Temporal tasks* in the navigation pane.

# <span id="page-447-0"></span>71.2 **Interactions**

To manage workflow interactions, navigate to the Administration area. Click the down arrow in the navigation pane and select the entry *Workflow management > Interactions*.

An *interaction* is generated automatically for every work item that is created. It is a local data context of a work item and is accessible from an EBX session. When a work item is executed, the user performs the assigned actions based upon its interaction, independently of the workflow engine. User tasks define mappings for their input and output parameters to link interactions with the overall data contexts of data workflows.

Interactions can be useful for monitoring the current parameters of work items. For example, an interaction can be updated manually by a trigger or a user service.

# <span id="page-447-1"></span>71.3 **Workflow history**

To view the history data workflow execution, browse the 'Administration' area. Click on the down arrow in the navigation pane and select *Workflow management > Workflow history*.

The 'Workflows' table contains all actions that have been performed during the execution of workflows.

This data can be viewed graphically or textually. It is especially useful to view the states of various objects related to workflows at a given moment. This includes actions on work items, variables in the data context, as well as tokens. In case of an error, a technical log is available.

### *Clean history*

From the 'Actions' menu of the 'Workflows' table, the history of completed data workflows older than a given date can be cleared by selecting the 'Clear from a date' service.

Only the history of workflows that have been previously cleaned (e.g. their execution data deleted) is cleared. This service automatically ignores the history associated with existing workflows. It is necessary to clear data workflows before clearing the associated history, by using the dedicated service 'Clear from a date' from the 'Workflows' table. Also, a scheduled 'Clear from a date' can be used with the built-in scheduled task *SchedulerPurgeWorkflowMainHistory*.

Please note that only main processes are cleaned. In order to remove sub-processes and all related data, it will be necessary to run a 'standard EBX purge'.

**See also***[How to clean workflow history](#page-402-0) [p 403]*

**Note**

An API is available to fetch the history of a workflow. Direct access to the underlying workflow history SQL tables is not supported. See **WorkflowEngine.getProcessInstanceHistory** WorkflowEngine. getProcessInstanceHistory<sup>API</sup>.

# CHAPTER **72**

# **Task scheduler**

This chapter contains the following topics:

- 1. [Overview](#page-448-0)
- 2. [Configuration from EBX](#page-448-1)
- 3. [Cron expression](#page-448-2)
- 4. Task [definition](#page-452-0)
- 5. Task [configuration](#page-452-1)

# <span id="page-448-0"></span>72.1 **Overview**

TIBCO EBX offers the ability to schedule programmatic tasks.

**Note**

In order to avoid conflicts and deadlocks, tasks are scheduled in a single queue.

# <span id="page-448-1"></span>72.2 **Configuration from EBX**

The declaration of schedules and tasks is done by selecting 'Task scheduler' in the 'Administration' area.

- **Schedules**: defines scheduling using "cron expressions".
- **Tasks**: configures tasks, including parametrizing task instances and user profiles for their execution.
- **Scheduled tasks**: current schedule, including task scheduling activation/deactivation.
- **Execution reports**: reports of each scheduled task run that appear immediately after the task is triggered. The reports include actions to interrupt, pause, or resume running tasks, when made available by the task definition.

# <span id="page-448-2"></span>72.3 **Cron expression**

*(An extract of the [Quartz Scheduler](http://quartz-scheduler.org/) documentation)*

The task scheduler uses "cron expressions", which can create firing schedules such as: "At 8:00am every Monday through Friday" or "At 1:30am every last Friday of the month".

### *Format*

A cron expression is a string composed of 6 or 7 fields separated by a white space. Fields can contain any of the allowed values, along with various combinations of the allowed special characters for that field. The fields are as follows:

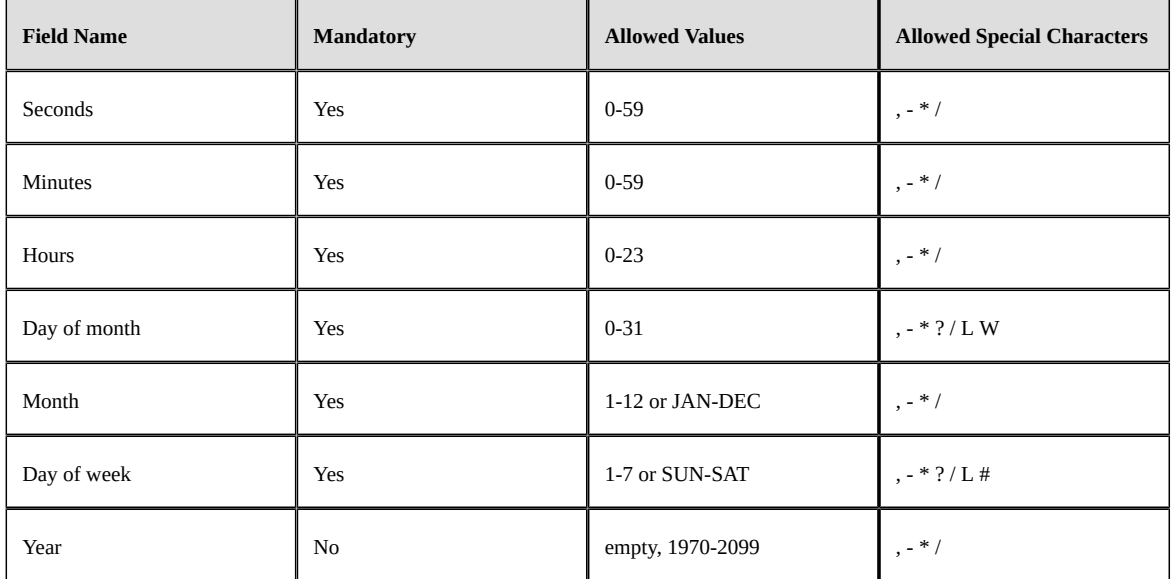

A cron expression can be as simple as this: "**0 \* \* \* \* ?**",

or more complex, like this: "**0/5 14,18,3-39,52 \* ? JAN,MAR,SEP MON-FRI 2002-2010**".

**Note**

The legal characters and the names of months and days of the week are not case sensitive. MON is the same as mon.

### *Special characters*

A cron expression is a string composed of 6 or 7 fields separated by a white space. Fields can contain any of the allowed values, along with various combinations of the allowed special characters for that field. The fields are as follows:

- **\*** ("all values") used to select all values within a field. For example, "\*" in the Minutes field means "every minute".
- **?** ("no specific value") useful when you need to specify something in one of the two fields in which the character is allowed, but not the other. For example, if I want my trigger to fire on a particular day of the month (say, the 10th), but don't care what day of the week that happens to be, I would put "10" in the day-of-month field, and "?" in the day-of-week field. See the examples below for clarification.
- **-** used to specify ranges. For example, "10-12" in the hour field means "the hours 10, 11 and 12".
- **,** used to specify additional values. For example, "MON,WED,FRI" in the day-of-week field means "the days Monday, Wednesday, and Friday".
- **/** used to specify increments. For example, "0/15" in the seconds field means "the seconds 0, 15, 30, and 45". And "5/15" in the seconds field means "the seconds 5, 20, 35, and 50". You can also

specify '/' after the '**' character - in this case '**' is equivalent to having '0' before the '/'. '1/3' in the day-of-month field means "fire every 3 days starting on the first day of the month".

- **L** ("last") has different meaning in each of the two fields in which it is allowed. For example, the value "L" in the day-of-month field means "the last day of the month" - day 31 for January, day 28 for February on non-leap years. If used in the day-of-week field by itself, it simply means "7" or "SAT". But if used in the day-of-week field after another value, it means "the last xxx day of the month" - for example "6L" means "the last friday of the month". When using the 'L' option, it is important not to specify lists, or ranges of values, as you'll get confusing results.
- **W** ("weekday") used to specify the weekday (Monday-Friday) nearest the given day. As an example, if you were to specify "15W" as the value for the day-of-month field, the meaning is: "the nearest weekday to the 15th of the month". So if the 15th is a Saturday, the trigger will fire on Friday the 14th. If the 15th is a Sunday, the trigger will fire on Monday the 16th. If the 15th is a Tuesday, then it will fire on Tuesday the 15th. However if you specify "1W" as the value for dayof-month, and the 1st is a Saturday, the trigger will fire on Monday the 3rd, as it will not 'jump' over the boundary of a month's days. The 'W' character can only be specified when the day-ofmonth is a single day, not a range or list of days.

#### **Note**

The 'L' and 'W' characters can also be combined in the day-of-month field to yield 'LW', which translates to "last weekday of the month".

• **#** - used to specify "the nth" day-of-week day of the month. For example, the value of "6#3" in the day-of-week field means "the third Friday of the month" (day  $6 =$  Friday and "#3" = the 3rd one in the month). Other examples: " $2#1"$  = the first Monday of the month and " $4#5"$  = the fifth Wednesday of the month. Note that if you specify "#5" and there is not 5 of the given day-ofweek in the month, then no firing will occur that month.

### *Examples*

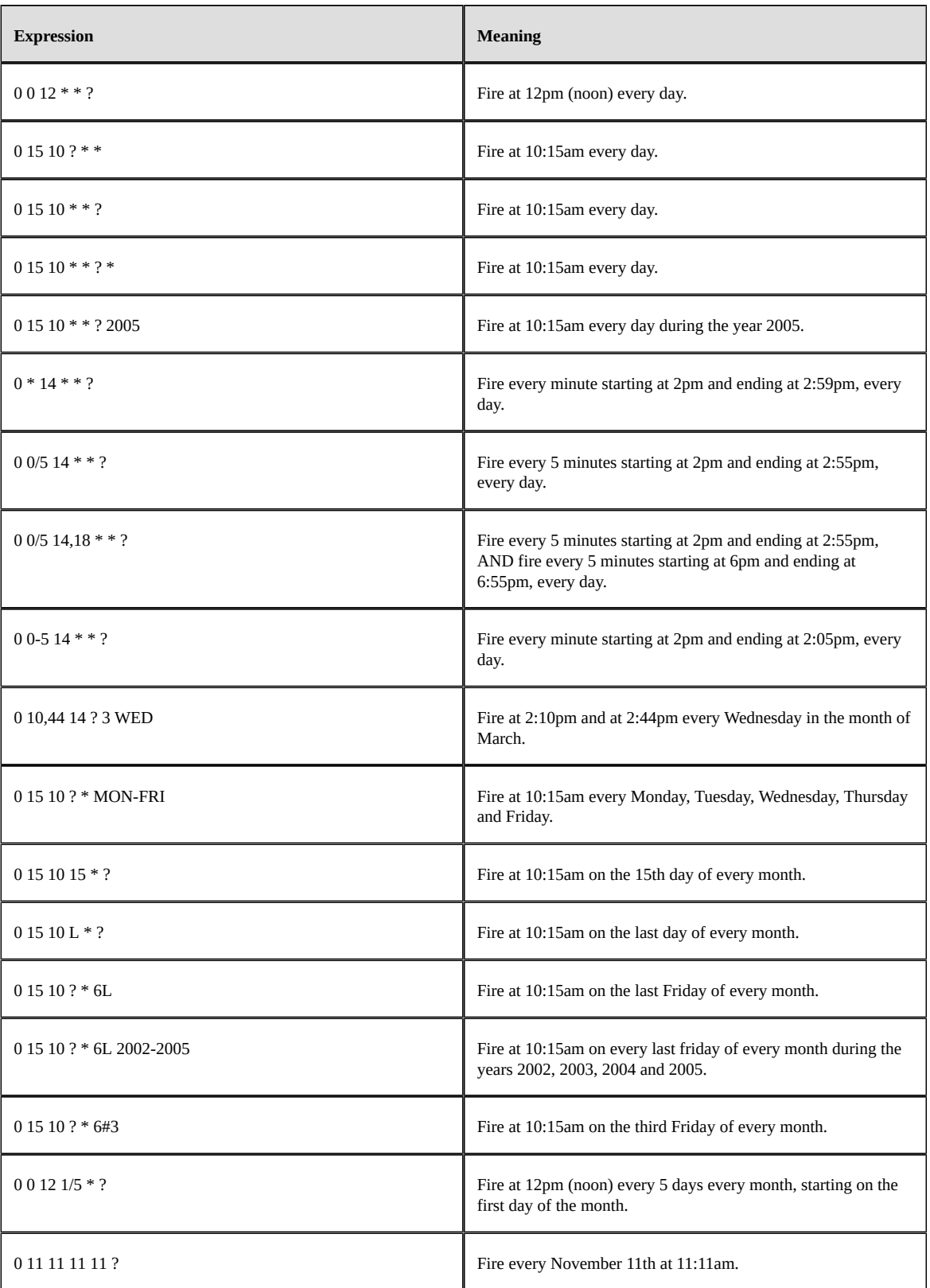

**Note**

Pay attention to the effects of '?' and '\*' in the day-of-week and day-of-month fields.

Support for specifying both a day-of-week and a day-of-month value is not complete (you must currently use the '?' character in one of these fields).

Be careful when setting fire times between the hours of the morning when "daylight savings" changes occur in your locale (for US locales, this would typically be the hour before and after 2:00 AM - because the time shift can cause a skip or a repeat depending on whether the time moves back or jumps forward.

### <span id="page-452-0"></span>72.4 **Task definition**

EBX scheduler comes with some predefined tasks.

Custom scheduled tasks can be added by the means of **scheduler** Package com.orchestranetworks.scheduler<sup>API</sup> Java API.

The declaration of schedules and tasks is done by selecting 'Task scheduler' in the 'Administration' area.

# <span id="page-452-1"></span>72.5 **Task configuration**

A user must be associated with a task definition; this user will be used to generate the **session** Session<sup>API</sup> that will run the task.

#### **Note**

The user will not be authenticated, and no password is required. As a consequence, a user with no password set in the directory can only be used to run scheduled tasks.

A custom task can be parameterized by means of a JavaBean specification (getter and setter). Supported parameter types are:

- java.lang.boolean
- java.lang.int
- java.lang.Boolean
- java.lang.Integer
- java.math.BigDecimal
- java.lang.String
- java.lang.Date
- java.net.URI
- java.net.URL

Parameter values are set in XML format.

Documentation > Administration Guide > Technical administration > Task scheduler

# CHAPTER **73 Audit trail**

This chapter contains the following topics:

- 1. [Overview](#page-454-0)
- 2. [Update details and disk management](#page-455-0)
- 3. File [organization](#page-455-1)

# <span id="page-454-0"></span>73.1 **Overview**

#### **Attention**

XML audit trail is a feature that allows logging updates to XML files. This legacy feature, now deprecated, will be removed in a future version. As an alternative, please consider using the history feature, which registers table updates in the relational database; see **[History](#page-250-0)** [p 251].

Any persistent updates performed in the TIBCO EBX repository are logged to an audit trail XML file. Procedure executions are also logged, even if they do not perform any updates, as procedures are always considered to be transactions. The following information is logged:

- Transaction type, such as dataset creation, record modification, record deletion, specific procedure, etc.
- Dataspace or snapshot on which the transaction is executed.
- Transaction source. If the action wasinitiated by EBX, thissource is described by the user identity, HTTP session identifier and client IP address. If the action was initiated programmatically, only the user's identity is logged.
- Optional "trackingInfo" value regarding the session
- Transaction date and time (in milliseconds);
- Transaction UUID (conform to the Leach-Salz variant, version 1);
- Error information; if the transaction has failed.
- Details of the updates performed. If there are updates and if history detail is activated, see next section.

# <span id="page-455-0"></span>73.2 **Update details and disk management**

The audit trail is able to describe all updates made in the EBX repository, at the finest level. Thus, the XML files can be quite large and the audit trail directory must be carefully supervised. The following should be taken into account:

- 1. If an archive import is executed in non-interactive mode (without a change set), the audit trail does not detail the updates; it only specifies the archive that has been imported. In this case, if it is important to keep a fine trace of the import-replace, the archive itself must be preserved.
- 2. If an archive import is executed in interactive mode (with a change set), or if a dataspace is merged to its parent, the resulting log size will nearly triple the unzipped size of the archive. Furthermore, for consistency concerns, each transaction is logged to a temporary file (in the audit trail directory) before being moved to the main file. Therefore, EBX requires *at least six times the unzipped size of the largest archive that may be imported*.
- 3. In the context of a custom procedure that performs many updates not requiring auditing, it is possible for the developer to disable the detailed history using the method ProcedureContext. setHistoryActivation<sup>API</sup>.

**See also***[EBX monitoring](#page-402-1) [p 403]*

# <span id="page-455-1"></span>73.3 **File organization**

All audit trail files are stored in the directory  $\frac{1}{2}$  ([ebx.repository.directory](#page-356-0))/History.

### *"Closed" audit files*

Each file is named as follows:

*<yyyy-mm-dd>*-part*<nn>*.xml

where *<yyyy-mm-dd>* is the file date and *<nn>* is the file index for the current day.

### *Writing to current audit files*

When an audit file is being written, the XML structure implies working in an "open mode". The XML elements of the modifications are added to a text file named:

*<yyyy-mm-dd>*-part*<nn>*Content.txt

The standard XML format is still available in an XML file that references the text file. This file is named:

*<yyyy-mm-dd>*-part*<nn>*Ref.xml

These two files are then re-aggregated in a "closed" XML file when the repository has been cleanly shut down, or if EBX is restarted.

### *Example of an audit directory*

2004-04-05-part00.xml 2004-04-05-part01.xml 2004-04-06-part00.xml 2004-04-06-part01.xml 2004-04-06-part02.xml 2004-04-06-part03.xml 2004-04-07-part00.xml 2004-04-10-part00.xml 2004-04-11-part00Content.txt 2004-04-11-part00Ref.xml

Documentation > Administration Guide > Technical administration > Audit trail

# CHAPTER **74**

# **Other**

This chapter contains the following topics:

- 1. [Lineage](#page-458-0)
- 2. [Event broker](#page-458-1)

# <span id="page-458-0"></span>74.1 **Lineage**

To administer lineage, three tables are accessible:

- **Authorized profiles**: Profiles must be added to this table to be used for data lineage WSDL generation.
- **History**: Lists the general data lineage WSDLs and their configuration.
- **JMS location**: Lists the JMS URL locations.

# <span id="page-458-1"></span>74.2 **Event broker**

### *Overview*

TIBCO EBX offers the ability to receive notifications and information related to specific events using the event broker feature. This feature consists in sending notifications related to EBX core events to the subscriber according to their chosen topics.

### **Terminology**

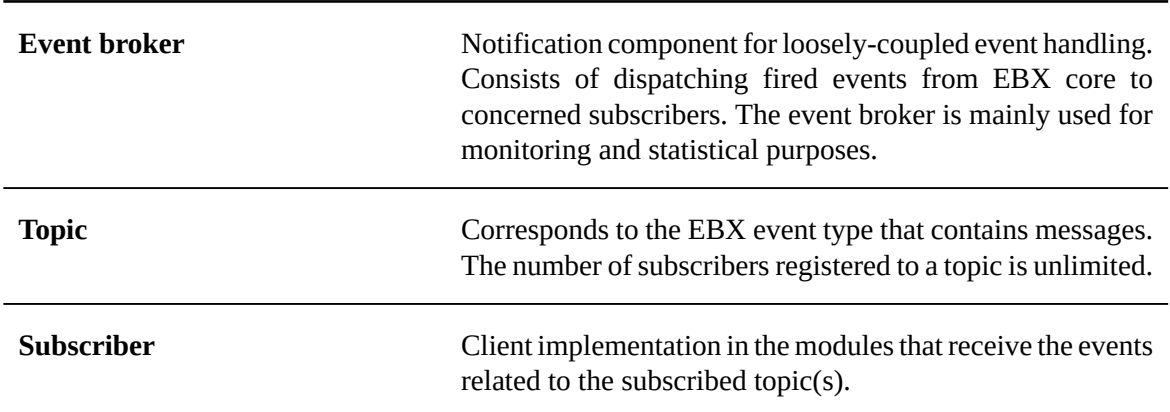

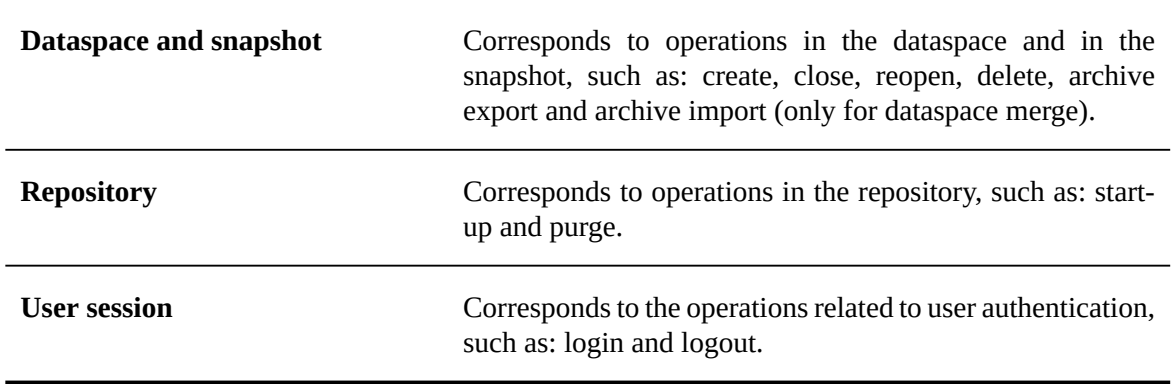

#### **Topics**

### *Administration*

The management console is located under 'Event broker' in the 'Administration' area. It contains three tables: 'Topics', 'Subscribers' and 'Subscriptions'.

All content is read-only, except for the following operations:

- Topics and subscribers can be manually activated or deactivated using dedicated services.
- Subscribers that are no longer registered to the broker can be deleted.

The event broker is based on a thread pool mechanism. The maximum number of threads can be defined in the properties file as follows:

# Defines the number of thread pool executors to # guarantee the publication of asynchronous events. # The default value is 2

ebx.eventBroker.threadPool.size=2

# **Distributed Data Delivery (D3)**

# CHAPTER **75 Introduction to D3**

This chapter contains the following topics:

- 1. [Overview](#page-461-0)
- 2. D<sub>3</sub> terminology
- 3. [Known limitations](#page-465-0)

# <span id="page-461-0"></span>75.1 **Overview**

TIBCO EBX offersthe ability to send data from an EBX instance to other instances. Using a broadcast action, it also provides an additional layer of security and control to the other features of EBX. It is particularly suitable for situations where data governance requires the highest levels of data consistency, approvals and the ability to rollback.

### *D3 architecture*

A typical D3 installation consists of one primary node and multiple replica nodes. In the primary node, a Data Steward declares which dataspaces must be broadcast, as well as which user profile is allowed to broadcast them to the replica nodes. The Data Steward also defines delivery profiles, which are groups of one or more dataspaces.

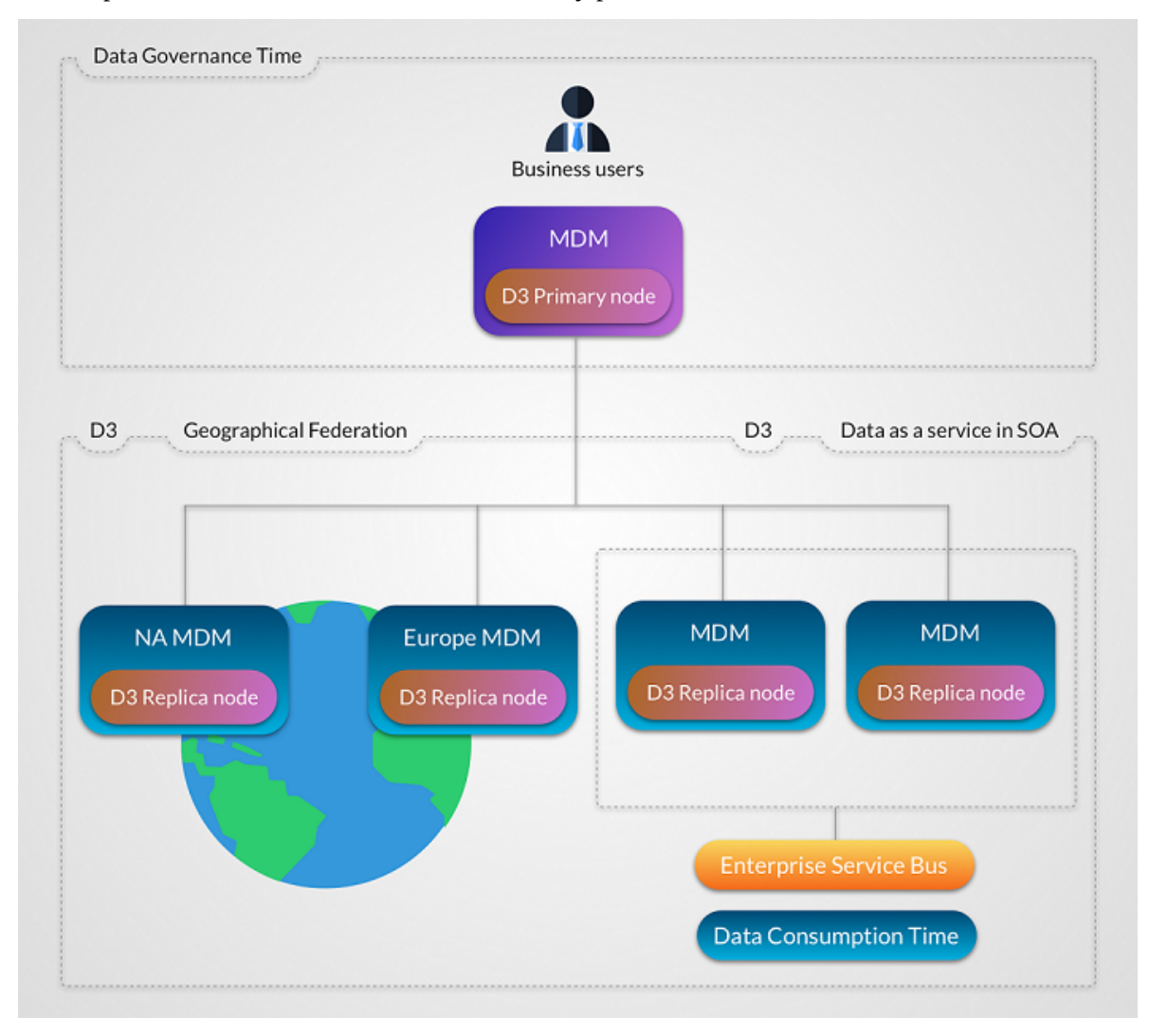

Each replica node must define from which delivery profile it receives broadcasts.

### *Involving third-party systems*

The features of D3 also allow third-party systems to access the data managed in EBX through data services. Essentially, when a system consumes the data of a delivery dataspace, the data is transparently redirected to the last broadcast snapshot. This ensures a more controlled and reliable view of the managed data.

Third-party systems can either access data directly through the primary node or through a replica node. Thus, a physical architecture consisting of a primary node and no replica nodes is possible.

### *Protocols*

If JMS is activated, the conversation between a primary node and a replica node is based on SOAP over JMS, while archive transfer is based on JMS binary messages.

If JMS is not activated, conversation between a primary node and a replica node is based on SOAP over HTTP(S), while binary archive transfer is based on TCP sockets. If HTTPS is used, make sure that the target node connector is correctly configured by enabling SSL with a trusted certificate.

**See also***[JMS for distributed data delivery \(D3\)](#page-470-0) [p 471]*

# <span id="page-464-0"></span>75.2 **D3 terminology**

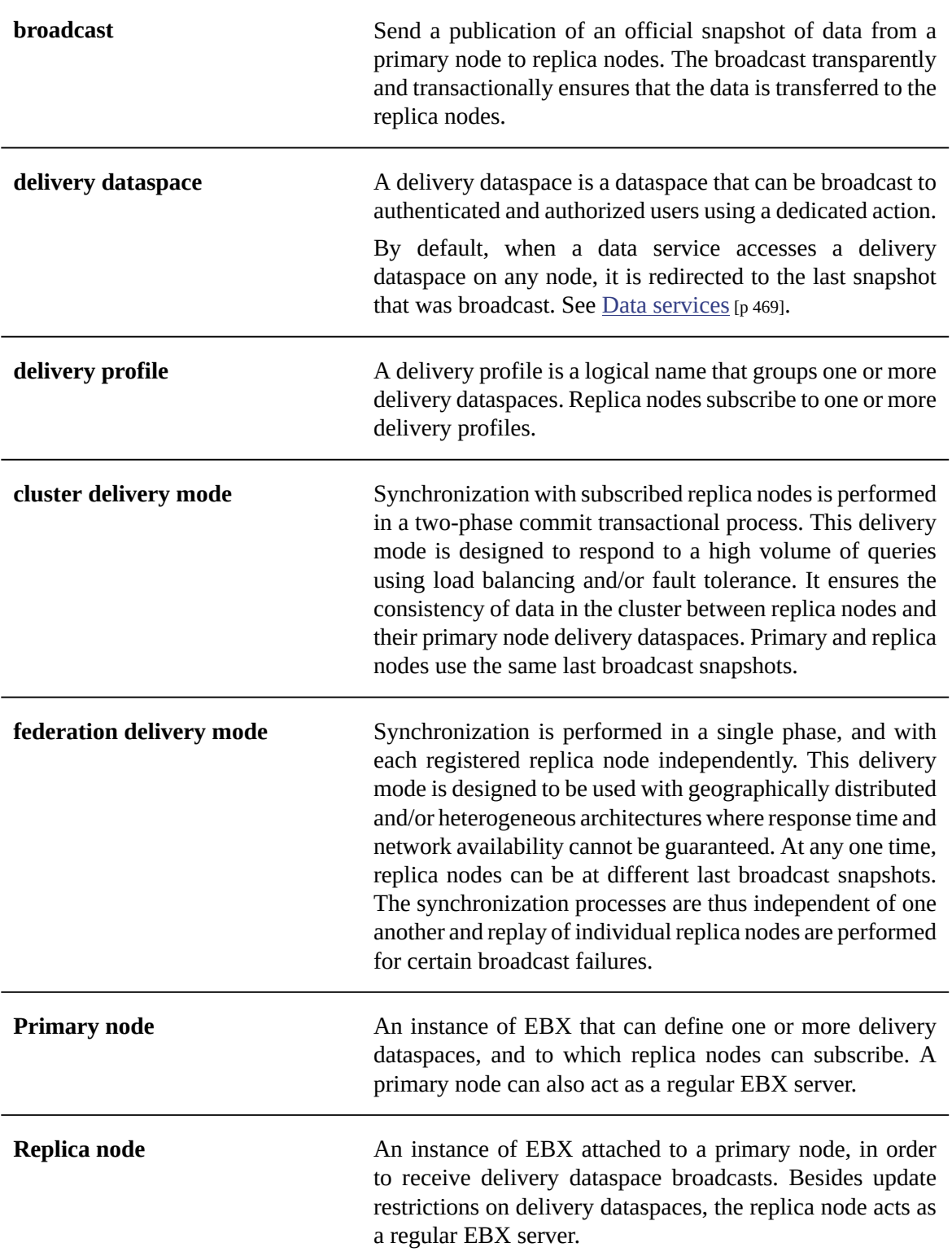

**Hub node An** instance of EBX acting as both a primary node and a replica node. Primary delivery dataspaces and replica node delivery dataspaces **must** be disjoint.

# <span id="page-465-0"></span>75.3 **Known limitations**

### *General limitations*

- Each replica node must have only one primary node.
- Embedded data models cannot be used in D3 dataspaces. Therefore, it is not possible to create a dataset based on a publication in a D3 dataspace.
- The compatibility is not assured if at least one replica node product version is different from the primary node.

### *Broadcast and delivery dataspace limitations*

- Access rights on dataspaces are not broadcast, whereas access rights on datasets are.
- Dataspace information is not broadcast.
- If a dataspace and its parent are broadcast, their parent-child relationship will be lost in the replica nodes.
- Once a snapshot has been broadcast to a replica, subsequent broadcasts of *any* snapshot with the same name will result in restoring the originally broadcast version of that same name on the replica node. That is, if the original snapshot on the primary node is purged and a new one is created with the same name and subsequently broadcast, then the content of the replica will be restored to that of the previously broadcast snapshot, and not to the latest one of the same name.
- To guarantee dataspace consistency between D3 nodes, the data model (embedded or packaged in a module) on which the broadcast contents are based, must be the same between the primary node and its replica nodes.
- On a replica delivery dataspace, if several replica nodes are registered, and if replication is enabled in data models, it will be effective for all nodes. No setting is available to activate/deactivate replication according to D3 nodes.
- Replication on replica nodes does not take part in the distributed transaction: it is automatically triggered after commit.

### *Administration limitations*

Technical dataspaces cannot be broadcast, thus the EBX default user directory cannot be synchronized using D3.

# CHAPTER **76**

# **D3 broadcasts and delivery dataspaces**

This chapter contains the following topics:

- 1. [Broadcast](#page-466-0)
- 2. [Replica node registration](#page-468-1)
- 3. [Accessing delivery dataspaces](#page-468-2)

# <span id="page-466-0"></span>76.1 **Broadcast**

### *Scope and contents of a broadcast*

A D3 broadcast occurs at the dataspace or snapshot level. For dataspace broadcasts, D3 first creates a snapshot to capture the current state, then broadcasts this newly created snapshot.

A broadcast performs one of the following procedures depending on the situation:

- An update of the differences computed between the new broadcast snapshot and the current 'commit' one on the replica node.
- A full synchronization containing all datasets, tables, records, and permissions. This is done on the first broadcast to a given replica node, if the previous replica node commit is not known to the primary node, or on demand using the user service in '[D3] Primary node configuration'.

**See also***[Services on primary nodes](#page-483-0) [p 484]*

### *Performing a broadcast*

The broadcast can be performed:

- By the end-user, using the **Broadcast** action available in the dataspace or snapshot (this action is available only if the dataspace is registered as a delivery dataspace)
- Using custom Java code that uses  $D3$ NodeAsMaster $\mathbb{P}^1$ .

### *Conditions*

In order to be able to broadcast, the following conditions must be fulfilled:

• The authenticated user profile has permission to broadcast.

• The dataspace or snapshot to be broadcast has no validation errors.

**Note:** Although it is not recommended, it is possible to force a broadcast of a delivery dataspace that contains validation errors. In order to do this, set the maximum severity threshold allowed in a delivery dataspace validation report under '[D3] Primary node configuration' in the 'Administration' area.

- The D3 primary node configuration has no validation errors on the following scope: the technical record of the concerned delivery dataspace and all its dependencies (dependent delivery mappings, delivery profiles and registered replica nodes).
- There is an associated delivery profile.
- If broadcasting a dataspace, the dataspace is not locked.
- If broadcasting a snapshot, the snapshot belongs to a dataspace declared as delivery dataspace and is not already the current broadcast snapshot (though a rollback to a previously broadcast snapshot is possible).
- The dataspace or snapshot contains differences compared to the last broadcast snapshot.

### *Persistence*

When a primary node shuts down, all waiting or in progress broadcast requests abort, then they will be persisted on a temporary file. On startup, all aborted broadcasts are restarted.

**See also***[Temporary](#page-485-0) files [p 486]*

### *Destination*

On the target replica or hub node side:

- The ebx-d3-reference dataspace identifier is the common parent of all the delivery dataspaces.
- The delivery dataspace has the same identifier in primary, replica or hub nodes.
- If the delivery dataspace is missing, it will be created on the first or on the full synchronization broadcast.
- If the delivery dataspace already exists on the first broadcast or full synchronization, it will be overridden.
- If an existing dataspace with the same identifier as the delivery one is detected outside of the ebxd3-reference, an error will be raised.

**See also***[Known limitations](#page-465-0) [p 466]*

**Note**

Broadcasts are performed asynchronously. Therefore, no information is displayed in the user interface about the success or failure of a broadcast. Nevertheless, it is possible to monitor the broadcast operations inside '[D3] Primary node configuration'. See [Supervision](#page-484-0) [p 485].
# 76.2 **Replica node registration**

### *Scope and contents*

An initialization occurs at the replica node level according to the delivery profiles registered in the TIBCO EBX main configuration file of the replica node. When the primary node receives that initialization request, it creates or updates the replica node entry, then sends the last broadcast snapshot of all registered delivery dataspaces.

**Note**

If the registered replica node repository ID or communication layer already exists, the replica node entry in the 'Registered replica nodes' technical table is updated, otherwise a new entry is created.

### *Performing an initialization*

The initialization can be done:

- Automatically at replica node server startup.
- Manually when calling the replica node service 'Register replica node'.

### *Conditions*

To be able to register, the following conditions must be fulfilled:

- The D3 mode must be 'hub' or 'slave'.
- The primary and replica node authentication parameters must correspond to the primary node administrator and replica node administrator defined in their respective directories.
- The delivery profiles defined on the replica node must exist in the primary node configuration.
- All data models contained in the registered dataspaces must exist in the replica node. If embedded, the data model names must be the same. If packaged, they must be located at the same module name and the schema path in the module must be the same in both the primary and replica nodes.
- The D3 primary node configuration has no validation error on the following scope: the technical record of the registered replica node and all its dependencies (dependent delivery profiles, delivery mappings and delivery dataspaces).

**Note**

To set the parameters, see the replica or hub EBX properties in [Configuring](#page-480-0) primary, hub and [replica nodes](#page-480-0) [p 481].

# 76.3 **Accessing delivery dataspaces**

### *Data services*

By default, when a data service accesses a delivery dataspace, it is redirected to the current snapshot, which is the last broadcast one. However, this default behavior can be modified either at the request level or in the global configuration.

**See also***Common parameter ['disableRedirectionToLastBroadcast'](#page-697-0) [p 698]*

### *Access restrictions*

On the primary node, a delivery dataspace can neither be merged nor closed. Other operations are available depending on permissions. For example, modifying a delivery dataspace directly, creating a snapshot independent from a broadcast, or creating and merging a child dataspace.

On the replica node, aside from the broadcast process, no modifications of any kind can be made to a delivery dataspace, whether by the end-user, data services, or a Java program. Furthermore, any dataspace-related operations, such as merge, close, etc., are forbidden on the replica node.

### *D3 broadcast Java API*

The last broadcast snapshot may change between two calls if a broadcast has taken place in the meantime. If a fully stable view is required for several successive calls, these calls need to specifically refer to the same snapshot.

To get the last broadcast snapshot, see <code>D3Node.getBroadcastVersion $^{\sf API}.$ </code>

# CHAPTER **77**

# **D3 JMS Configuration**

This chapter contains the following topics:

1. [JMS for distributed data delivery \(D3\)](#page-470-0)

# <span id="page-470-0"></span>77.1 **JMS for distributed data delivery (D3)**

To configure D3 to use JMS instead of the default HTTP and TCP protocols, you must configure the [JMS connection factory](#page-329-0) [p 330] and the following queues declared in the WEB-INF/web. xml deployment descriptor of the 'ebx' web application.

### **Note**

If the TIBCO EBX main configuration does not activate JMS and D3 ('slave', 'hub' or 'master' node) through the properties ebx.d3.mode, ebx.jms.activate and ebx.jms.d3.activate, then the environment entries below will be ignored by EBX runtime. See [JMS](#page-362-0) [p 363] and Distributed data delivery  $(D3)$  [p 363] in the EBX main configuration properties for more information on these properties.

### *Common declarations on primary and replica nodes (for shared queues)*

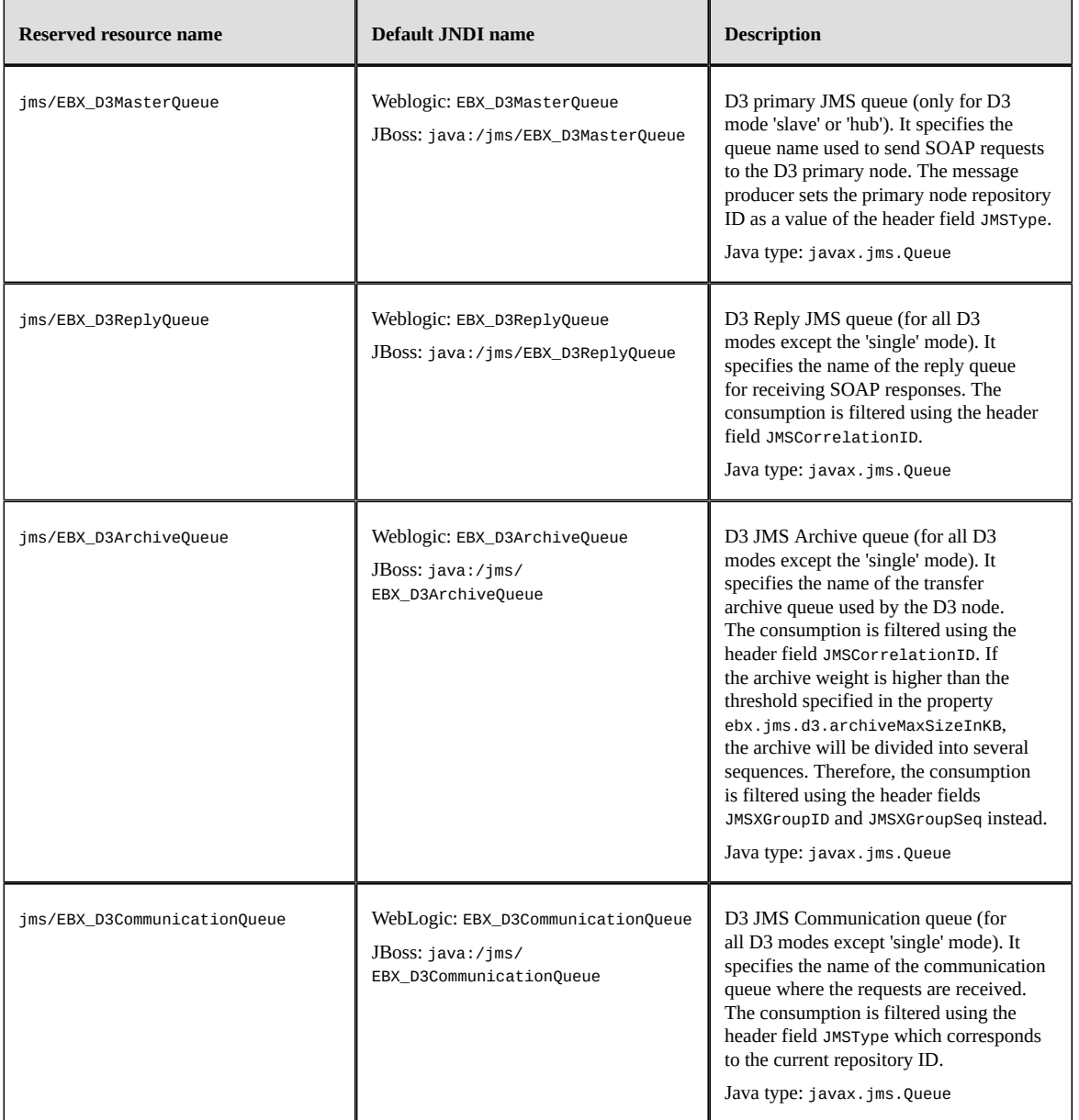

### **Note**

These JNDI names are set by default, but can be modified inside the web application archive ebx.war, included in EBXForWebLogic.ear (if using Weblogic) or in EBX.ear (if using JBoss, Websphere or other application servers).

### *Optional declarations on primary nodes (for replica-specific queues)*

**Note**

Used for ascending compatibility prior to 5.5.0 or for mono-directional queues topology.

The deployment descriptor of the primary node must be manually modified by declaring specific communication and archive queues for each replica node. It consists in adding resource names in 'web.xml' inside 'ebx.war'. The replica-specific node queues can be used by one or more replica nodes.

Resources can be freely named, but the physical names of their associated queue must correspond to the definition of replica nodes for resources jms/EBX\_D3ArchiveQueue and jms/ EBX\_D3CommunicationQueue.

**Note**

Physical queue names matching: on registration, the replica node sends the communication and archive physical queue names. These queues are matched by physical queue name among all resources declared on the primary node. If unmatched, the registration fails.

### *Examples of JMS configuration*

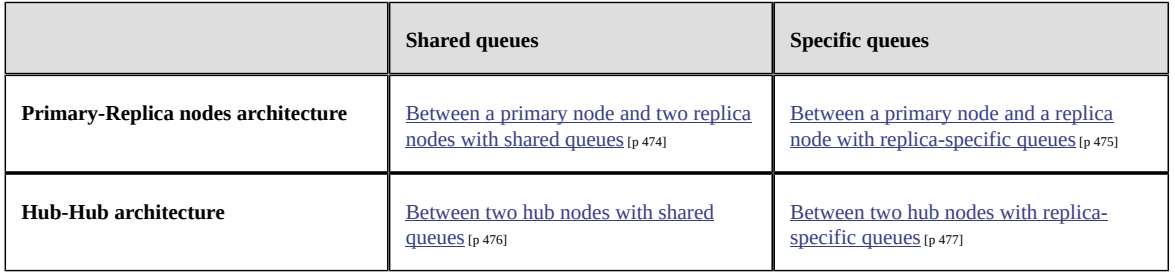

<span id="page-473-0"></span>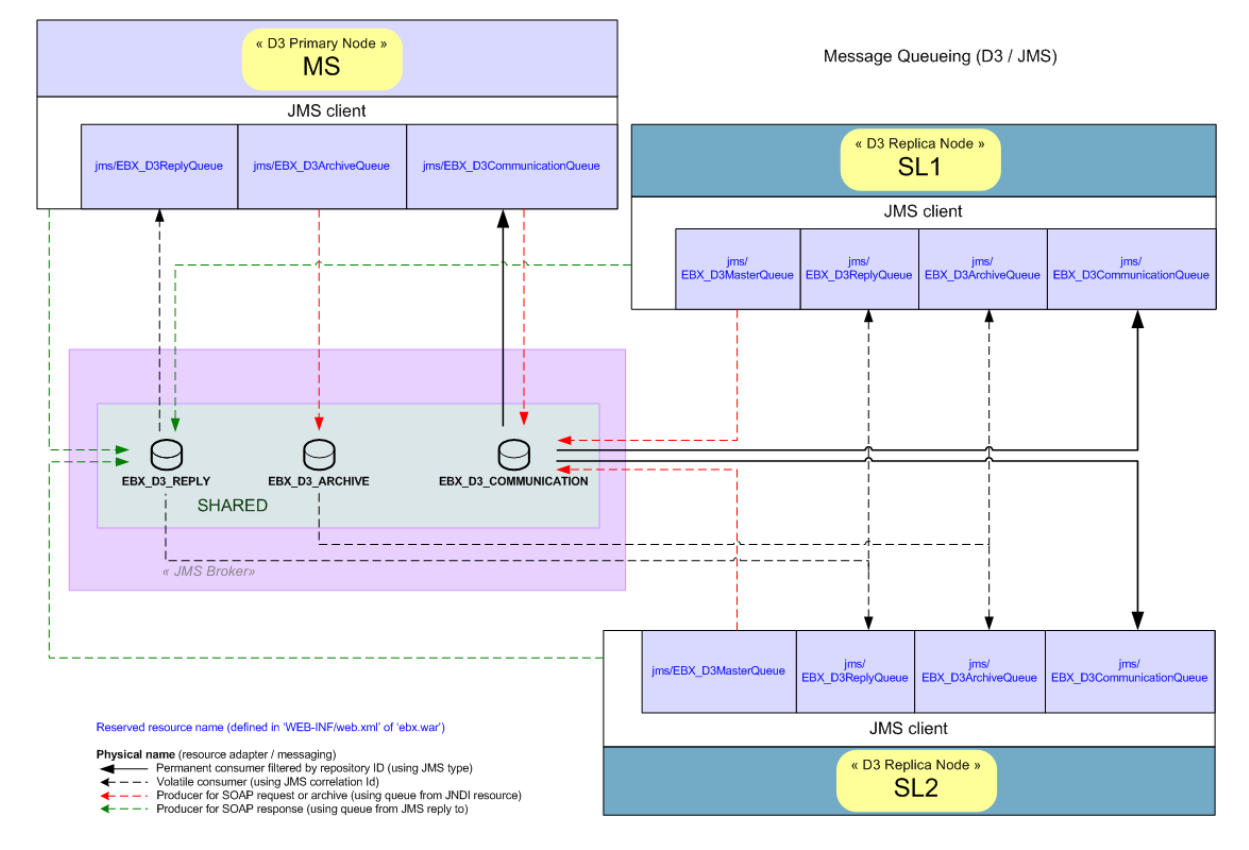

### **Between a primary node and two replica nodes with shared queues**

<span id="page-474-0"></span>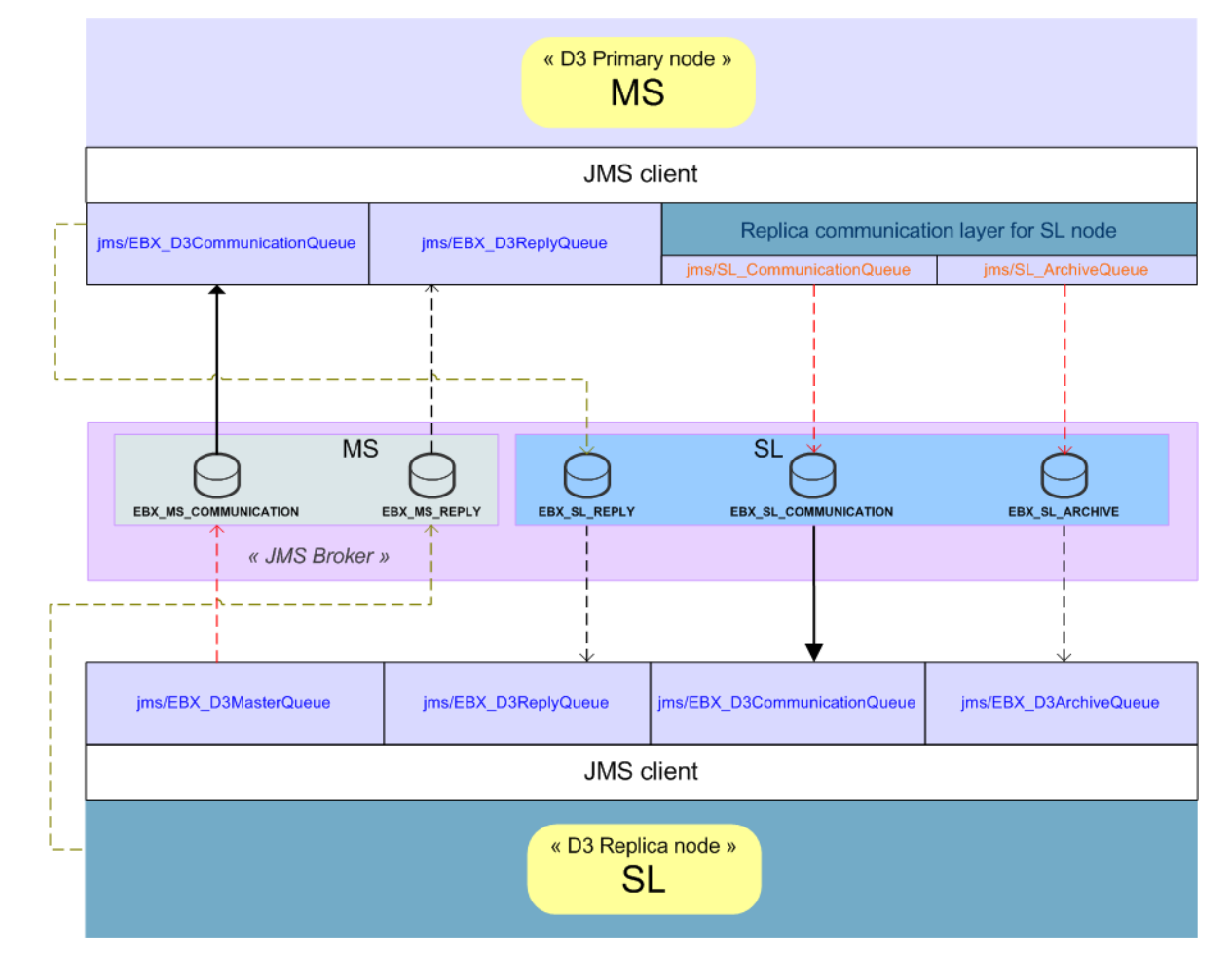

### **Between a primary node and a replica node with replica-specific queues**

#### Reserved or custom resource name (defined in 'WEB-INF/web.xml' of 'ebx.war')

Physical name (resource adapter / messaging)

- Permanent consumer filtered by repository ID (using JMS type) ◀  $\sum_{\leftarrow}$ 
	- Volatile consumer (using JMS correlation Id)
- Producer for SOAP request or archive (using queue from JNDI resource)  $\leftarrow$   $\leftarrow$   $-$ 
	- Producer for SOAP response (using queue from JMS reply to)

<span id="page-475-0"></span>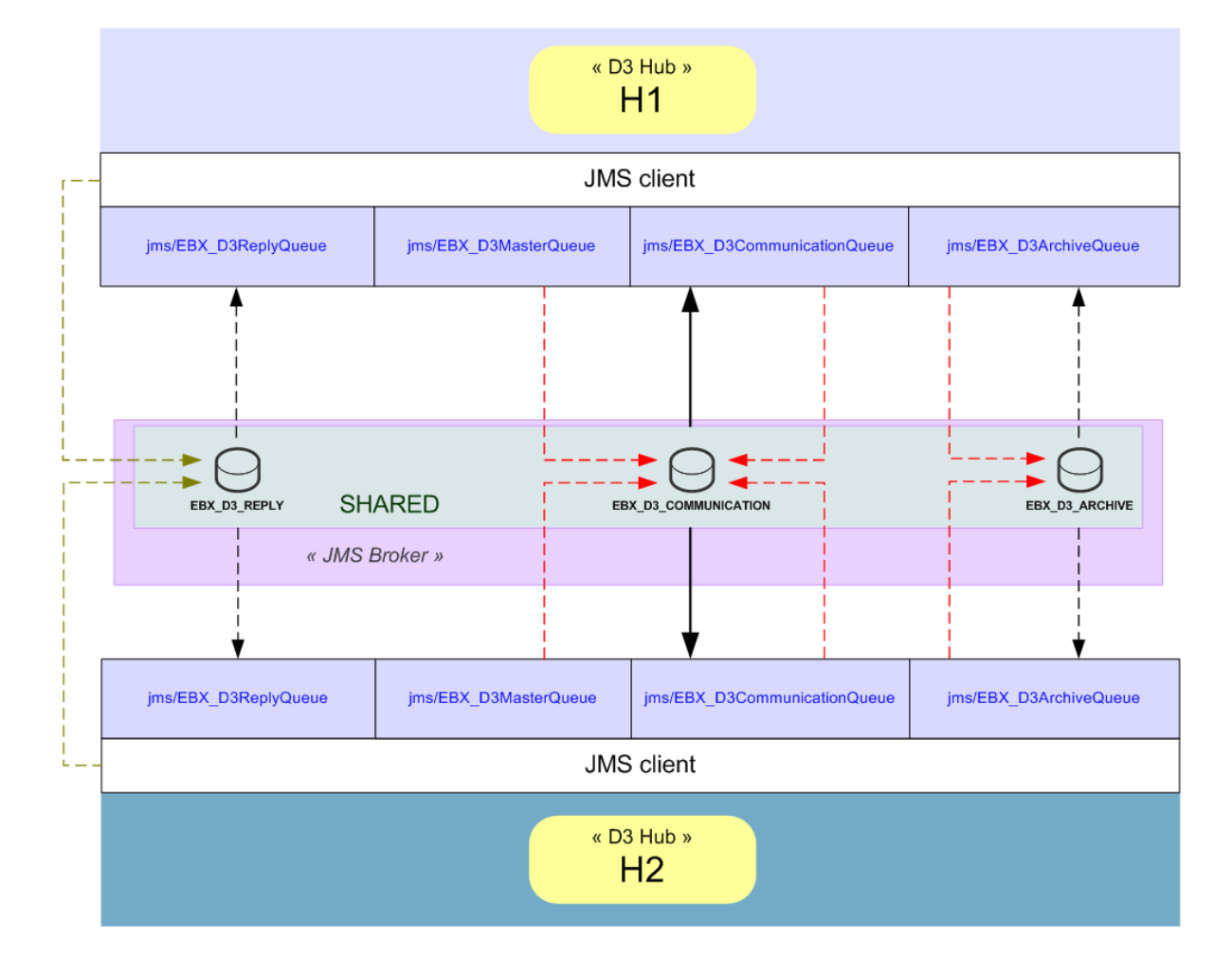

### **Between two hub nodes with shared queues**

Reserved resource name (defined in 'WEB-INF/web.xml' of 'ebx.war')

Physical name (resource adapter / messaging) ◀

- Permanent consumer filtered by repository ID (using JMS type)
- $\leftarrow \leftarrow$   $-$ 
	- Volatile consumer (using JMS correlation Id)<br>Producer for SOAP request or archive (using queue from JNDI resource)<br>Producer for SOAP response (using queue from JMS reply to)
- $\leftarrow$   $-$

<span id="page-476-0"></span>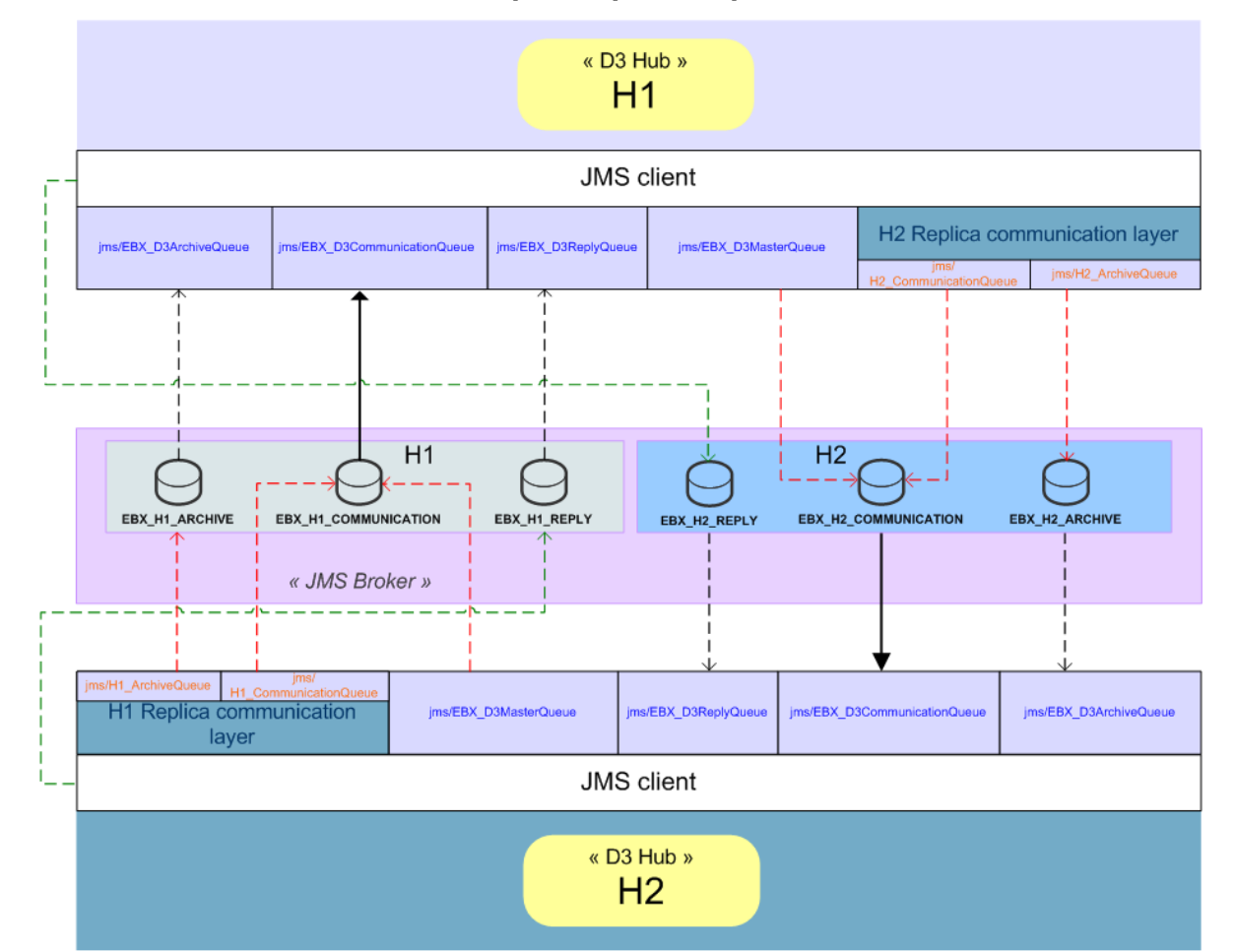

### **Between two hub nodes with replica-specific queues**

Reserved or custom resource name (defined in 'WEB-INF/web.xml' of 'ebx.war')

Physical name (resource adapter / messaging)

- Permanent consumer filtered by repository ID (using JMS type) ◀
- $\begin{array}{c}\n\overbrace{+--} \\
\overbrace{+--} \\
\overbrace{+--}\n\end{array}$
- Volatile consumer (using JMS correlation Id)<br>Producer for SOAP request or archive (using queue from JNDI resource)<br>Producer for SOAP response (using queue from JMS reply to)  $\ddot{\leftarrow}$   $-$ 
	-

Documentation > Administration Guide > Distributed Data Delivery (D3) > D3 JMS Configuration

# CHAPTER **78**

# **D3 administration**

This chapter contains the following topics:

- 1. [Quick start](#page-478-0)
- 2. [Configuring D3 nodes](#page-480-1)
- 3. [Supervision](#page-484-0)

# <span id="page-478-0"></span>78.1 **Quick start**

This section introduces the configuration of a basic D3 architecture with two TIBCO EBX instances. Before starting, please check that each instance can work properly with its own repository.

### **Note**

Deploy EBX on two different web application containers. If both instances are running on the same host, ensure that all communication TCP ports are distinct.

### *Declare an existing dataspace on the primary node*

The objective is to configure and broadcast an existing dataspace from a *primary* node.

This configuration is performed on the entire D3 infrastructure [\(primary](#page-464-0)  $[p\,465]$  and [replica](#page-464-1)  $[p\,465]$  nodes included).

Update the ebx.properties*primary* node configuration file with:

1. Define D3 mode as primary in key ebx.d3.mode.

**Note**

The *primary* node can be started after the configuration.

After authenticating as a built-in administrator, navigate within the administration tab:

- 1. Prerequisite: Check that the node is configured as a *primary* node (in the 'Actions' menu use 'System information' and check 'D3 mode').
- 2. Open the '[D3] Primary configuration' administration feature.
- 3. Add the dataspace to be broadcast to the 'Delivery dataspaces' table, and declare the allowed profile.
- 4. Add the [delivery profile](#page-464-2)  $[p\,465]$  to the 'Delivery profiles' table (it must correspond to a logical name) and declare the delivery mode. Possible values are: [cluster mode](#page-464-3) [p 465] or [federation mode](#page-464-4) [p 465].

5. Map the delivery dataspace with the delivery profile into the 'Delivery mapping' table.

**Note**

The *primary* node is now ready for the replica node(s) registration on the delivery profile.

Check that the D3 broadcast menu appears in the 'Actions' menu of the dataspace or one of its snapshots.

### *Configure replica node for registration*

The objective is to configure and register the *replica* node based on a delivery profile and communications settings.

Update the ebx.properties replica node configuration file with:

- 1. Define D3 mode as replica in key ebx.d3.mode.
- 2. Define the [delivery profile](#page-464-2) [p 465] set on the *primary* node in key ebx.d3.delivery.profiles (delivery profiles must be separated by a comma and a space).
- 3. Define the *primary* node user authentication (must have the built-in administrator profile) for node communications in ebx.d3.master.username and ebx.d3.master.password.
- 4. Define [HTTP/TCP protocols](#page-481-0) [p 482] for *primary* node communication, by setting a value for the property key ebx.d3.master.url

(for example http://localhost:8080/ebx-dataservices/connector).

- 5. Define the *replica* node user authentication (must have the built-in administrator profile) for node communications in ebx.d3.slave.username and ebx.d3.slave.password.
- 6. Define [HTTP/TCP protocols](#page-481-0) [p 482] for *replica* node communication, by setting a value for the property key ebx.d3.slave.url

(for example http://localhost:8090/ebx-dataservices/connector).

**Note**

The *replica* node can be started after the configuration.

After authenticating as a built-in administrator, navigate inside the administration tab:

- 1. Prerequisite: Check that the node is configured as the *replica* node (in the 'Actions' menu use 'System information' and check 'D3 mode').
- 2. Open the '[D3] Replica configuration' administration feature.
- 3. Check the information on the 'Primary information' screen: No field should have the 'N/A' value.

**Note**

Please check that the model is available before broadcast (from data model assistant, it must be published).

The *replica* node is then ready for broadcast.

# <span id="page-480-1"></span>78.2 **Configuring D3 nodes**

### *Runtime configuration of primary and hub nodes through the user interface*

The declaration of delivery dataspaces and delivery profiles is done by selecting the '[D3] Primary configuration' feature from the 'Administration' area, where you will find the following tables:

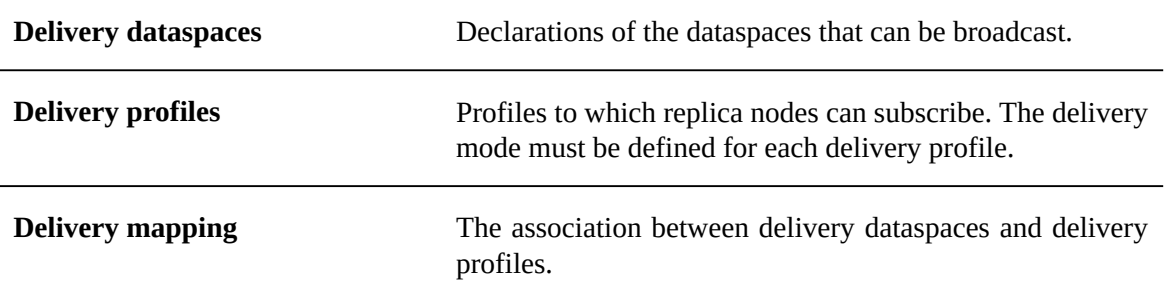

**Note**

The tables above are read-only while some broadcasts are pending or in progress.

### <span id="page-480-0"></span>*Configuring primary, hub and replica nodes*

This section details how to configure a node in its EBX main configuration file.

```
See alsoOverview [p 355]
```
### **Primary node**

In order to act as a *primary* node, an instance of EBX must declare the following property in its main configuration file.

Sample configuration for ebx.d3.mode=master node:

```
##################################################################
## D3 configuration
##################################################################
##################################################################
# Configuration for master, hub and slave
##################################################################
# Optional property.
# Possibles values are single, master, hub, slave
# Default is single meaning the server will be a standalone instance.
ebx.d3.mode=master
```
**See also***[primary node](#page-464-0) [p 465]*

### **Hub node**

In order to act as a *hub* node (combination of primary and replica node configurations), an instance of EBX must declare the following property in its main configuration file.

Sample configuration for ebx.d3.mode=hub node:

```
##################################################################
## D3 configuration
##################################################################
##################################################################
# Configuration for master, hub and slave
```

```
##################################################################
# Optional property.
# Possibles values are single, master, hub, slave
# Default is single meaning the server will be a standalone instance.
ebx.d3.mode=hub
##################################################################
# Configuration dedicated to hub or slave
##################################################################
# Profiles to subscribe to
# Mandatory property if ebx.d3.mode=hub or ebx.d3.mode=slave
ebx.d3.delivery.profiles=
# User and password to be used to communicate with the master.
# Mandatory properties if ebx.d3.mode=hub or ebx.d3.mode=slave
ebx.d3.master.username=
ebx.d3.master.password=
# User and password to be used by the master to communicate with the hub or slave. 
# Mandatory property if ebx.d3.mode=hub or ebx.d3.mode=slave
ebx.d3.slave.username=
ebx.d3.slave.password=
```
**See also***[hub node](#page-465-0) [p 466]*

### **Replica node**

In order to act as a *replica* node, an instance of EBX must declare the following property in its main configuration file.

Sample configuration for ebx.d3.mode=slave node:

```
##################################################################
## D3 configuration
##################################################################
##################################################################
# Configuration for master, hub and slave
##################################################################
# Optional property.
# Possibles values are single, master, hub, slave
# Default is single meaning the server will be a standalone instance.
ebx.d3.mode=slave
##################################################################
# Configuration dedicated to hub or slave
##################################################################
# Profiles to subscribe to
# Mandatory property if ebx.d3.mode=hub or ebx.d3.mode=slave
ebx.d3.delivery.profiles=
# User and password to be used to communicate with the master.
# Mandatory properties if ebx.d3.mode=hub or ebx.d3.mode=slave
ebx.d3.master.username=
ebx.d3.master.password=
# User and password to be used by the master to communicate with the hub or slave. 
# Mandatory property if ebx.d3.mode=hub or ebx.d3.mode=slave
ebx.d3.slave.username=
ebx.d3.slave.password=
```
**See also***[replica](#page-464-1) node [p 465]*

### *Configuring the network protocol of a node*

This section details how to configure the network protocol of a node in its EBX main configuration file.

```
See alsoOverview [p 355]
```
#### <span id="page-481-0"></span>**HTTP(S) and socket TCP protocols**

Sample configuration for ebx.d3.mode=hub or ebx.d3.mode=slave node with HTTP(S) network protocol:

```
##################################################################
```
# HTTP(S) and TCP socket configuration for D3 hub and slave ################################################################## # URL to access the data services connector of the master # Mandatory property if ebx.d3.mode=hub or ebx.d3.mode=slave and JMS for D3 is not activated. # This property will be ignored if JMS for D3 is activated. # The URL must follow this pattern: [protocol]://[master\_host]:[master\_port]/ebx-dataservices/connector # Where the possible values of 'protocol' are 'http' or 'https'. ebx.d3.master.url= # URL to access the data services connector of the slave # Mandatory property if ebx.d3.mode=hub or ebx.d3.mode=slave and JMS for D3 is not activated. # This property will be ignored if JMS for D3 is activated. # The URL must follow this pattern: [protocol]://[slave\_host]:[slave\_port]/ebx-dataservices/connector # Where the possible values of 'protocol' are 'http' or 'https'. ebx.d3.slave.url= # Minimum port to use to transfer archives on TCP mode. # Must be a positive integer above zero and below 65535. # If not set, a random port will be used. #ebx.d3.slave.socket.range.min= # Max port to use on TCP mode to transfer archives. # Must be a positive integer above ebx.d3.slave.socket.range.min and below 65535. # Mandatory if ebx.d3.slave.socket.range.min is set. #ebx.d3.slave.socket.range.max=

#### **JMS protocol**

If JMS is activated, the following properties can be defined in order to enable JMS functionalities for a D3 node.

Sample configuration for all D3 nodes with JMS network protocol:

```
##################################################################
## JMS configuration for D3
##################################################################
# Taken into account only if Data Services JMS is configured properly
##################################################################
# Configuration for master, hub and slave
##################################################################
# Default is false, activate JMS for D3
## If activated, the deployer must ensure that the entries
## 'jms/EBX_D3ReplyQueue', 'jms/EBX_D3ArchiveQueue' and 'jms/EBX_D3CommunicationQueue' 
## are bound in the operational environment of the application server.
## On slave or hub mode, the entry 'jms/EBX_D3MasterQueue' must also be bound.
ebx.jms.d3.activate=false
# Change the default timeout when using reply queue.
# Must be a positive integer that does not exceed 3600000.
# Default is 10000 milliseconds.
#ebx.jms.d3.reply.timeout=10000
# Time-to-live message value expressed in milliseconds.
# This value will be set on each message header 'JMSExpiration' that defines the
# countdown before the message deletion managed by the JMS broker.
# Must be a positive integer equal to 0 or above the value of 'ebx.jms.d3.reply.timeout'.
# The value 0 means that the message does not expire.
# Default is 3600000 (one hour). 
#ebx.jms.d3.expiration=3600000
# Archive maximum size in KB for the JMS body message. If exceeds, the message
# is transferred into several sequences messages in a same group, where each one does
# not exceed the maximum size defined.
# Must be a positive integer equals to 0 or above 100.
# Default is 0 that corresponds to unbounded.
#ebx.jms.d3.archiveMaxSizeInKB=
##################################################################
# Configuration dedicated to hub or slave
##################################################################
# Master repository ID, used to set a message filter for the concerned master when sending JMS message
# Mandatory property if ebx.jms.d3.activate=true and if ebx.d3.mode=hub or ebx.d3.mode=slave
#ebx.jms.d3.master.repositoryId=
```
**See also***[JMS for distributed data delivery \(D3\)](#page-470-0) [p 471]*

### *Services on primary nodes*

Services to manage a primary node are available in the 'Administration' area of the replica node under '[D3] Primary node configuration' and also in the 'Delivery dataspaces' and 'Registered replica nodes' tables. The services are:

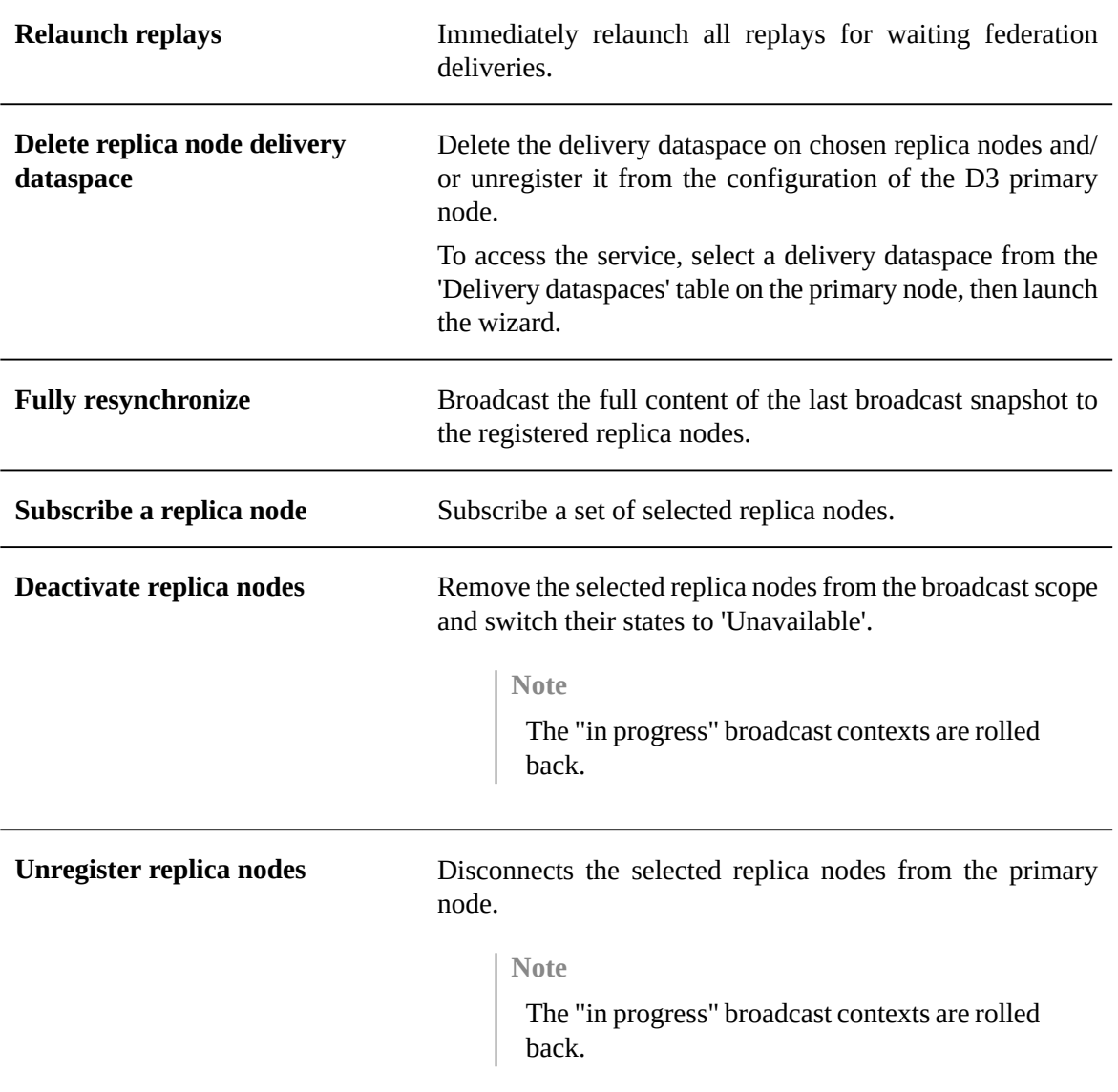

### **Note**

The primary node services above are hidden while some broadcasts are pending or in progress.

### *Services on replica nodes*

Services are available in the 'Administration' area under *[D3] Configuration ofreplica* node to manage its subscription to the primary node and perform other actions:

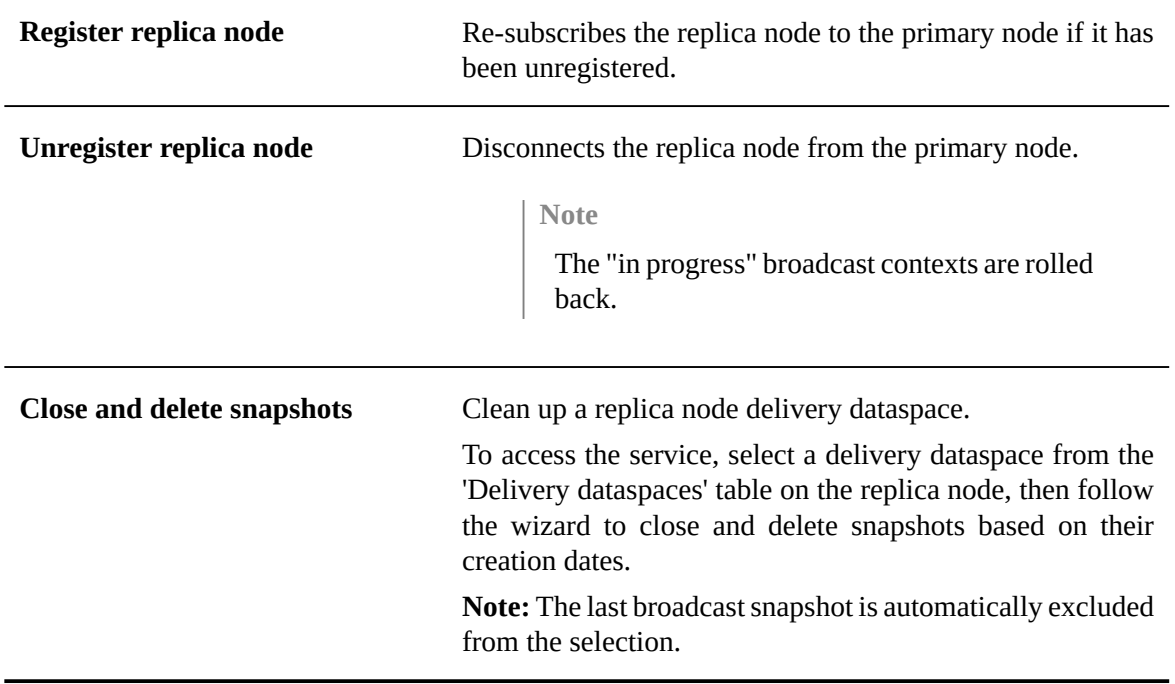

# <span id="page-484-0"></span>78.3 **Supervision**

The last broadcast snapshot is highlighted in the snapshot table of the dataspace, it is represented by an icon displayed in the first column.

### *Primary node management console*

Several tables make up the management console of the primary node, located in the 'Administration' area of the primary node, under '[D3] Primary node configuration'. They are as follows:

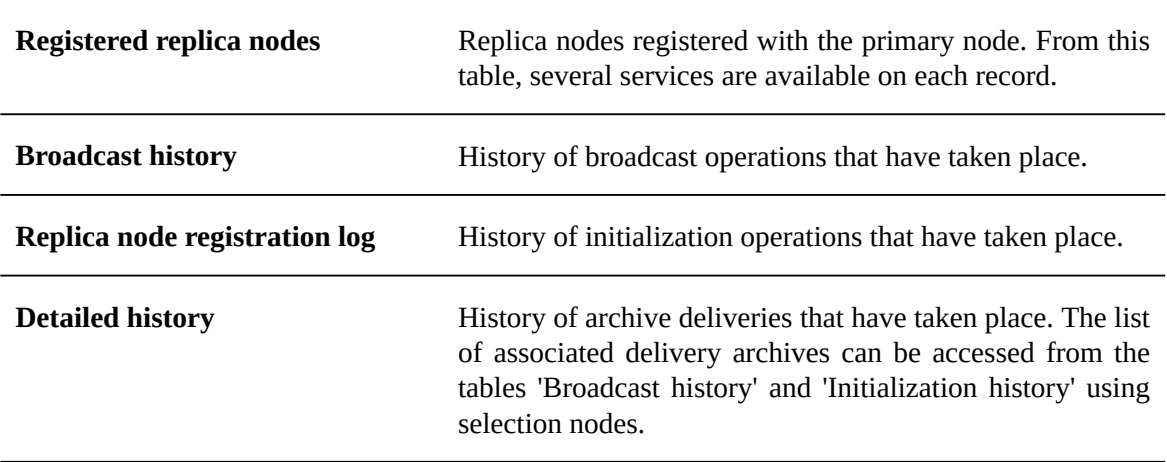

### *Primary node supervision services*

Available in the 'Administration' area of the primary node under '[D3] Primary node configuration'. The services are as follows:

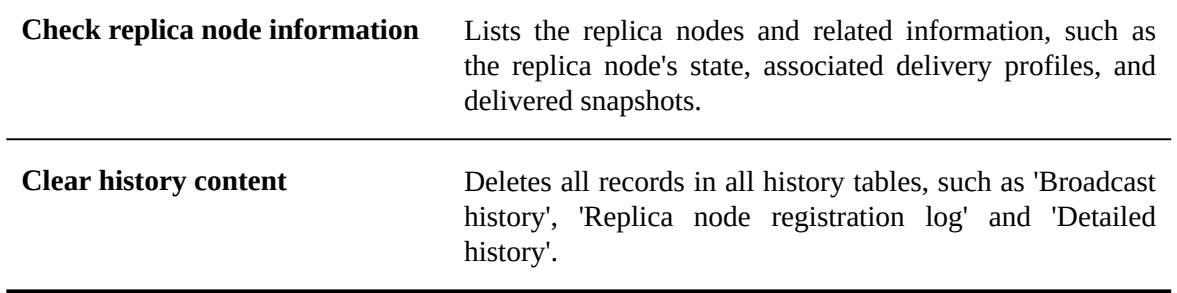

### *Replica node monitoring through the Java API*

A replica node monitoring class can be created to implement actions that are triggered when the replica node's status switches to either 'Available' or 'Unavailable'. To do so, it must implement the NodeMonitoring interface. This class must be outside of any EBX module and accessible from the class-loader of 'ebx.jar' and its full class name must be specified under '[D3] Replica node configuration'.

See also*NodeMonitoring*<sup>API</sup>

### *Primary node notification*

A D3 administrator can set up mail notifications to receive broadcast events:

- On broadcast failure,
- On federation broadcast, if replays exceed a given threshold.

The mail contains a table of events with optional links to further details.

To enable notifications, open the '[D3] Primary node configuration' dataspace from the 'Administration' area and configure the 'Notifications' group under 'Global configuration'.

The 'From email' and 'URL definition' options should also be configured by using the 'Email configuration' link.

### *Log supervision*

The technical supervision can be done through the log category 'ebx.d3', declared in the EBX main configuration file. For example:

ebx.log4j.category.log.d3= INFO, Console, ebxFile:d3

**See also***[Configuring the EBX logs](#page-359-0) [p 360]*

### *Temporary files*

Some temporary files, such as exchanged archives, SOAP messages, broadcast queue, (...), are created and written to the EBX temporary directory. This location is defined in the EBX main configuration file:

#################################################

## Directories for temporary resources. ################################################# # When set, allows specifying a directory for temporary files different from java.io.tmpdir. # Default value is java.io.tmpdir ebx.temp.directory = \\\${java.io.tmpdir}

# Allows specifying the directory containing temporary files for cache. # If unset, the used directory is \${ebx.temp.directory}/ebx.platform. #ebx.temp.cache.directory = \${ebx.temp.directory}/ebx.platform

# When set, allows specifying the directory containing temporary files for import. # If unset, the used directory is \${ebx.temp.directory}/ebx.platform. #ebx.temp.import.directory = \${ebx.temp.directory}/ebx.platform

Documentation > Administration Guide > Distributed Data Delivery (D3) > D3 administration

# **Security Guide**

# CHAPTER **79**

# **Security Best Practices**

Here is a list of best practices that are considered useful to enforce a good security level for the EBX setup. These best practices apply to EBX and to other environments, their configuration, protocols and policies. While these practices are commonly regarded as beneficial, they may not be relevant to your particular infrastructure and security policy.

This chapter contains the following topics:

- 1. [Encryption algorithms](#page-489-0)
- 2. [HTTPS](#page-489-1)
- 3. [Installation](#page-490-0)
- 4. Web [Server](#page-490-1)
- 5. [Application Server](#page-492-0)
- 6. [Java](#page-492-1)
- 7. [Database](#page-493-0)
- 8. [Archive directory](#page-493-1)
- 9. [User directory and Administration rights](#page-493-2)
- 10.[Permissions](#page-493-3)

## <span id="page-489-0"></span>79.1 **Encryption algorithms**

The Web Server or Application Server may specify encryption algorithms when setting HTTPS parameters. Some recommendations on these algorithms are provided in section [HTTPS](#page-489-1) [p 490]. Password and fields having osd:password as a type store a hash of their value, using the SHA\_512 algorithm. This is, notably, the case for the password of users of the default directory.

### <span id="page-489-1"></span>79.2 **HTTPS**

It is recommended to use HTTPS for communication with clients (GUI and REST or SOAP). All HTTP traffic should be redirected to HTTPS.

A secure [cipher suite](https://en.wikipedia.org/wiki/Cipher_suite) and protocols should be used whenever possible. This applies, for example, to Web Servers, Application Servers, and JDBC connections.

TLS v1.2 should be the main protocol, because it is the only version that offers modern authenticated encryption (also known as AEAD).

Several obsolete cryptographic primitives must be avoided:

- Anonymous Diffie-Hellman (ADH) suites do not provide authentication,
- NULL cipher suites provide no encryption,
- Export cipher suites are insecure when negotiated in a connection, but they can also be used against a server that prefers stronger suites (the FREAK attack),
- Suites with weak ciphers (typically of 40 and 56 bits) use encryption that can easily be broken,
- RC4 is insecure,
- 3DES is slow and weak,

On the other hand, being too restrictive on allowed cyphers may prevent some clients from connecting, as they may not be able to negotiate a HTTPS connection.

The following configuration is compatible with browsers supported by EBX.

- Cipher suites: ECDHE-ECDSA-AES256-GCM-SHA384:ECDHE-RSA-AES256-GCM-SHA384:ECDHE-ECDSA-CHACHA20-POLY1305:ECDHE-RSA-CHACHA20- POLY1305:ECDHE-ECDSA-AES128-GCM-SHA256:ECDHE-RSA-AES128-GCM-SHA256:ECDHE-ECDSA-AES256-SHA384:ECDHE-RSA-AES256-SHA384:ECDHE-ECDSA-AES128-SHA256:ECDHE-RSA-AES128-SHA256
- Versions: TLSv1.2

# <span id="page-490-0"></span>79.3 **Installation**

Deployed components, such as as Web Server and Application Server, should be installed using a non-root or unprivileged user, and following the [principle of least privilege](https://en.wikipedia.org/wiki/Principle_of_least_privilege) whenever possible. For example, only necessary ports and protocols should be opened.

# <span id="page-490-1"></span>79.4 **Web Server**

If you have to expose web applications on the internet, it is a good practice to protect them with a Web Server in a [demilitarized zone](https://en.wikipedia.org/wiki/DMZ_(computing)), while EBX and the database server can be in a production zone. Consider the following practices for your configuration.

The secure cipher suite and protocols should be set according to the above section [HTTPS](#page-489-1) [p 490].

Do not use the default configuration, and remove any banner that might also expose the version and type of web server.

For example, on Apache2, to remove the banner (default page returned at the root), just remove the folder /var/www/html.

Also, on Apache2, to remove headers identifying the Web Server, the value of [ServerTokens](https://httpd.apache.org/docs/2.4/mod/core.html#servertokens) and [ServerSignature](https://httpd.apache.org/docs/2.4/mod/core.html#serversignature) from the file security.conf should have the following values:

# ServerTokens # This directive configures what you return as the Server HTTP response # Header. The default is 'Full' which sends information about the OS-Type # and compiled in modules. # Set to one of: Full | OS | Minimal | Minor | Major | Prod # where Full conveys the most information, and Prod the least. ServerTokens Prod # Optionally add a line containing the server version and virtual host # name to server-generated pages (internal error documents, FTP directory # listings, mod\_status and mod\_info output etc., but not CGI generated # documents or custom error documents). # Set to "EMail" to also include a mailto: link to the ServerAdmin. # Set to one of: On | Off | EMail

#### ServerSignature Off

Use the Web Server to set restrictions with HTTP security headers. Note that headers related to the origin impact authorized URLs for all resources returned by EBX. That includes the content of fields of the URL type (example: image of avatar).

Here is a list of security headers and how to set them for EBX. First, configure EBX to not set any HTTP security headers. To do so, set the property ebx.security.headers.activated to false or unset.

#### *X-XSS-Protection*

The x-xss-protection header is designed to enable the cross-site scripting (XSS) filter built into modern web browsers. Here is what the header should look like.

x-xss-protection: 1; mode=block

Enable in Nginx

```
header always unset x-xss-protection
header always set x-xss-protection "1; mode=block"
```
Enable in Apache2

```
proxy_hide_header x-xss-protection;
add_header x-xss-protection "1; mode=block" always;
```
#### *x-Frame-Options*

The x-frame-options header provides clickjacking protection by not allowing iframes to load on the site. Be aware, this may not be compatible with your configuration if EBX is integrated through frames for example. Here is what the header should look like:

x-frame-options: SAMEORIGIN

Enable in Nginx

add\_header x-frame-options "SAMEORIGIN" always;

Enable in Apache2

header always sets x-frame-options "SAMEORIGIN"

#### *X-Content-Type-Options*

The x-content-type-options header prevents Internet Explorer and Google Chrome from sniffing a response away from the declared content-type. This helps reduce the danger of drive-by downloads and helps treat the content properly. Here is what the header looks like.

x-content-type-options: nosniff

Enable in Nginx

add\_header X-Content-Type-Options "nosniff" always;

Enable in Apache2

header always sets X-Content-Type-Options "nosniff"

*Strict-Transport-Security*

The strict-transport-security header is a security enhancement that restricts web browsers to access web servers solely over HTTPS. This ensures the connection cannot be established through an insecure HTTP connection which could be vulnerable to attacks. Here is what the header should look like:

```
strict-transport-security: max-age=31536000; includeSubDomains
```
Enable in Nginx

add\_header Strict-Transport-Security "max-age=31536000; includeSubDomains" always;

#### Enable in Apache2

header always sets Strict-Transport-Security "max-age=31536000; includeSubDomains"

*Content-Security-Policy*

The content-security-policy HTTP header provides an additional layer of security. This policy helps prevent attacks such as Cross Site Scripting (XSS) and other code injection attacks by defining content sources which are approved and thus allowing the browser to load them. Here is what the header shuould look like. Make sure to adapt it with your domain name (server.company.com in the example).

```
content-security-policy: default-src 'self'; font-src * data: server.company.com; img-
src * data: server.company.com; script-src * 'unsafe-inline' 'unsafe-eval'; style-src
 * 'unsafe-inline';
```
Enable in Nginx

```
 add_header Content-Security-Policy "default-src 'self'; font-src * data:
 server.company.com; img-src * data: server.company.com; script-src * 'unsafe-inline'
 'unsafe-eval'; style-src * 'unsafe-inline';" always;
```
Enable in Apache2

```
 header always sets Content-Security-Policy "default-src 'self'; font-src * data:
 server.company.com; img-src * data: server.company.com; script-src * 'unsafe-inline'
 'unsafe-eval'; style-src * 'unsafe-inline';"
```
#### *Referrer-Policy*

The Referrer-Policy HTTP header governs which referrer information should be included with requests made. The Referrer-Policy tells the web browser how to handle referrer information that is sent when a user clicks on a link that leads to another page. Here is what it should look like:

Referrer-Policy: strict-origin

```
Enable in Nginx
  add_header Referrer-Policy: "strict-origin" always; 
Enable in Apache2
  header always sets Referrer-Policy "strict-origin"
```
## <span id="page-492-0"></span>79.5 **Application Server**

As for Web Servers, the same best practice applies: do not expose technical information on the Application Server. For example, for Tomcat, it is recommended to fill the attribute server of connector in server.xml with a generic value as AppServer.

```
 <Connector port="8080" enableLookups="false" protocol="HTTP/1.1" useBodyEncodingForURI="true"
 server="AppServer"/>
```
If the Application Server is exposed through HTTPS, the secure cipher suite and Protocols should be set according to the above section [HTTPS](#page-489-1) [p 490].

If there is a Web Server, it is also recommended to use ports higher than 1024 and let the Web Server do proxy.

If there is no Web Server, security headers should be set by the Application Server as described above.

# <span id="page-492-1"></span>79.6 **Java**

It is recommended to follow the [security best practices from Oracle](https://www.oracle.com/java/technologies/security.html). Last supported patches should also be applied as soon as they are available, especially when they include security patches. Consider using the Server JRE for server systems, such as application servers or other long-running back-end

processes. The Server JRE is the same as the regular JRE except that it does not contain the webbrowser plugins.

EBX allows a very high level of customization through custom code. All integrated Java modules are considered by EBX as trusted. Hence, all development on top of EBX should be reviewed and validated. As an example, developers should not generate HTML from values coming from the database without proper escaping. For more details on this, see the [Cross Site Scripting prevention](https://cheatsheetseries.owasp.org/cheatsheets/Cross_Site_Scripting_Prevention_Cheat_Sheet.html) on the [OWASP](https://cheatsheetseries.owasp.org/cheatsheets/Cross_Site_Scripting_Prevention_Cheat_Sheet.html) site. Here is a proper escaping example: the name of a store is encoded before being displayed in an HTML form. The stringEscapeUtils class included in Apache Commons Lang is used for string encoding.

```
public class StoreMainPane implements UIFormPane
{
  public static final String STORE_NAME_STYLE = "font-weight: bold; padding-top:20px; padding-bottom:20px";
  @Override
  public void writePane(final UIFormPaneWriter writer, final UIFormContext context)
 {
  String storeName = (String) context.getValueContext().getValue(Paths. Store. Name);
  writer.add("<div").addSafeAttribute("style", STORE NAME STYLE).add(">");
  writer.add("Data stored for " + StringEscapeUtils.escapeHtml(storeName));
   writer.add("</div>");
   // ...
 }
}
```
# <span id="page-493-0"></span>79.7 **Database**

Databases should be encrypted at rest and in transit. If there is a private key for encryption, it should not be stored in the same location as the data files. Regarding the JDBC connection, consider configuring the JDBC driver to use SSL/TLS. Contact your database administrator for detailed instructions. You should always use the last supported version or RDBMS, including drivers.

# <span id="page-493-1"></span>79.8 **Archive directory**

On the server, the [archive directory](#page-399-0) [p 400] must be properly secured and/or encrypted. Indeed, any archive exported from the EBX instance will be created there, and these archives are neither encrypted nor protected by password. As a consequence, any user with an access to these files will be able to see the content regardless of any permission defined in EBX.

# <span id="page-493-2"></span>79.9 **User directory and Administration rights**

For production and test platforms, EBX must be integrated with a [custom directory](#page-437-0) [p 438] to enforce the password policy of your company. The default directory can be used only for development platforms.

According to the [Separation of Duties](https://en.wikipedia.org/wiki/Separation_of_duties) best practice, administrators can manage users and grant access but should not have any functional rights.

# <span id="page-493-3"></span>79.10 **Permissions**

Special care is required when defining permissions in EBX. Persons in charge of this are expected to be aware of the content of the [permission documentation](#page-274-0)  $[p \, 275]$ , and especially the information provided in the [Important considerations about permissions](#page-276-0) [p 277] section.

# **Developer Guide**

Documentation > Developer Guide

# **Introduction**

# CHAPTER **80**

# **Packaging TIBCO EBX modules**

An EBX module is a standard Java EE web application, packaging various resources such as XML Schema documents, Java classes and static resources.

Since EBX modules are web applications they benefit from features such as class-loading isolation, WAR or EAR packaging, and Web resources exposure.

This chapter contains the following topics:

- 1. [Module structure](#page-496-0)
- 2. [Module declaration](#page-497-0)
- 3. [Module registration](#page-497-1)
- 4. [Packaged resources](#page-499-0)

### <span id="page-496-0"></span>80.1 **Module structure**

An EBX module contains the following files:

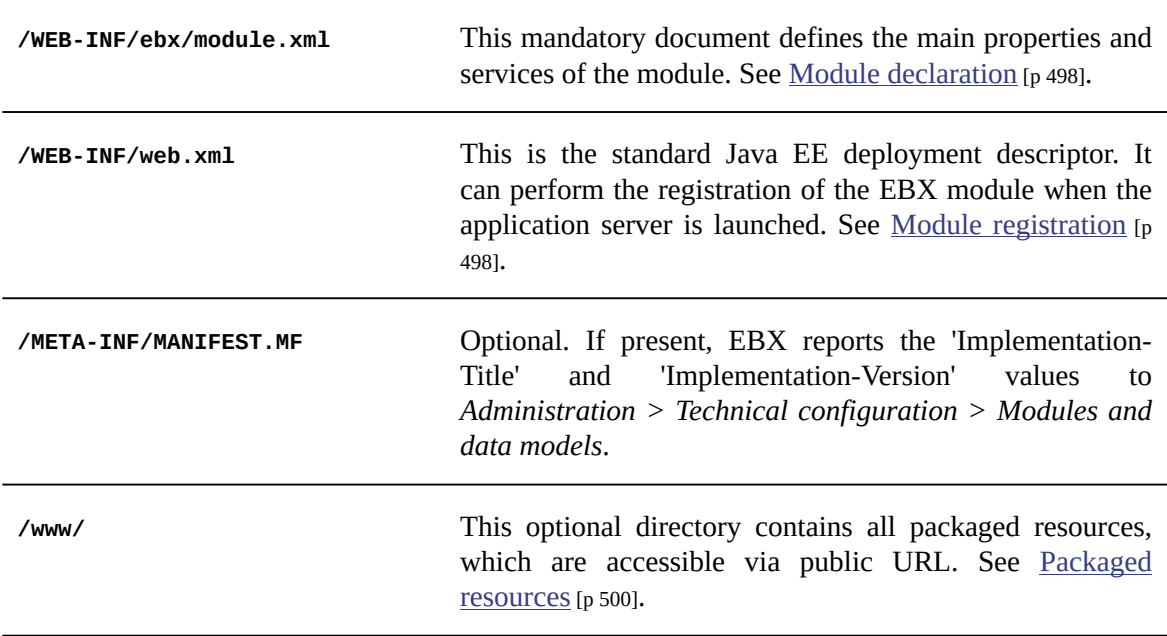

Required files for Oracle WebLogic server:

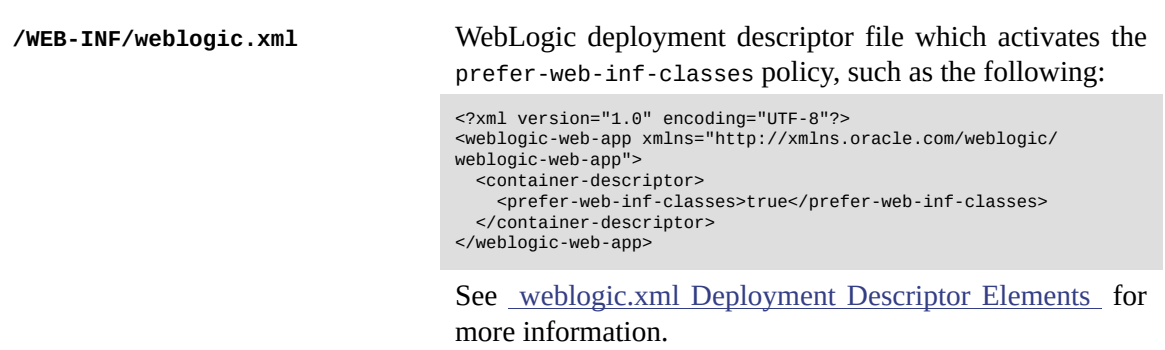

# <span id="page-497-0"></span>80.2 **Module declaration**

A module is declared using the document /WEB-INF/ebx/module.xml. For example:

```
<?xml version="1.0" encoding="UTF-8"?>
<module xmlns="urn:ebx-schemas:module_2.4"
 xmlns:xsi="http://www.w3.org/2001/XMLSchema-instance"
 xsi:schemaLocation="urn:ebx-schemas:module_2.4 http://schema.orchestranetworks.com/module_2.4.xsd">
 <name>moduleTest</name>
</module>
```
See the [associated schema](http://schema.orchestranetworks.com/module_2.4.xsd) for documentation about each property. The main properties are as follows:

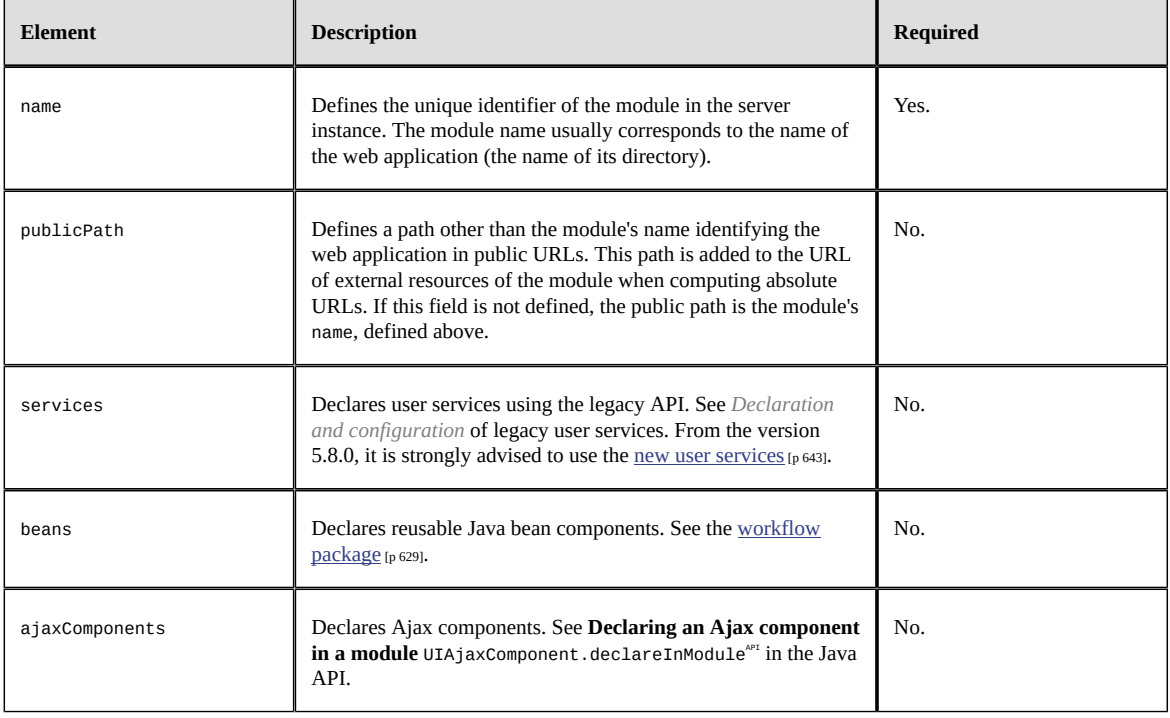

# <span id="page-497-1"></span>80.3 **Module registration**

In order to be identifiable by EBX, a module must be registered at runtime when the application server is launched. For a web application, every EBX module must:

• contain a Java class with the annotation @WebListener extending the class  $\mathsf{Modul}$ eRegistrationListener $^\mathsf{API}.$ 

#### **Attention**

When using the @WebListener annotation, ensure that the application server is configured to activate the servlet 3.0 annotation scanning for the web application. See JSR 315[: JavaTM Servlet](https://www.jcp.org/en/jsr/detail?id=315) [3.0 Specification](https://www.jcp.org/en/jsr/detail?id=315) for more information.

or:

- contain a Servlet extending the class ModuleRegistrationServlet<sup> $API$ </sup>;
- make a standard declaration of this servlet in the deployment descriptor /WEB-INF/web.xml;
- ensure that this servlet will be registered at server startup by adding the following standard element to the deployment descriptor: <load-on-startup>1</load-on-startup>.

Additional recommendations and information:

- The method handleRepositoryStartup in ModuleRegistrationServlet<sup> $PIT$ </sup> allows setting the logger associated with the module and defining additional behavior such as common JavaScript and CSS resources.
- The specific class extending ModuleRegistrationServlet must be located in the web application (under /WEB-INF/classes or /WEB-INF/lib; due to the fact that this class is internally used as a hook to the application's class-loader, to load Java classes used by the data models associated with the module).
- The application server startup process is asynchronous and web applications / EBX modules are discovered dynamically. The EBX repository initialization depends on this process and will wait for the registration of all used modules up to an unlimited amount of time. As a consequence, if a used module is not deployed for any reason, it must be declared in the EBX main configuration file. For more information, see the property [Declaring modules as undeployed](#page-368-0) [p 369].
- All module registrations and unregistrations are logged in the log.kernel category.
- If an exception occurs while loading a module, the cause is written in the application server log.
- Once the servlet is out of service, the module is unregistered and the data models and associated datasets become unavailable. Note that hot deployment/undeployment is [not supported](#page-317-0) [p 318].

### *Deployment descriptor example*

Here is an example of a Java EE deployment descriptor (/wEB-INF/web.xml):

```
<?xml version="1.0" encoding="UTF-8"?>
<web-app xmlns="http://java.sun.com/xml/ns/javaee"
       xmlns:xsi="http://www.w3.org/2001/XMLSchema-instance"
      xsi:schemaLocation="http://java.sun.com/xml/ns/javaee
                           https://www.oracle.com/webfolder/technetwork/jsc/xml/ns/javaee/web-app_3_0.xsd"
      version="3.0">
 <servlet>
    <servlet-name>InitEbxServlet</servlet-name>
    <servlet-class>com.foo.RegisterServlet</servlet-class>
    <load-on-startup>1</load-on-startup>
 </servlet>
</web-app>
```
### *Registration example*

Here is an implementation example of the ModuleRegistrationServlet:

```
package com.foo;
import javax.servlet.*;
import javax.servlet.http.*;
import com.onwbp.base.repository.*;
/**
 */
public class RegisterServlet extends ModuleRegistrationServlet
{
  public void handleRepositoryStartup(ModuleContextOnRepositoryStartup aContext)
   throws OperationException
 {
   // Perform module-specific initializations here
 ...
   // Declare custom resources here
  aContext.addExternalStyleSheetResource(MyCompanyResources.COMMON_STYLESHEET_URL);
   aContext.addExternalJavaScriptResource(MyCompanyResources.COMMON_JAVASCRIPT_URL);
   aContext.addPackagedStyleSheetResource("myModule.css");
   aContext.addPackagedJavaScriptResource("myModule.js");
  }
  public void handleRepositoryShutdown()
 {
   // Release resources of the current module when the repository is shut down here
 ...
 }
   public void destroyBeforeUnregisterModule()
  {
   // Perform operations when this servlet is being taken out of service here
 ...
  }
}
```
## <span id="page-499-0"></span>80.4 **Packaged resources**

The packaged resources are files and documents that can be directly accessed from client browsers and can be managed and specified either as osd:resource fields or via the Java API. They have various types and can also be localized.

**See also**

*ResourceTypeAPI Type [osd:resource](#page-521-0) [p 522]*

### *Directory structure*

The packaged resources must be located under the following directory structure:

- 1. On the first level, the directory /www/ must be located at the root of the module (web application).
- 2. On the second level, the directory must specify the localization. It can be:
	- common/ should contain all the resources to be used by default, either because they are localeindependent or as the default localization (in EBX, the default localization is en, namely English);
	- {lang}/ when localization is required for the resources located underneath, with {lang} to be replaced by the actual locale code; it should correspond to the locales supported by EBX; for more information, see [Configuring EBX localization](#page-358-0) [p 359].
- 3. On the third level, the directory must specify the resource type. It can be:
	- jscripts/ for JavaScript resources;
	- stylesheets/ for Cascading Style Sheet (CSS) resources;
	- html/ for HTML resources;
	- icons/ for icon typed resources;
	- images/ for image typed resources.

### *Example*

In this example, the image logoWithText.jpg is the only resource that is localized:

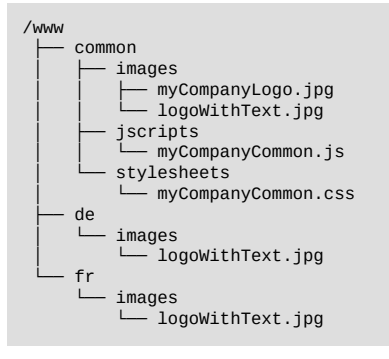

Documentation > Developer Guide > Introduction > Packaging TIBCO EBX modules

# CHAPTER **81**

# **Mapping to Java**

This chapter contains the following topics:

- 1. [How to access data from Java?](#page-502-0)
- 2. [Transactions](#page-503-0) and concurrency
- 3. [Mapping of data types](#page-504-0)
- 4. [Java bindings](#page-505-0)

# <span id="page-502-0"></span>81.1 **How to access data from Java?**

### *Read access*

Data can be read from various generic Java classes, mainly Adaptation<sup> $P^{II}$ </sup> and ValueContext<sup> $P^{II}$ </sup>. The getter methods for these classes return objects that are typed according to the mapping rules described in the section [Mapping of data types](#page-504-0) [p 505].

### *Write access*

Data updates must be performed in a well-managed context:

- In the context of a procedure execution, by calling the methods setValue... of the interface ValueContextForUpdate<sup>API</sup>, OT
- During the user input validation, by calling the method setNewValue of the class  $\verb|ValueContextForInputValidation" .$

### *Modification of mutable objects*

According to the mapping that is described in the [Mapping of data types](#page-504-0) [p 505] section, some accessed Java objects are mutable objects. These are instances of List ,Date or any JavaBean. Consequently, these objects can be locally modified by their own methods. However, such modifications will remain local to the returned object unless one of the above setters is invoked and the current transaction is successfully committed.

# <span id="page-503-0"></span>81.2 **Transactions and concurrency**

### *Concurrency*

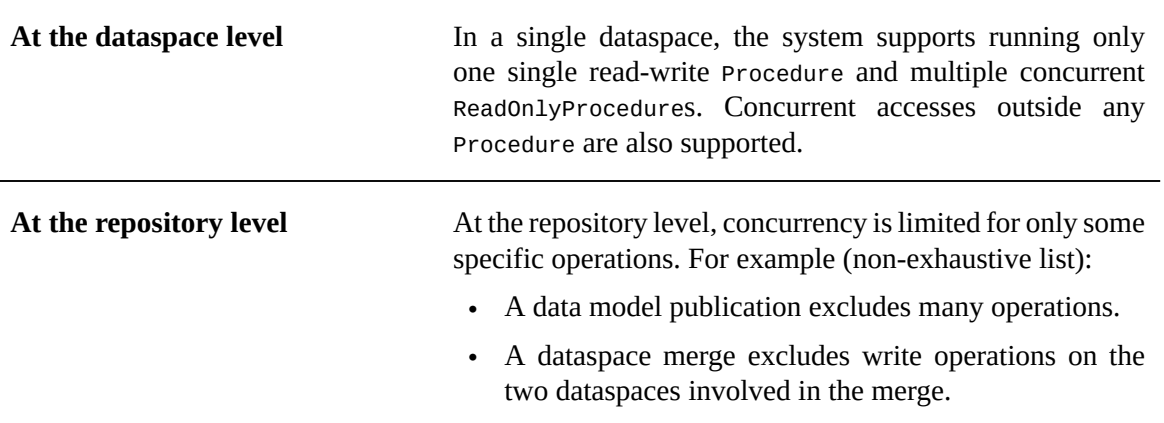

### *Queries snapshot isolation*

The following table defines the properties related to queries isolation. Note that all of the rules applying to QueryResult also apply to RequestResult:

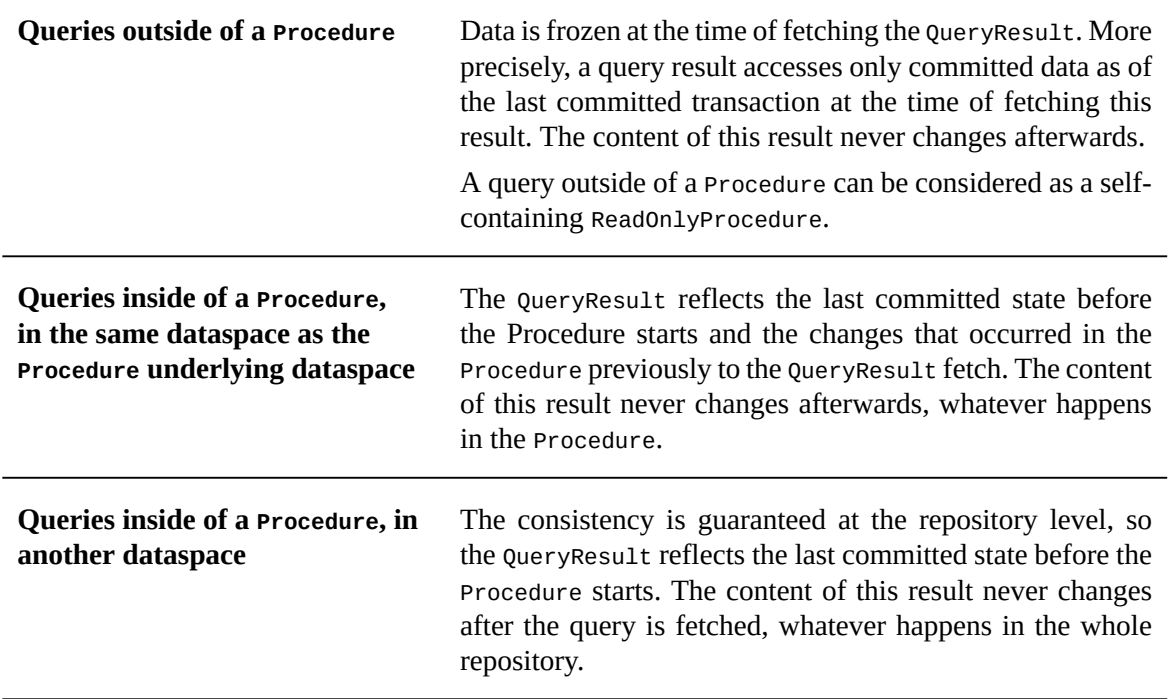

### *Adaptation objects*

In Java, a persistent dataset or a persistent record are both represented by an instance of the Adaptation class.
The following table defines the properties related to Adaptation objects.

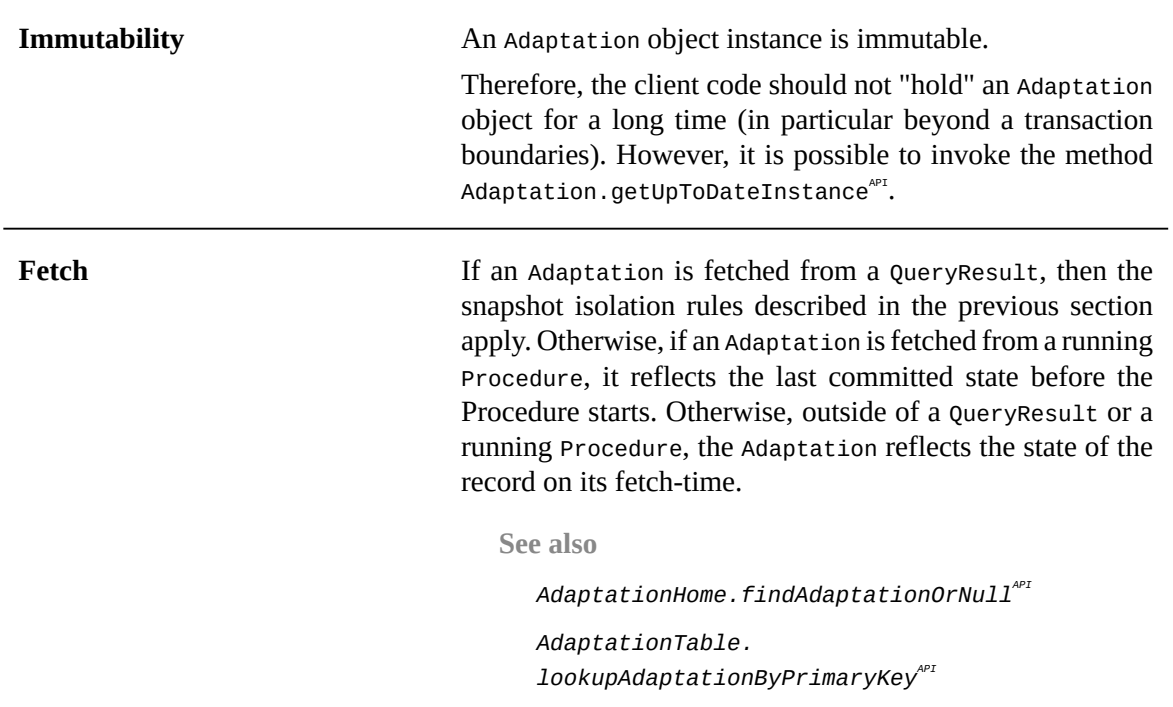

## <span id="page-504-0"></span>81.3 **Mapping of data types**

This section describes how XML Schema type definitions and element declarations are mapped to Java types.

## *Simple data types*

### **Basic rules for simple data types**

Each XML Schema simple type corresponds to a Java class; the mapping is documented in the table [XML Schema built-in simple types](#page-517-0) [p 518].

**See also***SchemaNode.createNewOccurrenceAPI*

### **Multiple cardinality on a simple element**

If the attribute maxOccurs is greater than 1, then the element is an aggregated list and the corresponding instance in Java is an instance of java.util.List.

Elements of the list are instances of the Java class that is determined from the mapping of the simple type (see previous section).

### *Complex data types*

### **Complex type definitions without a class declaration**

By default (no attribute osd:class), a terminal node of a complex type is instantiated using an internal class. This class provides a generic JavaBean implementation. However, if a custom client Java code

must access these values, use a custom JavaBean. To do so, use the osd:class declaration described in the next section.

You can transparently instantiate, read and modify the mapped Java object, with or without the attribute osd:class, by invoking the methods SchemaNode.createNewOccurrence<sup>API</sup>, SchemaNode.  $e$ xecuteRead $P^{\text{PT}}$  and SchemaNode.executeWrite $P^{\text{PT}}$ .

### **Mapping of complex types to custom JavaBeans**

You can map an XML Schema complex type to a custom Java class. This is done by adding the attribute osd:class to the complex node definition. Unless the element has xs:maxOccurs > 1, you must also specify the attribute osd:access for the node to be considered a *terminal* node. If the element has xs:maxOccurs > 1, it is automatically considered to be terminal.

The custom Java class must conform to the JavaBean protocol. This means that each child of the complex type must correspond to a JavaBean property of the class. Additionally, each JavaBean property must be a read-write property, and its implementation must ensure that the value set by the setter method is returned, as-is, by the getter method. Contextual computations are not allowed in these methods.

### **Example**

In this example, the Java class com.carRental.Customer must define the methods getFirstName() and setFirstName(String).

A JavaBean can have a custom user interface within TIBCO EBX, by using a <code>uɪbeanEditor</code>  $^{\sf API}.$ 

```
<xs:element name="customer" osd:access="RW">
  <xs:complexType name="subscriber" osd:class="com.carRental.Customer">
  <xs:sequence>
   <xs:element name="firstName" type="xs:string"/>
 ...
 </xs:sequence>
  </xs:complexType>
</xs:element>
```
### **Multiple cardinality on a complex element**

If the attribute maxOccurs is greater than 1, then the corresponding instance in Java is:

- An instance of java.util.List for an aggregated list, where every element in the list is an instance of the Java class determined by the [mapping of simple types](#page-517-0) [p 518], or
- An instance of AdaptationTable $A^{p1}$ , if the property osd:table is specified.

## <span id="page-505-0"></span>81.4 **Java bindings**

Java bindings support generating Java types that reflect the structure of the data model. The Java code generation can be done in the user interface. See [Generating Java bindings](#page-508-0) [p 509].

### *Benefits*

Ensuring the link between XML Schema structure and Java code provides a number of benefits:

- **Development assistance:** Auto-completion when you type an access path to parameters, if it is supported by your IDE.
- **Access code verification:** All accesses to parameters are verified at code compilation.
- **Impact verification:** Each modification of the data model impacts the code compilation state.

• **Cross-referencing:** By using the reference tools of your IDE, you can easily verify where a parameter is used.

Consequently, it is strongly encouraged that you use Java bindings.

## *XML declaration*

The specification of the Java types to be generated from the data model is included in the main schema.

Each binding element defines a generation target. It must be located at, in XPath notation,  $xs:$  schema/ xs:annotation/xs:appinfo/ebxbnd:binding, where the prefix ebxbnd is a reference to the namespace identified by the URI urn:ebx-schemas:binding\_1.0. Several binding elements can be defined if you have different generation targets.

The attribute targetDirectory of the element ebxbnd:binding defines the root directory used for Java type generation. Generally, it is the directory containing the project source code, src. A relative path is interpreted based on the current runtime directory of the VM, as opposed to the XML schema.

See [bindings XML Schema.](http://schema.orchestranetworks.com/binding_1.0.xsd)

### **XML bindings example**

```
<xs:schema xmlns:xs="http://www.w3.org/2001/XMLSchema"
  xmlns:ebxbnd="urn:ebx-schemas:binding_1.0">
  <xs:annotation>
   <xs:appinfo>
    <!-- The bindings define how this schema will be represented in Java.
   Several <br/>binding> elements may be defined, one for each target. -->
    <ebxbnd:binding
     targetDirectory="../_ebx-demos/src-creditOnLineStruts-1.0/">
     <javaPathConstants typeName="com.creditonline.RulesPaths">
      <nodes root="/rules" prefix="" />
     </javaPathConstants>
    <javaPathConstants typeName="com.creditonline.StylesheetConstants">
     <nodes root="/stylesheet" prefix="" />
     </javaPathConstants>
    </ebxbnd:binding>
   </xs:appinfo>
  </xs:annotation>
 ...
</xs:schema>
```
Java constants can be defined for XML schema paths. To do so, generate one or more interfaces from a schema node, including the root node /. The example generates two Java path constant interfaces, one from the node /rules and the other from the node /stylesheet in the schema. Interface names are described by the element javaPathConstants with the attribute typeName. The associated node is described by the element nodes with the attribute root.

Documentation > Developer Guide > Introduction > Mapping to Java

# CHAPTER **82**

# **Tools for Java developers**

TIBCO EBX provides Java developers with tools to facilitate use of the EBX API, as well as integration with development environments.

This chapter contains the following topics:

- 1. [Activating the development tools](#page-508-1)
- 2. [Data model refresh tool](#page-508-2)
- 3. [Generating Java bindings](#page-508-0)
- 4. [Path to a node](#page-509-0)
- 5. Web [component](#page-509-1) link generator

## <span id="page-508-1"></span>82.1 **Activating the development tools**

To activate the development tools, run EBX in *development mode*. This is specified in the EBX main configuration file  $EBX$  run mode  $[p 371]$  using the property backend.mode=development.

## <span id="page-508-2"></span>82.2 **Data model refresh tool**

When editing the data model directly as an XML Schema document without using the data-modeling tool provided by EBX, you can refresh it without restarting the application server.

In the 'Administration' area, select **Select > Technical configuration > Development tools > Refresh updated data models** (or **Refresh all data models**).

### **Attention**

Since the operation is critical regarding data consistency, refreshing the data models acquires a global exclusive lock on the repository. This means that most other operations (data access and update, validation, etc.) will wait until the completion of the data model refresh.

## <span id="page-508-0"></span>82.3 **Generating Java bindings**

The Java types specified by Java bindings can be generated from a dataset or a data model, by selecting **Actions > Generate Java** in the navigation pane.

**See also***[Java bindings](#page-505-0) [p 506]*

## <span id="page-509-0"></span>82.4 **Path to a node**

The field 'Data path' is displayed in the documentation pane of a node. This field indicates the path to the node, which can be useful when writing XPath formulas.

**Note**

This field is always available to administrators.

## <span id="page-509-1"></span>82.5 **Web component link generator**

The 'Web component link generator' service is a user interface designed to create HTTP requests that call EBX web components. To launch this service, select **Actions > Web component link generator** in the navigation pane.

## CHAPTER **83**

# **Terminology changes**

A new TIBCO EBX release can introduce new vocabulary for users. To preserve the backward compatibility, these terminology changes do not usually impact the API. Consequently, Java class names, method names, data services operation names, etc. still use the older version terminology. This chapter purpose is to facilitate the correspondence of the old term in the API to the new terms.

**See also***[Glossary](#page-24-0) [p 25]*

This chapter contains the following topics:

- 1. [Terminology](#page-510-0) changes in version 5.9
- 2. [Terminology](#page-511-0) changes in version 5.0

## <span id="page-510-0"></span>83.1 **Terminology changes in version 5.9**

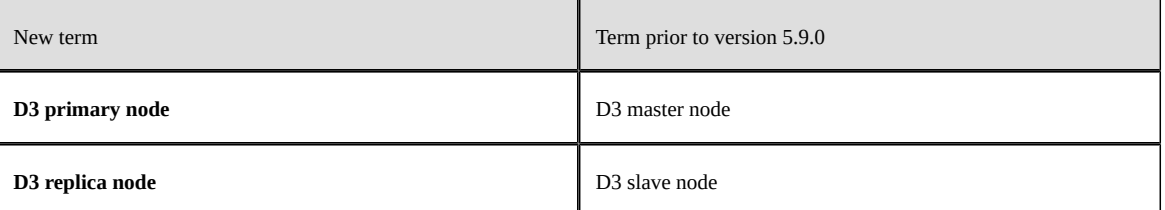

## <span id="page-511-0"></span>83.2 **Terminology changes in version 5.0**

The following table summarizes the mappings between the version 5.0.0 terminology and previous terminology:

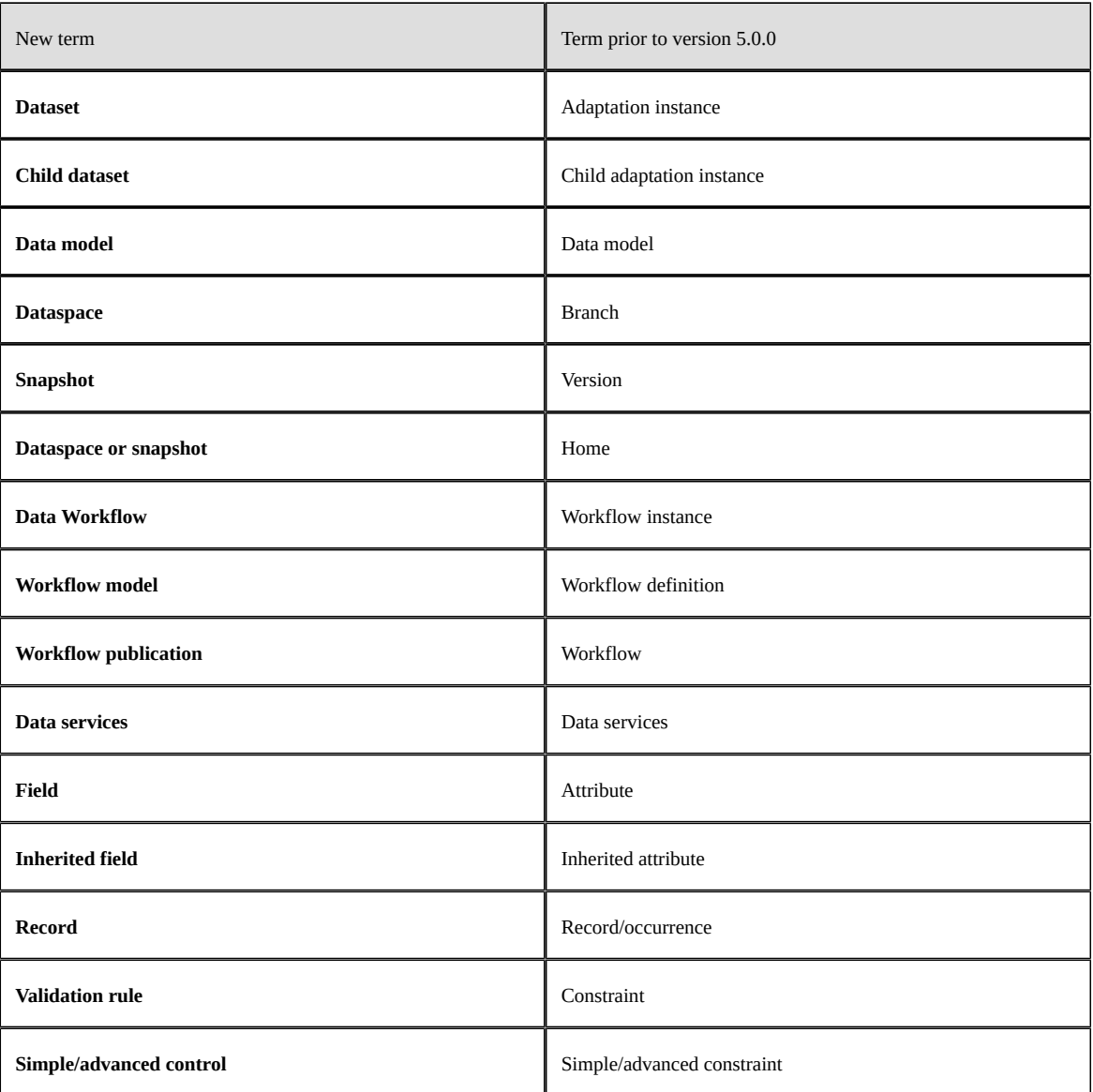

Documentation > Developer Guide

# **Data model**

# CHAPTER **84**

# **Introduction**

A data model is a structural definition of the data to be managed in the TIBCO EBX repository. Data models contribute to EBX's ability to guarantee the highest level of data consistency and to facilitate data management.

Specifically, the data model is a document that conforms to the XML Schema standard (W3C recommendation). Its main features are as follows:

- A rich library of well-defined [simple data types](#page-516-0) [p 517], such as integer, boolean, decimal, date, time;
- The ability to define additional [simple types](#page-518-0) [p 519] and [complex types](#page-518-0) [p 519];
- The ability to define simple lists of items, called [aggregated lists](#page-527-0) [p 528];
- Validation [constraints](#page-552-0) [p 553] (facets), for example: enumerations, uniqueness constraints, minimum/maximum boundaries.

EBX also uses the extensibility features of XML Schema for other useful information, such as:

- [Predefined types](#page-519-0) [p 520], for example: locale, resource, html;
- Definition of [tables](#page-530-0) [p 531] and [foreign key constraints](#page-535-0) [p 536];
- Mapping data in EBX to Java beans;
- [Advanced validation constraints](#page-552-0) [p 553] (extended facets), such as dynamic enumerations;
- Extensive [presentation information](#page-572-0) [p 573], such as labels, descriptions, and error messages.

### **Note**

EBX supports a subset of the W3C recommendations, as some features are not relevant to Master Data Management.

This chapter contains the following topics:

- 1. [Editing the data model](#page-514-0)
- 2. [References](#page-514-1)
- 3. [Relationship between datasets and data models](#page-514-2)
- 4. [Pre-requisite for XML Schemas](#page-514-3)
- 5. [Conventions](#page-515-0)
- 6. [Schemas with reserved names](#page-515-1)

## <span id="page-514-0"></span>84.1 **Editing the data model**

There are two different ways to define a data model:

- The data model can be defined using an XML Schema editor or through the data model assistant. The data model assistant has the advantage of being integrated into the EBX user interface, abstracting the verbose underlying XML. For more information, see [Introduction to data models](#page-35-0) [p 36]. The data model assistant allows using features that are not documented to be used outside of the DMA; e.g. Toolbars and Widgets.
- By using an external XML Schema document editor.

## <span id="page-514-1"></span>84.2 **References**

For an introduction to XML Schema, see the W3Schools XML Schema [Tutorial.](https://www.w3schools.com/xml/schema_intro.asp)

**See also**

*[XML Schema Part 0: Primer](https://www.w3.org/TR/xmlschema-0/) XML Schema Part 1: [Structures](https://www.w3.org/TR/xmlschema-1/) [XML Schema Part 2: Datatypes](https://www.w3.org/TR/xmlschema-2/)*

## <span id="page-514-2"></span>84.3 **Relationship between datasets and data models**

Each root dataset is associated with a single data model. At the dataspace creation, an associated data model is selected, on which to base the dataset.

**See also***[Creating](#page-114-0) a dataset [p 115]*

## <span id="page-514-3"></span>84.4 **Pre-requisite for XML Schemas**

In order for an XML Schema to be accepted by EBX, it must include a global element declaration that includes the attribute osd:access="--".

```
<?xml version="1.0" encoding="UTF-8"?>
<xs:schema xmlns:xs="http://www.w3.org/2001/XMLSchema"
   xmlns:osd="urn:ebx-schemas:common_1.0" xmlns:fmt="urn:ebx-schemas:format_1.0">
    <xs:import namespace="urn:ebx-schemas:common_1.0"
 schemaLocation="http://schema.orchestranetworks.com/common_1.0.xsd"/>
 <xs:element name="root" osd:access="--">
 ...
   </xs:element>
</xs:schema>
```
## <span id="page-515-0"></span>84.5 **Conventions**

By convention, namespaces are always defined as follows:

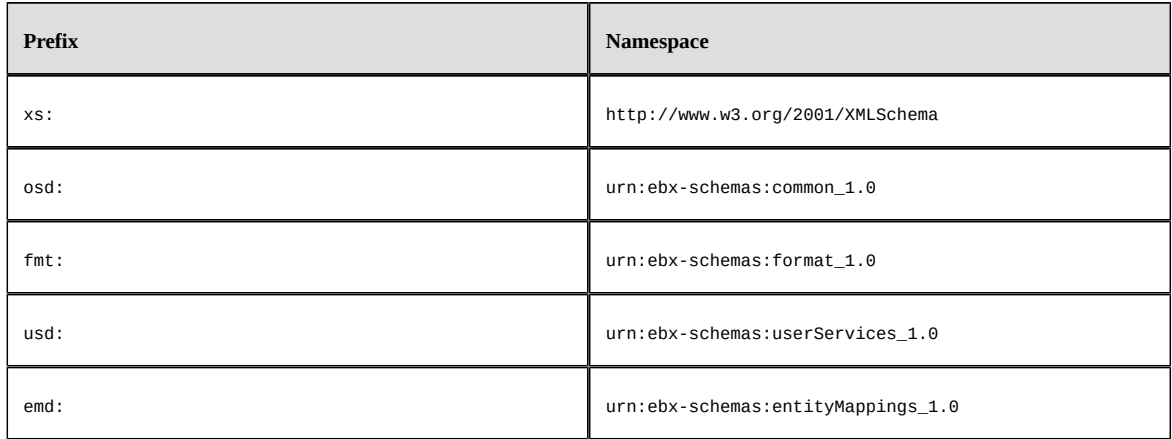

## <span id="page-515-1"></span>84.6 **Schemas with reserved names**

Several data models in EBX have reserved names.

All references to other data models (using the attribute schemaLocation for an import, include or redefine) that end with one of the following strings are reserved:

- common\_1.0.xsd
- $org_1.0.xsd$
- coreModel\_1.0.xsd
- session\_1.0.xsd
- userServices\_1.0.xsd
- entityMappings\_1.0.xsd

These XSD files correspond to the schemas provided for the module ebx-root-1.0, at the path /WEB-INF/ebx/schemas. The attribute schemaLocation can reference the files at this location or a copy, if the file names are identical. This is useful if you want to avoid a module dependency on ebx-root-1.0.

For security reasons, EBX uses an internal definition for these schemas to prevent any modification.

## CHAPTER **85**

# **Data types**

<span id="page-516-0"></span>This chapter details the data types supported by TIBCO EBX.

**See also***Tables and [relationships](#page-530-0) [p 531]*

This chapter contains the following topics:

- 1. [XML Schema built-in simple types](#page-517-0)
- 2. [XML Schema named simple types](#page-517-1)
- 3. [XML Schema complex types](#page-518-0)
- 4. [Extended simple types defined by EBX](#page-519-0)
- 5. [Complex types defined by EBX](#page-526-0)
- 6. [Aggregated lists](#page-527-0)
- 7. [Including external data models](#page-528-0)

## <span id="page-517-0"></span>85.1 **XML Schema built-in simple types**

The table below lists all the simple types defined in XML Schema that are supported by EBX, along with their corresponding Java types.

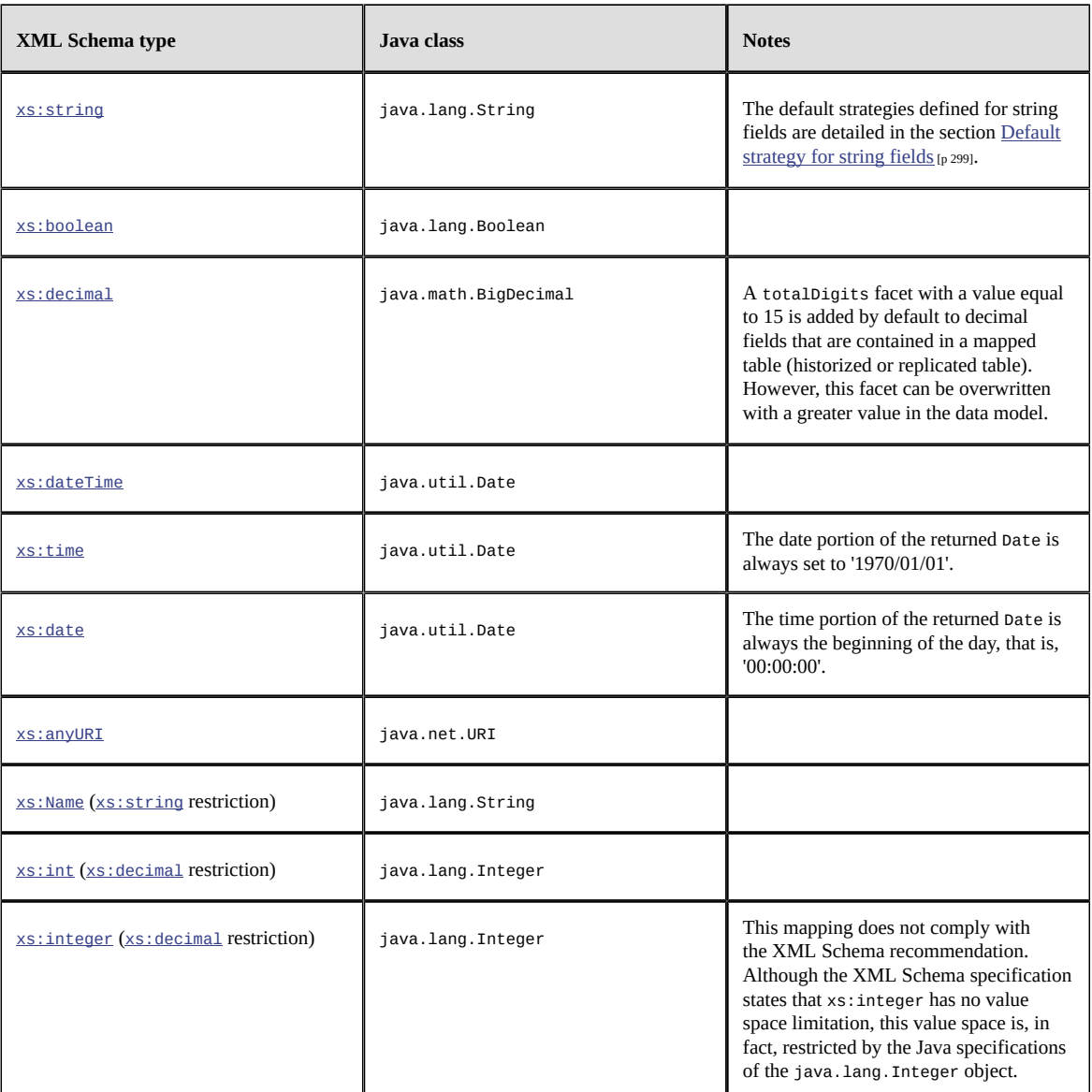

The mapping between XML Schema types and Java types are detailed in the section [Mapping of data](#page-504-0) [types](#page-504-0) [p 505].

## <span id="page-517-1"></span>85.2 **XML Schema named simple types**

Named simple types can be defined when designing a data model for redefining an existing built-in simple type. A *named simple type* can be reused in the data model. Restrictions:

- In the data model, only the element restriction is allowed in a named simple type, and even then, only derivation by restriction is supported. Notably, the elements list and union are not supported.
- Facet definition is not cumulative. That is, if an element and its named type both define the same kind of facet, then the facet defined in the type is overridden by the local facet definition. However, this restriction does not apply to programmatic facets defined by the element osd:constraint. For osd:constraint, if an element and its named type both define a programmatic facet with different Java classes, the definition of these facets will be cumulative. Contrary to the XML Schema Specification, EBX is not strict regarding the definition of a facet of the same kind in an element and its named type. That is, the value of a same kind of facet defined in an element is not checked according to the one defined in the named type. However, in the case of static enumerations defined both in an element and its type, the local enumeration will be replaced by the intersection between these enumerations.
- It is not possible to define different types of enumerations on both an element and its named type. For instance, you cannot specify a static enumeration in an element and a dynamic enumeration in its named type.
- It is not possible to simultaneously define a pattern facet in both an element and its named type.

## <span id="page-518-0"></span>85.3 **XML Schema complex types**

Complex types can be defined when designing a data model. A *named complex type* can be reused in the data model.

Restrictions:

- In the data model, only the element sequence is allowed. Notably, attribute definition is not supported.
- Type extensions are not supported in the current version of EBX.

## <span id="page-519-0"></span>85.4 **Extended simple types defined by EBX**

EBX provides pre-defined simple data types:

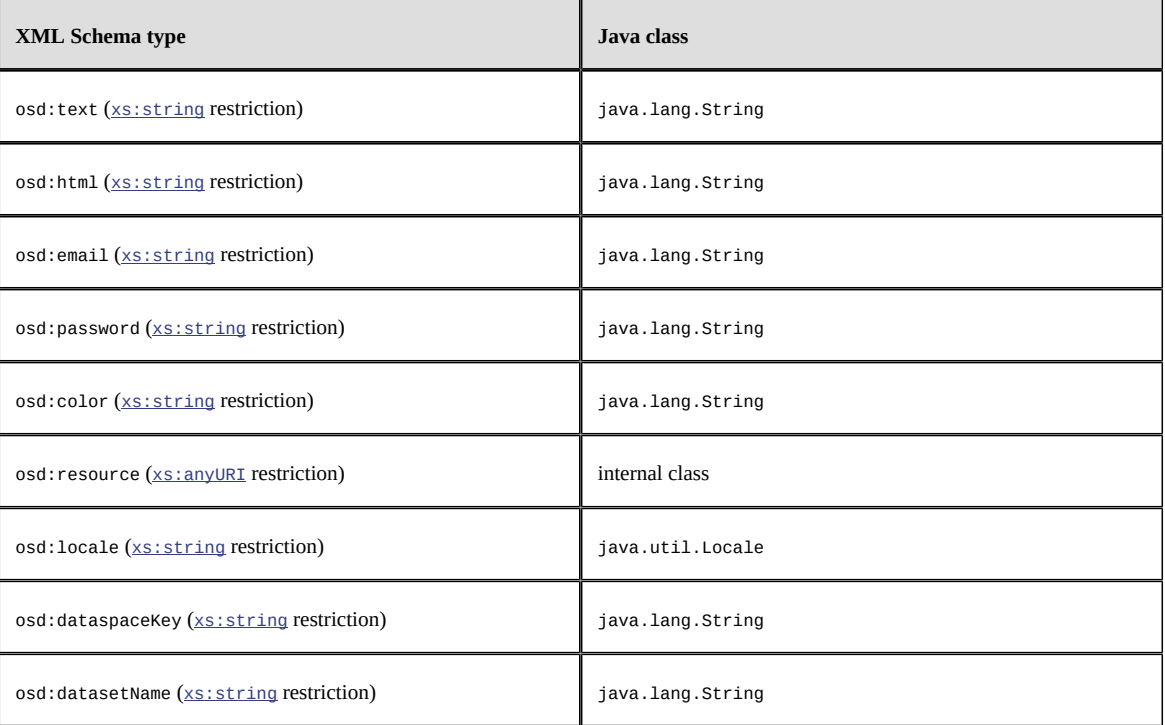

The above types are defined by the internal schema common-1.0.xsd. They are defined as follows:

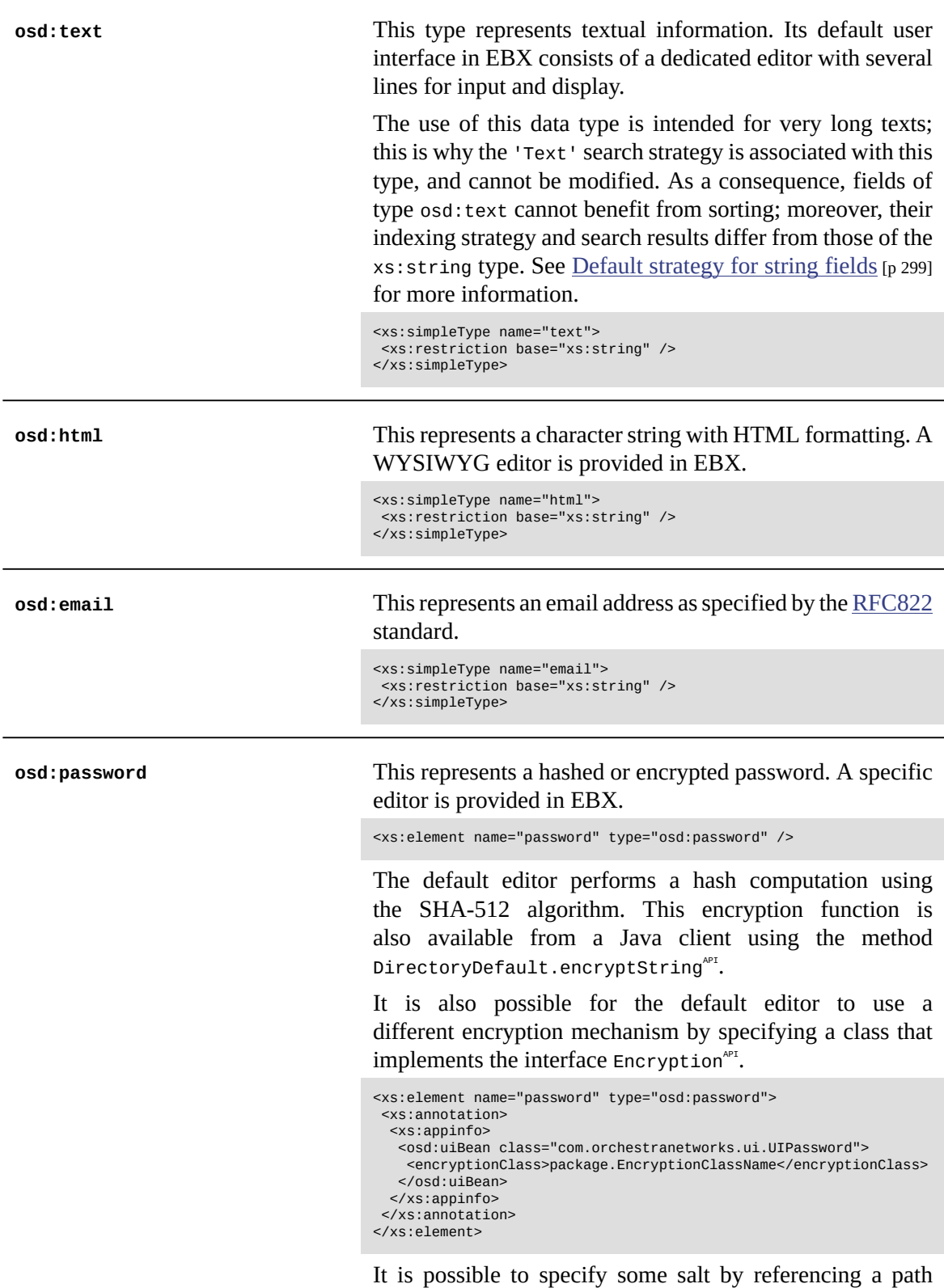

to another field, and by using a class the implements the  $interface$  HashComputation $A^{PT}$ .

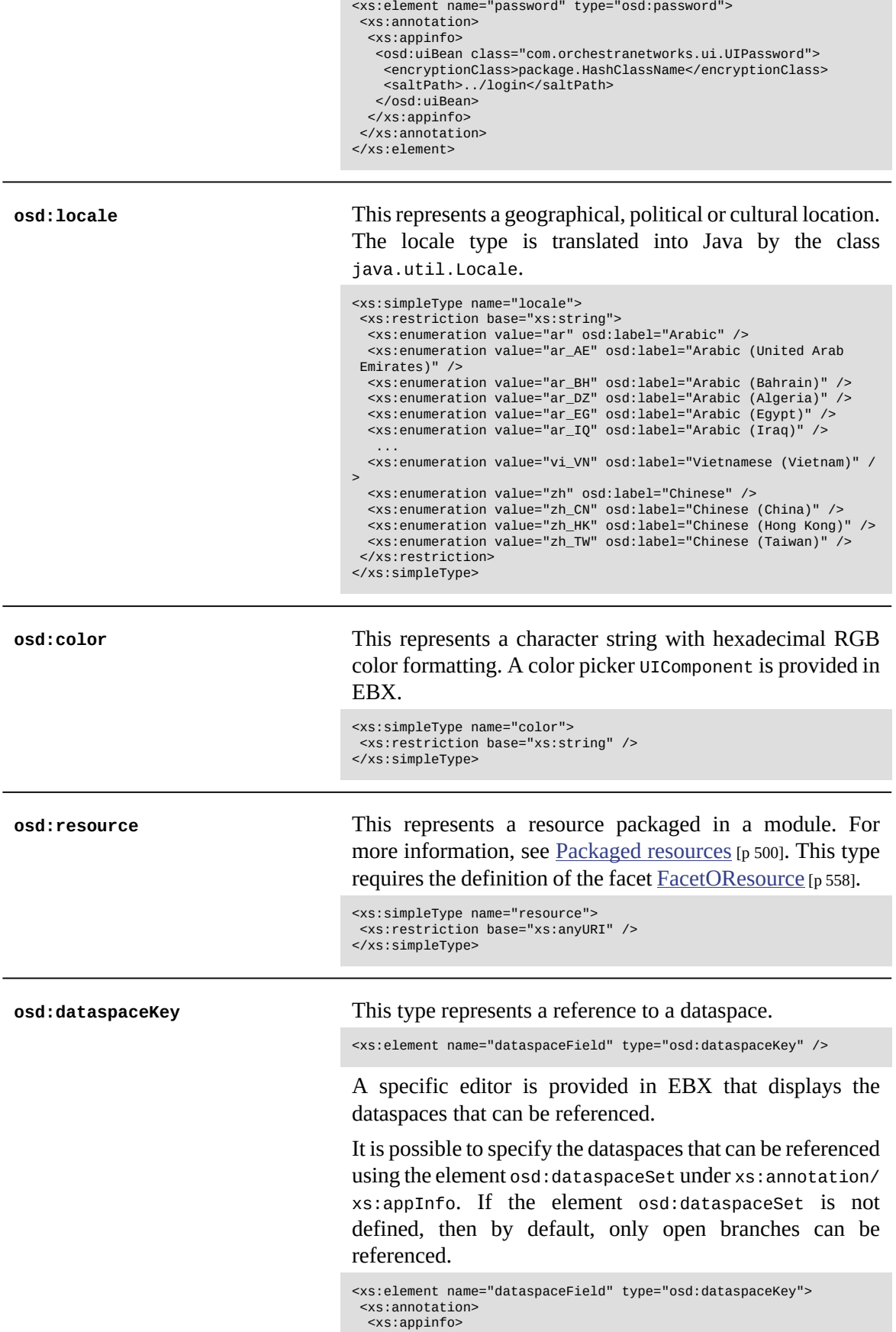

×

```
 <osd:dataspaceSet>
     <include>
      <pattern>a pattern</pattern>
      <type>all | branch | version</type>
     <includeDescendants>none | allDescendants |
 allBranchDescendants | allSnapshotDescendants | branchChildren |
snapshotChildren</includeDescendants>
     </include>
     <exclude>
      <pattern>a pattern</pattern>
 <type>all | branch | version</type>
 <includeDescendants>none | allDescendants |
 allBranchDescendants | allSnapshotDescendants | branchChildren |
snapshotChildren</includeDescendants>
    .<br></include>
     <filter osd:class="com.foo.MyDataspaceFilter">
      <param1>...</param1>
      <param2>...</param2>
     </filter>
   </osd:dataspaceSet>
  </xs:appinfo>
 </xs:annotation>
</xs:element>
```
• includes

Specifies the dataspaces that can be referenced by this field. An include must at least be defined.

**pattern:** Specifies a pattern that filters dataspaces. The pattern is checked against the name of the dataspaces. This property is mandatory.

**type:** Specifies the type of dataspaces that can be referenced by this field. If not defined, this restriction is applied to branches. If all then branches and snapshots are included. If branch then only branches are included. If snapshot then only snapshots are included. If not set, this property is branch by default.

**includeDescendants:** Specifies if children or descendants of the dataspaces that match the specified pattern are included in the set. If none then neither children nor descendants of the dataspaces that match the specified pattern are included. If allDescendants then all descendants of the dataspaces that match the specified pattern are included. If allBranchDescendants then all descendant branches of the dataspaces that match the specified pattern are included. If allSnapshotDescendants then all descendant snapshots of the dataspaces that match the specified pattern are included. If directBranchChildren then only direct branches of the dataspaces that match the specified pattern are included. If directSnapshotChildren then only direct snapshots of the dataspaces that match the specified pattern are included. If not set, this property is none by default.

• excludes

Specifies the dataspaces that cannot be referenced by this field. Excludes are ignored if no includes are defined.

**pattern:** Specifies a pattern that filters dataspaces. The pattern is checked against the name of the dataspaces. This property is mandatory.

**type:** Specifies the type of dataspaces that can be referenced by this field. If not defined, this restriction is applied to branches. If all then branches and snapshots are excluded. If branch then only branches are excluded. If snapshot then only snapshots are excluded. If not set, this property is branch by default.

**includeDescendants:** Specifies if children or descendants of the datasets that match the specified pattern are excluded from the set. If none then neither children nor descendants of the dataspaces that match the specified pattern are excluded. If allDescendants then all descendants of the dataspaces that match the specified pattern are excluded. If allBranchDescendants then all descendant branches of the dataspaces that match the specified pattern are excluded. If allSnapshotDescendants then all descendant snapshots of the dataspaces that match the specified pattern are excluded. If directBranchChildren then only direct branches of the dataspaces that match the specified pattern are excluded. If directSnapshotChildren then only direct snapshots of the dataspaces that match the specified pattern are excluded. If not set, this property is none by default.

• filter

Specifies a filter to accept or reject dataspaces in the context of a dataset or a record. This filter is only used in the dedicated input component that is associated to this field. That is, this filter is not used when validating this field. A specific constraint can be used to perform specific controls on this field.

The attribute osd:class specifies a Java bean that implements the interface <code>DataspaceSetFilter</code>  $^{{\sf API}}$  .

It is also possible to customize validation messages and the control policy associated with this type using the element validation under xs:annotation/xs:appInfo/ osd:dataspaceSet. See [Facet validation message with](#page-575-0) [severity](#page-575-0) [p 576] and [Control policy](#page-562-0) [p 563] for more information.

**osd:datasetName** This type represents a reference to a dataset.

<xs:element name="dataset" type="osd:datasetName" />

A specific editor provided in EBX displays the datasets that can be referenced.

It is also possible to specify the datasets that can be referenced using the element osd:datasetSet under xs:annotation/xs:appInfo:

```
<xs:element name="datasetField" type="osd:datasetName">
 <xs:annotation>
  <xs:appinfo>
   <osd:datasetSet>
    <branch>productsBranch</branch>
    <version>productsVersion</version>
    <dataspaceSelector>../dataspaceField</dataspaceSelector>
    <pattern>a pattern</pattern>
    <filter osd:class="com.foo.MyDatasetFilter">
     <param1>...</param1>
     <param2>...</param2>
    </filter>
   </osd:datasetSet>
  </xs:appinfo>
 </xs:annotation>
</xs:element>
```
• branch

Specifies the source branch. Only datasets contained in this branch will be able to be selected by a field of the type Dataset identifier (osd:datasetName).

• version

Specifies the source snapshot. Only datasets contained in this snapshot will be able to be selected by a field of the type Dataset identifier (osd:datasetName).

• dataspaceSelector

Specifies a field in the same data model that defines the dataspace containing the datasets that can be referenced. The specified field must be of type xs:string or osd:dataspaceKey. The value of this field must comply with the representation of a persistent identifier of a dataspace or snapshot. See HomeKey.  $format<sup>API</sup>$  for more information.

The referred node must respect the restrictions existing for dynamic facets, see [Dynamic constraints](#page-556-0) [p 557].

• includes

Specifies the datasets that can be referenced by this field.

**pattern:** Specifies a pattern that filters datasets. The pattern is checked against the name of the datasets. This property is mandatory.

**includeDescendants:** Specifies if children or descendants of the datasets that match the specified pattern are included in the set. If none then neither children nor descendants of the datasets that match the specified pattern are excluded. If directChildren then only direct children of the datasets that match the specified pattern are excluded. If allDescendants then all descendants of the datasets that match the specified pattern are excluded. If not set, this property is none by default.

• excludes

Specifies the datasets that cannot be referenced by this field. Excludes are ignored if no includes are defined.

**pattern:** Specifies a pattern that filters datasets. The pattern is checked against the name of the datasets. This property is mandatory.

**includeDescendants:** Specifies if children or descendants of the datasets that match the specified pattern are included in the set. If none then neither children nor descendants of the datasets that match the specified pattern are excluded. If directChildren then only direct children of the datasets that match the specified pattern are excluded. If allDescendants then all descendants of the datasets that match the specified pattern are excluded. If not set, this property is none by default.

• filter

Specifies a filter to accept or reject datasets in the context of a dataset or record. This filter is only used in the dedicated input component that is associated to this field. That is, this filter is not used when validating this field. A specific constraint can be used to perform specific controls on this field.

The attribute osd:class specifies a Java bean that implements the interface DatasetSetFilter $A$ <sup>PF</sup>. A validation message is added to the associated field if an input dataspace reference does not match this filter.

One of the elements branch, version or dataspaceSelector must be defined.

It is also possible to customize validation messages and the control policy associated with this type using the element validation under xs:annotation/xs:appInfo/ osd:datasetSet. See [Facet validation message with](#page-575-0) [severity](#page-575-0) [p 576] and [Control policy](#page-562-0) [p 563] for more information.

## <span id="page-526-0"></span>85.5 **Complex types defined by EBX**

EBX provides pre-defined complex data types:

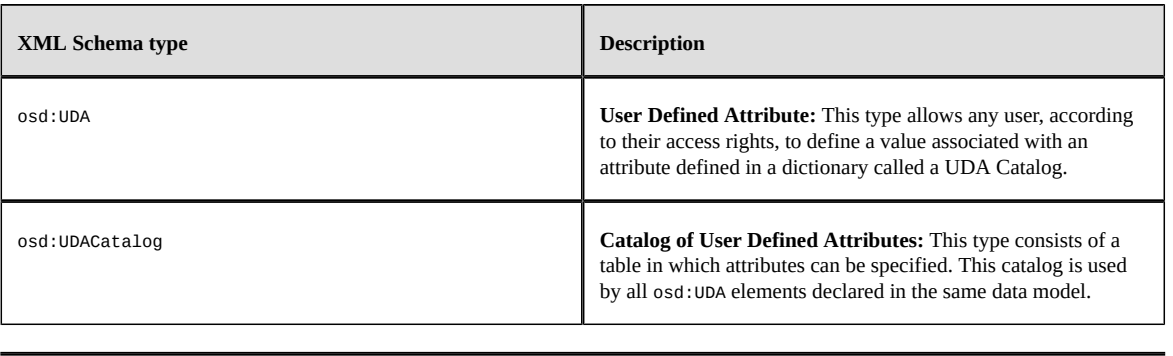

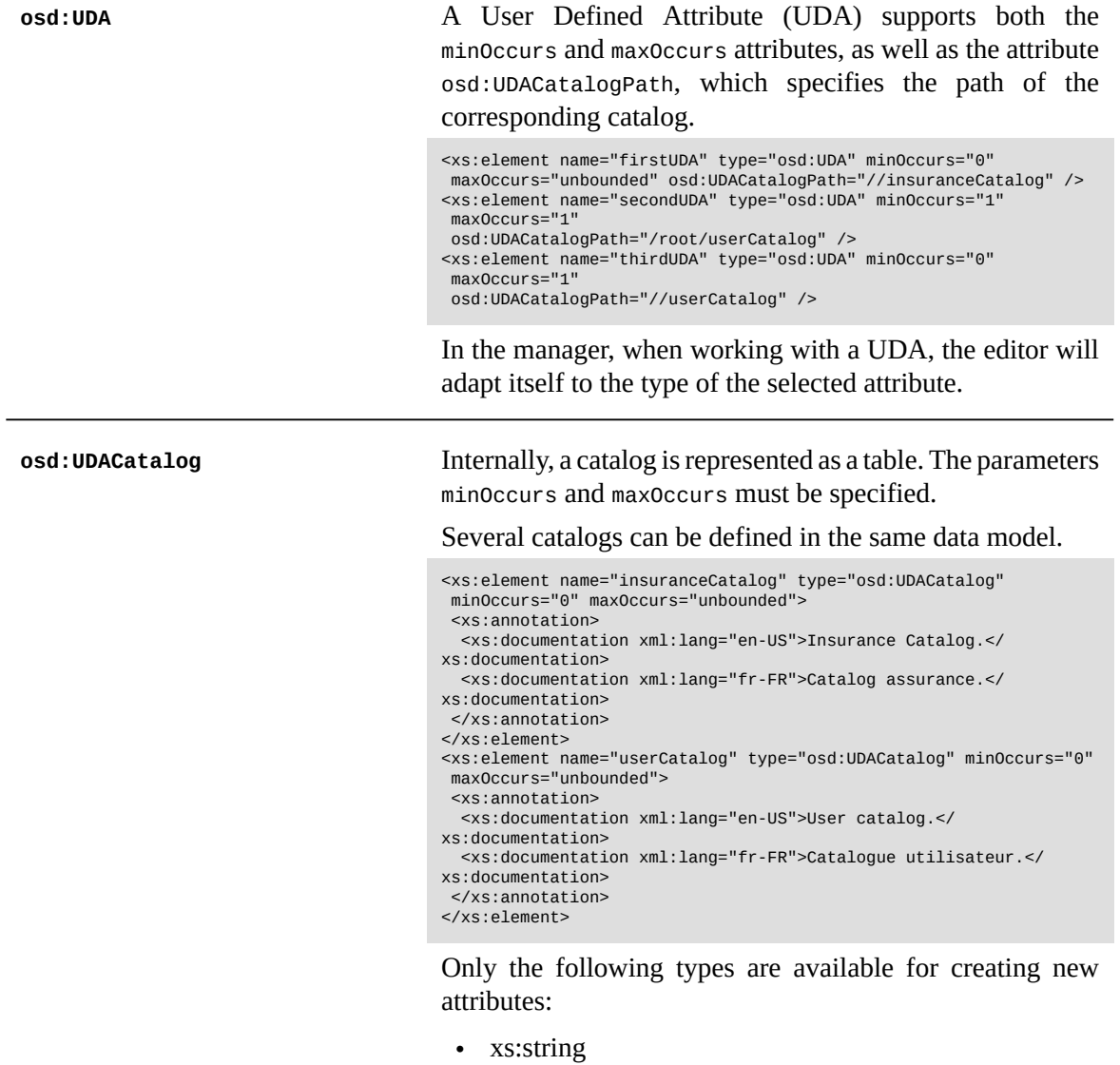

- xs:boolean
- xs:decimal
- xs:dateTime
- xs:time
- xs:date
- xs:anyURI
- xs:Name
- xs:int
- osd:html
- osd:email
- osd:password
- osd:locale
- osd:text

### *Restrictions on User Defined Attributes and Catalogs*

The following features are unsupported on UDA elements:

- Facets
- Functions using the osd: function property
- UI bean editors using the osd:uiBean property
- The osd:checkNullInput property
- History features
- **Replication**
- Inheritance features, using the osd: inheritance property

As UDA catalogs are internally considered to be tables, the restrictions that apply to tables also exist for UDACatalog elements.

## <span id="page-527-0"></span>85.6 **Aggregated lists**

In XML Schema, the maximum number of times an element can occur is determined by the value of the maxOccurs attribute in its declaration. If this value is strictly greater than 1 or is unbounded, the data can have multiple occurrences. If no osd: table declaration is included, this element is called an *aggregated list*. In Java, it is then represented as an instance of the class java.util.List.

The following is an example of an aggregated list that defines the pricing of a loan product, depending on the amount borrowed.

```
<xs:element name="pricing" minOccurs="0" maxOccurs="unbounded"
 osd:access="RW">
 <xs:annotation>
  <xs:documentation>
   <osd:label>Pricing</osd:label>
   <osd:description>Pricing grid </osd:description>
  </xs:documentation>
 </xs:annotation>
 <xs:complexType>
  <xs:sequence>
   <xs:element name="amount" type="xs:int">
    <xs:annotation>
     <xs:documentation>
     <osd:label>Amount borrowed</osd:label>
      </xs:documentation>
```

```
 </xs:annotation>
   </xs:element>
    <xs:element name="monthly" type="xs:int">
    <xs:annotation>
      <xs:documentation>
      <osd:label>Monthly payment </osd:label>
     </xs:documentation>
    </xs:annotation>
    </xs:element>
    <xs:element name="cost" type="xs:int">
     <xs:annotation>
     <xs:documentation>
       <osd:label>Cost</osd:label>
     </xs:documentation>
     </xs:annotation>
    </xs:element>
  </xs:sequence>
 </xs:complexType>
</xs:element>
```
Aggregated lists have a dedicated editor in EBX. This editor allows you to add or to delete occurrences.

### **Attention**

The addition of an osd:table declaration to an element with max $\alpha$  occurs  $> 1$  is a very important consideration that must be taken into account during the design process. An aggregated list is severely limited with respect to the many features that are supported by tables. Some features unsupported on aggregated lists that are supported on tables are:

- Performance and memory optimization;
- Lookups, filters and searches;
- Sorting, view and display in hierarchies;
- Identity constraints (primary keys and uniqueness constraints);
- Detailed permissions for creation, modification, deletion and particular permissions at the record level;
- Detailed comparison and merge.

Thus, *aggregated lists should be used only for small volumes of simple data (one or two dozen occurrences), with no advanced requirements*. For larger volumes of data or more advanced functionalities, it is strongly advised to use an osd:table declaration.

For more information on table declarations, see Tables and [relationships](#page-530-0) [p 531].

## <span id="page-528-0"></span>85.7 **Including external data models**

Including another data model in your current model allows you to use the reusable types that are defined in that data model. You can thus use the inclusion of external data models to share data types between multiple XML Schema Documents.

To include another XML Schema Document in your model, thereby including the data types that it defines, specify the xs:include element as follows:

```
<xs:schema xmlns:xs="http://www.w3.org/2001/XMLSchema"
  xmlns:osd="urn:ebx-schemas:common_1.0" xmlns:fmt="urn:ebx-schemas:format_1.0">
   <xs:include schemaLocation="./schemaToInclude.xsd"/>
 ...
</xs:schema>
```
The attribute schemaLocation is mandatory and must specify either an absolute or a relative path to the XML Schema Document to include.

The inclusion of XML Schema Documents is not namespace aware, thus all included data types must belong to the same namespace. As a consequence, including XML Schema Documents that define data types of the same name is not supported.

EBX includes extensions with specific URNs for including embedded data models and data models packaged in modules.

To include an embedded data model in a model, specify the URN defined by EBX. For example:

```
<xs:schema xmlns:xs="http://www.w3.org/2001/XMLSchema"
  xmlns:osd="urn:ebx-schemas:common_1.0" xmlns:fmt="urn:ebx-schemas:format_1.0">
 <xs:include schemaLocation="urn:ebx:publication:myPublication"/>
 ...
```
</xs:schema>

To include a data model packaged in a module, specify the specific URN defined by EBX. For example:

```
<xs:schema xmlns:xs="http://www.w3.org/2001/XMLSchema"
  xmlns:osd="urn:ebx-schemas:common_1.0" xmlns:fmt="urn:ebx-schemas:format_1.0">
 <xs:include schemaLocation="urn:ebx:module:aModuleName:/WEB-INF/ebx/schema/myDataModel.xsd"/>
 ...
</xs:schema>
```
See SchemaLocation<sup> $P^I$ </sup> for more information about specific URNs supported by EBX.

#### **Note**

If the packaged data model uses Java resources, the class loader of the module containing the data model will be used at runtime for resolving these resources.

# CHAPTER **86**

# **Tables and relationships**

<span id="page-530-0"></span>This chapter contains the following topics:

- 1. [Tables](#page-530-1)
- 2. [Foreign keys](#page-535-0)
- 3. [Associations](#page-539-0)
- 4. [Linked fields](#page-548-0)

## <span id="page-530-1"></span>86.1 **Tables**

### *Overview*

TIBCO EBX supports the features of relational database tables, including the handling of large volumes of records, and identification by primary key.

Tables provide many benefits that are not offered by <u>[aggregated lists](#page-527-0)</u> [p 528]. Beyond relational capabilities, some features that tables provide are:

- filters and searches;
- sorting, views and hierarchies;
- identity constraints: primary keys, <u>[foreign keys](#page-535-0)</u> [p 536] and <u>[uniqueness constraints](#page-554-0)</u> [p 555];
- specific permissions for creation, modification, and deletion;
- dynamic and contextual permissions at the individual record level;
- detailed comparison and merge;
- ability to have inheritance at the record level (see *[dataset inheritance](#page-271-0)* [p 272]);
- performance and memory optimization.

**See also**

*[Foreign](#page-535-0) keys [p 536] [Associations](#page-539-0) [p 540] [Linked fields](#page-548-0) [p 549] [Working](#page-140-0) with existing datasets [p 141] [Simple tabular views](#page-121-0) [p 122]*

*[Hierarchical](#page-122-0) views [p 123] [History](#page-250-0) [p 251]*

### *Declaration*

A table element, which is an element with *maxOccurs > 1*, is declared by adding the following annotation:

```
<xs:annotation>
  <xs:appinfo>
  <osd:table>
 <primaryKeys>/pathToField1 /pathToField...n</primaryKeys>
 </osd:table>
 </xs:appinfo>
</xs:annotation>
```
## *Common properties*

<span id="page-532-0"></span>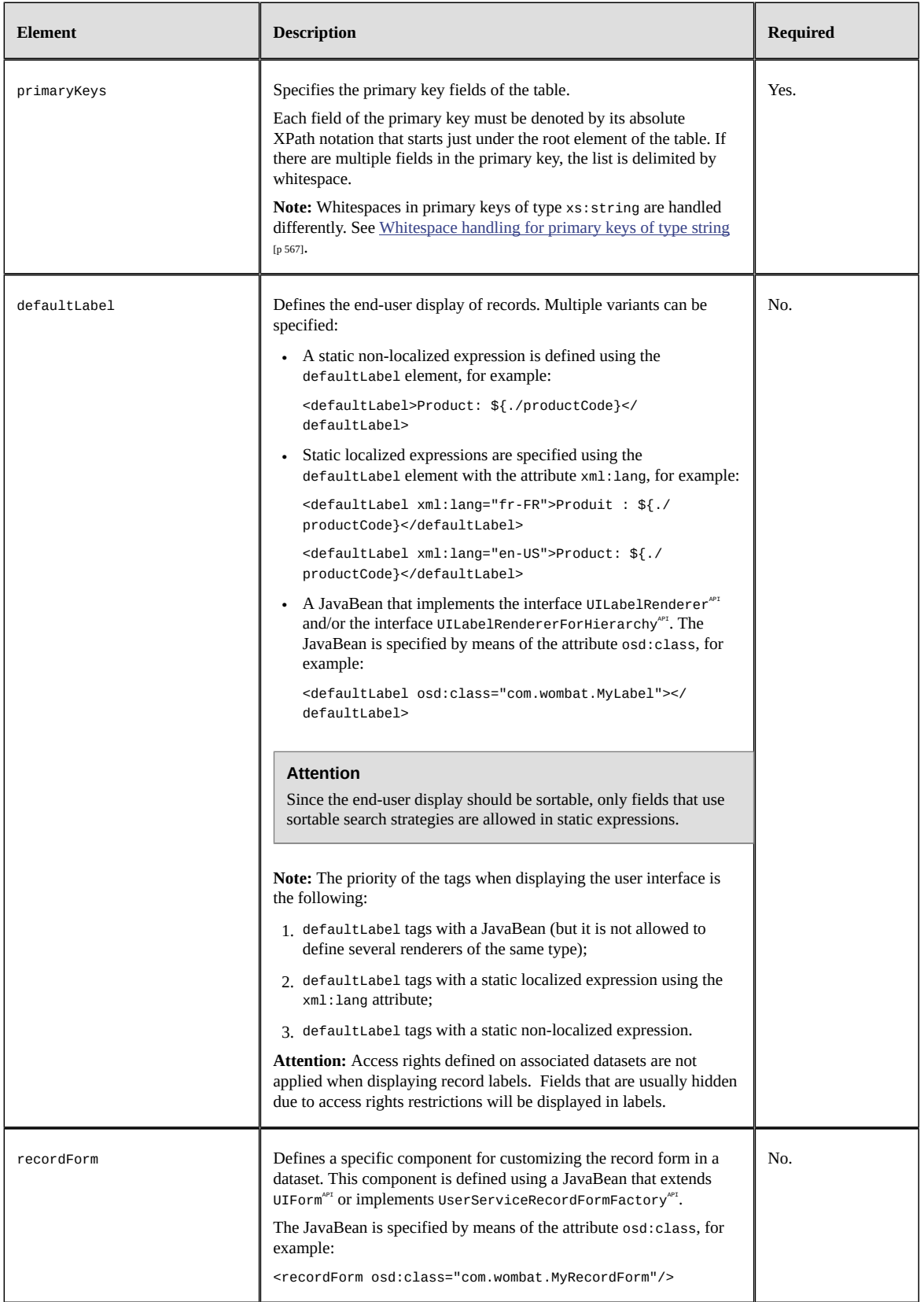

### *Example*

Below is an example of a product catalog:

```
<xs:element name="Products" minOccurs="0" maxOccurs="unbounded">
   <xs:annotation>
    <xs:documentation>
    <osd:label>Product Table </osd:label>
    <osd:description>List of products in Catalog </osd:description>
    </xs:documentation>
   </xs:annotation>
   <xs:complexType>
   <xs:annotation>
    <xs:appinfo>
     <osd:table>
 <primaryKeys>./productRange /productCode</primaryKeys>
 <index name="indexProductCode">/productCode</index>
     </osd:table>
    </xs:appinfo>
   </xs:annotation>
    <xs:sequence>
 <xs:element name="productRange" type="xs:string"/><!-- key -->
 <xs:element name="productCode" type="xs:string"/><!-- key -->
     <xs:element name="productLabel" type="xs:string"/>
     <xs:element name="productDescription" type="xs:string"/>
     <xs:element name="productWeight" type="xs:int"/>
     <xs:element name="productType" type="xs:string"/>
     <xs:element name="productCreationDate" type="xs:date"/>
    </xs:sequence>
   </xs:complexType>
</xs:element>
<xs:element name="Catalogs" minOccurs="0" maxOccurs="unbounded">
   <xs:annotation>
    <xs:documentation>
    <osd:label>Catalog Table</osd:label>
     <osd:description>List of catalogs</osd:description>
    </xs:documentation>
   </xs:annotation>
   <xs:complexType>
    <xs:annotation>
     <xs:appinfo>
      <osd:table>
        <primaryKeys>/catalogId</primaryKeys>
      </osd:table>
     </xs:appinfo>
    </xs:annotation>
    <xs:sequence>
 <xs:element name="catalogId" type="xs:string"/><!-- key -->
 <xs:element name="catalogLabel" type="xs:string"/>
     <xs:element name="catalogDescription" type="xs:string"/>
     <xs:element name="catalogType" type="xs:string"/>
     <xs:element name="catalogPublicationDate" type="xs:date"/>
    </xs:sequence>
   </xs:complexType>
</xs:element>
```
### *Properties related to dataset inheritance*

The following properties are only valid in the context of dataset inheritance:

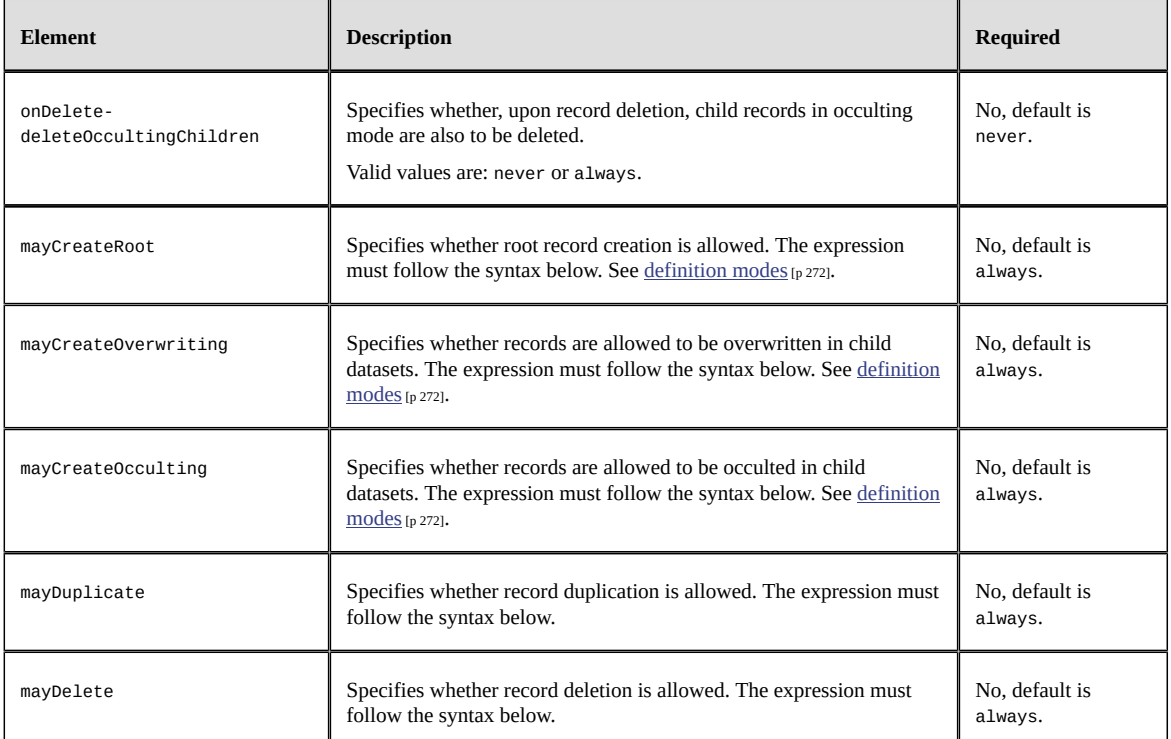

The may... expressions specify when the action is possible, though the ultimate availability of the action also depends on the user access rights. The expressions have the following syntax:

```
expression ::= always | never | <condition>*
condition ::= [root:yes | root:no]
"always": the operation is "always" possible (but user rights may restrict this).
"never": the operation is never possible.
"root:yes": the operation is possible if the record is in a root instance.
"root:no": the operation is not possible if the record is in a root instance.
```
If the record does not define any specific conditions, the default is used.

**See also***[Dataset inheritance](#page-270-0) [p 271]*

## *Using toolbars*

It is possible to define the toolbars to display in the user interface using the element defaultView/ toolbars under xs:annotation/appinfo/osd:table. A toolbar allows to customize the buttons and menus to display when displaying a table view, a hierarchical view, or a record form.

The table below presents the elements that can be defined under defaultView/toolbars.

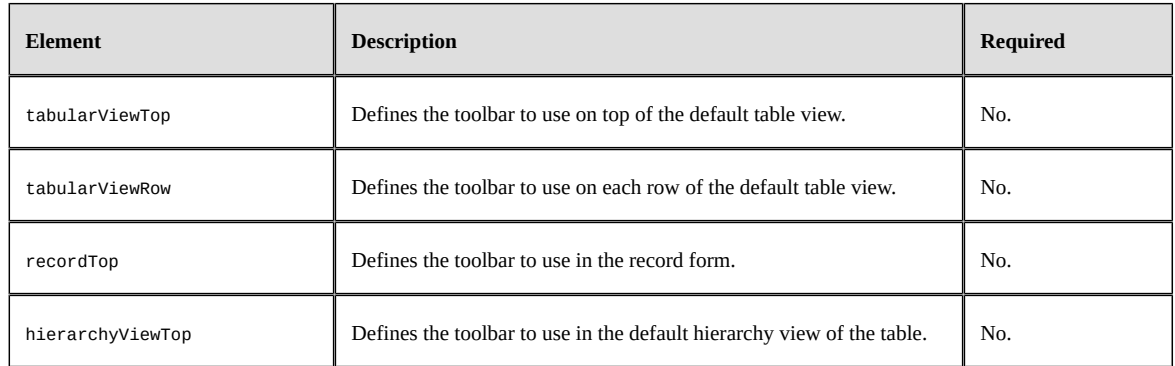

**See also***[Toolbars](#page-588-0) [p 589]*

### *Example*

Below is an example of custom toolbars used by a product catalog:

```
<xs:element name="Products" minOccurs="0" maxOccurs="unbounded">
   <xs:annotation>
    <xs:documentation>
    <osd:label>Product Table </osd:label>
    <osd:description>List of products in Catalog </osd:description>
   </xs:documentation>
   </xs:annotation>
   <xs:complexType>
   <xs:annotation>
    <xs:appinfo>
     <osd:table>
      <primaryKeys>./productRange /productCode</primaryKeys>
     <defaultView>
      <toolbars>
       <tabularViewTop>toolbar_name_for_tabularViewTop</tabularViewTop>
       <tabularViewRow>toolbar_name_for_tabularViewRow</tabularViewRow>
       <recordTop>toolbar_name_for_recordTop</recordTop>
       <hierarchyViewTop>toolbar_name_for_hierarchyViewTop</hierarchyViewTop>
      </toolbars>
     </defaultView>
    </osd:table>
    </xs:appinfo>
   </xs:annotation>
 ...
   </xs:complexType>
</xs:element>
```
### **Note**

If a toolbar does not exist or is not available for a specific location then no toolbar will be displayed in the user interface in the corresponding location.

## <span id="page-535-0"></span>86.2 **Foreign keys**

### *Declaration*

A reference to a [table](#page-530-1) [p 531] is defined using the extended facet osd:tableRef.

The node holding the osd:tableRef declaration must be of type xs:string. At the instantiation, any value of the node identifies a record in the target table using its **primary key syntax** PrimaryKey.

syntax<sup>API</sup>. This extended facet is also interpreted as an enumeration whose values refer to the records in the target table.

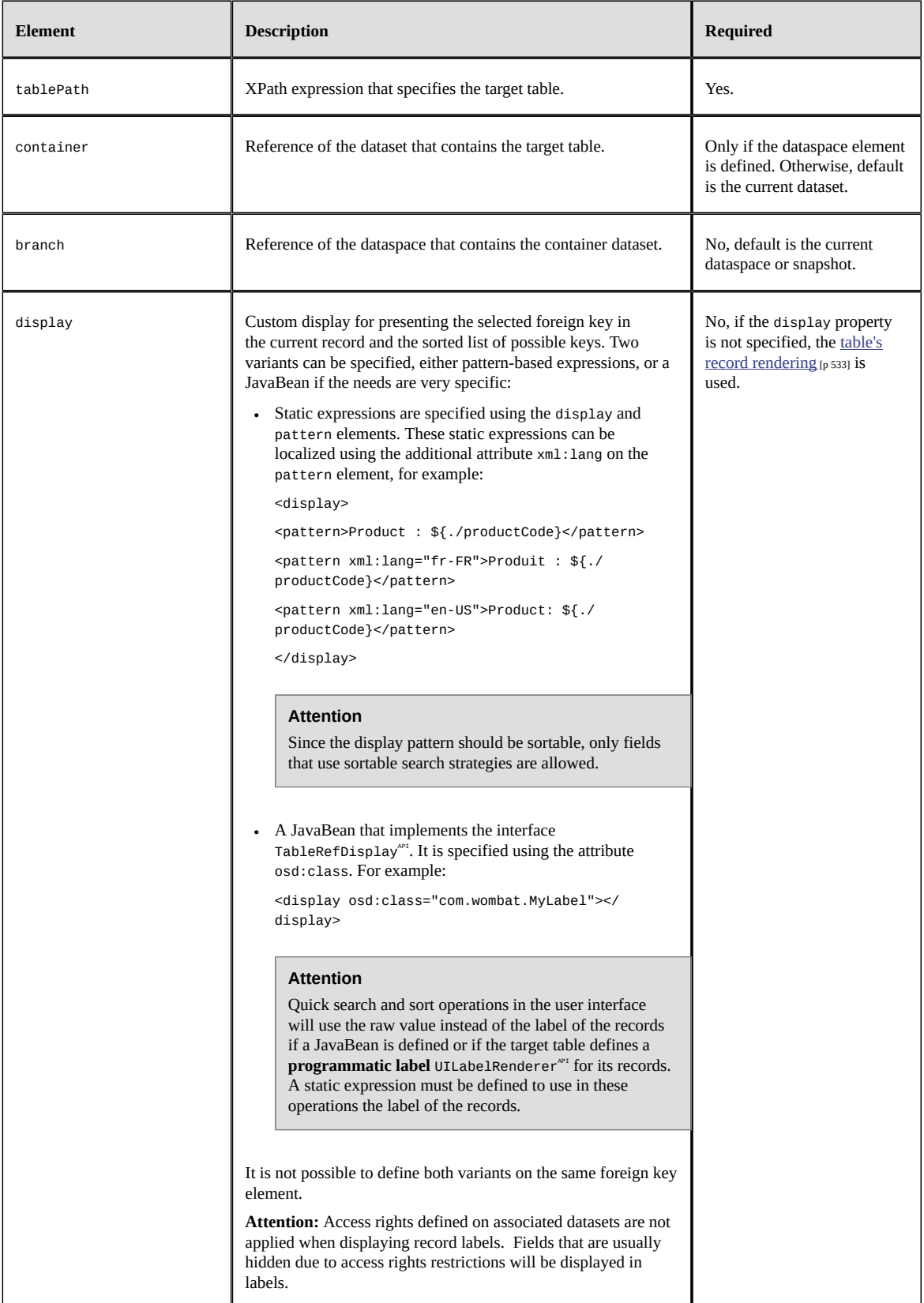

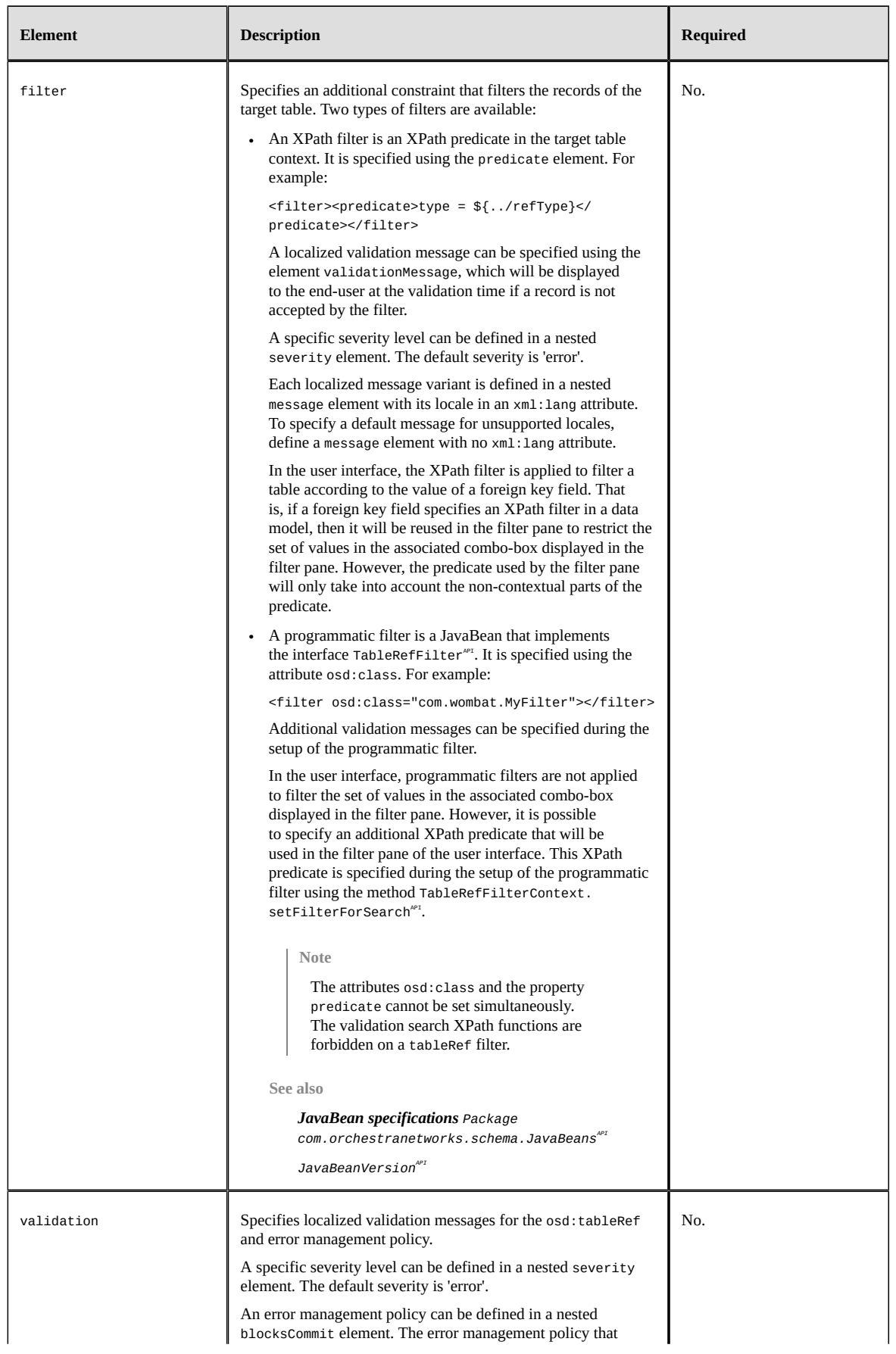

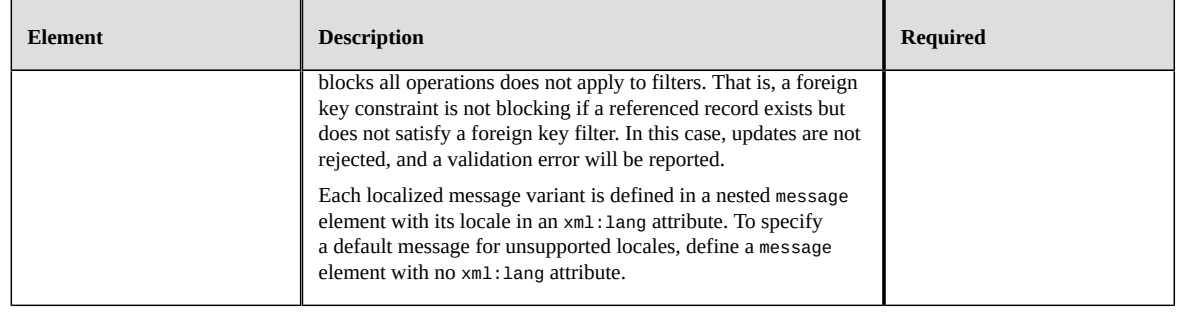

### **Attention**

You can create a dataset which has a foreign key to a container that does not exist in the repository. However, the content of this dataset will not be available until the container is created. After the creation of the container, a data model refresh is required to make the dataset available. When creating a dataset that refers to a container that does not yet exist, the following limitations apply:

- Triggers defined at the dataset level are not executed.
- Default values for fields that are not contained in tables are not initialized.
- During an archive import, it is not possible to create a dataset that refers to a container that does not exist.

### *Example*

The example below specifies a foreign key in the 'Products' table to a record of the 'Catalogs' table.

```
<xs:element name="catalog_ref" type="xs:string">
  <xs:annotation>
   <xs:appinfo>
    <osd:otherFacets>
     <osd:tableRef>
      <tablePath>/root/Catalogs</tablePath>
      <display>
 <pattern xml:lang="en-US">Catalog: ${./catalogId}</pattern>
 <pattern xml:lang="fr-FR">Catalogue : ${./catalogId}</pattern>
      </display>
        <validation> 
        <severity>error</severity>
         <blocksCommit>onInsertUpdateOrDelete</blocksCommit>
         <message>A default error message</message>
        <message xml:lang="en-US">A localized error message</message>
         <message xml:lang="fr-FR">Un message d'erreur localisé</message>
      </validation>
     </osd:tableRef>
    </osd:otherFacets>
   </xs:appinfo>
  </xs:annotation>
</xs:element>
```
**See also**

*Table [definition](#page-530-1) [p 531] Primary key syntax PrimaryKey.syntaxAPI [Extraction](#page-237-0) of foreign keys (XPath predicate syntax) [p 238] [Associations](#page-539-0) [p 540] View for [advanced](#page-582-0) selection [p 583] SchemaNode.getFacetOnTableReferenceAPI SchemaFacetTableRefAPI*

## <span id="page-539-0"></span>86.3 **Associations**

### *Overview*

An association provides an abstraction over an existing relationship in the data model, and allows an easy model-driven integration of *associated objects* in the user interface and in data services.

Several types of associations are supported:

- *'By foreign key'* specifies the inverse relationship of an existing [foreign key field](#page-535-0) [p 536].
- *'Over a link table'* specifies a relationship based on an intermediate link table (such tables are often called "join tables"). This link table has to define two foreign keys, one referring to the 'source' table (the table holding the association element) and another one referring to the 'target' table.
- *'By an XPath predicate'* specifies a relationship based on an XPath predicate.

For an association, it is also possible to:

- Filter associated objects by specifying an additional XPath filter.
- Configure a tabular view to define the fields that must be displayed in the associated table.
- Define how associated objects are to be rendered in forms.
- Hide/show associated objects in the data service 'select' operation. See [Hiding a field in Data](#page-581-0) [Services](#page-581-0) [p 582].
- Specify the minimum and maximum number of associated objects that are required.
- Add validation constraints using XPath predicates for restricting associated objects.

**See also**

```
SchemaNode.getAssociationLinkAPI
SchemaNode.isAssociationNodeAPI
AssociationLinkAPI
```
### *Declaration*

Associations are defined in the data model using the XML Schema element osd:association under xs:annotation/appInfo.

### **Restrictions:**

- An association must be a simple element of type *xs:string*.
- An association can only be defined inside a table.

#### **Note**

The "official" cardinality constraints (minOccurs="0" maxOccurs="0") are required because, from an instance of XML Schema, the corresponding node is absent. In other words, an association has no value and is considered as a "virtual" element as far as XML and XML Schema is concerned.
The table below presents the elements that can be defined under xs:annotation/appInfo/ osd:association.

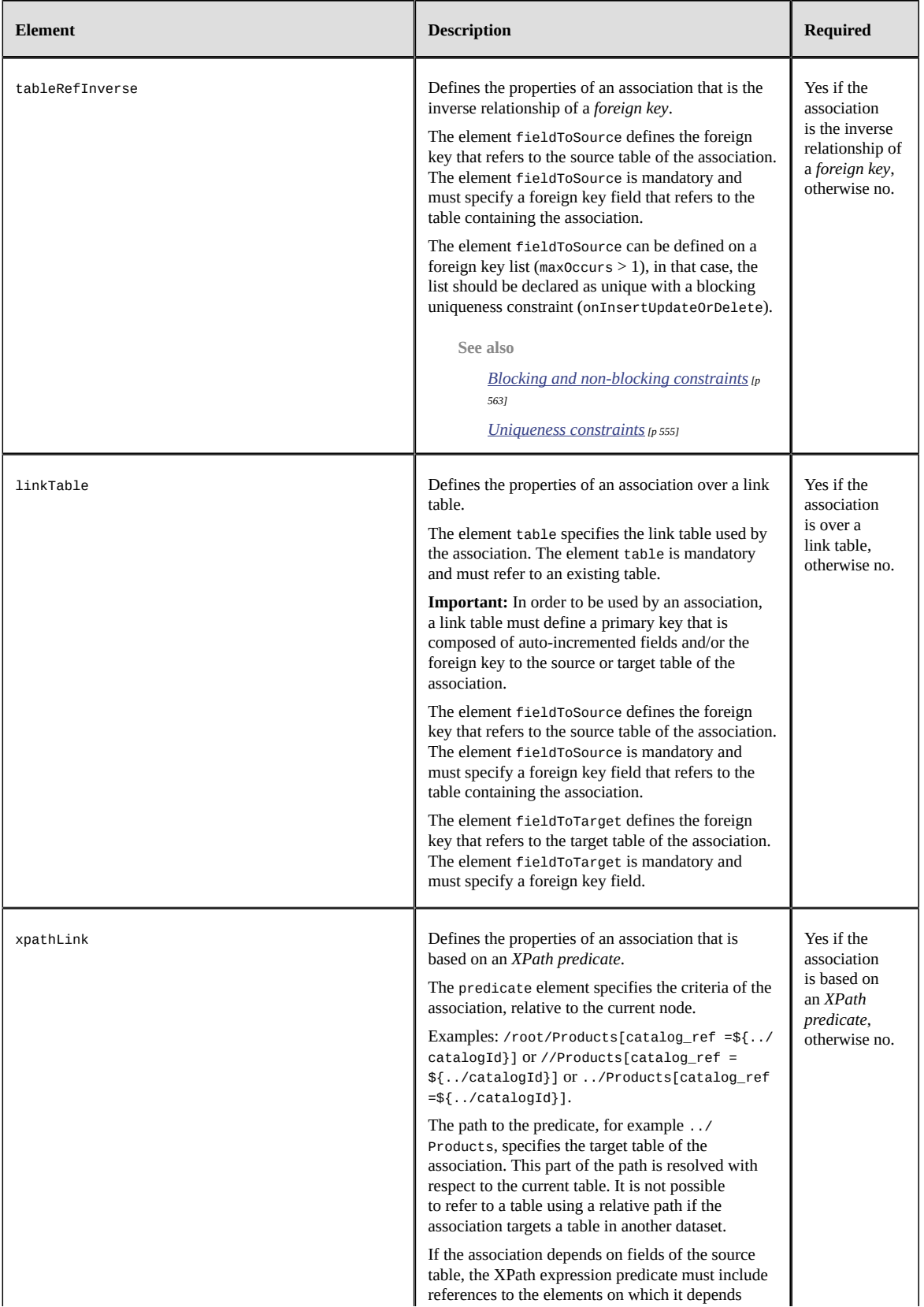

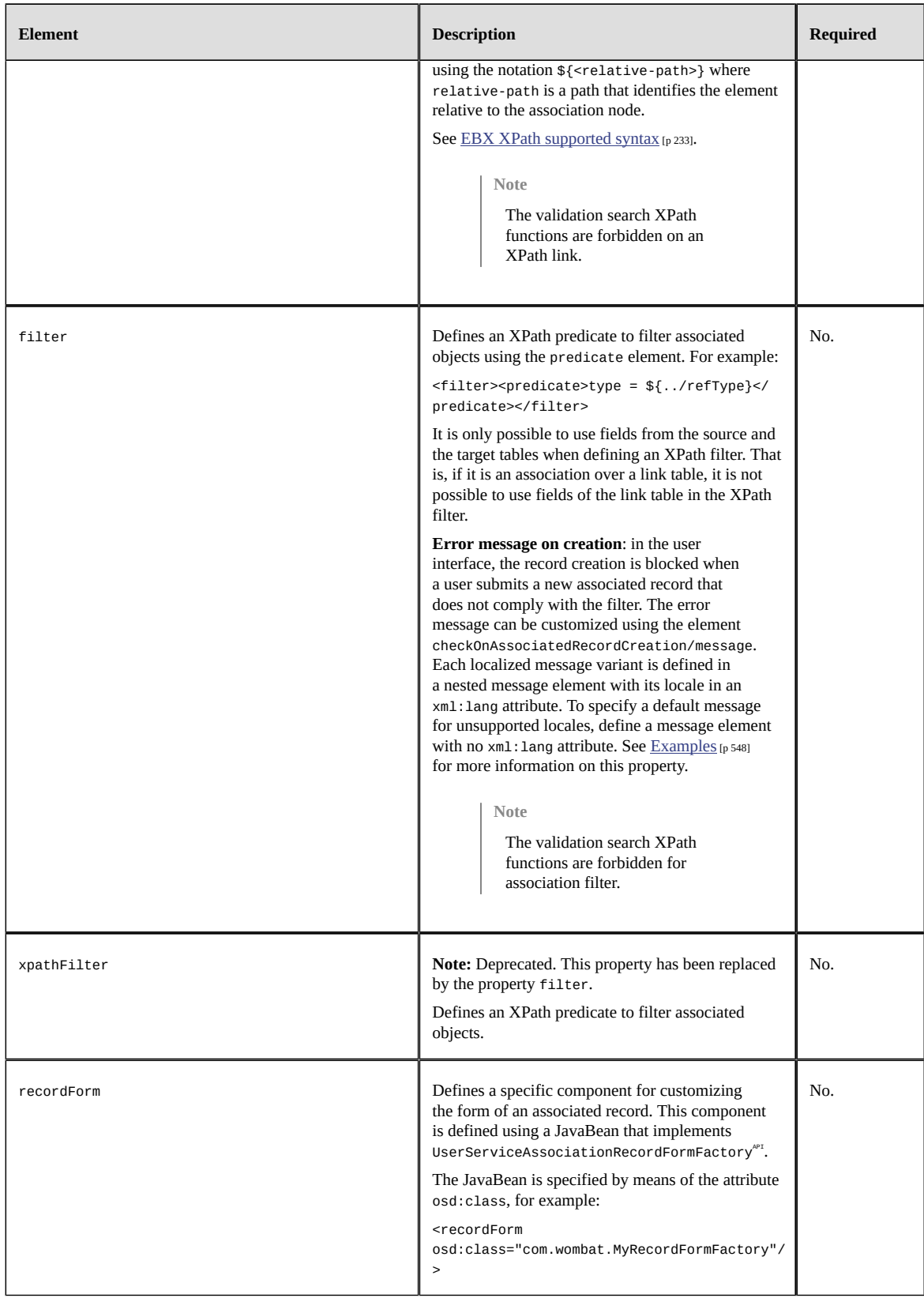

It is possible to refer to another dataset. For that, the following properties must be defined either under the element tableRefInverse, linkTable or xpathLink depending on the type of the association:

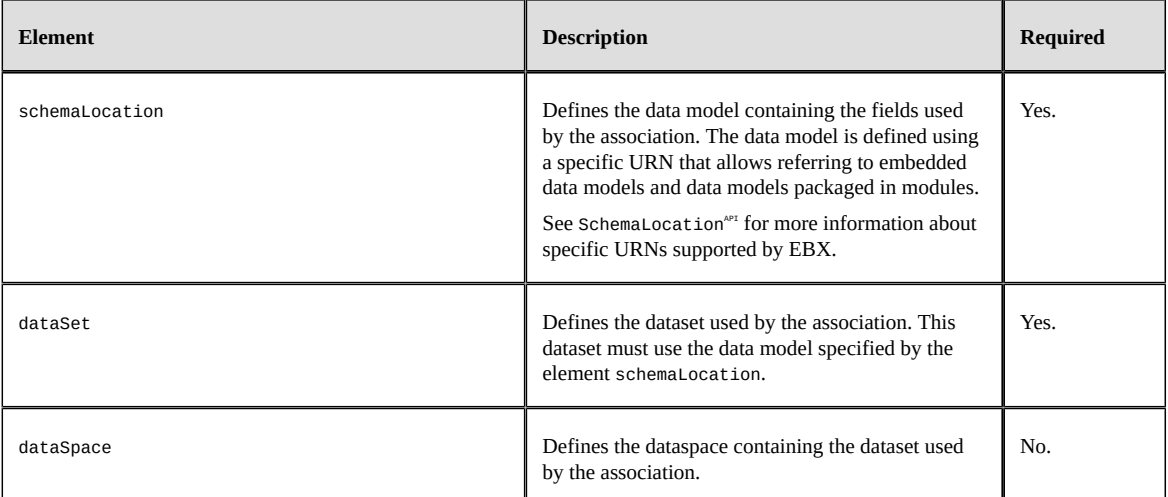

#### **Important:**

- When creating a dataset, you can create a dataset that defines an association to a container that does not yet exist in the repository. However, the content of this dataset will not be available immediately upon creation. After the absent container is created, a data model refresh is required in order to make the dataset available. When creating a dataset that refers to a container that does not yet exist, the following limitations apply:
	- Triggers defined at the dataset level are not executed.
	- Default values on fields outside tables are not initialized.
	- During an archive import, it is not possible to create a dataset that refers to a container that does not exist.

#### *User interface integration*

It is possible to define how associated objects are to be rendered in forms, using the element osd:defaultView/displayMode under xs:annotation/appinfo.

Possible values are:

- inline, specifies that associated records are to be rendered in the form at the same position of the association in the data model.
- tab, specifies that associated records are to be rendered in a specific tab.
- link, specifies that associated records are to be rendered in a modal window.

By default, associated records are rendered inline if this property is not defined.

The following example specifies that associated objects are to be rendered inline in the form:

```
<xs:element name="products" minOccurs="0" maxOccurs="0" type="xs:string"> 
    <xs:annotation> 
   <xs: appinfo> <osd:association> 
    <tableRefInverse>
      <fieldToSource>/root/Products/catalog_ref</fieldToSource>
    </tableRefInverse> 
   </osd:association>
   <osd:defaultView>
    <displayMode>inline</displayMode>
   </osd:defaultView>
```
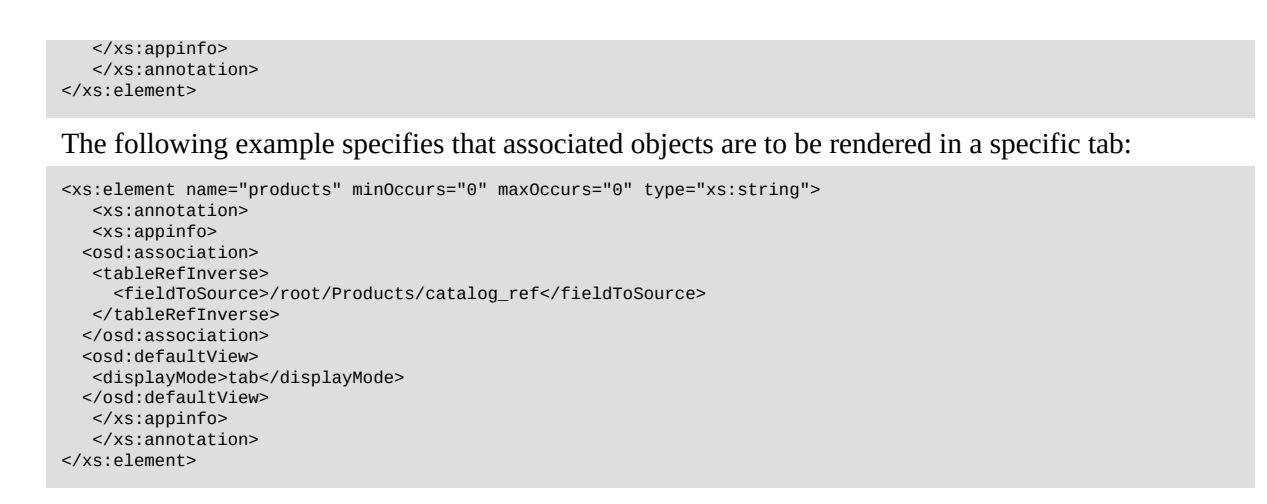

#### **Using toolbars**

It is possible to define the toolbars to display in the user interface using the element osd:defaultView/ toolbars under xs:annotation/appinfo. A toolbar allows to customize the buttons and menus to display when displaying the tabular view of an association.

The table below presents the elements that can be defined under osd:defaultView/toolbars.

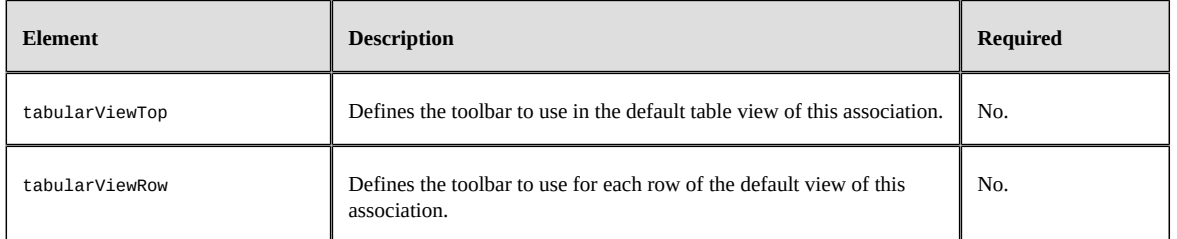

The following example shows how to use toolbars from the previous association between a catalog and its products:

```
<xs:element name="Products" minOccurs="0" maxOccurs="0" type="xs:string"> 
  <xs:annotation>
  <xs:appinfo> 
    <osd:association> 
    <tableRefInverse>
      <fieldToSource>/root/Products/catalog_ref</fieldToSource>
     </tableRefInverse> 
    </osd:association> 
    <osd:defaultView>
     <toolbars>
      <tabularViewTop>toolbar_name_for_tabularViewTop</tabularViewTop>
     <tabularViewRow>toolbar_name_for_tabularViewRow</tabularViewRow>
     </toolbars>
   </osd:defaultView>
  </xs:appinfo> 
 </xs:annotation> 
</xs:element>
```
#### **Note**

It is only possible to use the toolbars defined in the data model containing the target table of the association. That is, if the target table of the association is defined in another data model, then it is only possible to reference a toolbar defined in this data model and not in the one holding the association.

**See also***[Toolbars](#page-588-0) [p 589]*

#### **Customized view of associated objects**

A specific tabular view can be specified to define the fields that must be displayed in the target table. If a tabular view is not defined, all columns that a user is allowed to view, according to the granted access rights, are displayed. A tabular view is defined using the element osd:defaultView/ tabularView under xs:annotation/appinfo.

The table below shows the elements that can be defined under osd:defaultView/tabularView.

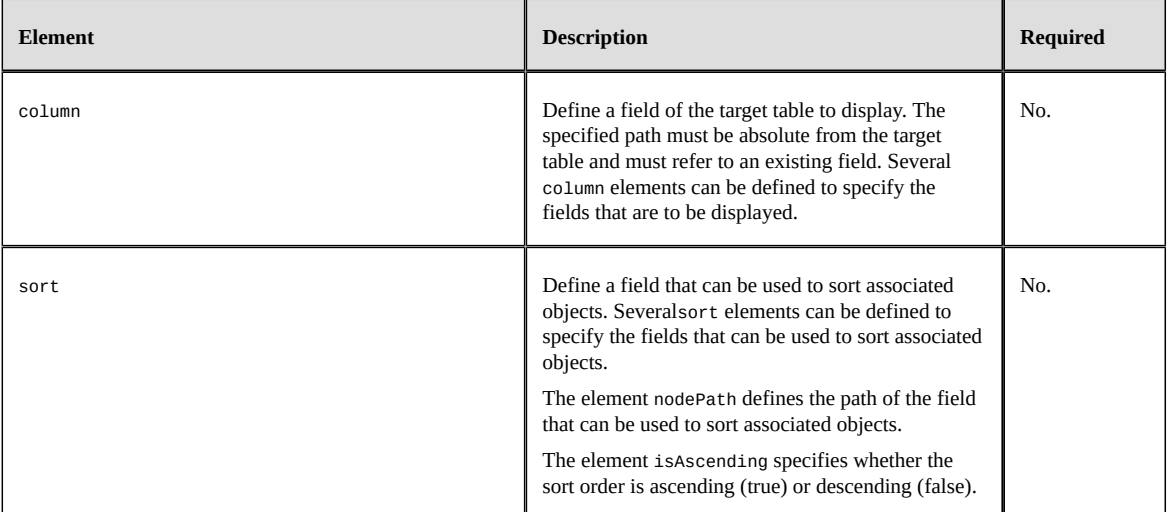

The following example shows how to define a tabular view from the previous association between a catalog and its products:

```
<xs:element name="Products" minOccurs="0" maxOccurs="0" type="xs:string"> 
  <xs:annotation>
   <xs:appinfo> 
    <osd:association> 
     <tableRefInverse>
      <fieldToSource>/root/Products/catalog_ref</fieldToSource>
     </tableRefInverse> 
    </osd:association> 
    <osd:defaultView>
     <tabularView>
      <column>/productRange</column>
      <column>/productCode</column>
      <column>/productLabel</column>
      <column>/productDescription</column>
      <sort>
         <nodePath>/productLabel</nodePath>
         <isAscending>true</isAscending>
      </sort>
     </tabularView>
    </osd:defaultView>
   </xs:appinfo> 
  </xs:annotation> 
</xs:element>
```
#### **Actions in the user interface**

In the user interface, it is possible to perform the following actions:

- **Create**: it allows directly creating an object in the target table of the association. When a new object is created, it is automatically associated with the current record.
- **Duplicate**: allows to duplicate an object in the target table of the association. When a new object is created, it is automatically associated with the current record.
- **Associate**: associates an existing object with the current record. In the case of an association over a link table, a record in the link table is automatically created to materialize the link between the current record and the existing object.
- **Move**: associates the selected objects to a different record than the current one. In the case of an association over a link table, the previous link record is automatically deleted and a new record in the link table is automatically created to materialize the link between the selected objects and their new parent record.
- **Delete**: deletes selected associated objects in the target table of the association.
- **Detach**: breaks the semantic link between the current record and the selected associated objects. In the case of an association over a link table, the records in the link table are automatically deleted, to break the links between the current record and associated objects.

#### **Note**

The actions *associate* and *detach* are not available when the association is defined using an **XPath predicate** (element *xpathLink*).

#### **Customized view for actions**

A published view, tabular or hierarchical, can be specified to define how objects should be displayed when performing an action through the user interface. A published view is defined using the element osd:defaultView/associationViews under xs:annotation/appinfo.

The table below shows the elements that can be defined under osd:defaultView/associationViews.

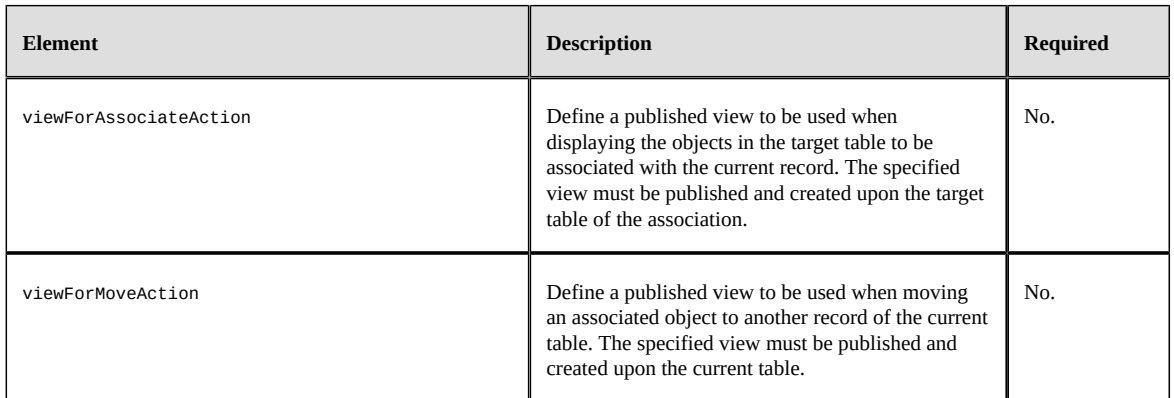

The following example shows how to define views from the previous association between a catalog and its products:

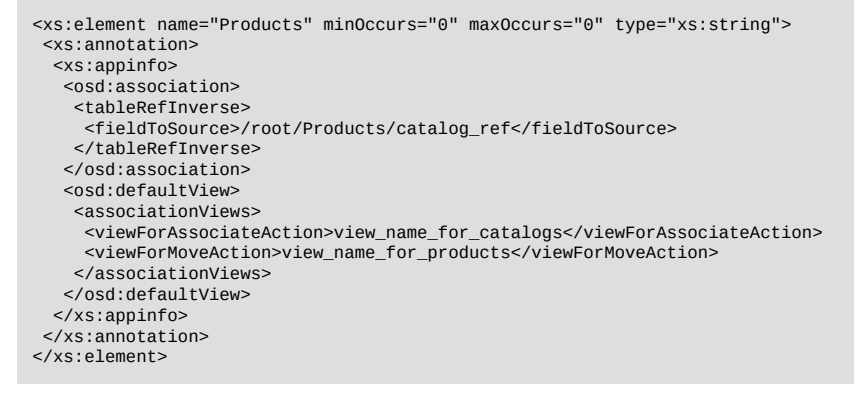

## *Validation*

Some controls can be defined on associations, in order to restrict associated objects. These controls are defined under the element osd:association.

The table below presents the controls that can be defined under xs:annotation/appInfo/osd:association.

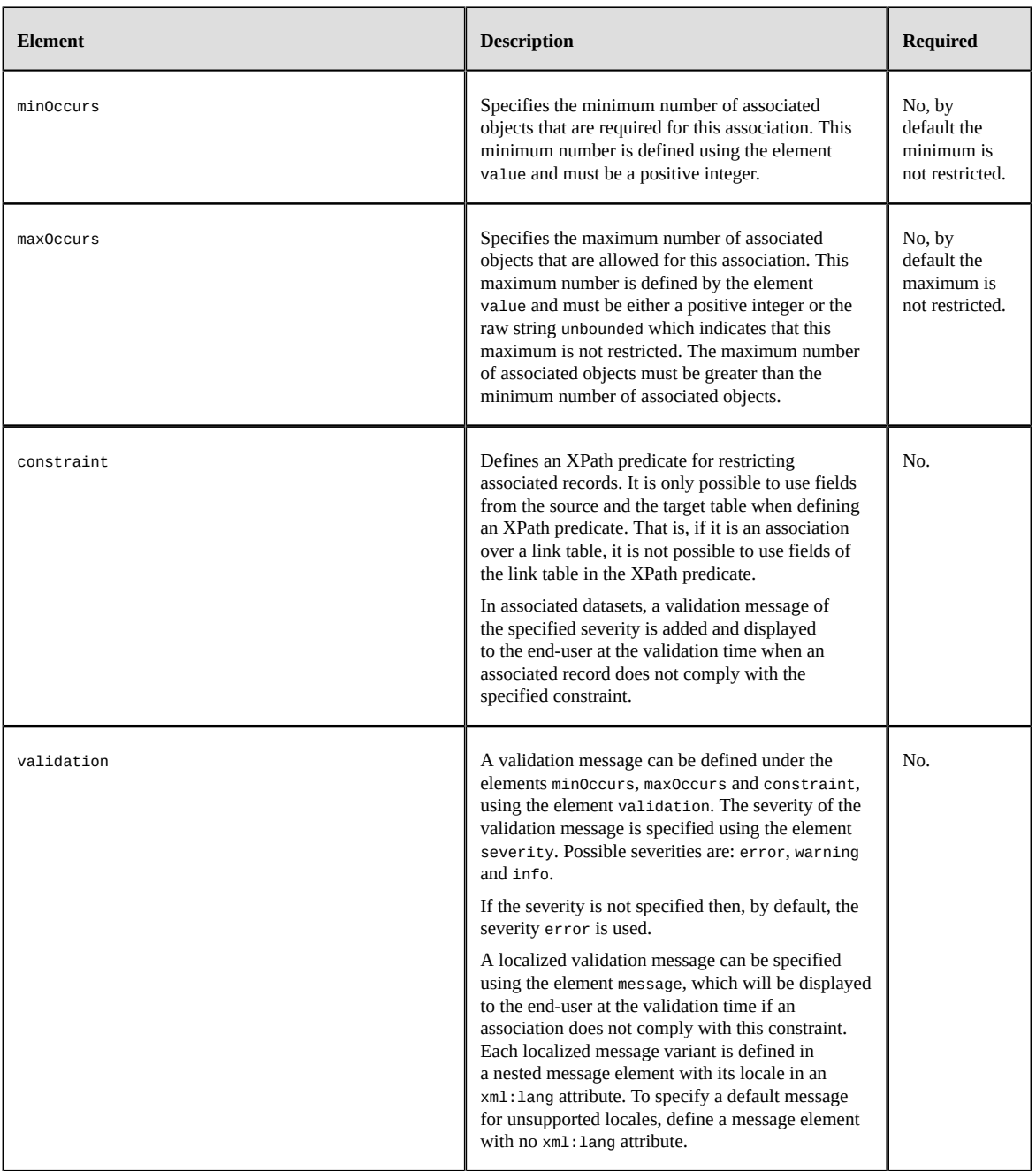

### *Data services integration*

It is possible to define whether associated objects must be hidden in the Data service select operation. For this, the property osd:defaultView/hiddenInDataServices under xs:annotation/xs:appinfo can be set on the association. Setting the property to 'true' will hide associated objects in the Data service select operation. If this property is not defined then, by default, associated objects will be shown in the Data service select operation.

**See also**

*[Hiding a field in Data Services](#page-581-0) [p 582] [Association field](#page-695-0) [p 696]*

#### <span id="page-547-0"></span>*Examples*

For example, the product catalog data model defined [previously](#page-533-0) [p 534] specifies that a product belongs to a catalog (explicitly defined by a foreign key in the 'Products' table). The reverse relationship (that a catalog has certain products) is not easily represented in XML Schema, unless the 'Catalogs' table includes the following association that is the inverse of a foreign key:

```
<xs:element name="products" minOccurs="0" maxOccurs="0" type="xs:string"> 
    <xs:annotation> 
    <xs:appinfo> 
    <osd:association> 
    <tableRefInverse>
      <fieldToSource>/root/Products/catalog_ref</fieldToSource>
    </tableRefInverse> 
    </osd:association> 
    </xs:appinfo> 
    </xs:annotation> 
</xs:element>
```
For an association over a link table, we can consider the previous example and bring some updates. For instance, the foreign key in the 'Products' table is deleted and the relation between a product and a catalog is redefined by a link table (named 'Catalogs\_Products') that has a primary key composed of two foreign keys: one that refers to the 'Products' table (named 'productRef') and another to the 'Catalogs' table (named 'catalogRef'). The following example shows how to define an association over a link table from this new relationship:

```
<xs:element name="products" minOccurs="0" maxOccurs="0" type="xs:string"> 
    <xs:annotation> 
    <xs:appinfo> 
   <osd:association> 
    <linkTable>
      <table>/root/Catalogs_Products</table>
      <fieldToSource>./catalogRef</fieldToSource>
      <fieldToTarget>./productRef</fieldToTarget>
    </linkTable> 
   </osd:association>
    </xs:appinfo> 
    </xs:annotation> 
</xs:element>
```
The following example shows an association that refers to a foreign key in another dataset. In this example, the 'Products' and 'Catalogs' tables are not in the same dataset:

```
<xs:element name="products" minOccurs="0" maxOccurs="0" type="xs:string"> 
    <xs:annotation> 
    <xs:appinfo> 
    <osd:association> 
    <tableRefInverse>
     <schemaLocation>urn:ebx:module:aModuleName:/WEB-INF/ebx/schema/products.xsd</schemaLocation>
     <dataSet>Products</dataSet>
      <fieldToSource>/root/Products/catalog_ref</fieldToSource>
    </tableRefInverse> 
    </osd:association> 
    </xs:appinfo> 
    </xs:annotation> 
</xs:element>
```
The following example defines an XPath filter to associate only products of the 'Technology' type:

```
<xs:element name="products" minOccurs="0" maxOccurs="0" type="xs:string"> 
    <xs:annotation> 
    <xs:appinfo>
```

```
 <osd:association> 
    <tableRefInverse>
     <fieldToSource>/root/Products/catalog_ref</fieldToSource>
    </tableRefInverse> 
    <filter>
     <predicate>./productType = 'Technology'</predicate>
     <checkOnAssociatedRecordCreation>
      <message>A default message</message>
 <message xml:lang="en-US">A localized message</message>
 <message xml:lang="fr-FR">Un message localisé</message>
     </checkOnAssociatedRecordCreation>
    </filter>
    </osd:association> 
    </xs:appinfo> 
    </xs:annotation> 
</xs:element>
```
The following example specifies the minimum number of products that are required for a catalog:

```
<xs:element name="products" minOccurs="0" maxOccurs="0" type="xs:string"> 
  <xs:annotation> 
   <xs:appinfo> 
    <osd:association> 
     <tableRefInverse>
       <fieldToSource>/root/Products/catalog_ref</fieldToSource>
     </tableRefInverse> 
      <minOccurs>
     <value>1</value>
      <validation>
       <severity>warning</severity> 
       <message xml:lang="en-US">One product should at least be associated to this catalog.</message>
       <message xml:lang="fr-FR">Un produit doit au moins être associé à ce catalogue.</message>
      </validation> 
     </minOccurs>
    </osd:association> 
  \langle x \rangles: anninfo\ge </xs:annotation> 
</xs:element>
```
The following example specifies that a catalog must contain at most ten products:

```
<xs:element name="products" minOccurs="0" maxOccurs="0" type="xs:string"> 
  <xs:annotation> 
   <xs:appinfo> 
    <osd:association> 
     <tableRefInverse>
      <fieldToSource>/root/Products/catalog_ref</fieldToSource>
     </tableRefInverse> 
     <maxOccurs>
      <value>10</value>
      <validation>
       <severity>warning</severity> 
       <message xml:lang="en-US">Too much products for this catalog.</message>
       <message xml:lang="fr-FR">Ce catalogue a trop de produits.</message>
      </validation> 
     </maxOccurs>
   </osd:association>
   </xs:appinfo> 
 </xs:annotation> 
</xs:element>
```
## 86.4 **Linked fields**

#### *Overview*

Linked fields provide the ability to simulate a multi-table view by aggregating the fields of a main table with some fields of another table over an existing relationship. It allows an easy model-driven integration of some fields from records that are referred by other ones using relationships.

See also*SchemaLinkedField*<sup>*API*</sup>

Following relationships can be traversed:

• [Foreign key constraints](#page-535-0) [p 536].

• [Associations 'By foreign key'](#page-539-0) [p 540].

**Important:** these relationships must be "single valued relationships". That is, a record of the table that defines the relationship must refer to only one record in the target table of the relationship.

In details:

- A foreign key is considered as a single valued relationship if the foreign key field defines a *maxOccurs* equal to 1.
- An association by foreign key is considered as a single valued relationship if the referred foreign key field is the unique primary key field of the target table or if an uniqueness constraint is defined on this foreign key field.

#### *Declaration*

A linked field, which is an element with  $minOccurs = 0$  and  $maxOccurs = 0$ , is declared by adding the following annotation:

```
 <xs:element name="catalog_ref_label" minOccurs="0" maxOccurs="0" type="xs:string"> 
 <xs:annotation> 
   <xs:appinfo> 
    <osd:function linkedField="../catalog_ref/catalogLabel"/> 
   </xs:appinfo> 
 </xs:annotation> 
 </xs:element>
```
Attribute *linkedField* defined in element *osd:function* defines a path composed of steps which refer to a single-valued relationship in the container table and of steps to a field in the target table of the relationship.

#### **Important:**

- If the path is absolute (starts with a "/") then it will be resolved from the container table node.
- If the path is relative then it will be resolved from the current field.

In the context of the product catalog data model defined [previously](#page-533-0) [p 534], the field *catalog\_ref\_label* is added in the *Products* table. The first step *catalog\_ref* refers to the foreign key that indicates that a product belongs to a catalog. The last step *catalogLabel* refers to the label of the referred catalog. This field belongs to the *Catalog* table that is the target table of the foreign key constraint.

#### **Restrictions:**

- Currently, linked fields only allow to target one level of single valued relationships. As a consequence:
	- The single-valued relationship cannot be defined by another linked field.
	- A linked field cannot target another linked field.
- A linked field must define properties *minOccurs* and *maxOccurs*. equal to 0.
- A linked field must define a data type that is compatible with the one of the target field.
- A linked field cannot be a part of the primary key of the container table.
- A linked field must target a terminal field.
- A linked field cannot target an aggregated list or a field under an aggregated list.
- A linked field cannot refer to a single-valued relationship that is also a linked field.
- Targeting a field which is a static enumeration with localized labels(defines *xs:enumeration* in the data model) has some limitations. That is, only the raw value of the linked field will be available

for display and search, instead of the enumeration label of the target field. It is still possible to define the same static enumerations on both the linked field and its target to benefit of the labelling features for display and search.

• If a linked field and its target define both a foreign key constraint then these constraints must define exactly the same display pattern (property *osd:tableRef/display/pattern* in the data model). Otherwise the display pattern defined locally on the linked field will be ignored during a search operation. That is, the search operation works only the display pattern defined by the targeted foreign key field.

Documentation > Developer Guide > Data model > Tables and relationships

## CHAPTER **87**

## **Constraints, triggers and functions**

Facets allow you to define data constraints in your data models. TIBCO EBX supports XML Schema constraining facets and provides extended and programmatic facets for advanced data controls.

This chapter contains the following topics:

- 1. [XML Schema supported facets](#page-552-0)
- 2. [Extended facets](#page-556-0)
- 3. [Programmatic facets](#page-559-0)
- 4. [Control policy](#page-562-1)

## <span id="page-552-0"></span>87.1 **XML Schema supported facets**

The tables below show the facets that are supported by different data types.

**Key:**

- **X** Supported
- **1** The whiteSpace facet can be defined, but is not interpreted by EBX
- **2** In XML Schema, boundary facets are not allowed on the type string. Nevertheless, EBX allows such facets as extensions.
- **3** The osd: resource type only supports the facet FacetOResource, which is required. See [Extended Facets](#page-556-0) [p 557].

• **4** - osd:dataspaceKey, osd:datasetName and osd:color types do not support facets. Only [Programmatic constraints](#page-559-1) [p 560] are supported on these types.

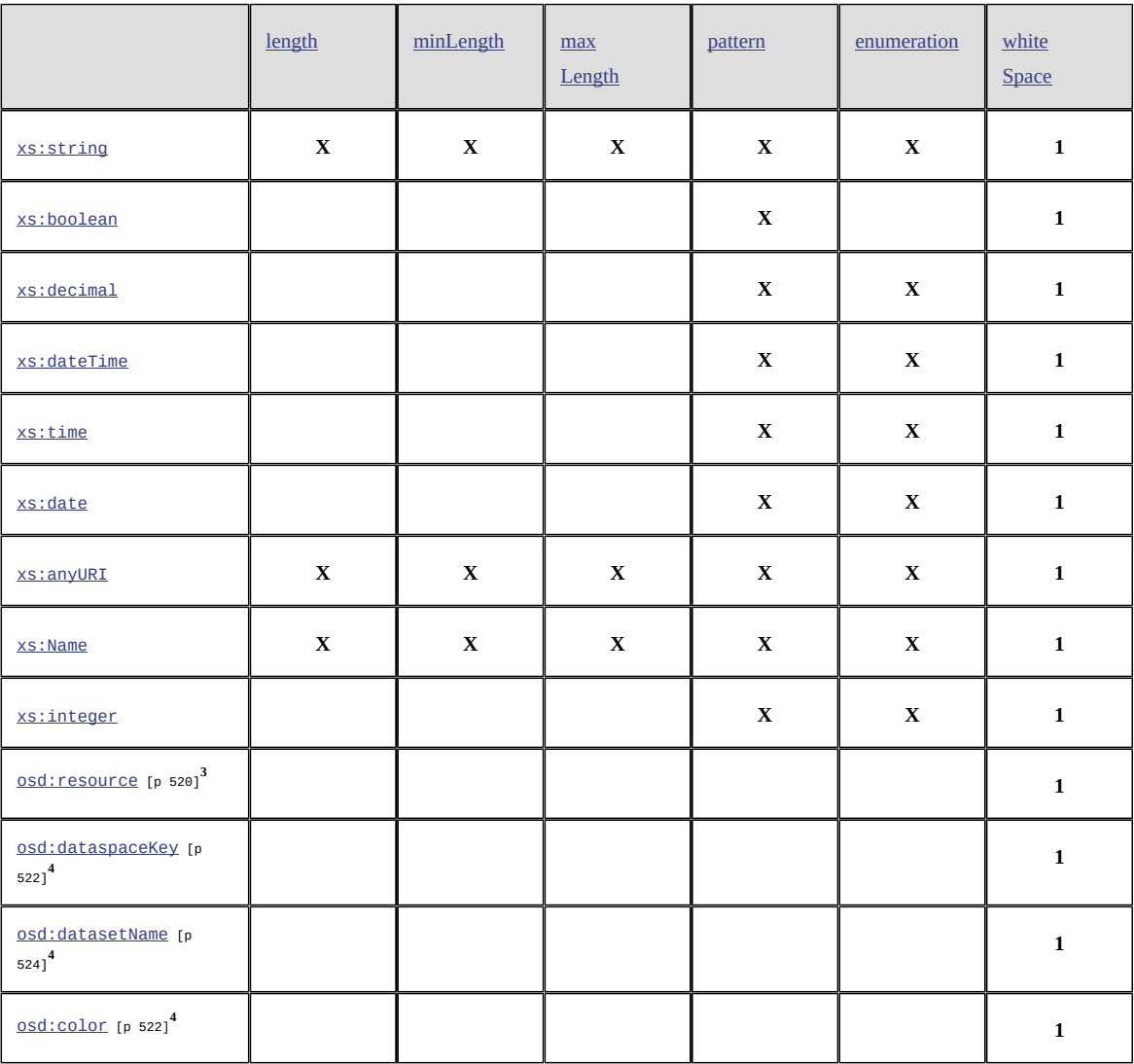

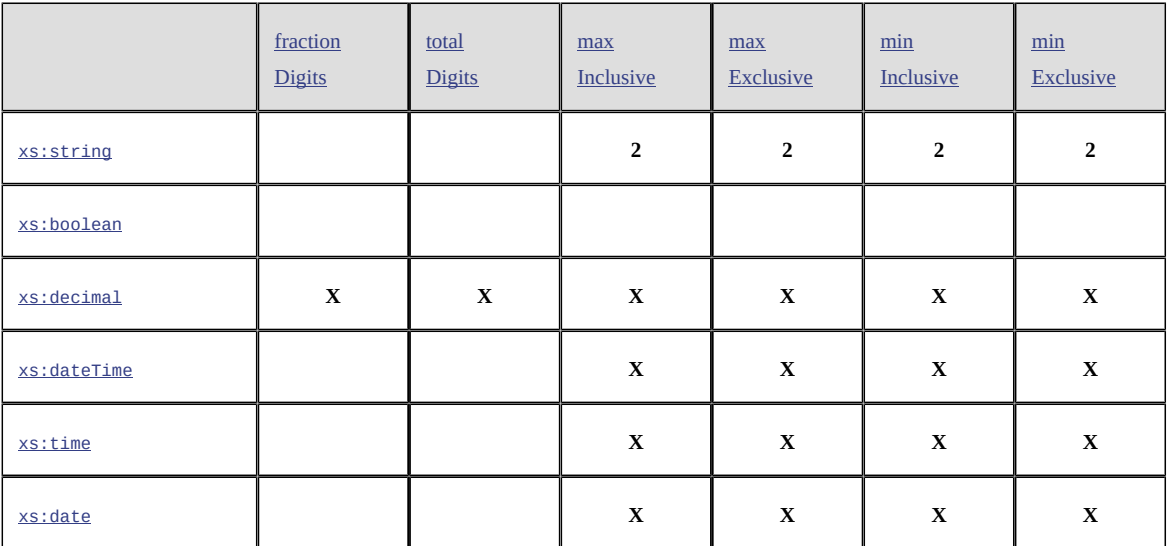

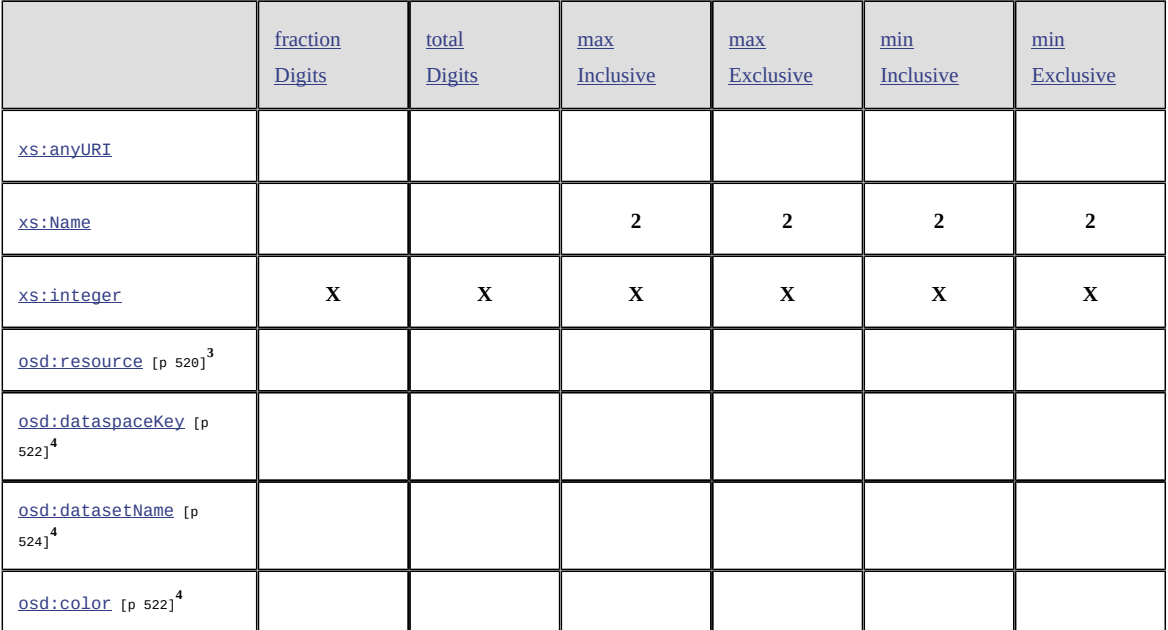

Example:

```
<xs:element name="loanRate">
  <xs:simpleType>
   <xs:restriction base="xs:decimal">
 <xs:minInclusive value="4.5" />
 <xs:maxExclusive value="17.5" />
  </xs:restriction>
  </xs:simpleType>
</xs:element>
```
#### <span id="page-554-0"></span>*Uniqueness constraint*

It is possible to define a uniqueness constraint, using the standard XML Schema element  $xs:unique$ . This constraint indicates that a value or a set of values has to be unique inside a table.

#### **Example:**

In the example below, a uniqueness constraint is defined on the 'publisher' table, for the target field 'name'. This means that no two records in the 'publisher' table can have the same name.

```
<xs:element name="publisher">
 ...
  <xs:complexType>
   <xs:sequence>
 ...
    <xs:element name="name" type="xs:string" />
 ...
  </xs:sequence>
  </xs:complexType>
  <xs:unique name="uniqueName">
   <xs:annotation>
    <xs:appinfo>
     <osd:validation>
     <severity>error</severity>
      <message>Name must be unique in table.</message>
     <message xml:lang="en-US">Name must be unique in table.</message>
      <message xml:lang="fr-FR">Le nom doit être unique dans la table.</message>
     </osd:validation>
    </xs:appinfo>
   </xs:annotation>
   <xs:selector xpath="." />
   <xs:field xpath="name" />
  </xs:unique>
</xs:element>
```
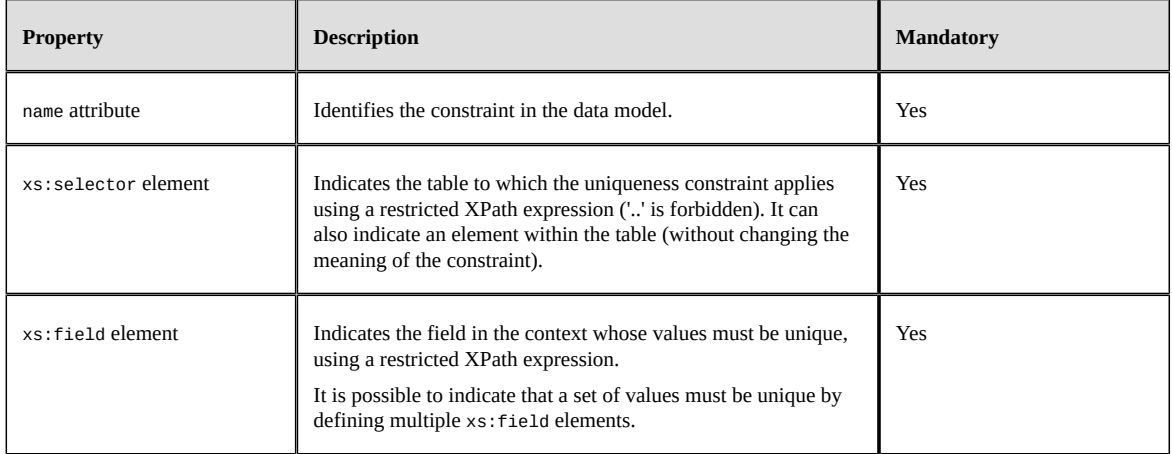

#### A uniqueness constraint has to be defined within a table and has the following properties:

#### **Note**

Undefined values (null values) are ignored on uniqueness constraints applied to single fields. On multiple fields, undefined values are taken into account. That is, sets of values are considered as being duplicated if they have the same defined and undefined values.

Additional localized validation messages can be defined using the element osd:validation under the elements annotation/appinfo. If no custom validation messages are defined, a built-in validation message will be used.

The uniqueness constraint can also be applied on an simple aggregated list: in this case, each value of the list has to be unique in the scope of the list and not in the scope of the table.

#### **Example:**

In the example below, a uniqueness constraint is defined on the 'title' table, for the target field 'printedEditions'. This means that an edition can appear only once in the list.

```
<xs:element name="title">
 ...
  <xs:complexType>
   <xs:sequence>
 ...
    <xs:element name="printedEditions" type="xs:string" minOccur="0" maxOccur="5"/>
 ...
  </xs:sequence>
  </xs:complexType>
  <xs:unique name="uniquePrintedEditions">
   <xs:annotation>
    <xs:appinfo>
     <osd:validation>
      <severity>error</severity>
      <message xml:lang="en-US">An edition must be referenced only once by this title</message>
      <message xml:lang="fr-FR">Une édition ne peut être référencée qu'une seule fois par ce livre</message>
     </osd:validation>
    </xs:appinfo>
   </xs:annotation>
   <xs:selector xpath="." />
   <xs:field xpath="printedEditions"/>
  </xs:unique>
</xs:element>
```
#### Limitations:

- 1. The target of the xs:field element must be in a table.
- 2. The uniqueness constraint does not apply to computed fields.
- 3. The uniqueness constraint cannot be applied on multiple fields that contains an aggregated list.

4. The uniqueness constraint cannot be applied on embedded lists.

**See also***Uniqueness constraint in the Java API UniquenessConstraintAPI*

## <span id="page-556-0"></span>87.2 **Extended facets**

EBX provides additional constraints that are not specified in XML Schema, but that are useful for managing master data.

In order to guarantee XML Schema conformance, these extended facets are defined under the element annotation/appinfo/otherFacets.

#### *Foreign keys*

EBX allows to create a reference to an existing table by means of a specific facet. See [Foreign keys](#page-535-0) [p 536] for more information.

#### *Dynamic constraints*

Dynamic constraint facets retain the semantics of XML Schema, but the value attribute is replaced with a path attribute that allows fetching the value from another element. The available dynamic constraints are:

- length
- minLength
- maxLength
- maxInclusive
- maxExclusive
- minInclusive
- minExclusive

Using these facets, the data model can be modified dynamically.

#### **Example:**

```
<xs:element name="amount">
  <xs:annotation>
   <xs:appinfo>
   <osd:otherFacets>
   <osd:minInclusive path="/domain/Loan/Pricing/AmountMini/amount" />
    </osd:otherFacets>
  </xs:appinfo>
  </xs:annotation>
 ...
</xs:element>
```
In this example, the boundary of the facet minInclusive is not statically defined. The value of the boundary comes from the node /domain/Loan/Pricing/AmountMini/amount.

Restrictions:

- Target field cannot be an aggregated list. That is, it cannot define  $maxoccurs = 1$ .
- Data type of the target field must be compatible with the facet. That is, it must be:
	- of type integer for facets length, minLength and maxLength.
	- compatible with the data type of the field holding the facet for facets maxInclusive, maxExclusive, minInclusive and minExclusive.
- Target field cannot be in a table if the field holding the facet is not in a table.
- Target field must be in the same table or outside a table if the field holding the facet is in a table.
- If the target field is under one or more aggregated lists, the field holding the facet must also be under these aggregated lists. That is: the field holding the facet must be in the same list occurrence as the target field, or in a parent occurrence, so that the target field refers to a single value, from an XPath perspective.

#### *FacetOResource constraint*

This facet must be defined for every definition using the type osd:resource, to specify the subset of available packaged resource files as an enumeration. For more information on this type, see [osd:resource type](#page-521-2) [p 522]. It has the following attributes:

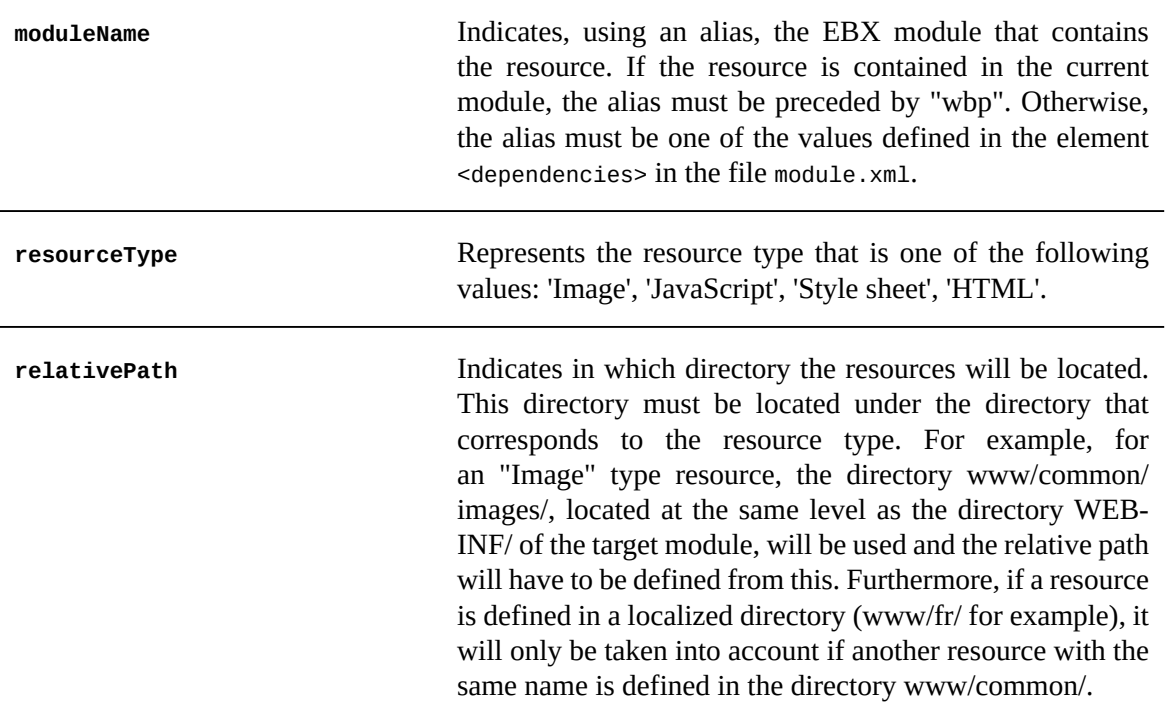

This facet has the same behavior as an enumeration facet: the values are collected by recursively listing all the files in the local path in the specified resource type directory in the specified module.

#### **Example:**

```
<xs:element name="promotion" type="osd:resource">
  <xs:annotation>
   <xs:appinfo>
    <osd:otherFacets>
     <osd:FacetOResource osd:moduleName="wbp"
      osd:resourceType="ext-images" osd:relativePath="promotion/" />
    </osd:otherFacets>
   </xs:appinfo>
  </xs:annotation> 
</ xs:element>
```
For an overview of the standard directory structure of an EBX module (Java EE web application), see [Module structure](#page-496-0) [p 497].

## *Excluding values*

#### **excludeValue constraint**

This facet verifies that a value is not the same as the specified excluded value.

In this example, the empty string is excluded from the allowed values.

#### **Example:**

```
<xs:element name="roleName">
  <xs:annotation>
   <xs:appinfo>
    <osd:otherFacets>
     <osd:excludeValue value="">
      <osd:validation> 
       <severity>error</severity>
        <message>Please select address role(s).</message> 
      </osd:validation>
    </osd:excludeValue>
    </osd:otherFacets>
  </xs:appinfo>
  </xs:annotation>
  <xs:simpleType type="xs:string" />
</xs:element>
```
#### **excludeSegment constraint**

This facet verifies that a value is not included in a range of values. Boundaries are excluded.

#### **Example:**

In this example, values between 20000 and 20999 are not allowed.

```
<xs:element name="zipCode">
  <xs:annotation>
   <xs:appinfo>
    <osd:otherFacets>
     <osd:excludeSegment minValue="20000" maxValue="20999">
      <osd:validation> 
      <severity>error</severity>
        <message>Postal code not valid.</message> 
      </osd:validation>
     </osd:excludeSegment>
   </osd:otherFacets>
   </xs:appinfo>
  </xs:annotation>
  <xs:simpleType type="xs:string" />
</xs:element>
```
### *Enumeration constraint defined using another node*

#### **Attention**

This kind of constraint is obsolete. You should use [foreign key constraint](#page-535-0)  $[p 536]$ . It has limitations, in particular Quick search and sort operations in the user interface will use the raw value of the field instead of the labels defined through the constraint.

By default, an enumeration facet is described statically in XML Schema.

The content of an enumeration facet can also be provided dynamically by a list of simple elements in the data model.

#### **Example:**

In this example, the content of an enumeration facet is sourced from the node CountryList.

<xs:annotation>

```
 <xs:appinfo>
   <osd:otherFacets>
    <osd:enumeration osd:path="../CountryList" />
   </osd:otherFacets>
\langle x \ranglexs: appinfo\ge</xs:annotation>
```
The referred node CountryList:

- Must be an aggregated list, that is, maxoccurs  $> 1$ .
- Must be a list of elements of the same type as the node with the enumeration facet.
- Must be a node outside a table if the node with the enumeration facet is not inside a table.
- Must be a node outside a table or in the same table as the node with the enumeration facet if the node with this enumeration is inside a table.
- If the target field is under one or more aggregated lists, the field holding the facet must also be under these aggregated lists. That is: the field holding the facet must be in the same list occurrence as the target field, or in a parent occurrence, so that the target field refers to a single value, from an XPath perspective.

#### **Example:**

```
<xs:element name="FacetEnumBasedOnList">
  <xs:complexType>
   <xs:sequence>
    <xs:element name="CountryList" maxOccurs="unbounded">
     <xs:simpleType>
      <xs:restriction base="xs:string">
 <xs:enumeration value="DE" osd:label="Germany" />
 <xs:enumeration value="AT" osd:label="Austria" />
 <xs:enumeration value="BE" osd:label="Belgium" />
 <xs:enumeration value="JP" osd:label="Japan" />
        <xs:enumeration value="KR" osd:label="Korea" />
        <xs:enumeration value="CN" osd:label="China" />
      </xs:restriction>
     </xs:simpleType>
    </xs:element>
    <xs:element name="CountryChoice" type="xs:string">
     <xs:annotation>
      <xs:appinfo>
        <osd:otherFacets>
         <osd:enumeration osd:path="../CountryList" />
        </osd:otherFacets>
      </xs:appinfo>
     </xs:annotation>
    </xs:element>
   </xs:sequence>
  </xs:complexType>
</xs:element>
```
## <span id="page-559-0"></span>87.3 **Programmatic facets**

A programmatic constraint can be added to any XML element declaration for a simple type.

In order to guarantee XML Schema conformance, programmatic constraints are specified under the element annotation/appinfo/otherFacets.

#### <span id="page-559-1"></span>*Programmatic constraints*

A programmatic constraint is defined by a Java class that implements the interface  $\mathsf{constraint}^{\mathsf{API}}$ .

As additional parameters can be defined, the implemented Java class must conform to the JavaBean protocol.

#### **Example:**

In the example below, the Java class must define the methods:  $getParam1()$ ,  $setParam1(String)$ , getParamX(), setParamX(String), etc.

```
<xs:element name="amount">
  <xs:annotation>
  <xs:appinfo>
    <osd:otherFacets>
     <osd:constraint class="com.foo.CheckAmount">
 <param1>...</param1>
 <param...n>...</param...n>
     </osd:constraint>
   </osd:otherFacets>
  </xs:appinfo>
  </xs:annotation>
 ...
```
</xs:element>

**See also**

*JavaBean specifications Package com.orchestranetworks.schema.JavaBeansAPI*

*JavaBeanVersionAPI*

#### *Programmatic enumeration constraints*

An enumeration constraint adds an ordered list of values to a basic programmatic constraint. This facet allows selecting a value from a list. It is defined by a Java class that implements the interface  $ConstrainedFunction^{API}$ .

#### **Example:**

```
<xs:element name="amount">
  <xs:annotation>
  <xs:appinfo>
    <osd:otherFacets>
     <osd:constraintEnumeration class="com.foo.CheckAmountInEnumeration">
     <param1>...</param1>
    \leqnaram...n>...\leq/naram...n>
    </osd:constraintEnumeration>
   </osd:otherFacets>
  </xs:appinfo>
 </xs:annotation>
 ...
</xs:element>
```
#### **Attention**

Quick search and sort operations in the user interface will use the raw value of the field instead of its label. Consider whether this enumeration can be replaced by a [foreign key constraint](#page-535-0)  $[p \, 536]$  to a table that defines the same set of values.

#### <span id="page-560-0"></span>*Constraint on 'null' values*

In some cases, a value is only mandatory if some conditions are satisfied, for example, if another field has a given value. In this case, the standard XML Schema attribute minoccurs is insufficient because it is static.

In order to check if a value is mandatory according to its context, the following requirements must be satisfied:

- 1. A programmatic constraint must be defined by a Java class (see above).
- 2. This class must implement the interface  $\text{constraintOnNull}^{\text{API}}$ .

3. The XML Schema cardinality attributes must specify that the element is optional (minOccurs="0" and maxOccurs="1" ).

#### **Note**

By default, constraints on 'null' values are not checked upon user input. In order to enable a check at the input, the ['checkNullInput' property](#page-565-0) [p 566] must be set. Also, if the element is terminal, the dataset must also be activated.

#### **Example:**

```
<xs:element name="amount" minOccurs="0" maxOccurs="1">
  <xs:annotation>
  <xs:appinfo>
    <osd:otherFacets>
    <osd:constraint class="com.foo.CheckIfNull">
      <param1>...</param1>
     <param...n>...</param...n>
    </osd:constraint>
   </osd:otherFacets>
  </xs:appinfo>
 </xs:annotation>
 ...
</xs:element>
```
**See also**

*JavaBean specifications Package com.orchestranetworks.schema.JavaBeansAPI*

*JavaBeanVersionAPI*

#### *Constraints on table*

A constraint on table is defined by a Java class that implements the interface constraint0nTable $^{a_{PI}}$ . It can only be defined on table nodes.

As additional parameters can be defined. the implemented Java class must conform to the JavaBean protocol.

#### **Example:**

In the example below, the Java class must define the methods:  $getParam1()$ ,  $setParam1(String)$ , getParamX(), setParamX(String), etc.

```
<xs:element name="myTable" type="MyTableType" minOccurs="0" maxOccurs="unbounded">
  <xs:annotation>
  <xs:appinfo>
   <osd:table>
     <primaryKeys>/key</primaryKeys>
   </osd:table>
    <osd:otherFacets>
     <osd:constraint class="com.foo.checkTable">
      <param1>...</param1>
     <param...n>...</param...n>
    </osd:constraint>
   </osd:otherFacets>
  </xs:appinfo>
 </xs:annotation>
```
</xs:element>

#### **Attention**

For performance reasons, constraints on tables are only checked when getting the validation report of a dataset or table. This means that these constraints are not checked when updates, such as record insertions, deletions or modifications, occur on tables. However, the internal incremental validation framework will optimize the validation cost of these constraints if dependencies are defined. For more information, see [Data validation](#page-303-0) [p 304].

**See also**

*JavaBean specifications Package com.orchestranetworks.schema.JavaBeansAPI*

*JavaBeanVersionAPI*

## <span id="page-562-1"></span><span id="page-562-0"></span>87.4 **Control policy**

### *Blocking and non-blocking constraints*

When an update in the repository is performed, and this update adds a validation error according to a given constraint, it is possible to specify whether the new error blocks the update (and cancels the transaction) or if it is considered as non-blocking (so that the update can be committed and the error can be corrected later). The element blocksCommit within the element osd:validation allows this specification, with the following supported values:

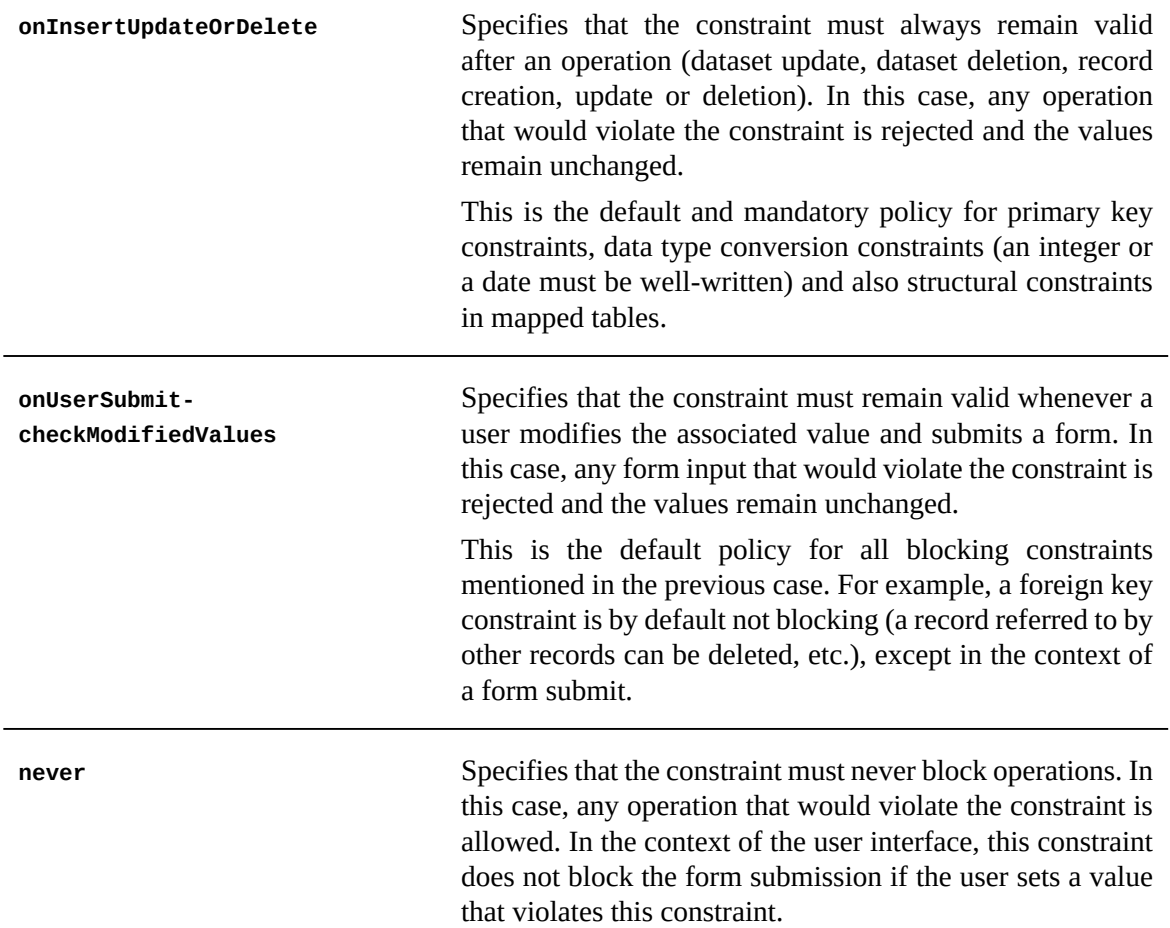

On foreign key constraints, the control policy that blocks all operations does not apply to filtered records. That is, a foreign key constraint is not blocking if a referenced record exists but does not satisfy a foreign key filter. In this case, updates are not rejected and a validation error occurs.

It is not possible to specify a control policy on structural constraints that are defined in mapped tables. That is, this property is not available for fixed length, maximum length, maximum number of digits, and decimal place constraints due to the validation policy of the underlying RDBMS blocking constraints.

This property does not apply to archive imports and when merging dataspaces. That is, all blocking constraints, except structural constraints, are always disabled when importing archives and merging dataspaces.

**See also**

*[Facet validation message with severity](#page-575-0) [p 576]*

*[Foreign](#page-535-0) keys [p 536]*

#### **XML Schema facet**

The control policy is described by the element osd:validation in annotation/appinfo under the definition of the facet.

#### **Example:**

```
<xs:element name="zipCode">
  <xs:simpleType>
   <xs:restriction base="xs:string">
    <xs:minInclusive value="1000">
     <xs:annotation>
     < x s : a n n i n f o <osd:validation>
        <blocksCommit>onInsertUpdateOrDelete</blocksCommit>
       </osd:validation>
      </xs:appinfo>
     </xs:annotation>
    </xs:minInclusive>
   </xs:restriction>
  </xs:simpleType>
</xs:element>
```
#### **XML Schema enumeration facet**

The control policy is described by the element osd:enumerationValidation in annotation/appinfo under the definition of the field.

#### **Example:**

```
<xs:element name="Gender">
  <xs:annotation>
   <xs:appinfo>
    <osd:enumerationValidation>
     <blocksCommit>onInsertUpdateOrDelete</blocksCommit>
    </osd:enumerationValidation>
  </xs:appinfo>
  </xs:annotation>
  <xs:simpleType>
   <xs:restriction base="xs:string">
 <xs:enumeration value="0" osd:label="male" />
 <xs:enumeration value="1" osd:label="female" />
   </xs:restriction>
  </xs:simpleType>
</xs:element>
```
#### **EBX facet**

The control policy is described by the element osd:validation under the definition of the facet (which is defined in annotation/appinfo/otherFacets).

The control policy with values onInsertUpdateOrDelete and onUserSubmit-checkModifiedValues is only available on osd:excludeSegment, osd:excludeValue and osd:tableRef EBX facets.

The control policy with the value never can be defined on all EBX facets. On programmatic constraints, the control policy with the value never can only be set directly during the setup of the corresponding constraint. See ConstraintContext.setBlocksCommitToNever<sup>API</sup> and ConstraintContextOnTable.setBlocksCommitToNever<sup>API</sup> in the Java API for more information.

#### **Example:**

```
<xs:element name="price" type="xs:decimal">
  <xs:annotation>
   <xs:appinfo>
    <osd:otherFacets>
     <osd:minInclusive path="../priceMin">
      <osd:validation>
       <blocksCommit>onInsertUpdateOrDelete</blocksCommit>
      </osd:validation>
     </osd:minInclusive>
    </osd:otherFacets>
   </xs:appinfo>
  </xs:annotation>
</xs:element>
```
## <span id="page-565-0"></span>*Check 'null' input*

According to the EBX default validation policy, in order to allow temporarily incomplete input, a mandatory element is not checked for completion upon user input. Rather, it is verified at the dataset validation only. If completion must be checked immediately upon user input, the element must additionally specify the attribute osd: checkNullInput="true". This property is ignored if defined on an aggregated list (maxoccurs  $> 1$ ).

**Note**

A value is mandatory if the data model specifies a mandatory element, either statically, using minOccurs="1", or dynamically, using a constraint on 'null'. For terminal elements, mandatory values are only checked for an activated dataset. For non-terminal elements, the dataset does not need to be activated.

#### **Example:**

```
<xs:element name="amount" osd:checkNullInput="true" minOccurs="1">
 ...
</xs:element>
```
**See also**

*[Constraint on 'null'](#page-560-0) [p 561] [Whitespace management](#page-565-1) [p 566] [Empty string management](#page-567-0) [p 568]*

### <span id="page-565-1"></span>*EBX whitespace management for data types*

According to XML Schema (see<https://www.w3.org/TR/xmlschema-2/#rf-whiteSpace>), whitespace handling must follow one of the procedures *preserve*, *replace* or *collapse*:

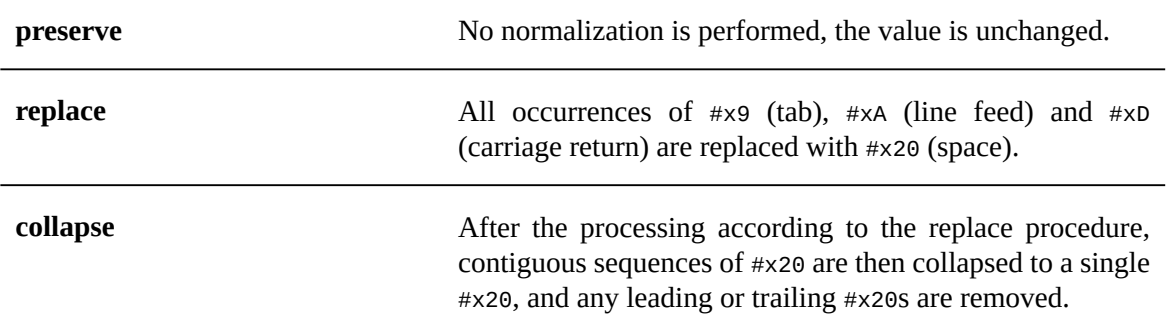

#### **General whitespace handling**

EBX complies with the XML Schema recommendation:

• For fields of type  $xs:string$ , whether a primary key element or not, whitespaces are always preserved and an empty string is never converted to null.

• For other fields (non-xs:string type), whitespaces are always collapsed and empty strings are converted to null.

#### **Attention**

Exceptions:

- For fields of type osd:html or osd:password, whitespaces are always preserved and empty strings are converted to null.
- For fields of type  $xs:$ string that define the property osd:checkNullInput="true", an empty string is interpreted as null at user input by EBX.

#### **Whitespace handling upon user input**

The rules described in the previous section are applied in the user interface, but leading and trailing whitespaces are removed upon user input. That is, in the user interface, whitespaces are by default alwaystrimmed upon user input. Other input methods(Import XML/CSV, Data services, API updates) are not trimmed from the user interface.

#### **Attention**

Exceptions:

- For fields of type osd:password, whitespaces are not trimmed upon user input.
- For foreign key fields, whitespaces are not trimmed upon user input.

It is possible to indicate in a data model that whitespaces should not be trimmed upon user input. The attribute osd:trim="disable" can be set on the fields that allow leading and trailing whitespaces upon user input.

#### **Example:**

```
<xs:element name="field" osd:trim="disable" type="xs:string">
 ...
</xs:element>
```
#### **Whitespace handling for primary keys of type string**

For primary key columns of type xs:string, a default EBX constraint is defined. This constraint forbids empty strings and non-collapsed whitespace values when creating a record. That is, any record creation that would violate this constraint is rejected.

However, if the primary key node specifies its own xs:pattern facet, this facet overrides the default EBX constraint. For example, the specific pattern ".\*" would accept any string, although this is not recommended.

The default constraint allows handling certain ambiguities. For example, it would be difficult for a user to distinguish between the following strings: "12 34" and "12 34". For generic values, this would not create conflicts, however, errors would occur for primary keys.

**See also***Tables and [relationships](#page-530-0) [p 531]*

#### <span id="page-567-0"></span>*Empty string management*

#### **Default conversion**

For nodes of type xs:string, no distinction is made at user input between an empty string and a null value. That is, an empty string value is automatically converted to null at user input.

#### **Distinction between empty strings and 'null' value**

There are certain cases where the distinction is made between an empty string and the null value, such as when:

- A primary key defines a pattern that allows empty strings.
- An element defines a foreign key constraint and the target table has a single primary key defining a pattern that allows empty strings.
- An element defines a static enumeration that contains an empty string.
- An element defines a dynamic enumeration to another element with one of the aforementioned cases.

If the distinction is made between an empty string and a null value, this implies the following behaviors:

- An empty string will not be converted to null at user input,
- Input fields for nodes of type  $xs:$  string will display an additional button for setting the value of the node to null,
- At validation time, an empty string will be considered to be a compliant value with regard to the minOccurs="1" property.

#### *Validation message threshold*

It is possible to specify at the data model level the maximum number of validation messages allowed per constraint when performing a validation.

#### **Example:**

```
<xs:schema ...>
 ...
  <xs:annotation>
  <xs:appinfo>
    <osd:validation>
     <validationMessageThreshold>250</validationMessageThreshold>
   </osd:validation>
  </xs:appinfo>
  </xs:annotation>
 ...
</xs:schema>
```
The threshold is considered for each constraint defined in a data model and in each dataset validation report. When the threshold is reached by a constraint, the validation of the constraint is stopped and an error message indicating that the threshold has been reached is added to the validation report.

The validation message threshold is set by default to 1000 if it is not defined in the data model. It is not allowed to set an unlimited number of validation messages. Also, the specified validation message threshold must be greater or equal than 100.

```
See alsoValidationReport.hasConstraintsWithTooManyMessagesAPI
```
## CHAPTER **88**

## **Triggers and functions**

EBX data model allows to define triggers and computed fields. It also provides auto-incremented fields This chapter contains the following topics:

- 1. [Computed values](#page-568-0)
- 2. [Triggers](#page-569-0)
- 3. [Auto-incremented values](#page-570-0)

## <span id="page-568-0"></span>88.1 **Computed values**

By default, data is read and persisted in the XML repository. Nevertheless, data may be the result of a computation and/or external database access, for example, an RDBMS or a central system.

EBX allows taking into account other data in the current dataset context.

This is made possible by defining *computation rules*.

A computation rule is specified in the data model using the osd:function element (see example below).

- The value of the *class* attribute must be the qualified name of a Java class that implements the Java interface ValueFunction<sup>API</sup>
- Additional parameters may be specified at the data model level, in which case the JavaBean convention is applied.

#### **Example:**

```
<xs:element name="computedValue">
  <xs:annotation>
   <xs:appinfo>
   <osd:function class="com.foo.ComputeValue">
     <param1>...</param1>
     <param...n>...</param...n>
    </osd:function>
  </xs:appinfo>
  </xs:annotation>
 ...
</xs:element>
```
#### *Disabling validation*

In some cases, it can be useful to disable the validation of computed values if the execution of a function is time-consuming. Indeed, if the function is attached to a table with N records, then it will be called N times when validating this table. The property osd:disableValidation= "true" specified in the data model allows to disable the validation of a computed value (see example below).

#### **Example:**

```
<xs:element name="computedValue" osd:disableValidation="true">
  <xs:annotation>
   <xs:appinfo>
    <osd:function class="com.foo.ComputeValue">
 ...
   </osd:function>
  \langle x \rangles: anninfo\rangle </xs:annotation>
 ...
</xs:element>
```
## <span id="page-569-0"></span>88.2 **Triggers**

Datasets or table records can be associated with methods that are automatically executed when some operations are performed, such as creations, updates, or deletions.

In the data model, these triggers must be declared under the annotation/appinfo element using the osd:trigger element.

#### *Trigger on dataset*

For dataset triggers, a Java class that extends the abstract class InstanceTrigger $A^{p1}$  must be declared inside the element osd:trigger.

In the case of dataset triggers, it is advised to define annotation/appinfo/osd:trigger tags just under the root element of the data model.

#### **Example:**

```
<xs:element name="root" osd:access="--">
 ...
    <xs:annotation>
   <xs:appinfo>
    <osd:trigger class="com.foo.MyInstanceTrigger">
     <param1>...</param1>
     <param...n>...</param...n>
   </osd:trigger>
   </xs:appinfo>
  </xs:annotation>
 ...
</xs:element>
```
#### *Trigger on table*

For the definition of table record triggers, a Java class that extends the abstract class TableTrigger<sup>^</sup>I<sup>n</sup> must be defined inside the osd:trigger element. It is advised to define the annotation/appinfo/ osd:trigger elements just under the element describing the associated table or table type.

#### **Examples:**

On a table element:

```
<xs:element name="myTable" type="MyTableType" minOccurs="0" maxOccurs="unbounded">
  <xs:annotation>
   <xs:appinfo>
    <osd:table>
     <primaryKeys>/key</primaryKeys>
    </osd:table>
   <osd:trigger class="com.foo.MyTableTrigger" />
   </xs:appinfo>
 </xs:annotation>
</xs:element>
```
#### On a table type element:

```
<xs:complexType name="MyTableType">
 ...
   <xs:annotation>
```

```
 <xs:appinfo>
     <osd:trigger class="com.foo.MyTableTrigger"> 
     <param1>...</param1> 
     <param...n>...</param...n> 
     </osd:trigger> 
    \langle x \ranglexs: appinfo\ge </xs:annotation>
 ...
</xs:complexType>
```
As additional parameters can be defined, the implemented Java class must conform to the JavaBean protocol. In the example above, the Java class must define the methods:  $getParam1()$ , setParam1(String), getParamX(), setParamX(String), etc.

## <span id="page-570-0"></span>88.3 **Auto-incremented values**

It is possible to define auto-incremented values. Auto-incremented values are only allowed inside tables, and they must be of the type  $xs:$  int or  $xs:$  integer.

An auto-increment is specified in the data model using the element osd: autoIncrement under the element annotation/appinfo.

#### **Example:**

```
<xs:element name="autoIncrementedValue" type="xs:int">
  <xs:annotation>
  <xs:appinfo>
    <osd:autoIncrement />
  </xs:appinfo>
 </xs:annotation>
</xs:element>
```
Also, there are two optional elements, start and step:

- The start attribute specifies the first value for this auto-increment. If this attribute is not specified, then the value 1 is set by default.
- The step attribute specifies the step for the next value to be generated by the auto-increment. If this attribute is not specified, then the value *1* is set by default.

#### **Example:**

```
<xs:element name="autoIncrementedValue" type="xs:int">
  <xs:annotation>
   <xs:appinfo>
    <osd:autoIncrement>
     <start>100</start>
     <step>5</step>
    </osd:autoIncrement>
 \langle x \rangles: anninfo\ge </xs:annotation>
</xs:element>
```
A field specifying an osd:autoIncrement has the following behavior:

- The computation and allocation of the field value are performed whenever a new record is inserted and the field value is undefined.
- No allocation is performed if a programmatic insertion already specifies a non-null value. For example, if an archive import or an XML import specifies the value, that value is preserved.

Consequently, the allocation is not performed for a record insertion in occulting or overwriting modes.

• A newly allocated value is, whenever possible, unique in the scope of the repository. More precisely, the uniqueness of the allocation spans over all the datasets of the data model, and it also spans over all the dataspaces. The latter case allows the merge of a dataspace into its parent with a reasonable guarantee that there will be no conflict if the osd: autoIncrement is part of the records' primary key.

This principle has a very specific limitation: when a mass update transaction that specifies values is performed at the same time as a transaction that allocates a value on the same field, it is possible that the latter transaction will allocate a value that will be set by the first transaction (there is no locking between different dataspaces).

Internally, the auto-increment value isstored in the 'Auto-increments' table of the repository. In the user interface, it can be accessed by administrators in the 'Administration' area. This field is automatically updated so that it defines the greatest value ever set on the associated osd:autoIncrement field, in any instance or dataspace in the repository. This value is computed, taking into account the max value found in the table being updated.

In certain cases, for example when multiple environments have to be managed (development, test, production), each with different auto-increment ranges, it may be required to avoid this "max value" check. This particular behavior can be achieved using the disableMaxTableCheck property. It is generally not recommended to enable this property unless it is absolutely necessary, as this could generate conflicts in the auto-increment values. However, this property can be set in the following ways:

- Locally, by setting a parameter element in the auto-increment declaration: <disableMaxTableCheck>true</disableMaxTableCheck>,
- For the whole data model, by setting <osd:autoIncrement disableMaxTableCheck="true"/> in the element xs:appinfo of the data model declaration, or
- Globally, by setting the property ebx.autoIncrement.disableMaxTableCheck=true in the EBX main configuration file.

See [TIBCO EBX main configuration file](#page-354-0) [p 355].

#### **Note**

When this option is enabled globally, it becomes possible to create records in the table of auto-increments, for example by importing from XML or CSV. If this option is not selected, creating records in the table of auto-increments is prohibited to ensure the integrity of the repository.

## CHAPTER **89**

# **Labels and messages**

TIBCO EBX allows to have custom labels and error messages for data models to be displayed in the interface.

This chapter contains the following topics:

- 1. [Label and description](#page-572-0)
- 2. [Enumeration labels](#page-573-0)
- 3. [Mandatory error message \(osd:mandatoryErrorMessage\)](#page-574-0)
- 4. [Conversion error message](#page-575-1)
- 5. [Facet validation message with severity](#page-575-0)

## <span id="page-572-0"></span>89.1 **Label and description**

A label and a description can be added to each node in an adaptation model.

In EBX, each adaptation node is displayed with its label. If no label is defined, the name of the element is used.

Two different notations can be used:

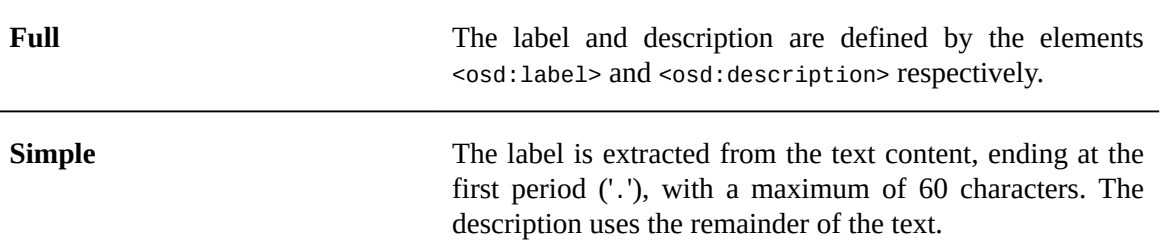

The description may also have a hyperlink, either a standard HTML href to an external document, or a link to another node of the adaptation within EBX.

- When using the href notation or any other HTML, it must be properly escaped.
- EBX link notation is not escaped and must specify the path of the target, for example:

<osd:link path="../misc1">Link to another node in the adaptation</osd:link>

#### **Example:**

```
<xs:element name="misc1" type="xs:string">
 <xs:annotation>
  <xs:documentation>
```

```
 Miscellaneous 1. This is the description of miscellaneous element #1.
    Click <a href="https://www.tibco.com" target="_blank">here</a>
    to learn more.
   </xs:documentation>
 </xs:annotation>
</xs:element>
<xs:element name="misc2" type="xs:string">
  <xs:annotation>
   <xs:documentation>
    <osd:label>
     Miscellaneous 2
    </osd:label>
    <osd:description>
    This is the miscellaneous element #2 and here is a 
     <osd:link path="../misc1"> link to another node in the 
      adaptation</osd:link>.
    </osd:description>
   </xs:documentation>
  </xs:annotation>
</xs:element>
```
If a node points to a named type, then the label of the node replaces the label of the named type. The same mechanism applies to the description of the node (element osd:description).

#### **Note**

Regarding whitespace management, the label of a node is always *collapsed* when displayed. That is, contiguous sequences of blanks are collapsed to a single blank, and leading and trailing blanks are removed. In descriptions, however, whitespaces are always *preserved*.

#### *Dynamic labels and descriptions*

As an alternative to statically defining the localized labels and descriptions for each node, it is possible to specify a Java class that programmatically determines the labels and descriptions for the nodes of the data model. To define the class, include the element osd:documentation, with the attribute class in the data model. It is possible to pass JavaBean properties using nested parameter elements.

#### **Example:**

```
<xs:schema
  <xs:annotation>
   <xs:appinfo>
    <osd:documentation class="com.foo.MySchemaDocumentation">
     <param1>...</param1>
     <param2>...</param2>
    </osd:documentation>
  \langle x \rangles: appinfo\rangle </xs:annotation>
 ...
</xs:schema ...>
```
The labels and descriptions that are provided programmatically take precedence over the ones defined locally on individual nodes.

```
See alsoSchemaDocumentationAPI
```
## <span id="page-573-0"></span>89.2 **Enumeration labels**

In an enumeration, a simple, non-localized label can be added to each enumeration element, using the attribute osd:label.

#### **Attention**

Labels defined for an enumeration element are always collapsed when displayed.

#### **Example:**

```
<xs:element name="Service" maxOccurs="unbounded">
  <xs:simpleType>
   <xs:restriction base="xs:string">
 <xs:enumeration value="1" osd:label="Blue" />
 <xs:enumeration value="2" osd:label="Red" />
    <xs:enumeration value="3" osd:label="White" />
   </xs:restriction>
 </xs:simpleType>
</xs:element>
```
It is also possible to fully localize the labels using the standard xs:documentation element. If both non-localized and localized labels are added to an enumeration element, the non-localized label will be displayed in any locale that does not have a label defined.

#### **Example:**

```
<xs:element name="access" minOccurs="0">
  <xs:simpleType>
   <xs:restriction base="xs:string">
    <xs:enumeration value="readOnly">
     <xs:annotation>
      <xs:documentation xml:lang="en-US">
       read only
     </xs:documentation>
      <xs:documentation xml:lang="fr-FR">
      lecture seule
      </xs:documentation>
     </xs:annotation>
    </xs:enumeration>
    <xs:enumeration value="readWrite">
     <xs:annotation>
      <xs:documentation xml:lang="en-US">
      read/write
      </xs:documentation>
      <xs:documentation xml:lang="fr-FR">
       lecture écriture
      </xs:documentation>
     </xs:annotation>
    </xs:enumeration>
    <xs:enumeration value="hidden">
     <xs:annotation>
      <xs:documentation xml:lang="en-US">
       hidden
      </xs:documentation>
      <xs:documentation xml:lang="fr-FR">
      masqué
     </xs:documentation>
     </xs:annotation>
   </xs:enumeration>
   </xs:restriction>
 </xs:simpleType>
</xs:element>
```
## <span id="page-574-0"></span>89.3 **Mandatory error message (osd:mandatoryErrorMessage)**

If the node specifies the attribute  $\mu$ inoccurs="1" (default behavior), then an error message, which must be provided, is displayed if the user does not complete the field. This error message can be defined specifically for each node using the element osd:mandatoryErrorMessage.

#### **Example:**

```
<xs:element name="birthDate" type="xs:date">
  <xs:annotation>
   <xs:documentation>
    <osd:mandatoryErrorMessage>
 Please give your birth date.
 </osd:mandatoryErrorMessage>
   </xs:documentation>
  </xs:annotation>
</xs:element>
```
The mandatory error message can be localized:

```
<xs:documentation>
  <osd:mandatoryErrorMessage xml:lang="en-US">
   Name is mandatory
  </osd:mandatoryErrorMessage>
  <osd:mandatoryErrorMessage xml:lang="fr-FR">
  Nom est obligatoire
  </osd:mandatoryErrorMessage>
</xs:documentation>
```
**Note**

Regarding whitespace management, the enumeration labels are always *collapsed* when displayed.

## <span id="page-575-1"></span>89.4 **Conversion error message**

For each predefined XML Schema element, it is possible to define a specific error message if the user entry has an incorrect format.

#### **Example:**

```
<xs:element name="email" type="xs:string">
  <xs:annotation>
   <xs:documentation>
    <osd:ConversionErrorMessage xml:lang="en-US">
    Please enter a valid email address.
    </osd:ConversionErrorMessage>
    <osd:ConversionErrorMessage xml:lang="fr-FR">
     Saisissez un e-mail valide.
    </osd:ConversionErrorMessage>
   </xs:documentation>
  </xs:annotation>
</xs:element>
```
## <span id="page-575-0"></span>89.5 **Facet validation message with severity**

The validation message that is displayed when the value of a field does not comply with a constraint can define a custom severity, a default non-localized message, and localized message variants. If no severity is specified, the default level is error. Blocking constraints *must* have the severity error.

#### *XML Schema facet (osd:validation)*

The validation message is described by the element osd:validation in annotation/appinfo under the definition of the facet.

#### **Example:**

```
<xs:element name="zipCode">
  <xs:simpleType>
  <xs:restriction base="xs:string">
    <!--facet is not localized, but validation message is localized-->
    <xs:minInclusive value="01000">
     <xs:annotation>
      <xs:appinfo>
       <osd:validation>
        <severity>error</severity>
 <message>Non-localized message.</message>
 <message xml:lang="en-US">English error message.</message>
        <message xml:lang="fr-FR">Message d'erreur en français.</message>
       </osd:validation>
      </xs:appinfo>
     </xs:annotation>
    </xs:minInclusive>
  </xs:restriction>
 </xs:simpleType>
</xs:element>
```
## *XML Schema enumeration facet (osd:enumerationValidation)*

The validation message is described by the element osd:enumerationValidation in annotation/ appinfo under the definition of the field.

#### **Example:**

```
<xs:element name="Gender">
  <xs:annotation>
  <xs: appinfo> <osd:enumerationValidation>
     <severity>error</severity>
     <message>Non-localized message.</message>
     <message xml:lang="en-US">English error message.</message>
     <message xml:lang="fr-FR">Message d'erreur en français.</message>
    </osd:enumerationValidation>
  </xs:appinfo>
  </xs:annotation>
  <xs:simpleType>
   <xs:restriction base="xs:string">
 <xs:enumeration value="0" osd:label="male" />
 <xs:enumeration value="1" osd:label="female" />
   </xs:restriction>
  </xs:simpleType>
</xs:element>
```
## *EBX facet (osd:validation)*

The validation message is described by the element osd:validation under the definition of the facet (which is defined in annotation/appinfo/otherFacets).

#### **Example:**

```
<xs:element name="price" type="xs:decimal">
  <xs:annotation>
   <xs:appinfo>
    <osd:otherFacets>
     <osd:minInclusive path="../priceMin">
      <osd:validation>
       <severity>error</severity>
       <message>Non-localized message.</message>
      <message xml:lang="en-US">English error message.</message>
       <message xml:lang="fr-FR">Message d'erreur en français.</message>
      </osd:validation>
     </osd:minInclusive>
    </osd:otherFacets>
   </xs:appinfo>
  </xs:annotation>
</xs:element>
```
Documentation > Developer Guide > Data model > Labels and messages

# CHAPTER **90**

# **Additional properties**

This chapter contains the following topics:

- 1. [Default values](#page-578-0)
- 2. [Access properties](#page-578-1)
- 3. [Information](#page-579-0)
- 4. [Default view](#page-580-0)
- 5. [Comparison mode](#page-583-0)
- 6. [Apply last modifications policy](#page-583-1)
- 7. [Categories](#page-584-0)

# <span id="page-578-0"></span>90.1 **Default values**

In a data model, it is possible to specify a default value for a field using the attribute default. This property is used to assign a default value if no value is defined for a field.

The default value is displayed in the user input field at the creation time. That is, the default value will be displayed when creating a new record or adding a new occurrence to an aggregated list.

#### **Example:**

In this example, the element specifies a default string value.

<xs:element name="fieldWithDefaultValue" type="xs:string" default="aDefaultValue" />

# <span id="page-578-1"></span>90.2 **Access properties**

The attribute osd:access defines the access mode, that is, whether the data of a particular data model node can be read and/or written. This attribute must have one of the following values: RW, R-, CC or --.

For each XML Schema node, three types of adaptation are possible:

1. *Adaptation terminal node*

This node is displayed with an associated value in TIBCO EBX. When accessed using the method Adaptation.get(), it uses the adaptation search algorithm.

2. *Adaptation non-terminal node*

This node is a complex type that is only displayed in EBX if it has one child node that is also an adaptation terminal node. It has no value of its own. When accessed using the method Adaptation.get(), it returns null.

3. *Non-adaptable node*

This node is not an adaptation terminal node and has no child adaptation terminal nodes. This node is never displayed in EBX. When accessing using the method Adaptation.get(), it returns the node default value if one is defined, otherwise it returns null.

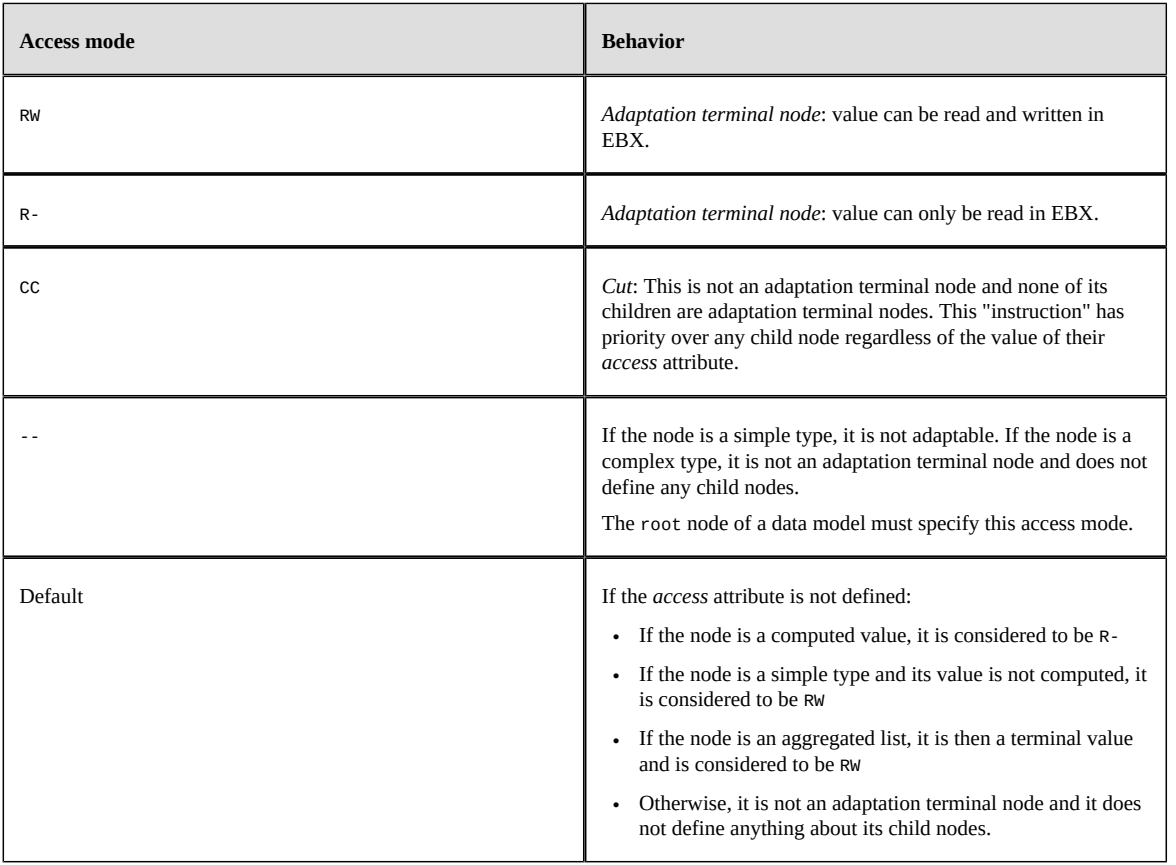

**See also***AdaptationAPI*

#### **Example:**

In this example, the element is adaptable because it is an adaptation terminal node.

<xs:element name="proxyIpAddress" type="xs:string" osd:access="RW"/>

# <span id="page-579-0"></span>90.3 **Information**

The element osd:information allows specifying additional information. This information can then be used by the integration code, for any purpose, by calling the method <code>schemaNode.getInformation $^{\sf API}.$ </code>

#### **Example:**

```
<xs:element name="misc" type="xs:string">
   <xs:annotation>
    <xs:appinfo>
    <osd:information>
    This is the text information of miscellaneous element.
    </osd:information>
     </xs:appinfo>
```
 </xs:annotation> </xs:element>

# <span id="page-580-0"></span>90.4 **Default view**

## *Hiding a field or a table in the default view*

It is possible for a table or field inside a table to be hidden by default in EBX by using the element osd:defaultView/hidden. This property is used to hide elements from the default view of a dataset without defining specific access permissions. That is, elements hidden by default will not be visible in any default forms and views, whether tabular or hierarchical, generated from the structure of the associated data model.

#### **Attention**

- If an element is configured to be hidden in the default view of a dataset, then the access permissions associated with this field will not be evaluated.
- It is possible to display a field that is hidden in the default view of a dataset by defining a view. Only in this case will the access permissions associated with this field be evaluated to determine whether the field will be displayed or not.
- It is not possible to display a table that is hidden in the default view of a dataset (in the navigation pane).

#### **Example:**

In this example, the element is hidden in the default view of a dataset.

```
<xs:element name="hiddenField" type="xs:string" minOccurs="0"/>
    <xs:annotation>
   <xs:appinfo>
     <osd:defaultView>
     <hidden>true</hidden>
     </osd:defaultView>
  </xs:appinfo>
    </xs:annotation>
</xs:element>
```
## *Hiding groups and fields in views*

It is possible for a field or a group to be hidden in all views of a table by using the element osd:defaultView/hiddenInViews. This property is used to hide elements from the tabular (including the default tabular view) and hierarchical views of a dataset without defining specific access permissions. That is, hidden elements will not be visible in any views, whether tabular or hierarchical, created from the structure of the associated data model. However, hidden elements in views will be displayed in forms.

To specify whether or not to hide an element in all views, use the osd:defaultView/ hiddenInViews="true|false" element.

If this property is set to true, then the element will not be selectable when creating a custom view. As a consequence, the element will not be displayed in all views of a table in a dataset.

If a group is configured as hidden in views, then all the fields nested under this group will not be displayed respectively in the views of the table.

## *Hiding a field in structured search tools*

To specify whether or not to hide an element in structured search tools, use the element osd:defaultView/hiddenInSearch="true|false|textSearchOnly".

If this property is set to true, then the field will not be selectable in the text and typed search tools of a dataset.

If this property is set to textSearchOnly, then the field will not be selectable only in the text search of a dataset but will be selectable in the typed search.

**Note**

If a group is configured as hidden in search tools or only in the text search, then all the fields nested under this group will not be displayed respectively in the search tools or only in the text search.

In all cases, the field will remain searchable in the quick search tool. A field can be excluded from all search tools, including the quick search, by defining a specific search strategy.

**See also***[Excluding](#page-299-0) a field from search ('Void' indexing) [p 300]*

#### **Example:**

```
<xs:element name="hiddenFieldInSearch" type="xs:string" minOccurs="0"/>
    <xs:annotation>
   <xs:appinfo>
     <osd:defaultView>
     <hiddenInSearch>true</hiddenInSearch>
     </osd:defaultView>
  </xs:appinfo>
    </xs:annotation>
</xs:element>
```
In this example, the element is hidden in the text and typed search tools of a dataset.

```
<xs:element name="hiddenFieldOnlyInTextSearch" type="xs:string" minOccurs="0"/>
    <xs:annotation>
   <xs:appinfo>
     <osd:defaultView>
     <hiddenInSearch>textSearchOnly</hiddenInSearch>
     </osd:defaultView>
   </xs:appinfo>
    </xs:annotation>
</xs:element>
```
In this example, the element is hidden only in the text search tool of a dataset.

### *Hiding a field in Data Services*

To specify whether or not to hide an element in data services, use the element osd:defaultView/ hiddenInDataServices. For more information, see [Disabling fields from data model](#page-694-0) [p 695].

**Note**

• If a group is configured as being hidden, then all the fields nested under this group will be considered as hidden by data services.

#### **Example:**

```
<xs:element name="hiddenFieldInDataService" type="xs:string" minOccurs="0"/>
    <xs:annotation>
  < x s :anninfo> <osd:defaultView>
     <hiddenInDataServices>true</hiddenInDataServices>
```

```
 </osd:defaultView>
   </xs:appinfo>
    </xs:annotation>
</xs:element>
```
In this example, the element is hidden in the Data Service select operation.

## *Defining a view for the combo box selector of a foreign key*

It is possible to specify a published view that will be used to display the target table or the hierarchical view of a foreign key for a smoother selection. If a view has been defined, the selector will be displayed in the user interface in the combo box of this foreign key. The definition of a view can be done by using the XML Schema element osd:defaultView/widget/viewForAdvancedSelection.

**Note**

- This property can only be defined on foreign key fields.
- The published view must be associated with the target table of the foreign key.
- If the published view does not exist, then the advanced selection is not available in the foreign key field.

#### **Example:**

In this example, the name of a published view is defined to display the target table of a foreign key in the advanced selection.

```
<xs:element name="catalog_ref" type="xs:string" minOccurs="0"/>
    <xs:annotation>
  <xs:appinfo>
    <osd:otherFacets>
     <osd:tableRef>
     <tablePath>/root/Catalogs</tablePath>
     </osd:tableRef>
     </osd:otherFacets>
     <osd:defaultView>
     <widget>
      <viewForAdvancedSelection>catalogView</viewForAdvancedSelection>
     </widget>
     </osd:defaultView>
  </xs:appinfo>
    </xs:annotation>
</xs:element>
```
See [Combo-box selector](#page-56-0) [p 57] for more information.

### *Customizing a default widget*

A widget can be defined using the data model assistant. See  $\Delta$  [Default](#page-56-1) view > Widget [p 57] for more information.

## *Customizing REST data services*

Default view configuration is managed in REST data services through the [session channel](#page-731-0) [p 732].

# <span id="page-583-0"></span>90.5 **Comparison mode**

The attribute osd:comparison can be included on a terminal node element in order to set its comparison mode. This mode controls how differences are detected for the element during comparisons. The possible values for the attribute are:

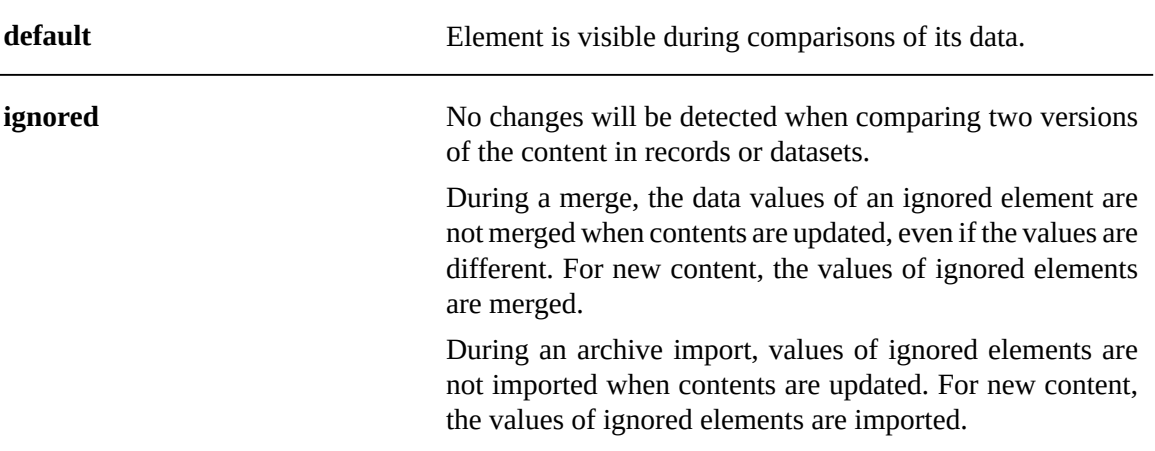

#### **Note**

- If a group is configured as being ignored during comparisons, then all the fields nested under this group will also be ignored.
- If a terminal field does not include the attribute osd:comparison, then it will be included by default during comparisons.

#### **Restrictions:**

- This property cannot be defined on non-terminal fields.
- Primary key fields cannot be ignored during comparison.

#### **Example:**

In this example, the first element is explicitly ignored during comparison, the second element is explicitly included.

```
<xs:element name="fieldExplicitlyIgnoredInComparison"
 type="xs:string" minOccurs="0" osd:comparison="ignored"/>
<xs:element name="fieldExplicitlyNotIgnoredInComparison"
  type="xs:string" minOccurs="0" osd:comparison="default"/>
```
# <span id="page-583-1"></span>90.6 **Apply last modifications policy**

The attribute osd: applyLastModification can be defined on a terminal node element in order to specify if this element must be included or not in the 'apply last modifications' service that can be executed in a table of a dataset.

The possible values for the attribute are:

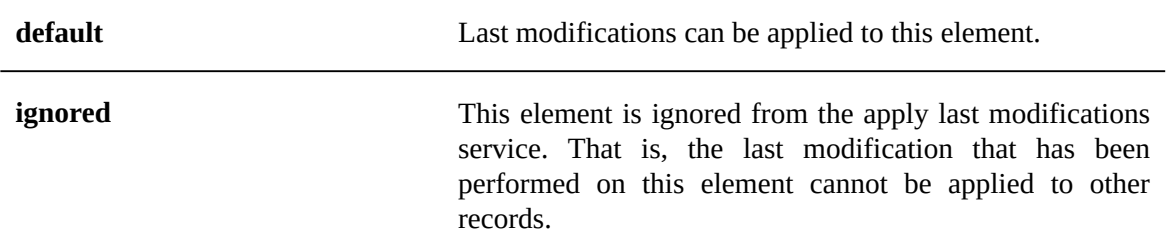

#### **Note**

- If a group is configured as being ignored by the 'apply last modifications' service, then all fields nested under this group will also be ignored.
- If a terminal field does not include the attribute osd: applyLastModification, then it will be included by default in the apply last modifications service.

#### **Restriction:**

• This property cannot be defined on non-terminal fields.

#### **Example:**

In this example, the first element is explicitly ignored in the 'apply last modifications' service, the second element is explicitly included.

```
<xs:element name="fieldExplicitlyIgnoredInApplyLastModification"
 type="xs:string" minOccurs="0" osd:applyLastModification="ignored"/>
<xs:element name="fieldExplicitlyNotIgnoredApplyLastModification"
 type="xs:string" minOccurs="0" osd:applyLastModification="default"/>
```
# <span id="page-584-0"></span>90.7 **Categories**

Categories can be used for "filtering", by restricting the display of data model elements.

To create a category, add the attribute osd:category to a table node in the data model XSD.

#### *Filters on data*

In the example below, the attribute osd:category is added to the node in order to create a category named *mycategory*.

```
<xs:element name="rebate" osd:category="mycategory">
    <xs:complexType>
   <xs:sequence>
     <xs:element name="label" type="xs:string"/>
 <xs:element name="beginDate" type="xs:date"/>
 <xs:element name="endDate" type="xs:date"/>
     <xs:element name="rate" type="xs:decimal"/>
   </xs:sequence>
    </xs:complexType>
</xs:element>
```
To activate a defined category filter on a dataset in the user interface, select **Actions > Categories >** *<category name>* from the navigation pane.

#### *Predefined categories*

Two categories with localized labels are predefined:

• Hidden

An instance node, including a table node itself, is hidden in the default view, but can be revealed by selecting **Actions > Categories >** *[hidden nodes]* from the navigation pane.

A table record node is always hidden.

• Constraint (deprecated)

## *Restriction*

Categories do not apply to table record nodes, except the category 'Hidden'.

# CHAPTER **91**

# **Data services**

This chapter details how WSDL operations' names related to a table are defined and managed by TIBCO EBX.

This chapter contains the following topics:

- 1. [Definition](#page-586-0)
- 2. [Configuration](#page-586-1)
- 3. [Publication](#page-587-0)
- 4. [WSDL and table operations](#page-587-1)
- 5. [Limitations](#page-587-2)

# <span id="page-586-0"></span>91.1 **Definition**

EBX generates a WSDL that complies with the W3C Web Services [Description](https://www.w3.org/TR/2001/NOTE-wsdl-20010315) Language 1.1 standard. By default, WSDL operations refer to a table using the last element of the table path. A WSDL operation name is composed of the action name (prefix) and the table name (suffix). It is possible to refer to tables in WSDL operations using unique names instead of the last element of their paths by overriding the suffix operations' names.

**See also***[Data services using the Data Model Assistant](#page-81-0) [p 82]*

# <span id="page-586-1"></span>91.2 **Configuration**

## *Embedded data model*

WSDL suffix operations' names are embedded in EBX's repository and linked to a publication. That is, when publishing an embedded data model, the list of WSDL suffix operations' names can be defined in the data model definition, under the 'Configuration > Data services' table and managed by EBX.

## *Packaged data model*

WSDL suffix operations' names are defined in a dedicated XML document file and must be named as the data model and end with the keyword \_entities. For instance, if a data model is named catalog.xsd, then the XML document containing the configuration of the WSDL operations' names overrided will be named catalog\_entities.xml. This XML document must also be located in the same location as the

data model. The XML document is automatically loaded by EBX if a file that matches this pattern is found when compiling a data model.

# <span id="page-587-0"></span>91.3 **Publication**

The suffix operations' names are validated at compilation time and contain a list of couples containing Path with a unique table name. Checked validation rules are:

- The path is not unique,
- The table name contains a syntax error,
- The table name is not unique in the XML document.

# <span id="page-587-1"></span>91.4 **WSDL and table operations**

### *WSDL Generator*

An additional validation rule has been added: a unicity check is systematically applied to table names. The SOAP operation name is composed of the operation type as a prefix and, by default, of the table name (last step of the table path) as a suffix. A dataset can contain several identical table names but with different paths. It is possible to override table names that are not unique in order to guarantee the unicity.

## *SOAP operations*

When an operation request on table has been invoked from the SOAP connector, the target table is retrieved by priority, the name corresponds to:

- 1. an overridden table name,
- 2. the last step of the table path.

**See also***[Data services](#page-675-0) [p 676]*

# <span id="page-587-2"></span>91.5 **Limitations**

WSDL operations' names are not available with external data models.

# CHAPTER **92**

# **Toolbars**

This chapter details how toolbars are defined and managed by TIBCO EBX.

This chapter contains the following topics:

- 1. [Definition](#page-588-0)
- 2. [Using toolbars](#page-588-1)

# <span id="page-588-0"></span>92.1 **Definition**

Toolbars allow to customize the buttons and menus to display when accessing a table view, a hierarchical view, or a record form.

Toolbars can only be created and published using the *Data Model Assistant* and are available only on embedded and packaged data models.

For embedded data models, toolbars are embedded in EBX's repository and linked to a publication. That is, when publishing an embedded data model, the toolbars defined in the data model are embedded with the publication of the data model and managed by EBX.

For packaged data models, toolbars are defined in a dedicated XML document and must be named as the data model and end with the keyword \_toolbars. For instance, if a data model is named catalog.xsd then the XML document containing the definition of the toolbars must be named catalog\_toolbars.xml. This XML document must also be placed in the same location as the data model. The toolbar document is automatically loaded by EBX if a file complying with this pattern is found when compiling a data model.

**See also**

*[Configuring toolbars using the Data Model Assistant](#page-76-0) [p 77] [Using toolbars in data models](#page-534-0) [p 535] Toolbar API ToolbarFactoryAPI*

# <span id="page-588-1"></span>92.2 **Using toolbars**

Toolbars can be used on tables and associations.

On tables, it is possible to specify the toolbar to display:

- On the top of a tabular view
- On each row of a tabular view
- On the top of a record form
- On the top of a hierarchical view.

On associations, it is possible to specify the toolbar to display:

- On top of the tabular view of the association
- On each row of the tabular view of the association

**See also**

*[Using toolbars](#page-534-0) [p 535] [Associations](#page-539-0) [p 540]*

# CHAPTER **93**

# **Custom forms**

This chapter details how custom forms are defined and managed by TIBCO EBX.

**Related concepts***[Interface customization](#page-639-0) [p 640]*

This chapter contains the following topics:

- 1. [Access](#page-591-0)
- 2. [Forms and components](#page-592-0)
- 3. [The editor](#page-593-0)
- 4. [Blocks](#page-594-0)

# <span id="page-591-0"></span>93.1 **Access**

目  $\odot$ 囪 ඹ Data models Artist v Actions  $\blacktriangledown$ Publish  $\triangleright \ \blacksquare$  Releases ▷ *EE* Release Groups  $\triangleright$  Simple data types Complex data types ▼ Extensions Toolbars Data services User services Replications Ajax components Java bindings ▷ Search  $\triangleright$  Functions ▼ Custom forms Default forms Forms Components š  $\triangleright$  Record permissions

To access it, go to: Data Models > Extensions > Custom forms > Forms

Click on the [+] button to create a form.

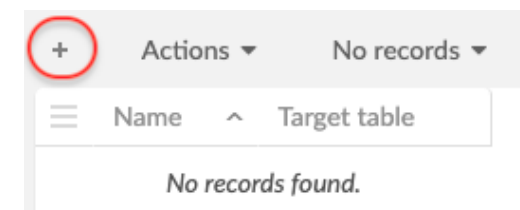

Name your new form and indicate the table on which it will be available.

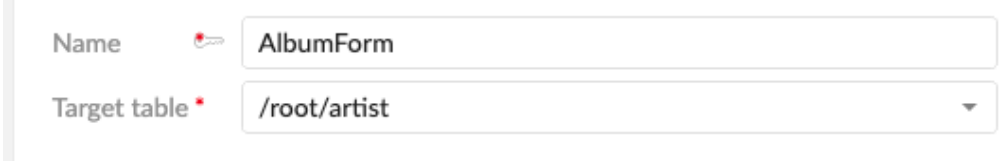

Pressing the "Save" button will redirect you to the layout designer.

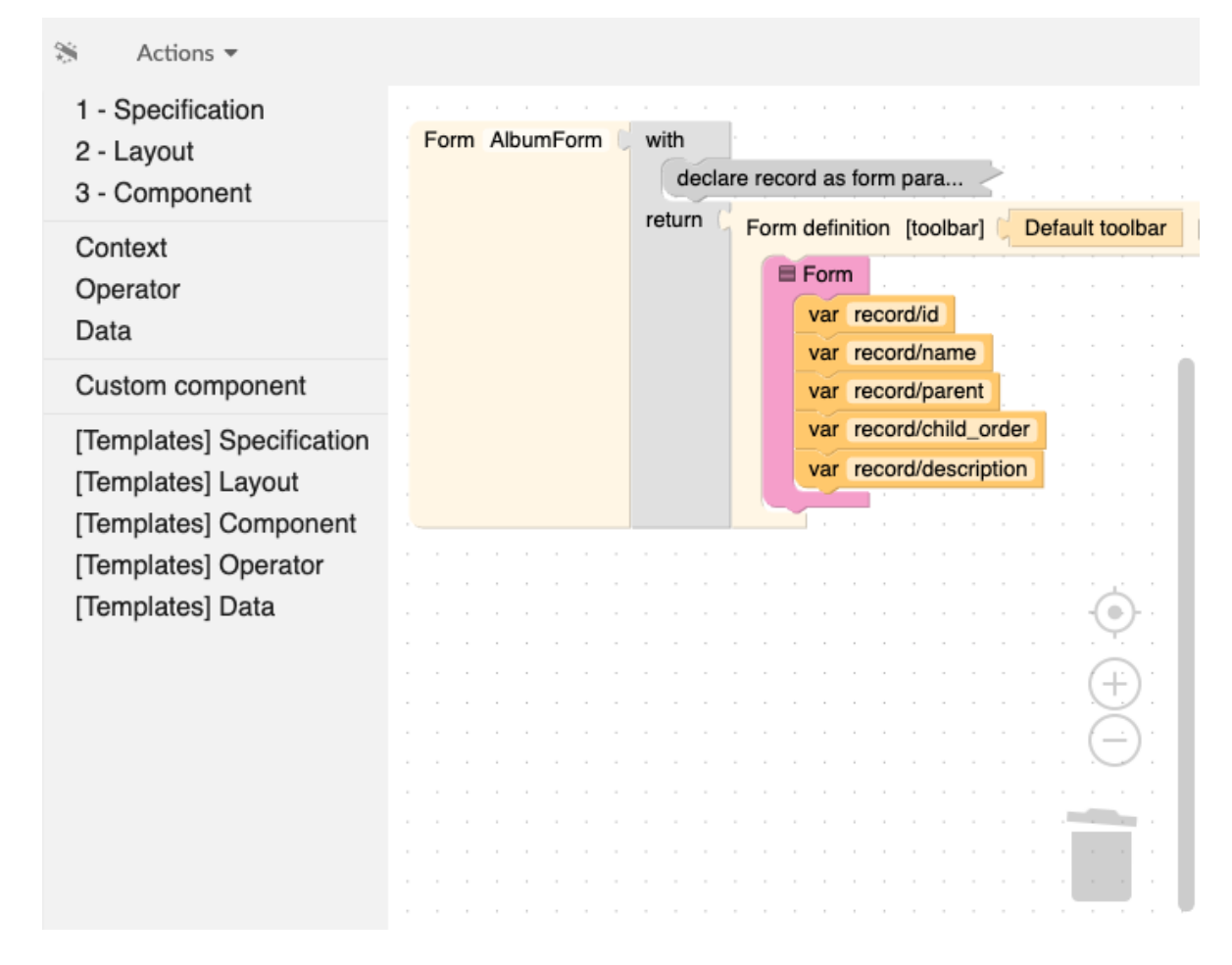

# <span id="page-592-0"></span>93.2 **Forms and components**

Both forms and components can be created in the 'Custom forms' data model extension.

- **A form describes the layout of a record.** It can access contextual information such as the record or the input parameters. When creating a form, the user is asked to provide its target table. Once created, **it can be declared as the default form of the table** either in the 'Default form' table of the extension, or in the 'Extensions' tab of the target table. Forms that are not the default for their table will not be used.
- **A component is a reusable fragment** that can be shared between forms and other components. Unlike forms, components don't have access to contextual information. If such information is needed, it must be provided explicitly by its caller.

# <span id="page-593-0"></span>93.3 **The editor**

A form or component is just an imbrication of blocks. Blocks can represent a concrete graphical element or some piece of logic, allowing to have different layouts based on conditions like permissions, language, etc.

The workspace contains the description of the form, inside a predefined root block. Any block that is not connected to this root is grayed out, to mark it as inactive. **To move a block**, it must be dragged and dropped. Dragging a block also drags the blocks connected below it. If only one block has to be moved, hold the control key before clicking on it. **Right-clicking** on a block in the workspace also shows a list of options such as expand/collapse, comment, help, etc.

The toolbox on the left displays a list of categories. By clicking on a category, the blocksit contains are displayed. Some categories have a related 'Template' section. This section provides some combinations of the blocks of the section and can be considered as useful shortcuts or samples.

On the bottom right of the screen are the 'Preview' and 'Configure preview' buttons. These can be used to see what the form will look like.

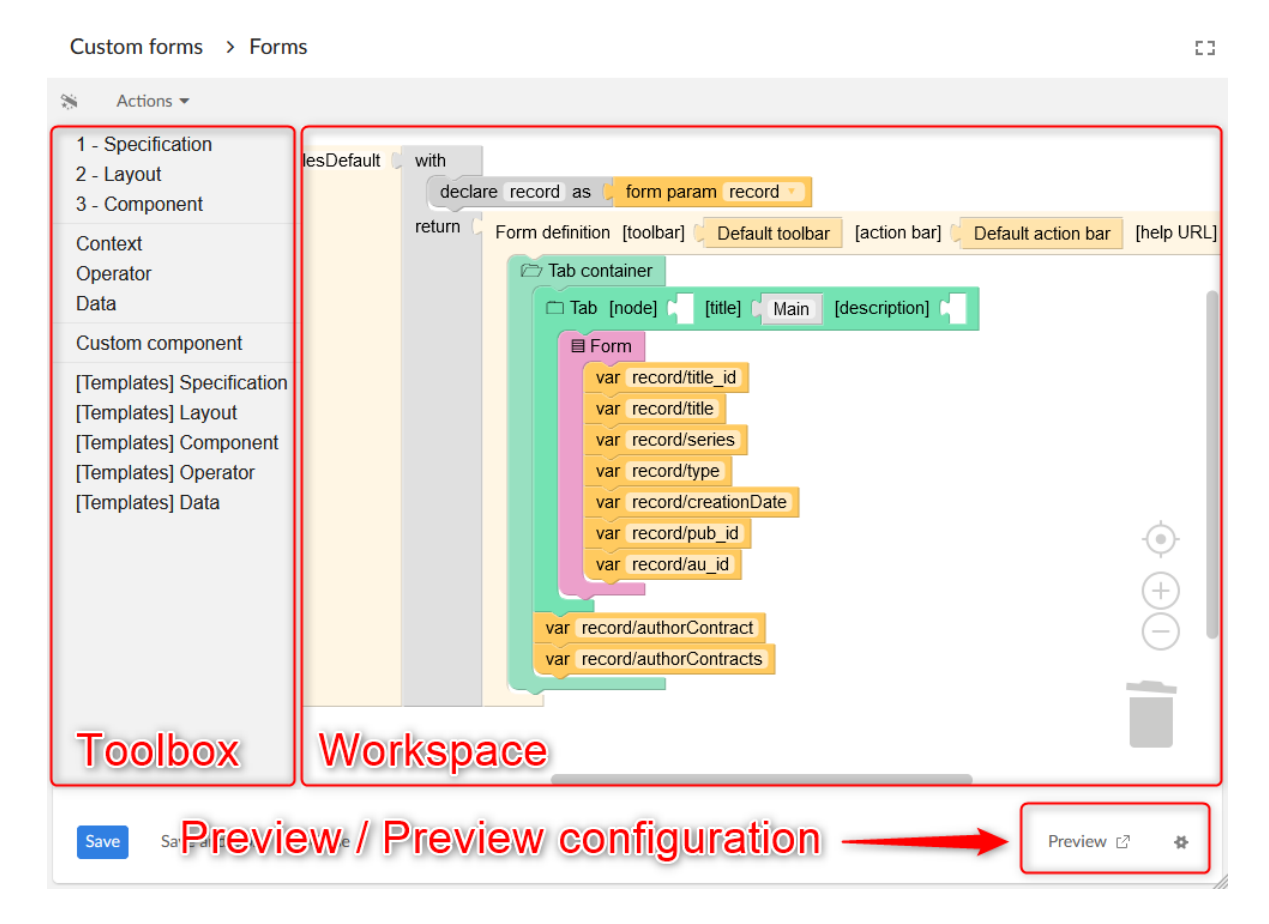

# <span id="page-594-0"></span>93.4 **Blocks**

Here is the list of all the blocks that appear in the toolbox.

# *Arithmetic operator*

Operations on two integers.

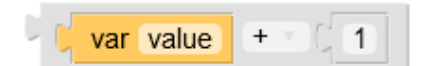

## <span id="page-594-1"></span>*Array*

A list of items.

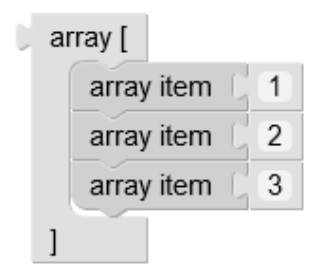

**See also***[Array item](#page-595-0) [p 596]*

# <span id="page-595-0"></span>*Array item*

Adapter to make expression blocks into arrays.

**See also***[Array](#page-594-1) [p 595]*

## *Boolean operator*

Operations on two booleans.

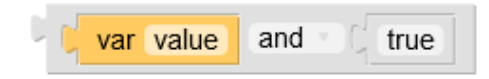

# *Check box*

Displays the checkbox widget.

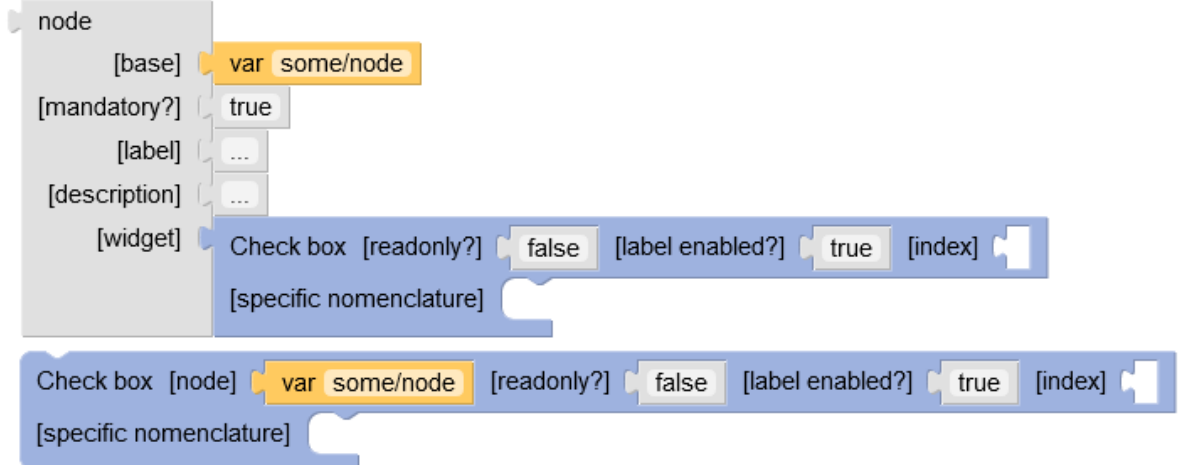

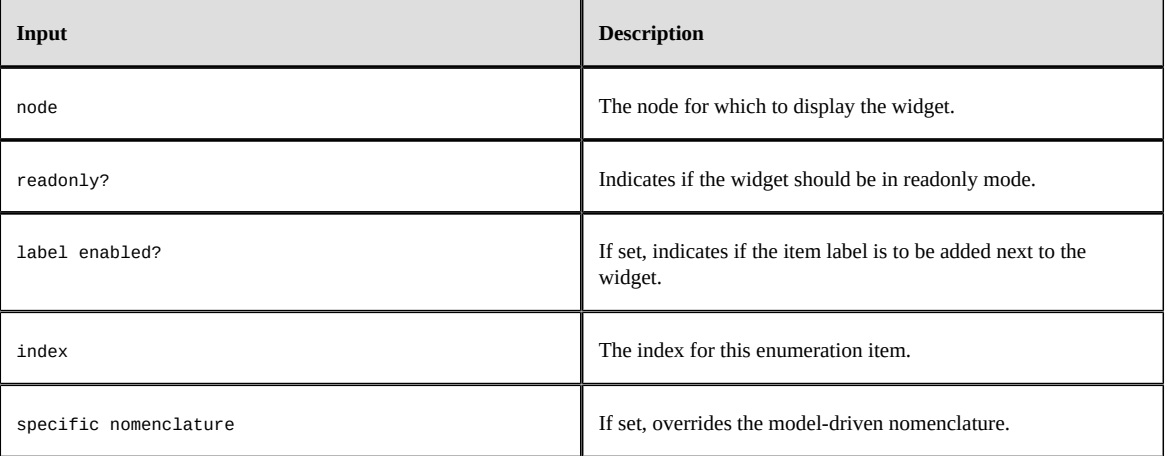

# *Check box group*

Displays the checkbox group widget.

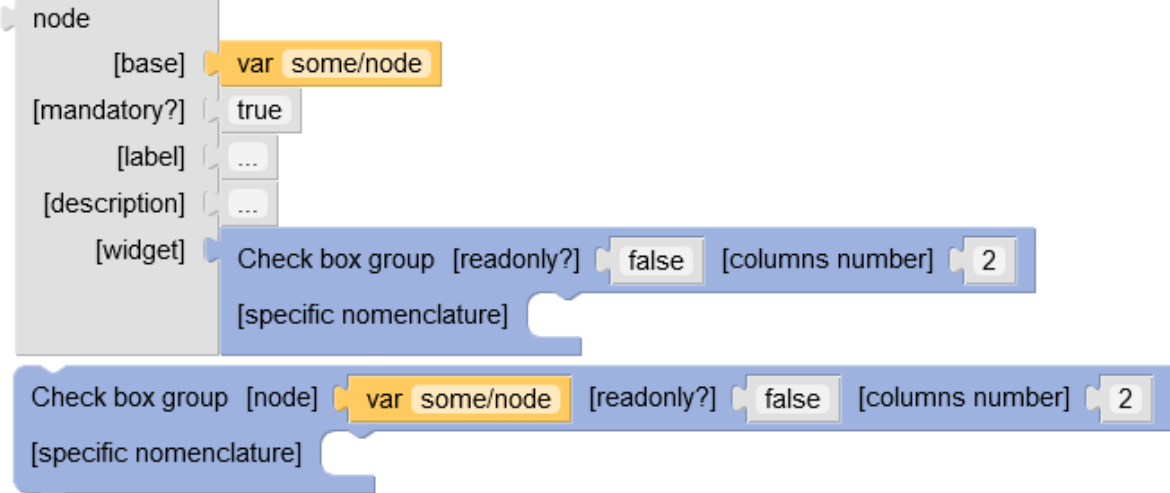

#### **Parameters**

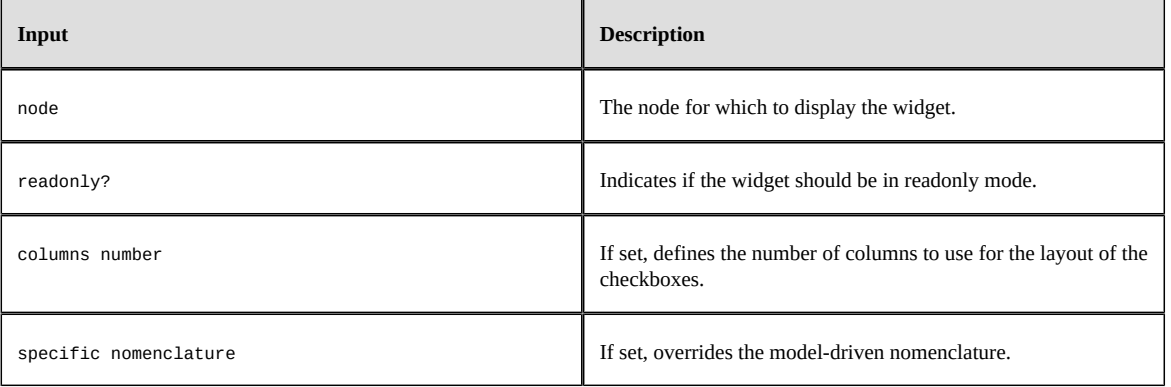

# *Children*

Returns the list of the children of the given node.

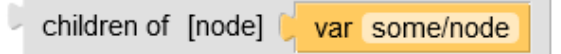

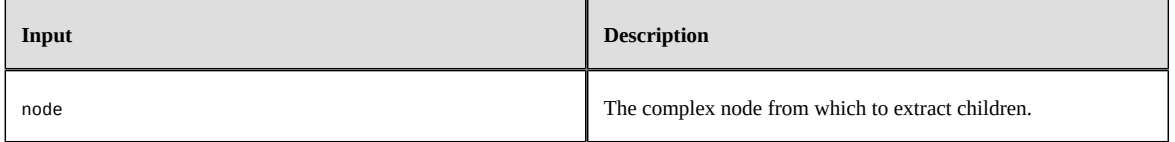

## *Choose*

A block returning the content of one of its inner 'when'/'otherwise' blocks.

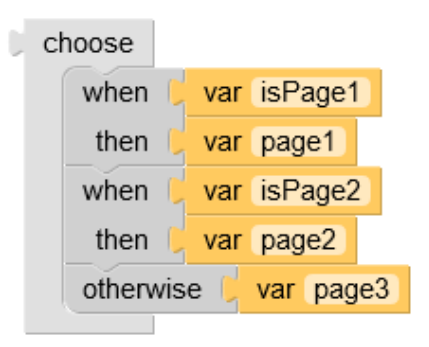

#### **Parameters**

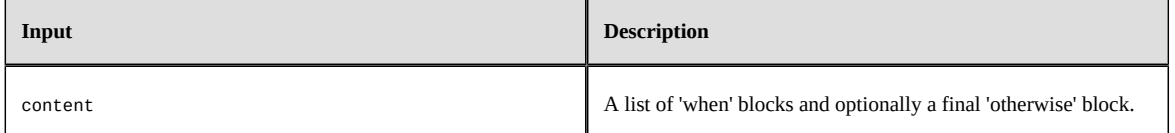

**See also**

*[When](#page-626-0) [p 627]*

*[Otherwise](#page-617-0) [p 618]*

## *Close button*

Standard 'Close' button.

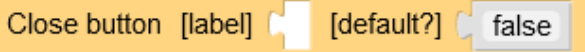

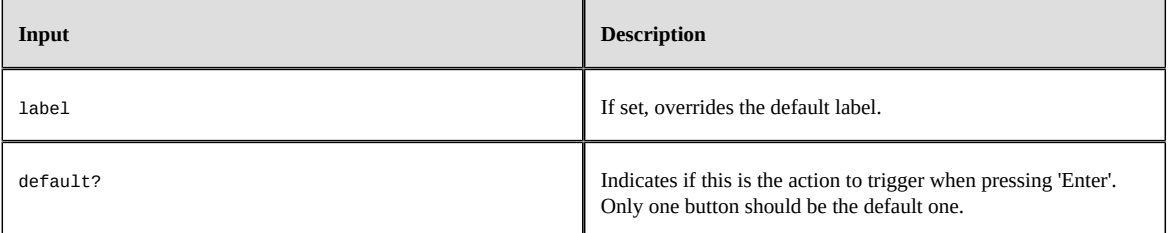

# *Color picker*

Displays the color picker widget.

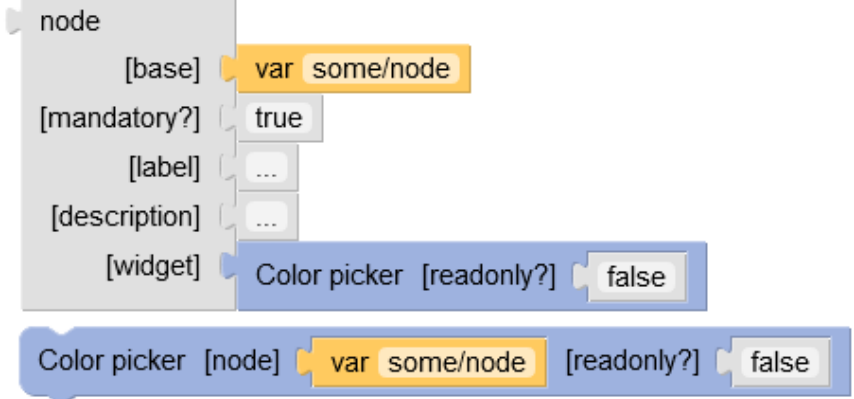

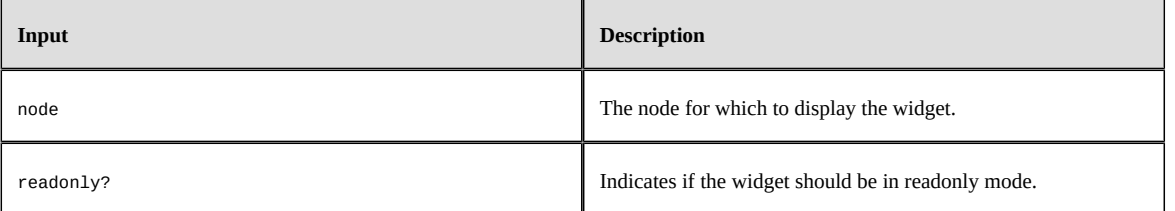

# *Combo box*

Displays the combo box widget.

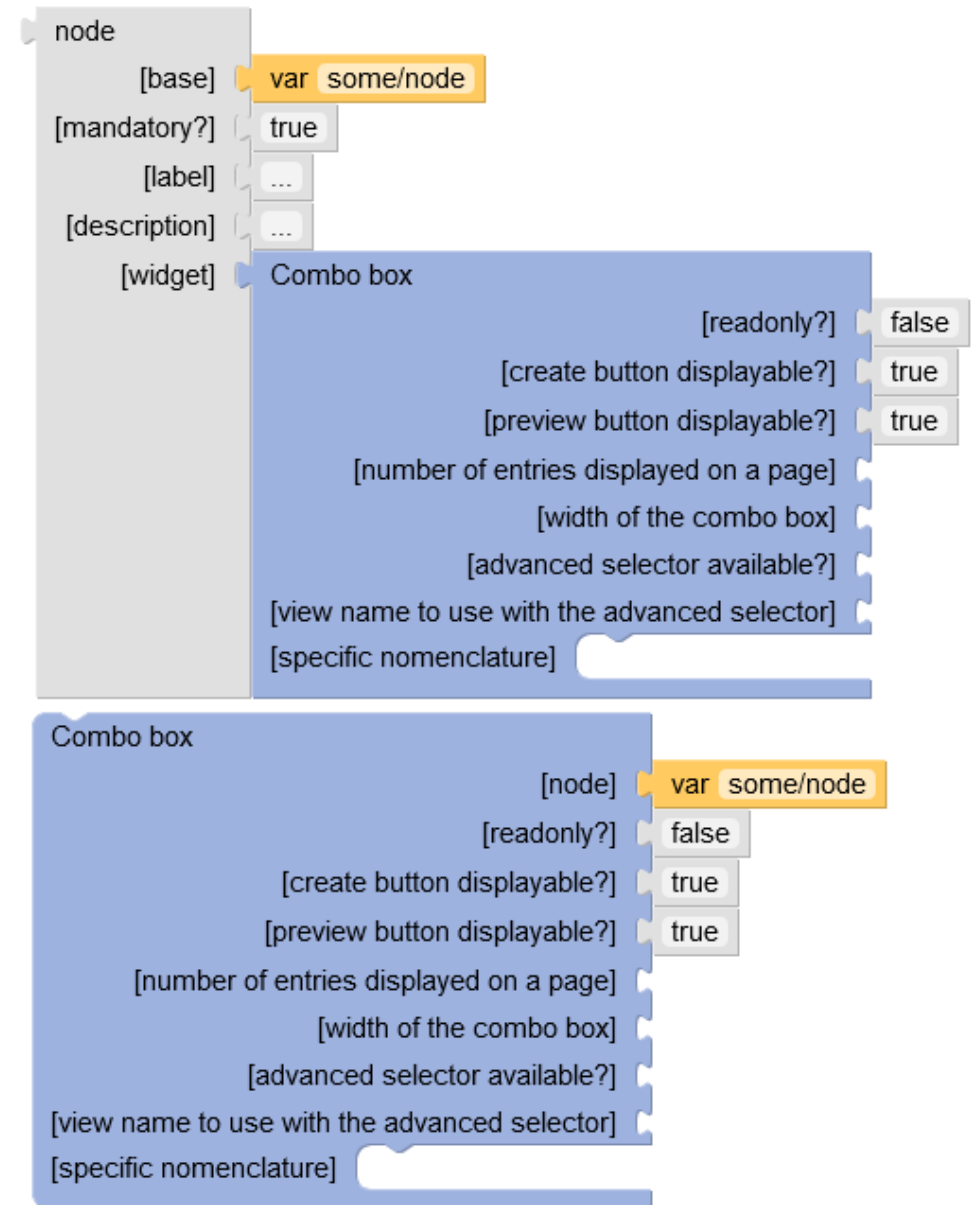

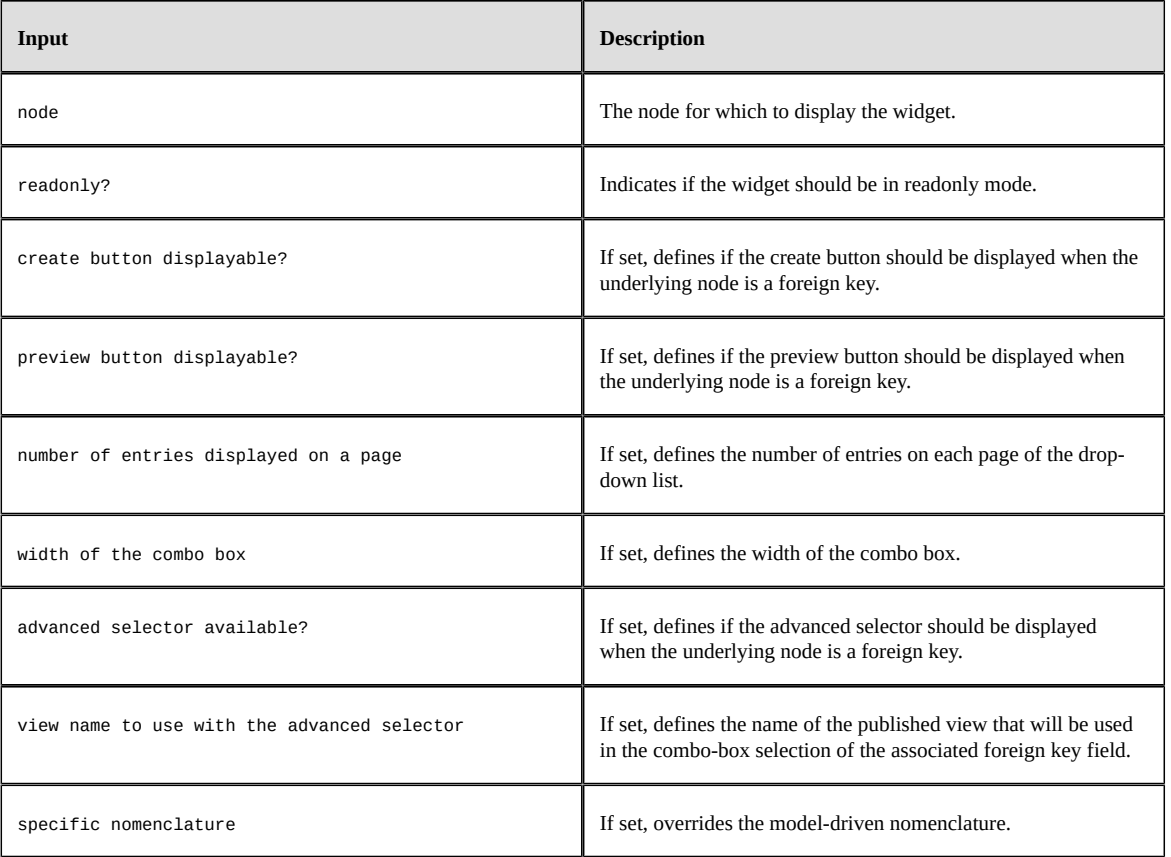

# *Comparator*

Compares two integers.

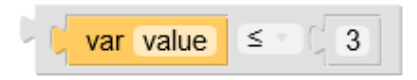

# *Comparison*

Compares strings, numbers or booleans.

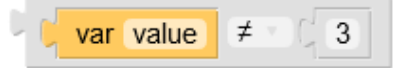

## *Concatenate arrays*

Returns the concatenation of the given arrays.

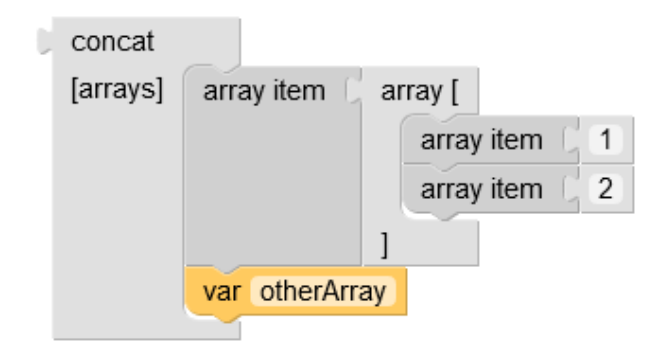

#### **Parameters**

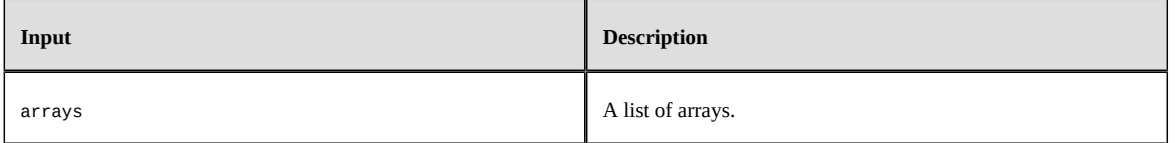

### *Constant*

A constant value. Depending on the context, this value may be interpreted as text, boolean or number.

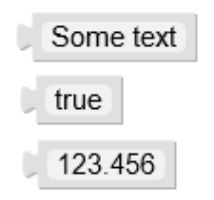

#### **Parameters**

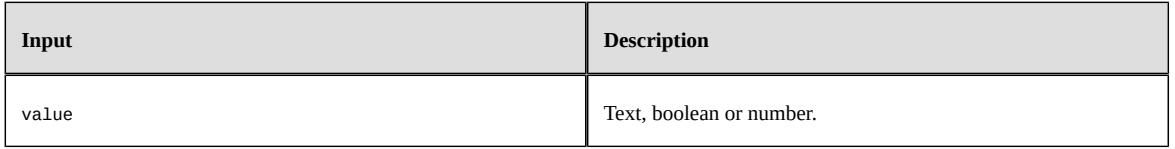

## *Content title*

Display the workspace content title.

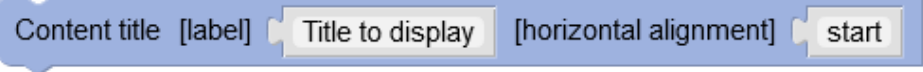

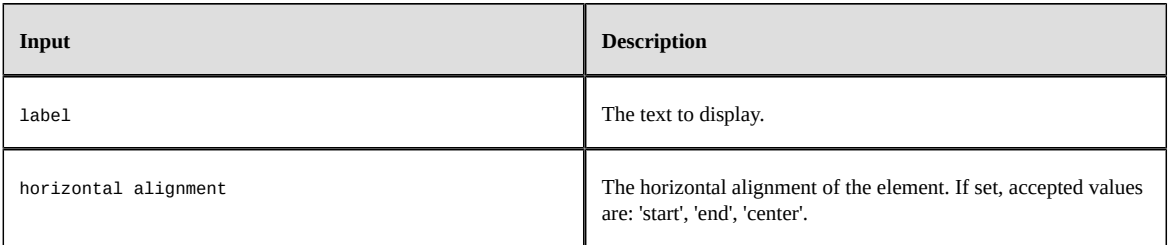

# *Creating record?*

Returns a boolean indicating if the form is displayed in the context of a record creation or duplication.

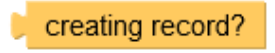

# *Custom action bar*

A custom action bar.

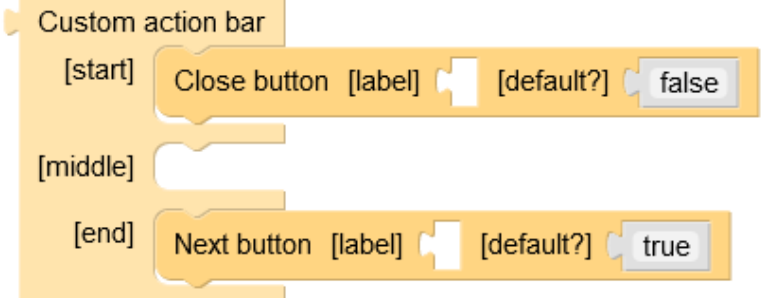

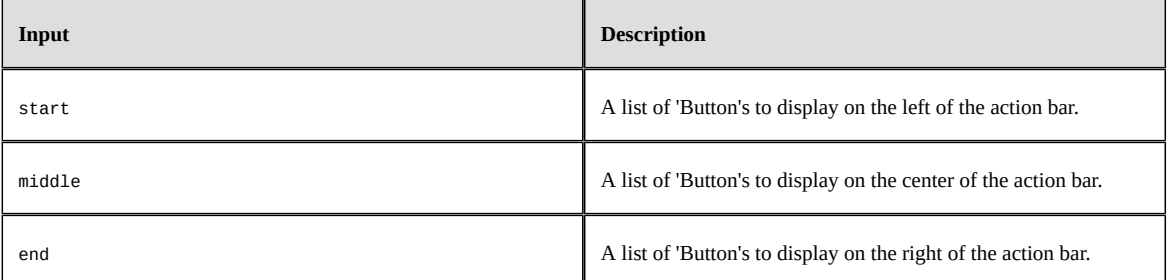

# *Date time input*

Displays the date/time input.

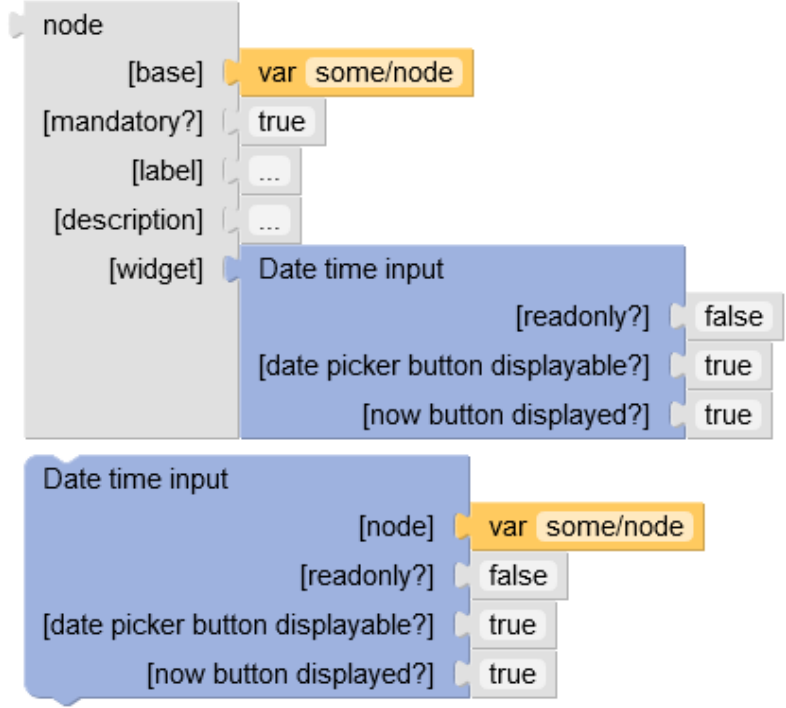

#### **Parameters**

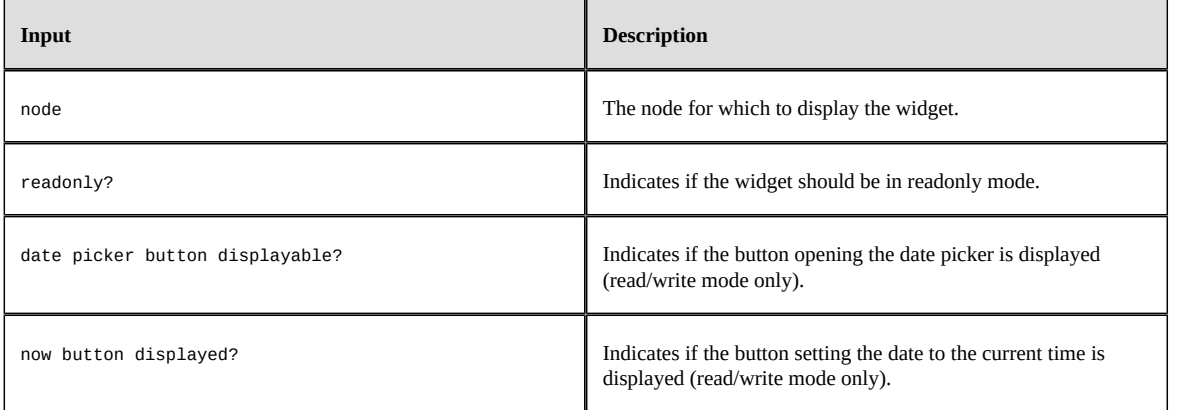

# *Declare*

The declaration of a variable, in a 'with' block.

declare isAllowed as in role? [administrator]

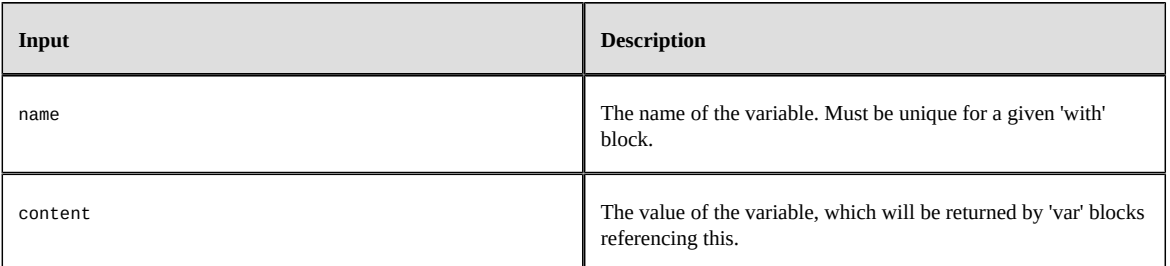

**See also***[With](#page-627-0) [p 628]*

## *Default action bar*

The default action bar.

Default action bar

## *Default toolbar*

The model-driven toolbar.

Default toolbar

# *Duplicating record?*

Returns a boolean indicating if the form is displayed in the context of a record duplication.

duplicating record?

# *Expand/Collapse*

Displays its content inside an expand/collapse block.

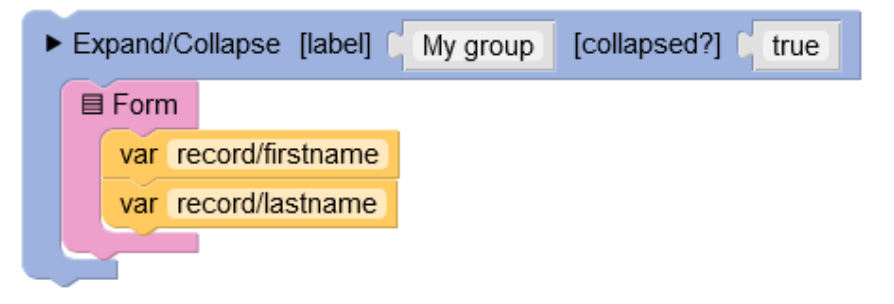

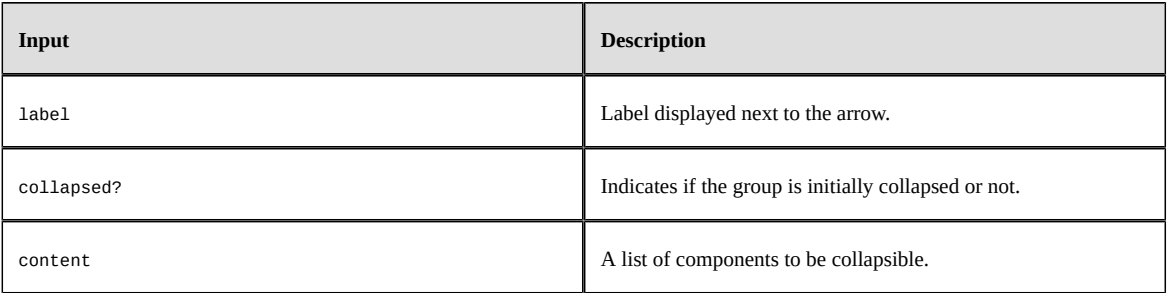

### *Flow*

Displays its content in a fluid manner. If the elements don't fit in one row or column, they will wrap to start a new one.

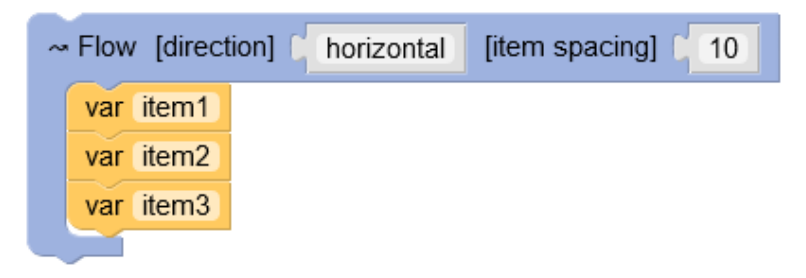

#### **Parameters**

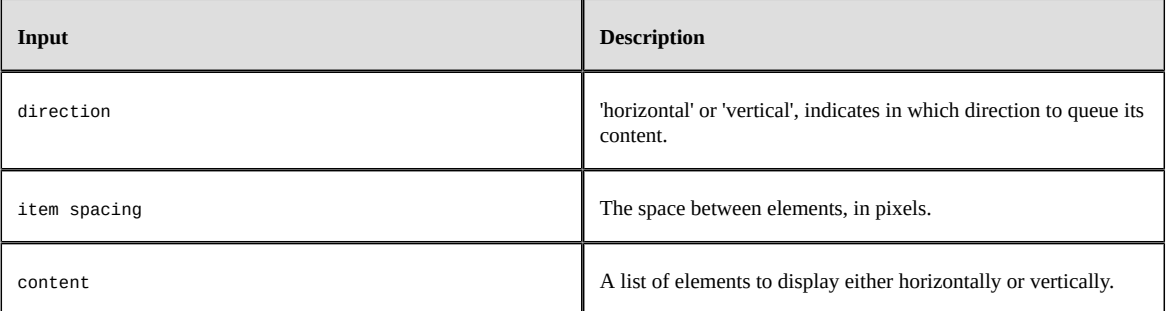

# *For each*

Returns an array that is made of the result of the 'body' function, applied on each item of the 'of' array.

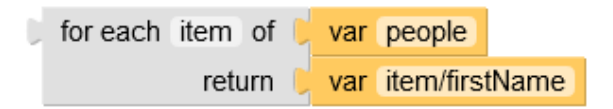

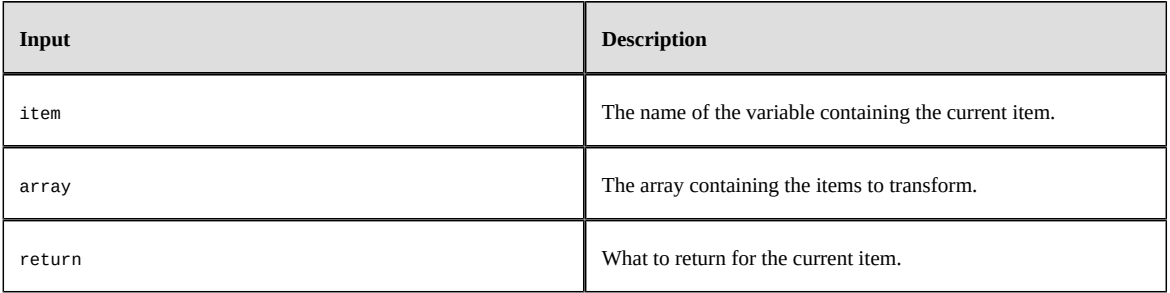

## <span id="page-606-0"></span>*Form*

Standard table-like layout with labels on the left side and values on the right side.

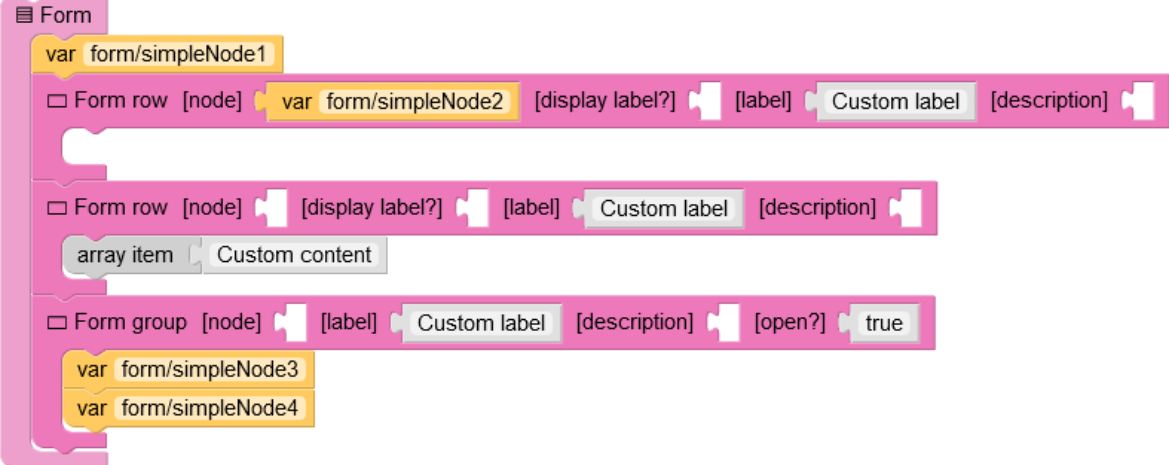

#### **Parameters**

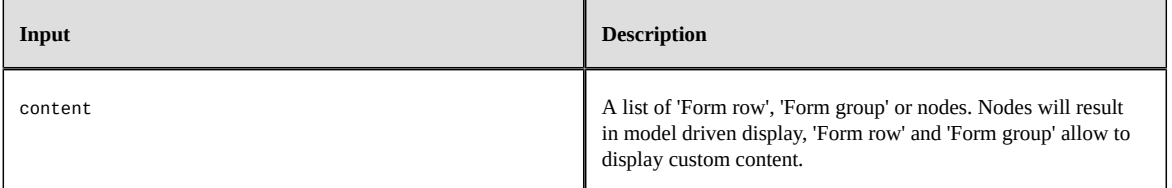

**See also**

*[Form](#page-608-0) row [p 609]*

*Form [group](#page-607-0) [p 608]*

## *Form definition*

Actual definition of a form.

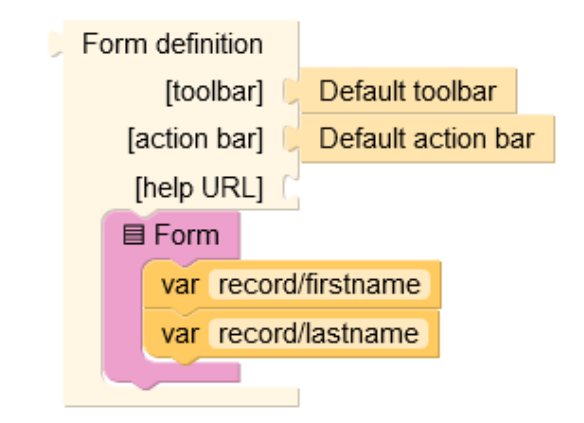

#### **Parameters**

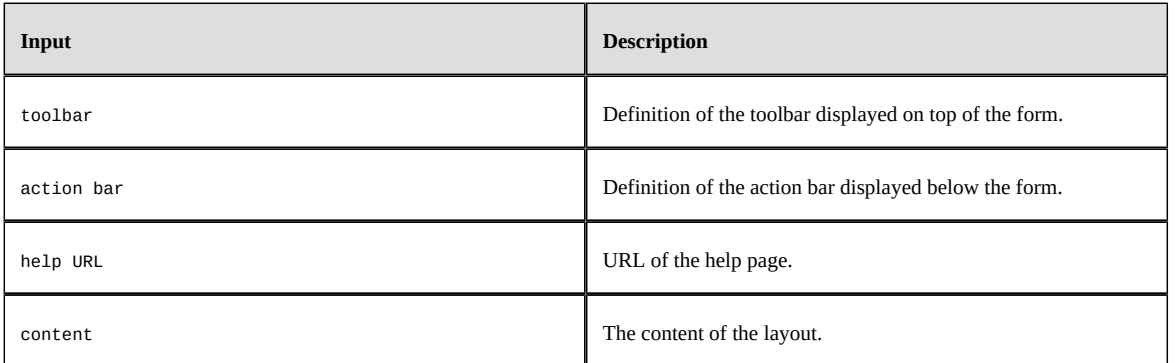

## <span id="page-607-0"></span>*Form group*

Inside a 'Form', displays a collapsible group of items.

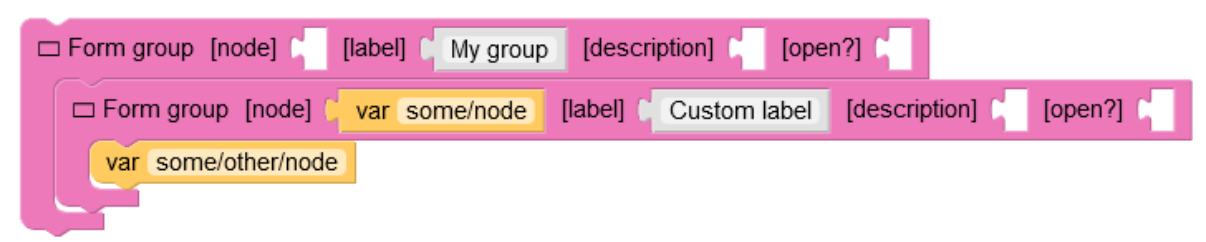

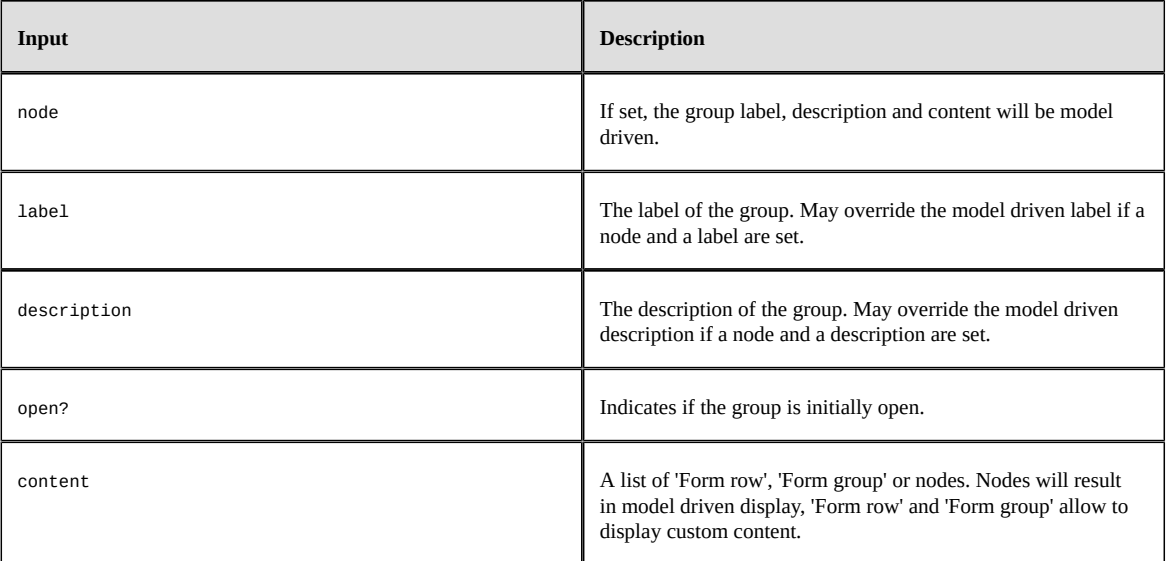

**See also**

*[Form](#page-606-0) [p 607]*

*[Form](#page-608-0) row [p 609]*

#### <span id="page-608-0"></span>*Form row*

Inside a 'Form' or a 'Form group', displays a row, that is basically a label and a value.

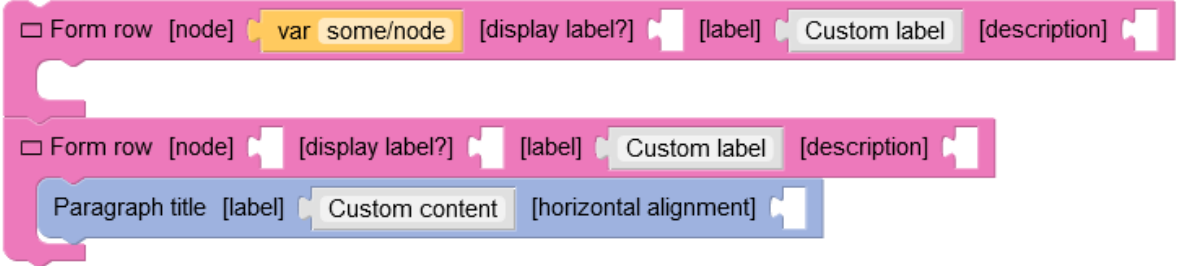

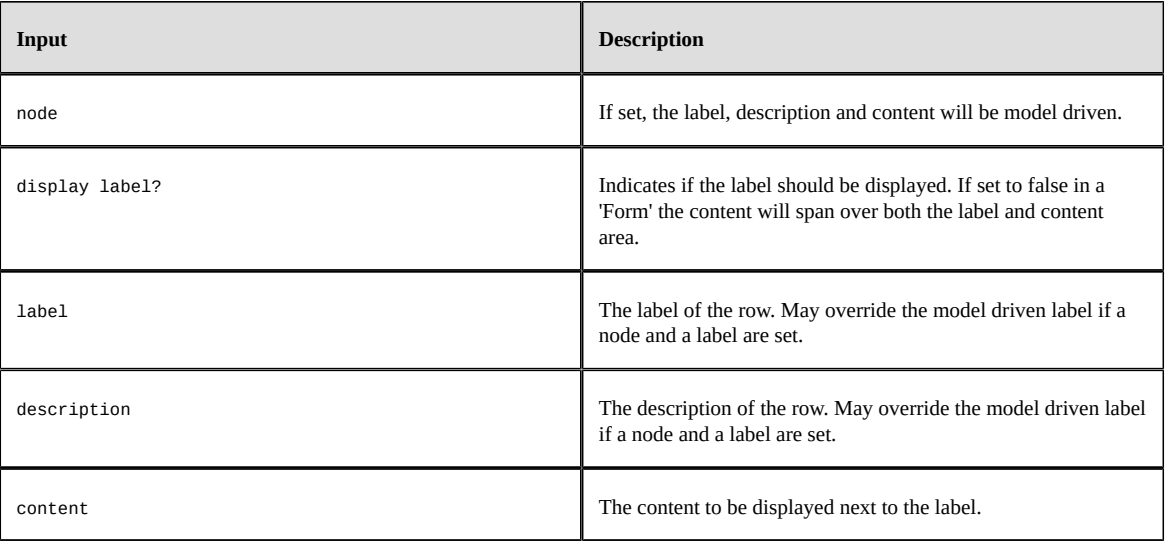

**See also**

*[Form](#page-606-0) [p 607]*

*Form [group](#page-607-0) [p 608]*

#### *Form parameter*

The 'record' is the node representing the displayed record. 'current page' is a number (1 by default) representing the displayed page. This value can be changed by the 'Previous' and 'Next' buttons.

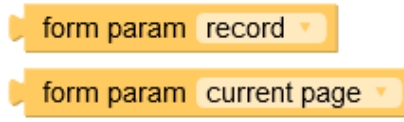

## *From...get*

Extract a value from an object or a node.

<from "node" get "path/to/value"> is equivalent to <var "node/path/to/value">

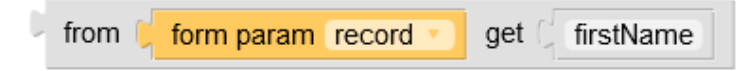

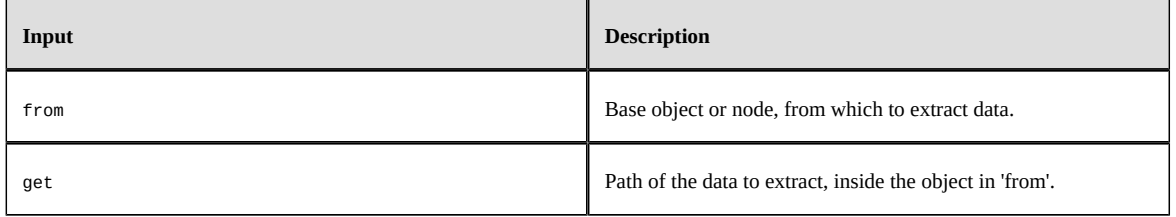

# <span id="page-610-1"></span>*Function*

The definition of an anonymous function. A function makes use of its parameters in its body to return a result.

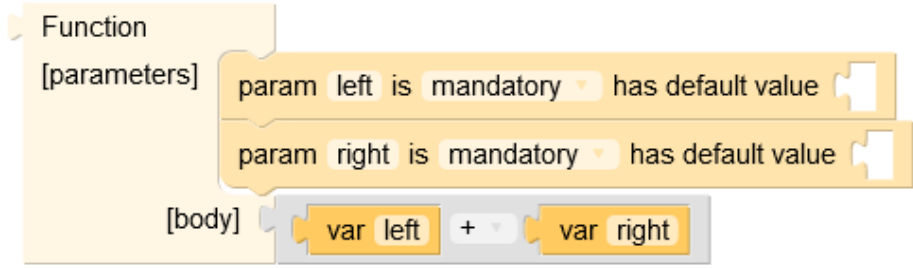

#### **Parameters**

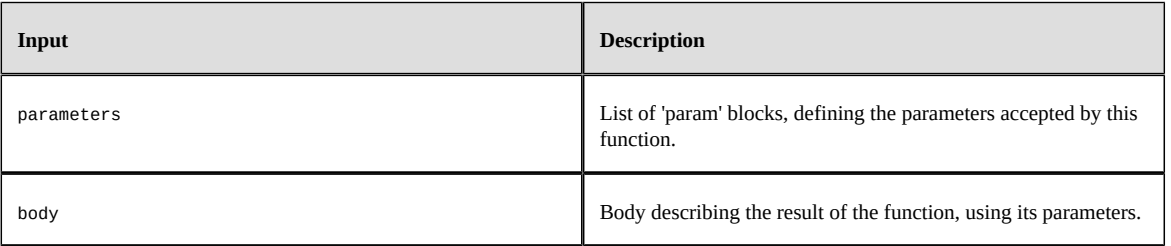

**See also**

*[Function parameter](#page-611-0) [p 612]*

*[Function call](#page-610-0) [p 611]*

## <span id="page-610-0"></span>*Function call*

Calls a function by setting actual values to its parameters.

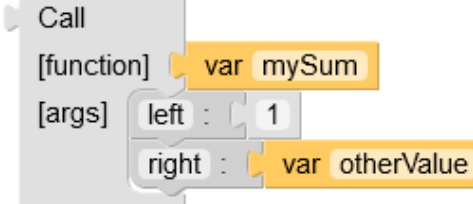

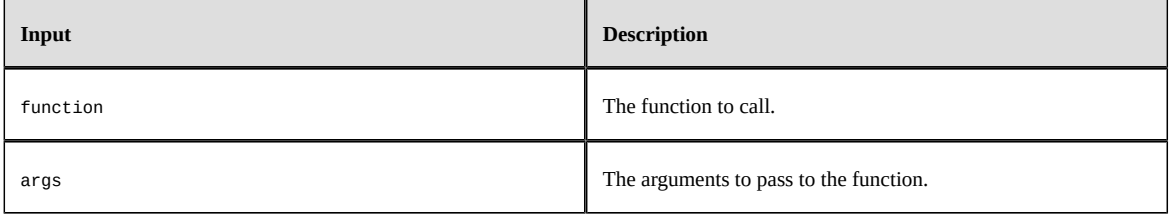

**See also**

*Function call [argument](#page-611-1) [p 612]*

*[Function](#page-610-1) [p 611]*

## <span id="page-611-1"></span>*Function call argument*

Actual value to pass to the parameter of the called function.

paramName : paramValue

#### **Parameters**

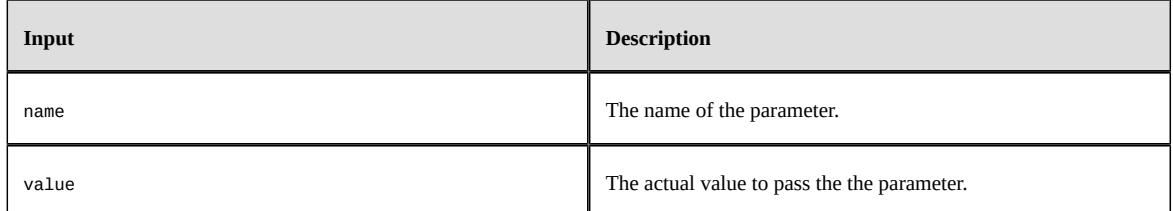

**See also***[Function call](#page-610-0) [p 611]*

# <span id="page-611-0"></span>*Function parameter*

This is the declaration of a parameter of a function.

has default value param optionalParam is optional  $\overline{0}$ 

#### **Parameters**

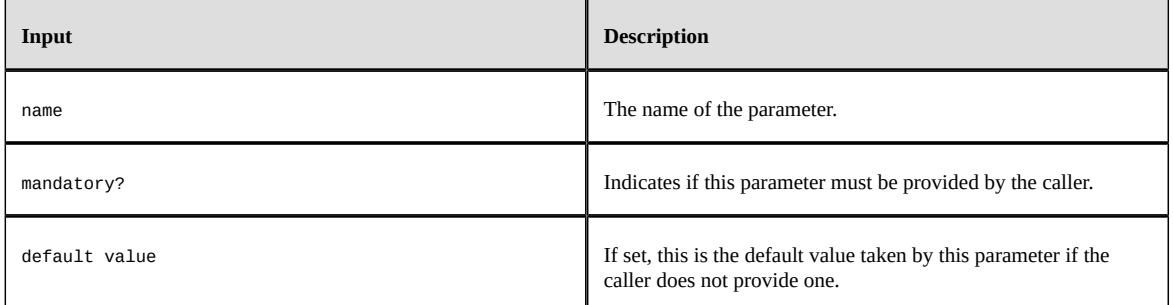

**See also***[Function](#page-610-1) [p 611]*
### <span id="page-612-1"></span>*Grid*

A layout allowing to place components in a grid with coordinates.

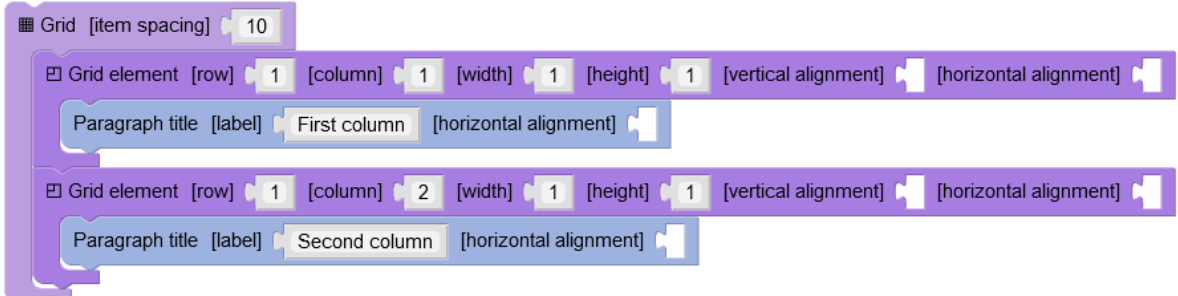

#### **Parameters**

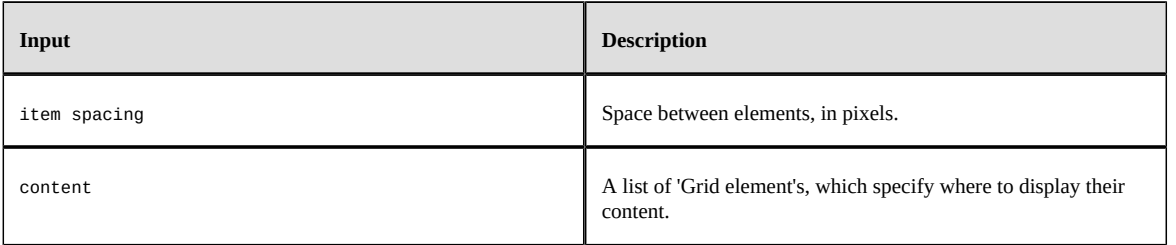

**See also***[Grid element](#page-612-0) [p 613]*

### <span id="page-612-0"></span>*Grid element*

Inside a 'Grid', specifies the location of its content.

#### **Parameters**

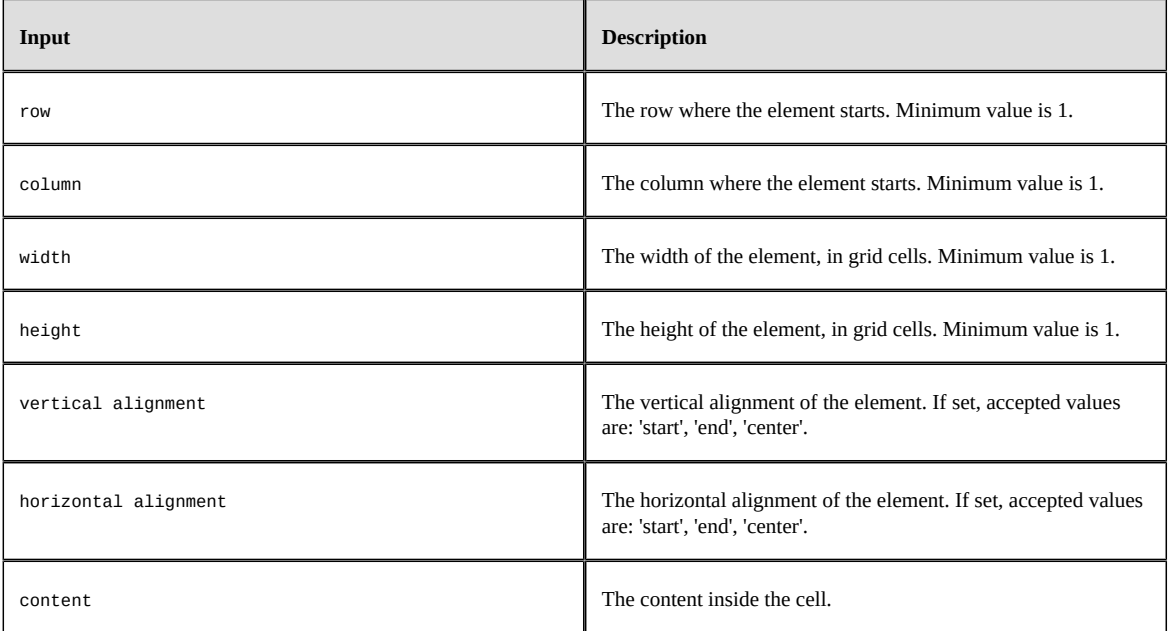

**See also***[Grid](#page-612-1) [p 613]*

#### *If*

A block returning either the content of 'then', or the content 'else', based on the result of the test.

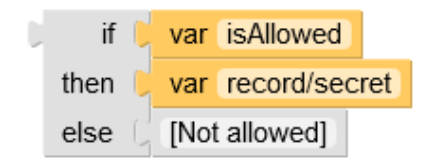

#### **Parameters**

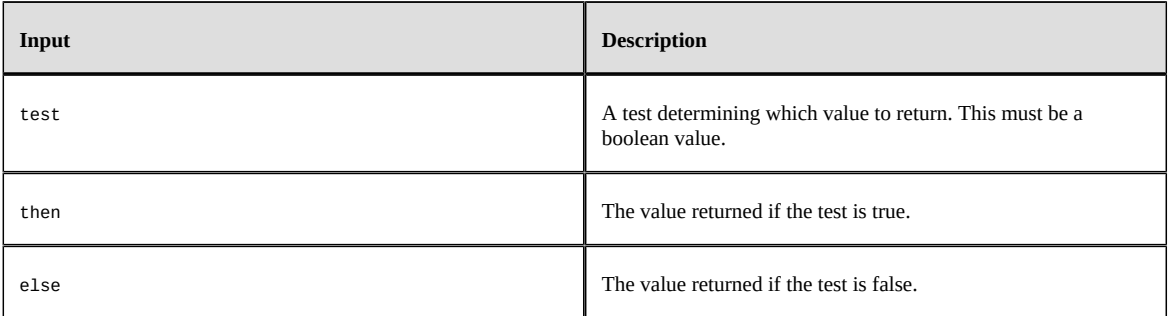

#### *Input parameter*

Returns the raw value of an input parameter.

input parameter paramName

#### **Parameters**

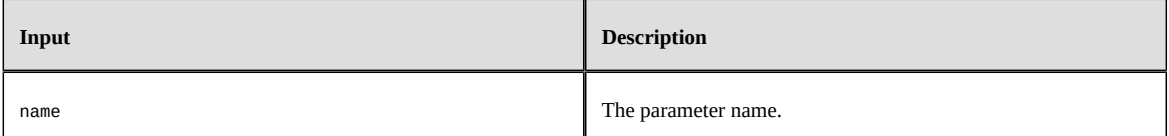

#### *In role?*

Returns a boolean indicating if the current user has the requested role.

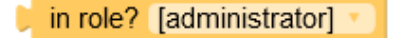

#### *Label*

Displays the label of the given node.

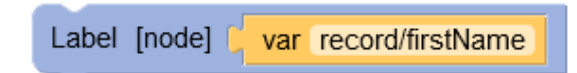

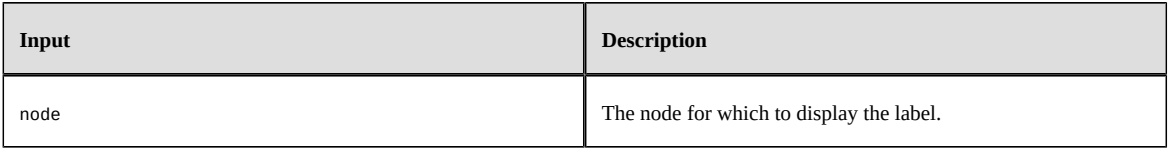

### *Localized*

Block which result depends on the user locale.

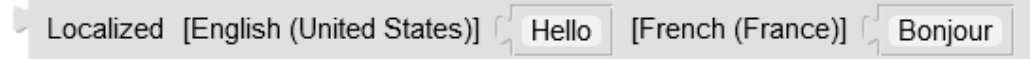

#### **Parameters**

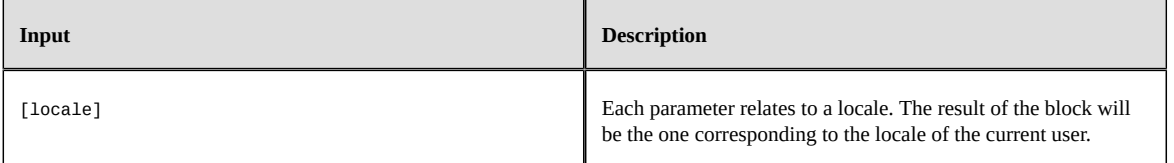

#### *Message*

Formats the given text by replacing java-like {0}, {1}, etc. placeholders by the argument at the given index.

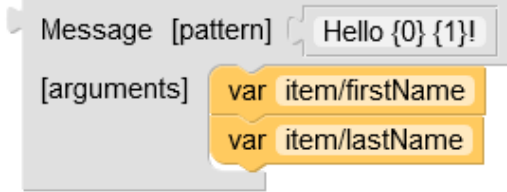

#### **Parameters**

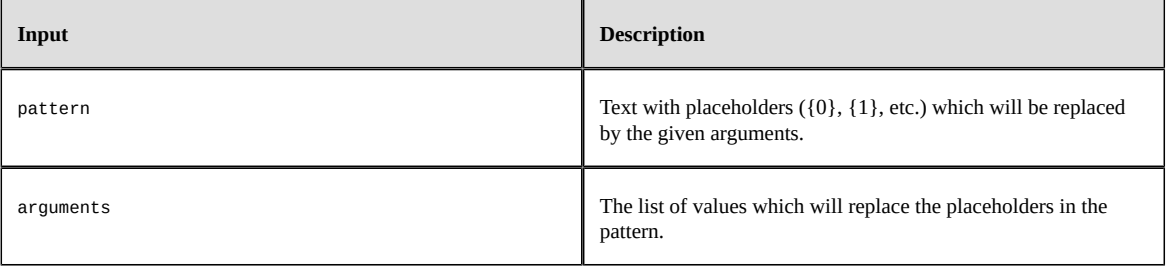

#### *Next button*

A button which will increment the 'current page' value by one.

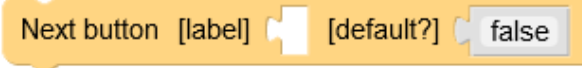

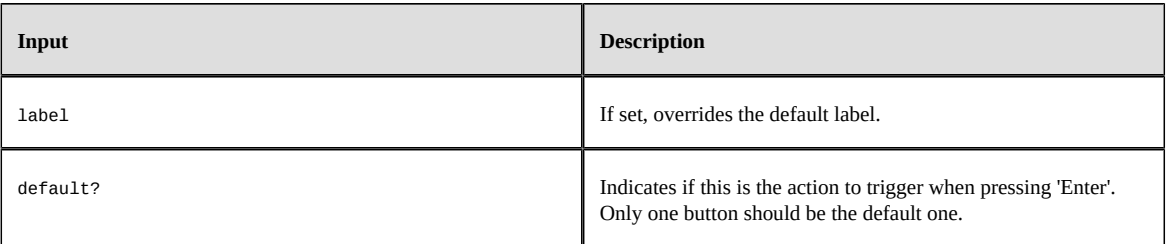

#### *Node*

Overrides the definition of an existing node.

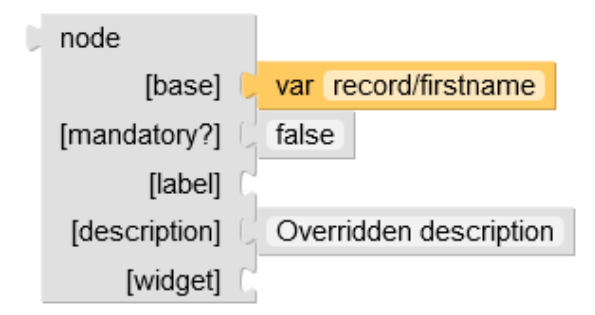

#### **Parameters**

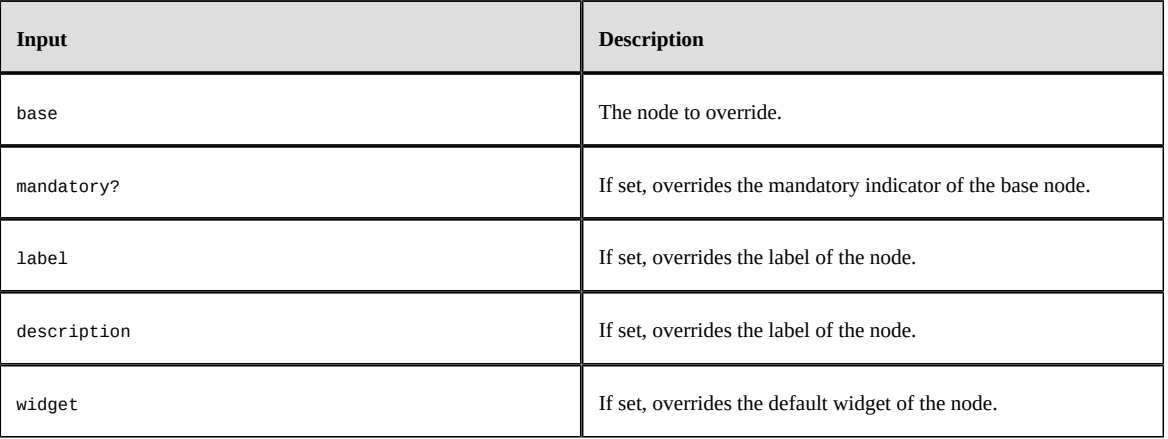

#### *Nomenclature item*

A nomenclature item is a (key, label) pair.

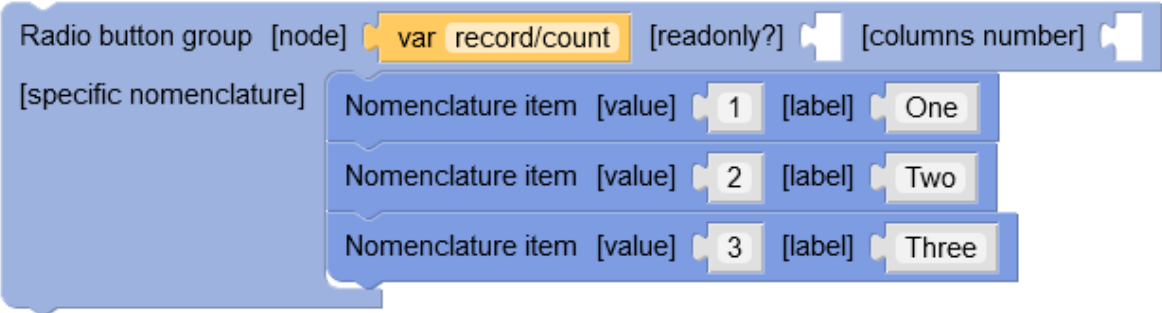

#### **Parameters**

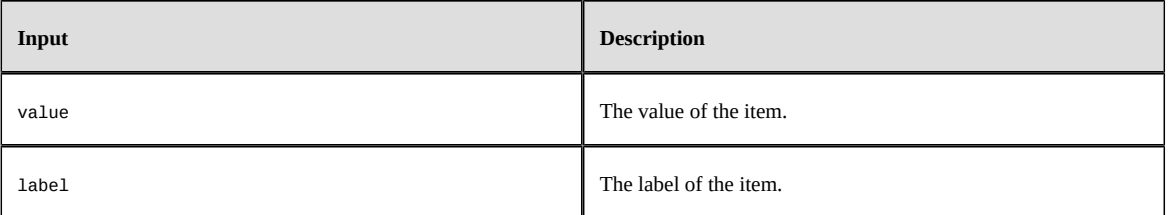

#### *Not*

Returns the inverse of the given boolean.

creating record? not

## *Object*

An object composed of a list of (key, value) pairs.

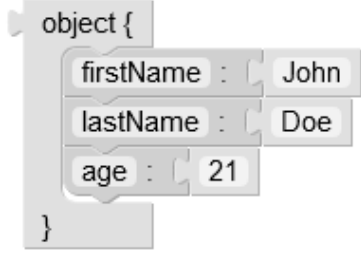

#### **Parameters**

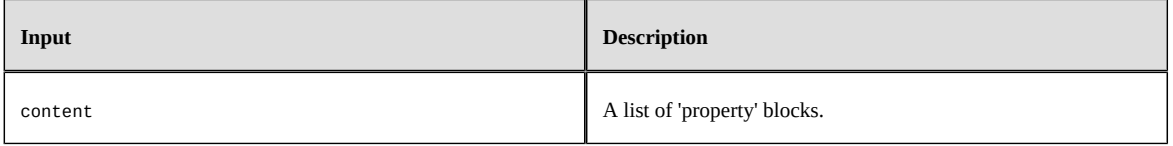

**See also***[Property](#page-618-0) [p 619]*

#### *Otherwise*

Final choice in a 'choose' block. Will be returned if no 'when' case matched.

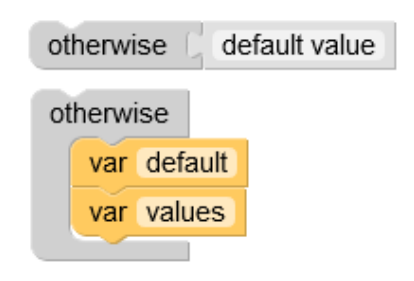

#### **Parameters**

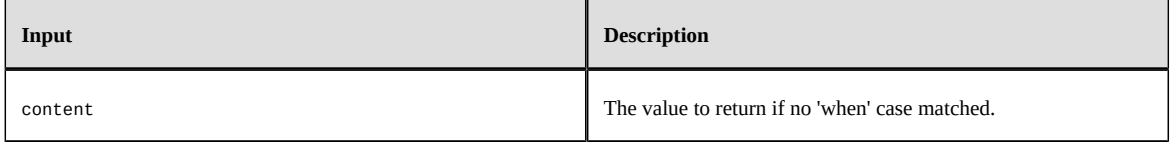

**See also***[Choose](#page-597-0) [p 598]*

## *Paragraph title*

Display a paragraph title.

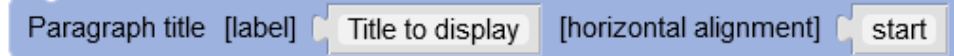

#### **Parameters**

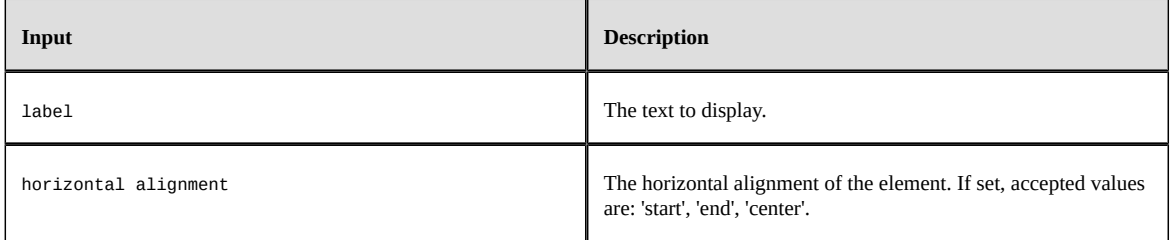

#### *Password*

Displays the input password widget.

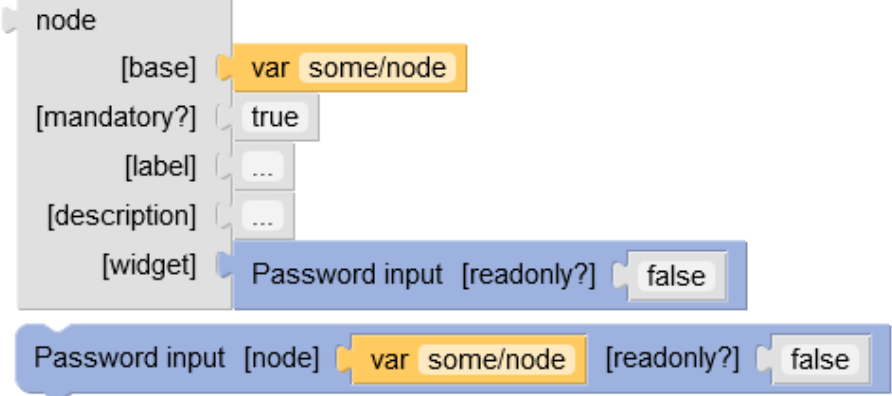

#### **Parameters**

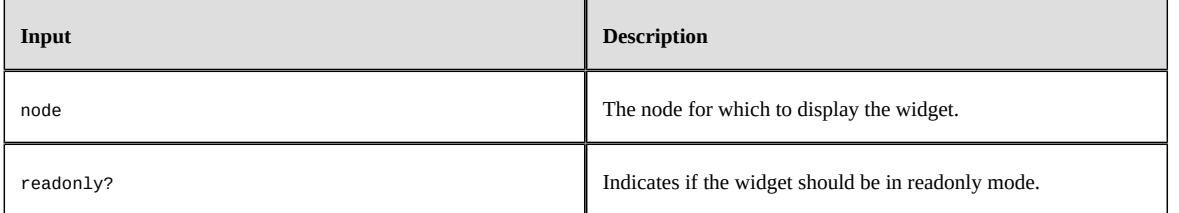

### *Previous button*

A button which will decrement the 'current page' value by one.

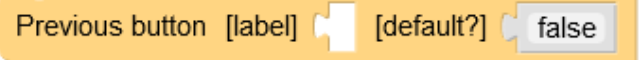

#### **Parameters**

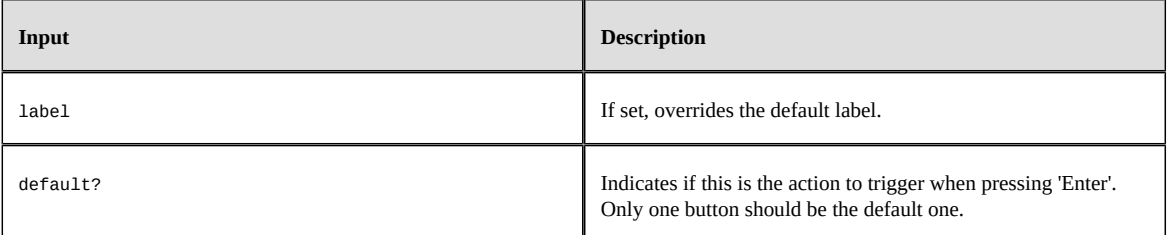

#### <span id="page-618-0"></span>*Property*

A property of an object.

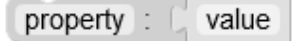

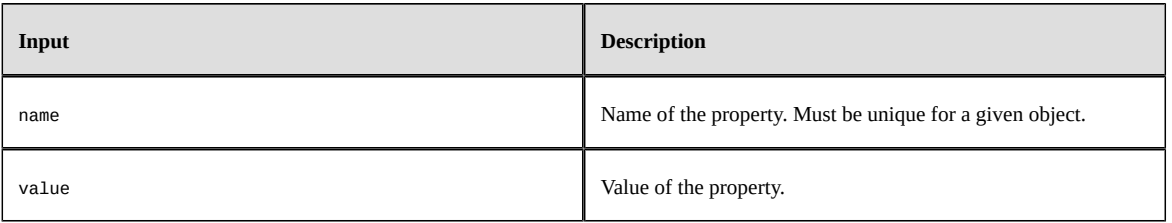

### *Radio button*

Displays a radio button widget.

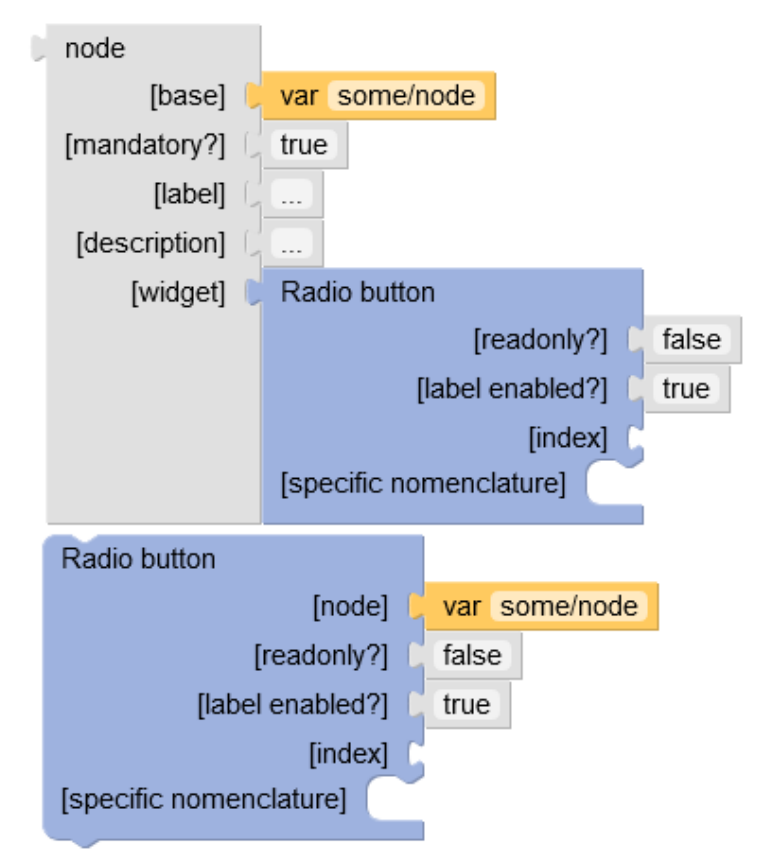

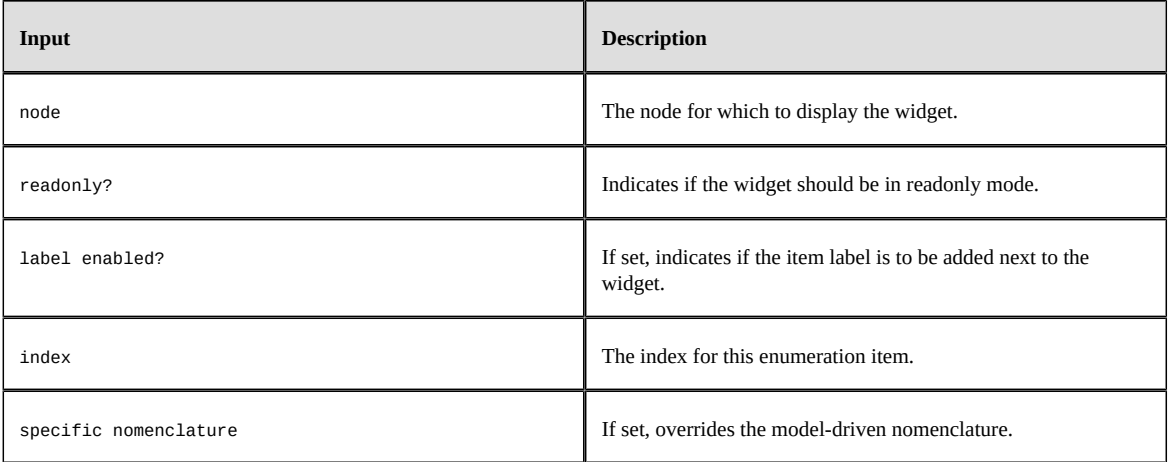

## *Radio button group*

Displays the radio button group widget.

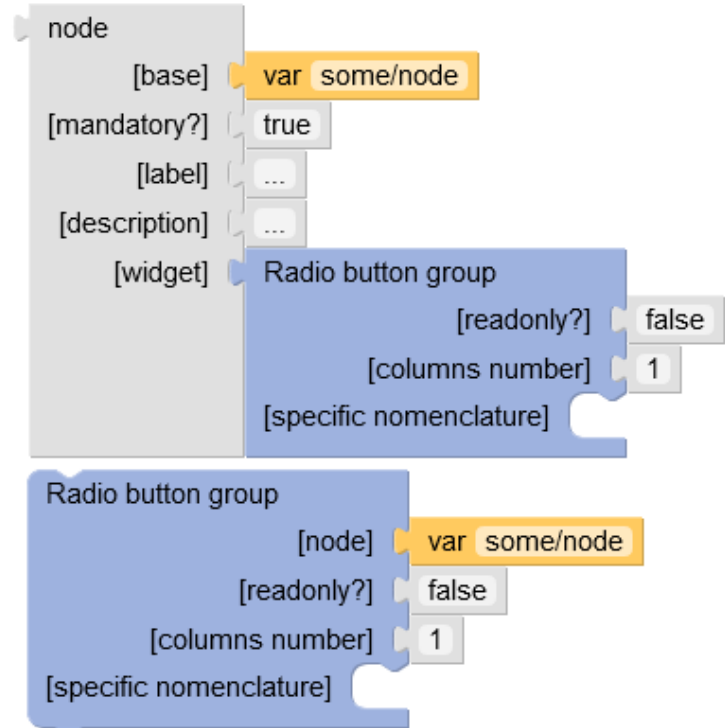

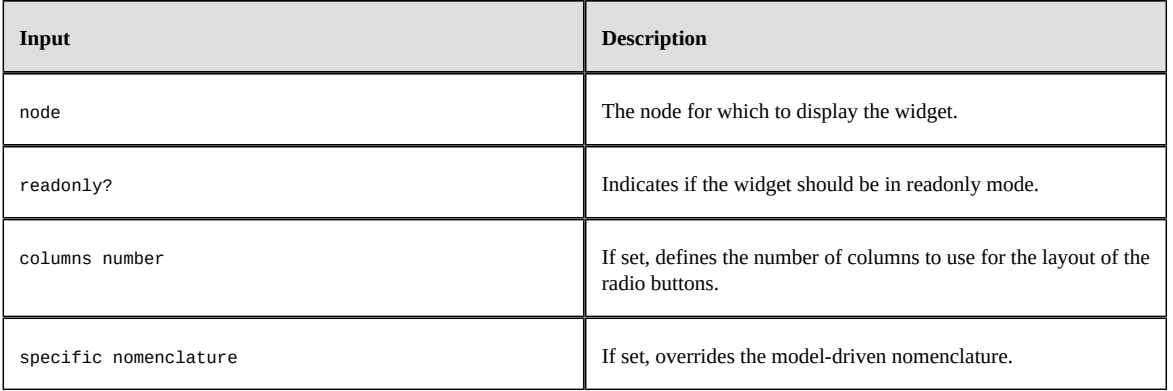

#### *Revert button*

Standard 'Revert' button.

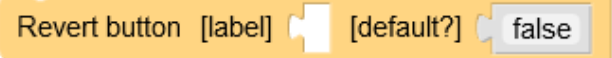

#### **Parameters**

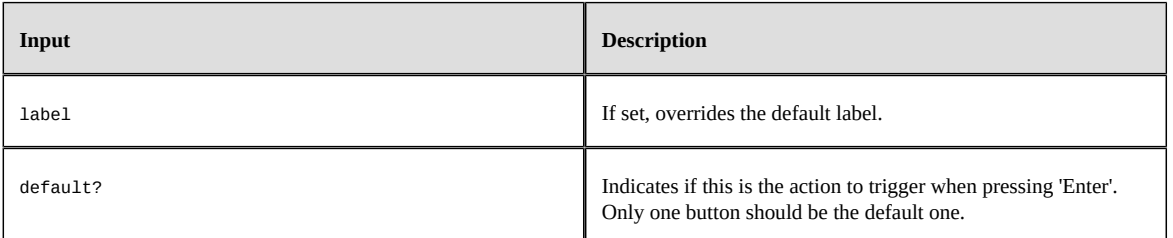

#### *Save button*

Standard 'Save' button.

Save button [label] [ [default?] [ false

#### **Parameters**

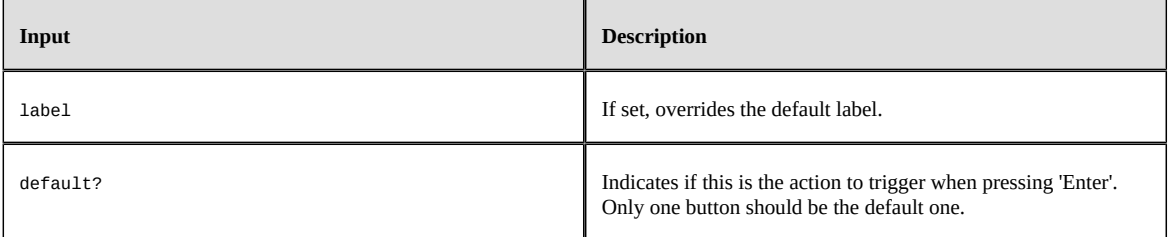

#### *Save and close button*

Standard 'Save and close' button.

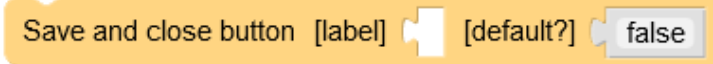

#### **Parameters**

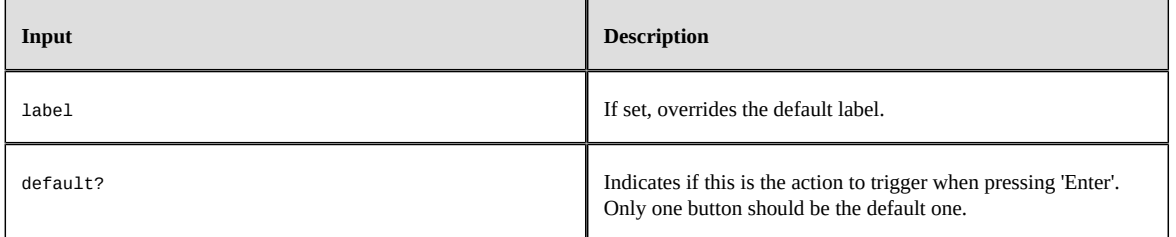

#### <span id="page-622-0"></span>*Tab*

A tab, inside a 'Tab container'.

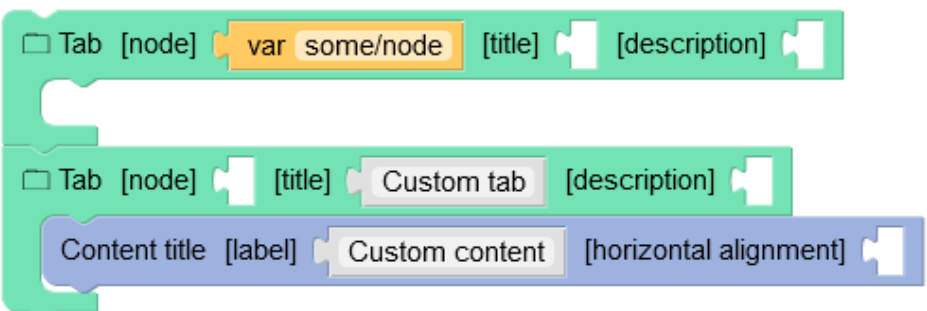

#### **Parameters**

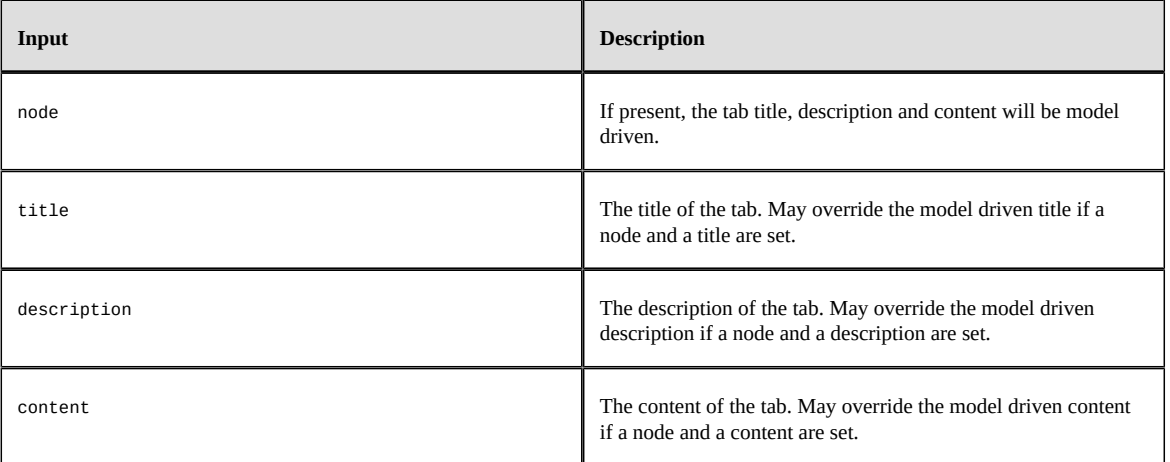

**See also***Tab [container](#page-623-0) [p 624]*

#### <span id="page-623-0"></span>*Tab container*

A container of tabs, which displays a list of tab names and one active tab.

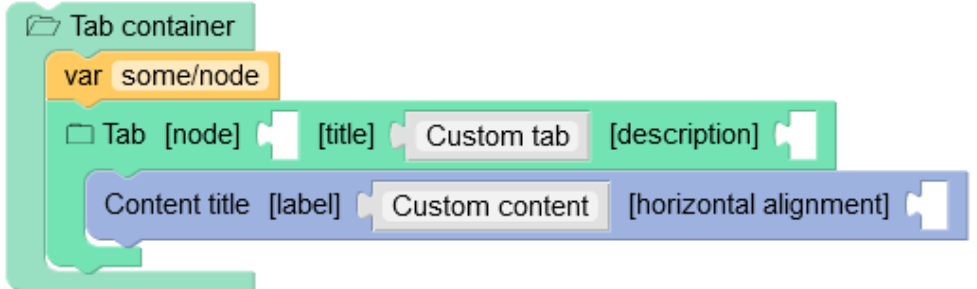

#### **Parameters**

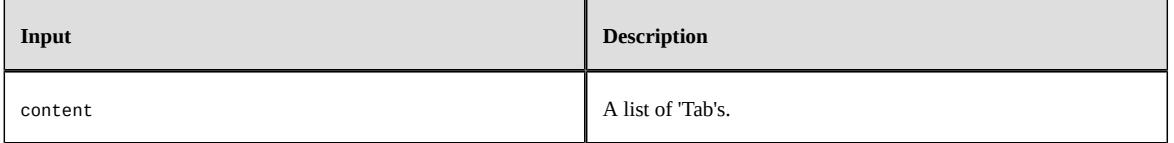

**See also***[Tab](#page-622-0) [p 623]*

## *Text input*

Displays the text input widget.

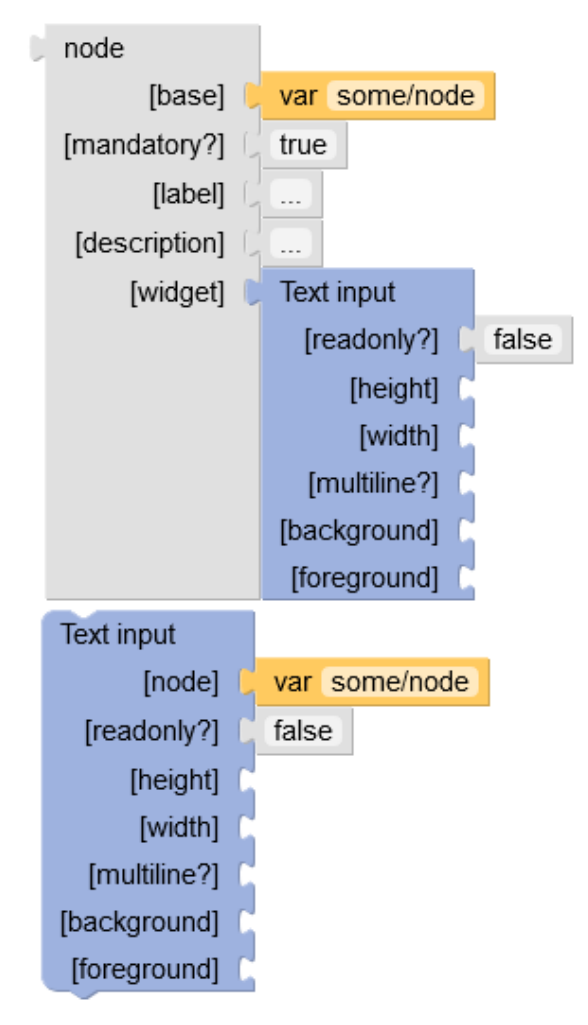

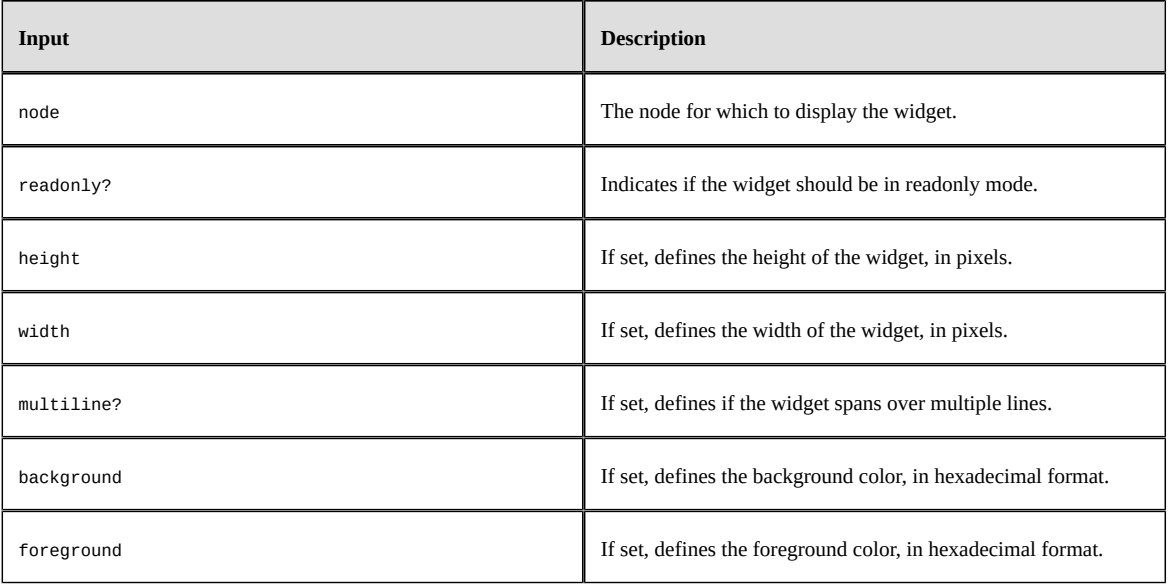

### *Toolbar named*

The toolbar having the specified name.

Toolbar named MyToolbar

#### **Parameters**

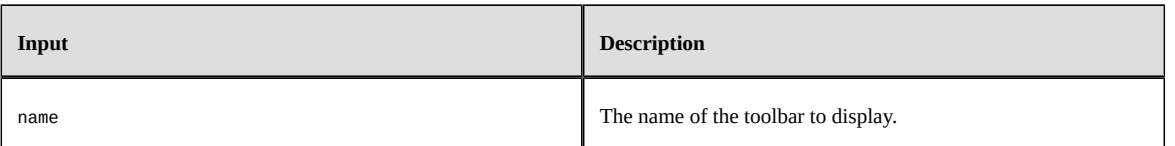

#### *Variable*

A reference to a variable declared by a 'with...declare' block. A path is also accepted if the variable is an object or a node.

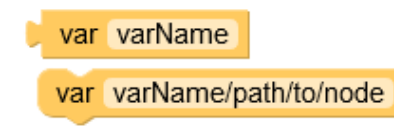

#### **Parameters**

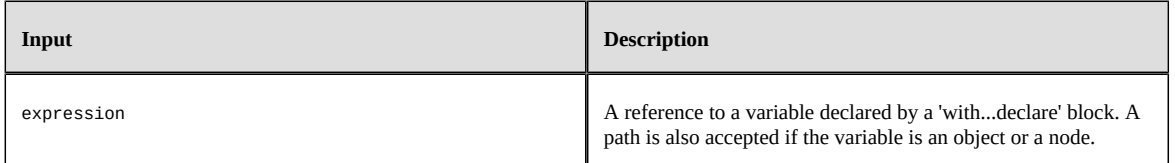

#### *When*

A choice in a 'choose' block. If the test is true, the 'then' content will be returned, otherwise the next block will be tested.

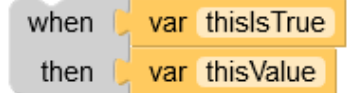

#### **Parameters**

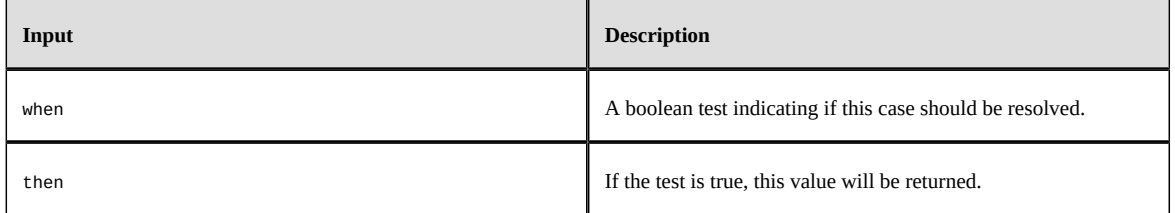

**See also***[Choose](#page-597-0) [p 598]*

#### *Widget*

Displays the default widget.

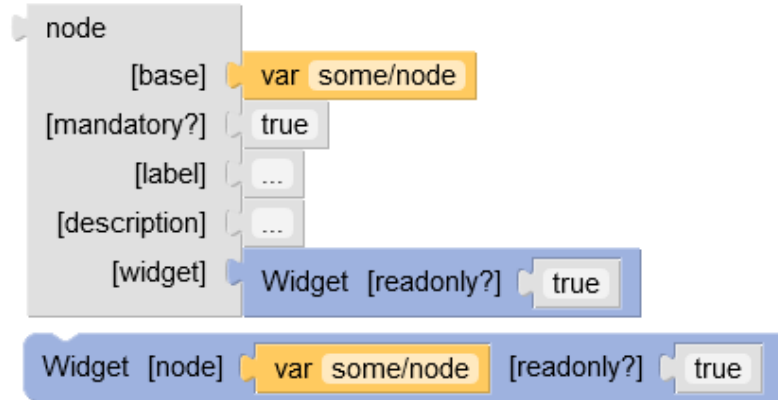

#### **Parameters**

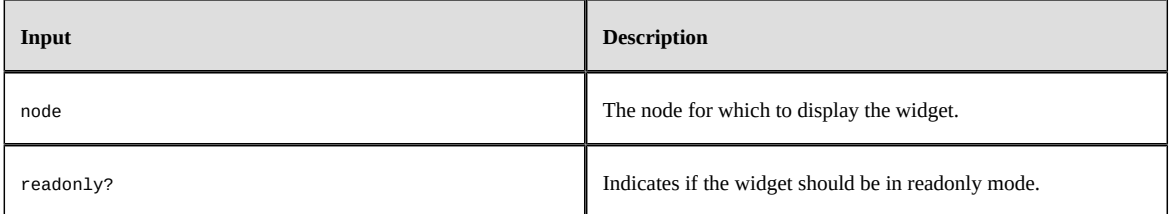

#### *With*

Declares variables that can be used in its 'return' statement.

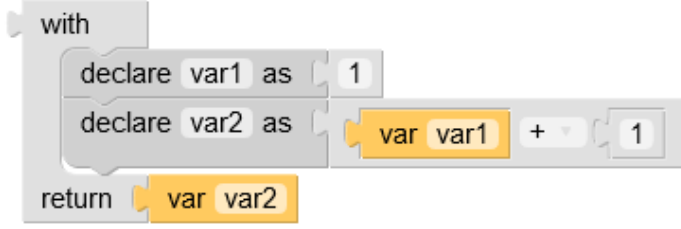

#### **Parameters**

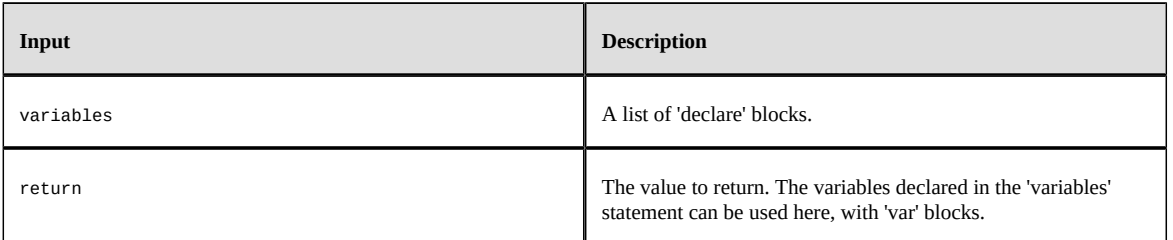

**See also***[Declare](#page-603-0) [p 604]*

## CHAPTER **94**

## **Workflow model**

The workflow offers two types of steps: 'library' or 'specific'.

'Library' is a bean defined in module.xml and is reusable. Using the 'library' bean improves the ergonomics: parameters are dynamically displayed in the definition screens.

A 'specific' object is a bean defined only by its class name. In this case, the display is not dynamic.

This chapter contains the following topics:

- 1. [Bean categories](#page-628-0)
- 2. Sample of [ScriptTask](#page-629-0)
- 3. Sample of [ScriptTaskBean](#page-629-1)
- 4. Samples of [UserTask](#page-630-0)
- 5. [Samples of Condition](#page-631-0)
- 6. [Sample of ConditionBean](#page-632-0)
- 7. Sample of [SubWorkflowsInvocationBean](#page-633-0)
- 8. Sample of [WaitTaskBean](#page-634-0)
- 9. Sample of [ActionPermissionsOnWorkflow](#page-634-1)
- 10.Sample of [WorkflowTriggerBean](#page-635-0)
- 11.[Sample of trigger starting a process instance](#page-637-0)

## <span id="page-628-0"></span>94.1 **Bean categories**

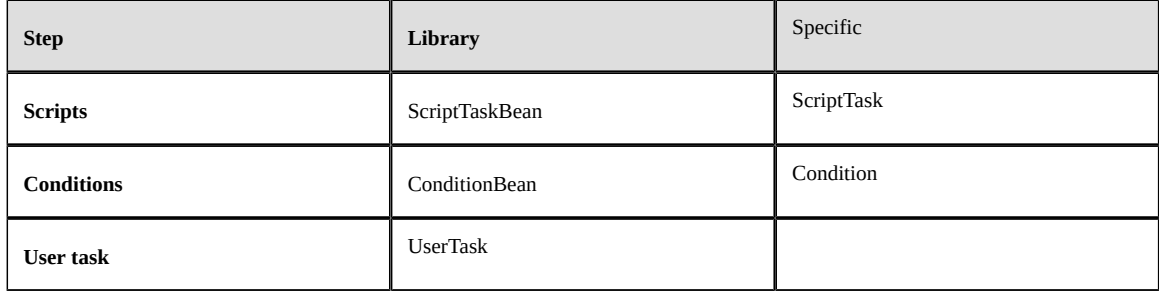

## <span id="page-629-0"></span>94.2 **Sample of ScriptTask**

#### *Java Code*

A script task has to override the method execute as in the following example:

```
public class NppScriptTask_CreateWorkingBranch extends ScriptTask
{
     public void executeScript(ScriptTaskContext aContext) throws OperationException
\overline{\phantom{a}} Repository repository = aContext.getRepository();
         String initialBranchString = aContext.getVariableString("initialBranch");
         AdaptationHome initialBranch = repository.lookupHome(HomeKey.forBranchName(initialBranchString));
         if (initialBranch == null)
             throw OperationException.createError("Null value for initialBranch");
         HomeCreationSpec spec = new HomeCreationSpec();
         spec.setParent(initialBranch);
         spec.setKey(HomeKey.forBranchName("Name"));
         spec.setOwner(Profile.EVERYONE);
         spec.setHomeToCopyPermissionsFrom(initialBranch);
         AdaptationHome newHome = repository.createHome(spec, aContext.getSession());
                 //feeds dataContext
         aContext.setVariableString("workingBranch", newHome.getKey().getName());
    }
}
```
**See also***com.orchestranetworks.workflow.ScriptTask ScriptTaskAPI*

## <span id="page-629-1"></span>94.3 **Sample of ScriptTaskBean**

#### *Java Code*

{

A script task bean has to override the method executeScript as in the following example:

```
public class ScriptTaskBean_CreateBranch extends ScriptTaskBean
     private String initialBranchName;
     private String newBranch;
     public String getInitialBranchName()
\overline{\phantom{a}} return this.initialBranchName;
     }
     public void setInitialBranchName(String initialBranchName)
\overline{\phantom{a}} this.initialBranchName = initialBranchName;
     }
     public String getNewBranch()
\overline{\phantom{a}} return this.newBranch;
     }
     public void setNewBranch(String newBranch)
    \mathcal{L} this.newBranch = newBranch;
 }
     public void executeScript(ScriptTaskBeanContext aContext) throws OperationException
\overline{\phantom{a}} final Repository repository = aContext.getRepository();
         String initialBranchName = this.getInitialBranchName();
         final AdaptationHome initialBranch = repository.lookupHome(HomeKey.forBranchName(initialBranchName));
         final HomeCreationSpec spec = new HomeCreationSpec();
         spec.setParent(initialBranch);
        spec.setKey(HomeKey.forBranchName(XsFormats.SINGLETON.formatDateTime(new Date())));
         spec.setOwner(Profile.EVERYONE);
          spec.setHomeToCopyPermissionsFrom(initialBranch);
          final AdaptationHome branchCreate = repository.createHome(spec, aContext.getSession());
```
}

 this.setNewBranch(branchCreate.getKey().getName()); }

**See also***com.orchestranetworks.workflow.ScriptTaskBean ScriptTaskBeanAPI*

#### *Configuration through module.xml*

A script task bean must be declared in module.xml:

```
<module>
     <beans>
        <bean className="com.orchestranetworks.workflow.genericScriptTask.ScriptTaskBean_CreateBranch">
             <documentation xml:lang="fr-FR">
                  <label>Créer une branche</label>
                  <description>
                      Ce script permet de créer une branche
                 </description>
             </documentation>
             <documentation xml:lang="en-US">
                  <label>Create a branch</label>
                  <description>
                      This script creates a branch
                  </description>
             </documentation>
             <properties>
                  <property name="initialBranchName" input="true">
                      <documentation xml:lang="fr-FR">
                          <label>Branche initiale</label>
                          <description>
                               Nom de la branche initiale.
                          </description>
                      </documentation>
                      <documentation xml:lang="en-US">
                          <label>Initial branch</label>
                          <description>
                              Initial branch name.
                          </description>
                      </documentation>
                  </property>
                  <property name="newBranch" output="true">
                      <documentation xml:lang="fr-FR">
                          <label>Nouvelle branche</label>
                          <description>
                              Nom de la branche créée
                          </description>
                      </documentation>
                      <documentation xml:lang="en-US">
                         <label>New branch</label>
                          <description>
                              Created branch name.
                          </description>
                      </documentation>
                  </property>
             </properties>
        \langle/hean>
     </beans>
</module>
```
## <span id="page-630-0"></span>94.4 **Samples of UserTask**

#### *Service declaration via module.xml*

A built-in service can be declared in module.xml to be used in the user task definition.

```
 <services>
  <service name="ServiceModule">
     <resourcePath>/service.jsp</resourcePath>
     <type>branch</type>
        <documentation xml:lang="fr-FR">
            <label>Workflow service</label>
               <description>
                Ce service permet de ...
               </description>
 </documentation>
           <documentation xml:lang="en-US">
```

```
 <label>Service workflow</label>
                <description>
                The purpose of this service is ...
                </description>
   </documentation>
            <properties>
            <property name="param1" input="true">
                 <documentation xml:lang="fr-FR">
                     <label>Param1</label>
                     <description>Param1 ...</description>
                 </documentation>
            </property>
            <property name="param2" output="true">
            </property>
        </properties>
  </service>
     <serviceLink serviceName="adaptationService">
         <importFromSchema>
             /WEB-INF/ebx/schema/schema.xsd
         </importFromSchema>
     </serviceLink>
</services>
```
#### *A more complex UserTask*

The GUI is quite similar as the example above. The field 'Rule' must be filled to define the class extending the 'UserTask' to invoke.

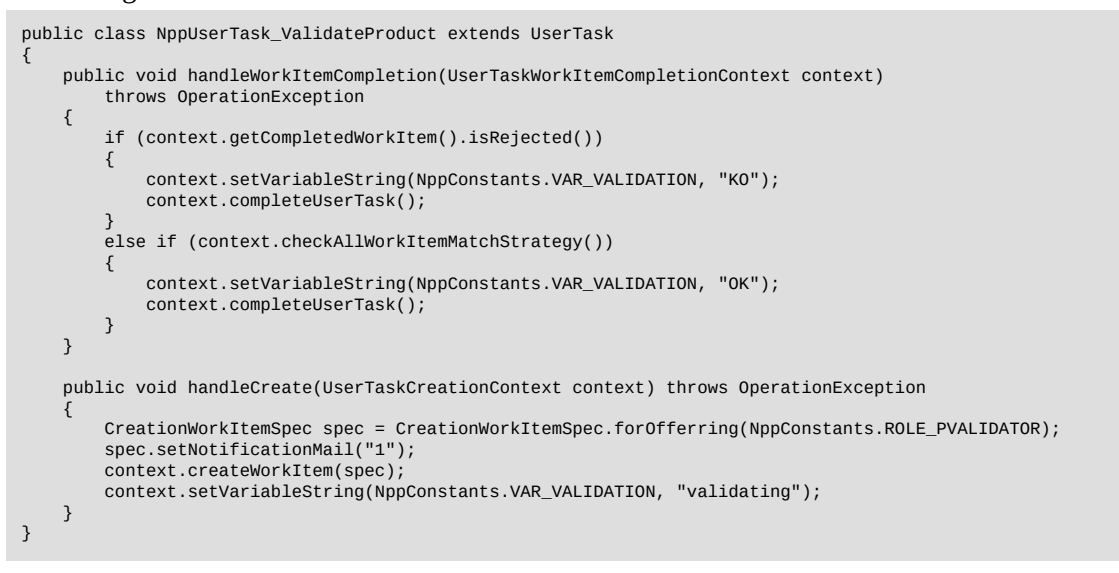

**See also***com.orchestranetworks.workflow.UserTask UserTaskAPI*

## <span id="page-631-0"></span>94.5 **Samples of Condition**

#### *Java Code*

The method evaluate has to be overridden:

```
public class NppCondition_IsValidationOK extends Condition
{
     public boolean evaluateCondition(ConditionContext context) throws OperationException
\overline{\phantom{a}} String validation = context.getVariableString("validationResult");
         boolean hasError = "KO".equals(validation);
         return !hasError;
    }
}
```
**See also***com.orchestranetworks.workflow.Condition ConditionAPI*

## <span id="page-632-0"></span>94.6 **Sample of ConditionBean**

#### *Java Code*

The method evaluateCondition has to be overridden as in the following sample:

```
public class ConditionBean_IsBranchValid extends ConditionBean
{
     private String branchName;
     public String getBranchName()
\{ return this.branchName;
     }
     public void setBranchName(String branchName)
\{ this.branchName = branchName;
     }
     public boolean evaluateCondition(ConditionBeanContext aContext) throws OperationException
     {
         final Repository repository = aContext.getRepository();
         Severity severityForValidation = Severity.ERROR;
         String branchToTestName = this.getBranchName();
         final AdaptationHome branchToTest = repository.lookupHome(HomeKey.forBranchName(branchToTestName));
         if (branchToTest.getValidationReportsMap(severityForValidation) != null
             && branchToTest.getValidationReportsMap(severityForValidation).size() > 0)
         {
             return false;
 }
         return true;
    }
}
```
**See also***com.orchestranetworks.workflow.ConditionBean ConditionBeanAPI*

#### *Configuration through module.xml*

The condition bean must be declared in module.xml:

```
<module>
     <beans>
         <bean className="com.orchestranetworks.workflow.genericScriptTask.ConditionBean_IsBranchValid">
             <documentation xml:lang="fr-FR">
                 <label>Branche valide ?</label>
                 <description>
                     Ce script permet de tester si une branche est valide.
                 </description>
             </documentation>
             <documentation xml:lang="en-US">
                 <label>Branch valid ?</label>
                 <description>
                     This script allows to check if a branch is valid.
                 </description>
             </documentation>
             <properties>
                 <property name="branchName" input="true">
                     <documentation xml:lang="fr-FR">
                         <label>Branche à contrôler</label>
                          <description>
                              Nom de la branche à valider.
                         </description>
                     </documentation>
                     <documentation xml:lang="en-US">
                         <label>Branch to check</label>
                         <description>
                              Branch name to check.
                         </description>
                     </documentation>
                 </property>
             </properties>
         </bean>
```
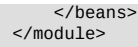

## <span id="page-633-0"></span>94.7 **Sample of SubWorkflowsInvocationBean**

#### *Java Code*

```
public class MySubWorkflowsInvocationBean extends SubWorkflowsInvocationBean
{
 @Override
  public void handleCreateSubWorkflows(SubWorkflowsCreationContext aContext)
   throws OperationException
 {
  final ProcessLauncher subWorkflow1 = aContext.registerSubWorkflow(
 AdaptationName.forName("validateProduct"),
 "validateProduct1");
subWorkflow1.setLabel(UserMessage.createInfo("Validate the new product by marketing"));<br>subWorkflow1.setInputParameter("workingBranch", aContext.getVariableString("workingBranch"));<br>subWorkflow1.setInputParameter("code", a
  subWorkflow1.setInputParameter("service", aContext.getVariableString("marketing"));
  final ProcessLauncher subWorkflow2 = aContext.registerSubWorkflow(
    AdaptationName.forName("validateProduct"),
    "validateProduct2");
 subWorkflow2.setLabel(UserMessage.createInfo("Validate the new product by direction"));
 subWorkflow2.setInputParameter("workingBranch", aContext.getVariableString("workingBranch"));
  subWorkflow2.setInputParameter("code", aContext.getVariableString("code"))
  subWorkflow2.setInputParameter("service", aContext.getVariableString("direction"));
   // Conditional launching.
  if (aContext.getVariableString("productType").equals("book"))
 {
    final ProcessLauncher subWorkflow3 = aContext.registerSubWorkflow(
     AdaptationName.forName("generateISBN"),
    "generateISBN")
    subWorkflow3.setLabel(UserMessage.createInfo("Generate ISBN"));
    subWorkflow3.setInputParameter(
     "workingBranch",
     aContext.getVariableString("workingBranch"));
    subWorkflow3.setInputParameter("code", aContext.getVariableString("code"));
  }
  aContext.launchSubWorkflows();
 }
 @Override
  public void handleCompleteAllSubWorkflows(SubWorkflowsCompletionContext aContext)
  throws OperationException
  {
  aContext.getCompletedSubWorkflows();
   final ProcessInstance validateProductMarketing = aContext.getCompletedSubWorkflow("validateProduct1");
  final ProcessInstance validateProductDirection = aContext.getCompletedSubWorkflow("validateProduct2");
  if (aContext.getVariableString("productType").equals("book"))
\{ final ProcessInstance generateISBN = aContext.getCompletedSubWorkflow("generateISBN");
    aContext.setVariableString("isbn", generateISBN.getDataContext().getVariableString(
     "newCode"));
  }
  if (validateProductMarketing.getDataContext().getVariableString("Accepted").equals("true")
 && validateProductDirection.getDataContext().getVariableString("Accepted").equals(
 "true"))
    aContext.setVariableString("validation", "ok");
}<br>}
```
**See also***com.orchestranetworks.workflow.SubWorkflowsInvocationBean*

```
SubWorkflowsInvocationBeanAPI
```
#### *Configuration through module.xml*

SubWorkflowsInvocationBean bean must be declared in module.xml:

```
<module>
     <beans>
         <bean className="com.orchestranetworks.workflow.test.MySubWorkflowsInvocationBean"/>
     </beans>
```
</module>

## <span id="page-634-0"></span>94.8 **Sample of WaitTaskBean**

#### *Java Code*

```
public class MyWaitTaskBean extends WaitTaskBean
{
  @Override
  public void onStart(WaitTaskOnStartContext aContext)
 {
 Map<String, String> params = new HashMap<String, String>();
 params.put("resumeId", aContext.getResumeId());
    myMethod.callWebService(params);
  }
  @Override
  public void onResume(WaitTaskOnResumeContext aContext) throws OperationException
{<br>// Defines a specific mapping.<br>aContext.setVariableString("code", aContext.getOutputParameters().get("isbn"));<br>aContext.setVariableString("comment", aContext.getOutputParameters().get("isbnComment"));
  }
}
```
**See also***com.orchestranetworks.workflow.WaitTaskBean WaitTaskBeanAPI*

#### *Configuration through module.xml*

WaitTaskBean bean must be declared in module.xml:

```
<module>
     <beans>
        <bean className="com.orchestranetworks.workflow.test.MyWaitTaskBean"/>
     </beans>
</module>
```
## <span id="page-634-1"></span>94.9 **Sample of ActionPermissionsOnWorkflow**

#### *Java Code*

```
package com.orchestranetworks.workflow.test;
import com.orchestranetworks.service.*;
import com.orchestranetworks.workflow.*;
import com.orchestranetworks.workflow.ProcessExecutionContext.*;
/**
  */
public class MyDynamicPermissions extends ActionPermissionsOnWorkflow
{
     public ActionPermission getActionPermission(
         WorkflowPermission aWorkflowAction,
         ActionPermissionsOnWorkflowContext aContext)
     {
         if (WorkflowPermission.VIEW.equals(aWorkflowAction)
             || WorkflowPermission.CREATE_PROCESS.equals(aWorkflowAction))
             return ActionPermission.getEnabled();
         return ActionPermission.getDisabled();
     }
}
```
**See also***com.orchestranetworks.workflow.ActionPermissionsOnWorkflow ActionPermissionsOnWorkflowAPI*

#### *Configuration through module.xml*

ActionPermissionsOnWorkflow bean must be declared in module.xml:

```
<module>
     <beans>
         <bean className="com.orchestranetworks.workflow.test.MyDynamicPermissions"/>
    \langle/heans>
</module>
```
## <span id="page-635-0"></span>94.10 **Sample of WorkflowTriggerBean**

#### *Java Code*

```
public class MyWorkflowTriggerBean extends WorkflowTriggerBean
{
  @Override
  public void handleAfterProcessInstanceStart(
   WorkflowTriggerAfterProcessInstanceStartContext aContext) throws OperationException
 {
   final DisplayPolicy policy = DisplayPolicyFactory.getPolicyForSession(aContext.getSession());
   final MailSpec spec = aContext.createMailSpec();
   spec.notify(NotificationType.TO, "supervisor@mail.com");
   spec.setSubject("[TRIGGER] After process instance start");
  spec.setBody("The workflow
 + policy.formatUserMessage(aContext.getProcessInstance().getLabel())
 + "' has been created.");
   spec.sendMail(Locale.US);
  }
  @Override
  public void handleBeforeProcessInstanceTermination(
   WorkflowTriggerBeforeProcessInstanceTerminationContext aContext) throws OperationException
 {
   final DisplayPolicy policy = DisplayPolicyFactory.getPolicyForSession(aContext.getSession());
   final MailSpec spec = aContext.createMailSpec();
   spec.notify(NotificationType.TO, "supervisor@mail.com");
   spec.setSubject("[TRIGGER] Before process instance termination");
  spec.setBody("The workflow
    + policy.formatUserMessage(aContext.getProcessInstance().getLabel())
   + "' has been completed. The created product is:
    + aContext.getVariableString(NppConstants.VAR_CODE) + "'.");
   spec.sendMail(Locale.US);
  }
  @Override
  public void handleAfterWorkItemCreation(WorkflowTriggerAfterWorkItemCreationContext aContext)
   throws OperationException
 {
 DisplayPolicy policy = DisplayPolicyFactory.getPolicyForSession(aContext.getSession());
   MailSpec spec = aContext.createMailSpec();
   spec.notify(NotificationType.TO, "supervisor@mail.com");
   spec.setSubject("[TRIGGER] After work item creation");
   WorkItem workItem = aContext.getWorkItem();
   State state = workItem.getState();
 String body = "The work item '" + policy.formatUserMessage(workItem.getLabel())
 + "' has been created. \n The step id is : " + aContext.getCurrentStepId()
   + ". \n The work item is in state : " + policy.formatUserMessage(state.getLabel());
 if (workItem.getOfferedTo() != null)
 body += "\n The role is :" + workItem.getOfferedTo().format();
   if (workItem.getUserReference() != null)
   body += "\n The user is :" + workItem.getUserReference().format();
   spec.setBody(body);
   spec.sendMail(Locale.US);
  }
 @Override
```

```
 public void handleBeforeWorkItemStart(WorkflowTriggerBeforeWorkItemStartContext aContext)
  throws OperationException
 {
 DisplayPolicy policy = DisplayPolicyFactory.getPolicyForSession(aContext.getSession());
 MailSpec spec = aContext.createMailSpec();
 spec.notify(NotificationType.TO, "supervisor@mail.com");
  spec.setSubject("[TRIGGER] Before work item start");
 spec.setBody("The work item
 + policy.formatUserMessage(aContext.getWorkItem().getLabel())
 + "' has been started. \n The current step id is : "
   + aContext.getCurrentStepId()
    + ". \n The work item user is: '"
   + DirectoryHandler.getInstance(aContext.getRepository()).displayUser(
 aContext.getWorkItem().getUserReference(),
 aContext.getSession().getLocale()) + "'.");
  spec.sendMail(Locale.US);
 }
 @Override
 public void handleBeforeWorkItemAllocation(
  WorkflowTriggerBeforeWorkItemAllocationContext aContext) throws OperationException
 {
  DisplayPolicy policy = DisplayPolicyFactory.getPolicyForSession(aContext.getSession());
  MailSpec spec = aContext.createMailSpec();
  spec.notify(NotificationType.TO, "supervisor@mail.com");
  spec.setSubject("[TRIGGER] Before work item allocation");
 spec.setBody("The work item
   + policy.formatUserMessage(aContext.getWorkItem().getLabel())
   + "' has been allocated. \n The current step id is: "
   + aContext.getCurrentStepId()
   + ". \n The work item user is: '"
   + DirectoryHandler.getInstance(aContext.getRepository()).displayUser(
    aContext.getUserReference(),
    aContext.getSession().getLocale()) + "'.");
  spec.sendMail(Locale.US);
 }
 @Override
 public void handleBeforeWorkItemDeallocation(
  WorkflowTriggerBeforeWorkItemDeallocationContext aContext) throws OperationException
 {
 DisplayPolicy policy = DisplayPolicyFactory.getPolicyForSession(aContext.getSession());
  MailSpec spec = aContext.createMailSpec();
  spec.notify(NotificationType.TO, "supervisor@mail.com");
  spec.setSubject("[TRIGGER] Before work item deallocation");
  spec.setBody("The work item '"
    + policy.formatUserMessage(aContext.getWorkItem().getLabel())
    "' has been deallocated. \n The current step id is:
   + aContext.getCurrentStepId()
    + ". \n The old work item user is: '"
   + DirectoryHandler.getInstance(aContext.getRepository()).displayUser(
    aContext.getWorkItem().getUserReference(),
    aContext.getSession().getLocale()) + ".");
  spec.sendMail(Locale.US);
 }
 @Override
 public void handleBeforeWorkItemReallocation(
  WorkflowTriggerBeforeWorkItemReallocationContext aContext) throws OperationException
 {
 DisplayPolicy policy = DisplayPolicyFactory.getPolicyForSession(aContext.getSession());
  MailSpec spec = aContext.createMailSpec();
  spec.notify(NotificationType.TO, "supervisor@mail.com");
  spec.setSubject("[TRIGGER] Before work item reallocation");
 spec.setBody("The work item
    + policy.formatUserMessage(aContext.getWorkItem().getLabel())
   + "' has been reallocated. \n The current step id is: "
   + aContext.getCurrentStepId()
    + ". \n The work item user is: '"
   + DirectoryHandler.getInstance(aContext.getRepository()).displayUser(
    aContext.getUserReference(),
    aContext.getSession().getLocale())
  + "'. The old work item user is:
```

```
 + DirectoryHandler.getInstance(aContext.getRepository()).displayUser(
 aContext.getWorkItem().getUserReference(),
 aContext.getSession().getLocale()) + "'.");
 spec.sendMail(Locale.US);
 }
 @Override
 public void handleBeforeWorkItemTermination(
  WorkflowTriggerBeforeWorkItemTerminationContext aContext) throws OperationException
 {
  DisplayPolicy policy = DisplayPolicyFactory.getPolicyForSession(aContext.getSession());
  MailSpec spec = aContext.createMailSpec();
  spec.notify(NotificationType.TO, "supervisor@mail.com");
  spec.setSubject("[TRIGGER] Before work item termination");
 spec.setBody("The work item
   + policy.formatUserMessage(aContext.getWorkItem().getLabel())
   + "' has been terminated. \n The current step id is: " + aContext.getCurrentStepId()
   + ". \n The work item has been accepted ? " + aContext.isAccepted());
  spec.sendMail(Locale.US);
}<br>}
```
**See also***com.orchestranetworks.workflow.WorkflowTriggerBean WorkflowTriggerBeanAPI*

#### *Configuration through module.xml*

WorkflowTriggerBean bean must be declared in module.xml:

```
<module>
     <beans>
         <bean className="com.orchestranetworks.workflow.test.MyWorkflowTriggerBean"/>
     </beans>
</module>
```
## <span id="page-637-0"></span>94.11 **Sample of trigger starting a process instance**

#### *Sample*

```
public class TriggerWorkflow extends TableTrigger
{
     public void handleAfterModify(AfterModifyOccurrenceContext aContext) throws OperationException
\overline{\phantom{a}} ValueContext currentRecord = aContext.getOccurrenceContext();
         String code = (String) currentRecord.getValue(Path.parse("/code"));
         //Get published process
        PublishedProcessKey processPublishedKey = PublishedProcessKey.forName("productProcess");
                  //Defines process instance
             ProcessLauncher launcher = ProcessLauncherHelper.createLauncher(
             processPublishedKey,
             aContext.getProcedureContext());
         //initialize Data Context
         launcher.setInputParameter("code", "/root/Client[./code=\"" + code + "\"]");
         launcher.setInputParameter("workingBranch", aContext.getAdaptationHome().getKey().getName());
         //Starts process 
         launcher.launchProcess();
    }
       //...
}
```
Documentation > Developer Guide

# **User interface**

## CHAPTER **95**

## **Interface customization**

The TIBCO EBX graphical interface can be customized through various EBX APIs.

This chapter contains the following topics:

- 1. Using EBX as a Web [Component](#page-639-0)
- 2. [Adding user services](#page-639-1)
- 3. [Customizing forms](#page-640-0)
- 4. [Customizing widgets](#page-640-1)
- 5. [Customizing table filter](#page-641-0)
- 6. [Customizing record label](#page-641-1)
- 7. [Including CSS and JavaScript](#page-641-2)

## <span id="page-639-0"></span>95.1 **Using EBX as a Web Component**

EBX can be integrated into any application that is accessible through a [supported web browser](#page-315-0) [p 316], thanks to the Web Component API.

A typical use is to integrate EBX views into an organization's intranet framework. Web Components can also be invoked from the EBX user interface using [User services](#page-639-1) [p 640].

To embed all or part of EBX in a web page, the HTML tag <iframe> should be used by indicating the URL to EBX. This URL can be specified either manually or by using the UIHttpManagerComponent API. A single web page may include several iframes that integrate EBX. It is then possible to create a portal made of tables, forms, hierarchical views, etc., from EBX.

**See also***Using TIBCO EBX as a Web [Component](#page-210-0) [p 211]*

## <span id="page-639-1"></span>95.2 **Adding user services**

A user service is an extension of EBX that provides a graphical user interface (GUI) that allows users to access specific or advanced functions.

Powerful custom user services can be developed using the same visual components and data validation mechanisms as standard EBX user interfaces.

**See also***[User service overview](#page-642-0) [p 643]*

## <span id="page-640-0"></span>95.3 **Customizing forms**

It is possible to override the default layout and behavior of forms in the user interface by using various tools and API.

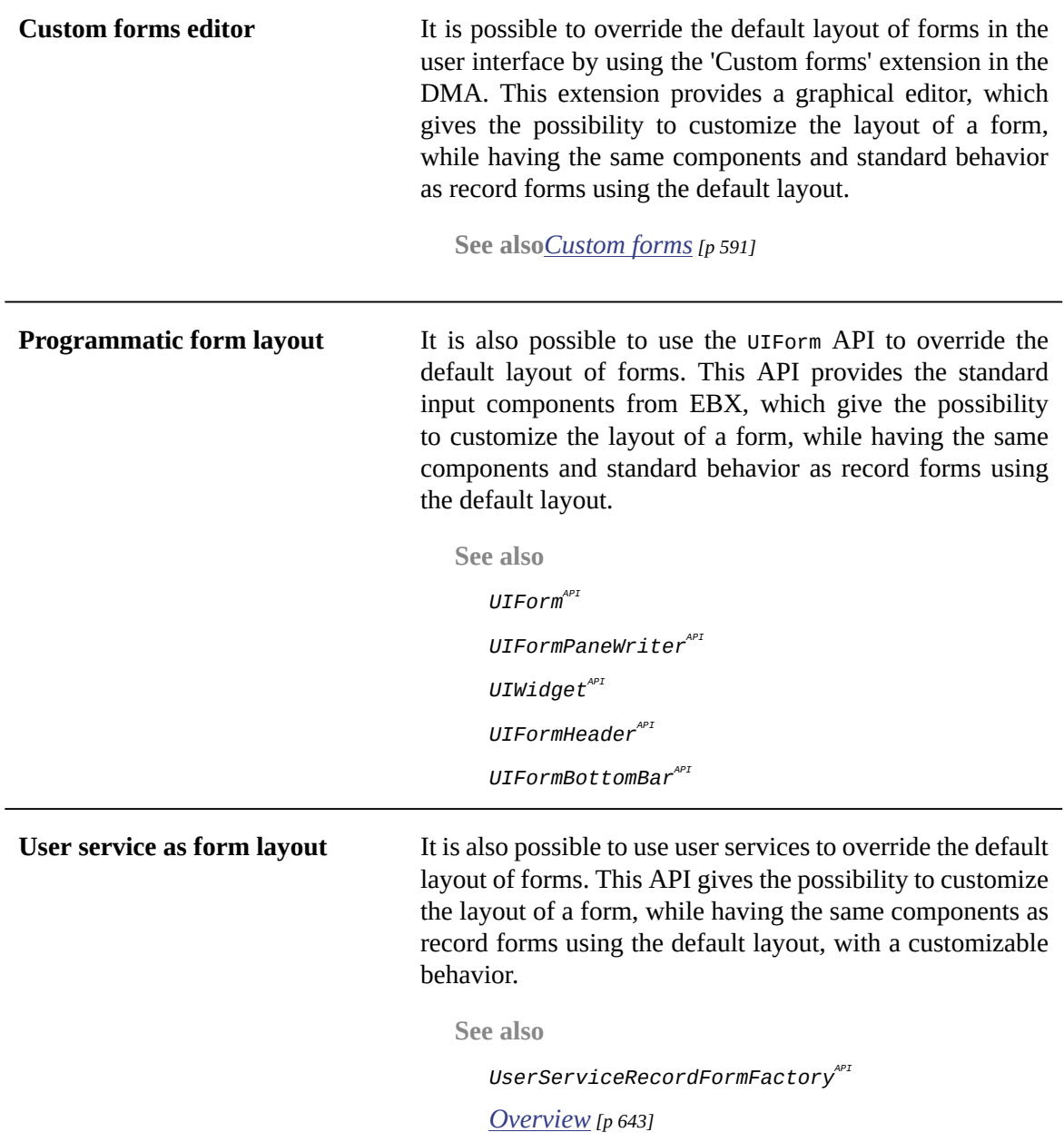

## <span id="page-640-1"></span>95.4 **Customizing widgets**

Custom widgets are included in the Java API to allow the development of user interface components for fields or groups of fields. A custom widget (UICustomWidget) allows, for a given node, to control the area where the input or display component is located. This allows having an input and display component that is fully customizable in HTML. The standard components (UIWidgets) are available and can be used. The custom widget can implement several display aspects: input component in the

form, display in the form, display in a table cell. If a custom widget writes its own HTML components, it has the possibility to save the value in the database when submitting the form.

**See also***UICustomWidgetAPI*

## <span id="page-641-0"></span>95.5 **Customizing table filter**

A table filter allows, for a given table, to create a criteria input form in order to apply a filter to the table view. The UITableFilter API is used to implement a table filter with a custom UI. It provides methods to create a UI that automatically adapts to the underlying data format (for example, by displaying a combo box when applicable).

**See also**

*UITableFilterAPI*

*[Properties](#page-52-0) of data model elements [p 53]*

*UILabelRendererForHierarchyAPI*

### <span id="page-641-1"></span>95.6 **Customizing record label**

EBX uses a label to display a reference to a given record (for example a foreign key). Labels are also used in the title of a record form and in hierarchical views. This label can be customized in the model using expressions. It is also possible to customize labels using the UILabelRenderer API.

**See also***UILabelRendererAPI*

## <span id="page-641-2"></span>95.7 **Including CSS and JavaScript**

It is possible to integrate CSS and JavaScript files in each EBX page by declaring them in the registration module. The inclusion of JavaScript files can be subject to conditions through development depending on the context.

**See also**

*Module [registration](#page-497-0) [p 498] Development [recommendations](#page-670-0) [p 671]*

*UIDependencyRegistererAPI*

## CHAPTER **96**

## **Overview**

<span id="page-642-0"></span>A user service is an extension to TIBCO EBX that provides a graphical user interface (GUI) allowing users to access specific or advanced functionalities.

An API is available allowing the development of powerful custom user services using the same visual components and data validation mechanisms as standard EBX user interfaces.

This chapter contains the following topics:

- 1. [Nature](#page-643-0)
- 2. [Declaration](#page-643-1)
- 3. [Display](#page-644-0)
- 4. [Legacy user services](#page-644-1)

## <span id="page-643-0"></span>96.1 **Nature**

User services exist in different types called *natures*. The nature defines the minimal elements (dataspace, dataset, table, record...) that need to be selected to execute the service. The following table lists the available natures.

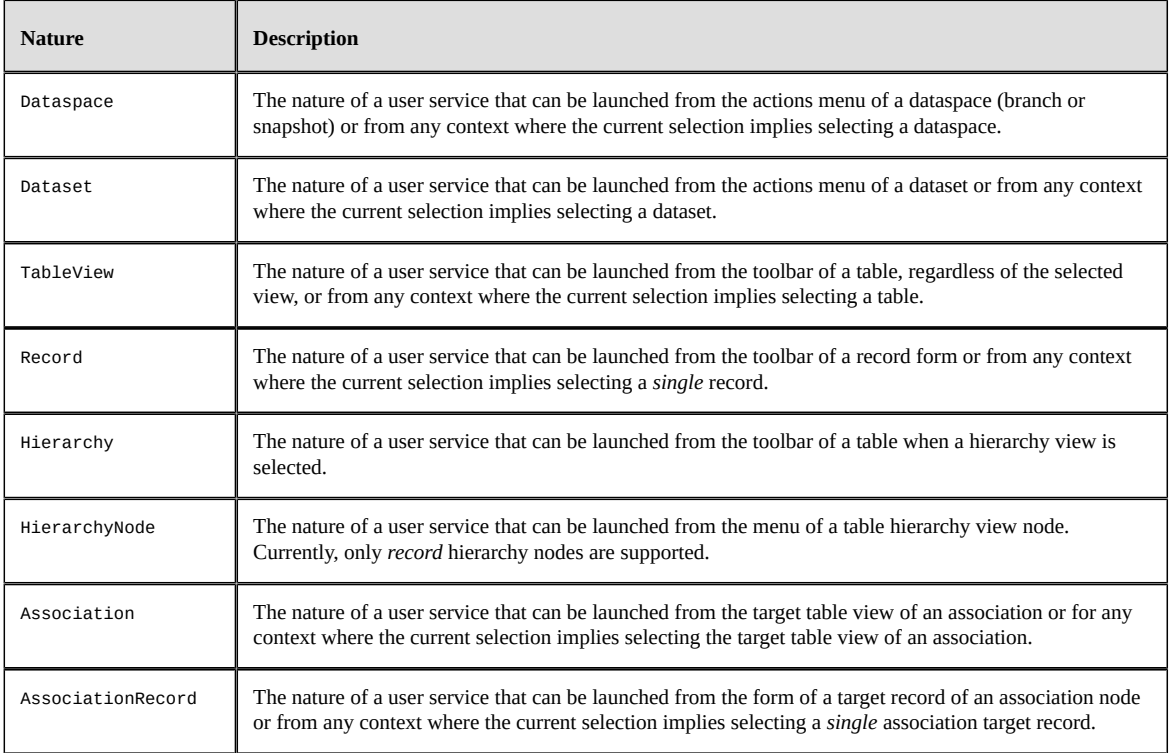

## <span id="page-643-1"></span>96.2 **Declaration**

A user service can be declared at two levels:

- Module,
- Data model.

A service declared by a data model can only be launched when the current selection includes a dataset of this model. The user service cannot be of the Dataspace nature.

A service declared by a module may be launched for any dataspace or dataset.

The declaration can add restrictions on selections that are valid for the user service.

## <span id="page-644-0"></span>96.3 **Display**

On the following figure are displayed the functional areas of a user service.

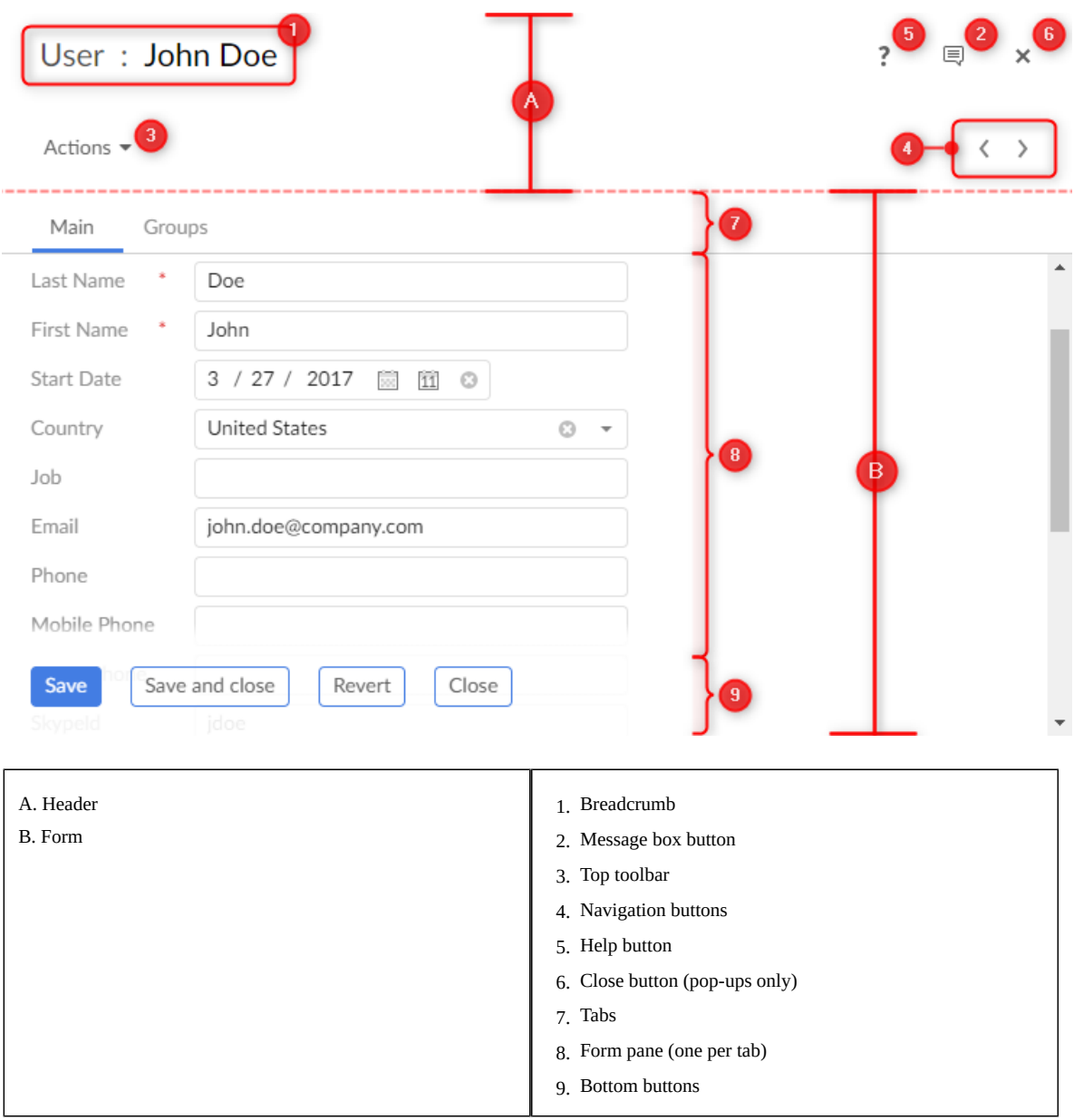

Most areas are optional and customizable. Refer to [Quick start](#page-646-0) [p 647], [Implementing a user service](#page-650-0) [p 651] and [Declaring a user service](#page-664-0) [p 665] for more details.

## <span id="page-644-1"></span>96.4 **Legacy user services**

Before the 5.8.0 version, user services were declared in XML and based on Servlet/JSP. Although this type of declaration should no longer be used, the *legacy documentation* is still available.

Documentation > Developer Guide > User interface > User services > Overview

## CHAPTER **97 Quick start**

<span id="page-646-0"></span>This chapter contains the following topics:

- 1. [Main classes](#page-646-1)
- 2. [Hello world](#page-647-0)

## <span id="page-646-1"></span>97.1 **Main classes**

The minimum requirement is to implement two classes, one for the service declaration and one for the implementation itself.

## <span id="page-647-0"></span>97.2 **Hello world**

The sample is a dataset user service that simply displays a "hello" message, it can be launched from the action menu of a dataset:

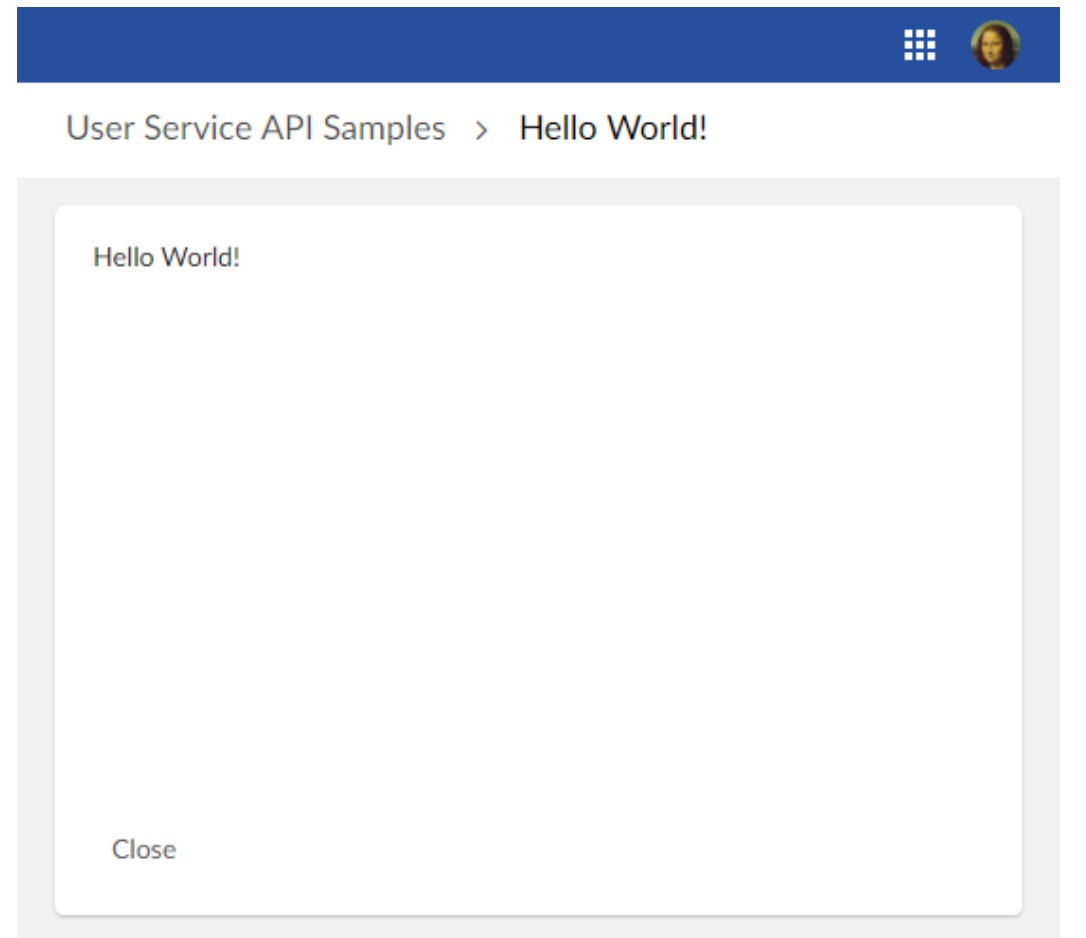

The service implementation class must implement the interface UserService<DatasetEntitySelection>:

```
/**
  * This service displays hello world!
  */
public class HelloWordService implements UserService<DatasetEntitySelection>
{
  public HelloWordService()
  {
  }
  @Override
  public void setupDisplay(
   UserServiceSetupDisplayContext<DatasetEntitySelection> aContext,
   UserServiceDisplayConfigurator aConfigurator)
  {
   // Set bottom bar
   UIButtonSpecNavigation closeButton = aConfigurator.newCloseButton();
   closeButton.setDefaultButton(true);
   aConfigurator.setLeftButtons(closeButton);
   // Set content callback
   aConfigurator.setContent(this::writeHelloWorld);
  }
  private void writeHelloWorld(
  UserServicePaneContext aPaneContext,
```
```
 UserServicePaneWriter aWriter)
  {
   // Display Hello World!
   aWriter.add("<div ");
   aWriter.addSafeAttribute("class", UICSSClasses.CONTAINER_WITH_TEXT_PADDING);
 aWriter.add(">");
 aWriter.add("Hello World!");
   aWriter.add("</div>"); 
  }
  @Override
  public void setupObjectContext(
   UserServiceSetupObjectContext<DatasetEntitySelection> aContext,
   UserServiceObjectContextBuilder aBuilder)
 \mathcal{L} // No context yet.
  }
  @Override
  public void validate(UserServiceValidateContext<DatasetEntitySelection> aContext)
  {
   // No custom validation is necessary.
  }
  @Override
  public UserServiceEventOutcome processEventOutcome(
   UserServiceProcessEventOutcomeContext<DatasetEntitySelection> aContext,
  UserServiceEventOutcome anEventOutcome)
  {
   // By default do not modify the outcome.
   return anEventOutcome;
  }
}
```
The declaration class must implement the interface UserServiceDeclaration.OnDataset:

```
/**
 * Declaration for service hello world!
 */
public class HelloWorldServiceDeclaration implements UserServiceDeclaration.OnDataset
{
  // The service key identifies the user service. 
 private static final ServiceKey serviceKey = ServiceKey.forName("HelloWorld");
  public HelloWorldServiceDeclaration()
 {
  }
  @Override
  public ServiceKey getServiceKey()
 {
   return serviceKey;
  }
  @Override
  public UserService<DatasetEntitySelection> createUserService()
 {
   // Creates an instance of the user service.
   return new HelloWordService();
  }
  @Override
  public void defineActivation(ActivationContextOnDataset aContext)
 {
  // The service is activated for all datasets instanciated with
   // the associated data model (see next example).
  }
  @Override
  public void defineProperties(UserServicePropertiesDefinitionContext aContext)
 {
   // This label is displayed in menus that can execute the user service.
   aContext.setLabel("Hello World Service");
  }
  @Override
  public void declareWebComponent(WebComponentDeclarationContext aContext)
 {
  }
}
```
In this sample, the user service is registered by a data model. The data model needs to define a schema extension that implements the following code:

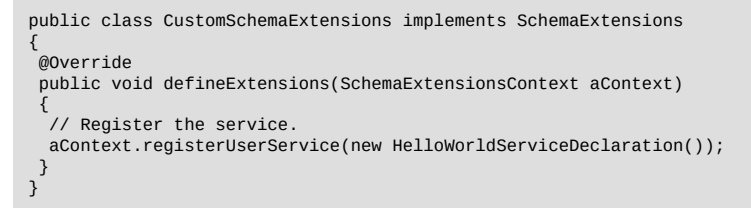

For details on the declaration of schema extensions, see SchemaExtensions<sup>®FI</sup>.

# CHAPTER **98**

# **Implementing a user service**

This chapter contains the following topics:

- 1. [Implementation interface](#page-650-0)
- 2. [Life cycle and threading model](#page-651-0)
- 3. [Object Context](#page-651-1)
- 4. [Display setup](#page-652-0)
- 5. [Database updates](#page-655-0)
- 6. [Ajax](#page-656-0)
- 7. [REST data services](#page-657-0)
- 8. [File upload](#page-658-0)
- 9. [File download](#page-660-0)
- 10.[User service without display](#page-660-1)

# <span id="page-650-0"></span>98.1 **Implementation interface**

The following table lists, per nature, the interface to implement:

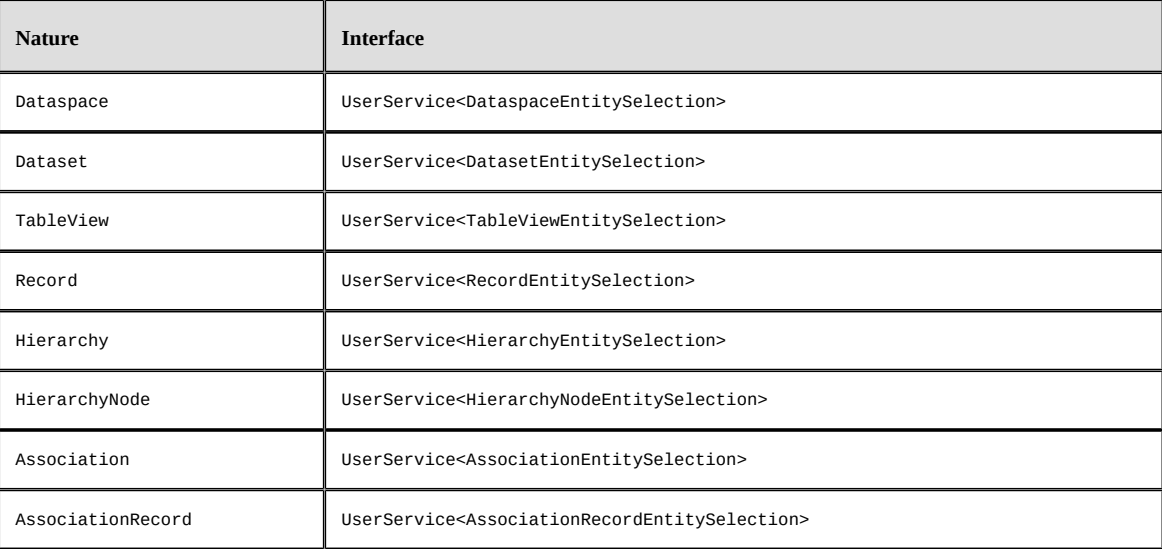

# <span id="page-651-0"></span>98.2 **Life cycle and threading model**

The user service implementation class is:

- Instantiated at the first HTTP request by a call to its declaration **createUserService()** UserServiceDeclaration.createUserService<sup>API</sup> method.
- Discarded when the current page goes out of scope or when the session times out.

Access to this class is synchronized by TIBCO EBX to make sure that only one HTTP request is processed at a time. Therefore, the class does not need to be thread-safe.

The user service may have attributes. The state of these attributes will be preserved between HTTP requests. However, developers must be aware that these attributes should have moderate use of resources, such as memory, not to overload the EBX server.

# <span id="page-651-1"></span>98.3 **Object Context**

The object context is a container for objects managed by the user service. This context is initialized and modified by the user service's implementation of the method <code>userService.setupObjectContext $^{\ast \circ}$ r.</code>

An object of the object context is identified by an object key:

ObjectKey customerKey = ObjectKey.forName("customer");

An object can be:

- A record,
- A dataset,
- A new record not yet persisted,
- A dynamic object.

The object context is maintained between HTTP requests and usually only needs to be set up upon the first request.

Once persisted, a *new record* object is automatically changed to a *plain record* object.

As with **adaptations** Adaptation\*FI, **path** <code>Path\*I</code> expressions are used to reference a sub-element of an object.

In the following sample, a pane writer adds a form input mapped to the attribute of an object:

```
// Add an input field for customer's last name.
aWriter.setCurrentObject(customerKey); 
aWriter.addFormRow(Path.parse("lastName"));
```
In the following sample, an event callback gets the value of the attribute of an object:

```
// Get value of customer's last name.
ValueContext customerValueContext = aValueContext.getValueContext(customerKey);
String lastName = customerValueContext.getValue(Path.parse("lastName"));
```
A *dynamic object* is an object whose schema is defined by the user service itself. An API is provided to define the schema programmatically. This API allows defining only instance elements (instance nodes). Defining tables is not supported. It supports most other features available with standard EBX data models, such as types, labels, custom widgets, enumerations and constraints, including programmatic ones.

The following sample defines two objects having the same schema:

```
public class SampleService implements UserService<TableViewEntitySelection> 
{
 // Define an object key per object:
 private static final ObjectKey _PersonObjectKey = ObjectKey.forName("person");
 private static final ObjectKey _PartnerObjectKey = ObjectKey.forName("partner");
  // Define a path for each property:
private static final Path _FirstName = Path.parse("firstName");
private static final Path _LastName = Path.parse("lastName")
 private static final Path _BirthDate = Path.parse("birthDate");
  ...
  // Define and register objects:
 @Override
 public void setupObjectContext(
  UserServiceSetupObjectContext<DataspaceEntitySelection> aContext,
  UserServiceObjectContextBuilder aBuilder)
 {
  if (aContext.isInitialDisplay())
 {
   BeanDefinition def = aBuilder.createBeanDefinition();
   BeanElement firstName = def.createElement(_FirstName, SchemaTypeName.XS_STRING);
 firstName.setLabel("First name");
 firstName.setDescription("This is the given name");
    firstName.setMinOccurs(1);
    BeanElement lastName = def.createElement(_LastName, SchemaTypeName.XS_STRING);
    lastName.setLabel("Last name");
    lastName.setDescription("This is the familly name");
   lastName.setMinOccurs(1);
    BeanElement birthDate = def.createElement(_BirthDate, SchemaTypeName.XS_DATE);
    birthDate.setLabel("Birth date");
    birthDate.addFacetMax(new Date(), false);
    aBuilder.registerBean(_PersonObjectKey, def);
    aBuilder.registerBean(_PartnerObjectKey, def);
  }
 ...
 }
```
# <span id="page-652-0"></span>98.4 **Display setup**

The display is set up by the user service's implementation of the method <code>userService.setupDisplay</code>  $\cdot$   $\cdot$ 

This method is called at each request and can set the following:

- The title (the default is the label specified by the user service declaration),
- The contextual help URL,
- The breadcrumbs,
- The toolbar.
- The bottom buttons.

If necessary, the header and the bottom buttons can be hidden.

The display setup is not persisted and, at each HTTP request, is reset to default before calling the method UserService.setupDisplay<sup>API</sup>.

#### **Bottom buttons**

Buttons may be of two types: *action* and *submit*.

An *action* button triggers an *action* event without submitting the form. By default, the user needs to acknowledge that, by leaving the page, the last changes will be lost. This behavior can be customized.

A *submit* button triggers a *submit* event that always submits the form.

More information on events can be found in the following sections.

#### **Content callback**

This callback usually implements the interface UserServicePane<sup>®1</sup> to render a plain EBX form. The callback can also be an instance of UserServiceTabbedPane<sup> $er$ </sup> to render an EBX form with tabs.

For specific cases, the callback can implement UserServiceRawPane<sup>API</sup>. This interface has restrictions but is useful when one wants to implement an HTML form that is not managed by EBX.

#### **Toolbars**

Toolbars are optional and come in two flavors.

The *form* style:

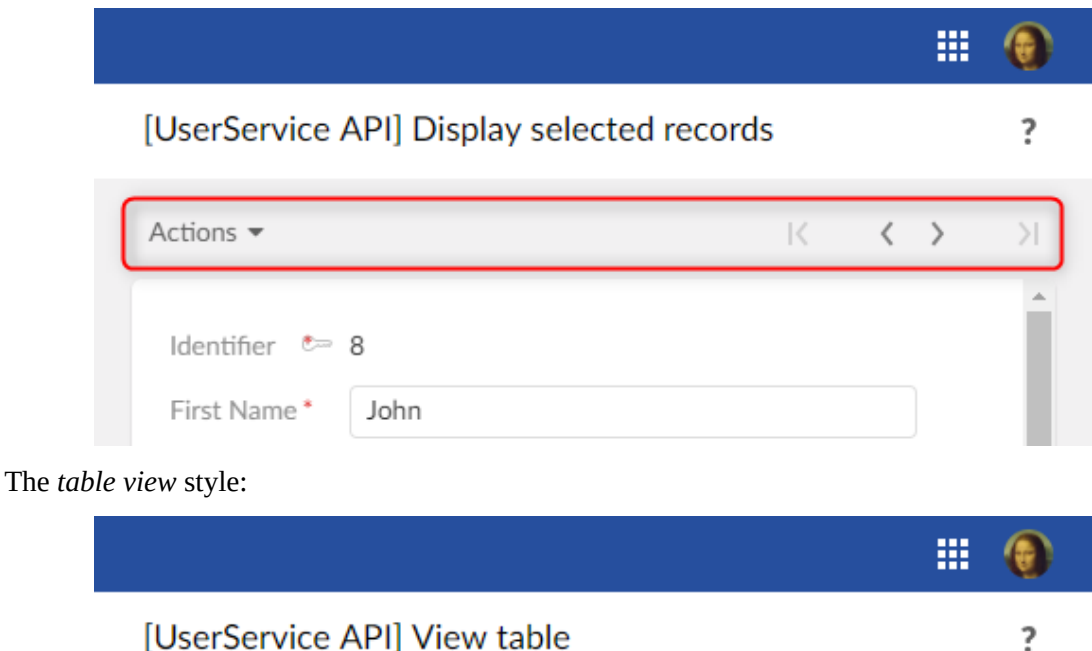

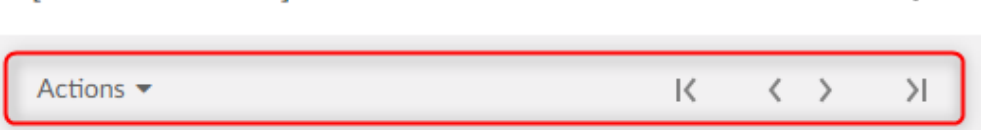

The style is automatically selected: toolbars defined for a *record* are of the form style and toolbars defined for a *table* are of the table view style.

#### **Samples**

The following sample implements a button that closes the current user service and redirects the user back to the current selection, only if saving the data was successful:

```
public class SampleService implements UserService<...>
{
 private static final ObjectKey _RecordObjectKey = ObjectKey.forName("record");
 ...
 @Override
 public void setupDisplay(
  UserServiceSetupDisplayContext<RecordEntitySelection> aContext,
  UserServiceDisplayConfigurator aConfigurator)
 {
 ...
 // Define a "save and close" button with callback onSave().
  aConfigurator.setLeftButtons(aConfigurator.newSaveCloseButton(this::onSave));
 }
 private UserServiceEventOutcome onSave(UserServiceEventContext anEventContext)
```

```
 {
   ProcedureResult result = anEventContext.save(_RecordObjectKey);
   if (result.hasFailed())
   {
    // Save has failed. Redisplay the user message.
    return null;
   }
   // Save has succeded.Close the service.
   return UserServiceNext.nextClose();
  }
}
```
The following sample is compatible with the Java 6 syntax. Only differences with the previous code are shown:

```
public class SampleService implements UserService<...>
{
  ...
  @Override
  public void setupDisplay(
   UserServiceSetupDisplayContext<RecordEntitySelection> aContext,
  UserServiceDisplayConfigurator aConfigurator)
  {
 ...
 // Define a "save and close" button with callback onSave().
  aConfigurator.setLeftButtons(aConfigurator.newSaveCloseButton(new UserServiceEvent() {
    @Override
    public UserServiceEventOutcome processEvent(UserServiceEventContext anEventContext)
\overline{\mathcal{L}} return onSave(anEventContext);
 } 
  }));
}<br>}
```
The following sample implements a URL that closes the service and redirects the current user to another user service:

```
public class SampleService implements UserService<...>
{
 ...
  private void writePane(UserServicePaneContext aPaneContext, UserServicePaneWriter aWriter)
 {
   // Displays an ULR that redirect current user.
   String url = aWriter.getURLForAction(this::goElsewhere);
   aWriter.add("<a ");
   aWriter.addSafeAttribute("href", url);
   aWriter.add(">Go elsewhere</a");
  }
  private UserServiceEventOutcome goElsewhere(UserServiceEventContext anEventContext)
 \mathcal{L} // Redirects current user to another user service.
   ServiceKey serviceKey = ServiceKey.forModuleServiceName("CustomerModule", "CustomService");
    return UserServiceNext.nextService(serviceKey); 
  }
}
```
The following code is an implementation of the method UserService.processEventOutcome<sup>®r</sup>, sufficient for simple user services:

```
public class HelloWordService implements UserService<...>
{
  @Override
  public UserServiceEventOutcome processEventOutcome(
   UserServiceProcessEventOutcomeContext<DatasetEntitySelection> aContext,
   UserServiceEventOutcome anEventOutcome)
  {
   // By default do not modify the outcome.
   return anEventOutcome;
  }
}
```
The following sample is a more complex "wizard" service that includes three steps, each having its own UserService.setupDisplay<sup>API</sup> method:

```
// Custom outcome values.
```

```
public enum CustomOutcome implements UserServiceEventOutcome {
  displayStep1, displayStep2, displayStep3
};
// All steps of the wizard service implement this interface.
public interface WizardStep
{
  public void setupDisplay(
   UserServiceSetupDisplayContext<DataspaceEntitySelection> aContext,
   UserServiceDisplayConfigurator aConfigurator);
}
// The user service implementation.
public class WizardService implements UserService<...>
{
  // Attribute for current step.
  private WizardStep step = new WizardStep1();
  ...
  @Override
  public void setupDisplay(
   UserServiceSetupDisplayContext<DataspaceEntitySelection> aContext,
  UserServiceDisplayConfigurator aConfigurator)
  {
 ...
   // Display current step.
  this.step.setupDisplay(aContext, aConfigurator);
  }
  @Override
  public UserServiceEventOutcome processEventOutcome(
   UserServiceProcessEventOutcomeContext<DataspaceEntitySelection> aContext,
   UserServiceEventOutcome anEventOutcome)
 {
   // Custom outcome value processing.
   if (anEventOutcome instanceof CustomOutcome)
 {
    CustomOutcome action = (CustomOutcome) anEventOutcome;
    switch (action)
\{ case displayStep1:
     this.step = new WizardStep1();
     break;
    case displayStep2:
     this.step = new WizardStep2();
     break;
    case displayStep3:
     this.step = new WizardStep3();
     break;
    }
    // Redisplay the user service.
    return null;
   }
   // Let EBX® process the event outcome.
   return anEventOutcome;
  }
}
```
# <span id="page-655-0"></span>98.5 **Database updates**

An event callback may update the database.

The following sample saves two objects using a single transaction:

```
public class MultipleObjectsSampleService implements UserService<...>
{
 // This service defines a two objects having same schema.
private static final ObjectKey _Person1_ObjectKey = ObjectKey.forName("person1");
 private static final ObjectKey _Person2_ObjectKey = ObjectKey.forName("person2");
  ...
 // Save button callback.
```

```
 private UserServiceEventOutcome onSave(UserServiceEventContext aContext)
 {
   ProcedureResult result = aContext.save(_Person1_ObjectKey, _Person2_ObjectKey);
   if (result.hasFailed())
 {
 //Save failed. Redisplay the service.
 //The user interface will automatically report error messages. 
    return null; 
   }
   // Save succeeded. Close the service.
   return UserServiceNext.nextClose();
  }
}
```
The following sample updates the database using a **procedure** Procedure<sup>*e*r</sup>:

```
import com.orchestranetworks.service.*
import com.orchestranetworks.userservice.*;
public class MultipleObjectsSampleService implements UserService<...>
{
  ...
  // Event callback.
  private UserServiceEventOutcome onUpdateSomething(UserServiceEventContext aContext)
 {
   Procedure procedure = new Procedure()
\{ public void execute(ProcedureContext aContext) throws Exception
\{ // Code that updates database should be here.
 ...
    }
  \overline{3};
  UserServiceTransaction transaction = aContext.createTransaction();
   transaction.add(procedure);
   ProcedureResult result = transaction.execute();
   if (result.hasFailed())
   {
    aContext.addError("Procedure failed");
   }
   else
   {
    aContext.addInfo("Procedure succeeded");
   }
   return null; 
}
```
# <span id="page-656-0"></span>98.6 **Ajax**

A user service can implement Ajax callbacks. An Ajax callback must implement the interface  $\sf UserServiceAjaxRequest^{\sf API}.$ 

The client calls an Ajax callback using the URL generated by: UserServiceResourceLocator. getURLForAjaxRequest<sup>API</sup>.

To facilitate the use of Ajax components, EBX provides the JavaScript prototype EBX\_AJAXResponseHandler for sending the request and handling the response. For more information  $\,$ on EBX\_AJAXResponseHand $1$ er s $e$ e User<code>ServiceAjaxRequest $^{\tiny\mbox{\tiny{API}}}.$ </code>

The following sample implements an Ajax callback that returns partial HTML:

```
public class AjaxSampleService implements UserService<DataspaceEntitySelection>
{
  ...
 @Override
 public void setupDisplay(
  UserServiceSetupDisplayContext<DataspaceEntitySelection> aContext,
  UserServiceDisplayConfigurator aConfigurator)
  {
  aConfigurator.setLeftButtons(aConfigurator.newCloseButton());
  aConfigurator.setContent(this::writePane);
```

```
 }
 /**
   * Displays an URL that will execute the callback
  * and display the returned partial HTML inside a <div> tag.
 */
 private void writePane(UserServicePaneContext aPaneContext, UserServicePaneWriter aWriter)
 {
   // Generate the URL of the Ajax callback.
 String url = aWriter.getURLForAjaxRequest(this::ajaxCallback);
   // The id of the <div> that will display the partial HTML returned by the Ajax callback.
  String divId = "sampleId";
  aWriter.add("<div ");
  aWriter.addSafeAttribute("class", UICSSClasses.CONTAINER_WITH_TEXT_PADDING);
  aWriter.add(">");
  // Display the URL that will execute the callback.
  aWriter.add("<a ");
  aWriter.addSafeAttribute("href", "javascript:sample_sendAjaxRequest('" + url + "', '"
 + divId + "')");
 aWriter.add(">");
 aWriter.add("Click to call a user service Ajax callback");
 aWriter.add("</a>");
  // Output the <div> tag that will display the partial HTML returned by the callback.
  aWriter.add("<div ");
  aWriter.addSafeAttribute("id", divId);
  aWriter.add("></div>");
  aWriter.add("</div>");
   // JavaScript method that will send the Java request.
  aWriter.addJS_cr();
 aWriter.addJS_cr("function sample_sendAjaxRequest(url, targetDivId) {");
 aWriter.addJS_cr(" var ajaxHandler = new EBX_AJAXResponseHandler();");
  aWriter.addJS_cr(" ajaxHandler.handleAjaxResponseSuccess = function(responseContent) {");
 aWriter.addJS_cr(" var element = document.getElementById(targetDivId);");
 aWriter.addJS_cr(" element.innerHTML = responseContent;");
  aWriter.addJS_cr(" };");
aWriter.addJS_cr(" ajaxHandler.handleAjaxResponseFailed = function(responseContent) {");<br>aWriter.addJS_cr("   var element = document.getElementById(targetDivId);");<br>aWriter.addJS_cr("   element.innerHTML = \"<span class='"
 awriter.addJS_cr(" element.inner<br>+ "'>Ajax call failed</span>\";");
  aWriter.addJS_cr(" }");
  aWriter.addJS_cr(" ajaxHandler.sendRequest(url);");
  aWriter.addJS_cr("}");
 }
 /**
  * The Ajax callback that returns partial HTML.
 */
 private void ajaxCallback(
  UserServiceAjaxContext anAjaxContext,
  UserServiceAjaxResponse anAjaxResponse)
 {
  UserServiceWriter writer = anAjaxResponse.getWriter();
 writer.add("<p style=\"color:green\">Ajax callback succeeded!</p>");
 writer.add("<p>Current data and time is: ");
  DateFormat format = DateFormat.getDateTimeInstance(
    DateFormat.FULL,
    DateFormat.FULL,
   Locale.US);
  writer.addSafeInnerHTML(format.format(new Date()));
  writer.add("</p>");
 }
```
# <span id="page-657-0"></span>98.7 **REST data services**

}

A user service can access REST data services through HTTP requests.

The client should use the URL generated by: UIResourceLocator.getURLForRest<sup> $P^I$ </sup>. This URL includes required information for the user authentication.

For more information on REST data services see the [Built-in RESTful services](#page-738-0) [p 739].

The following sample implements a REST data service call whose response is printed in a textarea:

```
public class RestCallSampleService implements UserService<DataspaceEntitySelection>
{
   ...
  @Override
  public void setupDisplay(
   UserServiceSetupDisplayContext<DataspaceEntitySelection> aContext,
   UserServiceDisplayConfigurator aConfigurator)
 {
   aConfigurator.setLeftButtons(aConfigurator.newCloseButton());
   aConfigurator.setContent(this::writePane);
 }
  private void writePane(UserServicePaneContext aPaneContext, UserServicePaneWriter aWriter)
 {
    // Generates the URL for REST data service call without additional parameters
   final String url = aWriter.getURLForRest("/ebx-dataservices/rest/{specificPath}", null);
   final String resultAreaId = "restResult";
   // Displays a link for REST data service call
   aWriter.add("<div ");
   aWriter.addSafeAttribute("class", UICSSClasses.CONTAINER_WITH_TEXT_PADDING);
   aWriter.add(">");
  aWriter.add("<p>This link will display the response after making a REST call</p>");
   aWriter.add("<a ");
 aWriter.addSafeAttribute("href",
 "javascript:sendRestRequest('" + url + "', '" + resultAreaId + "')");
   aWriter.add(">");
 aWriter.add("Make the call.");
 aWriter.add("</a>");
   aWriter.add("<textarea ");
   aWriter.addSafeAttribute("id", resultAreaId);
 aWriter.add(" readonly=\"readonly\" style=\"width: 100%;\" ></textarea>");
 aWriter.add("</div>");
 // JavaScript method that will send the HTTP REST request
 aWriter.addJS_cr("function sendRestRequest(url, targetId) {");
aWriter.addJS_cr(" var xhttp = new XMLHttpRequest();");<br>aWriter.addJS_cr(" xhttp.open('GET', url, true);");<br>aWriter.addJS_cr(" xhttp.setRequestHeader('Content-type', 'application/json');");<br>aWriter.addJS_cr(" xhttp.send();
 aWriter.addJS_cr(" xhttp.onreadystatechange = function() {");
 aWriter.addJS_cr(" if (xhttp.readyState == 4)");
 aWriter.addJS_cr(" element.innerHTML = xhttp.responseText;");
   aWriter.addJS_cr(" }");
   aWriter.addJS_cr("}");
  }
}
```
## <span id="page-658-0"></span>98.8 **File upload**

A user service can display forms with file input fields.

The following sample displays a form with two input fields, a title and a file:

```
public class FileUploadService implements UserService<...>
{
  // This service defines a single object named "file".
 private static final ObjectKey _File_ObjectKey = ObjectKey.forName("file");
  // Paths for the "file" object.
 public static final Path _Title = Path.parse("title");
 public static final Path _File = Path.parse("file");
  ...
 @Override
 public void setupObjectContext(
  UserServiceSetupObjectContext<DataspaceEntitySelection> aContext,
  UserServiceObjectContextBuilder aBuilder)
 {
 if (aContext.isInitialDisplay())
 {
   // Create a definition for the "model" object.
```

```
 BeanDefinition def = aBuilder.createBeanDefinition();
    aBuilder.registerBean(_File_ObjectKey, def);
    BeanElement element;
 element = def.createElement(_Title, SchemaTypeName.XS_STRING);
 element.setLabel("Title");
   element.setMinOccurs(1);
    // Type for a file must be BeanDefinition.OSD_FILE_UPLOAD.
    element = def.createElement(_File, BeanDefinition.OSD_FILE_UPLOAD);
    element.setLabel("File");
   element.setMinOccurs(1);
   }
  }
  @Override
  public void setupDisplay(
   UserServiceSetupDisplayContext<DataspaceEntitySelection> aContext,
   UserServiceDisplayConfigurator aConfigurator)
 {
   aConfigurator.setTitle("File upload service");
   aConfigurator.setLeftButtons(aConfigurator.newSubmitButton("Upload", this::onUpload),
  aConfigurator.newCancelButton());
   // IMPORTANT: Following method must be called to enable file upload.
   // This will set form encryption type to "multipart/form-data". 
  aConfigurator.setFileUploadEnabled(true);
   aConfigurator.setContent(this::writePane);
  }
  private void writePane(UserServicePaneContext aContext, UserServicePaneWriter aWriter)
 {
   final UIWidgetFileUploadFactory fileUploadFactory = new UIWidgetFileUploadFactory();
   aWriter.setCurrentObject(_File_ObjectKey);
   aWriter.startTableFormRow();
   // Title input.
   aWriter.addFormRow(_Title);
   // File upload input.
   UIWidgetFileUpload widget = aWriter.newCustomWidget(_File, fileUploadFactory);
 // Default filter for file names.
 widget.setAccept(".txt");
   aWriter.addFormRow(widget);
   aWriter.endTableFormRow();
  }
  private UserServiceEventOutcome onUpload(UserServiceEventContext anEventContext)
 {
   ValueContextForInputValidation valueContext = anEventContext.getValueContext(_File_ObjectKey);
   String title = (String) valueContext.getValue(_Title);
   UploadedFile file = (UploadedFile) valueContext.getValue(_File);
   InputStream in;
   try
   {
    in = file.getInputStream();
   }
   catch (IOException e)
  \mathbf{f} // Should not happen.
    anEventContext.addError("Cannot read file.");
    return null;
   }
   // Do something with title and the input stream.
   return UserServiceNext.nextClose();
  }
}
```
For more information, see  $\cup$ IWidgetFileUpload $\text{``}^{\text{''}}$ .

# <span id="page-660-0"></span>98.9 **File download**

A user service can display URLs or buttons to download files. The actual downloading of a file is under the control of the user service.

The following sample displays a URL to download a file:

```
public class FileDownloadService implements UserService<DataspaceEntitySelection>
{
  ...
  @Override
  public void setupDisplay(
   UserServiceSetupDisplayContext<DataspaceEntitySelection> aContext,
   UserServiceDisplayConfigurator aConfigurator)
  {
   aConfigurator.setLeftButtons(aConfigurator.newCloseButton());
   aConfigurator.setContent(this::writePane);
  }
  private void writePane(UserServicePaneContext aContext, UserServicePaneWriter aWriter)
 {
   aWriter.add("<div ");
   aWriter.addSafeAttribute("class", UICSSClasses.CONTAINER_WITH_TEXT_PADDING);
   aWriter.add(">");
   // Generate and display the URL for the download.
   String downloadURL = aWriter.getURLForGetRequest(this::processDownloadRequest);
 aWriter.add("<a ");
 aWriter.addSafeAttribute("href", downloadURL);
   aWriter.add(">Click here to download a sample file</a>");
   aWriter.add("</div>");
  }
  private void processDownloadRequest(
   UserServiceGetContext aContext,
  UserServiceGetResponse aResponse)
  {
   // The file is plain text.
   aResponse.setContentType("text/plain;charset=UTF-8");
   // Remove the following statement to display the file directly in the browser.
   aResponse.setHeader("Content-Disposition", "attachment; filename=\"sample.txt\"");
   // Write a text file using UTF-8 encoding.
   PrintWriter out;
   try
   {
    out = new PrintWriter(new OutputStreamWriter(aResponse.getOutputStream(), "UTF-8"));
   }
   catch (IOException ex)
   {
    throw new RuntimeException(ex);
   }
   DateFormat format = DateFormat.getDateTimeInstance(
   DateFormat.FULL,
    DateFormat.MEDIUM,
    Locale.US);
  Date now = new Date();
   out.println("Hello !");
  out.println("This is a sample text file downloaded on " + format.format(now)
      , from EBX@.");
   out.close();
 }
}
```
# <span id="page-660-1"></span>98.10 **User service without display**

A user service may be designed to execute a task without display and return to the previous screen or redirect the user to another screen.

{

This type of service must implement the interface UserServiceExtended UserServiceExtended<sup>API</sup> and method <code>UserServiceExtended.initialize $^{\tiny{\sf API}}$ .</code>

The following sample deletes selected records in the current table view:

```
public class DeleteRecordsService implements UserServiceExtended<TableViewEntitySelection>
  ...
  @Override
  public UserServiceEventOutcome initialize(
   UserServiceInitializeContext<TableViewEntitySelection> aContext)
 {
   final List<AdaptationName> records = new ArrayList<>();
   // Deletes all selected rows in a single transaction.
  RequestResult requestResult = aContext.getEntitySelection().getSelectedRecords().execute();
   try
   {
   for (Adaptation record = requestResult.nextAdaptation(); record != null; record =
  requestResult.nextAdaptation())
\{ records.add(record.getAdaptationName());
    }
 }
   finally
   {
    requestResult.close();
   }
   Procedure deleteProcedure = new Procedure()
   {
    @Override
    public void execute(ProcedureContext aContext) throws Exception
\overline{\mathcal{L}} for (AdaptationName record : records)
     {
      aContext.doDelete(record, false);
     }
 }
   };
   UserServiceTransaction transaction = aContext.createTransaction();
   transaction.add(deleteProcedure);
 // Adds an information messages for current user. 
 ProcedureResult procedureResult = transaction.execute(true);
   if (!procedureResult.hasFailed())
   {
    if (records.size() <= 1)
\overline{\mathcal{L}} aContext.addInfo(records.size() + " record was deleted.");
 }
    else
\overline{\mathcal{L}} aContext.addInfo(records.size() + " records were deleted.");
    }
   }
   // Do not display the user service and return to current view.
   return UserServiceNext.nextClose();
  }
  @Override
  public void setupObjectContext(
   UserServiceSetupObjectContext<TableViewEntitySelection> aContext,
   UserServiceObjectContextBuilder aBuilder)
 {
  .<br>//Do nothing.
  }
  @Override
  public void setupDisplay(
   UserServiceSetupDisplayContext<TableViewEntitySelection> aContext,
  UserServiceDisplayConfigurator aConfigurator)
  {
   //Do nothing.
  }
  @Override
  public void validate(UserServiceValidateContext<TableViewEntitySelection> aContext)
 {
   //Do nothing.
```
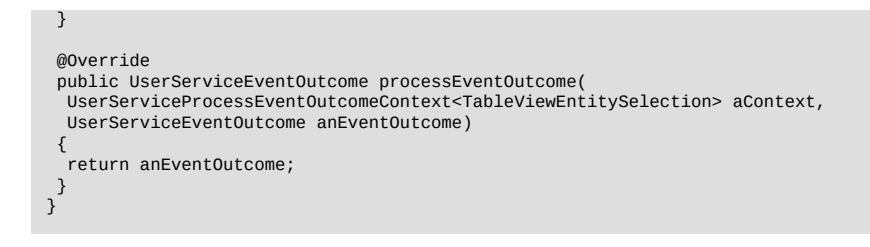

### *Known limitation*

If such service is called in the context of a Web component, an association, a perspective action or a hierarchy node, The service will be launched, initialized and closed, but the service's target entity will still be displayed.

Documentation > Developer Guide > User interface > User services > Implementing a user service

# CHAPTER **99**

# **Declaring a user service**

This chapter contains the following topics:

- 1. [Declaration interface](#page-664-0)
- 2. [Life cycle and threading model](#page-665-0)
- 3. [Registration](#page-665-1)
- 4. [Service properties](#page-665-2)
- 5. [Service activation scope](#page-665-3)
- 6. Web [component](#page-666-0) declaration
- 7. [User service groups](#page-667-0)

# <span id="page-664-0"></span>99.1 **Declaration interface**

The following table lists, per nature, the interface that the declaration class of a user service must implement:

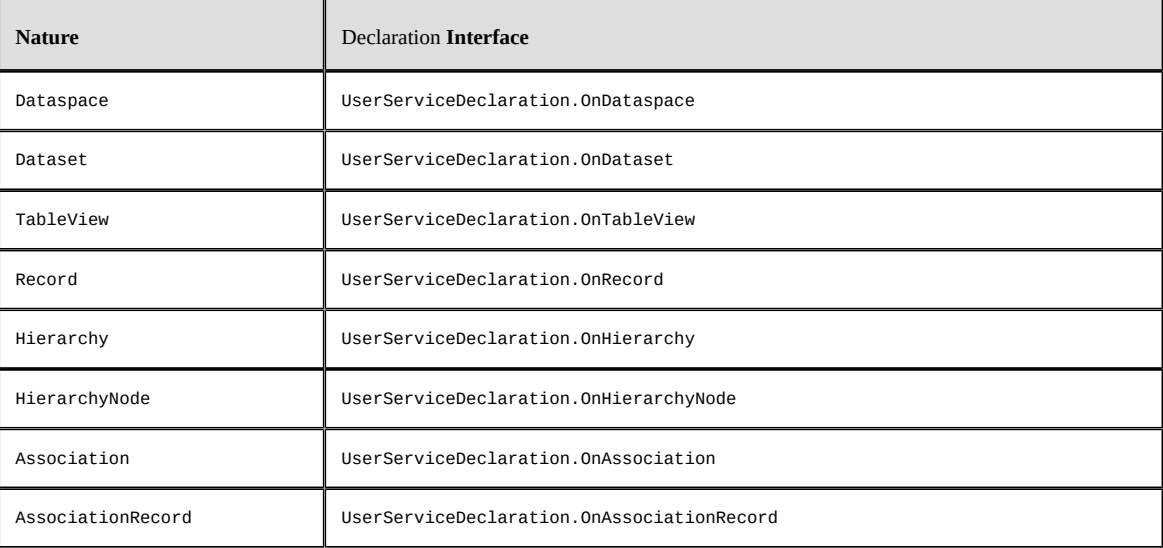

# <span id="page-665-0"></span>99.2 **Life cycle and threading model**

The user service declaration class is instantiated at the TIBCO EBX startup and must be coded to be thread-safe. This is usually not an issue as most implementations should be immutable classes.

# <span id="page-665-1"></span>99.3 **Registration**

A user service declaration must be registered by a module or a data model.

Registration by a module is achieved by the module registration servlet by a code similar to:

```
public class CustomRegistrationServlet extends ModuleRegistrationServlet 
{
 @Override
 public void handleServiceRegistration(ModuleServiceRegistrationContext aContext)
 {
  // Register custom user service declaration.
  aContext.registerUserService(new CustomServiceDeclaration());
 }
}
```
For more information on the module registration servlet, see [module registration](#page-497-0) [p 498] and <code>ModuleRegistrationServlet $^{{\sf API}}$ .</code>

Registration by a data model is achieved by a code similar to:

```
public class CustomSchemaExtensions implements SchemaExtensions
{
  @Override
  public void defineExtensions(SchemaExtensionsContext aContext)
 {
   // Register custom user service declaration.
   aContext.registerUserService(new CustomServiceDeclaration());
 }
}
```
For more information on data model extensions, see SchemaExtensions<sup>API</sup>.

# <span id="page-665-2"></span>99.4 **Service properties**

The properties of a user service include its *label*, *description*, *confirmation message* and the *group* that owns the service. All are optional but it is a good practice to at least define the label.

For more information, see <code>UserServiceDeclaration</code> . <code>defineProperties $^{\sf API}$ .</code>

# <span id="page-665-3"></span>99.5 **Service activation scope**

The activation scope defines on which selection the service is available.

Example of a service activation definition:

```
public class CustomServiceDeclaration implements UserServiceDeclaration.OnTableView
{ 
 ...
 @Override
 public void defineActivation(ActivationContextOnTableView aContext)
 {
  // activates the service in all dataspaces except the "Reference" branch.
  aContext.includeAllDataspaces(DataspaceType.BRANCH);
  aContext.excludeDataspacesMatching(Repository.REFERENCE, DataspaceChildrenPolicy.NONE);
  // activates the service only on tables "table01" and "table03".
  aContext.includeSchemaNodesMatching(
   CustomDataModelPath._Root_Table01.getPathInSchema(),
   CustomDataModelPath._Root_Table03.getPathInSchema());
  // service will be enabled only when at least one record is selected.
```

```
 aContext.forbidEmptyRecordSelection();
   // service will not be displayed in hierarchical views (neither in the
   // top toolbar, nor in the hierarchy nodes' menu).
   aContext.setDisplayForLocations(
    ActionDisplaySpec.HIDDEN,
    ToolbarLocation.HIERARCHICAL_VIEW_TOP,
    ToolbarLocation.HIERARCHICAL_VIEW_NODE);
   // service will be considered as disabled if not explicitly enabled
   // via the UI.
   aContext.setDefaultPermission(UserServicePermission.getDisabled());
 }
}
```
For more information about declaring the activation scope, see UserServiceDeclaration. defineActivation<sup>API</sup>.

For more information about the resolution of the user service availability, see [Resolving permissions](#page-288-0) [on services](#page-288-0) [p 289].

# <span id="page-666-0"></span>99.6 **Web component declaration**

#### *Parameters declaration and availability in workflows and perspectives*

User services are automatically available as web components with a set of built-in parameters depending on the service's nature. To define custom parameters and/or set the service web component as available when configuring a workflow user task, a perspective menu action or a toolbar web component action, UserServiceDeclaration.declareWebComponent<sup>API</sup> must be used.

Example of a web component declaration:

```
public class CustomServiceDeclaration implements UserServiceDeclaration.OnDataset
{
  ...
  @Override
  public void declareWebComponent(WebComponentDeclarationContext aContext)
 {
   // makes this web component available when configuring a workflow user task.
   aContext.setAvailableAsWorkflowUserTask(true);
   // adds a custom input parameter.
   aContext.addInputParameter(
    "source",
    UserMessage.createInfo("Source"),
    UserMessage.createInfo("Source of the imported data."));
   // modifies the built-in "instance" parameter to be "input/output" instead of "input".
   aContext.getBuiltInParameterForOverride("instance").setOutput(true);
}<br>}
```
See Using TIBCO EBX as a Web [Component](#page-210-0) [p 211] for more information.

#### *User service extension*

It is possible to extend existing user services (built-in or custom) in order to add input/output parameters when using these services as web components.

In order to do so, a user service extension must first be registered by a module or a data model.

Registration by a module is achieved by the module registration servlet by code similar to:

```
public class CustomRegistrationServlet extends ModuleRegistrationServlet 
{
  ...
  @Override
  public void handleServiceRegistration(ModuleServiceRegistrationContext aContext)
```
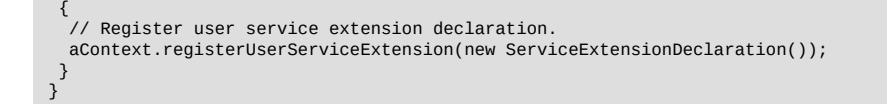

For more information on the module registration servlet, see [module registration](#page-497-0) [p 498] and <code>ModuleRegistrationServlet $^{{\sf API}}$ .</code>

Registration by a data model is achieved by a code similar to:

```
public class CustomSchemaExtensions implements SchemaExtensions
{
  ...
  @Override
  public void defineExtensions(SchemaExtensionsContext aContext)
 {
   // Register user service extension declaration.
   aContext.registerUserServiceExtension(new ServiceExtensionDeclaration());
  }
}
```
For more information on the data model extension, see SchemaExtensions<sup>,pr</sup>.

# <span id="page-667-0"></span>99.7 **User service groups**

User service groups are used to organize the display of user services in menus and permission management screens.

The following types of service groups are available:

- [Built-in User Service Groups](#page-667-1) [p 668] provided by EBX,
- [Custom User Service Groups](#page-668-0) [p 669] declared in a module.

The link between groups and services is made upon service declaration. See [Associating a service](#page-668-1) [to a group](#page-668-1) [p 669].

#### <span id="page-667-1"></span>*Built-in User Service Groups*

Available built-in service groups:

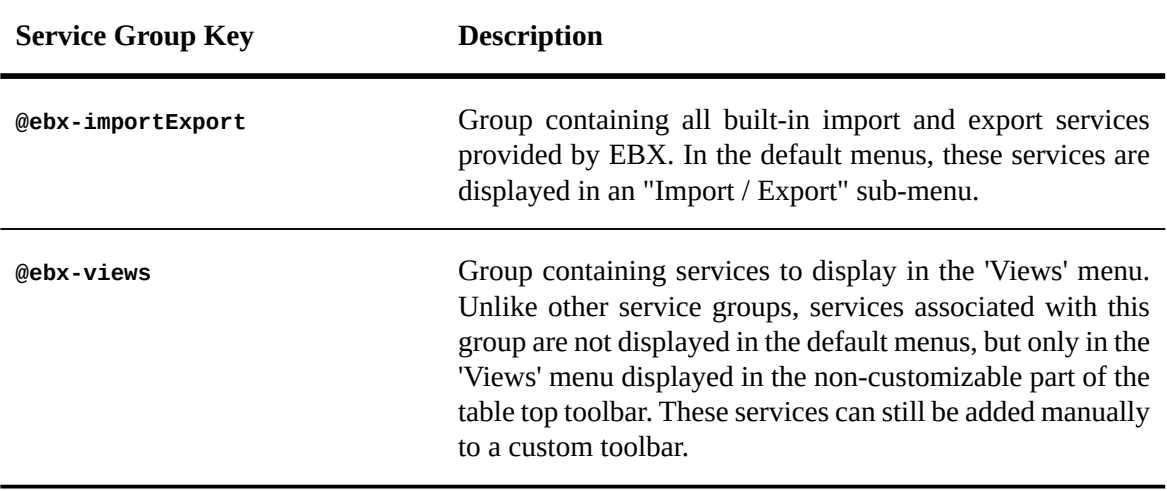

#### <span id="page-668-0"></span>*Declaring a User Service Group*

User Service Groups must be declared while registering the module, using the method ModuleServiceRegistrationContext.registerServiceGroup<sup>API</sup>:

```
public class CustomRegistrationServlet extends ModuleRegistrationServlet 
{
  ...
 @Override
  public void handleServiceRegistration(ModuleServiceRegistrationContext aContext)
 {
   // In CustomModuleConstants,
   // CUSTOM_SERVICE_GROUP_KEY = ServiceGroupKey.forServiceGroupInModule("customModule", "customGroup")
   // registers CUSTOM_SERVICE_GROUP_KEY service group
   aContext.registerServiceGroup(
    CustomModuleConstants.CUSTOM_SERVICE_GROUP_KEY,
 UserMessage.createInfo("Custom group"),
 UserMessage.createInfo("This group contains services related to..."));
}<br>}
```
#### <span id="page-668-1"></span>*Associating a service to a group*

The association of a service with a group is made at its **declaration** UserServiceDeclaration<sup>*e*r</sup>, using the method UserServicePropertiesDefinitionContext.setGroup<sup>API</sup>:

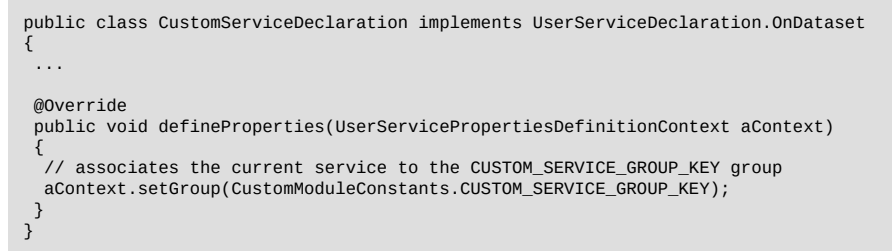

A service can be associated with either a built-in or a custom service group. In the latter case, this service will be displayed in this built-in group, just like other built-in services belonging to this group.

Documentation > Developer Guide > User interface > User services > Declaring a user service

# CHAPTER **100**

# **Development recommendations**

This chapter contains the following topics:

- 1. [HTML](#page-670-0)
- 2. [CSS](#page-671-0)
- 3. [JavaScript](#page-673-0)

# <span id="page-670-0"></span>100.1 **HTML**

It is recommended to minimize the inclusion of specific HTML styles and tags to allow the default styles of TIBCO EBX to apply to custom interfaces. The approach of the API is to automatically apply a standardized style to all elements on HTML pages, while simplifying the implementation process for the developer.

#### *XHTML*

EBX is a Rich Internet Application developed in XHTML 1.0 Transitional. It means that the structure of the HTML is strict XML file and that all tags must be closed, including "br" tags. This structure allows for greater control over CSS rules, with fewer differences in browser rendering.

#### *iFrames*

Using iFrame is allowed in EBX, especially in collaboration with a URL of a UIHttpManagerComponent<sup> $P^I$ </sup>. For technical reasons, it is advised to set the src attribute of an iFrame using JavaScript only. In this way, the iFrame will be loaded once the page is fully rendered and when all the built-in HTML components are ready.

#### **Example**

The following example, developed from any UIComponentWriter<sup>API</sup>, uses a UIHttpManagerComponent<sup>API</sup> to build the URL of an iFrame, and set it in the right way:

```
/ using iFrame in the current page requires a sub session component
UIHttpManagerComponent managerComponent = writer.createWebComponentForSubSession();
// [...] managerComponent configuration
String iFrameURL = managerComponent.getURIWithParameters();
String iFrameId = "mySweetIFrame";
// place the iFrame in the page, with an empty src attribute
writer.add("<iframe id=\"").add(iFrameId).add("\" src=\"\" >").add("</iframe>");
// launch the iFrame from JavaScript
```
TIBCO EBX® Product Documentation 6.0.5 **671**

writer.addJS("document.getElementById(\"").addJS(iFrameId).addJS("\").src = \"").addJS(iFrameURL).addJS("\";");

# <span id="page-671-0"></span>100.2 **CSS**

#### *Public CSS classes*

The constant catalog  $\mu$ ICSSClasses<sup> $\mu$ </sup> offers the main CSS classes used in the software to style the components. These CSS classes ensure a proper long-term integration into the software, because they follow the background colors, borders, customizable text in the administration; the floating margins and paddings fluctuate according to the variable density; to the style of the icons, etc.

**See also***UICSSUtilsAPI*

#### *Advanced CSS*

EBX allows to integrate to all its pages one or more external Cascading Style Sheet. These external CSS, considered as resources, need to be declared in the [Module registration](#page-497-0) [p 498].

In order to ensure the proper functioning of your CSS rules and properties without altering the software, the following recommendations should be respected. Failure to respect these rules could lead to:

- Improper functioning of the software, both aesthetically and functionally: risk of losing the display of some of the data and some input components may stop working.
- Improper functioning of your CSS rules and properties, since the native CSS rules will impact the CSS implementation.

#### **Reserved prefixes for CSS identifiers and class names**

The following prefixes should not be used to create CSS #ids and .classes.

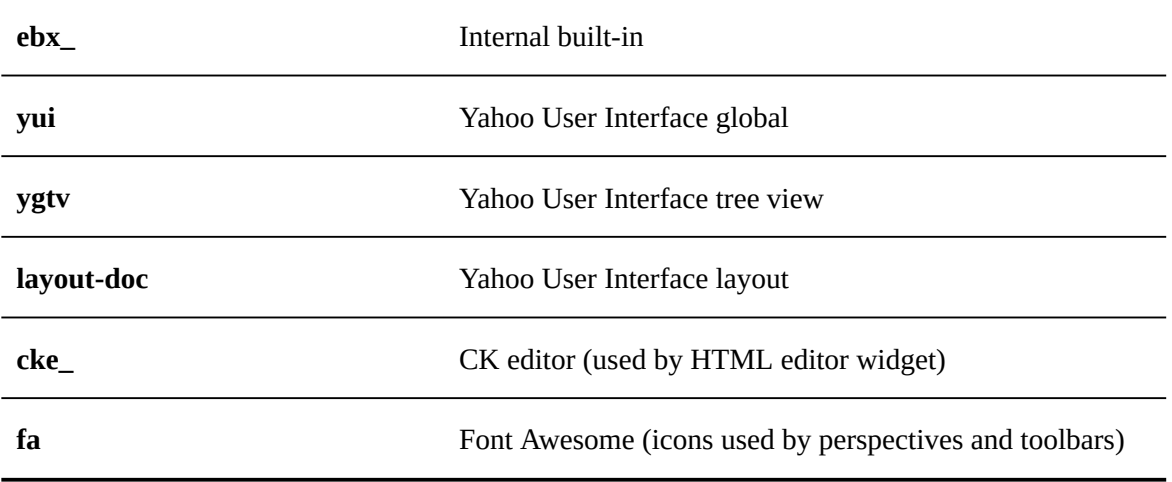

#### **CSS classes used internally by EBX**

The following CSS classes should never be included in a ruleset that has no contextual selector.

If you do not prefix your CSS selector using one of the CSS classes below, it will cause conflicts and corrupt the UI of EBX.

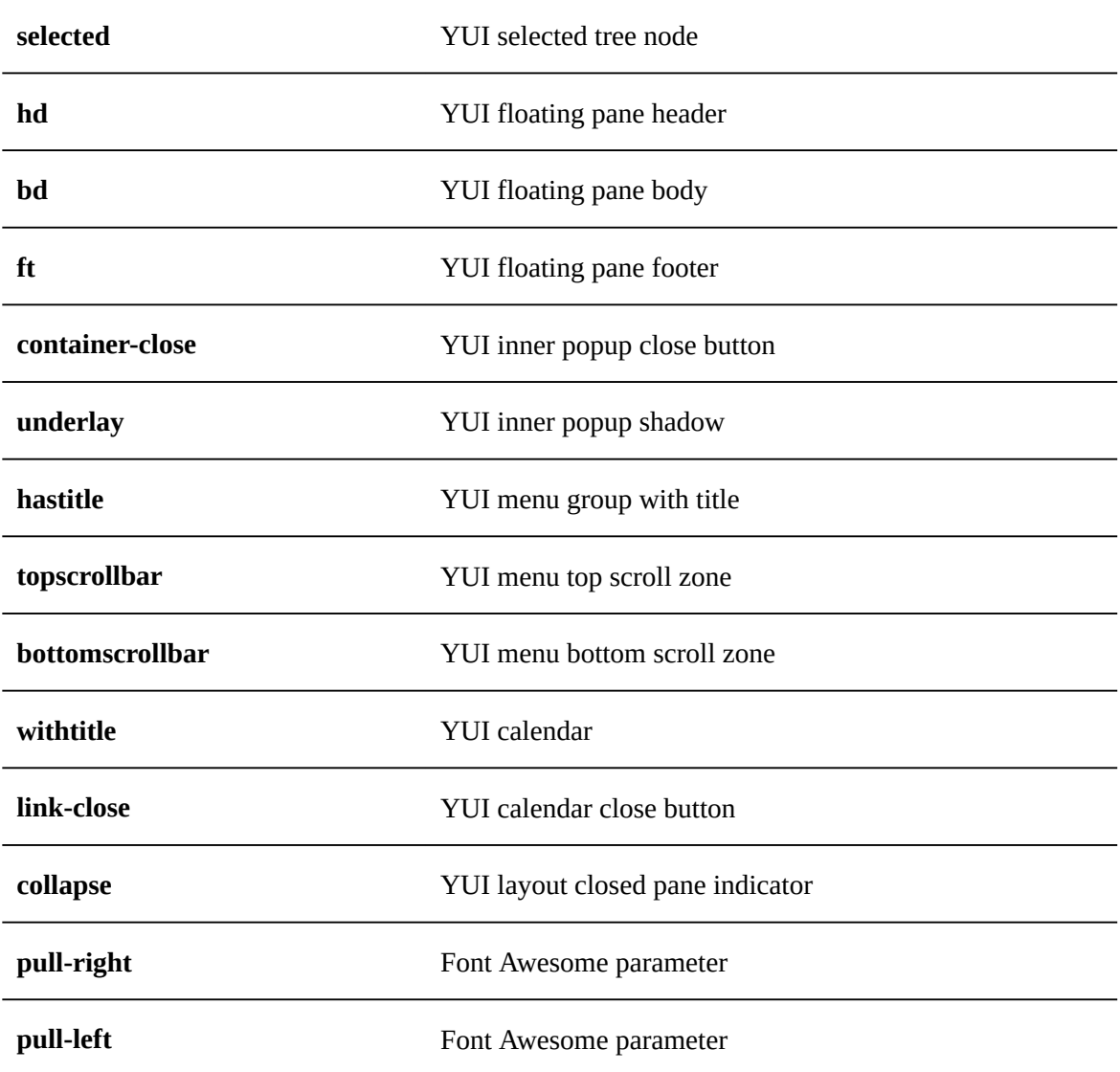

#### **Examples to avoid conflicts**

#### *Don't*

```
.selected {
 background-color: red;
}
```
#### *Do*

```
#myCustomComponent li.selected {
 background-color: red;
}
```
# <span id="page-673-0"></span>100.3 **JavaScript**

## *Public JS functions*

The catalog of JavaScript functions JavaScriptCatalog<sup> $\alpha$ T</sup> offers a list of functions to use directly (through copy-paste) in the JS files.

## *JavaScript call during page generation in Java*

When generating the HTML of a Java component, it is possible to add specific JavaScript code with the API <code>uɪ</code>JavaScriptWriter $A^{p}$ <sup>I</sup>.

This JavaScript is executed once the whole page is loaded. It is possible to instantly manage the HTML elements written with UIBodyWriter.add<sup>®1</sup>. Setting on-load functions (such as window.onload = myFunctionToCallOnload;) is not supported because the execution context comes after the on-load event.

## *Advanced JavaScript*

EBX allows to include one or more external JavaScript files. These external JavaScript files, considered as resources, need to be declared in the [Module registration](#page-497-0) [p 498]. For performance reasons, it is recommended to include the JavaScript resource only when necessary (in a User service or a specific form, for example). The API UIDependencyRegisterer<sup> $\lambda$ PI</sup> allows a developer to specify the conditions for which the JavaScript resources will be integrated into a given page according to its context.

In order to ensure the proper functioning of your JavaScript resources without altering the software, the following recommendations should be respected. Failure to respect them could lead to:

- Improper functioning of the software: if functions or global variables of the software were to be erased, some input or display components (including the whole screen) may stop working.
- Improper functioning of your JavaScript instructions, since global variables or function names could be erased.

#### **Reserved JS prefixes**

The following prefixes are reserved and should not be used to create variables, functions, methods, classes, etc.

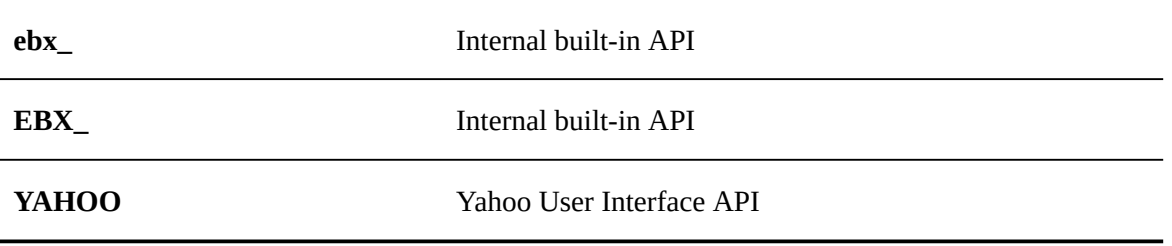

Documentation > Developer Guide

# **SOAP data services**

# CHAPTER **101 Introduction**

This chapter contains the following topics:

- 1. [Overview](#page-675-0)
- 2. [Activation and configuration](#page-676-0)
- 3. [Interactions](#page-676-1)
- 4. [Security](#page-677-0)
- 5. [Monitoring](#page-682-0)
- 6. [SOAP and REST comparative](#page-683-0)
- 7. [Limitations](#page-684-0)

# <span id="page-675-0"></span>101.1 **Overview**

Data services allow external systems to interact with the data governed in the TIBCO EBX repository using the SOAP/Web Services Description Language (WSDL) standards.

In order to invoke  $\overline{SOP}$  operations [p 695], for an integration use case, a  $\overline{WSDL}$  $\overline{WSDL}$  $\overline{WSDL}$  [p 687] must be generated from a data model. It will be possible to perform operations such as:

- Selecting, inserting, updating, deleting, or counting records
- Selecting dataset values
- Getting the differences on a table between dataspaces or snapshots, or between two datasets based on the same data model
- Getting the credentials of records

Other generic WSDLs can be generated and allow performing operations such as:

- Creating, merging, or closing a dataspace
- Creating or closing a snapshot
- Validating a dataset, dataspace, or a snapshot
- Starting, resuming or ending a data workflow

• Administrative operations to manage access to the UI or to system information

**Note**

See [SOAP and REST comparative](#page-683-0) [p 684].

# <span id="page-676-0"></span>101.2 **Activation and configuration**

Data services are enabled by deploying the ebx-dataservices web application along with the other EBX modules. See [Java EE deployment overview](#page-322-0) [p 323] for more information.

In case of specific deployment, for example using reverse-proxy mode, see [URLs computing](#page-364-0) [p 365] for more information.

The default method for accessing data services is over HTTP, although it is also possible to use JMS for the SOAP operations. See [JMS configuration](#page-362-0) [p 363] and [Using JMS](#page-677-1) [p 678] for more information.

## <span id="page-676-1"></span>101.3 **Interactions**

#### *Input and output message encoding*

All input messages must be *exclusively* in UTF-8. All output messages are in UTF-8.

#### *Tracking information*

Depending on the data services operation being called, it may be possible to specify session tracking information.

Example for a SOAP operation, the request header contains:

```
<SOAP-ENV:Header> 
 <!-- optional security header here --> 
 <m:session xmlns:m="urn:ebx-schemas:dataservices_1.0"> 
  <trackingInformation>String</trackingInformation> 
 </m:session> 
</SOAP-ENV:Header>
```
For more information, see Session.getTrackingInfo<sup>®1</sup> in the Java API.

#### *Session parameters*

Depending on the data services operation being called, it is possible to specify session input parameters. They are defined in the request body.

Input parameters are available on custom Java components with a session object, such as: triggers, access rules, custom web services. They are also available on data workflow operations.

• Example for a SOAP operation, the optional request header contains:

```
<SOAP-ENV:Header>
 <!-- optional security header here -->
 <m:session xmlns:m="urn:ebx-schemas:dataservices_1.0">
  <!-- optional trackingInformation header here --> 
  <inputParameters>
   <parameter>
    <name>String</name>
   <value>String</value>
   </parameter>
   <!-- for some other parameters, copy complex
        element 'parameter' -->
  </inputParameters>
  </m:session>
</SOAP-ENV:Header>
```
For more information, see Session.getInputParameterValue<sup>®I</sup> in the Java API.

#### *Exception handling*

In case of unexpected server error upon execution of:

• A SOAP operation, a SOAP exception response is returned to the caller via the soap:Fault element. For example:

```
<soapenv:Fault>
 <faultcode>soapenv:java.lang.IllegalArgumentException</faultcode>
 <faultstring />
 <faultactor>admin</faultactor>
 <detail>
   <m:StandardException xmlns:m="urn:ebx-schemas:dataservices_1.0">
   <code>java.lang.IllegalArgumentException</code>
   <sub>label</sub></sub>
   <description>java.lang.IllegalArgumentException:
    Parent home not found at
    com.orchestranetworks.XX.YY.ZZ.AA.BB(AA.java:44) at
    com.orchestranetworks.XX.YY.ZZ.CC.DD(CC.java:40) ...
   </description>
  </m:StandardException>
 </detail>
</soapenv:Fault>
```
#### <span id="page-677-1"></span>*Using JMS*

It is possible to access SOAP operations using JMS instead of HTTP. The JMS architecture relies on one JMS request queue (mandatory), on one JMS failure queue (optional), and on JMS response queues, see configuration [JMS](#page-362-0) [p 363]. The mandatory queue is the input queue. Request messages must be put in the input queue, and response messages are put by EBX in the replyTo queue of the JMS request. The optional queue is the failure queue which allows you to replay an input message if necessary. If the queue is set and activated in the configuration file and an exception occurs while handling a request message, this input message will be copied in the failure queue.

The relationship between a request and a response is made by copying the messageId message identifier field of the JMS request into the correlId correlation identifier field of the response.

JMS location points must be defined in the Lineage administration in order to specialize the generated WSDL. If no specific location point is given, the default value will be jms: queue: jms/EBX\_QueueIn.

# <span id="page-677-0"></span>101.4 **Security**

#### *Authentication*

Authentication is mandatory to access to data. Several authentication methods are available and described below. The descriptions are ordered by priority (EBX applies the highest priority authentication method first).

<span id="page-677-2"></span>• 'Basic Authentication Scheme' method is based on the HTTP-Header Authorization in base 64 encoding, as described in [RFC 2617 \(Basic Authentication Scheme\)](https://tools.ietf.org/html/rfc2617#section-2).

```
If the user agent wishes to send the userid "Alibaba" and password "open sesame",
it will use the following header field:
> Authorization: Basic QWxpYmFiYTpvcGVuIHNlc2FtZQ==
```
<span id="page-677-3"></span>• 'Standard Authentication Scheme' is based on the HTTP Request. User and password are extracted from request parameters. For more information on request parameters, see [Parameters](#page-689-0) [p 690] section.

For more information on this authentication scheme, see Directory.  ${\sf authenticate UserFromLoginPassword^{^{\sf{API}}}}.$ 

<span id="page-678-1"></span>• The 'SOAP Security Header Authentication Scheme' method is based on the Web [Services](http://docs.oasis-open.org/wss/2004/01/oasis-200401-wss-username-token-profile-1.0.pdf) Security [UsernameToken](http://docs.oasis-open.org/wss/2004/01/oasis-200401-wss-username-token-profile-1.0.pdf) Profile 1.0 specification.

By default, the type PasswordText is supported. This is done with the following SOAP-Header defined in the WSDL:

```
<SOAP-ENV:Header>
 <wsse:Security xmlns:wsse="http://schemas.xmlsoap.org/ws/2002/04/secext">
   <wsse:UsernameToken>
    <wsse:Username>String</wsse:Username>
    <wsse:Password Type="wsse:PasswordText">String</wsse:Password>
  </wsse:UsernameToken>
  </wsse:Security>
</SOAP-ENV:Header>
```
**Note** Only available for **SOAP** operations [p 695].

- <span id="page-678-3"></span>• 'Specific authentication Scheme' is based on the HTTP Request. An implementation of this method can, for example, extract a password-digest or a ticket from the HTTP request. See Directory.authenticateUserFromHttpRequest<sup> $API$ </sup> for more information.
- <span id="page-678-2"></span>• The 'SOAP Specific Header Authentication Scheme'.

For more information, see [Overriding the SOAP security header](#page-678-0) [p 679].

#### *Global permissions*

Global access permissions can be independently defined for the SOAP and WSDL connector accesses. For more information see **Global permissions** [p 407].

#### <span id="page-678-0"></span>*Overriding the SOAP security header*

It is possible to override the default WSS header in order to define another security authentication mechanism. Such an override is taken into account for both HTTP and JMS. To define and override,

use the 'SOAP Header Security declaration' configuration settings under Administration > Lineage, which includes the following fields:

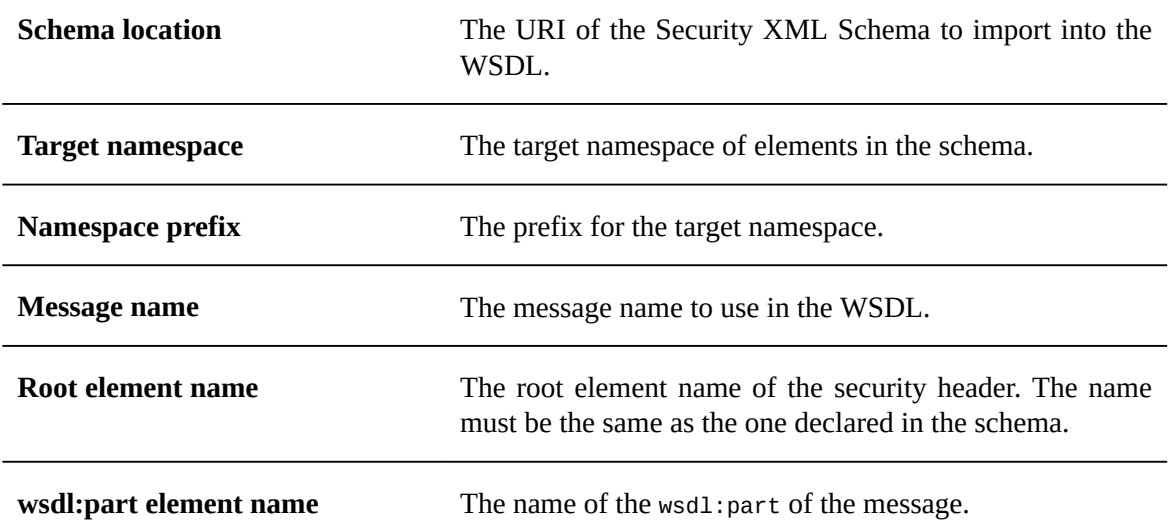

The purpose of overriding the default security header is to change the declaration of the WSDL message matching the security header so that it contains the following:

```
<wsdl:definitions ... xmlns:MyPrefix="MyTargetNameSpace" ...
 ...
 <xs:schema ...>
    <xs:import namespace="MyTargetNameSpace" schemaLocation="MySchemaURI"/>
 ...
   </xs:schema>
 ...
 <wsdl:message name="MySecurityMessage">
    <wsdl:part name="MyPartElementName" element="MyPrefix:MySecurityRootElement"/>
   </wsdl:message>
 ...
 <wsdl:operation name="...">
    <soap:operation soapAction="..." style="document"/>
     <wsdl:input>
      <soap:body use="literal"/>
       <soap:header message="impl:MySecurityMessage" part="MyPartElementName" use="literal"/>
 ...
   </wsdl:operation>
</wsdl:definitions>
```
The corresponding XML Schema header declaration would be as follows:

```
<schema xmlns="http://www.w3.org/2001/XMLSchema" targetNamespace="MyNameSpace"
  xmlns:MyPrefix="MyNameSpace">
  <element name="MySecurityRootElement" type="MyPrefix:SpecificSecurity"/>
  <complexType name="SpecificSecurity">
    <sequence>
       <element name="AuthToken" type="string"/>
     </sequence>
  </complexType>
</schema>
```
A SOAP message using the XML schema and configuration above would have the following header:

```
<SOAP-ENV:Envelope xmlns:SOAP-ENV="http://schemas.xmlsoap.org/soap/envelope/"
                    xmlns:SOAP-ENC="http://schemas.xmlsoap.org/soap/encoding/"
                    xmlns:xsi="http://www.w3.org/2001/XMLSchema-instance"
                    xmlns:xsd="http://www.w3.org/2001/XMLSchema">
   <SOAP-ENV:Header>
     <m:MySecurityRootElement xmlns:m="MyNameSpace">
       <AuthToken>String</AuthToken>
     </m:MySecurityRootElement>
 ...
   </SOAP-ENV:Header>
   <SOAP-ENV:Body>
 ...
 </SOAP-ENV:Body>
```
</SOAP-ENV:Envelope>

To handle this non-default header, you must implement the method: Directory.  ${\sf authenticateUserFromSOAPHeader^{\sf API}}.$ 

**Note**

Only available for **SOAP** operations [p 695].

#### *Lookup mechanism*

Because EBX offers several authentication methods, a lookup mechanism based on conditions was set to know which method should be applied for a given request. The method application conditions are evaluated according to the authentication scheme priority. If the conditions are not satisfied, the server evaluates the next method. The following table presents the available authentication methods for each supported protocol and their application conditions. They are ordered from the highest priority to the lowest.

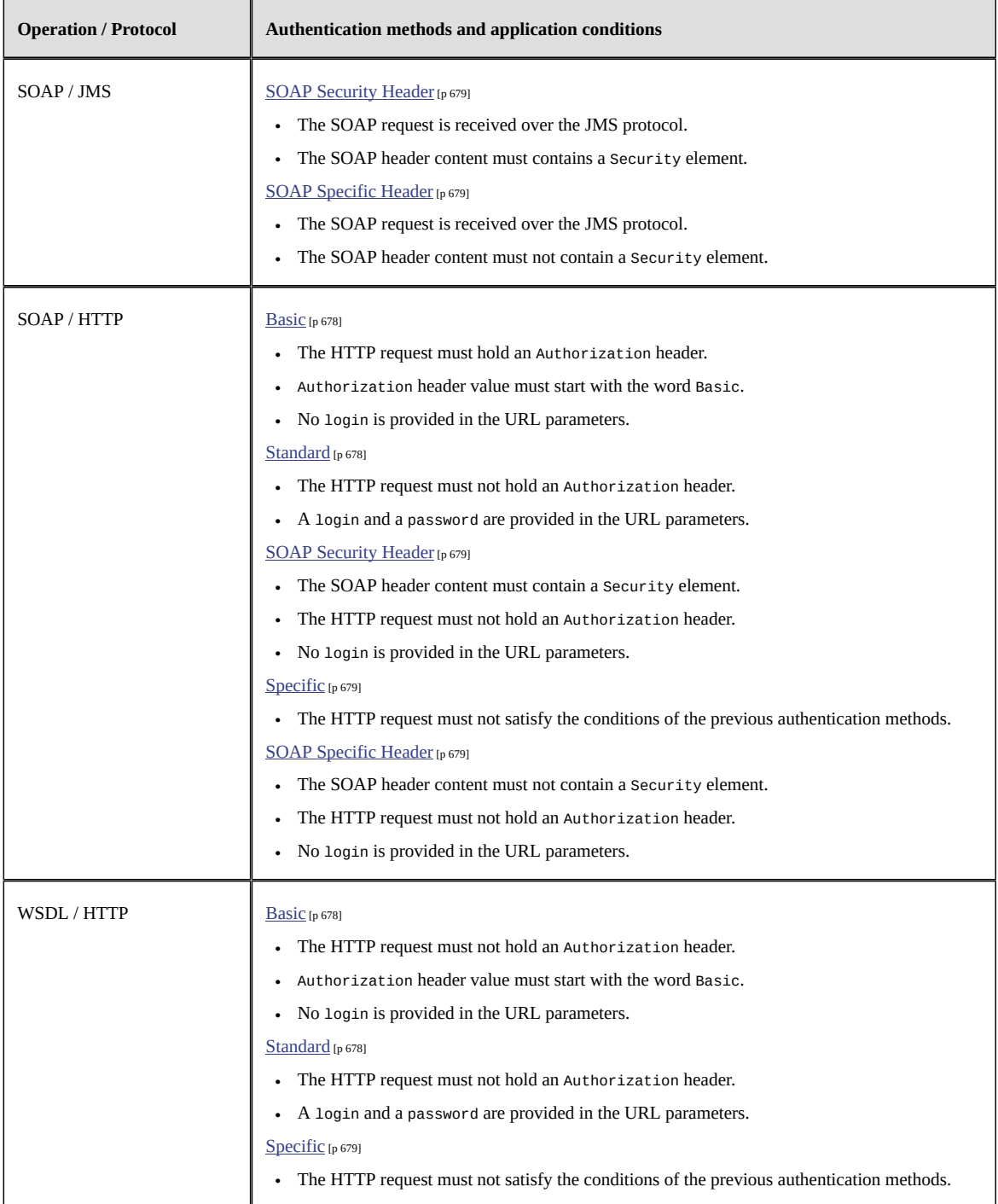

In case of multiple authentication methods present in the same request, EBX will return an HTTP code 401 Unauthorized.

# <span id="page-682-0"></span>101.5 **Monitoring**

Data service events can be monitored through the log category ebx.dataServices, as declared in the EBX main configuration file. For example, ebx.log4j.category.log.dataServices= INFO, ebxFile:dataservices.

**See also**

*[Configuring the EBX logs](#page-359-0) [p 360] [TIBCO EBX main configuration file](#page-354-0) [p 355]*

# <span id="page-683-0"></span>101.6 **SOAP and REST comparative**

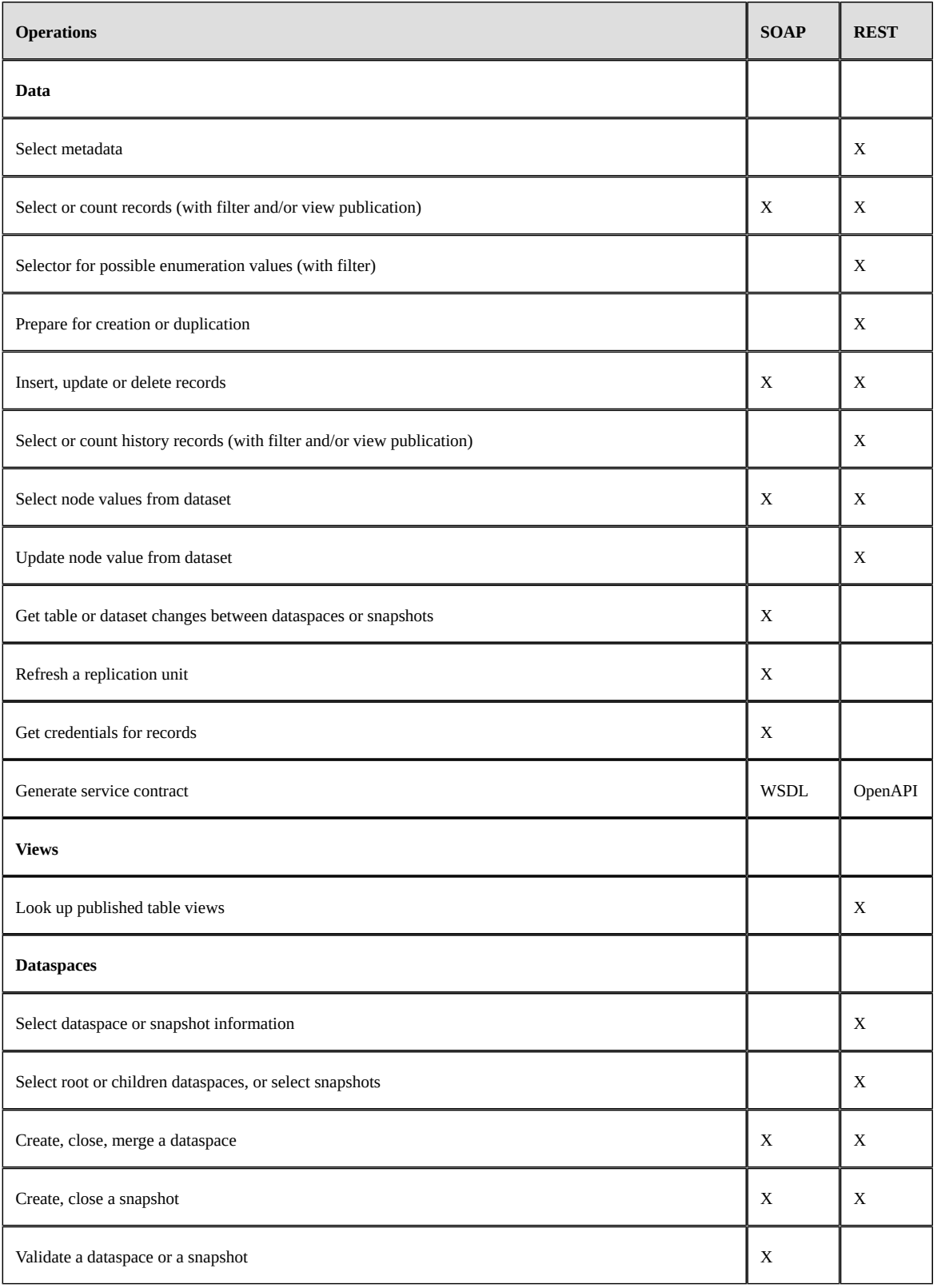
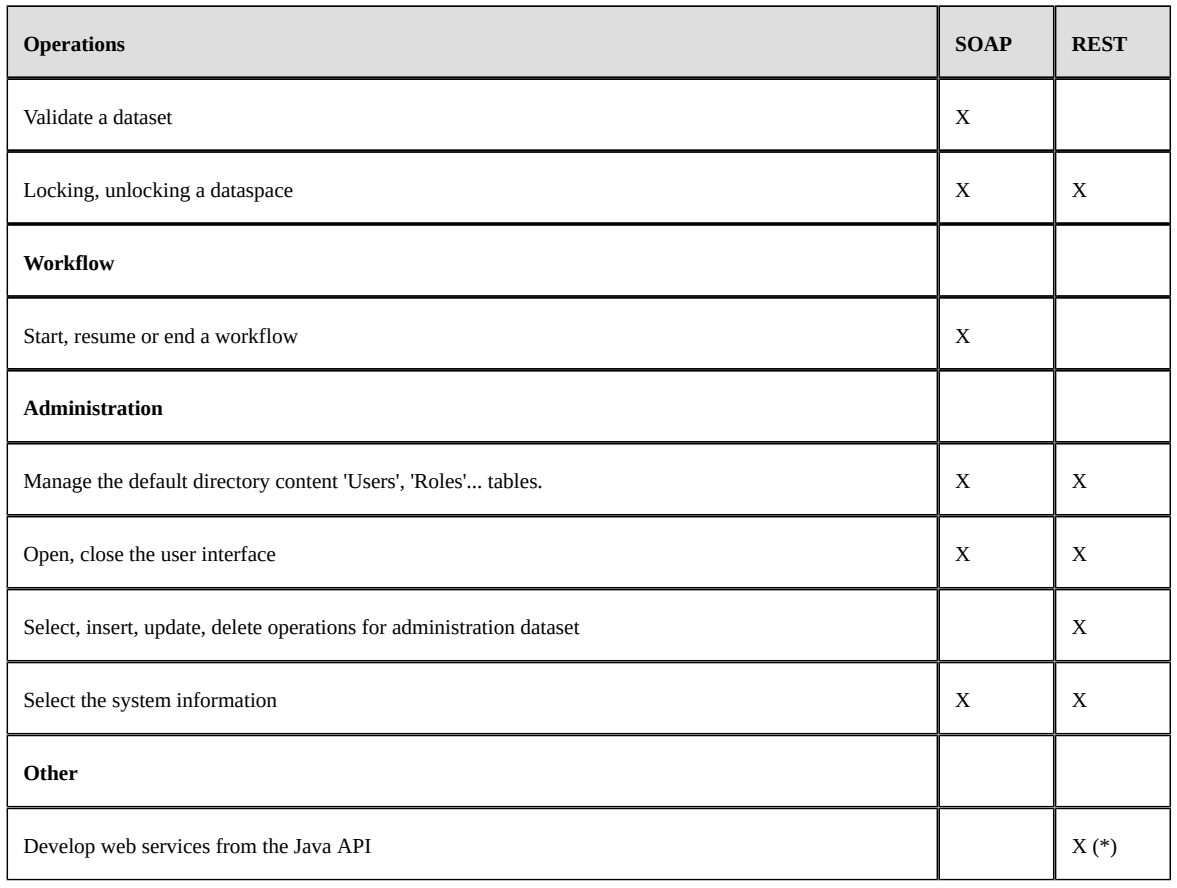

(\*) See REST [Toolkit](#page-880-0) [p 881] for more information.

# 101.7 **Limitations**

### *Date, time & dateTime format*

Data services only support the following date and time formats:

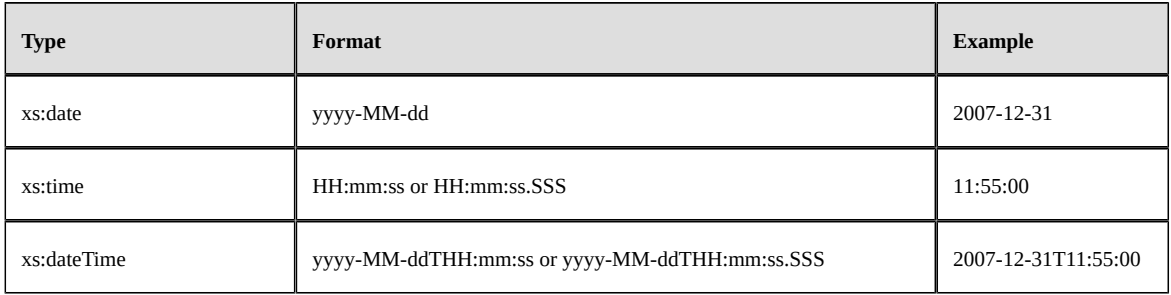

### *SOAP naming convention*

Due to the naming convention of the data service operations, each table defined within a data model must have a unique name for the WSDL generation.

Documentation > Developer Guide > SOAP data services > Introduction

# CHAPTER **102**

# **WSDL generation**

This chapter contains the following topics:

- 1. [Supported standard](#page-686-0)
- 2. [Operation types](#page-687-0)
- 3. [WSDL download methods](#page-687-1)
- 4. [HTTP examples](#page-692-0)

# <span id="page-686-0"></span>102.1 **Supported standard**

TIBCO EBX generates a WSDL that complies with the W3C Web Services [Description](https://www.w3.org/TR/2001/NOTE-wsdl-20010315) Language [1.1](https://www.w3.org/TR/2001/NOTE-wsdl-20010315) standard.

# <span id="page-687-0"></span>102.2 **Operation types**

A WSDL can be generated for different types of operations:

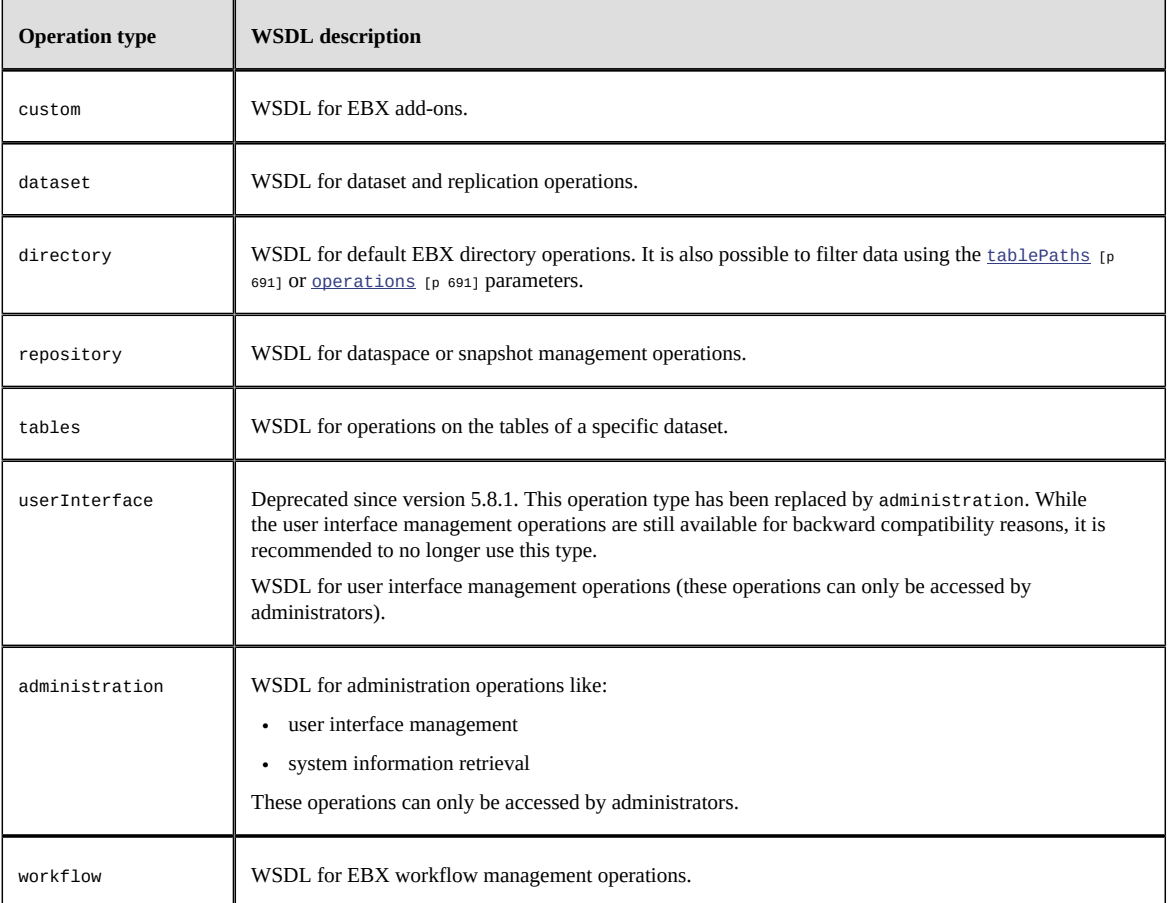

# <span id="page-687-1"></span>102.3 **WSDL download methods**

EBX supports the following methods:

- from the user interface
- from HTTP protocol

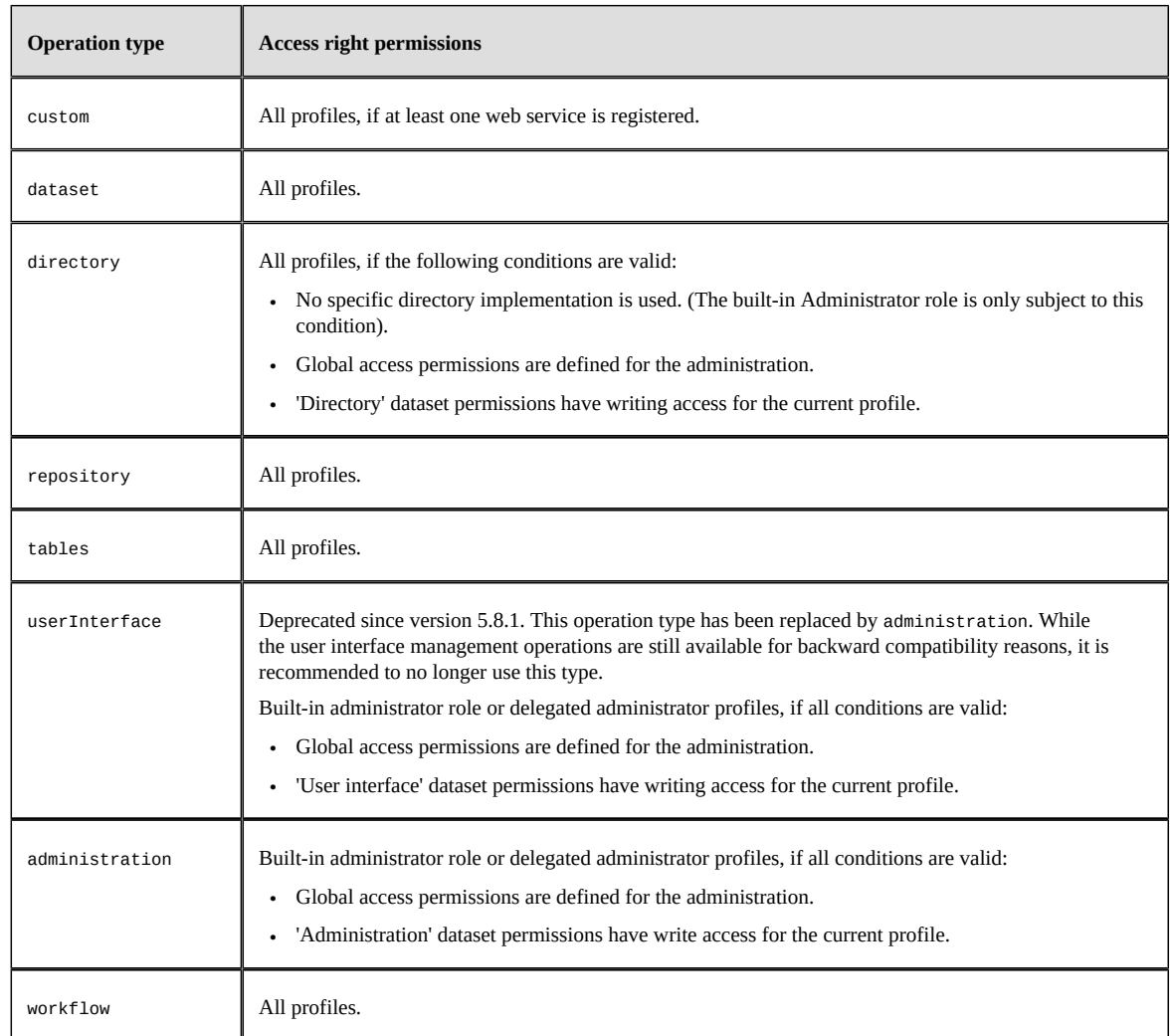

#### A WSDL can only be downloaded by authorized profiles:

### *WSDL download from the user interface*

An authorized user can download an EBX WSDL from the data services administration area.

### **Note**

See [Generating a WSDL for dataspace operations](#page-203-0) [p 204] in the user guide for more information.

### *WSDL download from HTTP protocol*

An application can download an EBX WSDL using GET or POST HTTP method. The application has to be authenticated using a profile with appropriate rights.

### **URL format**

```
http[s]://<host>[:<port>]/<ebx-dataservices>/{type}[/{dataspace}[/{dataset}]]?
{queryParameters}
```
Where:

- <ebx-dataservices> corresponds to the 'ebx-dataservices.war' web application's path. The path is composed by multiple, or none, URI segments followed by the web application's name.
- {type} corresponds to the [operation type](#page-687-0) [p 688].
- {dataspace} corresponds to the dataspace or snapshot identifier.
- {dataset} corresponds to the dataset name.
- {queryParameters} corresponds to common or dedicated operation parameters passed through the URL.

### **Parameters**

A request parameter can be specified by one of the following methods:

• a PathParam which corresponds to a path segment from the URL (recommended)

### • a QueryParam which corresponds to a standard HTTP parameter with value.

<span id="page-690-1"></span><span id="page-690-0"></span>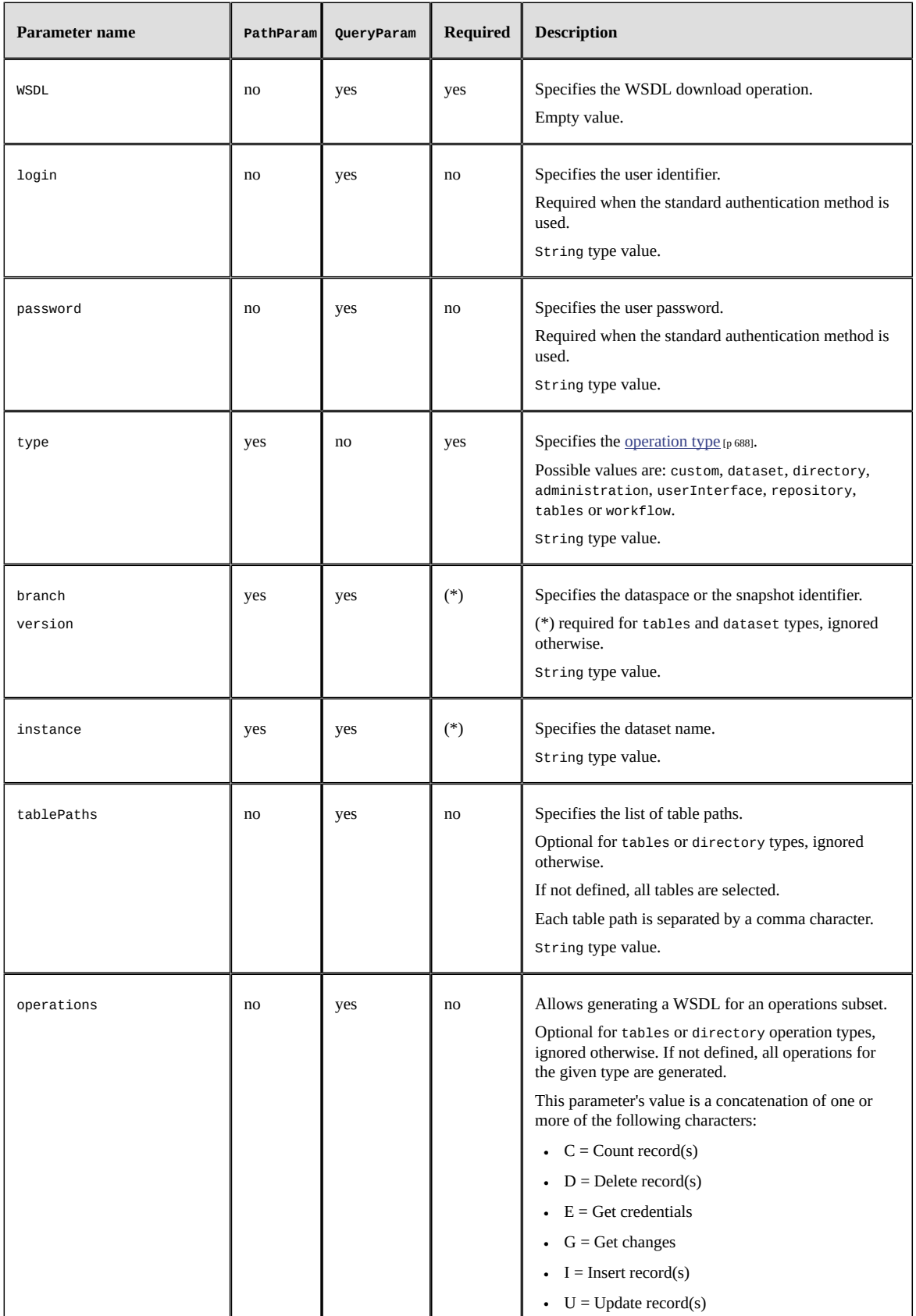

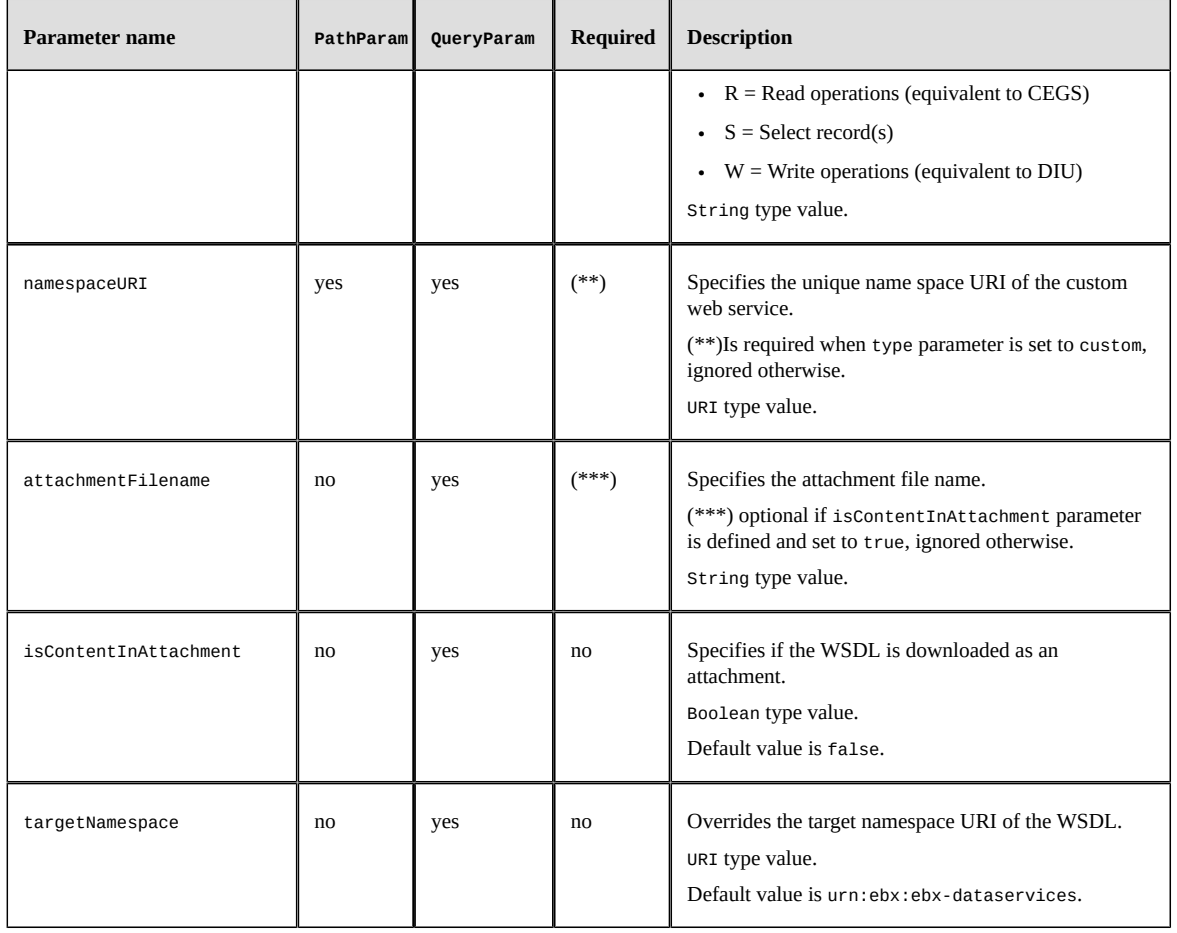

### <span id="page-691-0"></span>**Message body**

No message body is required.

### **HTTP codes**

An HTTP code is always returned. Errors are indicated by a code above 400.

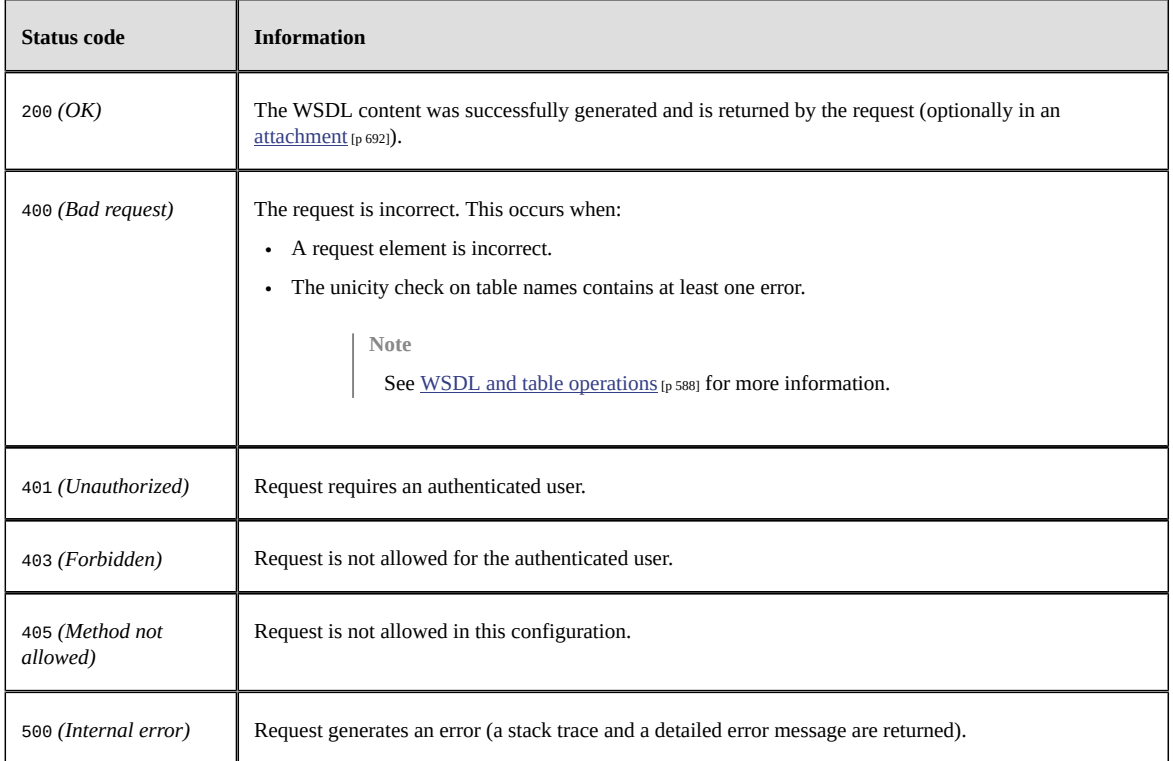

### **Response body**

The response body depends on the returned status code and on the requested WSDL content.

• 200 *(OK)*: the HTTP header Content-Type is set to text/xml;charset=UTF-8.

If the content is in attachment, the HTTP header Content-Disposition is set to attachment; filename\*=UTF-8''<filename.wsdl>.

• 4xx: A detailed message is returned in the body. The HTTP header Content-Type is set to text/ html;charset=utf-8.

## <span id="page-692-0"></span>102.4 **HTTP examples**

Some of the following examples are displayed in two methods: PathParam and QueryParam.

• The WSDL will contain all repository operations, using standard authentication method.

```
http[s]://<host>[:<port>]/<ebx-dataservices>/repository?
WSDL&login=<login>&password=<password>
```
- The WSDL will contain all workflow operations. http[s]://<host>[:<port>]/<ebx-dataservices>/workflow?WSDL
- The WSDL will contain all tables operations for the 'dataset1' dataset in 'dataspace1' dataspace.

PathParam

```
http[s]://<host>[:<port>]/<ebx-dataservices>/tables/dataspace1/dataset1?WSDL
QueryParam
http[s]://<host>[:<port>]/<ebx-dataservices>/tables?
WSDL&branch=<dataspace1>&instance=<dataset1>
```
• The WSDL will contain all tables with only read operations for the 'dataset1' dataset in 'dataspace1' dataspace.

```
PathParam
```

```
http[s]://<host>[:<port>]/<ebx-dataservices>/tables/dataspace1/dataset1?
WSDL&operations=R
```
QueryParam

```
http[s]://<host>[:<port>]/<ebx-dataservices>/tables?
WSDL&branch=dataspace1&instance=dataset1&operations=R
```
• The WSDL will contain the two selected tables operations for the 'dataset1' dataset in 'dataspace1' dataspace.

PathParam

```
http[s]://<host>[:<port>]/<ebx-dataservices>/tables/dataspace1/dataset1?
WSDL&tablePaths=/root/table1,/root/table2
```
QueryParam

```
http[s]://<host>[:<port>]/<ebx-dataservices>/tables?
WSDL&branch=dataspace1&instance=dataset1&tablePaths=/root/table1,/root/table2
```
• The WSDL will contain custom web service operations for the dedicated URI.

PathParam

```
http[s]://<host>[:<port>]/<ebx-dataservices>/custom/urn:ebx-
test:com.orchestranetworks.dataservices.WSDemo?WSDL
```
QueryParam

```
http[s]://<host>[:<port>]/<ebx-dataservices>/custom?WSDL&namespaceURI=urn:ebx-
test:com.orchestranetworks.dataservices.WSDemo
```
# CHAPTER **103 SOAP operations**

This chapter contains the following topics:

- 1. [Operations generated from a data model](#page-694-0)
- 2. [Operations on datasets and dataspaces](#page-715-0)
- 3. [Operations on data workflows](#page-721-0)
- 4. [Administrative services](#page-724-0)

## <span id="page-694-0"></span>103.1 **Operations generated from a data model**

For a data model used in an TIBCO EBX repository, it is possible to dynamically generate a corresponding WSDL, that defines its operations. When using this WSDL, it will be possible to read and/or write in the EBX repository. For example, for a table located at the path / root/XX/exampleTable, the generated requests would follow the structure of its underlying data model and include the name of the table <m:{operation}\_exampleTable xmlns:m="urn:ebxschemas:dataservices 1.0">.

#### **Attention**

Since the WSDL and the SOAP operations tightly depend on the data model structure, it is important to redistribute the up-to-date WSDL after any data model change.

### <span id="page-694-1"></span>*Content policy*

Access to the content of records, the presence or absence of XML elements, depend on the [resolved](#page-274-0) [permissions](#page-274-0) [p 275] of the authenticated user session. Additional aspects, detailed below, can impact the content.

### **Disabling fields from data model**

The hiddenInDataServices property, defined in the data model, allows always hiding fields in data services, regardless of the user profile. This parameter has an impact on the generated WSDL: any hidden field or group will be absent from the request and response structure.

Modifying the hiddenInDataServices parameter value has the following impact on a client which would still use the former WSDL:

• On request, if the data model property has been changed to true, and if the concerned field is present in the WSDL request, an exception will be thrown.

• On response, if the schema property has been changed to false, WSDL validation will return an error if it is activated.

This setting of "Default view" is defined inside data model.

**See also**

*[Hiding a field in Data Services](#page-581-0) [p 582]*

*[Permissions](#page-274-0) [p 275]*

### **Association field**

Read-access on table records can export the association fields as displayed in UI Manager. Thisfeature can be coupled with the 'hiddenInDataServices' model parameter.

**Note**

Limitations: change and update operations do not manage association fields. Also, the select operation only exports the first level of association elements (the content of associated objects cannot contain association elements).

### *Common request parameters*

Several parameters are common to several operations and are detailed below.

<span id="page-696-7"></span><span id="page-696-6"></span><span id="page-696-5"></span><span id="page-696-4"></span><span id="page-696-3"></span><span id="page-696-2"></span><span id="page-696-1"></span><span id="page-696-0"></span>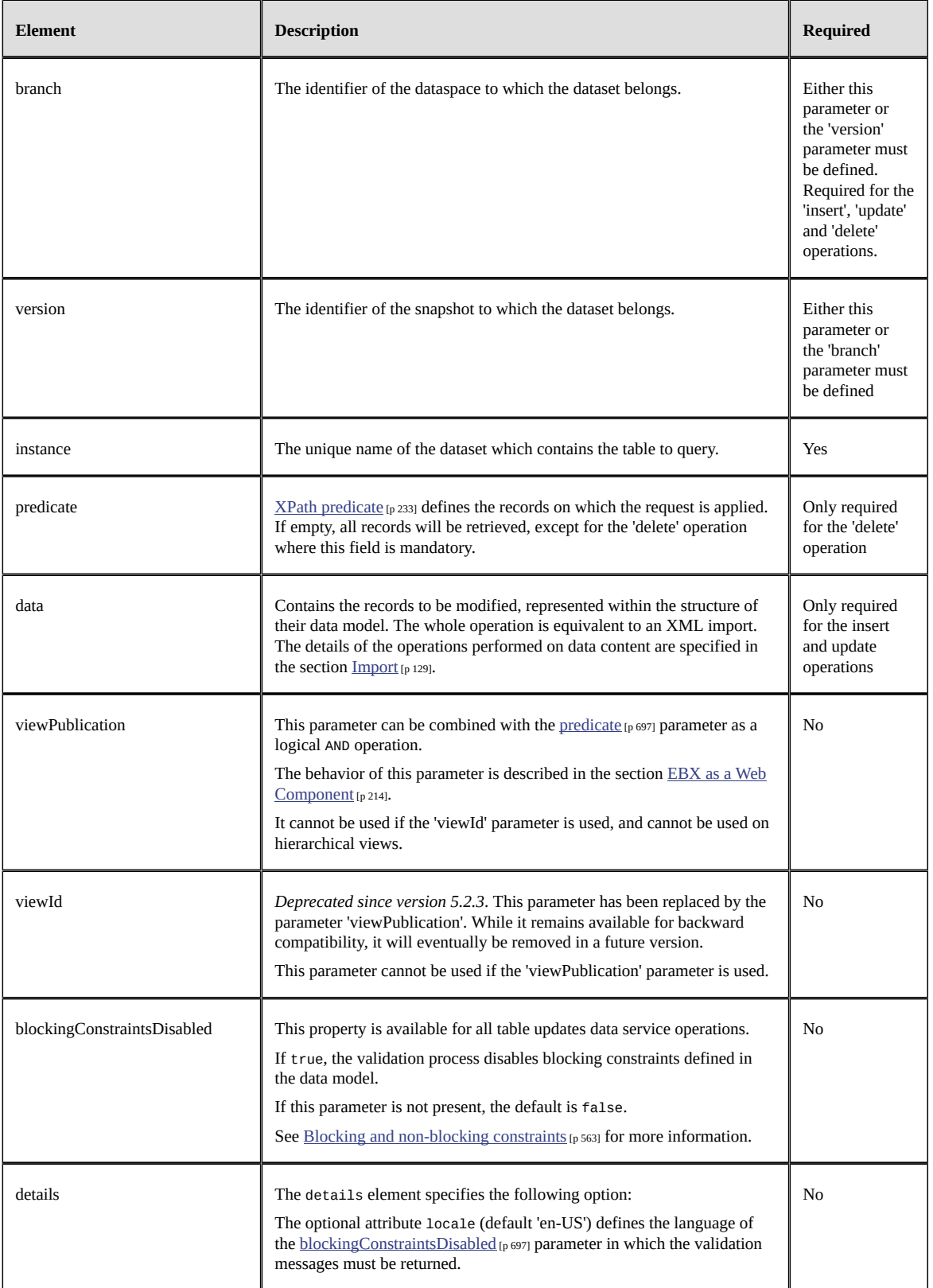

<span id="page-697-0"></span>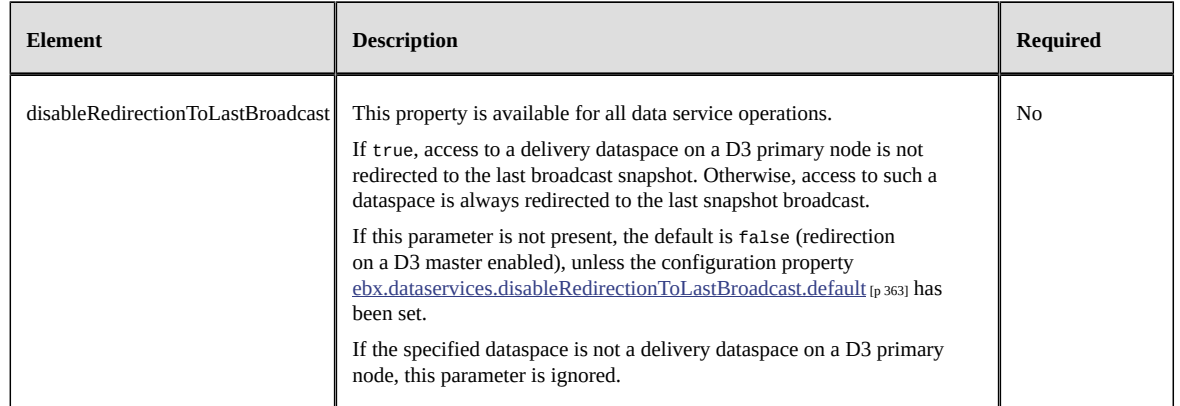

### *Select operations*

### **Select request on table**

<m:select\_{TableName} xmlns:m="urn:ebx-schemas:dataservices\_1.0"><br>
<hranch>String</branch><br>
<wersion>String</branch><br>
<wersion>String</version><br>
<instance><br>
spredicate>String</version><br>
cyncedicate>spredicate><br>
<predicate>  $<$ pagination $>$  <previousPageLastRecordPredicate>String</previousPageLastRecordPredicate> <pageSize>Integer</pageSize> </pagination> </m:select\_{TableName}>

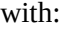

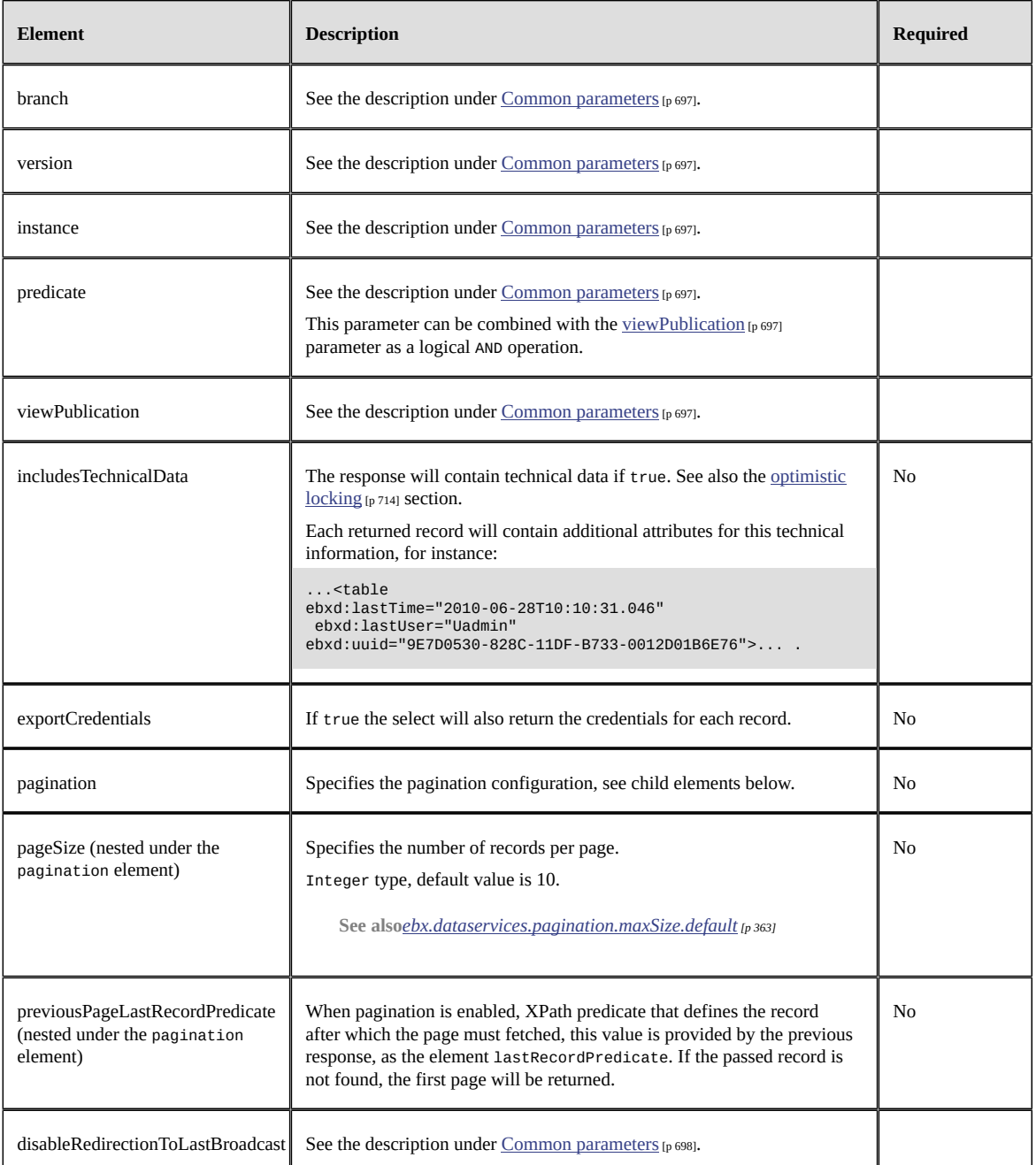

### **Select response on table**

```
<ns1:select_{TableName}Response xmlns:ns1="urn:ebx-schemas:dataservices_1.0">
 <data> <XX>
 <TableName>
     <a>key1</a>
     <b>valueb</b>
    <c>1</c><sub><c></sub><d>1</d> </TableName>
 </XX>
  </data>
  <credentials>
 <XX>
 <TableName predicate="./a='key1'">
```

```
<a>W</a> < a>
    <c>W</sub><c> <d>W</d>
   </TableName>
  \langle/XX> </credentials>
  <lastRecordPredicate>./a='key1'</lastRecordPredicate>
</ns1:select_{TableName}Response>
```
with:

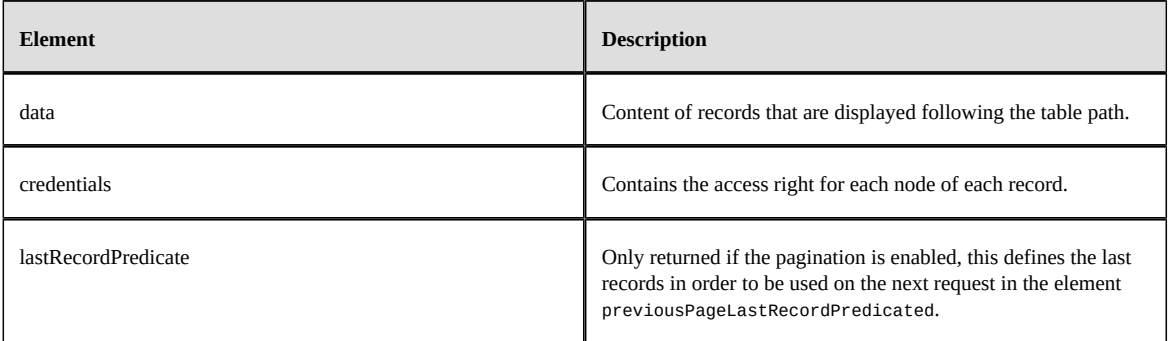

See also the **optimistic** locking [p 714] section.

### **Select request on dataset**

This operation returns dataset content without table.

```
<m:selectInstance xmlns:m="urn:ebx-schemas:dataservices_1.0">
 <branch>String</branch>
  <version>String</version>
<instance>String</instance>
</m:selectInstance>
```
#### with:

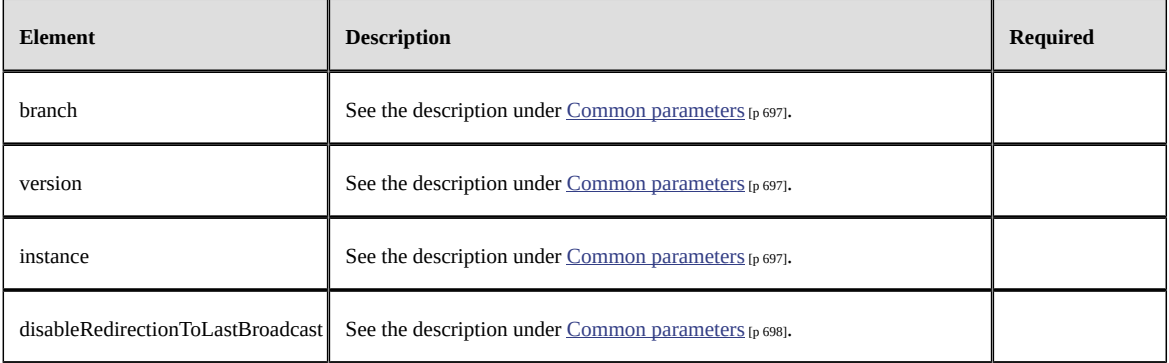

### **Select response on dataset**

```
<ns1:selectInstanceResponse xmlns:ns1="urn:ebx-schemas:dataservices_1.0">
 <data> <settings>
    <XX>
     <a>key1</a>
    <b>valueb</b>
    <c>1</c>
    <d>true</d>
  \langle/XX> </settings>
 \langledata>
</ns1:selectInstanceResponse>
```
with:

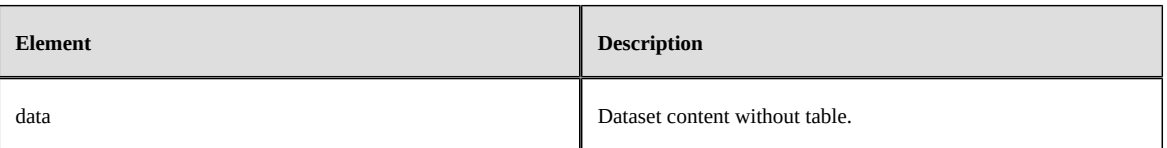

### *Delete operation*

Deletes records or, for a child dataset, defines the record state as "occulting" or "inherited" according to the record context. Records are selected by the predicate parameter.

### **Delete request**

```
<m:delete_{TableName} xmlns:m="urn:ebx-schemas:dataservices_1.0">
  <branch>String</branch>
  <version>String</version>
  <instance>String</instance>
  <predicate>String</predicate>
  <includeOcculting>boolean</includeOcculting>
  <inheritIfInOccultingMode>boolean</inheritIfInOccultingMode>
  <checkNotChangedSinceLastTime>dateTime</checkNotChangedSinceLastTime>
  <blockingConstraintsDisabled>boolean</blockingConstraintsDisabled>
 <details locale="Locale"/>
</m:delete_{TableName}>
```
#### with:

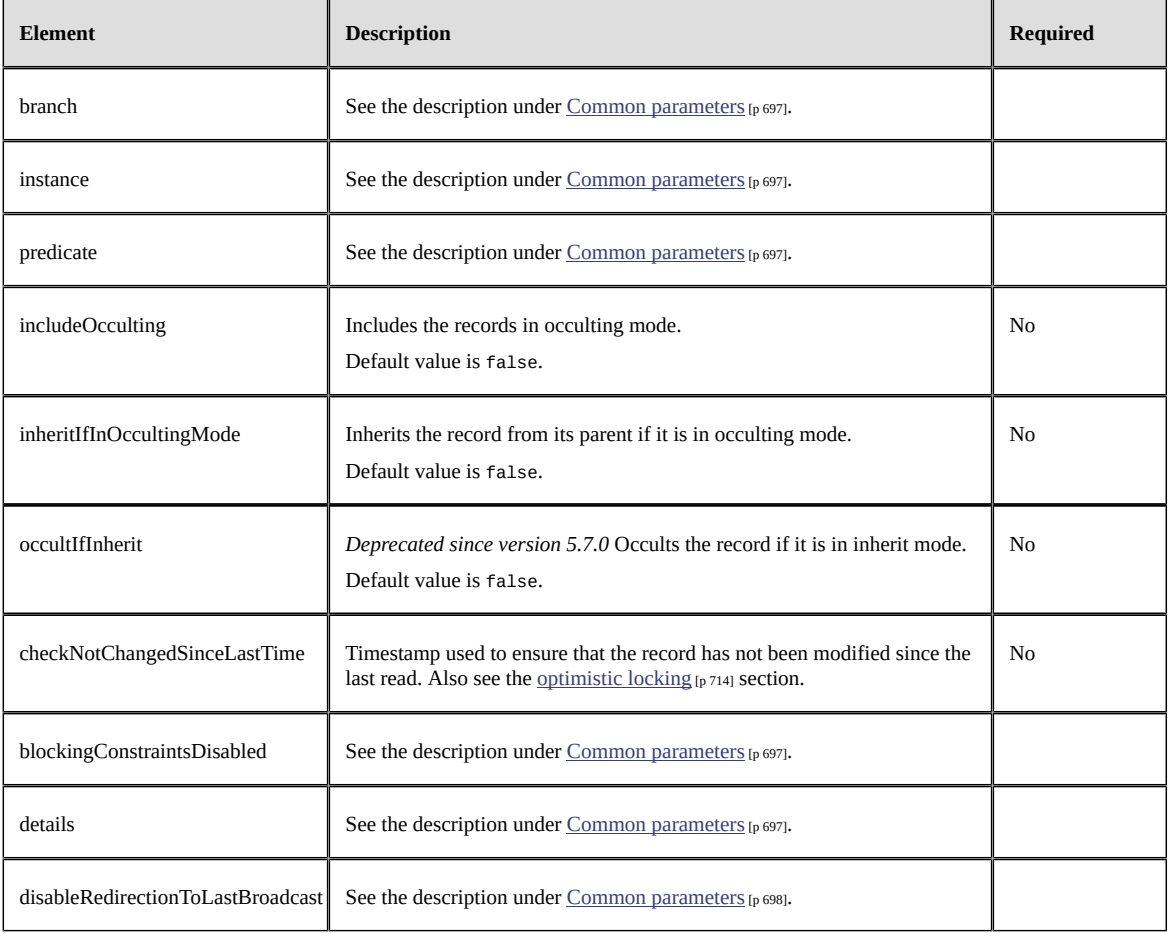

### **Delete response**

If one of the provided parameters is illegal, if a required parameter is missing, if the action is not authorized or if no record is selected, an exception is returned. Otherwise, the specific response is returned:

```
<ns1:delete_{TableName}Response xmlns:ns1="urn:ebx-schemas:dataservices_1.0">
 <status>String</status>
 <blockingConstraintMessage>String</blockingConstraintMessage>
</ns1:delete_{TableName}Response>
```
with:

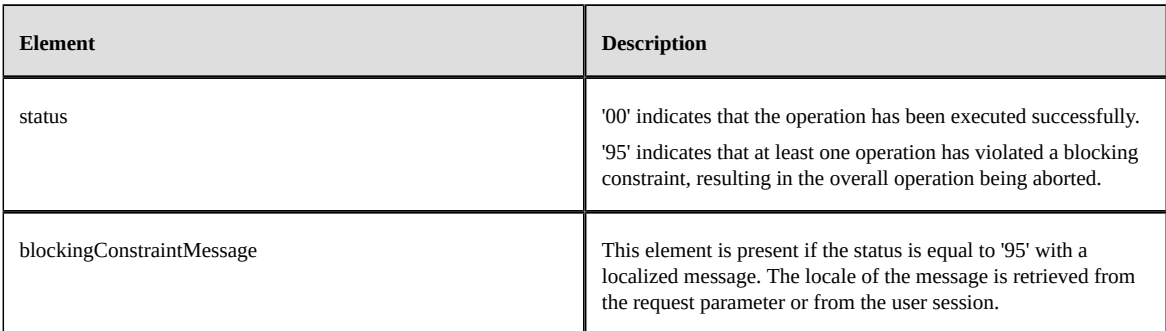

### *Count operation*

### **Count request**

```
<m:count_{TableName} xmlns:m="urn:ebx-schemas:dataservices_1.0"> 
  <branch>String</branch> 
  <version>String</version> 
  <instance>String</instance> 
  <predicate>String</predicate>
</m:count_{TableName}>
```
#### with:

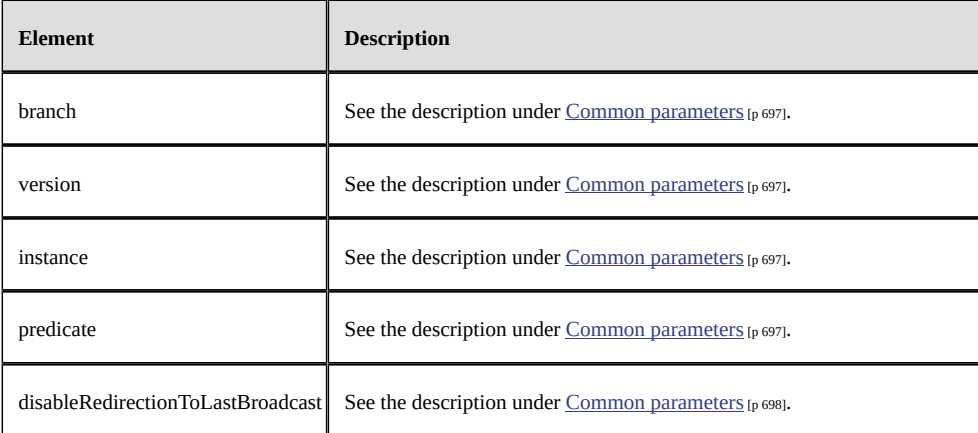

#### **Count response**

<ns1:count\_{TableName}Response xmlns:ns1="urn:ebx-schemas:dataservices\_1.0"> <count>Integer</count>

</ns1:count\_{TableName}Response>

with:

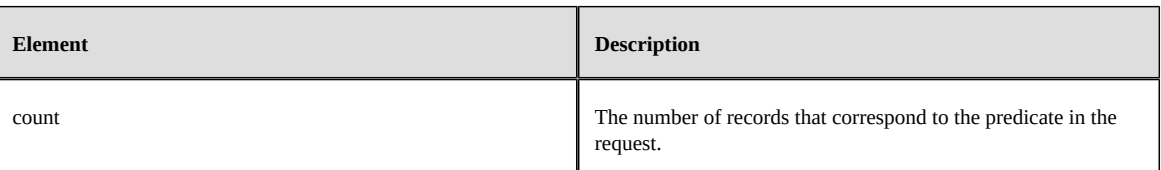

## *Update operation*

### **Update request**

```
<m:update_{TableName} xmlns:m="urn:ebx-schemas:dataservices_1.0">
  <branch>String</branch>
  <version>String</version>
  <instance>String</instance>
  <updateOrInsert>boolean</updateOrInsert>
 <br/>byDelta>boolean</byDelta>
  <blockingConstraintsDisabled>boolean</blockingConstraintsDisabled>
  <details locale="Locale"/>
 <data> <XX>
    <TableName>
    <a>String</a>
    <b>String</b>
 <c>String</c>
 <d>String</d>
 ...
 </TableName>
 </XX>
  </data>
</m:update_{TableName}>
```
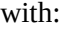

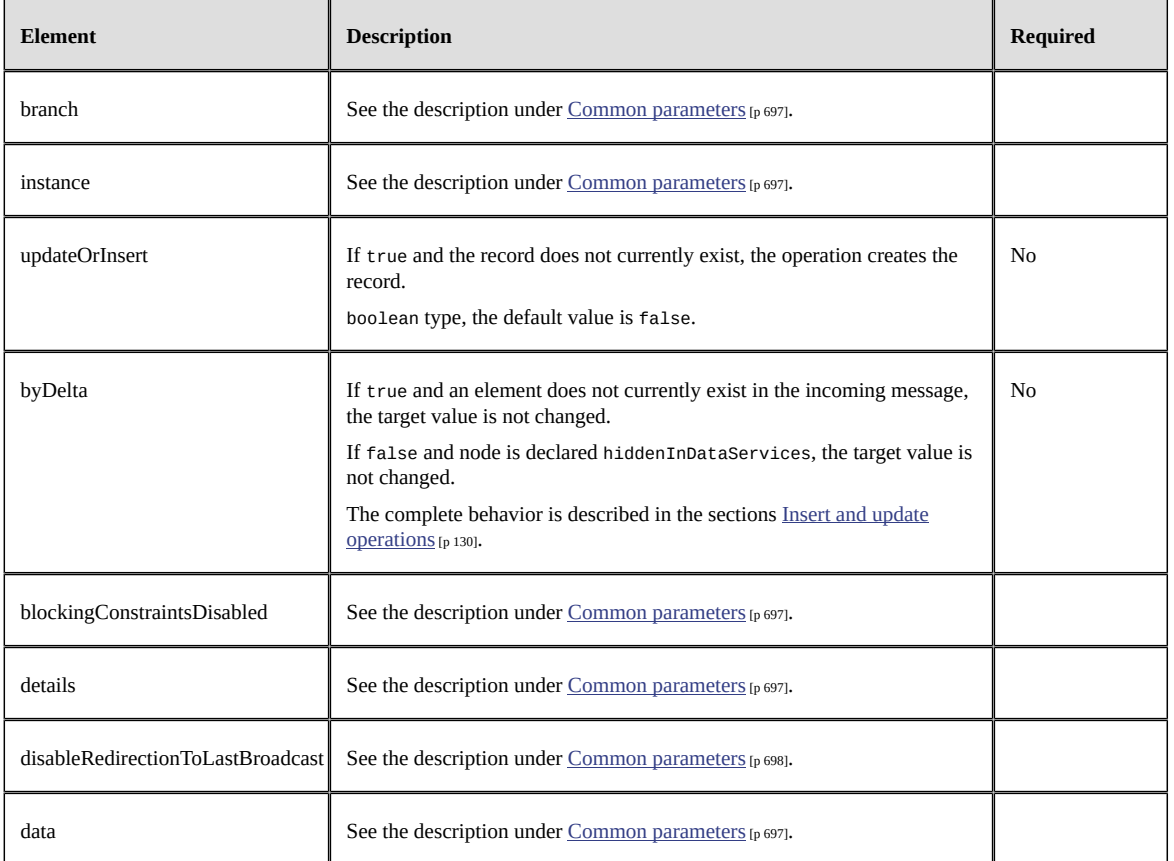

**See also***[Optimistic locking](#page-713-0) [p 714]*

### **Update response**

```
<ns1:update_{TableName}Response xmlns:ns1="urn:ebx-schemas:dataservices_1.0"><br><status>String</status><br><blockingConstraintMessage>String</blockingConstraintMessage><br></hs1:update_{TableName}Response>
```
with:

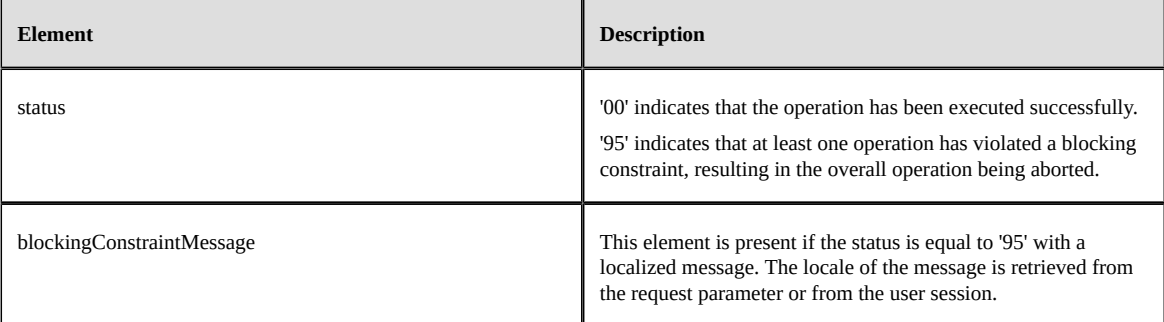

### *Insert operation*

#### **Insert request**

```
<m:insert_{TableName} xmlns:m="urn:ebx-schemas:dataservices_1.0">
 <branch>String</branch>
  <version>String</version>
  <instance>String</instance>
  <byDelta>boolean</byDelta>
  <blockingConstraintsDisabled>boolean</blockingConstraintsDisabled>
  <details locale="Locale"/>
 <data><XX> <TableName>
     <a>String</a>
   <b>String</b>
     <c>String</c>
     <d>String</d>
 ...
 </TableName>
 \langle/XX> </data>
</m:insert_{TableName}>
```
#### with:

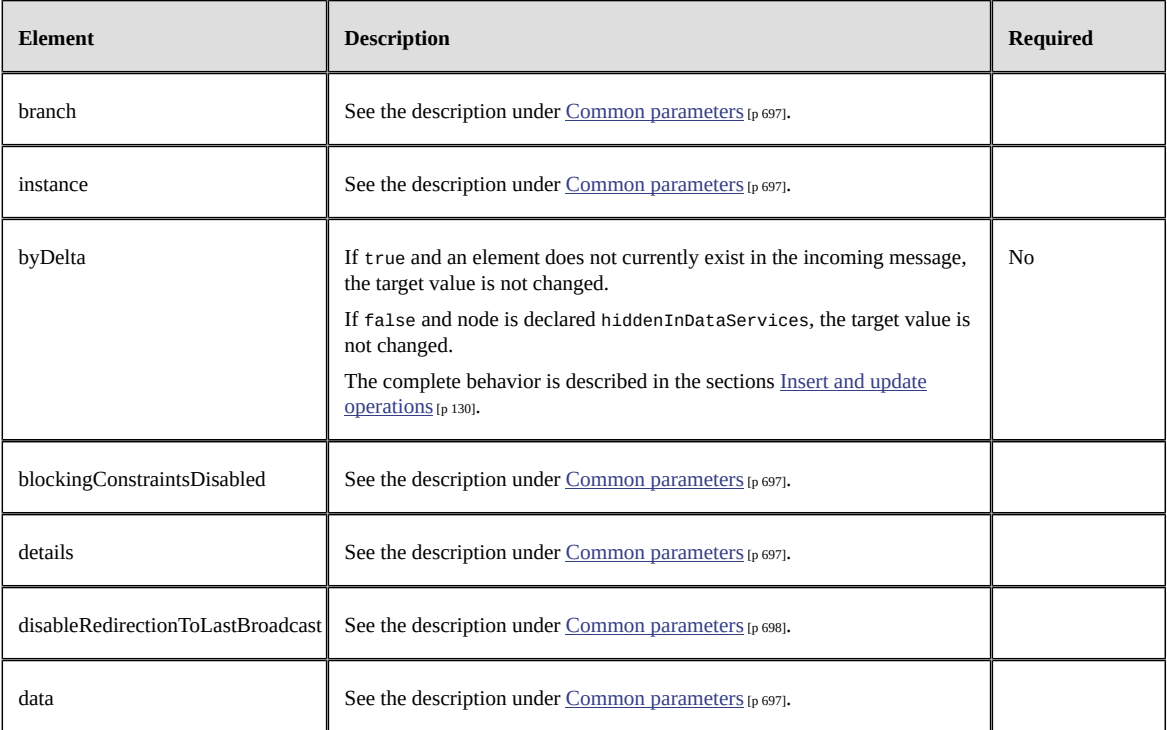

### **Insert response**

<ns1:insert\_{TableName}Response xmlns:ns1="urn:ebx-schemas:dataservices\_1.0">

```
 <status>String</status>
```

```
 <blockingConstraintMessage>String</blockingConstraintMessage>
```

```
 <inserted>
```
<predicate>./a='String'</predicate> </inserted>

```
</ns1:insert_{TableName}Response>
```
#### with:

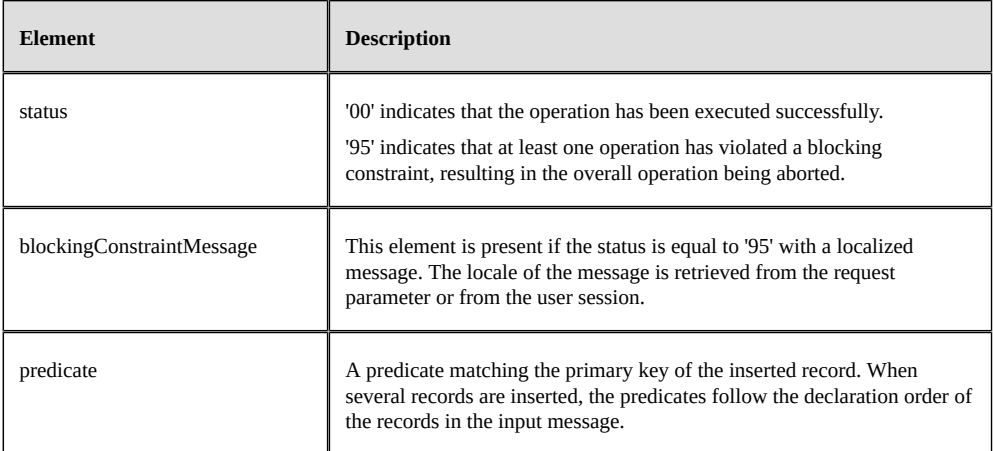

### *Get changes operations*

Returns changes according to the [Content policy](#page-694-1) [p 695].

#### **Get changes requests**

#### **Changes between two datasets:**

<m:getChangesOnDataSet\_{schemaName} xmlns:m="urn:ebx-schemas:dataservices\_1.0"> <branch>String</branch> <version>String</version> <instance>String</instance> <compareWithBranch>String</compareWithBranch> <compareWithVersion>String</compareWithVersion> <compareWithInstance>String</compareWithInstance> <resolvedMode>boolean</resolvedMode> <includeInstanceUpdates>boolean</includeInstanceUpdates> </m:getChangesOnDataSet\_{schemaName}>

#### **Changes between two tables:**

```
<m:getChanges_{TableName} xmlns:m="urn:ebx-schemas:dataservices_1.0">
  <branch>String</branch>
  <version>String</version>
  <instance>String</instance>
  <compareWithBranch>String</compareWithBranch>
 <compareWithVersion>String</compareWithVersion>
 <resolvedMode>boolean</resolvedMode>
</m:getChanges_{TableName}>
```
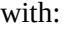

<span id="page-706-2"></span><span id="page-706-1"></span><span id="page-706-0"></span>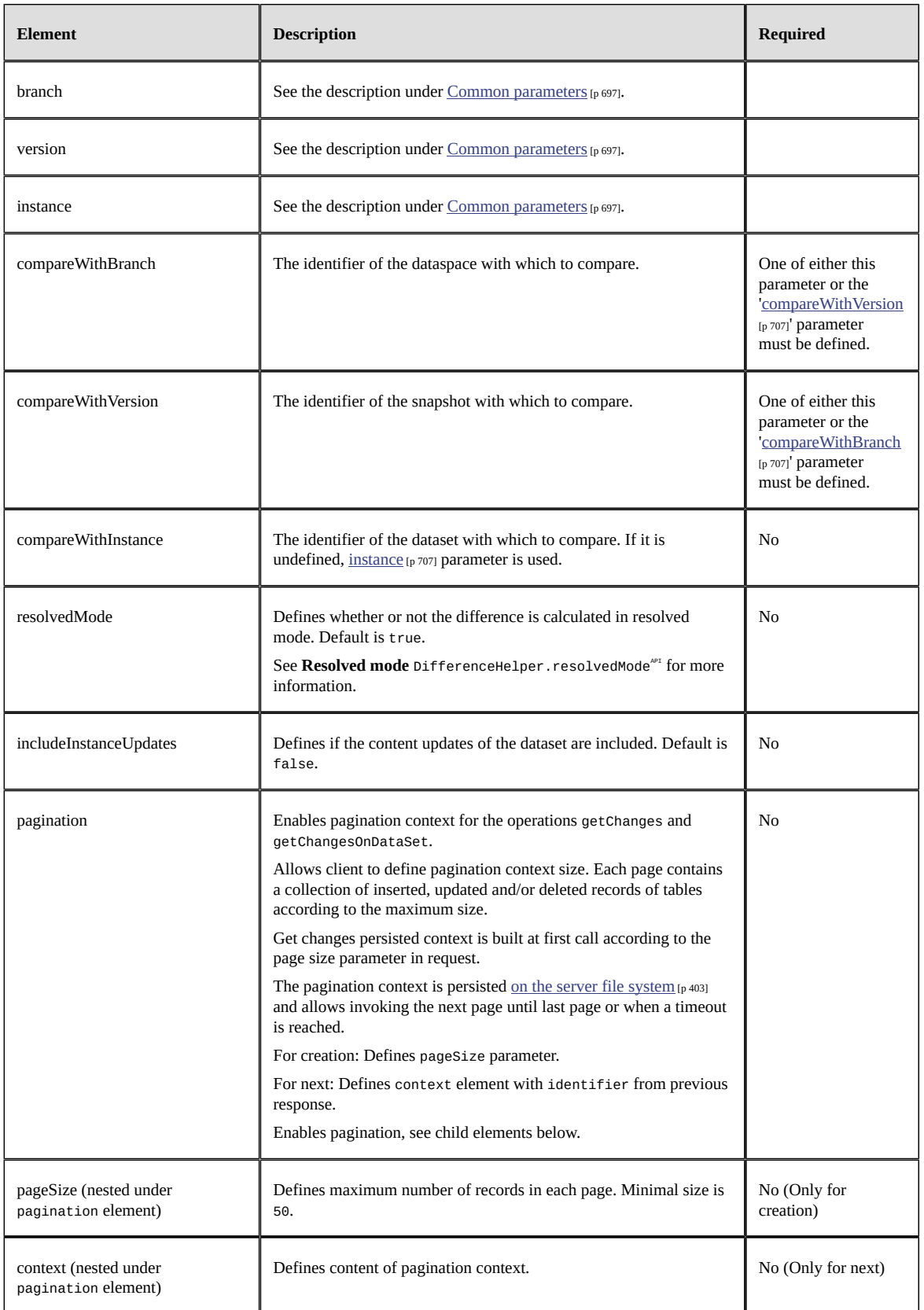

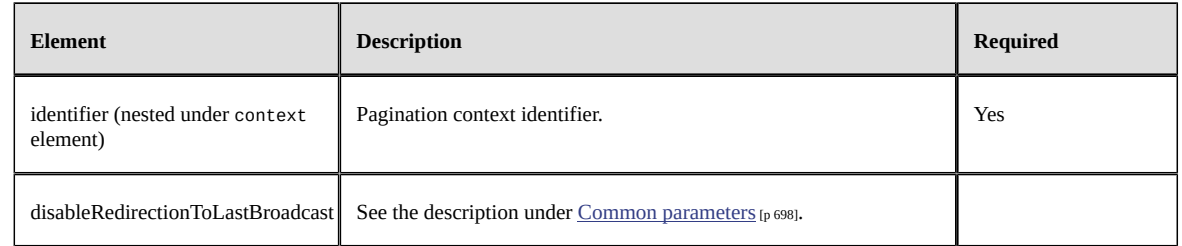

#### **Note**

If none of the *compareWithBranch* or *compareWithVersion* parameters are specified, the comparison will be made with their parent:

- if the current dataspace or snapshot is a dataspace, the comparison is made with its initial snapshot (includes all changes made in the dataspace);
- if the current dataspace or snapshot is a snapshot, the comparison is made with its parent dataspace (includes all changes made in the parent dataspace since the current snapshot was created);
- returns an exception if the current dataspace is the 'Reference' dataspace.

**See also***DifferenceHelperAPI*

### **Get changes responses**

#### **Changes between two datasets:**

```
<ns1:getChangesOnDataSet_{schemaName}Response xmlns:ns1="urn:ebx-schemas:dataservices_1.0">
  <updated>
   <changes>
    <path>... Path of changed terminal value ...</path>
    <path>...</path>
   </changes>
   <data>
 ... see the whole content of dataset values (without table) ...
 </data>
 </updated>
  <getChanges_{TableName1}>
 ... see the getChanges between tables response example ...
 </getChanges_{TableName1}>
  <getChanges_{TableName2}>
  \overline{\phantom{a}}... see the getChanges between tables response example ...
 </getChanges_{TableName2}>
```
### ... </ns1:getChangesOnDataSet\_{schemaName}Response>

#### **Changes between two tables:**

```
<ns1:getChanges_{TableName}Response xmlns:ns1="urn:ebx-schemas:dataservices_1.0">
  <inserted>
 <XX> <TableName>
     <a>AVALUE3</a>
    <br />
styALUE3</b>
     <c>CVALUE3</c>
    <d>DVALUE3</d>
    </TableName>
 \langle/XX> </inserted>
  <updated>
  <changes>
    <change predicate="./a='AVALUE2'">
    <sub>path</sub>/b</path></sub>
     <path>/c</path>
   </change>
  </changes>
 <data><XX> <TableName>
      <a>AVALUE2</a>
```
 <b>BVALUE2.1</b> <c>CVALUE2.1</c> <d>DVALUE2</d> </TableName> </XX> </data> </updated> <deleted> <predicate>./a='AVALUE1'</predicate> </deleted> </ns1:getChanges\_{TableName}Response>

#### with:

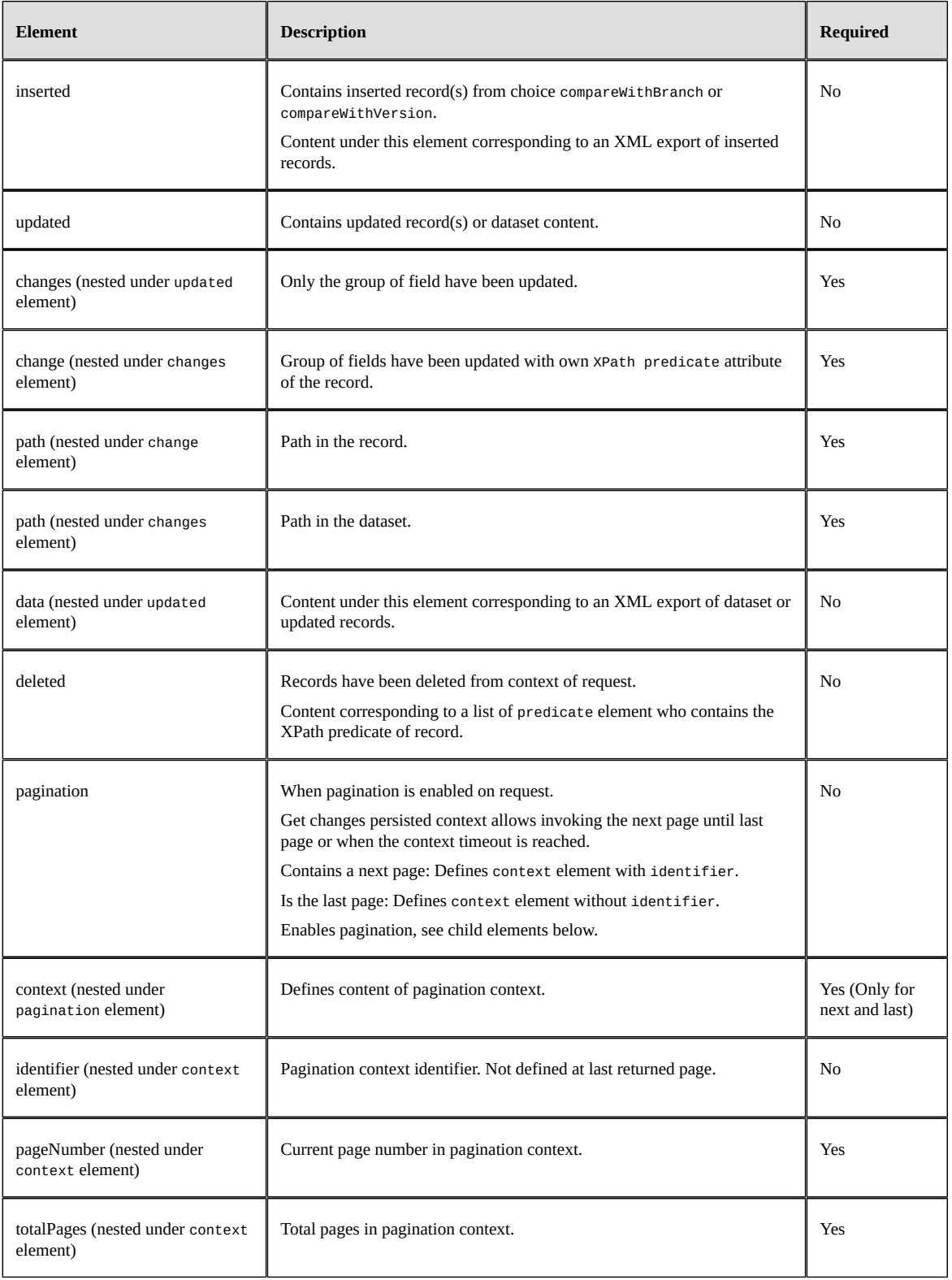

### **Get changes operation with pagination enabled**

Only pagination element and sub elements have been described.

#### For creation:

Extract of request:

```
...
 <pagination>
 <!-- on first request for creation -->
   <pageSize>Integer</pageSize>
 </pagination>
...
```
Extract of response:

```
...
 <pagination>
  <!-- on next request to continue -->
  <context>
   <identifier>String</identifier> 
   <pageNumber>Integer</pageNumber> 
   <totalPages>Integer</totalPages> 
  </context>
 </pagination> 
...
```
For next:

Extract of request:

```
...
 <pagination>
  <context>
  <identifier>String</identifier>
  </context> 
 </pagination>
...
```
#### Extract of response:

```
...
 <pagination>
 <!-- on next request to continue -->
  <context>
  <identifier>String</identifier>
   <pageNumber>Integer</pageNumber> 
   <totalPages>Integer</totalPages> 
  </context>
 </pagination> 
...
```
#### For last:

Extract of request:

```
...
 <pagination>
  <context>
   <identifier>String</identifier>
  </context> 
 </pagination>
...
```
#### Extract of response:

```
...
 <pagination>
  <context>
    <pageNumber>Integer</pageNumber> 
   <totalPages>Integer</totalPages> 
  </context>
 </pagination> 
...
```
### *Get credentials operation*

### **Get credentials request**

<m:getCredentials\_{TableName} xmlns:m="urn:ebx-schemas:dataservices\_1.0"> <branch>String</branch> <version>String</version> <instance>String</instance> <predicate>String</predicate> <viewPublication>String</viewPublication> </m:getCredentials\_{TableName}>

#### with:

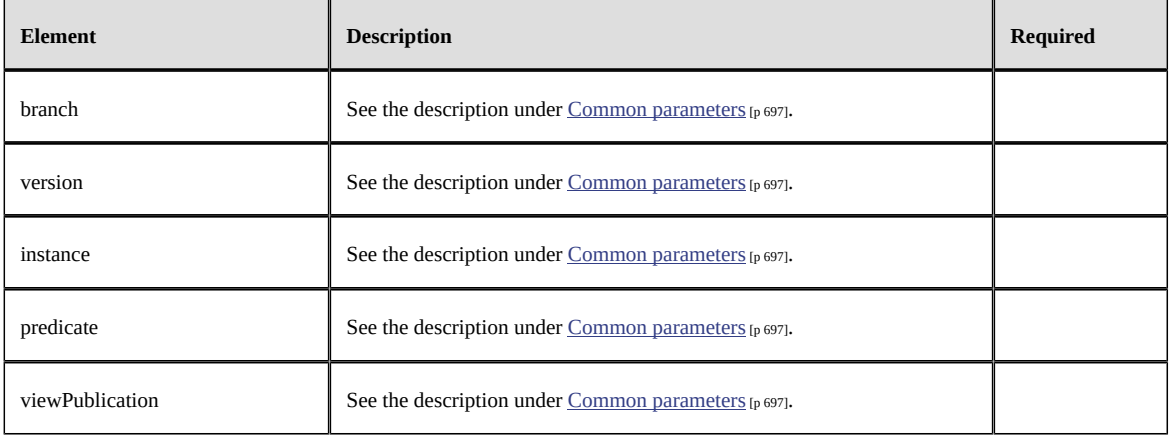

### **Get credentials response**

```
<ns1:getCredentials_{TableName}Response xmlns:ns1="urn:ebx-schemas:dataservices_1.0">
<XX> <TableName>
  <a>R</a><a>
    <c>H</c>
  <d>W</d>
 ...
  </TableName>
\langle/XX></ns1:getCredentials_{TableName}Response>
```
With the following possible values:

- R: for read-only
- W: for read-write
- H: for hidden

### *Multiple chained operations*

### **Multiple operations request**

It is possible to run multiple operations across tables in the dataset, while ensuring a consistent response. The operations are executed sequentially, according to the order defined on the client side.

All operations are executed in a single transaction with a SERIALIZABLE isolation level. If all requests in the multiple operation are read-only, they are allowed to run fully concurrently along with other read-only transactions, even in the same dataspace.

When an error occurs during one operation in the sequence, all updates are rolled back and the client receives a StandardException error message with details.

See [Concurrency](#page-503-0) [p 504].

```
<m:multi_ xmlns:m="urn:ebx-schemas:dataservices_1.0">
 <branch>String</branch>
  <version>String</version>
  <instance>String</instance>
  <blockingConstraintsDisabled>boolean</blockingConstraintsDisabled>
  <details locale="Locale"/>
 <request id="id1">
  <{operation}_{TableName}>
 ...
  </{operation}_{TableName}>
 </request>
 <request id="id2">
  <{operation}_{TableName}>
 ...
  </{operation}_{TableName}>
 </request>
</m:multi_>
```
with:

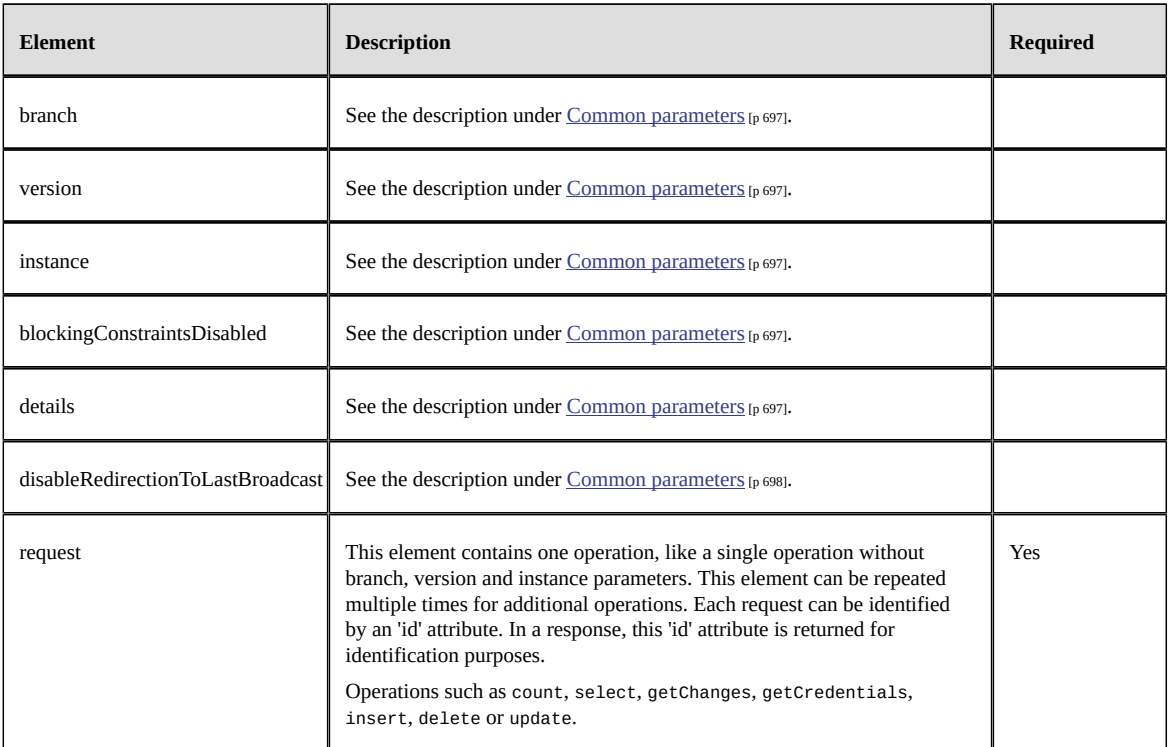

#### **Note:**

- Does not accept a limit on the number of request elements.
- The request id attribute must be unique in multi-operation requests.
- If all operations are read only (count, select, getChanges, or getCredentials) then the whole transaction is set as read-only for performance considerations.

Limitation:

• The multi operation applies to one model and one dataset (parameter instance).

**See also**

*ProcedureAPI*

### *RepositoryAPI*

### **Multiple operations response**

See each response operation for details.

```
<ns1:multi_Response xmlns:ns1="urn:ebx-schemas:dataservices_1.0">
 <response id="id1">
   <{operation}_{TableName}Response>
 ...
   </{operation}_{TableName}Response>
  </response>
  <response id="id2">
   <{operation}_{TableName}Response>
 ...
   </{operation}_{TableName}Response>
  </response>
</ns1:multi_Response>
```
#### with:

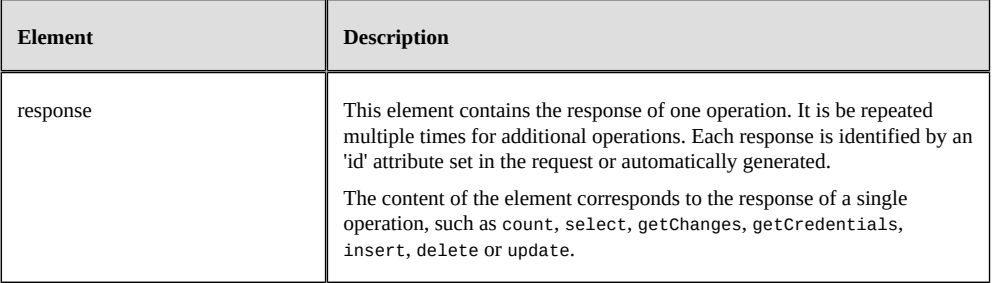

### <span id="page-713-0"></span>*Optimistic locking*

To prevent an update or a delete operation on a record that was read earlier but may have changed in the meantime, an optimistic locking mechanism is provided.

A select request can include technical information by adding the element includesTechnicalData:

```
<m:select_{TableName} xmlns:m="urn:ebx-schemas:dataservices_1.0"> 
  <branch>String</branch> 
  <version>String</version> 
 <instance>String</instance>
  <predicate>String</predicate> 
  <includesTechnicalData>boolean</includesTechnicalData> 
</m:select_{TableName}>
```
The value of the lastTime attribute can then be used in the following update request. If the record has been changed since the specified time, the update will be cancelled. The attribute lastTime has to be added on the record to prevent the update of a modified record.

```
<m:update_{TableName} xmlns:m="urn:ebx-schemas:dataservices_1.0"> 
  <branch>String</branch> 
     <version>String</version> 
 <instance>String</instance>
  <updateOrInsert>true</updateOrInsert> 
  <data> 
  <XX> <TableName ebxd:lastTime="2010-06-28T10:10:31.046"> 
     <a>String</a> 
    <b>String</b>
     <c>String</c> 
     <d>String</d> 
 ... 
 </TableName> 
  \langle/XX> </data> 
</m:update_{TableName}>
```
The value of the lastTime attribute can also be used to prevent deletion on a modified record:

<m:delete\_{TableName} xmlns:m="urn:ebx-schemas:dataservices\_1.0">

```
 <branch>String</branch> 
 <version>String</version> 
 <instance>String</instance> 
 <predicate>String</predicate> 
 <checkNotChangedSinceLastTime>2010-06-28T10:10:31.046</checkNotChangedSinceLastTime> 
</m:delete_{TableName}>
```
#### **Note**

The element checkNotChangedSinceLastTime may be used more than once but only for the same record. This implies that if the predicate element returns more than one record, the request will fail.

# <span id="page-715-0"></span>103.2 **Operations on datasets and dataspaces**

Parameters for operations on dataspaces and snapshots are as follows:

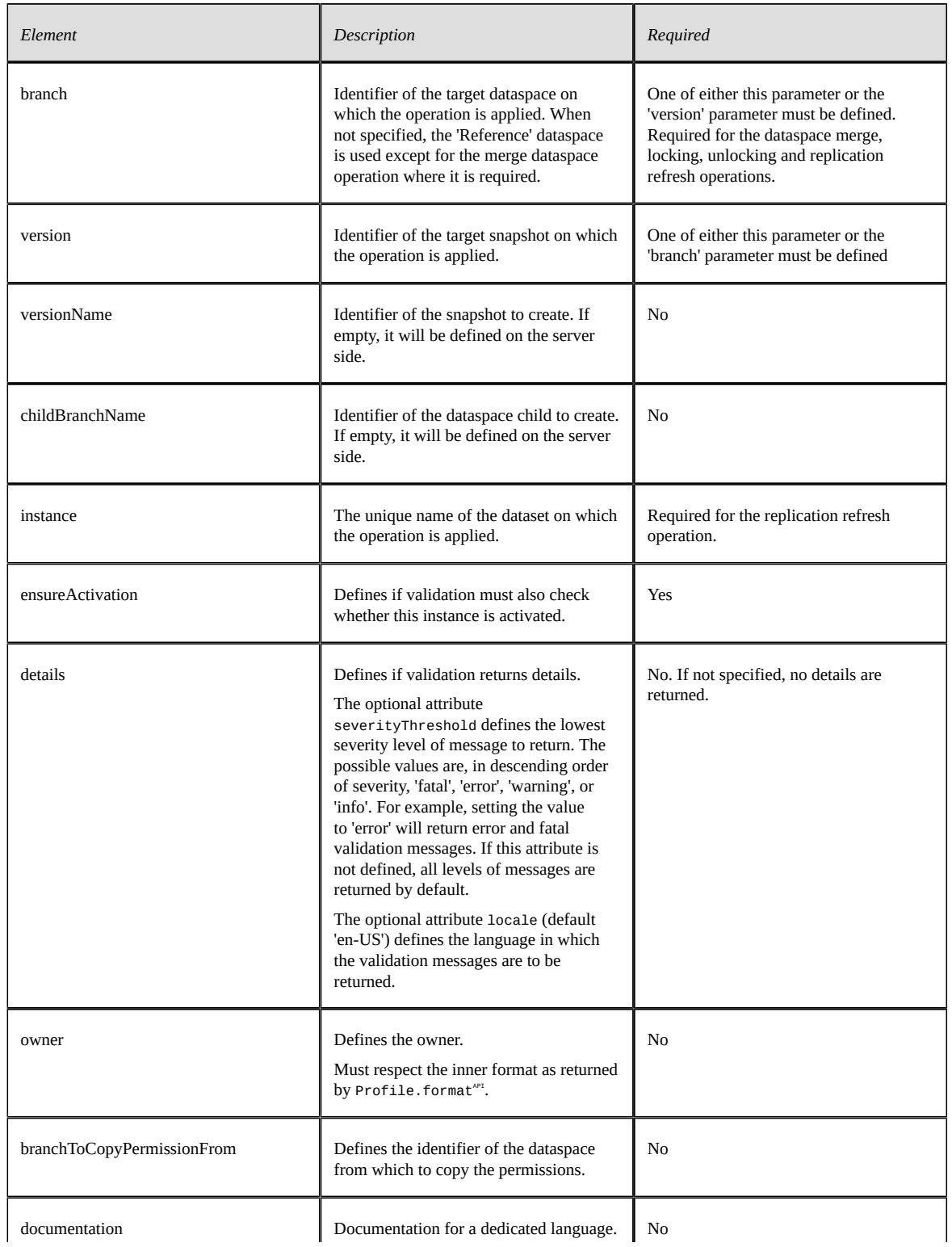

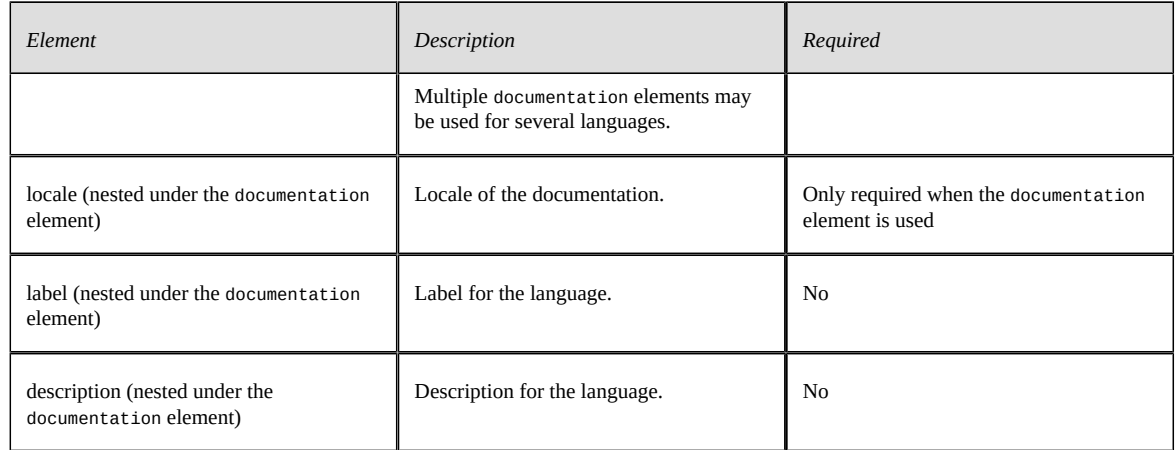

### *Validate a dataspace*

### **Validate dataspace request**

<m:validate xmlns:m="urn:ebx-schemas:dataservices\_1.0"> <branch>String</branch> <version>String</version> </m:validate>

### **Validate dataspace response**

```
<ns1:validate_Response xmlns:ns1="urn:ebx-schemas:dataservices_1.0">
  <validationReport>
  <instanceName>String</instanceName>
   <fatals>boolean</fatals>
   <errors>boolean</errors>
 <infos>boolean</infos>
   <warnings>boolean</warnings>
  </validationReport>
</ns1:validate_Response>
```
### *Validate a dataset*

### **Validate dataset request**

```
<m:validateInstance xmlns:m="urn:ebx-schemas:dataservices_1.0"> 
 <branch>String</branch> 
 <version>String</version> 
 <instance>String</instance> 
 <ensureActivation>boolean</ensureActivation> 
 <details severityThreshold="fatal|error|warning|info" locale="Locale"/>
</m:validateInstance>
```
### **Validate dataset response**

```
<ns1:validateInstance_Response xmlns:ns1="urn:ebx-schemas:dataservices_1.0">
  <validationReport>
  <instanceName>String</instanceName>
  <fatals>boolean</fatals>
  <errors>boolean</errors>
  <infos>boolean</infos>
  <warnings>boolean</warnings>
  <details>
   <reportItem>
    <severity>{fatal|error|warning|info}</severity>
     <message>
     <internalId />
    <text>String</text>
     </message>
     <subject>
     <table>Path</table>
     <predicate>String</predicate>
```
 <path>Path</path> </subject> </reportItem> </details> </validationReport> </ns1:validateInstance\_Response>

### *Create a dataspace*

### **Create dataspace request**

```
<m:createBranch xmlns:m="urn:ebx-schemas:dataservices_1.0">
  <branch>String</branch>
  <owner>String</owner>
  <branchToCopyPermissionFrom>String</branchToCopyPermissionFrom>
  <documentation>
  <locale>Locale</locale>
   <label>String</label>
   <description>String</description>
  </documentation>
  <childBranchName>String</childBranchName>
</m:createBranch>
```
### **Create dataspace response**

<ns1:createBranch\_Response xmlns:ns1="urn:ebx-schemas:dataservices\_1.0"> <status>String</status> <childBranchName>String</childBranchName> </ns1:createBranch\_Response>

#### with:

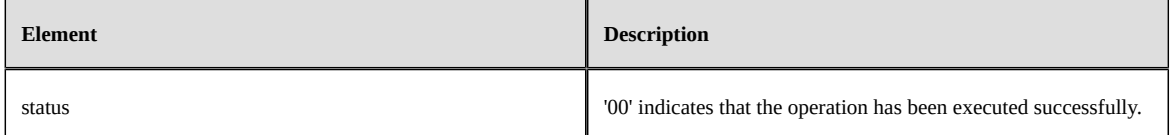

### *Create a snapshot*

### **Create snapshot request**

```
<m:createVersion xmlns:m="urn:ebx-schemas:dataservices_1.0">
  <branch>String</branch>
  <versionName>String</versionName>
  <owner>String</owner>
  <documentation>
  <locale>Locale</locale>
   <label>String</label>
   <description>String</description>
  </documentation>
</m:createVersion>
```
### **Create snapshot response**

```
<ns1:createVersion_Response xmlns:ns1="urn:ebx-schemas:dataservices_1.0">
 <status>String</status>
 <versionName>String</versionName>
</ns1:createVersion_Response>
```
with:

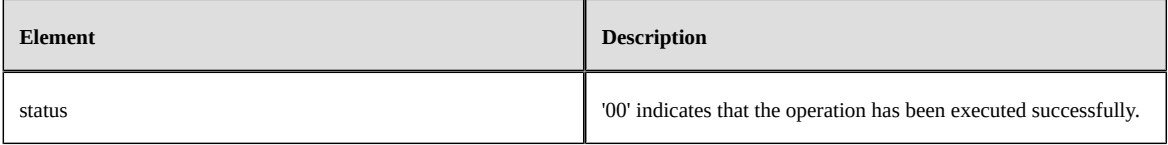

### *Locking a dataspace*

### **Lock dataspace request**

<m:lockBranch xmlns:m="urn:ebx-schemas:dataservices\_1.0"> <branch>String</branch> <durationToWaitForLock>Integer</durationToWaitForLock> <message> <locale>Locale</locale> <label>String</label> </message> </m:lockBranch>

#### with:

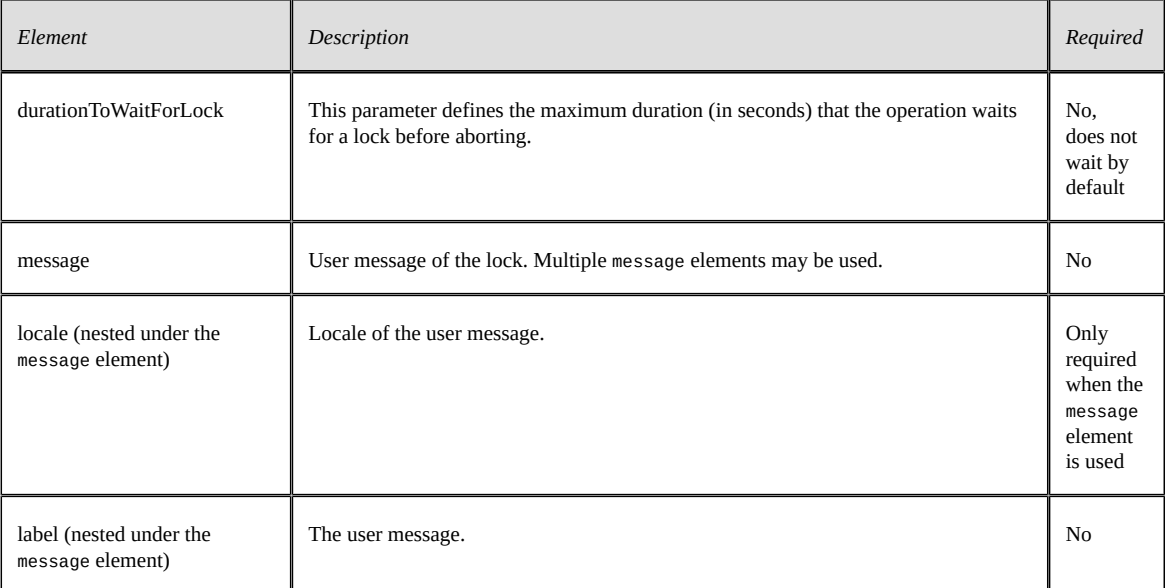

### **Lock dataspace response**

```
<ns1:lockBranch_Response xmlns:ns1="urn:ebx-schemas:dataservices_1.0">
 <status>String</status>
</ns1:lockBranch_Response>
```
with:

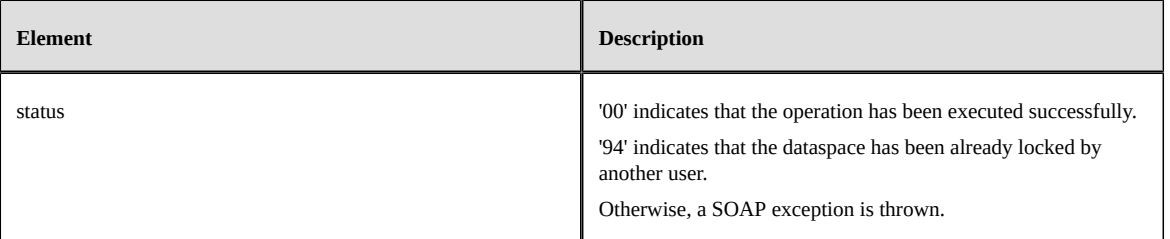

### *Unlocking a dataspace*

### **Unlock dataspace request**

<m:unlockBranch xmlns:m="urn:ebx-schemas:dataservices\_1.0"> <branch>String</branch> </m:unlockBranch>

### **Unlock dataspace response**

```
<ns1:unlockBranch_Response xmlns:ns1="urn:ebx-schemas:dataservices_1.0">
<status>String</status>
</ns1:unlockBranch_Response>
```
#### with:

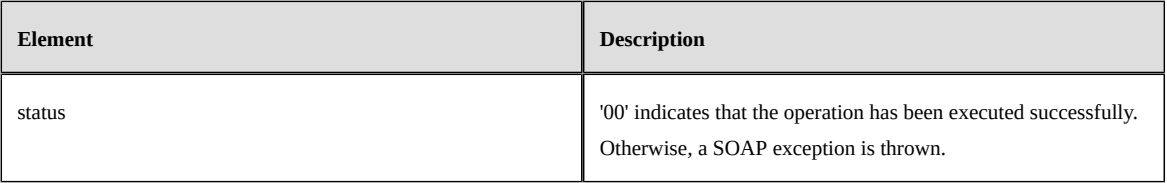

### *Merge a dataspace*

#### **Merge dataspace request**

<m:mergeBranch xmlns:m="urn:ebx-schemas:dataservices\_1.0"> <branch>String</branch> <deleteDataOnMerge>boolean</deleteDataOnMerge> <deleteHistoryOnMerge>boolean</deleteHistoryOnMerge>

</m:mergeBranch>

#### with:

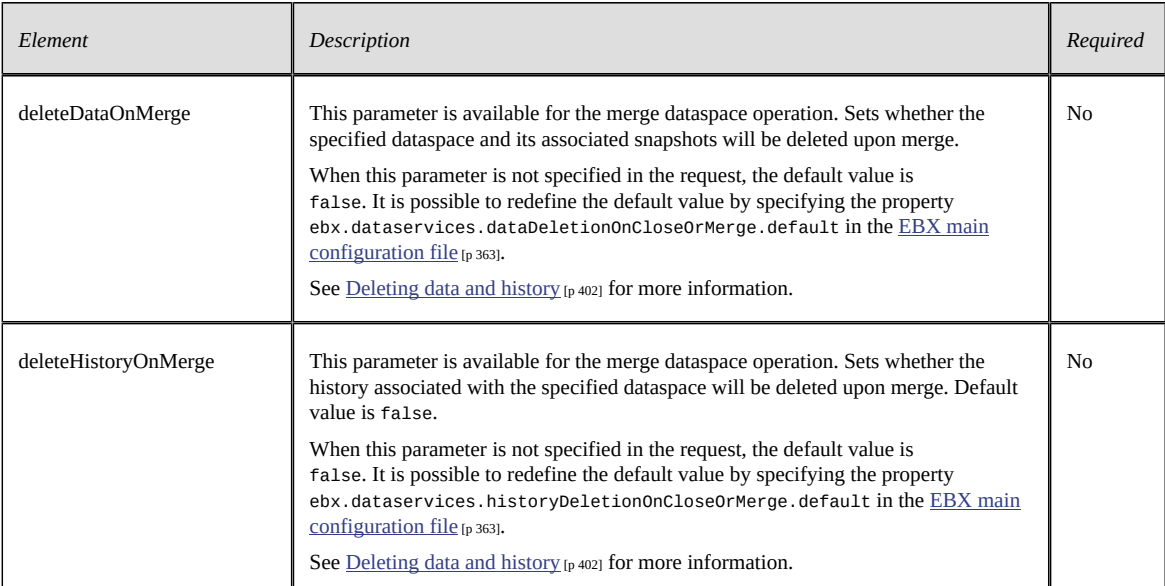

### **Note**

The merge decision step is bypassed during merges performed through data services. In such cases, the data in the child dataspace automatically overrides the data in the parent dataspace.

#### **Merge dataspace response**

```
<ns1:mergeBranch_Response xmlns:ns1="urn:ebx-schemas:dataservices_1.0">
 <status>String</status>
</ns1:mergeBranch_Response>
```
with:

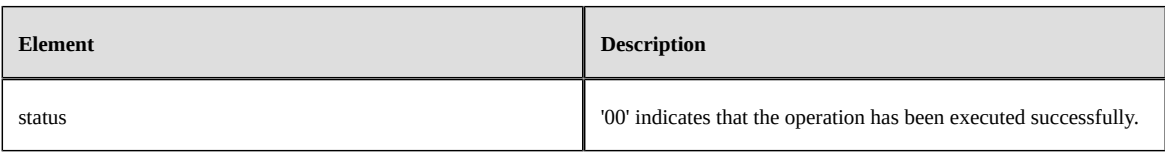

# *Close a dataspace or snapshot*

## **Close dataspace or snapshot request**

**Close dataspace request:**

<m:closeBranch xmlns:m="urn:ebx-schemas:dataservices\_1.0"> <branch>String</branch> <deleteDataOnClose>boolean</deleteDataOnClose> <deleteHistoryOnClose>boolean</deleteHistoryOnClose> </m:closeBranch>

#### **Close snapshot request:**

```
<m:closeVersion xmlns:m="urn:ebx-schemas:dataservices_1.0">
 <version>String</version>
 <deleteDataOnClose>boolean</deleteDataOnClose>
</m:closeVersion>
```
#### with:

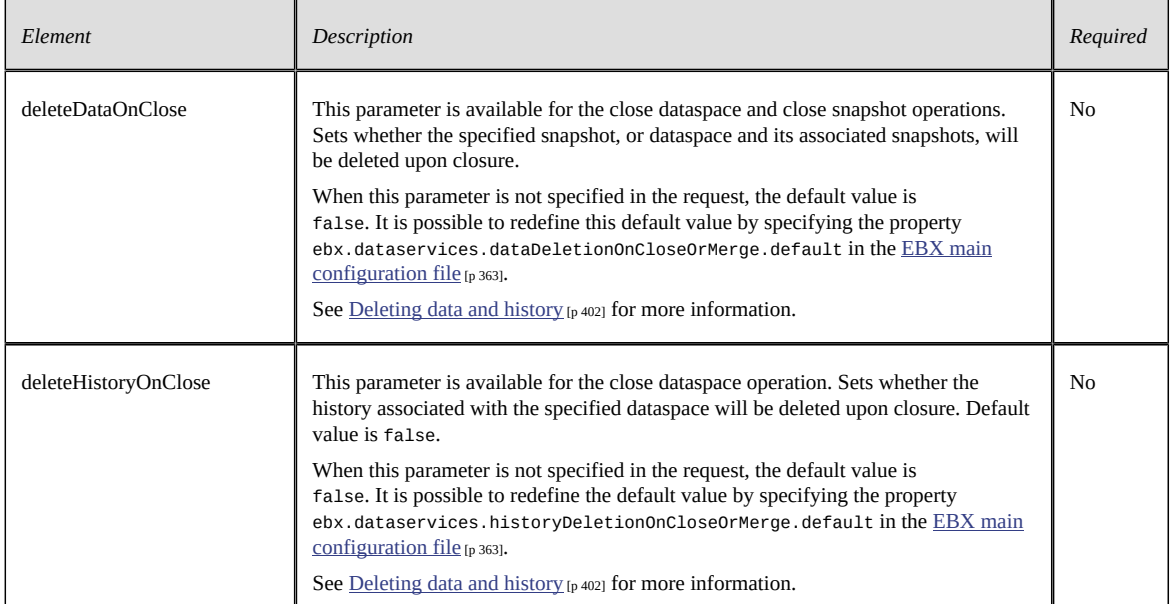

# **Close dataspace or snapshot response**

#### **Close dataspace response:**

<ns1:closeBranch\_Response xmlns:ns1="urn:ebx-schemas:dataservices\_1.0"> <status>String</status> </ns1:closeBranch\_Response>

#### **Close snapshot request:**

```
<ns1:closeVersion_Response xmlns:ns1="urn:ebx-schemas:dataservices_1.0">
<status>String</status>
</ns1:closeVersion_Response>
```
# *Replication refresh*

## **Replication refresh request**

<m:replicationRefresh\_\${schema} xmlns:m="urn:ebx-schemas:dataservices\_1.0"> <branch>String</branch> <instance>String</instance> <unitName>String</unitName> </m:replicationRefresh\_\${schema}>

#### with:

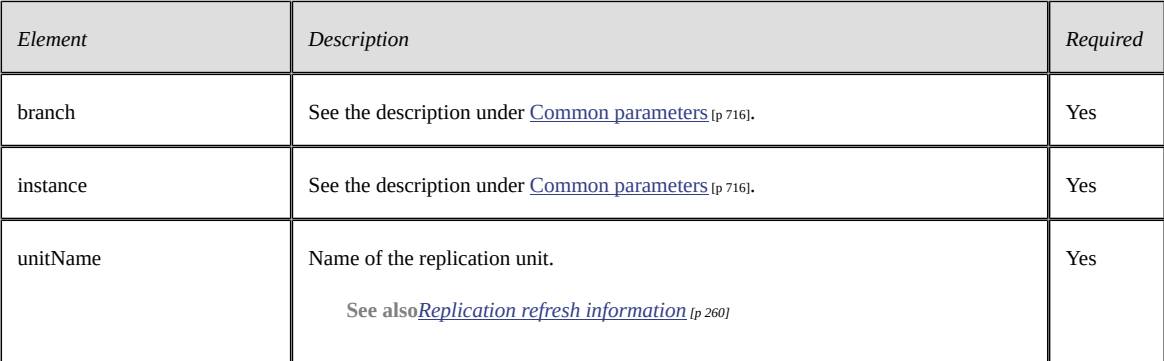

## **Replication refresh response**

<ns1:replicationRefresh\_\${schema}Response xmlns:ns1="urn:ebx-schemas:dataservices\_1.0"> <status>String</status> </ns1:replicationRefresh\_\${schema}Response>

#### with:

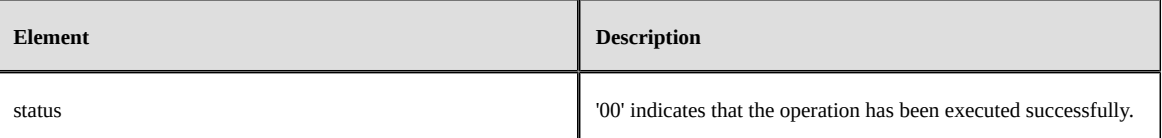

# 103.3 **Operations on data workflows**

Parameters for data workflows operations are retrieved from the SOAP header in the session.

*Deprecated since version 5.7.0* to define parameters in the SOAP message body.

See [session parameters](#page-676-0) [p 677] for more information.

<span id="page-722-0"></span>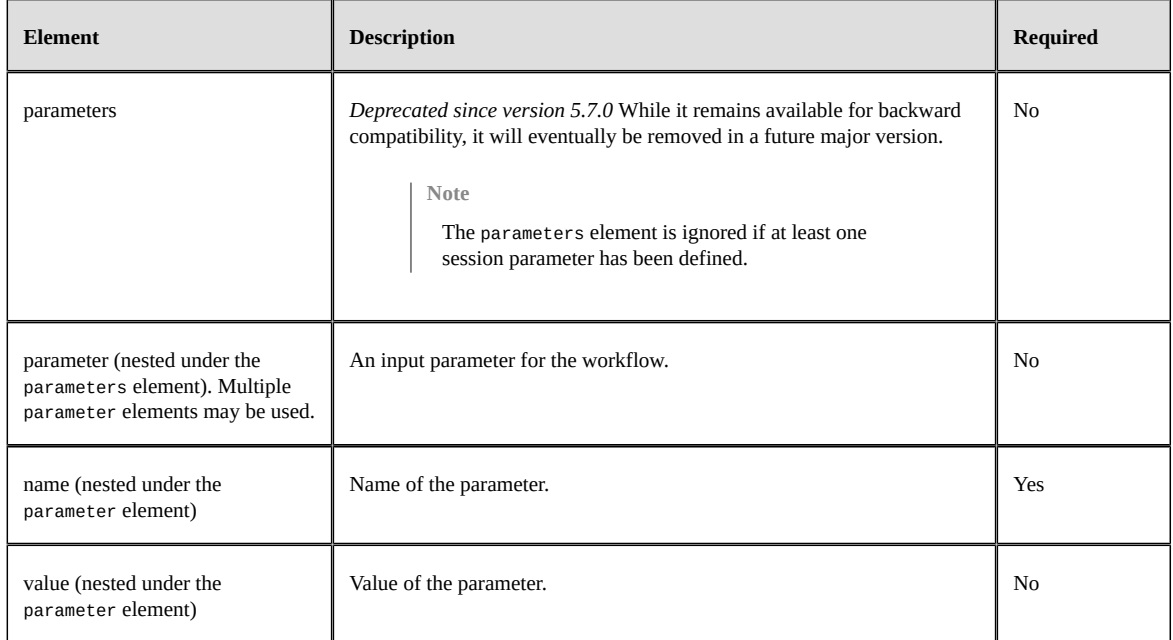

# *Start a workflow*

Start a workflow from a workflow launcher. It is possible to start a workflow with localized documentation and specific input parameters (with name and optional value).

#### **Note**

The workflow creator is initialized from the session and the workflow priority is retrieved from the last published version.

#### **Sample request:**

```
<m:workflowProcessInstanceStart xmlns:m="urn:ebx-schemas:dataservices_1.0">
  <publishedProcessKey>String</publishedProcessKey>
  <documentation>
  <locale>Locale</locale>
  <label>String</label>
  <description>String</description>
 </documentation>
</m:workflowProcessInstanceStart>
```
#### with:

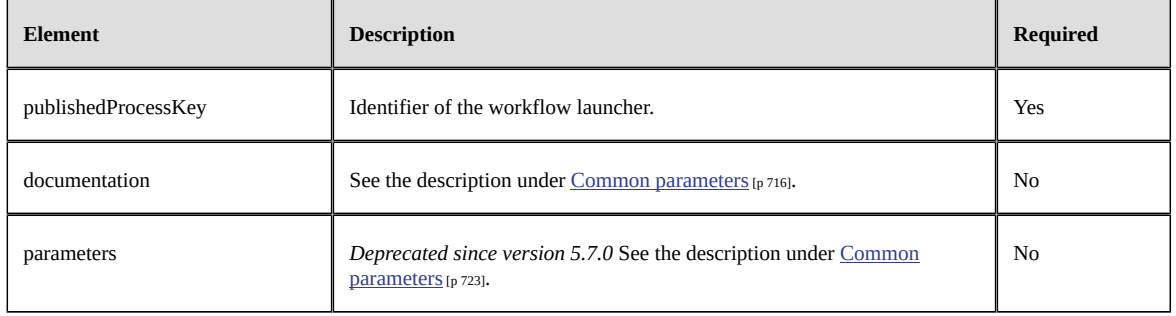

#### **Sample response:**

<m:workflowProcessInstanceStart\_Response xmlns:m="urn:ebx-schemas:dataservices\_1.0">

```
 <processInstanceKey>String</processInstanceKey>
</m:workflowProcessInstanceStart_Response>
```
with:

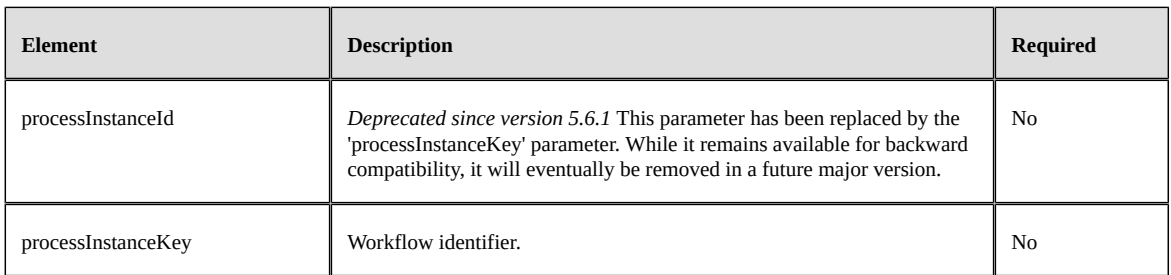

# *Resume a workflow*

Resume a workflow in a wait step from a resume identifier. It is possible to define specific input parameters (with name and optional value).

#### **Sample request:**

```
<m:workflowProcessInstanceResume xmlns:m="urn:ebx-schemas:dataservices_1.0">
 <resumeId>String</resumeId>
</m:workflowProcessInstanceResume>
```
#### with:

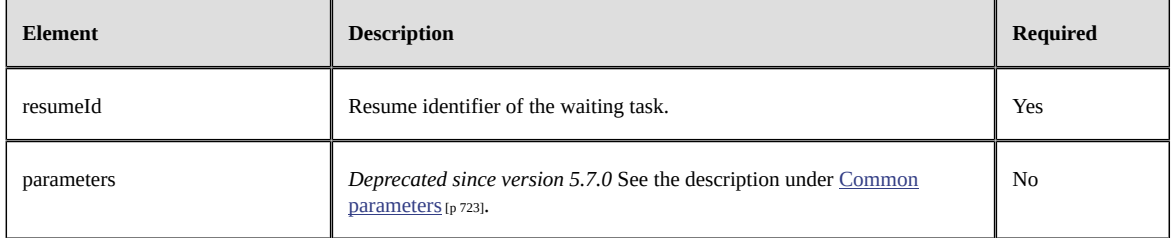

#### **Sample response:**

<m:workflowProcessInstanceResume\_Response xmlns:m="urn:ebx-schemas:dataservices\_1.0">

```
 <status>String</status>
```

```
 <processInstanceKey>String</processInstanceKey>
```
</m:workflowProcessInstanceResume\_Response>

#### with:

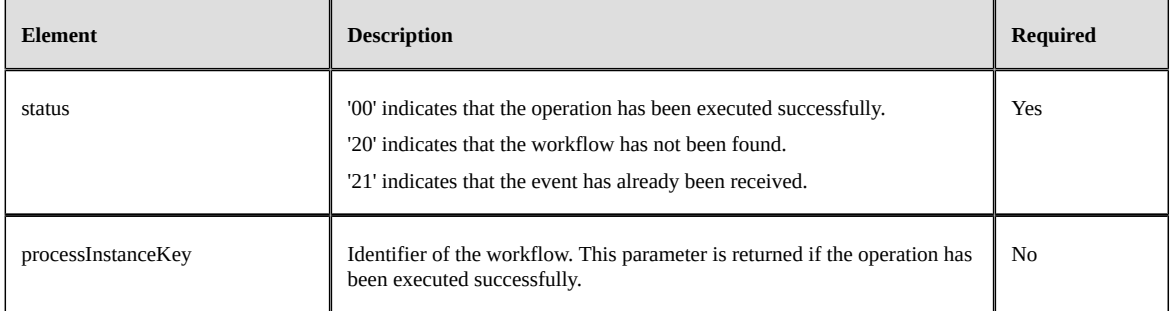

# *End a workflow*

End a workflow from its identifier.

#### **Sample request:**

<m:workflowProcessInstanceEnd xmlns:m="urn:ebx-schemas:dataservices\_1.0">

#### <processInstanceKey>String</processInstanceKey> </m:workflowProcessInstanceEnd>

#### with:

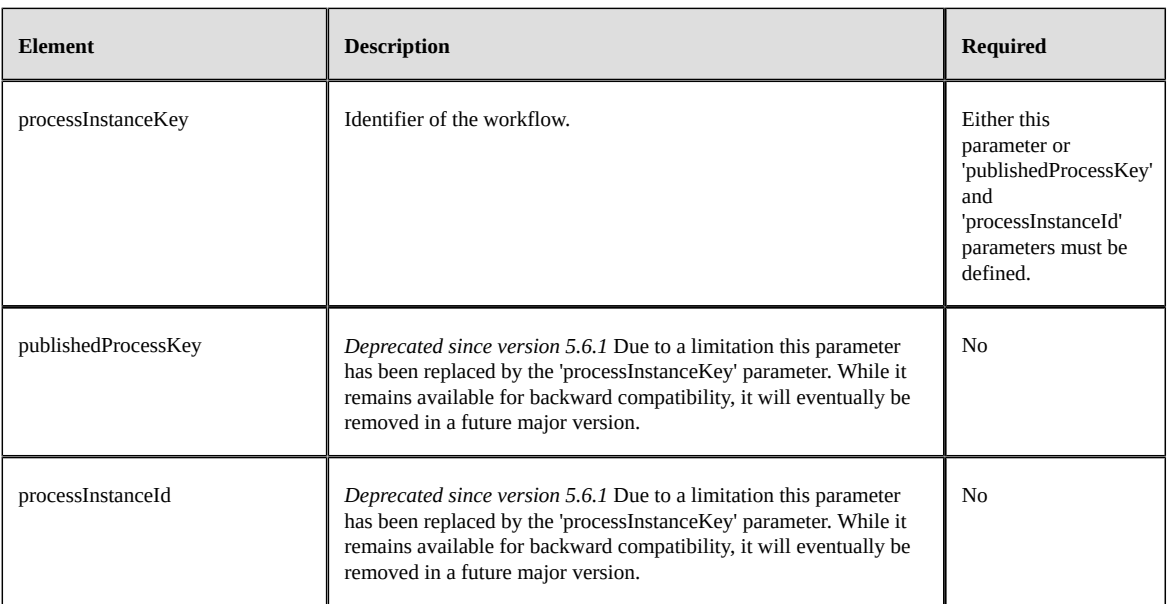

#### **Sample response:**

```
<m:workflowProcessInstanceEnd_Response xmlns:m="urn:ebx-schemas:dataservices_1.0"> 
  <status>String</status> 
</m:workflowProcessInstanceEnd_Response>
```
#### with:

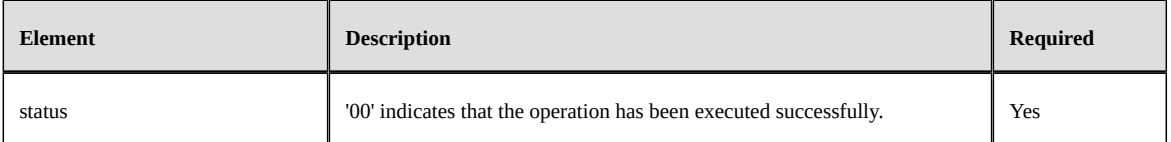

# 103.4 **Administrative services**

# *Directory services*

The services on directory provide operations on the 'Users' and 'Roles' tables of the default directory. To execute an operation related to these services, the authenticated user must be a member of the builtin role 'Administrator'.

The technical dataspace and dataset must be set to ebx-directory. For all SOAP operation syntaxes, see [Operations generated from a data model](#page-694-0) [p 695] for more information.

## **Create a user in the directory**

This example of a SOAP insert request adds a user to the EBX directory.

```
<m:insert_user xmlns:m="urn:ebx-schemas:dataservices_1.0">
 <branch>ebx-directory</branch>
  <instance>ebx-directory</instance>
 <data>
  <directory>
  <users>
   <login>login</login>
    <lastName>lastname</lastName>
```

```
 <firstName>firstname</firstName>
 <email>firstname.lastname@email.com</email>
 <password>***</password>
    <passwordMustChange>true</passwordMustChange>
    <builtInRoles>
    <administrator>false</administrator>
     <readOnly>false</readOnly>
    </builtInRoles>
    <comments>a comment</comments>
   </users>
  </directory>
  </data>
</m:insert_user>
```
For the insert SOAP response syntax, see <u>[insert response](#page-704-0)</u> [p 705] for more information.

# *User interface operations*

See  $\Delta$ pplication locking [p 412] for more information.

Parameters for operations on the user interface are as follows:

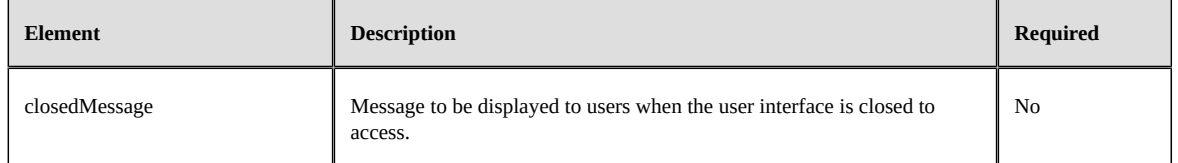

#### **Close user interface request**

The close operation removes all user sessions that are not acceptable in this mode.

```
<m:close xmlns:m="urn:ebx-schemas:dataservices_1.0">
 <closedMessage>Access is temporarily forbidden.</closedMessage>
</m:close>
```
#### **Close user interface response**

```
<ns1:close_Response xmlns:ns1="urn:ebx-schemas:dataservices_1.0">
 <status>String</status>
</ns1:close_Response>
```
## **Open user interface request**

<m:open xmlns:m="urn:ebx-schemas:dataservices\_1.0"/>

#### **Open user interface response**

```
<ns1:open_Response xmlns:ns1="urn:ebx-schemas:dataservices_1.0">
 <status>String</status>
</ns1:open_Response>
```
# *System information operation*

This operation returns the EBX system information. The information returned is the same as the information contained in the log header kernel.log or in the UI tab 'Administration' > 'System Information'. The response contains several keys, labels, and values representing the configuration and status of EBX. To execute this operation, the authenticated user must be a member of the builtin role 'Administrator'.

### **Parameters**

The following parameter is applicable.

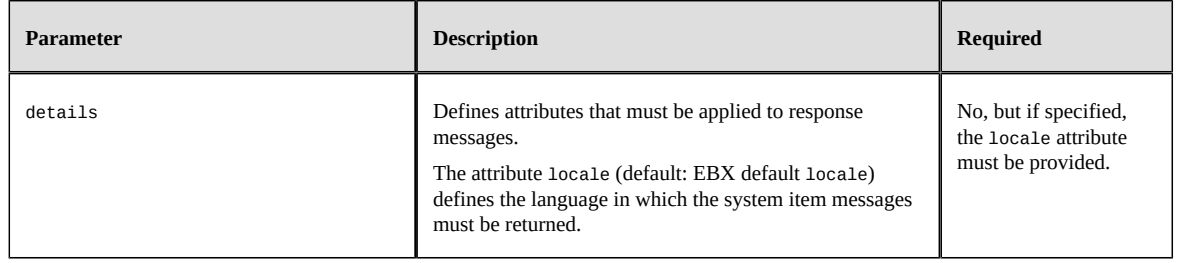

## **System information request**

This SOAP request will return all EBX instance's system information and format them using "en\_US" locale.

```
<m:systemInformation xmlns:m="urn:ebx-schemas:dataservices_1.0">
 <details locale="en_US" />
</m:systemInformation>
```
## **System information response**

```
<ns1:systemInformation_Response xmlns:ns1="urn:ebx-schemas:dataservices_1.0">
     <bootInfoEBX>
         <label>String</label>
         <infoItem>
             <key>String</key>
             <label>String</label>
             <content>String</content>
             <content>String</content>
 ...
         </infoItem>
 ... 
     </bootInfoEBX>
 <repositoryInfo>
 <label>String</label>
         <infoItem>
             <key>String</key>
 <label>String</label>
 <content>String</content>
             <content>String</content>
 ... 
 </infoItem>
 ...
 </repositoryInfo>
     <bootInfoVM>
         <label>String</label>
         <infoItem>
             <key>String</key>
             <label>String</label>
             <content>String</content>
 ...
 </infoItem>
 ...
     </bootInfoVM>
</ns1:systemInformation_Response>
```
Documentation > Developer Guide > SOAP data services > SOAP operations

Documentation > Developer Guide

# **REST data services**

# CHAPTER **104 Introduction**

This chapter contains the following topics:

- 1. [Overview](#page-729-0)
- 2. [Activation and configuration](#page-730-0)
- 3. [Interactions](#page-730-1)
- 4. [Security](#page-734-0)
- 5. [Monitoring](#page-735-0)
- 6. [SOAP and REST comparative](#page-736-0)
- 7. [Limitations](#page-737-0)

# <span id="page-729-0"></span>104.1 **Overview**

REST data services allow external systems to interact with data governed in the TIBCO EBX repository using the RESTful built-in services.

The request and response syntax for built-in services are described in the chapter [Built-in RESTful](#page-738-0) [services](#page-738-0) [p 739].

Built-in REST data services allow performing operations such as:

- Selecting, inserting, updating, deleting, or counting records
- Selecting or counting history records
- Selecting, updating, or counting dataset values
- Selecting or updating dataspace or snapshot information
- Selecting children dataspaces or snapshots
- Creating, merging, or closing a dataspace
- Creating or closing a snapshot
- Administrative operations to manage access to the UI or to system information

**Note**

See **SOAP** and REST comparative [p 737].

# <span id="page-730-0"></span>104.2 **Activation and configuration**

REST and SOAP Data services are activated by deploying the ebx-dataservices web application along with the other EBX modules. See [Java EE deployment overview](#page-322-0) [p 323] for more information.

In case of specific deployment, for example using reverse-proxy mode, see [URLs computing](#page-364-0)  $[p \, 365]$ for more information.

Currently only the HTTP(S) protocol is supported.

# <span id="page-730-1"></span>104.3 **Interactions**

## *Input and output message encoding*

All input and output messages must be *exclusively* in UTF-8 for REST built-in.

# *Tracking information*

Depending on the data services operation being called, it may be possible to specify session-tracking information.

• Example for a RESTful operation, the extended JSON format request contains:

```
{
                           \frac{1}{2} // JSON Object (optional)
 {
   "trackingInformation": "String" // JSON String (optional)
 },
  ...
}
```
For more information, see Session.getTrackingInfo<sup> $P$ r</sup> in the Java API.

# <span id="page-730-2"></span>*Session parameters*

Depending on the data services operation being called, it is possible to specify session input parameters. They are defined in the request body.

Input parameters are available on custom Java components with a session object, such as: triggers, access rules, custom web services. They are also available on data workflow operations.

Example for a REST ful operation, the extended JSON format request contains:

```
{<br>"procedureContext":
                            \frac{1}{2} // JSON Object (optional)
 {
 "trackingInformation": "String", // JSON String (optional)
  "inputParameters": // JSON Array (optional)
  \Gamma // JSON Object for each parameter
 {
 "name": "String", // JSON String (required)
 "value": "String" // JSON String (optional)
    },
 ...
 \mathbf{1} },
 ...
}
```
For more information, see Session.getInputParameterValue<sup>API</sup> in the Java API.

# <span id="page-731-0"></span>*Session channel*

The session channel allows to filter what can be selected or modified, from the EBX repository, when using a REST built-in or REST toolkit service. The filter is based on table, group or field configuration where the visibility is defined through the data model, by specifying a [default view](#page-580-0) [p 581].

It can be specified through the query parameter **[ebx-channel](#page-742-0)** [p 743]. It's available values are:

- dataServices
- ui

The filter behavior is described by this combinatorial:

## **Data services channel**

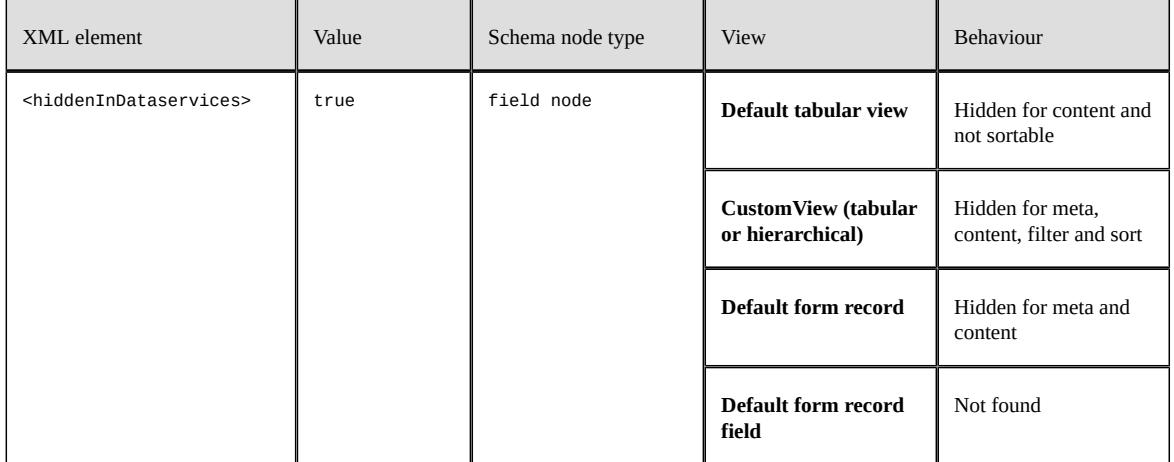

# **User Interface channel**

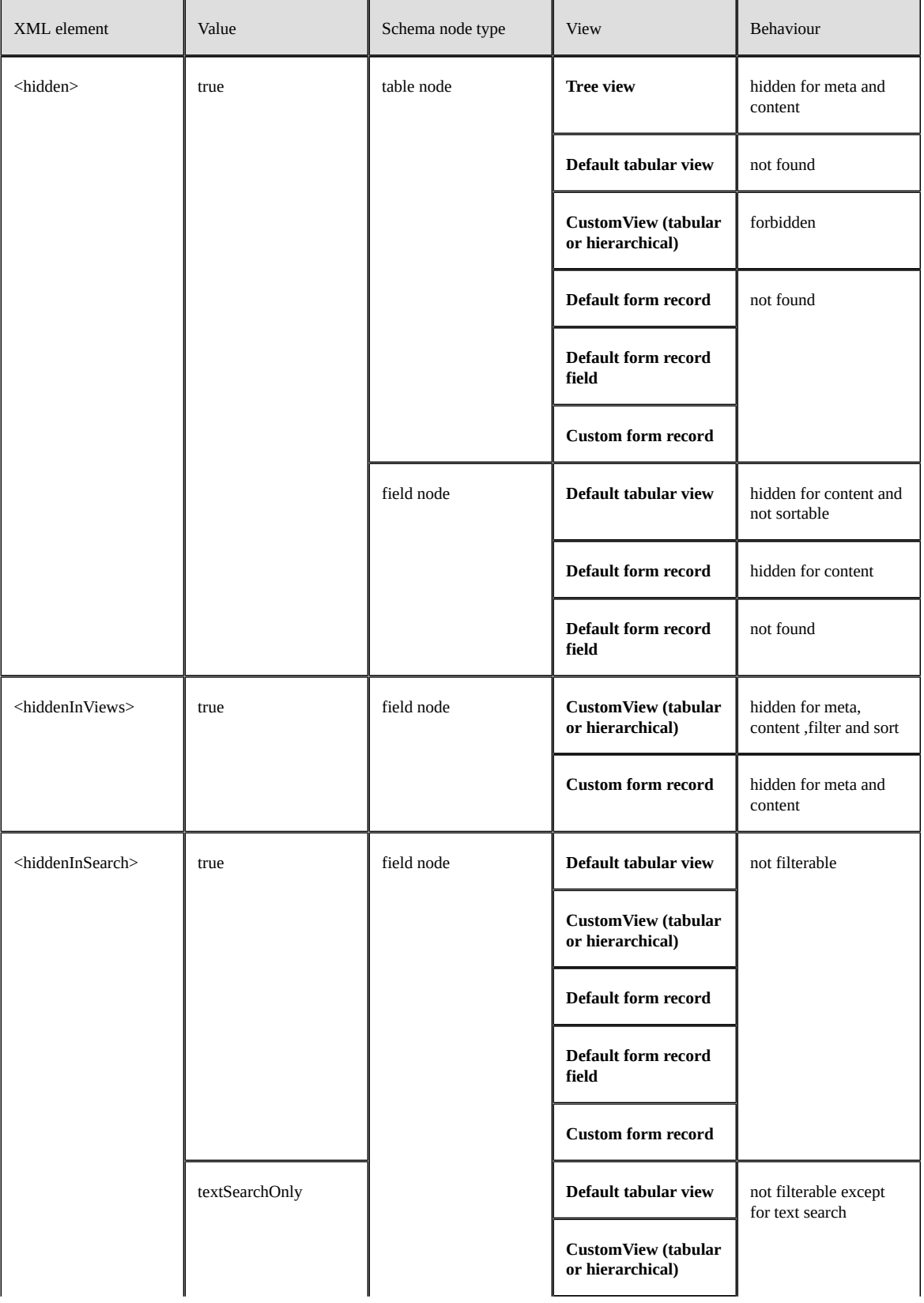

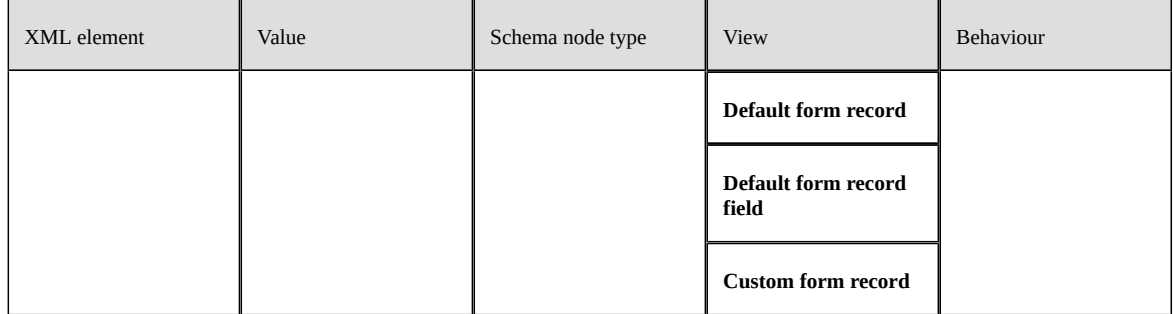

**Note**

The above field nodes can only be under table nodes.

# *Procedure context*

Depending on the data services operation being called, it is possible to overwrite the default procedure context configuration. They are defined in the request body and are applied within the built-in operation.

Procedure context can be applied to custom REST Toolkit services.

Example for a RESTful operation, the JSON request body contains:

```
{<br>"procedureContext":
                                 // JSON Object (optional)
 {
 "commitThreshold": Integer // JSON Number (optional)
 },
  ...
}
```
For more information, see ProcedureContext.setCommitThreshold $A^{op}$ , , SessionContext. getProcedureUtility<sup>API</sup> and ProcedureUtility.execute<sup>API</sup> in the Java API.

# <span id="page-733-0"></span>*Exception handling*

When an error occurs, a JSON exception response is returned to the caller. For example:

```
{
  "code": 999, // JSON Number, HTTP status code
     "errors": [
       {
"level": "...", // JSON String, severity level (optional)<br>"rowIndex": 999, // / JSON Number, request row index (optional)<br>"userCode": "...", // JSON String, user code (optional)<br>"message": "...", // JSON String, message<br>"b
}<br>}<br>}
```
The response contains an HTTP status code and a table of errors. The severity level of each error is specified by a character, with one of the possible values (fatal, error, warning, info).

The HTTP error 422 *(Unprocessable entity)* corresponds to a functional error. It contains a user code under the userCode key and is a JSON String type.

```
See alsoHTTP codes [p 745]
See alsoSeverity.getLabelAPI
```
# <span id="page-734-7"></span><span id="page-734-0"></span>104.4 **Security**

# *Authentication*

Authentication is mandatory to access built-in services. Several authentication methods are available and described below. The descriptions are ordered by priority (EBX applies the highest priority authentication method first).

<span id="page-734-1"></span>• 'Token Authentication Scheme' method is based on the HTTP-Header Authorization, as described in [RFC 2617](https://tools.ietf.org/html/rfc2617).

> Authorization: <tokenType> <accessToken>

For more information on this [authentication](#page-747-0) scheme, see Token authentication operations [p 748].

**See also***[HTTP Authorization header policy](#page-363-0) [p 364]*

<span id="page-734-2"></span>• 'Basic Authentication Scheme' method is based on the HTTP-Header Authorization in base64 encoding, as described in [RFC 2617 \(Basic Authentication Scheme\)](https://tools.ietf.org/html/rfc2617#section-2).

```
If the user agent wishes to send the userid "Alibaba" and password "open sesame",
it will use the following header field:
> Authorization: Basic QWxpYmFiYTpvcGVuIHNlc2FtZQ==
```
**Note**

The [WWW-Authenticate](#page-743-0) [p 744] header can be valued with this method.

**See also***[HTTP Authorization header policy](#page-363-0) [p 364]*

<span id="page-734-3"></span>• 'Standard Authentication Scheme' is based on the HTTP Request. User and password are extracted from request parameters. For more information on request parameters, see [Parameters](#page-689-0) [p 690] section.

For more information on this authentication scheme, see Directory.  ${\sf authenticate UserFromLoginPassword^{^{\sf API}}}.$ 

<span id="page-734-4"></span>• The 'REST Forward Authentication Scheme' is used only when calling a REST service from a [user service](#page-639-0) [p 640], that reuses the current authenticated session.

For more information, see [Implementing a user service](#page-650-0) [p 651] making a call to [REST data services](#page-657-0) [p 658].

- <span id="page-734-5"></span>• 'Specific authentication Scheme' is based on the HTTP Request. For example, an implementation can extract a password-digest or a ticket from the HTTP Request. See Directory.  $a$ uthenticateUserFromHttpRequest<sup> $A$ pr</sup> for more information.
- <span id="page-734-6"></span>• 'Anonymous authentication Scheme' is used only to access the REST services handling the authentication operations. The credentials acquisition, password changes, etc. implies that the user cannot be known yet.

# <span id="page-734-8"></span>*Global permissions*

Global access permissions can be independently defined for the REST built-in and REST OpenAPI services. See [Global permissions](#page-406-0) [p 407] for more information.

# *Lookup mechanism*

Because EBX offers several authentication methods, a lookup mechanism based on conditions was set to know which method should be applied for a given request. The method application conditions are evaluated according to the authentication scheme priority. If the conditions are not satisfied, the server evaluates the next method. The following table presents the available authentication methods for each supported protocol and their application conditions. They are ordered from the highest priority to the lowest.

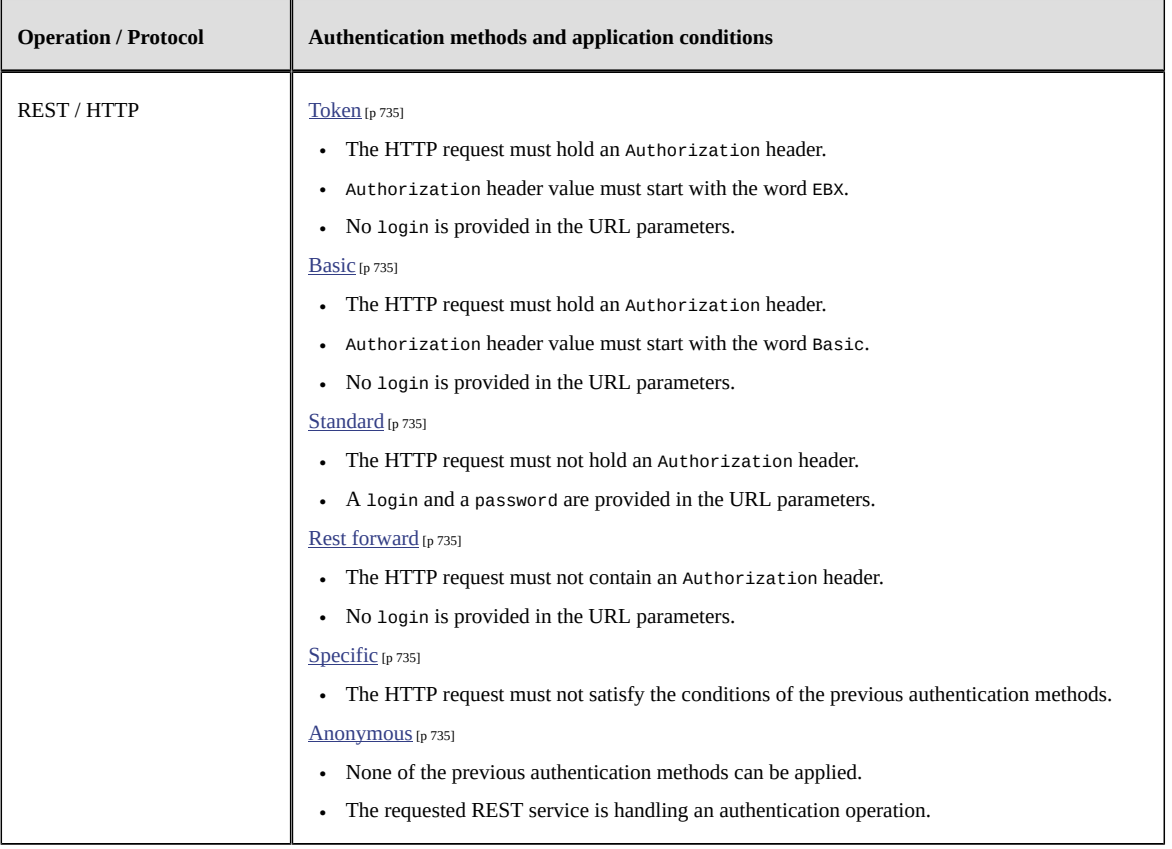

In case of multiple authentication methods present in the same request, EBX will return an HTTP code 401 Unauthorized.

# <span id="page-735-0"></span>104.5 **Monitoring**

Data service events can be monitored through the log category ebx.dataServices, as declared in the EBX main configuration file. For example, ebx.log4j.category.log.dataServices= INFO, ebxFile:dataservices.

**See also**

*[Configuring the EBX logs](#page-359-0) [p 360] [TIBCO EBX main configuration file](#page-354-0) [p 355]*

# <span id="page-736-0"></span>104.6 **SOAP and REST comparative**

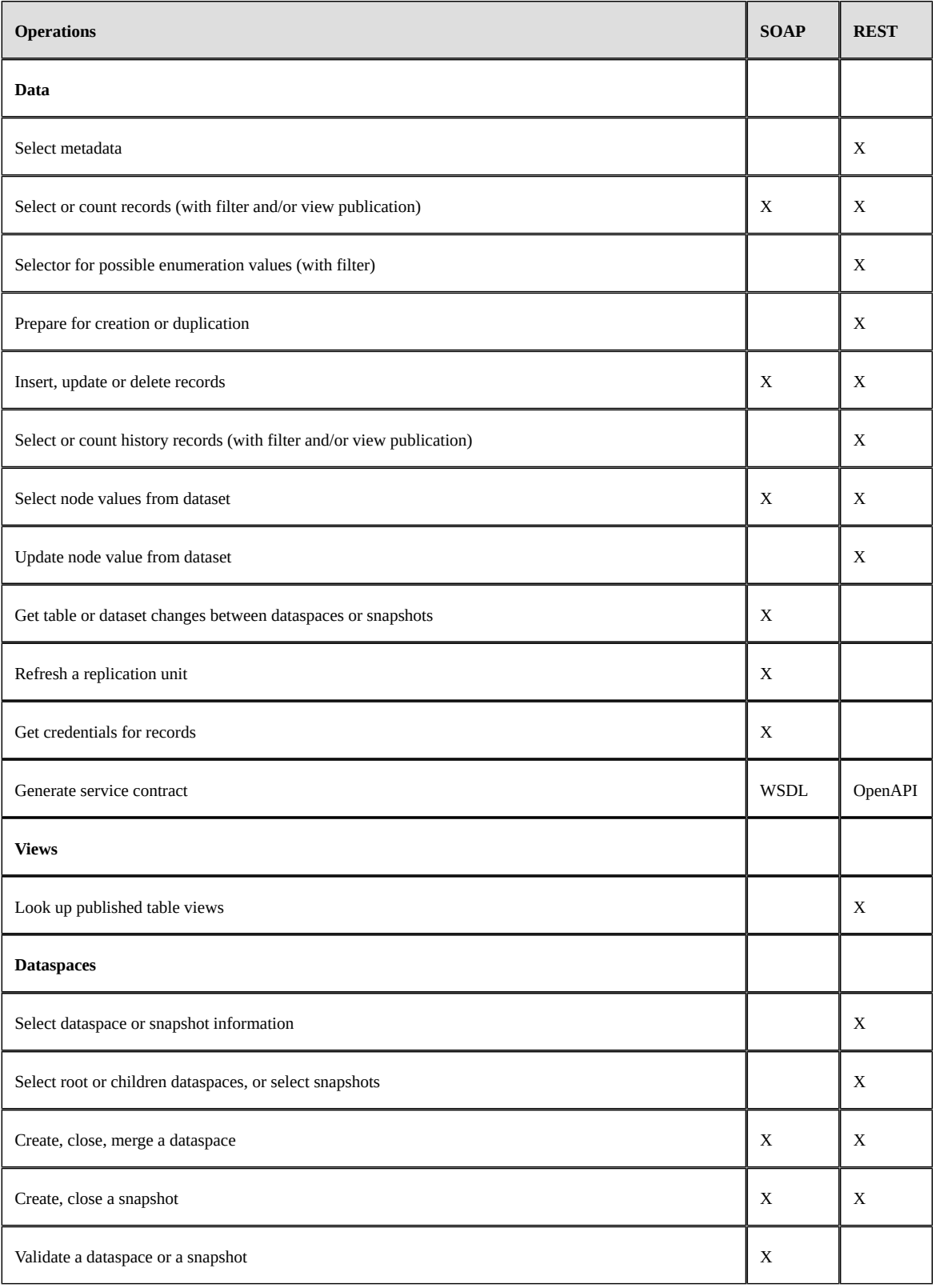

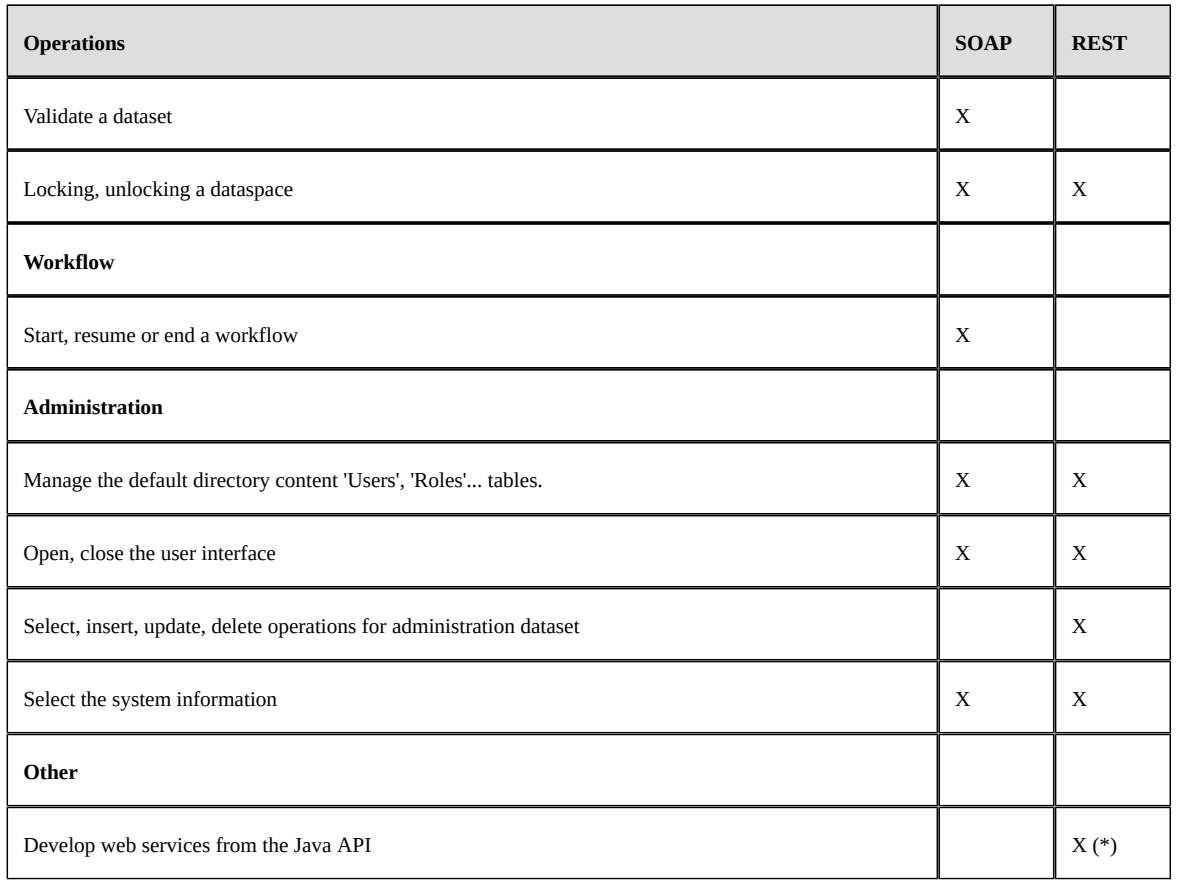

(\*) See REST [Toolkit](#page-880-0) [p 881] for more information.

# <span id="page-737-0"></span>104.7 **Limitations**

# *Date, time & dateTime format*

Data services only support the following date and time formats:

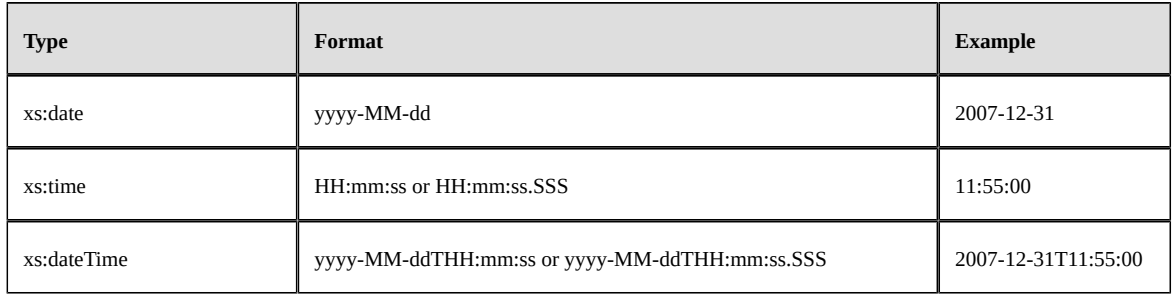

# *JMS*

• JMS protocol is not supported.

# CHAPTER **105**

# **Built-in RESTful services**

<span id="page-738-0"></span>This chapter contains the following topics:

- 1. [Introduction](#page-738-1)
- 2. [Request](#page-738-2)
- 3. [Response](#page-742-1)
- 4. [Administration operations](#page-745-0)
- 5. Token [authentication](#page-747-0) operations
- 6. [Data operations](#page-750-0)
- 7. [Form data operations](#page-778-0)
- 8. [Beta feature: Dataspace operations](#page-782-0)
- 9. [OpenAPI operations](#page-791-0)
- 10.[Limitations](#page-793-0)

# <span id="page-738-1"></span>105.1 **Introduction**

The architecture used is called ROA (Resource-Oriented Architecture), it can be an alternative to SOA (Service-Oriented Architecture). The chosen resources are readable and/or writable by thirdparty systems, according to the request content.

The HATEOAS approach of the built-in RESTful services also allows for an intuitive and straightforward navigation, which implies that the data details could be obtained through a link.

**Note**

All operations are stateless.

# <span id="page-738-2"></span>105.2 **Request**

This chapter describes the elements to use in order to build a conform REST request, such as: the HTTP method, the URL format, the header fields and the message body.

**See also**

*[Interactions](#page-730-1) [p 731] [Security](#page-734-0) [p 735]*

# *HTTP method*

Considered HTTP methods for built-in RESTful services, are:

- GET: used to select master data defined in the URL (the size limit of the URL depends on the application server and on the browser; it must be lower than or equal to 2kB).
- POST: used to insert records in a table, or to select the master data defined in the URL (the size limit is 2MB or more, depending on the application server. Each parameter is limited to a value containing 1024 characters).
- PUT: used to update the master data defined in the URL.
- DELETE: used to delete either the record defined in the URL, or multiple records defined by the table URL and the record keys in the message body.

# *URL*

REST URL contains:

```
http[s]://<host>[:<port>]/<ebx-dataservices>/rest/{category}/{categoryVersion}/
{specificPath}[:{extendedAction}]?{queryParameters}
```
Where:

- <ebx-dataservices> corresponds to the 'ebx-dataservices.war' web application's path. The path is composed by multiple, or none, URI segments followed by the web application's name.
- {category} corresponds to the [operation category](#page-740-0) [p 741].
- {categoryVersion} corresponds to the category version: current value is v1.
- {specificPath} corresponds to a specific path inside the category.
- {extendedAction} corresponds to the extended action name (optional).
- {queryParameters} corresponds to [common](#page-742-2) [p 743] or dedicated operation parameters passed in the URL.

# <span id="page-740-0"></span>**Operation category**

Specializes the operation; it is added in the path of the URL in {category}, and takes one of the following values:

<span id="page-740-1"></span>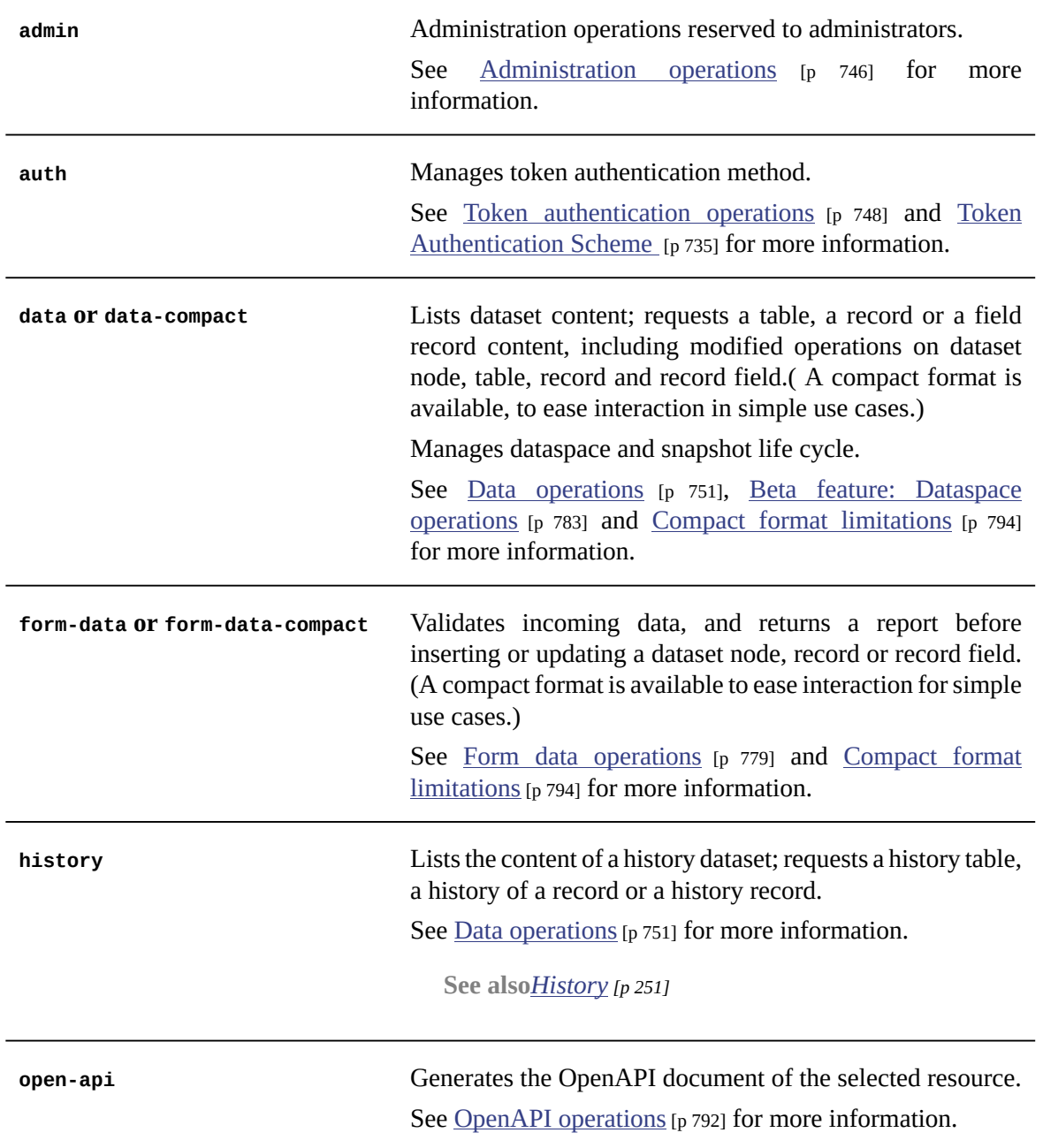

# *Header fields*

These header field definitions are used by TIBCO EBX.

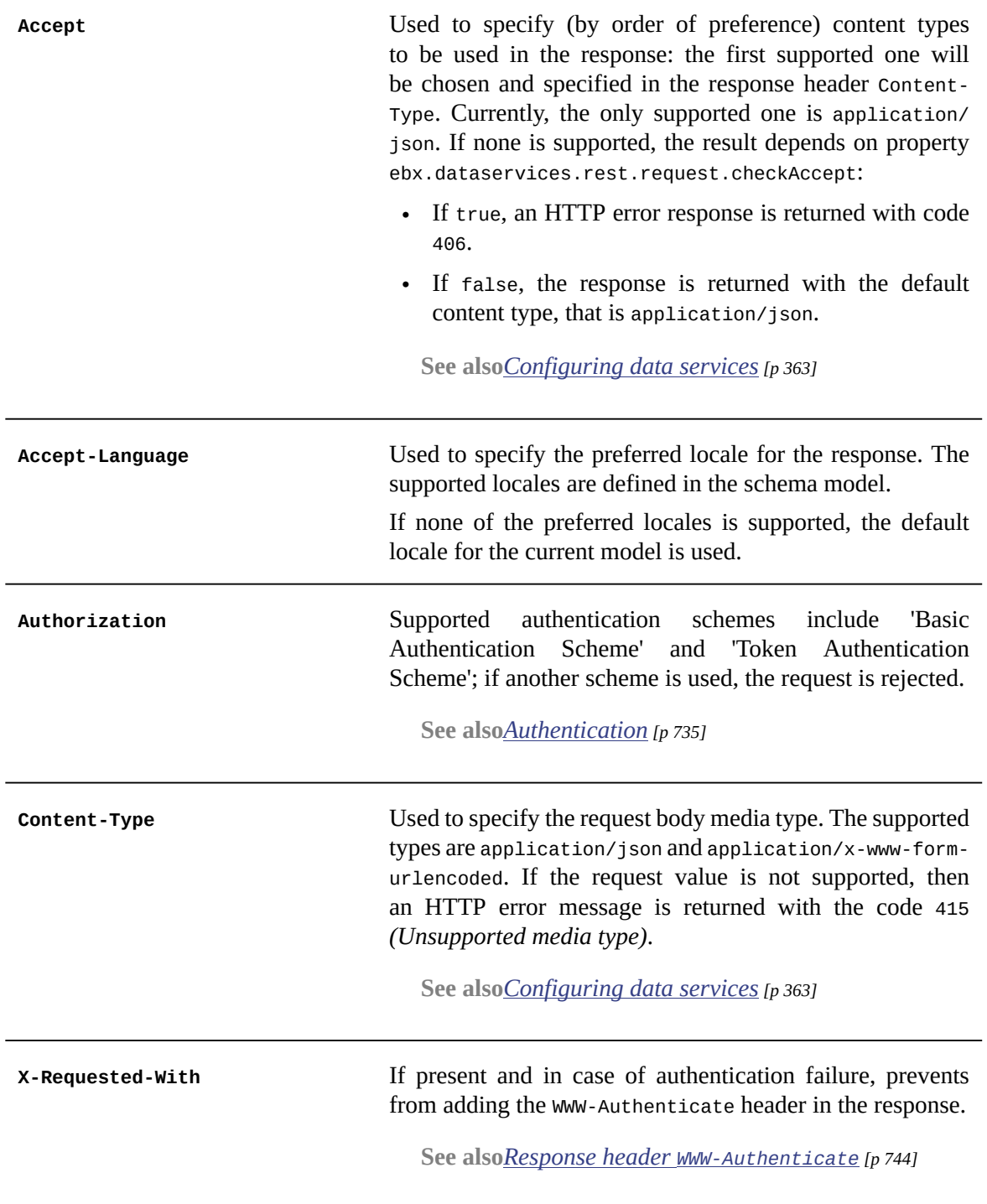

<span id="page-741-0"></span>See [RFC2616](https://www.w3.org/Protocols/rfc2616/rfc2616-sec14.html) for more information about HTTP Header Field Definitions.

# <span id="page-742-2"></span>*Common parameters*

These optional parameters are available for all data service operations.

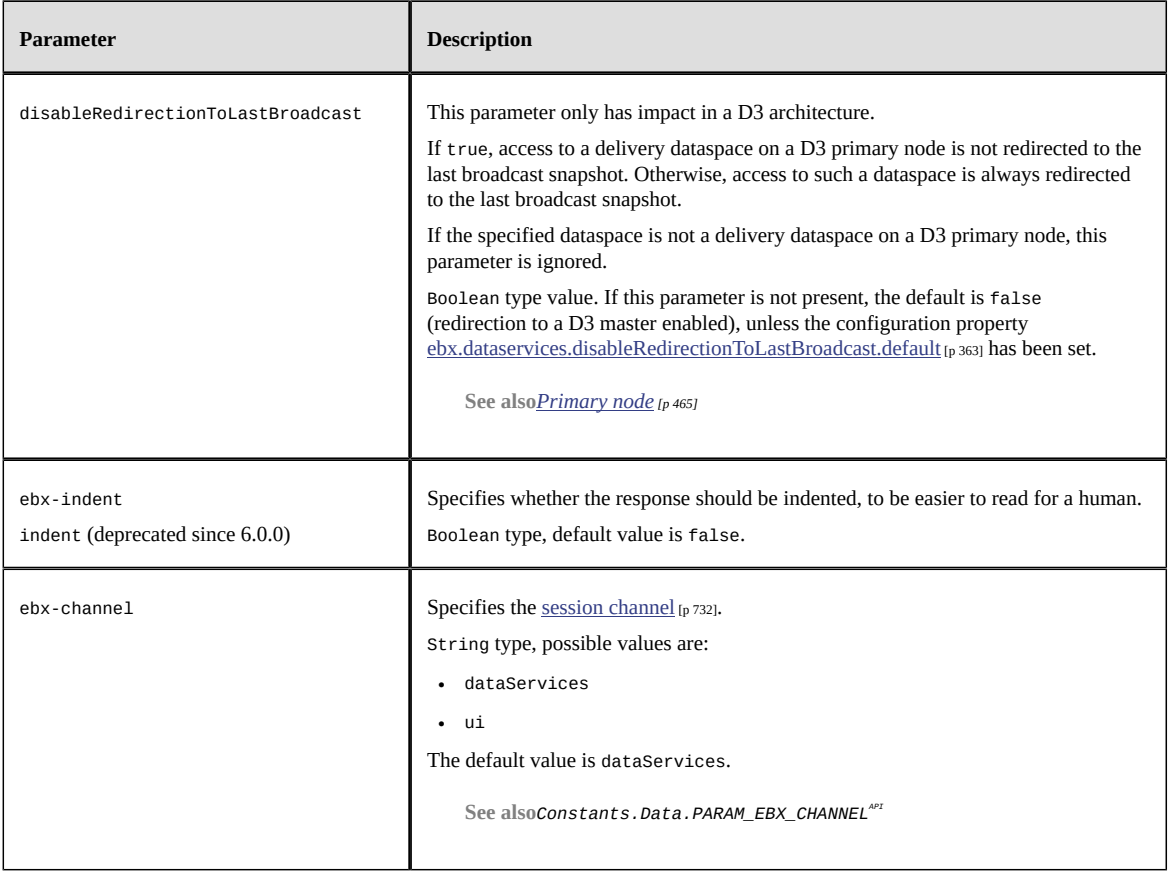

# <span id="page-742-0"></span>*Message body*

It contains the request data using the JSON format, see [Extended JSON request body](#page-798-0) [p 799] and [Compact JSON request body](#page-824-0) [p 825].

**Note**

Requests may define a message body only when using POST or PUT HTTP methods.

# <span id="page-742-1"></span>105.3 **Response**

This chapter describes the responses returned by built-in RESTful services.

• See [Exception handling](#page-733-0) [p 734] for details on standard error handling (where the HTTP code is greater than or equal to 300).

# *Header fields*

These header field definitions are used by EBX.

<span id="page-743-0"></span>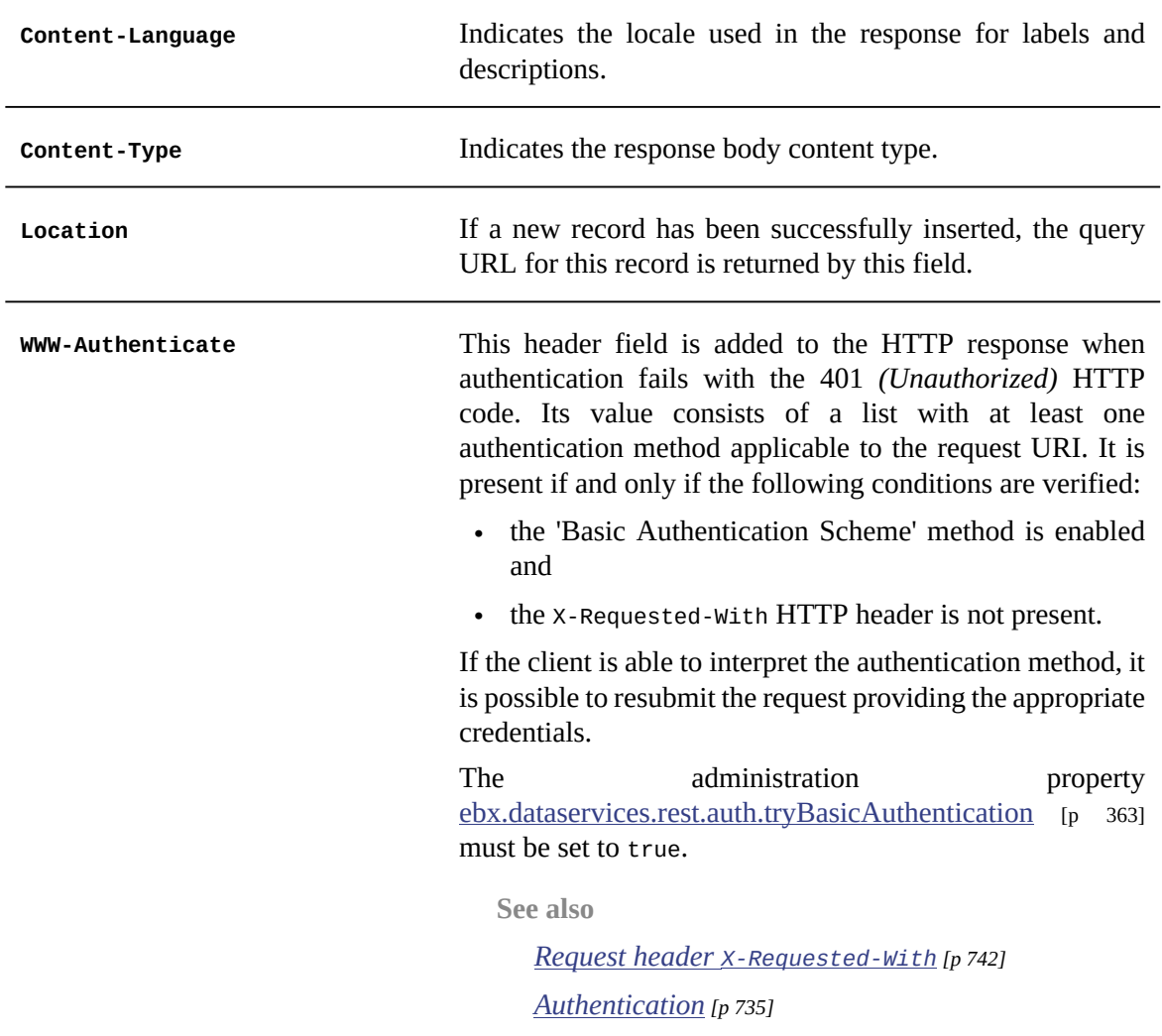

# <span id="page-744-0"></span>*HTTP codes*

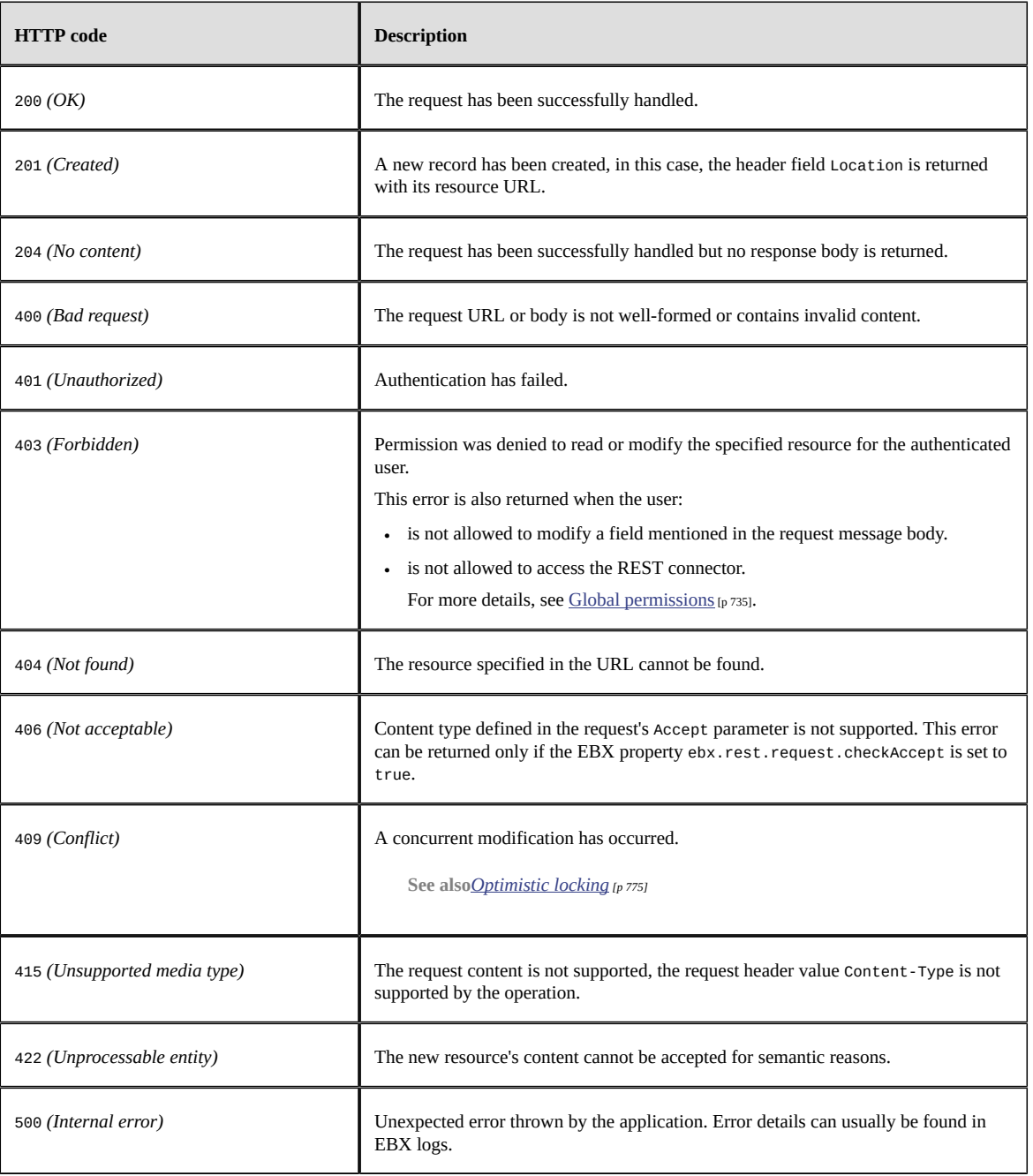

# *Message body*

The response body content's format depends on the HTTP code value:

• HTTP codes from 200 included to 300 excluded: the content format depends on the associated request ([Extended JSON](#page-801-0) [p 802] and [Compact JSON](#page-827-0) [p 828] samples).

With the exception of code 204 *(No content)*.

• HTTP codes greater than or equal to 300: the content describes the error. See [JSON](#page-733-0) [p 734] for details on the format.

# <span id="page-745-0"></span>105.4 **Administration operations**

Administration operations are related to:

- the administration category.
- the administration dataspaces accessible through the data category.

**Note**

administration category and administration dataspaces can only be used by administrators.

# *Directory operations*

The EBX default directory configuration is manageable with built-in RESTful services. The users and roles tables, the mailing lists and other objects are concerned. For more information, see [Users and](#page-434-0) [roles directory](#page-434-0) [p 435].

**Note**

Triggers are present on the directory's tables, ensuring the data consistency.

The URL format is:

http[s]://<host>[:<port>]/<ebx-dataservices>/rest/data/v1/Bebx-directory/ebx-directory

## **Directory configuration operations**

The EBX default directory configuration is manageable like dataset nodes. It can be accessed and modified through the data category operations. Each field is self-described when metadata is requested.

See [select](#page-750-1) [p 751] and [update](#page-767-0) [p 768] operations for more information.

## **Mailing lists operations**

There are two default mailing lists that can be configured in the EBX directory: one for everybody and one for administrators. These lists can be handled like dataset nodes through the data category operations.

See [select](#page-750-1) [p 751] and [update](#page-767-0) [p 768] operations for more information.

## **Directory users operations**

Users can be manipulated like records of the data category using the operations of the latter. For security purposes, an administrator cannot delete himself. The user's salutation must be chosen among the ones available in the 'salutations' table.

See [select](#page-750-1) [p 751], [update](#page-767-0) [p 768], [insert](#page-763-0) [p 764] and [delete](#page-769-0) [p 770] operations for more information.

## **Directory roles operations**

Roles are records of the data category and can be managed with its operations. EBX roles are assigned to users through the 'usersRoles' association table. 'usersRoles' is automatically fed when the directory is administered through the user interface. However, it is not the case through data services and role assignments require manual operations. Roles inclusions are specified in the 'rolesInclusions' association table. As for the 'usersRoles' table, the management of roles inclusions requires manual operations. Each table is self-descriptive when metadata is requested.

See [select](#page-750-1) [p 751], [update](#page-767-0) [p 768], [insert](#page-763-0) [p 764] and [delete](#page-769-0) [p 770] operations for more information.

# *User interface operations*

The EBX user interface can be opened or closed to users for maintenance needs. Handled information is similar to what is contained in the UI tab 'Administration' > 'User interface configuration' > 'Advanced perspective' > 'Graphical interface configuration' > 'Application locking'.

URL format is:

```
http[s]://<host>[:<port>]/<ebx-dataservices>/rest/data/v1/Bebx-manager/ebx-manager/
domain/toolStatus
```
**See also***[Application locking](#page-411-0) [p 412]*

## **Retrieve user interface state**

User interface status and the unavailability message are accessible like dataset nodes.

See [Select operation](#page-750-1) [p 751] and the [Extended JSON](#page-806-0) [p 807] or [Compact JSON](#page-828-0) [p 829] example, for more information.

## **Open or close user interface**

User interface status and the unavailability message can be modified like dataset nodes using the update operation. To open the user interface set the content of toolStatus to true, or to false to close it.

See [Update operation](#page-767-0)  $[p \text{ 768}]$  and the [Extended JSON](#page-801-1)  $[p \text{ 802}]$  or [Compact JSON](#page-826-0)  $[p \text{ 827}]$  examples, for more information.

# *System information operation*

This operation returns system information on the EBX server. This is accepted for GET and POST HTTP methods. Warning: no update will be possible in the POST HTTP method because the request body is ignored. The information returned is the same as the information contained in the log header kernel.log or in the UI tab 'Administration' > 'System Information'. The response contains several keys, labels, and values representing the configuration and status of EBX. The mode of representation of the response may be flat or hierarchical.

http[s]://<host>[:<port>]/<ebx-dataservices>/rest/admin/v1/systemInformation

**See also**

*[TIBCO EBX main configuration file](#page-354-0) [p 355] [Repository administration](#page-395-0) [p 396]*

## **Parameters**

The following parameter is applicable.

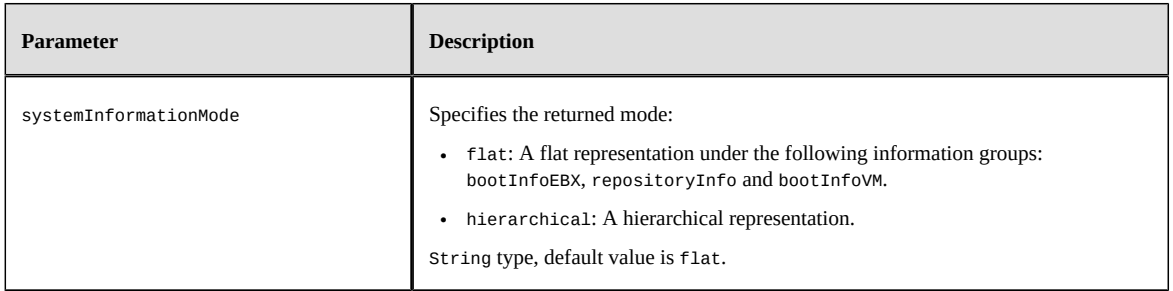

## **HTTP codes**

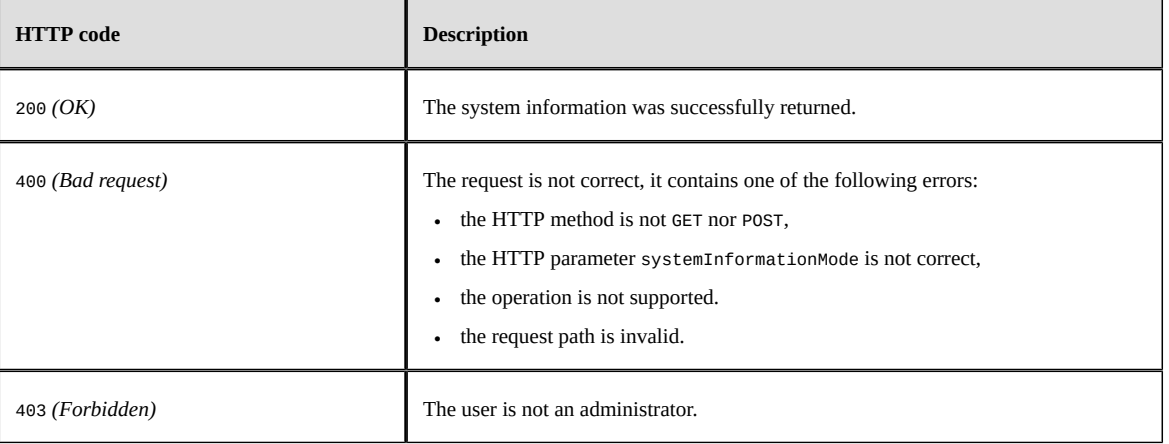

## **Response body**

It is returned, if and only if, the HTTP code is 200 (OK). The content structure depends on the provided parameter systemInformationMode or its default value.

See the **JSON** [p 842] example of the flat representation.

See the [JSON](#page-841-1) [p 842] example of the hierarchical representation.

# <span id="page-747-0"></span>105.5 **Token authentication operations**

These operations allow to create or revoke an authentication token. Authentication tokens have a timeout period. If a token is not used to access the EBX server within this period, it will automatically be revoked. This timeout period is refreshed on each access to EBX server.

**Note**

The token timeout is modifiable through the administration property [ebx.dataservices.rest.auth.token.timeout](#page-362-0) [p 363] (the default value is 30 minutes).

# <span id="page-747-1"></span>*Create token operation*

This operation requires using the POST HTTP method with a request containing the user's credentials and, optionally, [session parameters](#page-730-2) [p 731].

```
URL format is:
```
http[s]://<host>[:<port>]/<ebx-dataservices>/rest/auth/v1/token:create

## **Message body**

A message body must be defined in the HTTP request. It necessarily contains one of the following set of data:

• A login and a password value. Both JSON attributes are mandatory and of String types.

See Directory.authenticateUserFromLoginPassword<sup>®¤</sup> for more information.

• The specific JSON attribute set to true. When activated, this flag allows to performed a user authentication against the whole HTTP request. Warning, even if login and password attributes are defined in the JSON request's body, setting specific to true lead to a specific user authentication.

See Directory.authenticateUserFromHttpRequest<sup>®1</sup> for more information.

See the [JSON](#page-840-0) [p 841] examples of a token creation request.

## **HTTP codes**

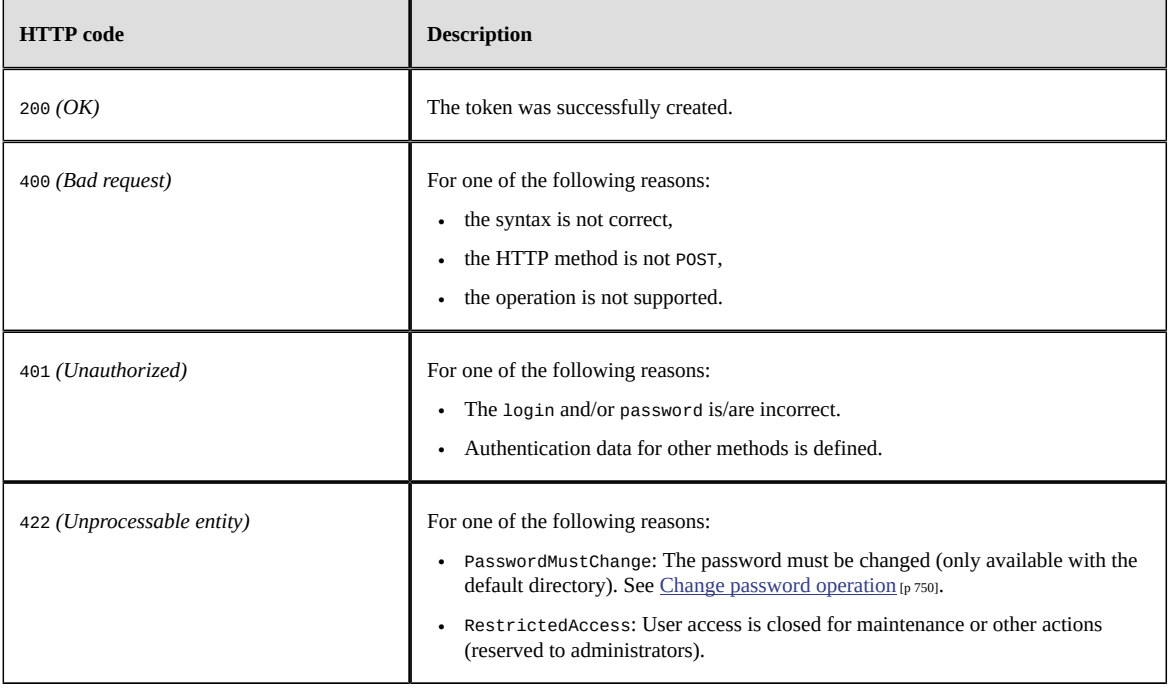

## **Response body**

If the HTTP code is 200 (OK), the body holds the token value and its type.

See the [JSON](#page-842-0) [p 843] example of a token creation response.

The token can later be used to authenticate a user by setting the HTTP-Header Authorization accordingly.

**See also***'Token [authentication](#page-734-1) Scheme' method [p 735]*

# <span id="page-749-0"></span>*Change password operation*

This operation modifies the password of an existing user account. It can be used in an authenticated context: login parameter, if present, is checked against the current session or taken from it, if absent. It could also be used in an unauthenticated context, for example when the [Create token operation](#page-747-1) [p 748] aborts with the HTTP code 422 *(Unprocessable entity)* with reason: PasswordMustChange.

It requires the use of:

- the EBX default directory
- the POST HTTP method
- the message body containing the structure specified below

URL format is:

```
http[s]://<host>[:<port>]/<ebx-dataservices>/rest/auth/v1/user:changePassword
```
## **Message body**

The message body must be defined in the request. It necessarily contains a password and a passwordNew, the login is optional (all are String).

See the **JSON** [p 841] example of a password change and token creation request.

# **HTTP codes**

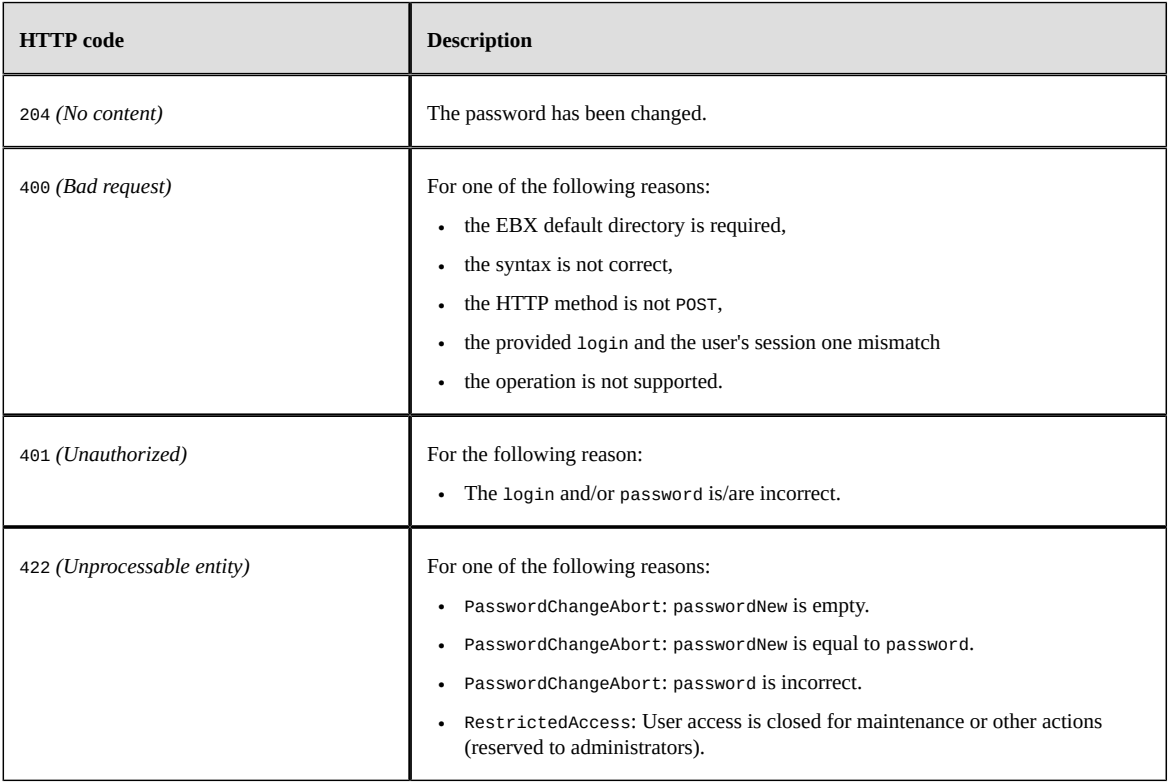

# **Response body**

If HTTP code 204 (No content) is returned, then the password has been modified.

# *Revoke token operation*

This operation requires using the POST HTTP method. No message body is needed.

URL format is:

http[s]://<host>[:<port>]/<ebx-dataservices>/rest/auth/v1/token:revoke

## **Header fields**

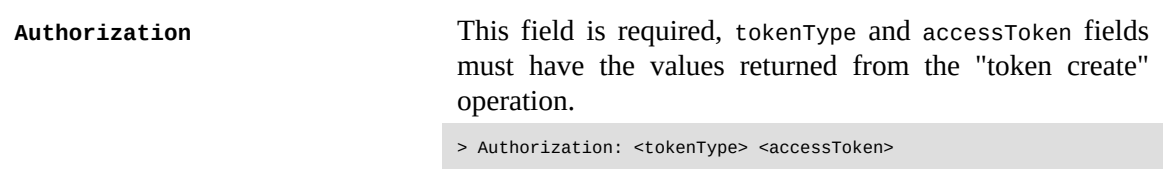

## **HTTP codes**

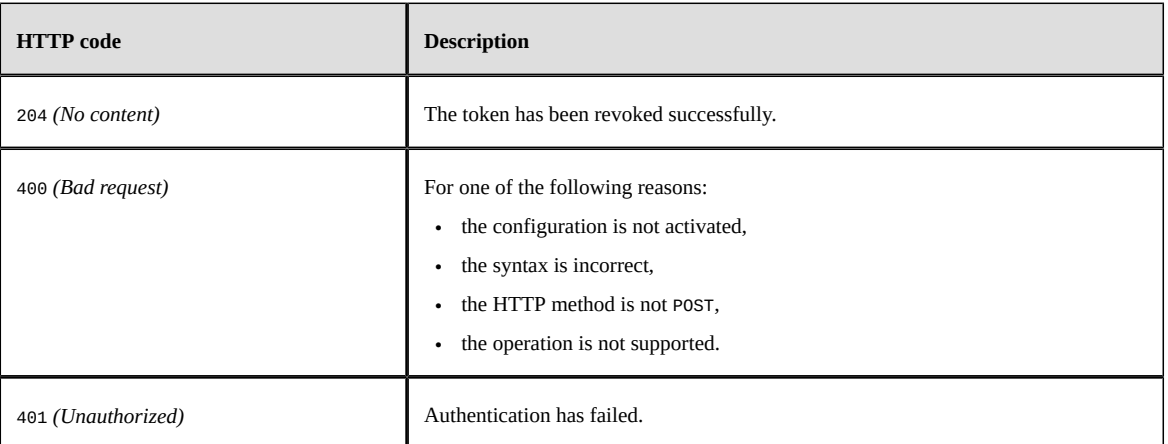

# <span id="page-750-0"></span>105.6 **Data operations**

The data category operations concern the datasets, the dataset fields, tables, records or record fields.

The data-compact category operations concern the dataset fields, tables, records or record fields.

The history category operations concern historized content from datasets, tables, records or record fields.

The form-data category operations concern the dataset fields, records or record fields when constraints must remain valid on content creation or update.

The form-data-compact category operations concern the dataset fields, records or record fields when constraints must remain valid on content creation or update.

See [Form data operations](#page-778-0) [p 779] for more information.

# <span id="page-750-1"></span>*Select operation*

Select operation returns hierarchical content. This operation may use one of the following methods:

- GET HTTP method,
- POST HTTP method without message body or

• POST HTTP method with a message body, with :select URL extended action and optionally [session parameters](#page-730-2) [p 731].

URL formats are:

• **Dataset tree**, depending on [operation category](#page-740-0) [p 741]:

The data category returns the hierarchy of the selected dataset, this includes group and table nodes.

The history category returns the hierarchy of the selected history dataset, this includes the pruned groups for history table nodes only.

```
http[s]://<host>[:<port>]/<ebx-dataservices>/rest/{category}/v1/{dataspace}/
{dataset}[:select]
```
**Note**

Terminal nodes and sub-nodes are not included.

• **Dataset node**: the data or data-compact category returns the terminal nodes contained in the selected node.

```
http[s]://<host>[:<port>]/<ebx-dataservices>/rest/{category}/v1/{dataspace}/
{dataset}/{pathInDataset}[:select]
```
**Note**

Not applicable with the history category.

• **Table**, depending on [operation category](#page-740-0) [p 741]:

the data or data-compact category returns the table content and/or metadata, current page records and URLs for pagination.

The history category returns the history table content and/or metadata, current page records and URLs for pagination.

```
http[s]://<host>[:<port>]/<ebx-dataservices>/rest/{category}/v1/{dataspace}/
{dataset}/{pathInDataset}[:select]
```
**See also**

*[Count operation](#page-771-0) [p 772]*

*[Look up table views operation](#page-777-0) [p 778]*

• **Record**, depending on [operation category](#page-740-0) [p 741]:

the data or data-compact category returns the record content and/or metadata.

The history category returns history record content and/or metadata.

```
http[s]://<host>[:<port>]/<ebx-dataservices>/rest/{category}/v1/{dataspace}/
{dataset}/{pathInDataset}/{encodedPrimaryKey}[:select]
http[s]://<host>[:<port>]/<ebx-dataservices>/rest/{category}/v1/{dataspace}/
{dataset}/{pathInDataset}[:select]?primaryKey={xpathExpression}
```
**Note**

The record access by the primary key (primaryKey parameter) is limited to its root node. It is recommended to use the encoded primary key, available in the details field in order to override this limitation. Similarly, for a history record, use the encoded primary key, available in the historyDetails field.

• Field, depending on **operation** category [p 741]:

the data or data-compact category returns the field record content where structure depends on its type.

The history category returns the field history record content where structure depends on its type. http[s]://<host>[:<port>]/<ebx-dataservices>/rest/{category}/v1/{dataspace}/

```
{dataset}/{pathInDataset}/{encodedPrimaryKey}/{pathInRecord}[:select]
```
**Note**

The field must be either an association node, a selection node, a terminal node or above.

Where:

- {category} corresponds to the <u>[operation category](#page-740-0)</u> [p 741] (possible values are: data or datacompact).
- {dataspace} corresponds to B followed by the dataspace identifier or to V followed by the snapshot identifier.
- {dataset} corresponds to the dataset identifier.
- {pathInDataset} corresponds to the path of the dataset node, that can be a group node or a table node.
- {encodedPrimaryKey} corresponds to the encoded representation of the primary key.

**See also***RESTEncodingHelperAPI*

- {xpathExpression} corresponds to the record primary key, using the XPath expression.
- {pathInRecord} corresponds to the path starting from the table node.
- :select extended action is required when POST HTTP method is used with a body message.

## **Parameters**

The following parameters are applicable to the select operation.

<span id="page-753-2"></span><span id="page-753-1"></span><span id="page-753-0"></span>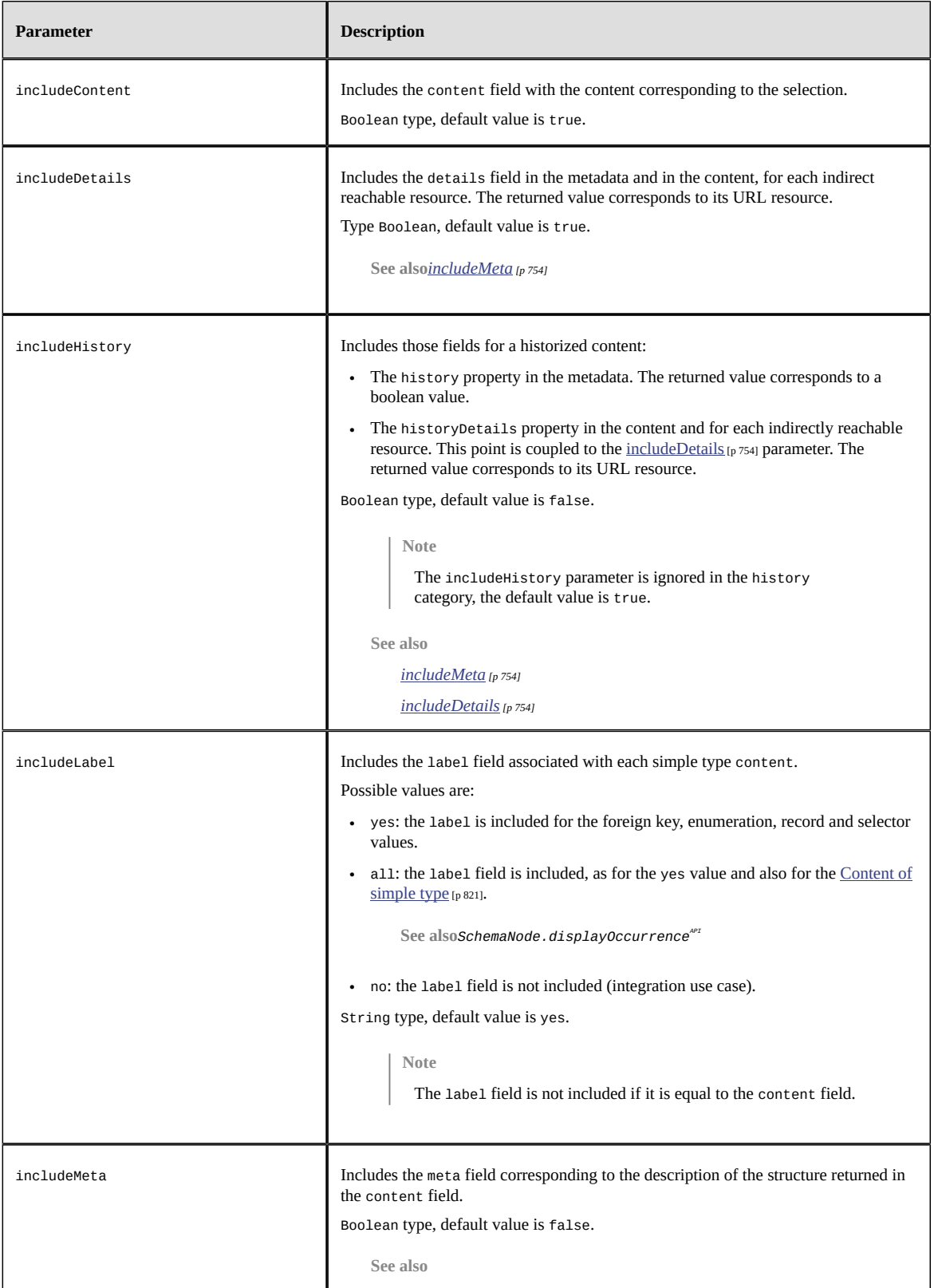

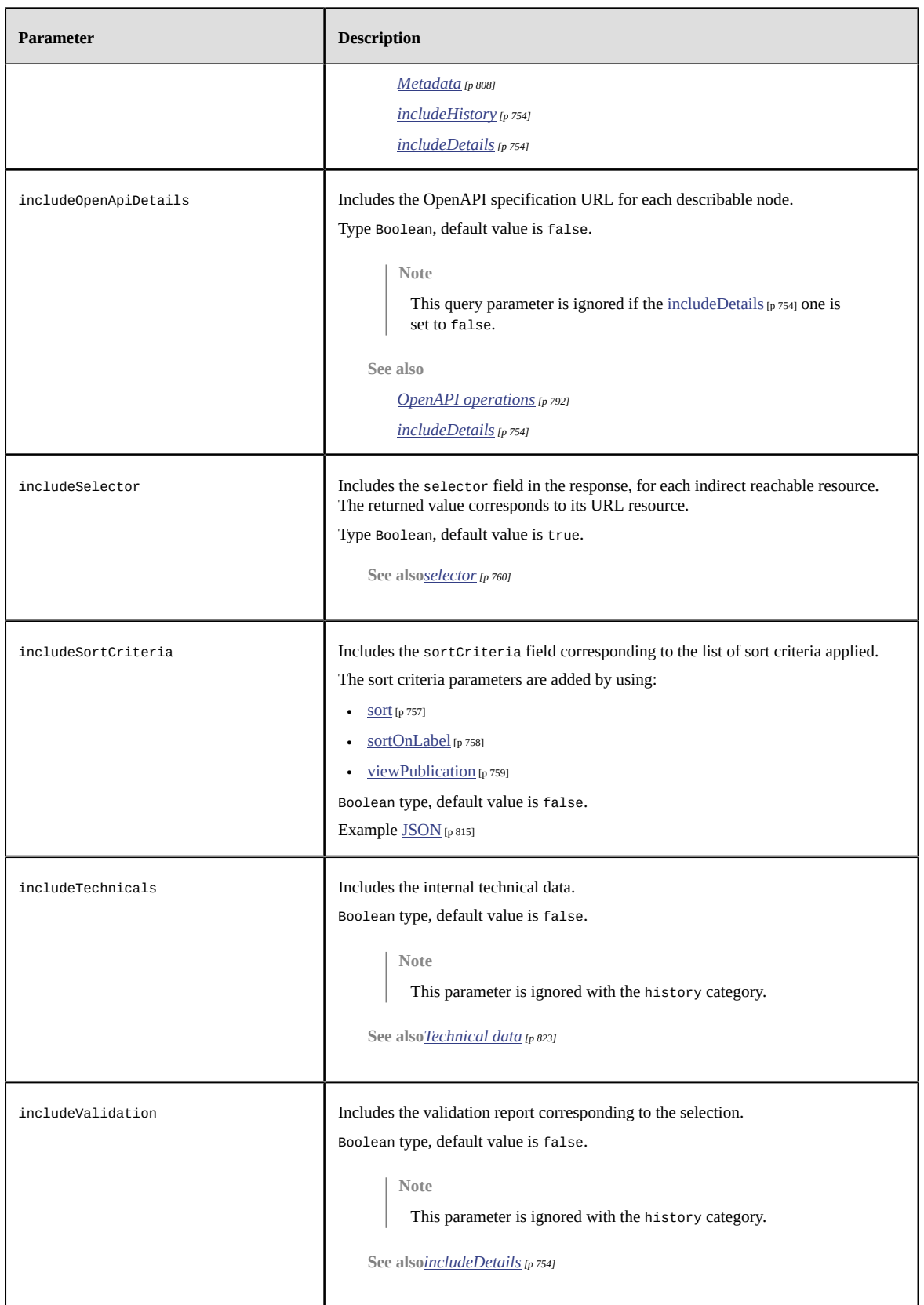

# **Table parameters**

The following parameters are applicable to tables, associations and selection nodes.

<span id="page-755-0"></span>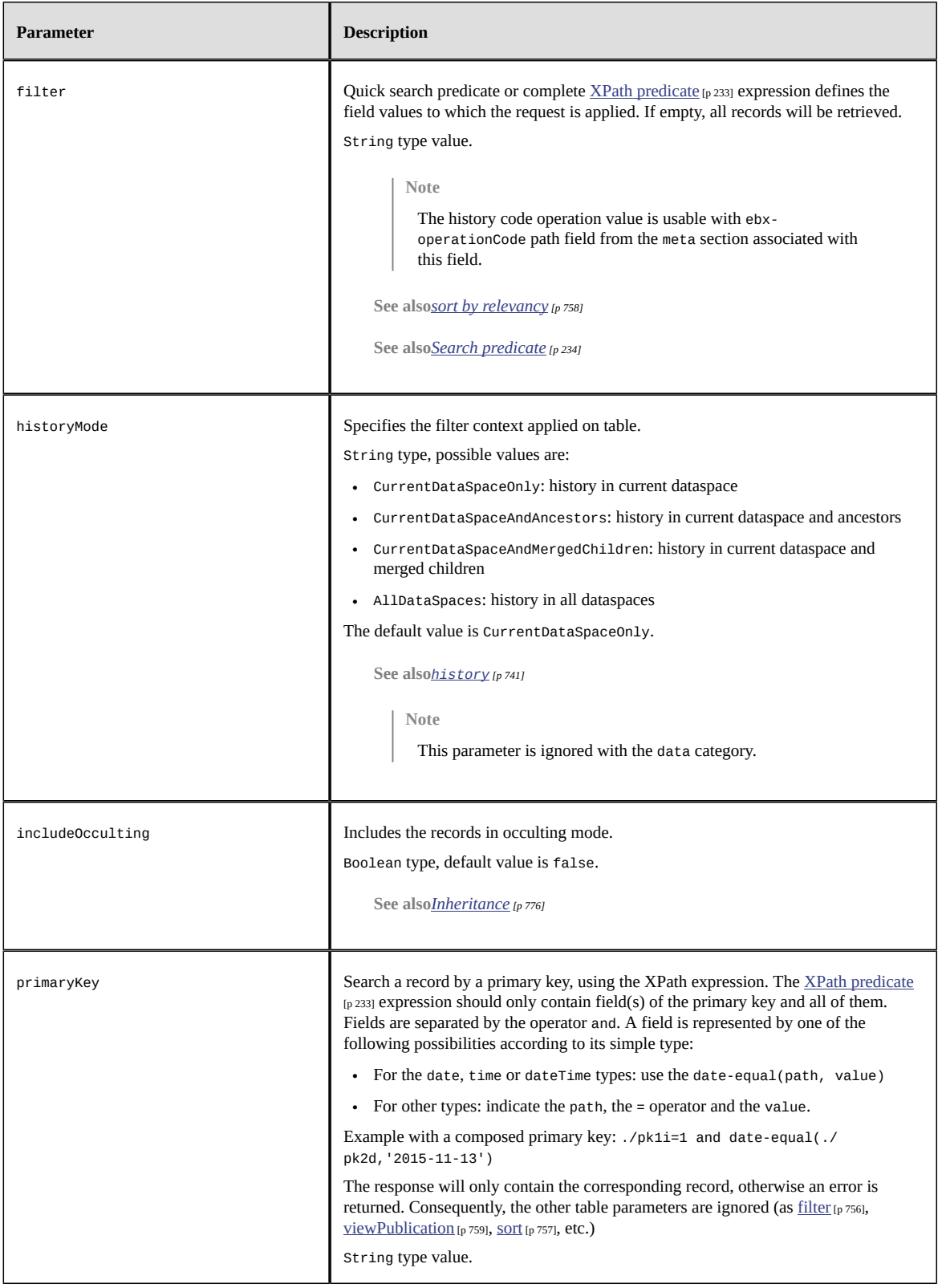
<span id="page-756-0"></span>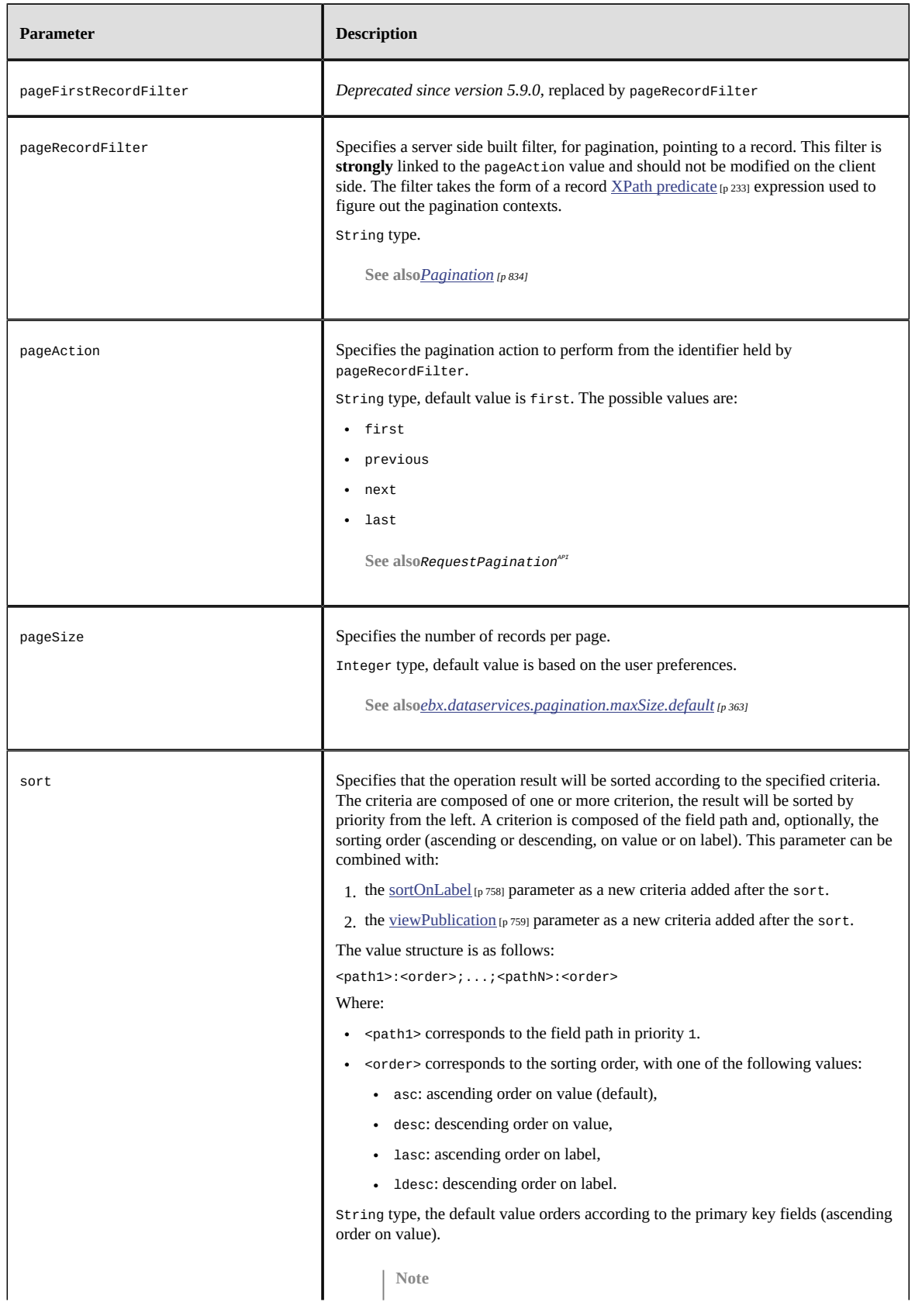

<span id="page-757-2"></span><span id="page-757-1"></span><span id="page-757-0"></span>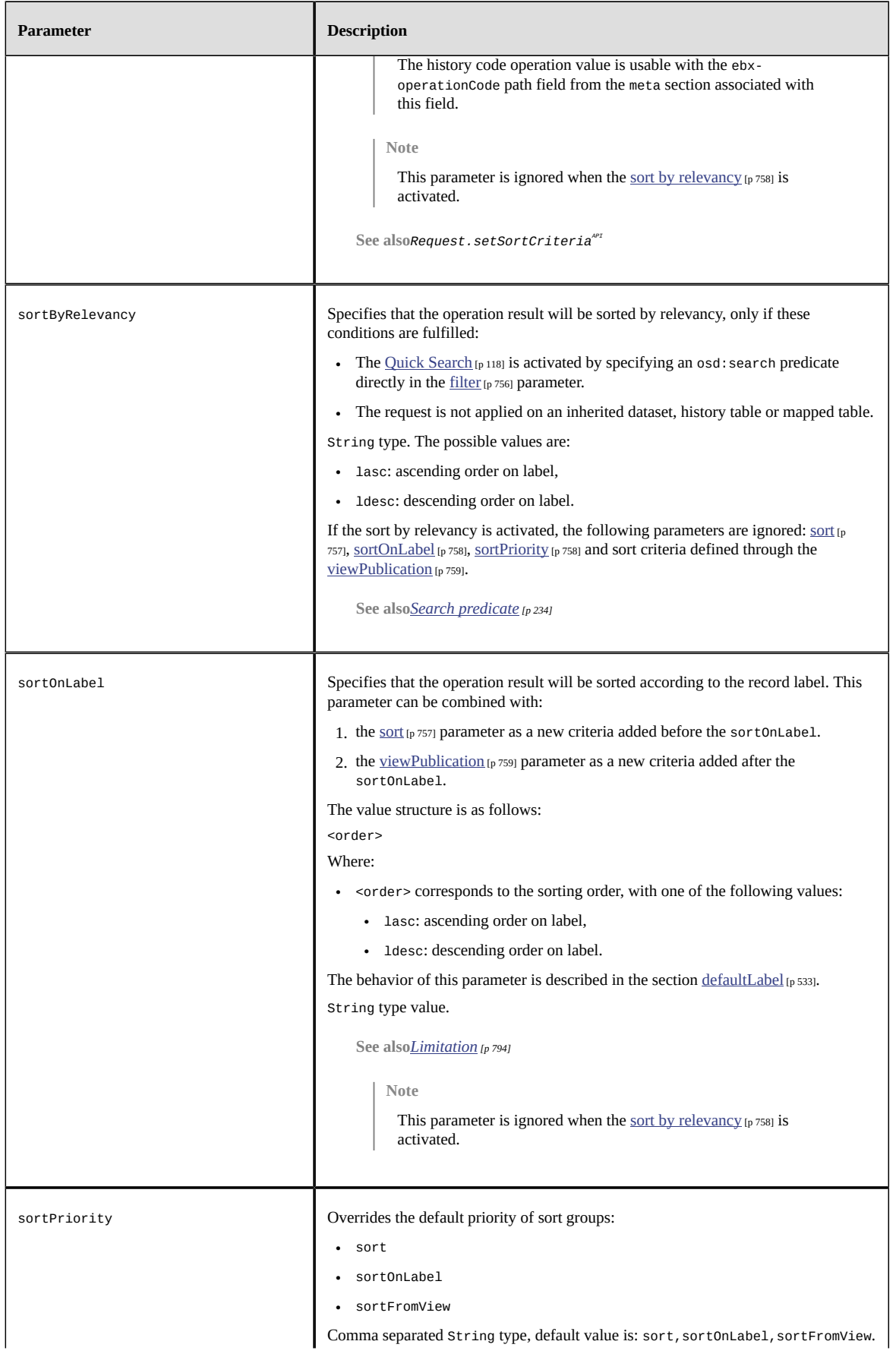

<span id="page-758-0"></span>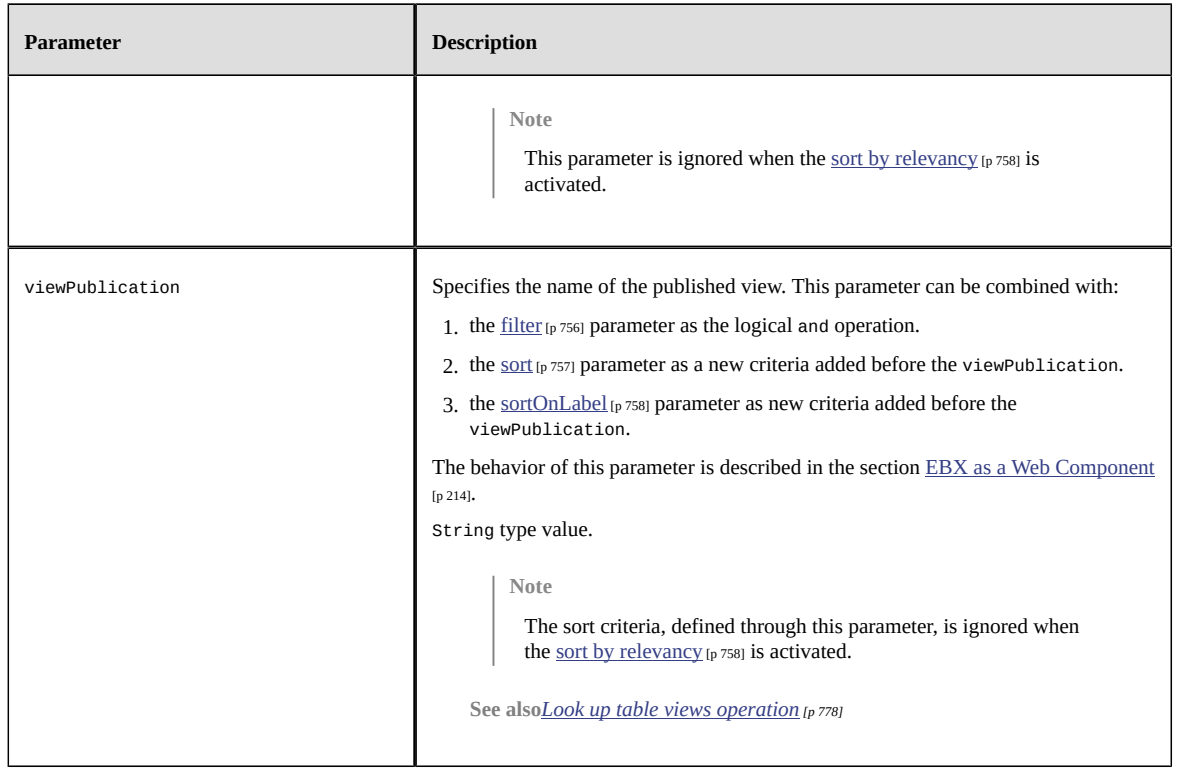

### <span id="page-758-1"></span>**Selector parameters**

The following parameters are only applicable to fields that return an enumeration, foreign key or osd:resource (Example [JSON](#page-821-0) [p 822]). By default, a pagination mechanism is always enabled. Some

### selector's select operations require input values. Thus, the uses of POST HTTP method [message body](#page-799-0) [p 800] allows to provide a record content.

<span id="page-759-0"></span>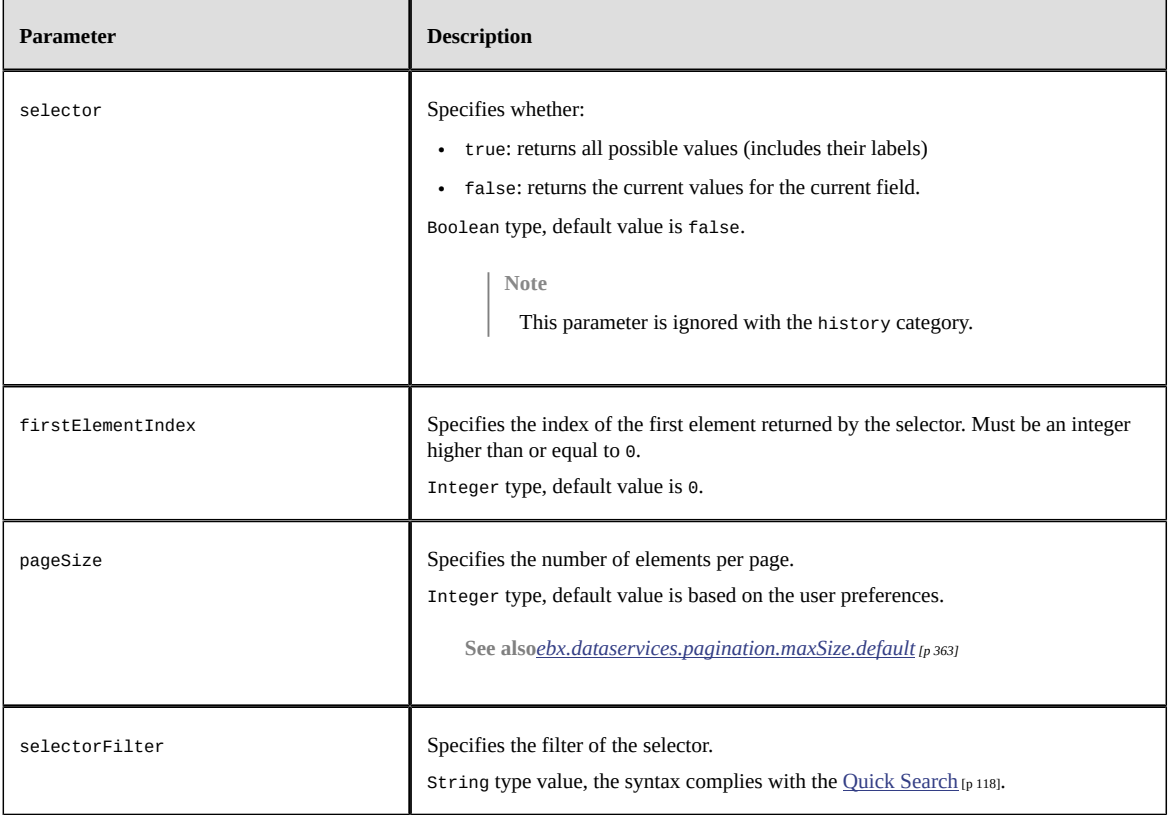

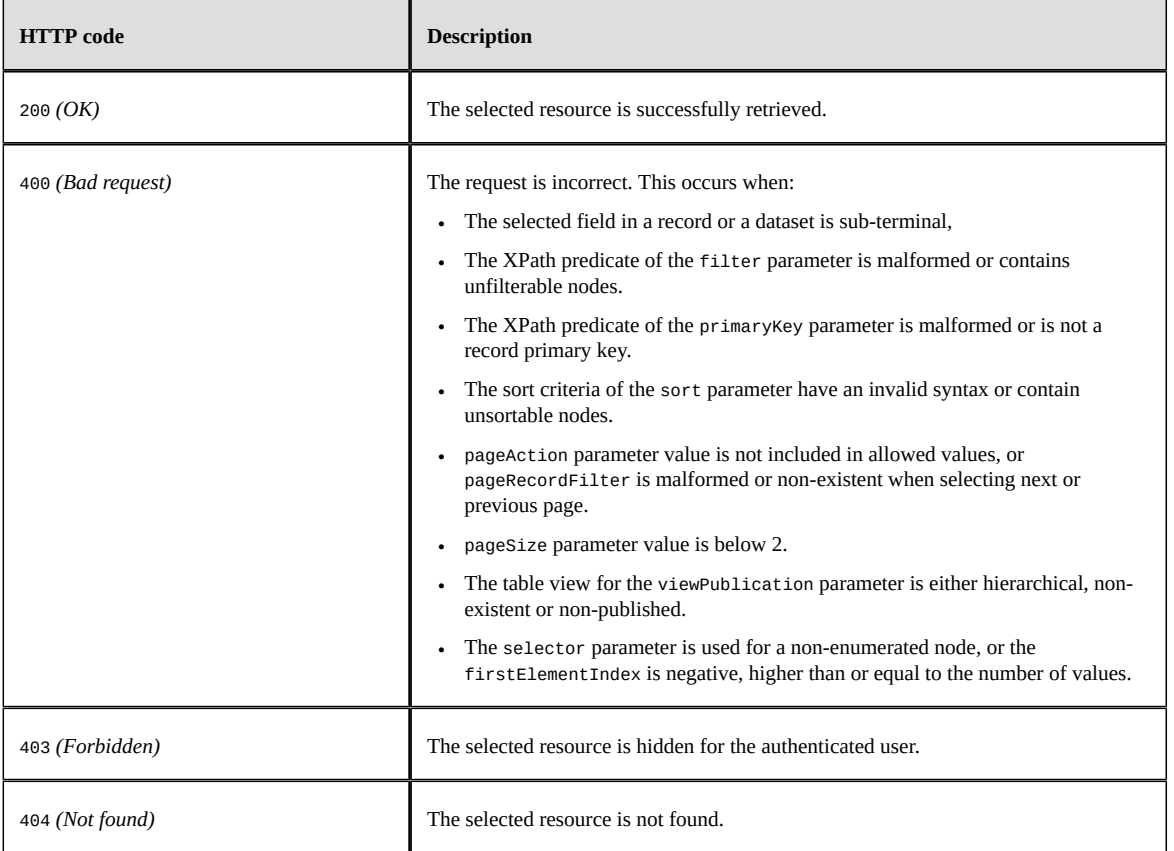

### **Response body**

After a successful dataset, table, record or field selection, the result is returned in the response body. The content depends on the provided parameters and selected data.

Examples: [Extended JSON](#page-802-0) [p 803], [Compact JSON](#page-827-0) [p 828].

# *Prepare operations*

Prepare for creation or duplication operations are used to create a new transient record with an initial content or with the content of a record to duplicate. A transient record corresponds to a content that is not persisted yet. Default values and fields, initialized by table triggers, are considered. Only field values with, at least, read-only access permissions are returned. These operations can optionally return metadata to improve and assist data capture on the client side. Auto-incremented fields are only returned in the metadata. By enabling the selector parameter, a transient record's field can be queried to the retrieve possible values of an enumerated field, a foreign key, etc. Furthermore, selector's select operations allows to provide input [record data](#page-799-0) [p 800] to manage use cases like getting metadata on a custom programmatic enumeration, etc.

**See also***TableTrigger.handleNewContextAPI*

**See also***[Default value](#page-54-0) [p 55]*

After being modified on the client side, the record can be submitted to be persisted using the built-in [Form insert operation](#page-778-0) [p 779] or [Insert operation](#page-763-0) [p 764] operations.

These prepare operations may use one of the following methods:

- GET HTTP method,
- POST HTTP method without message body or
- POST HTTP method with a message body and optionally [session parameters](#page-730-0) [p 731].

Available URL formats are:

- **Prepare for creation**
	- **Record:**

```
http[s]://<host>[:<port>]/ebx-dataservices/rest/{category}/v1/{dataspace}/
{dataset}/{tablePath}:prepareForCreation
```
• **Record field:**

```
http[s]://<host>[:<port>]/ebx-dataservices/rest/{category}/v1/{dataspace}/
{dataset}/{tablePath}:prepareForCreation/{pathInRecord}
```
#### • **Prepare for duplication**

• **Record:**

```
http[s]://<host>[:<port>]/ebx-dataservices/rest/{category}/v1/{dataspace}/
{dataset}/{tablePath}/{encodedPrimaryKey}:prepareForDuplication
```
• **Record field:**

```
http[s]://<host>[:<port>]/ebx-dataservices/rest/{category}/v1/{dataspace}/
{dataset}/{tablePath}/{encodedPrimaryKey}:prepareForDuplication/{pathInRecord}
```
Where:

- {category} corresponds to the <u>[operation category](#page-740-0)</u> [p 741] (possible values are: data or datacompact).
- {dataspace} corresponds to B followed by the dataspace identifier.
- {dataset} corresponds to the dataset identifier.
- {tablePath} corresponds to the table path node.
- {encodedPrimaryKey} corresponds to the encoded representation of the primary key.

**See also***RESTEncodingHelperAPI*

• {pathInRecord} corresponds to the path starting from the table node.

The following parameters are applicable to the prepare operations:

<span id="page-762-0"></span>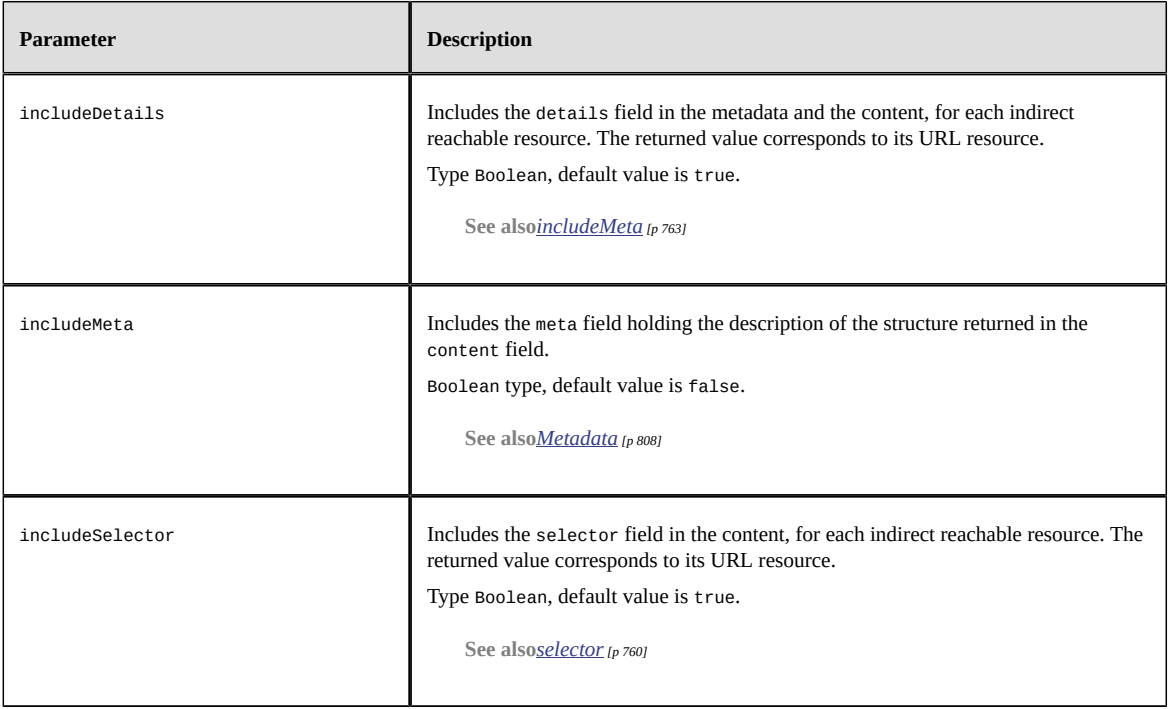

### **Selector parameters**

The available parameters are similar to the selector operation ones.

**See also***[Selector parameters](#page-758-1) [p 759]*

### **HTTP codes**

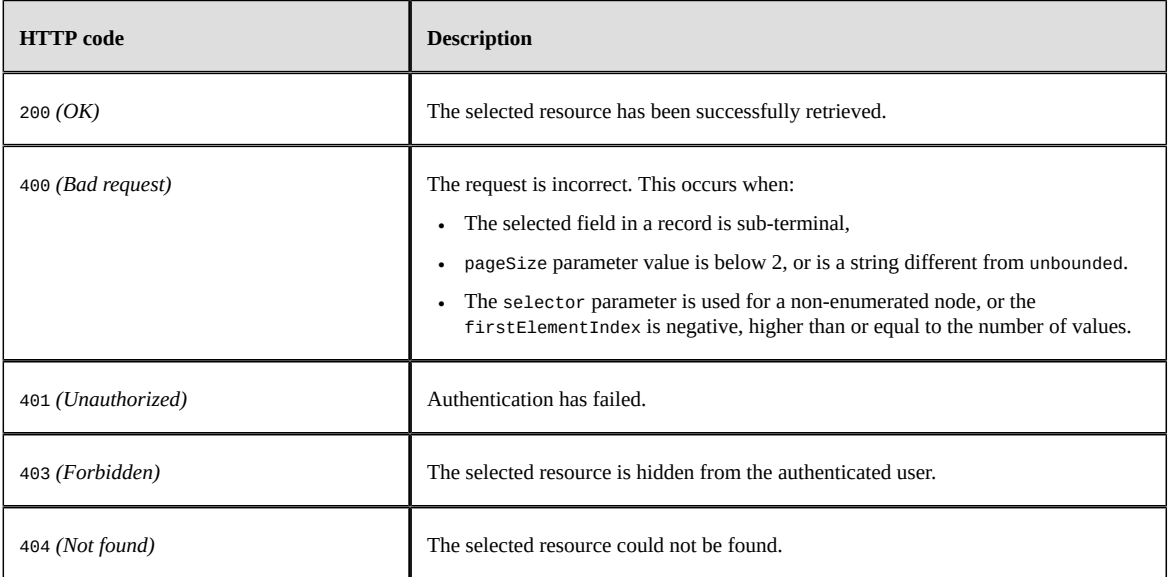

## **Response body**

After a successful prepare for a creation or duplication request, the transient record is returned in the response body. The content depends on the provided parameters and selected data. However, it takes a format similar to the select operation record.

Examples: [Extended JSON](#page-804-0) [p 805], [Compact JSON](#page-827-1) [p 828].

# <span id="page-763-0"></span>*Insert operation*

Insert operation uses the POST HTTP method. A body message is required to specify data. This operation supports the insertion of one or more records in a single transaction. Moreover, it is also possible to update record(s) through parameterization.

- **Record**: insert a new record or modify an existing one in the selected table.
- **Record table**: insert or modify one or more records in the selected table, while securing a consistent answer. Operations are executed sequentially, in the order defined on the client side. When an error occurs during a table operation, all updates are cancelled and the client receives an error message with detailed information.

```
http[s]://<host>[:<port>]/<ebx-dataservices>/rest/{category}/v1/{dataspace}/{dataset}/
{pathInDataset}
```
Where:

- {category} corresponds to the <u>[operation category](#page-740-0)</u> [p 741] (possible values are: data or datacompact).
- {dataspace} corresponds to B followed by the dataspace identifier or to V followed by the snapshot identifier.
- {dataset} corresponds to the dataset identifier.
- {pathInDataset} corresponds to the path of the table node.

The following parameters are applicable with the insert operation.

<span id="page-764-0"></span>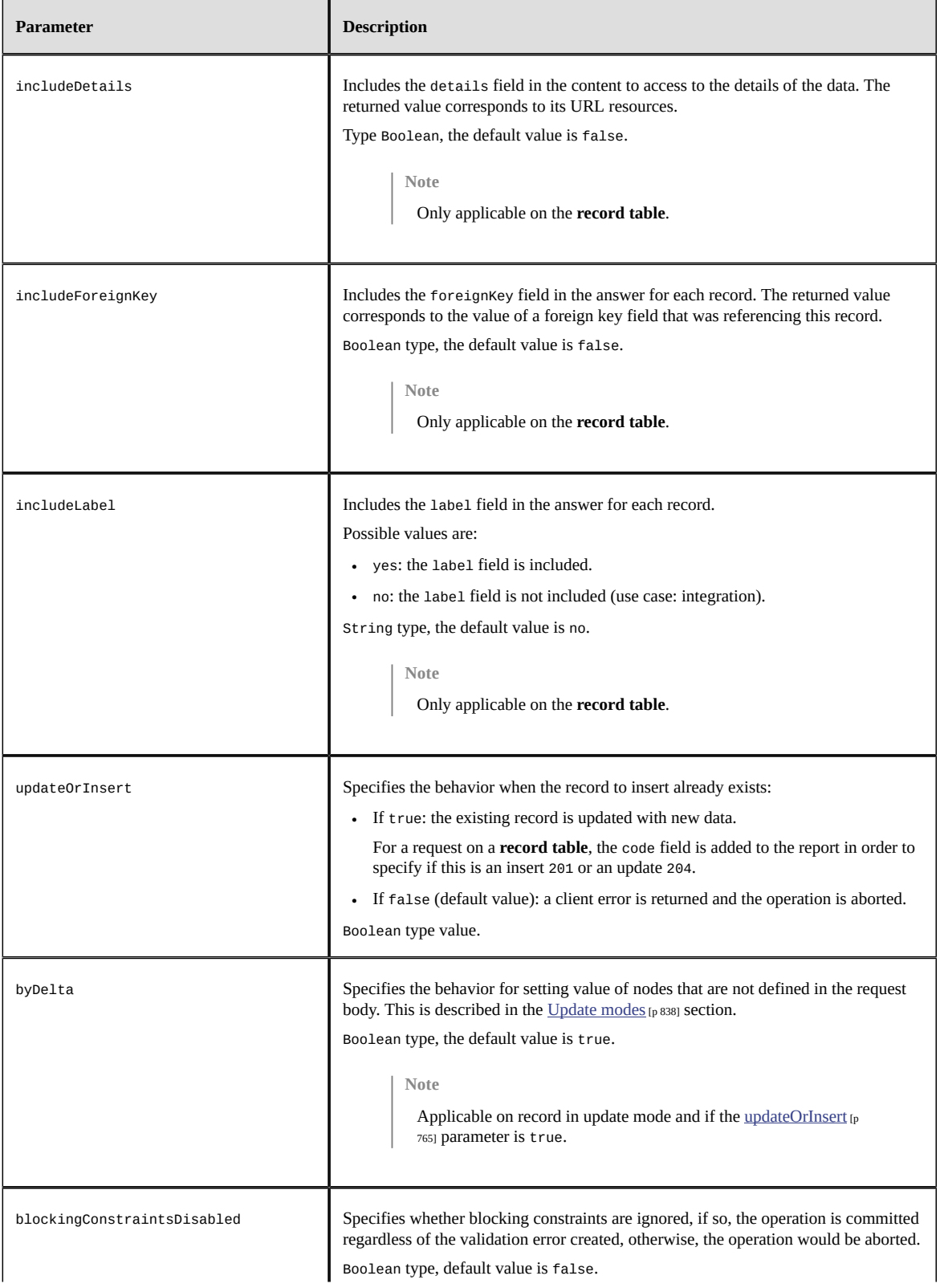

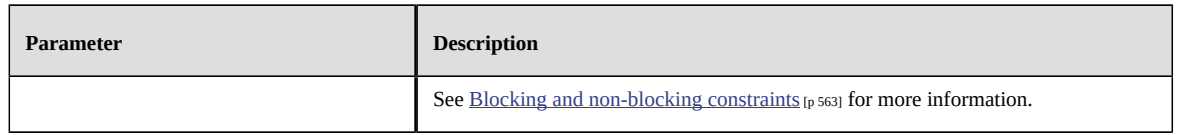

### <span id="page-765-0"></span>**Message body**

The request must define a message body. The format depends on the inserted object type:

- **Record**: similar to the select operation of a record but without the record's header (example [Extended JSON](#page-799-0) [p 800], [Compact JSON](#page-825-0) [p 826]).
- **Record table**: Similar to the select operation on a table but without the pagination information (example [Extended JSON](#page-800-0) [p 801], [Compact JSON](#page-825-1) [p 826]).

**See also***[Inheritance](#page-775-0) [p 776]*

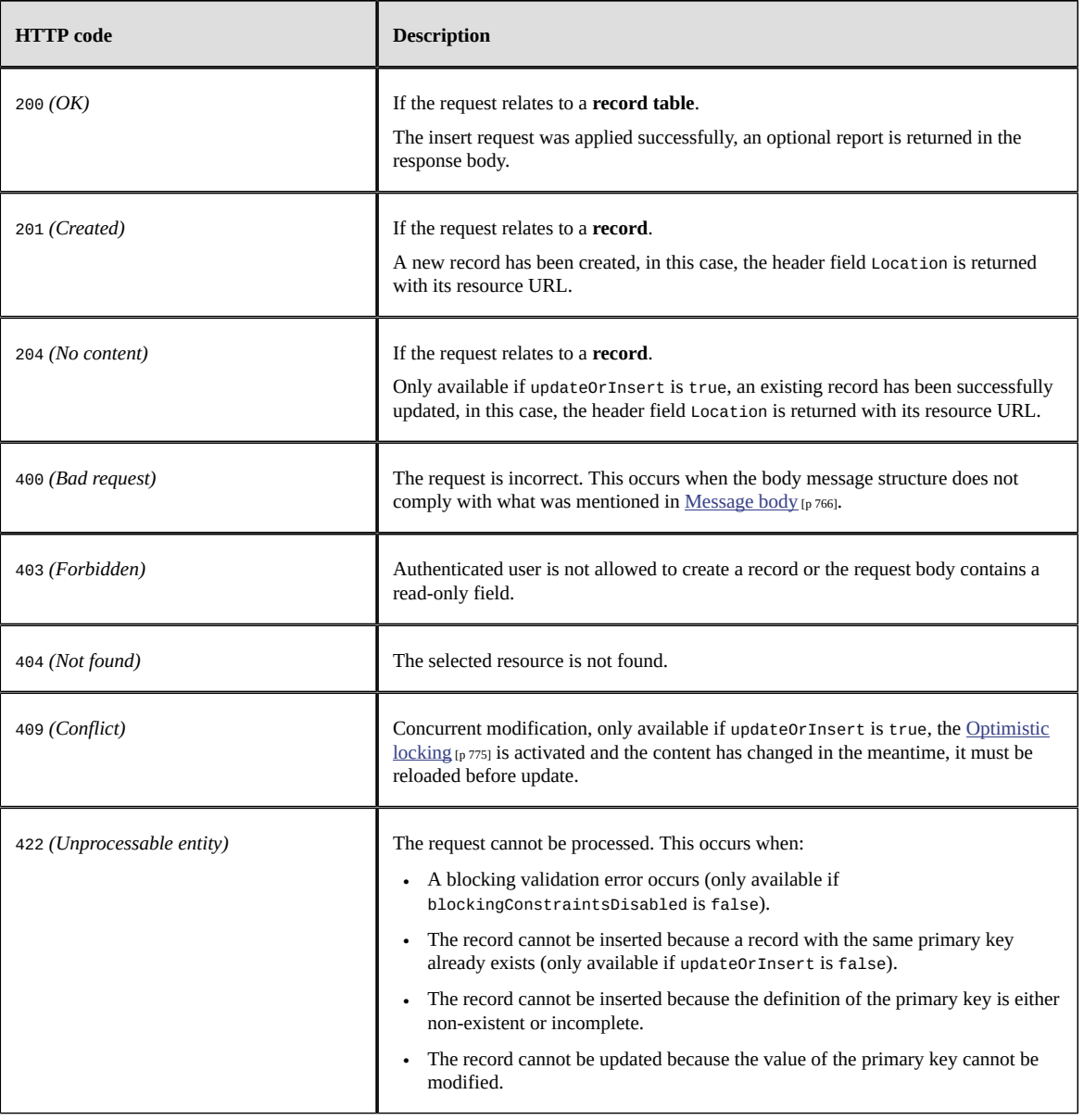

### **Response body**

The response body format depends on the inserted object type:

- **Record**: is empty if the operation was executed successfully. The header field Location is returned with its URL resource.
- **Record table**: (optional) contains a table of element(s), corresponding to the insert operation report (example [JSON](#page-836-0) [p 837]). This report is automatically included in the response body, if at least one of the following options is set:
	- includeForeignKey
	- includeLabel
	- includeDetails

**See also***[Inheritance](#page-775-0) [p 776]*

# *Update operation*

This operation allows the modification of a single dataset or record. The PUT HTTP method must be used. Available URL formats are:

- **Dataset node**: modifies the values of terminal nodes contained in the selected node. http[s]://<host>[:<port>]/<ebx-dataservices>/rest/{category}/v1/{dataspace}/ {dataset}/{pathInDataset}
- **Record:** modifies the content of selected record.

```
http[s]://<host>[:<port>]/ebx-dataservices/rest/{category}/v1/{dataspace}/
{dataset}/{pathInDataset}/{encodedPrimaryKey}
```
**Note**

Also available for POST HTTP method. In this case, the URL must point to the table and the parameter updateOrInsert must be set to true.

• **Field**: update of a single field of the selected record.

```
http[s]://<host>[:<port>]/<ebx-dataservices>/rest/{category}/v1/{dataspace}/
{dataset}/{pathInDataset}/{encodedPrimaryKey}/{pathInRecord}
```
**Note**

The field must be either a terminal node or above.

Where:

- {category} corresponds to the <u>[operation category](#page-740-0)</u> [p 741] (possible values are: data or datacompact).
- {dataspace} corresponds to B followed by the dataspace identifier or to V followed by the snapshot identifier.
- {dataset} corresponds to the dataset identifier.
- {pathInDataset} corresponds to the path of the dataset node:
	- For dataset node operations, this must be any terminal node or above except table node,
	- For record and field operations, this corresponds to the table node.
- {encodedPrimaryKey} corresponds to the encoded representation of the primary key.

**See also***RESTEncodingHelperAPI*

• {pathInRecord} corresponds to the path starting from the table node.

Here are the parameters applicable with the update operation.

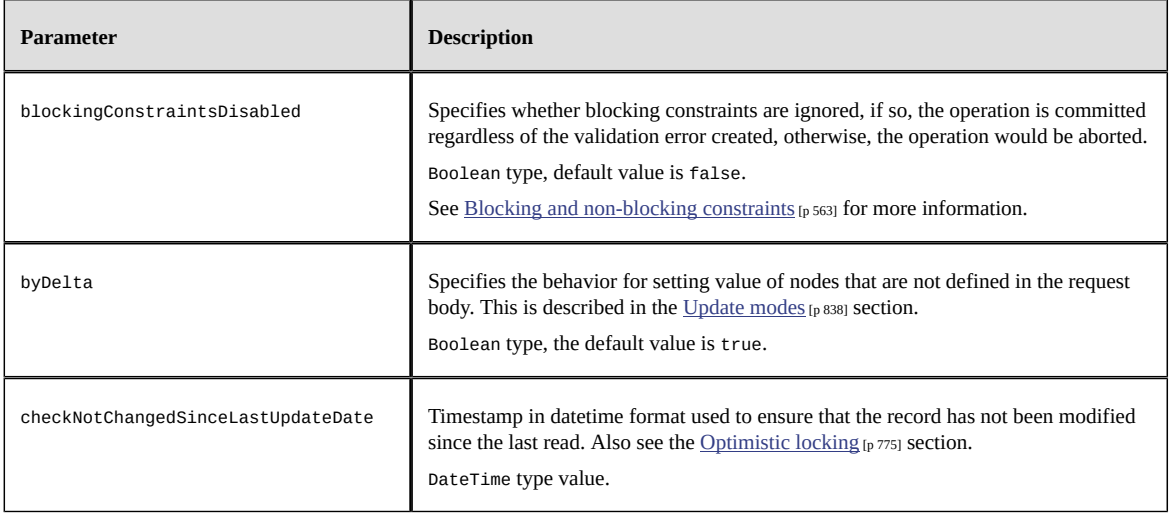

#### <span id="page-768-0"></span>**Message body**

The request must define a message body.

The structure is the same as for:

- the dataset node (sample **[Extended JSON](#page-798-0)** [p 799], **[Compact JSON](#page-824-0)** [p 825]),
- the record (sample [Extended JSON](#page-799-0) [p 800], [Compact JSON](#page-825-0) [p 826]),
- the record fields (sample [Extended JSON](#page-800-1) [p 801], [Compact JSON](#page-825-2) [p 826]),

depending on the updated scope, by only keeping the content entry.

**See also***[Inheritance](#page-775-0) [p 776]*

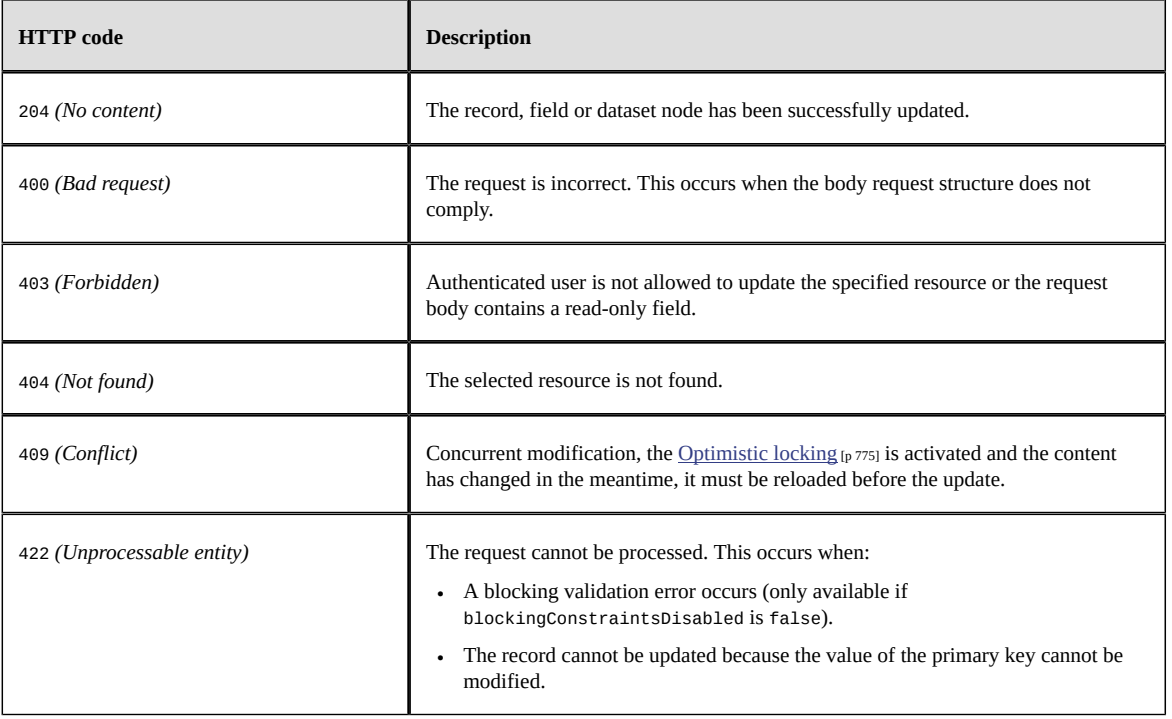

# *Delete operation*

The operation uses the DELETE HTTP method.

Two URL formats are available:

• **Record**: delete a record specified in the URL.

http[s]://<host>[:<port>]/<ebx-dataservices>/rest/data/v1/{dataspace}/{dataset}/ {pathInDataset}/{encodedPrimaryKey}

• **Record table**: deletes several records in the specified table, while providing a consistent answer. This mode requires a body message containing a record table. The deletions are executed sequentially, according to the order defined in the table. When an error occurs during a table operation, all deletions are cancelled and an error message is displayed with detailed information. http[s]://<host>[:<port>]/<ebx-dataservices>/rest/data/v1/{dataspace}/{dataset}/ {pathInDataset}

Where:

- {dataspace} corresponds to B followed by the dataspace identifier or to V followed by the snapshot identifier.
- {dataset} corresponds to the dataset identifier.
- {pathInDataset} corresponds to the path of the table node.
- {encodedPrimaryKey} corresponds to the encoded representation of the primary key.

**See also***RESTEncodingHelperAPI*

In a child dataset context, this operation modifies the inheritanceMode property value of the record as follows:

- A record with inheritance mode set to inherit or overwrite becomes occult.
- A record with inheritance mode set to occult becomes inherit if the inheritIfInOccultingMode operation parameter is set to true or is undefined, otherwise there is no change.
- A record with inheritance mode set to root is simply deleted.

**See also***[Inheritance](#page-775-0) [p 776]*

#### **Parameters**

Here are the following parameters applicable with delete operation.

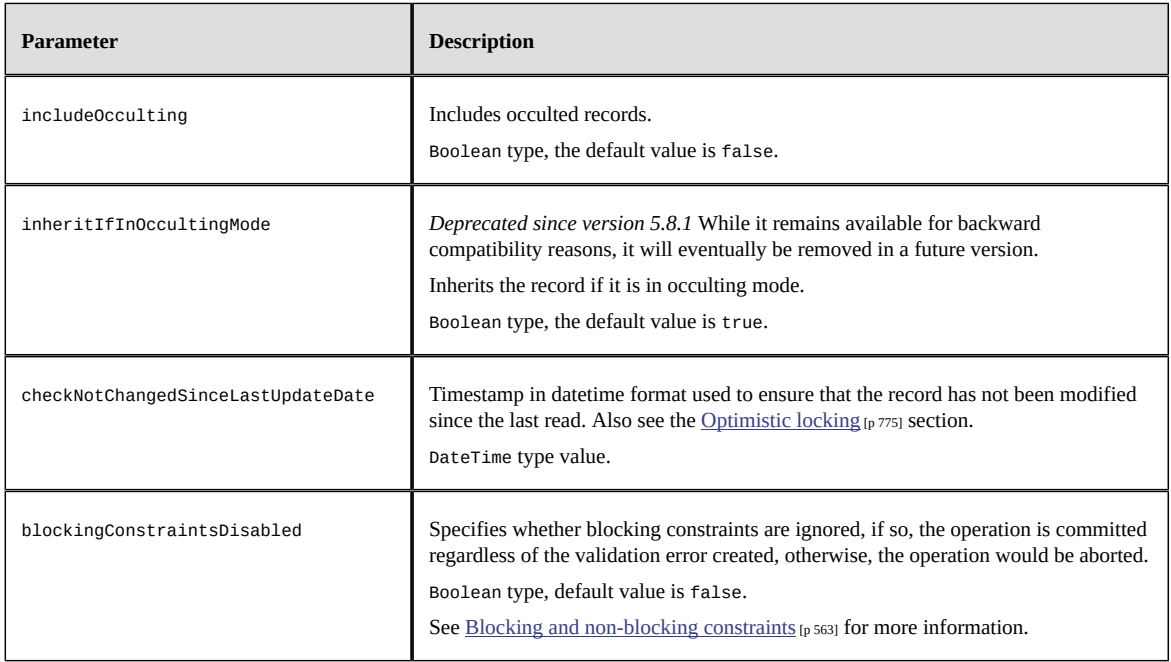

#### <span id="page-770-0"></span>**Message body**

The request must define a message body only when deleting several records:

- **Record table**: The message contains a table of elements related to a record, with for each element one of the following properties:
	- details: corresponds to the record URL, it is returned by the select operation.
	- primaryKey: corresponds to the primary key of the record, using the XPath expression.
	- foreignKey: corresponds to the value that a foreign key would have if it referred to a record.

See also*PrimaryKey*<sup> $API$ </sup>

Examples: [Extended JSON](#page-801-0) [p 802], [Compact JSON](#page-826-0) [p 827].

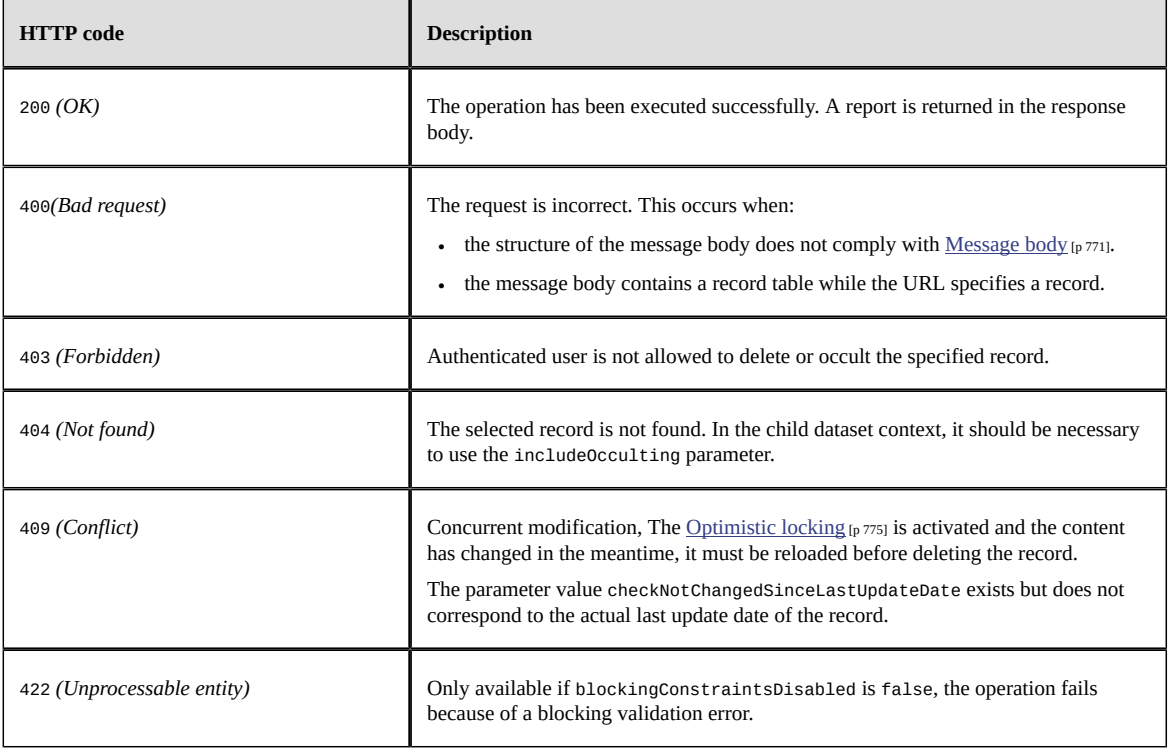

#### **Response body**

After a successful record deletion or occulting, a report is returned in the response body. It contains the number of deleted, occulted and inherited record(s).

Example **JSON** [p 838].

### *Count operation*

Count operation may use one of the following methods:

- GET HTTP method,
- POST HTTP method without message body or
- POST HTTP method with message body but without content field on root.

The URL formats are:

• **Dataset node**: the data category returns the number of terminal nodes contained in the selected node.

```
http[s]://<host>[:<port>]/<ebx-dataservices>/rest/{category}/v1/{dataspace}/
{dataset}/{pathInDataset}:count
```
**Note**

Not applicable with the history category.

• **Table** depending on the <u>[operation category](#page-740-0)</u> [p 741]:

the data category returns the number of table records.

The history category returns the number of table history records.

http[s]://<host>[:<port>]/<ebx-dataservices>/rest/{category}/v1/{dataspace}/ {dataset}/{pathInDataset}:count

• **Field** depending on the [operation category](#page-740-0) [p 741]:

the data category counts the record fields.

The history category counts the history record field.

http[s]://<host>[:<port>]/<ebx-dataservices>/rest/{category}/v1/{dataspace}/ {dataset}/{pathInDataset}/{encodedPrimaryKey}/{pathInRecord}:count

**Note**

The field must be either an association node, a selection node, a terminal node or above.

Where:

- {category} corresponds to the <u>[operation category](#page-740-0)</u> [p 741] (possible values are: data or datacompact).
- {dataspace} corresponds to B followed by the dataspace identifier or to V followed by the snapshot identifier.
- {dataset} corresponds to the dataset identifier.
- {pathInDataset} corresponds to the path of the dataset node, that can be a group node or a table node.
- {encodedPrimaryKey} corresponds to the encoded representation of the primary key.

**See also***RESTEncodingHelperAPI*

• {pathInRecord} corresponds to the path starting from the table node.

#### **Parameters**

The following parameters are applicable to the count operation.

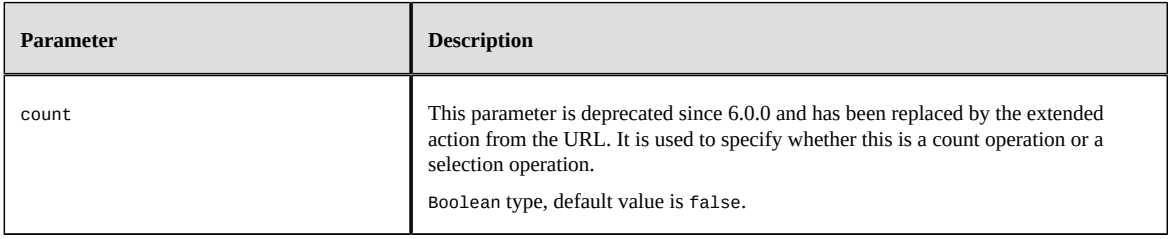

# **Table parameters**

The following parameters are applicable to tables, associations and selection nodes.

<span id="page-773-0"></span>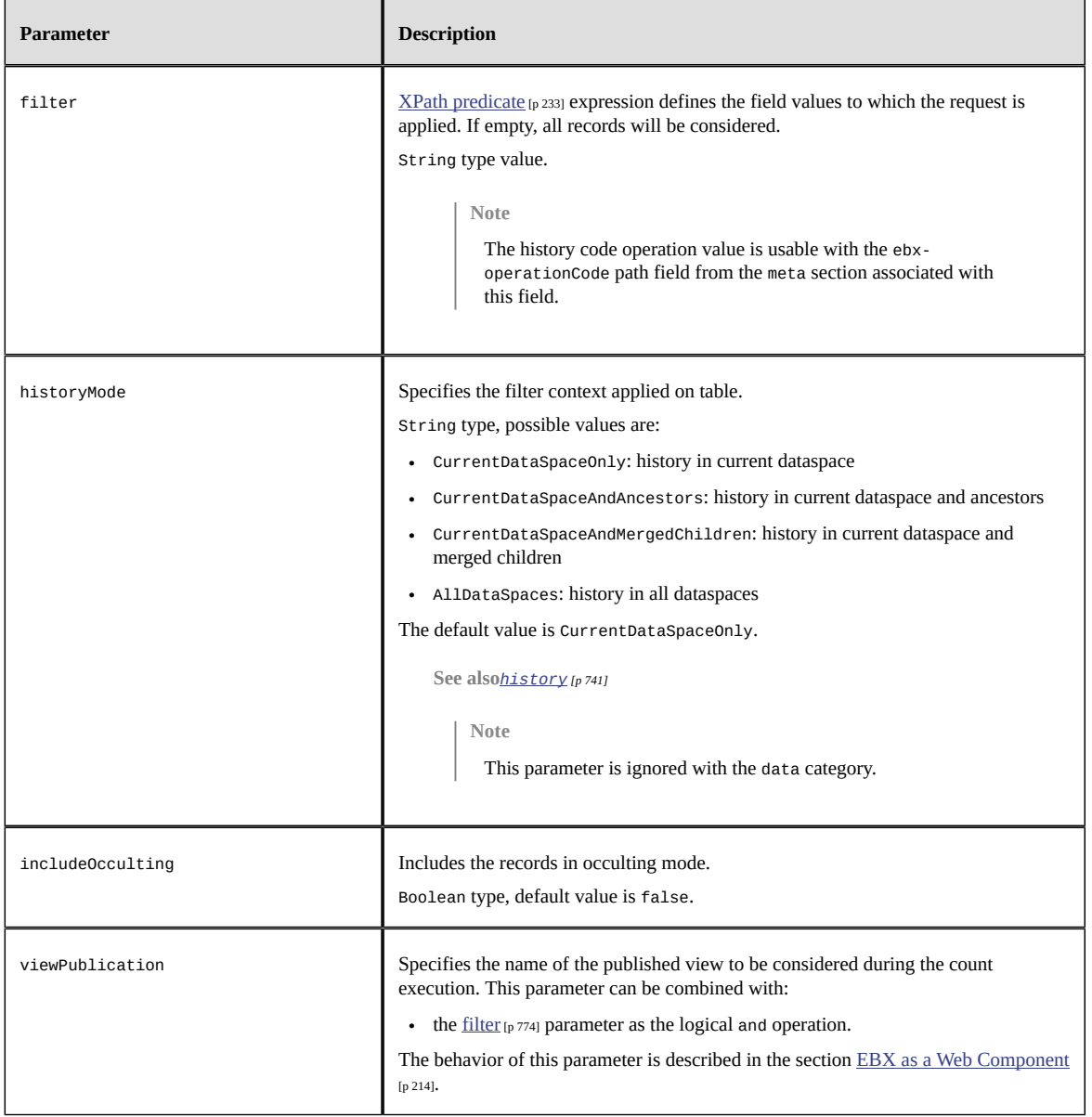

### **Selector parameters**

The following parameters are only applicable to fields that return an enumeration, foreign key or osd:resource.

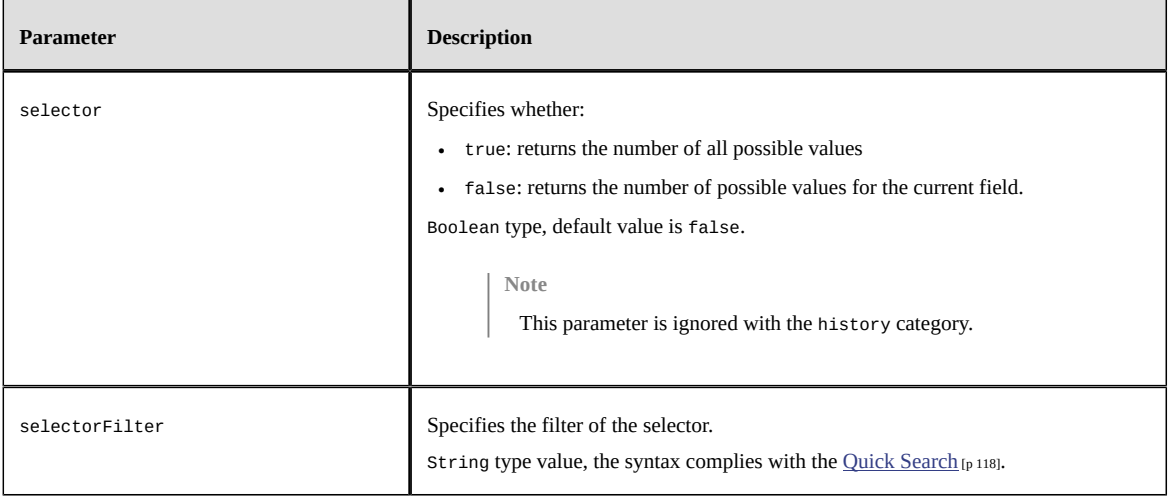

### **HTTP codes**

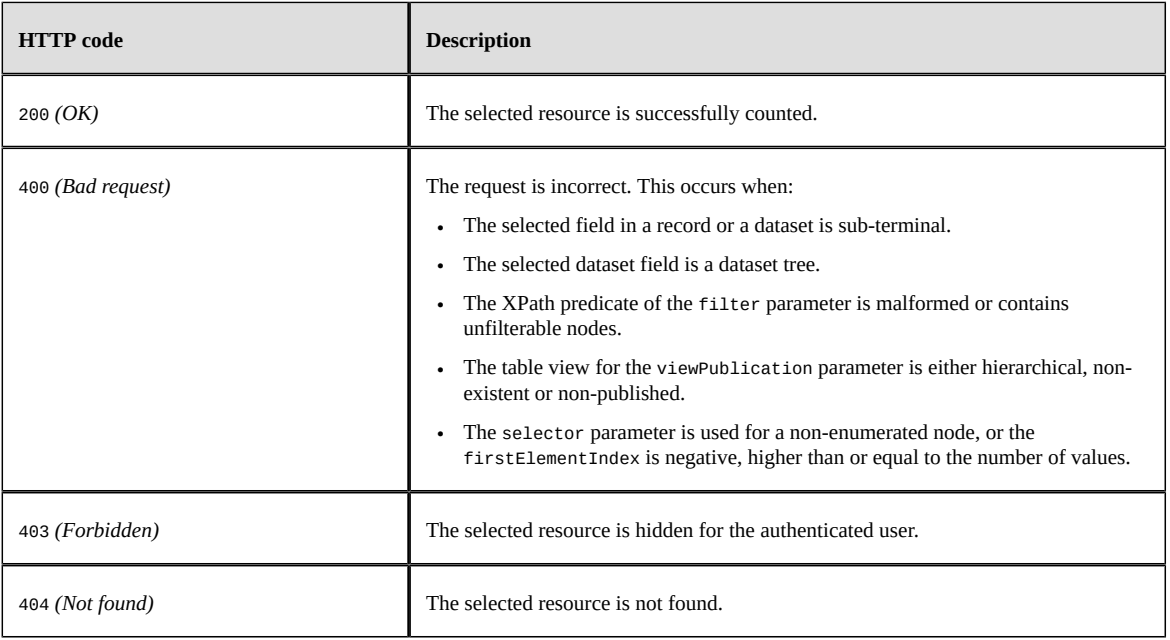

# <span id="page-774-0"></span>*Optimistic locking*

To prevent an update or a delete operation on a record that was previously read but may have changed in the meantime, an optimistic locking mechanism is provided.

To enable optimistic locking, a select request must set the parameter includeTechnicals to true.

See [Technical](#page-822-0) data [p 823] for more information.

The value of the lastUpdateDate property must be included in the following update request. If the record has been changed since the specified time, the update or delete will be cancelled.

• **Record**: update whole or partial content of the selected record.

The property lastUpdateDate should be added to the request body to prevent update of a modified record.

See the **JSON** [p 800] example of a record.

• **Field**: update of a single field of the selected record.

The property value lastUpdateDate must be declared in the request URL by the checkNotChangedSinceLastUpdateDate parameter to prevent the update of a modified record.

The property value lastUpdateDate can also be used in the request URL checkNotChangedSinceLastUpdateDate parameter to prevent deletion on a modified record.

**Note**

The checkNotChangedSinceLastUpdateDate parameter may be used more than once but only on the same record. This implies that if the request URL returns more than one record, the request will fail.

### <span id="page-775-0"></span>*Inheritance*

EBX inheritance features are supported by built-in RESTful services using specific properties and automatic behaviors. In most cases, the inheritance state will be automatically computed by the server according to the record and field definition or content. Every action that modifies a record or a field may have an indirect impact on those states. In order to fully handle the inheritance life cycle, direct modifications of the state are allowed under certain conditions. Forbidden or incoherent explicit alteration attempts are ignored.

**See also***[Inheritance](#page-269-0) and value resolution [p 270]*

### **Record inheritance life cycle in built-in RESTful services**

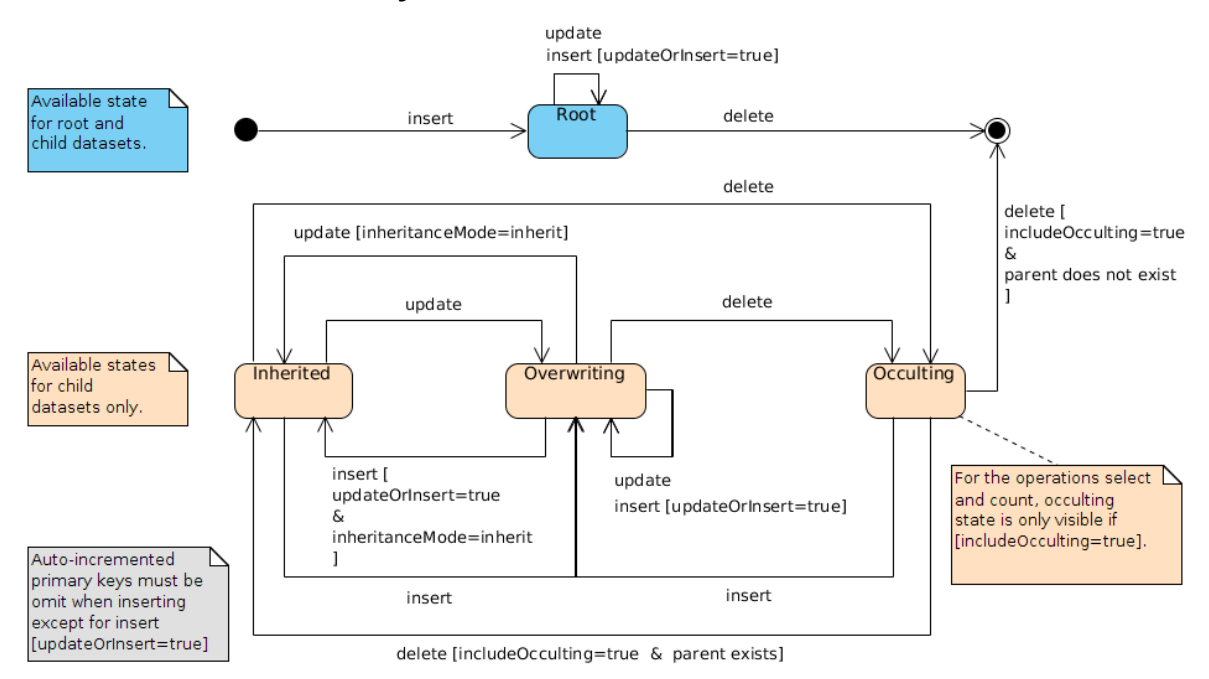

# **Inheritance properties**

The following table describes properties related to the EBX inheritance features.

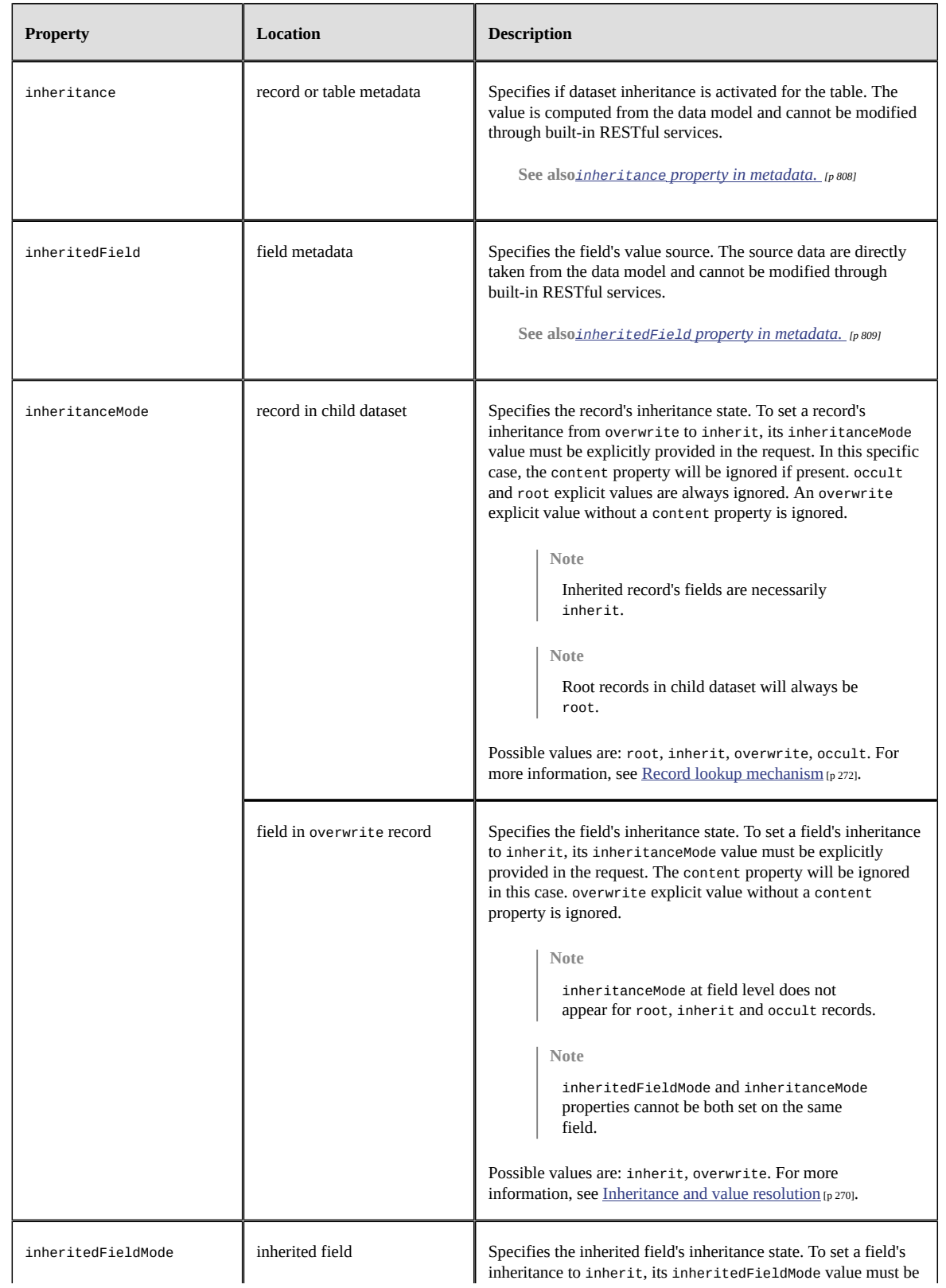

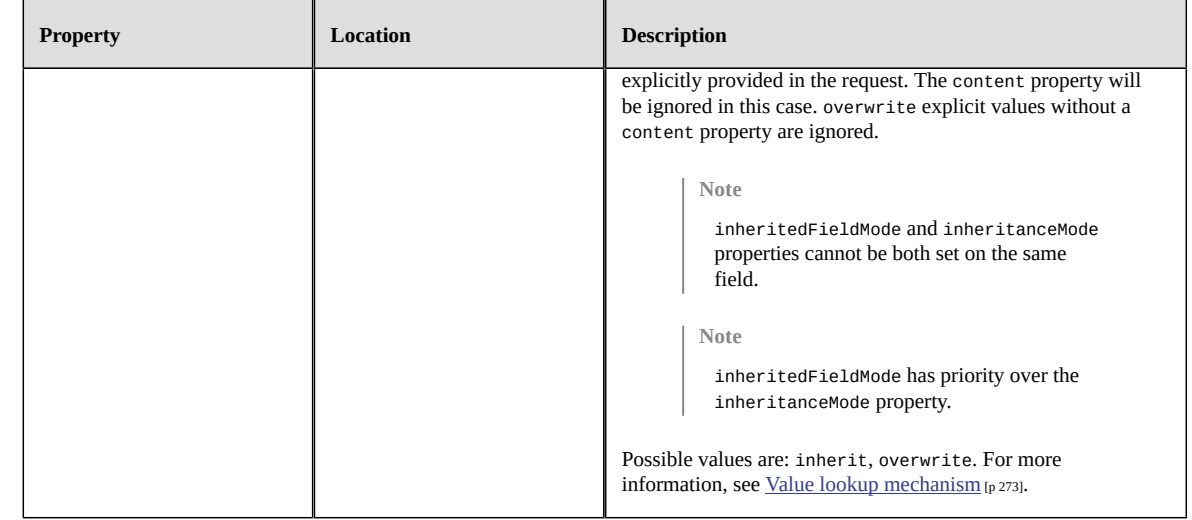

# <span id="page-777-0"></span>*Look up table views operation*

The "look up published views" operation may use one of the following methods:

- GET HTTP method or
- POST HTTP method without message body.

The URL format is:

```
http[s]://<host>[:<port>]/<ebx-dataservices>/rest/data/v1/{dataspace}/{dataset}/
{tablePath: [^:]*}:publishedViews
```
Where:

- {dataspace} corresponds to B followed by the dataspace identifier or to v followed by the image identifier.
- {dataset} corresponds to the dataset identifier.
- {tablePath: [^:]\*} corresponds to the table path.

### **Parameters**

No specific parameter for this operation.

### **Codes HTTP**

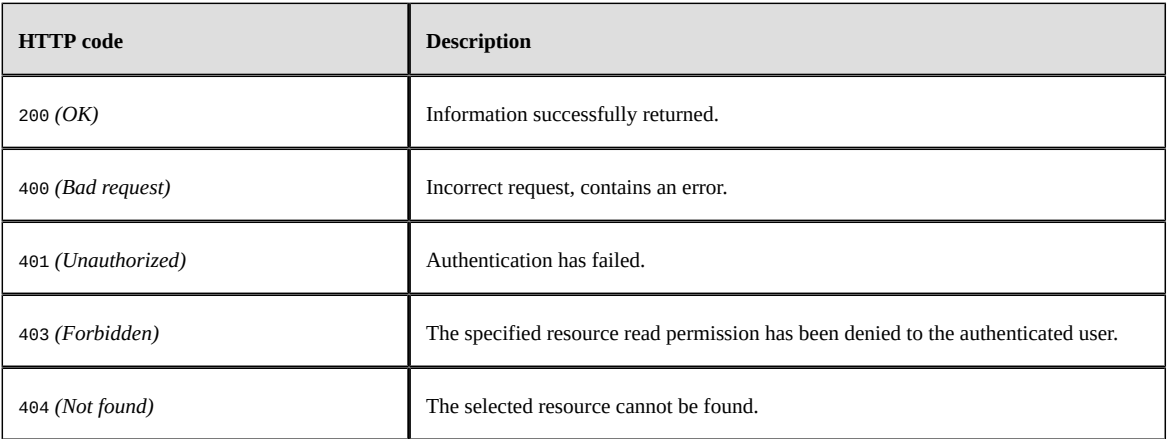

## **Response body**

It contains a collection of authorized view information (including the access URI).

Example: [JSON](#page-843-0) [p 844].

# 105.7 **Form data operations**

The form-data category operations concern the dataset fields, records or record fields when creating or modifying content must comply with constraints on user form submit. They are intended to be used in a user form management context.

The request body of an operation is very similar to the equivalent operation of the data category in the sens that an incoming data validation feature and a result report has been added to the response. The data validation can not be deactivated, a parameter blockingConstraintsDisabled from the data category operations is not applicable. The validation phase fails when, at least, one constraint with a blocksCommit level set to onInsertUpdateOrDelete or onUserSubmit-checkModifiedValues is violated.

See [Blocking and non-blocking constraints](#page-562-0) [p 563] for more information.

# <span id="page-778-0"></span>*Form insert operation*

Insert form uses the POST HTTP method and requires a message body holding the data. This operation supports one or multiple records in a single transaction. Moreover, it is also possible to update record(s).

- **Record**: validate and insert a new record or modify an existing one in the selected table.
- **Record table**: validate and insert or modify one or more records in the selected table, while securing a consistent response. Operations are executed sequentially, in the order defined on the client side. When an error occurs during a table operation, all updates are cancelled and the client receives an error message with detailed information. The maximum number of records is limited to 100.

```
http[s]://<host>[:<port>]/ebx-dataservices/rest/{category}/v1/{dataspace}/{dataset}/
{pathInDataset}
```
Where:

- {category} corresponds to the <u>[operation category](#page-740-0)</u> [p 741] (possible values are: form-data or form-data-compact).
- {dataspace} corresponds to B followed by the dataspace identifier or to V followed by the snapshot identifier.
- {dataset} corresponds to the dataset identifier.
- {pathInDataset} corresponds to the path of the table node.

The following parameters are applicable with this insert operation.

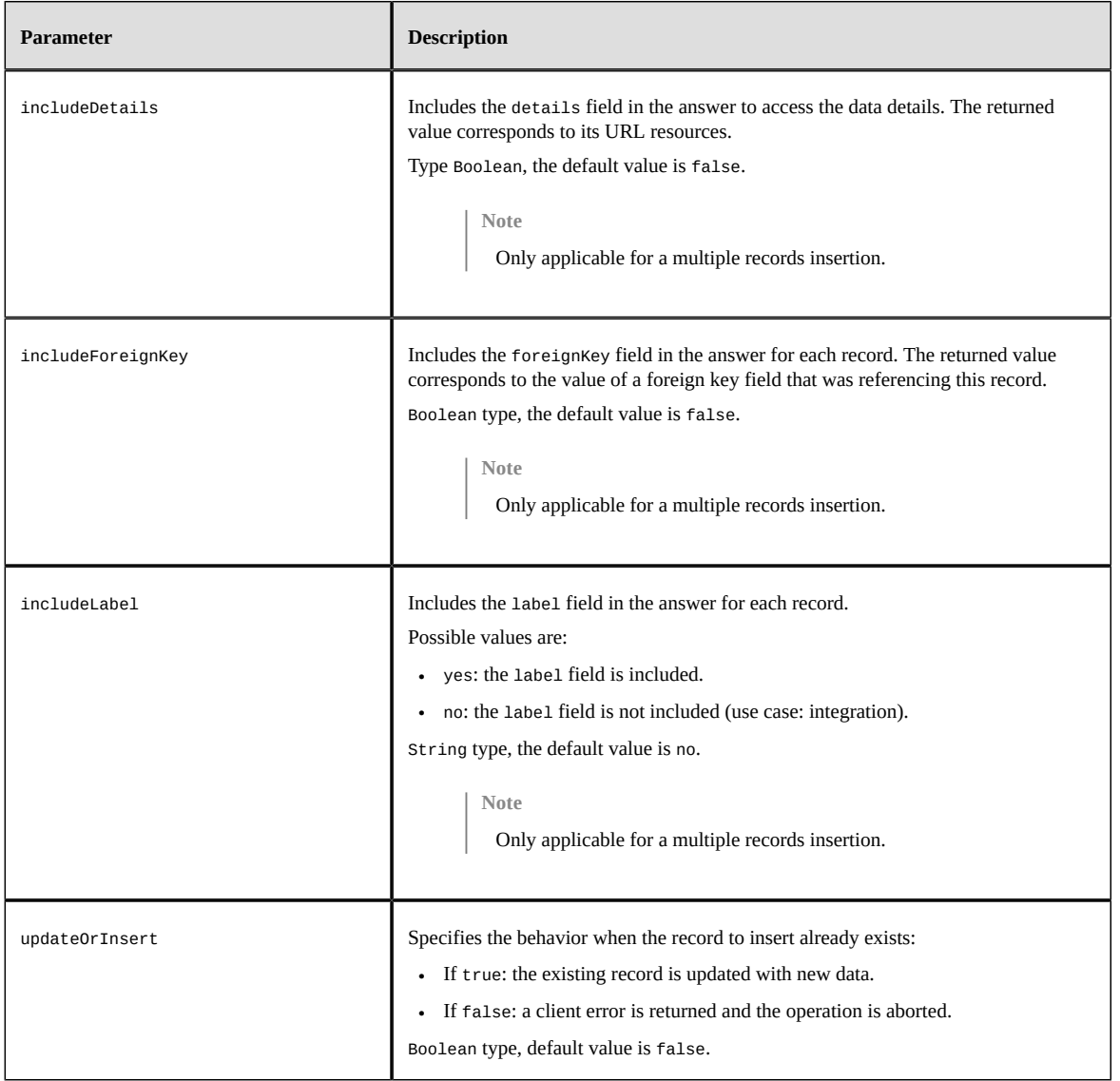

### <span id="page-779-0"></span>**Message body**

The request must define a message body. The format is similar to the data category insert operation's [message body](#page-765-0) [p 766].

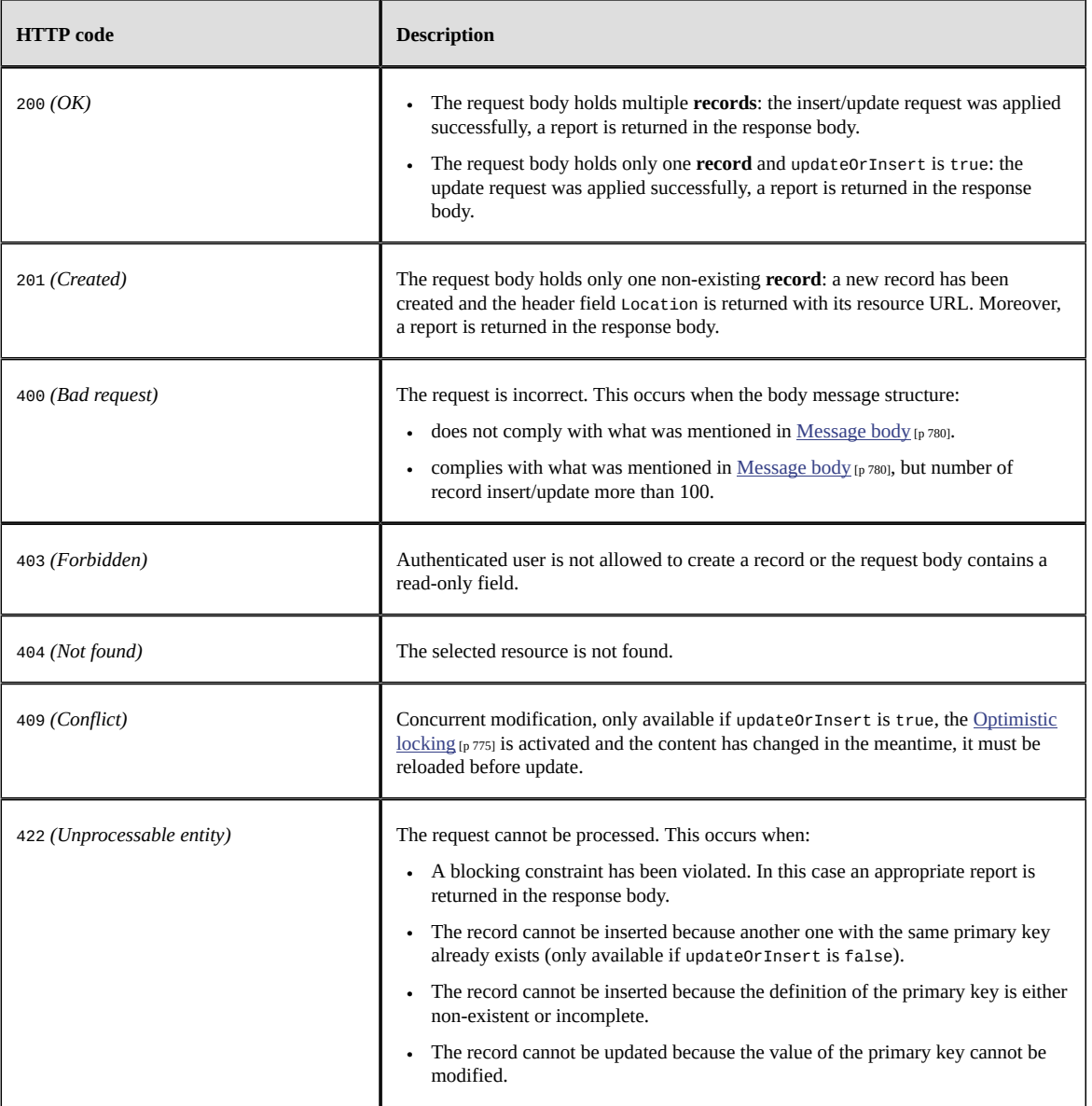

### <span id="page-780-0"></span>**Response body**

The response body will always hold a validation report. However in case of failure, the response body corresponds to a JSON Exception handling response.

- **Record**: The header field Location is returned with its URL resource. The validation report will be include in response body.
- **Record table**: (optional) Contains a list of validations report for each element, corresponding to the multiple validation report.

**See also***[Form data category](#page-830-0) [p 831]*

# *Form update operation*

As for the data or data-compact category update operation, it allows the modification of a single dataset or record and the PUT HTTP method must be used. Available URL formats are:

• **Dataset node**: validates and modifies the values of terminal nodes contained in the selected node.

```
http[s]://<host>[:<port>]/ebx-dataservices/rest/{category}/v1/{dataspace}/
{dataset}/{pathInDataset}
```
**Record:** validates and modifies the content of the selected record.

```
http[s]://<host>[:<port>]/ebx-dataservices/rest/{category}/v1/{dataspace}/
{dataset}/{pathInDataset}/{encodedPrimaryKey}
```
**Note**

Also available for POST HTTP method. In this case, the URL must point to the table and the parameter updateOrInsert must be set to true.

• **Field**: validates and update of a single field of the selected record.

```
http[s]://<host>[:<port>]/ebx-dataservices/rest/{category}/v1/{dataspace}/
{dataset}/{pathInDataset}/{encodedPrimaryKey}/{pathInRecord}
```
**Note**

The field must be either a terminal node or above.

Where:

- {category} corresponds to the <u>[operation category](#page-740-0)</u> [p 741] (possible values are: form-data or form-data-compact).
- {dataspace} corresponds to B followed by the dataspace identifier or to V followed by the snapshot identifier.
- {dataset} corresponds to the dataset identifier.
- {pathInDataset} corresponds to the path of the dataset node:
	- for dataset node operations, this must be any terminal node or above except table node,
	- for record and field operations, this corresponds to the table node.
- {encodedPrimaryKey} corresponds to the encoded representation of the record primary key.

**See also***RESTEncodingHelperAPI*

• {pathInRecord} corresponds to the path starting from the table node.

Here are the parameters applicable with the update operation.

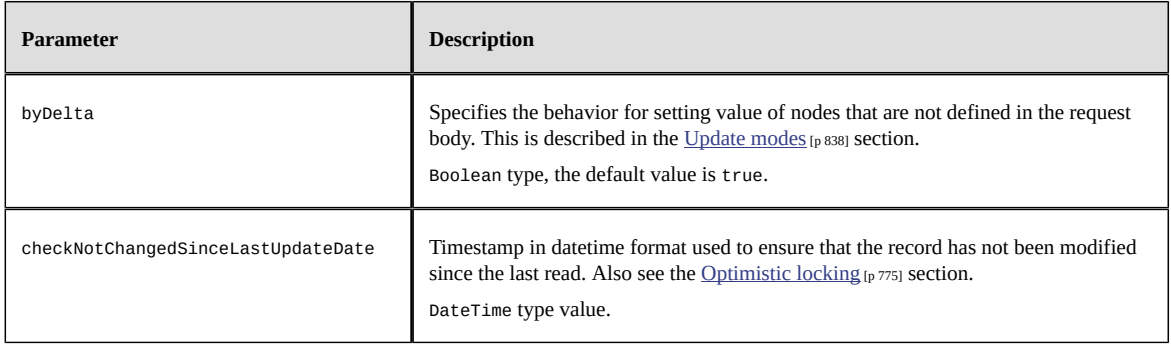

### **Message body**

The request must define a message body. The format is the same as for the data category update operation [message body](#page-768-0) [p 769].

### **HTTP codes**

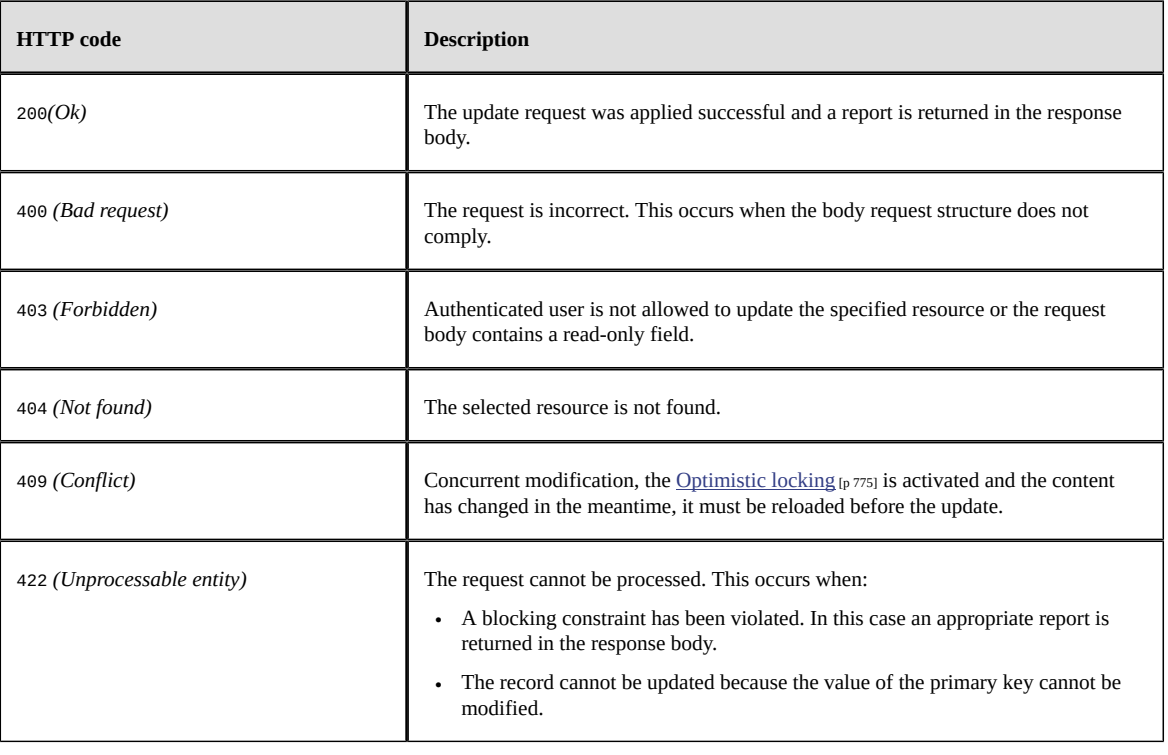

### **Response body**

The response body has the same format and behavior as the [Form Insert operation](#page-780-0) [p 781].

# 105.8 **Beta feature: Dataspace operations**

These operations perform a selection or life cycle management over dataspaces.

**See also***[Dataspaces](#page-93-0) [p 94]*

# *Beta feature: Select dataspaces or snapshots*

Select operation may use one of the following methods: GET or POST. A pagination mechanism is always enabled.

URL formats are:

- **Root**: returns root dataspaces http[s]://<host>[:<port>]/ebx-dataservices/rest/data/v1/
- **Children**: returns children dataspaces of a given dataspace http[s]://<host>[:<port>]/ebx-dataservices/rest/data/v1/{dataspace}:children
- **Snapshots**: returns snapshots of a given dataspace http[s]://<host>[:<port>]/ebx-dataservices/rest/data/v1/{dataspace}:snapshots
- **Information**: returns a dataspace, or a snapshot, information http[s]://<host>[:<port>]/ebx-dataservices/rest/data/v1/{dataspace}:information

Where:

• {dataspace} corresponds to B followed by the dataspace's identifier or to V followed by the snapshot's identifier.

The following query parameters are applicable to **Root**, **Children** and **Snapshots** operations.

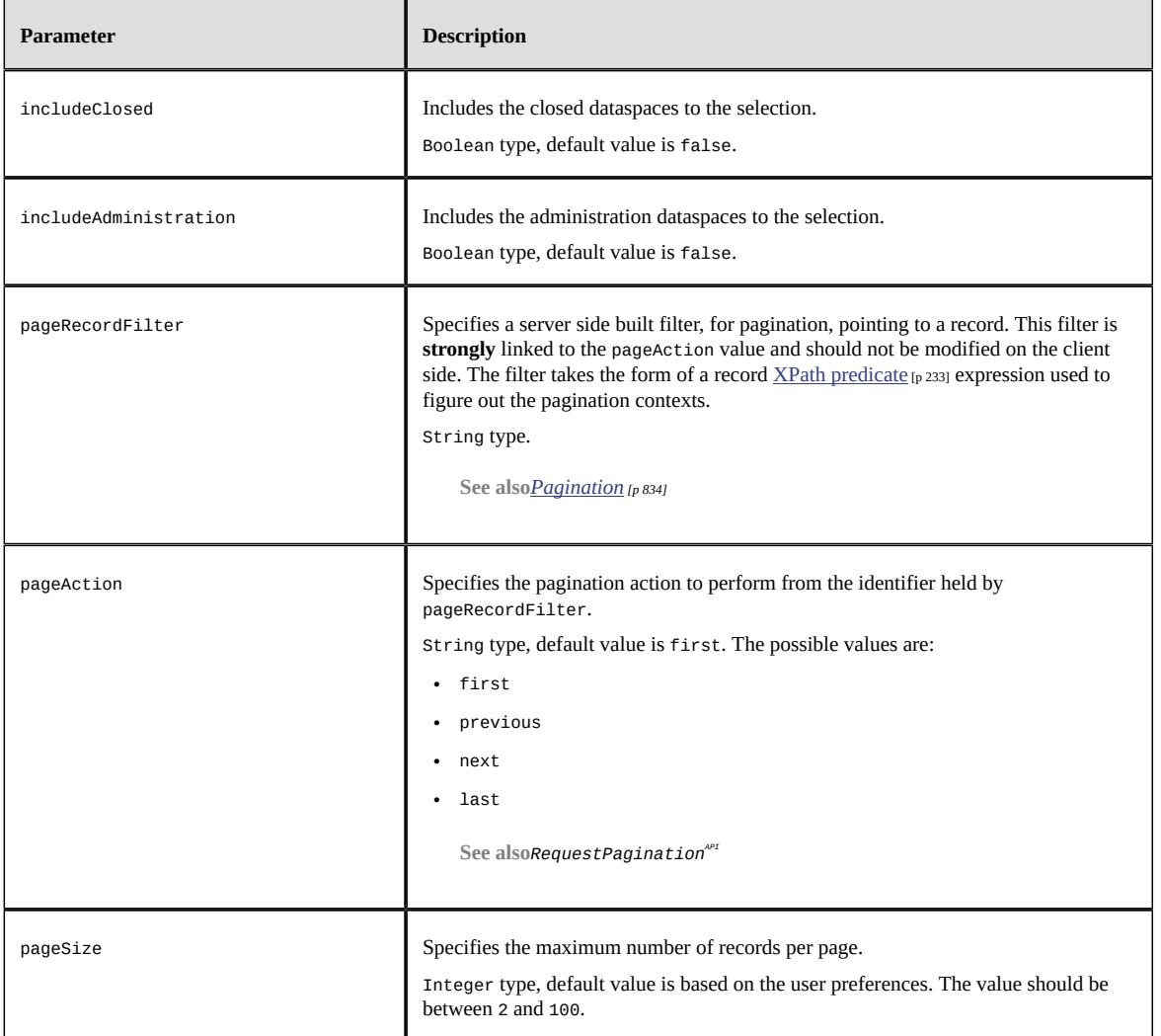

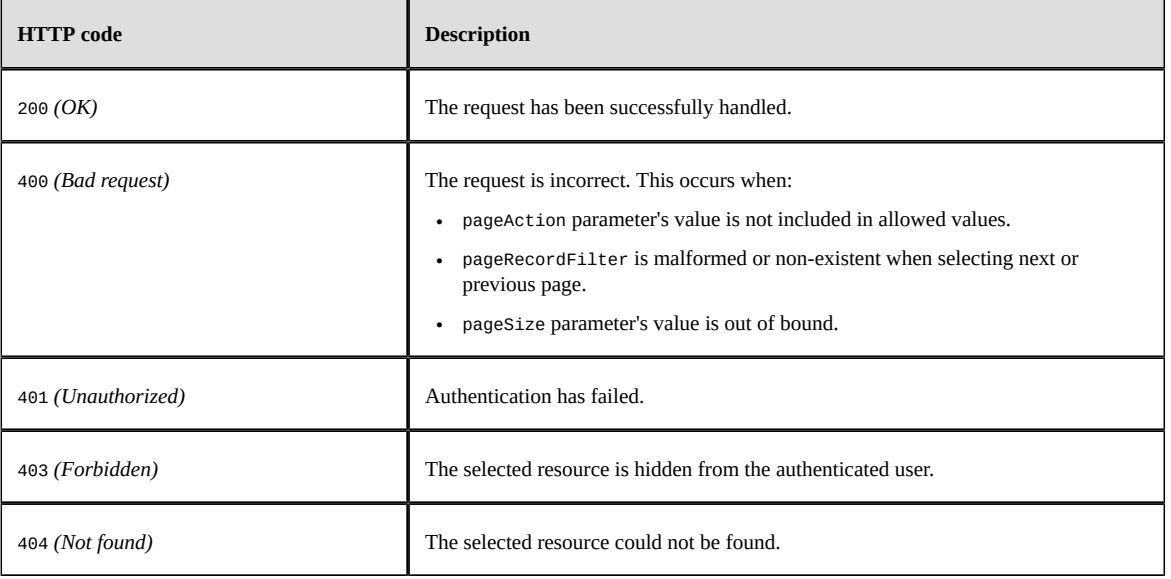

#### **Response body**

After a successful selection, the result is returned in the response body. The content depends on the provided parameters and selected data.

The format is linked to the selected object type:

- For **Root**, **Children**, or **Snapshots**, see the [JSON](#page-844-0) [p 845] example.
- For **Information**, see the **[JSON](#page-846-0)** [p 847] example.

# *Beta feature: Create a child dataspace or a snapshot*

Creates the dataspace or snapshot as specified. This operation use the POST method with a body request (with no specific query parameter).

**See also***Repository.createHomeAPI*

URL format are:

• **Dataspace**:

http[s]://<host>[:<port>]/.../data/v1/{dataspace}:createDataspace

• **Snapshot**:

http[s]://<host>[:<port>]/.../data/v1/{dataspace}:createSnapshot

Where:

• {dataspace} corresponds to B followed by the dataspace identifier.

#### **Request body**

The body specifies the features of the dataspace or the snapshot to create.

**See also***HomeCreationSpecAPI*

See the **JSON** [p 848] example.

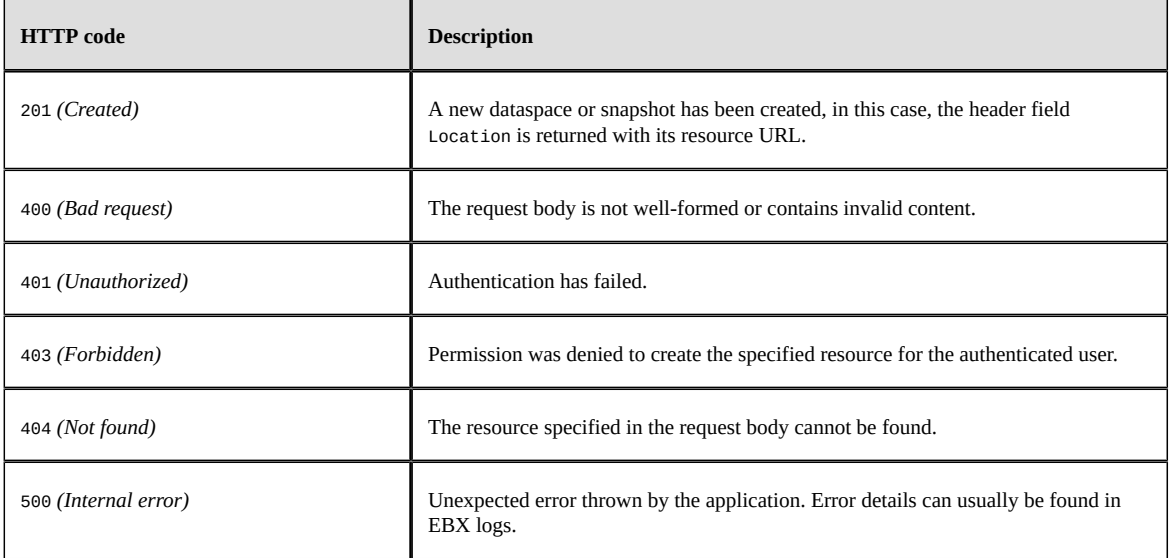

# *Beta feature: Locking a dataspace*

Locks the specified dataspace. If the dataspace is already locked:

- by the same user, then the lock is kept,
- by another user and during the wait duration, then the lock is acquired,
- otherwise, the lock is rejected.

This operation uses the POST method and consumes Content-Type header set to:

- application/x-www-form-urlencoded: with HTTP parameters in the body or
- application/json: with HTTP parameters in the URL and [Session parameters](#page-730-0)  $[p \ 731]$  into JSON body.

When it succeeds, no response body is returned.

**See also**

*[Permissions for locking or unlocking a dataspace](#page-276-0) [p 277]*

*LockSpec.lockAPI*

URL format is:

http[s]://<host>[:<port>]/.../data/v1/{dataspace}:lock

Where:

• {dataspace} corresponds to B followed by the dataspace identifier.

The following query parameters are applicable to the operation.

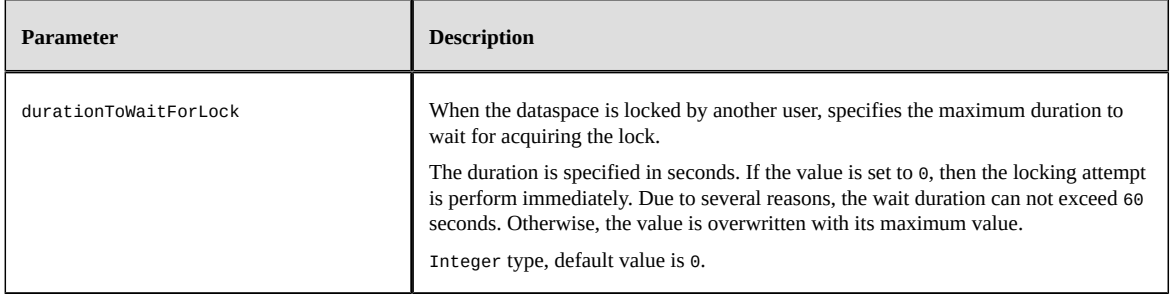

### **HTTP codes**

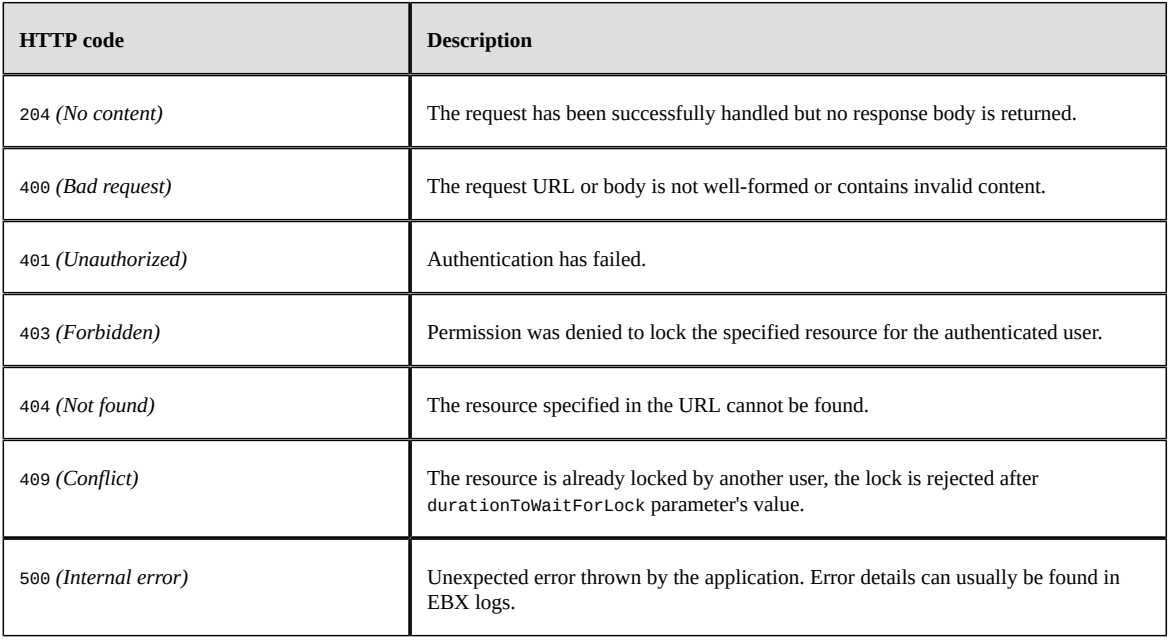

# *Beta feature: Unlocking a dataspace*

Unlocks the specified dataspace. If the dataspace is:

- locked by the same user, then the lock is released,
- locked by another user, the current user is an administrator, and the forceByAdministrator query parameter is set to true, then the lock is released,
- not locked, the lock status is unchanged,
- otherwise, the unlock is rejected.

This operation uses the POST method and consumes Content-Type header set to:

- application/x-www-form-urlencoded: with HTTP parameters in the body or
- application/json: with HTTP parameters in the URL and [Session parameters](#page-730-0)  $[p \, 731]$  into JSON body.

When it succeeds, no response body is returned.

**See also**

*[Permissions for locking or unlocking a dataspace](#page-276-0) [p 277]*

*LockSpec.unlockAPI*

URL format is:

http[s]://<host>[:<port>]/.../data/v1/{dataspace}:unlock Where:

• {dataspace} corresponds to B followed by the dataspace identifier.

#### **Parameters**

The following query parameters are applicable to the operation.

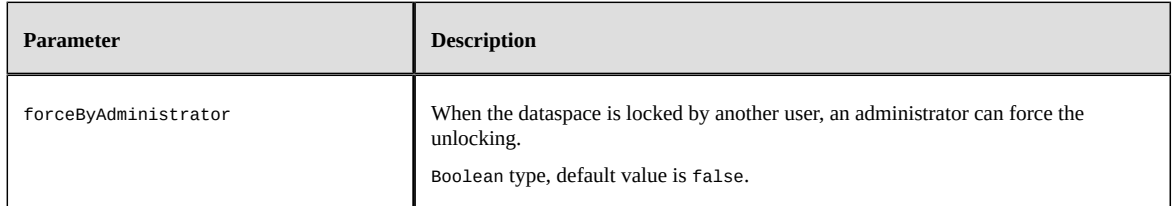

### **HTTP codes**

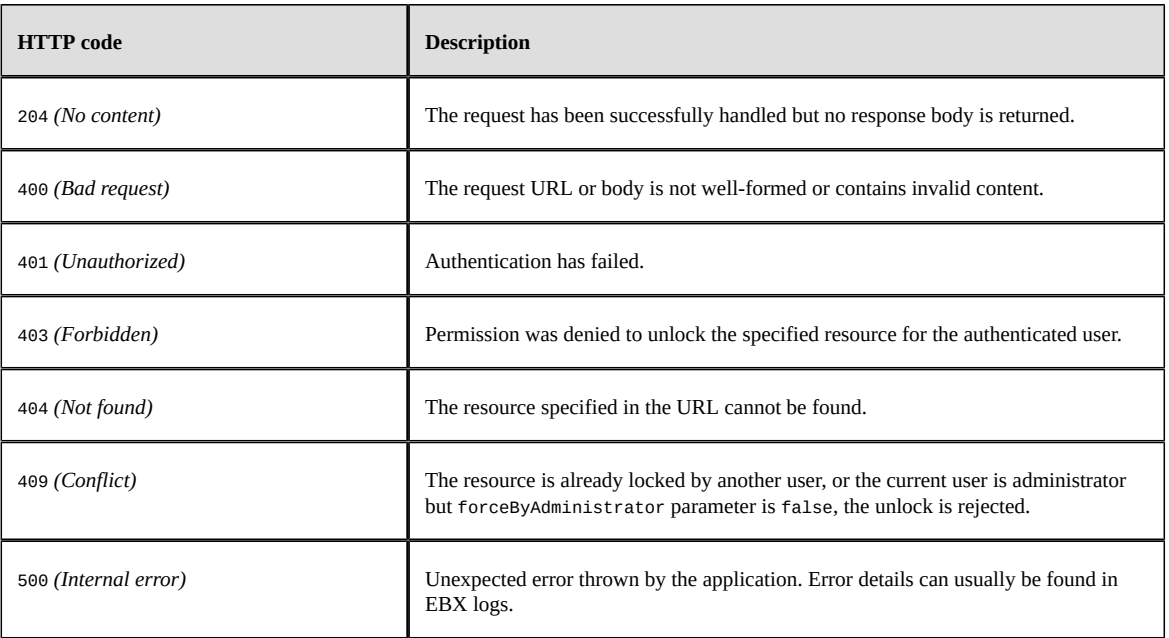

# *Beta feature: Merge a dataspace*

Merges the specified dataspace to its parent. It is possible to perform deletion, after the merge, on history and / or on data.

This operation uses the POST method and consumes Content-Type header set to:

- application/x-www-form-urlencoded: with HTTP parameters in the body or
- application/json: with HTTP parameters in the URL and [Session parameters](#page-730-0) [p 731] into JSON body.

When it succeeds, no response body is returned.

**Note**

The merge decision step is bypassed for merges performed through data services. In such cases, the data in the child dataspace automatically overrides the data in its parent.

**See also**

*ProcedureContext.doMergeToParentAPI*

*[Deleting data and history](#page-401-0) [p 402]*

```
URL format is:
http[s]://<host>[:<port>]/.../data/v1/{dataspace}:merge
Where:
```
• {dataspace} corresponds to B followed by the dataspace identifier.

### **Parameters**

The following query parameters are applicable to the operation.

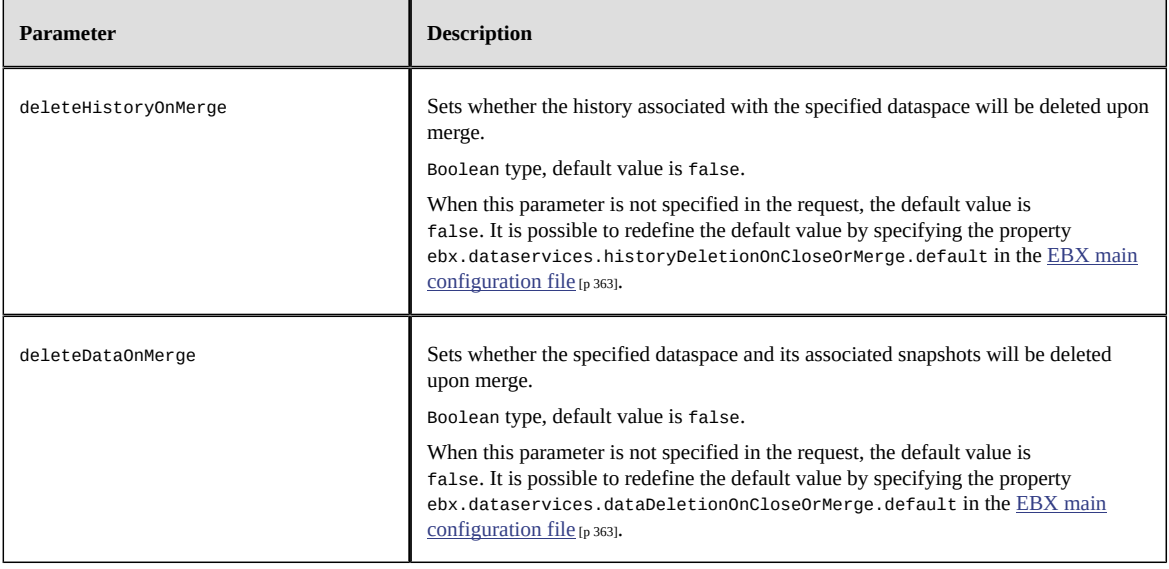

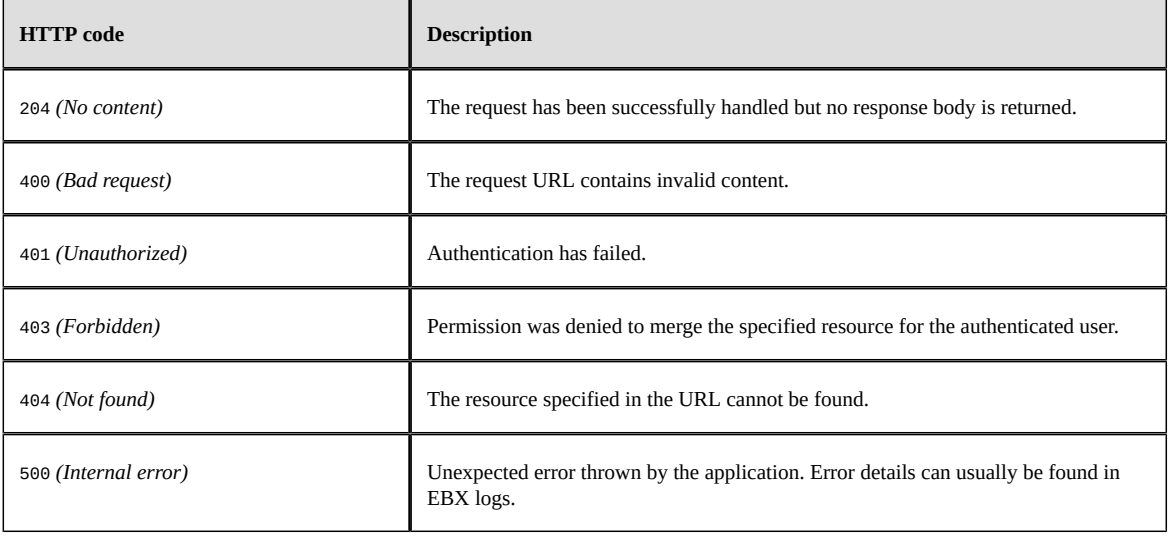

# *Beta feature: Close a dataspace or a snapshot*

Closes the specified dataspace or snapshot. It is possible to perform deletion, after close, on history and / or on data.

This operation uses the POST method and consumes Content-Type header set to:

- application/x-www-form-urlencoded: with HTTP parameters in the body or
- application/json: with HTTP parameters in the URL and [Session parameters](#page-730-0)  $[p \, 731]$  into JSON body.

When it succeeds, no response body is returned.

**See also**

```
Repository.closeHomeAPI
```
*[Deleting data and history](#page-401-0) [p 402]*

URL format is:

```
http[s]://<host>[:<port>]/.../data/v1/{dataspace}:close
```
Where:

• {dataspace} corresponds to B followed by the dataspace identifier or to V followed by the snapshot identifier.

The following query parameters are applicable to the operation.

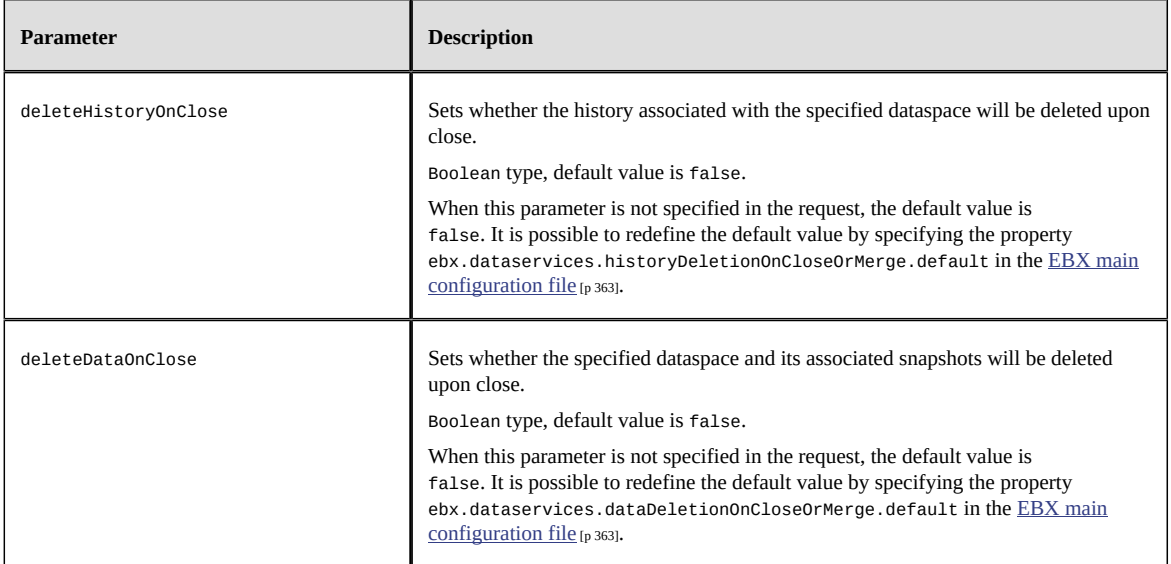

### **HTTP codes**

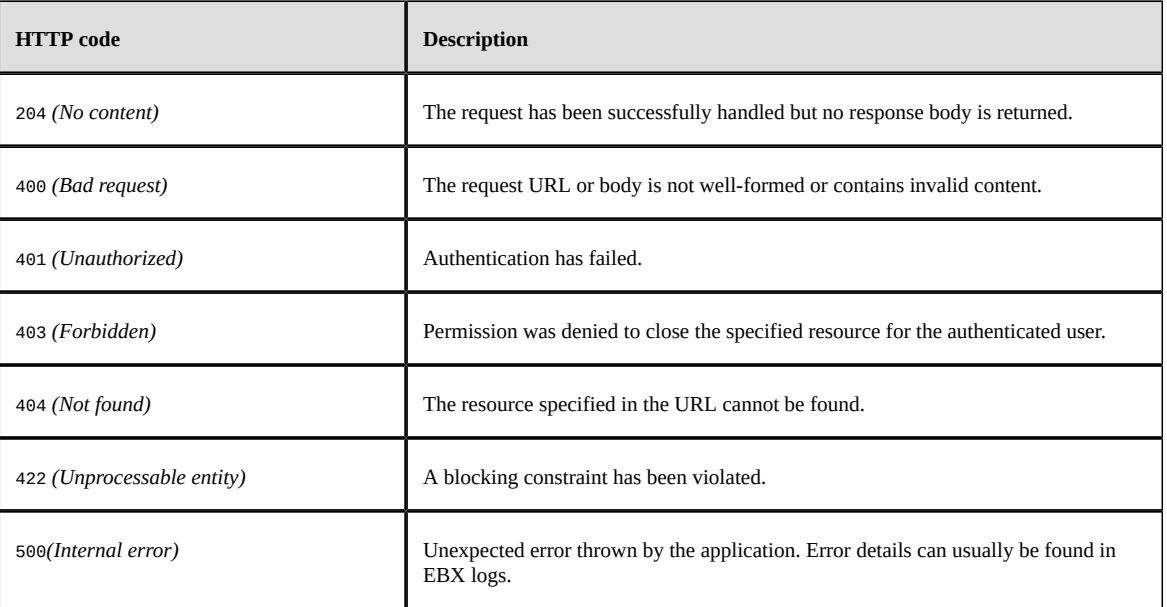

# 105.9 **OpenAPI operations**

# *Overview*

The <u>[open-api](#page-740-0)</u> [p 741] category operations comply with the OpenAPI specification 3.0.X to generate JSON documents. These documents facilitate development and consumption by structuring and describing the available REST built-in resources and the operations associated with them.
OpenAPI document HATEOAS links are available through the select data operations when using the [includeOpenApiDetails](#page-754-0) [p 755] query parameter.

The REST OpenAPI services permissions are globally defined in [Global permissions](#page-734-0) [p 735].

Making the proper types mapping for generating a client, in a specific language, is essential. The [OpenAPI format](https://swagger.io/docs/specification/data-models/data-types/) can be used to validate the input or to map the value to a specific type, in the chosen programming language. See [Content of simple type](#page-820-0) [p 821] for more information.

**Note**

Tools that do not support a specific format may default back to the type alone.

### *Generate OpenAPI document*

The operation uses the GET or POST HTTP method to generate the OpenAPI document of a dataset table or a schema node.

The URL format is:

```
http[s]://<host>[:<port>]/ebx-dataservices/rest/open-api/v1/{category}/v1/{dataspace}/
{dataset}/{pathInDataset}
```
Where:

- {category} corresponds to an <u>operation category</u> [p 741] among  $data$  [p 751] or <u>form-data</u> [p 779].
- {dataspace} corresponds to B followed by the dataspace identifier or to V followed by the snapshot identifier.
- {dataset} corresponds to the dataset identifier.
- {pathInDataset} corresponds to the path of:
	- a table node,
	- a dataset terminal node or above.

#### **Note**

The generated document will not depend on user permissions. The whole fields will be presented.

#### **HTTP codes**

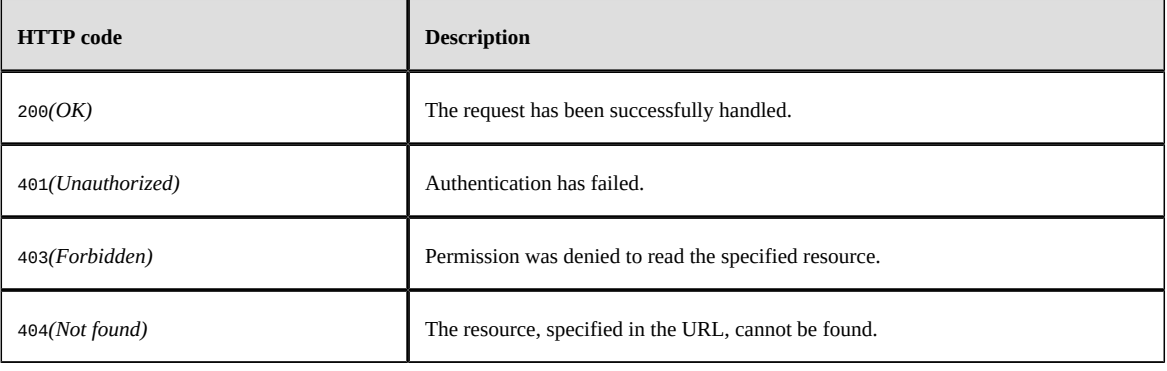

# 105.10 **Limitations**

# *General limitations*

- Indexes, in the request URL {pathInDataset} or {pathInRecord}, are not supported.
- Nested aggregated lists are not supported.
- Dataset nodes and field operations applied to nodes that are sub-terminal are not supported. See [Access properties](#page-578-0) [p 579] for more information about terminal nodes.

## *Compact format limitations*

- [Inheritance](#page-775-0) [p 776], Tracking [information](#page-730-0) [p 731], [Session parameters](#page-730-1) [p 731] and [Procedure context](#page-733-0) [p 734] are not handled in the [compact format](#page-824-0) [p 825]. Use the [extended](#page-798-0) [p 799] one instead.
- [History category](#page-740-1)  $[p 741]$  is not supported in the [compact format](#page-824-0)  $[p 825]$ .

### *Read operations*

- Within the selector, the pagination context is limited to the next Page property.
- When the [sortByRelevancy](#page-757-0) [p 758] parameter is activated, the ones below are ignored: [sort](#page-756-0) [p 757], [sortOnLabel](#page-757-1) [p 758], [sortPriority](#page-757-2) [p 758] and sort criteria defined through the [viewPublication](#page-758-0) [p 759].
- Within the viewPublication parameter, the hierarchical view is not supported.
- The sortOnLabel parameter ignores programmatic labels.
- The system information response's properties cannot be browsed through the REST URL with the hierarchical representation.

See [System information operation](#page-746-0) [p 747] for more information.

- The prepare for creation operation does not support a dataset node.
- The [select dataspaces operation](#page-783-0) [p 784] does not sort them by label.
- The <u>select snapshots operation</u> [p 784] does not sort them by creation date.
- The [select snapshots operation](#page-783-0) [p 784] can not include the initial snapshots.

### *Write operations*

- Association fields cannot be updated, therefore, the list of associated records cannot be modified directly.
- Control policy onUserSubmit-checkModifiedValues of the user interface is not supported. To retrieve validation errors, invoke the select operation on the resource by including the includeValidation parameter.

See [Blocking and non-blocking constraints](#page-562-0) [p 563] for more information.

### *Directory operations*

• Changing or resetting a password for a user is not supported.

# *OpenAPI operations*

- The document generation is not available through the user interface.
- The document generation REST services does not support the YAML format.
- Supports only [Data operations](#page-750-0) [p 751] and [Form data operations](#page-778-0) [p 779] except:
	- Select **Dataset tree**, **Dataset node** and **Field** operations.
	- Insert or delete multiple records in a single request.
	- Use of the HTTP header content-type: x-www-form-urlencoded to send query parameters in the body request.
- The ['Basic Authentication Scheme'](#page-734-1) [p 735] is the only described method.
- The document generation is not supported for custom REST toolkit services.

Documentation > Developer Guide > REST data services > Built-in RESTful services

# CHAPTER **106 Introduction**

This chapter contains the following topics:

1. [Overview](#page-796-0)

# <span id="page-796-0"></span>106.1 **Overview**

The JSON (JavaScript Object Notation) is the data-interchange format used by TIBCO EBX's [RESTful operations](#page-738-0) [p 739].

This format is lightweight, self-describing and can be used to design UIs or to integrate EBX in company's information system.

Two JSON formats are available:

- Using the [extended format](#page-798-1) [p 799], the data context is exhaustive and contains features to retrieve technical information and metadata, except for association fields and selection nodes. However, these fields are reachable from the response through URL links named details included by default.
- Using the [compact format](#page-824-1) [p 825], the data context is limited to master data without any technical information nor metadata except links for the enumerated fields.

The amount of retrieved data is limited by a [pagination](#page-833-0) [p 834] mechanism which can be configured.

URL links allow reaching:

- Tables, records, dataset non-terminal nodes, foreign keys, resource fields through the details property. See [includeDetails](#page-753-0) [p 754] for more information.
- Possible values for foreign keys or enumerations, by activating the selector parameter. See [includeSelector](#page-754-1) [p 755] for more information.

**See also***[Activation and configuration](#page-730-2) [p 731]*

**Note**

JSON data are always encoded with the UTF-8 charset.

Documentation > Developer Guide > REST data services > JSON Formats > Introduction

# CHAPTER **107 Extended**

<span id="page-798-1"></span>This chapter contains the following topics:

- 1. [Introduction](#page-798-2)
- 2. [Global structure](#page-798-3)
- 3. [Metadata](#page-807-0)
- 4. [Sort criteria](#page-814-0)
- 5. [Validation](#page-815-0) report
- 6. [Constraints](#page-815-1)
- 7. [Content](#page-818-0)

# <span id="page-798-2"></span>107.1 **Introduction**

The JSON extended format is used to retrieve master data, technical information and metadata. It is designed in an expanded way that allows to include several features such as validation, sorting and so on. To activate the extended format, the unsuffixed REST category, like data or form-data, must be used in the URL.

# <span id="page-798-3"></span><span id="page-798-0"></span>107.2 **Global structure**

### *JSON Request body*

The request body is represented by a JSON Object whose content varies according to the operation and the category.

#### **Data category**

The request body contains at least a content property which hold master data values.

• **Dataset node**

Specifies the target values of terminal nodes under the specified node. This request is used for the dataset node update operation.

```
{
   "content": {
     "nodeName1": {
       "content": true
 },
     "nodeName2": {
        "content": 2
```

```
 },
 "nodeName3": {
 "content": "Hello"
       }
   }
}
```
**See also***[Update operation](#page-767-0) [p 768]*

#### • **Record**

Specifies the target record content by setting the value of each field. For missing fields, the behavior depends on the request parameter by Delta. This structure is used for table record insert, record update or selector's select operation when local enumeration dependency field values are declared.

**See also***[Inheritance](#page-775-0) [p 776]*

Some technical data can be added beside the content property such as lastUpdateDate.

**See also***[Optimistic locking](#page-774-0) [p 775]*

```
{
 ...
 "lastUpdateDate": "2015-12-25T00:00:00.001",
 ...
 "content": {
 "gender": {
         "content": "Mr."
 },
 "lastName": {
 "content": "Chopin"
 },
 "lastName-en": {
 "content": "Chopin",
 "inheritedFieldMode": "inherit"
 },
 "firstName": {
 "content": "Fryderyk"
 },
      "firstName-en": {
         "content": "Frdric",
         "inheritedFieldMode": "overwrite"
 },
 "birthDate": {
 "content": "1810-03-01"
 },
 "deathDate": {
 "content": "1849-10-17"
 },
      "jobs": {
         "content": [
 {
 "content": "CM"
\},
              "content": "PI"
           }
        ]
 },
 "infos": {
         "content": [
           {
              "content": "https://en.wikipedia.org/wiki/Chopin"
           }
        ]
      }
   }
}
```
**See also**

*[Insert operation](#page-763-0) [p 764]*

#### *[Update operation](#page-767-0) [p 768]*

#### • **Record fields**

Specifies the target values of fields under the record terminal node by setting the value of each field. For missing fields, the behavior depends on the request parameter byDelta. This structure is only used for table record updates.

**See also***[Inheritance](#page-775-0) [p 776]*

```
{
   "content": [
 {
 "content": "CM"
     },
     {
       "content": "PI"
     }
  ]
}
```
**See also***[Update operation](#page-767-0) [p 768]*

#### • **Record table**

Defines the content of one or more records by indicating the value of each field. For missing fields, the behavior depends on the byDelta parameter of the request. This structure is used upon insert or update records in the table.

```
{
   "rows": [
 {
 "content": {
 "gender": {
             "content": "M"
 },
 "lastName": {
 "content": "Saint-Sans"
 },
 "firstName": {
 "content": "Camille"
\},
 "birthDate": {
 "content": "1835-10-09"
           },
           ...
        }
     },
\{ "content": {
 "gender": {
 "content": "M"
 },
 "lastName": {
             "content": "Debussy"
 },
 "firstName": {
 "content": "Claude"
 },
 "birthDate": {
 "content": "1862-10-22"
           },
           ...
        }
}<br>}<br>}
```
**See also**

*[Insert operation](#page-763-0) [p 764] [Update operation](#page-767-0) [p 768]*

#### • **Record table to deleted**

Defines one or more records. This structure is used upon deleting several records from the same table.

```
{
 "rows": [
 {
     "details": "http://.../root/table/1"
     },
     {
       "details": "http://.../root/table/2"
     },
     {
       "primaryKey": "./oid=3"
     },
     {
       "foreignKey": "4"
     },
     ...
   ]
}
```
**See also***[Delete operation](#page-769-0) [p 770]*

#### • **Field**

Specifies the target field content. This request is used for field update.

The request has the same structure as defined in  $\frac{node}{value}$  [p 820] by only keeping the content entry. Additional entries are simply ignored.

**See also***[Update operation](#page-767-0) [p 768]*

#### • **Open or close user interface**

Specifies whether the user interface is open or close and the unavailability message.

```
{
   "content": {
 "toolStatus": {
 "content": true // or false
 },
 "toolStatusCloseMessage": {
        "content": "Access is temporarily forbidden for maintenance."
     }
  }
}
```
**See also***[User interface operations](#page-746-1) [p 747]*

Only writable fields can be mentioned in the request, this excludes the following cases:

- Association node,
- Selection node,
- Value function.
- JavaBean field that does not have a setter,
- Unwritable permission on node for authenticated user.

#### *JSON Response body*

The response body is represented by a JSON Object whose content depends on the operation and the category.

#### **Data category**

The selection operation contains two different parts.

The first one named meta contains the exhaustive structure of the response.

The second, regrouping content, rows, pagination... etc, contains the values corresponding to the request.

#### • **Dataset tree**

Contains the hierarchy of table and non-terminal group nodes.

```
{
 "meta": {
 "fields": [
 {
       "name": "rootName",
         "label": "Localized label",
 "description": "Localized description",
 "type": "group",
          "pathInDataset": "/rootName",
          "fields": [
 {
 "name": "settings",
 "label": "Settings",
 "type": "group",
 "pathInDataset": "/rootName/settings",
              "fields": [
 {
 "name": "settingA",
 "label": "A settings label",
 "type": "group",
                   "pathInDataset": "/rootName/settings/settingA"
                },
 {
"name": "settingB",<br>"label": "B settings label",<br>"type": "group",<br>"pathInDataset": "/rootName/settings/settingB"
                }
              ]
           },
 {
 "name": "table1",
 "label": "Table1 localized label",
 "type": "table",
              "minOccurs": 0,
              "maxOccurs": "unbounded",
              "pathInDataset": "/rootName/table1"
            },
 {
 "name": "table2",
 "label": "Table2 localized label",
 "type": "table",
              "minOccurs": 0,
              "maxOccurs": "unbounded",
              "pathInDataset": "/rootName/table2"
            }
         ]
       }
    ]
 },
 "validation": [
 {
       "level": "error",
      "message": "Value must be greater than or equal to 0."
       "details": "http://.../rootName/settings/settingA/settingA1?includeValidation=true"
     },
     {
       "level": "error",
 "message": "Field 'Settings A2' is mandatory.",
 "details": "http://.../rootName/settings/settingA/settingA2?includeValidation=true"
    }
 ],
 "content": {
 "rootName": {
 "details": "http://.../rootName",
        "openApiDetails": "http://.../open-api/.../rootName",
 "content": {
 "settings": {
```
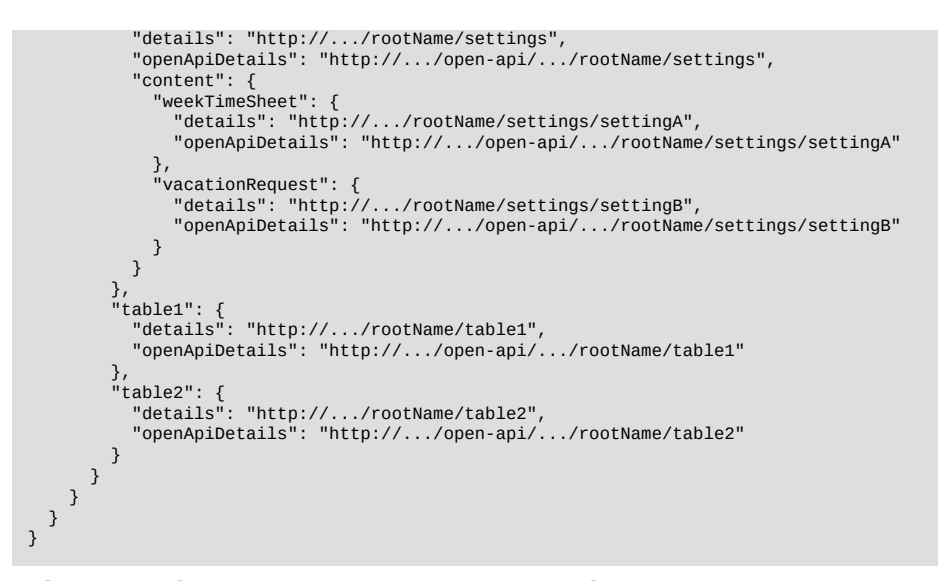

The meta and validation properties are optional.

**See also** *[Metadata](#page-807-0) [p 808] [Validation](#page-815-0) report [p 816] [Select operation](#page-750-1) [p 751]*

• **Dataset node**

Contains the list of terminal nodes under the specified node.

```
{
 "meta": {
     "fields": [
 {
 "name": "nodeName1",
          "label": "Localized label of the field node 1",
          "description": "Localized description",
          "type": "boolean",
 "minOccurs": 1,
 "maxOccurs": 1,
          "pathInDataset": "/rootName/.../nodeName1"
\},
 "name": "nodeName2",
 "label": "Localized label of the field node 2",
 "type": "int",
 "minOccurs": 1,
 "maxOccurs": 1,
          "pathInDataset": "/rootName/.../nodeName2"
       }
    ]
 },
 "content": {
     "nodeName1": {
        "content": true
 },
 "nodeName2": {
 "content": -5,
       "validation": [
          {
            "level": "error",
            "message": "Value must be greater than or equal to 0."
          }
   \rightarrow<sup>]</sup>
}<br>}<br>}
```
**See also***[Select operation](#page-750-1) [p 751]*

#### • **Table**

JSON Object containing the following properties:

- (Optional) The [table meta data](#page-807-0) [p 808],
- (Optional) The sort criteria applied,
- (Optional) The table validation report,
- The rows property corresponding to a JSON Array of the selected records. Each record is represented by an JSON Object. If no record is selected then the JSON Array is empty.
- (Optional) the [pagination](#page-833-0) property, containing pagination [p 834] data.

```
{
    "rows": [
 {
 "label": "Claude Levi-Strauss",
 "details": "http://.../root/individu/1",
 "content": {
            "id": {
                "content": 1
            },
             ...
         }
      },
\overline{\phantom{a}} "label": "Sigmoud Freud",
          "details": "http://.../root/individu/5",
          "content": {
            "id": {
                "content": 2
            },
            ...
         }
      },
       ...
      {
 "label": "Alfred Dreyfus",
 "details": "http://.../root/individu/10",
          "content": {
             "id": {
                "content": 30
            },
             ...
         }
      }
 ],
 "sortCriteria": [
 {
 "path": "/name",
 "order": "lasc"
      },
       ...
    ],
 "pagination": {
 "firstPage": null,
       "previousPage": null,
 "nextPage": "http://.../root/individu?pageRecordFilter=./id=9&pageSize=9&pageAction=next",
 "lastPage": "http://.../root/individu?pageSize=9&pageAction=last"
   }
}
```
**See also***[Select operation](#page-750-1) [p 751]*

#### • **Record**

JSON Object containing:

- The label,
- (Optional) The record URL,
- (Optional) The <u>technical data</u> [p 823],
- (Optional) The [table metadata](#page-807-0) [p 808],
- (Optional) The record validation report,
- (Optional) The inheritance mode of the record, which can be: root, inherit, overwrite or occult.

**See also**

*Record lookup [mechanism](#page-271-0) [p 272]*

*[Inheritance](#page-775-0) [p 776]*

• The record content.

```
{
 "label": "Name1",
 "details": "http://.../rootName/table1/pk1",
 "creationDate": "2015-02-02T19:00:53.142",
 "creationUser": "admin",
 "lastUpdateDate": "2015-09-01T17:22:24.684",
 "lastUpdateUser": "admin",
   "inheritanceMode": "root",
 "meta": {
 "name": "table1",
 "label": "Table1 localized label",
 "type": "table",
 "minOccurs": 0,
 "maxOccurs": "unbounded",
      "primaryKeys": [
         "/pk"
      ],
      "inheritance": "true",
      "fields": [
         {
"name": "pk",<br>"label": "Identifier",<br>"type": "string",
 "minOccurs": 1,
 "maxOccurs": 1,
 "pathInRecord": "pk",
 "filterable": true,
            "sortable": true
         },
 {
 "name": "name",
 "label": "Name",
 "type": "string",
 "minOccurs": 1,
 "maxOccurs": 1,
            "pathInRecord": "name",
            "filterable": true,
            "sortable": true
         },
        \overline{\mathfrak{c}} "name": "name-fr",
 "label": "Nom",
 "type": "string",
 "minOccurs": 1,
 "maxOccurs": 1,
 "inheritedField": {
 "sourceNode": "./name"
 },
 "pathInRecord": "name-fr",
 "filterable": true,
            "sortable": true
         },
 {
 "name": "parent",
 "label": "Parent",
 "description": "Localized description.",
 "type": "foreignKey",
            "minOccurs": 1,
           "maxOccurs": 1,
 "foreignKey": {
 "tablePath": "/rootName/table1",
 "details": "http://.../rootName/table1"
 },
 "enumeration": "foreignKey",
 "pathInRecord": "parent",
            "filterable": true,
            "sortable": true
```
}

```
 ]
 },
 "content": {
 "pk": {
 "content": "pk1"
 },
 "name": {
        "content": "Name1"
 },
 "name-fr": {
 "content": "Name1",
        "inheritedFieldMode": "inherit"
 },
 "parent": {
 "content": null,
        "selector":"http://.../rootName/table1?selector=true",
        "validation": [
          {
 "level": "error",
 "message": "Field 'Parent' is mandatory."
 }
        ]
     }
 },
 "validation": {
 ...
   }
}
```
**See also**

*[Select operation](#page-750-1) [p 751]*

*Prepare [operations](#page-760-0) [p 761]*

#### • **Fields**

For association or selection nodes, contains the target table with the associated records if, and only if, the includeDetails parameter is set to true.

For other kinds of nodes, contains the current [node value](#page-819-0) [p 820].

**See also***[Select operation](#page-750-1) [p 751]*

#### • **Retrieve the user interface state**

Contains the user interface status and the unavailability message.

```
{
    "content": {
"toolStatus": {<br>"content": true,<br>"label": "Open",<br>"selector": "http://.../domain/toolStatus/toolStatus?selector=true"
 },
 "toolStatusCloseMessage": {
         "content": "Access is temporarily forbidden for maintenance."
      }
   }
}
```
**See also***[User interface operations](#page-746-1) [p 747]*

#### **Note**

Nodes, records and fields, property and values may be hidden depending on their resolved permissions *(see [permissions](#page-274-0) [p 275])* .

# <span id="page-807-0"></span>107.3 **Metadata**

This section can be activated on demand with the [includeMeta](#page-753-1) [p 754] parameter. It describes the structure and the JSON typing of the content section.

This section is deactivated by default for selection operations.

**See also**

*[Select operation](#page-750-1) [p 751] Prepare [operations](#page-760-0) [p 761]*

### *Structure for table*

Table metadata is represented by a JSON Object with the following properties:

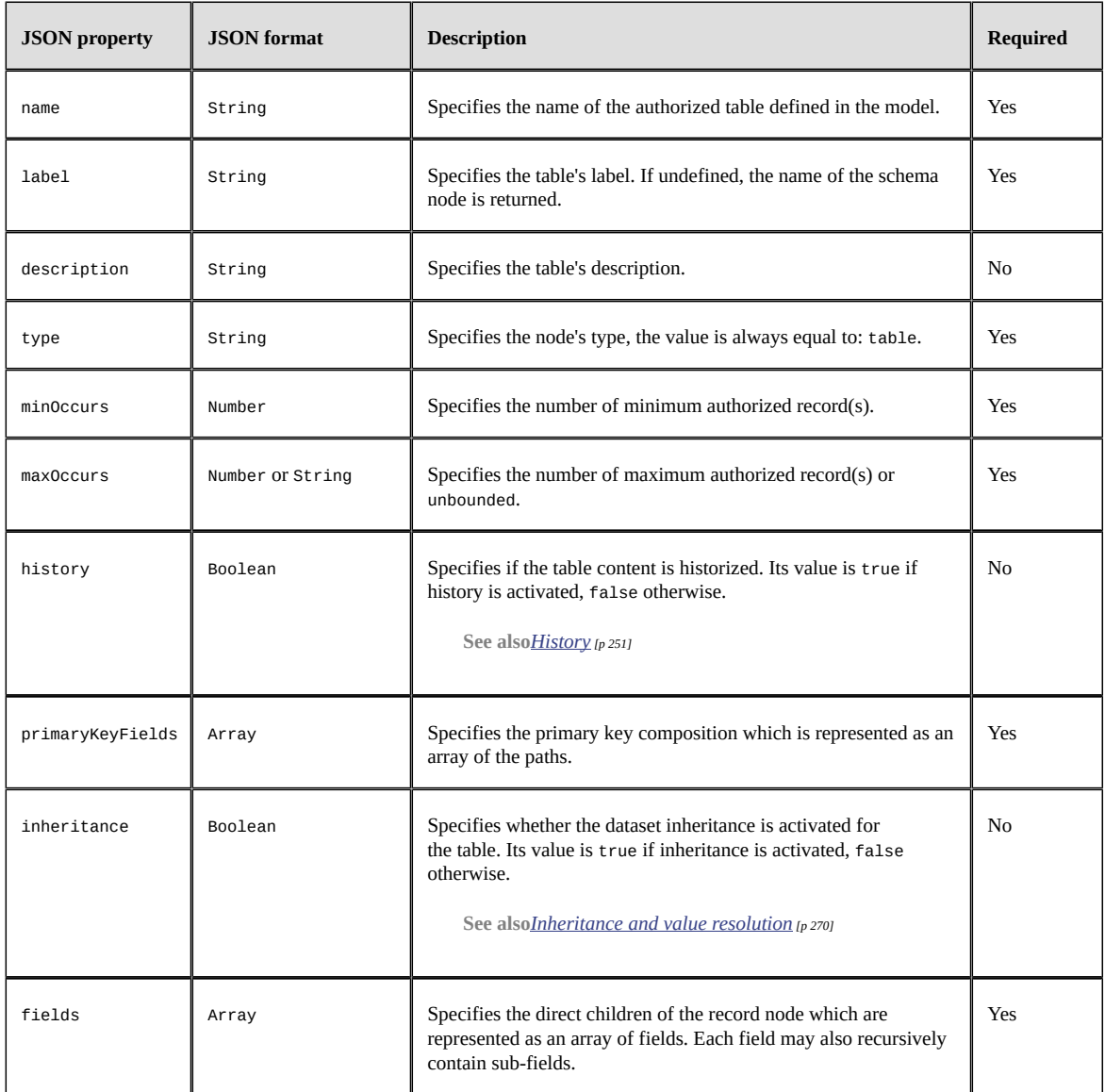

# *Structure for field*

Each authorized field is represented by a JSON Object with the following properties:

<span id="page-808-0"></span>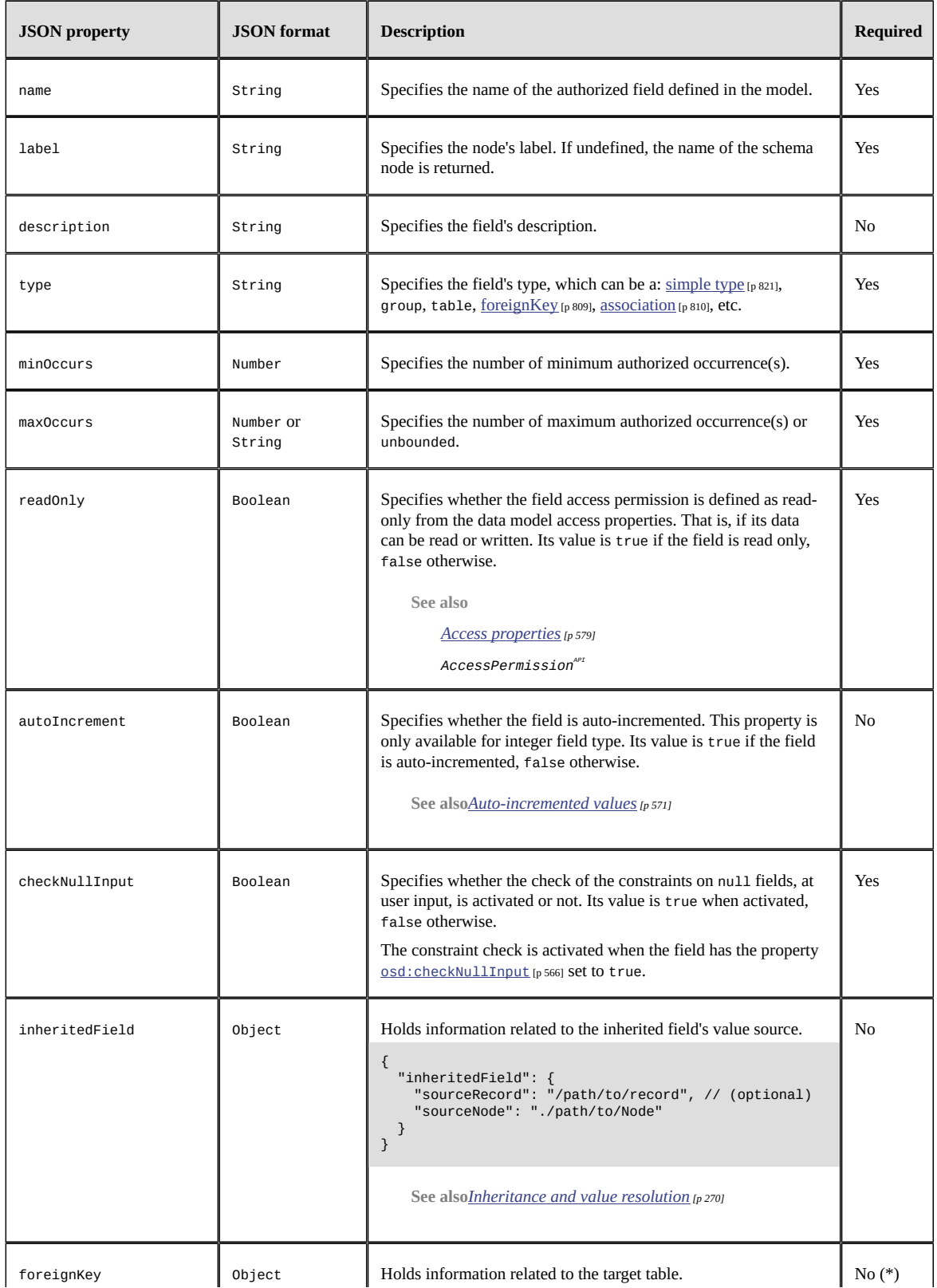

<span id="page-809-0"></span>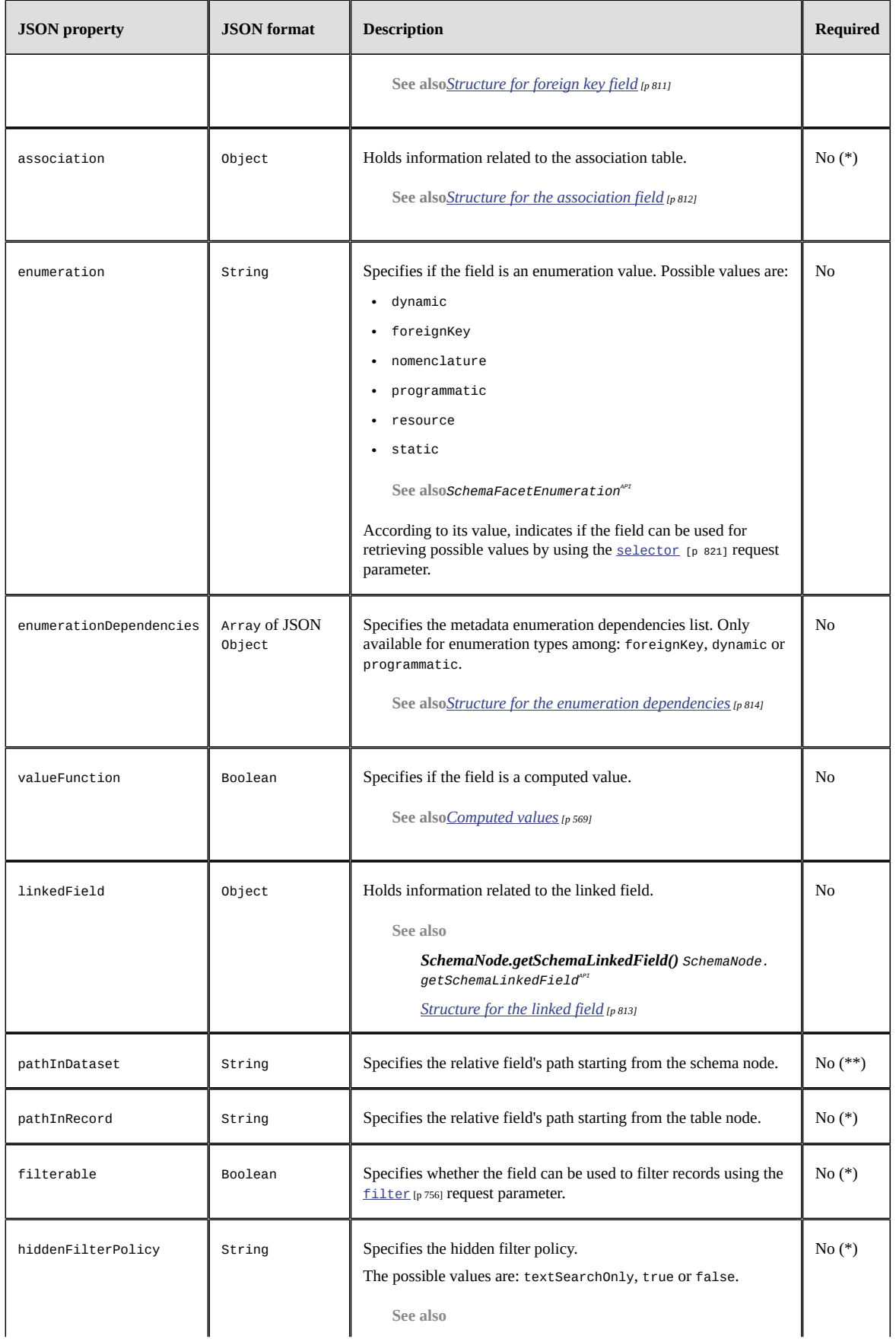

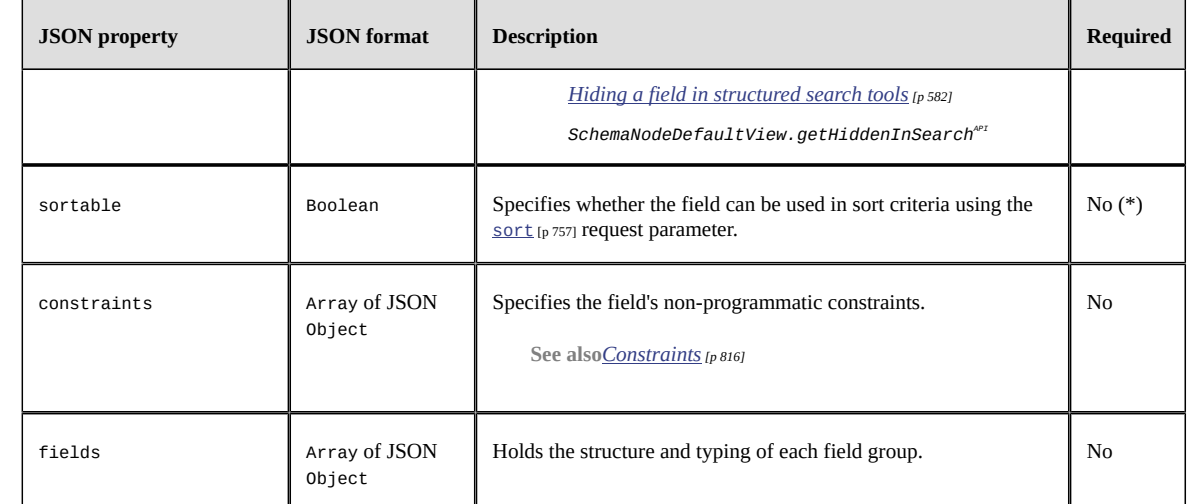

(\*) Only available for table, record and record field operations.

(\*\*) Only available for dataset tree operations.

# <span id="page-810-0"></span>*Structure for foreign key field*

The foreign key field metadata is represented by a JSON Object.

```
{
 "dataspace": "BAuthors",
 "dataset": "Authors",
 "tablePath": "/root/Authors",
    "details": "http://.../BAuthors/Authors/root/Authors"
}
```
It holds the following properties:

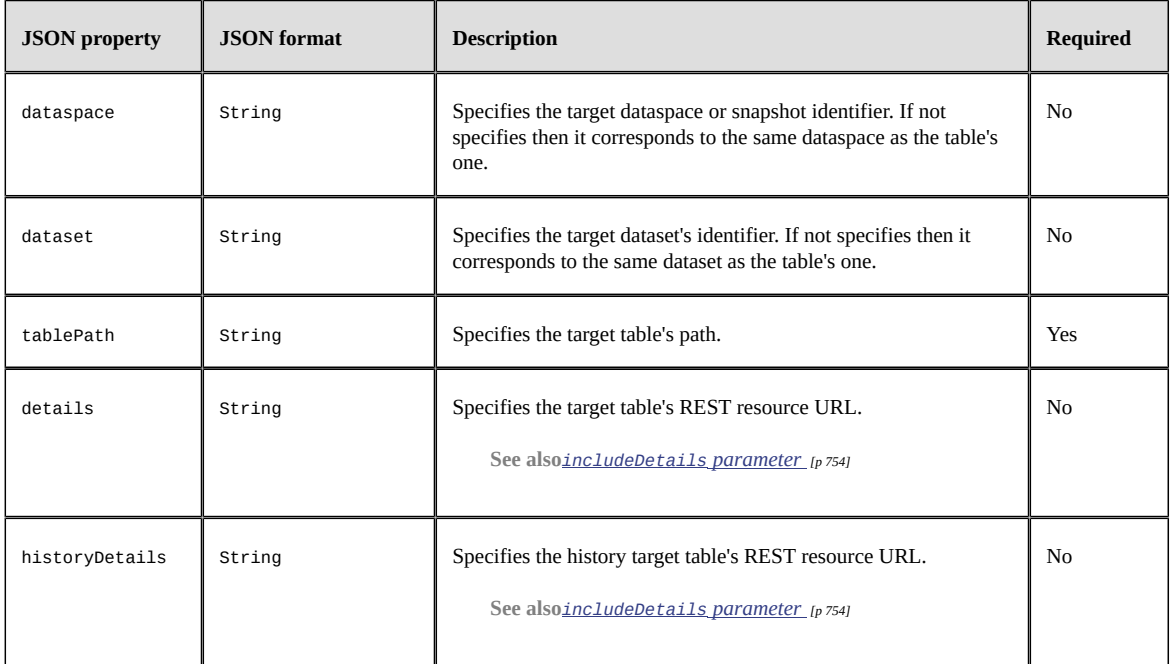

## <span id="page-811-0"></span>*Structure for the association field*

The association field metadata is represented by a JSON Object. This object holds properties which depend on the association type:

• tableRefInverse

```
{
 "type": "tableRefInverse",
   "dataspace": "BTitles",
 "dataset": "Titles",<br>"tablePath": "/root/Titles",<br>"details": "http://.../BTitles/Titles/root/Titles",<br>"fieldToSource": "/root/Titles/au_id",
    "filter": "./unit_price > 10"
}
```
• linkTable

```
{
 "type": "linkTable",
  "tablePath": "/root/Inventory",<br>"details": "http://.../BInventory/Inventory/root/Inventory",<br>"linkTablePath": "/root/Inventory",<br>"fieldToSource": "/root/Inventory/store",<br>"fieldToTarget": "/root/Inventory/item",
      "filter": "./price > 10"
}
```
• xpathLink

```
{
 "type": "xpathLink",
  "tablePath": "/root/Inventory",
 "details": "http://.../BAuthors/Authors/root/Inventory",
  "predicate": "/root/Inventory[./price < 100]",
 "filter": "./price > 10"
}
```
#### It holds the following properties:

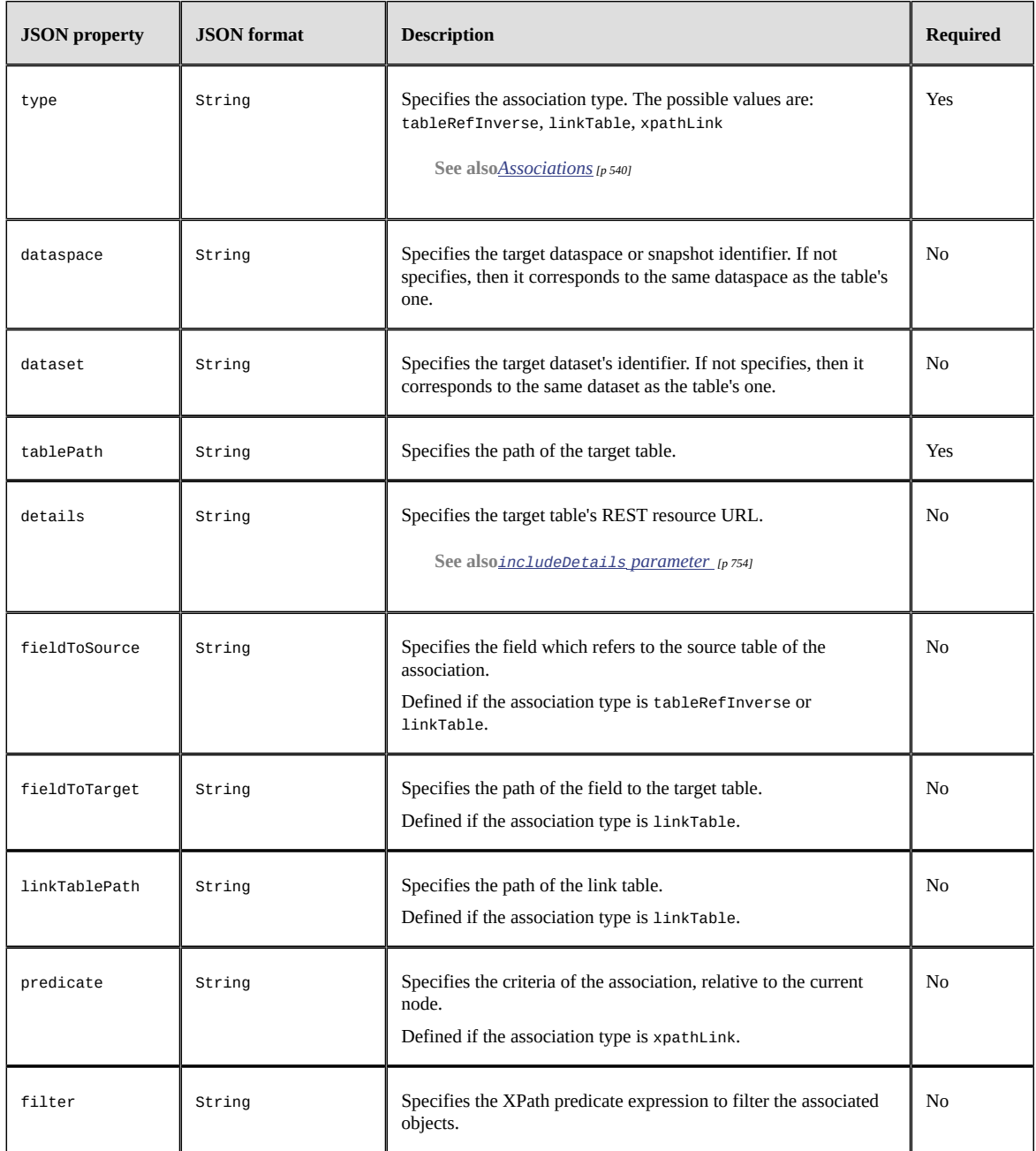

# <span id="page-812-0"></span>*Structure for the linked field*

The linked field metadata is represented by a JSON Object.

```
{<br>"relationshipField": "/au_id",<br>"tablePath": "/root/Authors",<br>"linkedFieldPath": "/birth_date",<br>"details": "http://.../BAuthors/Authors/root/Authors"<br>}
```
#### It holds the following properties:

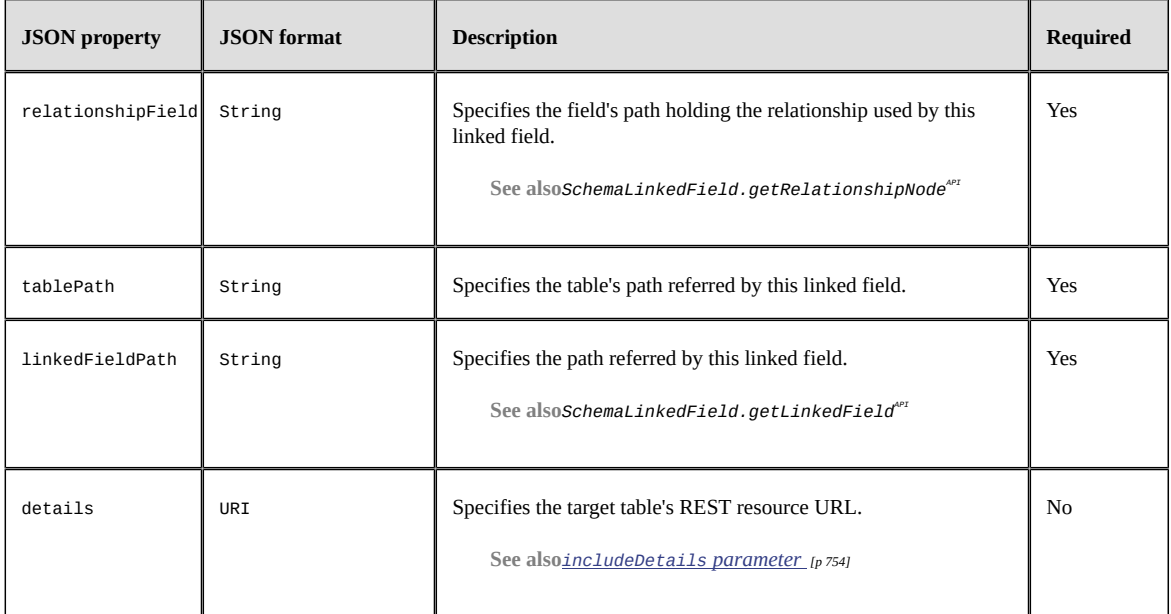

**See also**

*[Linked fields](#page-548-0) [p 549]*

 $SchematinkedField<sup>API</sup>$ 

### <span id="page-813-0"></span>*Structure for the enumeration dependencies*

The metadata enumeration dependency object is represented by a JSON Object.

```
{
 "localModify": false,<br>"dataspace": "BAuthors",<br>"dataset": "Authors",<br>"targetPath": "/root/Authors",<br>"details": "http://.../BAuthors/Authors/root/Authors"
}
```
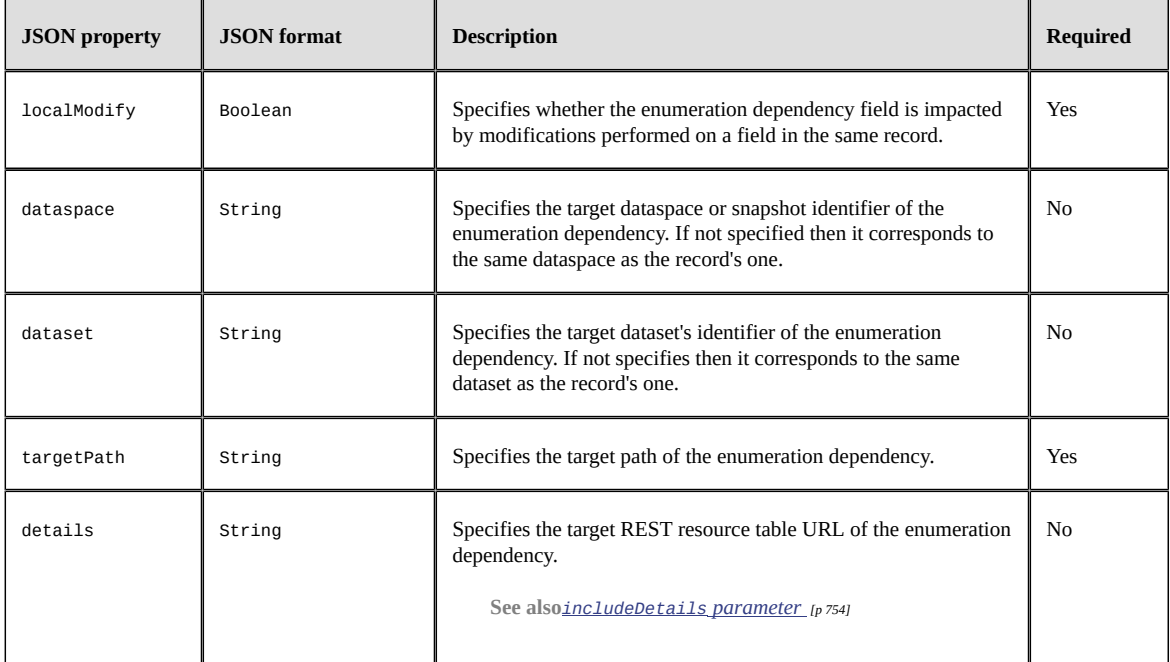

It holds the following properties:

# <span id="page-814-0"></span>107.4 **Sort criteria**

The sort criteria, applied to the request, can be returned on demand, by using the [includeSortCriteria](#page-754-2) [p 755] parameter (deactivated by default). If it is activated, a sortCriteria property is directly added to the response root node.

A sortCriteria property is represented as a JSON Array that contains ordered sort criterion. Each sort criterion corresponds to a JSON Object with the following properties:

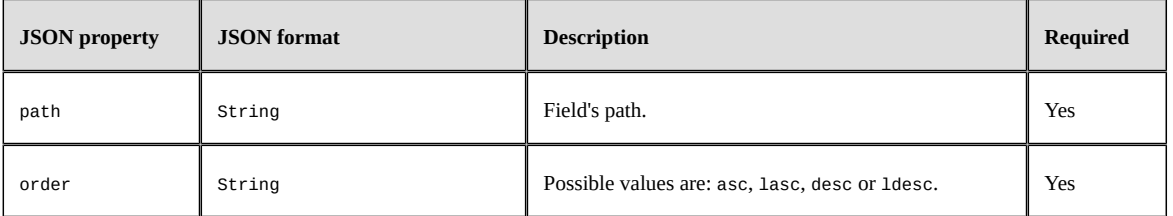

The sortByRelevancy property is represented by a JSON Array, itself holding a JSON Object with the following properties:

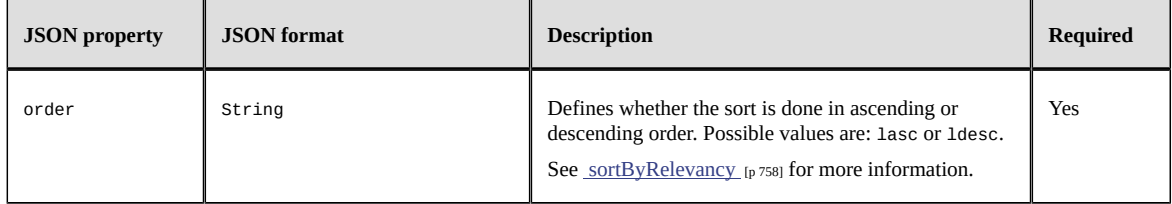

# <span id="page-815-0"></span>107.5 **Validation report**

The validation can be activated on demand with the [includeValidation](#page-754-3) [p 755] parameter (deactivated by default). If it is activated, validation properties are directly added on target nodes with one or several messages. For messages without target node's path, a validation property is added on the root node.

A validation property is represented by a JSON Array, holding a JSON Object per message, corresponding to a validation item, with the following properties:

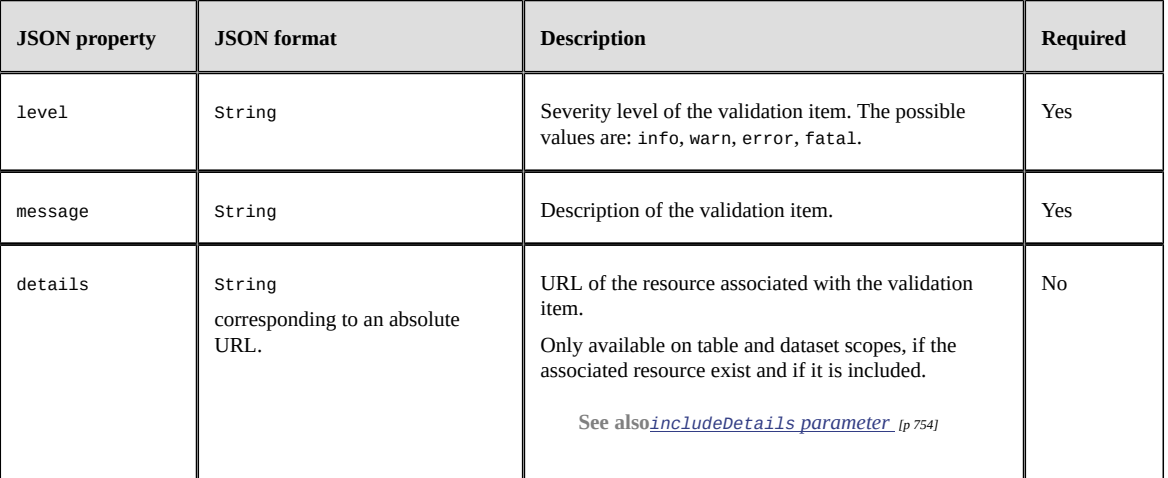

# <span id="page-815-1"></span>107.6 **Constraints**

This section is automatically activated when the node has a read-write permission. It provides the nonprogrammatic constraints declared on the data model.

The constraints property is represented by a JSON Array. Every constraint is taking the form of a JSON Object. They have the following properties:

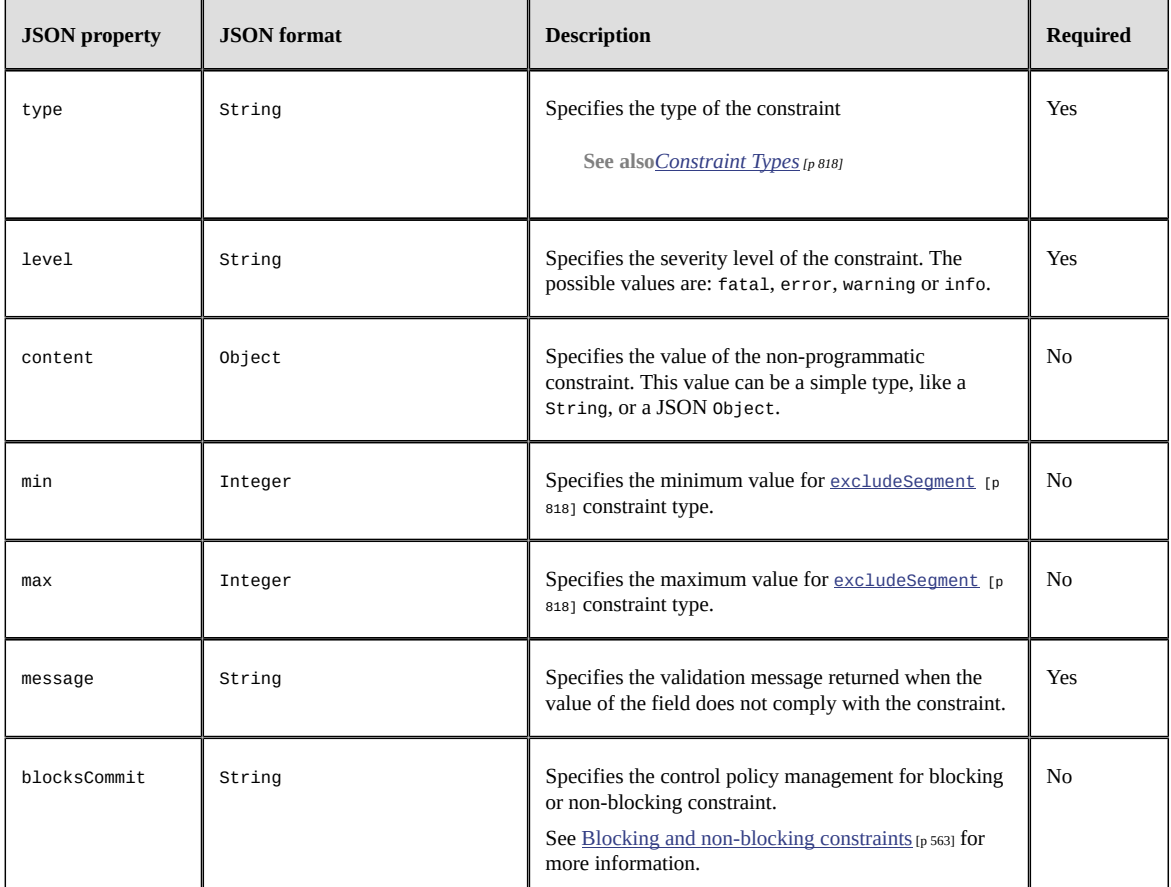

# <span id="page-817-0"></span>*Constraint Types*

This section lists the non-programmatic constraints types.

<span id="page-817-1"></span>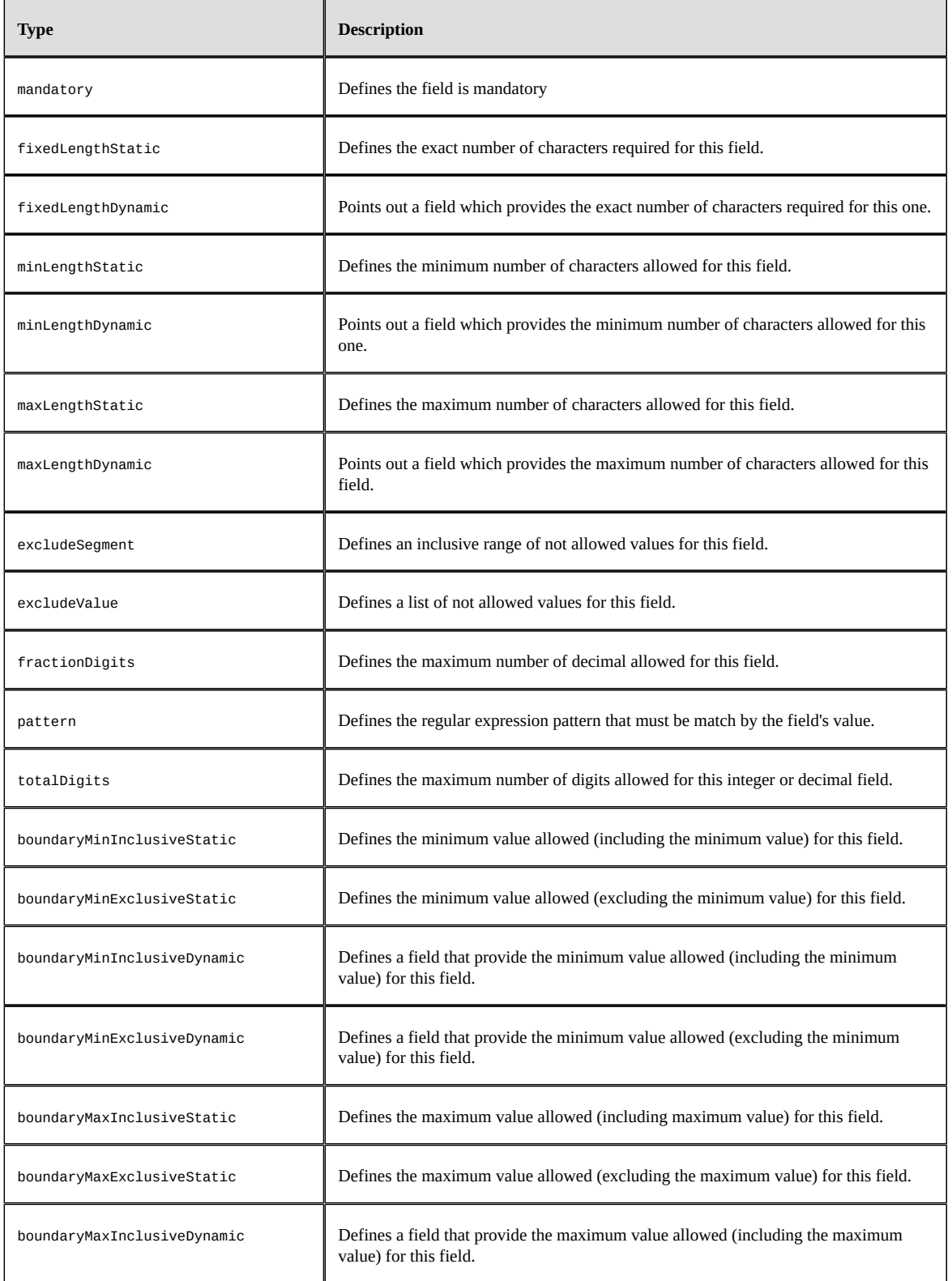

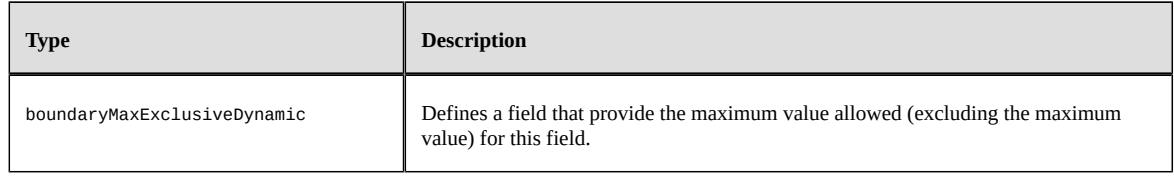

**See also**

*[XML Schema supported facets](#page-552-0) [p 553]*

*[Extended facets](#page-556-0) [p 557]*

# <span id="page-818-0"></span>107.7 **Content**

This section can be deactivated on demand with the [includeContent](#page-753-2) [p 754] parameter (activated by default). It provides the content of the record values, dataset, or field of one of the content fields for an authorized user. It also has additional information, including labels, technical information, URLs...

The content is represented by a JSON Object with a property set for each sub-node.

# *Node value*

<span id="page-819-2"></span><span id="page-819-1"></span><span id="page-819-0"></span>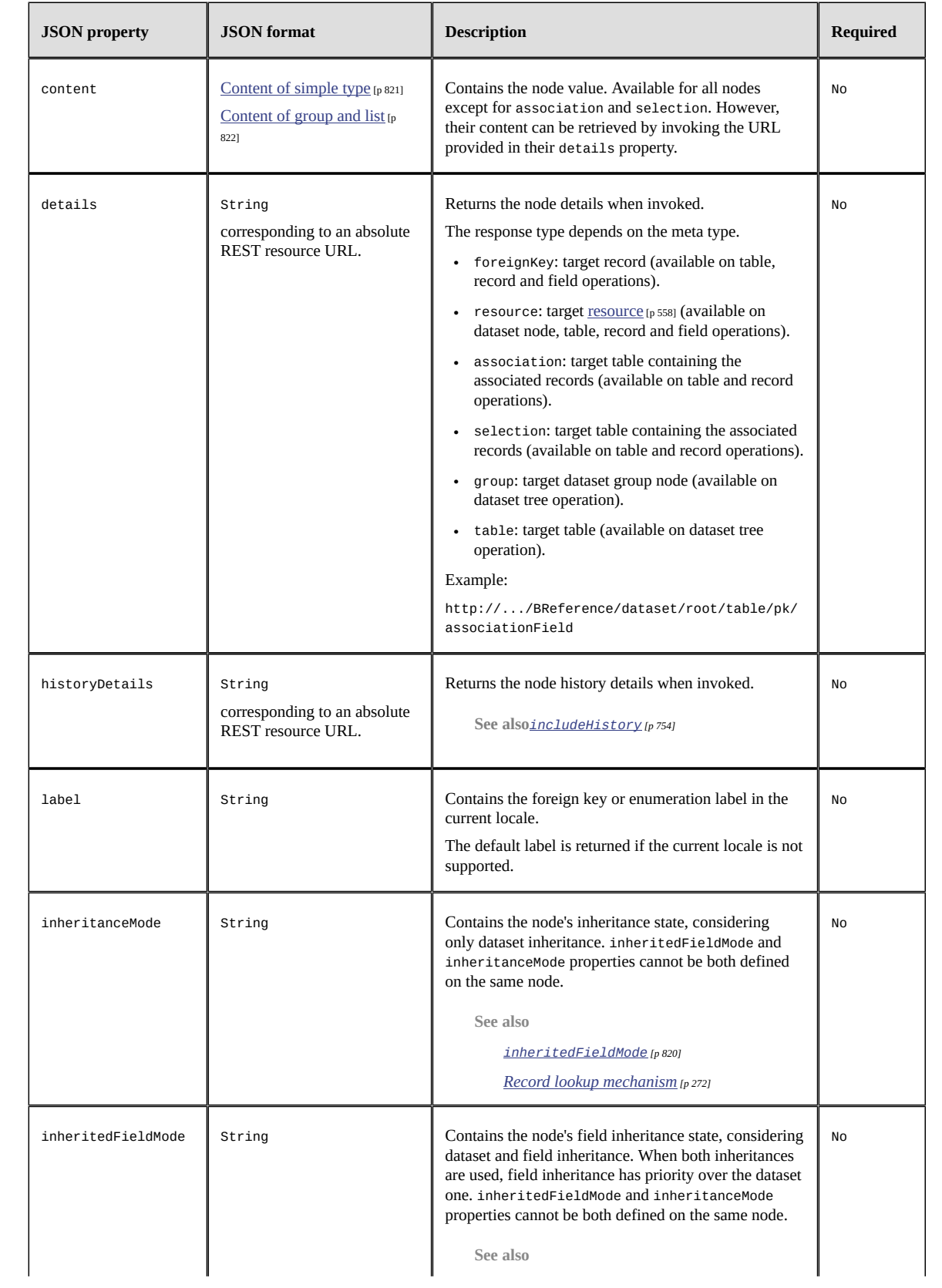

<span id="page-820-1"></span>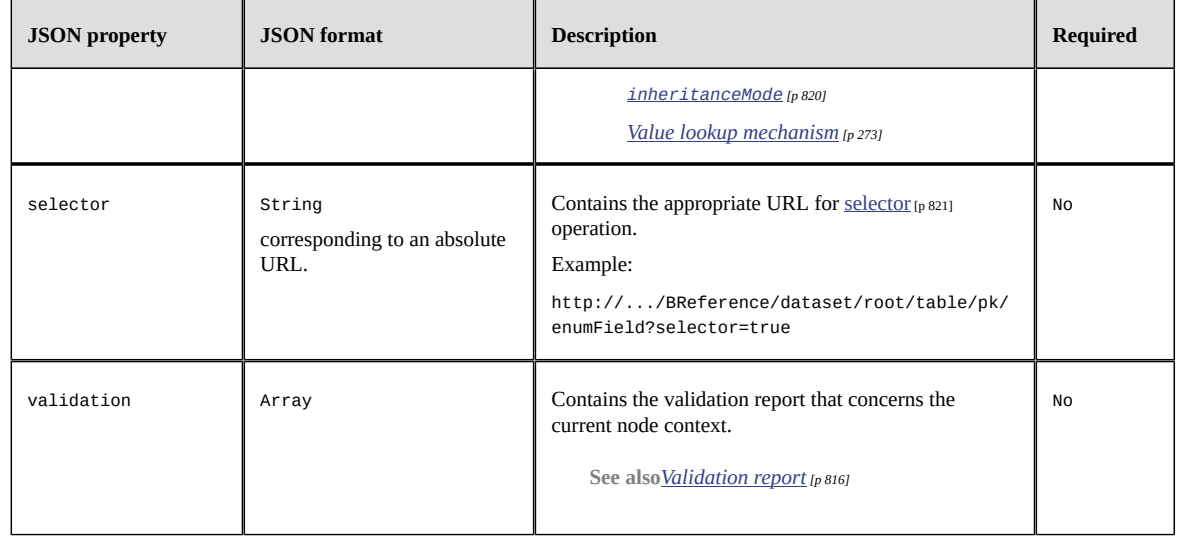

# <span id="page-820-0"></span>*Content of simple type*

A simple field value is stored in a JSON Object and its content is the value of the content property.

**See also** *[Simple types formats](#page-835-0) [p 836]*

# <span id="page-821-0"></span>*Content of group and list*

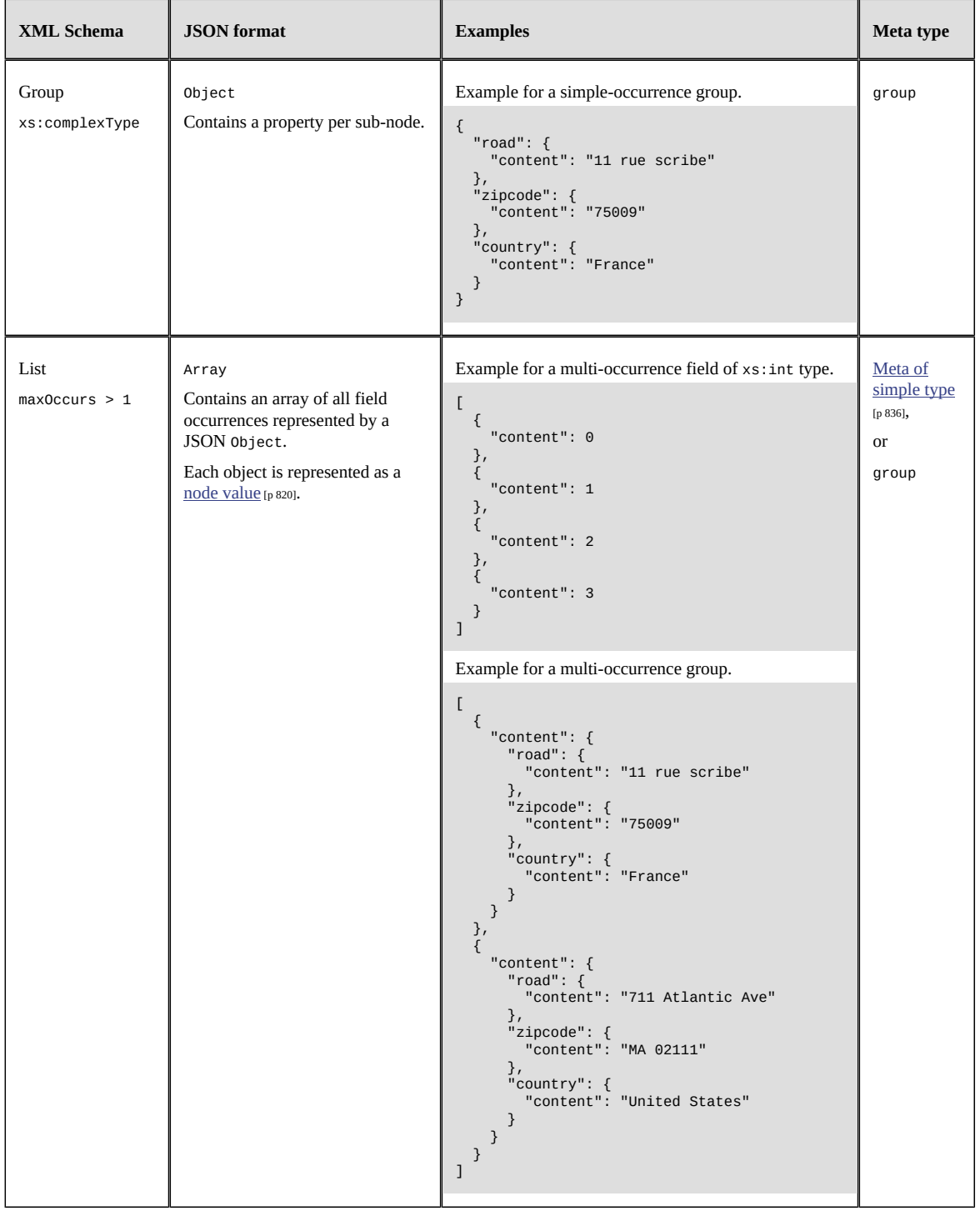

### *Selector*

By invoking the URL represented by the selector property on a field that provides an enumeration, it returns a JSON Object containing the following properties:

- rows corresponding to an Array of JSON Object where each one contains two entries: the returned content that can be persisted and the corresponding label. The list of established possible items depends on the current context.
- (Optional) [pagination](#page-833-0) containing pagination [p 834] data (activated by default).

```
{
   "rows": [
      {
        "content": "F",
        "label": "feminine"
 },
      {
 "content": "M",
 "label": "masculine"
     }
 ],
 "pagination": {
      "nextPage": null
   }
}
```
**See also** *[includeSelector](#page-754-1) [p 755]*

### <span id="page-822-0"></span>*Technical data*

Each returned record is completed with the properties corresponding to its technical data, containing:

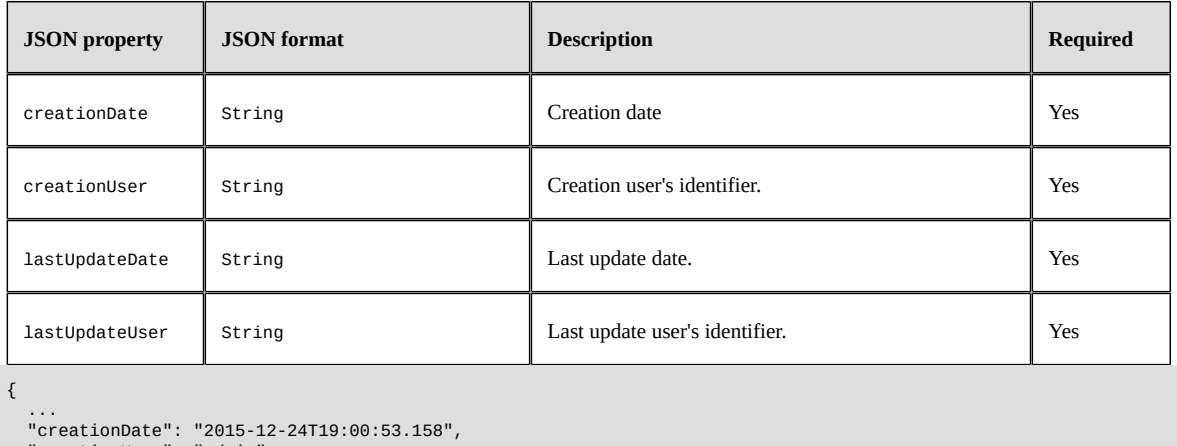

```
 "creationDate": "2015-12-24T19:00:53.158",
 "creationUser": "admin",
 "lastUpdateDate": "2015-12-25T00:00:00.001",
 "lastUpdateUser": "admin",
```
 ... }

Documentation > Developer Guide > REST data services > JSON Formats > Extended

# CHAPTER **108 Compact**

<span id="page-824-1"></span>This chapter contains the following topics:

- 1. [Introduction](#page-824-2)
- 2. [Global structure](#page-824-3)
- 3. [Content](#page-828-0)

# <span id="page-824-2"></span>108.1 **Introduction**

The JSON compact format purpose is to retrieve the master data using a lightweight structure. It follows the key-value design to display data in the simplest way and without any technical information. To activate the compact format, the compact suffixed REST category, like data-compact or formdata-compact, must be used in URL.

# <span id="page-824-3"></span><span id="page-824-0"></span>108.2 **Global structure**

### *JSON Request body*

The request body is represented by a JSON Object whose content varies according to the operation and the category.

#### **Data category**

#### • **Dataset node**

Specifies the target values of terminal nodes under the specified node. This request is used for the dataset node update operation.

```
{
  "nodeName1": true,
 "nodeName2": 2,
 "nodeName3": "Hello"
}
```
To ensure a JSON symmetric structure between the HTTP request and the HTTP response, enumeration node request format is like the following:

```
{
   "enumerationNode": {
      "key": "a key value"
  }
}
```
**See also***[Update operation](#page-767-0) [p 768]*

#### • **Record**

Specifies the target record content by setting the value of each field. For missing fields, the behavior depends on the request parameter by Delta. This structure is used for table record insert, record update or selector's select operation when local enumeration dependency field values are declared.

```
{
 "gender": {
 "key": "M"
 },
 "lastName": "Chopin",
 "lastName-en": "Chopin",
 "firstName": "Fryderyk",
   "firstName-en": "Frdric",
 "birthDate": "1810-03-01",
 "deathDate": "1849-10-17",
   "jobs": [
      {
        "key": "CM"
\},
         "key": "PI"
      }
    ],
   "infos": [
      "https://en.wikipedia.org/wiki/Chopin"
   ]
}
```
**See also**

*[Insert operation](#page-763-0) [p 764]*

*[Update operation](#page-767-0) [p 768]*

#### • **Record fields**

Specifies the target values of fields under the record terminal node by setting the value of each field. For missing fields, the behavior depends on the request parameter byDe1ta. This structure is only used for table record updates.

```
{
   "jobs": [
 {
 "key": "CM"
\},
       "key": "PI"
    }
  ]
}
```
**See also***[Update operation](#page-767-0) [p 768]*

#### • **Record table**

Defines the content of one or more records by indicating the value of each field. For missing fields, the behavior depends on the parameter of the request byDelta. This structure is used upon insert or update records in the table.

```
\Gamma {
      "gender": {
          "key": "M"
 },
 "lastName": "Saint-Sans",
 "firstName": "Camille",
      "birthDate": "1835-10-09",
```

```
 ...
 },
 {
 "gender": {
 "key": "M"
 },
 "lastName": "Debussy",
 "firstName": "Claude",
      "birthDate": "1862-10-22",
 ...
 }
]
```
**See also**

*[Insert operation](#page-763-0) [p 764]*

*[Update operation](#page-767-0) [p 768]*

#### • **Record table to delete**

Defines one or more records. This structure is used upon deleting several records from the same table.

```
\mathsf{L} {
     "details": "http://.../root/table/1"
   },
   {
     "details": "http://.../root/table/2"
   },
   {
     "primaryKey": "./oid=3"
   },
   {
     "foreignKey": "4"
   },
   ...
\overline{1}
```
**See also***[Delete operation](#page-769-0) [p 770]*

#### • **Field**

Specifies the target field content. This request is used upon field update.

The request has the same structure as defined in [node value](#page-828-1) [p 829].

```
See alsoUpdate operation [p 768]
```
#### • **Open or close user interface**

Specifies whether the user interface is open or close and the unavailability message.

```
{
   "toolStatus": {
 "key": true, // or false
 "label": "Open"
 },
 "toolStatusCloseMessage": "Access is temporarily forbidden for maintenance."
}
```
**See also***[User interface operations](#page-746-1) [p 747]*

Only writable fields can be mentioned in the request, this excludes the following cases:

- Association node,
- Selection node,
- Value function,
- JavaBean field that does not have a setter,
- Unwritable permission on node for the authenticated user.

#### *JSON Response body*

The response body is represented by a JSON Object whose content depends on the operation and the category.

#### **Data category**

#### • **Dataset node**

Contains the list of terminal nodes under the specified node.

```
{
    "nodeName1": true,
 "nodeName2": 2,
 "nodeName3": "Hello"
}
```
**See also***[Select operation](#page-750-1) [p 751]*

#### • **Table**

JSON Object containing the following properties:

- rows corresponding to JSON Array of selected records. Each record is represented by a JSON Object. If no record is selected, then the JSON Array is empty.
- (Optional) [pagination](#page-833-0) containing pagination [p 834] data.

```
{
   "rows": [
\{ "id": 1,
 "firstName": "Claude",
 "lastName": "Levi-Strauss"
     },
      {
        "id": 2,
 "firstName": "Sigmoud",
 "lastName": "Freud"
 },
      {
 "id": 3,
 "firstName": "Alfred",
 "lastName": "Dreyfus"
     }
   ],
 "pagination": {
 "firstPage": null,
      "previousPage": null,
      "nextPage": "http://.../root/individu?pageRecordFilter=./id=9&pageSize=9&pageAction=next",
      "lastPage": "http://.../root/individu?pageSize=9&pageAction=last"
  }
}
```
**See also***[Select operation](#page-750-1) [p 751]*

#### • **Record**

JSON Object containing the record content.

```
{
   "pk": "pk1",
 "name": "Name1",
 "name-fr": "Name1",
    "parent": null
}
```
**See also**

*[Select operation](#page-750-0) [p 751]*

*Prepare [operations](#page-760-0) [p 761]*

#### • **Fields**

The compact json format does not support the association and selection nodes. For other kinds of nodes, they contain the current [node value](#page-828-0) [p 829].

**See also***[Select operation](#page-750-0) [p 751]*

#### • **Retrieve the user interface state**

Contains the user interface status and the unavailability message.

```
{
   "toolStatus": {
 "key": true, // or false
 "label": "Open"
 },
 "toolStatusCloseMessage": "Access is temporarily forbidden for maintenance."
}
```
**See also***[User interface operations](#page-746-0) [p 747]*

#### **Note**

Nodes, records and fields property and value may be hidden depending on their resolved permissions *(see [permissions](#page-274-0) [p 275])* .

## <span id="page-828-0"></span>108.3 **Content**

This section is always included and contains master data without any additional fields.

#### *Node value*

The node value contains only the data or the label and the details link in case of enumeration. It is available for all nodes except association and selection.

#### *Content of simple types*

Corresponds to a key-value JSON entry which describes the node content.

**See also** *[Simple types formats](#page-835-0) [p 836]*

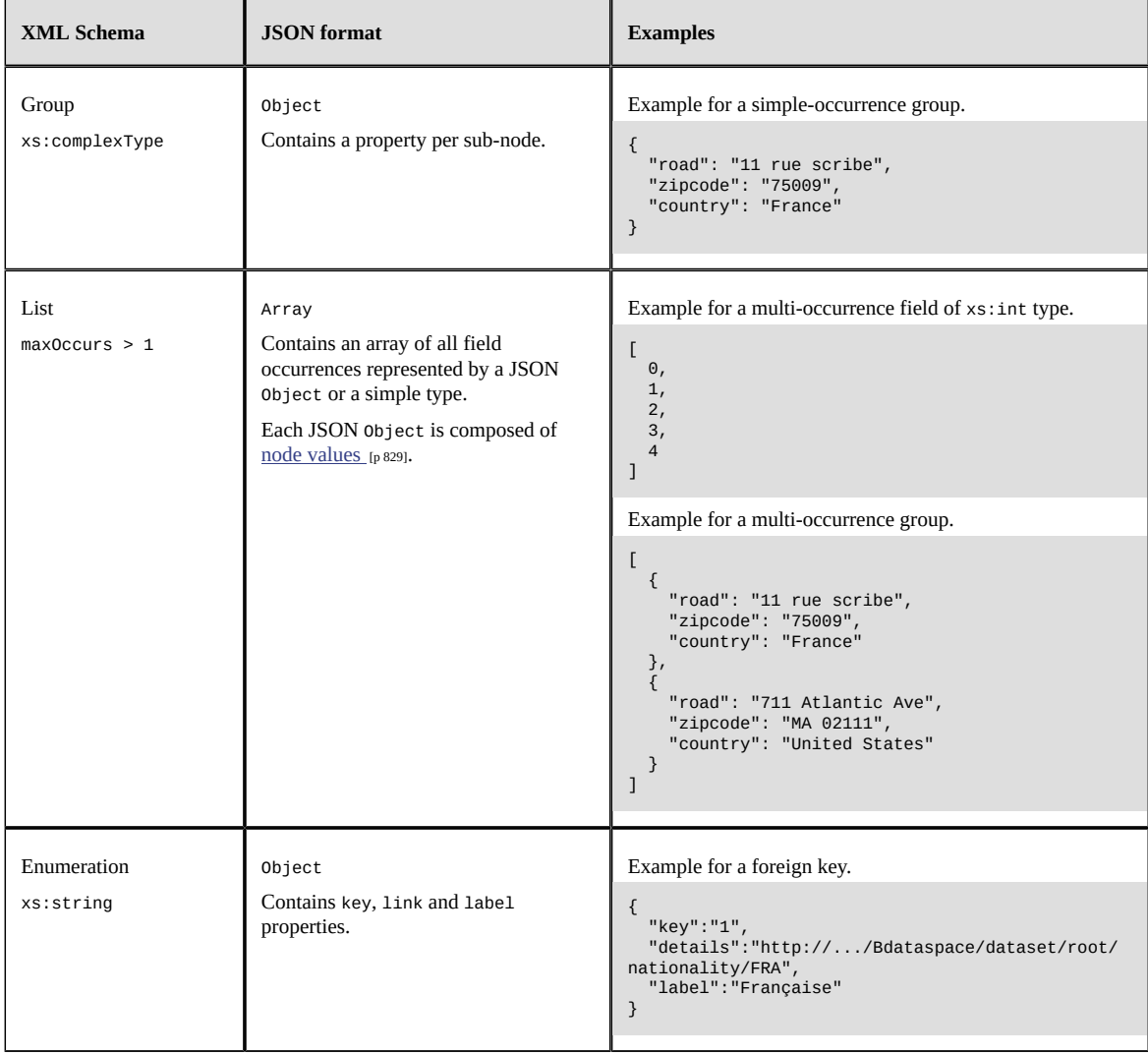

# *Content of group, list and enumeration*

# CHAPTER **109**

# **Common**

This chapter contains the following topics:

- 1. [Introduction](#page-830-0)
- 2. [Global structure](#page-830-1)
- 3. [Form validation report](#page-832-0)
- 4. [Content](#page-833-0)
- 5. [Update modes](#page-837-0)
- 6. [Known limitations](#page-838-0)

# <span id="page-830-0"></span>109.1 **Introduction**

The common specifications are used in both  $\overline{\text{compact}}$  [p 825] and  $\overline{\text{Extended}}$  [p 799] formats.

# <span id="page-830-1"></span>109.2 **Global structure**

#### *JSON Response body*

#### <span id="page-830-2"></span>**Form data category**

The response body contains a JSON Object per handled resources. That is, the JSON root Object for a single handled resource is a JSON Object as well as for multiple handled resources. The several properties are directly placed into the JSON Object.

• If the insert/update of a single record request or update field in table/dataset request was successful, the code JSON property may be absent and if not, it corresponds to the HTTP response code associated to the handled resource. The validation report is always present. Some properties are optional and added when requested using request parameters. See [Form data operations](#page-778-0) [p 779] for more information.

```
{
 "validation": [
 {
      "level": "error",
         "message": "Field 'Value' is mandatory.",
 "blocksCommit": "never",
 "pathInRecord": "/value"
 },
\{ "level": "error",
 "message": "Values between 'AD100' and 'AD200' (included) are prohibited.",
 "blocksCommit": "onUserSubmit-checkModifiedValues",
```

```
 "pathInRecord": "/code"
      },
       {
 "level": "warning",
 "message": "Value 'AD150' is prohibited.",
 "blocksCommit": "never",
 "pathInRecord": "/code"
      }
   ]
}
```
• If the insert multiple record request was successful, the code JSON property may be absent and if not, it corresponds to the HTTP response code associated to the handled resource. The validation report is always present. Some properties are optional and added when requested using request parameters.

```
{
 "rows": [
 {
 "label": "My Lable1",
 "details": "http://.../root/table/1",
 "foreignKey": "1",
         "validation": [
 {
 "level": "error",
              "message": "Field 'Value' is mandatory.",
 "blocksCommit": "never",
 "pathInRecord": "/value"
 },
 {
 "level": "error",
              "message": "Values between 'AD100' and 'AD200' (included) are prohibited.",
 "blocksCommit": "onUserSubmit-checkModifiedValues",
 "pathInRecord": "/code"
\qquad \qquad \},
 {
 "level": "warning",
 "message": "Value 'AD150' is prohibited.",
 "blocksCommit": "never",
 "pathInRecord": "/code"
           }
         ]
      },
 {
 "label": "My Lable2",
 "details": "http://.../root/table/2",
 "foreignKey": "2",
         "validation": [
           {
              "level": "error",
              "message": "Field 'Value' is mandatory.",
 "blocksCommit": "never",
 "pathInRecord": "/value"
\qquad \qquad \},
 {
 "level": "error",
 "message": "Values between 'AD100' and 'AD200' (included) are prohibited.",
 "blocksCommit": "onUserSubmit-checkModifiedValues",
 "pathInRecord": "/code"
\qquad \qquad \},
            {
 "level": "warning",
 "message": "Value 'AD150' is prohibited.",
 "blocksCommit": "never",
 "pathInRecord": "/code"
           }
        ]
     }
   ]
}
```
• If the insert/update of a single record request or update field in table/dataset failed, the response body corresponds to a JSON Exception handling response.

```
{
  "code": 422,
   "errors": [
 {
 "level": "error",
       "userCode": "Validation",
       "message": "Field 'Category' is mandatory.",
```

```
 "blocksCommit": "never",
 "pathInRecord": "/category"
     },
 {
 "level": "error",
 "userCode": "Validation",
 "message": "Values between 'AD100' and 'AD200' (included) are prohibited.",
        "blocksCommit": "onUserSubmit-checkModifiedValues",
        "pathInRecord": "/code"
     }
  ]
}
```
• If the insert multiple record request failed, the response body corresponds to a JSON Exception handling response.

```
{
   "code": 422,
   "errors": [
 {
 "level": "error",
       "rowIndex": 0,
 "userCode": "Validation",
 "message": "Values between 'AD100' and 'AD200' (included) are prohibited.",
 "blocksCommit": "onUserSubmit-checkModifiedValues",
 "pathInRecord": "/code"
     },
 {
 "level": "error",
 "rowIndex": 0,
 "userCode": "Validation",
 "message": "Field 'Value Less Than' is mandatory.",
 "blocksCommit": "never",
 "pathInRecord": "/less_than_value"
 },
 {
 "level": "error",
 "rowIndex": 1,
 "userCode": "Validation",
         "message": "Values between 'AD100' and 'AD200' (included) are prohibited.",
 "blocksCommit": "onUserSubmit-checkModifiedValues",
 "pathInRecord": "/code"
     },
      {
        "level": "error",
        "rowIndex": 1,
        "userCode": "Validation",
        "message": "Field 'Value Less Than' is mandatory.",
        "blocksCommit": "never",
         "pathInRecord": "/less_than_value"
     }
   ]
}
```
**See also**

*Form [validation](#page-832-0) report [p 833] [Exception handling](#page-733-0) [p 734]*

## <span id="page-832-0"></span>109.3 **Form validation report**

This report can be retrieve by using the [Form data operations](#page-778-0) [p 779]. It provides every validation constraint on the requested resource.

Those constraints have the following properties:

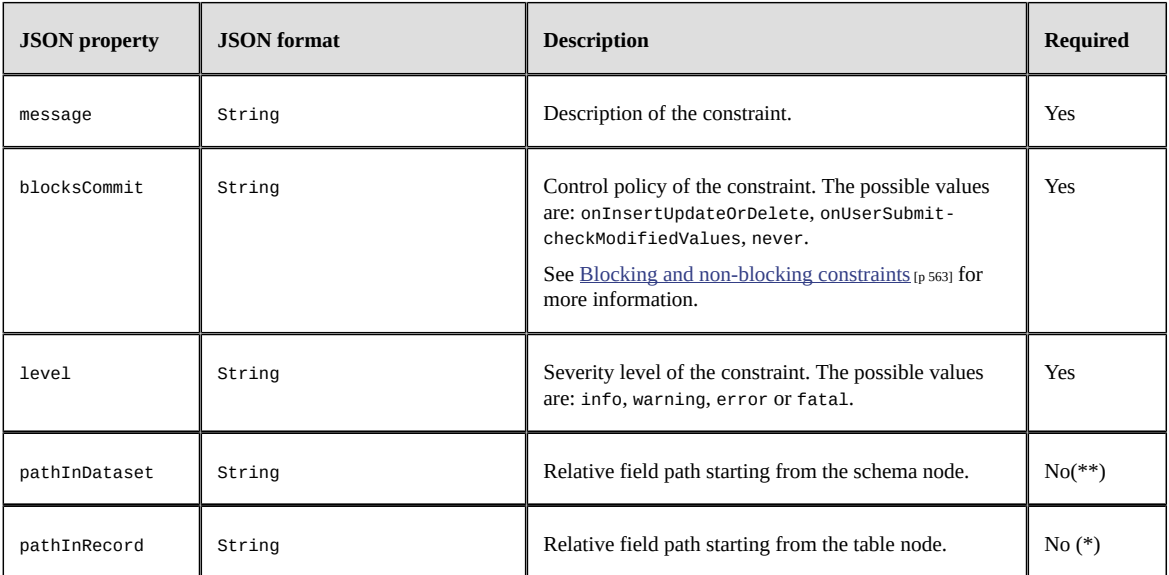

(\*) Only available for record and record field operations.

(\*\*) Only available for dataset operations.

**See also***[Form data category](#page-830-2) [p 831]*

# <span id="page-833-1"></span><span id="page-833-0"></span>109.4 **Content**

#### *Pagination*

This feature allows to return a limited and parameterizable number of data. Pagination can be applied to data of the following types: records, association values, selection node values, selectors and dataspaces. A context named pagination is always returned. This context allows browsing data similarly to the UI.

The pagination is always enabled.

**See also**

*[Select operation](#page-750-0) [p 751] Beta feature: Select [dataspaces](#page-783-0) or snapshots [p 784]*

#### Detailed information related to this context can be found hereafter:

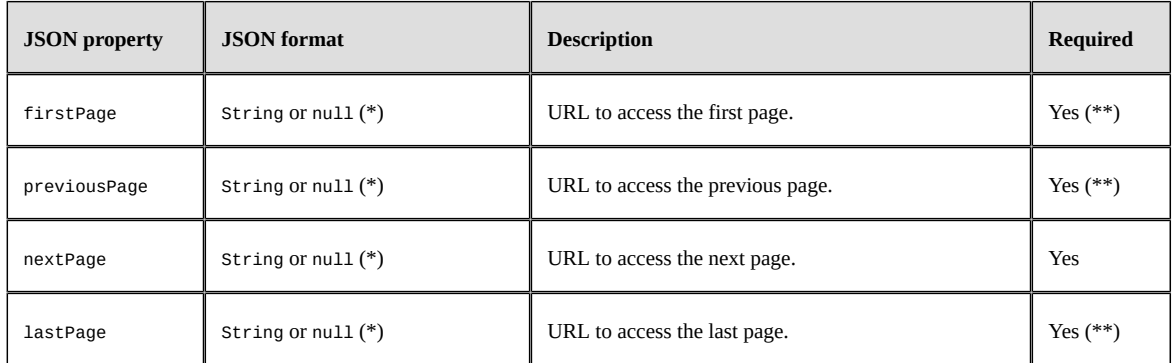

#### **Note**

(\*) Only defines if data is available in this context and not in the response.

**Note**

(\*\*) Not present on selector.

# <span id="page-835-0"></span>*Content of simple type*

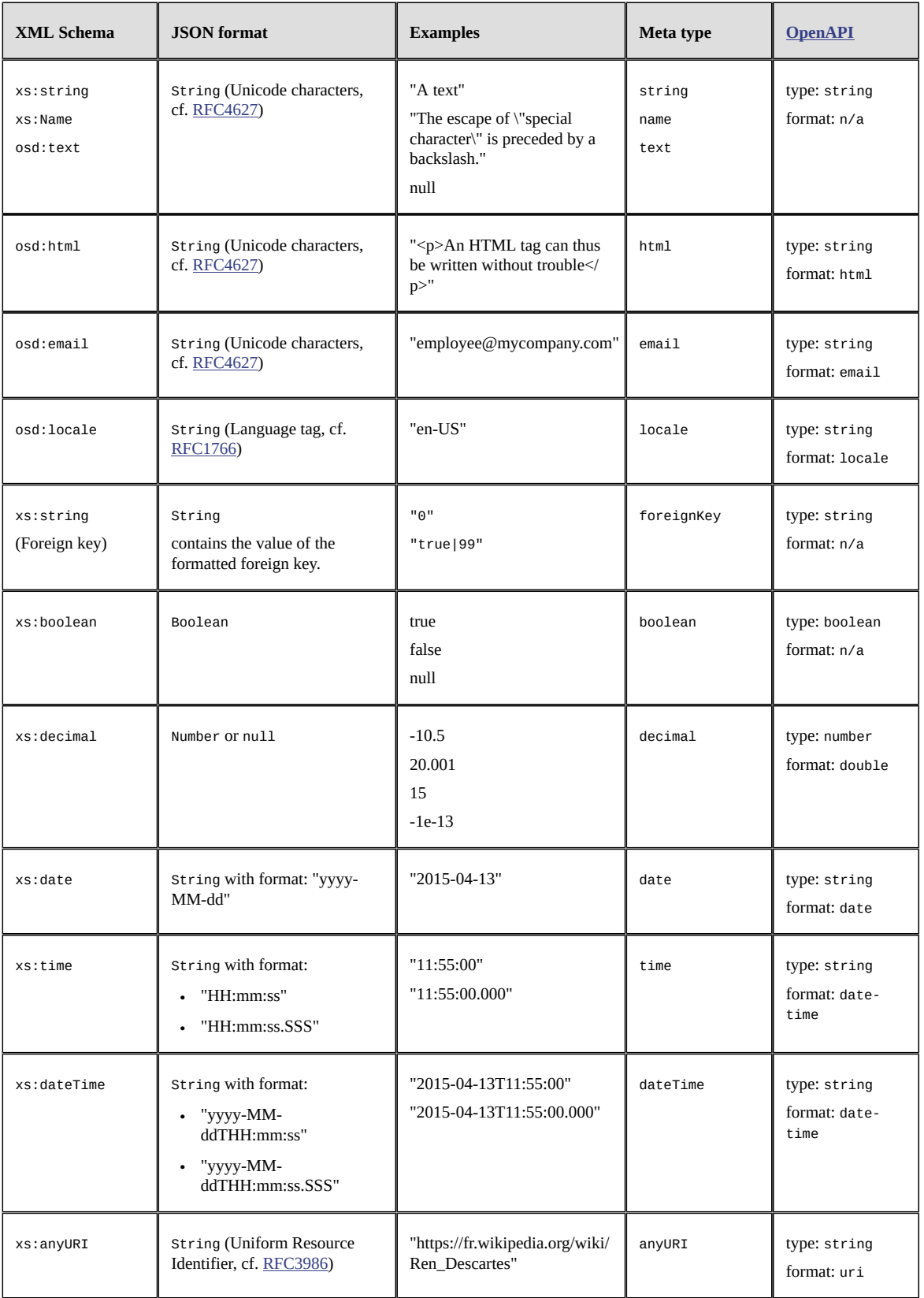

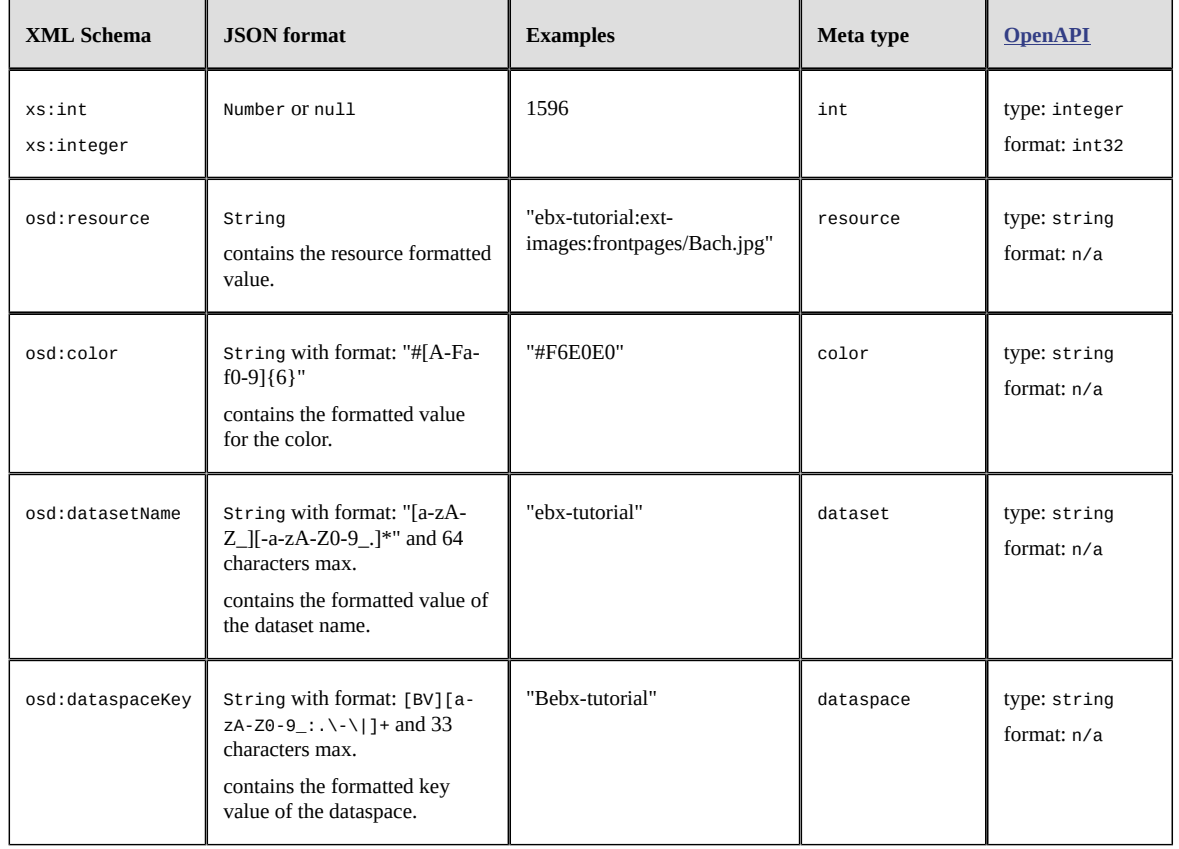

#### *Insert operation report*

When invoking the insert operation with a record table, it can optionally return a report. The report includes a JSON Object that contains the following properties:

- rows contains a JSON Array, where each element corresponds to the result of a request element.
- code contains an int of JSON Number type, and allows to know whether the record has been inserted or updated. This property is included if, and only if, the updateOrInsert parameter is set to true.
- foreignKey contains a string of JSON String type, corresponding to the content to be used as a foreign key for this record. This property is included if, and only if, the parameter includeForeignKey is set to true.
- label contains a string of JSON String type, and allows to retrieve the record label. This property is included if, and only if, the parameter includeLabel is set to yes.
- details containing a string of JSON String type, corresponding to the resource URL. This property is included if, and only if, the parameter includeDetails is set to true.

```
{
   "rows": [
     {
       "code": 204,
 "foreignKey": "62",
 "label": "Claude Debussy",
       "details": "http://.../root/individu/62"
 },
     {
 "code": 201,
 "foreignKey": "195",
        "label": "Camille Saint-Sans",
        "details": "http://.../root/individu/195"
 }
```

```
 ]
}
   See alsoInsert operation [p 764]
Delete operation report
When invoking the delete operation, a report is returned. The report includes a JSON Object that
contains the following properties:
 • deletedCount containing an integer of JSON Number type, corresponds to the number of deleted
    records.
 • occultedCount containing an integer of JSON Number type, corresponds to the number of occulted
    records.
 • inheritedCount containing an integer of JSON Number type, corresponds to the number of
    inherited records.
{
 "deletedCount": 1,
 "inheritedCount": 0,
   "occultedCount": 0
}
```
**See also***[Delete operation](#page-769-0) [p 770]*

# <span id="page-837-0"></span>109.5 **Update modes**

The byDelta mode allows to ignore data model elements that are missing from the JSON source document. This mode is enabled (by default) through RESTful operations. The following table summarizes the behavior of insert and update operations when elements are not included in the source document.

See the RESTful data services operations [update](#page-767-0) [p 768] and [insert](#page-763-0) [p 764], as well as ImportSpec. setByDelta<sup>API</sup> in the Java API for more information.

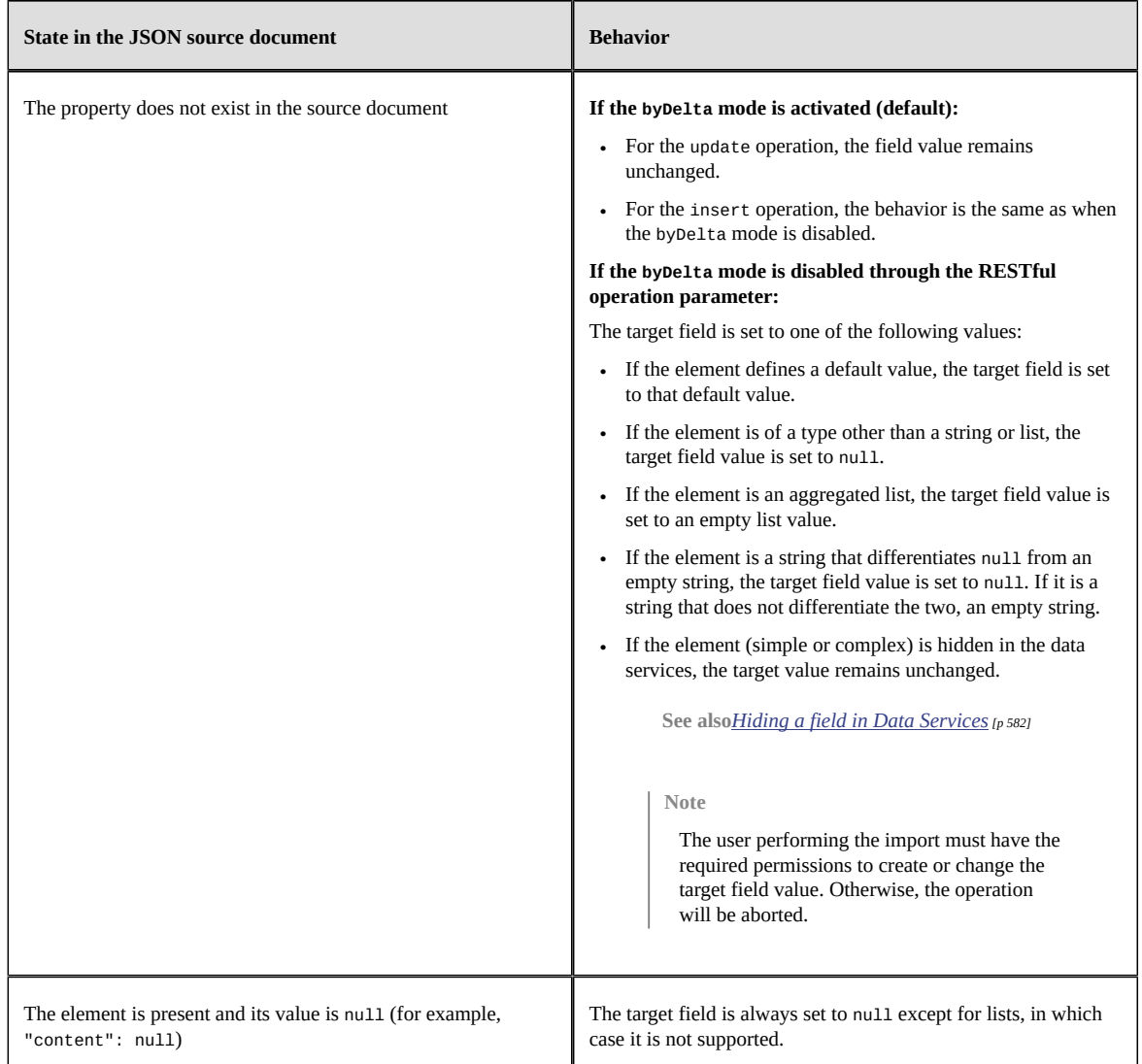

# <span id="page-838-0"></span>109.6 **Known limitations**

#### *Field values*

The value of fields xs:date, xs:time and xs:dateTime does not contain a time zone associated with the JSON-primitive type.

#### *Indexing and search strategy*

[Filterable](#page-809-0) [p 810] and [sortable](#page-810-0) [p 811] values from the metadata are limited to the default search strategy.

**See also***[Search](#page-296-0) [p 297]*

Documentation > Developer Guide > REST data services > JSON Formats > Common

# CHAPTER **110 Others**

This chapter contains the following topics:

- 1. [Introduction](#page-840-0)
- 2. [Global structure](#page-840-1)

# <span id="page-840-0"></span>110.1 **Introduction**

The [Extended](#page-798-0) [p 799] and [Compact](#page-824-0) [p 825] JSON formats can handle most of the use cases, however some operations and REST categories require specific formats like the followings.

# <span id="page-840-1"></span>110.2 **Global structure**

#### *JSON Request body*

The Request body is represented by a JSON Object whose content varies according to the operation and the category.

#### **Auth category**

The request body holds several properties directly placed in the root JSON Object.

• **Token creation**

Specifies the login and password to use for an authentication token creation attempt.

```
{
 "login": "...", // JSON String
 "password": "..." // JSON String
}
```
Specifies the specific attribute, to activate the user authentication against the HTTP request, for an authentication token creation attempt.

```
{
  "specific": true // JSON Boolean
}
```
**See also***Create token [operation](#page-747-0) [p 748]*

#### • **Password change**

Specifies the login, password and passwordNew to use for the password change.

{

```
 "login": "...", // JSON String
 "password": "...", // JSON String
 "passwordNew": "..." // JSON String
}
```
**See also***Change password [operation](#page-749-0) [p 750]*

#### *JSON Response body*

The response body is represented by a JSON Object whose content depends on the operation and the category.

#### **Admin category**

The selection operation for this category only provides the requested values under a content property.

• **System information**

Contains EBX instance's system information. The representation of these data can be flat or hierarchical.

Flat representation:

```
{
   "content": {
      "bootInfoEBX": {
        "label": "EBX® configuration",
         "content": {
           "product.version": {
 "label": "EBX® product version",
 "content": "5.8.1 [...] Enterprise Edition"
\qquad \qquad \},
           "product.configuration.file": {
              "label": "EBX® main configuration file",
             "content": "System property [ebx.properties=./ebx.properties]"
           },
           // others keys
        }
     },
 "repositoryInfo": {
 "label": "Repository information",
 "content": {
 "repository.identity": {
 "label": "Repository identity",
             "content": "00905A5753FD"
\},
 "repository.label": {
 "label": "Repository label",
             "content": "My repository"
 },
 // others keys
        }
 },
 "bootInfoVM": {
 "label": "System information",
 "content": {
 "java.home": {
 "label": "Java installation directory",
 "content": "C:\\JTools\\jdk1.8.0\\jre"
 },
 "java.vendor": {
 "label": "Java vendor",
 "content": "Oracle Corporation"
           },
           // others keys
        }
     }
  }
}
```
Hierarchical representation:

{ "content": { "bootInfoEBX": { "label": "EBX® configuration",

```
 "content": {
 "product": {
 "content": {
 "version": {
 "label": "EBX® product version",
 "content": "5.8.1 [...] Enterprise Edition"
 },
 "configuration": {
                    "content": {
                       "file": {
 "label": "EBX® main configuration file",
 "content": "System property [ebx.properties=./ebx.properties]"
}<sub>{\\particular security}}</sub> }
                   }
                }
             }
 },
 "vm": {
              "content": {
 "startTime": {
 "label": "VM start time",
 "content": "2017/09/11-10:04:17-0729 CEST"
 },
 "identifier": {
 "label": "VM identifier",
 "content": "1"
                }
             }
 },
 // other hierarchical keys
    } }
}<br>}<br>}
```
**See also***[System information operation](#page-746-1) [p 747]*

#### **Auth category**

The response body contains several properties directly placed in the root JSON Object.

• **Token creation**

Contains the token value and its type.

```
{
 "accessToken": "...", // JSON String
 "tokenType": "..." // JSON String
}
```
**See also***Create token [operation](#page-747-0) [p 748]*

#### **Data category**

#### **Look up table views**

The response body contains a content property holding a JSON Array, itself composed by JSON Objects with the following properties:

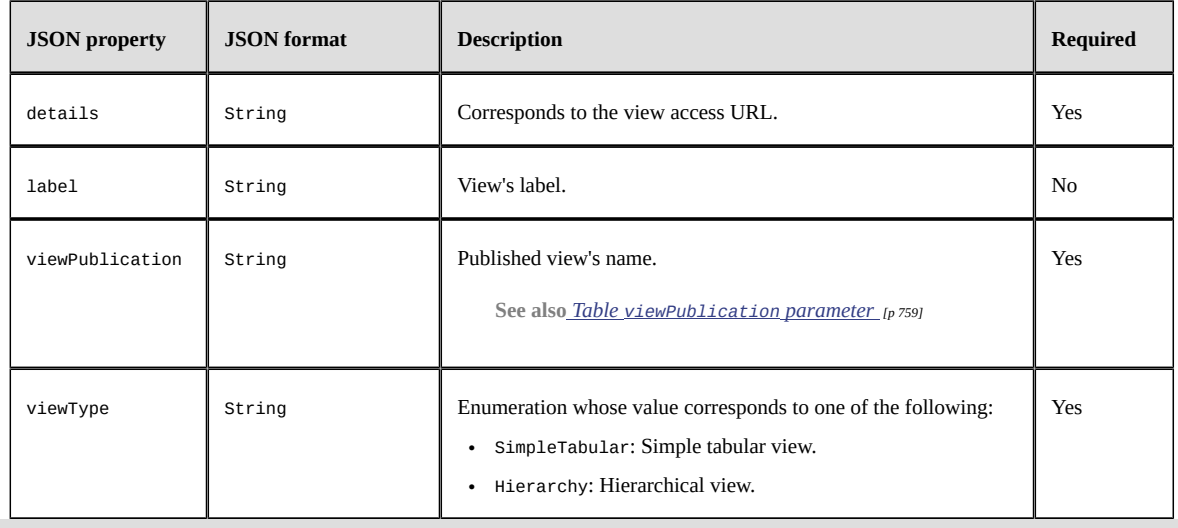

```
{
    "content": [
  {
 "details": "http://.../data/v1/Bebx-directory/ebx-directory/directory/users?viewPublication=custom-
 directory",<br>"label": "My custom directory view",<br>"viewPublication": "custom-directory",<br>"viewType": "SimpleTabular"<br>},
       \left\{ \begin{matrix} 1\\ 0\\ 1\\ 0 \end{matrix} \right. ...
       }
    ]
}
```
**See also***[Look up table views operation](#page-777-0) [p 778]*

#### **Beta feature: Dataspaces selection**

The returned response body contains dataspaces in a rows JSON Array property, where each inner JSON Object corresponds to a dataspace with the following properties:

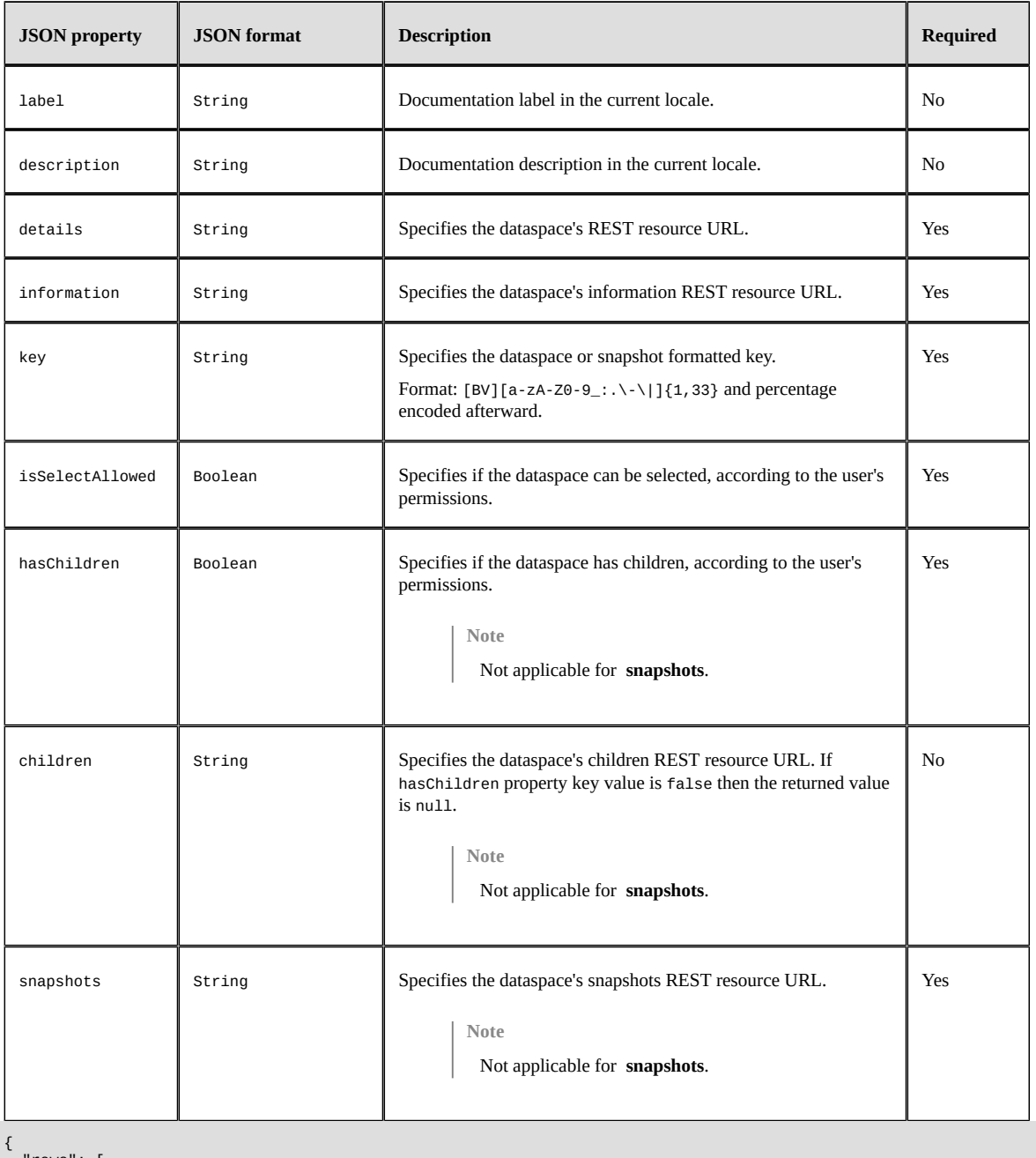

```
 "rows": [
       {
          "label": "Master Data - Reference",
 "description": "Reference dataspace in EBX.",
 "details": "http://.../data/v1/BReference",
 "information": "http://.../data/v1/BReference:information",
 "key": "BReference",
 "closed": false,
 "isSelectAllowed": true,
 "hasChildren": true,
 "children": "http://.../data/v1/BReference:children",
 "snapshots": "http://.../data/v1/BReference:snapshots"
       },
\{
```

```
 // An other dataspace
},<br>"pagination": {<br>"firstPage": null,<br>"previousPage": null,<br>"nextPage": null,<br>"lastPage": null<br>}<br>}
```
**See also**

*[Pagination](#page-833-1) [p 834]*

*Beta feature: Select [dataspaces](#page-783-0) or snapshots [p 784]*

#### **Beta feature: Dataspace information**

The response body contains a content JSON Object property, holding the following properties:

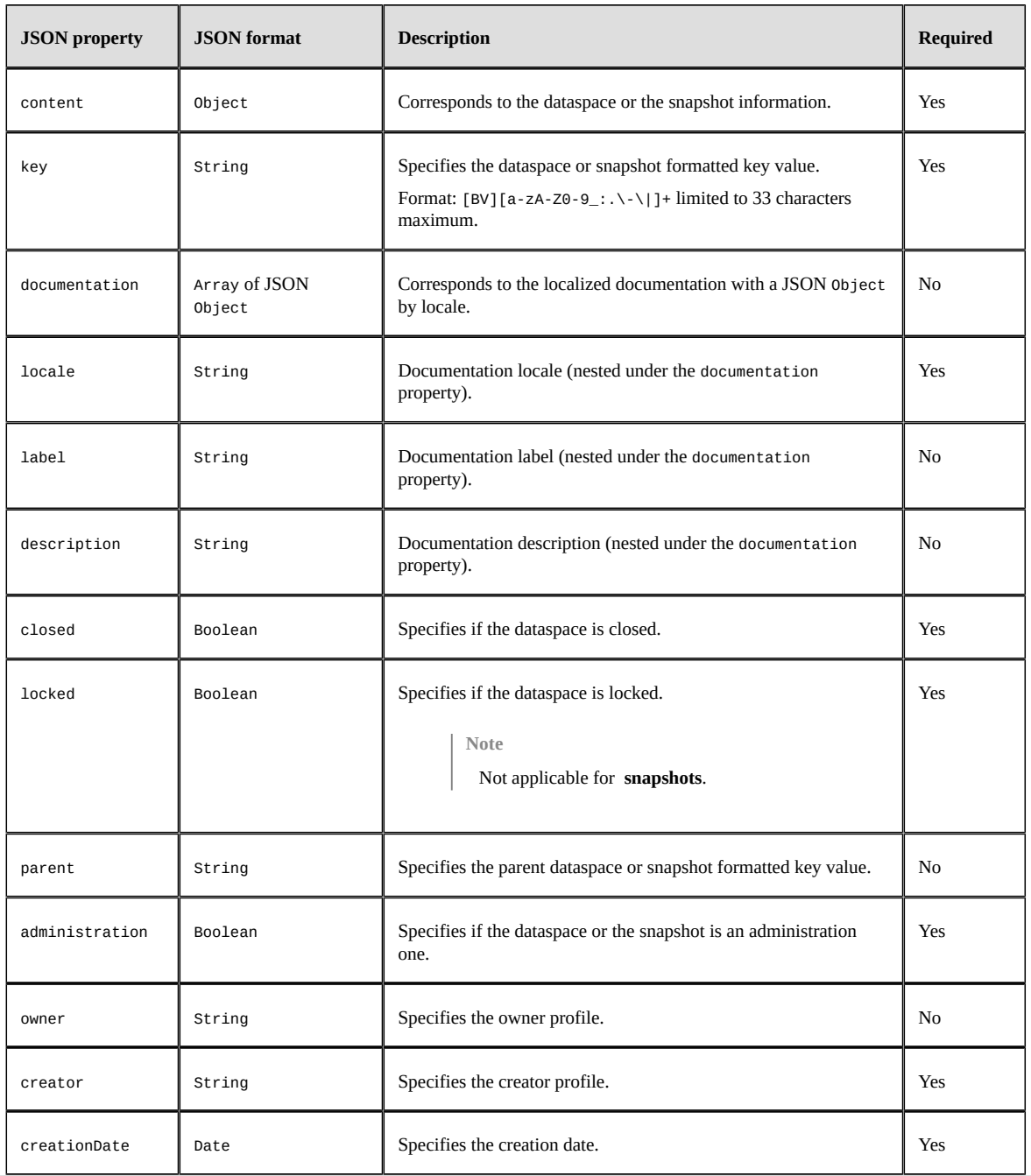

{ "content": { "key": "BReference", "documentation": [ { "locale": "en-US", "label": "Master Data - Reference", "description": "Reference dataspace in EBX."  $\}$ , "locale": "fr-FR", "label": "Données - Référence", "description": "Espace de données référence de EBX." }

```
],<br>"closed": false,<br>"parent": null,<br>"administration": false,<br>"relationalMode": false,<br>"owner": "Badministrator",<br>"creator": "Badministrator",
            "creationDate": "2019-04-28T19:49:04.838"
     }
}
```
**See also***Beta feature: Select [dataspaces](#page-783-0) or snapshots [p 784]*

#### **Beta feature: Dataspace child or snapshot creation**

The response body contains a content JSON Object property, holding the following properties:

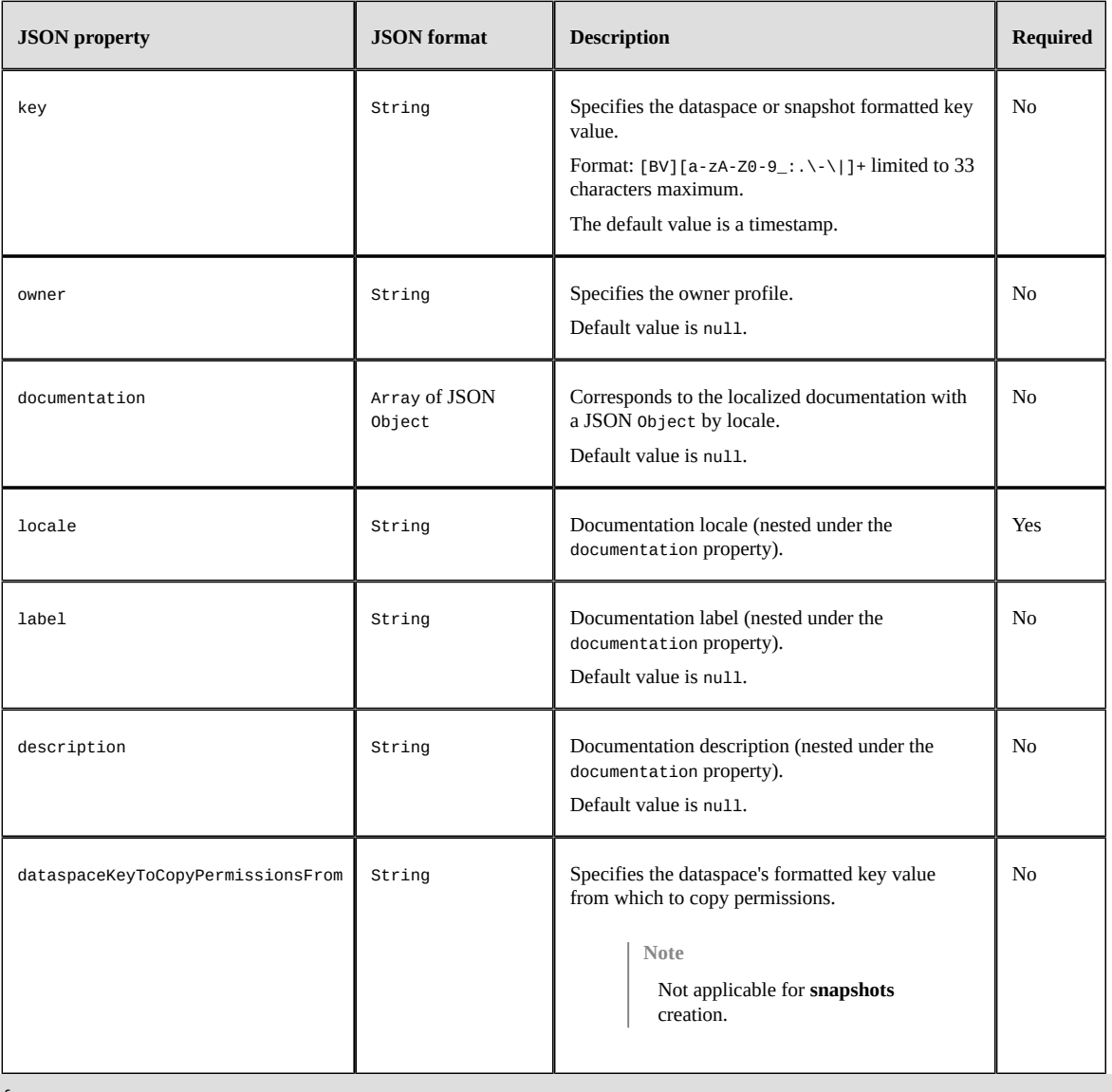

{ "content": { "key": "BMyData", "owner": "Beveryone", "documentation": [ {

"locale": "en-US", "label": "My dataspace", "description": "This space contains my data"

 } ], "dataspaceKeyToCopyPermissionsFrom": "BReference" } }

**See also***Beta feature: Create a child [dataspace](#page-785-0) or a snapshot [p 786]*

Documentation > Developer Guide > REST data services > JSON Formats > Others

Documentation > Developer Guide

# **SQL in EBX®**

# CHAPTER **111 Introduction**

This chapter contains the following topics:

- 1. [Overview](#page-851-0)
- 2. [Mapping data model entities](#page-851-1)
- 3. [Mapping data types](#page-852-0)
- 4. [SQL syntax](#page-855-0)
- 5. [Limitations and performance guidelines](#page-857-0)

### <span id="page-851-0"></span>111.1 **Overview**

This documentation covers Structured Query Language (SQL) queries and expressions in EBX. EBX supports standard SQL queries to retrieve rows selected from one or more tables. Some EBX SQL language features are extensions to the standard. Supported EBX SQL syntax includes: table expressions (SELECT, FROM, WHERE, GROUP BY and HAVING clauses), DISTINCT, ORDER BY, LIMIT and OFFSET, combining queries (UNION [ALL]), and WITH (except RECURSIVE modifier).

The goal of this API is to provide to developers the ability to retrieve data from EBX using a wellknown standard.

EBX SQL is accessible through Java APIs, especially from the class Query<sup>APT</sup>. The queries also support parameters. See Query.setParameter<sup>API</sup>.

# <span id="page-851-1"></span>111.2 **Mapping data model entities**

The following section provides a detailed explanation about the mapping of the EBX concepts into SQL.

#### *Table (in data model)*

EBX tables are mapped naturally to SQL tables. In the data model, there can be more than one EBX table with the same name. This ambiguity can occur when tables are in groups. To remove the ambiguity, use the full path of the table surrounded by double quotes (for example, "my\_group/ my\_table" no longer conflicts with "other\_group/my\_table"). You can also use the entity name of the table, which is unique inside the data model. You can use the table name only if it does not collide with an entity name or another table name.

#### *Fields*

In SQL Standard, the structure of a table consists of one or more columns. Every element (including fields) whose parent is an EBX table, is mapped to a column.

#### *Groups*

In SQL Standard, the structure of a table consists of one or more columns. Every element whose parent is an EBX table is mapped to a column. This includes groups that are mapped to SQL columns as *SQL structure types*.

### *Associations*

In SQL Standard, querying data among multiple tables is based on foreign keys and primary keys. These concepts in EBX are similar to those in SQL. Therefore, joins between tables in SQL can also be done using EBX foreign and primary keys.

# <span id="page-852-0"></span>111.3 **Mapping data types**

Handling data through SQL is highly dependent on its data type. For example, in predicates, columns can be compared only if they have the same SQL data type. The SQL data types are types according to the type in the data model.

### *Simple data types*

Supported standard SQL data types

This table lists all of the simple types defined in the XML Schema that are supported by EBX, along with their corresponding standard SQL types.

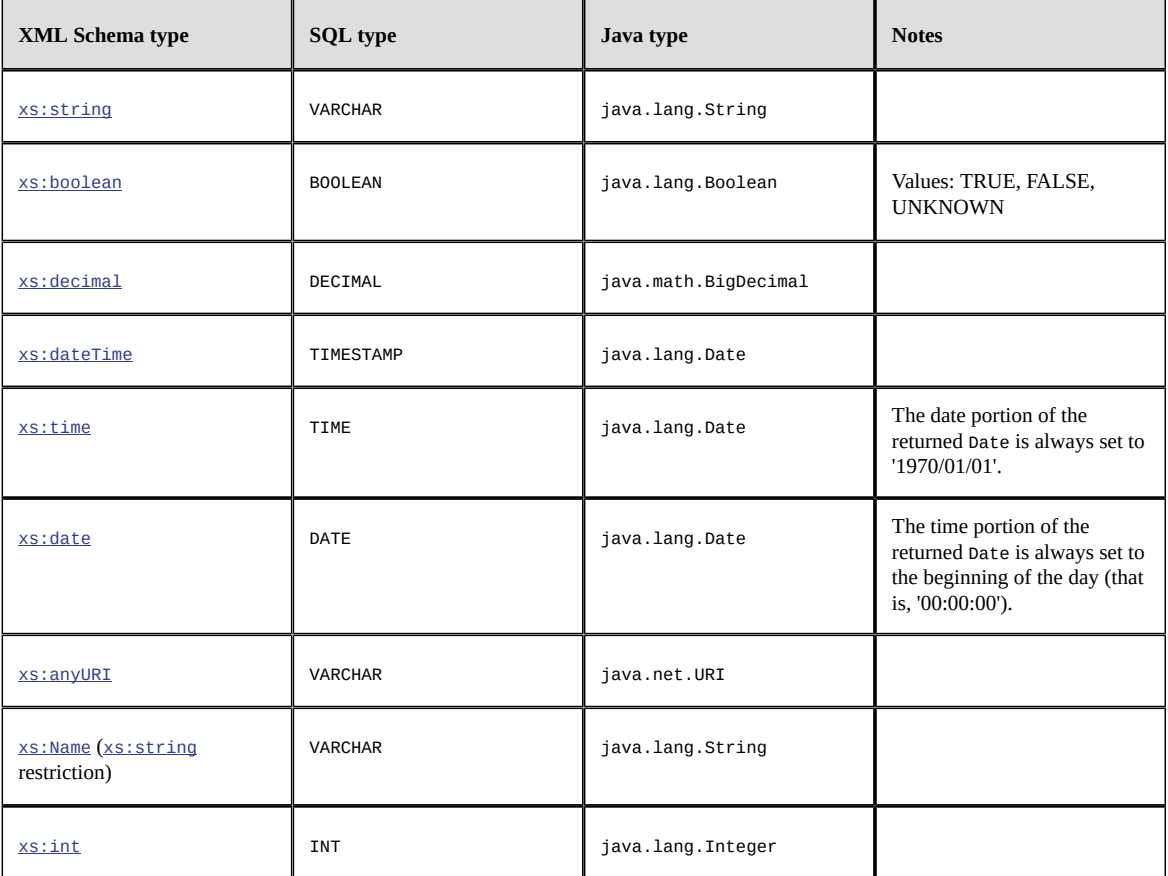

### *Extended simple types defined by EBX*

EBX provides pre-defined simple data types. These types are defined by the internal schema common-1.0.xsd. Their definition is detailed in the section [Extended simple types defined by EBX](#page-519-0) [p 520]

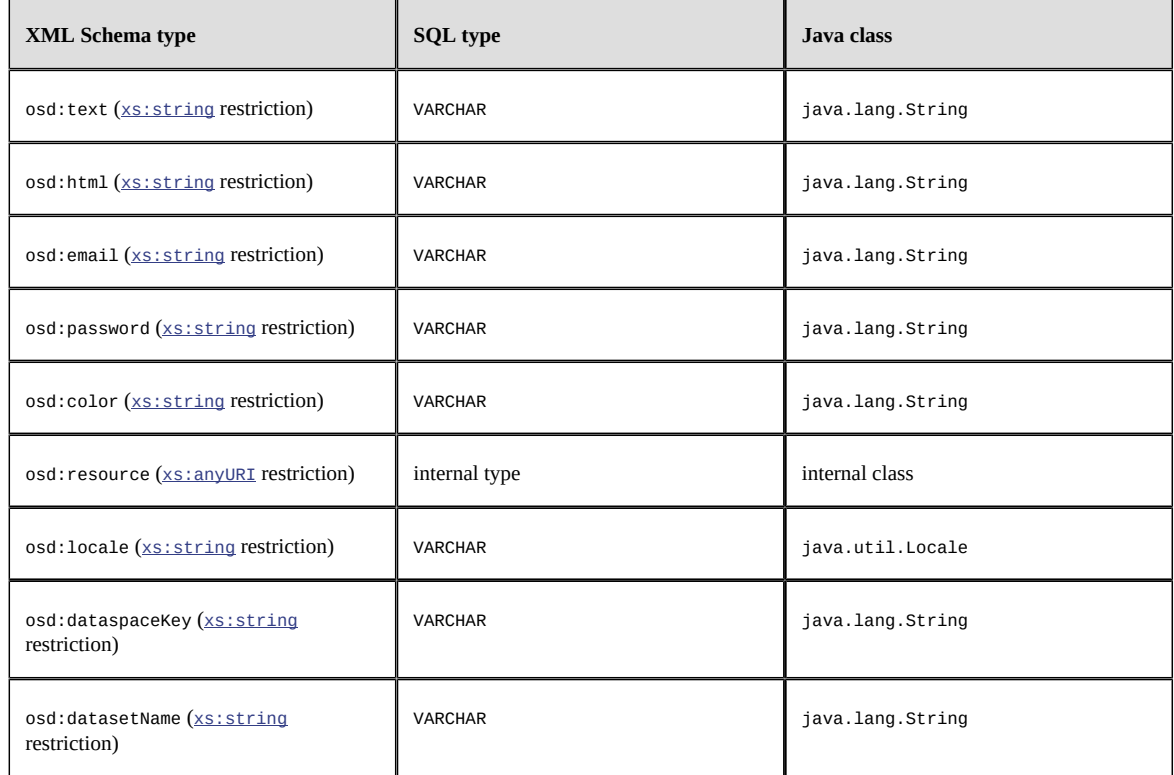

### *List (multi-valued) types*

Lists are handled as SQL Arrays. Their corresponding Java class is java.util.List.

### *Complex types*

Complex types are handled as [SQL Structured types](https://en.wikipedia.org/wiki/Structured_type). Their corresponding Java class is Object[]. This applies to foreign keys (see below) and [group](#page-26-0) [p 27]s, because they are defined through complex types. Use the *dot operator* to access fields inside the SQL Structure types. For example, use address.street to access the field street of the field address, if it is a complex type. When you reference a sub-field of a complex type in a query, you must always use the table name or alias:

- SELECT customer.address.street FROM customer
- SELECT c.address.street FROM customer c

### *TableRef types*

In EBX, a table can have a primary key composed of multiple fields. Foreign keys are defined by a single field with the  $\cos d$ : tableRef [p 536] declaration. The standard SQL syntax has been extended to extract the value of any targeted primary key field. In the [Extraction of foreign keys example](#page-237-0) [p 238], the following SQL expressions are valid:

 $\bullet$  tableA.fkb.id = 123

• YEAR(tableA.fkb.date) > 2018

**Note**

Even if the primary key is composed of only one field, the name of the field must be specified to access the value. For example, if the primary key is composed of a single id, fkb.id must be used to access the value, as in tableA.fkb.id = 123

A typical example of tableRef usage would be SQL joins:

SELECT \* FROM employee JOIN department ON employee.fkDept.id = department.id

Or in case the referenced table has a composite primary key:

SELECT \* FROM tableA JOIN tableB ON tableA.fkB.id1 = tableB.id1 AND tableA.fkB.id2 = tableB.id2

#### *System columns*

Apart from the fields present in a table, EBX SQL provides some extra system columns. These columns are not returned by a SQL statement, unless they are explicitly referenced. For example, "SELECT \* FROM ..." does not return systems columns, but "SELECT systemColumnName FROM ..." does.

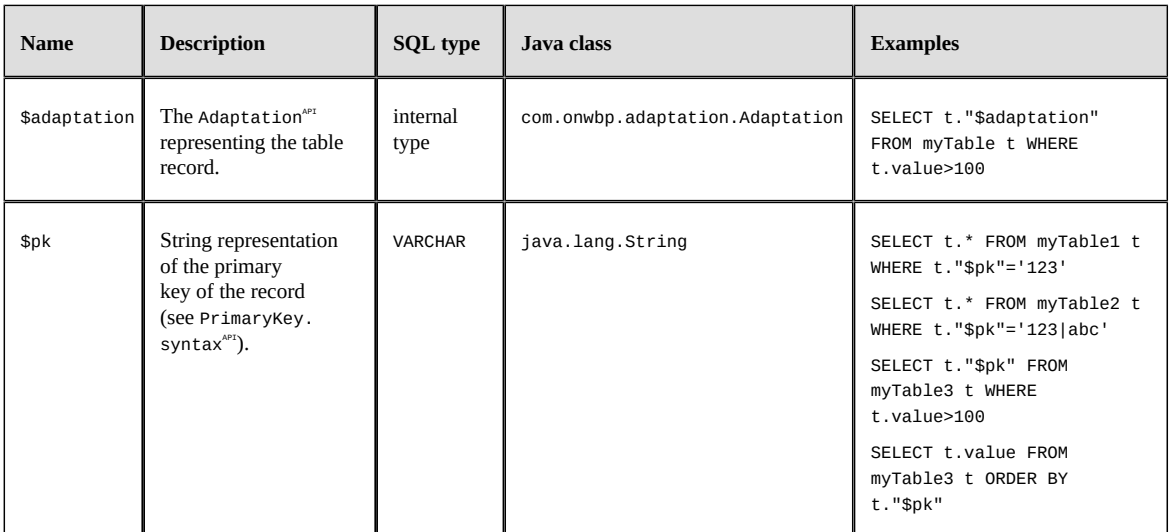

# <span id="page-855-0"></span>111.4 **SQL syntax**

#### *Supported standard operators and functions*

An operator is a reserved word or a character used primarily in a SQL statement's WHERE clause to perform operation(s), such as comparisons and arithmetic operations. These Operators are used to specify conditions in a SQL statement, and to serve as conjunctions for multiple conditions in a statement. EBX supports most of the SQL standard operators and functions. Some functions and operators can have optional parameters: they are surrounded by square brackets in the documentation. Generally, there are five types of operators and functions:

- [Comparison operators and functions](#page-859-0) [p 860]
- [Arithmetic operators and functions](#page-863-0) [p 864]
- [Logical operators](#page-867-0) [p 868]
- [String operators and functions](#page-871-0) [p 872]
- [Date and time functions](#page-875-0) [p 876]

The following table lists all of the operators' associativity and precedence, highest to lowest.

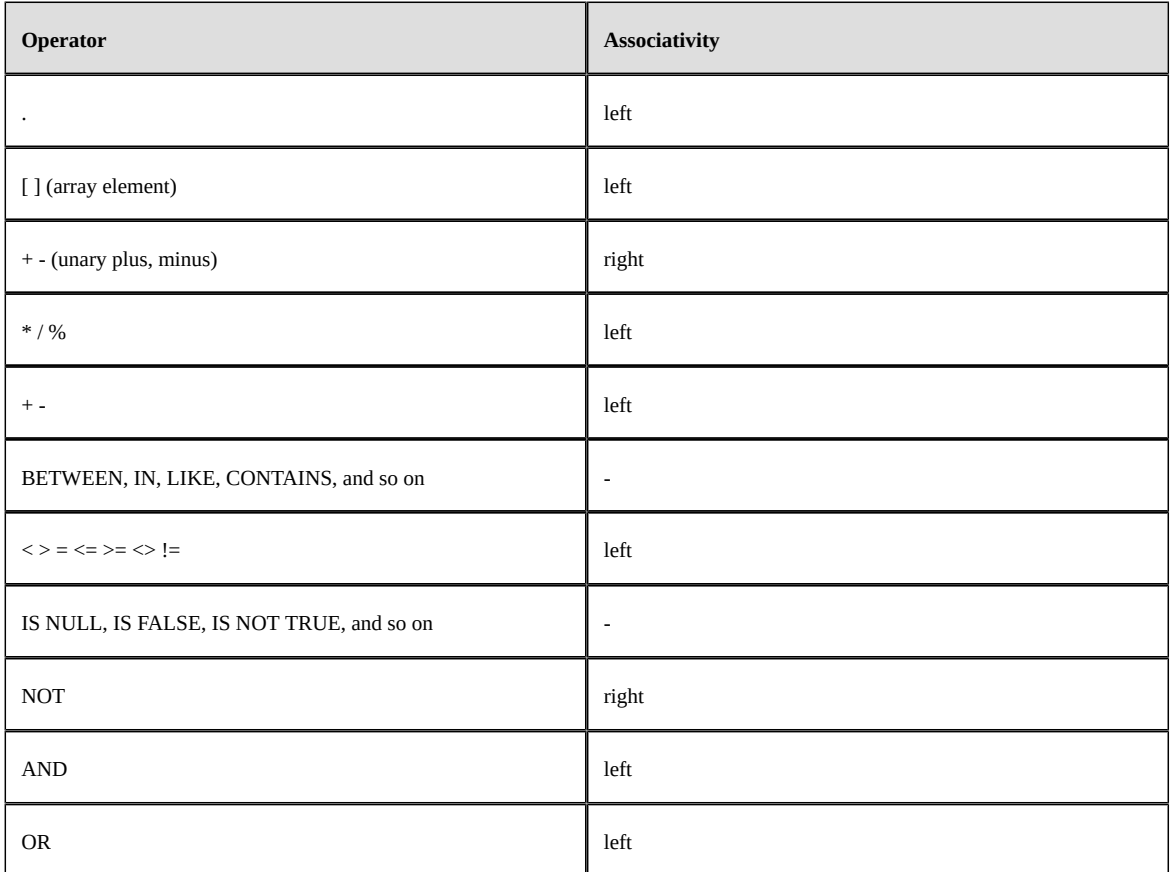

#### *Escaping identifiers*

In the following cases, the identifier must be escaped by using double quotes:

- when using the absolute path to identify a table (for example, "/root/myTable").
- when the field to identify is a reserved word (for example, "user", "order").
- when referring to a system column with a table alias (for example, t."\$adaptation", t."\$pk").

The following example shows a query to illustrate all cases:

SELECT t.**"user"**, t.**"\$pk"** FROM **"/root/myTable"** t WHERE t.**"order"** = 1

#### *Explain plan*

EBX SQL supports EXPLAIN PLAN FOR ... syntax to get the plan information of a query. The result is similar to Query.explain<sup>API</sup>.

Example: EXPLAIN PLAN FOR SELECT id FROM myTable

# <span id="page-857-0"></span>111.5 **Limitations and performance guidelines**

- Certain internal join optimizations do not support RIGHT and FULL joins, so avoid these join types if possible.
- The maximum precision and scale for numeric or decimal values is 1000.
- Queries using GROUP BY and/or aggregate functions (MIN, MAX, and so on) are not optimized, except for COUNT, which can be optimized in some circumstances.
- Currently, MIN and MAX operators do not exploit internal indices. Instead, use the following equivalent queries, which are probably more efficient:

SELECT val FROM myTable ORDER BY val DESC NULLS LAST LIMIT 1 instead of SELECT MAX(val) FROM myTable

SELECT val FROM myTable ORDER BY val LIMIT 1 instead of SELECT MIN(val) FROM myTable

Documentation > Developer Guide > SQL in EBX® > Comparison operators

# CHAPTER **112**

# **Comparison operators**

<span id="page-859-0"></span>The table below lists all the SQL comparison operators supported by EBX, along with their standard SQL syntax. Some operators may have optional parameters: they are surrounded by square brackets.

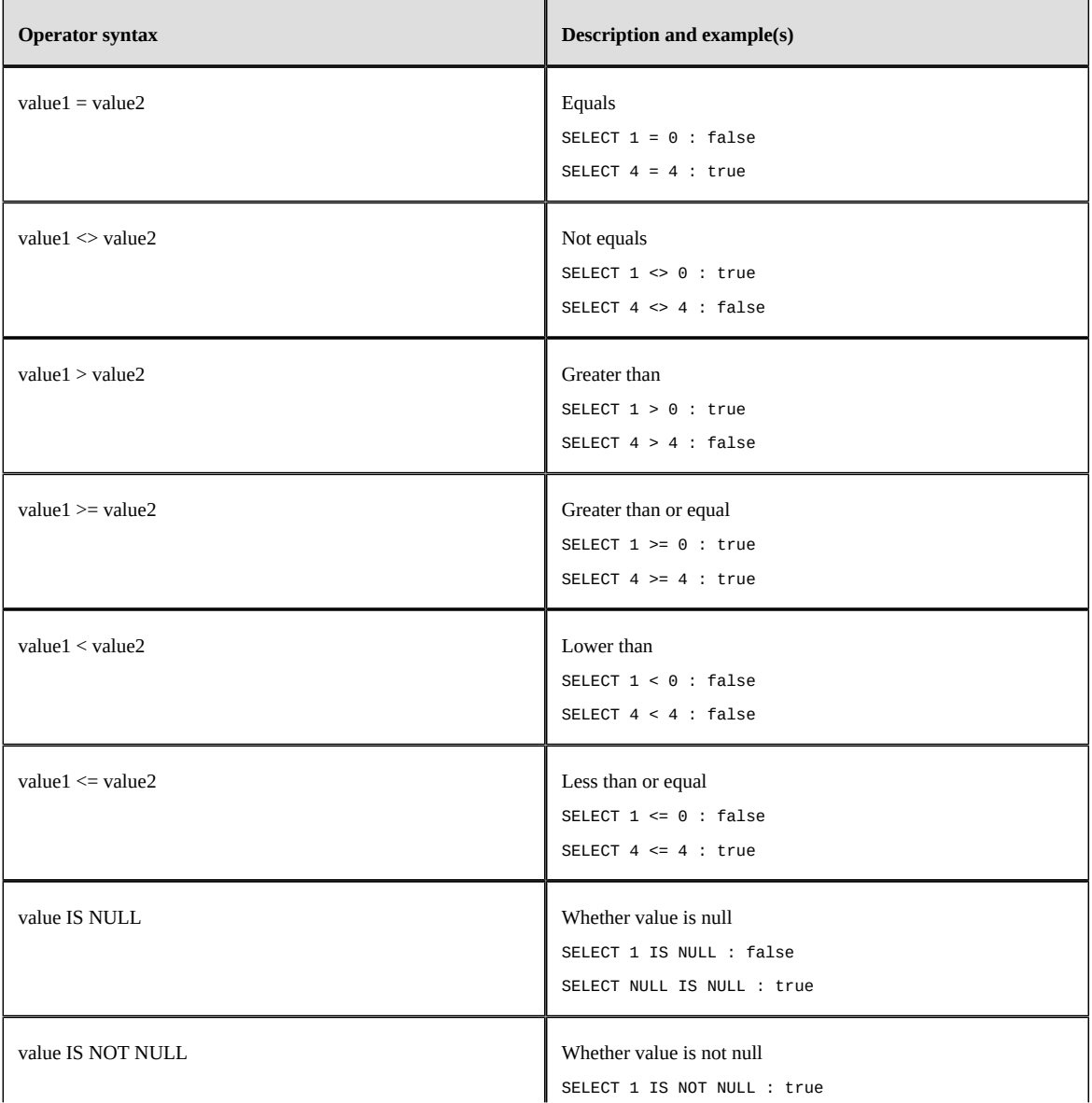

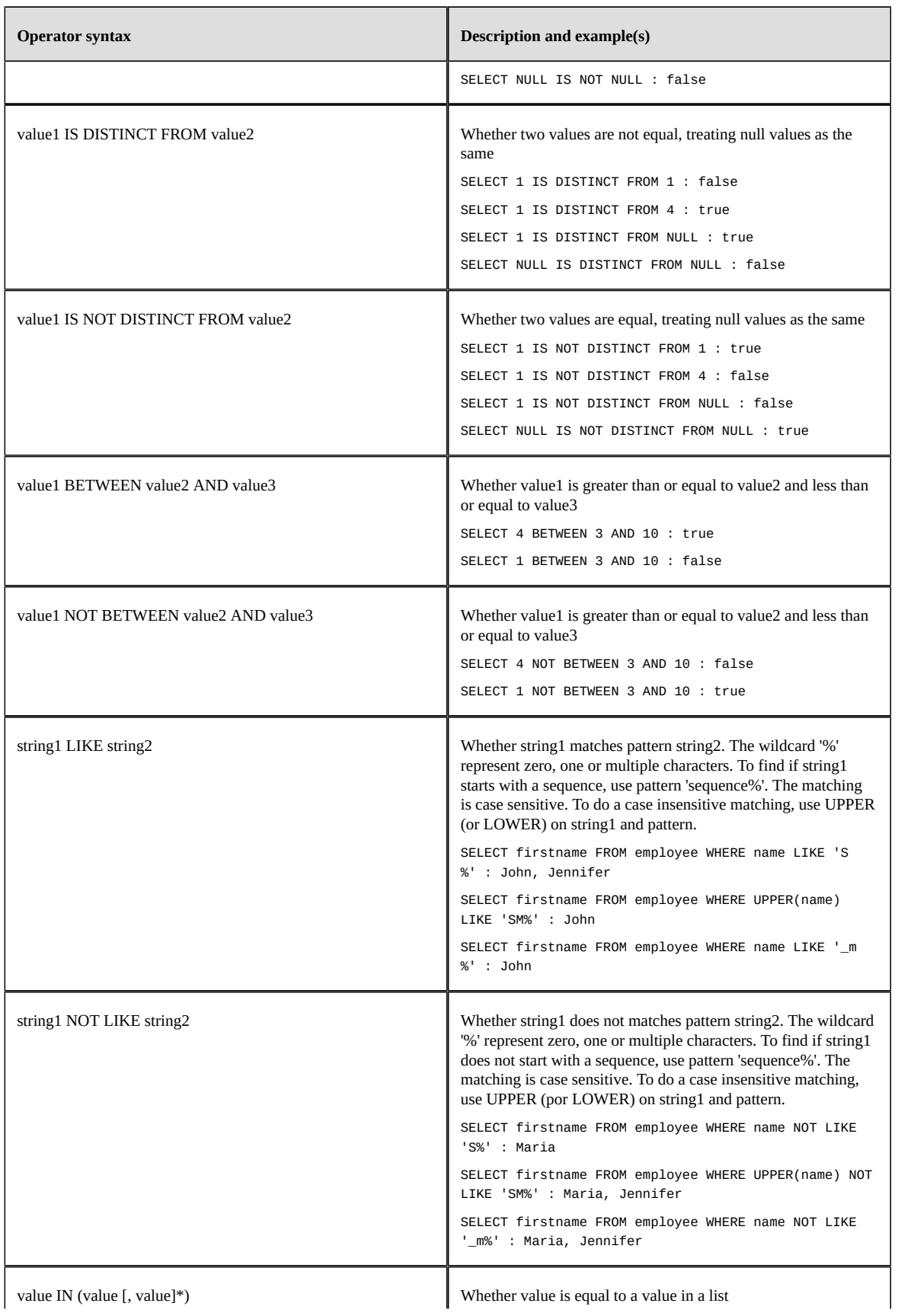

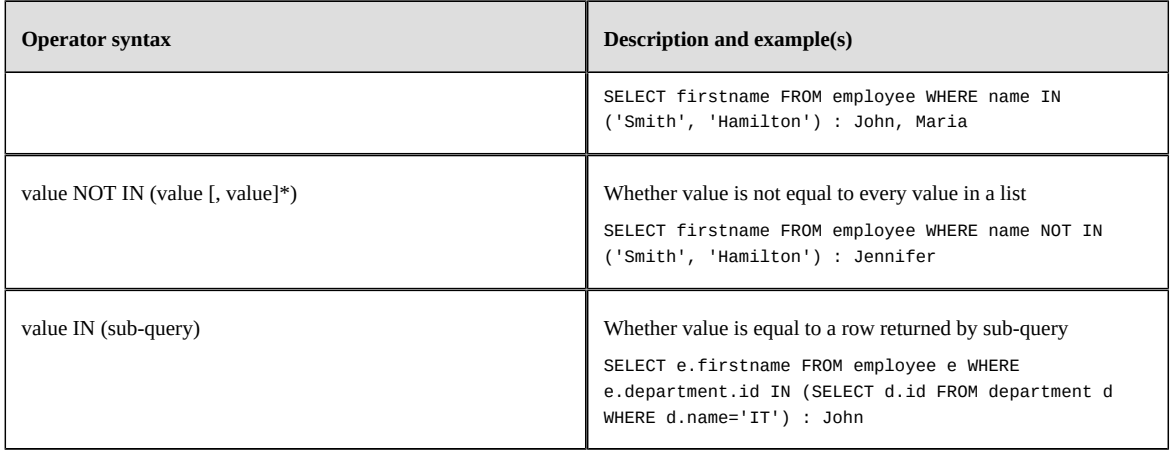

Documentation > Developer Guide > SQL in EBX® > Arithmetic operators and functions

# CHAPTER **113**

# <span id="page-863-0"></span>**Arithmetic operators and functions**

The table below lists all the SQL arithmetic operators and functions supported by EBX, along with their standard SQL syntax. Some functions may have optional parameters: they are surrounded by square brackets.

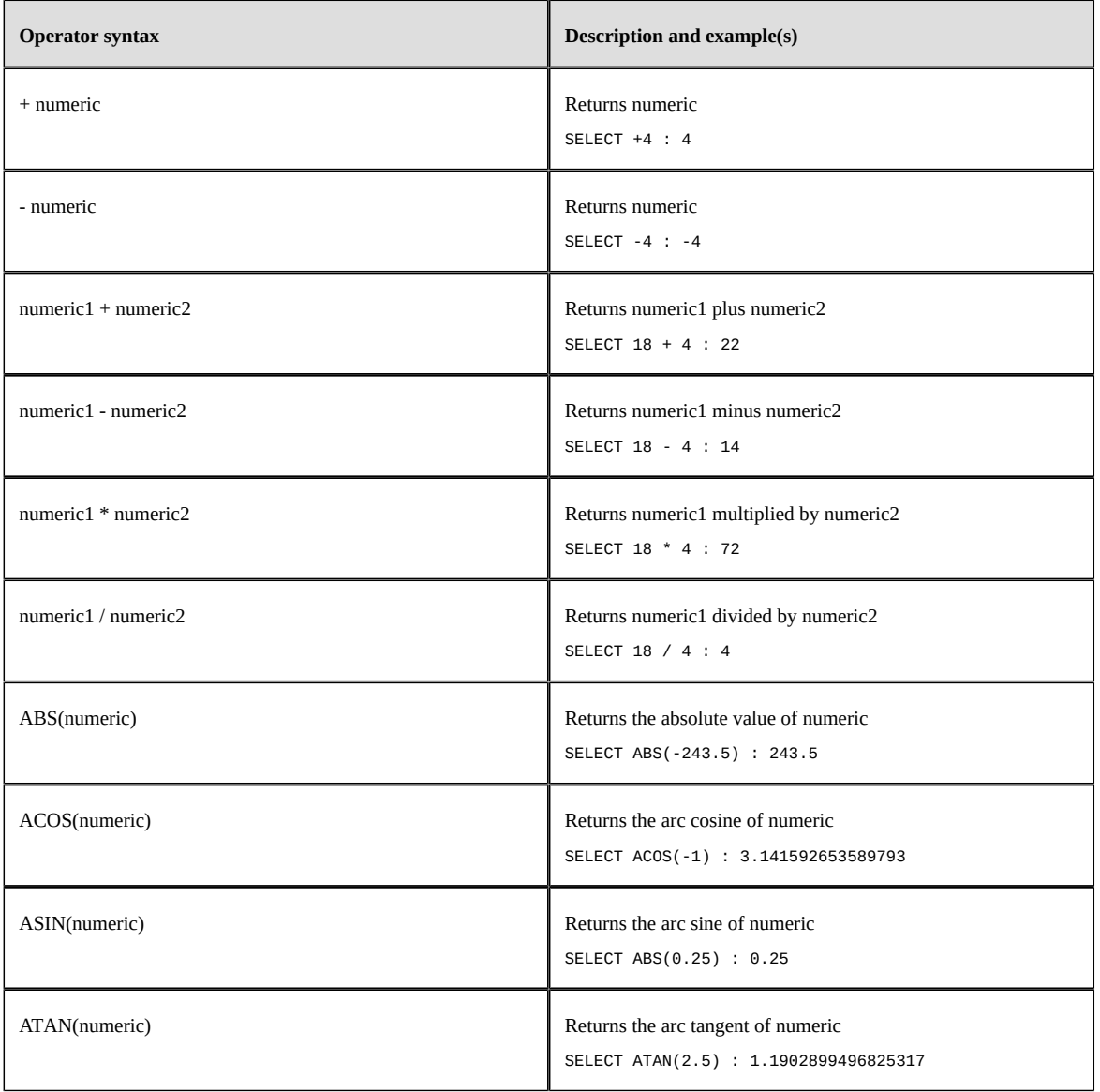
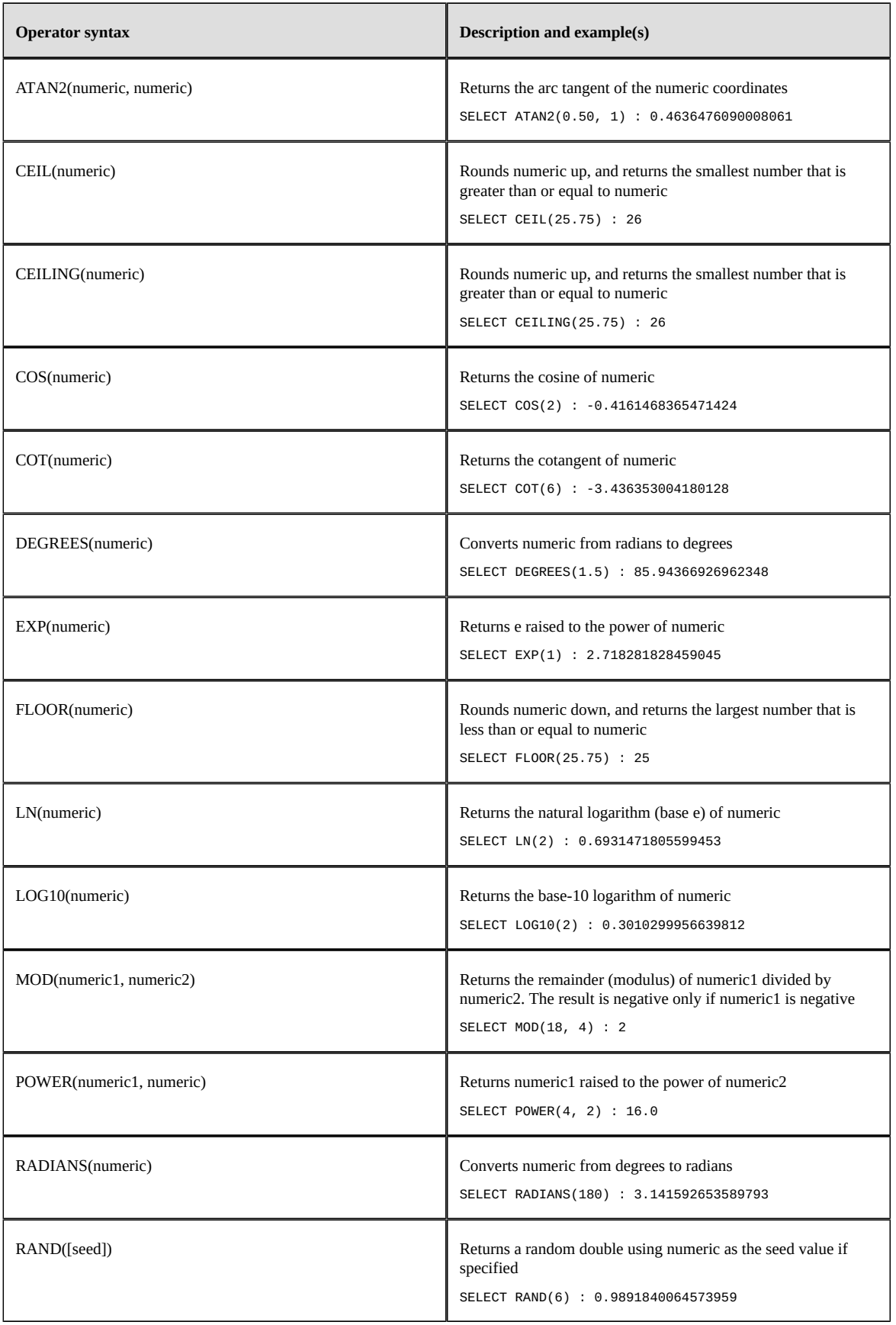

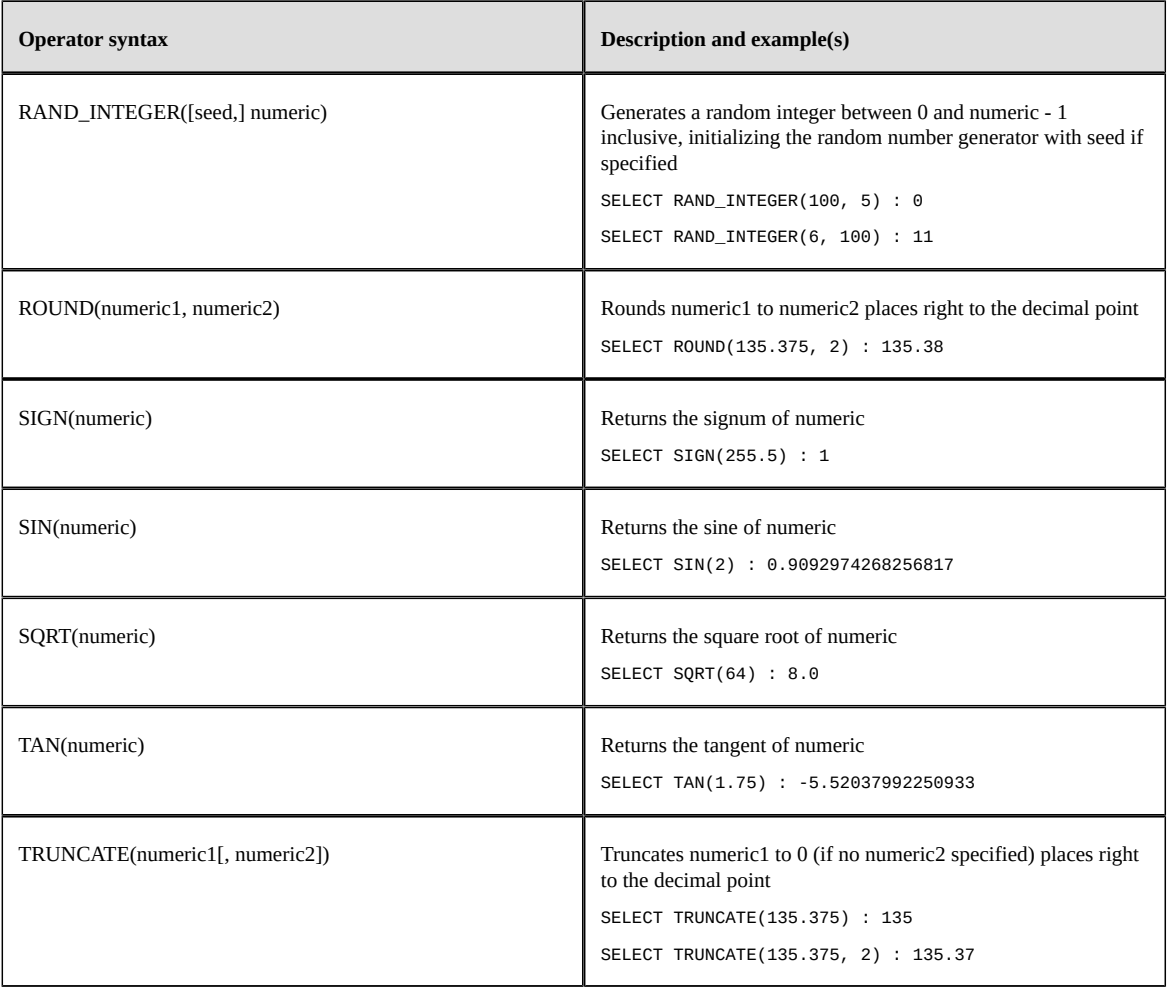

Documentation > Developer Guide > SQL in EBX® > Logical operators

# CHAPTER **114**

# **Logical operators**

The table below lists all the SQL logical operators supported by EBX, along with their standard SQL syntax.

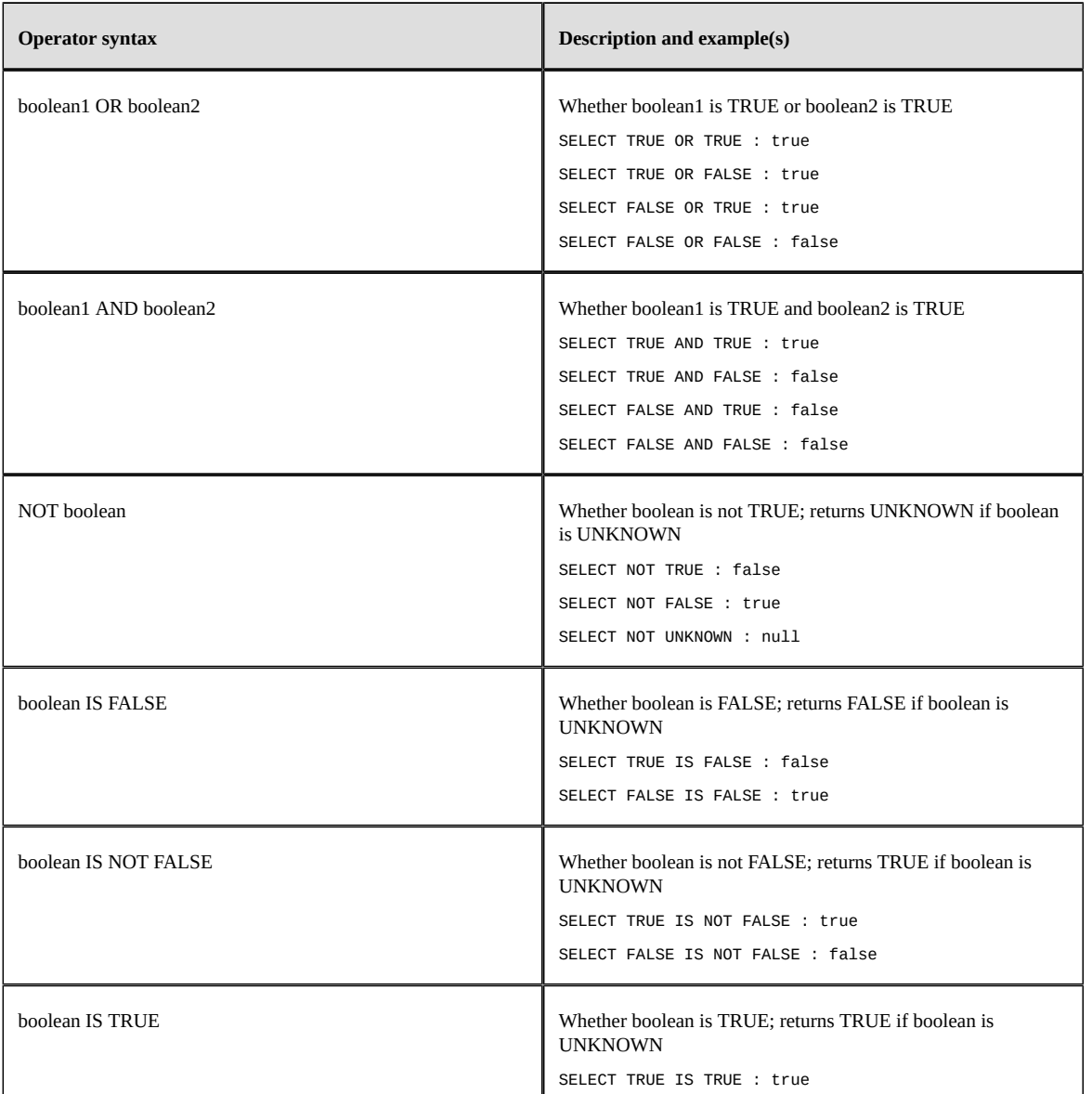

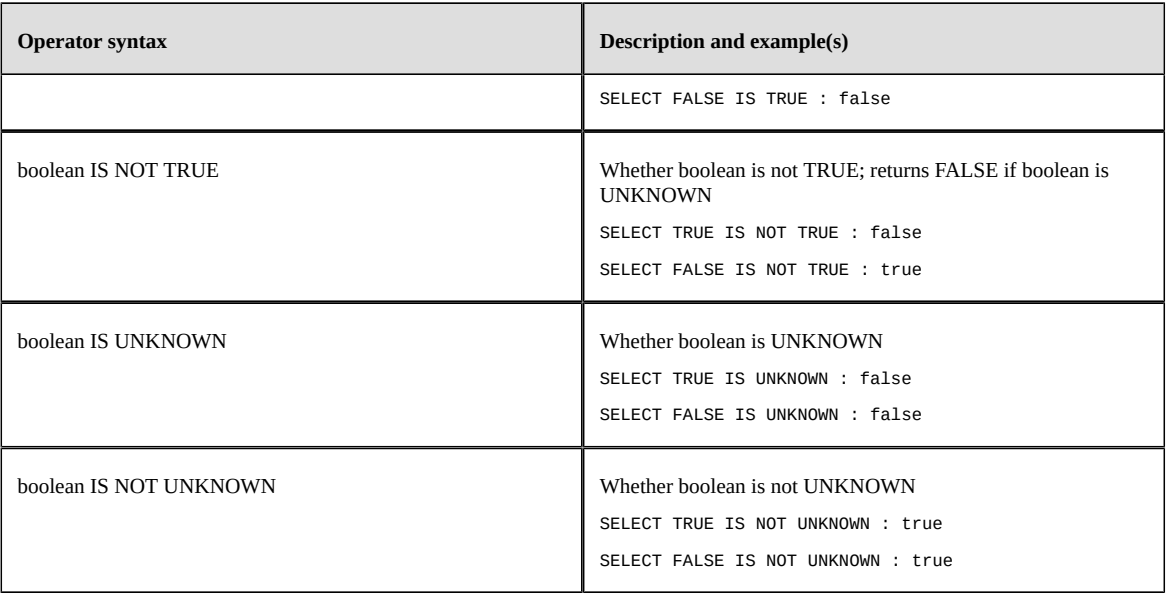

Documentation > Developer Guide > SQL in EBX® > Logical operators

Documentation > Developer Guide > SQL in EBX® > String operators and functions

# CHAPTER **115**

# **String operators and functions**

The table below lists all the SQL string operators and functions supported by EBX, along with their standard SQL syntax. Some functions may have optional parameters: they are surrounded by square brackets.

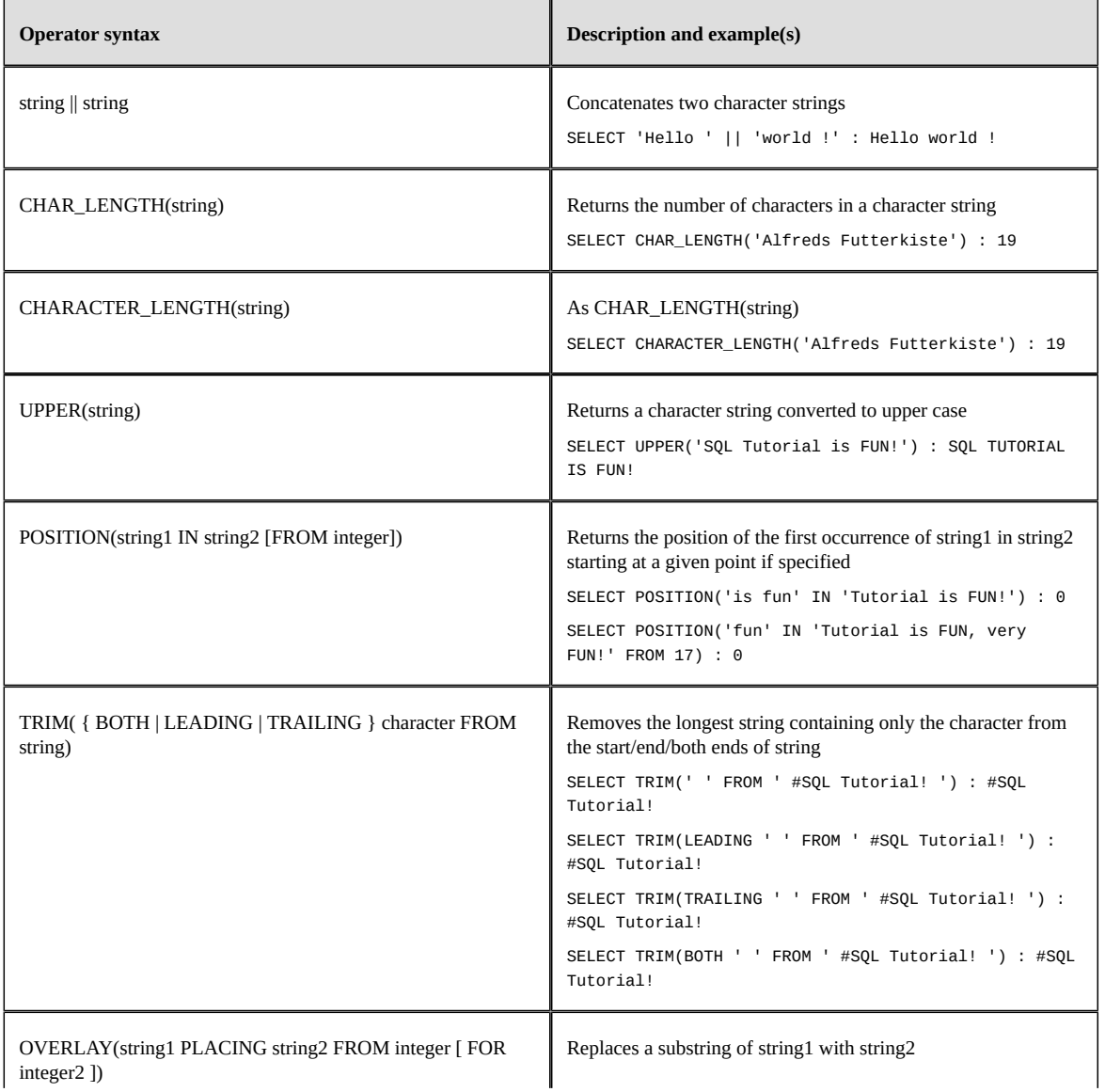

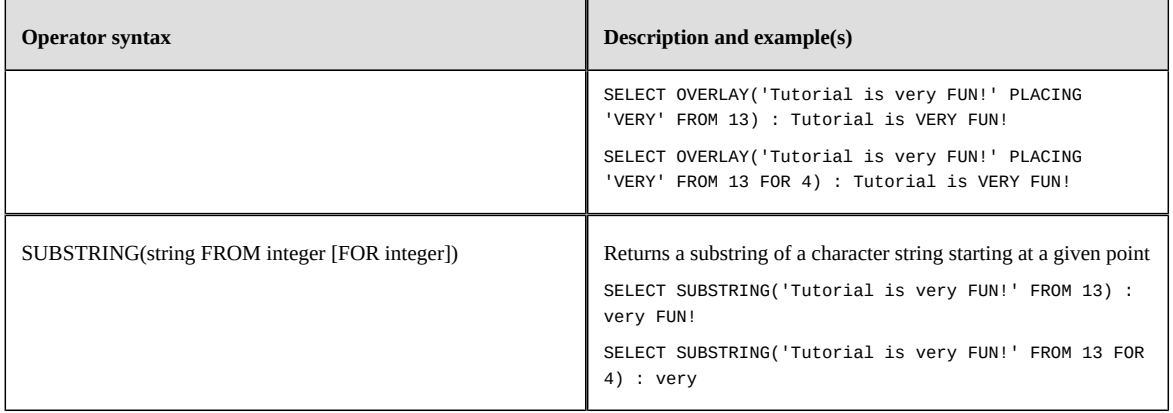

Documentation > Developer Guide > SQL in EBX® > String operators and functions

Documentation > Developer Guide > SQL in EBX® > Date and time functions

# CHAPTER **116**

# **Date and time functions**

The table below lists all the SQL date and time functions supported by EBX, along with their standard SQL syntax. Some functions may have optional parameters: they are surrounded by square brackets.

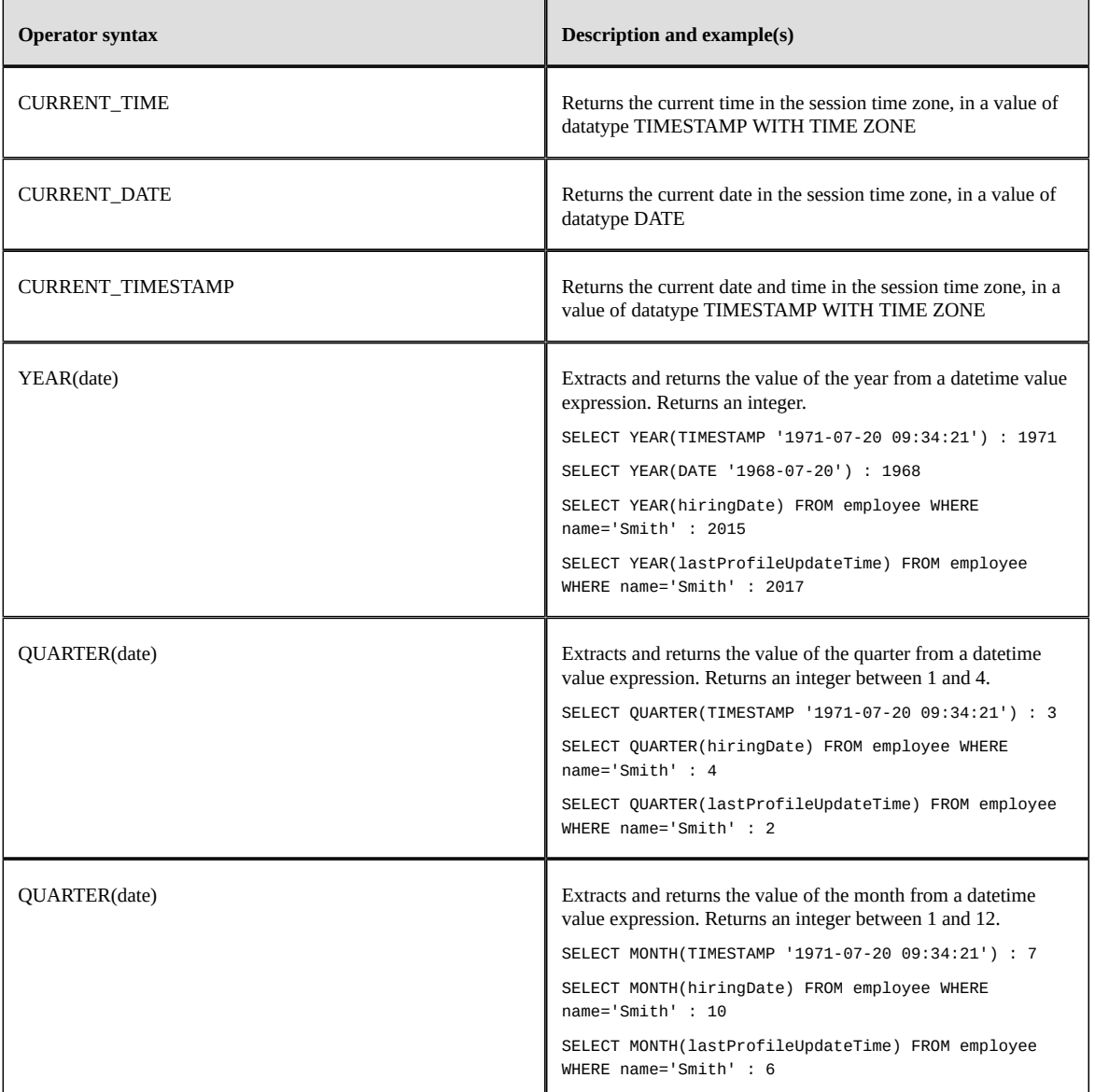

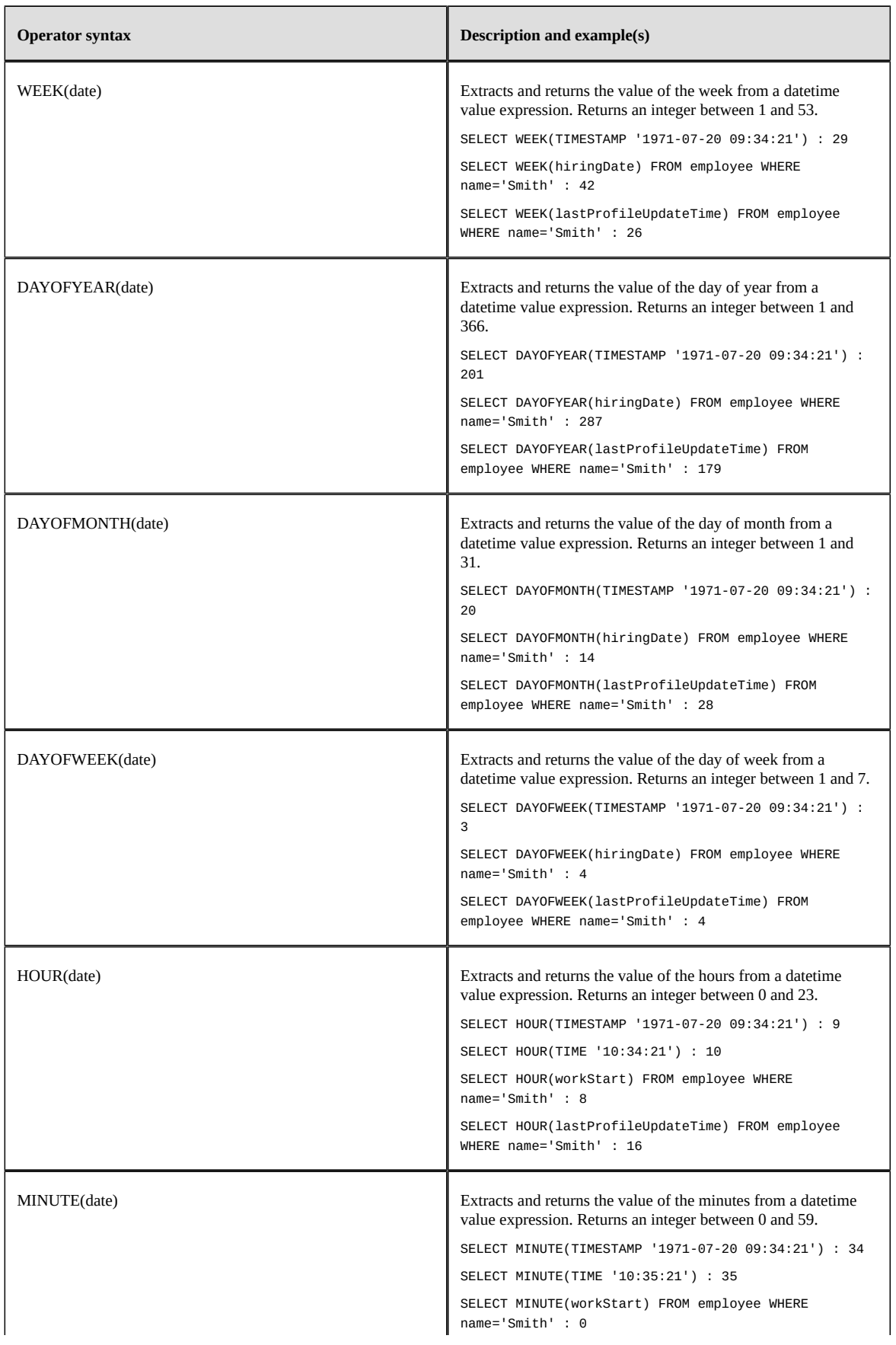

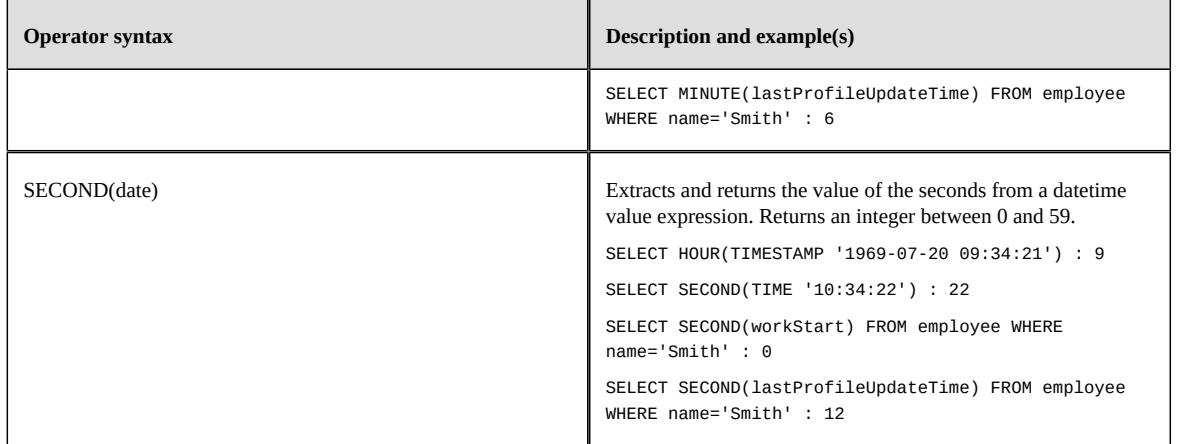

# CHAPTER **117**

# **EBX SQL functions**

The table below lists all the EBX built-in SQL functions, along with their syntax. Some functions may have optional parameters: they are surrounded by square brackets.

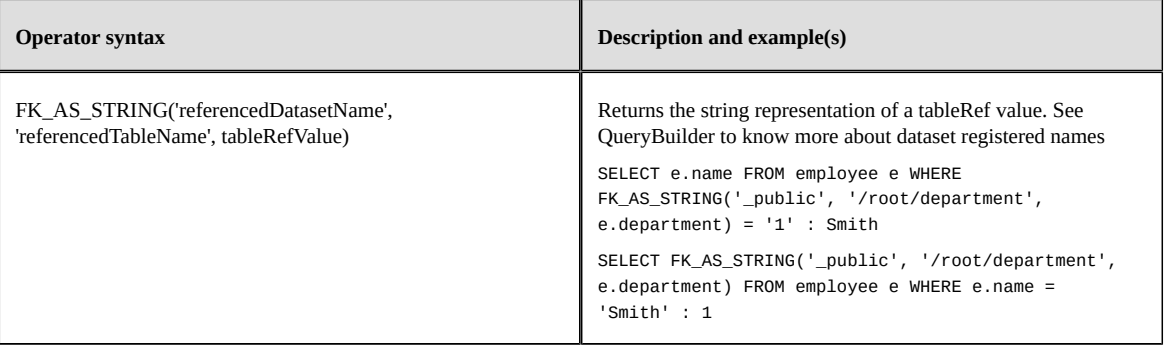

# CHAPTER **118 REST Toolkit**

This chapter contains the following topics:

- 1. [Introduction](#page-880-0)
- 2. [Application definitions](#page-881-0)
- 3. [Service and operation definitions](#page-881-1)
- 4. [Serialization of a table record](#page-885-0)
- 5. [Authentication and lookup mechanism](#page-887-0)
- 6. [REST authentication and permissions](#page-888-0)
- 7. [URI builders](#page-888-1)
- 8. [Exception handling](#page-889-0)
- 9. [Monitoring](#page-889-1)
- 10.[Packaging and registration](#page-890-0)

# <span id="page-880-0"></span>118.1 **Introduction**

TIBCO EBX offers the possibility to develop custom REST services using the REST Toolkit. The REST Toolkit supports JAX-RS 2.1 ([JSR-370](https://jcp.org/en/jsr/detail?id=370)) and JSON-B [\(JSR-367](https://jcp.org/en/jsr/detail?id=367)).

A REST service is implemented by a Java class and its operations are implemented by Java methods. The response can be generated by serializing POJO objects. The request input can be unserialized to POJOs. Various input and output formats, including JSON, are supported. For more details on supported formats, see [media types](#page-882-0) [p 883].

Rest Toolkit supports the following:

• Injectable objects

EBX provides injectable objects useful to authenticate the request's user, to access the EBX repository or to built URIs without worrying about the configuration (for example [reverse-proxy](#page-730-0) [p 731] or **REST** forward [p 658] modes);

JAX-RS injectable objects are also supported.

• Annotations

EBX provides annotations to describe resources, grant anonymous access or add restrictions to a method.

JAX-RS ans JSON-B annotations are also supported.

• logging and debugging utilities.

**See also** *[JAX-RS:](https://download.oracle.com/otndocs/jcp/jaxrs-2_1-final-spec/index.html) JavaTM API for RESTful Web Services 2.1*

# <span id="page-881-0"></span>118.2 **Application definitions**

An EBX module, that includes custom REST services, must provide at least one REST Toolkit application class. A REST Toolkit application class extends the EBX RESTApplicationAbstract<sup> $\text{API}$ </sup> class. The minimum requirement is to define the base URL, using the @ApplicationPath annotation and the set of packages to scan for REST service classes.

#### **Note**

Only packages accessible from the web application's classloader can be scanned.

#### **Note**

It is possible to register REST resource classes or singletons, packaged inside or outside the web application archive, through the ApplicationConfigurator.register(java.lang.Class) ApplicationConfigurator. register<sup> $\text{AP}$ </sup> or **ApplicationConfigurator.register(java.lang.Object)** ApplicationConfigurator.register<sup>API</sup> methods.

**Note**

If no packages scope is defined, then every class reachable from the web application's classloader will be scanned.

The application path cannot be "/" and must not collide with an existing resource from the module. It is recommended to use "/rest" (the value of the RESTApplicationAbstract.REST\_DEFAULT\_APPLICATION\_PATH constant).

EBX Documentation<sup> $\delta$ PI</sup> annotation is optional. It is displayed to administrators in 'Technical configuration' > 'Modules and data models' or when logging and debugging.

```
import javax.ws.rs.*;
import com.orchestranetworks.rest.*;
import com.orchestranetworks.rest.annotation.*;
@ApplicationPath(RESTApplicationAbstract.REST_DEFAULT_APPLICATION_PATH)
@Documentation("My REST sample application")
public final class RESTApplication extends RESTApplicationAbstract
{
    public RESTApplication()
\overline{\mathcal{L}} // Adds one or more package names which will be used to scan for components.
        super((cfg) -> cfg.addPackages(RESTApplication.class.getPackage()));
    }
}
```
# <span id="page-881-1"></span>118.3 **Service and operation definitions**

A REST Toolkit service is implemented by a Java class and its operations are implemented by its methods.

Class and methods can be annotated by @Path to specify the access path. The @Path annotation value defined at the class level will prepend the ones defined on methods. Warning, only one @Path annotation is allowed per class or method.

<span id="page-882-0"></span>Media types accepted and produced by a resource are respectively defined by the @Consumes and @Produces JAX-RS annotations. The supported media types are:

- application/json (MediaType.APPLICATION\_JSON\_TYPE)
- application/octet-stream ( MediaType.APPLICATION OCTET STREAM TYPE )
- application/x-www-form-urlencoded ( [MediaType.APPLICATION\\_FORM\\_URLENCODED\\_TYPE](https://javaee.github.io/javaee-spec/javadocs/javax/ws/rs/core/MediaType.html#APPLICATION_FORM_URLENCODED_TYPE) )
- multipart/form-data ( MediaType.MULTIPART\_FORM DATA TYPE )
- text/css
- text/html ( [MediaType.TEXT\\_HTML\\_TYPE](https://javaee.github.io/javaee-spec/javadocs/javax/ws/rs/core/MediaType.html#TEXT_HTML_TYPE) )
- text/plain ( [MediaType.TEXT\\_PLAIN\\_TYPE](https://javaee.github.io/javaee-spec/javadocs/javax/ws/rs/core/MediaType.html#TEXT_PLAIN_TYPE) )

Valid HTTP(S) methods are specified by JAX-RS annotations @GET, @POST, @PUT, etc. Only one of these annotations can be set on each Java method (this means that a Java method can support only one HTTP method).

**Warning**: URL parameters with a name prefixed with ebx- are reserved by REST Toolkit and should not be defined by custom REST services, unless explicitly authorized by the EBX documentation.

#### *URL and sample*

The REST URL to access the description service for the sample is defined below:

http[s]://<host>[:<port>]/<path to webapp>/rest/track/v1/description

Where:

• <path to webapp> corresponds to the web application's path holding the REST Toolkit application, itself serving the sample service. The path is composed by multiple, or none, URI segments followed by the web application's name.

**Note**

Please note that /rest/track/v1/description corresponds to the concatenation of the application's @ApplicationPath and service's @Path annotations.

The following REST Toolkit service sample provides methods to query and manage track data:

```
import java.net.<sup>*</sup>
import java.util.*;
import java.util.concurrent.*;
import java.util.regex.
import java.util.stream.*;
import javax.servlet.http.*;
import javax.ws.rs.*;
import javax.ws.rs.container.*;
import javax.ws.rs.core.*;
import com.orchestranetworks.rest.annotation *;
import com.orchestranetworks.rest.inject.*;
/**
 * The REST Toolkit Track service v1.
  */
@Produces(MediaType.APPLICATION_JSON)
@Consumes(MediaType.APPLICATION_JSON)
@Path("/track/v1")
@Documentation("Track service")
public final class TrackService
{
  @Context
  private ResourceInfo resourceInfo;
```

```
 @Context
 private SessionContext sessionContext;
 private static final Map<Integer, TrackDTO> TRACKS = new ConcurrentHashMap<>();
 /**
 * Gets service description
  */
 @GET
 @Path("/description")
 @Documentation("Gets service description")
 @Produces({ MediaType.TEXT_PLAIN, MediaType.APPLICATION_JSON })
 @AnonymousAccessEnabled
 public String handleServiceDescription()
 {
  return this.resourceInfo.getResourceMethod().getAnnotation(Documentation.class).value();
 }
 /**
  * Selects tracks.
  */
 @GET
 @Path("/tracks")
 @Documentation("Selects tracks")
 public Collection<TrackDTO> handleSelectTracks(
 @QueryParam("singerFilter") final String singerFilter, // a URL parameter holding a Java regular expression
 @QueryParam("titleFilter") final String titleFilter) // a URL parameter holding a Java regular expression
  {
  final Pattern singerPattern = TrackService.compilePattern(singerFilter);
  final Pattern titlePattern = TrackService.compilePattern(titleFilter);
  return TRACKS.values()
    .stream()
     .filter(Objects::nonNull)
     .filter(track -> singerPattern == null || singerPattern.matcher(track.singer).matches())
     .filter(track -> titlePattern == null || titlePattern.matcher(track.title).matches())
     .collect(Collectors.toList());
 }
 private static Pattern compilePattern(final String aPattern)
 {
  if (aPattern == null || aPattern.isEmpty())
   return null;
  try
  {
   return Pattern.compile(aPattern);
  }
  catch (final PatternSyntaxException ignore)
  {
   // ignore invalid pattern
   return null;
  }
 }
 /**
  * Counts all tracks.
 */
 @GET
 @Path("/tracks:count")
 @Documentation("Counts all tracks")
 public int handleCountTracks()
  {
  return TRACKS.size();
 }
 /**
 * Selects a track by id.
  */
 @GET
 @Path("/tracks/{id}")
 @Documentation("Selects a track by id")
 public TrackDTO handleSelectTrackById(@PathParam("id") Integer id)
 {
 .<br>final TrackDTO track = TRACKS.get(id);
  if (track == null)
   throw new NotFoundException("Track id [" + id + "] does not found.");
  return track;
 }
 /**
  * Deletes a track by id.
  */
 @DELETE
 @Path("/tracks/{id}")
```

```
 @Documentation("Deletes a track by id")
 public void handleDeleteTrackById(@PathParam("id") Integer id)
 {
  if (!TRACKS.containsKey(id))
   throw new NotFoundException("Track id [" + id + "] does not found.");
  TRACKS.remove(id);
 }
 /**
  * Inserts or updates one or several tracks.
   -p * The complex response structure corresponds to one of:
 * <ul>
 * <li>An empty content with the <code>location<code> HTTP header defined
    to the access URI.</li>
  * <li>A JSON array of {@link ResultDetailsDTO} objects.</li>
 * </ul>
  */
 @POST
 @Path("/tracks")
 @Documentation("Inserts or updates one or several tracks")
 public Response handleInsertOrUpdateTracks(List<TrackDTO> tracks)
 {
 int inserted = 0;
 int updated = 0;
  final ResultDetailsDTO[] resultDetails = new ResultDetailsDTO[tracks.size()];
  int resultIndex = 0;
  final URI base = this.sessionContext.getURIInfoUtility()
    .createBuilderForRESTApplication()
     .path(this.getClass())
    .segment("tracks")
   .build();
  for (final TrackDTO track : tracks)
\{final String id = String.valueOf(train),final URI uri = Uribuilder.fromUri(base) . segment(id).build(); final int code;
   if (TRACKS.containsKey(track.id))
   {
    code = HttpServletResponse.SC_NO_CONTENT;
    updated++;
   }
   else
\{ code = HttpServletResponse.SC_CREATED;
    inserted++;
   }
   TRACKS.put(track.id, track);
   resultDetails[resultIndex++] = ResultDetailsDTO.create(
    code,
    null,
    String.valueOf(track.id),
    uri);
  }
 if (inserted == 1 && updated == 0)
   return Response.created(resultDetails[0].details).build();
  return Response.ok().entity(resultDetails).build();
 }
 /**
  * Updates one track.
  */
 @PUT
 @Path("/tracks/{id}")
 @Documentation("Update one track")
 public void handleUpdateOneTrack(@PathParam("id") Integer id, TrackDTO aTrack)
 {
  final TrackDTO track = TRACKS.get(id);
 if (track == null)throw new NotFoundException("Track id [" + id + "] does not found.");
  if (aTrack.id != null && !aTrack.id.equals(track.id))
   throw new BadRequestException("Selected track id [" + id
    + "] is not equals to body track id.");
  TRACKS.put(aTrack.id, aTrack);
 }
```
#### }

This REST service uses the following Java classes, which represent a Data Transfer Objects (DTO), to serialize and deserialize data:

```
/**
 * DTO for a track.
 */
public final class TrackDTO
{
  public Integer id;
  public String singer;
  public String title;
}
import java.net.*;
/**
 * DTO for result details.
  */
@JsonbPropertyOrder({ "code", "label", "foreignKey", "details" })
public final class ResultDetailsDTO
{
  public int code;
  public String label;
  public String foreignKey;
  public URI details;
  public static ResultDetailsDTO create(
   final int aCode,
   final String aForeignKey,
   final URI aDetails)
 \mathcal{L} return ResultDetailsDTO.create(aCode, null, aForeignKey, aDetails);
  }
  public static ResultDetailsDTO create(
   final int aCode,
   final String aLabel,
   final String aForeignKey,
   final URI aDetails)
 {
  final ResultDetailsDTO result = new ResultDetailsDTO();
 result.code = aCode;
 result.label = aLabel;
   result.foreignKey = aForeignKey;
  result.details = abetails; return result;
 }
}
```
# <span id="page-885-0"></span>118.4 **Serialization of a table record**

## *Built-in serializers*

DefaultJSON serializers and deserializers are provided to handle table records when declared in DTOs as ContentHolder<sup>®1</sup>s. Both [extended](#page-799-0) [p 800] and [compact](#page-825-0) [p 826] JSON formats of record are supported.

```
/**
 * DTO for a singer.
 */
public final class SingerDTO
{
 @Table(
  dataModel = "urn:ebx:module:tracks-module:/WEB-INF/ebx/schemas/tracks.xsd",
  tablePath = "/root/Singers")
 public ContentHolder content;
}
```
A same DTO can be used for serialization and deserialization. In case of serialization, a ContentHolderForInput<sup> $AT$ </sup> instance will be automatically created and filled with the proper data. Afterwards, this instance will be able to copy its data into a va1ueContextForUpdate". To deserialize a table records, a ContentHolderForOutput<sup>®1</sup> must be created in the REST operation JAVA method and returned. The provided Adaptation<sup>pr</sup> data will then be transformed into a valid peace of JSON and placed into the HTTP response body.

```
/**
  * The REST Toolkit Singer service v1.
  */
@Produces(MediaType.APPLICATION_JSON)
@Consumes(MediaType.APPLICATION_JSON)
@Path("/singer/v1")
@Documentation("Singer service")
public final class SingerService
{
 ...
  /**
   * Selects a singer by id.
   */
  @GET
 @Path("/singers/{id}")
 @Documentation("Selects a singer by id")
  public SingerDTO handleSelectSingerById(final @PathParam("id") Integer id)
  {
  .<br>// find the singer adaptation by id
   final Adaptation singerRecord = ... ; 
   final SingerDTO singerDTO = new SingerDTO();
  singerDTO.content = ContentHolderForOutput.createForRecord(singerRecord);
   return singerDTO;
  }
 /**
 * Inserts one singer.
 */
  @POST
  @Path("/singers")
  @Documentation("Inserts one singer")
  public void handleInsertOneSinger(final SingerDTO aSingerDTO)
 {
   final ProgrammaticService svc = ... ;
   final AdaptationTable singersTable = ... ;
   final ProcedureResult procedureResult = svc.execute(
    (aContext) -> {
     final ValueContextForUpdate createContext = aContext.getContextForNewOccurrence(singersTable); ;
      aSingerDTO.content.asContentHolderForInput().copyTo(createContext);
      aContext.doCreateOccurrence(createContext, singersTable);
     });
   if (procedureResult.hasFailed())
    throw new UnprocessableEntityException(
     procedureResult.getException().getLocalizedMessage());
  }
  /**
   * updates one singer.
   */
  @PUT
  @Path("/singers/{id}")
  @Documentation("updates one singer")
  public void handleUpdateOneSinger(@PathParam("id") final Integer id, final SingerDTO aSingerDTO)
 {
  final ProgrammaticService svc = ...;
  final AdaptationTable singersTable = ... ;
   final ProcedureResult procedureResult = svc.execute(
    (aContext) -> {
      // find the singer adaptation by id
      final Adaptation singerRecord = ... ;
      if (singerRecord == null)
       throw new NotFoundException("Singer with the id ["+ id + "] has not been found.");
     final ValueContextForUpdate createContext = aContext.getContext(singerRecord.getAdaptationName()); ;
      aSingerDTO.content.asContentHolderForInput().copyTo(createContext);
      aContext.doModifyContent(singerRecord, createContext);
     });
   if (procedureResult.hasFailed()){
   final Exception ex = procedureResult.getException();
   final Throwable cause = ex.getCause()
    if(cause instanceof NotFoundException)
     throw (NotFoundException) cause;
    throw new UnprocessableEntityException(ex.getLocalizedMessage());
 }
```

```
TIBCO EBX® Product Documentation 6.0.5 887
```
}<br>}

The default JSON format of the responses, only composed of business data fields, is called *compact*.

```
{
 "singer":{
    "firstname":"Frank",
    "lastname":"Sinatra"
   }
}
```
To add technical fields or metadata, the ExtendedOutput<sup> $A$ PI</sup> annotation must be placed over the ContentHolder<sup>*NPI*</sup> field. The annotation must declare every wished options or the *ALL* one.

```
/**
 * DTO for a singer with technical fields.
 */
public final class SingerWithTechnicalsDTO
{
 @Table( dataModel = "urn:ebx:module:tracks-module:/WEB-INF/ebx/schemas/tracks.xsd",
   tablePath = "/root/Singers")
  @ExtendedOutput({Include.LABEL,Include.TECHNICALS,Include.CONTENT})
  public ContentHolder content;
}
{
   "singer":{
 "label": "23",
 "creationDate": "2018-09-04T15:35:10.706",
 "creationUser": "user",
     "lastUpdateDate": "2018-10-02T17:05:47.090",
     "lastUpdateUser": "user",
     "content":{
      "firstname":{
      "content":"Frank",
      "label":"First Name"
     },
 "lastname":{
 "content":"Sinatra",
       "label":"Last Name"
 }
 }
   }
}
```
## *Custom serializers*

Since TIBCO EBX is based on JSON-B [\(JSR-367](https://jcp.org/en/jsr/detail?id=367)), custom serializers and deserializers can be defined through [JsonbTypeSerializer](https://javaee.github.io/javaee-spec/javadocs/javax/json/bind/annotation/JsonbTypeSerializer.html) and [JsonbTypeDeserializer](https://javaee.github.io/javaee-spec/javadocs/javax/json/bind/annotation/JsonbTypeDeserializer.html) annotations.

```
/**
 * DTO for a vynil.
 */
public final class VinylDTO
{
 @JsonbTypeSerializer(CustomTrackDtoSerializer.class)
 @JsonbTypeDeserializer(CustomTrackDtoDeserializer.class)
 public TrackDTO track;
}
```
# <span id="page-887-0"></span>118.5 **Authentication and lookup mechanism**

A custom REST service developed with REST Toolkit supports the same authentication methods and lookup mechanism as the built-in REST data services. However, there is a slight difference concerning the 'Anonymous authentication Scheme' since its scope can be wider by using the AnonymousAccessEnabled<sup> $P^I$ </sup>. See [REST authentication and permissions](#page-888-0) [p 889] for more information.

**See also**

*[Authentication](#page-734-0) [p 735]*

*[Lookup mechanism](#page-735-0) [p 736]*

# <span id="page-888-0"></span>118.6 **REST authentication and permissions**

By default, every REST resource Java method requires users to be authenticated.

However, some methods may need to be accessible anonymously. These methods must be annotated  $\operatorname{\mathsf{by}}$  AnonymousAccessEnabled $^\text{\tiny\mathsf{API}}$ .

Some methods may need to be restricted to given profiles. These methods may be annotated by Authorization<sup> $\alpha$ </sup><sup>r</sup> to specify an authorization rule. An authorization rule is a Java class that implements the AuthorizationRule $A$ <sup>p<sub>1</sub></sup> interface.

```
import javax.ws.rs.*;
import com.orchestranetworks.rest.annotation.*;
/**
 * The REST Toolkit service v1.
  */
@Path("/service/v1")
@Documentation("Service")
public final class Service
{
  ...
 /**
 * Gets service description
  */
  @GET
  @AnonymousAccessEnabled
  public String handleServiceDescription()
  {
   ...
  }
 /**
 * Gets restricted service
 */
  @GET
  @Authorization(IsUserAuthorized.class)
  public RestrictedServiceDTO handleRestrictedService()
 {
 ...
  }
}
```
# <span id="page-888-1"></span>118.7 **URI builders**

REST Toolkit provides an utility interface URIInfoUtility<sup> $\delta$ PI</sup> to generate URIs. An instance of this interface is accessible through the injectable built-in object SessionContext $^{\tiny\mbox{\tiny{API}}}.$ 

# *URI builders for built-in*

Several URI builders interfaces have been designed to ease built-in RESTful services URI build. Each interface constitute an aggregation of methods related to the same functional concept. This division allows development of modular and generic algorithms. Some of these interfaces are themselves aggregation of other ones, leading to intuitive use of the builders since only consistent combination of method calls are allowed. For example, a URI builder configured for the REST hierarchy category will not allow calls to record URI build methods, since record access are part of the REST data category concept.

Moreover, these URI builders are preconfigured according to:

- the data from the incoming HTTP request which constitute the base configuration,
- the [Module public path prefix](#page-369-0) [p 370] which prepends the EBX module segment, if it exists,
- the [data services lineage setting](#page-364-0) [p 365] which overrides the whole previous configuration, if it exists,
- The [REST forward](#page-657-0) [p 658] mode which overrides partially the previous configuration since only a peace of the URI's path is kept, if it is activated.

See URIBuilderForBuiltin<sup>API</sup> and CategoryURIBuilder<sup>API</sup> for more information.

## *URI builders for resources*

URI builders to generate resource access URI are also available. Since resources are seen as only one functional concept, every methods have been defined in the same interface.

Like the URI builder for built-in data services, these ones are already preconfigured according to:

- the data from the incoming HTTP request which constitute the base configuration,
- the [external resources settings](#page-364-0)  $[p \, 365]$  which overrides all or part of the previous configuration, if they exist,
- the [Module public path prefix](#page-369-0)  $[p \times 370]$  which prepends the EBX module segment, if it exists.

## *URI builders for server and application*

When URIs to services or resources not covered by the previous builders must be build, the default preconfigured URI builders should be used. There are two default URI builders which only differ in their ending path segment. The first one end its path at the server's segment (just before the EBX module segment) and the second at the REST application's last segment (defined in the @ApplicationPath annotation).

These default URI builders are already preconfigured according to:

- the data from the incoming HTTP request which constitute the base configuration,
- the [Module public path prefix](#page-369-0) [p 370] which prepends the EBX module segment, if it exists.

# <span id="page-889-0"></span>118.8 **Exception handling**

A REST Toolkit Java method can produce a standard HTTP error response by throwing a Java exception that extends the JAX-RS class javax.ws.rs.WebApplicationException. JAX-RS defines exceptions for various HTTP status codes. EBX defines UnprocessableEntityException<sup>®I</sup> that adds support for the HTTP 422*(Unprocessable entity)* code.

Plain Java exceptions are mapped to the HTTP status code 500 *(Internal server error)*.

```
{
    "userMessage": "...", // Mandatory localized message
   "errorCode": "999", // EBX® error code (optional, used mainly for HTTP error 422)<br>"errors": [ // Internal messages useful when debugging (optional).
 "errors": [ // Internal messages useful when debugging (optional).
 // Usually not displayed to the user and not localized.
         "Message 1", "Message 2" }
    ]
}
```
# <span id="page-889-1"></span>118.9 **Monitoring**

REST Toolkit events monitoring is similar to the data services log configuration. The difference is the property key which must be ebx.log4j.category.log.restServices.

**See also**

*[Monitoring](#page-735-1) [p 736]*

*[Configuring the EBX logs](#page-359-0) [p 360]*

Some additional properties are available to configure the log messages. See [Configuring REST toolkit](#page-363-0) [services](#page-363-0) [p 364] for further information.

# <span id="page-890-0"></span>118.10 **Packaging and registration**

All applications and components are required to be packaged into the module's Web Application (war file).

The JAX-RS libraries, except the JAX-RS client API, are already included in ebx.jar and must not be packaged in the war file.

See [Java EE deployment](#page-322-0) [p 323] for more information.

The registration of a REST Toolkit application is integrated into the EBX module registration process. The registration class must extend ModuleRegistrationListener<sup>®1</sup>, declare the Servlet 3.0 annotation @WebListener and override the handleContextInitialized method.

See [Module registration](#page-497-0) [p 498] for more information.

```
import javax.servlet.annotation.*;
import com.orchestranetworks.module.*;
@WebListener
public final class RegistrationModule extends ModuleRegistrationListener
{
  @Override
  public void handleContextInitialized(final ModuleInitializedContext aContext)
 {
   // Registers dynamically a REST Toolkit application.
   aContext.registerRESTApplication(RESTApplication.class);
  }
}
```
Documentation > Developer Guide > REST Toolkit

Documentation > Developer Guide

# **EBX® Scripting**

# CHAPTER **119**

# **Record permission**

This chapter contains the following topics:

- 1. [Introduction](#page-893-0)
- 2. [Lexical structure](#page-893-1)
- 3. [Identifiers](#page-894-0)
- 4. [Types](#page-895-0)
- 5. [Field access](#page-898-0)
- 6. [Operators](#page-899-0)
- 7. [Null value management](#page-900-0)
- 8. [If statement](#page-900-1)
- 9. [Return statement](#page-902-0)
- 10.[Context](#page-902-1)
- 11.[Functions](#page-904-0)

# <span id="page-893-0"></span>119.1 **Introduction**

Use the record permission DSL (Domain Specific Language) to specify access rules on records of a given table.

The main goals of the record permission DSL are to not require Java coding, and to be easy to use by people without deep programming knowledge.

You can specify permission on any table using a script. The script consists of a sequence of **if then else** and **return** statements that indicate the permission for a record.

You can edit the script using the [Data Model Assistant \(DMA\)](#page-35-0) [p 36].

# <span id="page-893-1"></span>119.2 **Lexical structure**

## *Introduction*

The script has following structure:

```
begin
  <statement 1>
  <statement 2>
 ...
```
 <last statement> end

All statements except the last one must be an " $if$  then" [p 901] or an " $if$  then else" [p 902] statement.

The last statement can be an ["if then"](#page-900-2)  $[p 901]$ , ["if then else"](#page-901-0)  $[p 902]$  or ["return"](#page-902-2)  $[p 903]$  statement.

Example:

```
if isMember(administrator) then
   // Administrator has no restrictions.
   return readWrite;
if isMember('french-team') and record.Country='F' then
   //Members of 'french-team' can view and modify data for France.
   return readWrite;
if isMember('us-team') and record.Country='US' then
 //Members of 'us-team' can view and modify data for US.
   return readWrite;
// This statement is not actually needed as 'hidden' is the default permission.
return hidden;
```
#### *Character set*

The Unicode character set is supported.

## *Character case sensitivity*

The DSL is case-sensitive.

#### *Comments*

A single line comment extends from **//** to the end of the current line:

```
// This is a comment
if record.LastName = 'Doe' then // This is another comment.
  return readOnly;
```
A multi-line comment extends from **/\*** and ends with **\*/**:

```
/* This is a sample of a multi-line
    comment */
if record.isActive then
   return readWrite;
```
#### *Keywords*

There are two types of keyword:

- **Reserved keywords** are: **if**, **then**, **else**, **begin**, **end**, **return**, **null**, **and**, **or**, **not**, **true**, **false**.
- **Unreserved keywords** are all other keywords defined by the DSL.

The main difference between the two types of keywords is that unreserved ones, but not reserved ones, can be used as plain (unquoted) identifiers.

# <span id="page-894-1"></span><span id="page-894-0"></span>119.3 **Identifiers**

#### *Unquoted identifier*

An **unquoted identifier** is an unlimited-length sequence of letters, digits or underscore (**\_**). The first character must be a letter or an underscore.

Valid letters are **a to z** and **A to Z**. Valid digits are **0 to 9**.

An unquoted identifier cannot be equal to a reserved keyword.

## *Quoted identifiers*

A quoted identifier is an unlimited length of any Unicode character except a double quote (**"**).

Quoted identifiers **must** be used surrounded by double quotes.

An unquoted identifier can be used surrounded by double quotes.This means that identifier "a\_name" is equal to a\_name.

Quoted identifiers can be reserved keywords.

# <span id="page-895-0"></span>119.4 **Types**

## *Supported types*

The following types are supported:

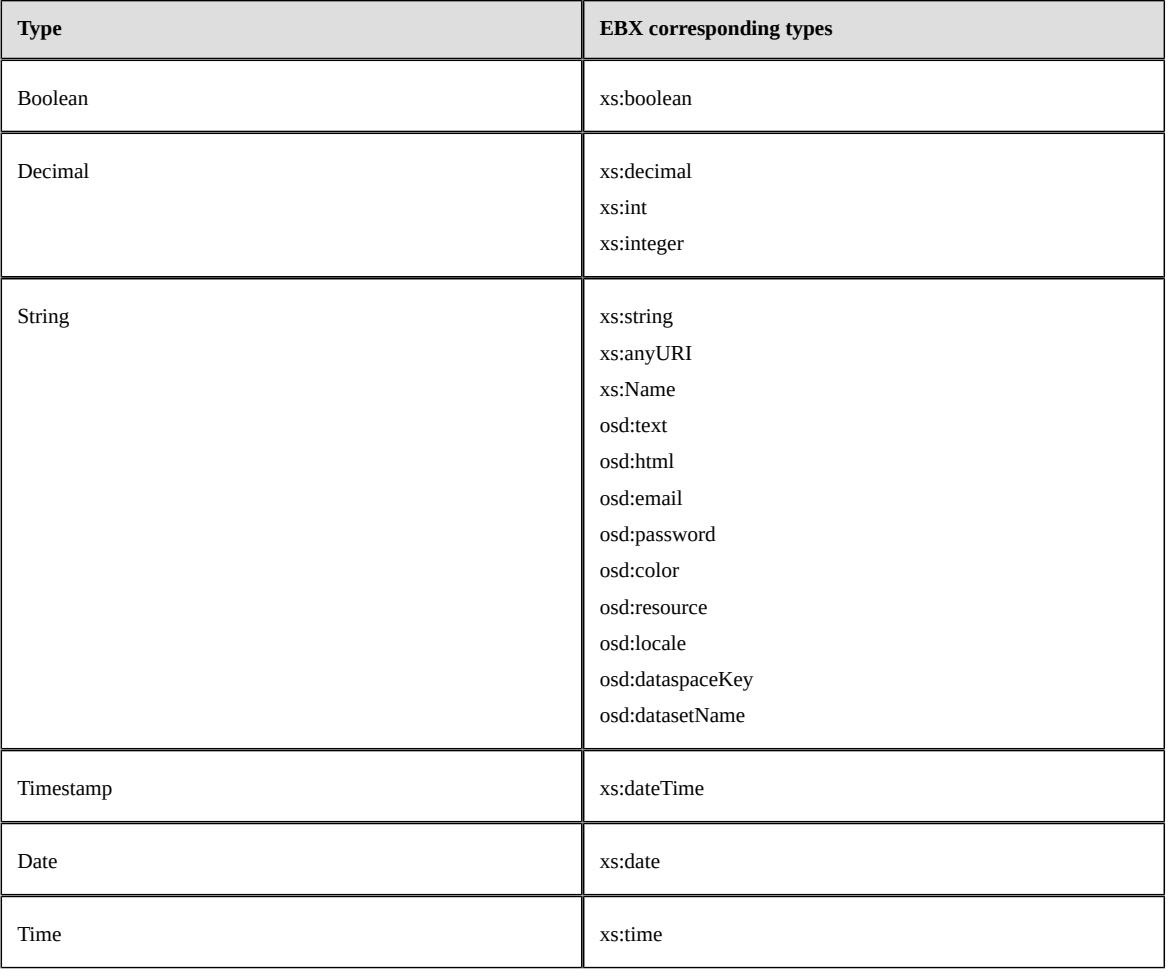

## *Literals*

## **String literal**

String literals can be any sequence of Unicode characters surrounded by single quotes. The following table displays characters that need to be replaced by an escape sequence:

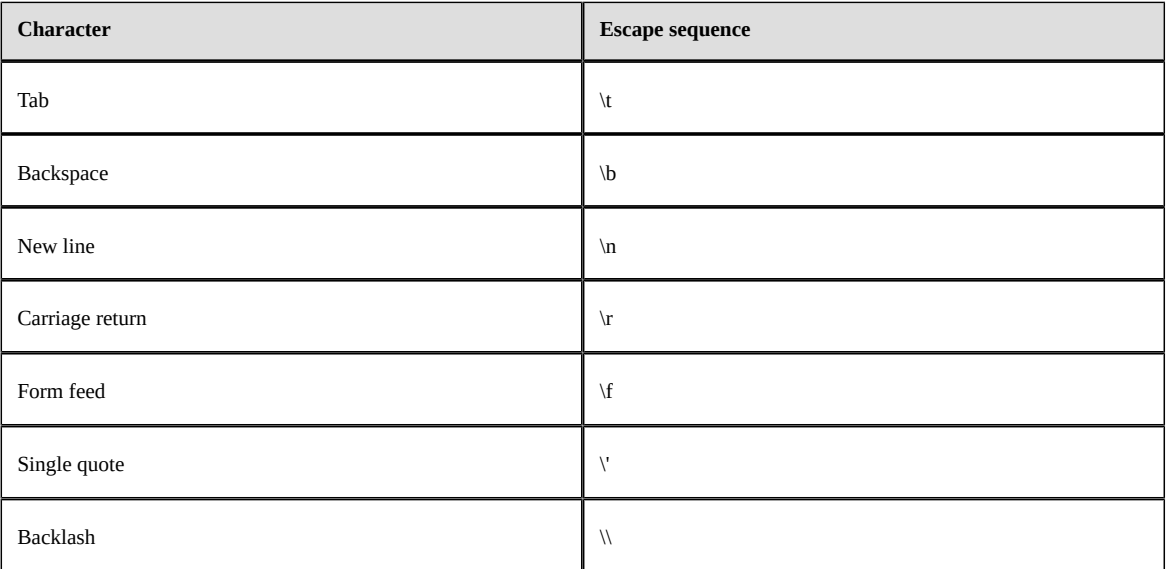

A character can be specified by a Unicode escape sequence that has the format \uXXXX with XXXX the hexadecimal code of the Unicode character.

#### **Examples**

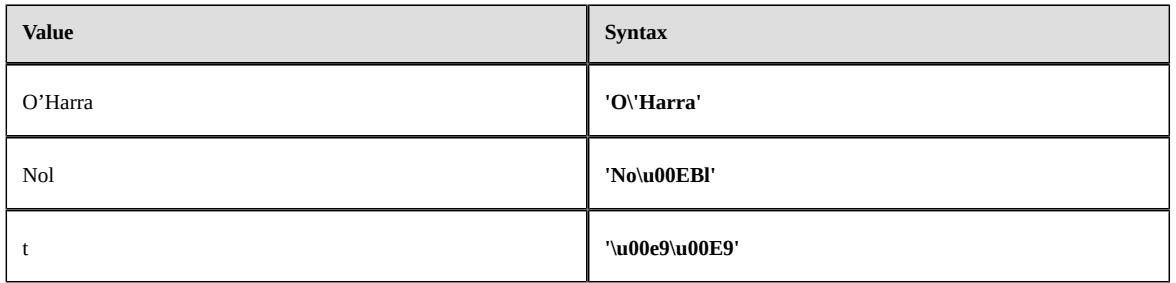

#### **Note**

An invalid escape or Unicode sequence generates an error at compile time.

## **Decimal literal**

The following decimal formats are supported:

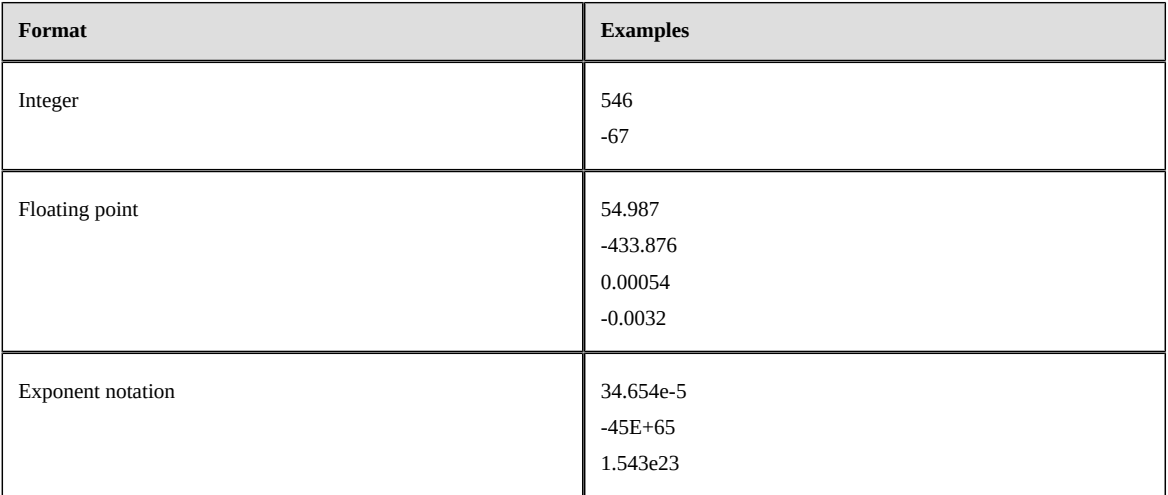

#### **Timestamp literal**

Timestamp literals have the format **dt(yyyy-MM-dd hh:mm:ss.sss)**.

Seconds are optional. When seconds are not specified, 0 is assumed. Seconds can have fractions up to millisecond precision.

The dates that are not valid in the Gregorian calendar generate an error at compile time.

Examples:

```
dt(2010-01-02 00:00:00.000)
dt(2019-2-3 12:56:7)
dt(2019-2-3 12:56:7.5)
dt(2019-5-7 1:6)
```
#### **Date literal**

Date literals have format **d(yyyy-MM-dd)**.

The dates that are not valid in the Gregorian calendar generate an error at compile time.

Examples:

d(2010-01-02)  $d(2019-2-3)$  $dt(2019-5-7)$ 

#### **Time literal**

Time literals have the format **t(hh:mm:ss.sss)**.

Seconds are optional. When seconds arenot specified, 0 is assumed. Seconds can have fractions up to millisecond precision.

Invalid times generate an error at compile time.

Examples:

t(00:00:00)  $t(12:56:7)$ t(12:56:7.5)  $t(1:6)$ 

#### **Boolean literal**

Boolean literals are **true** and **false**.

# <span id="page-898-0"></span>119.5 **Field access**

#### *Simple fields*

Only access to optimized/indexed table field is supported. Dot notation is used to access tables fields. For example, a condition of current table fields whose path is **./OfficeAddress/City** would be:

```
if record.OfficeAddress.City = 'Paris' then
   return readWrite;
```
The alias **record** always refers to the current record. Depending on context, other aliases might be available.

Each step (parts separated by a dot) is an [identifier](#page-894-1)  $[p]$  895. This means that the following quoted notation can be used for any step:

```
if record."OfficeAddress".City = 'Paris' then
  return readWrite;
```
This is useful for steps equal to a reserved keyword or using characters, such as the minus character (**-**) or dot (**.**), which are not compatible with unquoted identifiers.

At runtime, any step can evaluate to **null**. In this case, the full field expression evaluates to **null**.

## *Foreign table fields*

You can access foreign tables by "following" foreign keys using dot notation.

In the following example, the field **Supervisor** is a foreign key:

```
if record.Supervisor.Name = 'John Doe' then
  return readWrite;
```
There can be multiple levels of foreign keys, such as in the following example:

```
if record.Supervisor.Supervisor.Supervisor.Name = 'John Doe' then
  return readOnly;
```
#### *List (multi-valued) field access*

Multi-valued fields are not supported.

#### *Associations*

Aggregate functions can take as input expressions based on an association. In the following example, the field **ManagedUsers** is an association:

```
All users that manage at least 2 persons have read write access.
if count(record.ManagedUsers[]) >= 2 then
  return readWrite;
```
You can apply a filter on an association. You must use an alias to access fields from the association. An association alias is declared using **:**. In the following example, the alias is **u1**:

```
// All users that manage at least one person whose office is in Briton has read only access.
if exists(record.ManagedUsers:u1[u1.OfficeAddress.City='Briton']) then
  return readOnly;
```
A filter on an association can reference a field of the current record:

```
// All users that manage at least one person whose office is in the same city as user has read only access.
if exists(record.ManagedUsers:t1[t1.OfficeAddress.City=record.OfficeAddress.City]) then
  return readOnly;
```
#### **Note**

Currently, it is not possible to:

- Use an aggregate function in between **[]**.
- Select fields of an association to aggregate values.

# <span id="page-899-0"></span>119.6 **Operators**

By default, operation evaluation order is based on precedence and associativity. The order of evaluation can be indicated explicitly by using parentheses.

The following table shows all operators from highest to lowest precedence and their associativity:

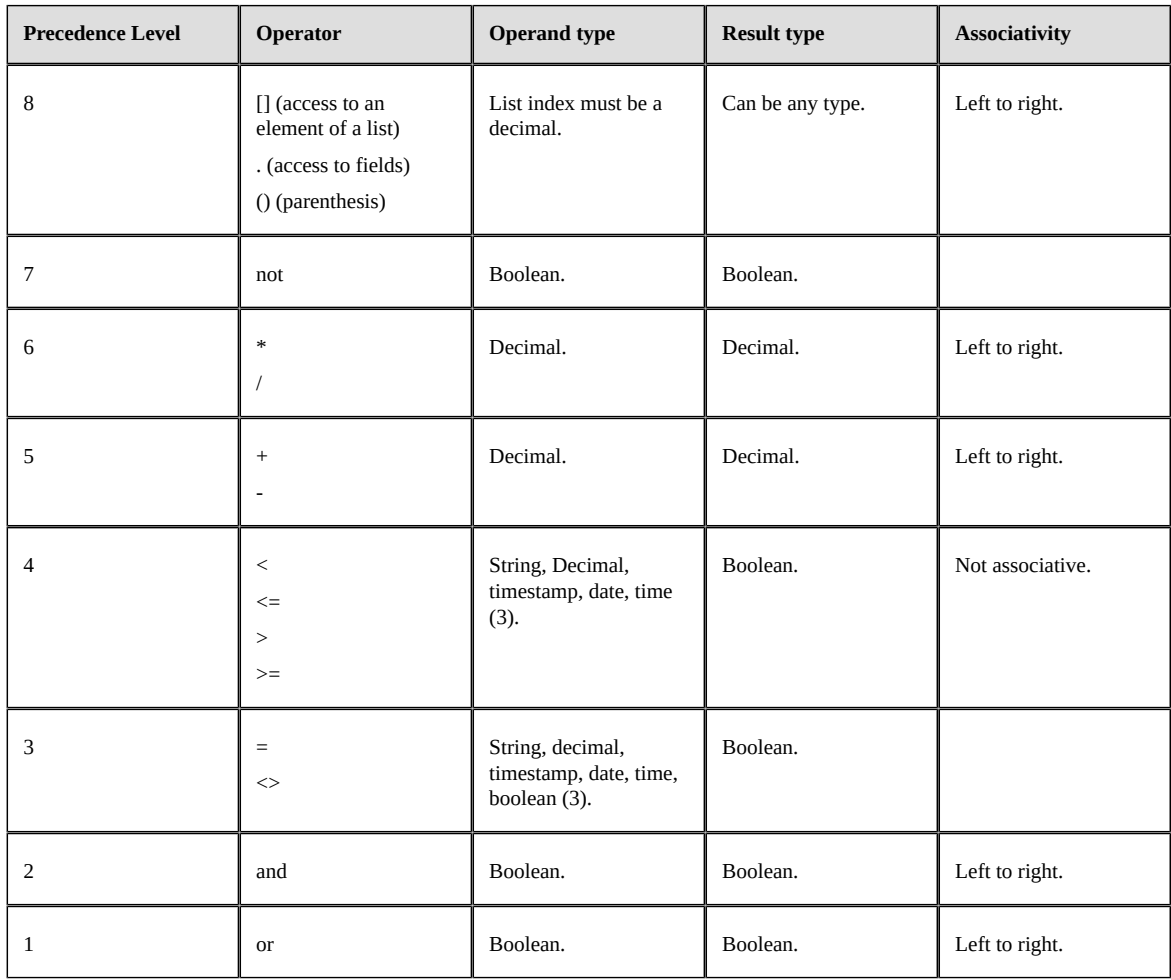
# 119.7 **Null value management**

## *Arithmetic operators*

An arithmetic operator (**\***, **/**, **+** and **-**) returns **null** if any operand is **null**.

## *Comparison operators*

A Comparison operator (**<**, **<=**, **>**, **=>**, **=** and **<>**) returns **null** if any operand is **null**.

## *Boolean operators*

Boolean operators use thread-value logic.

Truth table for **and** is:

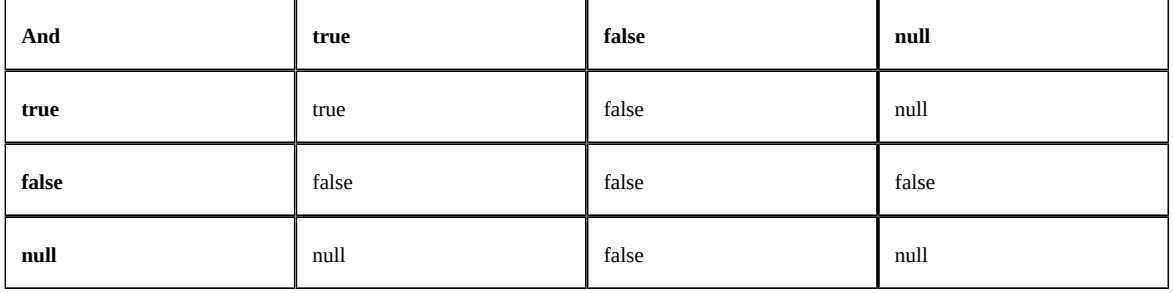

Truth table for **or** is:

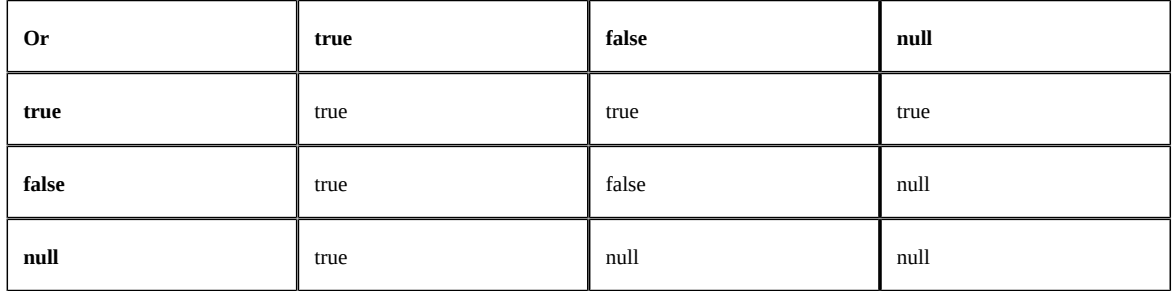

## *Index expressions*

An indexed expression with an index that evaluates **null** or is out of range returns **null**.

## *Functions*

Functions usually return **null** if a parameter is **null**. An exception is the function **isNull(value)**, which never returns **null**.

# 119.8 **If statement**

## *"If then" statement*

<span id="page-900-0"></span>An "if then" statement has the following syntax:

if condition-expression then

then-body-statement

The condition expression must evaluate to a boolean type.

If the expression evaluates to **true**, the "then" statement is executed. If the expression evaluates to **false** or **null**, the "then" statement is ignored.

The 'then' statement is a [body statement](#page-901-0) [p 902].

### *"If then else" statement*

<span id="page-901-1"></span>An "if then else" statement has the following syntax:

```
if condition-expression then
   then-body-statement
else
   else-body-statement
```
The condition expression must be of boolean type.

If the expression evaluates to **true**, then the "then" statement is executed. If the expression evaluates to **false** or **null**, then the "else" statement is executed.

A "then" or "else" statement is a [body statement](#page-901-0) [p 902].

**Note**

The expression:

```
if condition-expression then
   statement-a;
else
   statement-b;
```
might not be equivalent to:

```
if not condition-expression then
  statement-b;
else
  statement-a;
```
Indeed, if the expression is null, then the "else" statement is executed in both cases.

## *"Then" or "else" body statement*

<span id="page-901-0"></span>A body statement can be:

- A [return statement](#page-902-0) [p 903],
- An ["if then"](#page-900-0) [p 901] or ["if then else"](#page-901-1) [p 902] statement,
- A statement block.

A **statement block** is used to group multiple statements. It starts with the keyword **begin** and ends with the keyword **end**.

```
begin
   <statement 1>
   <statement 2>
 ...
 <last statement>
end
```
All statements except last one must be an ["if then"](#page-900-0)  $[p 901]$  or an ["if then else"](#page-901-1)  $[p 902]$  statement.

The last statement can be a ["if then"](#page-900-0) [p 901], ["if then else"](#page-901-1) [p 902] or a ["return"](#page-902-0) [p 903] statement.

```
if isMember('sales-team')then
begin
  if record.Country='F' then
      return readWrite;
```

```
 if record.Country='UK' then
     return readOnly;
end
else
begin
  if record.Country='D' then
     return readOnly;
  if record.Country='B' then
      return readWrite;
   return hidden;
end
```
# <span id="page-902-0"></span>119.9 **Return statement**

A return statement specifies access to records that meet given conditions.

The following table shows valid return statements.

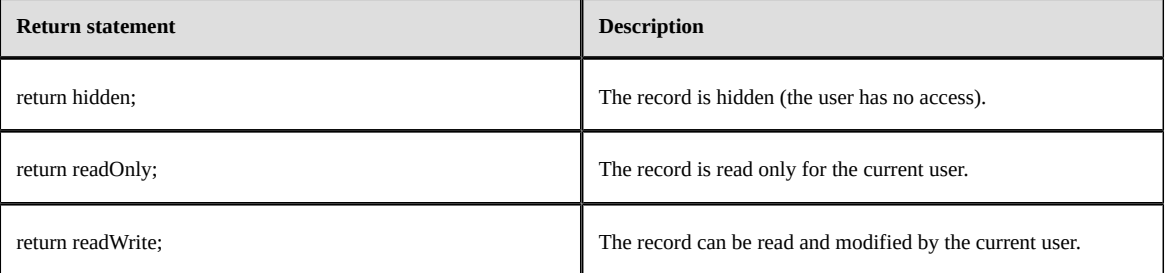

If no return statement applies to a given record, the value 'hidden' is assumed.

# 119.10 **Context**

## *Introduction*

Record permissions can depend on the current dataspace, dataset, or session.

#### *Dataspace*

The predefined alias **dataspace** provides access to information on the current dataspace.

This alias gives access to the following fields:

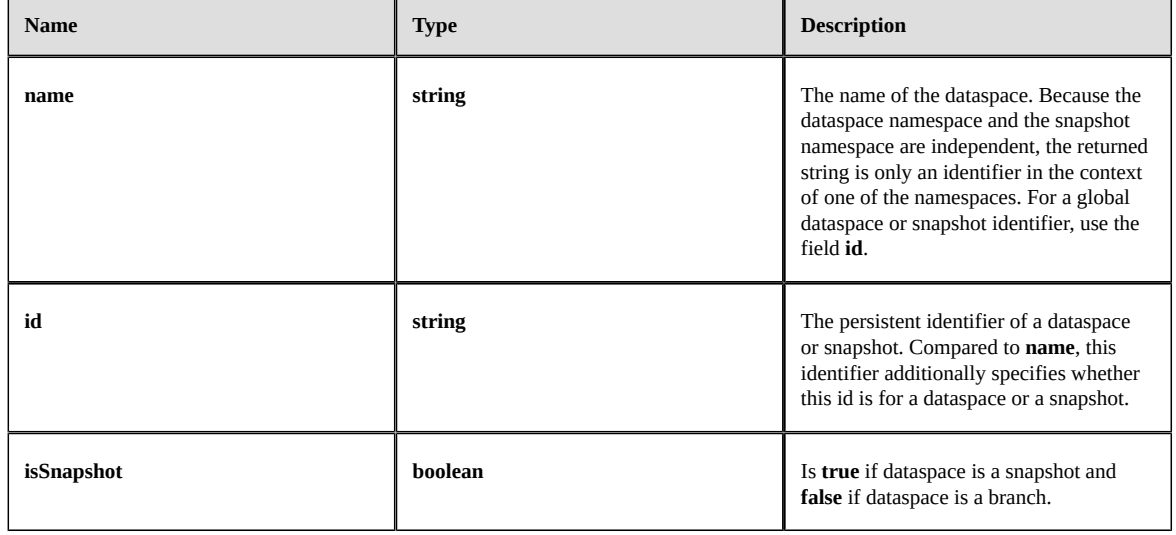

Example:

```
if dataspace.name = 'branch-R' then
 return readOnly;
```
#### *Dataset*

The predefined alias **dataset** provides access to information on the current dataset.

This alias has the following fields:

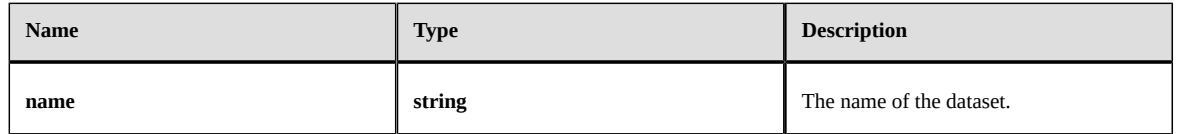

Example:

```
if dataset.name = 'TEST' then
  return readWrite;
```
### *Session*

The predefined alias **session** provides access to information on the current user session.

This alias has the following fields:

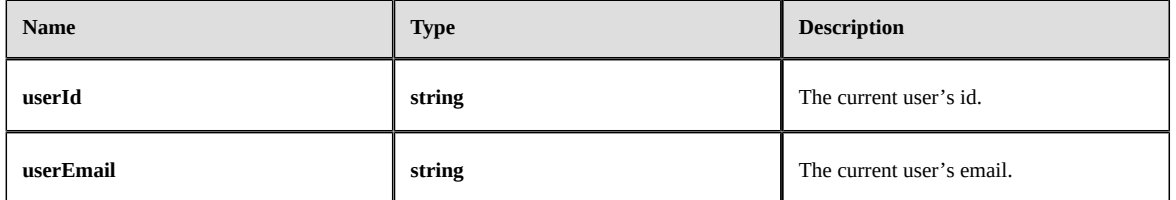

To check current user's roles, see [Roles](#page-904-0) [p 905].

#### Example:

```
if session.userId = 'jdoe' then
  return readWrite;
```
# <span id="page-904-0"></span>119.11 **Functions**

## *Roles*

The following table describes **isMember()** function:

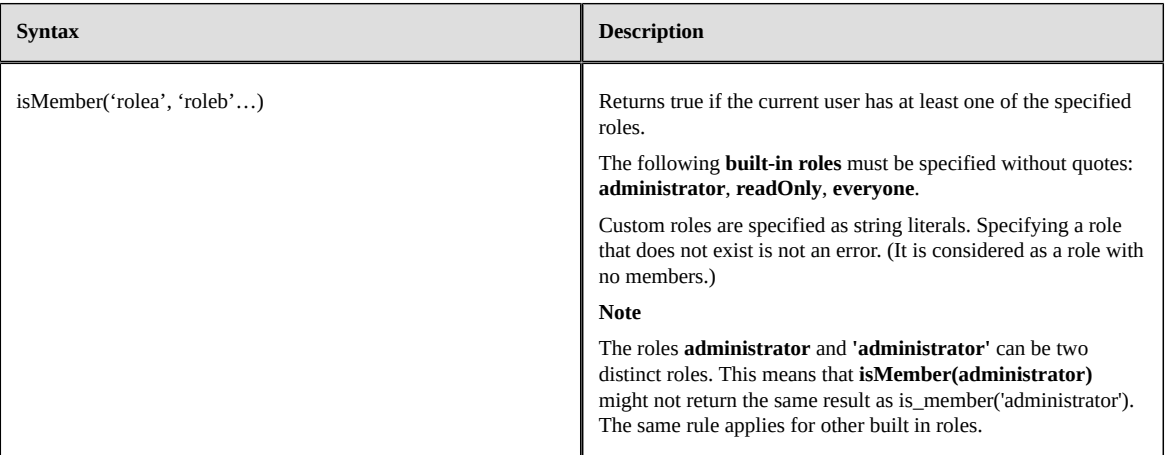

#### Example:

```
if isMember('SALES', 'SUPPORT') then
  return readWrite;
// Role administrator and not surrounded by quotes:
if isMember(administrator, 'SUPPORT') then
  return readOnly;
```
## *String matching functions*

A string matching function takes three parameters:

- A **stringExpression** that evaluates to a string.
- A **pattern** that must be a string literal.
- An optional boolean literal **isCaseSensitive** that indicates if matching is case-sensitive. If omitted, it is assumed that matching is case-insensitive.

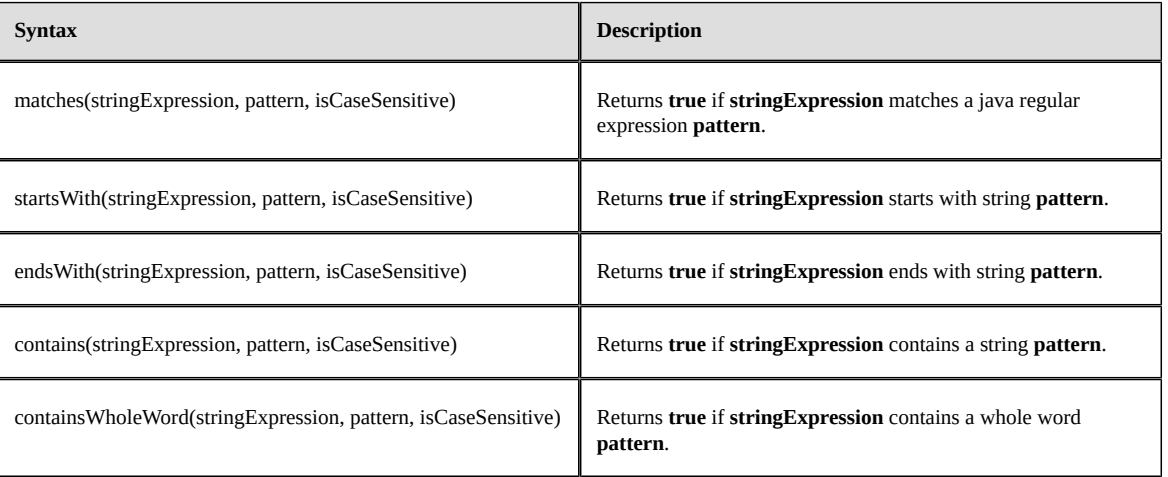

#### Examples:

```
// Give read write access if first name starts with 'a', 'b' or 'c' (case-sensitive).
if matches(record.FirstName, '[a-c].*', true) then
   return readWrite;
// Give read only access if first name starts with 'Lé' (case-insensitive).
if startsWith(record.FirstName, 'Lé') then
   return readOnly;
// Give read only access if first name ends with 'my' (case-insensitive).
if endsWith(record.FirstName, 'my') then
   return readOnly;
// Give read only access if email contains with 'BeauMont@' (case-sensitive).
if contains(record.Email, 'BeauMont@', true) then
   return readOnly;
// Give read write access if last name contains the whole word 'Michel' (case-insensitive).
if containsWholeWord(record.LastName, 'Michel', false) then
   return readWrite;
```
## *Aggregate functions*

The following aggregate function can be used with associations:

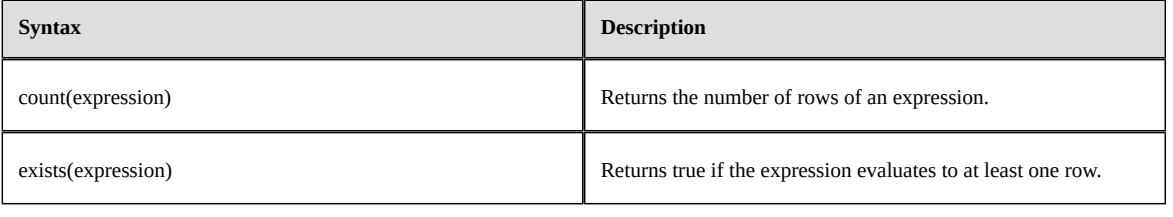

#### Examples:

```
// Give read write access if managed users count is at least 2.
if count(record.ManagedUsers[]) >= 2 then
   return readWrite;
// Give read only access if count of managed users that are not in Paris is less than 4.
if count(record.ManagedUsers:m1[m1.OfficeAddress.City<>'Paris']) < 4 then
   return readOnly;
// Give read write access if managed users count is at least 1.
if exists(record.ManagedUsers[]) then
  return readWrite;
// Give read write access if count of managed users that are not in Briton is at least 1.
if exists(record.ManagedUsers:u1[u1.OfficeAddress.City<>'Briton']) then
   return readWrite;
```
### *Miscellaneous functions*

The following table describes built-in functions that return a boolean.

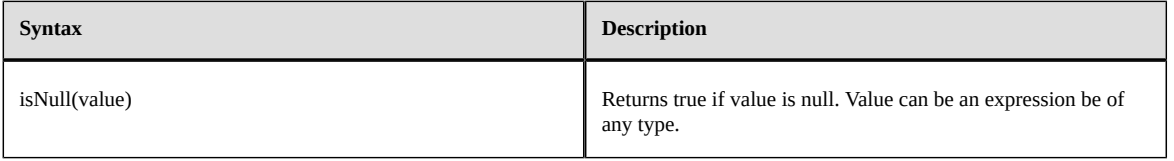

#### Examples:

```
// Give read write access if no supervisor.
if isNull(record.supervisor) then
```

```
 return readWrite;
```
# CHAPTER **120 Function field**

This chapter contains the following topics:

- 1. [Introduction](#page-906-0)
- 2. [Lexical structure](#page-907-0)
- 3. [Identifiers](#page-908-0)
- 4. [Types](#page-909-0)
- 5. [Literals](#page-911-0)
- 6. [Operators](#page-913-0)
- 7. [Assignments](#page-916-0)
- 8. [Statement blocks](#page-916-1)
- 9. Variables and [constants](#page-916-2)
- 10.[Predefined variables](#page-919-0)
- 11.[Functions and procedures](#page-920-0)
- 12.[If statement](#page-922-0)
- 13.[Loops](#page-923-0)
- 14.[Units](#page-923-1)
- 15.[Logging and debugging.](#page-924-0)
- 16.[Initial script](#page-924-1)

# <span id="page-906-0"></span>120.1 **Introduction**

Use the function DSL (Domain Specific Language) to define a function fieldfunction field.

This DSL is a procedural and strongly statically typed language.

To create and modify a function field, use the [Data Model Assistant \(DMA\)](#page-35-0) [p 36].

The Data Model Assistant (DMA) includes a script editor that provides contextual code completion.

# <span id="page-907-0"></span>120.2 **Lexical structure**

#### *Introduction*

A script has following structure:

```
<unit usage statement 1>
<unit usage statement 2>
...
<unit usage statement N>
<function or procedure definition 1>
<function or procedure definition 2>
...
<function or procedure definition M>
```
For more information, see [Unit](#page-924-2) [p 925] and [function and procedure](#page-920-1) [p 921].

#### Example:

```
// This field returns the full address for current record.
export function getValue(): string
begin
   var address := record.FirstName | ' ' | record.LastName;
   for street in record.OfficeAddress.Street do
   begin
     address |= '\n' | street;
   end;
 address |= '\n' | record.OfficeAddress.ZipCode | ' ' | record.OfficeAddress.City;
 address |= '\n' | record.OfficeAddress.Country;
   return address;
end
```
#### *Character set*

The Unicode character set is supported.

#### *Character case sensitivity*

The DSL is case-sensitive.

#### *Comments*

A single line comment extends from **//** to the end of the current line:

```
// This is a comment
if record.LastName = 'Doe' then // This is another comment.
  return true;
```
A multi-line comment extends from **/\*** and ends with **\*/**:

```
/* This is an example of a multi-line
   comment */
if record.isActive then
   return false;
```
#### *Keywords*

The reserved keywords are: **and**, **or**, **not**, **uses**, **as**, **export**, **typeof**, **mutable**, **immutable**, **unmodifiable**, **function**, **procedure**, **const**, **var**, **if**, **then**, **else**, **for**, **while**, **in**, **do**, **begin**, **end**, **return**, **true**, **false**, **null**.

Reserved keywords cannot be used as plain (unquoted) identifiers.

# <span id="page-908-1"></span><span id="page-908-0"></span>120.3 **Identifiers**

## *Unquoted identifier*

An **unquoted identifier** is an unlimited-length sequence of letters, digits, or underscore (**\_**). The first character must be a letter or an underscore.

Valid letters are **a** to **z** and **A** to **Z**. Valid digits are **0** to **9**.

An unquoted identifier may not be equal to a reserved keyword.

## *Quoted identifiers*

A quoted identifier is an unlimited length of any Unicode character except double quote (**"**).

Quoted identifiers **must** be used surrounded by double quotes.

An unquoted identifier can be used surrounded by double quotes.This means that identifier "a\_name" is equal to a\_name.

Quoted identifiers can be reserved keywords.

# <span id="page-909-0"></span>120.4 **Types**

# *Simple types*

The following simple types are supported:

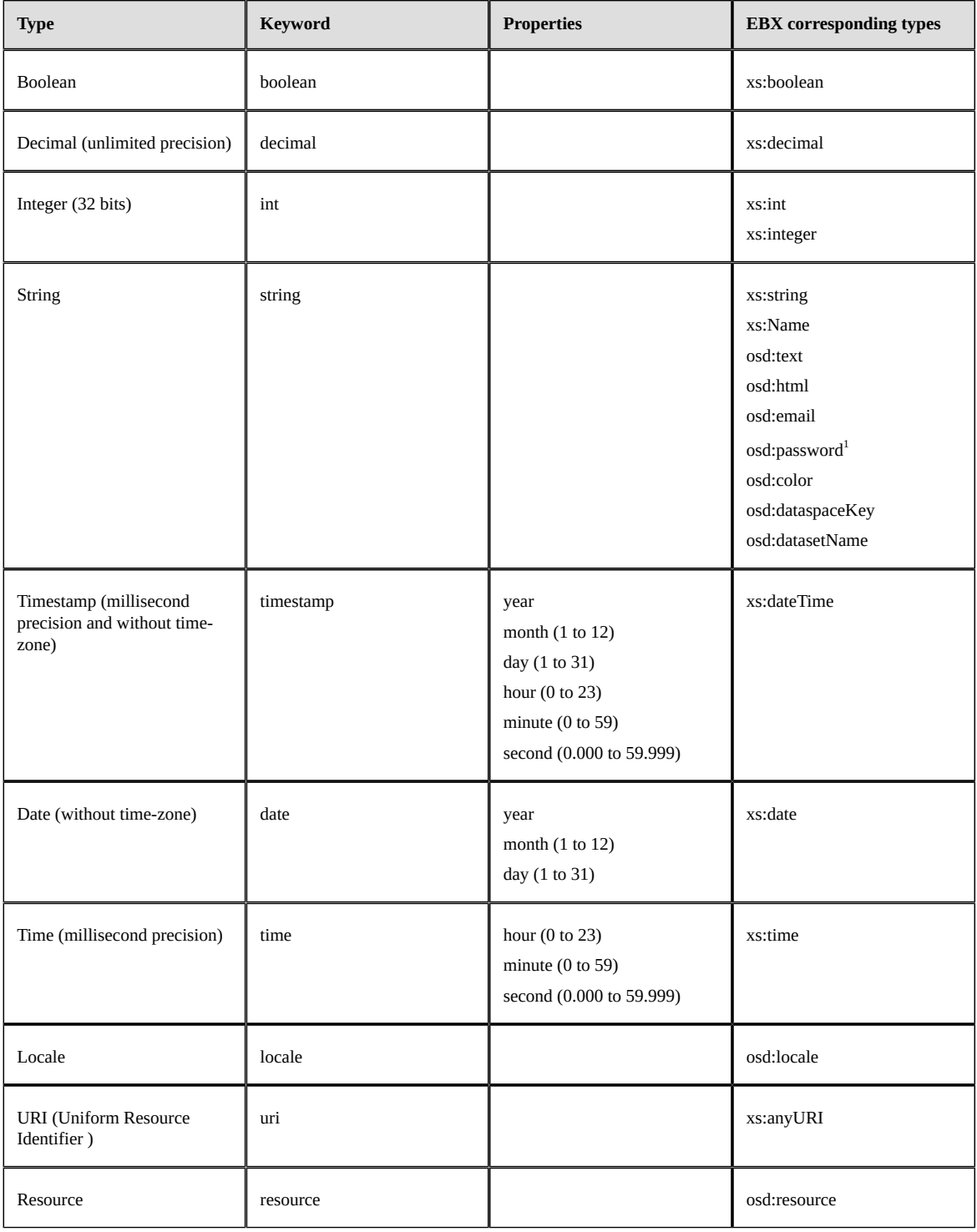

1 It is not possible to define a function field for type **osd:password**.

### *Complex types*

A complex type is the type of a group (complex) node defined in an EBX schema.

For more information, see the chapter [complex variables](#page-918-0) [p 919]

Reference to a schema node's type (for example, when you declare a function parameter or a variable) implies using [keyword typeof](#page-911-1) [p 912].

### *List types*

The DSL supports lists. Declare a list by using the following syntax:

list<item\_type>

Declare an unmodifiable list by using following syntax:

unmodifiable list<item\_type>

An item cannot be added, removed, or replaced if the list is unmodifiable. An item of the list might or might not be modifiable, depending on its type.

Use indexed notation to set or get a value. (The first index is 0):

```
// Set first value of cities.
cities[0] := 'Paris';
// Get the second item of cities.
return cities[1];
```
An index can be any expression of decimal type. Convert the index value to an integer by dropping the fractional part.

A get expression returns null if the index is null, negative, or out of range.

A set expression reports an error at runtime if the index is null, negative, or out of range.

The property **size** returns the size of the list:

var size := cities.size;

You can iterate a list. For more information, see [for loops](#page-923-2) [p 924].

#### **Multi-value schema fields**

Schema fields that are multi-valued are considered of list type.

A multi-valued schema field is a field that has its maximum number of values (maxOccurs) greater than one or set to "unbounded".

Indexed notation is used to access or set a value. The first index is 0. In the following example, record field 'OfficeAddress/street' is multi-valued:

```
// Return the second line of the street part of the address.
return OfficeAddress.street[1].
```
The **typeof** keyword can be used with multi-valued fields (see chapter [keyword typeof](#page-911-1) [p 912]).

#### *Mutable and immutable types*

You cannot modify an immutable complex or list object.

You can modify a mutable complex or list object, but other constraints may apply that can prevent modifying some attributes of an object.

A simple type is always immutable.

You can assign a mutable value to a variable or a return value of a compatible immutable type, but assigning an immutable value to a mutable variable or a return value generates an error at compile time.

## *Keyword typeof*

<span id="page-911-1"></span>Use the keyword **typeof** to specify a type depending on a field or variable. You can use this keyword preceded by the keyword **mutable** or **immutable**.

For example, to reference the type of record field **OfficeAddress**, use the following syntax:

typeof record.OfficeAddress

By default, the type of a record field is always immutable. You can specify a mutable type using following syntax:

```
mutable typeof record.OfficeAddress
```
If a field is multi-valued, it is considered a list. You can reference the type of an item of the list using following syntax:

typeof record.Addresses[\*]

You can use the keyword 'mutable' on types that have a **mutable** form:

mutable typeof record.Addresses[\*]

If the type does not have a mutable form, then the keyword is simply ignored. This is the case for simple types.

 $=$ 

# <span id="page-911-0"></span>120.5 **Literals**

## *String literal*

String literals can be any sequence of Unicode characters surrounded by single quotes. The following table displays characters that need to be replaced by an escape sequence:

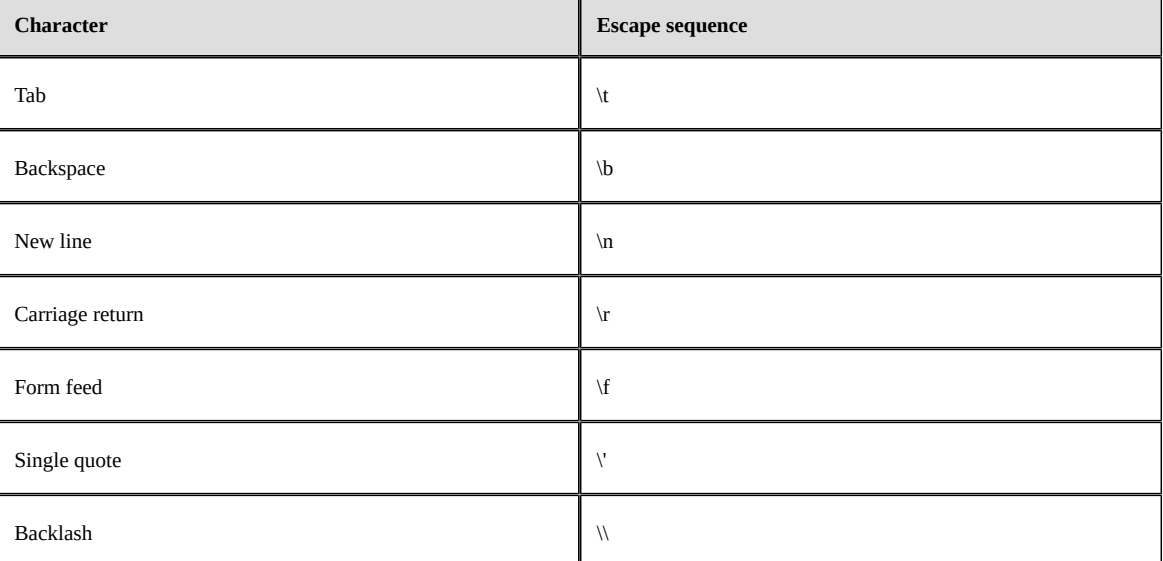

Specify a character by using a Unicode escape sequence that has format **\uXXXX**, where XXXX is the hexadecimal code of the Unicode character.

#### **Examples**

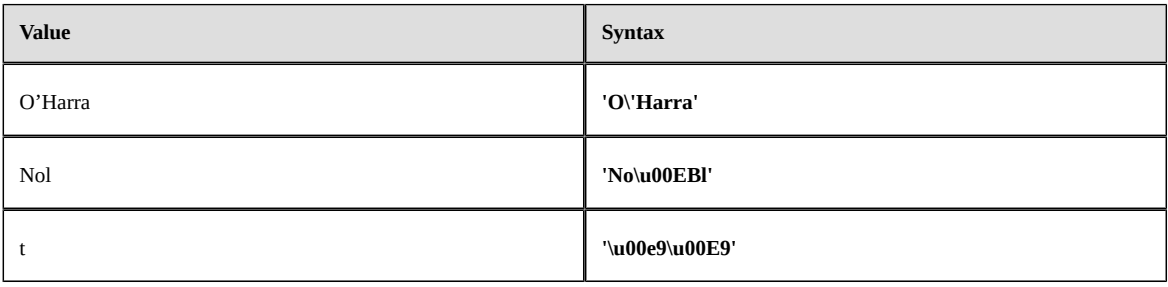

#### **Note**

An invalid escape or Unicode sequence generates an error at compile time.

## *Decimal or integer literal*

The following decimal formats are supported:

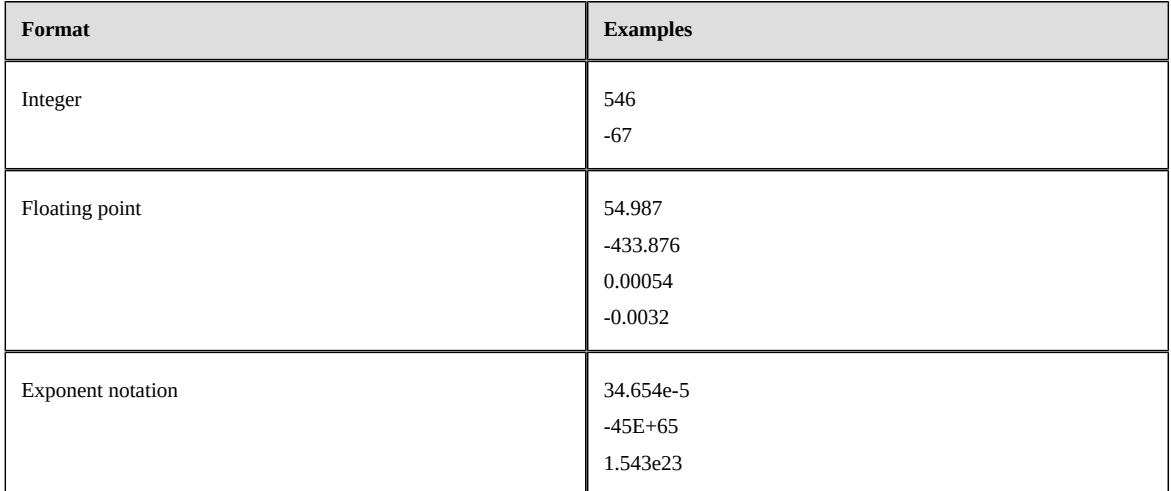

## *Timestamp literal*

Timestamp literals have the format **dt(yyyy-MM-dd hh:mm:ss.sss)**.

Seconds are optional. When they are not specified, 0 is assumed. Seconds can have fractions up to millisecond precision.

Any dates that are not valid in the Gregorian calendar generate errors at compile time.

Examples:

```
dt(2010-01-02 00:00:00.000)
dt(2019-2-3 12:56:7)
dt(2019-2-3 12:56:7.5)
dt(2019-5-7 1:6)
```
## *Date literal*

Date literals have the format **d(yyyy-MM-dd)**.

Any dates that are not valid in the Gregorian calendar generate errors at compile time.

#### Examples:

d(2010-01-02)

d(2019-2-3) dt(2019-5-7)

## *Time literal*

Time literals have the format **t(hh:mm:ss.sss)**.

Seconds are optional. When they are not specified, 0 is assumed. Seconds can have fractions up to millisecond precision.

Invalid times generate an error at compile time.

Examples:

```
t(00:00:00)
t(12:56:7)
t(12:56:7.5)
t(1:6)
```
### *Boolean literal*

A Boolean literal is either the keyword **true** or the keyword **false**.

## *Null literal*

A null literal is the keyword **null**.

Use this literal only in the following situations:

- To set a variable or field,
- As a return value.

#### **Note**

It is not possible to use this keyword to test if a variable or a field is **null**. Instead, use the function **isNull()**.

# <span id="page-913-0"></span>120.6 **Operators**

#### *Precedence*

By default, operation evaluation order is based on precedence and associativity. Use parentheses to explicitly indicate the order of evaluation.

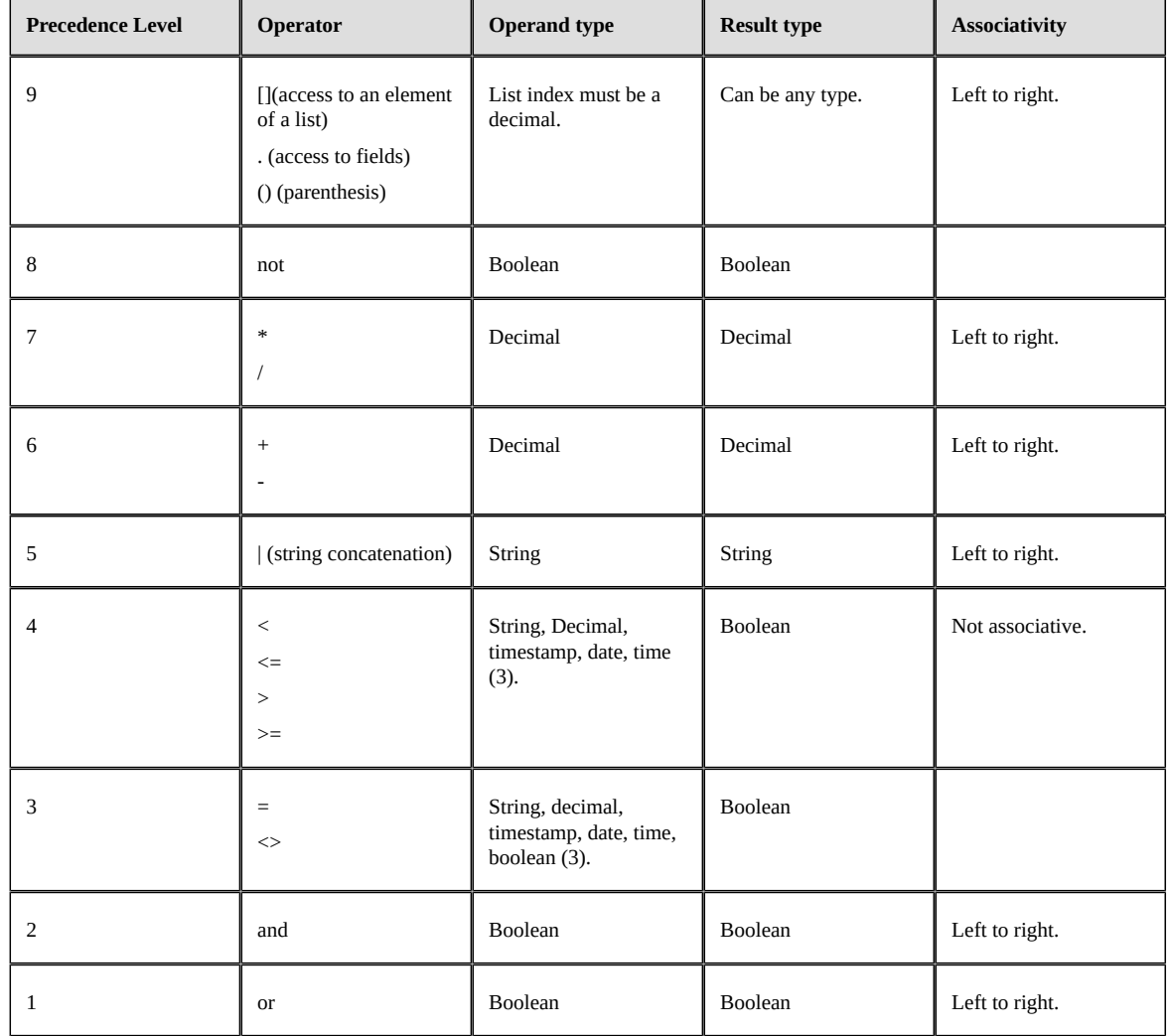

The following table shows all operators, from highest to lowest precedence, and their associativity:

## *Arithmetic operators*

All arithmetic operators (**\***, **/**, **+** and **-**) are evaluated in decimal with 34 digits precision (IEEE 754R Decimal128 format). Result is **null** if any operand is **null**.

A decimal value is automatically converted when assigned to an **int** type variable. An error occurs if the value cannot be converted because it is not an integer, is greater than 2147483647, or is less than -2147483648.

## *String concatenation operator*

The string concatenation operator (**|**) operands can be of any type and are automatically converted to a string before concatenation. The **null** value is replaced by the empty string.

The string concatenation operator (**|**) replaces all null operands by the empty string before executing the concatenation.

## *Boolean operators*

Boolean operators use thread-value logic.

#### The truth table for the **and** operator is as follows:

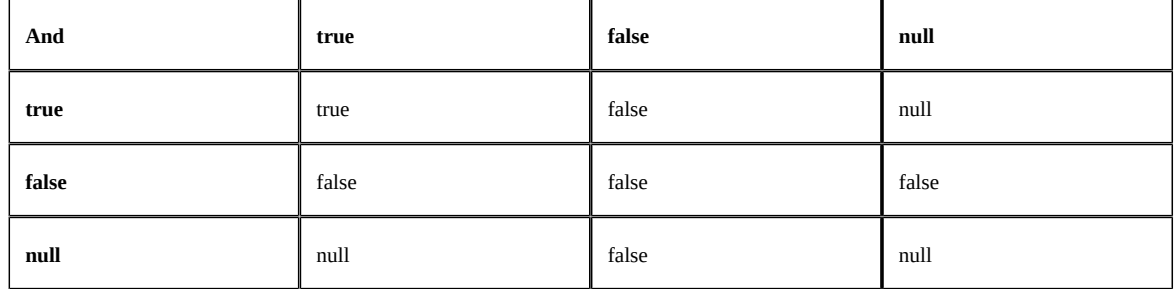

The truth table for the **or** operator is as follows:

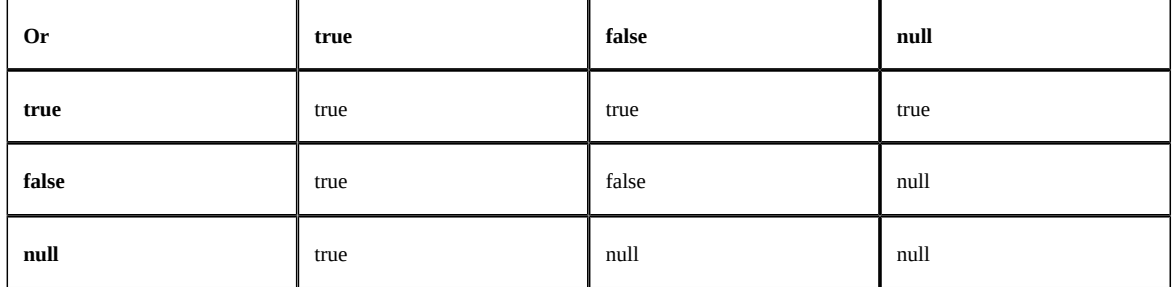

## *Comparison operators*

A comparison operator (**<**, **<=**, **>**, **=>**, **=** and **<>**) compares two operands of same type. Variables of ìnt' type are always converted to **decimal** before comparison.

The returned value of a comparator is of **boolean** type. This value is **true** or **false** only if all operands are not **null**. It is **null** if any of its operand is **null**.

## *Built-in and unit functions*

Built-in and unit functions usually return **null** if a parameter is **null**.

There can be exceptions, so be sure to read the [API documentation](#page-926-0) [p 927].

# <span id="page-916-0"></span>120.7 **Assignments**

The following table shows all assignment operators:

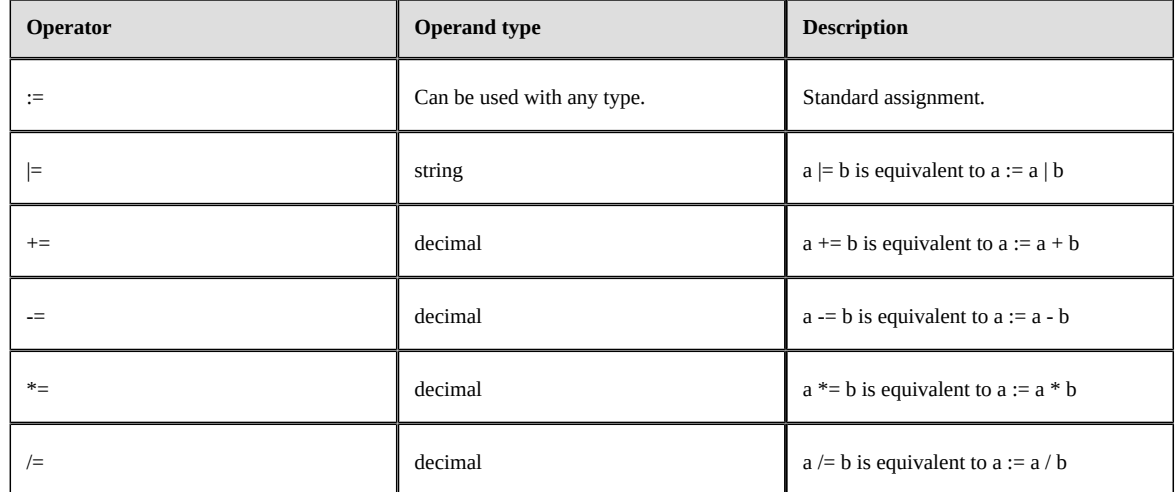

# <span id="page-916-3"></span><span id="page-916-1"></span>120.8 **Statement blocks**

A statement block is used to group multiple statements. It starts by the keyword **begin** and ends with the keyword **end**. Most statements need to be terminated by a **;**:

```
begin
   statement_1;
   statement_2;
end
```
A statement block can contain one or more statement blocks that can also contain statement blocks:

```
begin
   statement_1;
   begin
     statement_2_1;
     statement_2_3;
     begin
       statement_3_1;
       statement_3_2;
     end
   end
   statement_3;
end
```
# <span id="page-916-2"></span>120.9 **Variables and constants**

### *Introduction*

Any statement in a block can declare a variable or a constant.

A variable or a constant always has a type that is fixed when the variable is declared.

A value can be assigned to a variable using the assignment operator **:=**.

Its is an error to assign a value of the wrong type to a variable, or to change the value of a constant after its declaration.

### *Assignment statements*

#### *Declaration with type detection*

A variable or constant type can be detected automatically if initialized when declared. This feature is called type inference.

Syntax for a variable is:

var variable\_name := a\_value;

The syntax for a constant is:

const const\_name := a\_value;

#### Examples:

```
begin
 var firstName := 'John'; // Variable of type string.
 var age := 30; // Variable of type decimal.
 var address := record.address; // Variable of an immutable complex.
 const MAX AGE := 100; // Decimal constant.
  const DEFAULT_COUNTRY := 'France'; // String constant.
end
```
#### **Note**

A constant is not necessarily immutable.

## *Explicit type definition*

It is possible to explicitly specify the variable's type.

The syntax for a variable is:

```
// Following variable initial value is null.
var variable_1_name : variable_1_type;
```

```
// Value a_value must be compatible with type variable_1_type.
var variable_2_name : variable_1_type := a_value;
```
#### The syntax for a constant is:

const const\_name : variable\_1\_type := a\_value;

Examples:

```
begin
 var firstName : string;
 firstName := 'John';
   var age : decimal;
  age := 30; var address : typeof record.address;
   address := record.address;
   const MAX_AGE : decimal := 100;
   const DEFAULT_COUNTRY : string := 'France';
end
```
Variables that are not initialized have a null value:

```
begin
   var firstName : string;
  if isNull(fistName) then
      do_something(); // Statement will be executed.
end
```
The following statements have errors:

```
begin
 // Following will not compile because variable is not initialized and no type
 // is defined.
   var firstName;
   // Following will not compile because variable type is decimal and value is
   // a string.
  var age : decimal := 'test';
end
```
#### *Scope*

A variable or constant scope spans from its declaration to the end of the statement block where it was declared:

```
begin
   var firstName := 'John';
 var lastName := 'Doe';
   begin
    // Following is OK because firstName and lastName are visible.
    var fullName := firstName | ' ' | lastName;
 ....
   end
   // Following will NOT compile because fullName is out of the scope.
   var message := 'Please contact ' | fullName;
end
```
A variable with same name cannot exist in same block or sub blocks:

```
begin
   var firstName := 'John';
   begin
    var firstName := 'Bob'; // Error! Variable already declared.
      ....
   end
end
```
The following is correct:

```
begin
   begin
     var firstName := 'Bob';
      ....
   end
   // The following is not an error, because block where previous variable was
   // declared is ended.
   var firstName := 'John';
end
```
## *Complex variables*

<span id="page-918-0"></span>Variable or constants of complex type can be declared using type detection or [typeof keyword](#page-911-1) [p 912].

Dot notation is used to access fields of a variable of complex type.

Examples:

```
// Declaration using type detection.
var address1 := record.OfficeAddress;
// Declaration using typeof notation.
var address2 : typeof record.OfficeAddress;
address2 := address1;
```
Each step (parts separated by a dot) is an [identifier](#page-908-1)  $[p \text{ } 909]$ . This means that following quoted notation can be used for any step:

```
var city := record."OfficeAddress".City;
```
This is useful for steps equal to a reserved keyword or using characters, such as the minus character (**-**) or dot (**.**), that are not compatible with unquoted identifiers.

At runtime, any step can evaluate to **null**. In this case the full field expression evaluates to **null**.

### *Multi-valued fields*

Multi-valued fields are treated as ordered lists. Index notation **[index]** is used to access an item of the list. Indexes are 0 based (first index is 0).

In the following example, the field "Address" is multivalued:

```
var city := record.Address[1].City;
```
If an index is out of bound, the indexed expression will return **null**. In this case the full field expression evaluates to **null**.

An index may be a decimal expression. Only the integer part of the expression will be used.

# <span id="page-919-0"></span>120.10 **Predefined variables**

### *Introduction*

Predefined variables allow access to the context. These contextual variables are constant and of an immutable complex type.

#### *Record*

The predefined variable **record** is available only if the current script is for a function field of a table. It allows read-only access to the current record.

Its fields are defined by the current EBX schema.

Example:

```
// Returns the full name.
export function getValue(): string
begin
 return record.FirstName | ' ' | record.LastName;
end
```
#### *Root*

The predefined variable **root** is available only if the current script is for a function instance field of a dataset. It provides read-only access to the instance fields of current datasets.

Its fields are defined by the current EBX schema.

Example:

```
// Returns information on current dataset data.
export function getValue(): string
begin
 return root.City | ' ' | root.Region;
end
```
#### *Dataspace*

The predefined variable **dataspace** provides access to information on the current dataspace.

This variable has following fields:

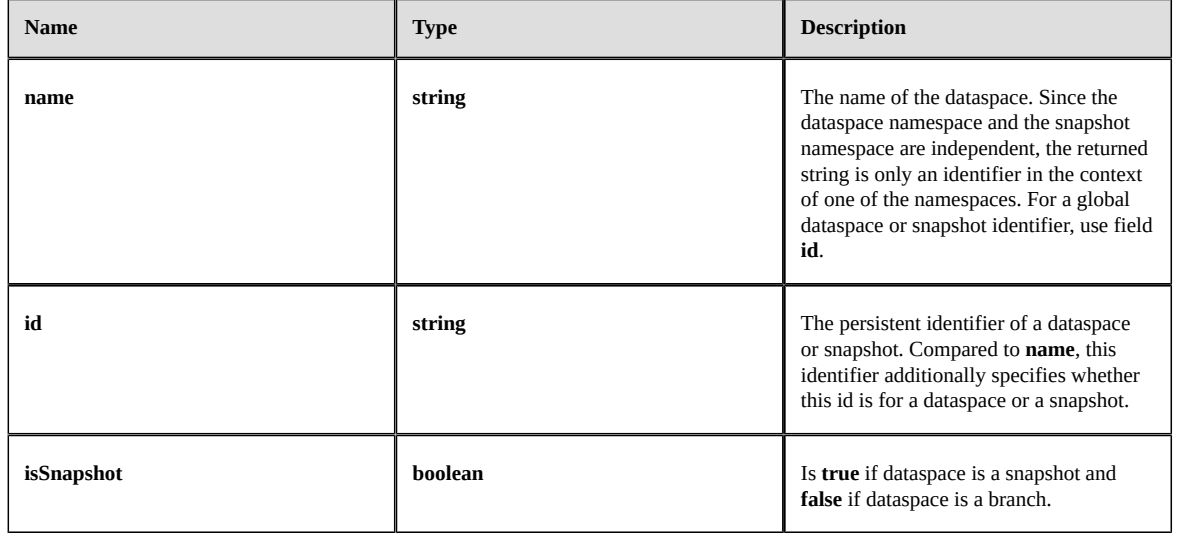

Example:

```
// Returns details on the current dataspace.
export function getValue(): string
begin
   if dataspace.isSnapshot then
     return 'Snapshot: ' | dataspace.name;
   else
    return 'Branch: ' | dataspace.name;
end
```
#### *Dataset*

The predefined variable **dataset** provides access to information on the current dataset.

This variable has the following fields:

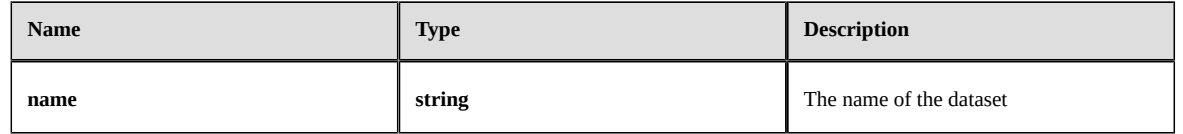

Example:

```
// Returns the current dataset name.
export function getValue(): string
begin
 return dataset.name;
end
```
# <span id="page-920-1"></span><span id="page-920-0"></span>120.11 **Functions and procedures**

## *Functions*

Functions are methods that return a value.

A function with no parameters has the following syntax:

```
function function_name(): return_value_type
begin
   ....
   return a_value;
end
```
A function with parameters has the following syntax:

```
function function_name(
 parameter_1 : parameter_1_type,
 parameter_2 : parameter_2_type...): return_value_type
begin
 ....
   return a_value;
end
```
The last statement of a function must always be a return statement. The function can include as many return statement as necessary.

Example:

```
function getFullName(firstName: string, lastName: string): string
begin
  if isNull(firstName) then
     return lastName;
  return firstName | ' ' | lastName;
end
```
It is illegal to return a value different from the one declared:

```
function getValue(): string
begin
     return 0; // Error! Return type is decimal, not string.
end
```
### *Exported function*

An exported function can be called directly by EBX.

Only one exported function is allowed per script. Its signature (name, and return type) depends on the type of the function field.

For the field of a record, definition must be similar to:

```
export function getValue(): typeof record.<path>
begin
 ...
end
```
For the field of a dataset, definition must be similar to:

```
export function getValue(): typeof root.<path>
begin
 ...
end
```
When a function field is first edited, EBX provides an [initial script](#page-924-3) [p 925] with the correct definition of the exported function.

#### *Procedures*

Procedures are methods that do not return a value.

A procedure with no parameters has the following syntax:

```
procedure procedure_name()
begin
 ....
end
```
A procedure with parameters has the following syntax:

```
procedure procedure_name(
 parameter_1 : parameter_1_type,
 parameter_2 : parameter_2_type...)
begin
     ....
```
#### end

A procedure cannot have a return statement, but the function can include as many return statements as necessary. A procedure statement cannot return a value.

#### *Parameters*

Simple type parameters are passed by value. This means that a function or a procedure receives a copy of the original value.

Complex and list types are passed by reference. This means that a function or a procedure receives the original object. If the function or procedure modifies the object, the original one is modified.

## <span id="page-922-0"></span>120.12 **If statement**

## *"If then" statements*

An "if then" statement has the following syntax:

if condition-expression then then-statement

The condition expression must evaluate to a boolean type.

The 'then' statement can be a [statement block](#page-916-3) [p 917].

### *"If then else" statements*

An "if then else" statement has following syntax:

```
if condition-expression then
   then-statement
else
   else-statement
```
The condition expression must be of boolean type.

A 'then' or 'else' statement can be a <u>[statement block](#page-916-3)</u> [p 917].

**Note**

Expression:

```
if condition-expression then
   statements-a;
else
   statements-b;
```
**Cannot** be equivalent to:

```
if not condition-expression then
   statements-b;
else
   statements-a;
```
Indeed, if the expression is null, the **else** statement is executed in both cases.

# <span id="page-923-2"></span><span id="page-923-0"></span>120.13 **Loops**

## *"For in do" loops*

A "for in do" loop statement is used to select each item of a list and execute a block statement. It has following syntax:

```
for item_variable_name in list do
begin
 statement a:
   statement_b;
 ...
end
```
The block statement is executed once for each value of the list. At each iteration, the read-only item variable takes a value of the list in the order of the list.

The name of the item variable must be unique in the current scope or an error will be generated at compile time.

If a single statement must be executed for each item, the following simpler syntax can be used:

```
for item variable name in list do statement;
```
The following example iterates a list of complex:

```
// Concatenate all city addresses in a single string.
var cities := '';
for address in record.Addresses do
begin
  if cities <> '' then cities |= ', ';
  cities |= address.city;
end
```
#### *"While do" loops*

A "while do" loop statement is used to execute a statement block until a condition is **true**. It has following syntax:

```
while condition do
begin
   statement_a;
   statement_b;
 ...
end
```
If a single statement must be executed, the following simpler syntax can be used:

while condition do statement\_a;

The following example calculates factorial of a value:

```
function factorial(value : decimal): decimal
begin
var factorial := value;
  while(value > 1) do
  begin
   value -= 1;
  factorial *= value;
  end
 return factorial;
end
```
# <span id="page-923-1"></span>120.14 **Units**

EBX provides an API that is packaged in "units".

A unit can define multiple function or procedures.

<span id="page-924-2"></span>Except for the default one, a unit must be declared before usage. The declaration must be at the top of the script and must follow these types of syntaxes:

```
uses package_name.unit_name_a;
uses package_name.unit_name_b as alias_b;
```
Currently, **package\_name** is always **core**. A unit alias must be unique in a script.

Methods can be referenced using following syntaxes:

```
value1 := package_name.unit_name_a.function_a();
value2 := package_name.unit_name_a.function_b(parameter1, parameter2);
value3 := alias_a.function_c();
value4 := alias_a.function_d(parameter1, parameter2);
package_name.unit_name_a.procedure_a();
package_name.unit_name_a.procedure_b(parameter1, parameter2);
alias_a.procedure_c();
alias_a.procedure_d(parameter1, parameter2);
```
The following example uses the **core.list** unit to create a list:

```
uses core.list as list;
export function getValue(): typeof record.Cities
begin
   return list.of('Paris', 'Bruxelles', 'Berlin');
end
```
For details on the provided units, see the [API Documentation](#page-926-0) [p 927].

# <span id="page-924-0"></span>120.15 **Logging and debugging.**

The unit *unit.log* [p 927] provides a function that can be used to log a message.

A message logged by scripts can be viewed using **Administration>Repository management>Scripting** EBX menu.

Another useful feature is that if a runtime encounters an error while executing a script, it is usually logged with the line in the script where the error occurred.

## <span id="page-924-3"></span><span id="page-924-1"></span>120.16 **Initial script**

When a new function field is created using the  $\overline{\text{DMA}}$  $\overline{\text{DMA}}$  $\overline{\text{DMA}}$  [p 36], an initial script is created.

The following example is a script created for a field of type string:

```
export function getValue(): string
begin
 return 'A string value';
end
```
The exported function signature (name, and return type) depends on the field's type and should not be changed.

Documentation > Developer Guide > EBX® Scripting > Function field

# CHAPTER **121**

# **Unit summary**

<span id="page-926-0"></span>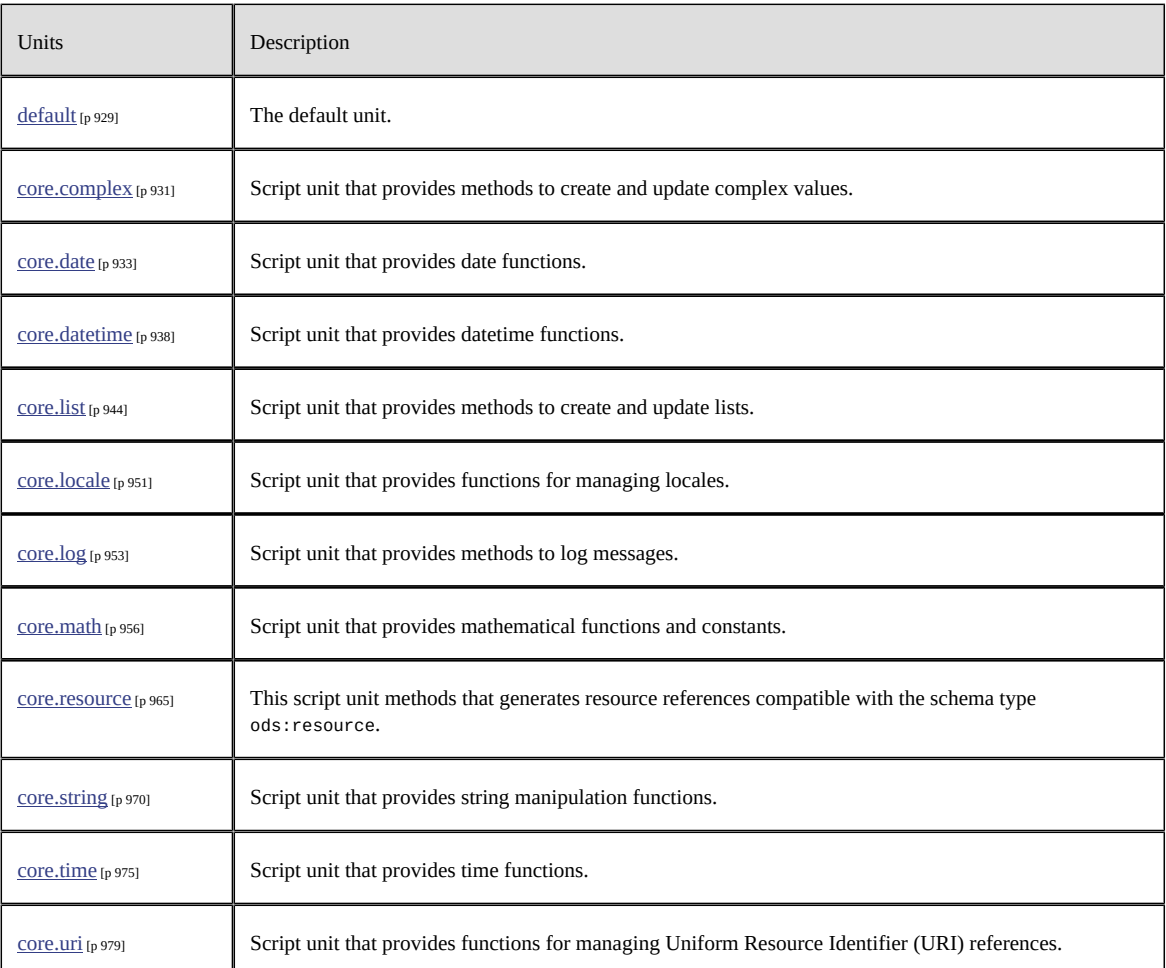

Documentation > Developer Guide > EBX® Scripting > Function field API > Unit summary

# CHAPTER **122**

# **Unit default**

<span id="page-928-0"></span>The default unit. This unit is automatically included in a script.

Methods from this script can be called directly and do not require a *uses* statement.

```
Methods
```
[function isNull\(value: any\\_type\): boolean](#page-928-1) [p 929]

Returns true if value is null.

function [isTrueOrNull\(value:boolean\):](#page-928-2) boolean [p 929]

Returns true if value is true or null.

[function isFalseOrNull\(value: boolean\): boolean](#page-929-0) [p 930]

Returns true if value is false of null.

This chapter contains the following topics:

- 1. [function isNull\(value: any\\_type\): boolean](#page-928-1)
- 2. function [isTrueOrNull\(value:boolean\):](#page-928-2) boolean
- 3. [function isFalseOrNull\(value: boolean\): boolean](#page-929-0)

# <span id="page-928-1"></span>122.1 **function isNull(value: any\_type): boolean**

Returns true if value is null.

#### **Parameters :**

value a value of any type.

#### **Return :**

true if value is null or else false. Never returns null.

# <span id="page-928-2"></span>122.2 **function isTrueOrNull(value:boolean): boolean**

Returns true if value is true or null.

#### **Parameters :**

value: a boolean value.

#### **Return :**

true if value is null or true, or else false. Never returns null.

# <span id="page-929-0"></span>122.3 **function isFalseOrNull(value: boolean): boolean**

Returns true if value is false of null.

#### **Parameters :**

value: a boolean value.

#### **Return :**

true if value is null or false, or else false. Never returns null.

# CHAPTER **123**

# **Unit core.complex**

<span id="page-930-0"></span>Script unit that provides methods to create and update complex values.

Methods

[of<complexType>\(\):complexType](#page-930-1) [p 931]

Create an instance of a complex type.

[of<foreignKeyType>\(\):foreignKeyType](#page-931-0) [p 932]

Create an instance of a foreign key type.

This chapter contains the following topics:

- 1. [of<complexType>\(\):complexType](#page-930-1)
- 2. [of<foreignKeyType>\(\):foreignKeyType](#page-931-0)

# <span id="page-930-1"></span>123.1 **of<complexType>():complexType**

Create an instance of a complex type.

Example:

```
uses core.complex as complex;
export function getValue(): typeof record.OfficeAddress
begin
   var value := complex.of<typeof record.OfficeAddress>();
  value.Street := '4323 Broadway';
   value.City := 'New York';
 value.State := 'NY'
   value.Zip := '10019';
  value.Country := 'USA';
   return value;
end
```
#### **Function Types :**

complexType: the object type. Is mandatory. Should be an expression typeof identifier.

#### **Return :**

the new object. Is always the mutable version of the specified type.

# <span id="page-931-0"></span>123.2 **of<foreignKeyType>():foreignKeyType**

Create an instance of a foreign key type.

Example:

```
uses core.complex as complex;
export function getValue(): typeof record.Supervisor
begin
   var foreignKey := complex.foreignKeyOf<typeof record.Supervisor>();
  foreignKey.Id := 435;
  return foreignKey;
end
```
#### **Function Types :**

foreignKeyType: the foreign key type. Is mandatory. Should be an expression typeof identifier.

#### **Return :**

the new foreign key object. Is always mutable.

# CHAPTER **124**

# **Unit core.date**

#### <span id="page-932-0"></span>Script unit that provides date functions.

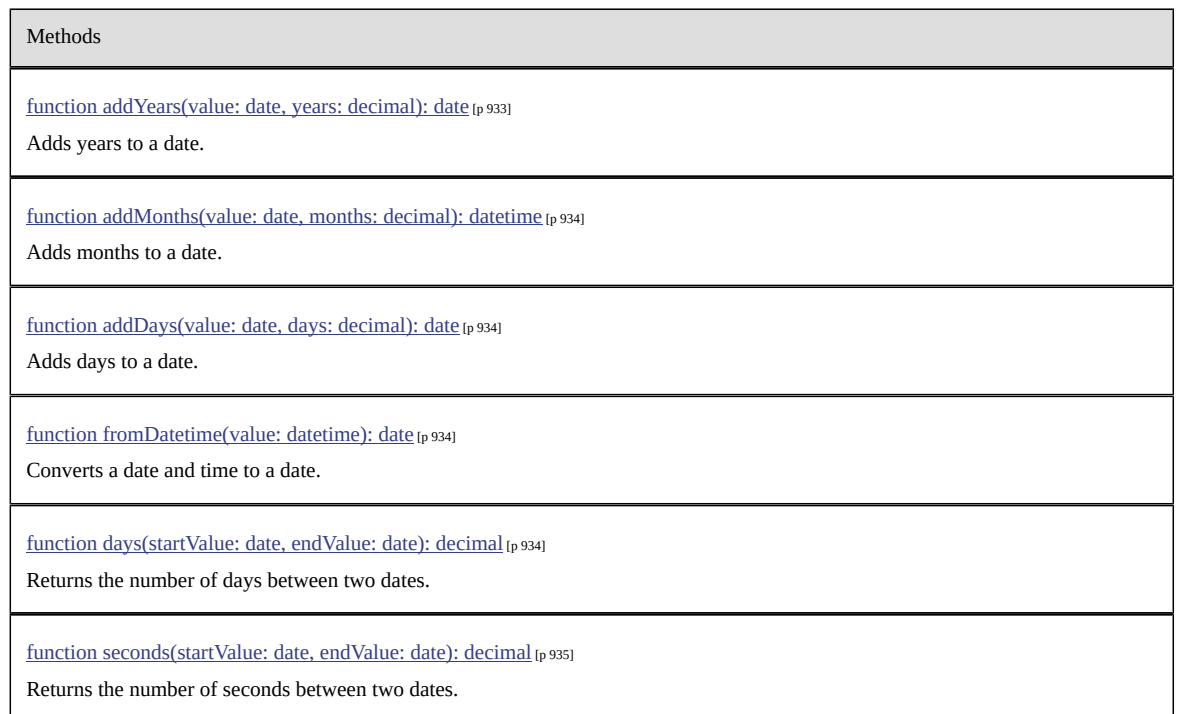

This chapter contains the following topics:

- 1. function [addYears\(value:](#page-932-1) date, years: decimal): date
- 2. [function addMonths\(value: date, months: decimal\): datetime](#page-933-0)
- 3. [function addDays\(value: date, days: decimal\): date](#page-933-1)
- 4. [function fromDatetime\(value: datetime\): date](#page-933-2)
- 5. function [days\(startValue:](#page-933-3) date, endValue: date): decimal
- 6. function [seconds\(startValue:](#page-934-0) date, endValue: date): decimal

# <span id="page-932-1"></span>124.1 **function addYears(value: date, years: decimal): date**

Adds years to a date.

#### **Parameters :**

value: the input date

years: the number of years to be added. Must be an integer.

#### **Return :**

the new date or null if any parameter is null.

# <span id="page-933-0"></span>124.2 **function addMonths(value: date, months: decimal): datetime**

Adds months to a date.

#### **Parameters :**

value: the input date

months: the number of months to be added. Must be an integer.

#### **Return :**

the new date or null if any parameter is null.

# <span id="page-933-1"></span>124.3 **function addDays(value: date, days: decimal): date**

Adds days to a date.

#### **Parameters :**

value: the input date

months: the number of days to be added. Must be an integer.

#### **Return :**

the new date or null if any parameter is null.

# <span id="page-933-2"></span>124.4 **function fromDatetime(value: datetime): date**

Converts a date and time to a date. The input time part is ignored.

#### **Parameters :**

value: the input date and time

#### **Return :**

the new date or null if parameter is null.

# <span id="page-933-3"></span>124.5 **function days(startValue: date, endValue: date): decimal**

Returns the number of days between two dates.

#### **Parameters :**

startValue: the input start date

endValue: the input end date

#### **Return :**

the number of days or null if any parameter is null.

# <span id="page-934-0"></span>124.6 **function seconds(startValue: date, endValue: date): decimal**

Returns the number of seconds between two dates.

#### **Parameters :**

startValue: the input start date inclusive

endValue: the input end date exclusive

#### **Return :**

the number of seconds or null if any parameter is null.

Documentation > Developer Guide > EBX® Scripting > Function field API > Unit core.date
Documentation > Developer Guide > EBX® Scripting > Function field API > Unit core.datetime

# **Unit core.datetime**

Script unit that provides datetime functions.

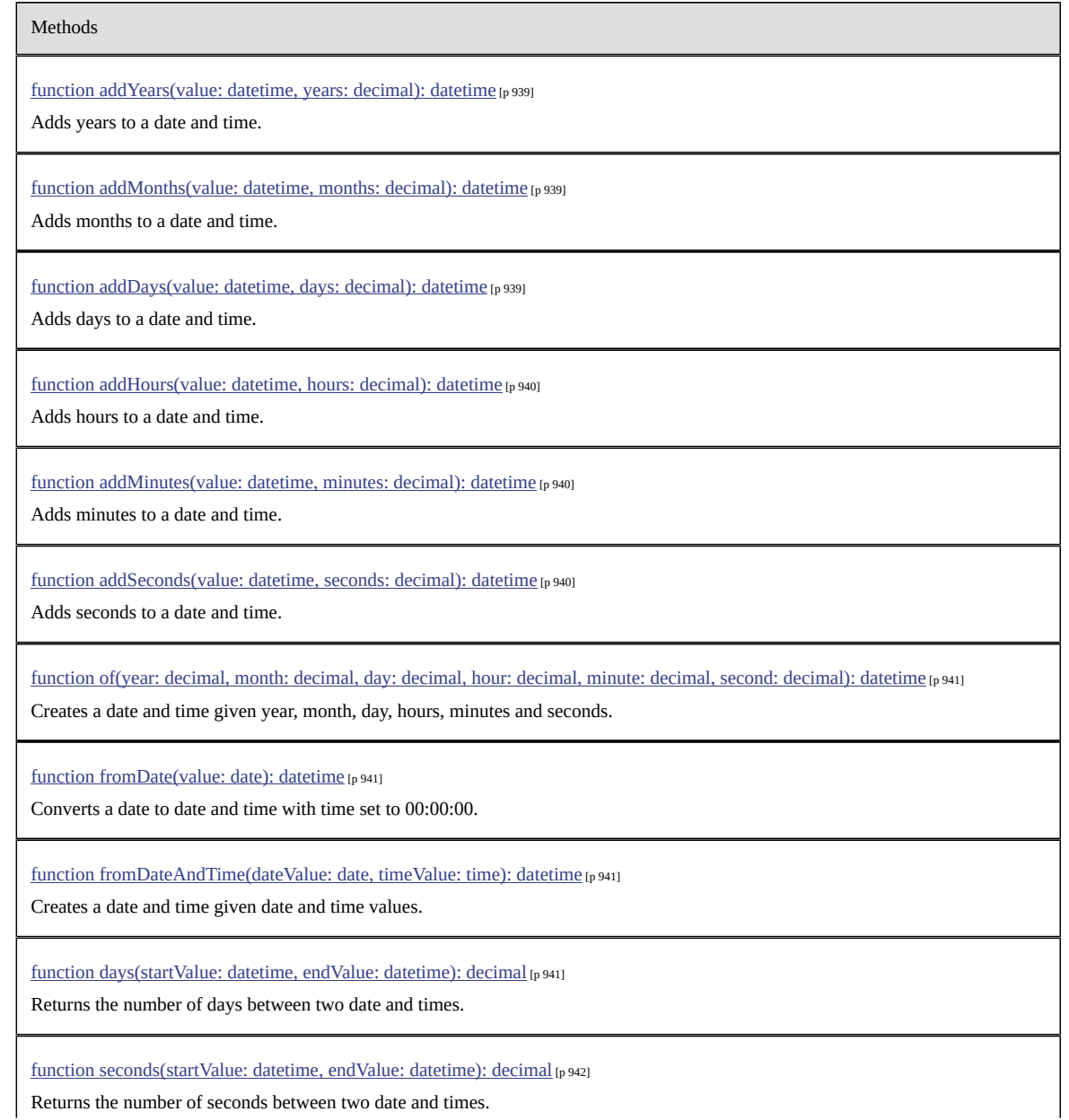

### Methods

This chapter contains the following topics:

- 1. function [addYears\(value:](#page-938-0) datetime, years: decimal): datetime
- 2. [function addMonths\(value: datetime, months: decimal\): datetime](#page-938-1)
- 3. [function addDays\(value: datetime, days: decimal\): datetime](#page-938-2)
- 4. [function addHours\(value: datetime, hours: decimal\): datetime](#page-939-0)
- 5. [function addMinutes\(value: datetime, minutes: decimal\): datetime](#page-939-1)
- 6. [function addSeconds\(value: datetime, seconds: decimal\): datetime](#page-939-2)
- 7. [function of\(year: decimal, month: decimal, day: decimal, hour: decimal, minute: decimal, second:](#page-940-0) [decimal\): datetime](#page-940-0)
- 8. [function fromDate\(value: date\): datetime](#page-940-1)
- 9. function [fromDateAndTime\(dateValue:](#page-940-2) date, timeValue: time): datetime
- 10.function [days\(startValue:](#page-940-3) datetime, endValue: datetime): decimal
- 11.function [seconds\(startValue:](#page-941-0) datetime, endValue: datetime): decimal

# <span id="page-938-0"></span>125.1 **function addYears(value: datetime, years: decimal): datetime**

Adds years to a date and time.

### **Parameters :**

value: the input date and time

months: the number of years to be added. Must be an integer.

### **Return :**

the new date and time or null if any parameter is null.

## <span id="page-938-1"></span>125.2 **function addMonths(value: datetime, months: decimal): datetime**

Adds months to a date and time.

### **Parameters :**

value: the input date and time

months: the number of months to be added. Must be an integer.

### **Return :**

the new date and time or null if any parameter is null.

# <span id="page-938-2"></span>125.3 **function addDays(value: datetime, days: decimal): datetime**

Adds days to a date and time.

### **Parameters :**

value: the input date and time

months: the number of days to be added. Must be an integer.

### **Return :**

the new date and time or null if any parameter is null.

# <span id="page-939-0"></span>125.4 **function addHours(value: datetime, hours: decimal): datetime**

Adds hours to a date and time.

### **Parameters :**

value: the input date and time

hours: the number of hours to be added. Must be an integer.

### **Return :**

the new date and time or null if any parameter is null.

# <span id="page-939-1"></span>125.5 **function addMinutes(value: datetime, minutes: decimal): datetime**

Adds minutes to a date and time.

### **Parameters :**

value: the input date and time

minutes: the number of minutes to be added. Must be an integer.

### **Return :**

the new date and time or null if any parameter is null.

## <span id="page-939-2"></span>125.6 **function addSeconds(value: datetime, seconds: decimal): datetime**

Adds seconds to a date and time. Fractions of seconds are supported with millisecond precision.

#### **Parameters :**

value: the input date and time

seconds: the number of seconds to be added. Fractions are rounded to three decimal digits.

### **Return :**

the new date and time or null if any parameter is null.

# <span id="page-940-0"></span>125.7 **function of(year: decimal, month: decimal, day: decimal, hour: decimal, minute: decimal, second: decimal): datetime**

Creates a date and time given year, month, day, hours, minutes and seconds. Fractions of seconds are supported with millisecond precision.

### **Parameters :**

year: the input year month: the input month day: the input day hour: the input hour minute: the input minute second: the input second. Fractions are rounded to three decimal digits. **Return :** the new date and time or null if any parameter is null.

# <span id="page-940-1"></span>125.8 **function fromDate(value: date): datetime**

Converts a date to date and time with time set to 00:00:00.

### **Parameters :**

value: the input date

### **Return :**

the new date and time or null if parameter is null.

# <span id="page-940-2"></span>125.9 **function fromDateAndTime(dateValue: date, timeValue: time): datetime**

Creates a date and time given date and time values.

### **Parameters :**

dateValue: the input date

timeValue: the input time

### **Return :**

the new date and time or null if any parameter is null.

# <span id="page-940-3"></span>125.10 **function days(startValue: datetime, endValue: datetime): decimal**

Returns the number of days between two date and times. This function is equivalent to equivalent to days(toDate(startValue), toDate(endValue)).

### **Parameters :**

startValue: the input start date and time

endValue: the input end date and time

### **Return :**

the number of days or null if any parameter is null.

# <span id="page-941-0"></span>125.11 **function seconds(startValue: datetime, endValue: datetime): decimal**

Returns the number of seconds between two date and times. Fractions of seconds are supported with millisecond precision.

### **Parameters :**

startValue: the input start date and time inclusive

endValue: the input end date and time exclusive

### **Return :**

the number of seconds or null if any parameter is null.

Documentation > Developer Guide > EBX® Scripting > Function field API > Unit core.list

# **Unit core.list**

Script unit that provides methods to create and update lists.

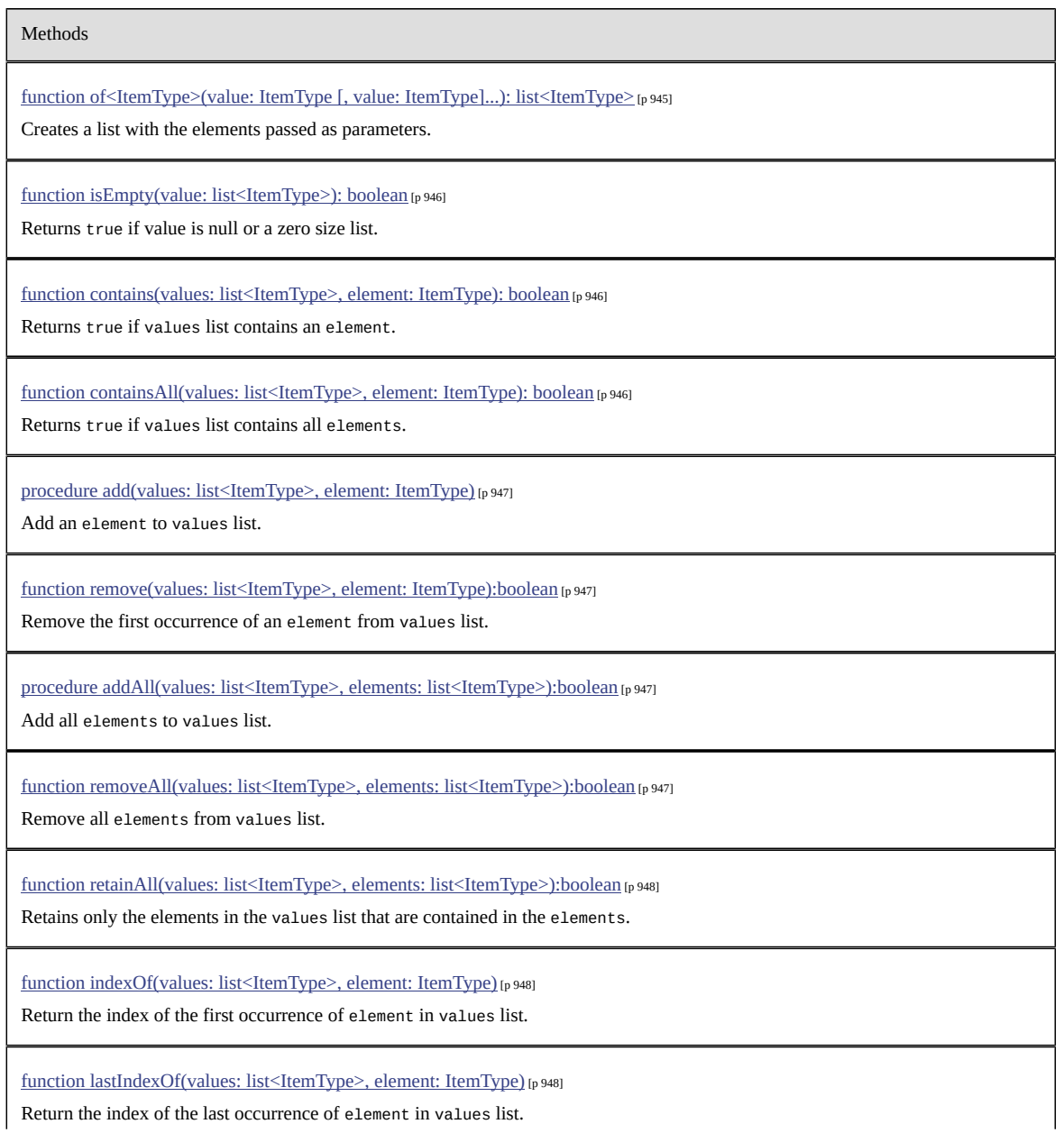

#### Methods

function [subList<ItemType>\(values:](#page-947-3) list<ItemType>, startIndex: decimal, endIndex: decimal): list<ItemType> [p 948]

Returns a new list that contains a subsequence of elements from values list.

procedure sort(values: [list<ItemType>\)](#page-948-0) [p 949]

Sorts the specified values list into ascending order, according to the natural ordering of its elements.

procedure [reverseSort\(values:](#page-948-1) list<ItemType>) [p 949]

Sorts the specified values list into descending order, according to the natural ordering of its elements.

procedure reverse(values: [list<ItemType>\)](#page-948-2) [p 949]

Reverses the order of elements in values.

This chapter contains the following topics:

- 1. function [of<ItemType>\(value:](#page-944-0) ItemType [, value: ItemType]...): list<ItemType>
- 2. function isEmpty(value: [list<ItemType>\):](#page-945-0) boolean
- 3. function [contains\(values:](#page-945-1) list<ItemType>, element: ItemType): boolean
- 4. function [containsAll\(values:](#page-945-2) list<ItemType>, element: ItemType): boolean
- 5. procedure add(values: [list<ItemType>,](#page-946-0) element: ItemType)
- 6. function remove(values: list<ItemType>, element: [ItemType\):boolean](#page-946-1)
- 7. procedure addAll(values: list<ItemType>, elements: [list<ItemType>\):boolean](#page-946-2)
- 8. function removeAll(values: list<ItemType>, elements: [list<ItemType>\):boolean](#page-946-3)
- 9. function retainAll(values: list<ItemType>, elements: [list<ItemType>\):boolean](#page-947-0)
- 10.function [indexOf\(values:](#page-947-1) list<ItemType>, element: ItemType)
- 11.function [lastIndexOf\(values:](#page-947-2) list<ItemType>, element: ItemType)
- 12.function [subList<ItemType>\(values:](#page-947-3) list<ItemType>, startIndex: decimal, endIndex: decimal): [list<ItemType>](#page-947-3)
- 13.procedure sort(values: [list<ItemType>\)](#page-948-0)
- 14.procedure [reverseSort\(values:](#page-948-1) list<ItemType>)
- 15.procedure reverse(values: [list<ItemType>\)](#page-948-2)

### <span id="page-944-0"></span>126.1 **function of<ItemType>(value: ItemType [, value: ItemType]...): list<ItemType>**

Creates a list with the elements passed as parameters. All elements must be of same type.

Example:

```
uses core.list as list;
function getCities(): list<string>
begin
   return list.of('Paris', 'Bruxelles', 'Berlin');
```
end

### **Function Types :**

ItemType: the type of an item of the returned list. Is optional if at least one value is specified.

#### **Parameters :**

value: an item to add to the list. All items must be of same type.

#### **Return :**

the new list. It is updatable.

### <span id="page-945-0"></span>126.2 **function isEmpty(value: list<ItemType>): boolean**

Returns true if value is null or a zero size list.

### **Parameters :**

values: an input list.

#### **Return :**

true if value is null or a zero size list, or else false. Never returns null.

### <span id="page-945-1"></span>126.3 **function contains(values: list<ItemType>, element: ItemType): boolean**

Returns true if values list contains an element.

### **Parameters :**

values: the input list. Contents must be of the same kind then element.

element: the input element to look for. Must be of the same kind than values > contents.

### **Return :**

true if value contains the element else false. Returns null if values is null.

# <span id="page-945-2"></span>126.4 **function containsAll(values: list<ItemType>, element: ItemType): boolean**

Returns true if values list contains all elements.

### **Parameters :**

values: the input list. Contents must be of the same kind then element.

elements: the input elements to look for. Must be of the same kind than values>.

### **Return :**

true if value contains all elements else false.

Returns null if any parameters is null.

# <span id="page-946-0"></span>126.5 **procedure add(values: list<ItemType>, element: ItemType)**

Add an element to values list.

### **Parameters :**

values: the input list.

element: the input element to add. Its type must be compatible with the type of the list.

# <span id="page-946-1"></span>126.6 **function remove(values: list<ItemType>, element: ItemType):boolean**

Remove the first occurrence of an element from values list.

### **Parameters :**

values: the input list.

element: the input element to add. Its type must be compatible with the type of the list.

### **Return :**

true if values list contents was modified by this call else false.

# <span id="page-946-2"></span>126.7 **procedure addAll(values: list<ItemType>, elements: list<ItemType>):boolean**

Add all elements to values list.

### **Parameters :**

values: the input list.

elements: the elements to add. The element type must be compatible with the type of the list.

### **Return :**

true after values list contents was modified by this call else false.

# <span id="page-946-3"></span>126.8 **function removeAll(values: list<ItemType>, elements: list<ItemType>):boolean**

Remove all elements from values list.

### **Parameters :**

values: the input list.

elements: the elements to remove. The element type must be compatible with the type of the list.

### **Return :**

true if values list contents was modified by this call else false.

# <span id="page-947-0"></span>126.9 **function retainAll(values: list<ItemType>, elements: list<ItemType>):boolean**

Retains only the elements in the values list that are contained in the elements. In other words, removes from the values list all of its elements that are not contained in the elements.

### **Parameters :**

values: the input list.

elements: the elements to retain. The element type must be compatible with the type of the list.

### **Return :**

true if values list contents was modified by this call else false.

# <span id="page-947-1"></span>126.10 **function indexOf(values: list<ItemType>, element: ItemType)**

Return the index of the first occurrence of element in values list.

### **Parameters :**

values: the input list.

element: the input element to look for. Its type must be compatible with the type of the list.

### **Return :**

the index of the first occurrence of element in values list or null if not found.

# <span id="page-947-2"></span>126.11 **function lastIndexOf(values: list<ItemType>, element: ItemType)**

Return the index of the last occurrence of element in values list.

### **Parameters :**

values: the input list.

element: the input element to look for.

### **Return :**

the index of the last occurrence of element in values list or null if not found.

# <span id="page-947-3"></span>126.12 **function subList<ItemType>(values: list<ItemType>, startIndex: decimal, endIndex: decimal): list<ItemType>**

Returns a new list that contains a subsequence of elements from values list.

The subList start from the specified startIndex and extends to the endIndex of the input list.

### **Function Types :**

ItemType: the type of an item of the returned list. It is optional.

### **Parameters :**

values: the input list

startIndex: the input start index. Must be a positive integer or zero.

endIndex: the input end index. Must be a positive integer or zero.

### **Return :**

the new list or null if any parameter is null.

# <span id="page-948-0"></span>126.13 **procedure sort(values: list<ItemType>)**

Sorts the specified values list into ascending order, according to the natural ordering of its elements. Does nothing if values is null or a zero size list.

### **Parameters :**

values: the input list to sort

## <span id="page-948-1"></span>126.14 **procedure reverseSort(values: list<ItemType>)**

Sorts the specified values list into descending order, according to the natural ordering of its elements. Does nothing if values is null or a zero size list.

### **Parameters :**

values: the input list to sort.

## <span id="page-948-2"></span>126.15 **procedure reverse(values: list<ItemType>)**

Reverses the order of elements in values. Does nothing if values is null or a zero size list.

### **Parameters :**

values: the input list to reverse.

Documentation > Developer Guide > EBX® Scripting > Function field API > Unit core.list

# **Unit core.locale**

Script unit that provides functions for managing locales.

Methods

[function of\(language: string, country: string\): locale](#page-950-0) [p 951]

Creates a locale.

[function fromString\(value: string\): locale](#page-950-1) [p 951]

Creates a locale from a string.

This chapter contains the following topics:

- 1. [function of\(language: string, country: string\): locale](#page-950-0)
- 2. [function fromString\(value: string\): locale](#page-950-1)

# <span id="page-950-0"></span>127.1 **function of(language: string, country: string): locale**

Creates a locale.

### **Parameters :**

language: An ISO 639 alpha-2 or alpha-3 language code.

country: An ISO 3166 alpha-2 country code or a UN M.49 numeric-3 area code.

**Return :**

the locale.

# <span id="page-950-1"></span>127.2 **function fromString(value: string): locale**

Creates a locale from a string.

**Parameters :**

value: A locale, for example 'en-US'.

**Return :**

the locale.

Documentation > Developer Guide > EBX® Scripting > Function field API > Unit core.locale

# **Unit core.log**

Script unit that provides methods to log messages.\n\nThis message can be viewed using administration user interface provide by EBX.

Methods

[procedure error\(message: string\)](#page-952-0) [p 953]

Logs an error message.

[procedure warn\(message: string\)](#page-952-1) [p 953]

Logs a warning message.

[procedure info\(message: string\)](#page-953-0) [p 954]

Logs an information message.

This chapter contains the following topics:

- 1. [procedure error\(message: string\)](#page-952-0)
- 2. [procedure warn\(message: string\)](#page-952-1)
- 3. [procedure info\(message: string\)](#page-953-0)

# <span id="page-952-0"></span>128.1 **procedure error(message: string)**

Logs an error message.

### **Parameters :**

value: message: the message.

# <span id="page-952-1"></span>128.2 **procedure warn(message: string)**

Logs a warning message.

### **Parameters :**

value: message: the message.

# <span id="page-953-0"></span>128.3 **procedure info(message: string)**

Logs an information message.

### **Parameters :**

value: message: the message.

Documentation > Developer Guide > EBX® Scripting > Function field API > Unit core.math

# **Unit core.math**

Script unit that provides mathematical functions and constants.

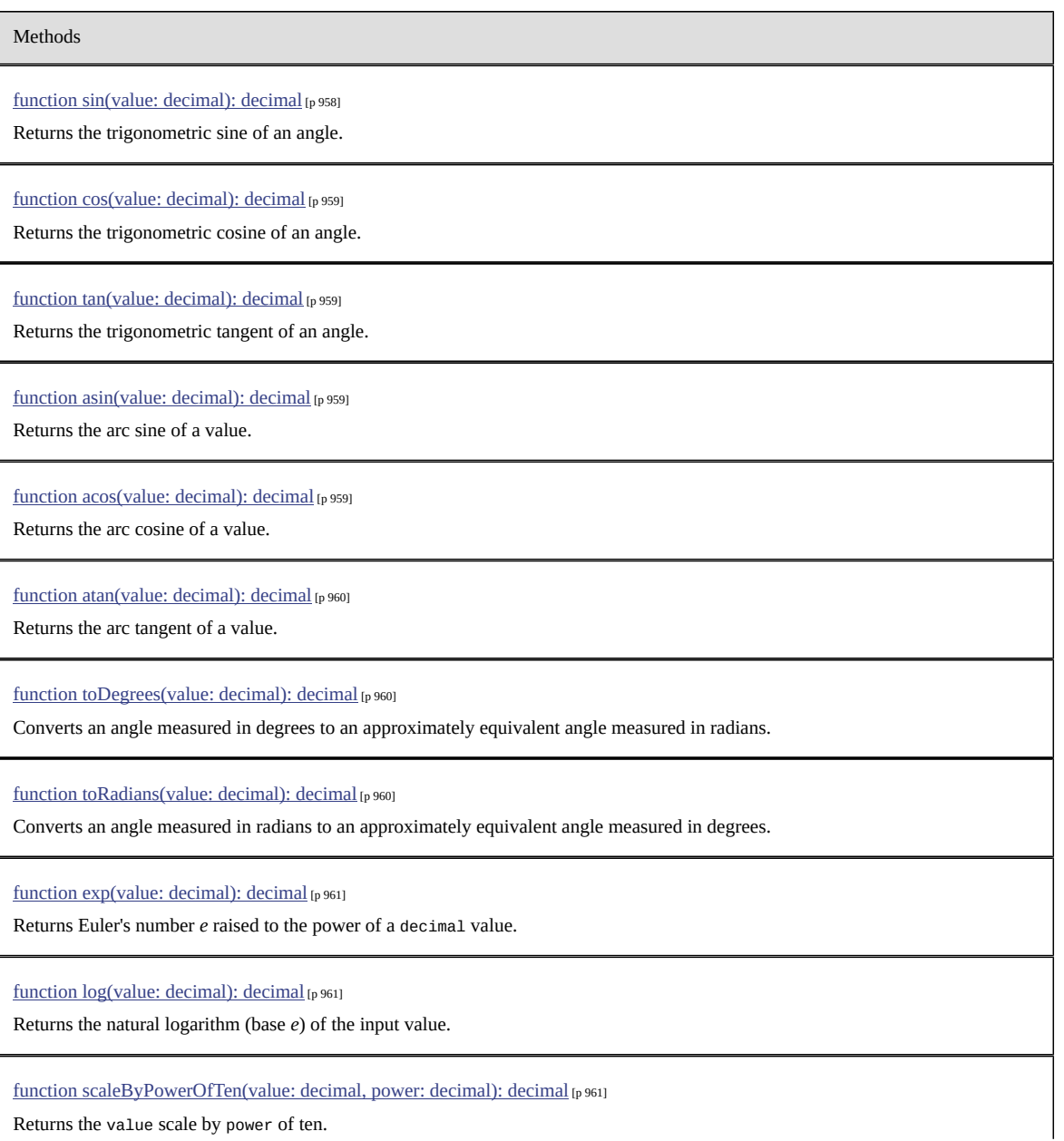

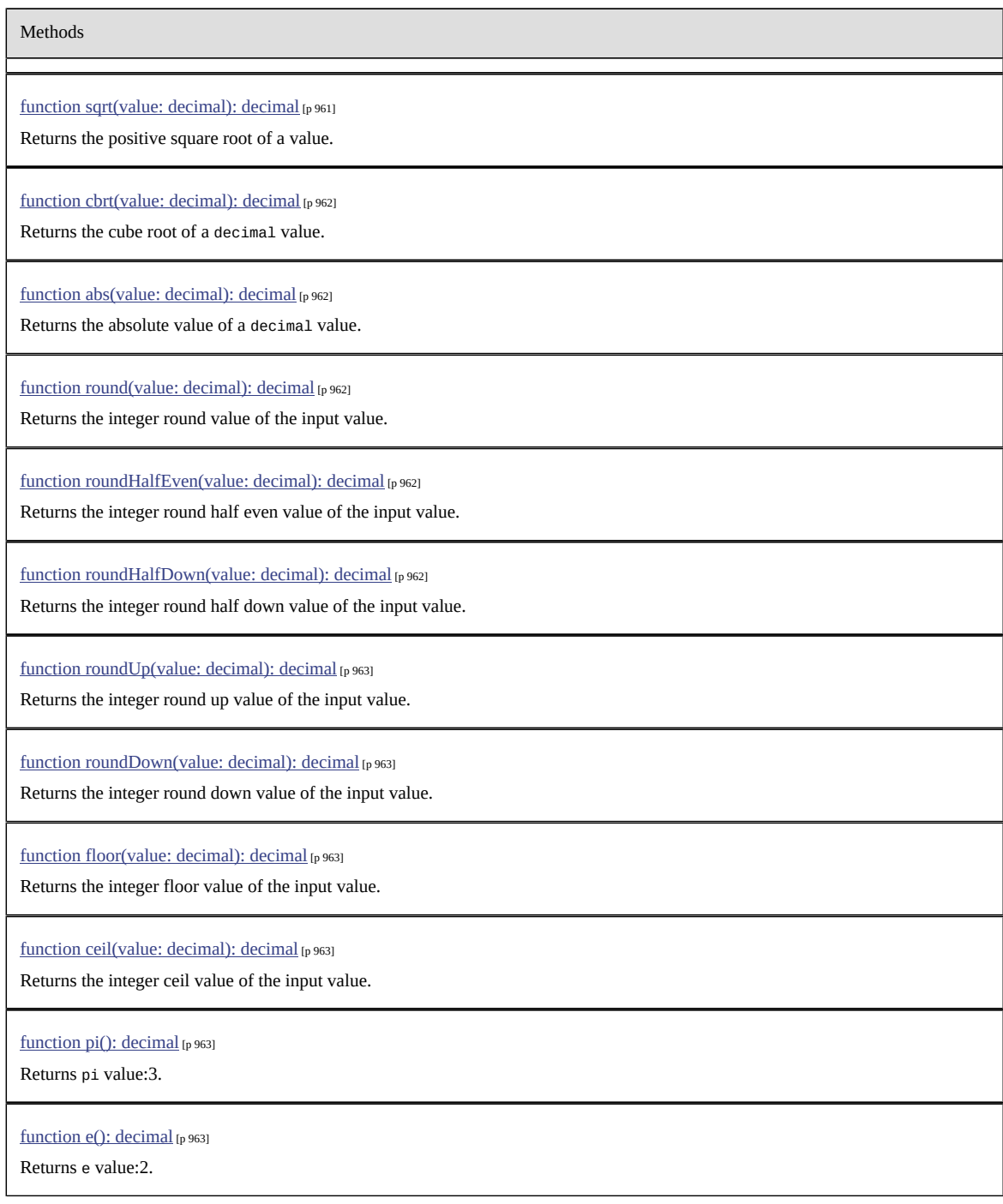

This chapter contains the following topics:

- 1. [function sin\(value: decimal\): decimal](#page-957-0)
- 2. [function cos\(value: decimal\): decimal](#page-958-0)
- 3. [function tan\(value: decimal\): decimal](#page-958-1)
- 4. [function asin\(value: decimal\): decimal](#page-958-2)
- 5. [function acos\(value: decimal\): decimal](#page-958-3)
- 6. [function atan\(value: decimal\): decimal](#page-959-0)
- 7. [function toDegrees\(value: decimal\): decimal](#page-959-1)
- 8. [function toRadians\(value: decimal\): decimal](#page-959-2)
- 9. [function exp\(value: decimal\): decimal](#page-960-0)
- 10.[function log\(value: decimal\): decimal](#page-960-1)
- 11.function [scaleByPowerOfTen\(value:](#page-960-2) decimal, power: decimal): decimal
- 12.[function sqrt\(value: decimal\): decimal](#page-960-3)
- 13.[function cbrt\(value: decimal\): decimal](#page-961-0)
- 14.[function abs\(value: decimal\): decimal](#page-961-1)
- 15.[function round\(value: decimal\): decimal](#page-961-2)
- 16.[function roundHalfEven\(value: decimal\): decimal](#page-961-3)
- 17.[function roundHalfDown\(value: decimal\): decimal](#page-961-4)
- 18.[function roundUp\(value: decimal\): decimal](#page-962-0)
- 19.[function roundDown\(value: decimal\): decimal](#page-962-1)
- 20.[function floor\(value: decimal\): decimal](#page-962-2)
- 21.[function ceil\(value: decimal\): decimal](#page-962-3)
- 22.[function pi\(\): decimal](#page-962-4)
- 23.[function e\(\): decimal](#page-962-5)

### <span id="page-957-0"></span>129.1 **function sin(value: decimal): decimal**

Returns the trigonometric sine of an angle.

Calculations are executed after conversion in double and use double-precision 64-bit IEEE 754 floating point.

Special cases:

If the input value is zero, then the result is a zero.

### **Parameters :**

value: the input value in radians.

### **Return :**

the sine of the input value or null if the input value is null.

### <span id="page-958-0"></span>129.2 **function cos(value: decimal): decimal**

Returns the trigonometric cosine of an angle.

Calculations are executed after conversion in double and use double-precision 64-bit IEEE 754 floating point.

#### **Parameters :**

value: the input value in radians.

### **Return :**

the cosine of the input value or null if the input value is null.

### <span id="page-958-1"></span>129.3 **function tan(value: decimal): decimal**

Returns the trigonometric tangent of an angle.

Special cases:

If the input value is zero, then the result is a zero.

Calculations are executed after conversion in double and use double-precision 64-bit IEEE 754 floating point.

#### **Parameters :**

value: the input value in radians.

### **Return :**

the tangent of the input value or null if the input value is null.

### <span id="page-958-2"></span>129.4 **function asin(value: decimal): decimal**

Returns the arc sine of a value.

The returned angle is in the range -*pi*/2 through *pi*/2.

Special cases:

If the input value is zero, then the result is a zero.

Calculations are executed after conversion in double and use double-precision 64-bit IEEE 754 floating point.

### **Parameters :**

value: the input value. Absolute value must not be greater than 1.

### **Return :**

the arc sine of the input value or null if the input value is null.

### <span id="page-958-3"></span>129.5 **function acos(value: decimal): decimal**

Returns the arc cosine of a value.

The returned angle is in the range 0.0 through *pi*.

Calculations are executed after conversion in double and use double-precision 64-bit IEEE 754 floating point.

### **Parameters :**

value: the input value. Absolute value must not be greater than 1.

#### **Return :**

the arc cosine of the input value or null if the input value is null.

### <span id="page-959-0"></span>129.6 **function atan(value: decimal): decimal**

Returns the arc tangent of a value.

The returned angle is in the range -*pi*/2 through *pi*/2.

Special cases:

If the input value is zero, then the result is a zero.

Calculations are executed after conversion in double and use double-precision 64-bit IEEE 754 floating point.

#### **Parameters :**

value: the input value.

#### **Return :**

the arc tangent of the input value or null if the input value is null.

## <span id="page-959-1"></span>129.7 **function toDegrees(value: decimal): decimal**

Converts an angle measured in degrees to an approximately equivalent angle measured in radians.

The conversion from degrees to radians is generally inexact.

Calculations are executed after conversion in double and use double-precision 64-bit IEEE 754 floating point.

#### **Parameters :**

value: the input value in radians

### **Return :**

the measurement of the input value in degrees or null if the input value is null.

### <span id="page-959-2"></span>129.8 **function toRadians(value: decimal): decimal**

Converts an angle measured in radians to an approximately equivalent angle measured in degrees.

The conversion from radians to degrees is generally inexact;

users should *not* expect cos(toRadians(90.0)) to exactly equal 0.0.

Calculations are executed after conversion in double and use double-precision 64-bit IEEE 754 floating point.

### **Parameters :**

value: the input value in degrees

### **Return :**

the measurement of the input value in radians or null if the input value is null.

### <span id="page-960-0"></span>129.9 **function exp(value: decimal): decimal**

Returns Euler's number *e* raised to the power of a decimal value.

Calculations are executed after conversion in double and use double-precision 64-bit IEEE 754 floating point.

#### **Parameters :**

value: the input value.

### **Return :**

the value *e^value* where *e* is the base of the natural logarithms.

If the input value is null returns null.

### <span id="page-960-1"></span>129.10 **function log(value: decimal): decimal**

Returns the natural logarithm (base *e*) of the input value.

Calculations use double-precision 64-bit IEEE 754 floating point.

### **Parameters :**

value: the input value. Must be strictly greater than zero.

### **Return :**

the natural logarithm of the input value a or null if input value is null.

## <span id="page-960-2"></span>129.11 **function scaleByPowerOfTen(value: decimal, power: decimal): decimal**

Returns the value scale by power of ten.

### **Parameters :**

value: the input value.

power: the power of ten that the value will be scale to to. Must be an integer.

### **Return :**

the input value scaled by the power of ten or null if input value or power is null.

### <span id="page-960-3"></span>129.12 **function sqrt(value: decimal): decimal**

Returns the positive square root of a value.

Calculations use double-precision 64-bit IEEE 754 floating point.

### **Parameters :**

value: the input value. Must be positive or null.

### **Return :**

the positive square root of the input value or null if input value is null.

### <span id="page-961-0"></span>129.13 **function cbrt(value: decimal): decimal**

Returns the cube root of a decimal value. Calculations use double-precision 64-bit IEEE 754 floating point.

### **Parameters :**

value: the input value.

#### **Return :**

the cube root of the input value or null if input value is null.

### <span id="page-961-1"></span>129.14 **function abs(value: decimal): decimal**

Returns the absolute value of a decimal value.

### **Parameters :**

value: the input value.

#### **Return :**

the absolute value of the input value or null if input value is null.

### <span id="page-961-2"></span>129.15 **function round(value: decimal): decimal**

Returns the integer round value of the input value. This method uses the standard round half up rounding mode.

### **Parameters :**

value: the input value.

### **Return :**

the round half up value of the input value or null if input value is null.

### <span id="page-961-3"></span>129.16 **function roundHalfEven(value: decimal): decimal**

Returns the integer round half even value of the input value.

### **Parameters :**

value: the input value.

### **Return :**

the round half even value of the input value or null if input value is null.

### <span id="page-961-4"></span>129.17 **function roundHalfDown(value: decimal): decimal**

Returns the integer round half down value of the input value.

### **Parameters :**

value: the input value.

### **Return :**

the round half down value of the input value or null if input value is null.

# <span id="page-962-0"></span>129.18 **function roundUp(value: decimal): decimal**

Returns the integer round up value of the input value.

### **Parameters :**

value: the input value.

### **Return :**

the round up value of the input value or null if input value is null.

# <span id="page-962-1"></span>129.19 **function roundDown(value: decimal): decimal**

Returns the integer round down value of the input value.

### **Parameters :**

value: the input value.

### **Return :**

the round down value of the input value or null if input value is null.

# <span id="page-962-2"></span>129.20 **function floor(value: decimal): decimal**

Returns the integer floor value of the input value.

### **Parameters :**

value: the input value.

### **Return :**

the floor value of the input value or null if input value is null.

### <span id="page-962-3"></span>129.21 **function ceil(value: decimal): decimal**

Returns the integer ceil value of the input value.

### **Parameters :**

value: the input value.

### **Return :**

the ceil value of the input value or null if input value is null..

# <span id="page-962-4"></span>129.22 **function pi(): decimal**

Returns pi value:3.141592653589793238462643383279503

### **Return :**

pi value.

# <span id="page-962-5"></span>129.23 **function e(): decimal**

Returns e value:2.718281828459045235360287471352662

**Return :**

e value.

# **Unit core.resource**

This script unit methods that generates resource references compatible with the schema type ods:resource.

#### Example:

uses core.resource as resource;

export function getValue(): typeof record.functions.ResourceValue begin return resource.toImage('ebx-test','on\_anim\_wait.gif'); end

#### Methods

[function toImage\(moduleName: string, filePath: string\): string](#page-965-0) [p 966]

Returns a reference to an image resource.

[function toIcon\(moduleName: string, filePath: string\): string](#page-965-1) [p 966]

Returns a reference to an icon resource.

[function toJavaScript\(moduleName: string, filePath: string\): string](#page-965-2) [p 966]

Returns a reference to an JavaScript file resource.

[function toStyleSheet\(moduleName: string, filePath: string\): string](#page-965-3) [p 966]

Returns a reference to an style sheet file resource.

[function toHtml\(moduleName: string, filePath: string\): string](#page-966-0) [p 967]

Returns a reference to an image resource.

This chapter contains the following topics:

- 1. [function toImage\(moduleName: string, filePath: string\): string](#page-965-0)
- 2. [function toIcon\(moduleName: string, filePath: string\): string](#page-965-1)
- 3. [function toJavaScript\(moduleName: string, filePath: string\): string](#page-965-2)
- 4. [function toStyleSheet\(moduleName: string, filePath: string\): string](#page-965-3)
- 5. [function toHtml\(moduleName: string, filePath: string\): string](#page-966-0)

# <span id="page-965-0"></span>130.1 **function toImage(moduleName: string, filePath: string): string**

Returns a reference to an image resource.

### **Parameters :**

moduleName: the module name.

filePath: the local file path for the resource.

### **Return :**

the resource string compatible with the schema type ods:resource.

# <span id="page-965-1"></span>130.2 **function toIcon(moduleName: string, filePath: string): string**

Returns a reference to an icon resource.

### **Parameters :**

moduleName: the module name.

filePath: the local file path for the resource.

### **Return :**

the resource string compatible with the schema type ods:resource.

# <span id="page-965-2"></span>130.3 **function toJavaScript(moduleName: string, filePath: string): string**

Returns a reference to an JavaScript file resource.

### **Parameters :**

moduleName: the module name.

filePath: the local file path for the resource.

### **Return :**

the resource string compatible with the schema type ods:resource.

# <span id="page-965-3"></span>130.4 **function toStyleSheet(moduleName: string, filePath: string): string**

Returns a reference to an style sheet file resource.

### **Parameters :**

moduleName: the module name.

filePath: the local file path for the resource.

### **Return :**

the resource string compatible with the schema type ods:resource.

# <span id="page-966-0"></span>130.5 **function toHtml(moduleName: string, filePath: string): string**

Returns a reference to an image resource.

### **Parameters :**

moduleName: the module name.

filePath: the local file path for the resource.

### **Return :**

the resource string compatible with the schema type ods:resource.

Documentation > Developer Guide > EBX® Scripting > Function field API > Unit core.resource

Documentation > Developer Guide > EBX® Scripting > Function field API > Unit core.string

# **Unit core.string**

Script unit that provides string manipulation functions.

Methods [function isEmpty\(value: string\): boolean](#page-970-0) [p 971] Returns true if value is null or a zero length string. [function right\(value: string, index: decimal\): string](#page-970-1) [p 971] Returns a new string that contains the right characters from value string. [function substring\(value: string, startIndex: decimal, endIndex: decimal\): string](#page-970-2) [p 971] Returns a new string that contains a subsequence of characters from value string. [function toUpperCase\(value: string\): string](#page-971-0) [p 972] Returns a new string with all characters from input value string to upper case. [function toLowerCase\(value: string\): string](#page-971-1) [p 972] Returns a new string with all characters from input value string to lower case. [function replaceAll\(value: string, pattern: string, replacement: string\): string](#page-971-2) [p 972] Returns a new string with all pattern occurrences in input value string replaced with replacement. [function replaceFirst\(value: string, pattern: string, replacement: string\): string](#page-971-3) [p 972] Returns a new string with the first pattern occurrence in input value string replaced with replacement. function [startsWith\(value:](#page-972-0) string, prefix: string): boolean [p 973] Returns true if a value string starts with a prefix. function [endsWith\(value:](#page-972-1) string, suffix: string): boolean [p 973] Returns true if a value string ends with a suffix. [function contains\(value: string, searchString: string\): boolean](#page-972-2) [p 973] Returns true if a value string contains a searchString. [function join\(separator: string \[, substring: string\]...\): string](#page-973-0) [p 974] Returns a new string compose of all input substrings separated by as separator string.

### Methods

This chapter contains the following topics:

- 1. [function isEmpty\(value: string\): boolean](#page-970-0)
- 2. [function right\(value: string, index: decimal\): string](#page-970-1)
- 3. [function substring\(value: string, startIndex: decimal, endIndex: decimal\): string](#page-970-2)
- 4. [function toUpperCase\(value: string\): string](#page-971-0)
- 5. [function toLowerCase\(value: string\): string](#page-971-1)
- 6. [function replaceAll\(value: string, pattern: string, replacement: string\): string](#page-971-2)
- 7. [function replaceFirst\(value: string, pattern: string, replacement: string\): string](#page-971-3)
- 8. function [startsWith\(value:](#page-972-0) string, prefix: string): boolean
- 9. function [endsWith\(value:](#page-972-1) string, suffix: string): boolean
- 10.[function contains\(value: string, searchString: string\): boolean](#page-972-2)
- 11.[function join\(separator: string \[, substring: string\]...\): string](#page-973-0)

### <span id="page-970-0"></span>131.1 **function isEmpty(value: string): boolean**

Returns true if value is null or a zero length string.

### **Parameters :**

value: a string value.

### **Return :**

true if value is null or a zero length string, or else false. Never returns null.

# <span id="page-970-1"></span>131.2 **function right(value: string, index: decimal): string**

Returns a new string that contains the right characters from value string.

The staring starts from the specified index and extends to the end of the string.

### **Parameters :**

value: the input string

index: the input start index. Must be a integer greater or equal to zero and less than the length of the string.

### **Return :**

the new string or null if any parameter is null.

# <span id="page-970-2"></span>131.3 **function substring(value: string, startIndex: decimal, endIndex: decimal): string**

Returns a new string that contains a subsequence of characters from value string.

The sub string start from the specified startIndex and extends to the endIndex of the input string. **Parameters :**

value: the input string

startIndex: the input start index. Must be a integer greater or equal to zero and less than the length of the string.

endIndex: the input end index. Must be a integer greater or equal to startIndex and less than the length of the string.

### **Return :**

the new string or null if any parameter is null.

# <span id="page-971-0"></span>131.4 **function toUpperCase(value: string): string**

Returns a new string with all characters from input value string to upper case.

### **Parameters :**

value: the input string

### **Return :**

the upper cased string or null if parameter is null.

## <span id="page-971-1"></span>131.5 **function toLowerCase(value: string): string**

Returns a new string with all characters from input value string to lower case.

### **Parameters :**

value: the input string

### **Return :**

the lower cased string or null if parameter is null.

# <span id="page-971-2"></span>131.6 **function replaceAll(value: string, pattern: string, replacement: string): string**

Returns a new string with all pattern occurrences in input value string replaced with replacement.

### **Parameters :**

value: the input string

pattern: the string pattern (regex) to replace

replacement: the replacement string

### **Return :**

the new string or null if parameter is null.

# <span id="page-971-3"></span>131.7 **function replaceFirst(value: string, pattern: string, replacement: string): string**

Returns a new string with the first pattern occurrence in input value string replaced with replacement.

### **Parameters :**

value: the input string
pattern: the string pattern (regex) to replace replacement: the replacement string **Return :**

the new string or null if parameter is null.

## 131.8 **function startsWith(value: string, prefix: string): boolean**

Returns true if a value string starts with a prefix.

#### **Parameters :**

value: the input string

prefix: the input prefix to look for

#### **Return :**

true if value starts with prefix or else false. Returns null if any parameters is null.

### 131.9 **function endsWith(value: string, suffix: string): boolean**

Returns true if a value string ends with a suffix.

#### **Parameters :**

value: the input string

prefix: the input suffix to look for

#### **Return :**

true if value ends with suffix or else false.

Returns null if any parameters is null.

## 131.10 **function contains(value: string, searchString: string): boolean**

Returns true if a value string contains a searchString.

#### **Parameters :**

value: the input string

searchString: the input searchString to look for

#### **Return :**

true if value contains the searchString or else false.

Returns null if any parameters is null.

# 131.11 **function join(separator: string [, substring: string]...): string**

Returns a new string compose of all input substrings separated by as separator string.

#### **Parameters :**

separator: the input separator string

substring: a substring to add to the result string. All element must be string.

#### **Return :**

a new string compose of all input substrings separated by the separator input.

If any parameters is null or no substrings is provided return null.

# CHAPTER **132**

# **Unit core.time**

#### Script unit that provides time functions.

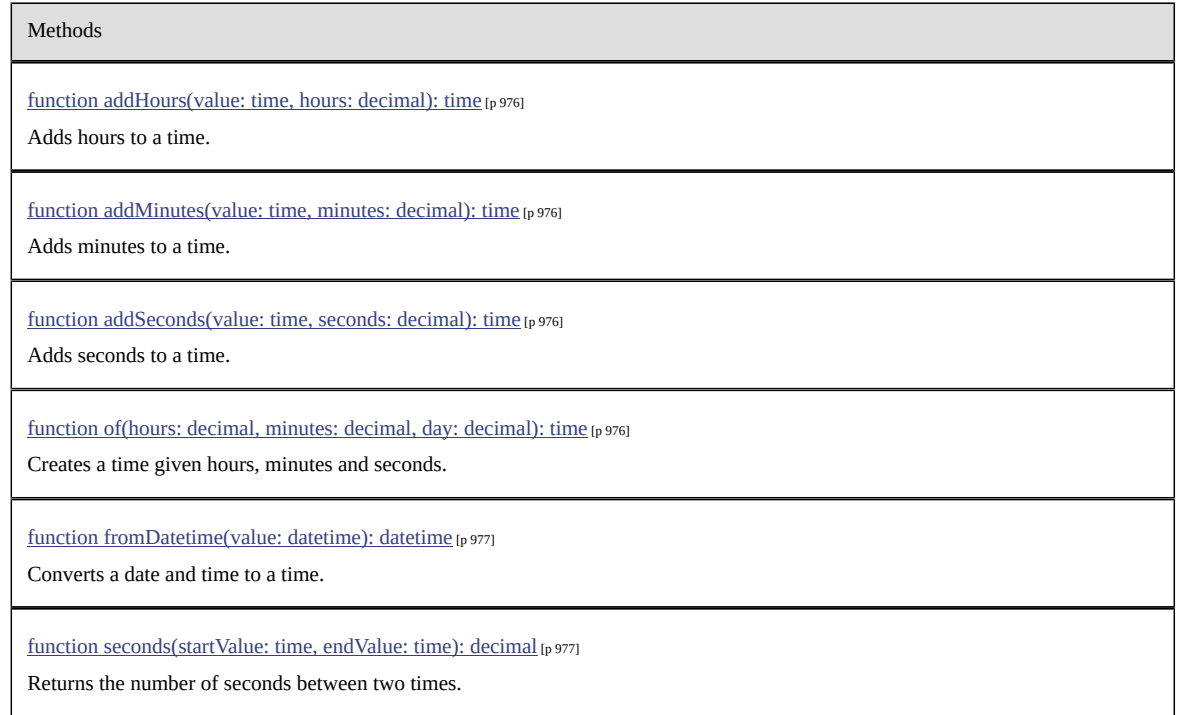

This chapter contains the following topics:

- 1. [function addHours\(value: time, hours: decimal\): time](#page-975-0)
- 2. [function addMinutes\(value: time, minutes: decimal\): time](#page-975-1)
- 3. [function addSeconds\(value: time, seconds: decimal\): time](#page-975-2)
- 4. [function of\(hours: decimal, minutes: decimal, day: decimal\): time](#page-975-3)
- 5. [function fromDatetime\(value: datetime\): datetime](#page-976-0)
- 6. function [seconds\(startValue:](#page-976-1) time, endValue: time): decimal

# <span id="page-975-0"></span>132.1 **function addHours(value: time, hours: decimal): time**

Adds hours to a time. The calculation wraps around midnight.

#### **Parameters :**

value: the input time

hours: the number of hours to be added. Must be an integer.

#### **Return :**

the new time or null if any parameter is null.

## <span id="page-975-1"></span>132.2 **function addMinutes(value: time, minutes: decimal): time**

Adds minutes to a time. The calculation wraps around midnight.

#### **Parameters :**

value: the input time

minutes: the number of minutes to be added. Must be an integer.

#### **Return :**

the new time or null if any parameter is null.

## <span id="page-975-2"></span>132.3 **function addSeconds(value: time, seconds: decimal): time**

Adds seconds to a time. Fractions of seconds are supported with millisecond precision. The calculation wraps around midnight.

#### **Parameters :**

value: the input time

seconds: the number of seconds to be added. Fractions are rounded to three decimal digits.

#### **Return :**

the new time or null if any parameter is null.

# <span id="page-975-3"></span>132.4 **function of(hours: decimal, minutes: decimal, day: decimal): time**

Creates a time given hours, minutes and seconds. Fractions of seconds are supported with millisecond precision.

#### **Parameters :**

hour: the input hour

minute: the input minute

second: the input second. Fractions are rounded to three decimal digits.

#### **Return :**

the new time or null if any parameter is null.

### <span id="page-976-0"></span>132.5 **function fromDatetime(value: datetime): datetime**

Converts a date and time to a time. The date part is ignored.

#### **Parameters :**

value: the input date and time

#### **Return :**

the new time or null if parameter is null.

## <span id="page-976-1"></span>132.6 **function seconds(startValue: time, endValue: time): decimal**

Returns the number of seconds between two times.

#### **Parameters :**

startValue: the input start date and time inclusive

endValue: the input end date and time exclusive

#### **Return :**

the number of seconds or null if any parameter is null. Return value may have a fractional part.

Documentation > Developer Guide > EBX® Scripting > Function field API > Unit core.time

# CHAPTER **133**

# **Unit core.uri**

Script unit that provides functions for managing Uniform Resource Identifier (URI) references.

Methods

[function of\(value: string\): uri](#page-978-0) [p 979] Creates an URI reference from a string.

This chapter contains the following topics:

1. [function of\(value: string\): uri](#page-978-0)

### <span id="page-978-0"></span>133.1 **function of(value: string): uri**

Creates an URI reference from a string.

**Parameters :**

value: the input value, for example 'https://www.tibco.com'.

**Return :**

the URI.

Documentation > Developer Guide > EBX® Scripting > Function field API > Unit core.uri